# **Amazon Elastic Compute Cloud**

# **CLI Reference API Version 2014-09-01**

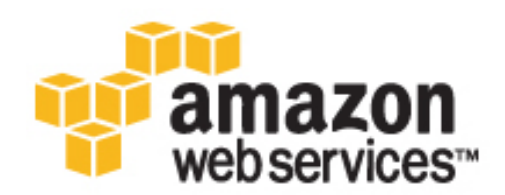

### **Amazon Elastic Compute Cloud: CLI Reference**

Copyright © 2014 Amazon Web Services, Inc. and/or its affiliates. All rights reserved.

The following are trademarks of Amazon Web Services, Inc.: Amazon, Amazon Web Services Design, AWS, Amazon CloudFront, Cloudfront, CloudTrail, Amazon DevPay, DynamoDB, ElastiCache, Amazon EC2, Amazon Elastic Compute Cloud, Amazon Glacier, Kinesis, Kindle, Kindle Fire, AWS Marketplace Design, Mechanical Turk, Amazon Redshift, Amazon Route 53, Amazon S3, Amazon VPC. In addition, Amazon.com graphics, logos, page headers, button icons, scripts, and service names are trademarks, or trade dress of Amazon in the U.S. and/or other countries. Amazon's trademarks and trade dress may not be used in connection with any product or service that is not Amazon's, in any manner that is likely to cause confusion among customers, or in any manner that disparages or discredits Amazon.

All other trademarks not owned by Amazon are the property of their respective owners, who may or may not be affiliated with, connected to, or sponsored by Amazon.

## **Table of Contents**

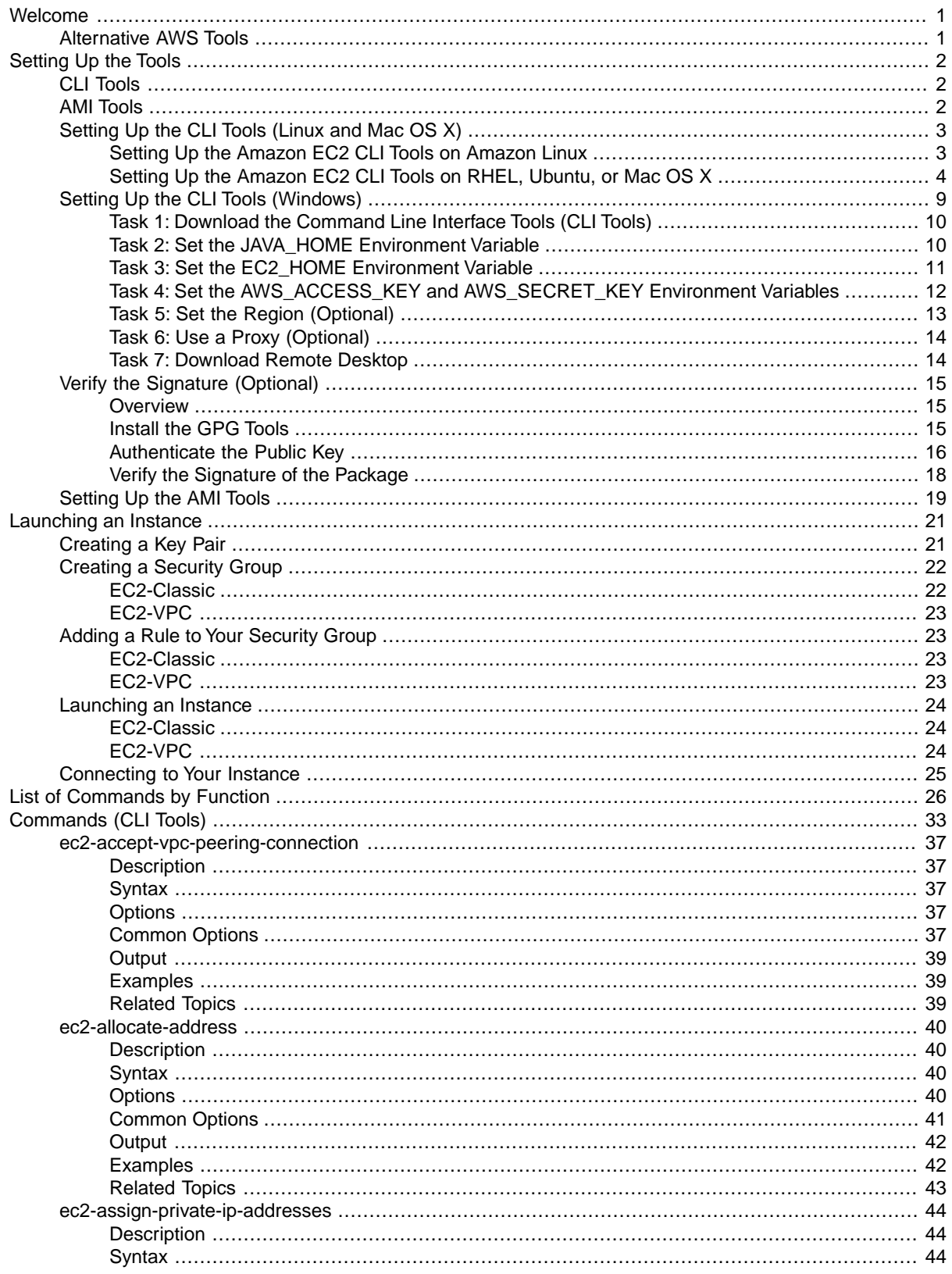

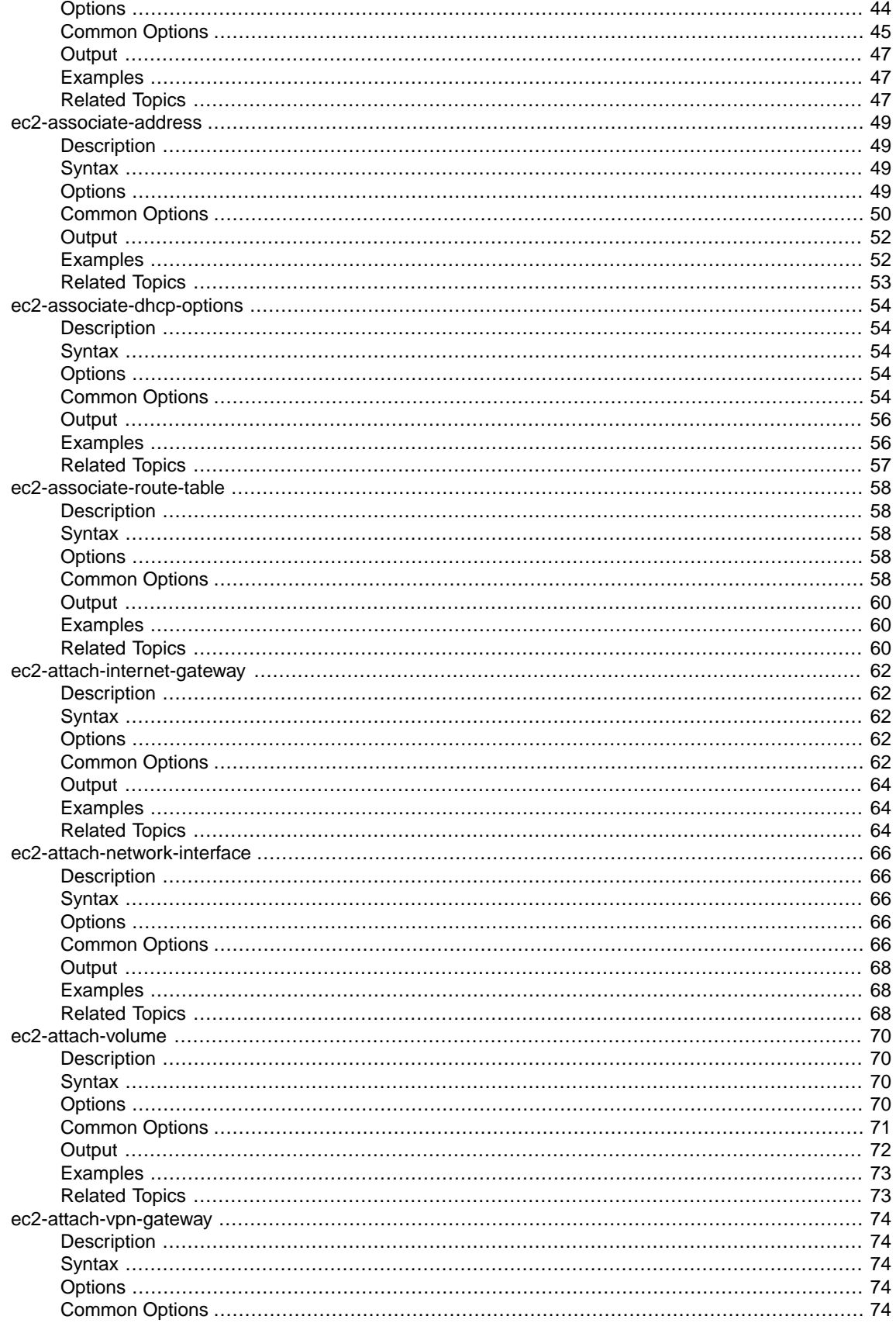

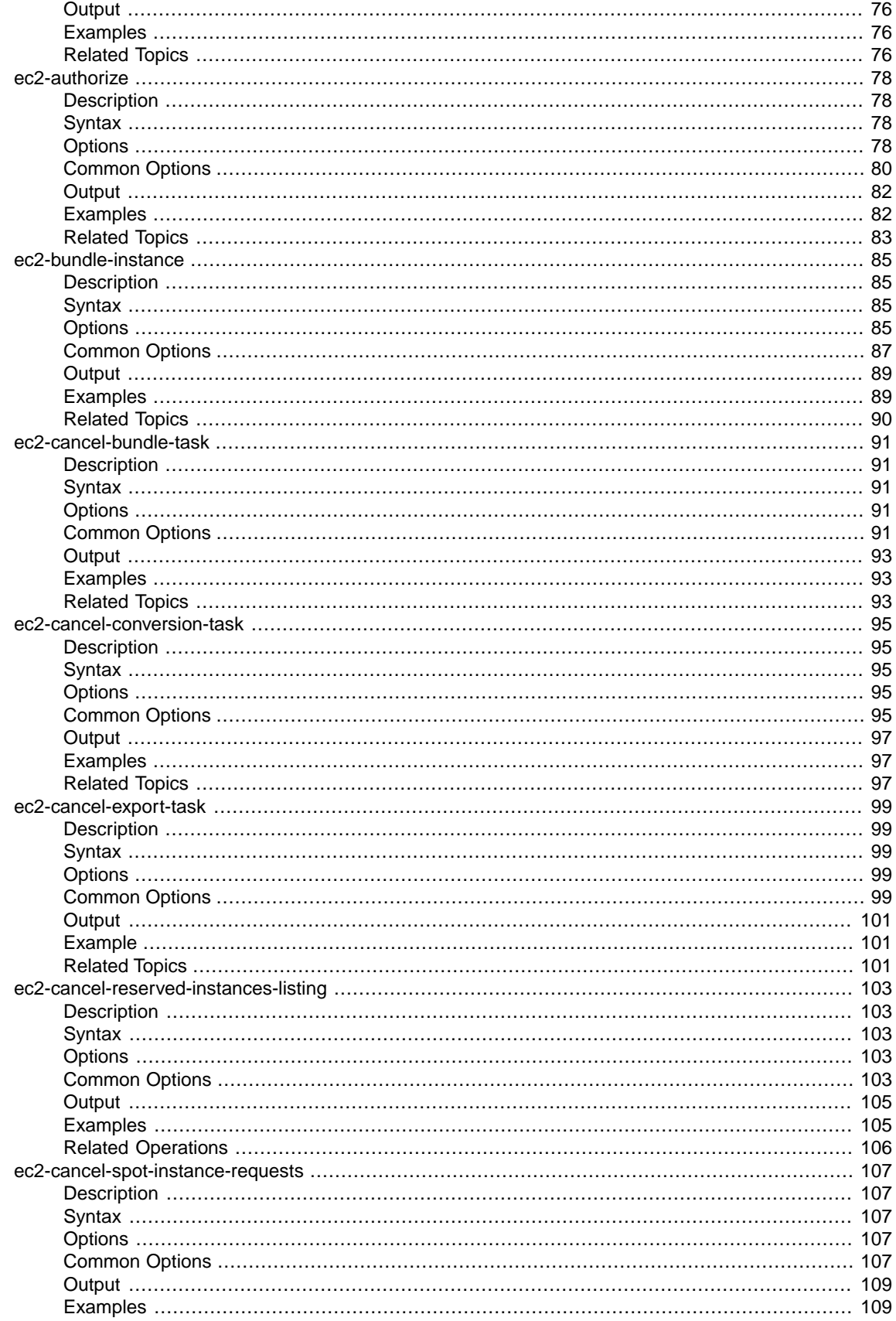

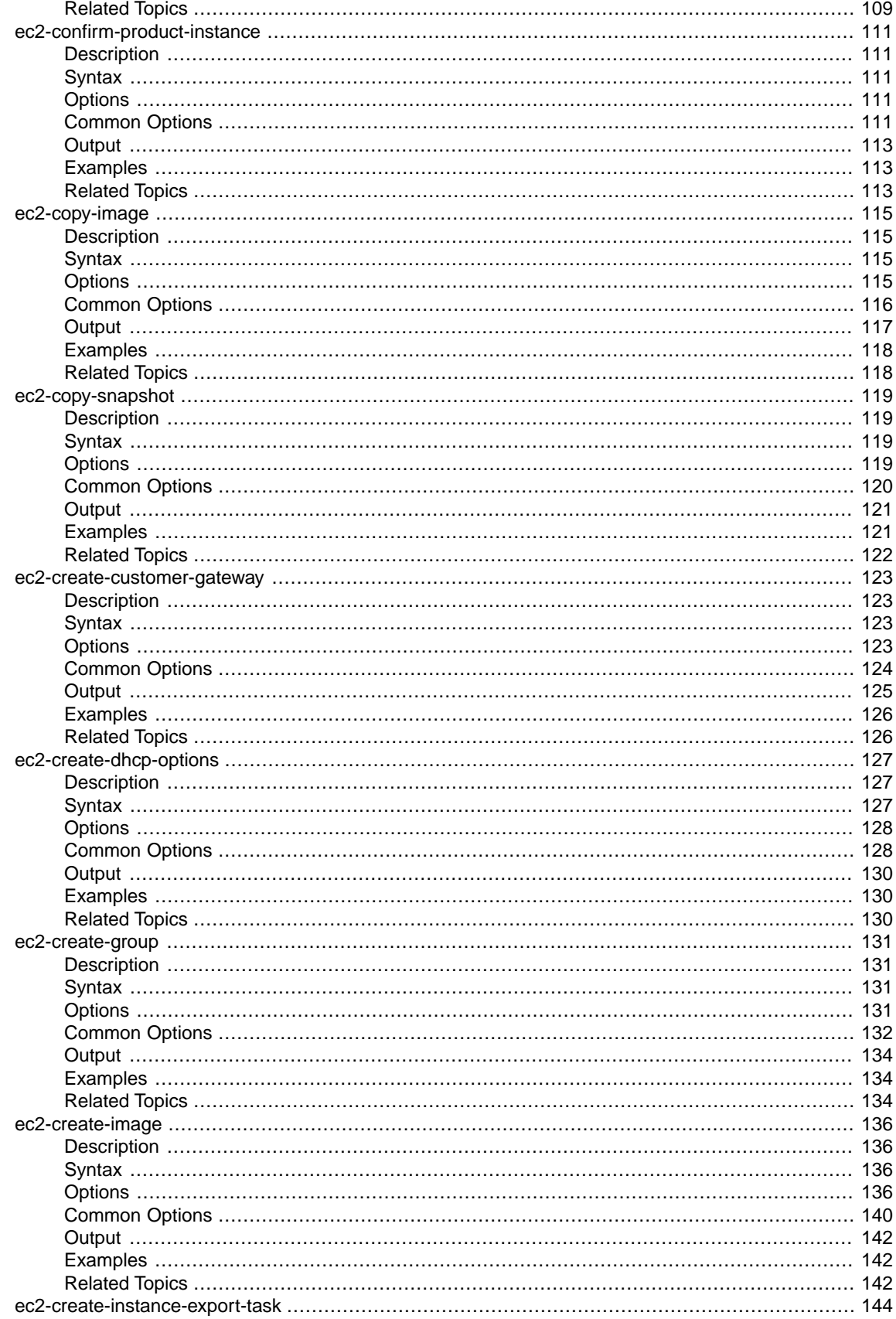

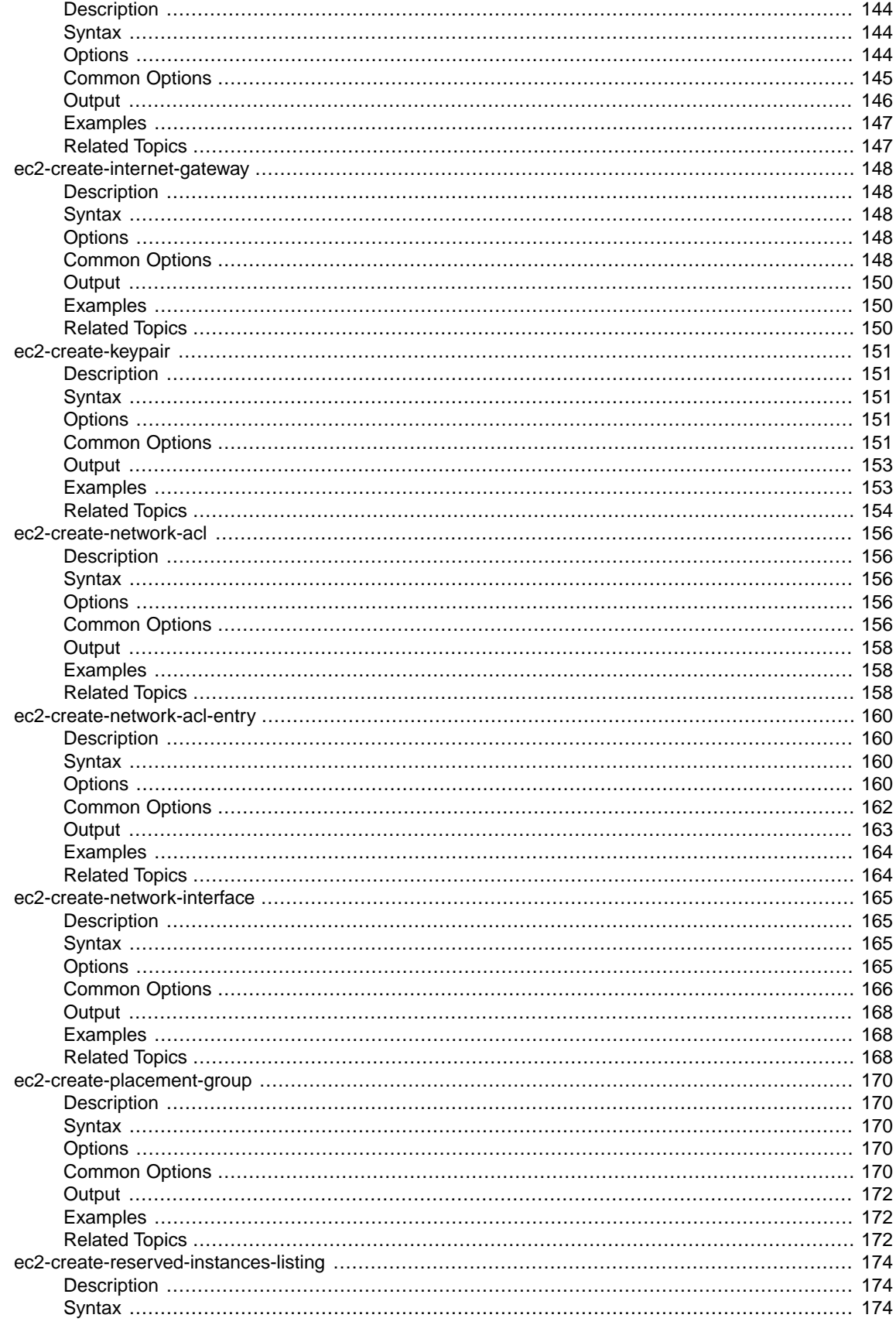

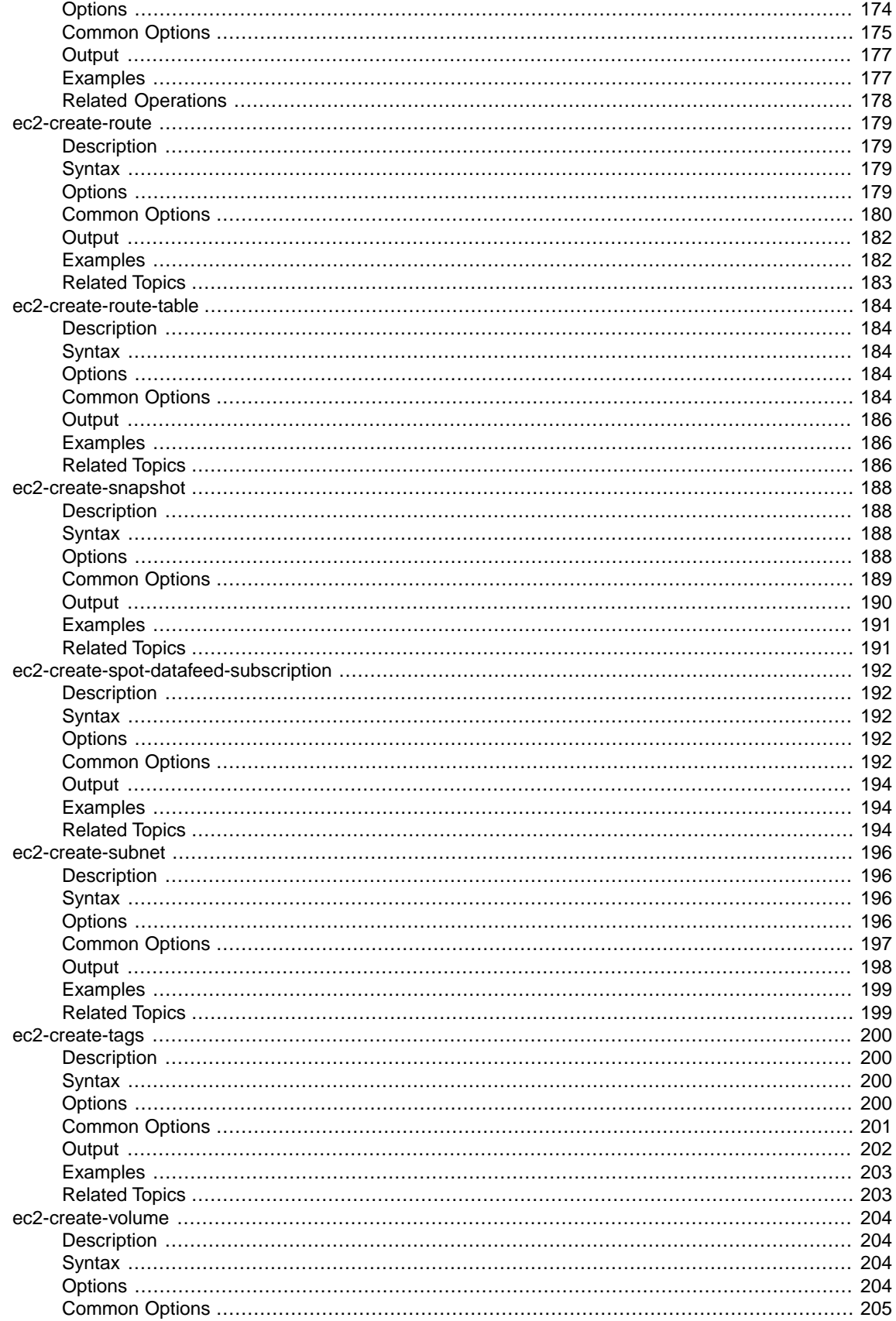

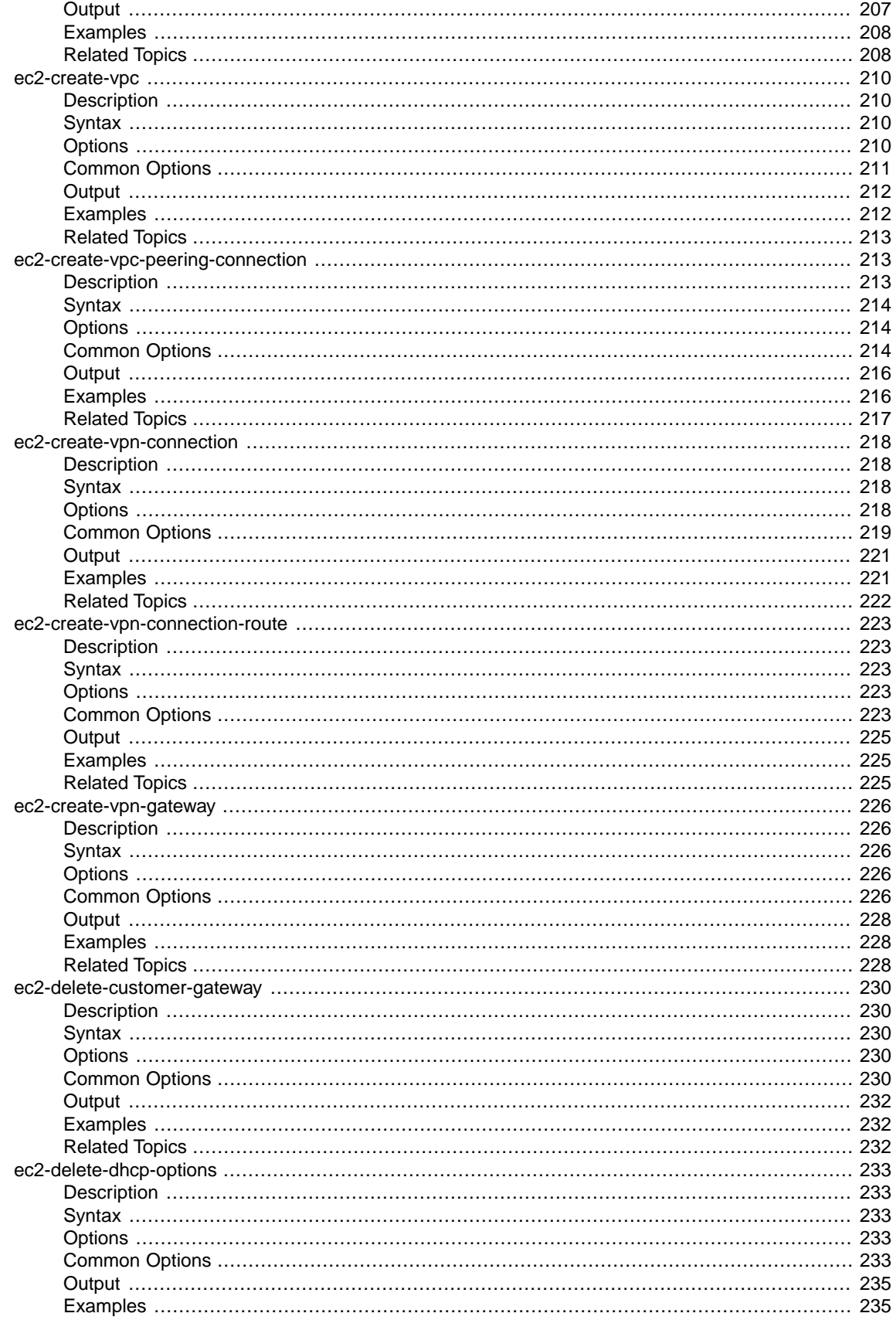

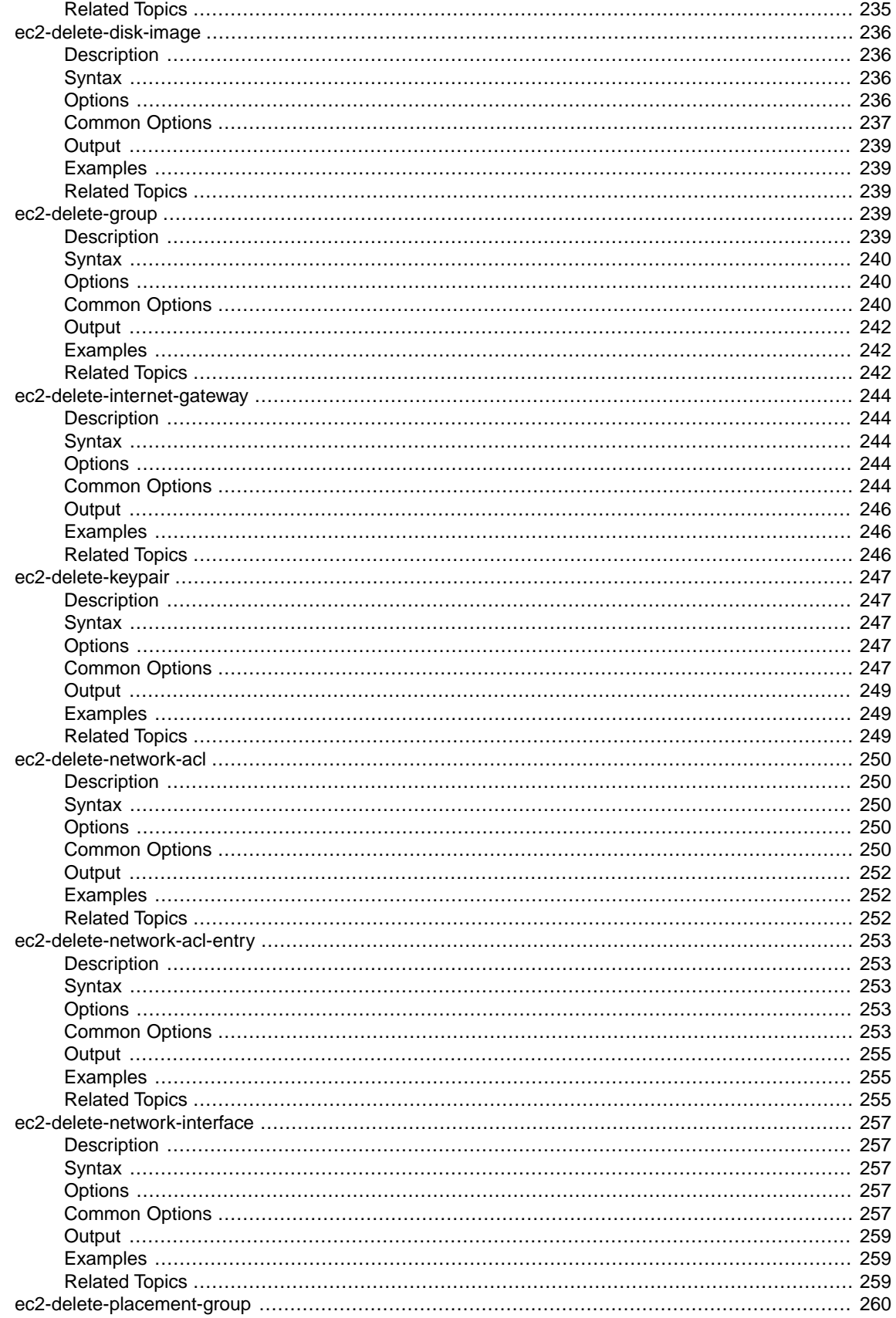

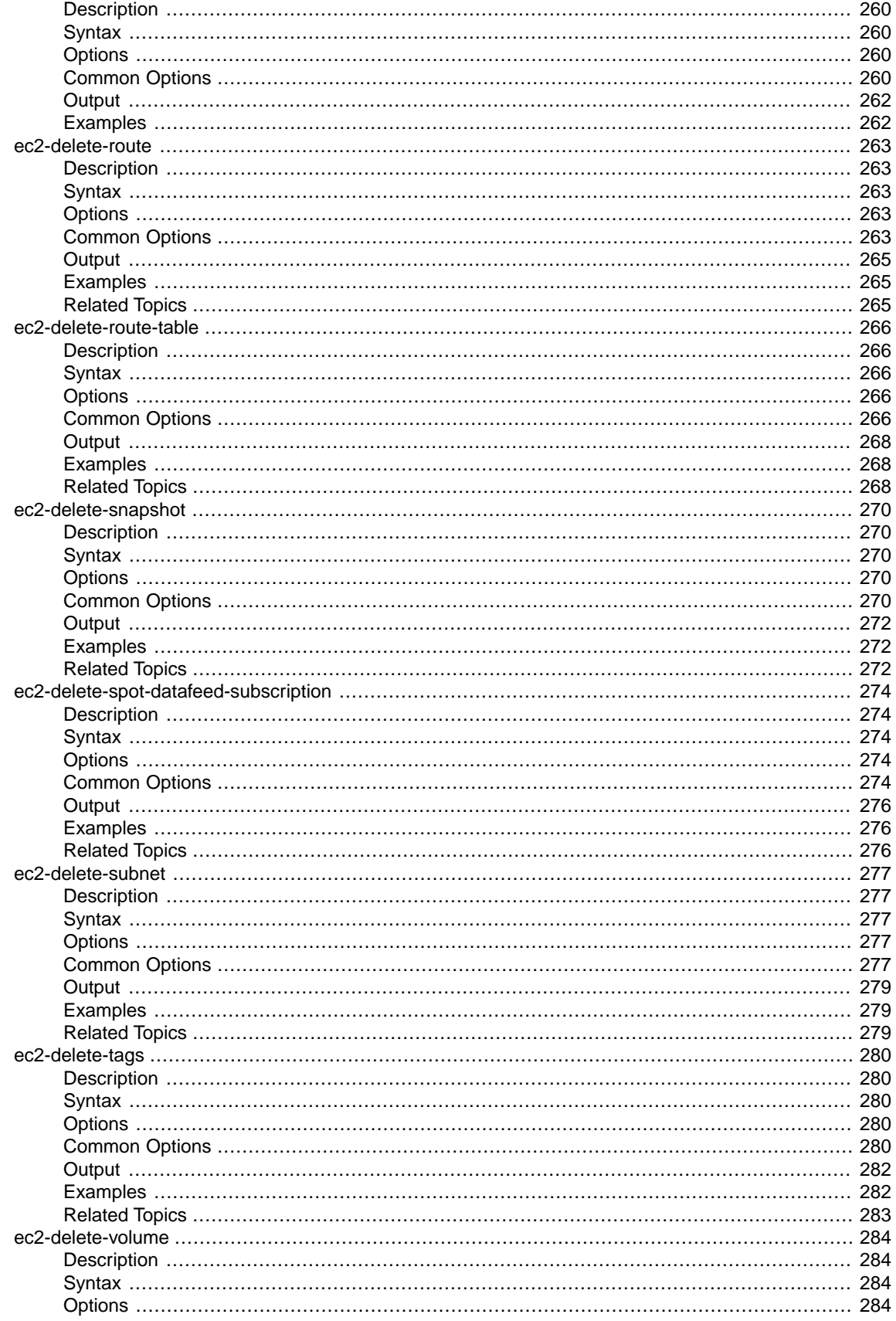

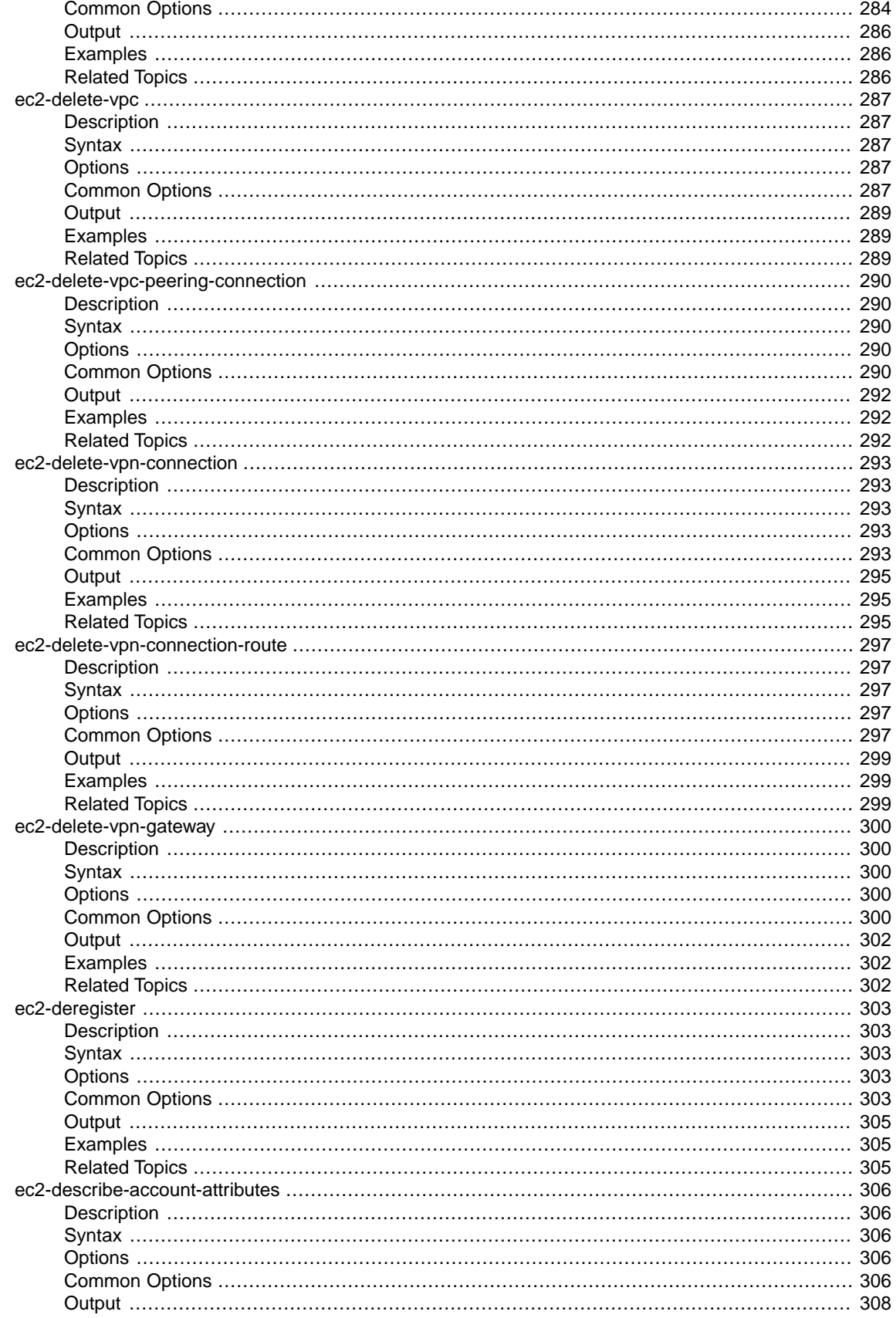

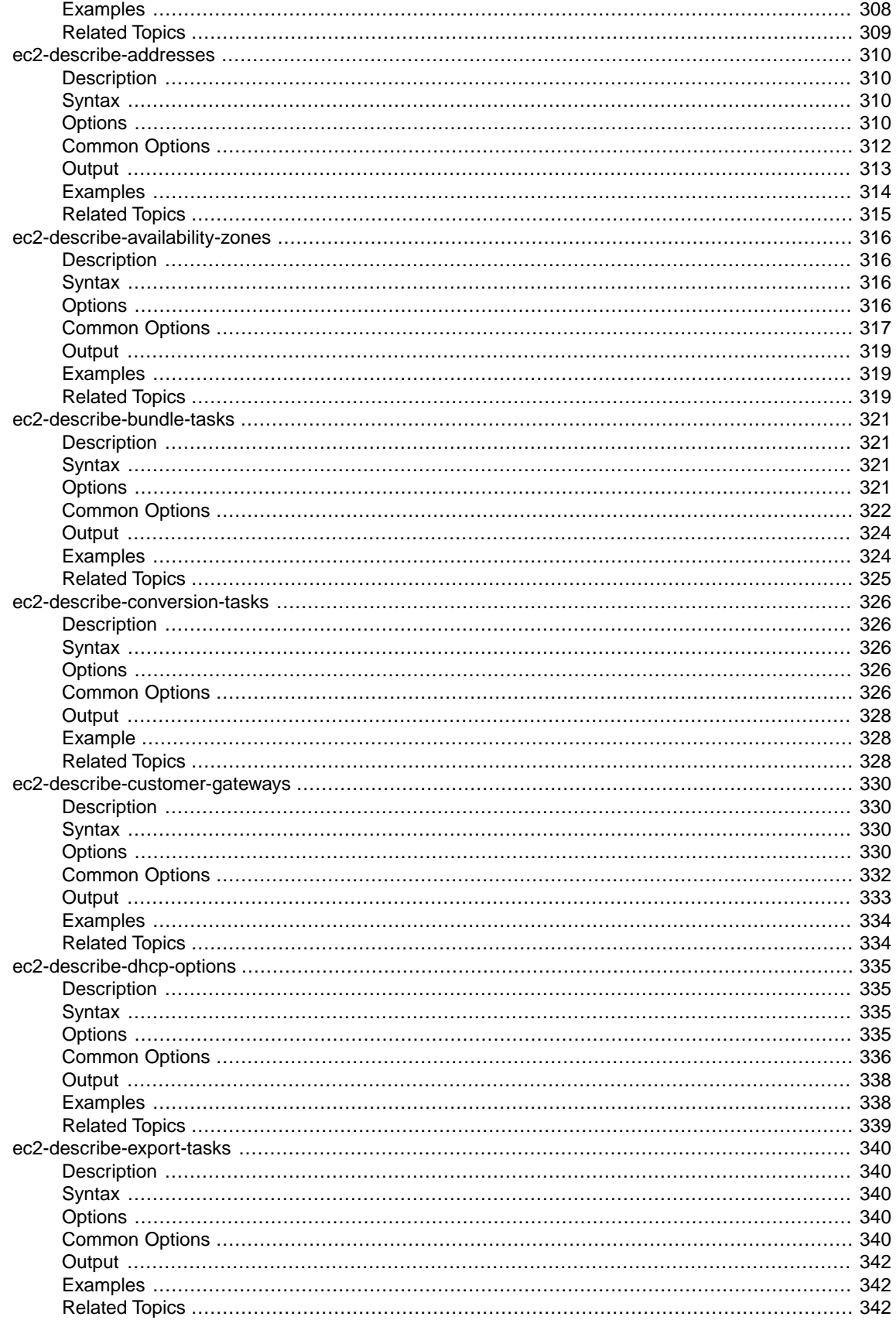

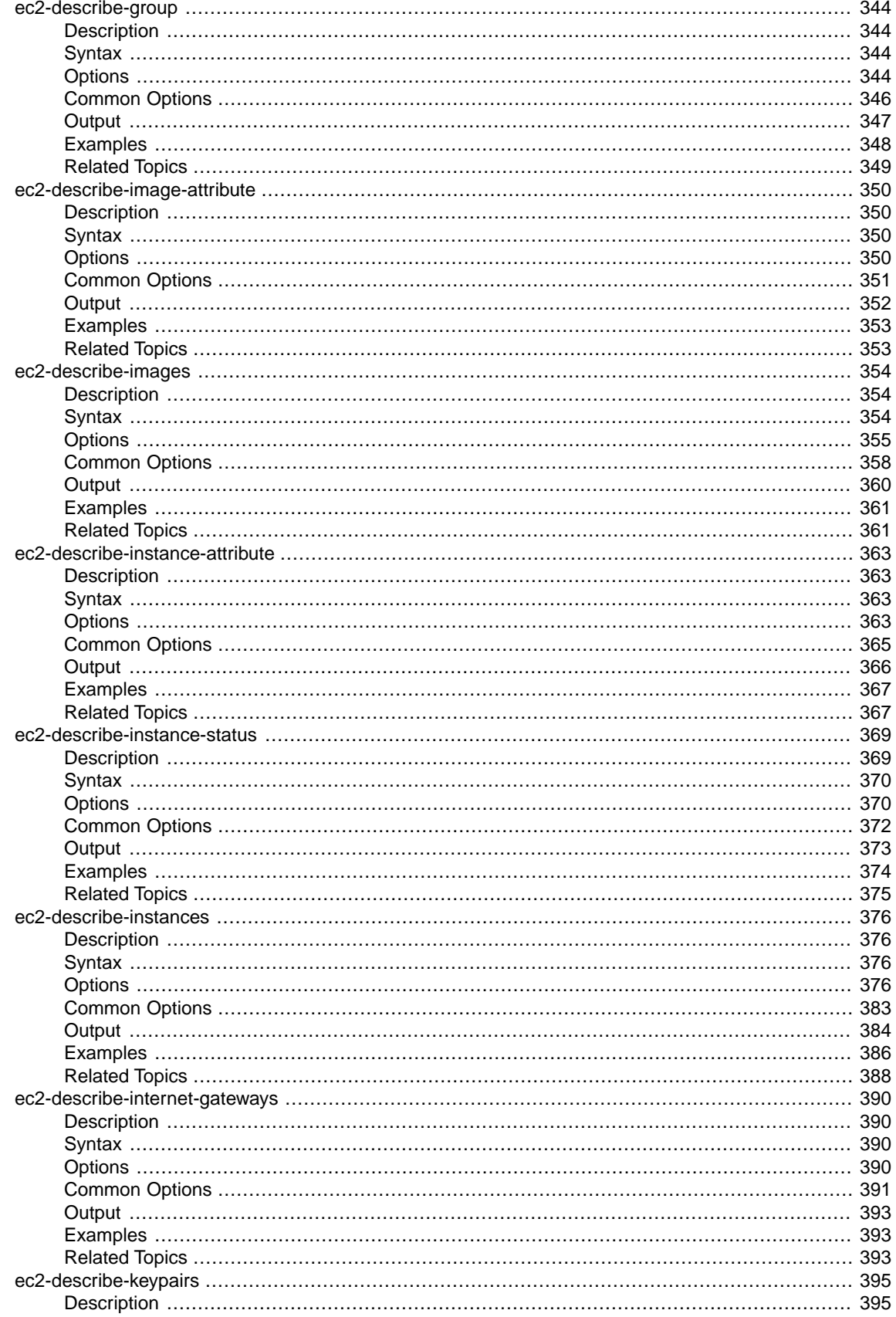

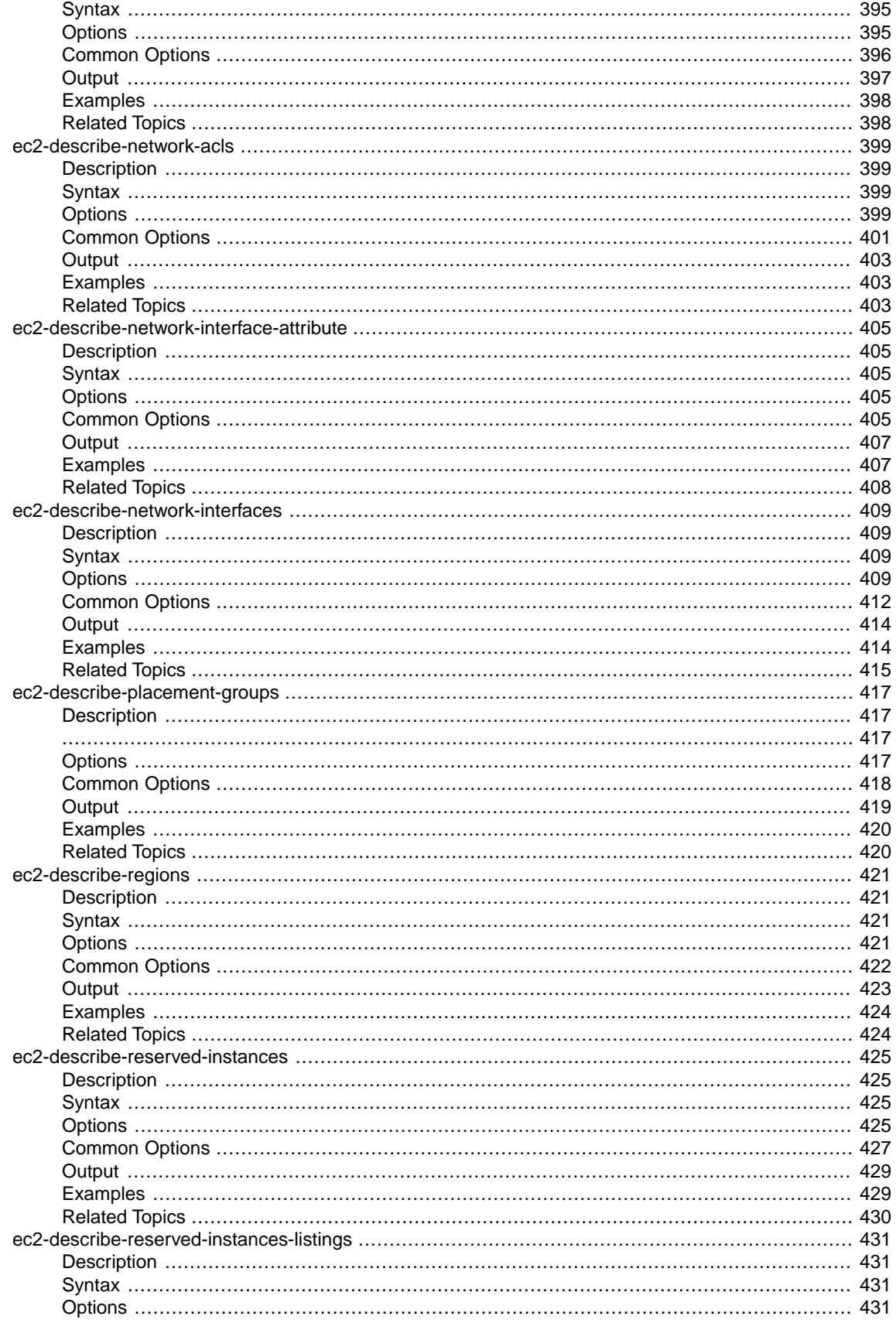

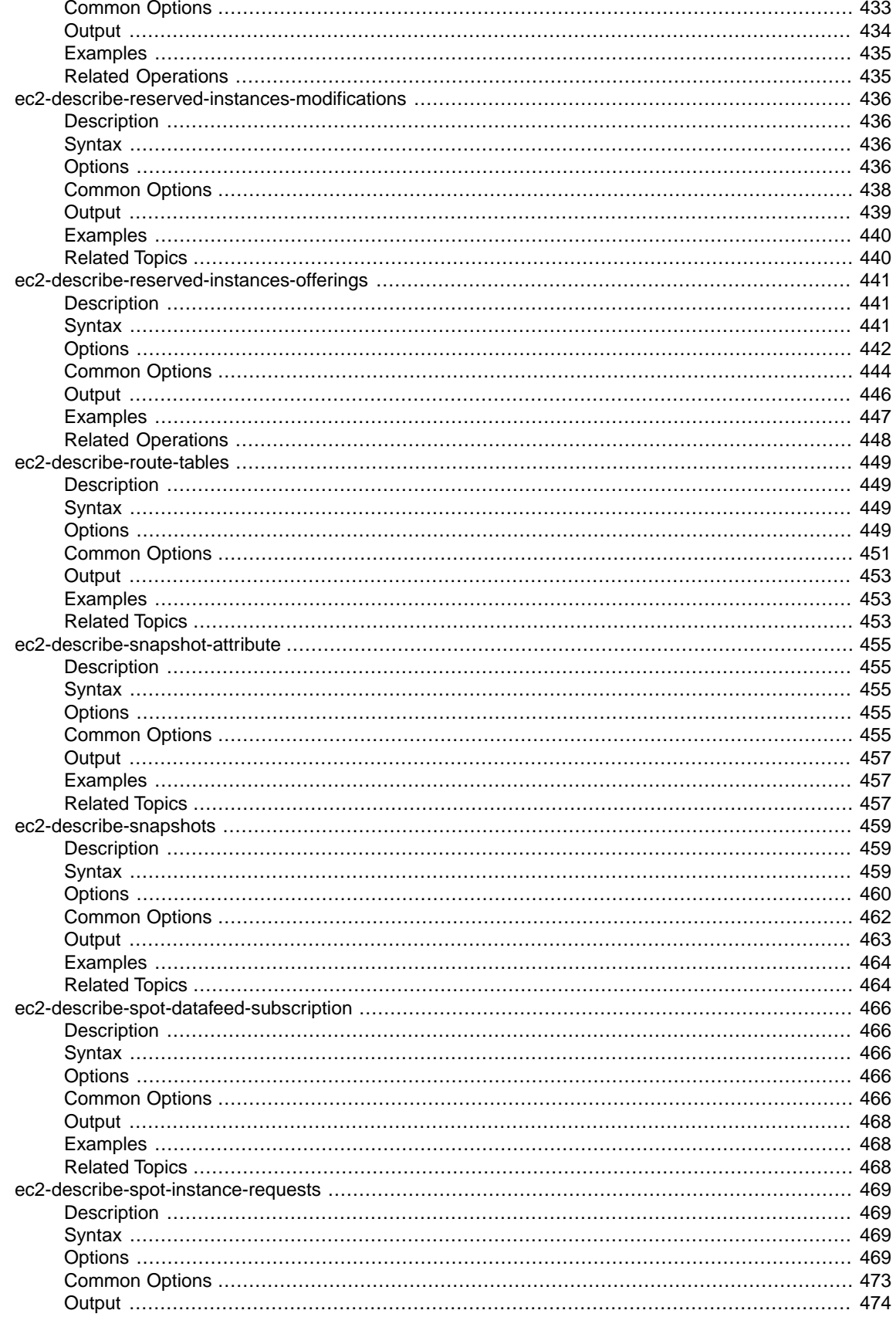

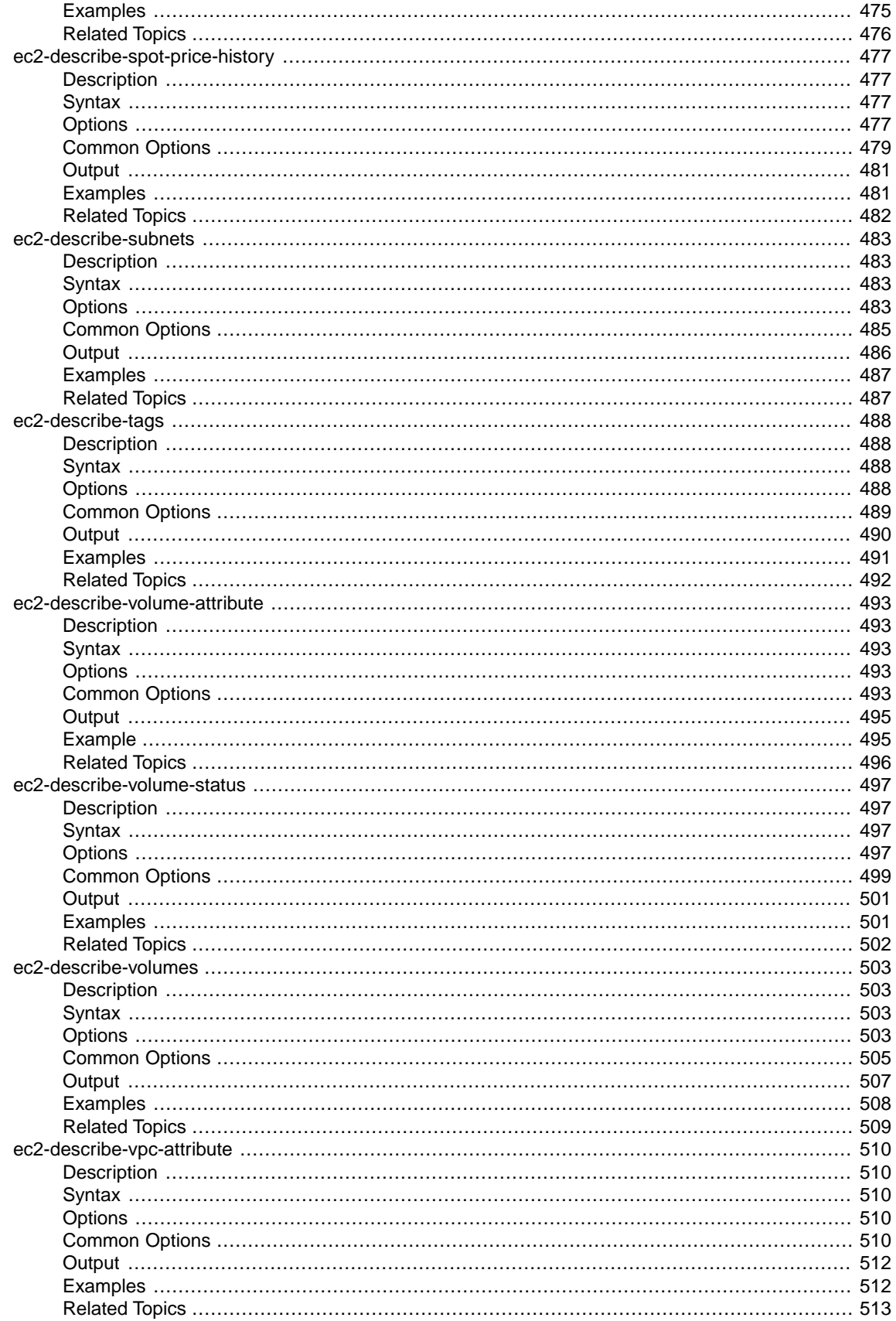

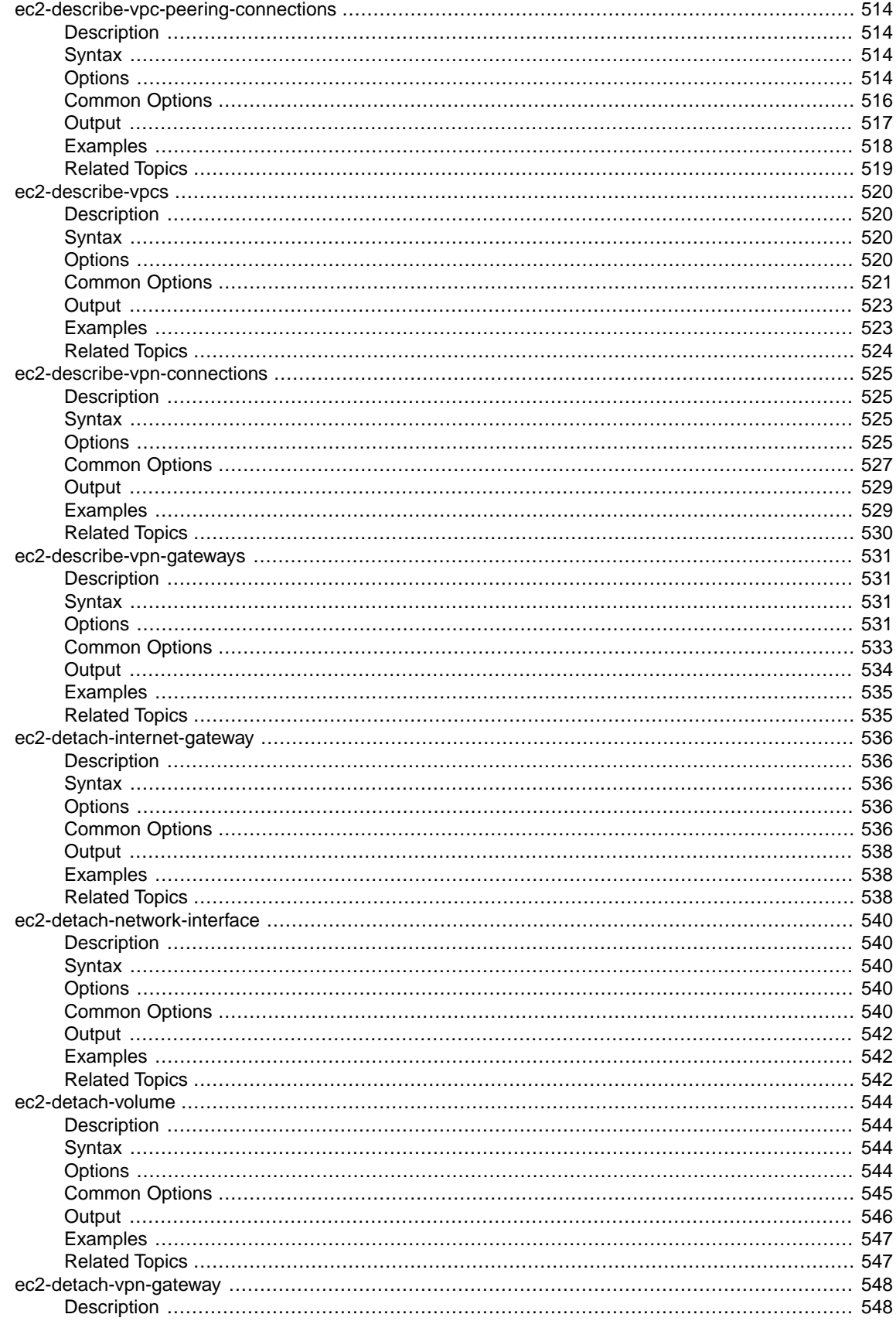

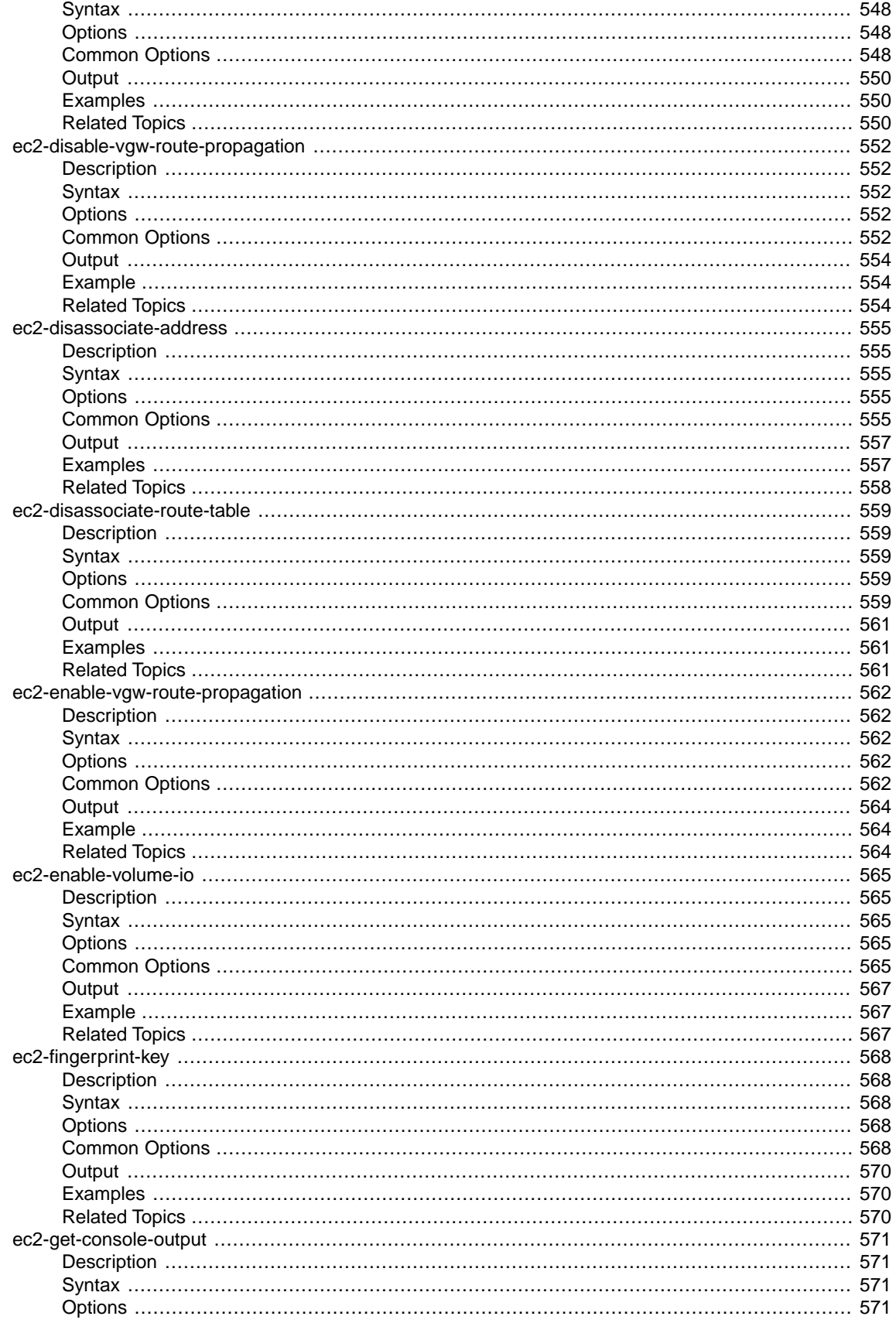

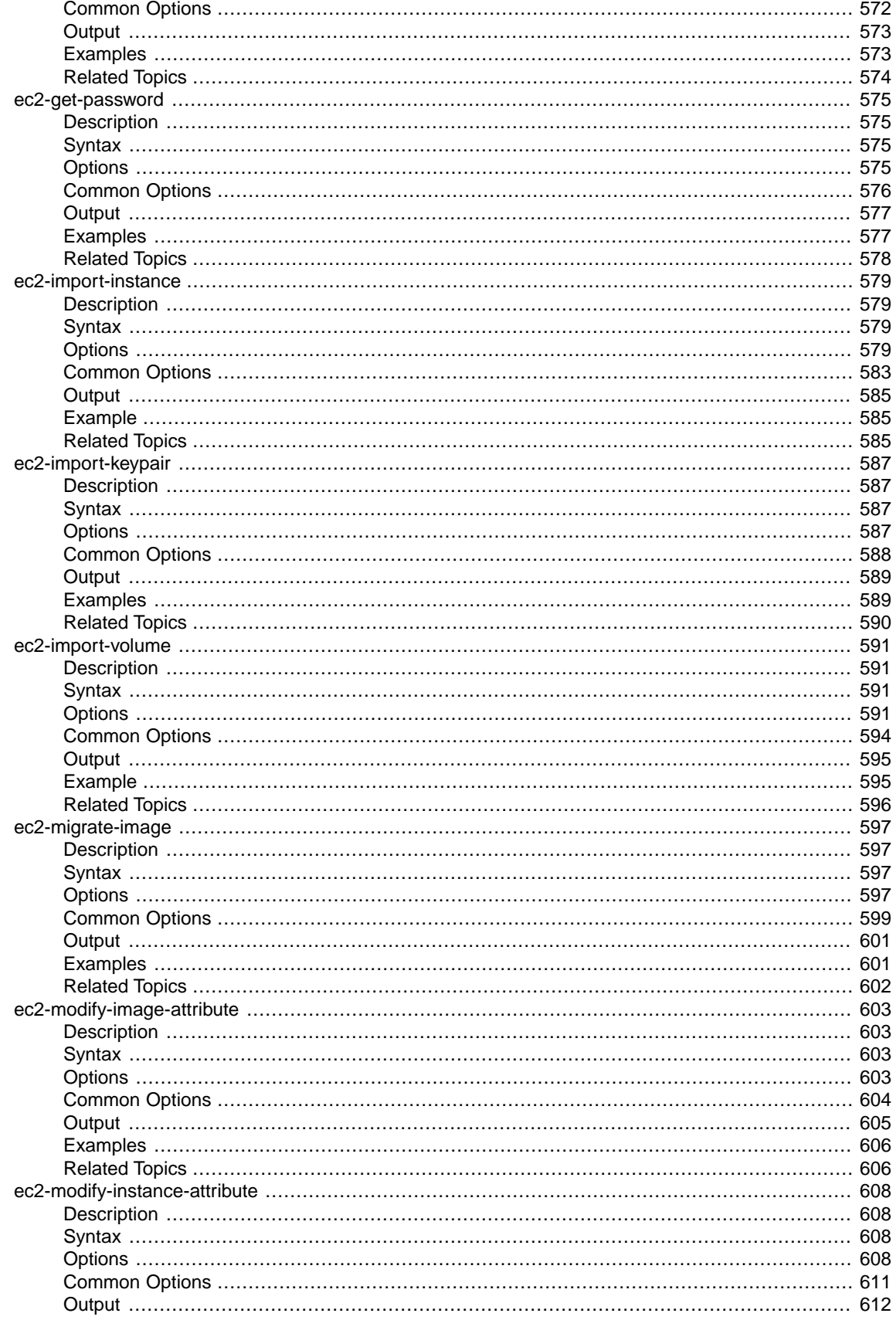

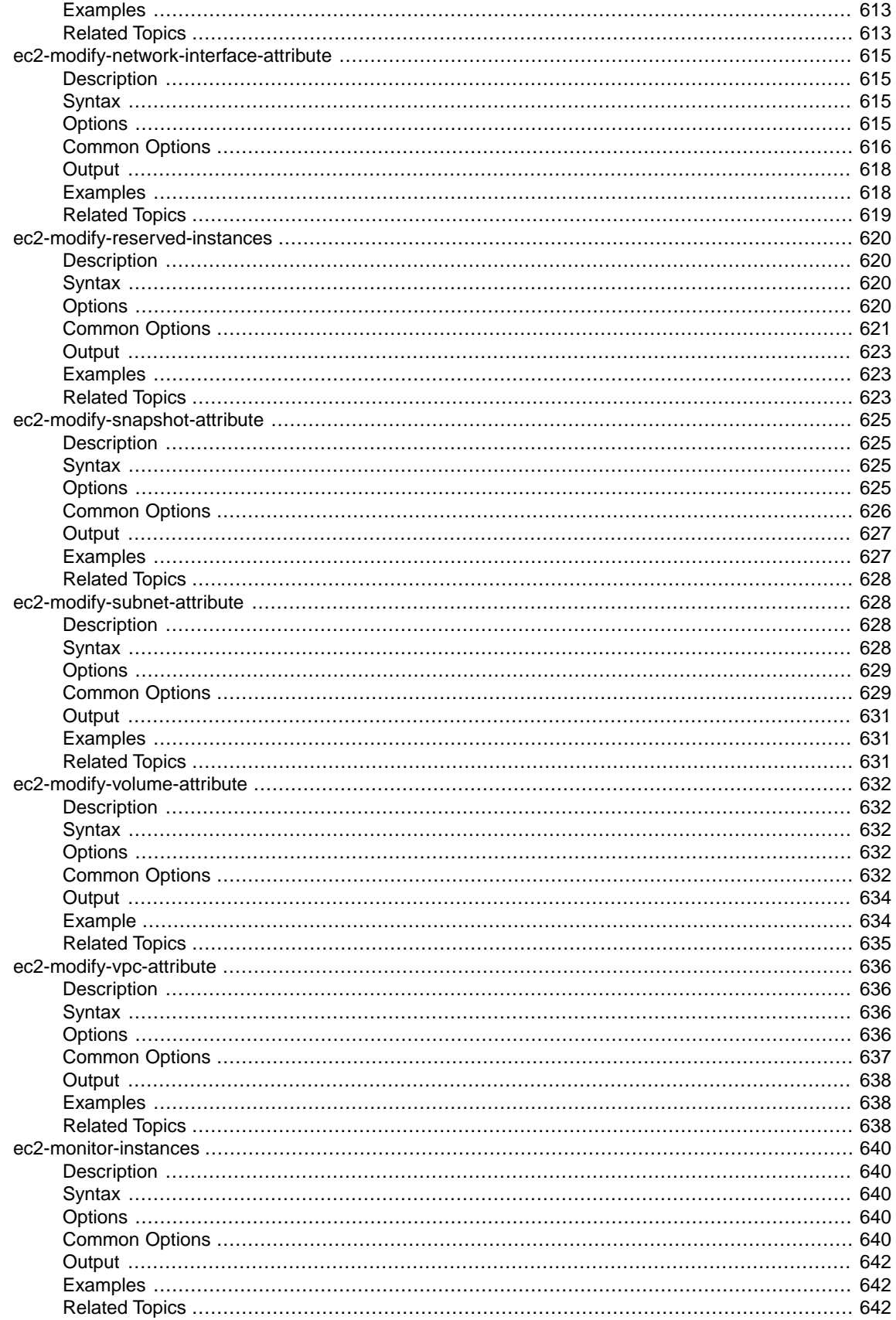

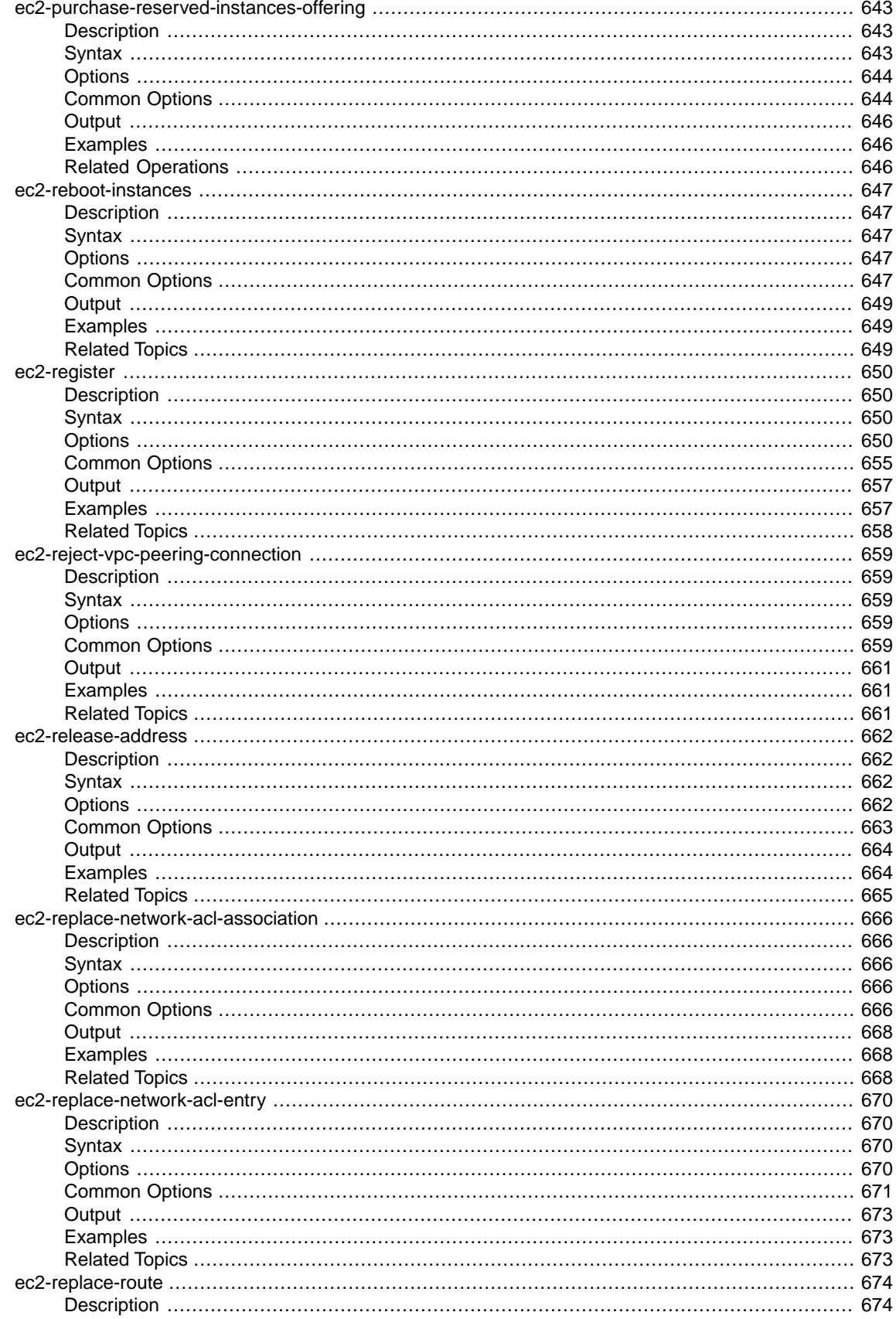

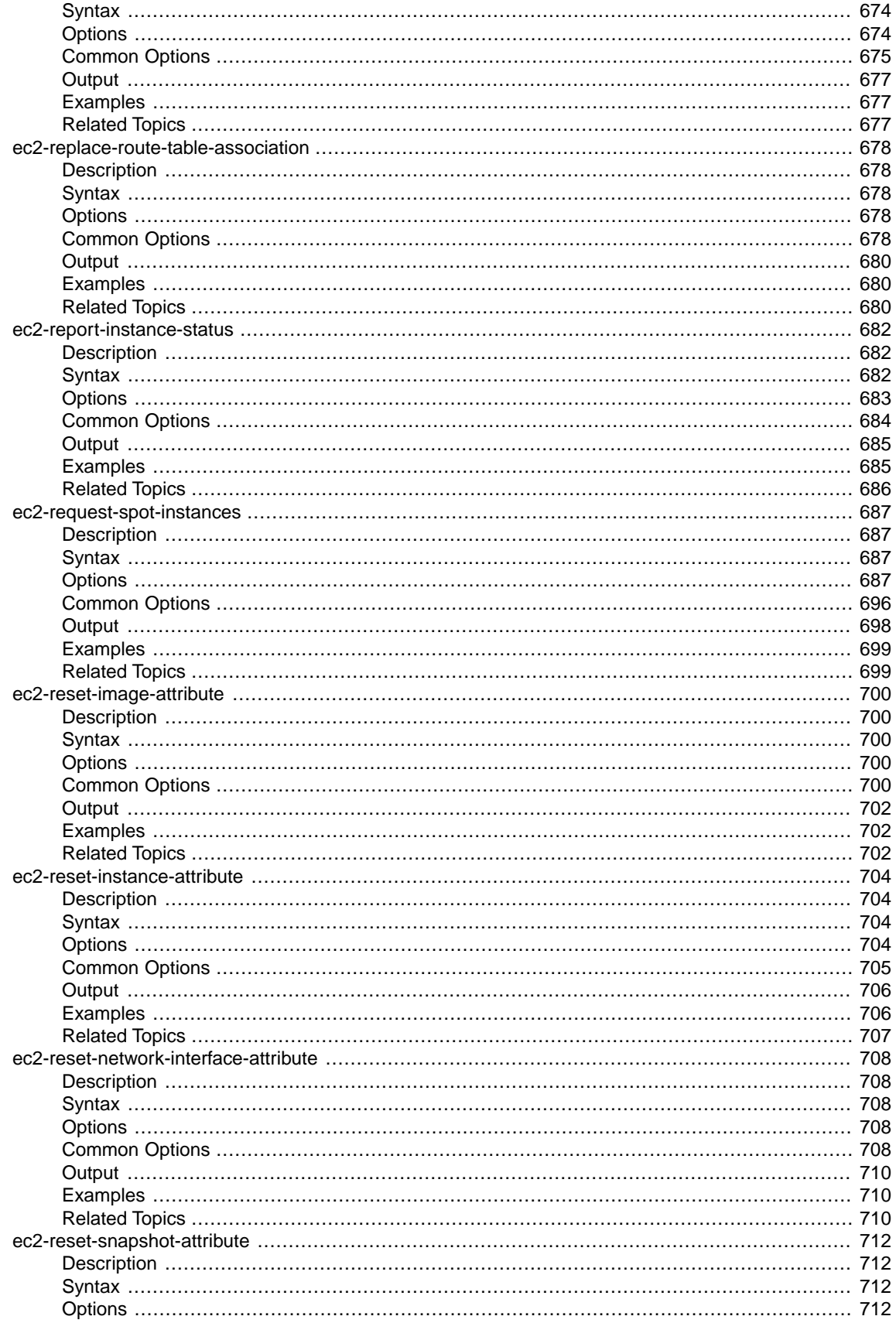

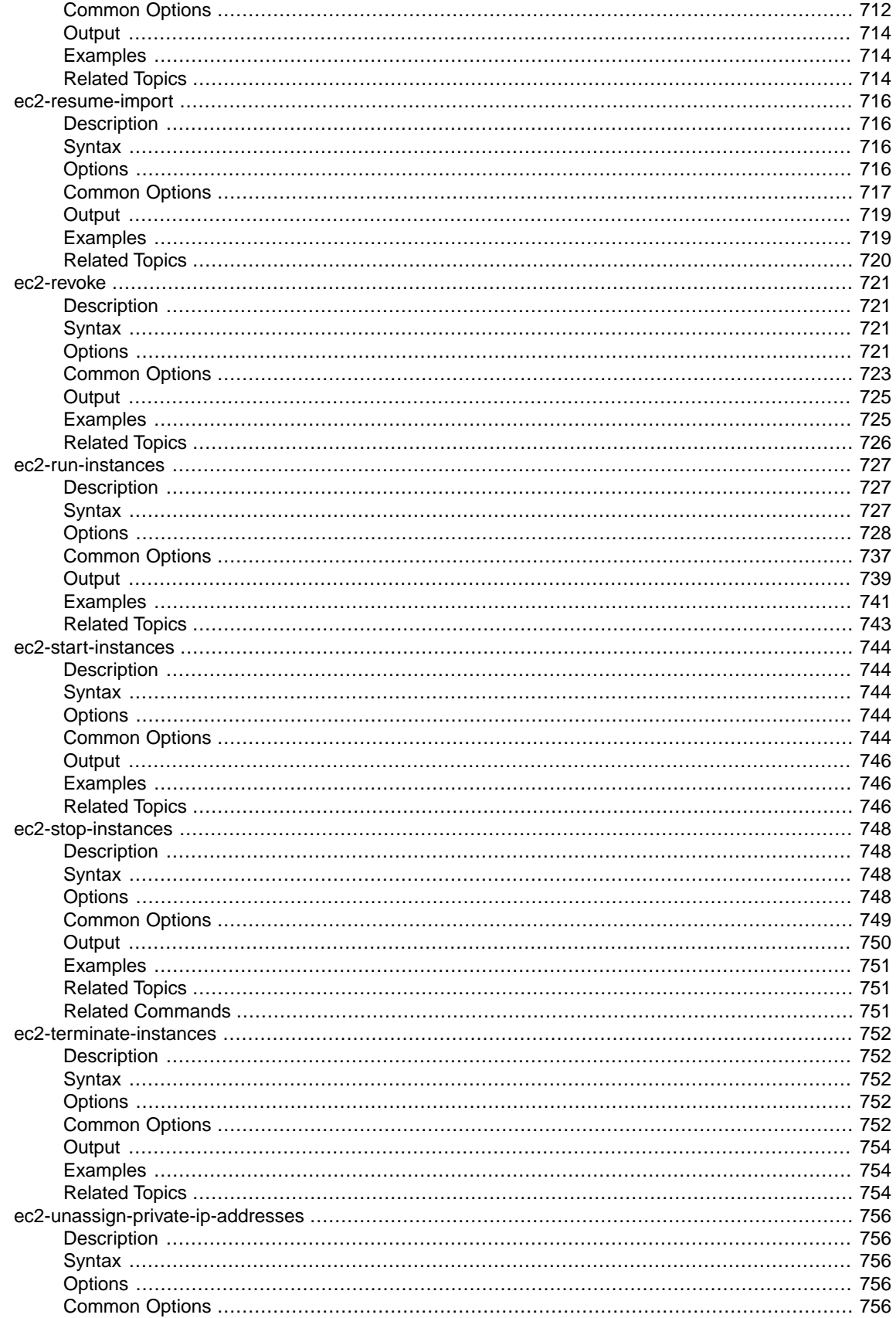

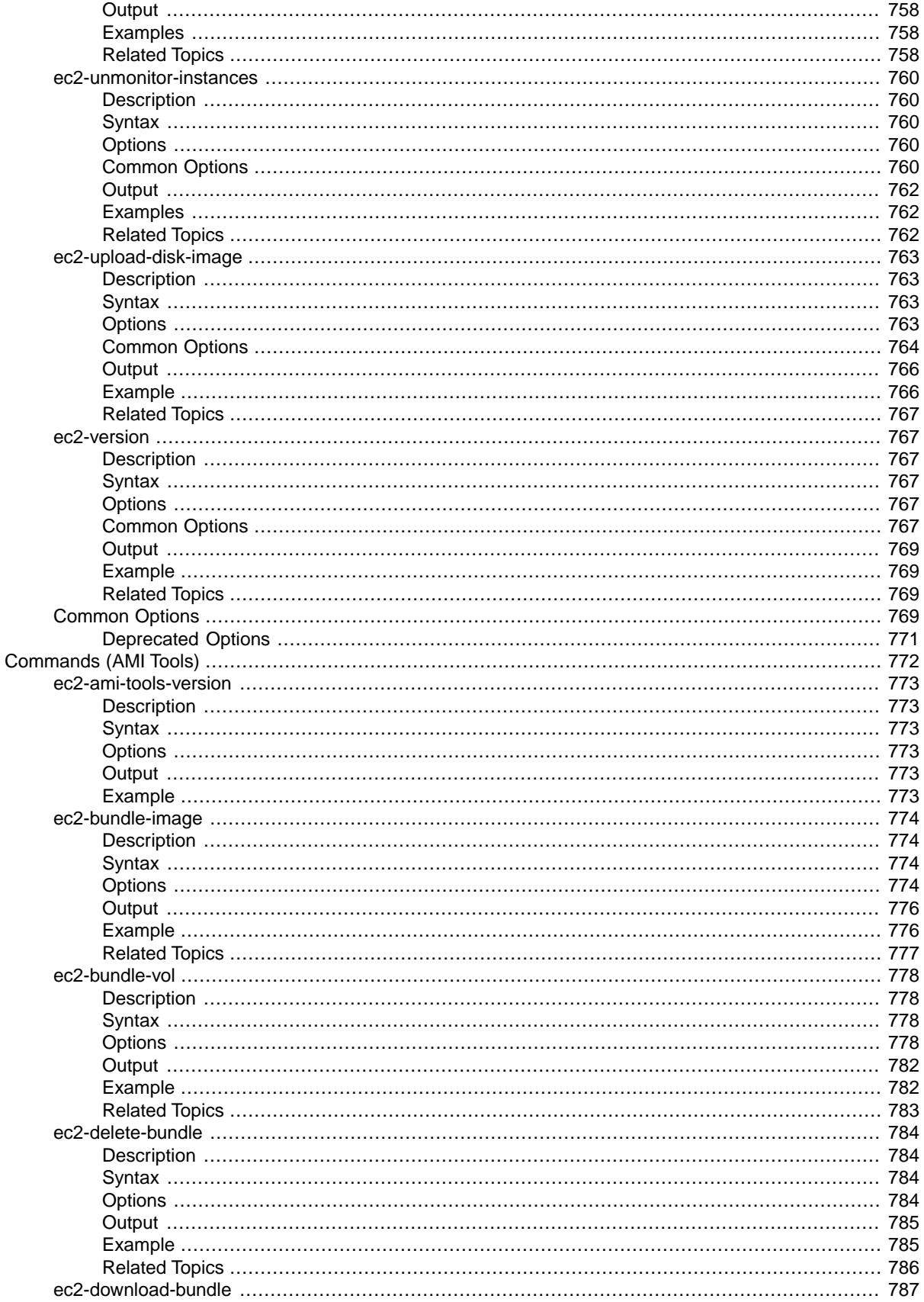

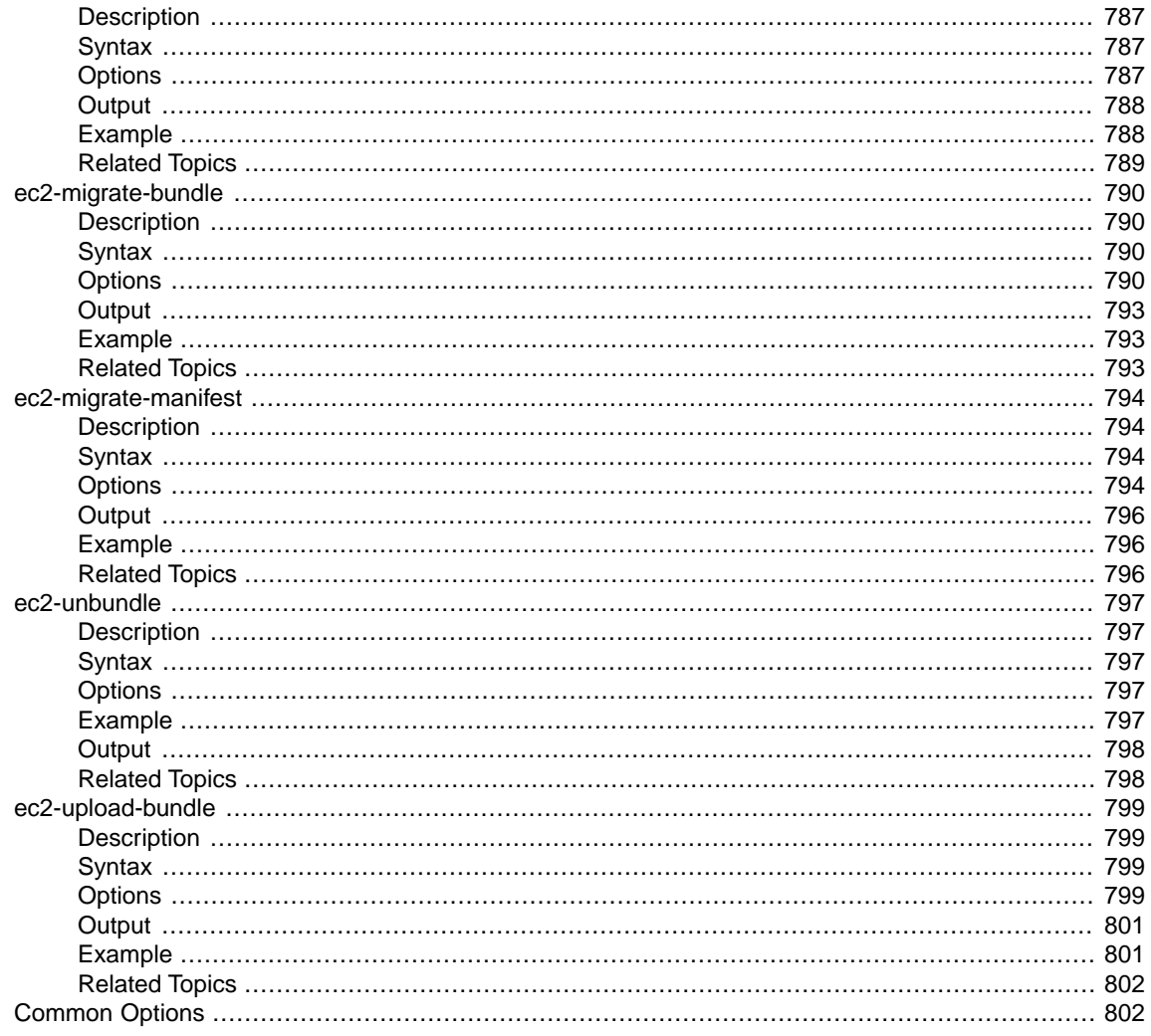

# <span id="page-26-0"></span>**Welcome**

This is the *Amazon EC2 Command Line Reference*. It provides descriptions, syntax, and usage examples for each of the commands for Amazon EC2 and Amazon Virtual Private Cloud (Amazon VPC). The commands wrap the Amazon EC2 API actions.

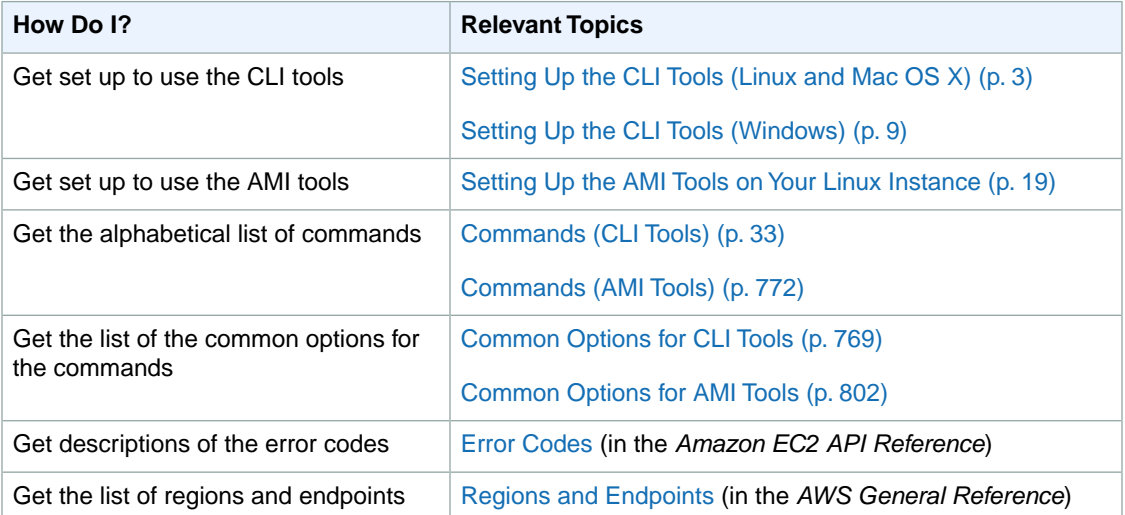

# <span id="page-26-1"></span>**Alternative AWS Tools**

If you prefer, you can use one of these AWS command line interfaces to manage your Amazon EC2 resources instead of using the Amazon EC2 CLI:

AWS Command Line Interface (AWS CLI)

Provides commands for a broad set of AWS products, and is supported on Windows, Mac, and Linux/Unix. To get started, see the [AWS Command Line Interface User Guide.](http://docs.aws.amazon.com/cli/latest/userguide/) For more information about the AWS CLI commands for Amazon EC2, see [ec2](http://docs.aws.amazon.com/cli/latest/reference/ec2/) in the *AWS Command Line Interface Reference*.

AWS Tools for Windows PowerShell

Provides commands for a broad set of AWS products for those who script in the PowerShell environment. To get started, see the [AWS Tools for Windows PowerShell User Guide](http://docs.aws.amazon.com/powershell/latest/userguide/).

# <span id="page-27-0"></span>**Setting Up the Amazon EC2 CLI and AMI Tools**

<span id="page-27-1"></span>Before you can start using the Amazon EC2 command line interface (CLI) tools or the AMI tools, you must download them, configure them, and ensure that any required software is installed.

# **CLI Tools**

You can use the CLI tools to create and manage your resources for Amazon EC2, Amazon EBS, and Amazon VPC.

#### **Note**

Alternatively, you can use the AWS Command Line Interface (AWS CLI). To get started with the AWS CLI, see the [AWS Command Line Interface User Guide.](http://docs.aws.amazon.com/cli/latest/userguide/) For more information about the AWS CLI commands for Amazon EC2, see [ec2](http://docs.aws.amazon.com/cli/latest/reference/ec2/) in the *AWS Command Line Interface Reference*.

To set up the CLI tools, see the following documentation:

- <span id="page-27-2"></span>• [Setting Up the CLI Tools \(Linux and Mac OS X\) \(p.](#page-28-0) 3)
- [Setting Up the CLI Tools \(Windows\) \(p.](#page-34-0) 9)

## **AMI Tools**

You can use the AMI tools to create and manage your instance store-backed Linux AMIs. Note that the AMI tools are already installed on Amazon Linux instances.

To set up the AMI tools, see the following documentation:

• [Setting Up the AMI Tools on Your Linux Instance \(p.](#page-44-0) 19)

# <span id="page-28-0"></span>**Setting Up the Amazon EC2 Command Line Interface Tools on Linux/Unix and Mac OS X**

The Amazon EC2 command line interface tools (also called the *CLI tools*) wrap the Amazon EC2 API actions. These tools are written in Java and include shell scripts for both Windows and Linux, OS X, or Unix.

#### **Note**

Alternatively, you can use the AWS Command Line Interface (AWS CLI), which provides commands for a broad set of AWS products, including Amazon EC2. To get started with the AWS CLI, see the [AWS Command Line Interface User Guide.](http://docs.aws.amazon.com/cli/latest/userguide/) For more information about the AWS CLI commands for Amazon EC2, see [ec2](http://docs.aws.amazon.com/cli/latest/reference/ec2/) in the *AWS Command Line Interface Reference*.

Before you can use the Amazon EC2 CLI tools on your computer or your instance, you must install the tools and set the environment variables used by the tools. Use the set of directions for your operating system:

- [Setting Up the Amazon EC2 CLI Tools on Amazon Linux \(p.](#page-28-1) 3)
- [Setting Up the Amazon EC2 CLI Tools on RHEL, Ubuntu, or Mac OS X \(p.](#page-29-0) 4)
- <span id="page-28-1"></span>• [Setting Up the CLI Tools \(Windows\) \(p.](#page-34-0) 9)

### **Setting Up the Amazon EC2 CLI Tools on Amazon Linux**

Instances that you launch using an Amazon Linux AMI already include the Amazon EC2 CLI tools.

Each time you use the Amazon EC2 CLI tools on your instance, you must provide your identity.Your access keys identify you to the Amazon EC2 CLI tools. There are two types of access keys: access key IDs and secret access keys.You should have stored your access keys in a safe place when you created them. Although you can retrieve your access key ID from the [Your Security Credentials](https://console.aws.amazon.com/iam/home?#security_credential) page, you can't retrieve your secret access key. Therefore, if you can't find your secret access key, you'll need to create new access keys before you can use the CLI tools.

The easiest way to provide your access keys to the Amazon EC2 CLI is to set the AWS\_ACCESS\_KEY and AWS\_SECRET\_KEY environment variables. First, add the following lines to  $\sim/$ . bashrc and save the file.

```
export AWS_ACCESS_KEY=your-aws-access-key-id
export AWS_SECRET_KEY=your-aws-secret-key
```
After you've updated  $\sim/$ . bashrc, run the following command:

source ~/.bashrc

To verify that your CLI tools are set up correctly, run the following command:

ec2-describe-regions

If you get an error that required option **-O** is missing, check the setting of AWS\_ACCESS\_KEY, fix any errors, and try the command again.

If you get an error that required option **-W** is missing, check the setting of AWS\_SECRET\_KEY, fix any errors, and try the command again.

<span id="page-29-0"></span>The default region for the Amazon EC2 CLI tools is us-east-1. For information about configuring the Amazon EC2 CLI tools to use a different region, see [\(Optional\) Set the Region \(p.](#page-34-1) 9).

## **Setting Up the Amazon EC2 CLI Tools on RHEL, Ubuntu, or Mac OS X**

You must complete the following setup tasks before you can use the Amazon EC2 CLI tools on your own computer.

#### **Topics**

- [Download and Install the CLI Tools \(p.](#page-29-1) 4)
- [Tell the Tools Where Java Lives \(p.](#page-29-2) 4)
- [Tell the CLI Tools Where They Live \(p.](#page-32-0) 7)
- [Tell the CLI Tools Who You Are \(p.](#page-32-1) 7)
- [\(Optional\) Tell the CLI Tools to Use a Proxy Server \(p.](#page-33-0) 8)
- [Verify the Tools Setup \(p.](#page-33-1) 8)
- <span id="page-29-1"></span>• [\(Optional\) Set the Region \(p.](#page-34-1) 9)

### **Download and Install the CLI Tools**

#### **To download and install the CLI tools**

1. Download the tools. The CLI tools are available as a .zip file on this site: [Amazon EC2 CLI Tools](http://aws.amazon.com/developertools/351). You can also download them with the **wget** utility.

**wget http://s3.amazonaws.com/ec2-downloads/ec2-api-tools.zip**

- 2. (Optional) Verify that the CLI tools package has not been altered or corrupted after publication. For more information about authenticating the download before unzipping the file, see [\(Optional\) Verify](#page-40-0) [the Signature of the CLI Tools Download](#page-40-0) (p. [15\).](#page-40-0)
- 3. Unzip the files into a suitable installation directory, such as  $/usr/local/ec2$ .

```
sudo mkdir /usr/local/ec2
sudo unzip ec2-api-tools.zip -d /usr/local/ec2
```
Notice that the .zip file contains a folder ec2-api-tools-*x*.*x*.*x*.*x*, where *x*.*x*.*x*.*x* is the version number of the tools (for example, ec2-api-tools-1.7.0.0).

### **Tell the Tools Where Java Lives**

The Amazon EC2 CLI tools require Java. If you don't have Java 1.7 or later installed, download and install Java. Either a JRE or JDK installation is acceptable.To view and download JREs for a range of platforms, see [Java Downloads](http://www.java.com/getjava).

#### **Important**

Instances that you launch using the Amazon Linux AMI already include Java.

The Amazon EC2 CLI read the JAVA\_HOME environment variable to locate the Java runtime. This environment variable should specify the full path of the directory that contains a subdirectory named bin that contains the Java executable you installed  $(i_{\text{avg}}.\text{exe})$ .

#### **To set the JAVA\_HOME environment variable on Linux/Unix and Mac OS X**

1. You can verify whether you have Java installed and where it is located using the following command:

\$ **which java**

The following is example output.

/usr/bin/java

If the previous command does not return a location for the Java binary, you need to install Java. For help installing Java on your platform, see [Java Downloads.](http://www.java.com/getjava)

To install Java on Ubuntu systems, execute the following command:

ubuntu:~\$ **sudo apt-get install -y openjdk-7-jre**

- <span id="page-30-0"></span>2. Find the Java home directory on your system. The **which java** command executed earlier returns Java's location in the \$PATH environment variable, but in most cases this is a symbolic link to the actual program; symbolic links do not work for the JAVA\_HOME environment variable, so you need to locate the actual binary.
	- a. (Linux only) For Linux systems, you can recursively run the **file** command on the **which java** output until you find the binary.

```
$ file $(which java)
/usr/bin/java: symbolic link to `/etc/alternatives/java'
```
The /usr/bin/java location is actually a link to /etc/alternatives/java, so you need to run the **file** command on that location to see whether that is the real binary.

```
$ file /etc/alternatives/java
/etc/alternatives/java: symbolic link to `/usr/lib/jvm/java-7-openjdk-
amd64/jre/bin/java'
```
This returns a new location, which is the actual binary. Verify this by running the **file** command on this location.

```
$ file /usr/lib/jvm/java-7-openjdk-amd64/jre/bin/java
/usr/lib/jvm/java-7-openjdk-amd64/jre/bin/java: ELF 64-bit LSB execut 
able...
```
This location is the actual binary (notice that it is listed as an executable).The Java home directory is where  $bin/$ java lives; in this example, the Java home directory is  $/$ usr $/$ lib $/$ jvm $/$ java-7-openjdk-amd64/jre.

b. (Mac OS X only) For Mac OS X systems, the **/usr/libexec/java\_home** command returns a path suitable for setting the JAVA\_HOME variable.

```
$ /usr/libexec/java_home
/System/Library/Java/JavaVirtualMachines/1.7.0_55.jdk/Contents/Home
```
- <span id="page-31-0"></span>3. Set JAVA HOME to the full path of the Java home directory.
	- a. (Linux only) For the Linux example above, set the JAVA\_HOME variable to the directory where bin/java was located in [Step 2.a \(p.](#page-30-0) 5).

```
$ export JAVA_HOME="/usr/lib/jvm/java-7-openjdk-amd64/jre"
```
#### **Note**

If you are using Cygwin, JAVA\_HOME should contain a Windows path.

b. (Mac OS X only) For the Mac OS X example above, set the JAVA\_HOME variable to \$(/usr/libexec/java\_home).The following command sets this variable to the output of the **java** home command; the benefit of setting the variable this way is that it updates to the correct value if you change the location of your Java installation later.

\$ export JAVA\_HOME=\$(/usr/libexec/java\_home)

4. You can verify your JAVA\_HOME setting using this command.

\$ **\$JAVA\_HOME/bin/java -version**

If you've set the environment variable correctly, the output looks something like this.

```
java version "1.7.0_55"
OpenJDK Runtime Environment (IcedTea6 2.4.7) (7u55-2.4.7-1ubuntu0.12.04.2)
OpenJDK 64-Bit Server VM (build 24.51-b03, mixed mode)
```
5. Add this environment variable definition to your shell start up scripts so that it is set every time you log in or spawn a new shell. The name of this startup file differs across platforms (in Mac OS X, this file is commonly called  $\sim$  /. bash\_profile and in Linux, it is commonly called  $\sim$  /. profile), but you can find it with the following command:

\$ **ls -al ~ | grep profile**

If the file does not exist, you can create it. Use your favorite text editor to open the file that is listed by the previous command, or to create a new file with that name. Then edit it to add the variable definition you set in [Step 3 \(p.](#page-31-0) 6).

6. Verify that the variable is set properly for new shells by opening a new terminal window and testing that the variable is set with the following command.

#### **Note**

If the following command does not correctly display the Java version, try logging out, logging back in again, and then retrying the command.

```
$ $JAVA_HOME/bin/java -version
```
### <span id="page-32-0"></span>**Tell the CLI Tools Where They Live**

The Amazon EC2 CLI tools read the EC2 HOME environment variable to locate supporting libraries. Before using these tools, set EC2\_HOME to the directory path where you unzipped them. This directory is named ec2-api-tools-*w*.*x*.*y*.*z* (where *w*, *x*, *y*, and *z* are components of the version number). It contains subdirectories named bin and lib.

In addition, to make things a little easier, you can add the bin directory for the CLI tools to your system path. The examples in the *Amazon EC2 User Guide for Linux Instances* assume that you have done so.

You can set the EC2\_HOME and PATH environment variables as follows. Add them to your shell start up scripts so that they're set every time you log in or spawn a new shell.

#### **To set the EC2\_HOME and PATH environment variables on Linux/Unix**

1. Use this command to set the EC2\_HOME environment variable. For example, if you unzipped the tools into the /usr/local/ec2 directory created earlier, execute the following command, substituting the correct version number of the tools.

\$ **export EC2\_HOME=/usr/local/ec2/ec2-api-tools-***1***.***7***.***0***.***0*

#### **Note**

If you are using Cygwin,  $EC2$  HOME must use Linux/Unix paths (for example,  $/usr/bin$ instead of  $C:\usr\binom{1}{K}$ . Additionally, the value of EC2\_HOME cannot contain any spaces, even if the value is quoted or the spaces are escaped.

<span id="page-32-1"></span>2. You can update your PATH as follows.

**export PATH=\$PATH:\$EC2\_HOME/bin**

### **Tell the CLI Tools Who You Are**

Your access keys identify you to the Amazon EC2 CLI tools. There are two types of access keys: access key IDs (for example, AKIAIOSFODNN7EXAMPLE) and secret access keys (for example, wJalrXUtn-FEMI/K7MDENG/bPxRfiCYEXAMPLEKEY). You should have stored your access keys in a safe place when you received them. Although you can retrieve your access key ID from the [Your Security Credentials](https://console.aws.amazon.com/iam/home?#security_credential) page or the IAM console (if you are an IAM user), you can't retrieve your secret access key. Therefore, if you can't find your secret access key, you'll need to create or request new access keys before you can use the CLI tools.

Every time you issue a command, you must specify your access keys using the **--aws-access-key** and **--aws-secret-key** (or **-O** and **-W**) options. Alternatively, you might find it easier to store your access keys using the following environment variables:

- AWS\_ACCESS\_KEY—Your access key ID
- AWS\_SECRET\_KEY—Your secret access key

If these environment variables are set properly, their values serve as the default values for these required options, so you can omit them from the commands.You can add them to your shell startup scripts so that they're set every time you log in or spawn a new shell.

You can set these environment variables as follows.

```
export AWS_ACCESS_KEY=your-aws-access-key-id
export AWS_SECRET_KEY=your-aws-secret-key
```
### <span id="page-33-0"></span>**(Optional) Tell the CLI Tools to Use a Proxy Server**

If the computer you have installed the Amazon EC2 CLI tools on requires the use of a proxy server, you must tell the CLI tools to use the proxy server with the EC2\_JVM\_ARGS environment variable.

The following table contains the proxy configuration properties that can be set for the EC2\_JVM\_ARGS variable.The properties that are required will depend on the type of proxy server being used. For example, the http.proxyDomain and http.proxyWorkstation properties are only used with a Windows NTLM proxy.

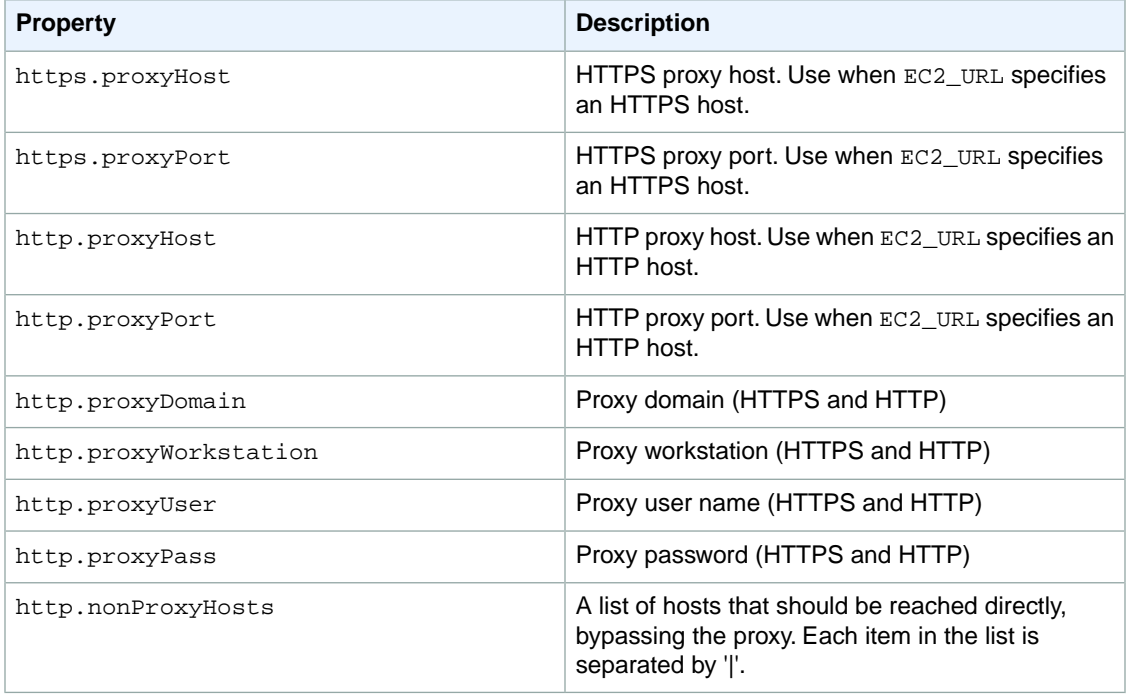

<span id="page-33-1"></span>You set the EC2\_JVM\_ARGS variable with the **export** command:

**export** EC2\_JVM\_ARGS="-Dhttps.proxyHost=**my.proxy.com** -Dhttps.proxyPort=**8080**"

### **Verify the Tools Setup**

Let's quickly verify that your Amazon EC2 CLI tools are set up correctly. Run the following command to view your available regions.

\$ **ec2-describe-regions**

If your environment variables are set correctly, the output lists regions and their corresponding service endpoints.

If you get an error that required option **-O** is missing, check the setting of AWS\_ACCESS\_KEY, fix any errors, and try the command again.

If you get an error that required option **-W** is missing, check the setting of AWS\_SECRET\_KEY, fix any errors, and try the command again.

<span id="page-34-1"></span>If you get a Client.AuthFailure error, check that you've entered your AWS\_ACCESS\_KEY and AWS\_SECRET\_KEY correctly, and check that the date and time are set correctly on your computer.

### **(Optional) Set the Region**

By default, the Amazon EC2 CLI tools use the US East (Northern Virginia) region (us-east-1) with the ec2.us-east-1.amazonaws.com service endpoint URL.To access a different region with the CLI tools, you must set the EC2\_URL environment variable to the proper service endpoint URL.

#### **To set the service endpoint URL**

- 1. To list your available service endpoint URLs, call the **ec2-describe-regions** command, as shown in the previous section.
- 2. Set the EC2\_URL environment variable using the service endpoint URL returned from the **ec2-describe-regions** command as follows.

**export EC2\_URL=https://***<service\_endpoint>*

If you've already launched an instance using the console and wish to work with the instance using the CLI, you must specify the endpoint URL for the instance's region.You can verify the region for the instance by checking the region selector in the console navigation bar.

<span id="page-34-0"></span>For more information about the regions and endpoints for Amazon EC2, see [Regions and Endpoints](http://docs.aws.amazon.com/general/latest/gr/rande.html#ec2_region) in the *Amazon Web Services General Reference*.

# **Setting Up the Amazon EC2 Command Line Interface Tools on Windows**

The Amazon EC2 command line interface tools (also called the *CLI tools*) wrap the Amazon EC2 API actions. These tools are written in Java and include shell scripts for both Windows and Linux/UNIX/Mac OSX.

#### **Note**

Alternatively, you can use the AWS Command Line Interface (AWS CLI), which provides commands for a broad set of AWS products, including Amazon EC2. To get started with the AWS CLI, see the [AWS Command Line Interface User Guide.](http://docs.aws.amazon.com/cli/latest/userguide/) For more information about the AWS CLI commands for Amazon EC2, see [ec2](http://docs.aws.amazon.com/cli/latest/reference/ec2/) in the *AWS Command Line Interface Reference*.

Before you can use the Amazon EC2 CLI tools, you need to download them and configure them to use your AWS account.You can set up the tools on your own computer or on an Amazon EC2 instance.

Complete the following tasks to set up your Amazon EC2 environment:

- 1. [Download the CLI tools](#page-35-0) (p. [10\)](#page-35-0).
- 2. [Set the JAVA\\_HOME environment variable](#page-35-1) (p. [10\).](#page-35-1)
- 3. [Set the EC2\\_HOME environment variable](#page-36-0) (p. [11\)](#page-36-0).
- 4. [Set the AWS\\_ACCESS\\_KEY and AWS\\_SECRET\\_KEY environment variables](#page-37-0) (p. [12\).](#page-37-0)
- 5. [\(Optional\) Set the region](#page-38-0) (p. [13\).](#page-38-0)
- 6. [\(Optional\) Use a proxy](#page-39-0) (p. [14\)](#page-39-0).
- 7. [Download Remote Desktop](#page-39-1) (p. [14\)](#page-39-1).

#### **Note**

These instructions are written for a Windows 7 client. What you need to do to complete some tasks may vary if you're using a different version of Windows.

## <span id="page-35-0"></span>**Task 1: Download the Command Line Interface Tools (CLI Tools)**

The CLI tools are available as a . zip file on the [Amazon EC2 CLI Tools](http://aws.amazon.com/developertools/351) site. The tools are written in Java and include shell scripts for both Windows and Linux/UNIX/Mac OSX.The .zip file is self-contained; no installation is required.You can simply download the file and unzip it.

<span id="page-35-1"></span>(Optional) You can verify that the CLI tools package has not been altered or corrupted after publication. For more information about authenticating the download before unzipping the file, see [\(Optional\) Verify](#page-40-0) [the Signature of the CLI Tools Download](#page-40-0) (p. [15\)](#page-40-0).

## **Task 2: Set the JAVA\_HOME Environment Variable**

The Amazon EC2 CLI tools require Java. They read the JAVA\_HOME environment variable to locate the Java runtime.This environment variable should specify the full path of the folder that contains a subfolder named bin that contains the Java executable you installed  $(java.exe)$ .

#### **To set the JAVA\_HOME environment variable on your computer or instance**

- 1. If you don't have Java 1.7 or later installed, download and install Java. Either a JRE or JDK installation is acceptable. To view and download JREs for a range of platforms, see [Free Java Download](http://www.java.com/en/download/index.jsp).
- 2. Set JAVA\_HOME to the full path of the Java home. For example, if your Java executable is in C:\Program Files (x86)\Java\jre7\bin, set JAVA\_HOME to C:\Program Files (x86)\Java\jre7.

#### **Important**

These steps don't update the environment variables in your current Command Prompt windows. The Command Prompt windows that you open after you complete these steps will contain the updates.This is why it's necessary for you to open a new Command Prompt window to verify that your environment is set up properly.

- a. Click **Start**, right-click **Computer**, and then click **Properties**.
- b. Click **Advanced system settings**.
- c. Click **Environment Variables**.
- d. Under **User variables**, click **New**.
- e. In **Variable name**, type **JAVA\_HOME**.
- f. In **Variable value**, type the path to your Java home (for example, C:\Program Files  $(x86)\ \Jawa\jre7$ ).

#### **Important**

Don't include the bin folder in JAVA\_HOME. This is a common mistake, but the CLI tools won't work if you do this.

g. Click **OK**.
3. Open a new Command Prompt window and verify your JAVA\_HOME setting using this command:

```
C:\> "%JAVA_HOME%"\bin\java -version
```
If you've set the environment variable correctly, the output looks something like this:

```
java version "1.7.0_45"
Java(TM) SE Runtime Environment (build 1.7.0_45-b18)
Java HotSpot(TM) Client VM (build 24.45-b08, mixed mode, sharing)
```
Otherwise, check the setting of JAVA\_HOME, fix any errors, open a new Command Prompt window, and try the command again.

- 4. Add the bin folder that contains the Java executable to your path before other versions of Java.
	- a. Return to the **Environment Variables** window. In **User variables**, select **Path**, and then click **Edit**. (If this environment variable doesn't exist, create it.)
	- b. In **Variable values**, before any other versions of Java add **;%JAVA\_HOME%\bin**.Then click **OK**.
- 5. Open a new Command Prompt window and verify your update to the Path environment variable using this command.

C:\> **java -version**

You should see the same output as before. Otherwise, check the setting of Path, fix any errors, open a new Command Prompt window, and try the command again.

### **Task 3: Set the EC2\_HOME Environment Variable**

The Amazon EC2 CLI tools read the EC2\_HOME environment variable to locate supporting libraries.You'll need to set this environment variable to the path where you unzipped the CLI tools. This folder is named ec2-api-tools-*w*.*x*.*y*.*z* (where *w*, *x*, *y*, and *z* are components of the version number). It contains subdirectories named bin and lib.

#### **To set the EC2\_HOME environment variable on your computer or instance**

1. Set EC2\_HOME to the path of the folder into which you unzipped the CLI tools.

#### **Important**

These steps don't update the environment variables in your current Command Prompt windows. The Command Prompt windows that you open after you complete these steps will contain the updates.This is why it's necessary for you to open a new Command Prompt window to verify that your environment is set up properly.

- a. Click **Start**, right-click **Computer**, and then click **Properties**.
- b. Click **Advanced system settings**.
- c. Click **Environment Variables**.
- d. Under **User variables**, click **New**.
- e. In **Variable name**, type **EC2\_HOME**.
- f. In **Variable value**, type the path to the folder where you installed the CLI tools. For example, **C:\AWS\EC2\ec2-api-tools-1.7.0.0**. Click **OK**.

2. Open a new Command Prompt window and verify your EC2\_HOME setting using this command.

C:\> **dir "%EC2\_HOME%"**

If you've set the environment variable correctly, you'll see output for the folder listing. If you get a File Not Found error, check the setting of EC2\_HOME, fix any errors, open a new Command Prompt window, and try the command again.

3. Add the bin folder for the tools to your system Path environment variable. The rest of this guide assumes that you've done this.

You can update your Path as follows:

- a. Return to the **Environment Variables** window. In **User variables**, select **Path**, and then click **Edit**.
- b. In **Variable values**, add **;%EC2\_HOME%\bin**. Then click **OK**.

### **Task 4: Set the AWS\_ACCESS\_KEY and AWS\_SECRET\_KEY Environment Variables**

Your access keys identify you to the Amazon EC2 CLI tools. There are two types of access keys: access key IDs (for example, AKIAIOSFODNN7EXAMPLE) and secret access keys (for example, wJalrXUtn-FEMI/K7MDENG/bPxRfiCYEXAMPLEKEY). You should have stored your access keys in a safe place when you received them. Although you can retrieve your access key ID from the [Your Security Credentials](https://console.aws.amazon.com/iam/home?#security_credential) page or the IAM console (if you are an IAM user), you can't retrieve your secret access key. Therefore, if you can't find your secret access key, you'll need to create or request new access keys before you can use the CLI tools.

Every time you issue a command, you must specify your access keys using the **--aws-access-key** and **--aws-secret-key** (or **-O** and **-W**) options. Alternatively, you might find it easier to store your access keys using the following environment variables:

- AWS\_ACCESS\_KEY—Your access key ID
- AWS\_SECRET\_KEY—Your secret access key

If these environment variables are set properly, their values serve as the default values for these required options, so you can omit them from the command line.

The following procedure describes how to create environment variables that specify your access keys.

#### **To set up your environment variables on your computer or instance**

- 1. Click **Start**, right-click **Computer**, and then click **Properties**.
- 2. Click **Advanced system settings**.
- 3. Click **Environment Variables**.
- 4. Under **User variables**, click **New**.
- 5. In **Variable name**, type **AWS\_ACCESS\_KEY**.
- 6. In **Variable value**, specify your access key ID. Click **OK**.
- 7. Under **User variables**, click **New**.
- 8. In **Variable name**, type **AWS\_SECRET\_KEY**.
- 9. In **Variable value**, specify your secret access key. Click **OK**.

To verify that all your environment variables are set up correctly, open a new Command Prompt window and run the following command.

#### C:\> **ec2-describe-regions**

If your environment variables are set correctly, you'll see output that looks something like this.

```
REGION us-east-1 ec2.us-east-1.amazonaws.com
REGION eu-west-1 ec2.eu-west-1.amazonaws.com
REGION sa-east-1 ec2.sa-east-1.amazonaws.com
REGION ap-northeast-1 ec2.ap-northeast-1.amazonaws.com
REGION us-west-2 ec2.us-west-2.amazonaws.com
REGION us-west-1 ec2.us-west-1.amazonaws.com
REGION ap-southeast-1 ec2.ap-southeast-1.amazonaws.com
```
If you get an error that this command is not recognized as an internal or external command, check the setting of Path, fix any errors, open a new Command Prompt window, and try the command again.

If you get an error that required option **-O** is missing, check the setting of AWS\_ACCESS\_KEY, fix any errors, open a new Command Prompt window, and try the command again.

If you get an error that required option **-W** is missing, check the setting of AWS\_SECRET\_KEY, fix any errors, open a new Command Prompt window, and try the command again.

If you get a Client.AuthFailure error, check that you've entered your AWS\_ACCESS\_KEY and AWS\_SECRET\_KEY correctly, and check that the date and time are set correctly on your computer.

### **Task 5: Set the Region (Optional)**

By default, the Amazon EC2 CLI tools use the  $us$ -east-1 region with the ec2.us-east-1.amazonaws.com service endpoint URL. If your instances are in a different region, you must specify the region where your instances reside. For example, if your instances are in Europe, you must specify the eu-west-1 region by using the --region eu-west-1 option or by setting the EC2\_URL environment variable.

This section describes how to specify a different region by changing the service endpoint URL.

#### **To specify a different region on your computer or instance**

- 1. To view available regions, see [Regions and Endpoints](http://docs.aws.amazon.com/general/latest/gr/rande.html#EC2_region) in the *Amazon Web Services General Reference*.
- 2. To change the service endpoint, set the EC2\_URL environment variable.

The following example sets EC2 URL.

- a. Click **Start**, right-click **Computer**, and then click **Properties**.
- b. Click **Advanced system settings**.
- c. Click **Environment Variables**.
- d. Under **User variables**, click **New**.
- e. In **Variable name**, type **EC2\_URL**.
- f. In **Variable value**, type **https://ec2.eu-west-1.amazonaws.com**. Click **OK**.

# **Task 6: Use a Proxy (Optional)**

If the computer with the installed CLI tools requires the use of a proxy server, you must tell the CLI tools to use the proxy server with the EC2\_JVM\_ARGS environment variable.

The following table contains the proxy configuration properties that can be set for the EC2\_JVM\_ARGS variable.The properties that are required will depend on the type of proxy server being used. For example, the http.proxyDomain and http.proxyWorkstation properties are only used with a Windows NTLM proxy.

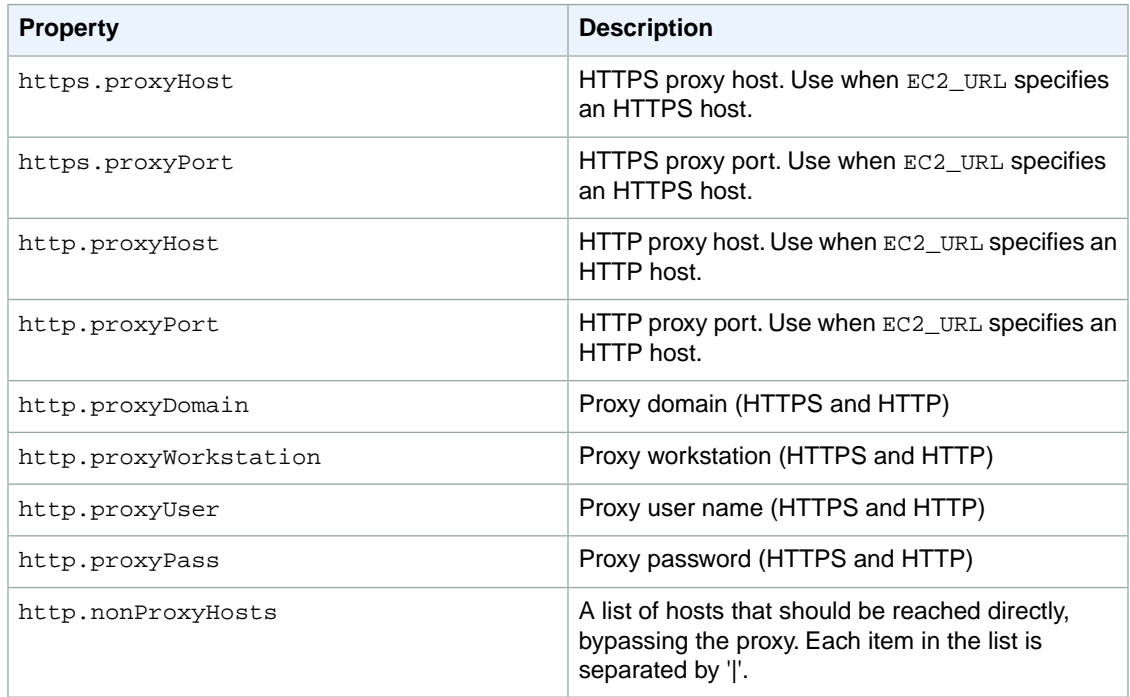

**To set up the EC2\_JVM\_ARGS environment variable on your computer or instance**

- 1. Click **Start**, right-click **Computer**, and then click **Properties**.
- 2. Click **Advanced system settings**.
- 3. Click **Environment Variables**.
- 4. Under **User variables**, click **New**.
- 5. In **Variable name**, type **EC2\_JVM\_ARGS**.
- 6. In Variable value, specify the proxy configuration properties. For example, -Dhttps.proxy-Host=my.proxy.com -Dhttps.proxyPort=8080. Then click **OK**.

### **Task 7: Download Remote Desktop**

To connect to a Windows instance, you'll need a Remote Desktop client. The most recent versions of Windows include a Remote Desktop client already. To check whether you have one, open a Command Prompt window and type **mstsc**. If this command displays the Remote Desktop Connection window, you're set. Otherwise, go to the [Microsoft Windows home page](http://windows.microsoft.com) and search for the download for Remote Desktop Connection.

Now you're ready to start using Amazon EC2 from a Command Prompt window!

# **(Optional) Verify the Signature of the CLI Tools Download**

Whenever you download an application from the Internet, you should authenticate the identity of the software publisher and check that the application has not been altered or corrupted since it was published. This protects you from installing a version of the application that contains a virus or other malicious code.

If you determine that the software for the CLI tools has been altered, do not unzip or install the file that you downloaded. Instead, contact Amazon Web Services.

#### **Topics**

- [Overview \(p.](#page-40-0) 15)
- [Install the GPG Tools \(p.](#page-40-1) 15)
- [Authenticate the Public Key \(p.](#page-41-0) 16)
- <span id="page-40-0"></span>• [Verify the Signature of the Package \(p.](#page-43-0) 18)

### **Overview**

The first step is to establish trust with the software publisher: download the public key of the software publisher, check that the owner of the public key is who they claim to be, and then add the public key to your keyring. Your keyring is a collection of known public keys. You can then explicitly trust the public key, or trust it implicitly because the public key is trusted by someone with whom you have a pre-existing trust relationship.

After you've established the authenticity of the public key, you can use it to verify the signature of the application. Using security tools, you'll calculate a signature from the publisher's public key and your downloaded copy of the application. If the calculated signature matches the signature the software developer has published for the application, you can have confidence that the application has not been altered.

<span id="page-40-1"></span>Amazon EC2 CLI tools are signed using GnuPG, an open implementation of the Pretty Good Privacy (OpenPGP) standard for secure digital signatures. GnuPG provides authentication and integrity checking through a 128-bit digital signature. Amazon EC2 publishes a public key and signatures you can use to verify the downloaded Amazon EC2 CLI tools. For more information about PGP and GnuPG (GPG), see [http://www.gnupg.org](http://www.gnupg.org/).

### **Install the GPG Tools**

If your operating system is Linux or Unix, the GPG tools are likely already installed. To test whether the tools are installed on your system, type  $q_{\text{pq}}$  at a command line prompt. If the GPG tools are installed, you get a GPG command prompt. If the GPG tools are not installed, you get an error stating that the command cannot be found.You can install the GnuPG package from a repository.

#### **To install GPG tools on Debian-based Linux**

• From a terminal, run the following command.

apt-get install gnupg

#### **To install GPG tools on Red Hat–based Linux**

• From a terminal, run the following command.

yum install gnupg

#### **To install GPG tools on Windows**

• Download and install [Gpg4win](http://gpg4win.org/), an implementation of GnuPG that runs on Windows.

During installation of Gpg4win, you can use the default values suggested by Gpg4win. As part of the installation process, you are asked whether you want to define a root certificate. Defining a root certificate is a way to establish trust with many software publishers; setting a root certificate establishes trust with all publishers trusted by that certificate. If you want to define a root certificate, follow the instructions in the text box. If not, click the check box to skip this step. Either option is fine for the purpose of verifying the signature of the Amazon EC2 CLI tools package.

#### **To install GPG tools on Mac OS X**

• Download and install [GPGTools,](http://www.gpgtools.org/) an implementation of GnuPG that runs on Mac OS X.

In addition to installing pre-compiled implementations of GnuPG, you can also download and compile the source code from [http://gnupg.org/download/index.en.html.](http://gnupg.org/download/index.en.html)

After you have installed a set of GPG tools, use them to create a public-private key set. You'll need this later to sign changes to your trust status. If you have previously installed the GPG tools and already have a public-private key set, you can skip this step.

#### **To create a private key for the GPG tools**

1. From the command line, run the following command.

gpg --gen-key

<span id="page-41-0"></span>2. Answer the questions that follow.You can use the suggested default values. Make a note of the passphrase you use to create the private key.You'll need this value later.

### **Authenticate the Public Key**

The next step in the process is to authenticate the EC2 Packages public key and add it as a trusted key in your GPG keyring.

#### **To authenticate the EC2 Packages public key**

1. Create a text file named  $ec2-packages-public.key$  and copy the public key from [EC2 Packages](http://aws.amazon.com/security/ec2-pkgs-public-key/) [Public Key](http://aws.amazon.com/security/ec2-pkgs-public-key/) into the text file.This includes everything from -----BEGIN PGP PUBLIC KEY BLOCK-  $--- to --- END$  PGP PUBLIC KEY BLOCK-----. Save the text file.

#### **Note**

This text file must use ASCII encoding.

2. Import the EC2 Packages public key into your keyring using the following command in the directory where you saved the file ec2-packages-public.key.

gpg --import ec2-packages-public.key

The command returns results similar to the following. Make a note of the key value; you'll need it in the next step. In the example below, the key value is 0349E66A.

```
pg: key 0349E66A: public key "AWS EC2 Packages <ec2-packages@amazon.com>" 
imported
gpg: Total number processed: 1
gpg: imported: 1 (RSA: 1)
gpg: 3 marginal(s) needed, 1 complete(s) needed, PGP trust model
gpg: depth: 0 valid: 2 signed: 1 trust: 0-, 0q, 0n, 0m, 0f, 2u
gpg: depth: 1 valid: 1 signed: 0 trust: 0-, 0q, 0n, 0m, 1f, 0u
gpg: next trustdb check due at 2014-07-20
```
3. Verify the fingerprint by running the following command, where *key-value* is replaced by the value from the previous step.

gpg --fingerprint *key-value*

This command returns results similar to the following. Compare the key fingerprint to that published on [EC2 Packages Public Key.](http://aws.amazon.com/security/ec2-pkgs-public-key/) They should match. If they don't, do not continue to install the CLI tools, and contact Amazon Web Services.

```
pub 4096R/0349E66A 2011-04-04
Key fingerprint = A262 37CF 2294 C30E 9844 96C9 116B 3651 0349 E66A
uid AWS EC2 Packages <ec2-packages@amazon.com>
```
4. If the fingerprint matches the one published on the aws.amazon.com website, you may choose to trust EC2 Packages public key.To do so, run the following command, where *key-value* is replaced by the key value from Step 2.

gpg --edit-key *key-value*

Type the following command at the GPG tools prompt.

trust

The GPG tools ask you to establish a level of trust for EC2 Packages, with a prompt such as the following. To learn more about these trust options, go to the [The GNU Privacy Handbook](http://www.gnupg.org/gph/en/manual.html#AEN346).

```
Please decide how far you trust this user to correctly verify other users'
 keys
(by looking at passports, checking fingerprints from different sources, 
etc.)
   1 = I don't know or won't say
   2 = I do NOT trust
   3 = I trust marginally
   4 = I trust fully
   5 = I trust ultimately
   m = back to the main menu
```
Your decision?

Type 4 and press **Enter**.

5. Sign the key with your private key (created when you installed the GPG tools) to set the new trust level. Do this using the following command.

sign

You are asked to confirm, type y, and press **Enter**.You are asked for the passcode that you used when you created your private key. Type your passcode and press **Enter**.

6. Save your changes using the following command.

save

<span id="page-43-0"></span>This saves your changes to the keyring. It should also exit the PGP session. If it doesn't, press **CTRL+Z** to exit the PGP session and return to the main terminal.

### **Verify the Signature of the Package**

With the GPG tools installed and the EC2 Packages public key authenticated and the EC2 Packages public key trusted, you're ready to check the signature of the Amazon EC2 CLI tools package.

#### **To verify the signature of Amazon EC2 CLI tools package**

- 1. Download the Amazon EC2 CLI tools package, ec2-api-tools.zip, from [Amazon EC2 CLI Tools](http://aws.amazon.com/developertools/351).
- 2. Create a new text file named ec2-api-tools.zip.asc. On the [Amazon EC2 CLI Tools](http://aws.amazon.com/developertools/351) page, under **Related Documents**, copy the contents from the **Verify the signature of the package** link into this file. Copy everything including the -----BEGIN PGP SIGNATURE----- to -----END PGP SIGNATURE----- lines. Save the file.
- 3. Verify the signature of the CLI tools by typing the following at a command line prompt in the directory where you saved the file  $ec2$ -api-tools.zip.asc and the CLI package  $ec2$ -api-tools.zip. Both files must be present.

gpg --verify ec2-api-tools.zip.asc ec2-api-tools.zip

The output should be something like the following.

```
gpg: Signature made Mon Mar 12 14:51:33 2012 PDT using RSA key ID 0349E66A
gpg: Good signature from "AWS EC2 Packages <ec2-packages@amazon.com>"
```
If the output contains the phrase 'Good signature from "AWS EC2 Packages <ec2-packages@amazon.com>"' the signature has successfully been verified, and you can proceed to unzip and install the Amazon EC2 CLI tools. If the output includes the phrase "BAD signature", check that you performed the procedure correctly. If you continue to get this response, contact Amazon Web Services and do not unzip or install the file that you downloaded.

# **Setting Up the AMI Tools on Your Linux Instance**

You can use the AMI tools to create and manage your instance store-backed Linux AMIs. For a list of commands, see [Commands \(AMI Tools\)](#page-797-0) (p. [772\)](#page-797-0).

**Tip**

The AMI tools are supported on instance store-backed Linux instances only.To create an Amazon EBS-backed AMI or an instance store-backed Windows AMI, use the API tools instead. For more information, see [ec2-create-image](#page-161-0) (p. [136\)](#page-161-0) (Amazon EBS-backed AMI) or [ec2-bundle-in](#page-110-0)[stance \(p.](#page-110-0) 85) (instance store-backed Windows AMI).

The AMI tools are available as both an RPM and as a .zip file for Linux distributions that don't support RPM. For more information, see [Amazon EC2 AMI Tools](http://aws.amazon.com/developertools/368).

#### **Note**

The AMI tools are already installed on Amazon Linux instances.

#### **To set up the AMI tools using the RPM**

1. Install Ruby using the package manager for your Linux distribution, such as yum. For example:

**sudo yum install -y ruby**

2. Download the RPM file using a tool such as wget or curl. For example:

```
sudo wget http://s3.amazonaws.com/ec2-downloads/ec2-ami-tools.noarch.rpm
```
3. Install the RPM using the following command.

**sudo yum install ec2-ami-tools.noarch.rpm**

You can also verify where the tools are installed using the following command:

**rpm -qil ec2-ami-tools**

4. Set the EC2\_AMITOOL\_HOME environment variable to the installation directory for the tools. For example:

**export EC2\_AMITOOL\_HOME=/opt/aws/amitools/ec2-***x***.***x***.***x***.***x*

5. Add the tools to your PATH environment variable. For example:

**export PATH=\$EC2\_AMITOOL\_HOME/bin:\$PATH**

6. You can verify your environment variable settings using the following command.

**ec2-ami-tools-version**

#### **To set up the AMI tools using the .zip file**

1. Install Ruby and unzip using the package manager for your Linux distribution, such as **apt-get**. For example:

```
sudo apt-get update -y && sudo apt-get install -y ruby unzip
```
2. Download the .zip file using a tool such as wget or curl. For example:

```
wget http://s3.amazonaws.com/ec2-downloads/ec2-ami-tools.zip
```
3. Unzip the files into a suitable installation directory, such as  $/usr/local/ec2$ .

```
sudo mkdir -p /usr/local/ec2
sudo unzip ec2-ami-tools.zip -d /usr/local/ec2
```
Notice that the .zip file contains a folder ec2-ami-tools-*x*.*x*.*x*.*x*, where *x*.*x*.*x*.*x* is the version number of the tools (for example, ec2-ami-tools-1.4.0.9).

4. Set the EC2\_AMITOOL\_HOME environment variable to the installation directory for the tools. For example:

**export EC2\_AMITOOL\_HOME=/usr/local/ec2/ec2-ami-tools-***x***.***x***.***x***.***x*

5. Add the tools to your PATH environment variable. For example:

```
export PATH=$EC2_AMITOOL_HOME/bin:$PATH
```
6. You can verify your environment variable settings using the following command.

**ec2-ami-tools-version**

# **Launching an Instance Using the Amazon EC2 CLI**

You can use the Amazon EC2 command line interface (CLI) tools to launch an instance. (If you've haven't already installed the Amazon EC2 CLI tools, see [Setting Up the Amazon EC2 CLI and AMI Tools \(p.](#page-27-0) 2).)

Before you can launch your instance, you must create a key pair and a security group. Your key pair is required to decrypt login information for when you connect to your instance. A security group acts as a firewall that controls the traffic allowed to reach your instance. You must add a rule to your security group that enables you to access your instance. For more information, see [Amazon EC2 Key Pairs](http://docs.aws.amazon.com/AWSEC2/latest/UserGuide/ec2-key-pairs.html) and [Amazon](http://docs.aws.amazon.com/AWSEC2/latest/UserGuide/using-network-security.html) [EC2 Security Groups](http://docs.aws.amazon.com/AWSEC2/latest/UserGuide/using-network-security.html) in the *Amazon EC2 User Guide for Linux Instances*.

#### **To get started using an instance**

- 1. [Create a key pair \(p.](#page-46-0) 21)
- 2. [Create a security group \(p.](#page-47-0) 22)
- 3. [Add a rule to your security group \(p.](#page-48-0) 23)
- <span id="page-46-0"></span>4. [Launch an instance \(p.](#page-49-0) 24)
- 5. [Connect to your instance](#page-50-0) (p. [25\)](#page-50-0)

## **Creating a Key Pair**

To create a key pair named  $my-key-pair$ , use the [ec2-create-keypair](#page-176-0) (p. [151\)](#page-176-0) command as follows:

```
ec2-create-keypair my-key-pair
```
The following is example output:

```
KEYPAIR my-key-pair 1f:51:ae:28:bf:89:e9:d8:1f:25:5d:37:2d:7d:b8:ca:9f:f5:f1:6f
---- BEGIN RSA PRIVATE KEY ----
MIICiTCCAfICCQD6m7oRw0uXOjANBgkqhkiG9w0BAQUFADCBiDELMAkGA1UEBhMC
VVMxCzAJBgNVBAgTAldBMRAwDgYDVQQHEwdTZWF0dGxlMQ8wDQYDVQQKEwZBbWF6
b24xFDASBgNVBAsTC0lBTSBDb25zb2xlMRIwEAYDVQQDEwlUZXN0Q2lsYWMxHzAd
```
BgkqhkiG9w0BCQEWEG5vb25lQGFtYXpvbi5jb20wHhcNMTEwNDI1MjA0NTIxWhcN MTIwNDI0MjA0NTIxWjCBiDELMAkGA1UEBhMCVVMxCzAJBgNVBAgTAldBMRAwDgYD VQQHEwdTZWF0dGxlMQ8wDQYDVQQKEwZBbWF6b24xFDASBgNVBAsTC0lBTSBDb25z b2xlMRIwEAYDVQQDEwlUZXN0Q2lsYWMxHzAdBgkqhkiG9w0BCQEWEG5vb25lQGFt YXpvbi5jb20wgZ8wDQYJKoZIhvcNAQEBBQADgY0AMIGJAoGBAMaK0dn+a4GmWIWJ 21uUSfwfEvySWtC2XADZ4nB+BLYgVIk60CpiwsZ3G93vUEIO3IyNoH/f0wYK8m9T rDHudUZg3qX4waLG5M43q7Wgc/MbQITxOUSQv7c7ugFFDzQGBzZswY6786m86gpE Ibb3OhjZnzcvQAaRHhdlQWIMm2nrAgMBAAEwDQYJKoZIhvcNAQEFBQADgYEAtCu4 nUhVVxYUntneD9+h8Mg9q6q+auNKyExzyLwaxlAoo7TJHidbtS4J5iNmZgXL0Fkb FFBjvSfpJIlJ00zbhNYS5f6GuoEDmFJl0ZxBHjJnyp378OD8uTs7fLvjx79LjSTb NYiytVbZPQUQ5Yaxu2jXnimvw3rrszlaEXAMPLE -----END RSA PRIVATE KEY-----

Make a note of the fingerprint for the private key of the key pair displayed on the first line. You can use the fingerprint to verify that your private key is a correct match with the public key stored in AWS.You do this by comparing the fingerprint for the private key with the fingerprint of the public key. They should be identical.

Create a file named  $my-key-pair.pem$  and paste the entire key, including the following lines:

```
"----BEGIN RSA PRIVATE KEY----"
"-----END RSA PRIVATE KEY-----"
```
Save the file with ASCII encoding so that it can be read by an SSH client when you connect to your instance.

<span id="page-47-0"></span>If you're using an SSH client on a Linux computer to connect to your instance, use the following command to set the permissions of your private key file so that only you can read it.

```
chmod 400 my-key-pair.pem
```
# **Creating a Security Group**

To create a security group, use the [ec2-create-group](#page-156-0) (p. [131\)](#page-156-0) command.

You create a security group for either EC2-Classic or EC2-VPC. For more information, see [Supported](http://docs.aws.amazon.com/AWSEC2/latest/UserGuide/ec2-supported-platforms.html) [Platforms](http://docs.aws.amazon.com/AWSEC2/latest/UserGuide/ec2-supported-platforms.html) in the *Amazon EC2 User Guide for Linux Instances*.

### **EC2-Classic**

The following command creates a security group named my-security-group for EC2-Classic:

ec2-create-group my-security-group -d "My security group"

The following is example output:

```
GROUP sg-xxxxxxxx my-security-group My security group
```
### **EC2-VPC**

The following command creates a security group named  $my\text{-}security\text{-}group$  for EC2-VPC:

ec2-create-group my-security-group -d "My security group" -c vpc-*xxxxxxxx*

The following is example output:

```
GROUP sg-xxxxxxxx my-security-group My security group
```
# **Adding a Rule to Your Security Group**

If you're launching a Windows instance, you must add a rule to my-security-group to allow inbound traffic on TCP port 3389 (RDP). If you're launching a Linux instance, you must add a rule to allow inbound traffic on TCP port 22 (SSH). Use the [ec2-authorize](#page-103-0) (p. [78\)](#page-103-0) command to add a rule to your security group. One of the required parameters of this command is the public IP address of your computer, in CIDR notation.

**Tip**

You can get the public IP address of your local computer using a service. For example, we provide the following service: <http://checkip.amazonaws.com/>. To locate another service that provides your IP address, use the search phrase "what is my IP address". If you are connecting through an ISP or from behind your firewall without a static IP address, you need to find out the range of IP addresses used by client computers.

### **EC2-Classic**

The following command adds a rule for RDP to a security group for EC2-Classic:

ec2-authorize my-security-group -p 3389 -s 203.0.113.25/32

The following command adds a rule for SSH to a security group for EC2-Classic:

ec2-authorize my-security-group -p 22 -s 203.0.113.25/32

### **EC2-VPC**

The following command adds a rule for RDP to a security group for EC2-VPC:

ec2-authorize sg-*xxxxxxxx* -P tcp -p 3389 -s 203.0.113.25/32

The following command adds a rule for SSH to a security group for EC2-VPC:

ec2-authorize sg-*xxxxxxxx* -P tcp -p 22 -s 203.0.113.25/32

# <span id="page-49-0"></span>**Launching an Instance**

To launch an Amazon EC2 instance, you need the key pair and security group that you created.You also need to select an Amazon Machine Image (AMI) and note its AMI ID (ami-*xxxxxxxx*).You can find an AMI using the Amazon EC2 console, or you can go to [Amazon Machine Images \(AMI\)](https://aws.amazon.com/amis/).

Use the [ec2-run-instances](#page-752-0) (p. [727\)](#page-752-0) command to launch an instance into either EC2-Classic or EC2-VPC.

### **EC2-Classic**

The following command launches a t1.micro instance in EC2-Classic:

```
ec2-run-instances ami-xxxxxxxx -t t1.micro -k my-key-pair -g my-security-group
```
The following is example output for EC2-Classic:

```
RESERVATION r-xxxxxxxx 111122223333 my-security-group
INSTANCE i-xxxxxxxx ami-xxxxxxxx pending my-key-pair 0 
          t1.micro 
2013-09-25T22:25:43+0000 us-east-1d windows monitoring-disabled 
     ebs
hvm xen sg-xxxxxxxx default false
```
### **EC2-VPC**

The following command launches  $a \text{ t1.micro}$  instance into a nondefault subnet in EC2-VPC, and requests a public IP address:

```
ec2-run-instances ami-xxxxxxxx -t t1.micro -s subnet-xxxxxxxx -k my-key-pair -
g sg-xxxxxxxx --associate-public-ip-address true
```
The following is example output for EC2-VPC:

```
RESERVATION r-xxxxxxxx 111122223333
INSTANCE i-xxxxxxxx ami-xxxxxxxx ip-10-0-1-153.ec2.internal 
  pending
my-key-pair 0 t1.micro 2013-09-25T22:25:43+0000 
    us-east-1d windows
monitoring-disabled 10-0-1-153 vpc-xxxxxxxx subnet-xxxxxxxx
  ebs hvm xen
sg-xxxxxxxx default false
NIC eni-xxxxxxxx subnet-xxxxxxxx vpc-xxxxxxxx 111122223333 in-use
10.0.1.153 ip-10-0-1-153.ec2.internal true
NICATTACHMENT eni-attach-xxxxxxxx 0 attaching 2013-09-
25T16:10:56-0800 true<br>GROUP sg-xxxxxxxx my-security-group
GROUP sg-xxxxxxxx
PRIVATEIPADDRESS 10.0.1.153 ip-10-0-1-153.ec2.internal
```
# <span id="page-50-0"></span>**Connecting to Your Instance**

Initially, your instance is in the pending state, but will be in the running state in a few minutes. Then, you can view updated information about the instance using the [ec2-describe-instances](#page-401-0) (p. [376\)](#page-401-0) command, such as the updated state, the root volume, the public and private IP addresses, and the public DNS name.

While your instance is running, you can connect to it and use it just as you'd use a computer sitting in front of you. For more information, see [Connect to Your Amazon EC2 Instance](http://docs.aws.amazon.com/AWSEC2/latest/UserGuide/AccessingInstances.html) in the *Amazon EC2 User Guide for Linux Instances*.

# **List of Commands by Function**

The Amazon EC2 CLI includes commands for Amazon EC2, Amazon EBS, and Amazon VPC. Before you can start using the tools, you must download and configure them. For more information, see the following topics:

- [Setting Up the CLI Tools \(Linux and Mac OS X\) \(p.](#page-28-0) 3)
- [Setting Up the CLI Tools \(Windows\) \(p.](#page-34-0) 9)

#### **Account Attributes**

• [ec2-describe-account-attributes](#page-331-0) (p. [306\)](#page-331-0)

#### **Amazon DevPay**

• [ec2-confirm-product-instance](#page-136-0) (p. [111\)](#page-136-0)

#### **AMIs**

- [ec2-copy-image](#page-140-0) (p. [115\)](#page-140-0)
- [ec2-create-image](#page-161-0) (p. [136\)](#page-161-0)
- [ec2-deregister](#page-328-0) (p. [303\)](#page-328-0)
- [ec2-describe-image-attribute](#page-375-0) (p. [350\)](#page-375-0)
- [ec2-describe-images](#page-379-0) (p. [354\)](#page-379-0)
- [ec2-migrate-image](#page-622-0) (p. [597\)](#page-622-0)
- [ec2-modify-image-attribute](#page-628-0) (p. [603\)](#page-628-0)
- [ec2-register](#page-675-0) (p. [650\)](#page-675-0)
- [ec2-reset-image-attribute](#page-725-0) (p. [700\)](#page-725-0)

#### **AMI Bundling (API Tools)**

- [ec2-bundle-image](#page-799-0) (p. [774\)](#page-799-0)
- [ec2-bundle-vol](#page-803-0) (p. [778\)](#page-803-0)
- [ec2-delete-bundle](#page-809-0) (p. [784\)](#page-809-0)
- [ec2-download-bundle](#page-812-0) (p. [787\)](#page-812-0)
- [ec2-migrate-bundle](#page-815-0) (p. [790\)](#page-815-0)
- [ec2-migrate-manifest](#page-819-0) (p. [794\)](#page-819-0)
- [ec2-unbundle](#page-822-0) (p. [797\)](#page-822-0)
- [ec2-upload-bundle](#page-824-0) (p. [799\)](#page-824-0)

#### **Bundle Tasks**

- [ec2-bundle-instance](#page-110-0) (p. [85\)](#page-110-0)
- [ec2-cancel-bundle-task \(p.](#page-116-0) 91)
- [ec2-describe-bundle-tasks](#page-346-0) (p. [321\)](#page-346-0)

#### **Customer Gateways (Amazon VPC)**

- [ec2-create-customer-gateway](#page-148-0) (p. [123\)](#page-148-0)
- [ec2-delete-customer-gateway](#page-255-0) (p. [230\)](#page-255-0)
- [ec2-describe-customer-gateways](#page-355-0) (p. [330\)](#page-355-0)

#### **DHCP Options (Amazon VPC)**

- [ec2-associate-dhcp-options](#page-79-0) (p. [54\)](#page-79-0)
- [ec2-create-dhcp-options](#page-152-0) (p. [127\)](#page-152-0)
- [ec2-delete-dhcp-options](#page-258-0) (p. [233\)](#page-258-0)
- [ec2-describe-dhcp-options](#page-360-0) (p. [335\)](#page-360-0)

#### **Elastic Block Store**

- [ec2-attach-volume](#page-95-0) (p. [70\)](#page-95-0)
- [ec2-copy-snapshot](#page-144-0) (p. [119\)](#page-144-0)
- [ec2-create-snapshot](#page-213-0) (p. [188\)](#page-213-0)
- [ec2-create-volume](#page-229-0) (p. [204\)](#page-229-0)
- [ec2-delete-disk-image](#page-261-0) (p. [236\)](#page-261-0)
- [ec2-delete-snapshot](#page-295-0) (p. [270\)](#page-295-0)
- [ec2-delete-volume](#page-309-0) (p. [284\)](#page-309-0)
- [ec2-describe-snapshot-attribute](#page-480-0) (p. [455\)](#page-480-0)
- [ec2-describe-snapshots](#page-484-0) (p. [459\)](#page-484-0)
- [ec2-describe-volume-attribute](#page-518-0) (p. [493\)](#page-518-0)
- [ec2-describe-volumes](#page-528-0) (p. [503\)](#page-528-0)
- [ec2-describe-volume-status](#page-522-0) (p. [497\)](#page-522-0)
- [ec2-detach-volume](#page-569-0) (p. [544\)](#page-569-0)
- [ec2-enable-volume-io](#page-590-0) (p. [565\)](#page-590-0)
- [ec2-modify-snapshot-attribute](#page-650-0) (p. [625\)](#page-650-0)
- [ec2-modify-volume-attribute](#page-657-0) (p. [632\)](#page-657-0)
- [ec2-reset-snapshot-attribute](#page-737-0) (p. [712\)](#page-737-0)

#### **Elastic IP Addresses**

- [ec2-allocate-address](#page-65-0) (p. [40\)](#page-65-0)
- [ec2-associate-address](#page-74-0) (p. [49\)](#page-74-0)
- [ec2-describe-addresses](#page-335-0) (p. [310\)](#page-335-0)
- [ec2-disassociate-address](#page-580-0) (p. [555\)](#page-580-0)
- [ec2-release-address](#page-687-0) (p. [662\)](#page-687-0)

#### **Elastic Network Interfaces (Amazon VPC)**

- [ec2-assign-private-ip-addresses](#page-69-0) (p. [44\)](#page-69-0)
- [ec2-attach-network-interface](#page-91-0) (p. [66\)](#page-91-0)
- [ec2-create-network-interface](#page-190-0) (p. [165\)](#page-190-0)
- [ec2-delete-network-interface](#page-282-0) (p. [257\)](#page-282-0)
- [ec2-describe-network-interfaces](#page-434-0) (p. [409\)](#page-434-0)
- [ec2-describe-network-interface-attribute](#page-430-0) (p. [405\)](#page-430-0)
- [ec2-detach-network-interface](#page-565-0) (p. [540\)](#page-565-0)
- [ec2-modify-network-interface-attribute](#page-640-0) (p. [615\)](#page-640-0)
- [ec2-reset-network-interface-attribute](#page-733-0) (p. [708\)](#page-733-0)
- [ec2-unassign-private-ip-addresses](#page-781-0) (p. [756\)](#page-781-0)

#### **Instances**

- [ec2-describe-instance-attribute](#page-388-0) (p. [363\)](#page-388-0)
- [ec2-describe-instance-status](#page-394-0) (p. [369\)](#page-394-0)
- [ec2-describe-instances](#page-401-0) (p. [376\)](#page-401-0)
- [ec2-get-console-output](#page-596-0) (p. [571\)](#page-596-0)
- [ec2-get-password](#page-600-0) (p. [575\)](#page-600-0)
- [ec2-modify-instance-attribute](#page-633-0) (p. [608\)](#page-633-0)
- [ec2-reboot-instances](#page-672-0) (p. [647\)](#page-672-0)
- [ec2-reset-instance-attribute](#page-729-0) (p. [704\)](#page-729-0)
- [ec2-run-instances](#page-752-0) (p. [727\)](#page-752-0)
- [ec2-start-instances](#page-769-0) (p. [744\)](#page-769-0)
- [ec2-stop-instances](#page-773-0) (p. [748\)](#page-773-0)
- [ec2-terminate-instances](#page-777-0) (p. [752\)](#page-777-0)

#### **Internet Gateways (Amazon VPC)**

- [ec2-attach-internet-gateway](#page-87-0) (p. [62\)](#page-87-0)
- [ec2-create-internet-gateway](#page-173-0) (p. [148\)](#page-173-0)
- [ec2-delete-internet-gateway](#page-269-0) (p. [244\)](#page-269-0)
- [ec2-describe-internet-gateways](#page-415-0) (p. [390\)](#page-415-0)
- [ec2-detach-internet-gateway](#page-561-0) (p. [536\)](#page-561-0)

#### **Key Pairs**

- [ec2-create-keypair](#page-176-0) (p. [151\)](#page-176-0)
- [ec2-delete-keypair](#page-272-0) (p. [247\)](#page-272-0)
- [ec2-describe-keypairs](#page-420-0) (p. [395\)](#page-420-0)
- [ec2-fingerprint-key](#page-593-0) (p. [568\)](#page-593-0)
- [ec2-import-keypair](#page-612-0) (p. [587\)](#page-612-0)

#### **Monitoring**

- [ec2-monitor-instances](#page-665-0) (p. [640\)](#page-665-0)
- [ec2-unmonitor-instances](#page-785-0) (p. [760\)](#page-785-0)

#### **Network ACLs (Amazon VPC)**

- [ec2-create-network-acl](#page-181-0) (p. [156\)](#page-181-0)
- [ec2-create-network-acl-entry](#page-185-0) (p. [160\)](#page-185-0)
- [ec2-delete-network-acl](#page-275-0) (p. [250\)](#page-275-0)
- [ec2-delete-network-acl-entry](#page-278-0) (p. [253\)](#page-278-0)
- [ec2-describe-network-acls](#page-424-0) (p. [399\)](#page-424-0)
- [ec2-replace-network-acl-association](#page-691-0) (p. [666\)](#page-691-0)
- [ec2-replace-network-acl-entry](#page-695-0) (p. [670\)](#page-695-0)

#### **Placement Groups**

- [ec2-create-placement-group](#page-195-0) (p. [170\)](#page-195-0)
- [ec2-delete-placement-group](#page-285-0) (p. [260\)](#page-285-0)
- [ec2-describe-placement-groups](#page-442-0) (p. [417\)](#page-442-0)

#### **Regions and Availability Zones**

- [ec2-describe-availability-zones](#page-341-0) (p. [316\)](#page-341-0)
- [ec2-describe-regions](#page-446-0) (p. [421\)](#page-446-0)

#### **Reserved Instances**

• [ec2-cancel-reserved-instances-listing](#page-128-0) (p. [103\)](#page-128-0)

- [ec2-create-reserved-instances-listing](#page-199-0) (p. [174\)](#page-199-0)
- [ec2-describe-reserved-instances](#page-450-0) (p. [425\)](#page-450-0)
- [ec2-describe-reserved-instances-listings](#page-456-0) (p. [431\)](#page-456-0)
- [ec2-describe-reserved-instances-modifications](#page-461-0) (p. [436\)](#page-461-0)
- [ec2-describe-reserved-instances-offerings](#page-466-0) (p. [441\)](#page-466-0)
- [ec2-modify-reserved-instances](#page-645-0) (p. [620\)](#page-645-0)
- [ec2-purchase-reserved-instances-offering](#page-668-0) (p. [643\)](#page-668-0)

#### **Route Tables (Amazon VPC)**

- [ec2-associate-route-table](#page-83-0) (p. [58\)](#page-83-0)
- [ec2-create-route](#page-204-0) (p. [179\)](#page-204-0)
- [ec2-create-route-table](#page-209-0) (p. [184\)](#page-209-0)
- [ec2-delete-route](#page-288-0) (p. [263\)](#page-288-0)
- [ec2-delete-route-table](#page-291-0) (p. [266\)](#page-291-0)
- [ec2-describe-route-tables](#page-474-0) (p. [449\)](#page-474-0)
- [ec2-disable-vgw-route-propagation](#page-577-0) (p. [552\)](#page-577-0)
- [ec2-disassociate-route-table](#page-584-0) (p. [559\)](#page-584-0)
- [ec2-enable-vgw-route-propagation](#page-587-0) (p. [562\)](#page-587-0)
- [ec2-replace-route](#page-699-0) (p. [674\)](#page-699-0)
- [ec2-replace-route-table-association](#page-703-0) (p. [678\)](#page-703-0)

#### **Security Groups**

- [ec2-authorize](#page-103-0) (p. [78\)](#page-103-0)
- [ec2-create-group](#page-156-0) (p. [131\)](#page-156-0)
- [ec2-delete-group](#page-264-0) (p. [239\)](#page-264-0)
- [ec2-describe-group](#page-369-0) (p. [344\)](#page-369-0)
- [ec2-revoke](#page-746-0) (p. [721\)](#page-746-0)

#### **Spot Instances**

- [ec2-cancel-spot-instance-requests](#page-132-0) (p. [107\)](#page-132-0)
- [ec2-create-spot-datafeed-subscription](#page-217-0) (p. [192\)](#page-217-0)
- [ec2-delete-spot-datafeed-subscription](#page-299-0) (p. [274\)](#page-299-0)
- [ec2-describe-spot-datafeed-subscription](#page-491-0) (p. [466\)](#page-491-0)
- [ec2-describe-spot-instance-requests](#page-494-0) (p. [469\)](#page-494-0)
- [ec2-describe-spot-price-history](#page-502-0) (p. [477\)](#page-502-0)
- [ec2-request-spot-instances](#page-712-0) (p. [687\)](#page-712-0)

#### **Subnets (Amazon VPC)**

- [ec2-create-subnet](#page-221-0) (p. [196\)](#page-221-0)
- [ec2-delete-subnet](#page-302-0) (p. [277\)](#page-302-0)
- [ec2-describe-subnets](#page-508-0) (p. [483\)](#page-508-0)
- [ec2-modify-subnet-attribute](#page-653-0) (p. [628\)](#page-653-0)

#### **Tags**

- [ec2-create-tags](#page-225-0) (p. [200\)](#page-225-0)
- [ec2-delete-tags](#page-305-0) (p. [280\)](#page-305-0)
- [ec2-describe-tags](#page-513-0) (p. [488\)](#page-513-0)

#### **VM Import**

- [ec2-cancel-conversion-task](#page-120-0) (p. [95\)](#page-120-0)
- [ec2-delete-disk-image](#page-261-0) (p. [236\)](#page-261-0)
- [ec2-describe-conversion-tasks](#page-351-0) (p. [326\)](#page-351-0)
- [ec2-import-instance](#page-604-0) (p. [579\)](#page-604-0)
- [ec2-import-volume](#page-616-0) (p. [591\)](#page-616-0)
- [ec2-resume-import](#page-741-0) (p. [716\)](#page-741-0)

#### **VM Export**

- [ec2-cancel-export-task \(p.](#page-124-0) 99)
- [ec2-create-instance-export-task](#page-169-0) (p. [144\)](#page-169-0)
- [ec2-describe-export-tasks](#page-365-0) (p. [340\)](#page-365-0)

#### **VPCs (Amazon VPC)**

- [ec2-create-vpc](#page-235-0) (p. [210\)](#page-235-0)
- [ec2-delete-vpc](#page-312-0) (p. [287\)](#page-312-0)
- [ec2-describe-vpc-attribute](#page-535-0) (p. [510\)](#page-535-0)
- [ec2-describe-vpcs](#page-545-0) (p. [520\)](#page-545-0)
- [ec2-modify-vpc-attribute](#page-661-0) (p. [636\)](#page-661-0)

#### **VPC Peering Connections (Amazon VPC)**

- [ec2-accept-vpc-peering-connection](#page-62-0) (p. [37\)](#page-62-0)
- [ec2-create-vpc-peering-connection](#page-238-0) (p. [213\)](#page-238-0)
- [ec2-delete-vpc-peering-connection](#page-315-0) (p. [290\)](#page-315-0)
- [ec2-describe-vpc-peering-connections](#page-539-0) (p. [514\)](#page-539-0)
- [ec2-reject-vpc-peering-connection](#page-684-0) (p. [659\)](#page-684-0)

#### **VPN Connections (Amazon VPC)**

- [ec2-create-vpn-connection](#page-243-0) (p. [218\)](#page-243-0)
- [ec2-create-vpn-connection-route](#page-248-0) (p. [223\)](#page-248-0)
- [ec2-delete-vpn-connection](#page-318-0) (p. [293\)](#page-318-0)
- [ec2-delete-vpn-connection-route](#page-322-0) (p. [297\)](#page-322-0)
- [ec2-describe-vpn-connections](#page-550-0) (p. [525\)](#page-550-0)

#### **Virtual Private Gateways (Amazon VPC)**

- [ec2-attach-vpn-gateway](#page-99-0) (p. [74\)](#page-99-0)
- [ec2-create-vpn-gateway](#page-251-0) (p. [226\)](#page-251-0)
- [ec2-delete-vpn-gateway](#page-325-0) (p. [300\)](#page-325-0)
- [ec2-describe-vpn-gateways](#page-556-0) (p. [531\)](#page-556-0)
- [ec2-detach-vpn-gateway](#page-573-0) (p. [548\)](#page-573-0)

# **Commands (CLI Tools)**

You can use the CLI tools to manage your Amazon EC2 resources (such as instances, security groups, and volumes) and your Amazon VPC resources (such as VPCs, subnets, route tables, and Internet gateways). Before you can start using the tools, you must download and configure them. For more information, see the following topics:

- [Setting Up the CLI Tools \(Linux and Mac OS X\) \(p.](#page-28-0) 3)
- [Setting Up the CLI Tools \(Windows\) \(p.](#page-34-0) 9)

#### **Topics**

- [ec2-accept-vpc-peering-connection \(p.](#page-62-0) 37)
- [ec2-allocate-address \(p.](#page-65-0) 40)
- [ec2-assign-private-ip-addresses \(p.](#page-69-0) 44)
- [ec2-associate-address \(p.](#page-74-0) 49)
- [ec2-associate-dhcp-options \(p.](#page-79-0) 54)
- [ec2-associate-route-table \(p.](#page-83-0) 58)
- [ec2-attach-internet-gateway \(p.](#page-87-0) 62)
- [ec2-attach-network-interface \(p.](#page-91-0) 66)
- [ec2-attach-volume \(p.](#page-95-0) 70)
- [ec2-attach-vpn-gateway \(p.](#page-99-0) 74)
- [ec2-authorize \(p.](#page-103-0) 78)
- [ec2-bundle-instance \(p.](#page-110-0) 85)
- [ec2-cancel-bundle-task \(p.](#page-116-0) 91)
- [ec2-cancel-conversion-task \(p.](#page-120-0) 95)
- [ec2-cancel-export-task \(p.](#page-124-0) 99)
- [ec2-cancel-reserved-instances-listing \(p.](#page-128-0) 103)
- [ec2-cancel-spot-instance-requests \(p.](#page-132-0) 107)
- [ec2-confirm-product-instance \(p.](#page-136-0) 111)
- [ec2-copy-image \(p.](#page-140-0) 115)
- [ec2-copy-snapshot \(p.](#page-144-0) 119)
- [ec2-create-customer-gateway \(p.](#page-148-0) 123)
- [ec2-create-dhcp-options \(p.](#page-152-0) 127)
- [ec2-create-group \(p.](#page-156-0) 131)
- [ec2-create-image \(p.](#page-161-0) 136)
- [ec2-create-instance-export-task \(p.](#page-169-0) 144)
- [ec2-create-internet-gateway \(p.](#page-173-0) 148)
- [ec2-create-keypair \(p.](#page-176-0) 151)
- [ec2-create-network-acl \(p.](#page-181-0) 156)
- [ec2-create-network-acl-entry \(p.](#page-185-0) 160)
- [ec2-create-network-interface \(p.](#page-190-0) 165)
- [ec2-create-placement-group \(p.](#page-195-0) 170)
- [ec2-create-reserved-instances-listing \(p.](#page-199-0) 174)
- [ec2-create-route \(p.](#page-204-0) 179)
- [ec2-create-route-table \(p.](#page-209-0) 184)
- [ec2-create-snapshot \(p.](#page-213-0) 188)
- [ec2-create-spot-datafeed-subscription \(p.](#page-217-0) 192)
- [ec2-create-subnet \(p.](#page-221-0) 196)
- [ec2-create-tags \(p.](#page-225-0) 200)
- [ec2-create-volume \(p.](#page-229-0) 204)
- [ec2-create-vpc \(p.](#page-235-0) 210)
- [ec2-create-vpc-peering-connection \(p.](#page-238-0) 213)
- [ec2-create-vpn-connection \(p.](#page-243-0) 218)
- [ec2-create-vpn-connection-route \(p.](#page-248-0) 223)
- [ec2-create-vpn-gateway \(p.](#page-251-0) 226)
- [ec2-delete-customer-gateway \(p.](#page-255-0) 230)
- [ec2-delete-dhcp-options \(p.](#page-258-0) 233)
- [ec2-delete-disk-image \(p.](#page-261-0) 236)
- [ec2-delete-group \(p.](#page-264-0) 239)
- [ec2-delete-internet-gateway \(p.](#page-269-0) 244)
- [ec2-delete-keypair \(p.](#page-272-0) 247)
- [ec2-delete-network-acl \(p.](#page-275-0) 250)
- [ec2-delete-network-acl-entry \(p.](#page-278-0) 253)
- [ec2-delete-network-interface \(p.](#page-282-0) 257)
- [ec2-delete-placement-group \(p.](#page-285-0) 260)
- [ec2-delete-route \(p.](#page-288-0) 263)
- [ec2-delete-route-table \(p.](#page-291-0) 266)
- [ec2-delete-snapshot \(p.](#page-295-0) 270)
- [ec2-delete-spot-datafeed-subscription \(p.](#page-299-0) 274)
- [ec2-delete-subnet \(p.](#page-302-0) 277)
- [ec2-delete-tags \(p.](#page-305-0) 280)
- [ec2-delete-volume \(p.](#page-309-0) 284)
- [ec2-delete-vpc \(p.](#page-312-0) 287)
- [ec2-delete-vpc-peering-connection \(p.](#page-315-0) 290)
- [ec2-delete-vpn-connection \(p.](#page-318-0) 293)
- [ec2-delete-vpn-connection-route \(p.](#page-322-0) 297)
- [ec2-delete-vpn-gateway \(p.](#page-325-0) 300)
- [ec2-deregister \(p.](#page-328-0) 303)
- [ec2-describe-account-attributes \(p.](#page-331-0) 306)
- [ec2-describe-addresses \(p.](#page-335-0) 310)
- [ec2-describe-availability-zones \(p.](#page-341-0) 316)
- [ec2-describe-bundle-tasks \(p.](#page-346-0) 321)
- [ec2-describe-conversion-tasks \(p.](#page-351-0) 326)
- [ec2-describe-customer-gateways \(p.](#page-355-0) 330)
- [ec2-describe-dhcp-options \(p.](#page-360-0) 335)
- [ec2-describe-export-tasks \(p.](#page-365-0) 340)
- [ec2-describe-group \(p.](#page-369-0) 344)
- [ec2-describe-image-attribute \(p.](#page-375-0) 350)
- [ec2-describe-images \(p.](#page-379-0) 354)
- [ec2-describe-instance-attribute \(p.](#page-388-0) 363)
- [ec2-describe-instance-status \(p.](#page-394-0) 369)
- [ec2-describe-instances \(p.](#page-401-0) 376)
- [ec2-describe-internet-gateways \(p.](#page-415-0) 390)
- [ec2-describe-keypairs \(p.](#page-420-0) 395)
- [ec2-describe-network-acls \(p.](#page-424-0) 399)
- [ec2-describe-network-interface-attribute \(p.](#page-430-0) 405)
- [ec2-describe-network-interfaces \(p.](#page-434-0) 409)
- [ec2-describe-placement-groups \(p.](#page-442-0) 417)
- [ec2-describe-regions \(p.](#page-446-0) 421)
- [ec2-describe-reserved-instances \(p.](#page-450-0) 425)
- [ec2-describe-reserved-instances-listings \(p.](#page-456-0) 431)
- [ec2-describe-reserved-instances-modifications \(p.](#page-461-0) 436)
- [ec2-describe-reserved-instances-offerings \(p.](#page-466-0) 441)
- [ec2-describe-route-tables \(p.](#page-474-0) 449)
- [ec2-describe-snapshot-attribute \(p.](#page-480-0) 455)
- [ec2-describe-snapshots \(p.](#page-484-0) 459)
- [ec2-describe-spot-datafeed-subscription \(p.](#page-491-0) 466)
- [ec2-describe-spot-instance-requests \(p.](#page-494-0) 469)
- [ec2-describe-spot-price-history \(p.](#page-502-0) 477)
- [ec2-describe-subnets \(p.](#page-508-0) 483)
- [ec2-describe-tags \(p.](#page-513-0) 488)
- [ec2-describe-volume-attribute \(p.](#page-518-0) 493)
- [ec2-describe-volume-status \(p.](#page-522-0) 497)
- [ec2-describe-volumes \(p.](#page-528-0) 503)
- [ec2-describe-vpc-attribute \(p.](#page-535-0) 510)
- [ec2-describe-vpc-peering-connections \(p.](#page-539-0) 514)
- [ec2-describe-vpcs \(p.](#page-545-0) 520)
- [ec2-describe-vpn-connections \(p.](#page-550-0) 525)
- [ec2-describe-vpn-gateways \(p.](#page-556-0) 531)
- [ec2-detach-internet-gateway \(p.](#page-561-0) 536)
- [ec2-detach-network-interface \(p.](#page-565-0) 540)
- [ec2-detach-volume \(p.](#page-569-0) 544)
- [ec2-detach-vpn-gateway \(p.](#page-573-0) 548)
- [ec2-disable-vgw-route-propagation \(p.](#page-577-0) 552)
- [ec2-disassociate-address \(p.](#page-580-0) 555)
- [ec2-disassociate-route-table \(p.](#page-584-0) 559)
- [ec2-enable-vgw-route-propagation \(p.](#page-587-0) 562)
- [ec2-enable-volume-io \(p.](#page-590-0) 565)
- [ec2-fingerprint-key \(p.](#page-593-0) 568)
- [ec2-get-console-output \(p.](#page-596-0) 571)
- [ec2-get-password \(p.](#page-600-0) 575)
- [ec2-import-instance \(p.](#page-604-0) 579)
- [ec2-import-keypair \(p.](#page-612-0) 587)
- [ec2-import-volume \(p.](#page-616-0) 591)
- [ec2-migrate-image \(p.](#page-622-0) 597)
- [ec2-modify-image-attribute \(p.](#page-628-0) 603)
- [ec2-modify-instance-attribute \(p.](#page-633-0) 608)
- [ec2-modify-network-interface-attribute \(p.](#page-640-0) 615)
- [ec2-modify-reserved-instances \(p.](#page-645-0) 620)
- [ec2-modify-snapshot-attribute \(p.](#page-650-0) 625)
- [ec2-modify-subnet-attribute \(p.](#page-653-0) 628)
- [ec2-modify-volume-attribute \(p.](#page-657-0) 632)
- [ec2-modify-vpc-attribute \(p.](#page-661-0) 636)
- [ec2-monitor-instances \(p.](#page-665-0) 640)
- [ec2-purchase-reserved-instances-offering \(p.](#page-668-0) 643)
- [ec2-reboot-instances \(p.](#page-672-0) 647)
- [ec2-register \(p.](#page-675-0) 650)
- [ec2-reject-vpc-peering-connection \(p.](#page-684-0) 659)
- [ec2-release-address \(p.](#page-687-0) 662)
- [ec2-replace-network-acl-association \(p.](#page-691-0) 666)
- [ec2-replace-network-acl-entry \(p.](#page-695-0) 670)
- [ec2-replace-route \(p.](#page-699-0) 674)
- [ec2-replace-route-table-association \(p.](#page-703-0) 678)
- [ec2-report-instance-status \(p.](#page-707-0) 682)
- [ec2-request-spot-instances \(p.](#page-712-0) 687)
- [ec2-reset-image-attribute \(p.](#page-725-0) 700)
- [ec2-reset-instance-attribute \(p.](#page-729-0) 704)
- [ec2-reset-network-interface-attribute \(p.](#page-733-0) 708)
- [ec2-reset-snapshot-attribute \(p.](#page-737-0) 712)
- [ec2-resume-import \(p.](#page-741-0) 716)
- [ec2-revoke \(p.](#page-746-0) 721)
- [ec2-run-instances \(p.](#page-752-0) 727)
- [ec2-start-instances \(p.](#page-769-0) 744)
- [ec2-stop-instances \(p.](#page-773-0) 748)
- [ec2-terminate-instances \(p.](#page-777-0) 752)
- [ec2-unassign-private-ip-addresses \(p.](#page-781-0) 756)
- [ec2-unmonitor-instances \(p.](#page-785-0) 760)
- [ec2-upload-disk-image \(p.](#page-788-0) 763)
- [ec2-version \(p.](#page-792-0) 767)
- [Common Options for CLI Tools \(p.](#page-794-0) 769)

# <span id="page-62-0"></span>**ec2-accept-vpc-peering-connection**

### **Description**

Accepts a VPC peering connection request. To accept a request, the VPC peering connection must be in the pending-acceptance state, and you must be the owner of the peer VPC. Use the [ec2-describe](#page-539-0)[vpc-peering-connections](#page-539-0) (p. [514\)](#page-539-0) command to view your outstanding VPC peering connection requests.

The short version of this command is **ec2apcx**.

#### **Tip**

If you are using the AWS CLI, see [accept-vpc-peering-connection](http://docs.aws.amazon.com/cli/latest/reference/ec2/accept-vpc-peering-connection.html) instead.

## **Syntax**

**ec2-accept-vpc-peering-connection** *vpc\_peering\_connection*

# **Options**

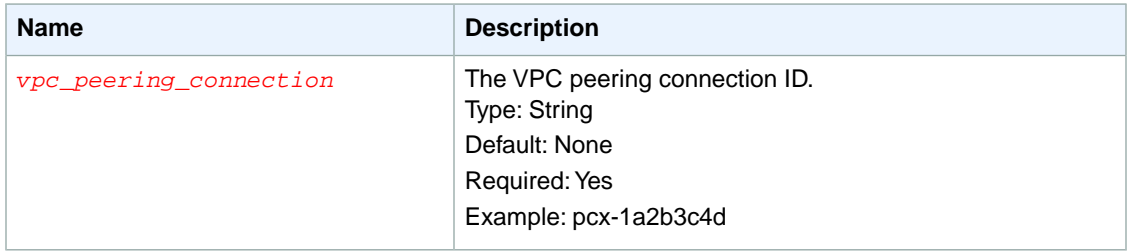

### **Common Options**

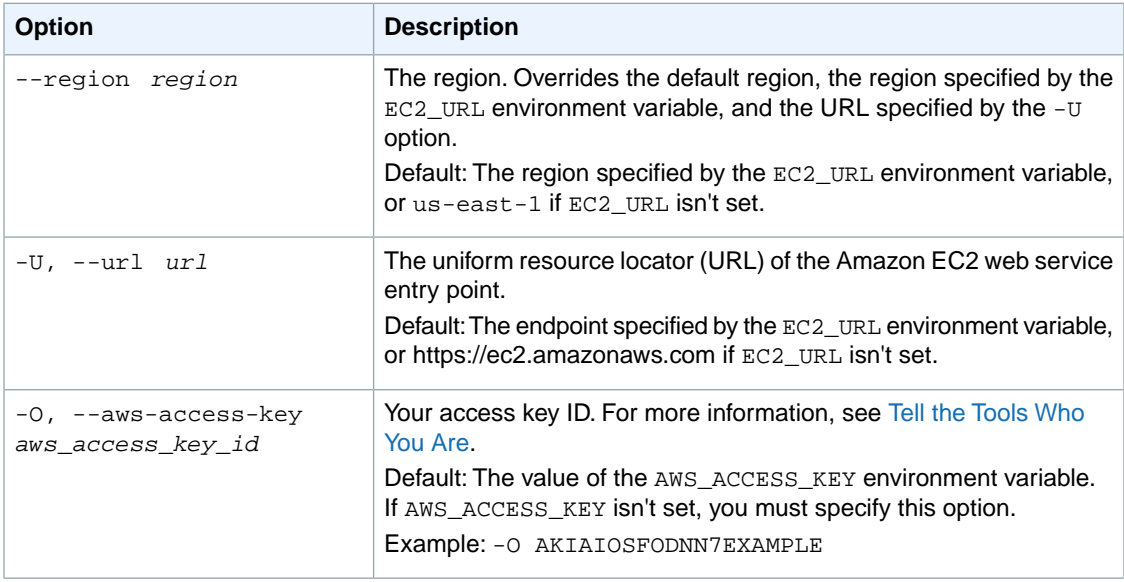

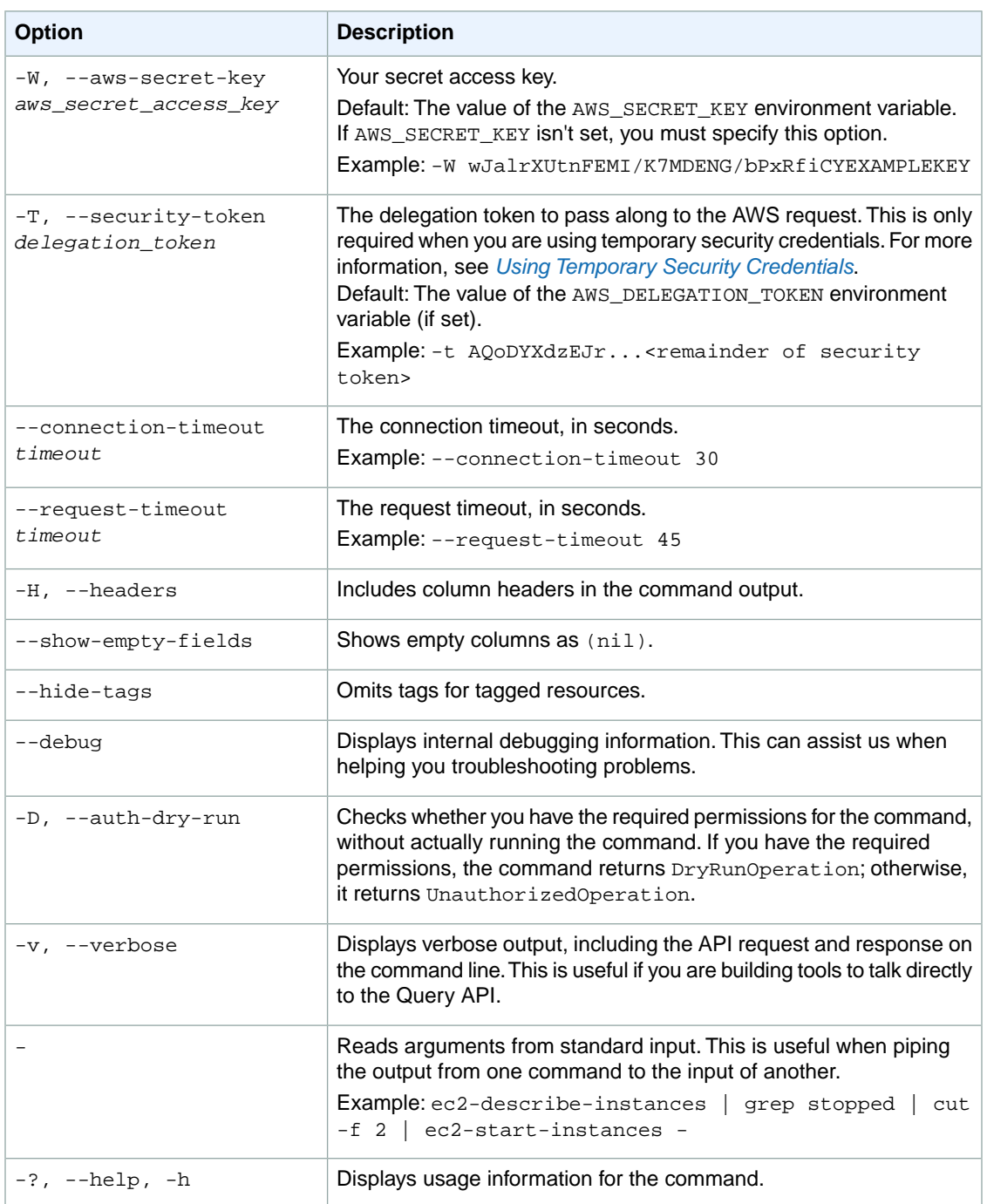

### **Deprecated Options**

We have deprecated the SOAP API for Amazon EC2. For more information, see [SOAP Requests](http://docs.aws.amazon.com/AWSEC2/latest/UserGuide/using-soap-api.html). From version 1.6.14.0 onwards of the Amazon EC2 CLI tools, the private key (-K, --private-key) and X.509 certificate (-C, --cert) options are not supported. Use your access key ID (-O, --aws-access-key) and secret access key (-W, --aws-secret-key) instead. For more information, see [Setting Up the Amazon EC2](http://docs.aws.amazon.com/AWSEC2/latest/CommandLineReference/ec2-cli-get-set-up.html) [CLI and AMI Tools.](http://docs.aws.amazon.com/AWSEC2/latest/CommandLineReference/ec2-cli-get-set-up.html)

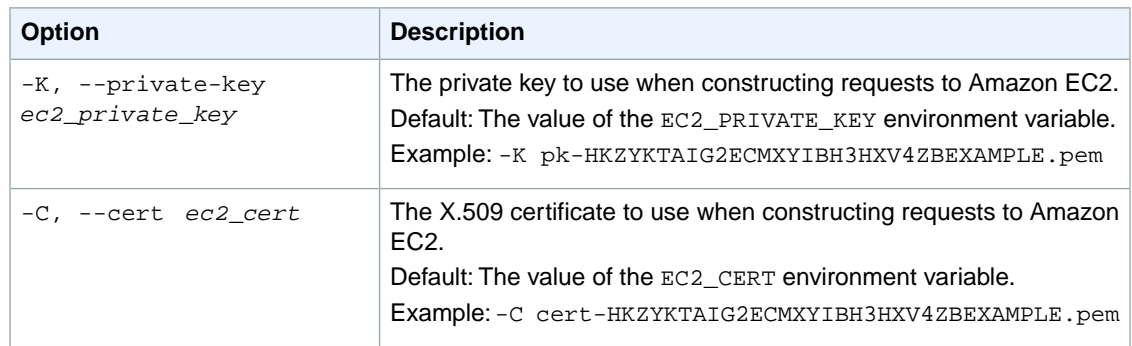

### **Output**

This command returns a table that contains the following information:

- The VPC peering connection information
	- The VPCPEERINGCONNECTION identifier
	- The VPC peering connection ID
	- The status of the VPC peering connection request
- The requester VPC information
	- The REQUESTERVPCINFO identifier
	- The VPC ID
	- The CIDR block
	- The AWS account ID
- The peer VPC information
	- The ACCEPTERVPCINFO identifier
	- The VPC ID
	- The CIDR block
	- The AWS account ID

Amazon EC2 command line tools display errors on stderr.

### **Examples**

### **Example 1**

This example accepts the specified VPC peering connection request.

```
PROMPT> ec2-accept-vpc-peering-connection pcx-1a2b3c4d
VPCPEERINGCONNECTION pcx-1a2b3c4d provisioning: Provisioning
REQUESTERVPCINFO vpc-111abc45 10.0.1.0/28 444455556666
ACCEPTERVPCINFO vpc-44455566 10.0.0.0/28 444455556666
```
# **Related Topics**

### **Download**

• [Setting Up the CLI Tools \(Linux and Mac OS X\) \(p.](#page-28-0) 3)

• [Setting Up the CLI Tools \(Windows\) \(p.](#page-34-0) 9)

### **Related Action**

• [AcceptVpcPeeringConnection](http://docs.aws.amazon.com/AWSEC2/latest/APIReference/ApiReference-query-AcceptVpcPeeringConnection.html)

### **Related Commands**

- [ec2-delete-vpc-peering-connection](#page-315-0) (p. [290\)](#page-315-0)
- [ec2-describe-vpc-peering-connections](#page-539-0) (p. [514\)](#page-539-0)
- [ec2-create-vpc-peering-connection](#page-238-0) (p. [213\)](#page-238-0)
- [ec2-reject-vpc-peering-connection](#page-684-0) (p. [659\)](#page-684-0)
- [ec2-create-route](#page-204-0) (p. [179\)](#page-204-0)
- <span id="page-65-0"></span>• [ec2-replace-route](#page-699-0) (p. [674\)](#page-699-0)

# **ec2-allocate-address**

# **Description**

Acquires an Elastic IP address.

An Elastic IP address is for use either in the EC2-Classic platform or in a VPC. For more information, see [Elastic IP Addresses](http://docs.aws.amazon.com/AWSEC2/latest/UserGuide/elastic-ip-addresses-eip.html) in the *Amazon EC2 User Guide for Linux Instances*.

The short version of this command is **ec2allocaddr**.

**Tip**

If you are using the AWS CLI, see [allocate-address](http://docs.aws.amazon.com/cli/latest/reference/ec2/allocate-address.html) instead.

### **Syntax**

**ec2-allocate-address [-d** *domain***]**

## **Options**

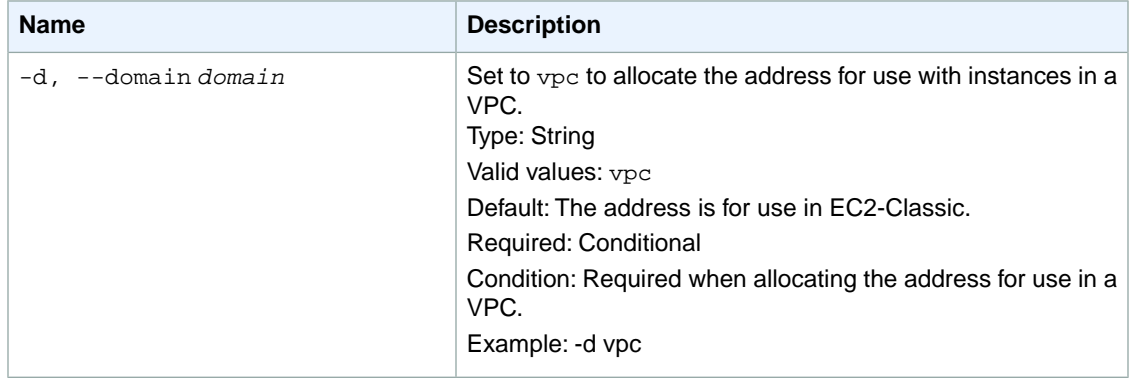

# **Common Options**

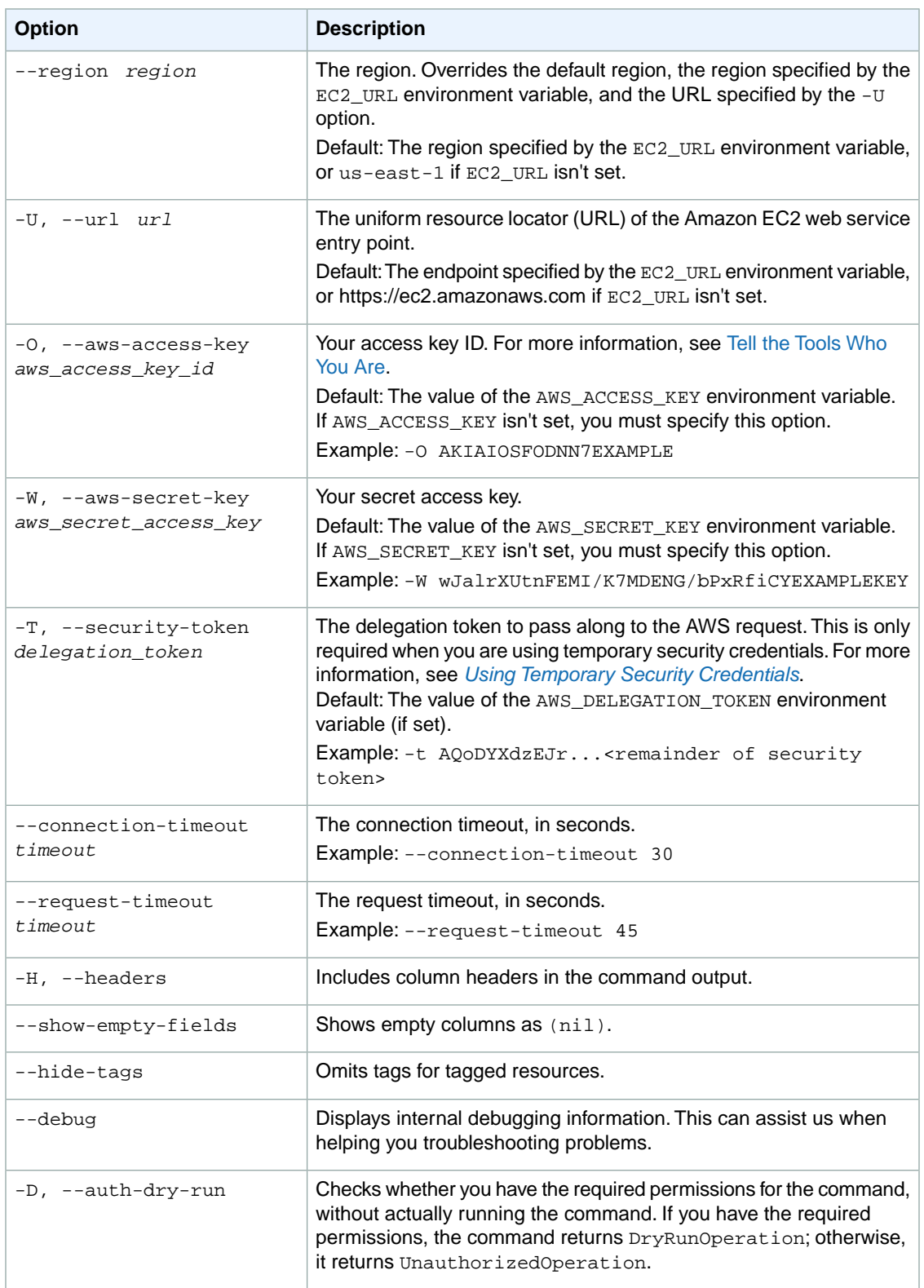

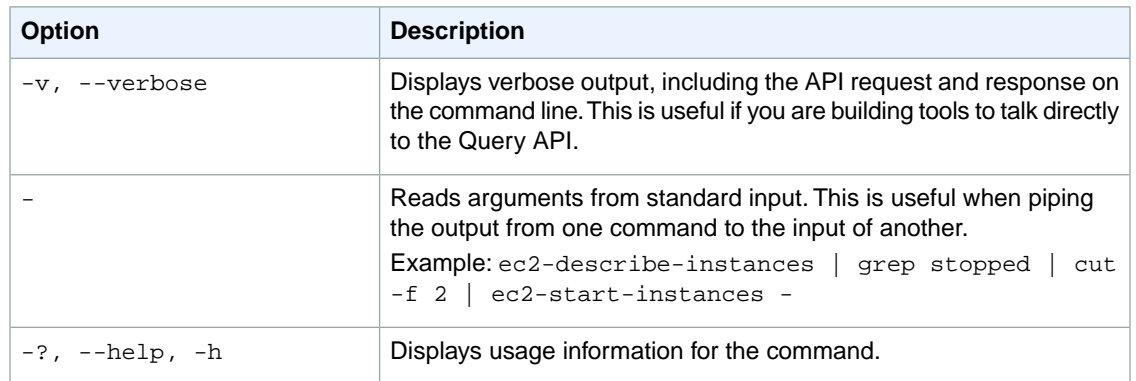

### **Deprecated Options**

We have deprecated the SOAP API for Amazon EC2. For more information, see [SOAP Requests](http://docs.aws.amazon.com/AWSEC2/latest/UserGuide/using-soap-api.html). From version 1.6.14.0 onwards of the Amazon EC2 CLI tools, the private key (-K, --private-key) and X.509 certificate (-C, --cert) options are not supported. Use your access key ID (-O, --aws-access-key) and secret access key (-W, --aws-secret-key) instead. For more information, see [Setting Up the Amazon EC2](http://docs.aws.amazon.com/AWSEC2/latest/CommandLineReference/ec2-cli-get-set-up.html) [CLI and AMI Tools.](http://docs.aws.amazon.com/AWSEC2/latest/CommandLineReference/ec2-cli-get-set-up.html)

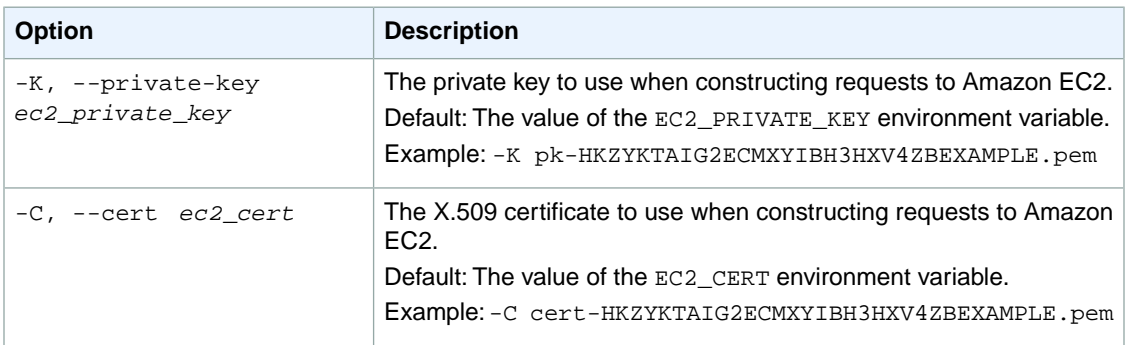

### **Output**

This command returns a table that contains the following information:

- The ADDRESS identifier
- The Elastic IP address for use with your account
- Indicates whether this Elastic IP address is for use with instances in EC2-Classic (standard) or instances in a VPC (vpc).
- [EC2-VPC] The allocation ID (an ID that Amazon EC2 assigns to represent the allocation of an address for use in a VPC)

Amazon EC2 command line tools display errors on stderr.

### **Examples**

### **Example 1**

This example command allocates an Elastic IP address for use with instances in EC2-Classic.

```
PROMPT> ec2-allocate-address
ADDRESS 192.0.2.1 standard
```
### **Example 2**

This example command allocates an Elastic IP address for use with instances in a VPC.

```
PROMPT> ec2-allocate-address -d vpc
ADDRESS 198.51.100.1 vpc eipalloc-5723d13e
```
# **Related Topics**

### **Download**

- [Setting Up the CLI Tools \(Linux and Mac OS X\) \(p.](#page-28-0) 3)
- [Setting Up the CLI Tools \(Windows\) \(p.](#page-34-0) 9)

### **Related Action**

• [AllocateAddress](http://docs.aws.amazon.com/AWSEC2/latest/APIReference/ApiReference-query-AllocateAddress.html)

### **Related Commands**

- [ec2-associate-address](#page-74-0) (p. [49\)](#page-74-0)
- [ec2-describe-addresses](#page-335-0) (p. [310\)](#page-335-0)
- [ec2-disassociate-address](#page-580-0) (p. [555\)](#page-580-0)
- [ec2-release-address](#page-687-0) (p. [662\)](#page-687-0)

# <span id="page-69-0"></span>**ec2-assign-private-ip-addresses**

### **Description**

Assigns one or more secondary private IP addresses to the specified network interface.You can specify one or more specific secondary IP addresses, or you can specify the number of secondary IP addresses to be automatically assigned within the subnet's CIDR block range.The number of secondary IP addresses that you can assign to an instance varies by instance type. For more information, see [Private IP Addresses](http://docs.aws.amazon.com/AWSEC2/latest/UserGuide/using-eni.html#AvailableIpPerENI) [Per ENI Per Instance Type](http://docs.aws.amazon.com/AWSEC2/latest/UserGuide/using-eni.html#AvailableIpPerENI) and [Elastic IP Addresses](http://docs.aws.amazon.com/AWSEC2/latest/UserGuide/elastic-ip-addresses-eip.html) in the *Amazon EC2 User Guide for Linux Instances*.

The short version of this command is **ec2apip**.

#### **Tip**

If you are using the AWS CLI, see [assign-private-ip-addresses](http://docs.aws.amazon.com/cli/latest/reference/ec2/assign-private-ip-addresses.html) instead.

# **Syntax**

**ec2-assign-private-ip-addresses --network-interface** *interface\_id* **{[--secondaryprivate-ip-address-count** *count***] | [--secondary-private-ip-address** *ip\_address***]}**

# **Options**

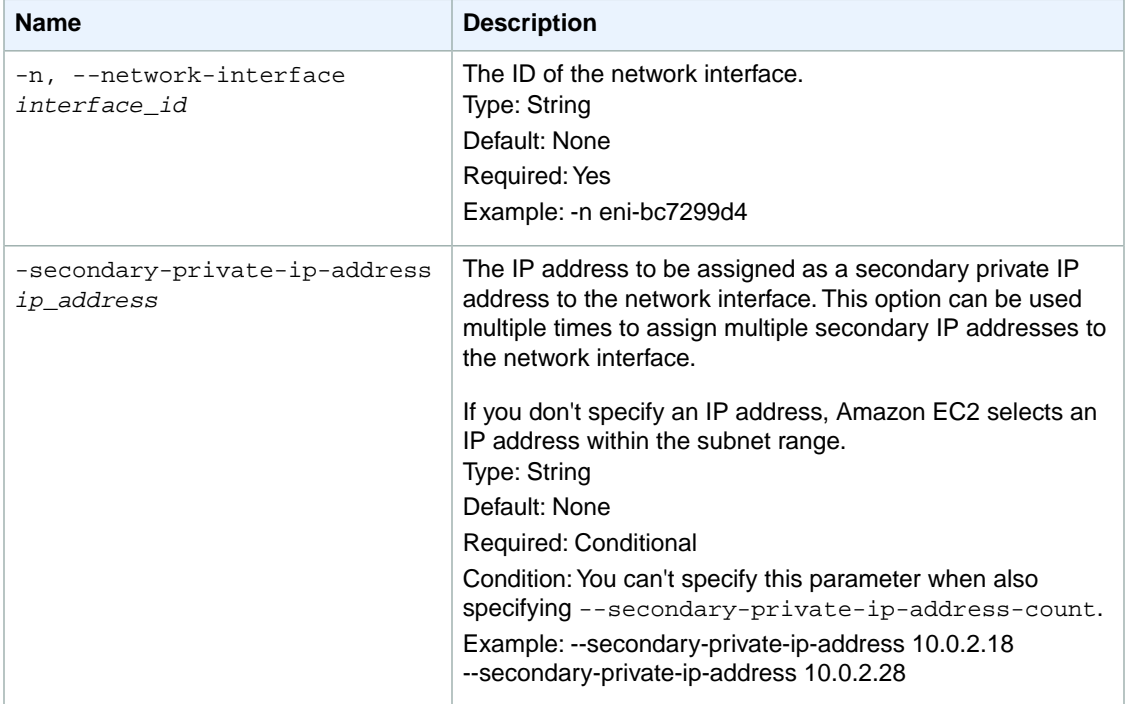

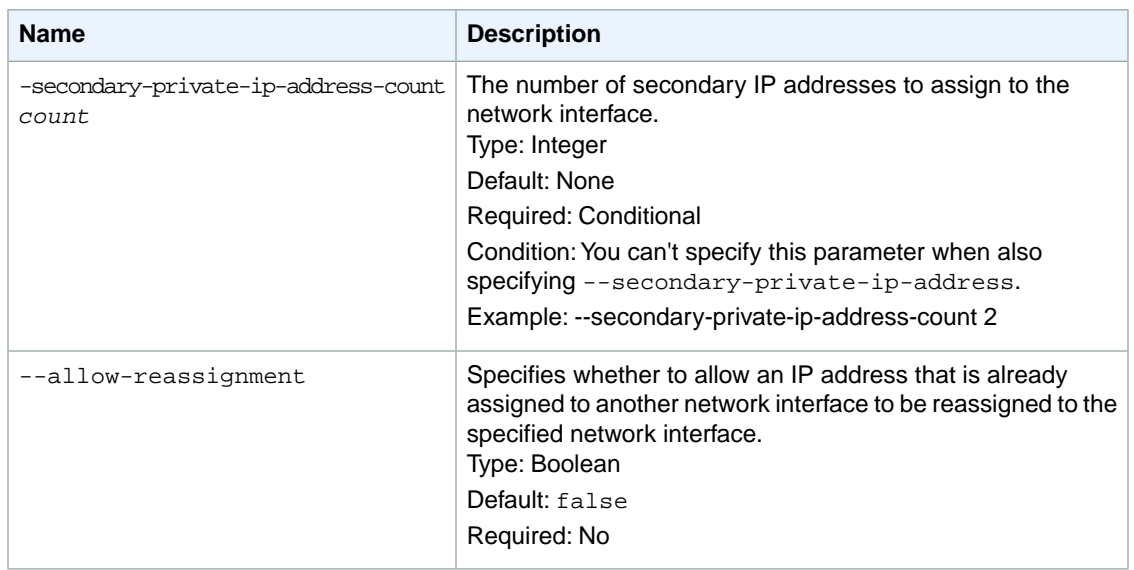

# **Common Options**

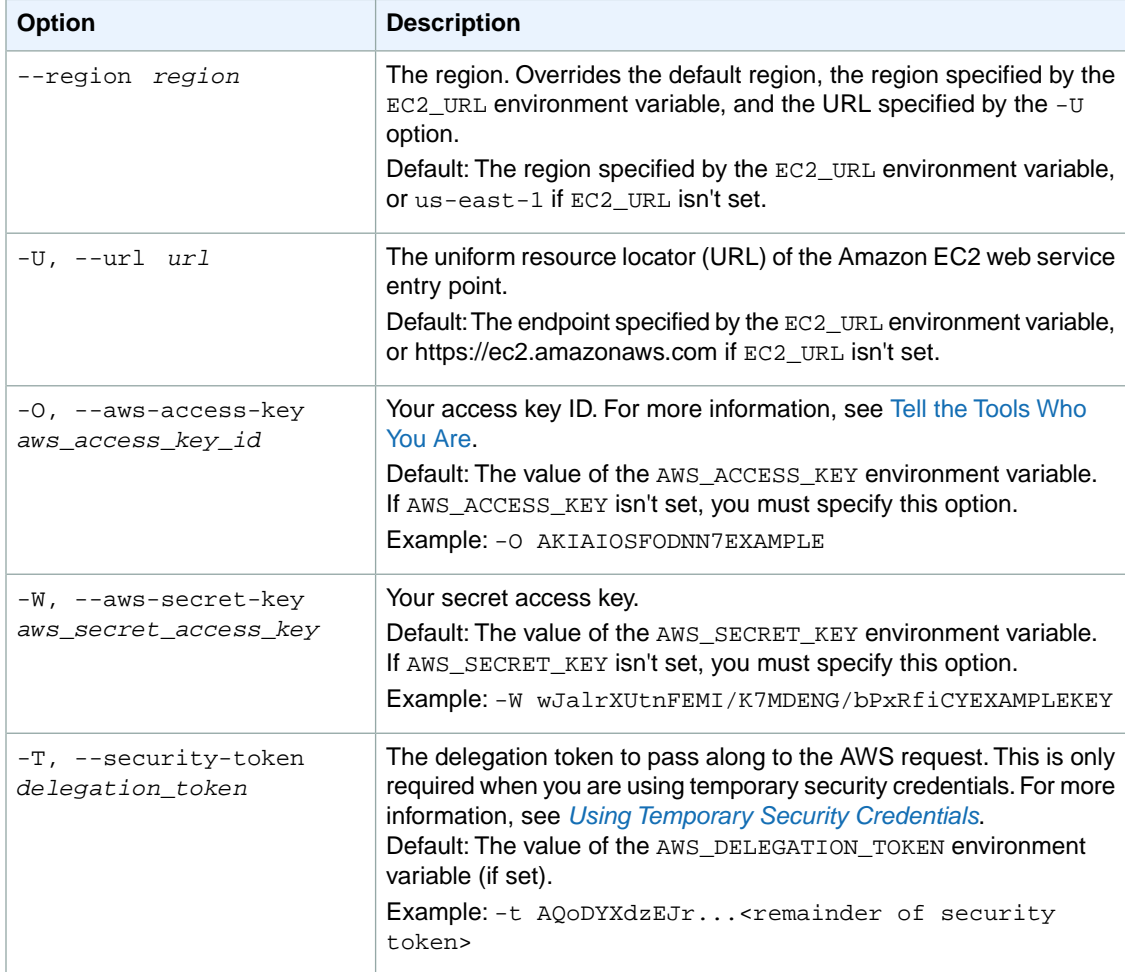

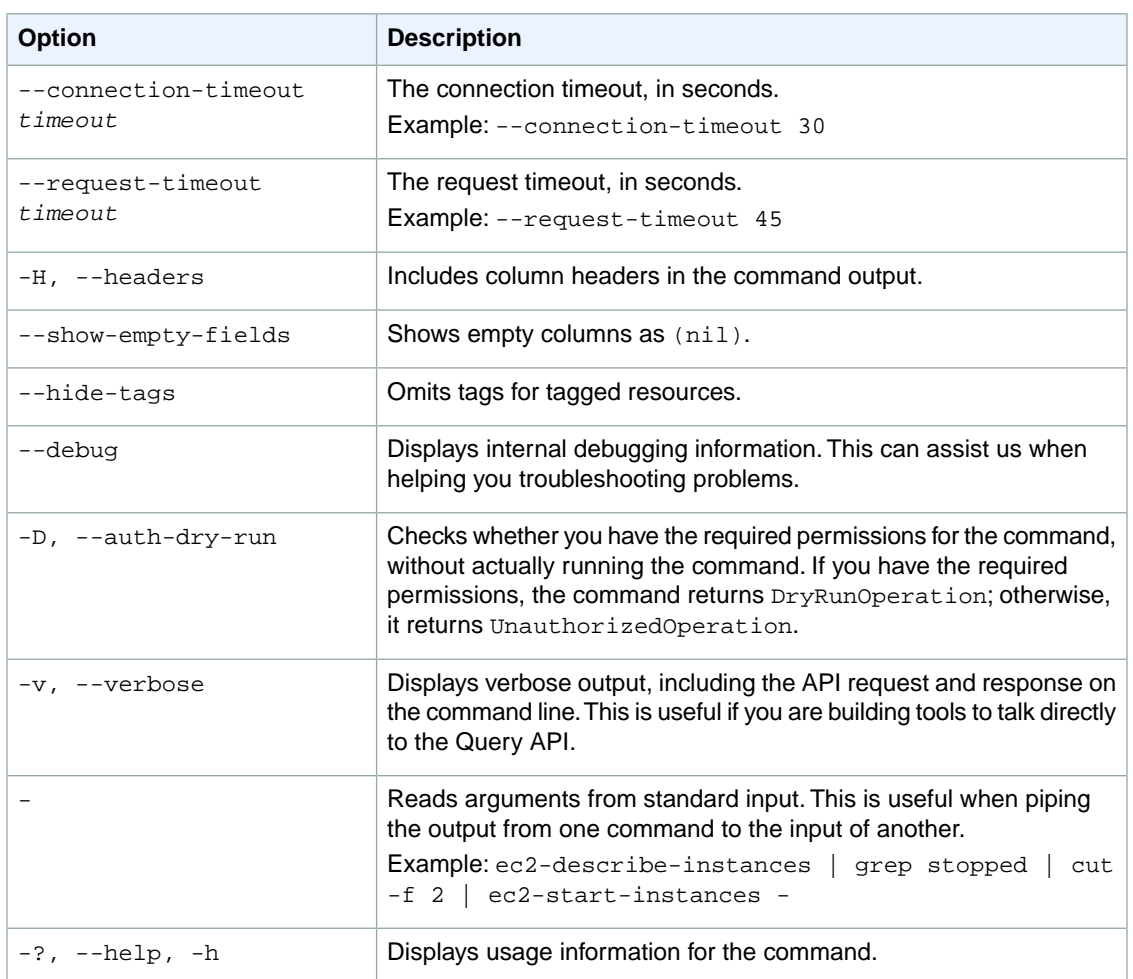

### **Deprecated Options**

We have deprecated the SOAP API for Amazon EC2. For more information, see [SOAP Requests](http://docs.aws.amazon.com/AWSEC2/latest/UserGuide/using-soap-api.html). From version 1.6.14.0 onwards of the Amazon EC2 CLI tools, the private key (-K, --private-key) and X.509 certificate (-C, --cert) options are not supported. Use your access key ID (-O, --aws-access-key) and secret access key (-W, --aws-secret-key) instead. For more information, see [Setting Up the Amazon EC2](http://docs.aws.amazon.com/AWSEC2/latest/CommandLineReference/ec2-cli-get-set-up.html) [CLI and AMI Tools.](http://docs.aws.amazon.com/AWSEC2/latest/CommandLineReference/ec2-cli-get-set-up.html)

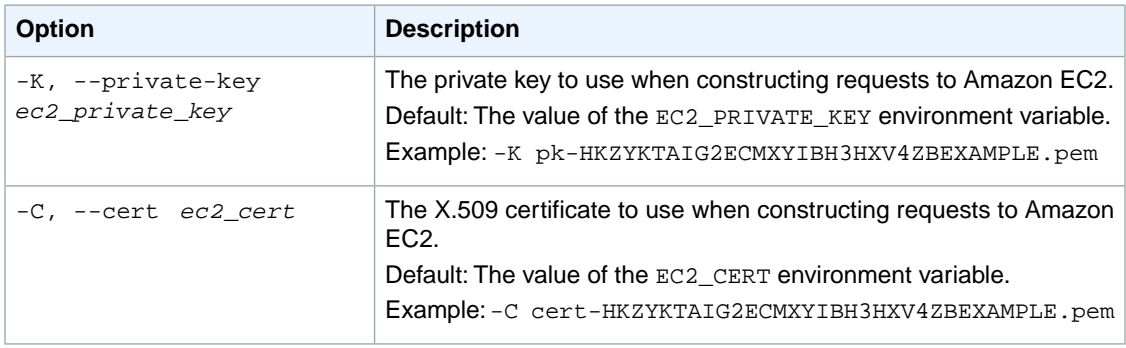
### **Output**

The command returns true if the operation succeeds or an error if the operation does not succeed.

Amazon EC2 command line tools display errors on stderr.

### **Examples**

### **Example 1**

This example command assigns two secondary private IP addresses (10.0.0.118 and 10.0.0.119) to the network interface eni-c08a35a9.

```
PROMPT> ec2-assign-private-ip-addresses --network-interface eni-c08a35a9
--secondary-private-ip-address 10.0.0.118 --secondary-private-ip-address 
10.0.0.119
RETURN true
```
### **Example 2**

This example command assigns two secondary private IP addresses to the network interface enic08a35a9. Amazon EC2 automatically assigns these IP addresses from the available IP addresses within the subnet's CIDR block range.

```
PROMPT> ec2-assign-private-ip-addresses --network-interface eni-c08a35a9
    --secondary-private-ip-address-count 2
RETURN true
```
### **Example 3**

This example command assigns a secondary private IP address of 10.0.0.82 to the network interface eni-73e05a1.

```
PROMPT> ec2-assign-private-ip-addresses --network-interface eni-73e05a1
     --secondary-private-ip-address 10.0.0.82
RETURN true
```
# **Related Topics**

#### **Download**

- [Setting Up the CLI Tools \(Linux and Mac OS X\) \(p.](#page-28-0) 3)
- [Setting Up the CLI Tools \(Windows\) \(p.](#page-34-0) 9)

#### **Related Action**

• [AssignPrivateIpAddresses](http://docs.aws.amazon.com/AWSEC2/latest/APIReference/ApiReference-query-AssignPrivateIpAddresses.html)

### **Related Commands**

• [ec2-unassign-private-ip-addresses](#page-781-0) (p. [756\)](#page-781-0)

# **ec2-associate-address**

# **Description**

Associates an Elastic IP address with an instance or a network interface. For more information, see [Elastic IP Addresses](http://docs.aws.amazon.com/AWSEC2/latest/UserGuide/elastic-ip-addresses-eip.html) in the *Amazon EC2 User Guide for Linux Instances*.

[EC2-Classic, VPC in an EC2-VPC-only account] If the Elastic IP address is already associated with a different instance, it is disassociated from that instance and associated with the specified instance.

[VPC in an EC2-Classic account] If you do not specify a private IP address, the Elastic IP address is associated with the primary IP address. If the Elastic IP address is already associated with a different instance or a network interface, you get an error unless you specify the --allow-reassociation option.

This is an idempotent operation. If you perform the operation more than once, Amazon EC2 doesn't return an error.

The short version of this command is **ec2assocaddr**.

**Tip**

If you are using the AWS CLI, see [associate-address](http://docs.aws.amazon.com/cli/latest/reference/ec2/associate-address.html) instead.

# **Syntax**

```
ec2-associate-address [-i instance_id | -n interface_id] [ip_address | -a alloc-
ation_id] [--private-ip-address private_ip_address] [--allow-reassociation]
```
# **Options**

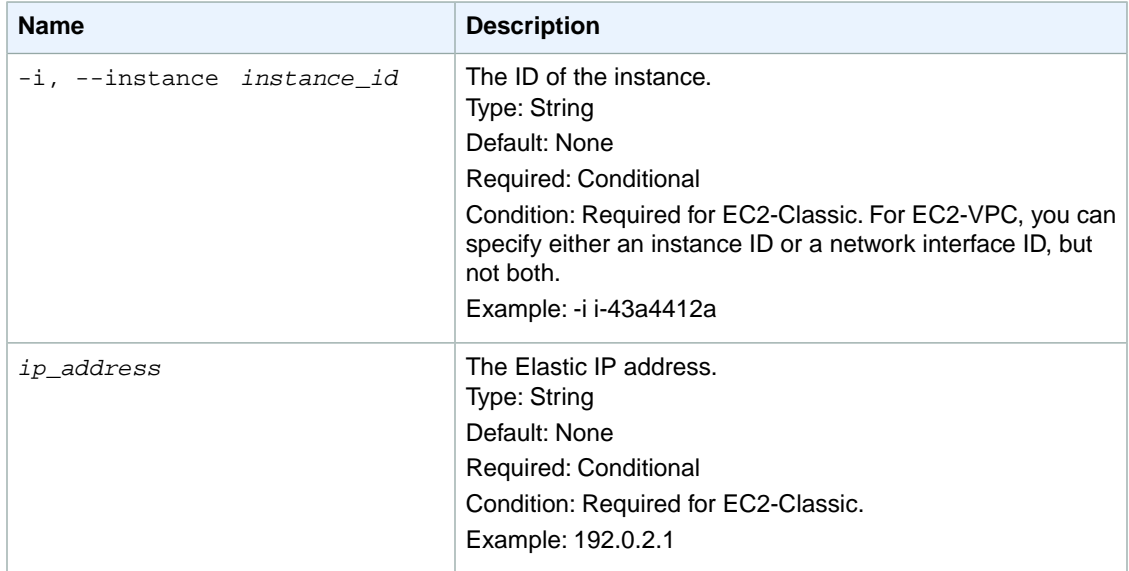

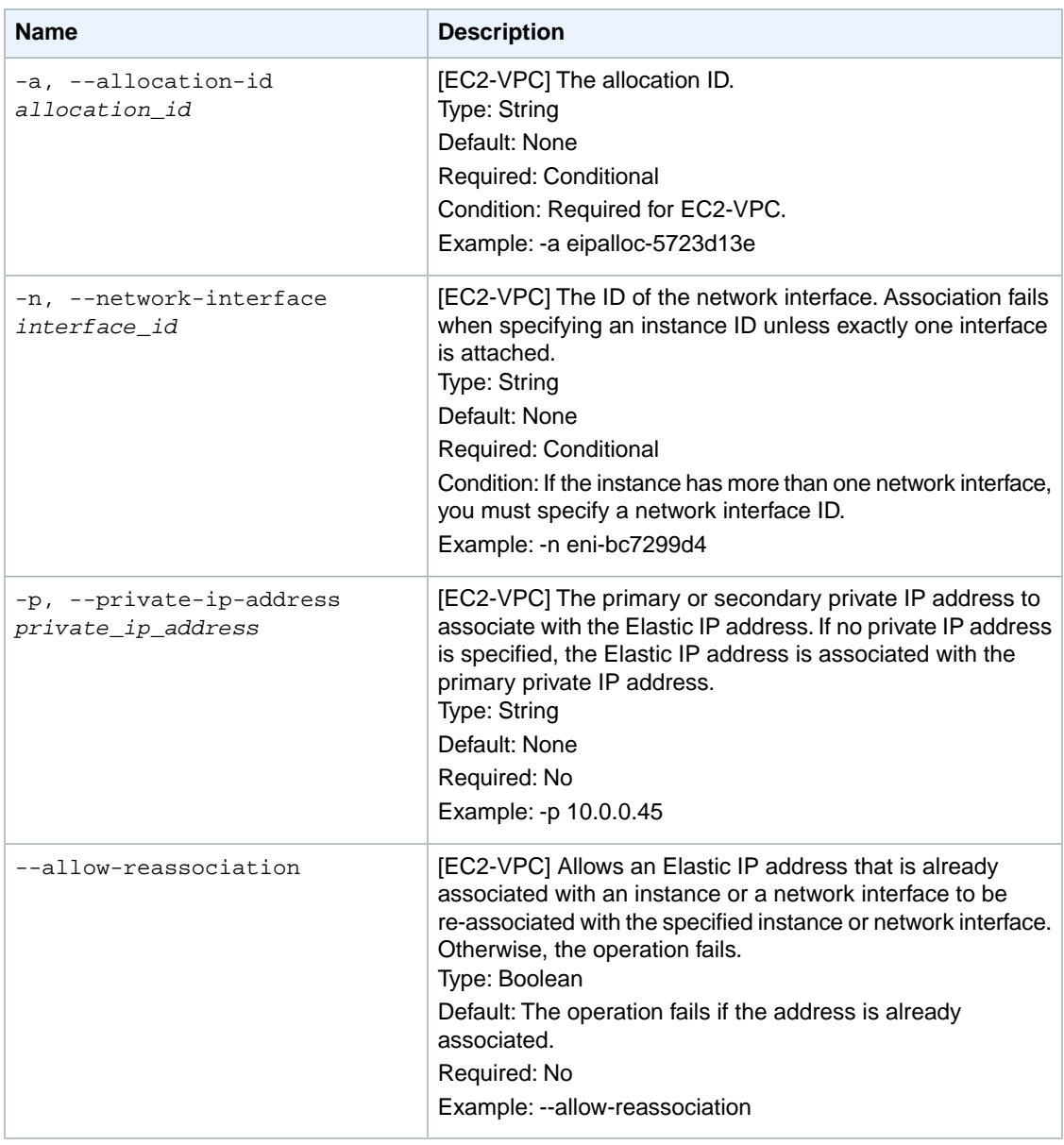

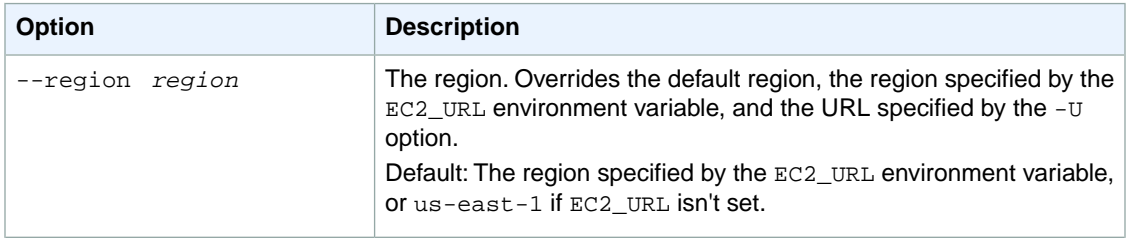

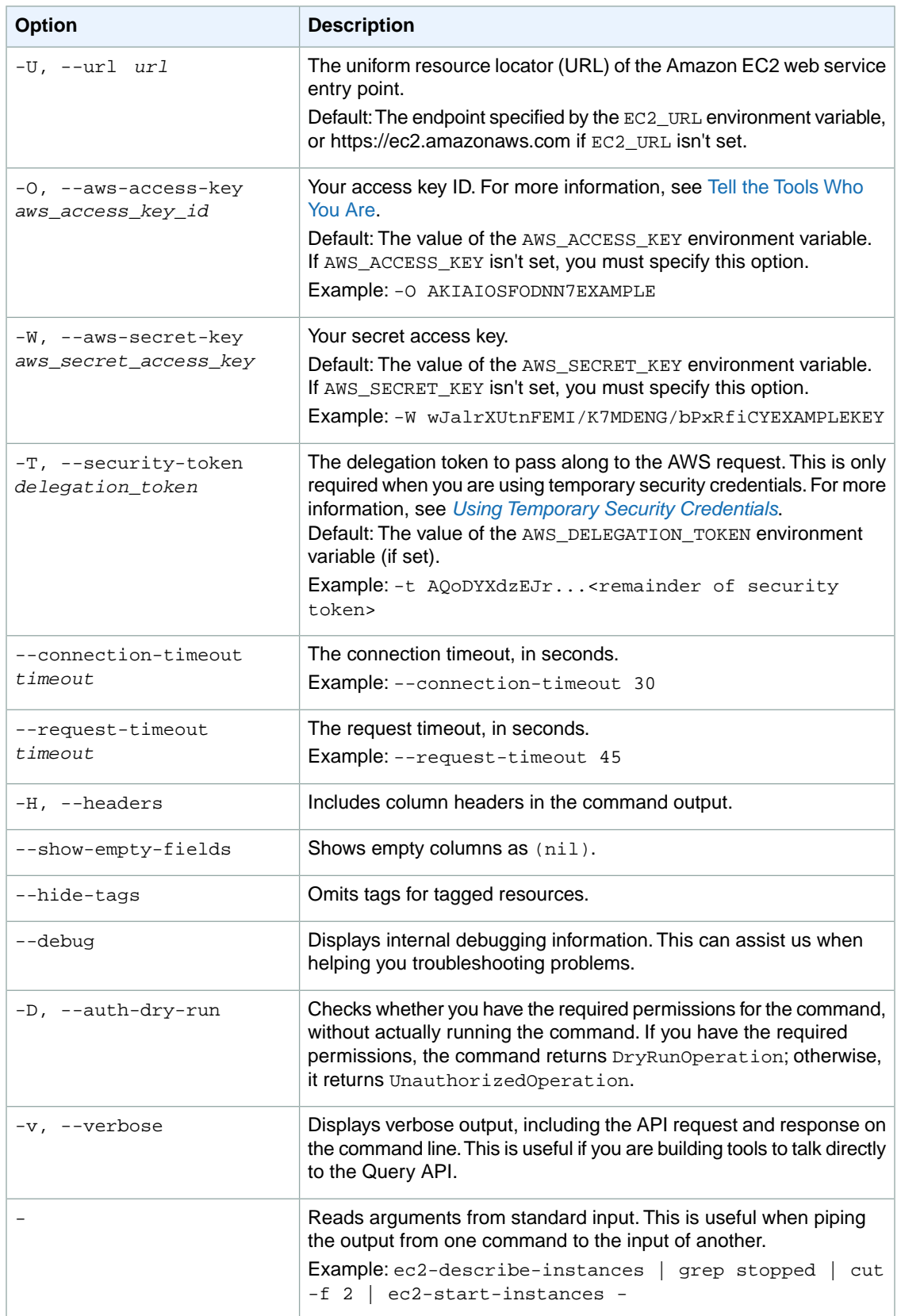

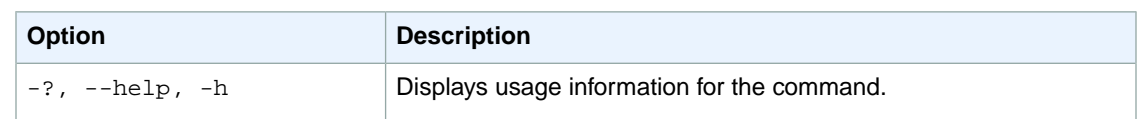

We have deprecated the SOAP API for Amazon EC2. For more information, see [SOAP Requests](http://docs.aws.amazon.com/AWSEC2/latest/UserGuide/using-soap-api.html). From version 1.6.14.0 onwards of the Amazon EC2 CLI tools, the private key (-K, --private-key) and X.509 certificate (-C, --cert) options are not supported. Use your access key ID (-O, --aws-access-key) and secret access key (-W, --aws-secret-key) instead. For more information, see [Setting Up the Amazon EC2](http://docs.aws.amazon.com/AWSEC2/latest/CommandLineReference/ec2-cli-get-set-up.html) [CLI and AMI Tools.](http://docs.aws.amazon.com/AWSEC2/latest/CommandLineReference/ec2-cli-get-set-up.html)

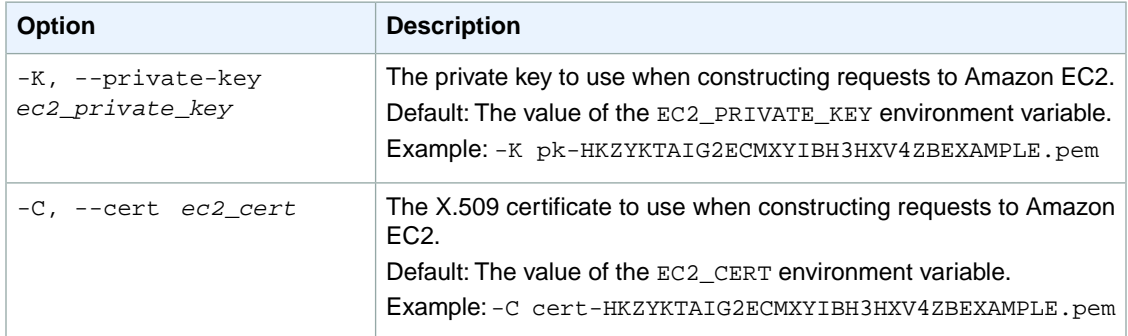

### **Output**

This command returns a table that contains the following information:

- The ADDRESS identifier
- The Elastic IP address
- The instance or network interface to which the Elastic IP address is associated
- [EC2-VPC] The allocation ID
- [EC2-VPC] If specified, the private IP address associated with the Elastic IP address

Amazon EC2 command line tools display errors on stderr.

# **Examples**

#### **Example 1**

This example command associates an Elastic IP address with an instance in EC2-Classic.

```
PROMPT> ec2-associate-address 203.0.113.0 -i i-43a4412a 
ADDRESS 203.0.113.0 i-43a4412a
```
#### **Example 2**

This example command associates an Elastic IP address with an instance in a VPC.

```
PROMPT> ec2-associate-address -a eipalloc-5723d13e -i i-4fd2431a 
ADDRESS i-43a4412a eipalloc-5723d13e eipassoc-fc5ca095
```
#### **Example 3**

This example command associates an Elastic IP address with a network interface.

```
PROMPT> ec2-associate-address -a eipalloc-4a4c6c23 -n eni-1001fa78 
ADDRESS i-1ae1ae78 eipalloc-4a4c6c23 eipassoc-1841907a
```
### **Example 4**

This example command associates an Elastic IP address with a private IP address for the specified instance in a VPC. The allow-reassociation option allows the Elastic IP address to be associated with the specified instance even if it's already associated with a different instance or a network interface.

```
PROMPT> ec2-associate-address -a eipalloc-bf66dcd6 -i i-ba6a0dee -p 10.0.0.85
 --allow-reassociation
ADDRESS i-ba6a0dee eipalloc-bf66dcd6 eipassoc-9c66dcf5 
    10.0.0.85
```
# **Related Topics**

#### **Download**

- [Setting Up the CLI Tools \(Linux and Mac OS X\) \(p.](#page-28-0) 3)
- [Setting Up the CLI Tools \(Windows\) \(p.](#page-34-0) 9)

#### **Related Action**

• [AssociateAddress](http://docs.aws.amazon.com/AWSEC2/latest/APIReference/ApiReference-query-AssociateAddress.html)

- [ec2-allocate-address](#page-65-0) (p. [40\)](#page-65-0)
- [ec2-describe-addresses](#page-335-0) (p. [310\)](#page-335-0)
- [ec2-disassociate-address](#page-580-0) (p. [555\)](#page-580-0)
- [ec2-release-address](#page-687-0) (p. [662\)](#page-687-0)

# **ec2-associate-dhcp-options**

### **Description**

Associates a set of DHCP options (that you've previously created) with the specified VPC, or associates no DHCP options with the VPC.

After you associate the options with the VPC, any existing instances and all new instances that you launch in that VPC use the options.You don't need to restart or relaunch the instances. They automatically pick up the changes within a few hours, depending on how frequently the instance renews its DHCP lease. You can explicitly renew the lease using the operating system on the instance.

For more information, see [DHCP Options Sets](http://docs.aws.amazon.com/AmazonVPC/latest/UserGuide/VPC_DHCP_Options.html) in the *Amazon VPC User Guide*.

The short version of this command is **ec2assocdopt**.

**Tip**

If you are using the AWS CLI, see [associate-dhcp-options](http://docs.aws.amazon.com/cli/latest/reference/ec2/associate-dhcp-options.html) instead.

# **Syntax**

**ec2-associate-dhcp-options {** *dhcp\_options\_id* **| default } -c** *vpc\_id*

# **Options**

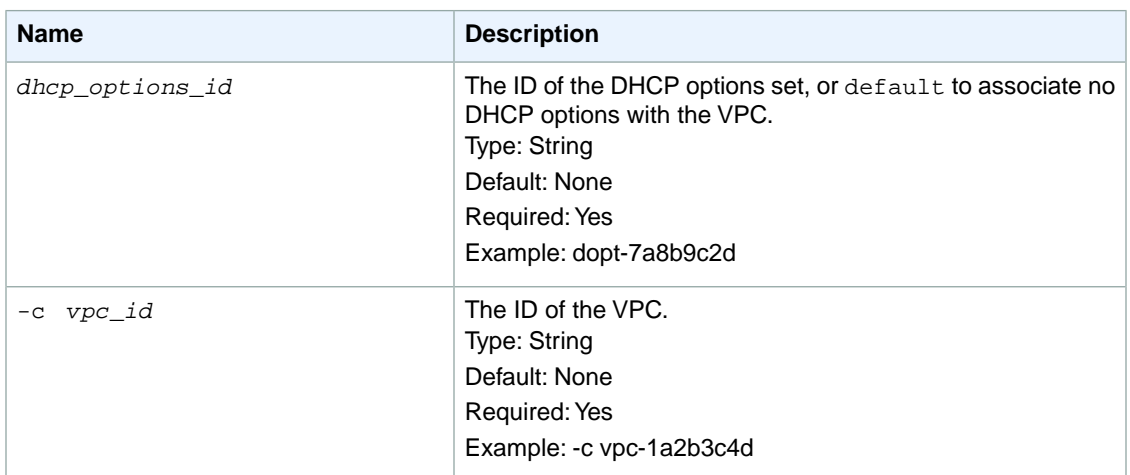

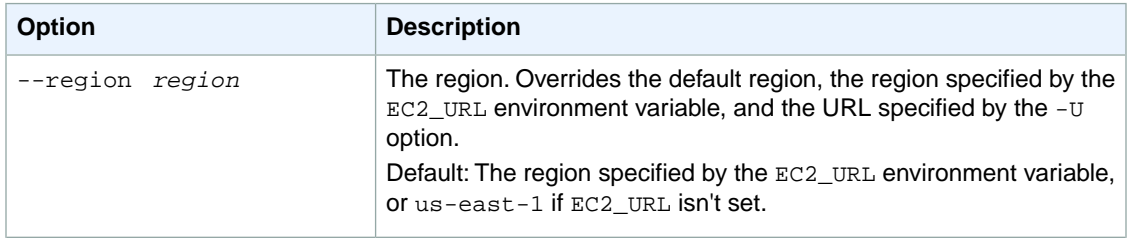

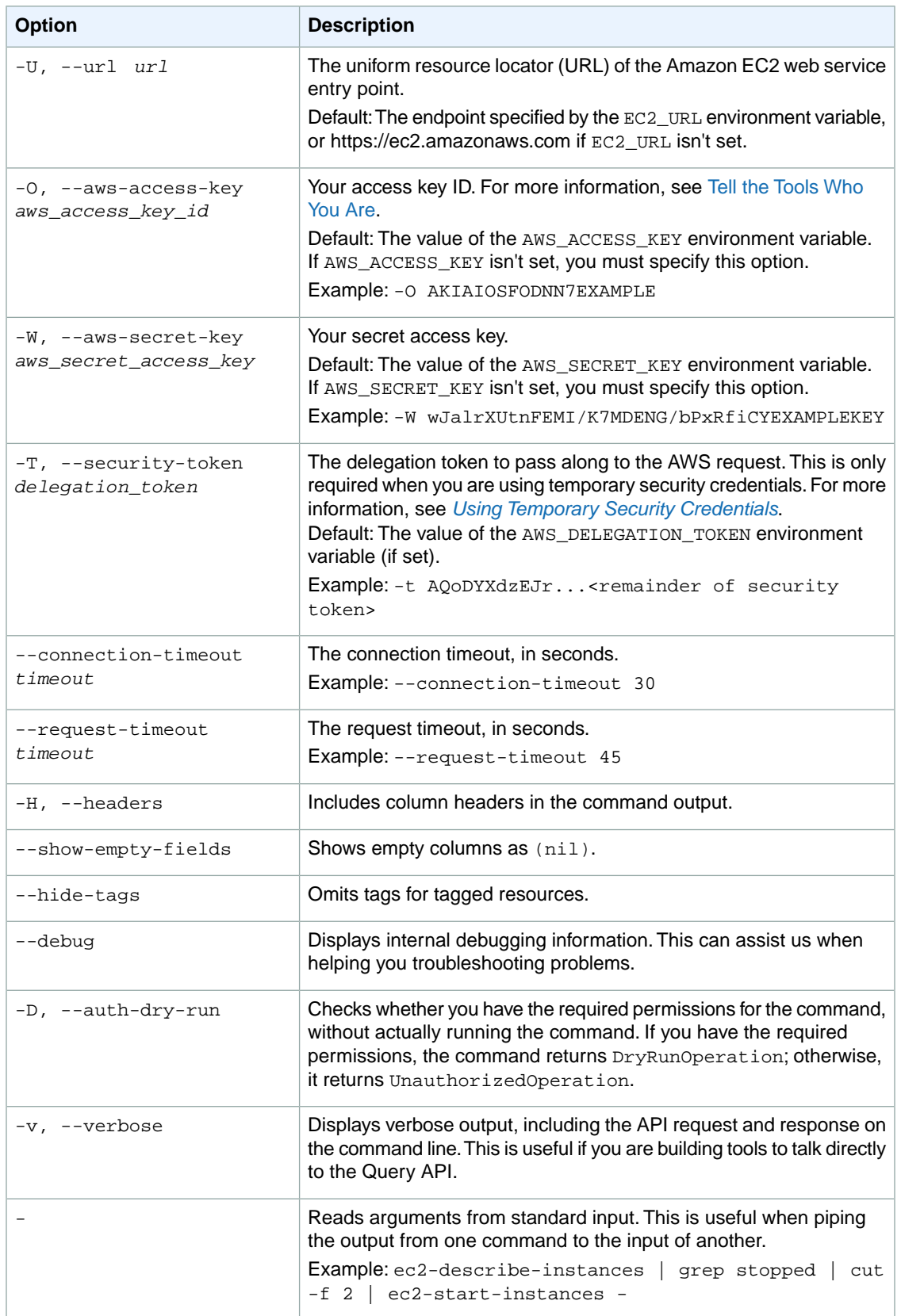

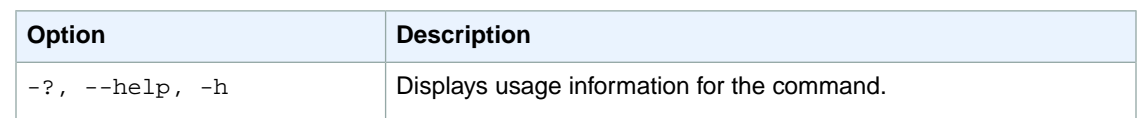

We have deprecated the SOAP API for Amazon EC2. For more information, see [SOAP Requests](http://docs.aws.amazon.com/AWSEC2/latest/UserGuide/using-soap-api.html). From version 1.6.14.0 onwards of the Amazon EC2 CLI tools, the private key (-K, --private-key) and X.509 certificate (-C, --cert) options are not supported. Use your access key ID (-O, --aws-access-key) and secret access key (-W, --aws-secret-key) instead. For more information, see [Setting Up the Amazon EC2](http://docs.aws.amazon.com/AWSEC2/latest/CommandLineReference/ec2-cli-get-set-up.html) [CLI and AMI Tools.](http://docs.aws.amazon.com/AWSEC2/latest/CommandLineReference/ec2-cli-get-set-up.html)

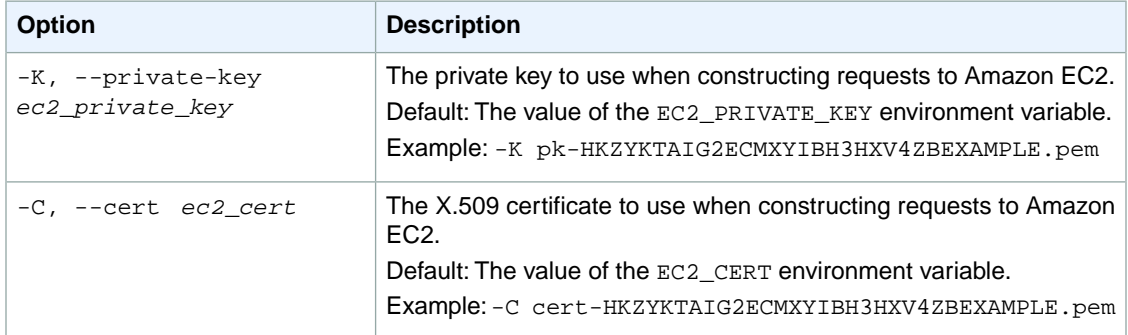

# **Output**

This command returns a table that contains the following information:

- The DHCPOPTIONS identifier
- The ID of the DHCP options (or default if no DHCP options are associated with the VPC)
- The ID of the VPC

Amazon EC2 command line tools display errors on stderr.

# **Examples**

### **Example 1**

This example command associates the DHCP options set with the ID dopt-7a8b9c2d and the VPC with the ID vpc-1a2b3c4d.

```
PROMPT> ec2-associate-dhcp-options dopt-7a8b9c2d -c vpc-1a2b3c4d
DHCPOPTIONS dopt-7a8b9c2d vpc-1a2b3c4d
```
### **Example 2**

This example command changes the VPC with the ID  $vpc-1a2b3c4d$  to have no associated DHCP options set.

```
PROMPT> ec2-associate-dhcp-options default -c vpc-1a2b3c4d 
DHCPOPTIONS default vpc-1a2b3c4d
```
# **Related Topics**

#### **Download**

- [Setting Up the CLI Tools \(Linux and Mac OS X\) \(p.](#page-28-0) 3)
- [Setting Up the CLI Tools \(Windows\) \(p.](#page-34-0) 9)

### **Related Action**

• [AssociateDhcpOptions](http://docs.aws.amazon.com/AWSEC2/latest/APIReference/ApiReference-query-AssociateDhcpOptions.html)

- [ec2-create-dhcp-options](#page-152-0) (p. [127\)](#page-152-0)
- [ec2-delete-dhcp-options](#page-258-0) (p. [233\)](#page-258-0)
- [ec2-describe-dhcp-options](#page-360-0) (p. [335\)](#page-360-0)

# **ec2-associate-route-table**

# **Description**

Associates a subnet with a route table. The subnet and route table must be in the same VPC. This association causes traffic originating from the subnet to be routed according to the routes in the route table. The action returns an association ID, which you need in order to disassociate the route table from the subnet later. A route table can be associated with multiple subnets.

For more information about route tables, see [Route Tables](http://docs.aws.amazon.com/AmazonVPC/latest/UserGuide/VPC_Route_Tables.html) in the *Amazon VPC User Guide*.

The short version of this command is **ec2assocrtb**.

**Tip**

If you are using the AWS CLI, see [associate-route-table](http://docs.aws.amazon.com/cli/latest/reference/ec2/associate-route-table.html) instead.

# **Syntax**

**ec2-associate-route-table** *route\_table\_id* **-s** *subnet\_id*

# **Options**

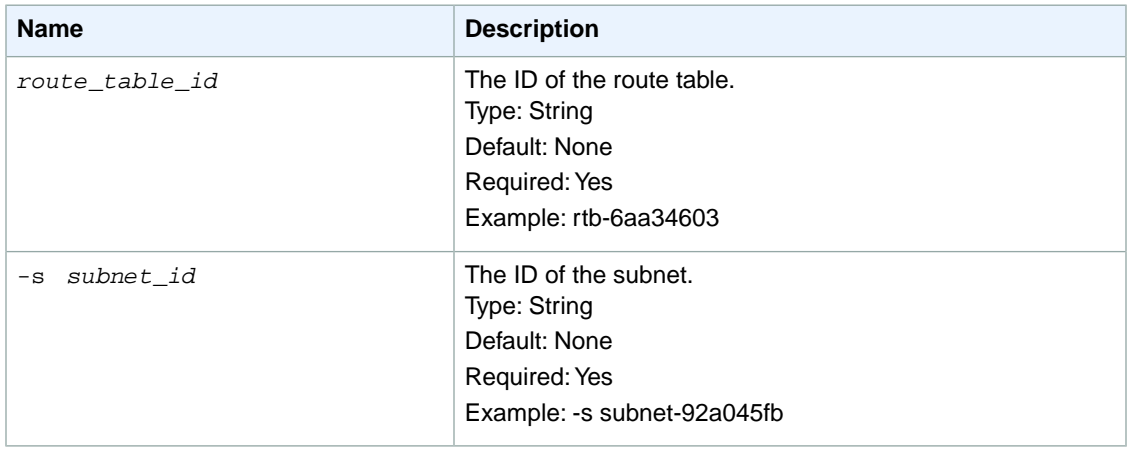

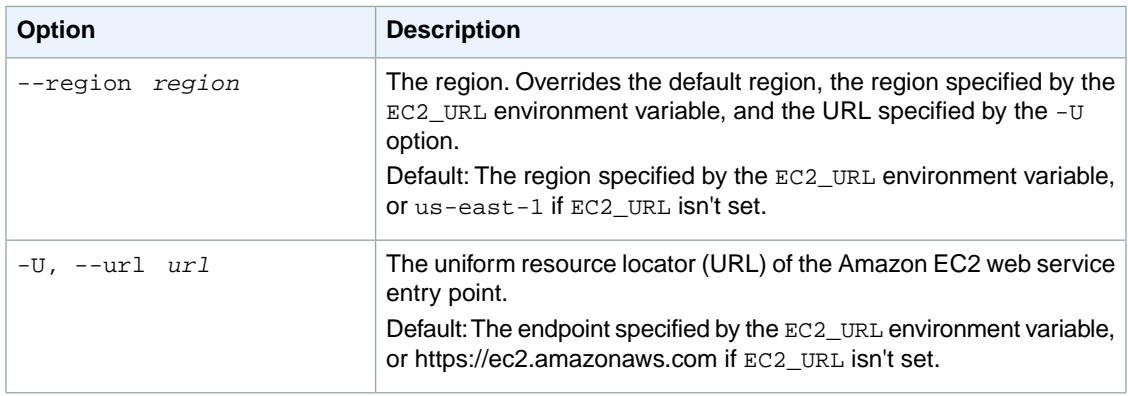

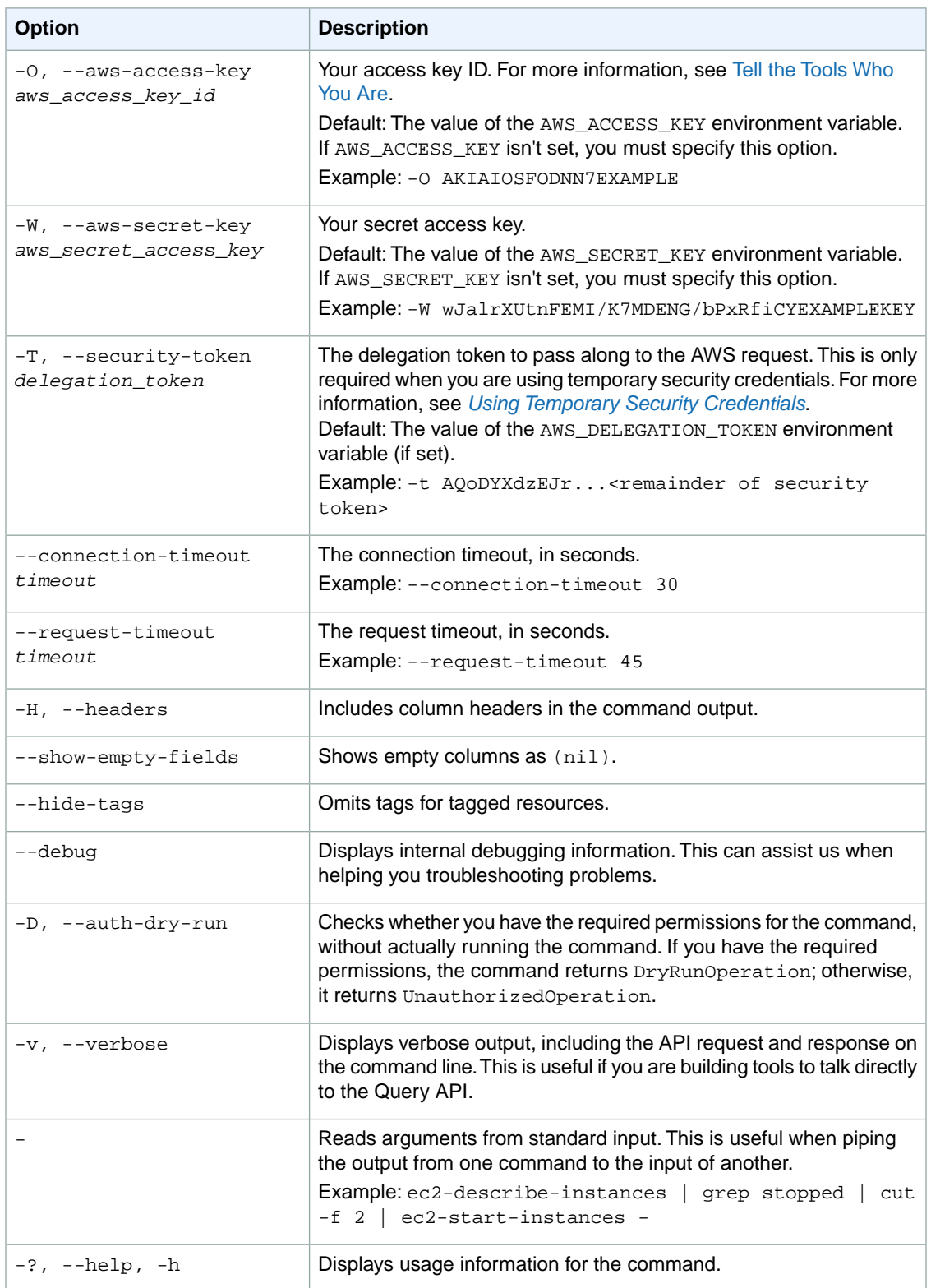

We have deprecated the SOAP API for Amazon EC2. For more information, see [SOAP Requests](http://docs.aws.amazon.com/AWSEC2/latest/UserGuide/using-soap-api.html). From version 1.6.14.0 onwards of the Amazon EC2 CLI tools, the private key (-K, --private-key) and X.509 certificate (-C, --cert) options are not supported. Use your access key ID (-O, --aws-access-key) and secret access key (-W, --aws-secret-key) instead. For more information, see [Setting Up the Amazon EC2](http://docs.aws.amazon.com/AWSEC2/latest/CommandLineReference/ec2-cli-get-set-up.html) [CLI and AMI Tools.](http://docs.aws.amazon.com/AWSEC2/latest/CommandLineReference/ec2-cli-get-set-up.html)

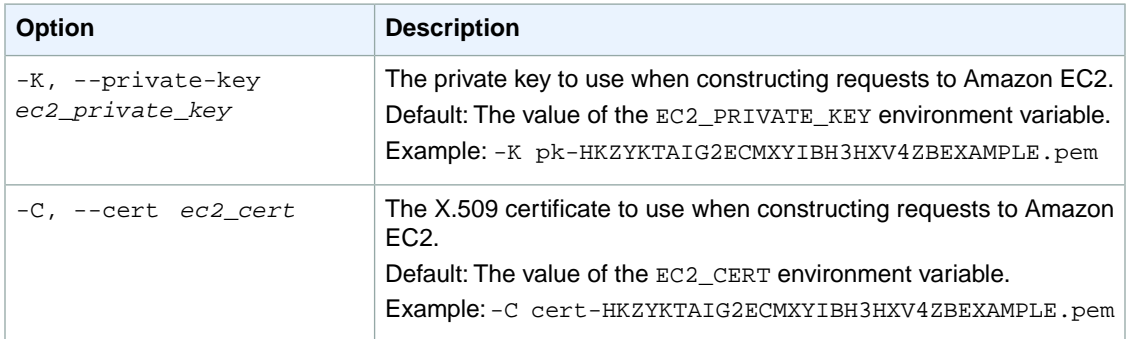

### **Output**

This command returns a table that contains the following information:

- The ASSOCIATION identifier
- The route table association ID (needed to disassociate the route table)
- The ID of the route table

Amazon EC2 command line tools display errors on stderr.

# **Examples**

#### **Example**

This example command associates the route-table with the ID rtb-6aa34603 with the subnet with the ID subnet-92a045fb.

```
PROMPT> ec2-associate-route-table rtb-6aa34603 -s subnet-92a045fb 
ASSOCIATION rtbassoc-61a34608 rtb-6aa34603 subnet-92a045fb
```
# **Related Topics**

#### **Download**

- [Setting Up the CLI Tools \(Linux and Mac OS X\) \(p.](#page-28-0) 3)
- [Setting Up the CLI Tools \(Windows\) \(p.](#page-34-0) 9)

### **Related Action**

• [AssociateRouteTable](http://docs.aws.amazon.com/AWSEC2/latest/APIReference/ApiReference-query-AssociateRouteTable.html)

- [ec2-create-route-table](#page-209-0) (p. [184\)](#page-209-0)
- [ec2-delete-route-table](#page-291-0) (p. [266\)](#page-291-0)
- [ec2-describe-route-tables](#page-474-0) (p. [449\)](#page-474-0)
- [ec2-disassociate-route-table](#page-584-0) (p. [559\)](#page-584-0)
- [ec2-replace-route-table-association](#page-703-0) (p. [678\)](#page-703-0)

# **ec2-attach-internet-gateway**

# **Description**

Attaches an Internet gateway to a VPC, enabling connectivity between the Internet and the VPC. For more information about your VPC and Internet gateway, see the [Amazon VPC User Guide.](http://docs.aws.amazon.com/AmazonVPC/latest/UserGuide/)

The short version of this command is **ec2attigw**.

#### **Tip**

If you are using the AWS CLI, see [attach-internet-gateway](http://docs.aws.amazon.com/cli/latest/reference/ec2/attach-internet-gateway.html) instead.

# **Syntax**

**ec2-attach-internet-gateway** *internet\_gateway\_id* **-c** *vpc\_id*

# **Options**

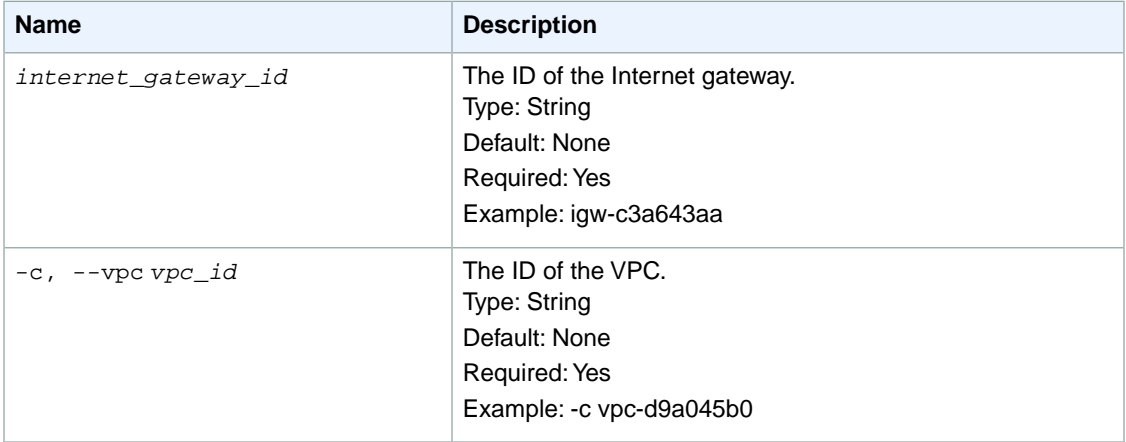

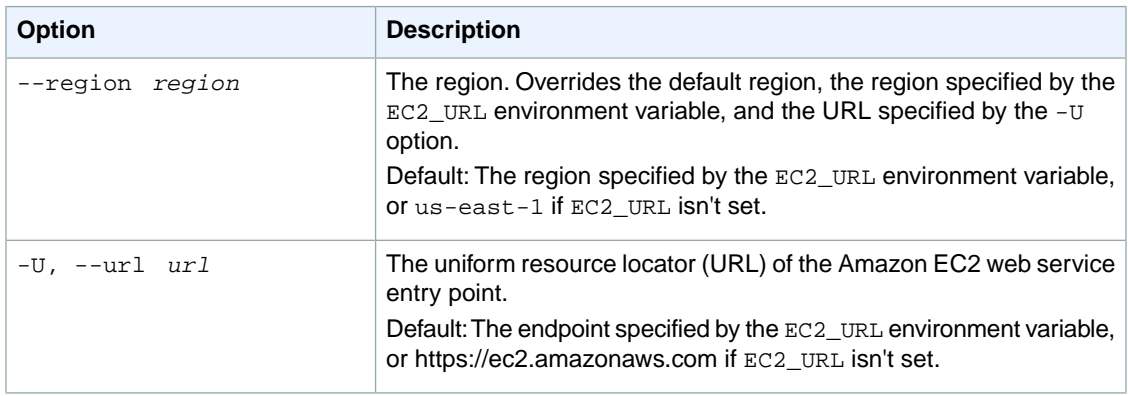

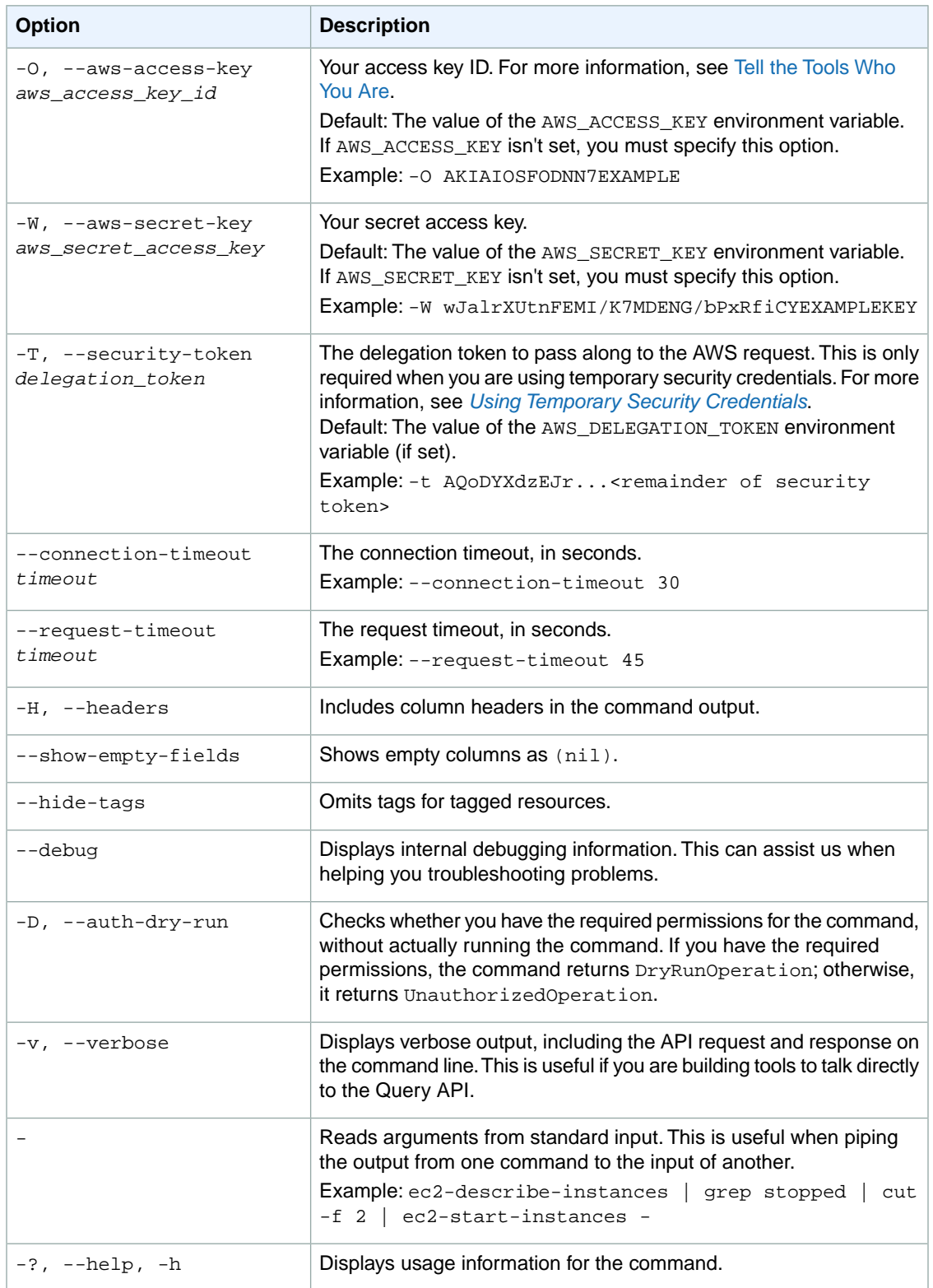

We have deprecated the SOAP API for Amazon EC2. For more information, see [SOAP Requests](http://docs.aws.amazon.com/AWSEC2/latest/UserGuide/using-soap-api.html). From version 1.6.14.0 onwards of the Amazon EC2 CLI tools, the private key (-K, --private-key) and X.509 certificate (-C, --cert) options are not supported. Use your access key ID (-O, --aws-access-key) and secret access key (-W, --aws-secret-key) instead. For more information, see [Setting Up the Amazon EC2](http://docs.aws.amazon.com/AWSEC2/latest/CommandLineReference/ec2-cli-get-set-up.html) [CLI and AMI Tools.](http://docs.aws.amazon.com/AWSEC2/latest/CommandLineReference/ec2-cli-get-set-up.html)

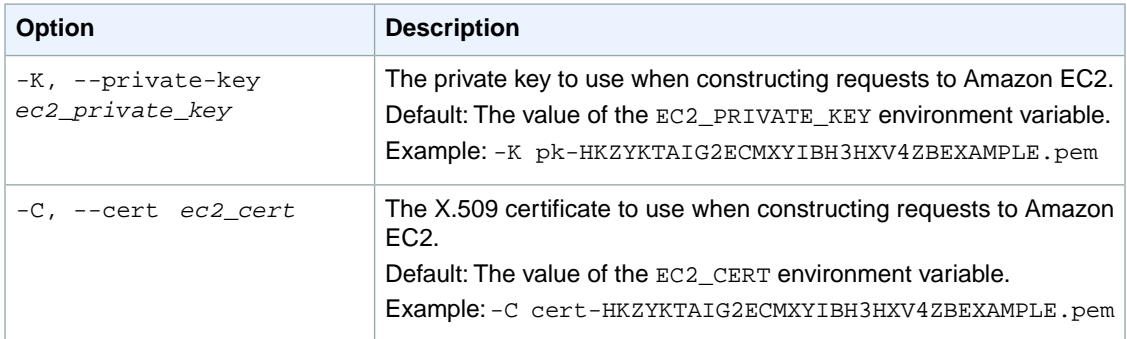

# **Output**

This command returns a table that contains the following information:

- The ATTACHMENT identifier
- The ID of the VPC
- The attachment state (attaching, attached, detached, detaching, error)

Amazon EC2 command line tools display errors on stderr.

# **Examples**

#### **Example**

This example command attaches the Internet gateway with the ID  $i$ gw-eaad4883 to the VPC with the ID vpc-11ad4878.

```
PROMPT> ec2-attach-internet-gateway igw-eaad4883 -c vpc-11ad4878
ATTACHMENT vpc-11ad4878 attaching
```
# **Related Topics**

#### **Download**

- [Setting Up the CLI Tools \(Linux and Mac OS X\) \(p.](#page-28-0) 3)
- [Setting Up the CLI Tools \(Windows\) \(p.](#page-34-0) 9)

#### **Related Action**

• [AttachInternetGateway](http://docs.aws.amazon.com/AWSEC2/latest/APIReference/ApiReference-query-AttachInternetGateway.html)

- [ec2-create-internet-gateway](#page-173-0) (p. [148\)](#page-173-0)
- [ec2-delete-internet-gateway](#page-269-0) (p. [244\)](#page-269-0)
- [ec2-describe-internet-gateways](#page-415-0) (p. [390\)](#page-415-0)
- [ec2-detach-internet-gateway](#page-561-0) (p. [536\)](#page-561-0)

# **ec2-attach-network-interface**

# **Description**

Attaches a network interface to an instance.

The short version of this command is **ec2attnic**.

#### **Tip**

If you are using the AWS CLI, see [attach-network-interface](http://docs.aws.amazon.com/cli/latest/reference/ec2/attach-network-interface.html) instead.

### **Syntax**

**ec2-attach-network-interface** *interface\_id* **-i, --instance** *instance\_id* **-d, - device-index** *device\_index*

# **Options**

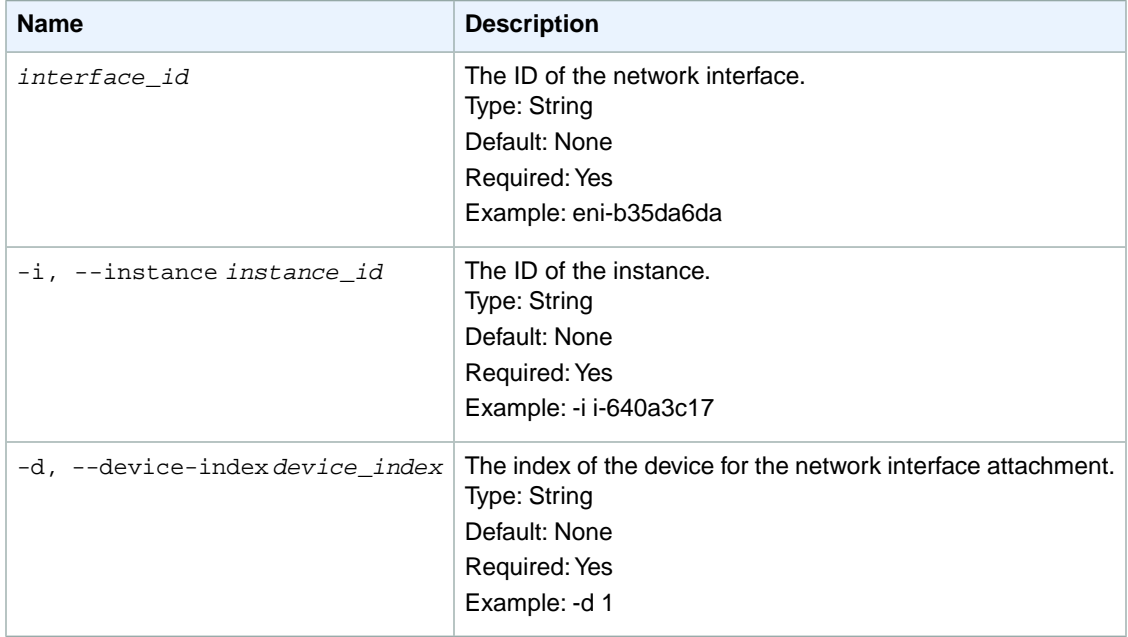

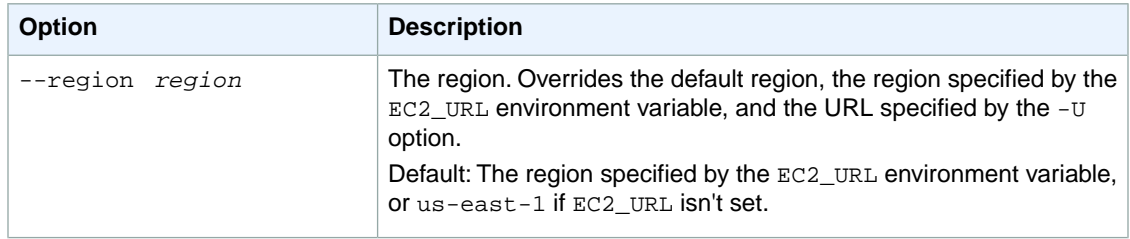

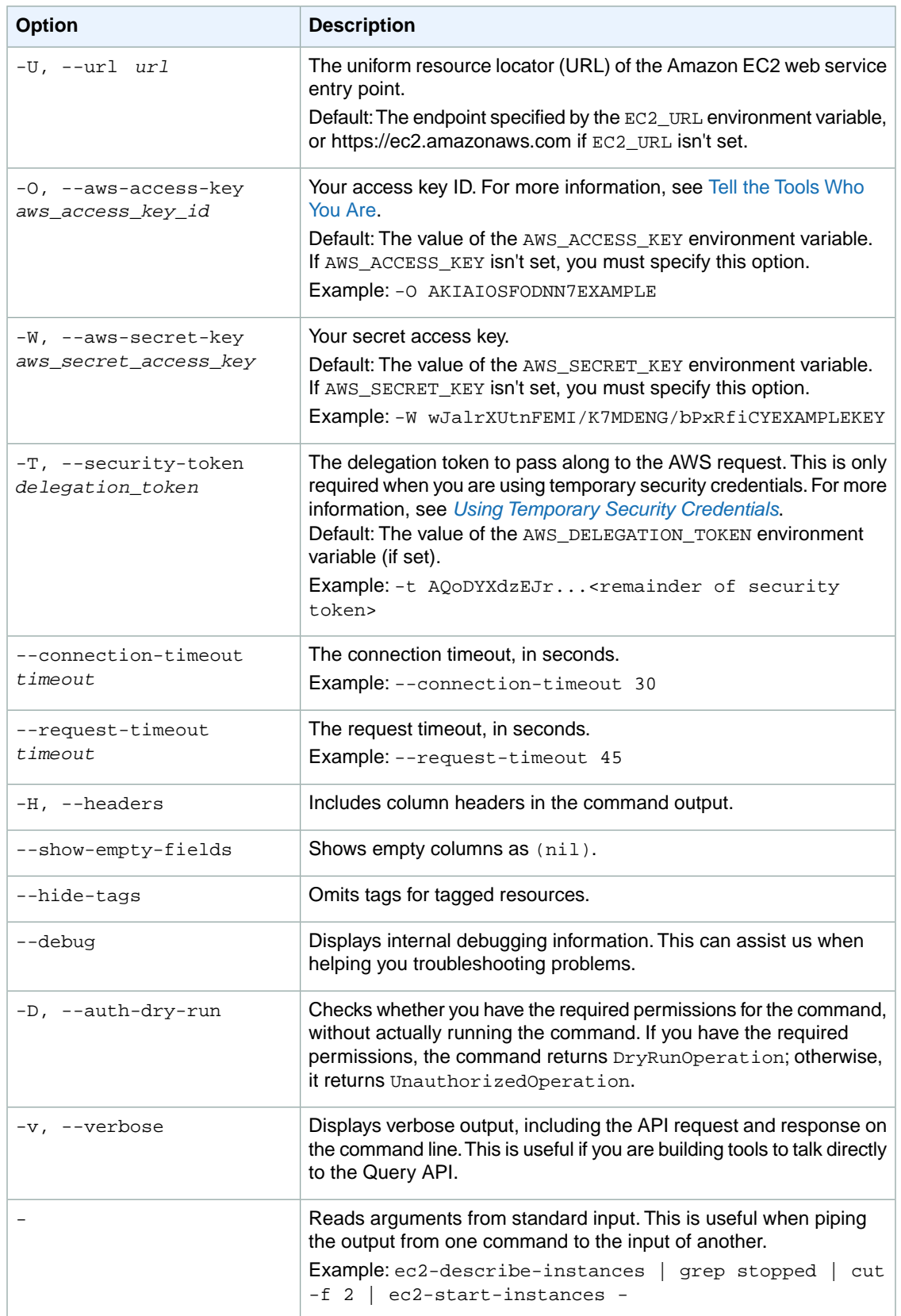

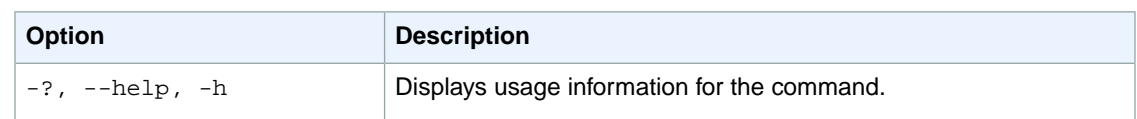

We have deprecated the SOAP API for Amazon EC2. For more information, see [SOAP Requests](http://docs.aws.amazon.com/AWSEC2/latest/UserGuide/using-soap-api.html). From version 1.6.14.0 onwards of the Amazon EC2 CLI tools, the private key (-K, --private-key) and X.509 certificate (-C, --cert) options are not supported. Use your access key ID (-O, --aws-access-key) and secret access key (-W, --aws-secret-key) instead. For more information, see [Setting Up the Amazon EC2](http://docs.aws.amazon.com/AWSEC2/latest/CommandLineReference/ec2-cli-get-set-up.html) [CLI and AMI Tools.](http://docs.aws.amazon.com/AWSEC2/latest/CommandLineReference/ec2-cli-get-set-up.html)

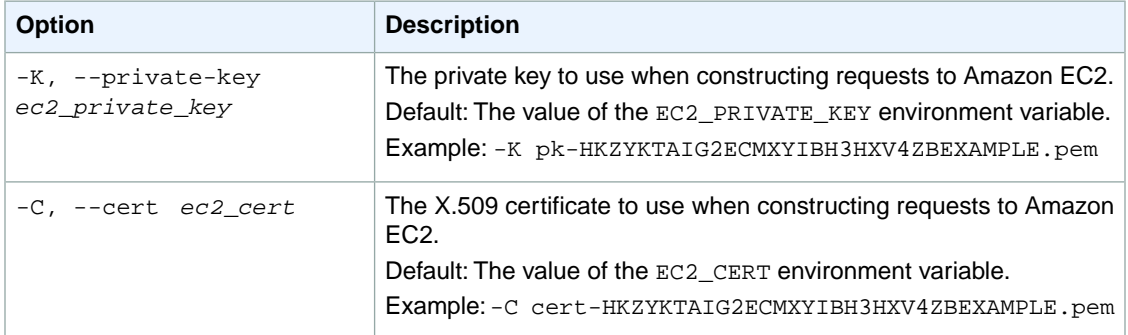

# **Output**

This command returns the ID of the network interface attachment.

Amazon EC2 command line tools display errors on stderr.

# **Examples**

#### **Example**

This example command attaches the specified network interface to the specified instance.

```
PROMPT> ec2-attach-network-interface eni-b35da6da -i i-640a3c17 -d 1 
eni-attach-dd3fdab4
```
# **Related Topics**

#### **Download**

- [Setting Up the CLI Tools \(Linux and Mac OS X\) \(p.](#page-28-0) 3)
- [Setting Up the CLI Tools \(Windows\) \(p.](#page-34-0) 9)

#### **Related Action**

• [AttachNetworkInterface](http://docs.aws.amazon.com/AWSEC2/latest/APIReference/ApiReference-query-AttachNetworkInterface.html)

- [ec2-create-network-interface](#page-190-0) (p. [165\)](#page-190-0)
- [ec2-delete-network-interface](#page-282-0) (p. [257\)](#page-282-0)
- [ec2-describe-network-interface-attribute](#page-430-0) (p. [405\)](#page-430-0)
- [ec2-describe-network-interfaces](#page-434-0) (p. [409\)](#page-434-0)
- [ec2-detach-network-interface](#page-565-0) (p. [540\)](#page-565-0)
- [ec2-modify-network-interface-attribute](#page-640-0) (p. [615\)](#page-640-0)
- [ec2-reset-network-interface-attribute](#page-733-0) (p. [708\)](#page-733-0)

# **ec2-attach-volume**

### **Description**

Attaches an Amazon EBS volume to a running or stopped instance and exposes it to the instance with the specified device name.

Encrypted Amazon EBS volumes can be attached only to instances that support Amazon EBS encryption. For more information, see [Amazon EBS encryption](http://docs.aws.amazon.com/AWSEC2/latest/UserGuide/EBSEncryption.html) in the *Amazon EC2 User Guide for Linux Instances*.

For a list of supported device names, see [Attaching the Volume to an Instance](http://docs.aws.amazon.com/AWSEC2/latest/UserGuide/ebs-attaching-volume.html). Any device names that aren't reserved for instance store volumes can be used for Amazon EBS volumes. For more information, see [Amazon EC2 Instance Store](http://docs.aws.amazon.com/AWSEC2/latest/UserGuide/InstanceStorage.html) in the *Amazon EC2 User Guide for Linux Instances*.

#### **Note**

If a volume has an AWS Marketplace product code:

- The volume can be attached only to the root device of a stopped instance.
- AWS Marketplace product codes are copied from the volume to the instance.
- You must be subscribed to the product.
- The instance type and operating system of the instance must support the product. For example, you can't detach a volume from a Windows instance and attach it to a Linux instance.

For an overview of the AWS Marketplace, see [Introducing AWS Marketplace.](https://aws.amazon.com/marketplace/help/200900000)

The short version of this command is **ec2attvol**.

#### **Tip**

If you are using the AWS CLI, see [attach-volume](http://docs.aws.amazon.com/cli/latest/reference/ec2/attach-volume.html) instead.

### **Syntax**

**ec2-attach-volume** *volume\_id* **--instance** *instance\_id* **--device** *device*

# **Options**

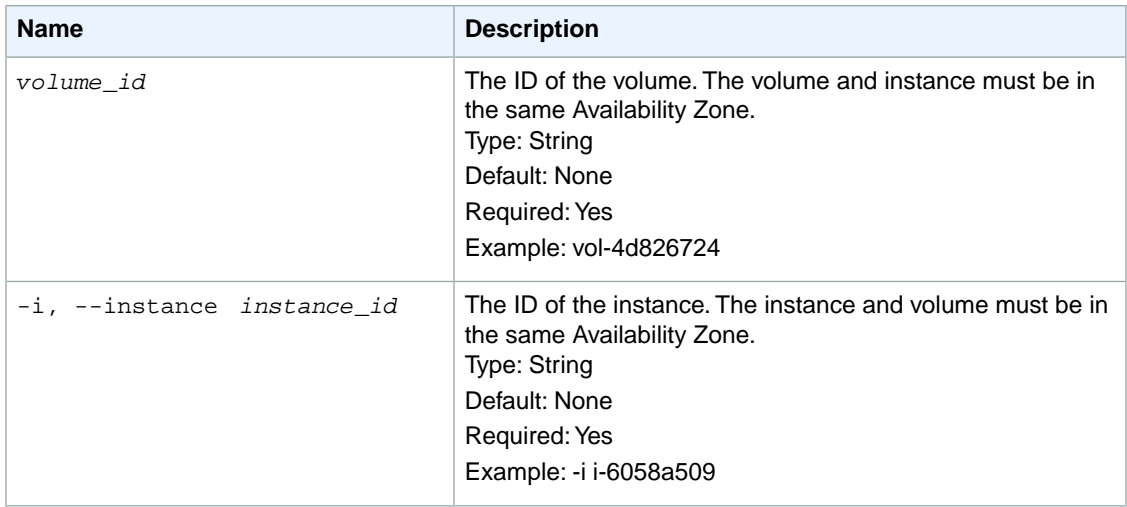

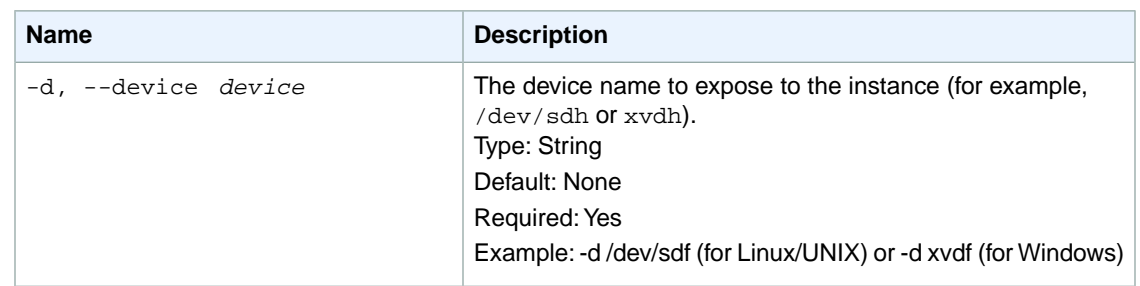

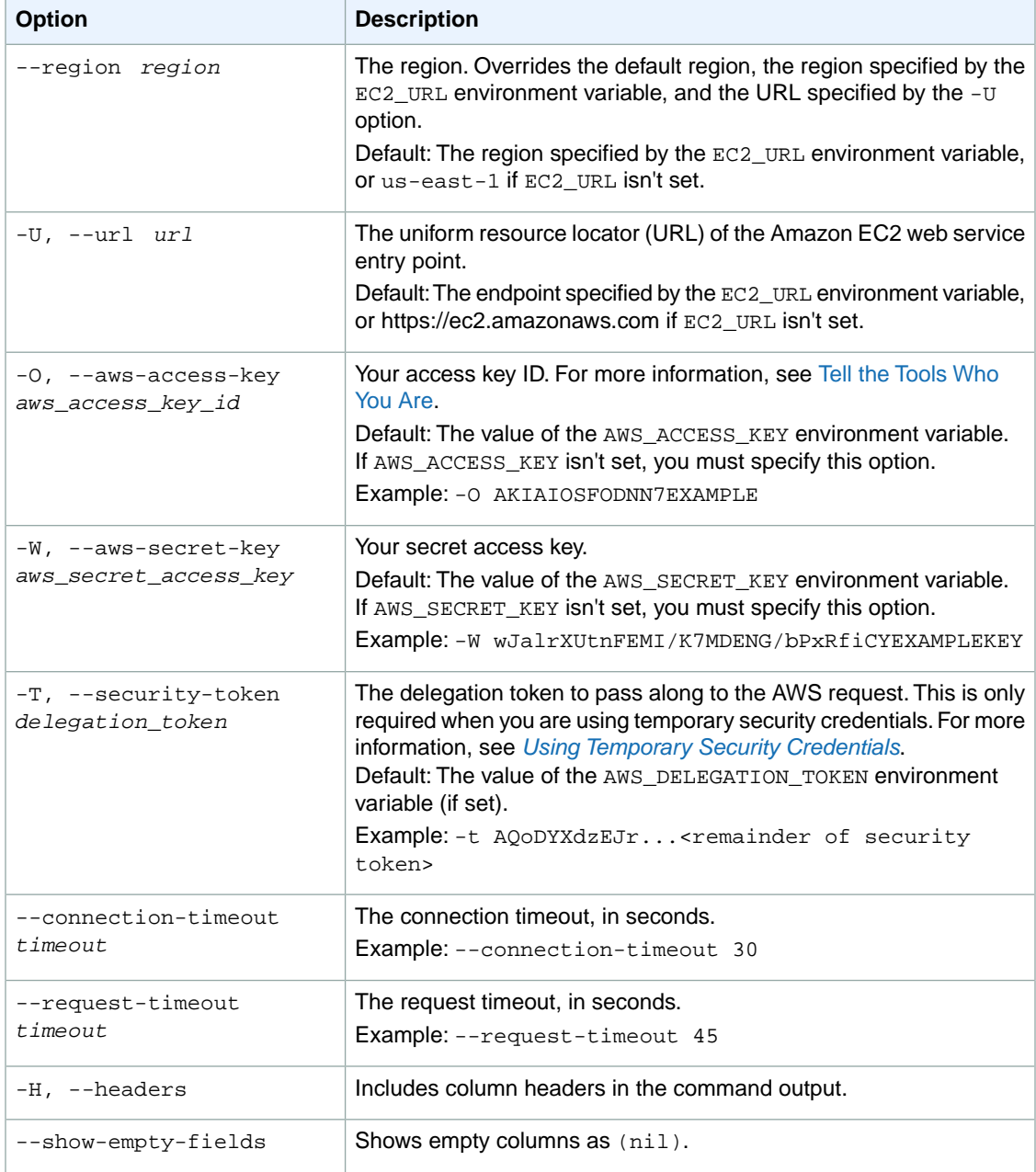

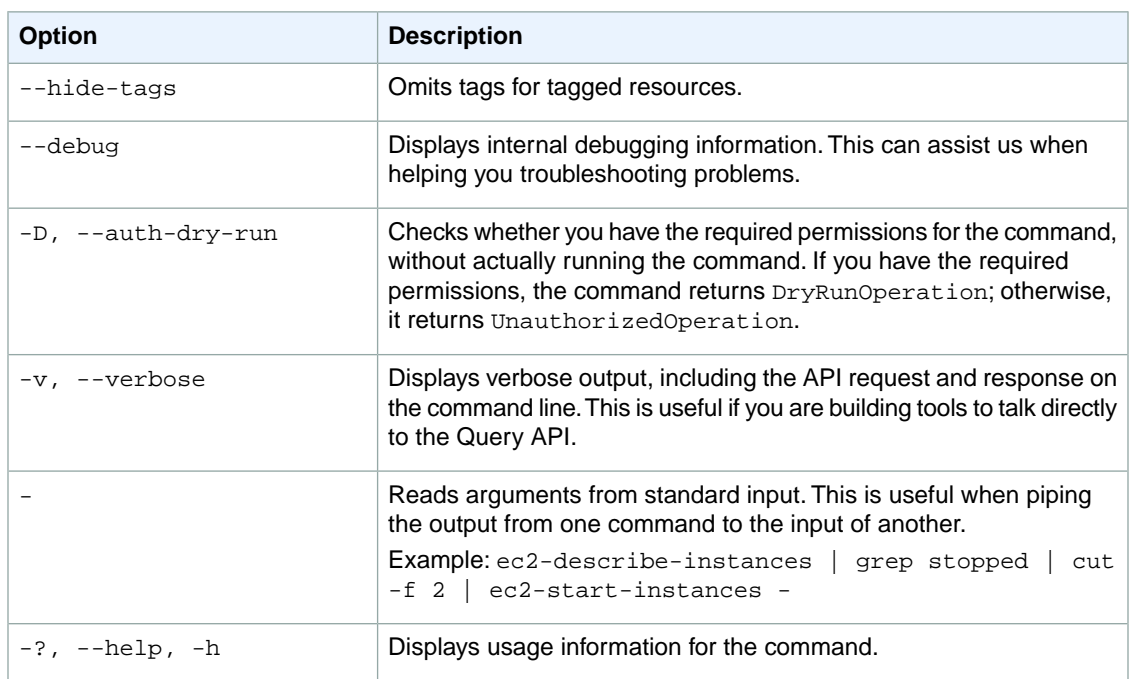

We have deprecated the SOAP API for Amazon EC2. For more information, see [SOAP Requests](http://docs.aws.amazon.com/AWSEC2/latest/UserGuide/using-soap-api.html). From version 1.6.14.0 onwards of the Amazon EC2 CLI tools, the private key (-K, --private-key) and X.509 certificate (-C, --cert) options are not supported. Use your access key ID (-O, --aws-access-key) and secret access key (-W, --aws-secret-key) instead. For more information, see [Setting Up the Amazon EC2](http://docs.aws.amazon.com/AWSEC2/latest/CommandLineReference/ec2-cli-get-set-up.html) [CLI and AMI Tools.](http://docs.aws.amazon.com/AWSEC2/latest/CommandLineReference/ec2-cli-get-set-up.html)

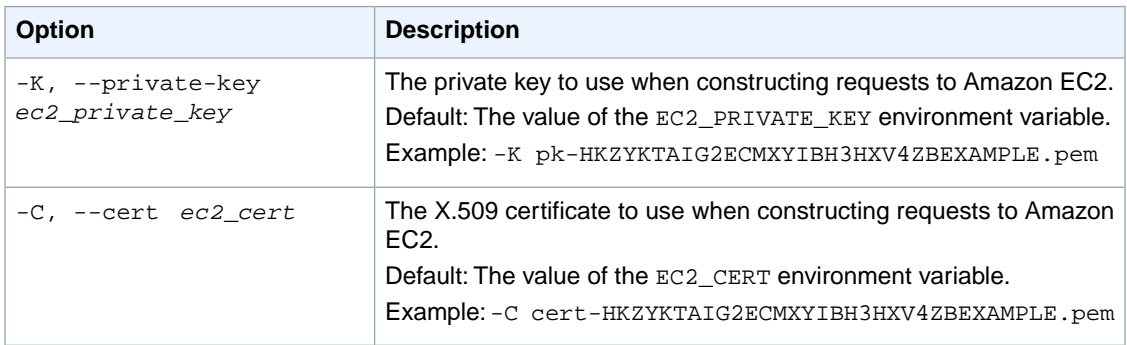

### **Output**

This command returns a table that contains the following information:

- The ATTACHMENT identifier
- The ID of the volume
- The ID of the instance
- The device name
- The attachment state of the volume (attaching | attached | detaching | detached)
- The time stamp when the attachment initiated

• Whether the volume is set to delete on termination (true or false)

Amazon EC2 command line tools display errors using stderr.

### **Examples**

#### **Example**

This example command attaches the volume with the ID  $\text{vol}-1$ a $2b3c4d$  to the instance with the ID  $i$ -1a2b3c4d and exposes it as /dev/sdh.

```
PROMPT> ec2-attach-volume vol-1a2b3c4d -i i-1a2b3c4d -d /dev/sdh
ATTACHMENT vol-1a2b3c4d i-1a2b3c4d /dev/sdh attaching YYYY-MM-DDTHH:MM:SS+0000
```
# **Related Topics**

#### **Download**

- [Setting Up the CLI Tools \(Linux and Mac OS X\) \(p.](#page-28-0) 3)
- [Setting Up the CLI Tools \(Windows\) \(p.](#page-34-0) 9)

#### **Related Action**

• [AttachVolume](http://docs.aws.amazon.com/AWSEC2/latest/APIReference/ApiReference-query-AttachVolume.html)

- [ec2-create-volume](#page-229-0) (p. [204\)](#page-229-0)
- [ec2-delete-volume](#page-309-0) (p. [284\)](#page-309-0)
- [ec2-describe-volumes](#page-528-0) (p. [503\)](#page-528-0)
- [ec2-detach-volume](#page-569-0) (p. [544\)](#page-569-0)

# **ec2-attach-vpn-gateway**

# **Description**

Attaches a virtual private gateway to a VPC. For more information, see [Adding a Hardware Virtual Private](http://docs.aws.amazon.com/AmazonVPC/latest/UserGuide/VPC_VPN.html) [Gateway to Your VPC](http://docs.aws.amazon.com/AmazonVPC/latest/UserGuide/VPC_VPN.html) in the *Amazon VPC User Guide*.

The short version of this command is **ec2attvgw**.

**Tip**

If you are using the AWS CLI, see [attach-vpn-gateway](http://docs.aws.amazon.com/cli/latest/reference/ec2/attach-vpn-gateway.html) instead.

# **Syntax**

**ec2-attach-vpn-gateway** *vpn\_gateway\_id* **-c** *vpc\_id*

# **Options**

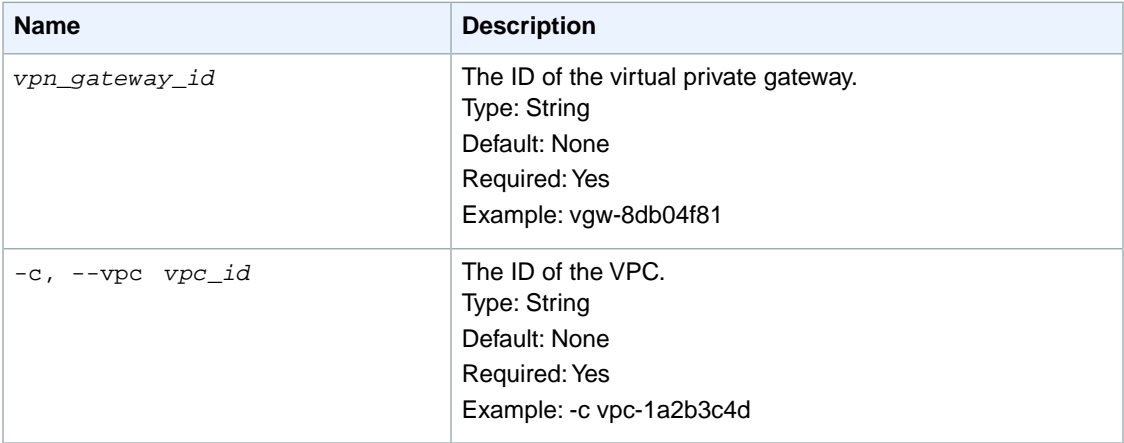

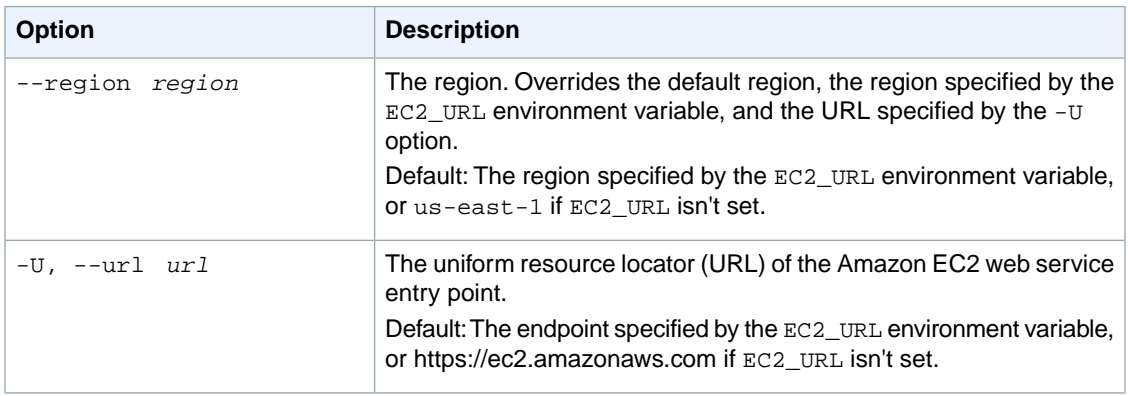

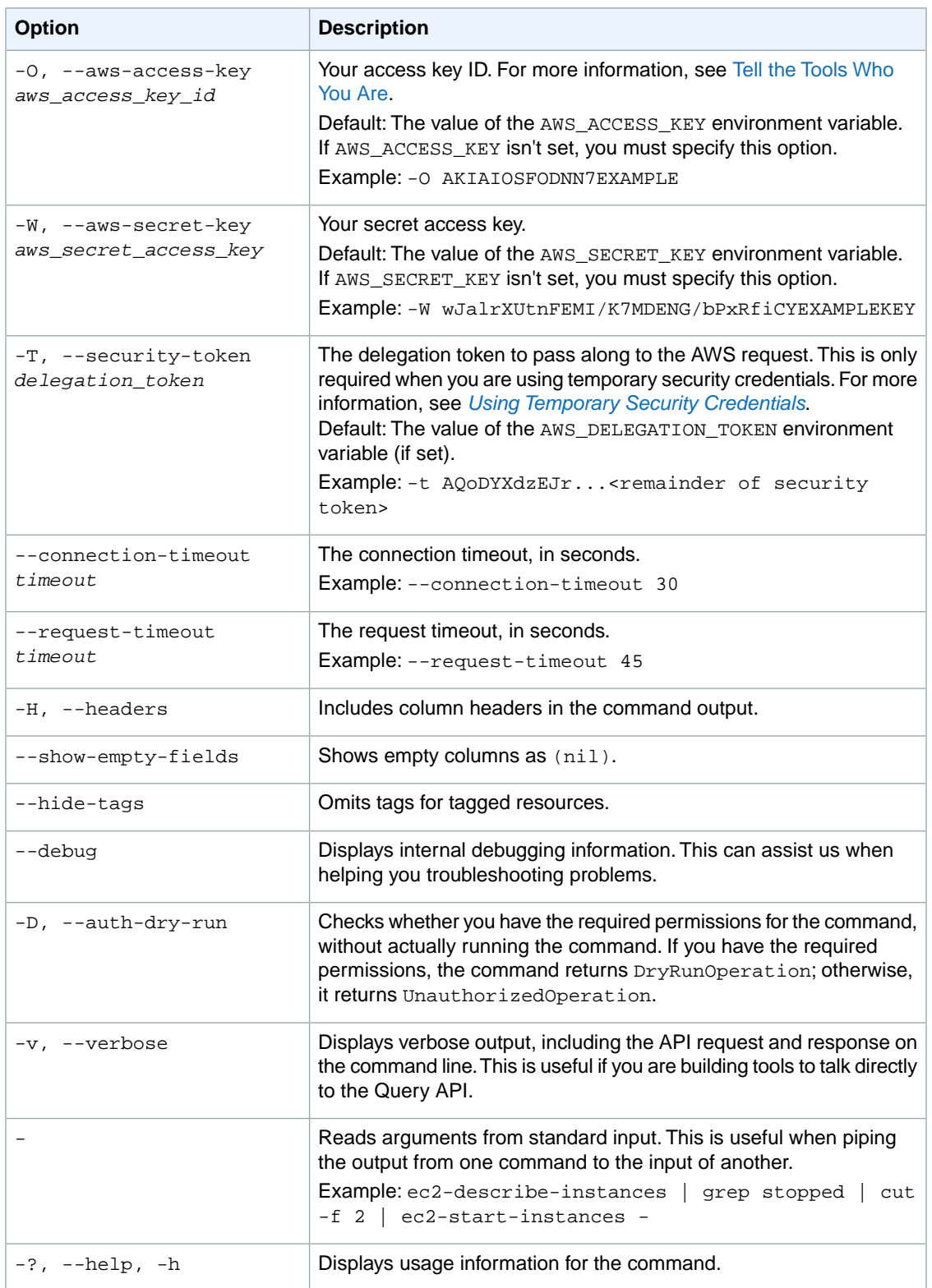

We have deprecated the SOAP API for Amazon EC2. For more information, see [SOAP Requests](http://docs.aws.amazon.com/AWSEC2/latest/UserGuide/using-soap-api.html). From version 1.6.14.0 onwards of the Amazon EC2 CLI tools, the private key (-K, --private-key) and X.509 certificate (-C, --cert) options are not supported. Use your access key ID (-O, --aws-access-key) and secret access key (-W, --aws-secret-key) instead. For more information, see [Setting Up the Amazon EC2](http://docs.aws.amazon.com/AWSEC2/latest/CommandLineReference/ec2-cli-get-set-up.html) [CLI and AMI Tools.](http://docs.aws.amazon.com/AWSEC2/latest/CommandLineReference/ec2-cli-get-set-up.html)

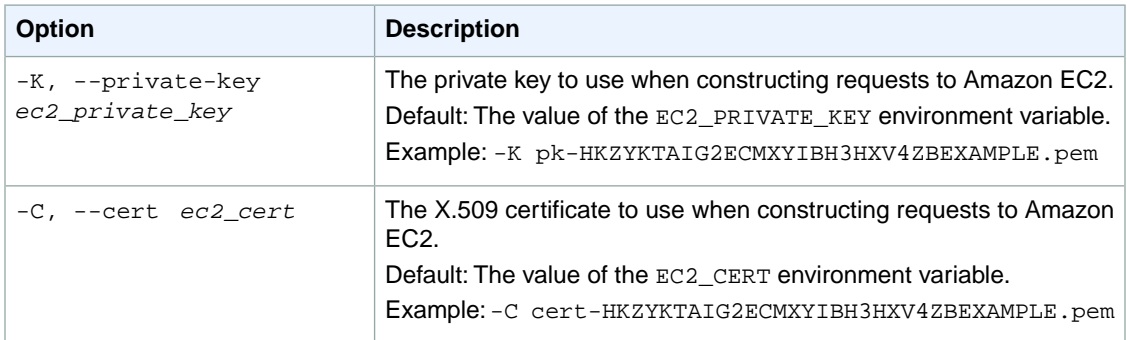

# **Output**

This command returns a table that contains the following information:

- The VGWATTACHMENT identifier
- The ID of the attached VPC
- The state of the attachment (attaching, attached, detaching, detached)

Amazon EC2 command line tools display errors on stderr.

# **Examples**

#### **Example**

This example command attaches the virtual private gateway with the ID  $\frac{1}{2}$  vgw-8db04f81 to the VPC with the ID vpc-1a2b3c4d.

```
PROMPT> ec2-attach-vpn-gateway vgw-8db04f81 -c vpc-1a2b3c4d
VGWATTACHMENT vpc-1a2b3c4d attaching
```
# **Related Topics**

#### **Download**

- [Setting Up the CLI Tools \(Linux and Mac OS X\) \(p.](#page-28-0) 3)
- [Setting Up the CLI Tools \(Windows\) \(p.](#page-34-0) 9)

### **Related Action**

• [AttachVpnGateway](http://docs.aws.amazon.com/AWSEC2/latest/APIReference/ApiReference-query-AttachVpnGateway.html)

- [ec2-create-vpn-gateway](#page-251-0) (p. [226\)](#page-251-0)
- [ec2-describe-vpn-gateways](#page-556-0) (p. [531\)](#page-556-0)
- [ec2-detach-vpn-gateway](#page-573-0) (p. [548\)](#page-573-0)
- [ec2-create-vpc](#page-235-0) (p. [210\)](#page-235-0)
- [ec2-create-vpn-connection](#page-243-0) (p. [218\)](#page-243-0)

# **ec2-authorize**

### **Description**

Adds a rule to a security group.

#### **Important**

EC2-Classic:You can have up to 100 rules per group. EC2-VPC: You can have up to 50 rules per group (covering both ingress and egress).

Rule changes are propagated to affected instances as quickly as possible. However, a small delay might occur.

A security group is for use with instances either in the EC2-Classic platform or in a specific VPC. EC2- Classic doesn't support rules for egress traffic. For more information, see [Amazon EC2 Security Groups](http://docs.aws.amazon.com/AWSEC2/latest/UserGuide/using-network-security.html) in the *Amazon EC2 User Guide for Linux Instances* and [Security Groups for Your VPC](http://docs.aws.amazon.com/AmazonVPC/latest/UserGuide/VPC_SecurityGroups.html) in the *Amazon VPC User Guide*.

EC2-Classic: This command either gives one or more CIDR IP address ranges permission to access a security group for your account, or it gives one or more security groups (called the *source groups*) permission to access a security group for your account. A source group can be for your own AWS account, or another.

EC2-VPC: For ingress rules, this command either gives one or more CIDR IP address ranges permission to access a security group for your VPC, or it gives one or more other security groups (called the *source groups*) permission to access a security group for your VPC. The groups must all be in the same VPC. For egress rules, this command permits instances in the VPC to send traffic to either one or more destination CIDR IP address ranges, or to one or more destination security groups for the same VPC.

The short version of this command is **ec2auth**.

#### **Tip**

If you are using the AWS CLI, see [authorize-security-group-egress](http://docs.aws.amazon.com/cli/latest/reference/ec2/authorize-security-group-egress.html) and [authorize-security-group](http://docs.aws.amazon.com/cli/latest/reference/ec2/authorize-security-group-ingress.html)[ingress](http://docs.aws.amazon.com/cli/latest/reference/ec2/authorize-security-group-ingress.html) instead.

# **Syntax**

**ec2-authorize** *group* **[--egress] [-P** *protocol***] (-p** *port\_range* **| -t** *icmp\_type\_code***) [-u** *source\_or\_dest\_group\_owner* **...] [-o** *source\_or\_dest\_group* **...] [-s** *source\_or\_dest\_cidr* **...]**

# **Options**

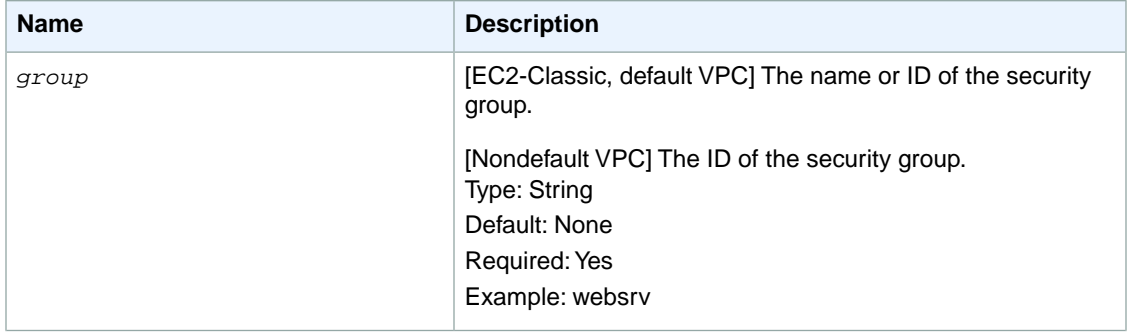

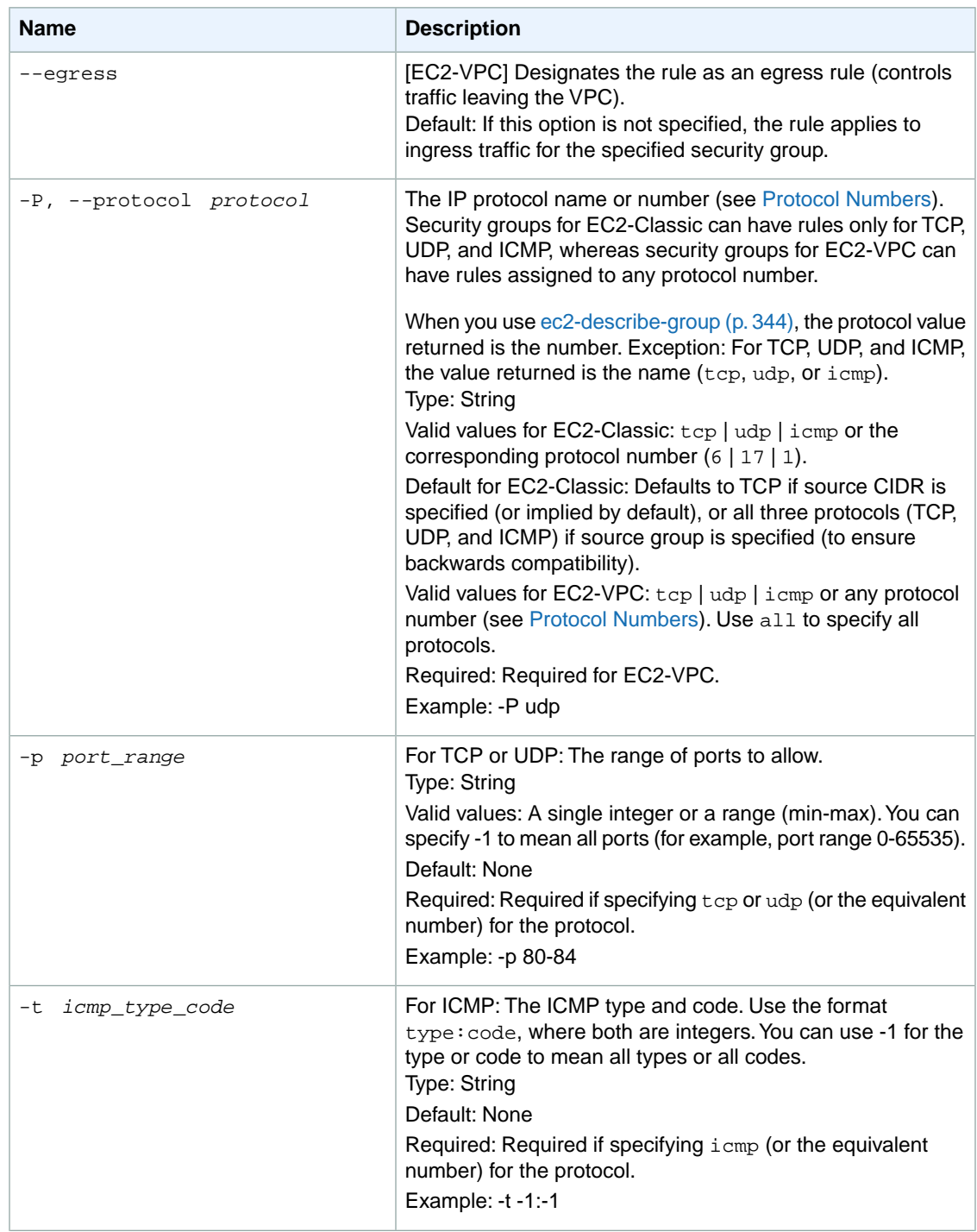

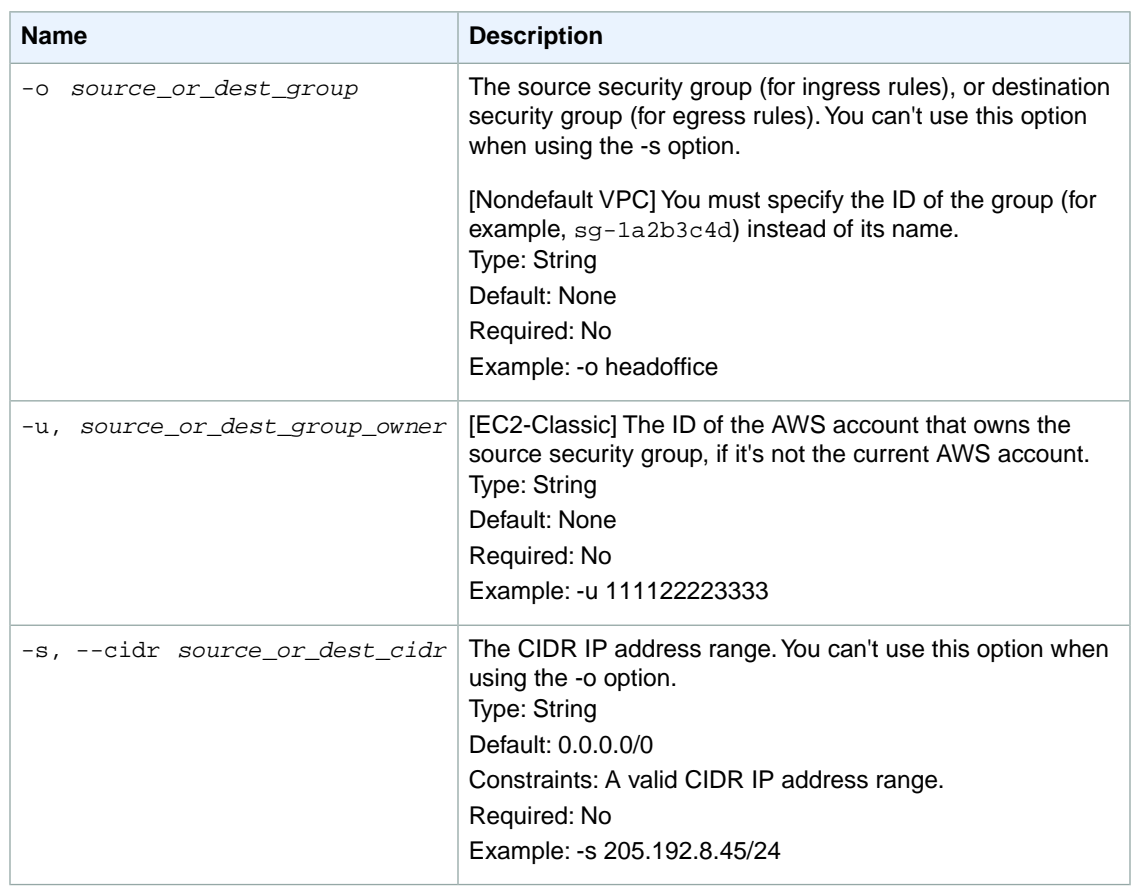

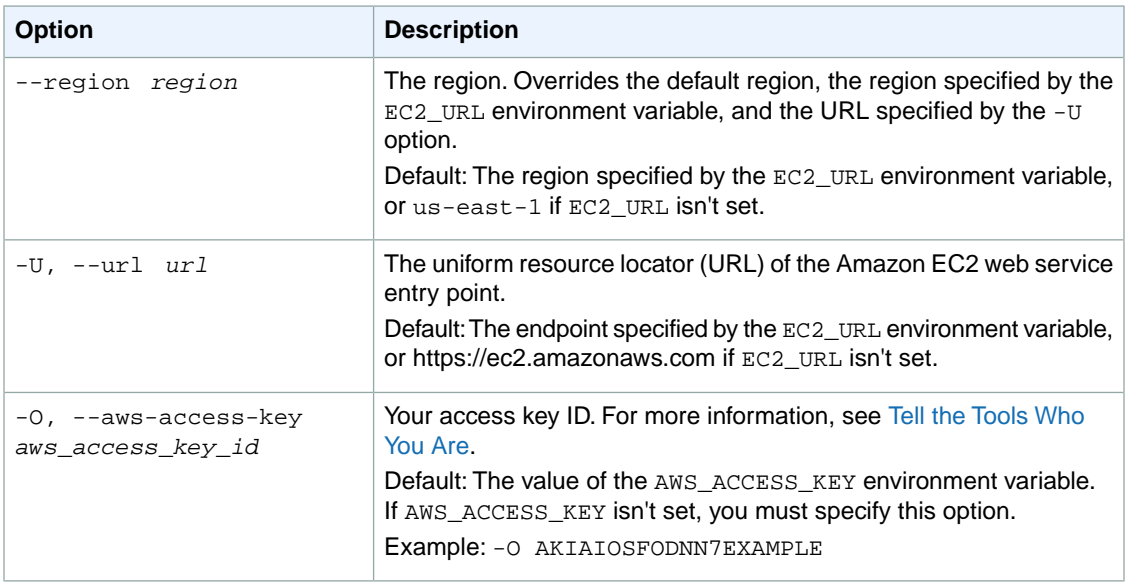

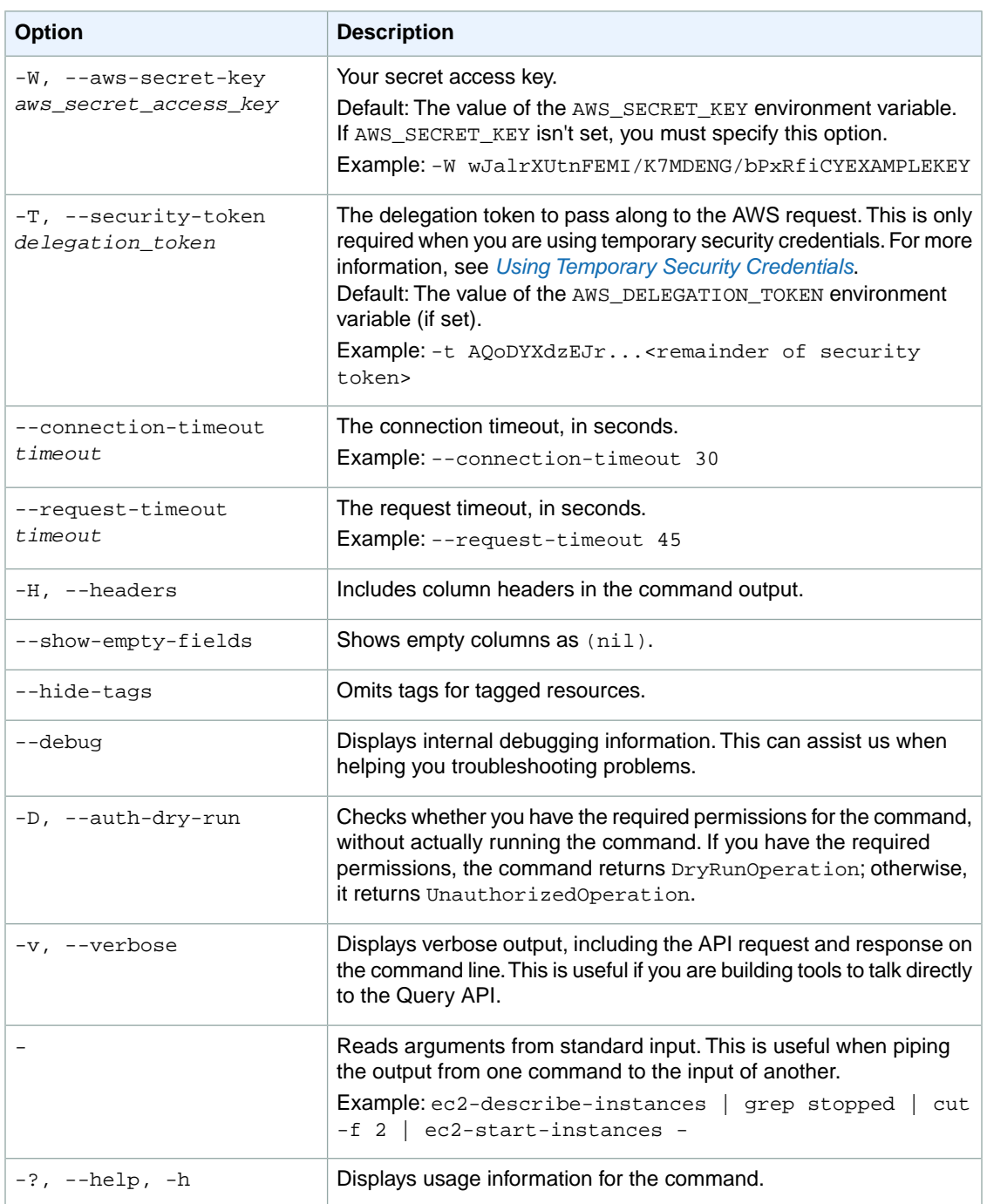

We have deprecated the SOAP API for Amazon EC2. For more information, see [SOAP Requests](http://docs.aws.amazon.com/AWSEC2/latest/UserGuide/using-soap-api.html). From version 1.6.14.0 onwards of the Amazon EC2 CLI tools, the private key (-K, --private-key) and X.509 certificate (-C, --cert) options are not supported. Use your access key ID (-O, --aws-access-key) and secret access key (-W, --aws-secret-key) instead. For more information, see [Setting Up the Amazon EC2](http://docs.aws.amazon.com/AWSEC2/latest/CommandLineReference/ec2-cli-get-set-up.html) [CLI and AMI Tools.](http://docs.aws.amazon.com/AWSEC2/latest/CommandLineReference/ec2-cli-get-set-up.html)

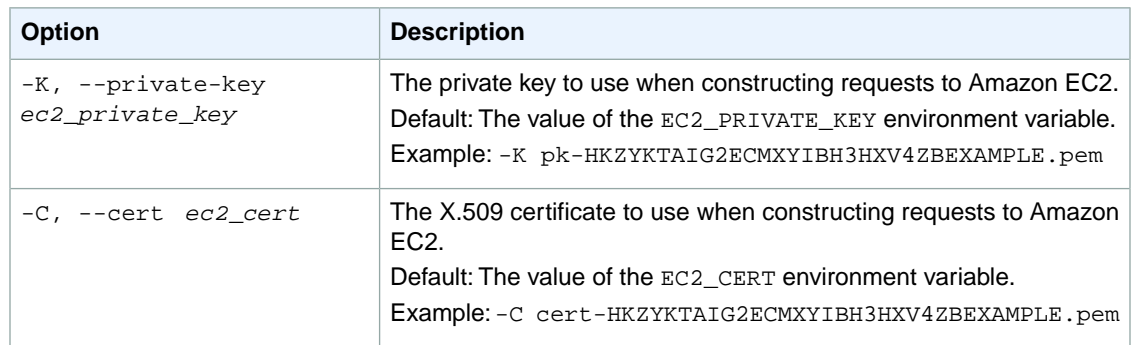

# **Output**

This command returns a table that contains the following information:

A line containing the group information. Some of these fields may be blank.

- The GROUP identifier
- The ID of the security group
- The AWS account ID of the owner of the security group
- The name of the security group
- A description of the security group
- [EC2-VPC] The ID of the VPC the group belongs to

One of each of the following lines for each permission defined by the group:

- The PERMISSION identifier
- The AWS account ID of the owner of the security group
- The name of the security group granting permission
- The type of rule. Currently, only ALLOWS rules are supported
- The protocol to allow (for example, tcp and udp)
- The start of port range
- The end of port range
- FROM for an ingress rule or TO for an egress rule
- The source type (for ingress rules) or destination type (for egress rules)
- The source (for ingress rules) or destination (for egress rules)
- [USER only] The name of the source or destination entity
- [USER only] The ID of the security group
- Whether the rule is ingress rule or an egress rule

Amazon EC2 command line tools display errors on stderr.

### **Examples**

#### **Example 1**

This example command grants TCP port 80 access from the 192.0.2.0/24 address range to the security group for EC2-Classic named websrv.
```
PROMPT> ec2-authorize websrv -P tcp -p 80 -s 192.0.2.0/24
GROUP websrv 
PERMISSION websrv ALLOWS tcp 80 80 FROM CIDR 192.0.2.0/24 ingress
```
#### **Example 2**

This example command grants TCP port 80 access from the source group for EC2-Classic named OtherAccountGroup (in AWS account 111122223333) to the security group for EC2-Classic named websrv.

```
PROMPT> ec2-authorize websrv -P tcp -p 80 -u 111122223333 -o OtherAccountGroup
GROUP websry
PERMISSION websrv ALLOWS tcp 80 80 FROM USER 111122223333 NAME OtherAccountGroup
  ingress
```
## **Example 3**

This example command grants TCP port 80 access from the 192.0.2.0/24 address range to the security group for EC2-VPC with the ID sg-1a2b3c4d.

```
PROMPT> ec2-authorize sg-1a2b3c4d -P tcp -p 80 -s 192.0.2.0/24
GROUP sg-1a2b3c4d
PERMISSION ALLOWS tcp 80 80 FROM CIDR 192.0.2.0/24 ingress
```
## **Example 4**

This example command grants egress access from the security group for EC2-VPC with the ID  $sq-$ 1a2b3c4d to the destination security group with the ID sg-2a2b3c4d on TCP port 1433.

```
PROMPT> ec2-authorize --egress sg-1a2b3c4d -P tcp -p 1433 -o sg-2a2b3c4d
GROUP sg-1a2b3c4d
PERMISSION ALLOWS tcp 1433 1433 TO USER ID sg-2a2b3c4d egress
```
# **Related Topics**

#### **Download**

- [Setting Up the CLI Tools \(Linux and Mac OS X\) \(p.](#page-28-0) 3)
- [Setting Up the CLI Tools \(Windows\) \(p.](#page-34-0) 9)

## **Related Actions**

- [AuthorizeSecurityGroupEgress](http://docs.aws.amazon.com/AWSEC2/latest/APIReference/ApiReference-query-AuthorizeSecurityGroupEgress.html)
- [AuthorizeSecurityGroupIngress](http://docs.aws.amazon.com/AWSEC2/latest/APIReference/ApiReference-query-AuthorizeSecurityGroupIngress.html)

- [ec2-create-group](#page-156-0) (p. [131\)](#page-156-0)
- [ec2-delete-group](#page-264-0) (p. [239\)](#page-264-0)
- [ec2-describe-group](#page-369-0) (p. [344\)](#page-369-0)
- [ec2-revoke](#page-746-0) (p. [721\)](#page-746-0)

# <span id="page-110-0"></span>**ec2-bundle-instance**

## **Description**

Bundles an instance store-backed Windows instance.

During bundling, only the root device volume  $(C:\rangle)$  is bundled. Data on other instance store volumes is not preserved.

For more information, see [Creating an Instance Store-Backed Windows AMI](http://docs.aws.amazon.com/AWSEC2/latest/WindowsGuide/Creating_InstanceStoreBacked_WinAMI.html) in the *Amazon EC2 User Guide for Microsoft Windows Instances*.

If you'd prefer to create an instance store-backed Linux AMI, see [ec2-bundle-vol](#page-803-0) (p. [778\)](#page-803-0), which is part of the AMI tools.

The AMI creation process is different for Amazon EBS-backed AMIs. For more information about the differences between Amazon EBS-backed and instance store-backed instances, see [Storage for the Root](http://docs.aws.amazon.com/AWSEC2/latest/UserGuide/ComponentsAMIs.html#storage-for-the-root-device) [Device](http://docs.aws.amazon.com/AWSEC2/latest/UserGuide/ComponentsAMIs.html#storage-for-the-root-device) in the *Amazon EC2 User Guide for Linux Instances*. To create an Amazon EBS-backed Windows AMI, use [ec2-create-image](#page-161-0) (p. [136\).](#page-161-0)

The short version of this command is **ec2bundle**.

**Tip**

If you are using the AWS CLI, see [bundle-instance](http://docs.aws.amazon.com/cli/latest/reference/ec2/bundle-instance.html) instead.

## **Syntax**

**ec2-bundle-instance** *instance\_id* **-b** *bucket* **-p** *prefix* **-o** *access\_key\_id* **{-c** *policy* **| -s** *policy\_signature* **|-w** *owner\_secret\_access\_key***} [-x** *hours***] [--location** *location***] [-B]**

# **Options**

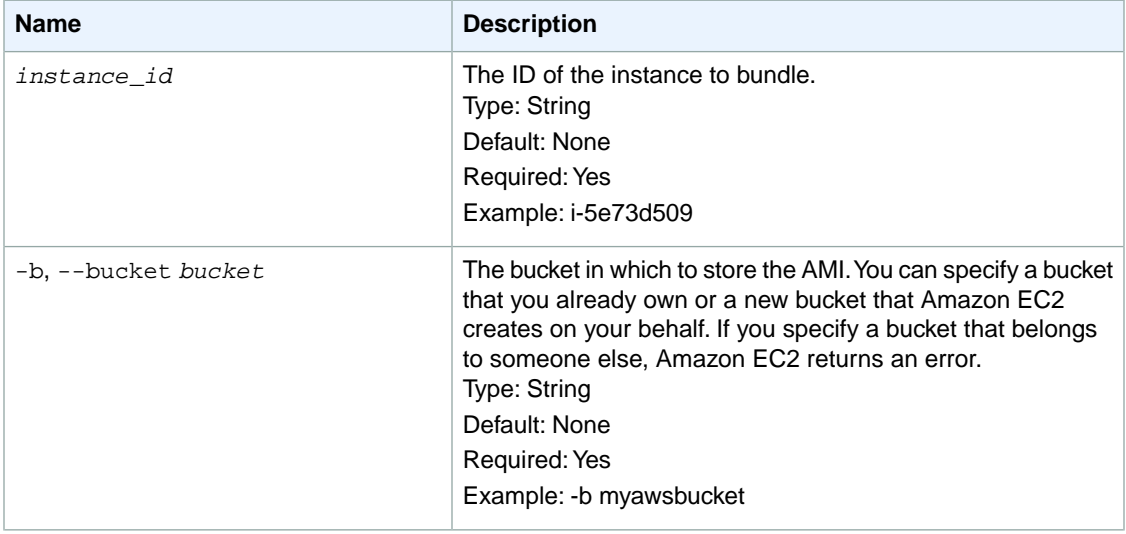

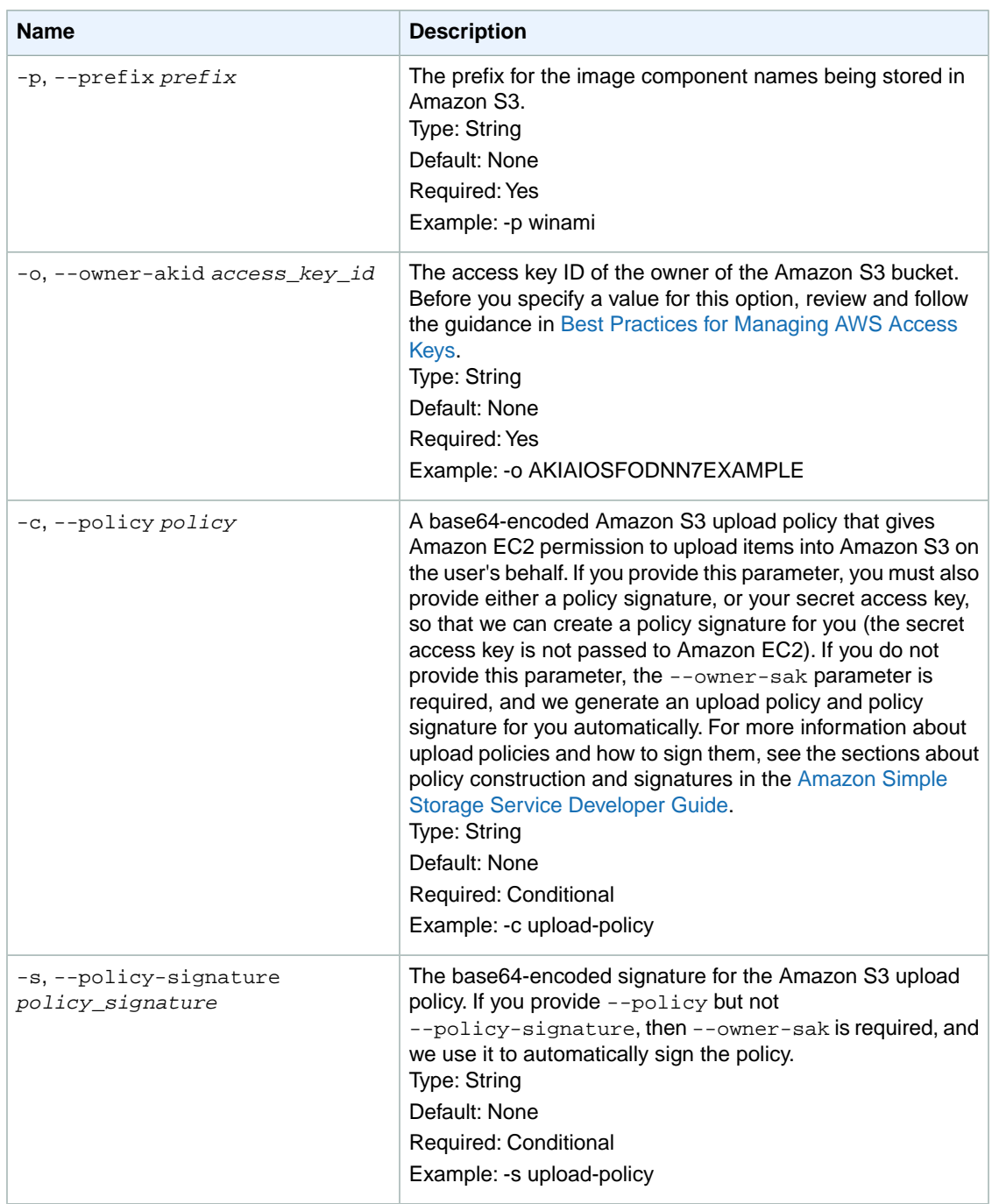

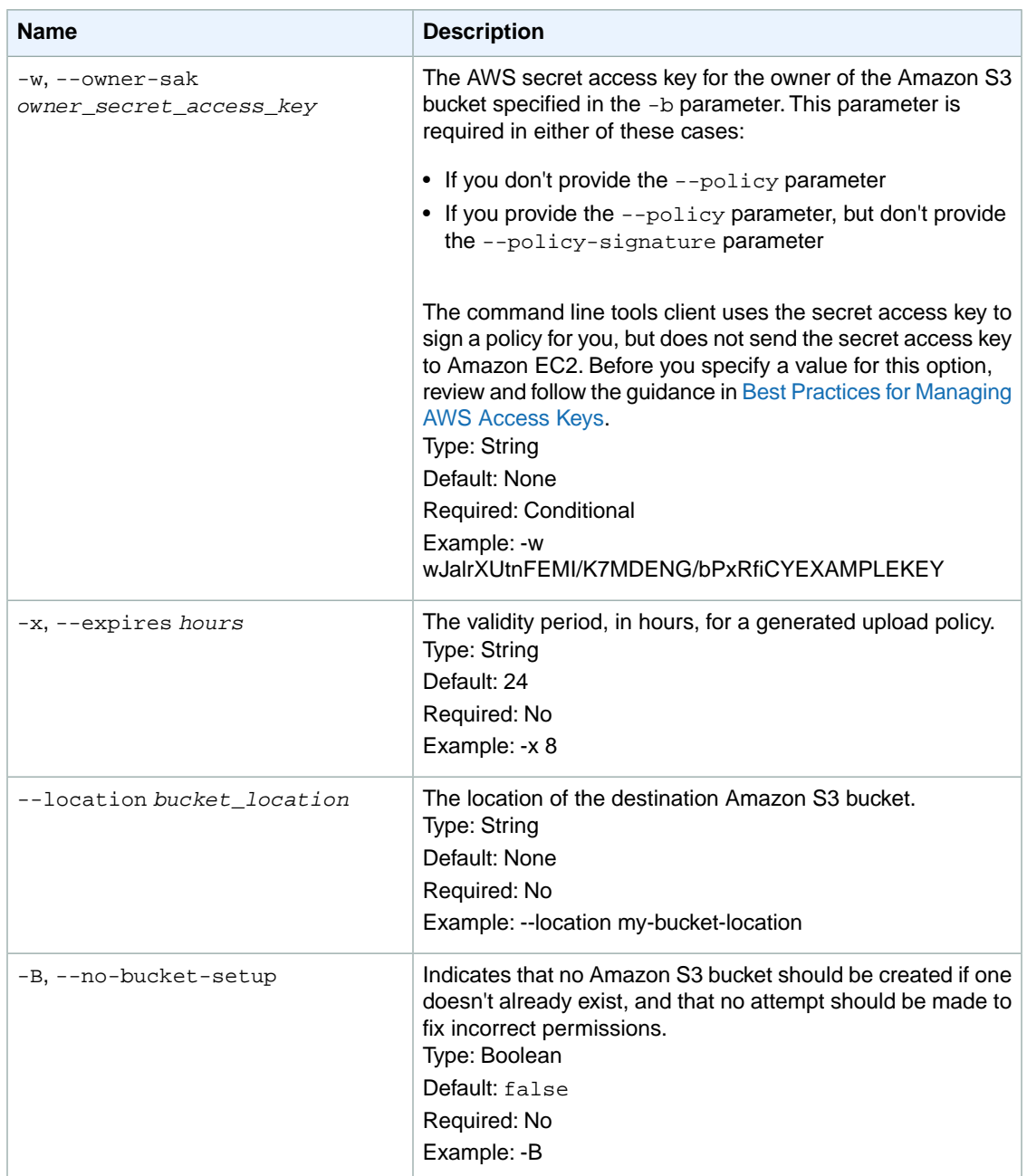

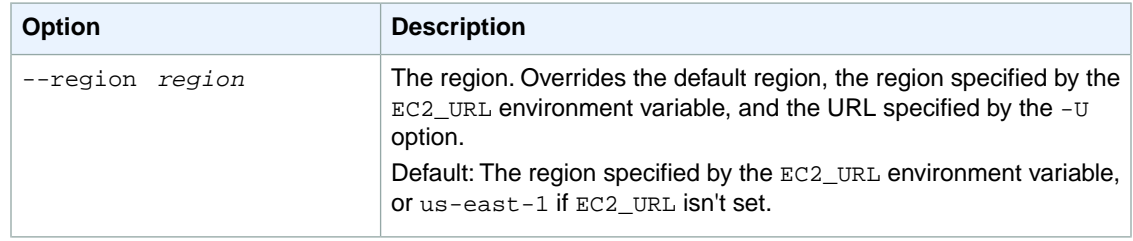

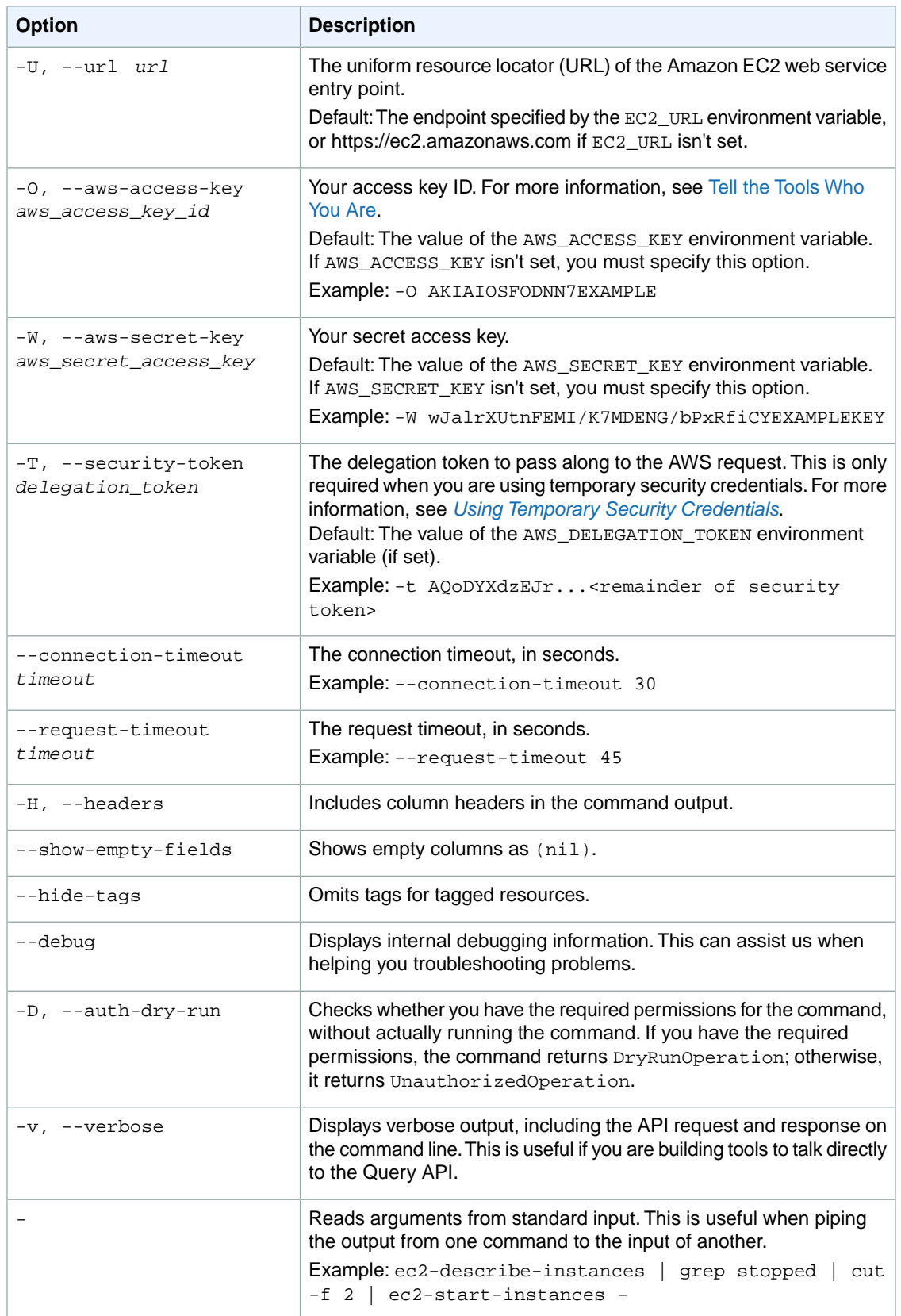

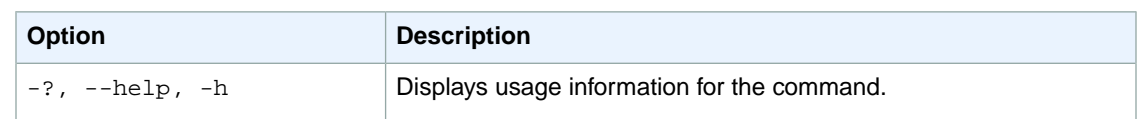

We have deprecated the SOAP API for Amazon EC2. For more information, see [SOAP Requests](http://docs.aws.amazon.com/AWSEC2/latest/UserGuide/using-soap-api.html). From version 1.6.14.0 onwards of the Amazon EC2 CLI tools, the private key (-K, --private-key) and X.509 certificate (-C, --cert) options are not supported. Use your access key ID (-O, --aws-access-key) and secret access key (-W, --aws-secret-key) instead. For more information, see [Setting Up the Amazon EC2](http://docs.aws.amazon.com/AWSEC2/latest/CommandLineReference/ec2-cli-get-set-up.html) [CLI and AMI Tools.](http://docs.aws.amazon.com/AWSEC2/latest/CommandLineReference/ec2-cli-get-set-up.html)

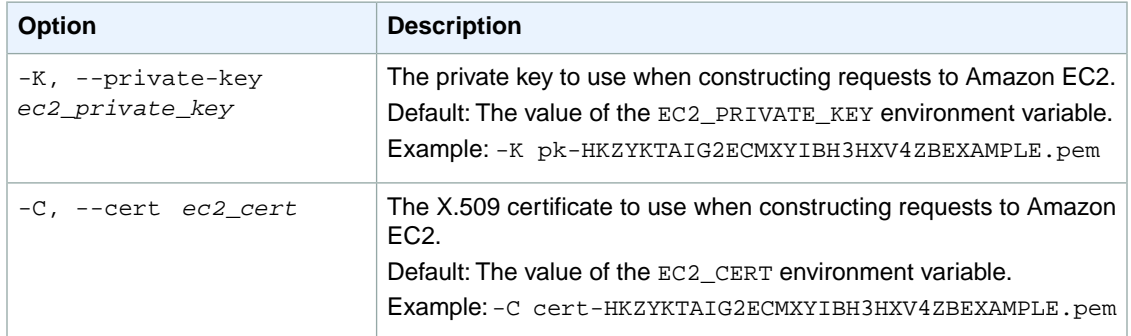

## **Output**

This command returns a table that contains the following information:

- The BUNDLE identifier
- The ID of the bundle
- The ID of the instance
- The bucket name
- The bundle prefix
- The bundle start time
- The bundle update time
- The current state (usually pending)

Amazon EC2 command line tools display errors on stderr.

## **Examples**

## **Example**

This example command bundles the specified instance.

#### **Important**

Before you specify a value for your access key ID or secret access key, review and follow the guidance in [Best Practices for Managing AWS Access Keys](http://docs.aws.amazon.com/general/latest/gr/aws-access-keys-best-practices.html).

```
PROMPT> ec2-bundle-instance i-12345678 -b myawsbucket -p winami -o AKIAIOSFOD 
NN7EXAMPLE -w wJalrXUtnFEMI/K7MDENG/bPxRfiCYEXAMPLEKEY
BUNDLE bun-c1a540a8 i-12345678 myawsbucket winami
pending
```
# **Related Topics**

## **Download**

- [Setting Up the CLI Tools \(Linux and Mac OS X\) \(p.](#page-28-0) 3)
- [Setting Up the CLI Tools \(Windows\) \(p.](#page-34-0) 9)

## **Related Action**

• [BundleInstance](http://docs.aws.amazon.com/AWSEC2/latest/APIReference/ApiReference-query-BundleInstance.html)

- [ec2-cancel-bundle-task \(p.](#page-116-0) 91)
- [ec2-create-image](#page-161-0) (p. [136\)](#page-161-0)
- [ec2-describe-bundle-tasks](#page-346-0) (p. [321\)](#page-346-0)

# <span id="page-116-0"></span>**ec2-cancel-bundle-task**

# **Description**

Cancels a bundling operation for an instance store-backed Windows instance.

The short version of this command is **ec2cbun**.

**Tip**

If you are using the AWS CLI, see [cancel-bundle-task](http://docs.aws.amazon.com/cli/latest/reference/ec2/cancel-bundle-task.html) instead.

## **Syntax**

**ec2-cancel-bundle-task** *bundle\_id*

## **Options**

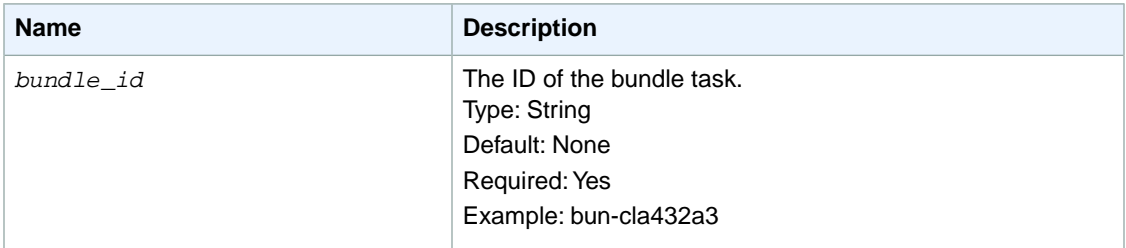

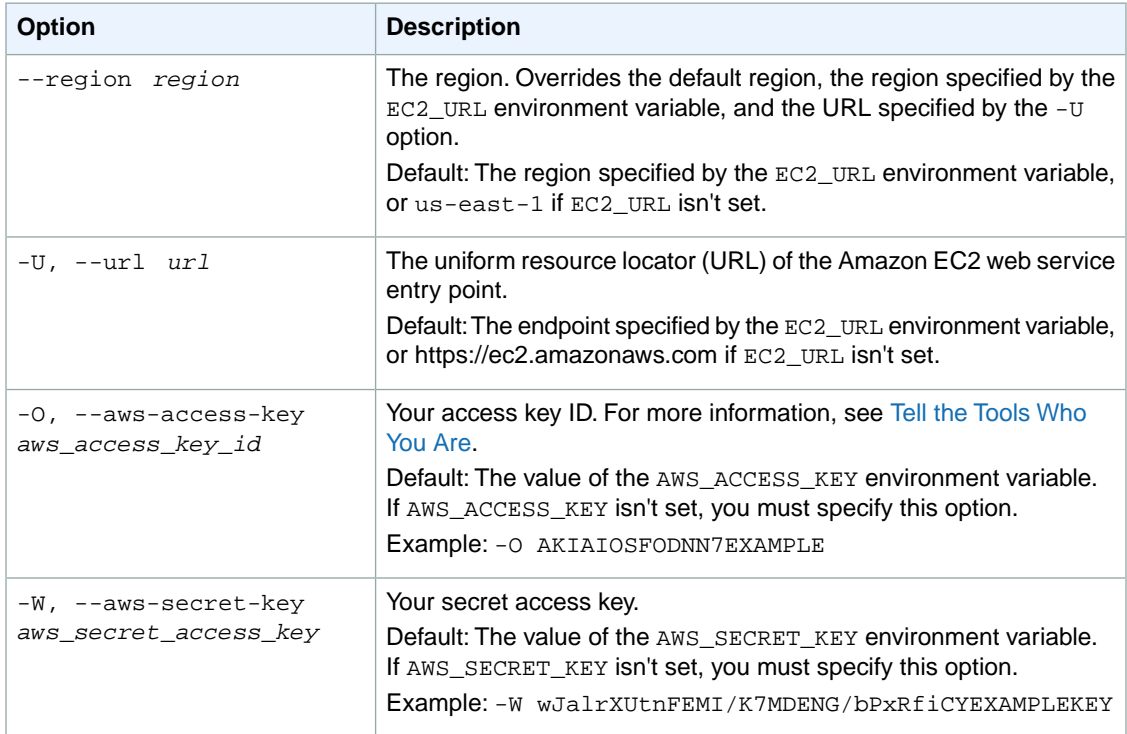

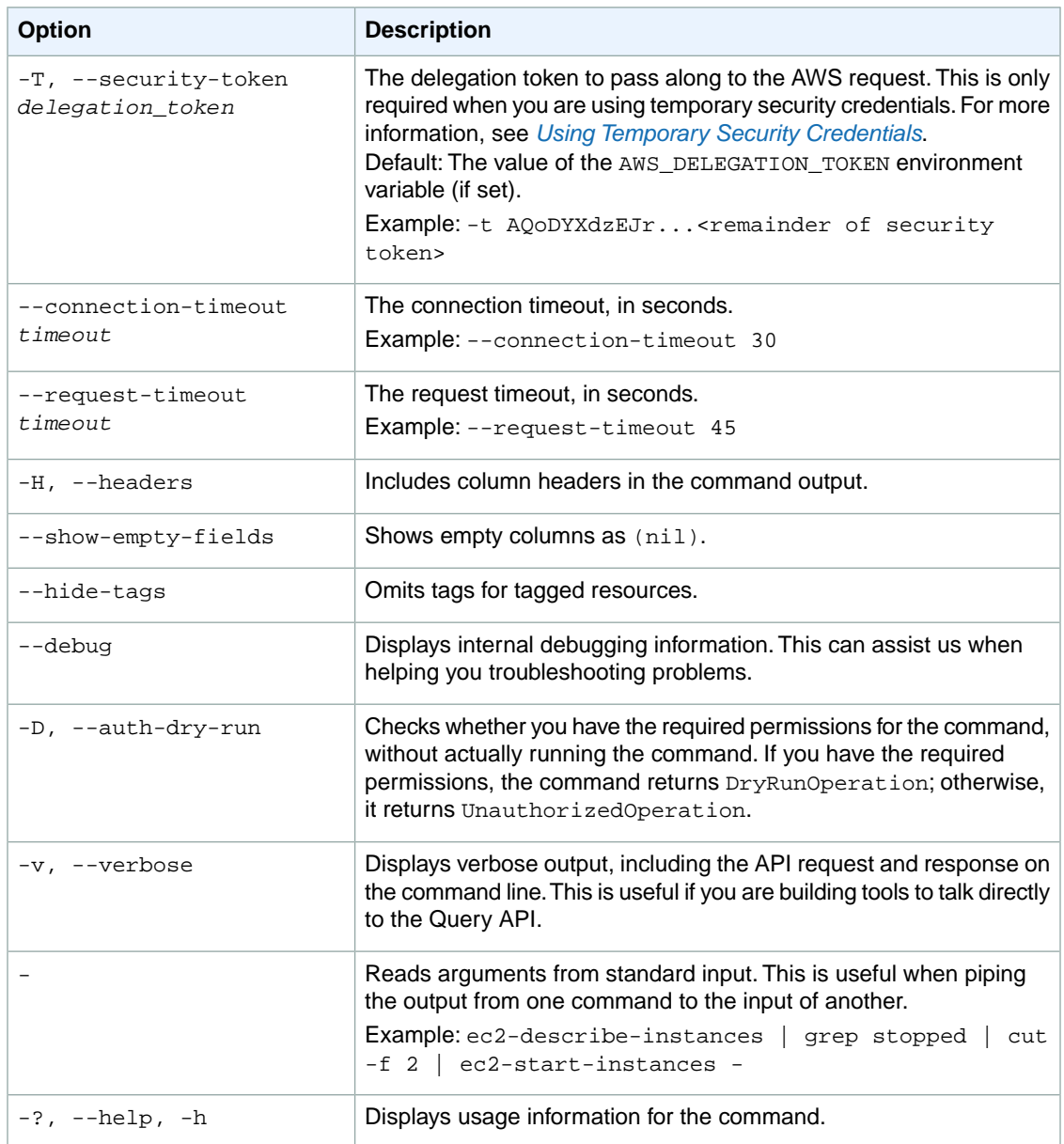

We have deprecated the SOAP API for Amazon EC2. For more information, see [SOAP Requests](http://docs.aws.amazon.com/AWSEC2/latest/UserGuide/using-soap-api.html). From version 1.6.14.0 onwards of the Amazon EC2 CLI tools, the private key (-K, --private-key) and X.509 certificate (-C, --cert) options are not supported. Use your access key ID (-O, --aws-access-key) and secret access key (-W, --aws-secret-key) instead. For more information, see [Setting Up the Amazon EC2](http://docs.aws.amazon.com/AWSEC2/latest/CommandLineReference/ec2-cli-get-set-up.html) [CLI and AMI Tools.](http://docs.aws.amazon.com/AWSEC2/latest/CommandLineReference/ec2-cli-get-set-up.html)

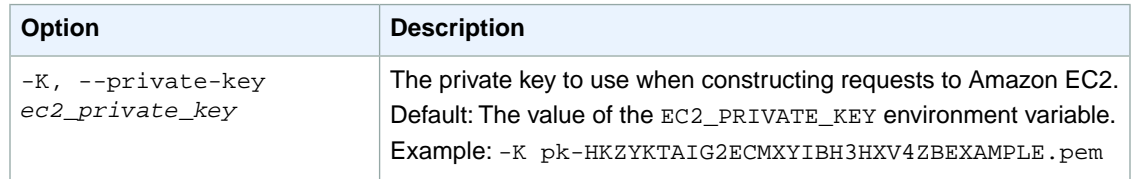

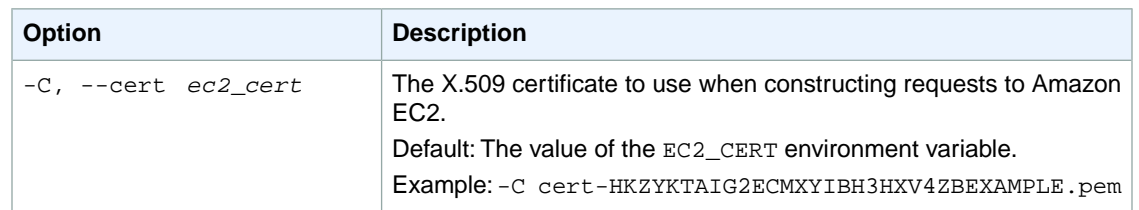

# **Output**

This command returns a table that contains the following information:

- The BUNDLE identifier
- The ID of the bundle
- The ID of the instance
- The bucket name
- The cancel status
- The prefix
- The start time
- The update time
- The status (cancelling)

Amazon EC2 command line tools display errors on stderr.

# **Examples**

#### **Example**

This example command cancels the specified bundle task.

```
PROMPT> ec2-cancel-bundle-task bun-cla322b9
BUNDLE bun-cla322b9 i-2674d22r myawsbucket winami 2008-09-15T17:15:20+0000 2008-
09-15T17:15:20+0000 cancelling
```
# **Related Topics**

## **Download**

- [Setting Up the CLI Tools \(Linux and Mac OS X\) \(p.](#page-28-0) 3)
- [Setting Up the CLI Tools \(Windows\) \(p.](#page-34-0) 9)

## **Related Action**

• [CancelBundleTask](http://docs.aws.amazon.com/AWSEC2/latest/APIReference/ApiReference-query-CancelBundleTask.html)

- [ec2-bundle-instance](#page-110-0) (p. [85\)](#page-110-0)
- [ec2-describe-bundle-tasks](#page-346-0) (p. [321\)](#page-346-0)

# **ec2-cancel-conversion-task**

# **Description**

Cancels an active conversion task. The task can be the import of an instance or volume. The command removes all artifacts of the conversion, including a partially uploaded volume or instance. If the conversion is complete or is in the process of transferring the final disk image, the command fails and returns an exception.

For more information, see [Canceling an Upload](http://docs.aws.amazon.com/AWSEC2/latest/UserGuide/canceling-an-upload.html) in the *Amazon EC2 User Guide for Linux Instances*.

The short version of this command is **ec2cct**.

**Tip**

If you are using the AWS CLI, see [cancel-conversion-task](http://docs.aws.amazon.com/cli/latest/reference/ec2/cancel-conversion-task.html) instead.

# **Syntax**

**ec2-cancel-conversion-task** *task\_id*

# **Options**

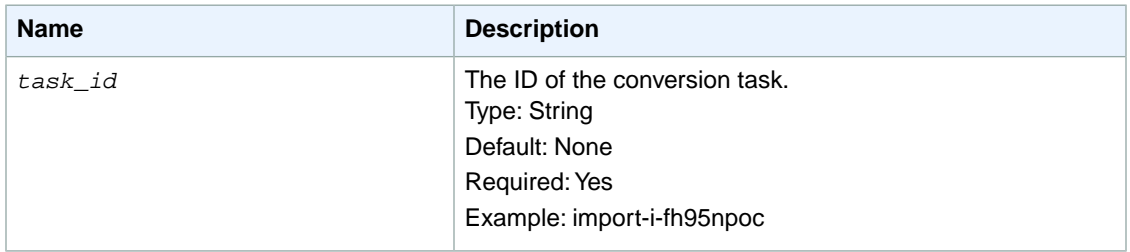

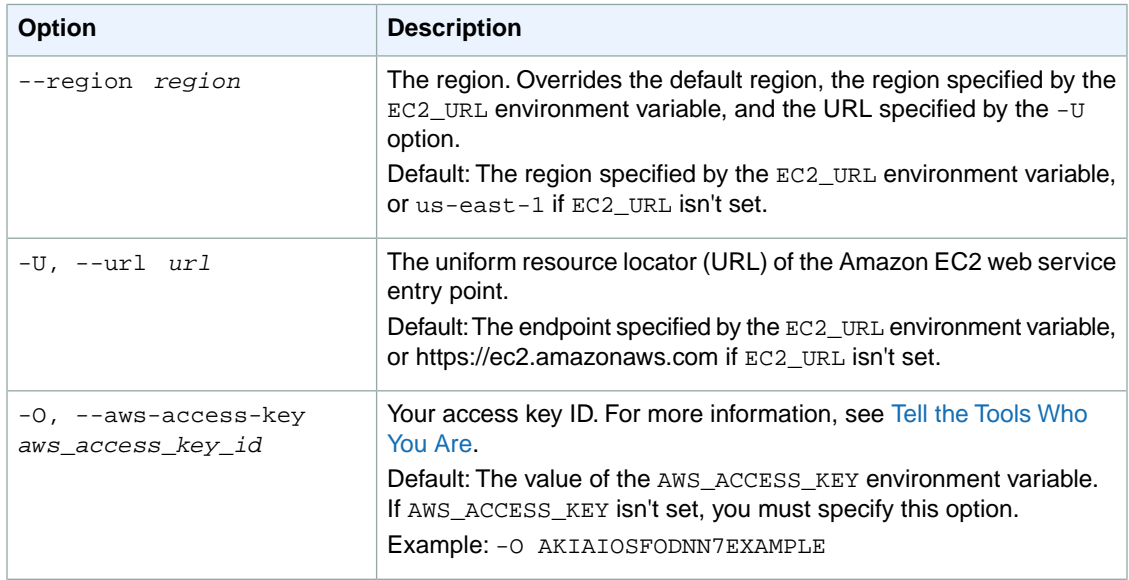

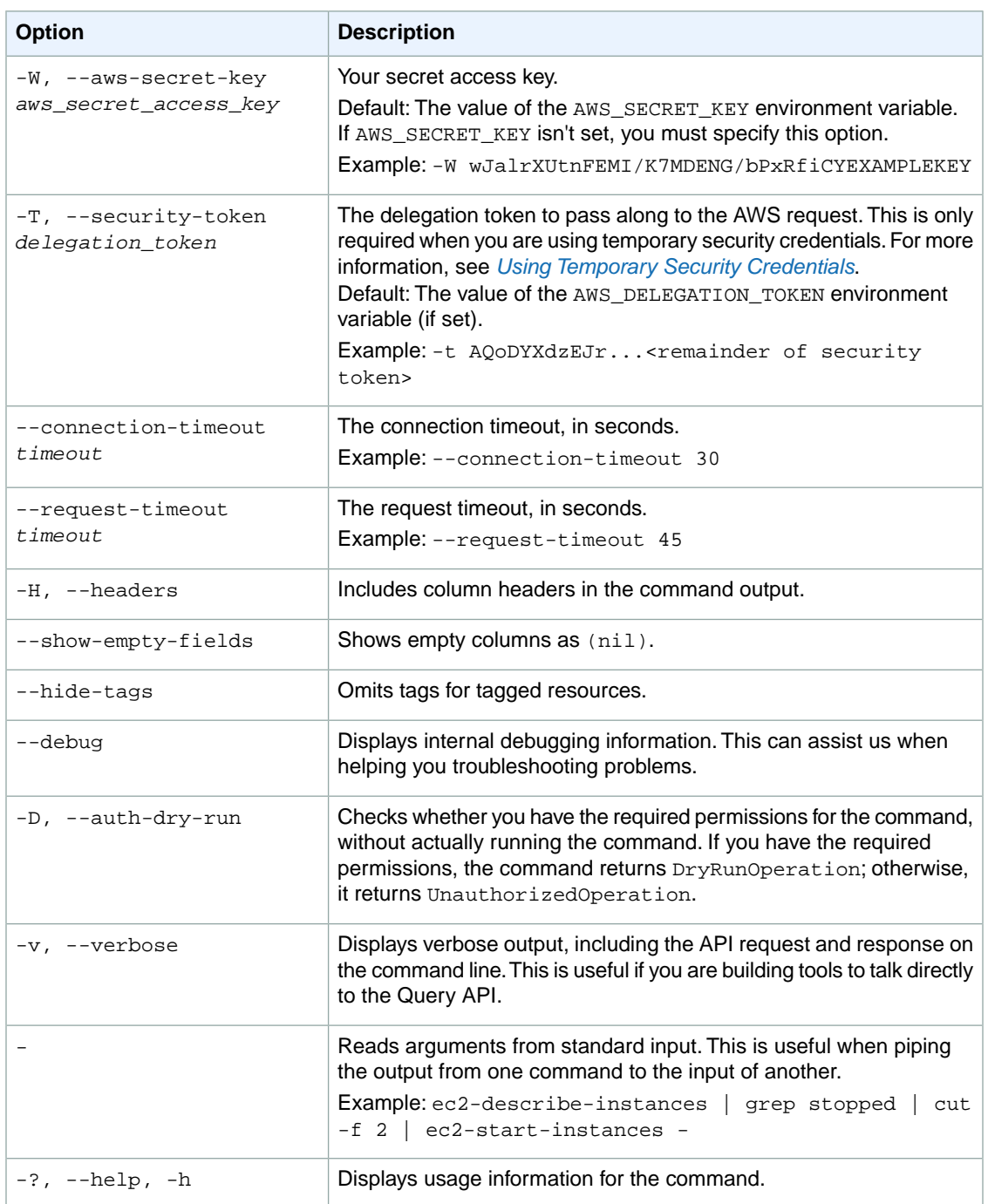

We have deprecated the SOAP API for Amazon EC2. For more information, see [SOAP Requests](http://docs.aws.amazon.com/AWSEC2/latest/UserGuide/using-soap-api.html). From version 1.6.14.0 onwards of the Amazon EC2 CLI tools, the private key (-K, --private-key) and X.509 certificate (-C, --cert) options are not supported. Use your access key ID (-O, --aws-access-key) and secret access key (-W, --aws-secret-key) instead. For more information, see [Setting Up the Amazon EC2](http://docs.aws.amazon.com/AWSEC2/latest/CommandLineReference/ec2-cli-get-set-up.html) [CLI and AMI Tools.](http://docs.aws.amazon.com/AWSEC2/latest/CommandLineReference/ec2-cli-get-set-up.html)

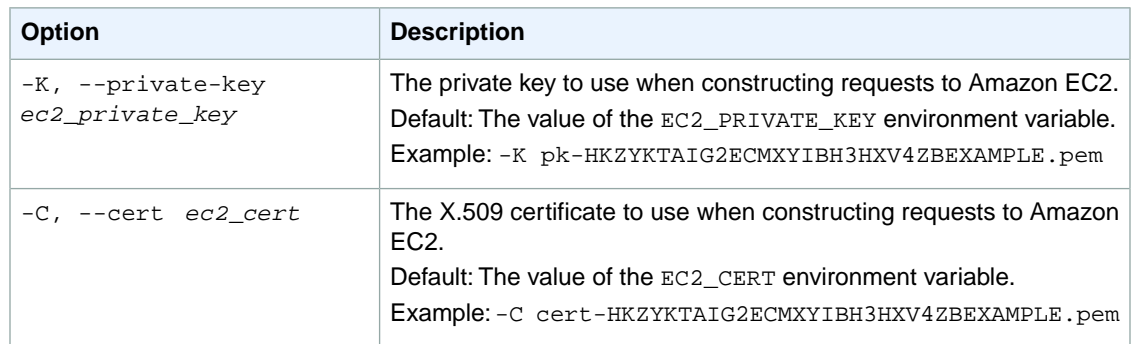

## **Output**

This command returns a table that contains the following information:

- The CONVERSION-TASK identifier
- The ID of the conversion task

Amazon EC2 command line tools display errors on stderr.

# **Examples**

#### **Example**

This example command cancels the conversion task with the ID import-i-fh95npoc.

```
PROMPT> ec2-cancel-conversion-task import-i-fh95npoc
CONVERSION-TASK import-i-fh95npoc
```
If the task fails, you receive the following error:

```
Client.DeleteConversionTask Error: Failed to delete conversion task import-i-
fh95npoc
```
## **Example**

This command cancels the conversion task with the ID import-i-fhuoi09c in the us-west-2 region.

```
PROMPT> ec2-cancel-conversion-task –region us-west-2 import-i-fhuoi09c
  CONVERSION-TASK import-i-fhuoi09c
```
# **Related Topics**

#### **Download**

- [Setting Up the CLI Tools \(Linux and Mac OS X\) \(p.](#page-28-0) 3)
- [Setting Up the CLI Tools \(Windows\) \(p.](#page-34-0) 9)

## **Related Action**

• [CancelConversionTask](http://docs.aws.amazon.com/AWSEC2/latest/APIReference/ApiReference-query-CancelConversionTask.html)

- [ec2-delete-disk-image](#page-261-0) (p. [236\)](#page-261-0)
- [ec2-describe-conversion-tasks](#page-351-0) (p. [326\)](#page-351-0)
- [ec2-import-instance](#page-604-0) (p. [579\)](#page-604-0)
- [ec2-import-volume](#page-616-0) (p. [591\)](#page-616-0)
- [ec2-resume-import](#page-741-0) (p. [716\)](#page-741-0)

# **ec2-cancel-export-task**

# **Description**

Cancels an active export task. The command removes all artifacts of the export, including any partially created Amazon S3 objects. If the export task is complete or is in the process of transferring the final disk image, the command fails and returns an error.

The short version of this command is **ec2cxt**.

**Tip**

If you are using the AWS CLI, see [cancel-export-task](http://docs.aws.amazon.com/cli/latest/reference/ec2/cancel-export-task.html) instead.

## **Syntax**

**ec2-cancel-export-task** *task\_id*

# **Options**

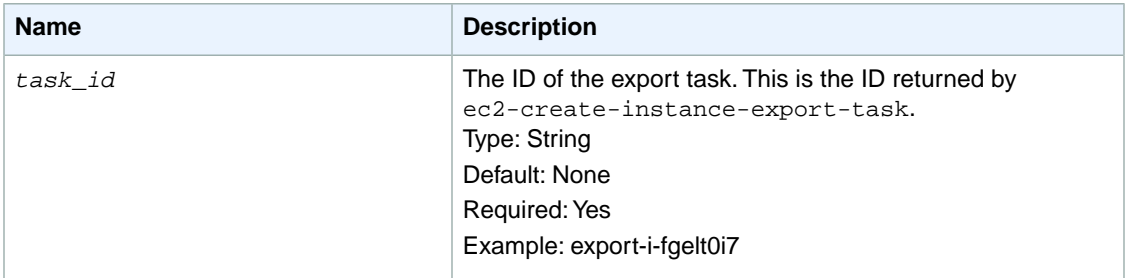

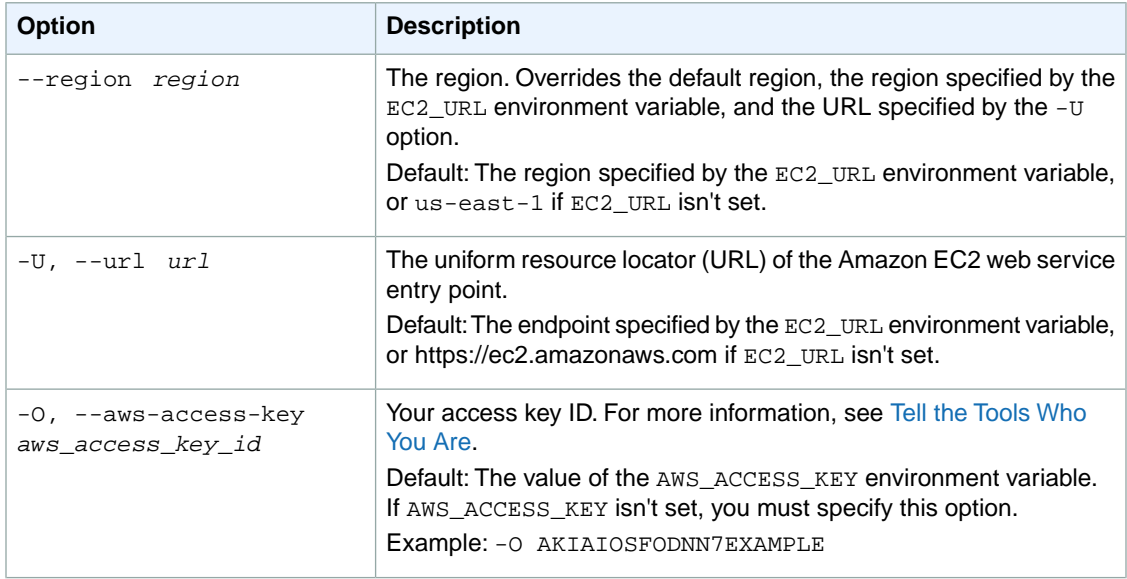

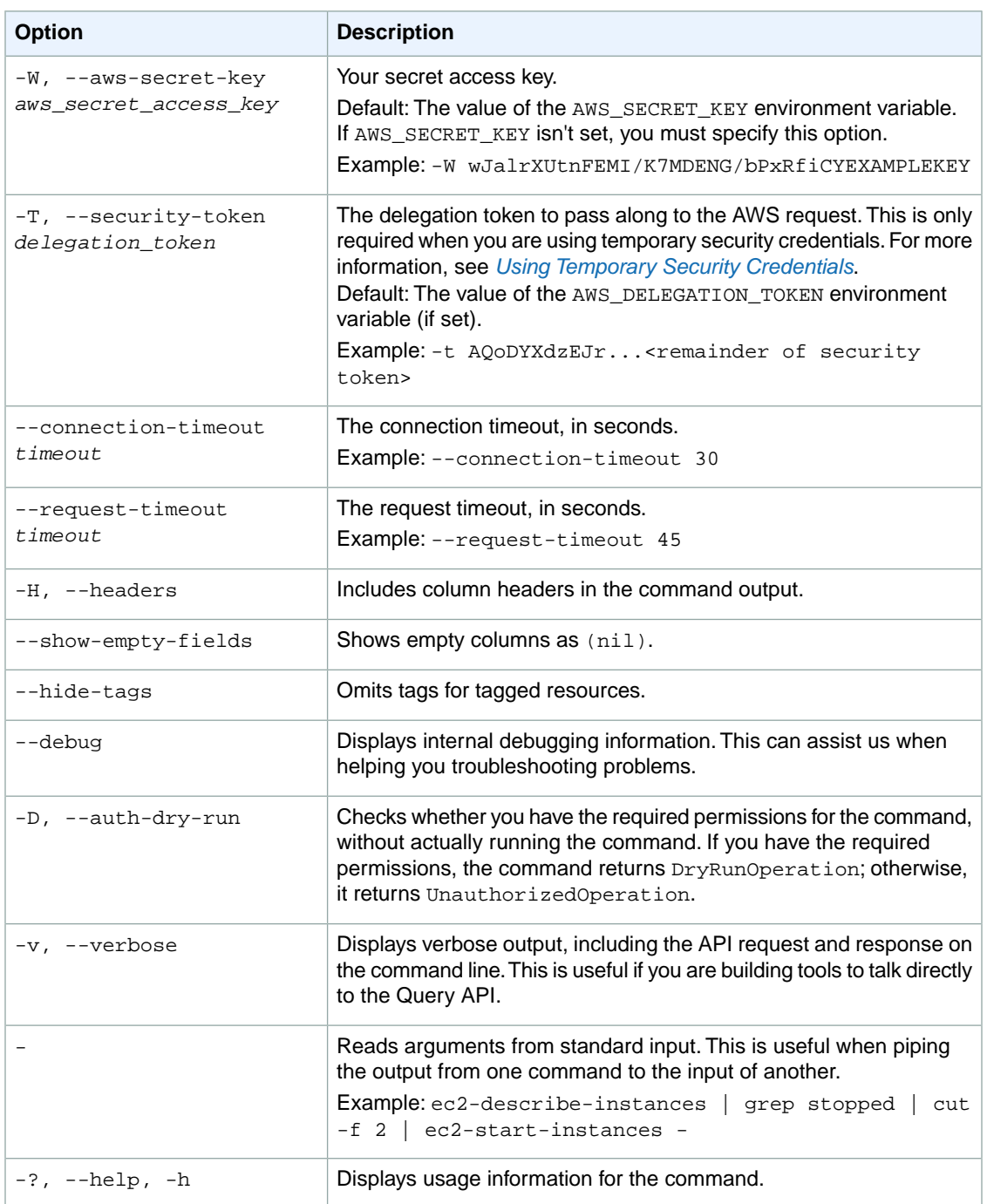

We have deprecated the SOAP API for Amazon EC2. For more information, see [SOAP Requests](http://docs.aws.amazon.com/AWSEC2/latest/UserGuide/using-soap-api.html). From version 1.6.14.0 onwards of the Amazon EC2 CLI tools, the private key (-K, --private-key) and X.509 certificate (-C, --cert) options are not supported. Use your access key ID (-O, --aws-access-key) and secret access key (-W, --aws-secret-key) instead. For more information, see [Setting Up the Amazon EC2](http://docs.aws.amazon.com/AWSEC2/latest/CommandLineReference/ec2-cli-get-set-up.html) [CLI and AMI Tools.](http://docs.aws.amazon.com/AWSEC2/latest/CommandLineReference/ec2-cli-get-set-up.html)

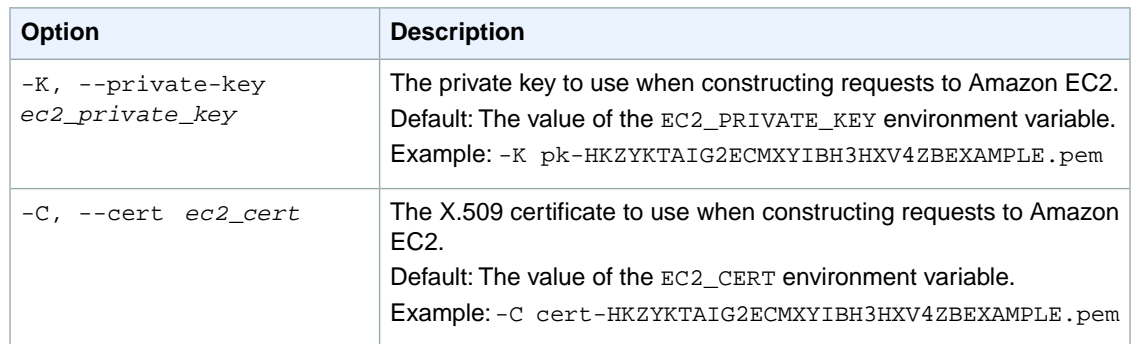

## **Output**

This command returns a table that contains the following information:

- The EXPORT-TASK identifier
- The ID of the export task

Amazon EC2 command line tools display errors on stderr.

# **Example**

#### **Example**

This example command cancels the export task with the ID export-i-fgelt0i7.

```
PROMPT> ec2-cancel-export-task export-i-fgelt0i7
EXPORT-TASK export-i-fgelt0i7
```
## **Example**

This example command cancels the export task with the ID  $import-i-fhuoi09c$  in the us-west-2 region.

```
PROMPT> ec2-cancel-export-task --region us-west-2 import-i-fhuoi09c
EXPORT-TASK export-i-fgelt0i7
```
## **Related Topics**

#### **Download**

- [Setting Up the CLI Tools \(Linux and Mac OS X\) \(p.](#page-28-0) 3)
- [Setting Up the CLI Tools \(Windows\) \(p.](#page-34-0) 9)

## **Related Action**

• [CancelExportTask](http://docs.aws.amazon.com/AWSEC2/latest/APIReference/ApiReference-query-CancelExportTask.html)

- [ec2-create-instance-export-task](#page-169-0) (p. [144\)](#page-169-0)
- [ec2-describe-export-tasks](#page-365-0) (p. [340\)](#page-365-0)

# **ec2-cancel-reserved-instances-listing**

# **Description**

Cancels the specified Reserved Instance listing in the Reserved Instance Marketplace.

For more information, see [Reserved Instance Marketplace](http://docs.aws.amazon.com/AWSEC2/latest/UserGuide/ri-market-general.html) in the *Amazon EC2 User Guide for Linux Instances*.

**Tip**

If you are using the AWS CLI, see [cancel-reserved-instances-listing](http://docs.aws.amazon.com/cli/latest/reference/ec2/cancel-reserved-instances-listing.html) instead.

# **Syntax**

**ec2-cancel-reserved-instances-listing** *LISTING*

# **Options**

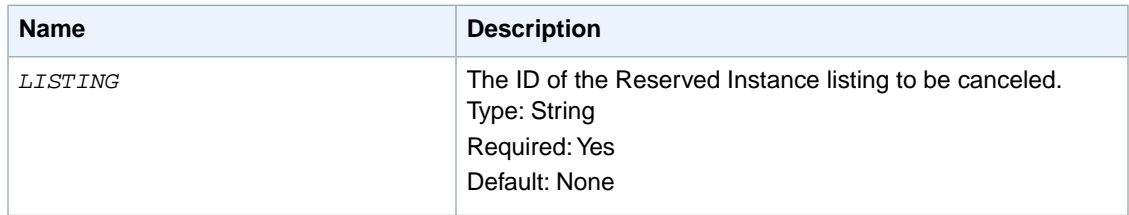

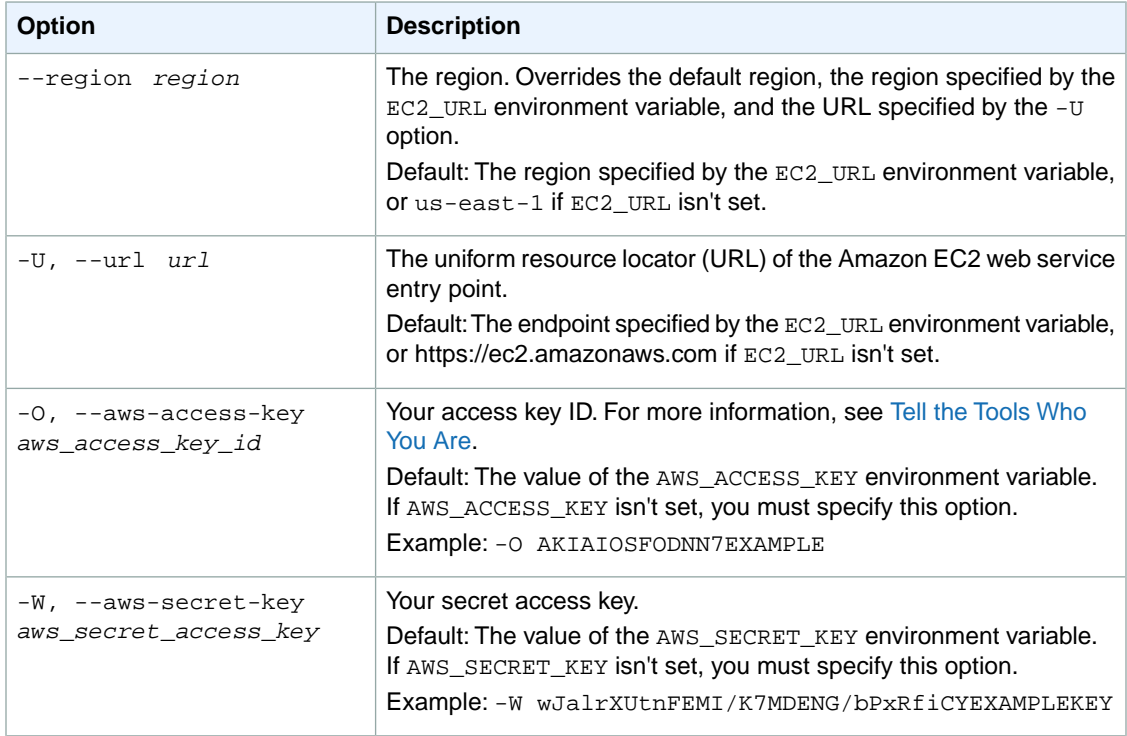

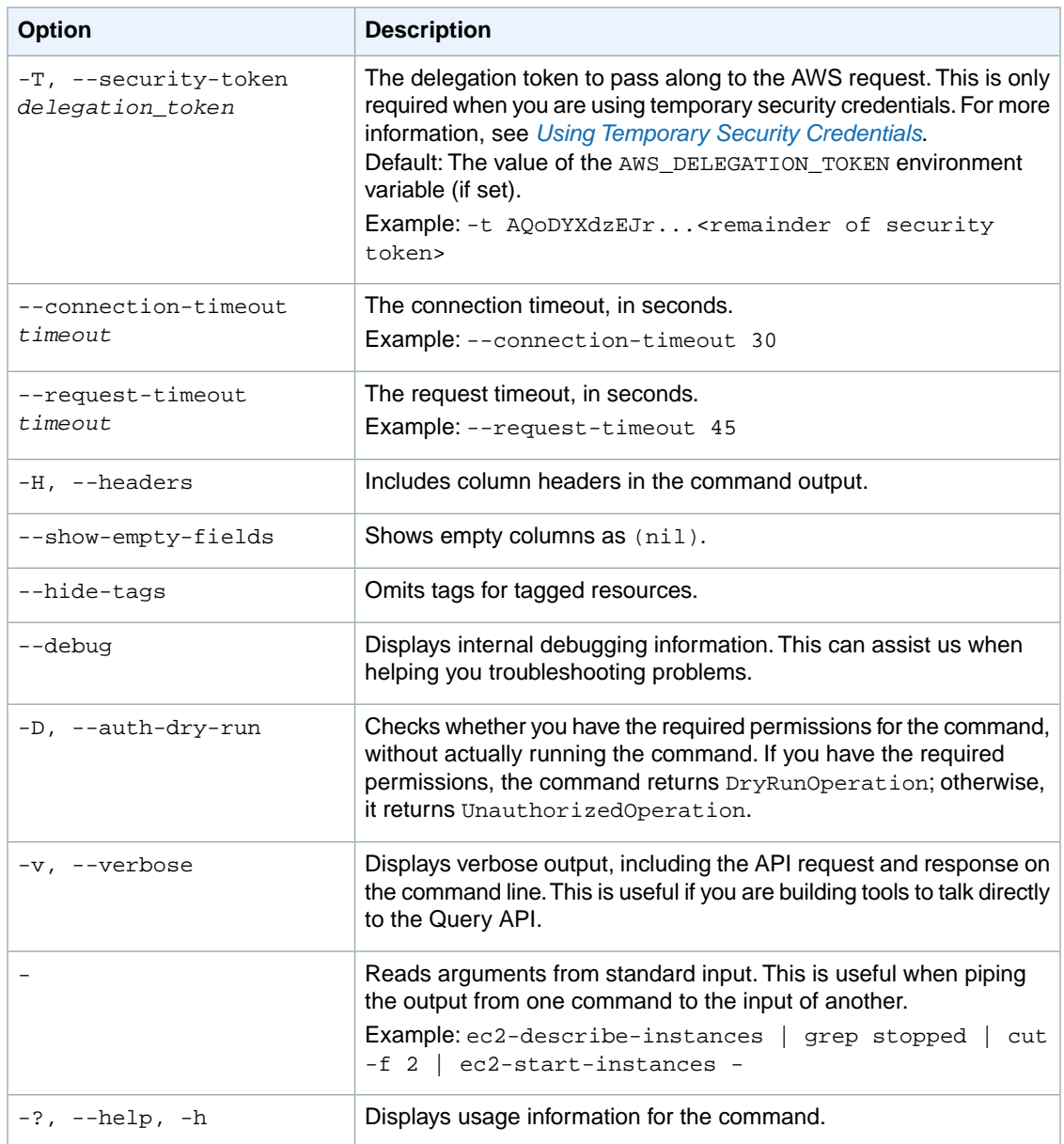

We have deprecated the SOAP API for Amazon EC2. For more information, see [SOAP Requests](http://docs.aws.amazon.com/AWSEC2/latest/UserGuide/using-soap-api.html). From version 1.6.14.0 onwards of the Amazon EC2 CLI tools, the private key (-K, --private-key) and X.509 certificate (-C, --cert) options are not supported. Use your access key ID (-O, --aws-access-key) and secret access key (-W, --aws-secret-key) instead. For more information, see [Setting Up the Amazon EC2](http://docs.aws.amazon.com/AWSEC2/latest/CommandLineReference/ec2-cli-get-set-up.html) [CLI and AMI Tools.](http://docs.aws.amazon.com/AWSEC2/latest/CommandLineReference/ec2-cli-get-set-up.html)

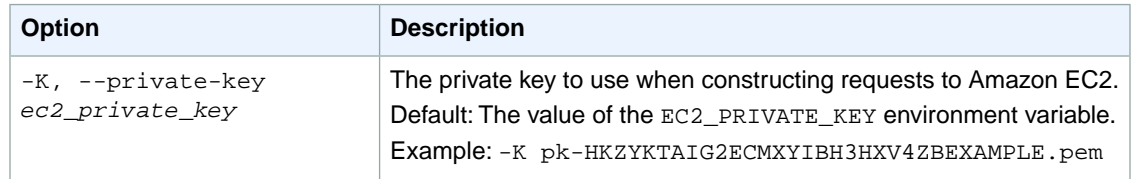

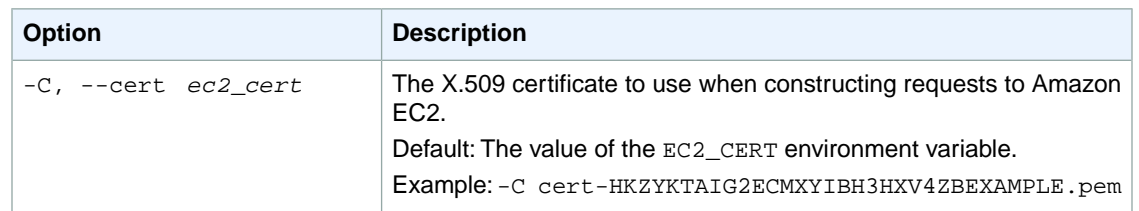

## **Output**

The command returns a table that contains the following information:

The listing information

- The LISTING identifier
- Reserved Instance listing ID
- Reserved Instance ID
- Create Date
- Update Date
- Status
- Status Message

One or more rows that contain instance count information

- The INSTANCE-COUNT identifier
- The instance count state
- The instance count

One or more rows that contain price schedule information

- The PRICE-SCHEDULE identifier
- The term
- The price
- Whether or not the schedule is active

Amazon EC2 command line tools display errors on stderr.

## **Examples**

## **Example**

This example command cancels a Reserved Instance listing in the Reserved Instance Marketplace.

PROMPT> **ec2-cancel-reserved-instances-listing 095c0e18-c9e6-4692-97e5-653e0ex ample**

Amazon EC2 returns output similar to the following:

```
PROMPT> ec2-cancel-reserved-instances-listing
Type ReservedInstancesListingId ReservedInstancesId CreateDate UpdateDate Status
 StatusMessage
LISTING 095c0e18-c9e6-4692-97e5-653e0example b847fa93-c736-4eae-bca1-e3147example
 Tue Aug 28 18:21:07 PDT 2012 Tue Aug 28 18:21:07 PDT 2012 cancelled cancelled
INSTANCE-COUNT available 0
INSTANCE-COUNT sold 0
INSTANCE-COUNT cancelled 1
INSTANCE-COUNT pending 0
PRICE-SCHEDULE 5 $1.2 true
PRICE-SCHEDULE 4 $1.2 false
PRICE-SCHEDULE 3 $1.2 false
PRICE-SCHEDULE 2 $1.2 false
PRICE-SCHEDULE 1 $1.2 true
```
# **Related Operations**

- [ec2-describe-reserved-instances-listings](#page-456-0) (p. [431\)](#page-456-0)
- [ec2-create-reserved-instances-listing](#page-199-0) (p. [174\)](#page-199-0)
- [ec2-describe-reserved-instances](#page-450-0) (p. [425\)](#page-450-0)

# **ec2-cancel-spot-instance-requests**

# **Description**

Cancels one or more Spot Instance requests. Spot Instances are instances that Amazon EC2 starts on your behalf when the maximum price that you specify exceeds the current Spot Price. Amazon EC2 periodically sets the Spot Price based on available Spot Instance capacity and current Spot Instance requests. For more information, see [Spot Instances](http://docs.aws.amazon.com/AWSEC2/latest/UserGuide/using-spot-instances.html) in the *Amazon EC2 User Guide for Linux Instances*.

#### **Important**

Canceling a Spot Instance request does not terminate running Spot Instances associated with the request.

The short version of this command is **ec2csir**.

#### **Tip**

If you are using the AWS CLI, see [cancel-spot-instance-requests](http://docs.aws.amazon.com/cli/latest/reference/ec2/cancel-spot-instance-requests.html) instead.

# **Syntax**

**ec2-cancel-spot-instance-requests** *request\_id* **[***request\_id***...]**

# **Options**

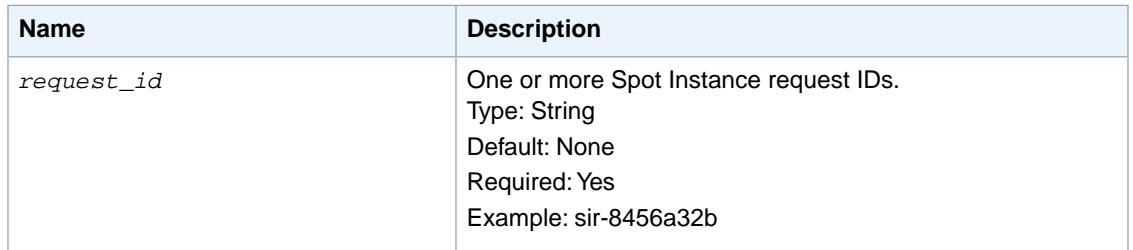

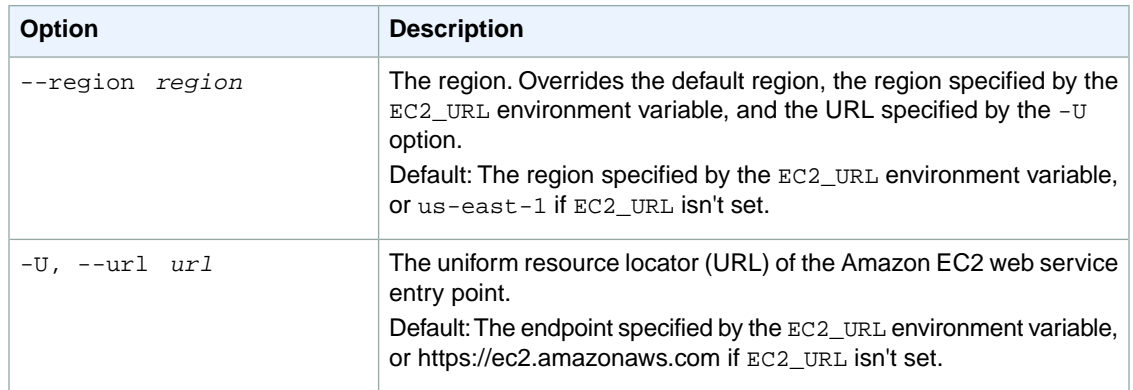

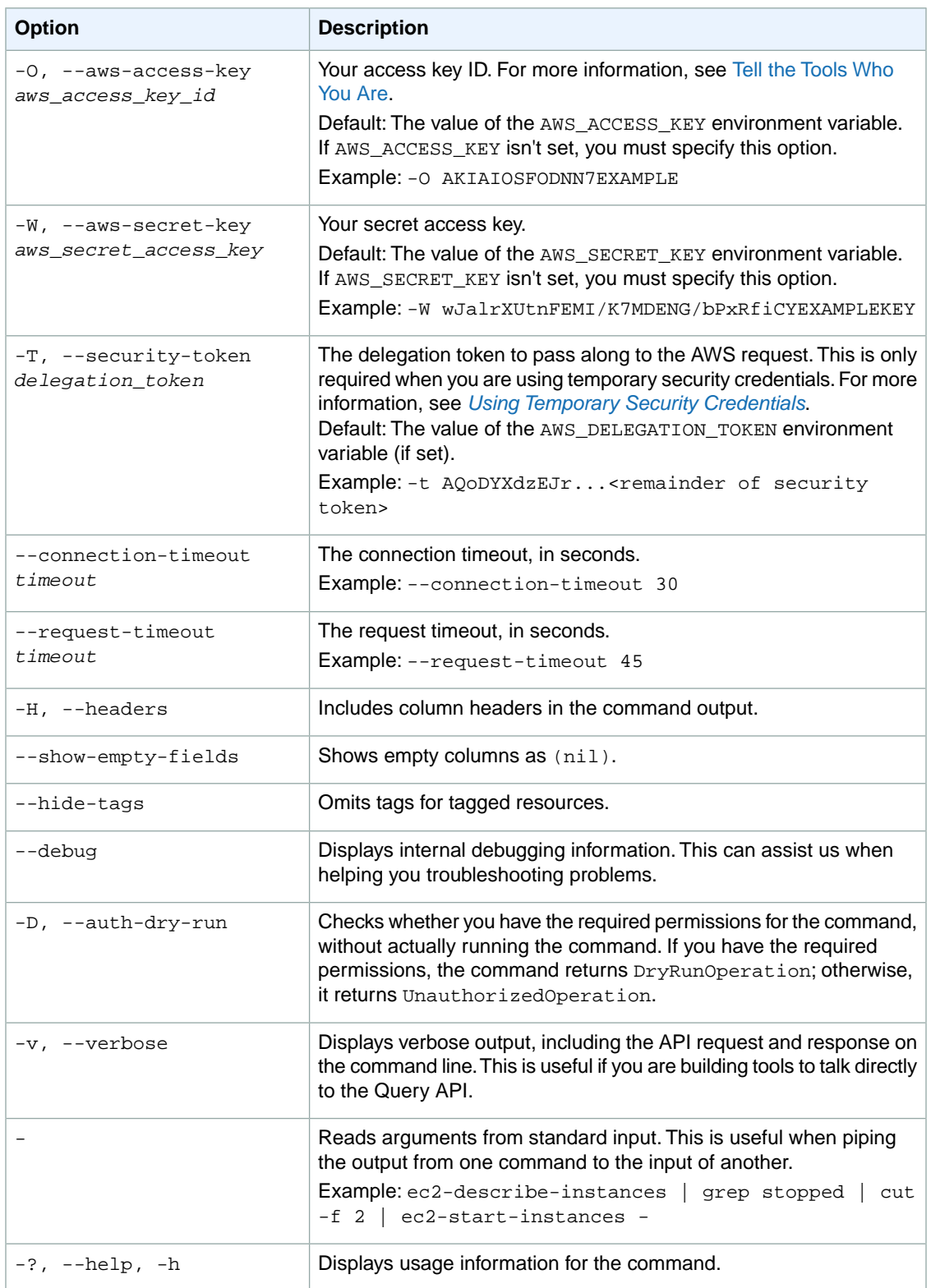

We have deprecated the SOAP API for Amazon EC2. For more information, see [SOAP Requests](http://docs.aws.amazon.com/AWSEC2/latest/UserGuide/using-soap-api.html). From version 1.6.14.0 onwards of the Amazon EC2 CLI tools, the private key (-K, --private-key) and X.509 certificate (-C, --cert) options are not supported. Use your access key ID (-O, --aws-access-key) and secret access key (-W, --aws-secret-key) instead. For more information, see [Setting Up the Amazon EC2](http://docs.aws.amazon.com/AWSEC2/latest/CommandLineReference/ec2-cli-get-set-up.html) [CLI and AMI Tools.](http://docs.aws.amazon.com/AWSEC2/latest/CommandLineReference/ec2-cli-get-set-up.html)

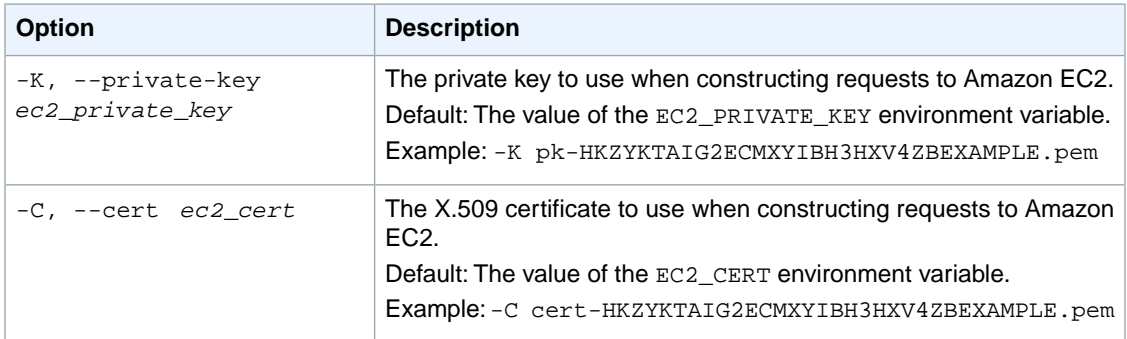

# **Output**

This command returns a table that contains the following information:

- The SPOTINSTANCEREQUEST identifier
- The Spot Instance request ID
- The current state

Amazon EC2 command line tools display errors on stderr.

# **Examples**

## **Example**

This example command cancels a Spot Instance request.

```
PROMPT> ec2-cancel-spot-instance-requests sir-1a2b3c4d sir-2a2b3c4d
SPOTINSTANCEREQUEST sir-1a2b3c4d cancelled
SPOTINSTANCEREQUEST sir-2a2b3c4d cancelled
```
# **Related Topics**

## **Download**

- [Setting Up the CLI Tools \(Linux and Mac OS X\) \(p.](#page-28-0) 3)
- [Setting Up the CLI Tools \(Windows\) \(p.](#page-34-0) 9)

## **Related Action**

• [CancelSpotInstanceRequests](http://docs.aws.amazon.com/AWSEC2/latest/APIReference/ApiReference-query-CancelSpotInstanceRequests.html)

- [ec2-describe-spot-instance-requests](#page-494-0) (p. [469\)](#page-494-0)
- [ec2-describe-spot-price-history](#page-502-0) (p. [477\)](#page-502-0)
- [ec2-request-spot-instances](#page-712-0) (p. [687\)](#page-712-0)

# **ec2-confirm-product-instance**

# **Description**

Determines whether a product code is associated with an instance. This command can only be run by the owner of the product code. It is useful when a product code owner needs to verify whether another user's instance is eligible for support.

The short version of this command is **ec2cpi**.

**Tip**

If you are using the AWS CLI, see [confirm-product-instance](http://docs.aws.amazon.com/cli/latest/reference/ec2/confirm-product-instance.html) instead.

# **Syntax**

**ec2-confirm-product-instance** *product\_code* **-i** *instance\_id*

# **Options**

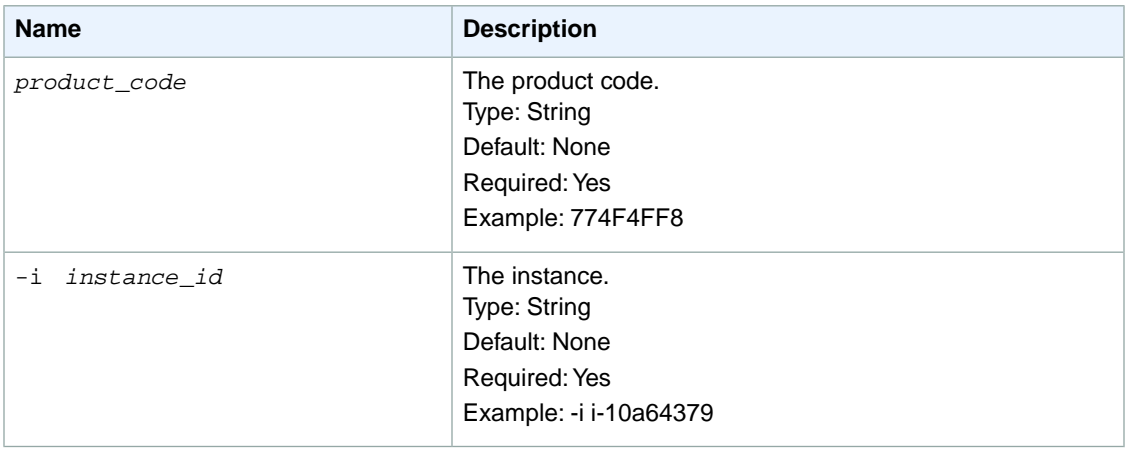

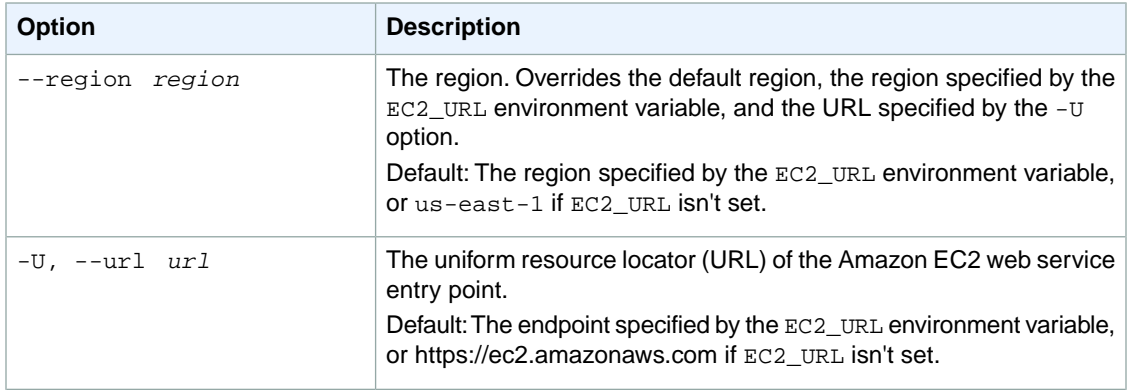

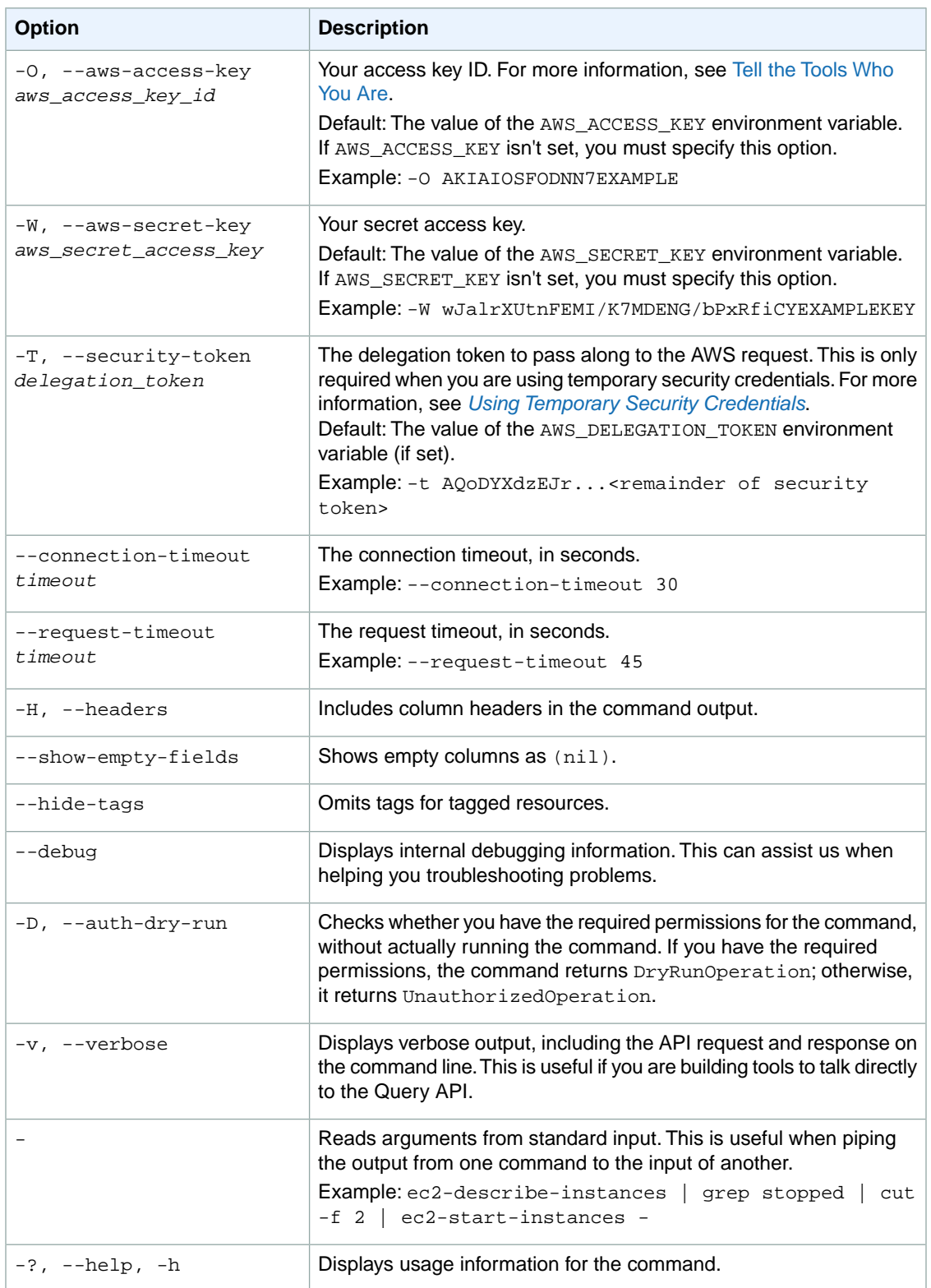

We have deprecated the SOAP API for Amazon EC2. For more information, see [SOAP Requests](http://docs.aws.amazon.com/AWSEC2/latest/UserGuide/using-soap-api.html). From version 1.6.14.0 onwards of the Amazon EC2 CLI tools, the private key (-K, --private-key) and X.509 certificate (-C, --cert) options are not supported. Use your access key ID (-O, --aws-access-key) and secret access key (-W, --aws-secret-key) instead. For more information, see [Setting Up the Amazon EC2](http://docs.aws.amazon.com/AWSEC2/latest/CommandLineReference/ec2-cli-get-set-up.html) [CLI and AMI Tools.](http://docs.aws.amazon.com/AWSEC2/latest/CommandLineReference/ec2-cli-get-set-up.html)

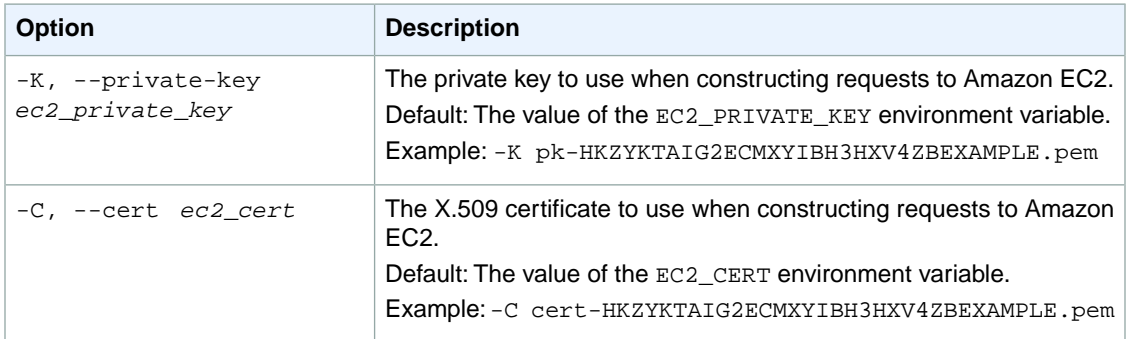

## **Output**

This command returns a table that contains the following information:

- The product code
- The ID of the instance
- A Boolean value indicating whether the product code is attached to the instance
- The account ID of the instance owner (if the product code is attached)

Amazon EC2 command line tools display errors on stderr.

## **Examples**

## **Example**

This example command determines whether the specified product code is associated with the specified instance.

```
PROMPT> ec2-confirm-product-instance 774F4FF8 -i i-10a64379
774F4FF8 i-10a64379 true 111122223333
```
# **Related Topics**

## **Download**

- [Setting Up the CLI Tools \(Linux and Mac OS X\) \(p.](#page-28-0) 3)
- [Setting Up the CLI Tools \(Windows\) \(p.](#page-34-0) 9)

## **Related Action**

• [ConfirmProductInstance](http://docs.aws.amazon.com/AWSEC2/latest/APIReference/ApiReference-query-ConfirmProductInstance.html)

- [ec2-describe-instances](#page-401-0) (p. [376\)](#page-401-0)
- [ec2-run-instances](#page-752-0) (p. [727\)](#page-752-0)

# **ec2-copy-image**

## **Description**

Initiates the copy of an AMI from the specified source region to the current region.You can copy the AMI within the same region or from one region to another.

In cross-region copy operations, the AMI is copied from the region specified with the --source-region option to the region specified with the --region option or the EC2\_URL environment variable.

For more information, see [Copying an AMI](http://docs.aws.amazon.com/AWSEC2/latest/UserGuide/CopyingAMIs.html) in the *Amazon EC2 User Guide for Linux Instances*.

The short version of this command is **ec2cpimg**.

**Tip**

If you are using the AWS CLI, see [copy-image](http://docs.aws.amazon.com/cli/latest/reference/ec2/copy-image.html) instead.

# **Syntax**

At a command prompt, switch to the destination region, and then type the following:

**ec2-copy-image -r** *source\_region* **-s** *source\_ami\_id* **[-n** *ami\_name***] [-d** *ami\_description***] [-c** *token***]**

# **Options**

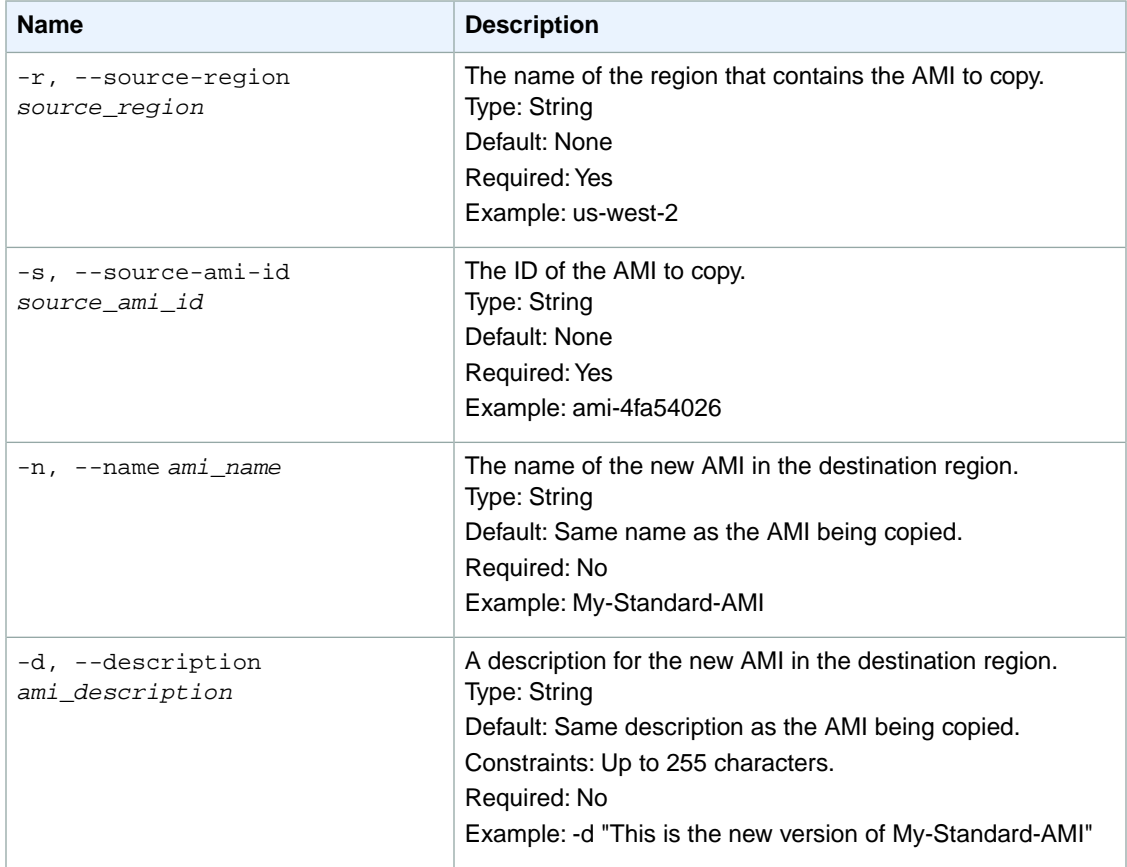

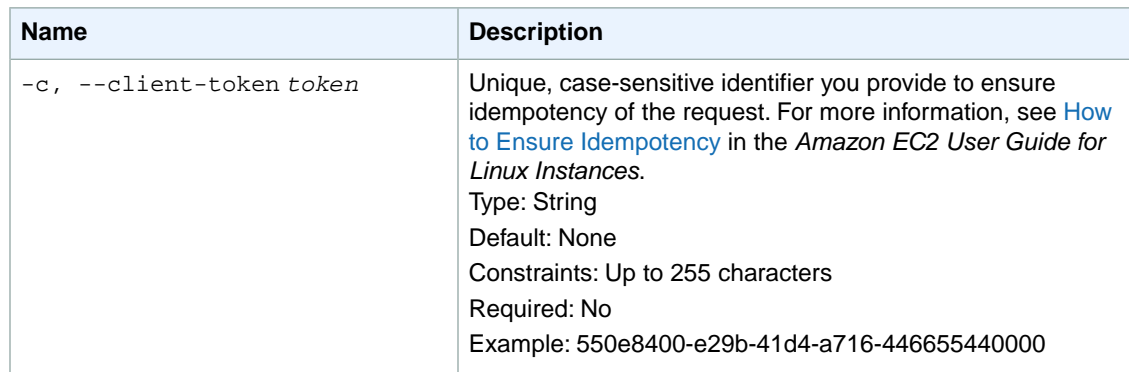

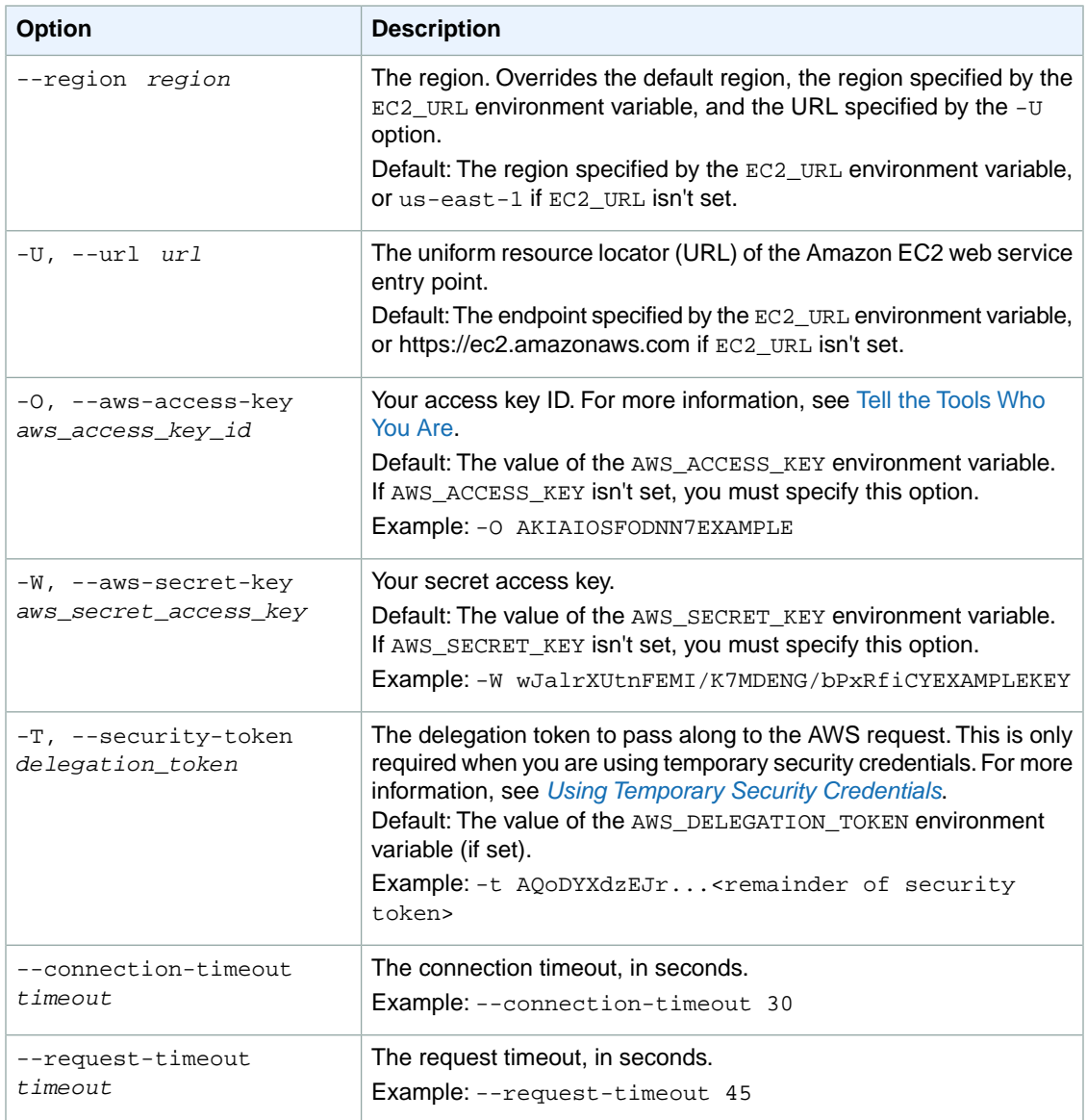

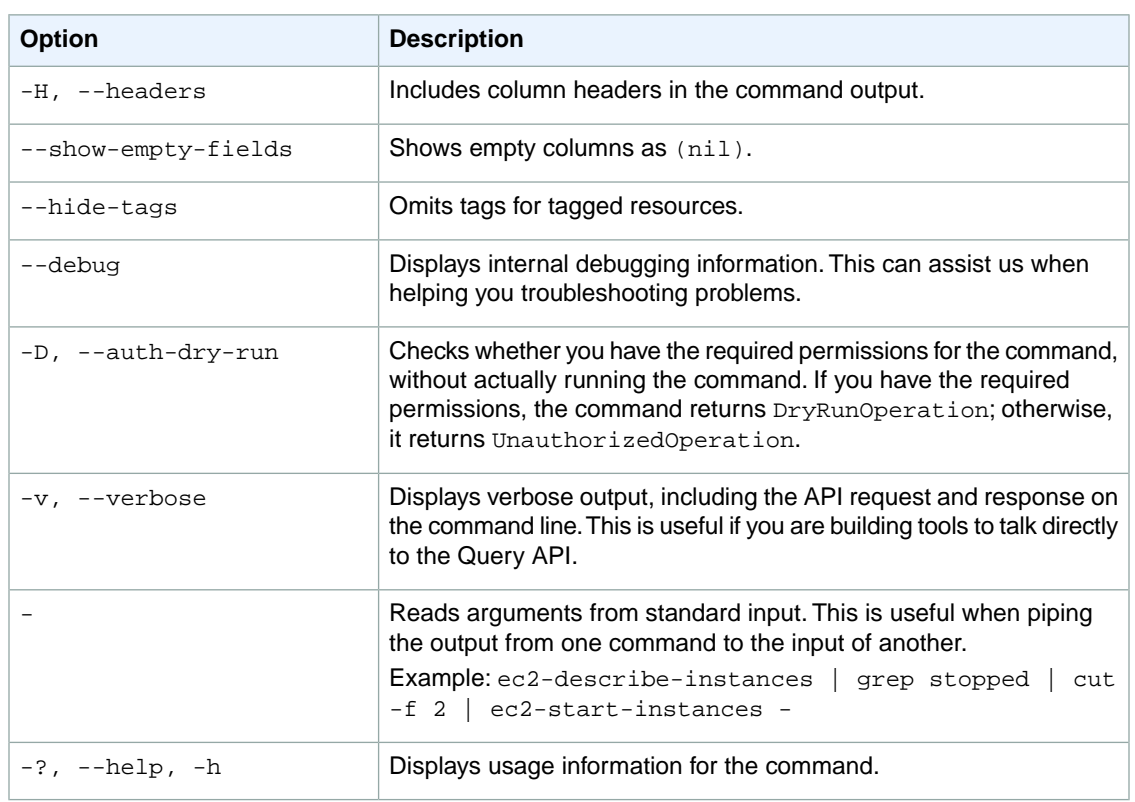

We have deprecated the SOAP API for Amazon EC2. For more information, see [SOAP Requests](http://docs.aws.amazon.com/AWSEC2/latest/UserGuide/using-soap-api.html). From version 1.6.14.0 onwards of the Amazon EC2 CLI tools, the private key (-K, --private-key) and X.509 certificate (-C, --cert) options are not supported. Use your access key ID (-O, --aws-access-key) and secret access key (-W, --aws-secret-key) instead. For more information, see [Setting Up the Amazon EC2](http://docs.aws.amazon.com/AWSEC2/latest/CommandLineReference/ec2-cli-get-set-up.html) [CLI and AMI Tools.](http://docs.aws.amazon.com/AWSEC2/latest/CommandLineReference/ec2-cli-get-set-up.html)

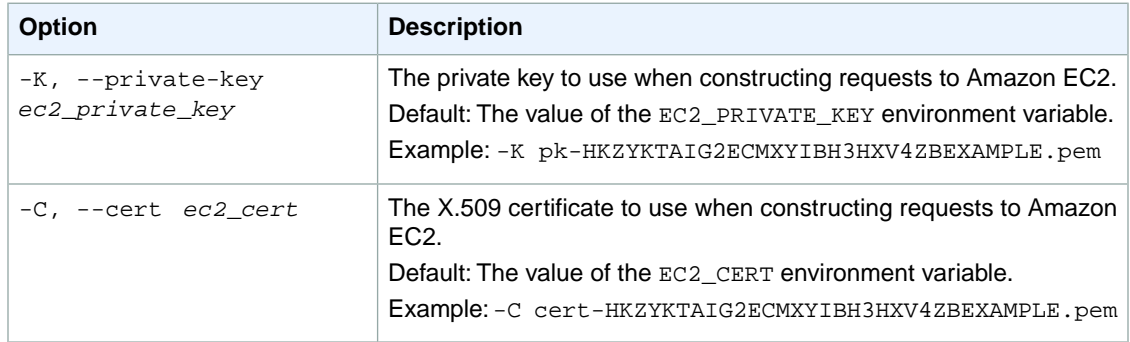

# **Output**

This command returns a table that contains the following information:

- The IMAGE identifier
- The ID of the new image

Amazon EC2 command line tools display errors on stderr.

# **Examples**

## **Example 1**

This example command copies the AMI with the ID ami-4d3c2b1a in region us-west-2, naming the new AMI My-Standard-AMI:

```
PROMPT> ec2-copy-image -r us-west-2 -s ami-4d3c2b1a -n "My-Standard-AMI" -d 
"This is a copy of ami-4fa54026 --My-standard-AMI-- from us-west-2" -c 550e8400-
e29b-41d4-a716-46655440001
IMAGE ami-1a2b3c4d
```
## **Example 2**

This example command copies the AMI with the ID ami-4d3c2b1a in region us-east-1 to ap-northeast-1, naming the new AMI My-Standard-AMI:

```
PROMPT> ec2-copy-image -r us-east-1 --region ap-northeast-1 -s ami-4d3c2b1a -n
 "My-Standard-AMI" -d "This is a copy of ami-4fa54026 --My-Standard-AMI-- from
 us-east-1" -c 550e8400-e29b-41d4-a716-46655440000
IMAGE ami-1a2b3c4d
```
# **Related Topics**

## **Download**

- [Setting Up the CLI Tools \(Linux and Mac OS X\) \(p.](#page-28-0) 3)
- [Setting Up the CLI Tools \(Windows\) \(p.](#page-34-0) 9)

## **Related Action**

• [CopyImage](http://docs.aws.amazon.com/AWSEC2/latest/APIReference/ApiReference-query-CopyImage.html)

- [ec2-describe-images](#page-379-0) (p. [354\)](#page-379-0)
- [ec2-deregister](#page-328-0) (p. [303\)](#page-328-0)
# **ec2-copy-snapshot**

# **Description**

Copies a point-in-time snapshot of an Amazon Elastic Block Store (Amazon EBS) volume and stores it in Amazon Simple Storage Service (Amazon S3). You can copy the snapshot within the same region or from one region to another.

In cross-region snapshot copy operations, the snapshot is copied from the region specified with the --source-region option to the region specified with the --region option or the EC2\_URL environment variable.

Copies of encrypted Amazon EBS snapshots remain encrypted. Copies of unencrypted snapshots remain unencrypted.

For more information, see [Copying an Amazon EBS Snapshot](http://docs.aws.amazon.com/AWSEC2/latest/UserGuide/ebs-copy-snapshot.html) in the *Amazon EC2 User Guide for Linux Instances*.

The short version of this command is **ec2cpsnap**.

**Tip**

If you are using the AWS CLI, see [copy-snapshot](http://docs.aws.amazon.com/cli/latest/reference/ec2/copy-snapshot.html) instead.

# **Syntax**

**ec2-copy-snapshot -r** *source\_region* **-s** *source\_snapshot\_id* **[-d** *description***]**

# **Options**

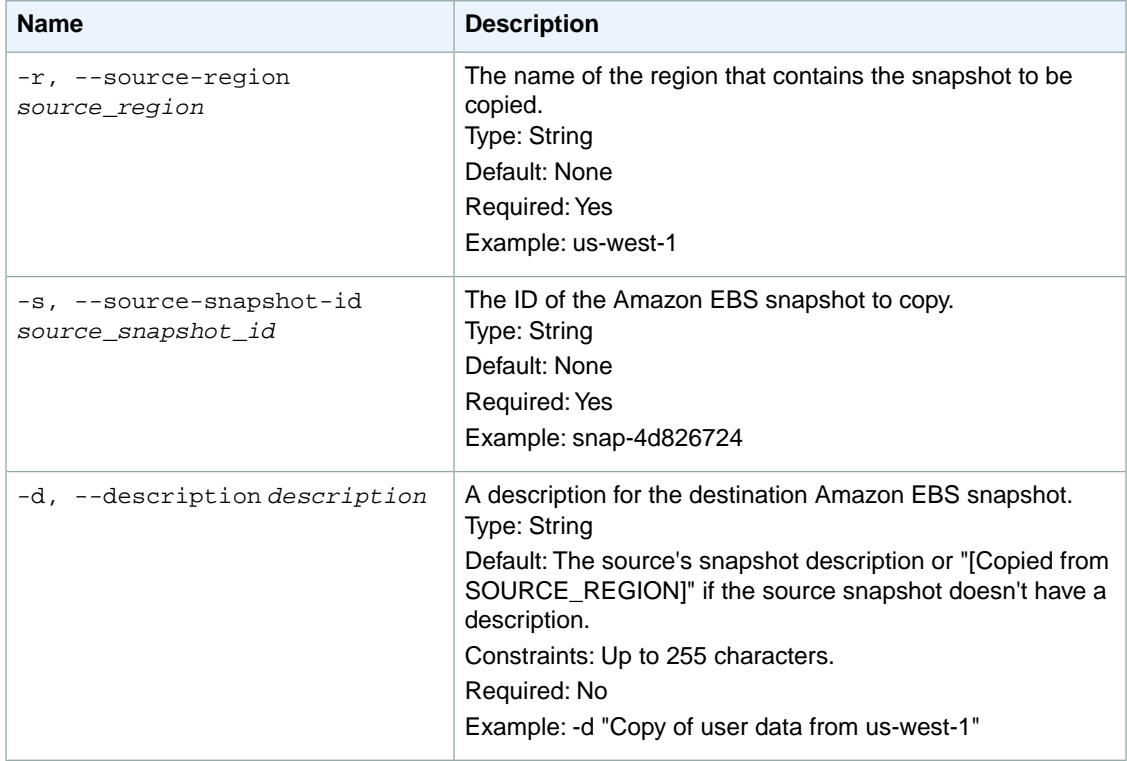

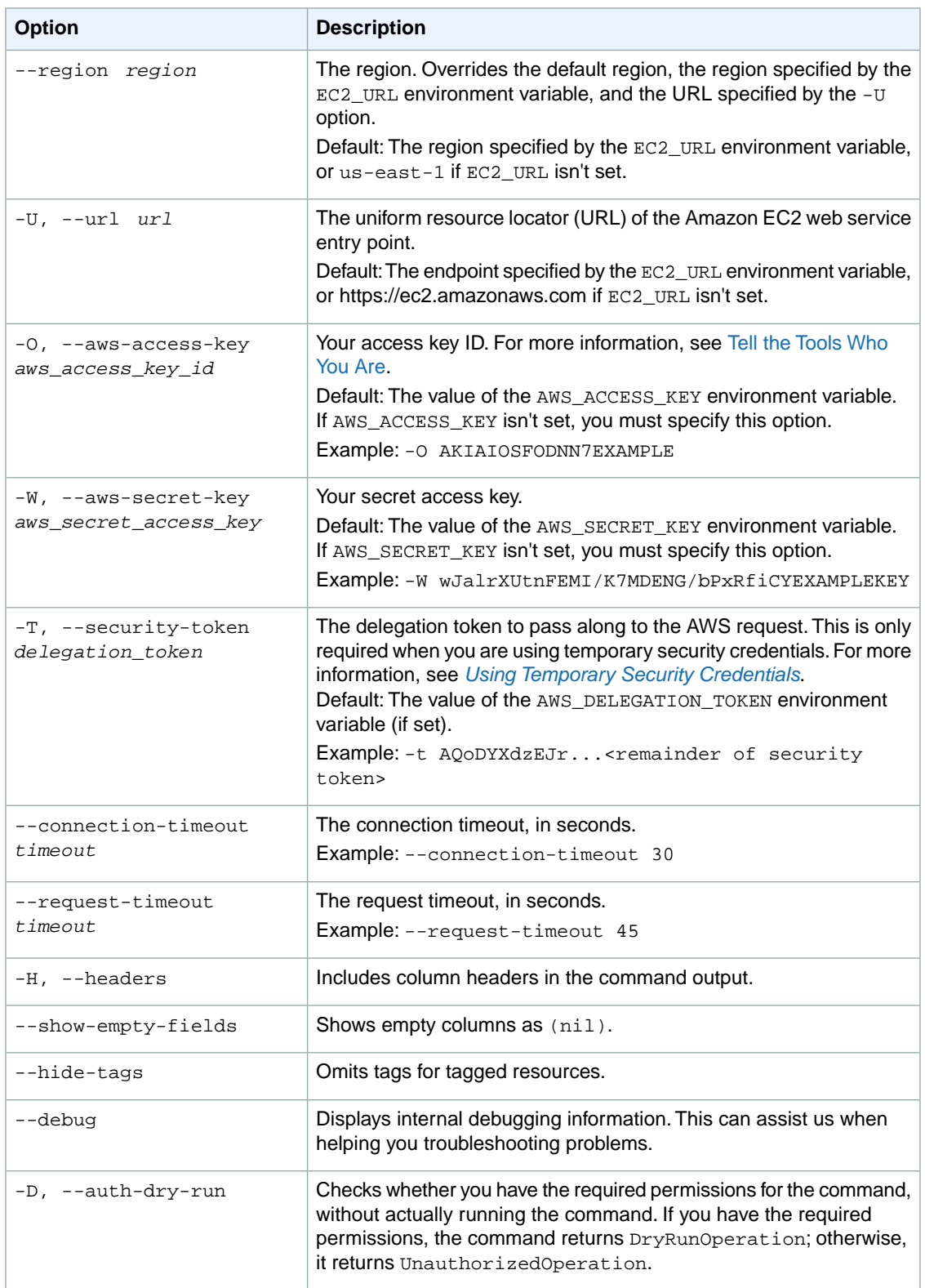

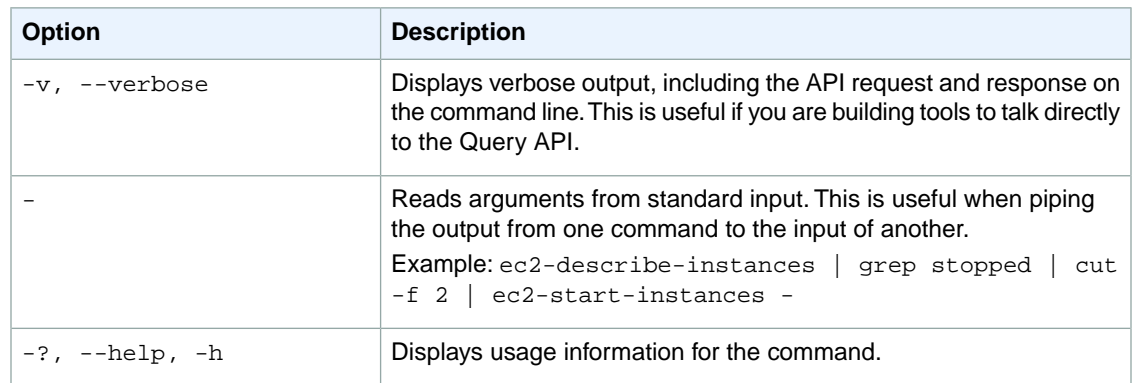

We have deprecated the SOAP API for Amazon EC2. For more information, see [SOAP Requests](http://docs.aws.amazon.com/AWSEC2/latest/UserGuide/using-soap-api.html). From version 1.6.14.0 onwards of the Amazon EC2 CLI tools, the private key (-K, --private-key) and X.509 certificate (-C, --cert) options are not supported. Use your access key ID (-O, --aws-access-key) and secret access key (-W, --aws-secret-key) instead. For more information, see [Setting Up the Amazon EC2](http://docs.aws.amazon.com/AWSEC2/latest/CommandLineReference/ec2-cli-get-set-up.html) [CLI and AMI Tools.](http://docs.aws.amazon.com/AWSEC2/latest/CommandLineReference/ec2-cli-get-set-up.html)

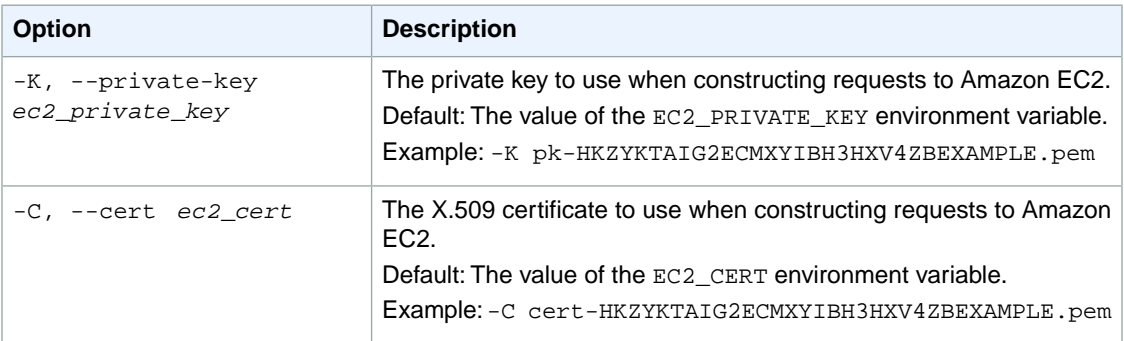

# **Output**

This command returns a table that contains the following information:

- The SNAPSHOT identifier
- The ID of the new snapshot

Amazon EC2 command line tools display errors on stderr.

# **Examples**

### **Example**

This example command copies the snapshot in the us-west-1 region with the ID snap-1a2b3c4d.

```
PROMPT> ec2-copy-snapshot -r us-west-1 -s snap-1a2b3c4d --description "Copy of
 user data from us-west-1"
SNAPSHOT snap-2a2b3c4d
```
# **Related Topics**

### **Download**

- [Setting Up the CLI Tools \(Linux and Mac OS X\) \(p.](#page-28-0) 3)
- [Setting Up the CLI Tools \(Windows\) \(p.](#page-34-0) 9)

### **Related Action**

• [CopySnapshot](http://docs.aws.amazon.com/AWSEC2/latest/APIReference/ApiReference-query-CopySnapshot.html)

- [ec2-create-snapshot](#page-213-0) (p. [188\)](#page-213-0)
- [ec2-delete-snapshot](#page-295-0) (p. [270\)](#page-295-0)
- [ec2-describe-snapshots](#page-484-0) (p. [459\)](#page-484-0)

# **ec2-create-customer-gateway**

### **Description**

Provides information to AWS about your VPN customer gateway device. The customer gateway is the appliance at your end of the VPN connection. (The device on the AWS side of the VPN connection is the virtual private gateway.) You must provide the Internet-routable IP address of the customer gateway's external interface.The IP address must be static and can't be behind a device performing network address translation (NAT).

You must provide the Internet-routable IP address of the customer gateway's external interface. The IP address must be static and can't be behind a device performing NAT.

For devices that use Border Gateway Protocol (BGP), you can also provide the device's BGP Autonomous System Number (ASN). You can use an existing ASN assigned to your network. If you don't have an ASN already, you can use a private ASN (in the 64512 - 65534 range).

#### **Note**

Amazon EC2 supports all 2-byte ASN numbers in the range of 1 - 65534, with the exception of 7224, which is reserved in the US East (N. Virginia) region, and 9059, which is reserved in the EU (Ireland) region.

For more information about ASNs, see the [Wikipedia article.](http://en.wikipedia.org/wiki/Autonomous_system_(Internet))

For more information about VPN customer gateways, see [Adding a Hardware Virtual Private Gateway](http://docs.aws.amazon.com/AmazonVPC/latest/UserGuide/VPC_VPN.html) [to Your VPC](http://docs.aws.amazon.com/AmazonVPC/latest/UserGuide/VPC_VPN.html) in the *Amazon VPC User Guide*.

The short version of this command is **ec2addcgw**.

**Tip**

If you are using the AWS CLI, see [create-customer-gateway](http://docs.aws.amazon.com/cli/latest/reference/ec2/create-customer-gateway.html) instead.

# **Syntax**

**ec2-create-customer-gateway -t** *type* **-i** *ip\_address* **-b** *bgp\_asn*

# **Options**

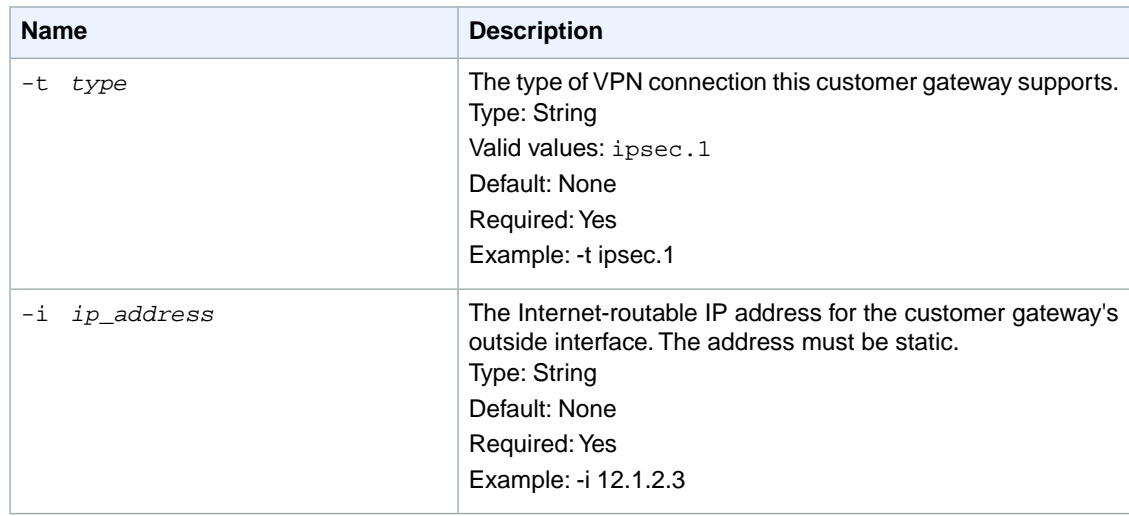

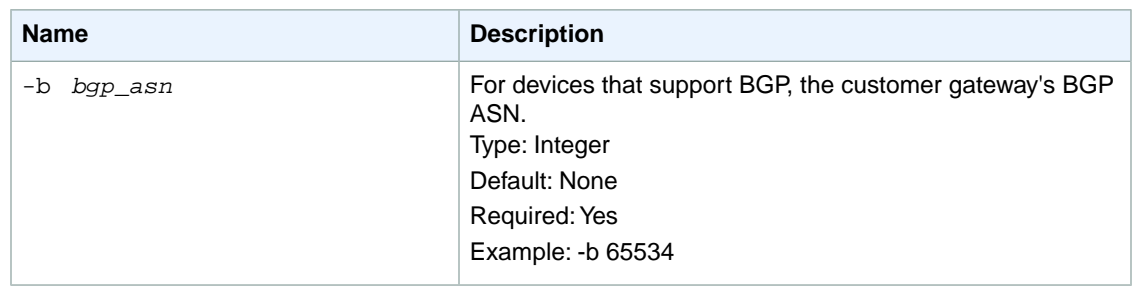

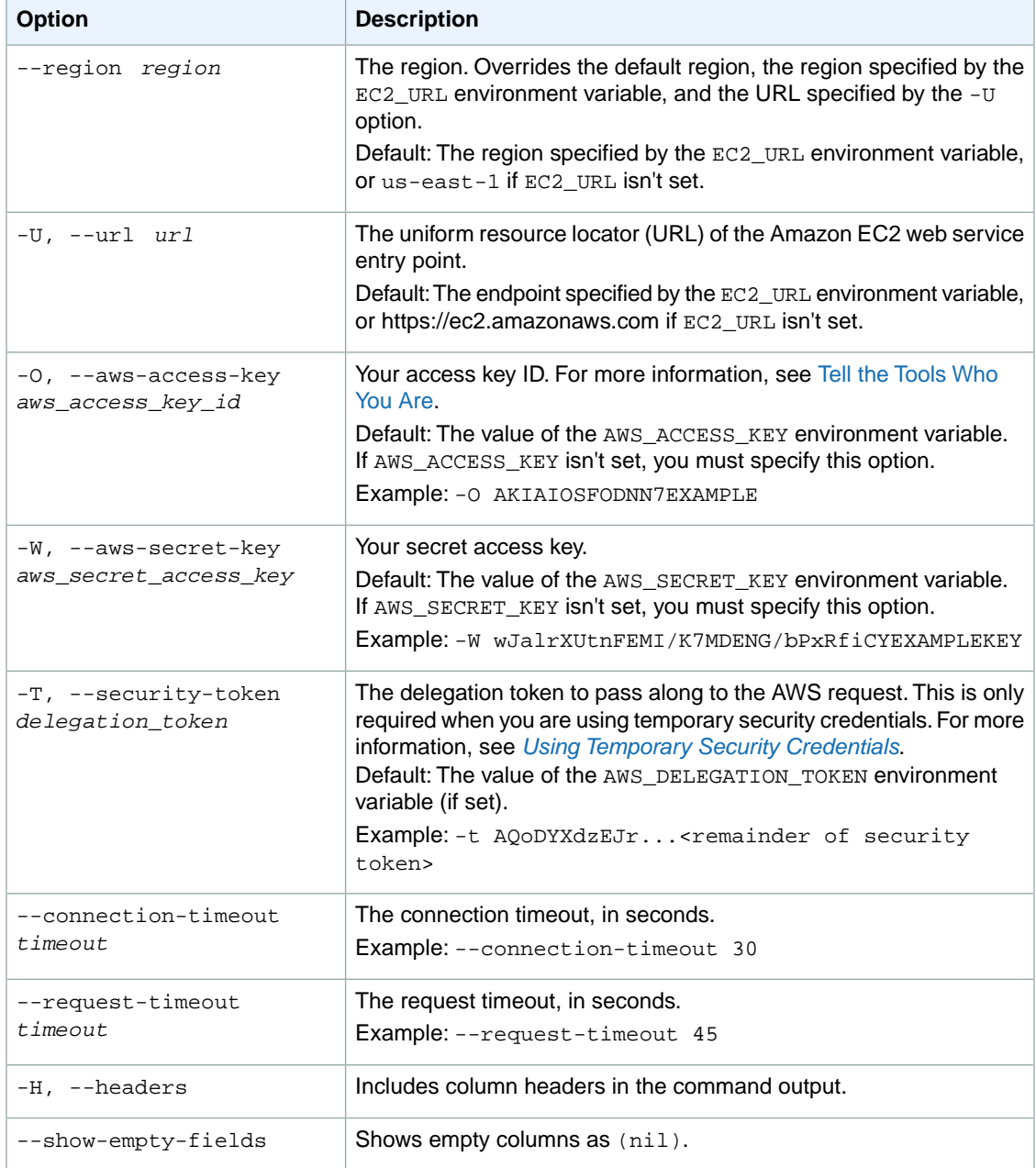

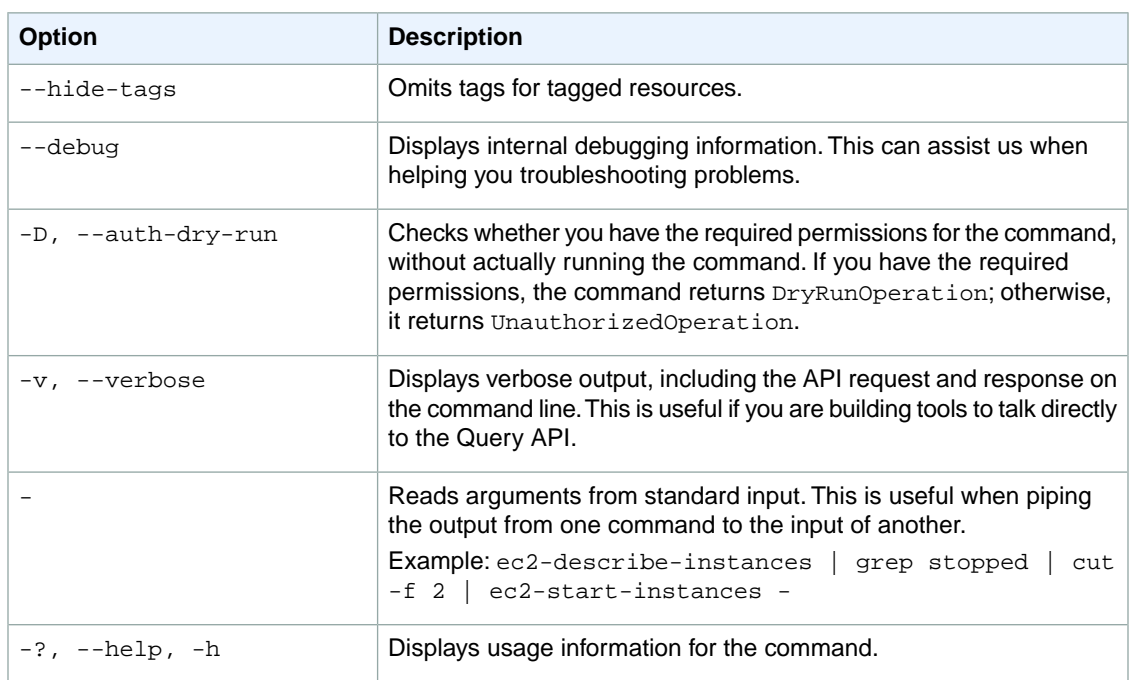

We have deprecated the SOAP API for Amazon EC2. For more information, see [SOAP Requests](http://docs.aws.amazon.com/AWSEC2/latest/UserGuide/using-soap-api.html). From version 1.6.14.0 onwards of the Amazon EC2 CLI tools, the private key (-K, --private-key) and X.509 certificate (-C, --cert) options are not supported. Use your access key ID (-O, --aws-access-key) and secret access key (-W, --aws-secret-key) instead. For more information, see [Setting Up the Amazon EC2](http://docs.aws.amazon.com/AWSEC2/latest/CommandLineReference/ec2-cli-get-set-up.html) [CLI and AMI Tools.](http://docs.aws.amazon.com/AWSEC2/latest/CommandLineReference/ec2-cli-get-set-up.html)

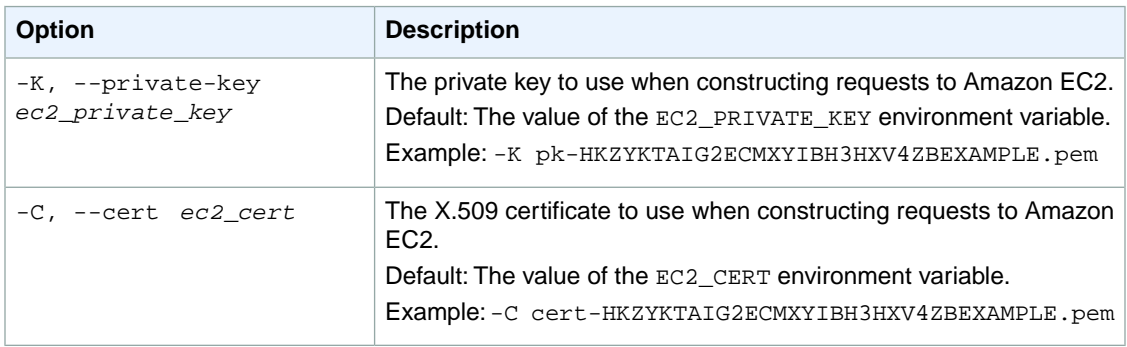

### **Output**

This command returns a table that contains the following information:

- The CUSTOMERGATEWAY identifier
- The customer gateway ID, which uniquely identifies the customer gateway
- The current state of the customer gateway (pending, available, deleting, deleted)
- The type of VPN connection the customer gateway supports
- The Internet-routable IP address for the customer gateway's outside interface
- The customer gateway's BGP ASN

Amazon EC2 command line tools display errors on stderr.

# **Examples**

### **Example**

This example command passes information to AWS about the customer gateway with the IP address 12.1.2.3 and ASN 65534.

```
PROMPT> ec2-create-customer-gateway -t ipsec.1 -i 12.1.2.3 -b 65534 
CUSTOMERGATEWAY cgw-b4dc3961 pending ipsec.1 12.1.2.3 65534
```
# **Related Topics**

### **Download**

- [Setting Up the CLI Tools \(Linux and Mac OS X\) \(p.](#page-28-0) 3)
- [Setting Up the CLI Tools \(Windows\) \(p.](#page-34-0) 9)

### **Related Action**

• [CreateCustomerGateway](http://docs.aws.amazon.com/AWSEC2/latest/APIReference/ApiReference-query-CreateCustomerGateway.html)

- [ec2-delete-customer-gateway](#page-255-0) (p. [230\)](#page-255-0)
- [ec2-describe-customer-gateways](#page-355-0) (p. [330\)](#page-355-0)

# **ec2-create-dhcp-options**

# **Description**

Creates a set of DHCP options for your VPC. After creating the set, you must associate it with the VPC, causing all existing and new instances that you launch in the VPC to use this set of DHCP options. The following table lists the individual DHCP options that you can specify. For more information about the options, go to [RFC 2132.](http://www.ietf.org/rfc/rfc2132.txt)

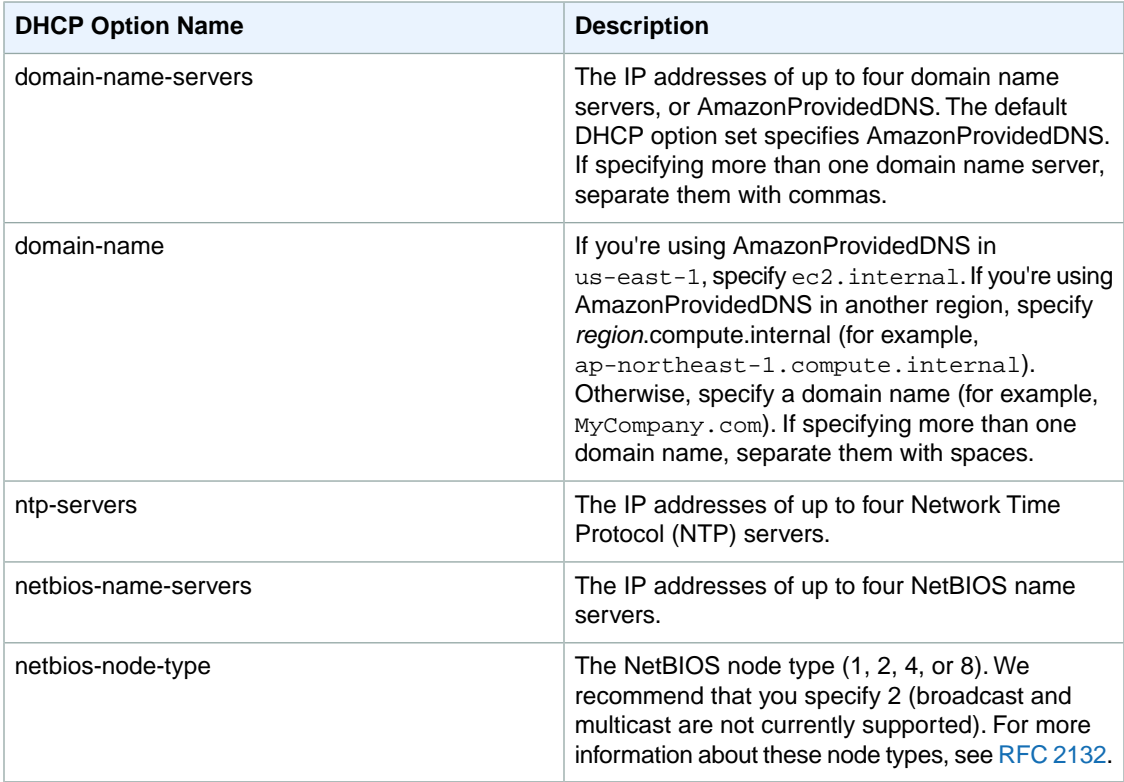

#### **Important**

By default, your VPC has a set of DHCP options that includes only a DNS server that we provide (AmazonProvidedDNS). If you create a set of DHCP options, and your VPC has an Internet gateway, make sure to set the domain-name-servers option either to AmazonProvidedDNS or to a domain name server of your choice.

For more information, see [DHCP Options Sets](http://docs.aws.amazon.com/AmazonVPC/latest/UserGuide/VPC_DHCP_Options.html) in the *Amazon VPC User Guide*.

The short version of this command is **ec2adddopt**.

#### **Tip**

If you are using the AWS CLI, see [create-dhcp-options](http://docs.aws.amazon.com/cli/latest/reference/ec2/create-dhcp-options.html) instead.

### **Syntax**

**ec2-create-dhcp-options** *name***=***value***[,***value***...] [** *name***=***value***[,***value***...] ... ]**

# **Options**

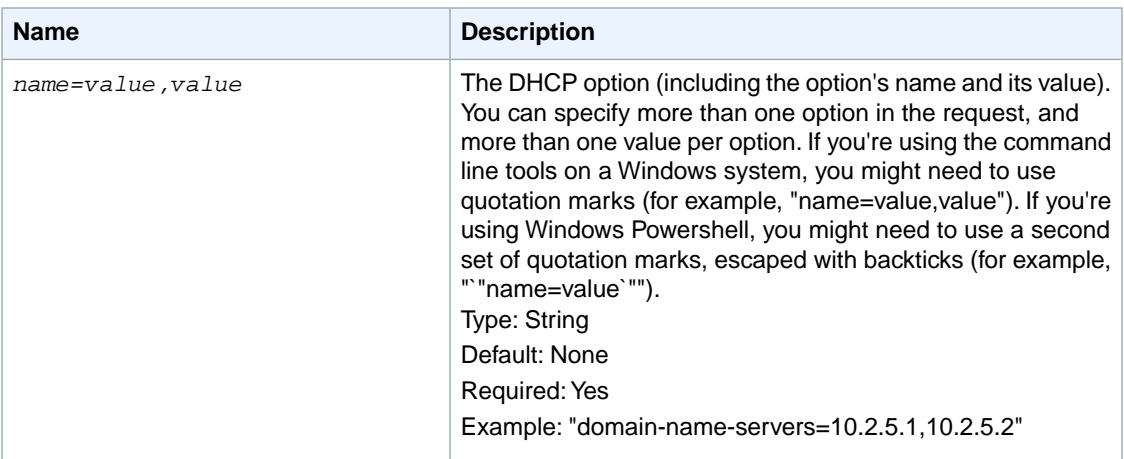

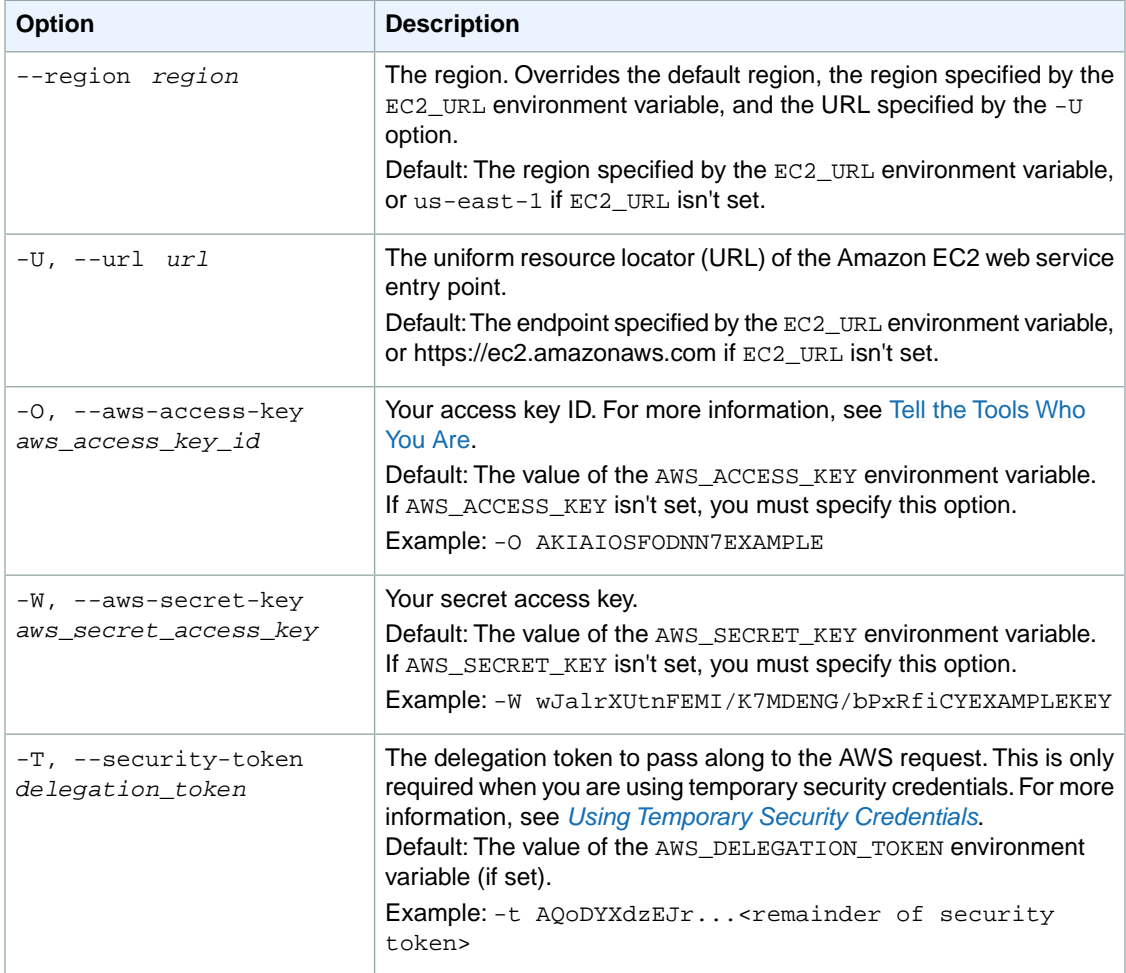

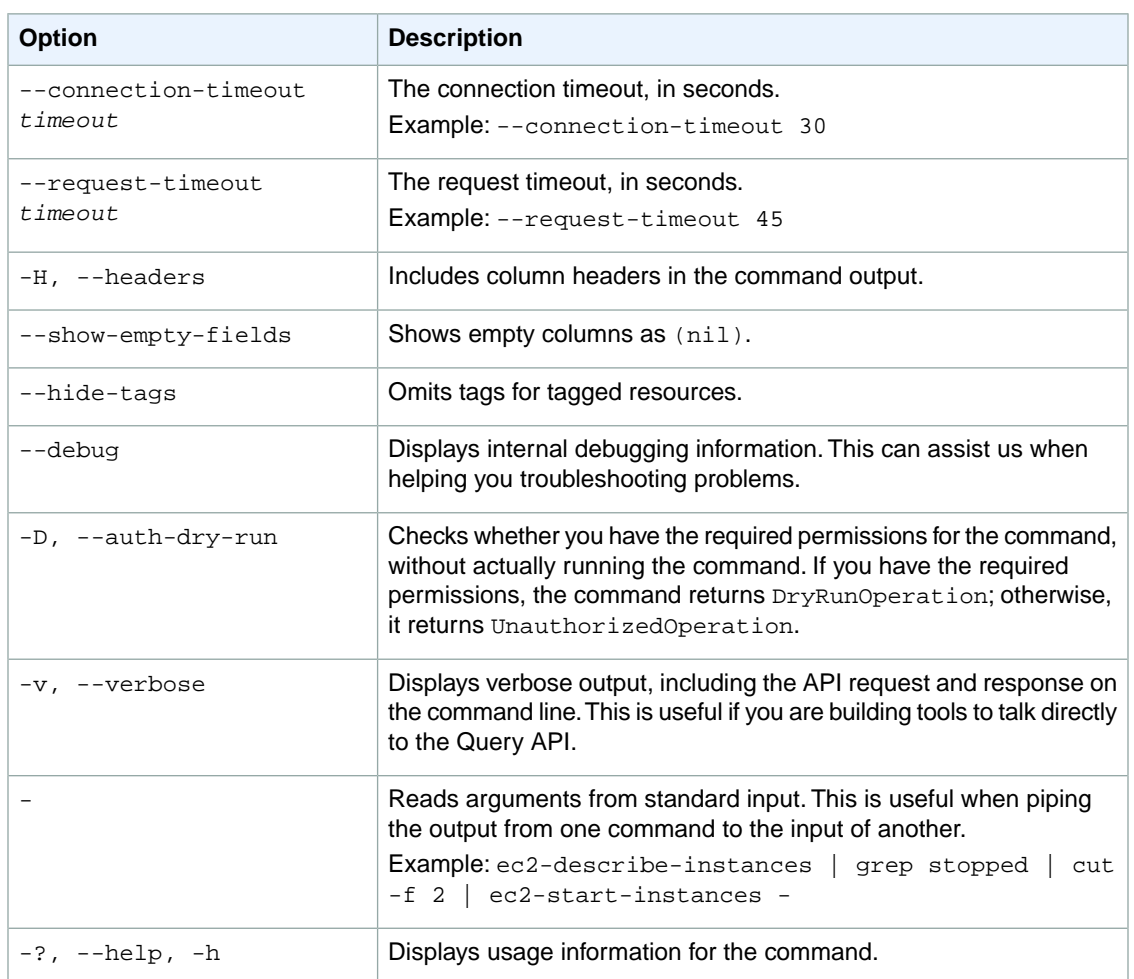

We have deprecated the SOAP API for Amazon EC2. For more information, see [SOAP Requests](http://docs.aws.amazon.com/AWSEC2/latest/UserGuide/using-soap-api.html). From version 1.6.14.0 onwards of the Amazon EC2 CLI tools, the private key (-K, --private-key) and X.509 certificate (-C, --cert) options are not supported. Use your access key ID (-O, --aws-access-key) and secret access key (-W, --aws-secret-key) instead. For more information, see [Setting Up the Amazon EC2](http://docs.aws.amazon.com/AWSEC2/latest/CommandLineReference/ec2-cli-get-set-up.html) [CLI and AMI Tools.](http://docs.aws.amazon.com/AWSEC2/latest/CommandLineReference/ec2-cli-get-set-up.html)

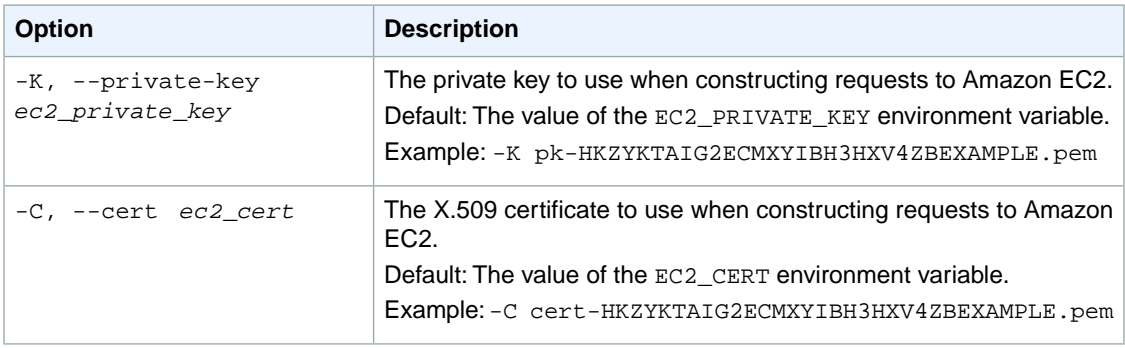

## **Output**

This command returns a table that contains the following information:

- The DHCPOPTIONS identifier
- The ID of the DHCP options set
- The OPTION identifier
- The name of the option and its value

Amazon EC2 command line tools display errors on stderr.

# **Examples**

### **Example**

This example command creates a set of DHCP options with a domain name mydomain.com and two DNS servers (10.2.5.1 and 10.2.5.2).

```
PROMPT> ec2-create-dhcp-options "domain-name=mydomain.com" "domain-name-serv 
ers=10.2.5.1,10.2.5.2"
DHCPOPTIONS dopt-7a8b9c2d
OPTION domain-name mydomain.com
OPTION domain-name-servers 10.2.5.1,10.2.5.2
```
# **Related Topics**

### **Download**

- [Setting Up the CLI Tools \(Linux and Mac OS X\) \(p.](#page-28-0) 3)
- [Setting Up the CLI Tools \(Windows\) \(p.](#page-34-0) 9)

### **Related Action**

• [CreateDhcpOptions](http://docs.aws.amazon.com/AWSEC2/latest/APIReference/ApiReference-query-CreateDhcpOptions.html)

- [ec2-associate-dhcp-options](#page-79-0) (p. [54\)](#page-79-0)
- [ec2-delete-dhcp-options](#page-258-0) (p. [233\)](#page-258-0)
- [ec2-describe-dhcp-options](#page-360-0) (p. [335\)](#page-360-0)

# **ec2-create-group**

# **Description**

Creates a security group.

#### **Important**

EC2-Classic:You can create up to 500 security groups. EC2-VPC:You can create up to 100 security groups per VPC.

A security group is for use with instances either in the EC2-Classic platform or in a specific VPC. For more information, see [Amazon EC2 Security Groups](http://docs.aws.amazon.com/AWSEC2/latest/UserGuide/using-network-security.html) in the *Amazon EC2 User Guide for Linux Instances* and [Security Groups for Your VPC](http://docs.aws.amazon.com/AmazonVPC/latest/UserGuide/VPC_SecurityGroups.html) in the *Amazon VPC User Guide*.

When you create a security group, you specify a friendly name of your choice. You can have a security group for use in EC2-Classic with the same name as a security group for use in a VPC. However, you can't have two security groups for use in EC2-Classic with the same name or two security groups for use in a VPC with the same name.

You have a default security group for EC2-Classic and a default security group for your VPC. If you don't specify a security group when you launch an instance, the instance is launched into the appropriate default security group. A default security group includes a default rule that grants instances unrestricted network access to each other.

You can add or remove rules from your security groups using the ec2-authorize and ec2-revoke commands.

The short version of this command is **ec2addgrp**.

**Tip** If you are using the AWS CLI, see [create-security-group](http://docs.aws.amazon.com/cli/latest/reference/ec2/create-security-group.html) instead.

# **Syntax**

**ec2-create-group** *group\_name* **-d** *description* **[-c** *vpc\_id***]**

# **Options**

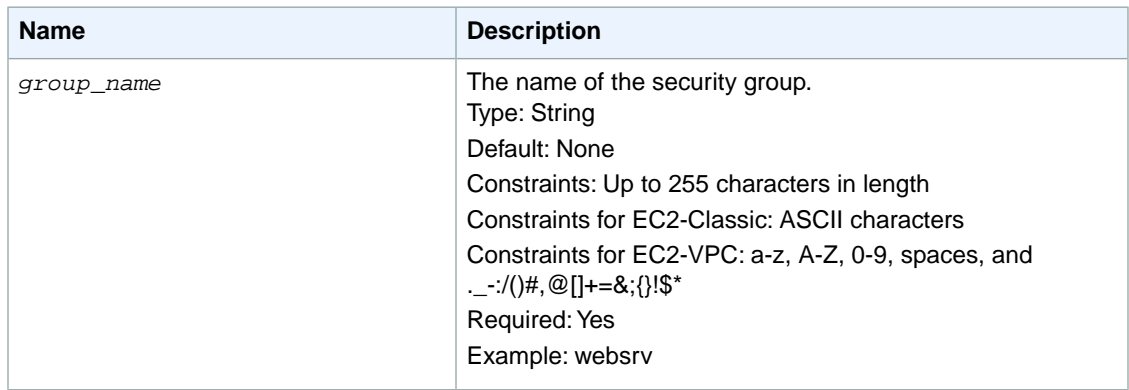

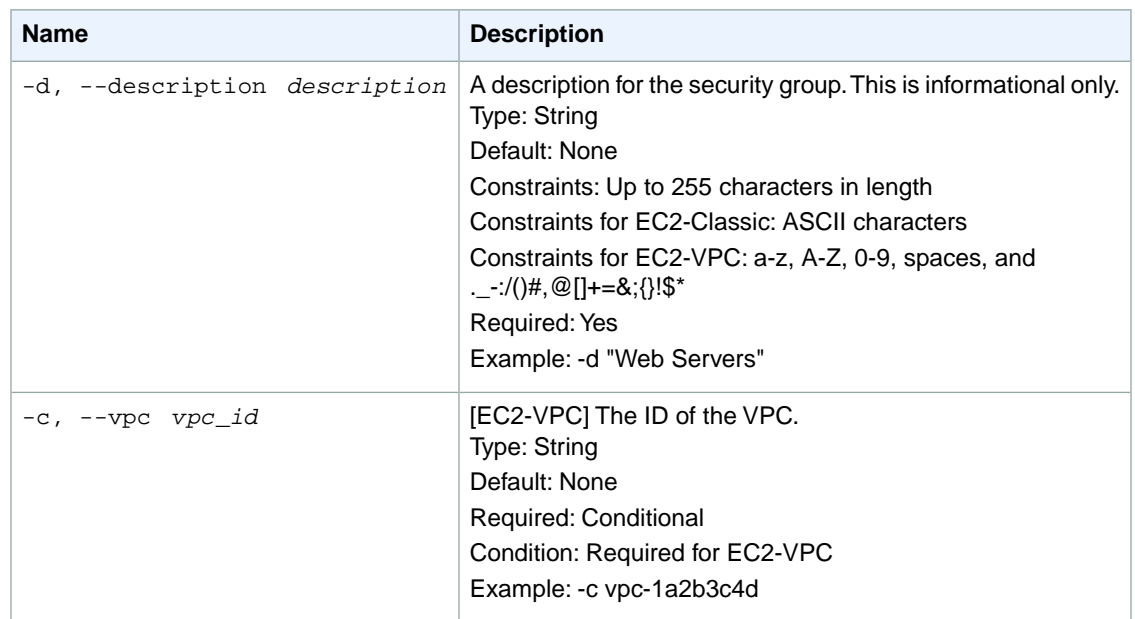

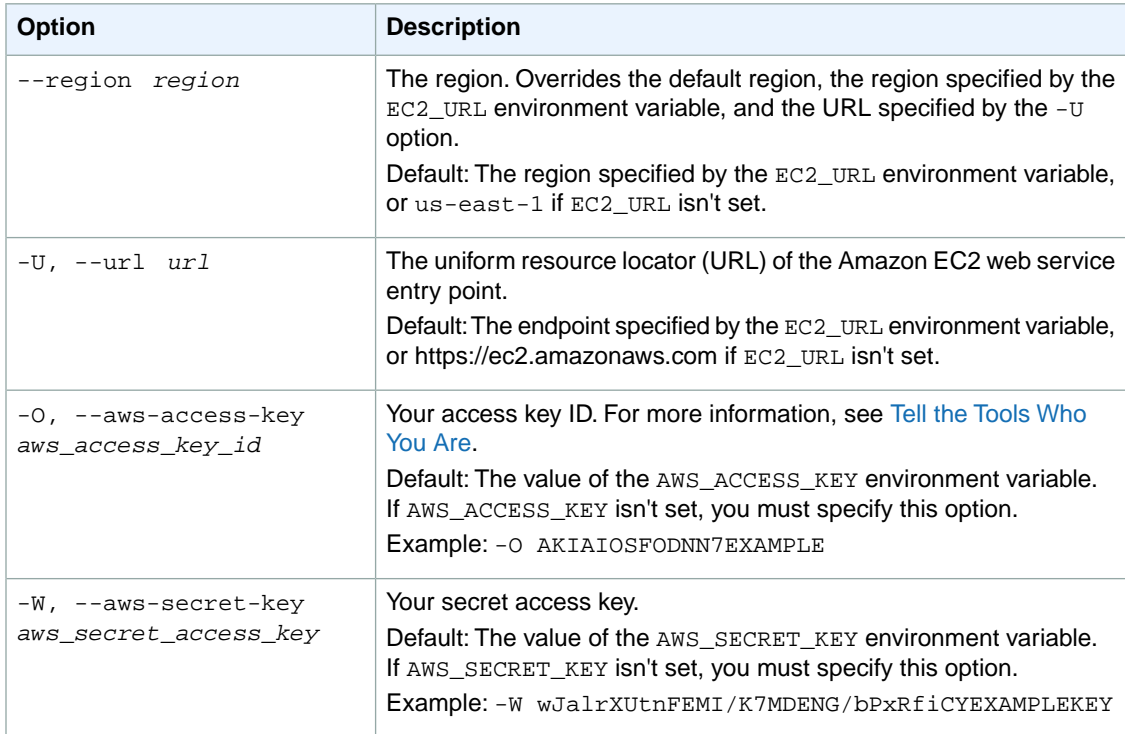

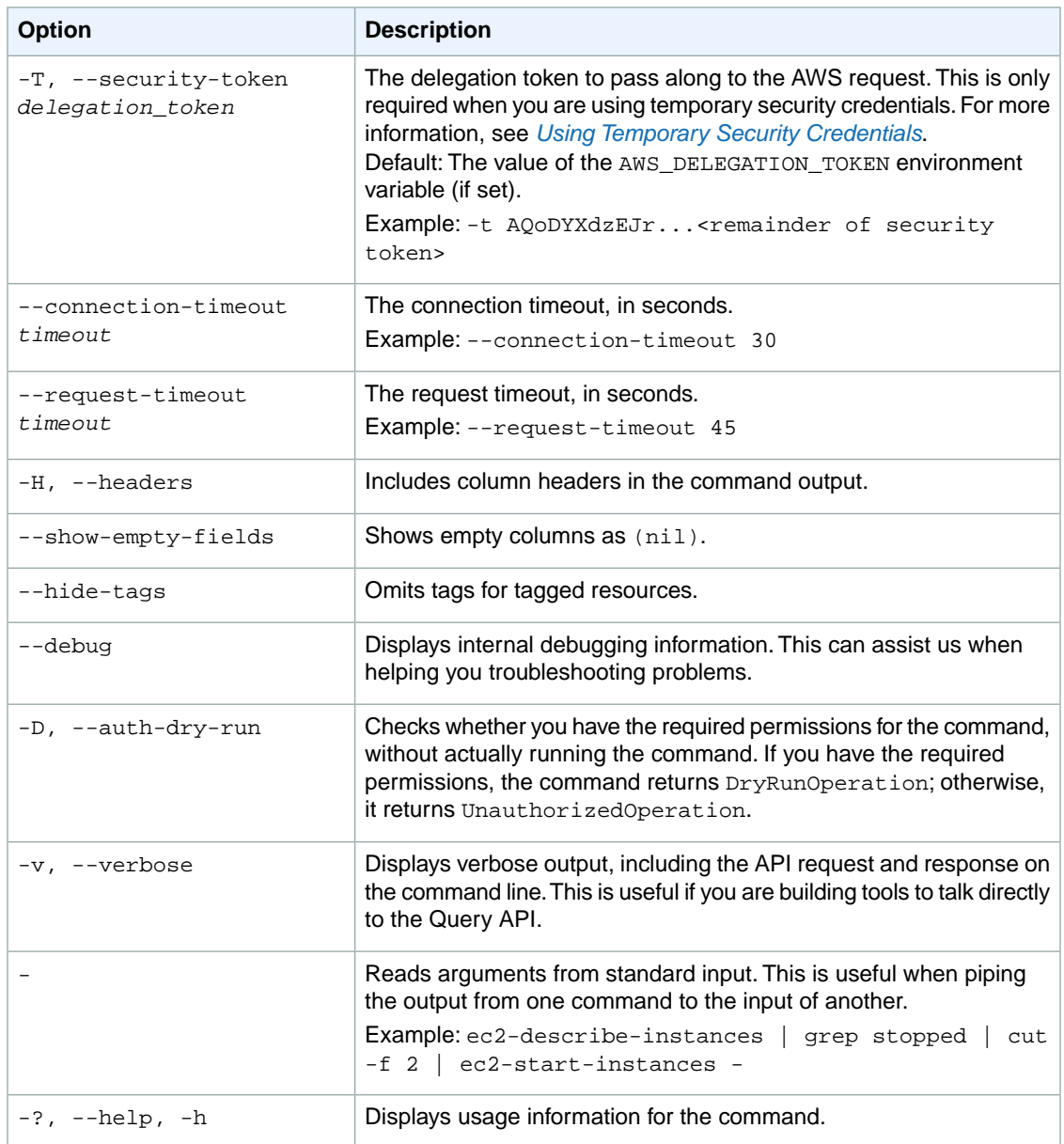

We have deprecated the SOAP API for Amazon EC2. For more information, see [SOAP Requests](http://docs.aws.amazon.com/AWSEC2/latest/UserGuide/using-soap-api.html). From version 1.6.14.0 onwards of the Amazon EC2 CLI tools, the private key (-K, --private-key) and X.509 certificate (-C, --cert) options are not supported. Use your access key ID (-O, --aws-access-key) and secret access key (-W, --aws-secret-key) instead. For more information, see [Setting Up the Amazon EC2](http://docs.aws.amazon.com/AWSEC2/latest/CommandLineReference/ec2-cli-get-set-up.html) [CLI and AMI Tools.](http://docs.aws.amazon.com/AWSEC2/latest/CommandLineReference/ec2-cli-get-set-up.html)

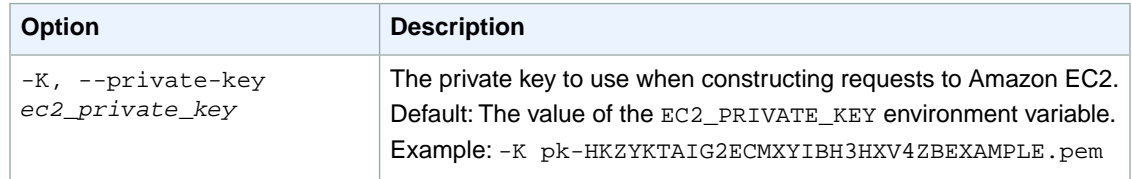

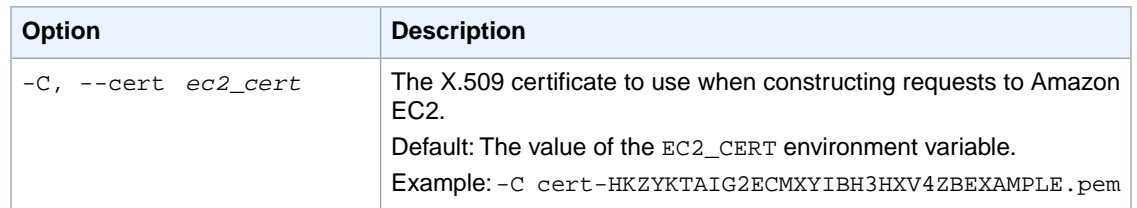

## **Output**

This command returns a table that contains the following information:

- The GROUP identifier
- The ID of the new security group
- The name of the security group
- The description of the security group

Amazon EC2 command line tools display errors on stderr.

## **Examples**

### **Example 1**

This example command creates a security group named websrv for EC2-Classic.

```
PROMPT> ec2-create-group websrv -d "Web Servers"
GROUP sg-1a2b3c4d websrv Web Servers
```
### **Example 2**

This example command creates a security group named WebServerSG for the specified VPC.

```
PROMPT> ec2-create-group WebServerSG -d "Web Servers" -c vpc-3325caf2
GROUP sg-0a42d66a WebServerSG Web Servers
```
# **Related Topics**

### **Download**

- [Setting Up the CLI Tools \(Linux and Mac OS X\) \(p.](#page-28-0) 3)
- [Setting Up the CLI Tools \(Windows\) \(p.](#page-34-0) 9)

### **Related Action**

• [CreateSecurityGroup](http://docs.aws.amazon.com/AWSEC2/latest/APIReference/ApiReference-query-CreateSecurityGroup.html)

- [ec2-authorize](#page-103-0) (p. [78\)](#page-103-0)
- [ec2-delete-group](#page-264-0) (p. [239\)](#page-264-0)
- [ec2-describe-group](#page-369-0) (p. [344\)](#page-369-0)
- [ec2-revoke](#page-746-0) (p. [721\)](#page-746-0)
- [ec2-run-instances](#page-752-0) (p. [727\)](#page-752-0)

# **ec2-create-image**

### **Description**

Creates an Amazon EBS-backed AMI from an Amazon EBS-backed instance that is either running or stopped.

If you customized your instance with instance store volumes or Amazon EBS volumes in addition to the root device volume, the new AMI contains block device mapping information for those volumes. When you launch an instance from this new AMI, the instance automatically launches with those additional volumes.

For more information, see the following topics:

- [Creating an Amazon EBS-Backed Linux AMI](http://docs.aws.amazon.com/AWSEC2/latest/UserGuide/creating-an-ami-ebs.html) (*Amazon EC2 User Guide for Linux Instances*)
- [Creating an Amazon EBS-Backed Windows AMI](http://docs.aws.amazon.com/AWSEC2/latest/WindowsGuide/Creating_EBSbacked_WinAMI.html) (*Amazon EC2 User Guide for Microsoft Windows Instances*)

The AMI creation process is different for instance store-backed AMIs. For more information about the differences between Amazon EBS-backed and instance store-backed instances, see [Storage for the Root](http://docs.aws.amazon.com/AWSEC2/latest/UserGuide/ComponentsAMIs.html#storage-for-the-root-device) [Device](http://docs.aws.amazon.com/AWSEC2/latest/UserGuide/ComponentsAMIs.html#storage-for-the-root-device) in the *Amazon EC2 User Guide for Linux Instances*.To create an instance store-backed AMI, use [ec2-bundle-vol](#page-803-0) (p. [778\)](#page-803-0) (Linux) or [ec2-bundle-instance](#page-110-0) (p. [85\)](#page-110-0) (Windows).

The short version of this command is **ec2cim**.

**Tip**

If you are using the AWS CLI, see [create-image](http://docs.aws.amazon.com/cli/latest/reference/ec2/create-image.html) instead.

# **Syntax**

**ec2-create-image** *instance\_id* **--name** *name* **[--description** *description***] [--no-reboot] [-b, --blockdevicemapping** *mapping* ]

# **Options**

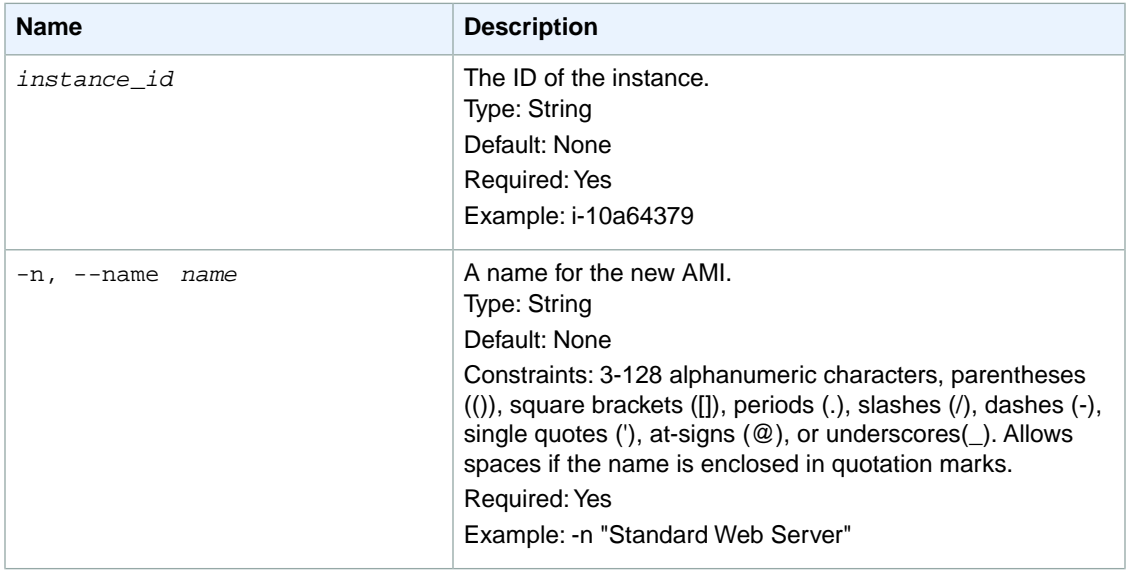

#### **Amazon Elastic Compute Cloud CLI Reference Options**

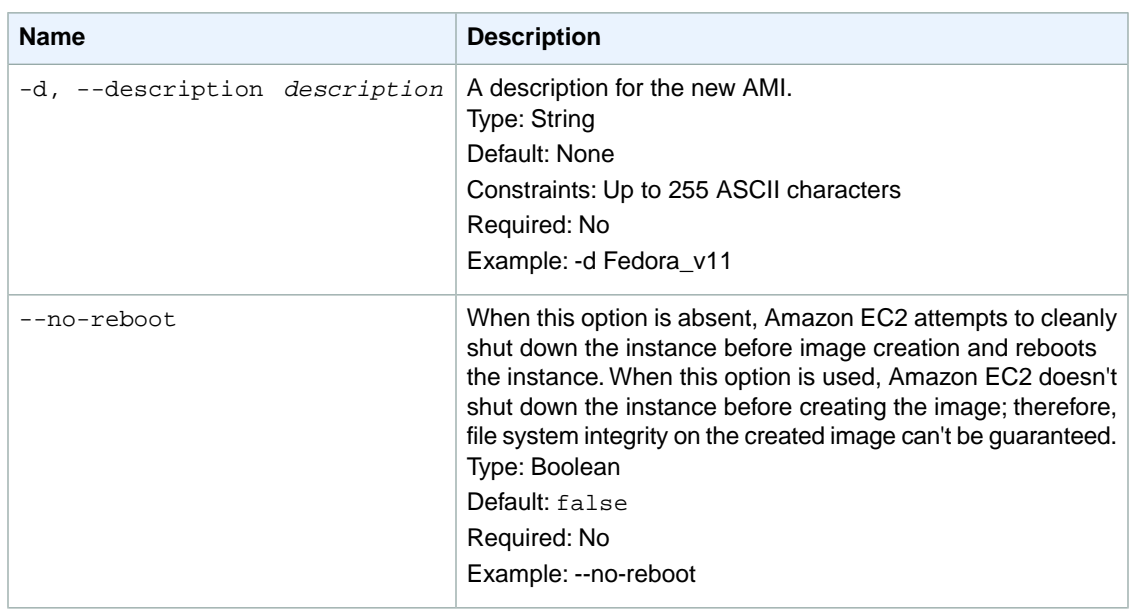

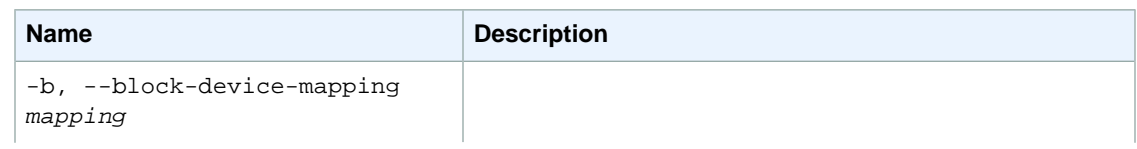

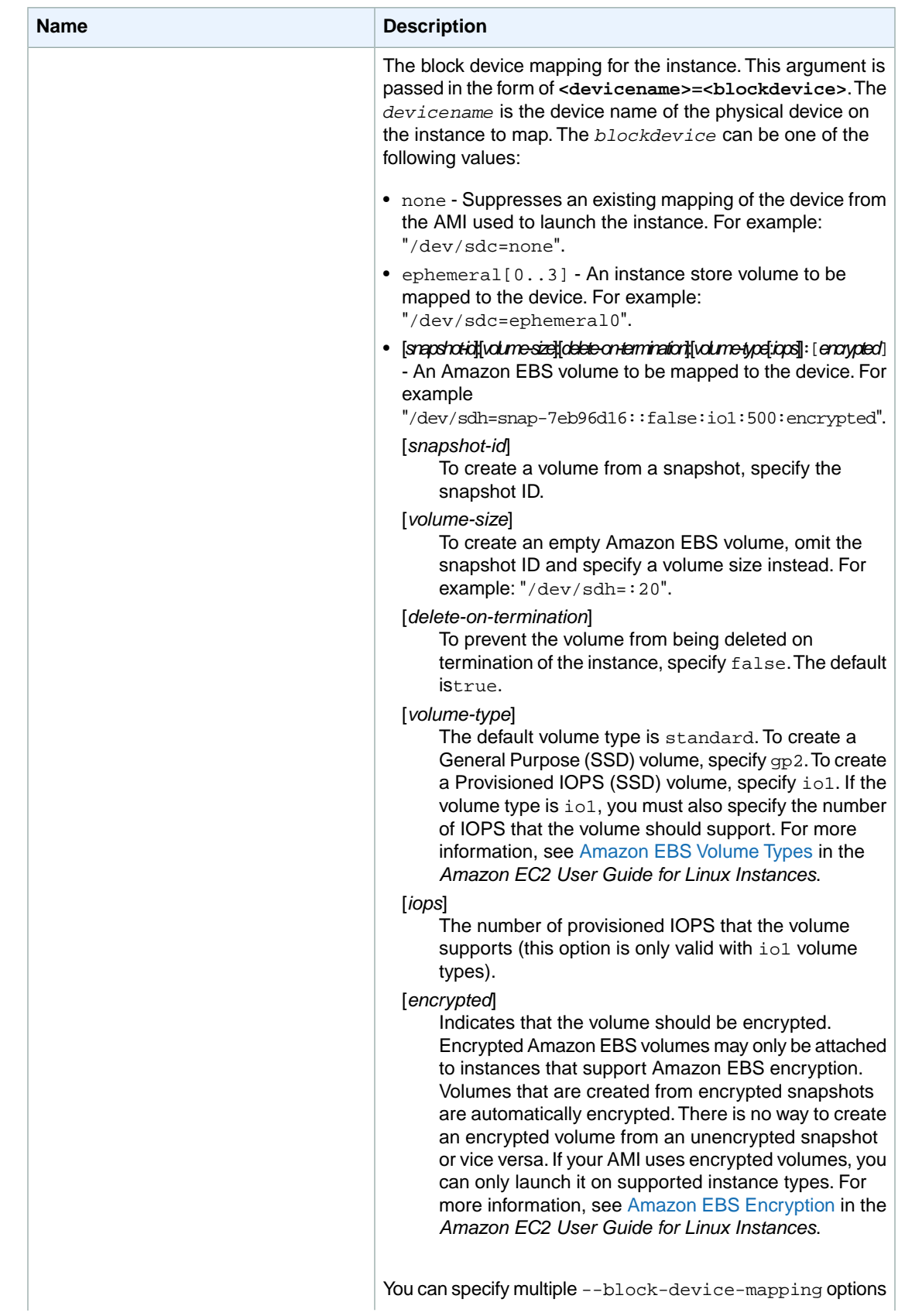

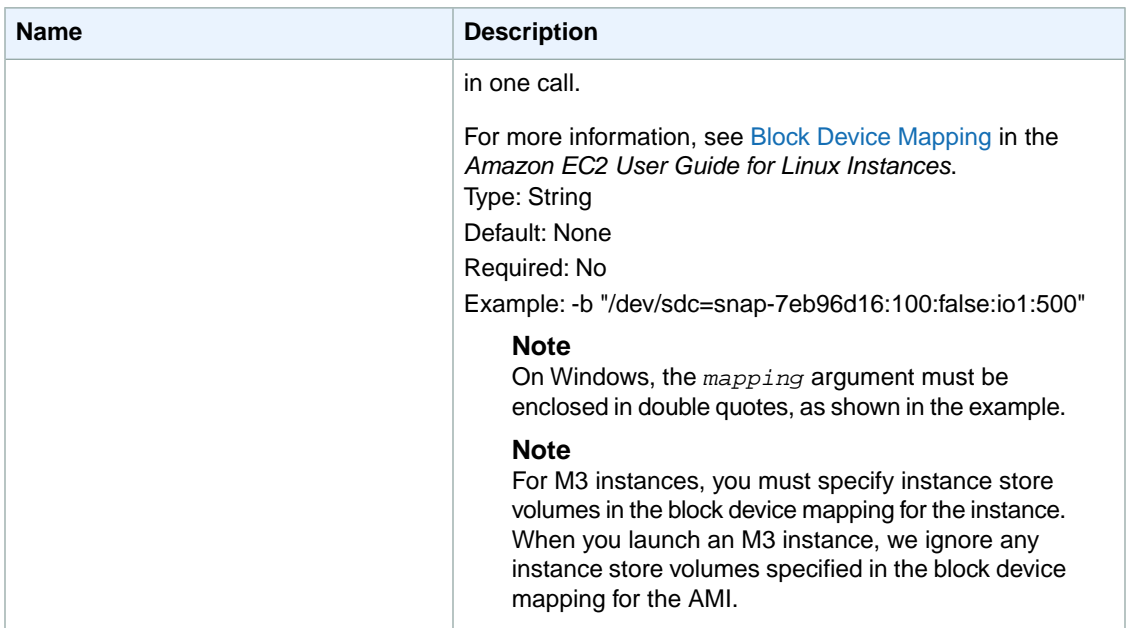

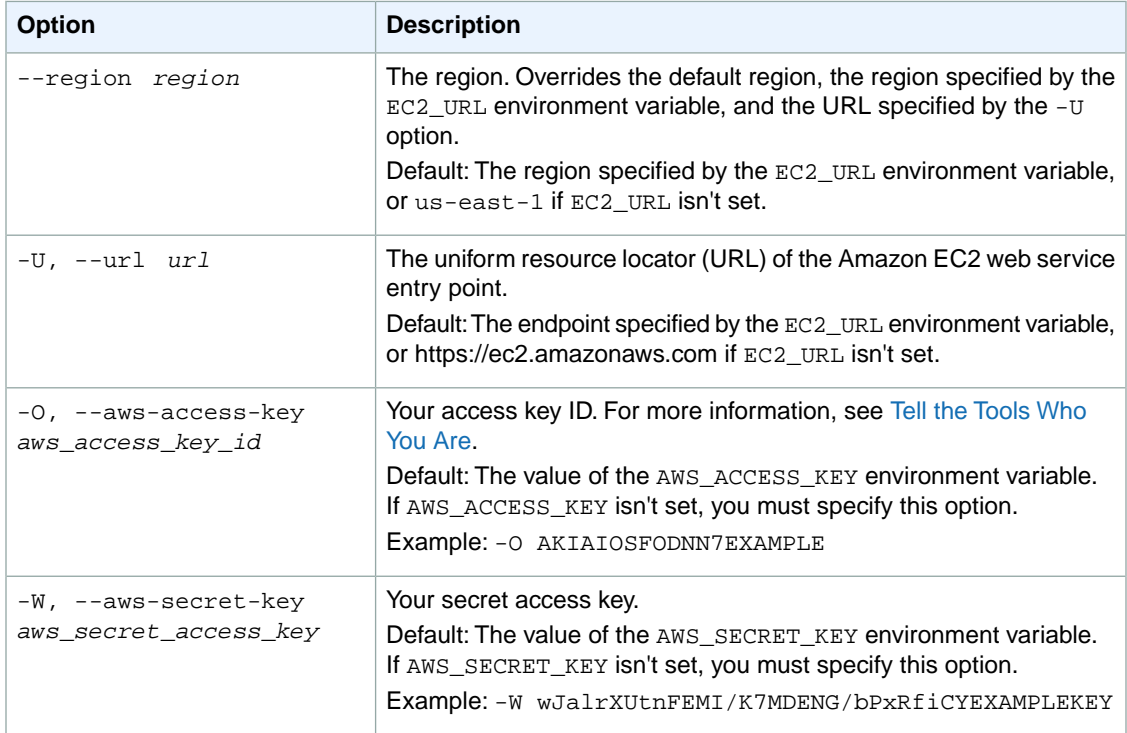

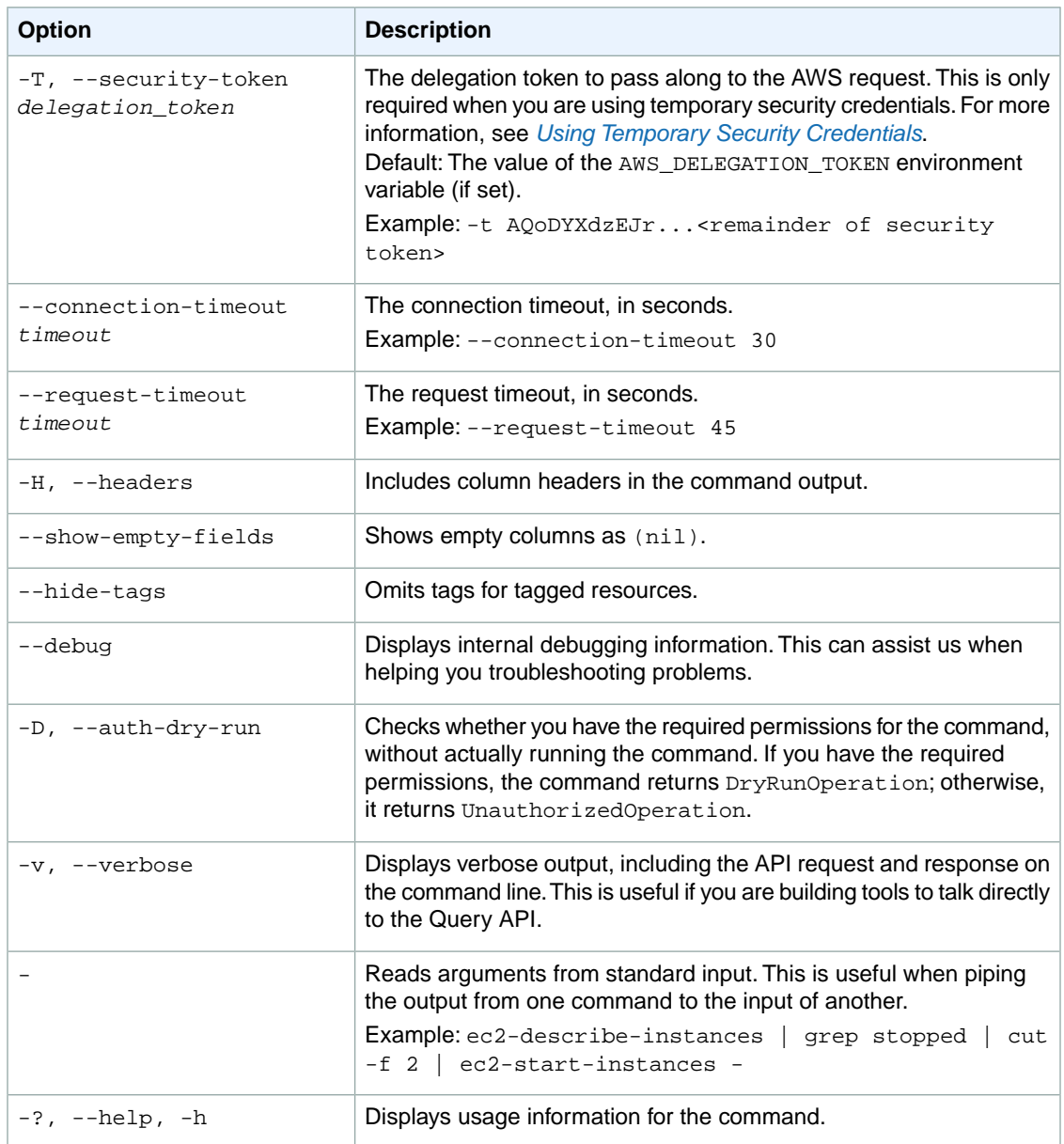

We have deprecated the SOAP API for Amazon EC2. For more information, see [SOAP Requests](http://docs.aws.amazon.com/AWSEC2/latest/UserGuide/using-soap-api.html). From version 1.6.14.0 onwards of the Amazon EC2 CLI tools, the private key (-K, --private-key) and X.509 certificate (-C, --cert) options are not supported. Use your access key ID (-O, --aws-access-key) and secret access key (-W, --aws-secret-key) instead. For more information, see [Setting Up the Amazon EC2](http://docs.aws.amazon.com/AWSEC2/latest/CommandLineReference/ec2-cli-get-set-up.html) [CLI and AMI Tools.](http://docs.aws.amazon.com/AWSEC2/latest/CommandLineReference/ec2-cli-get-set-up.html)

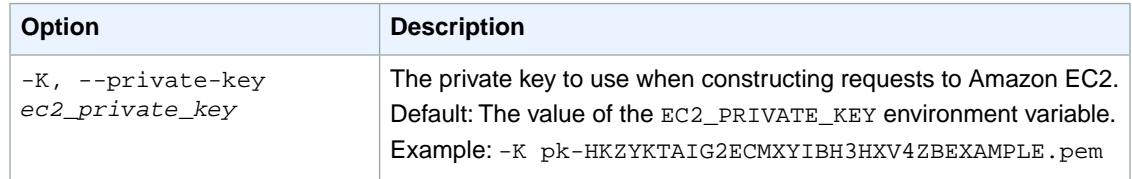

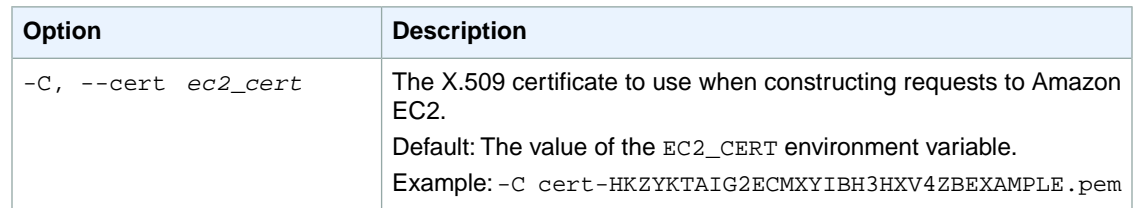

### **Output**

This command returns a table that contains the following information:

- The IMAGE identifier
- The ID of the new AMI

Amazon EC2 command line tools display errors on stderr.

# **Examples**

### **Example**

This example command creates an AMI from the specified instance.

```
PROMPT> ec2-create-image i-10a64379 --name "Standard Web Server" --description
 "Standard web server AMI"
IMAGE ami-4fa54026
```
### **Example**

This example command creates an AMI with three volumes. The first volume is based on an Amazon EBS snapshot. The second volume is an empty 100 GiB Amazon EBS volume. The third volume is an instance store volume, ephemeral0.

```
PROMPT> ec2-create-image i-10a64379 --name "Standard Web Server" --description
 "Standard web server AMI" -b "/dev/sdf=snap-2a3b4c5d" -b "/dev/sdg=:100" -b 
"/dev/sdc=ephemeral0" 
IMAGE ami-4fa54026
```
### **Related Topics**

#### **Download**

- [Setting Up the CLI Tools \(Linux and Mac OS X\) \(p.](#page-28-0) 3)
- [Setting Up the CLI Tools \(Windows\) \(p.](#page-34-0) 9)

### **Related Action**

• [CreateImage](http://docs.aws.amazon.com/AWSEC2/latest/APIReference/ApiReference-query-CreateImage.html)

- [ec2-deregister](#page-328-0) (p. [303\)](#page-328-0)
- [ec2-describe-images](#page-379-0) (p. [354\)](#page-379-0)
- [ec2-run-instances](#page-752-0) (p. [727\)](#page-752-0)

# **ec2-create-instance-export-task**

# **Description**

Exports a running or stopped instance to an Amazon S3 bucket. For information about the supported operating systems, image formats, and known limitations for the types of instances you can export, see [Exporting EC2 Instances](http://docs.aws.amazon.com/AWSEC2/latest/UserGuide/ExportingEC2Instances.html) in the *Amazon EC2 User Guide for Linux Instances*.

The short version of this command is **ec2addixt**.

#### **Tip**

If you are using the AWS CLI, see [create-instance-export-task](http://docs.aws.amazon.com/cli/latest/reference/ec2/create-instance-export-task.html) instead.

# **Syntax**

**ec2-create-instance-export-task** *instance\_id* **-e** *target\_environment* **-f** *disk\_image\_format* **[-c** *container\_format***] -b** *S3\_bucket* **[-p** *S3\_prefix***] [-d** *description***]**

# **Options**

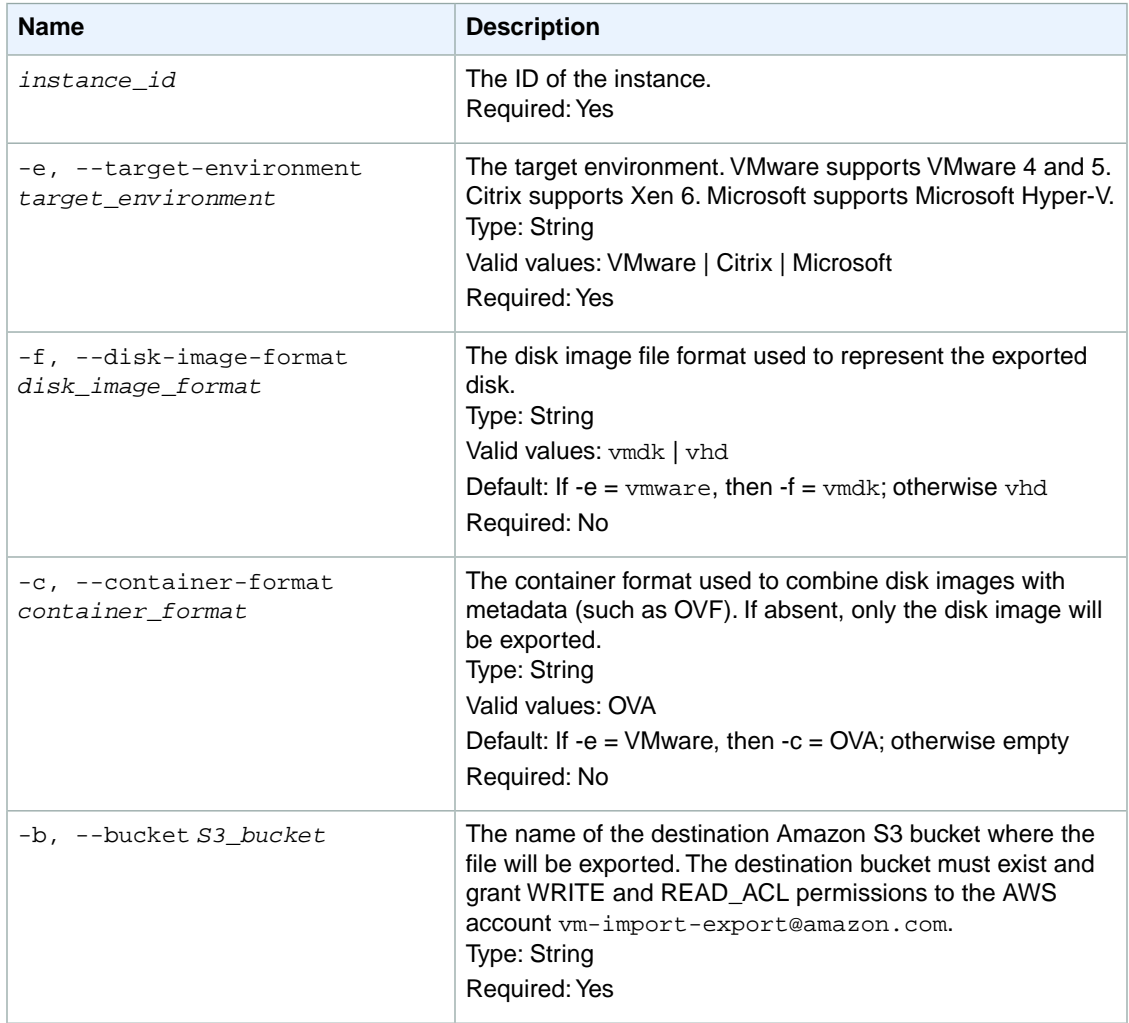

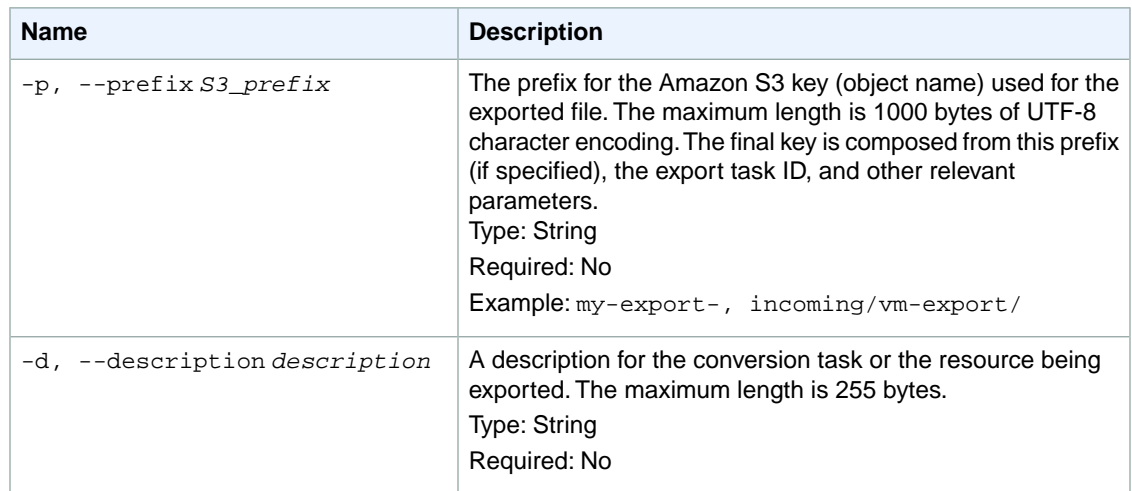

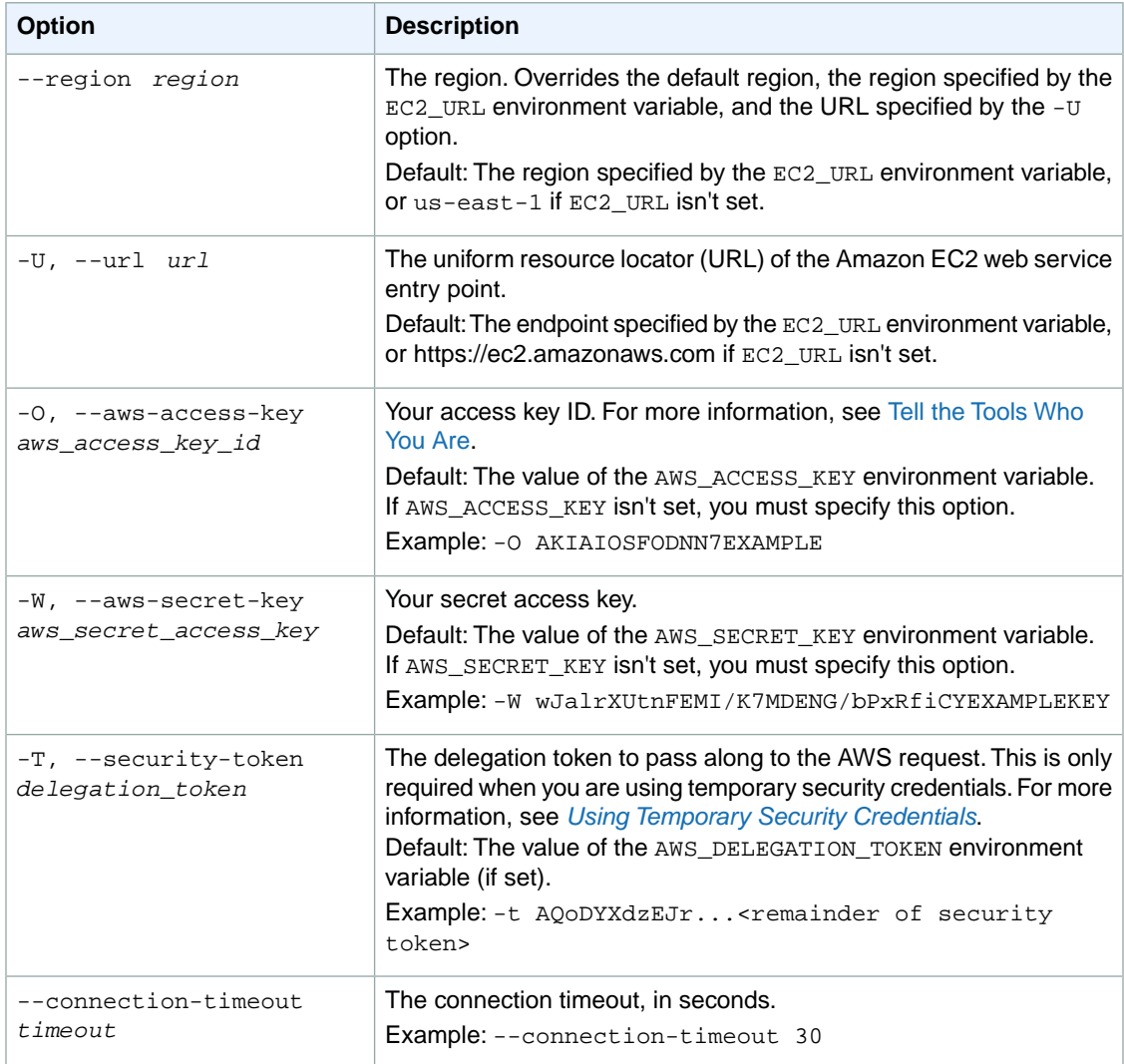

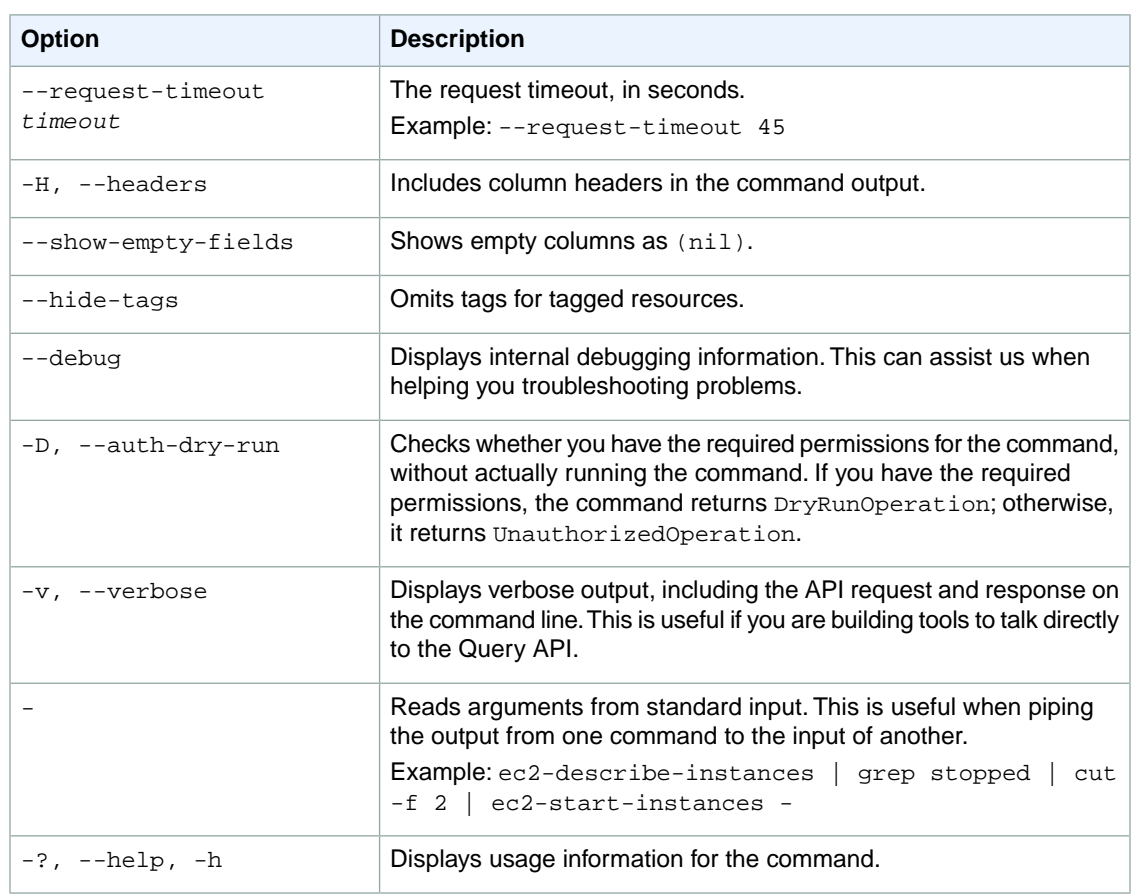

We have deprecated the SOAP API for Amazon EC2. For more information, see [SOAP Requests](http://docs.aws.amazon.com/AWSEC2/latest/UserGuide/using-soap-api.html). From version 1.6.14.0 onwards of the Amazon EC2 CLI tools, the private key (-K, --private-key) and X.509 certificate (-C, --cert) options are not supported. Use your access key ID (-O, --aws-access-key) and secret access key (-W, --aws-secret-key) instead. For more information, see [Setting Up the Amazon EC2](http://docs.aws.amazon.com/AWSEC2/latest/CommandLineReference/ec2-cli-get-set-up.html) [CLI and AMI Tools.](http://docs.aws.amazon.com/AWSEC2/latest/CommandLineReference/ec2-cli-get-set-up.html)

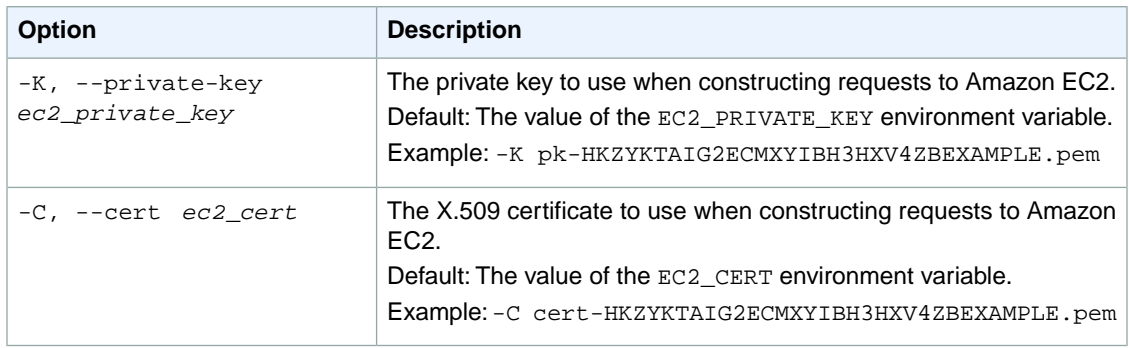

# **Output**

This command returns a table that contains the following information:

- The EXPORTTASK identifier
- The ID of the export task
- The state of the conversion task (active | cancelling | cancelled | completed)
- The instance being exported
- The target virtualization environment (vmware | citrix)
- The format for the exported image (vmdk | vhd)
- The Amazon S3 bucket for the destination image.

Amazon EC2 command line tools display errors on stderr.

### **Examples**

### **Example**

This example command creates a task to export an instance.

```
PROMPT> ec2-create-instance-export-task i-38e485d8 -e vmware -f vmdk -c ova -b
 myexportbucket
EXPORTTASK export-i-fgelt0i7 active i-38e485d8 vmware vmdk 
myexportbucket export-i-fgelt0i7.vmdk
```
# **Related Topics**

### **Download**

- [Setting Up the CLI Tools \(Linux and Mac OS X\) \(p.](#page-28-0) 3)
- [Setting Up the CLI Tools \(Windows\) \(p.](#page-34-0) 9)

### **Related Action**

• [CreateInstanceExportTask](http://docs.aws.amazon.com/AWSEC2/latest/APIReference/ApiReference-query-CreateInstanceExportTask.html)

- [ec2-cancel-export-task \(p.](#page-124-0) 99)
- [ec2-describe-export-tasks](#page-365-0) (p. [340\)](#page-365-0)

# **ec2-create-internet-gateway**

# **Description**

Creates an Internet gateway for use with a VPC. After creating the Internet gateway, you attach it to a VPC using ec2-attach-internet-gateway.

For more information about your VPC and Internet gateway, see the [Amazon VPC User Guide.](http://docs.aws.amazon.com/AmazonVPC/latest/UserGuide/)

The short version of this command is **ec2addigw**.

**Tip**

If you are using the AWS CLI, see [create-internet-gateway](http://docs.aws.amazon.com/cli/latest/reference/ec2/create-internet-gateway.html) instead.

## **Syntax**

**ec2-create-internet-gateway**

# **Options**

This command has no options.

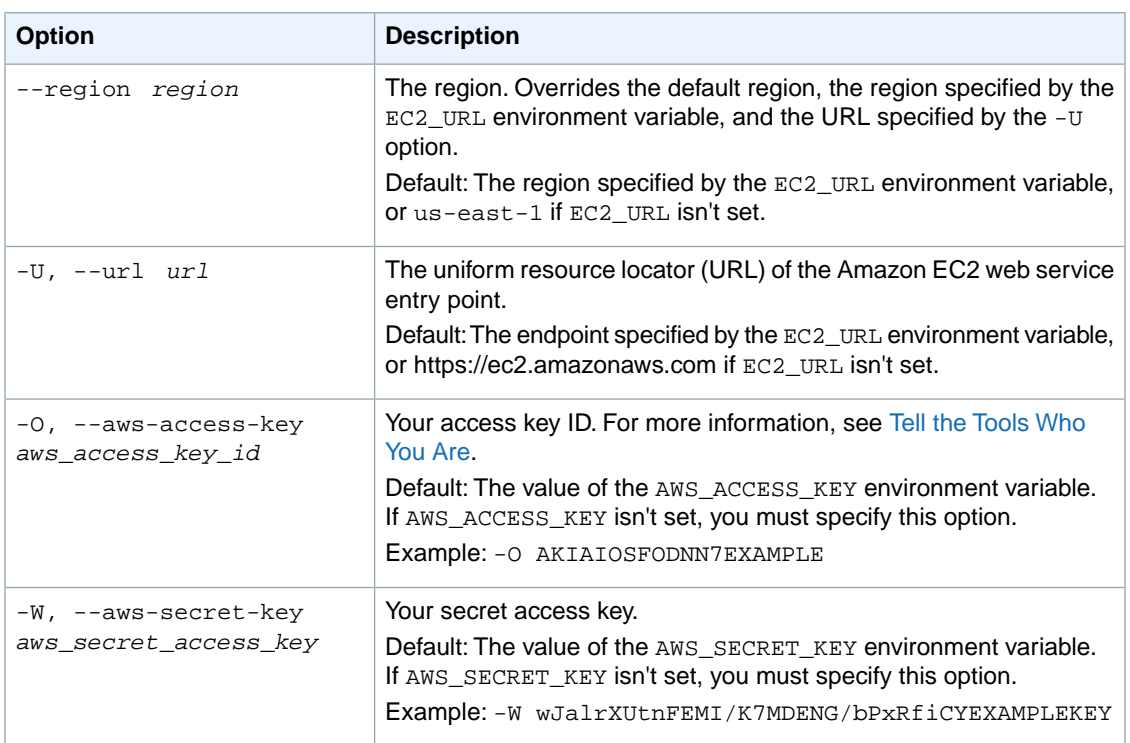

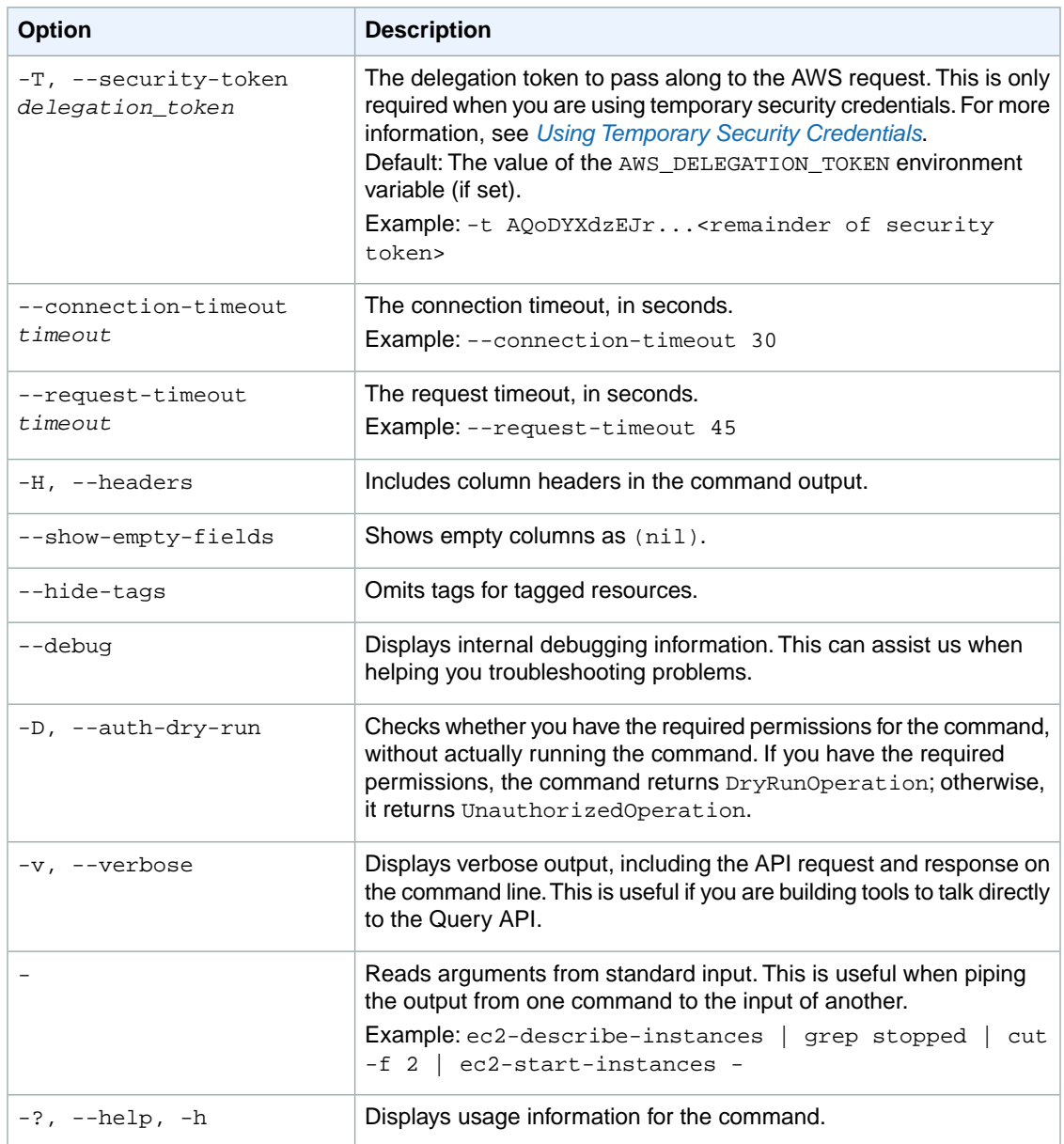

We have deprecated the SOAP API for Amazon EC2. For more information, see [SOAP Requests](http://docs.aws.amazon.com/AWSEC2/latest/UserGuide/using-soap-api.html). From version 1.6.14.0 onwards of the Amazon EC2 CLI tools, the private key (-K, --private-key) and X.509 certificate (-C, --cert) options are not supported. Use your access key ID (-O, --aws-access-key) and secret access key (-W, --aws-secret-key) instead. For more information, see [Setting Up the Amazon EC2](http://docs.aws.amazon.com/AWSEC2/latest/CommandLineReference/ec2-cli-get-set-up.html) [CLI and AMI Tools.](http://docs.aws.amazon.com/AWSEC2/latest/CommandLineReference/ec2-cli-get-set-up.html)

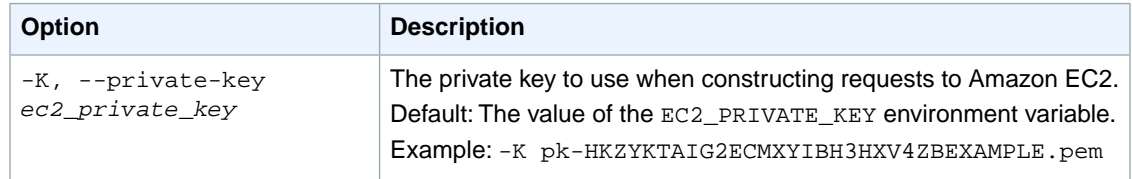

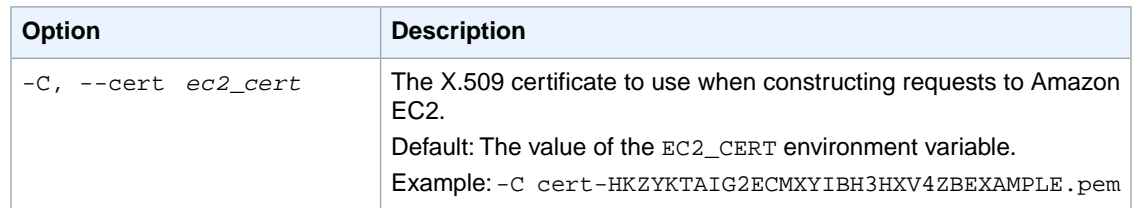

# **Output**

This command returns a table that contains the following information:

- The INTERNETGATEWAY identifier
- The ID of the Internet gateway

Amazon EC2 command line tools display errors on stderr.

# **Examples**

### **Example**

This example command creates an Internet gateway.

```
PROMPT> ec2-create-internet-gateway
INTERNETGATEWAY igw-c0a643a9
```
# **Related Topics**

### **Download**

- [Setting Up the CLI Tools \(Linux and Mac OS X\) \(p.](#page-28-0) 3)
- [Setting Up the CLI Tools \(Windows\) \(p.](#page-34-0) 9)

### **Related Action**

• [CreateInternetGateway](http://docs.aws.amazon.com/AWSEC2/latest/APIReference/ApiReference-query-CreateInternetGateway.html)

- [ec2-attach-internet-gateway](#page-87-0) (p. [62\)](#page-87-0)
- [ec2-delete-internet-gateway](#page-269-0) (p. [244\)](#page-269-0)
- [ec2-describe-internet-gateways](#page-415-0) (p. [390\)](#page-415-0)
- [ec2-detach-internet-gateway](#page-561-0) (p. [536\)](#page-561-0)

# **ec2-create-keypair**

# **Description**

Creates a 2048-bit RSA key pair with the specified name. Amazon EC2 stores the public key and displays the private key for you to save to a file. The private key is returned as an unencrypted PEM encoded PKCS#8 private key. If a key with the specified name already exists, Amazon EC2 returns an error.

You can have up to five thousand key pairs per region.

#### **Tip**

The key pair returned to you is available only in the region in which you create it. To create a key pair that is available in all regions, use [ec2-import-keypair](#page-612-0) (p. [587\)](#page-612-0).

For more information, see [Key Pairs](http://docs.aws.amazon.com/AWSEC2/latest/UserGuide/ec2-key-pairs.html) in the *Amazon EC2 User Guide for Linux Instances*.

The short version of this command is **ec2addkey**.

#### **Tip**

If you are using the AWS CLI, see [create-key-pair](http://docs.aws.amazon.com/cli/latest/reference/ec2/create-key-pair.html) instead.

## **Syntax**

**ec2-create-keypair** *key*

# **Options**

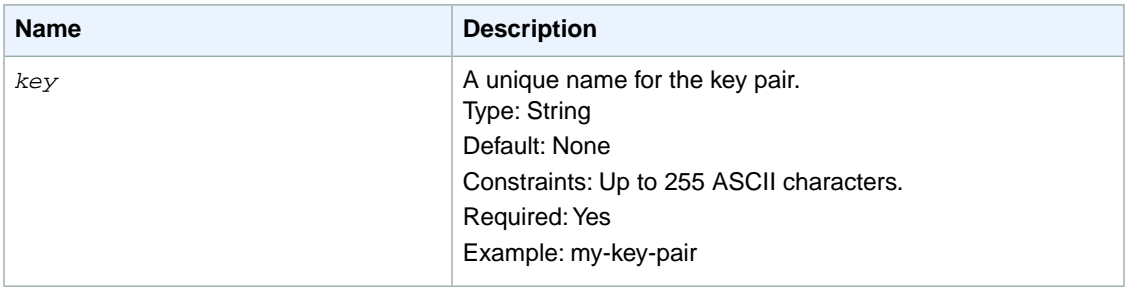

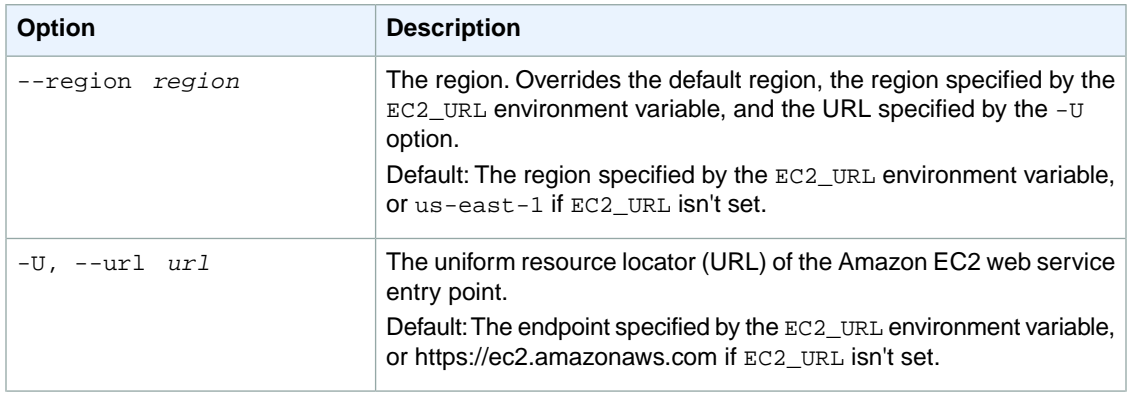

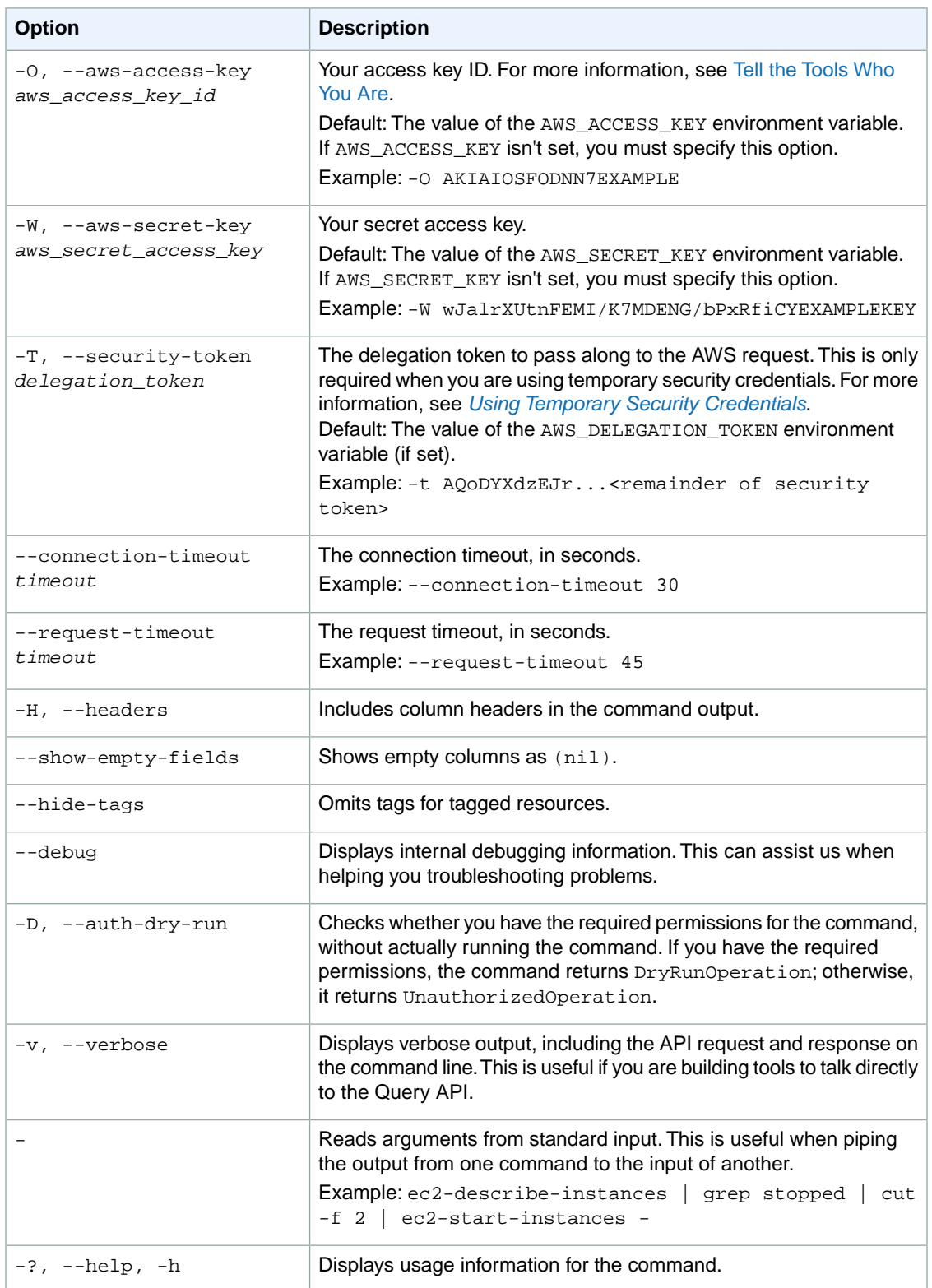

We have deprecated the SOAP API for Amazon EC2. For more information, see [SOAP Requests](http://docs.aws.amazon.com/AWSEC2/latest/UserGuide/using-soap-api.html). From version 1.6.14.0 onwards of the Amazon EC2 CLI tools, the private key (-K, --private-key) and X.509 certificate (-C, --cert) options are not supported. Use your access key ID (-O, --aws-access-key) and secret access key (-W, --aws-secret-key) instead. For more information, see [Setting Up the Amazon EC2](http://docs.aws.amazon.com/AWSEC2/latest/CommandLineReference/ec2-cli-get-set-up.html) [CLI and AMI Tools.](http://docs.aws.amazon.com/AWSEC2/latest/CommandLineReference/ec2-cli-get-set-up.html)

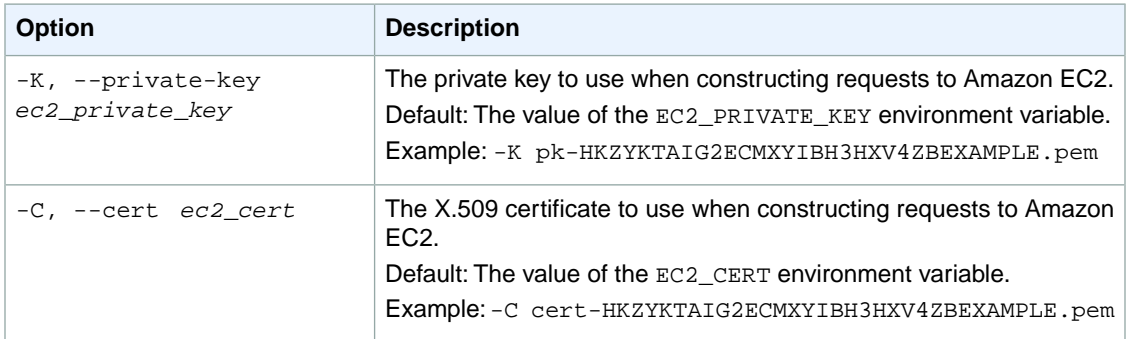

### **Output**

This command returns a table that contains the following information:

- The KEYPAIR identifier
- The name of the key pair
- The private key fingerprint
- The private key contents

Amazon EC2 command line tools display errors on stderr.

### **Examples**

### **Example**

This example command creates a key pair named my-key-pair.

```
PROMPT> ec2-create-keypair my-key-pair
KEYPAIR my-key-pair 1f:51:ae:28:bf:89:e9:d8:1f:25:5d:37:2d:7d:b8:ca:9f:f5:f1:6f
---- BEGIN RSA PRIVATE KEY ----
MIICiTCCAfICCQD6m7oRw0uXOjANBgkqhkiG9w0BAQUFADCBiDELMAkGA1UEBhMC
VVMxCzAJBgNVBAgTAldBMRAwDgYDVQQHEwdTZWF0dGxlMQ8wDQYDVQQKEwZBbWF6
b24xFDASBgNVBAsTC0lBTSBDb25zb2xlMRIwEAYDVQQDEwlUZXN0Q2lsYWMxHzAd
BgkqhkiG9w0BCQEWEG5vb25lQGFtYXpvbi5jb20wHhcNMTEwNDI1MjA0NTIxWhcN
MTIwNDI0MjA0NTIxWjCBiDELMAkGA1UEBhMCVVMxCzAJBgNVBAgTAldBMRAwDgYD
VQQHEwdTZWF0dGxlMQ8wDQYDVQQKEwZBbWF6b24xFDASBgNVBAsTC0lBTSBDb25z
b2xlMRIwEAYDVQQDEwlUZXN0Q2lsYWMxHzAdBgkqhkiG9w0BCQEWEG5vb25lQGFt
YXpvbi5jb20wgZ8wDQYJKoZIhvcNAQEBBQADgY0AMIGJAoGBAMaK0dn+a4GmWIWJ
21uUSfwfEvySWtC2XADZ4nB+BLYgVIk60CpiwsZ3G93vUEIO3IyNoH/f0wYK8m9T
rDHudUZg3qX4waLG5M43q7Wgc/MbQITxOUSQv7c7ugFFDzQGBzZswY6786m86gpE
Ibb3OhjZnzcvQAaRHhdlQWIMm2nrAgMBAAEwDQYJKoZIhvcNAQEFBQADgYEAtCu4
nUhVVxYUntneD9+h8Mg9q6q+auNKyExzyLwaxlAoo7TJHidbtS4J5iNmZgXL0Fkb
```

```
FFBjvSfpJIlJ00zbhNYS5f6GuoEDmFJl0ZxBHjJnyp378OD8uTs7fLvjx79LjSTb
NYiytVbZPQUQ5Yaxu2jXnimvw3rrszlaEXAMPLE
-----END RSA PRIVATE KEY-----
```
Create a file named  $my-key-pair$ , pem and paste the entire key from the response into this file, including the following lines.

```
"---- BEGIN RSA PRIVATE KEY ----" 
"-----END RSA PRIVATE KEY-----"
```
Confirm that the file contents are similar to the following and save the file to a local directory.

```
---- BEGIN RSA PRIVATE KEY ----
MIICiTCCAfICCQD6m7oRw0uXOjANBgkqhkiG9w0BAQUFADCBiDELMAkGA1UEBhMC
VVMxCzAJBgNVBAgTAldBMRAwDgYDVQQHEwdTZWF0dGxlMQ8wDQYDVQQKEwZBbWF6
b24xFDASBgNVBAsTC0lBTSBDb25zb2xlMRIwEAYDVQQDEwlUZXN0Q2lsYWMxHzAd
BgkqhkiG9w0BCQEWEG5vb25lQGFtYXpvbi5jb20wHhcNMTEwNDI1MjA0NTIxWhcN
MTIwNDI0MjA0NTIxWjCBiDELMAkGA1UEBhMCVVMxCzAJBgNVBAgTAldBMRAwDgYD
VQQHEwdTZWF0dGxlMQ8wDQYDVQQKEwZBbWF6b24xFDASBgNVBAsTC0lBTSBDb25z
b2xlMRIwEAYDVQQDEwlUZXN0Q2lsYWMxHzAdBgkqhkiG9w0BCQEWEG5vb25lQGFt
YXpvbi5jb20wgZ8wDQYJKoZIhvcNAQEBBQADgY0AMIGJAoGBAMaK0dn+a4GmWIWJ
21uUSfwfEvySWtC2XADZ4nB+BLYgVIk60CpiwsZ3G93vUEIO3IyNoH/f0wYK8m9T
rDHudUZg3qX4waLG5M43q7Wgc/MbQITxOUSQv7c7ugFFDzQGBzZswY6786m86gpE
Ibb3OhjZnzcvQAaRHhdlQWIMm2nrAgMBAAEwDQYJKoZIhvcNAQEFBQADgYEAtCu4
nUhVVxYUntneD9+h8Mg9q6q+auNKyExzyLwaxlAoo7TJHidbtS4J5iNmZgXL0Fkb
FFBjvSfpJIlJ00zbhNYS5f6GuoEDmFJl0ZxBHjJnyp378OD8uTs7fLvjx79LjSTb
NYiytVbZPQUQ5Yaxu2jXnimvw3rrszlaEXAMPLE
-----END RSA PRIVATE KEY-----
```
Keep this file in a safe place; it is required to decrypt login information when you connect to an instance that you launched using this key pair.

If you're using an SSH client on a Linux computer to connect to your instance, use the following command to set the permissions of your private key file so that only you can read it.

```
$ chmod 400 my-key-pair.pem
```
### **Related Topics**

#### **Download**

- [Setting Up the CLI Tools \(Linux and Mac OS X\) \(p.](#page-28-0) 3)
- [Setting Up the CLI Tools \(Windows\) \(p.](#page-34-0) 9)

#### **Related Action**

• [CreateKeyPair](http://docs.aws.amazon.com/AWSEC2/latest/APIReference/ApiReference-query-CreateKeyPair.html)

### **Related Commands**

• [ec2-delete-keypair](#page-272-0) (p. [247\)](#page-272-0)
- [ec2-describe-keypairs](#page-420-0) (p. [395\)](#page-420-0)
- [ec2-run-instances](#page-752-0) (p. [727\)](#page-752-0)

## **ec2-create-network-acl**

## **Description**

Creates a network ACL in a VPC. Network ACLs provide an optional layer of security (in addition to security groups) for the instances in your VPC.

For more information, see [Network ACLs](http://docs.aws.amazon.com/AmazonVPC/latest/UserGuide/VPC_ACLs.html) in the *Amazon VPC User Guide*.

The short version of this command is **ec2addnacl**.

**Tip**

If you are using the AWS CLI, see [create-network-acl](http://docs.aws.amazon.com/cli/latest/reference/ec2/create-network-acl.html) instead.

### **Syntax**

**ec2-create-network-acl** *vpc\_id*

## **Options**

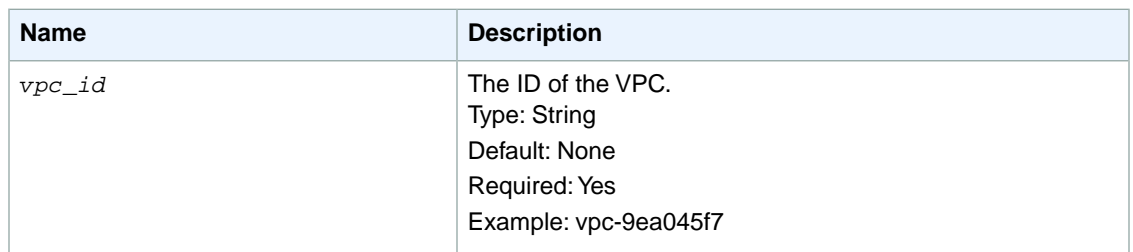

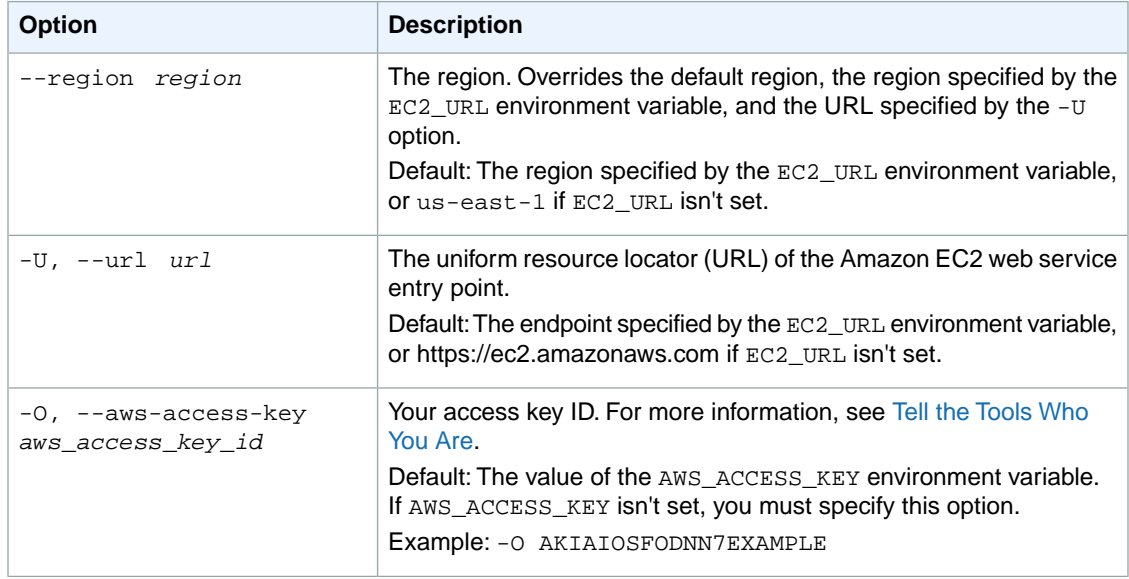

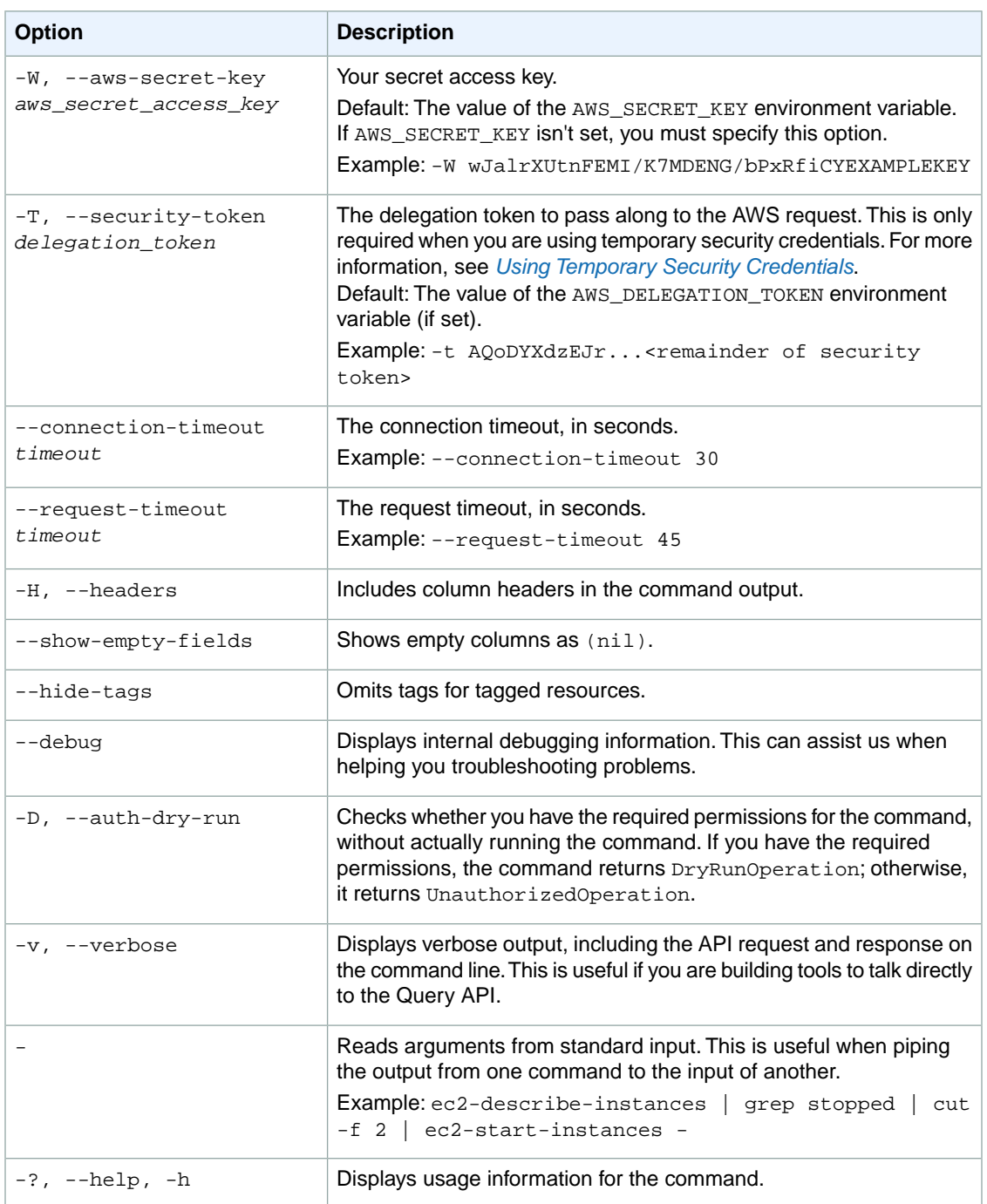

We have deprecated the SOAP API for Amazon EC2. For more information, see [SOAP Requests](http://docs.aws.amazon.com/AWSEC2/latest/UserGuide/using-soap-api.html). From version 1.6.14.0 onwards of the Amazon EC2 CLI tools, the private key (-K, --private-key) and X.509 certificate (-C, --cert) options are not supported. Use your access key ID (-O, --aws-access-key) and secret access key (-W, --aws-secret-key) instead. For more information, see [Setting Up the Amazon EC2](http://docs.aws.amazon.com/AWSEC2/latest/CommandLineReference/ec2-cli-get-set-up.html) [CLI and AMI Tools.](http://docs.aws.amazon.com/AWSEC2/latest/CommandLineReference/ec2-cli-get-set-up.html)

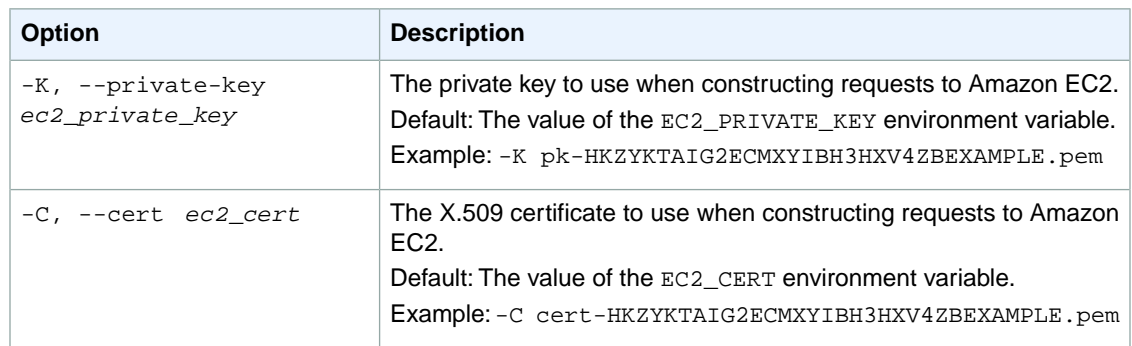

### **Output**

This command returns a table that contains the following information:

- The NETWORKACL identifier
- The ACL ID
- The ID of the VPC for the network ACL
- The default ENTRY elements

Amazon EC2 command line tools display errors on stderr.

### **Examples**

#### **Example**

This example command creates a network ACL in the specified VPC. The response includes a default entry for egress, and another for ingress, each with a very high rule number (32767). These are the last entries that we process to decide whether traffic is allowed into our out of an associated subnet. If the traffic doesn't match any rules with a lower rule number, then these default entries ultimately deny the traffic. The -1 means all protocols and ports.

```
PROMPT> ec2-create-network-acl vpc-11ad4878 
NETWORKACL acl-5fb85d36 vpc-11ad4878 
ENTRY egress 32767 deny 0.0.0.0/0 all 
ENTRY ingress 32767 deny 0.0.0.0/0 all
```
## **Related Topics**

### **Download**

- [Setting Up the CLI Tools \(Linux and Mac OS X\) \(p.](#page-28-0) 3)
- [Setting Up the CLI Tools \(Windows\) \(p.](#page-34-0) 9)

#### **Related Action**

• [CreateNetworkAcl](http://docs.aws.amazon.com/AWSEC2/latest/APIReference/ApiReference-query-CreateNetworkAcl.html)

### **Related Commands**

- [ec2-delete-network-acl](#page-275-0) (p. [250\)](#page-275-0)
- [ec2-describe-network-acls](#page-424-0) (p. [399\)](#page-424-0)
- [ec2-replace-network-acl-association](#page-691-0) (p. [666\)](#page-691-0)

# **ec2-create-network-acl-entry**

### **Description**

Creates an entry (a rule) in a network ACL with the specified rule number. Each network ACL has a set of numbered ingress rules and a separate set of numbered egress rules. When determining whether a packet should be allowed in or out of a subnet associated with the ACL, we process the entries in the ACL according to the rule numbers, in ascending order. Each network ACL has a set of ingress rules and a separate set of egress rules.

#### **Tip**

We recommend that you leave room between the rule numbers (for example, 100, 110, 120, ...), and not number them one right after the other (for example, 101, 102, 103, ...). This makes it easier to add a rule between existing ones without having to renumber the rules.

After you add an entry, you can't modify it; you must either replace it or create an entry and delete the old one.

For more information, see [Network ACLs](http://docs.aws.amazon.com/AmazonVPC/latest/UserGuide/VPC_ACLs.html) in the *Amazon VPC User Guide*.

The short version of this command is **ec2addnae**.

**Tip**

If you are using the AWS CLI, see [create-network-acl-entry](http://docs.aws.amazon.com/cli/latest/reference/ec2/create-network-acl-entry.html) instead.

## **Syntax**

**ec2-create-network-acl-entry** *acl\_id* **-n** *rule\_number* **[--egress] -P** *protocol* **-r** *cidr* **[-p** *port\_range***] [-t** *icmp\_type\_code***] { --allow | --deny }**

## **Options**

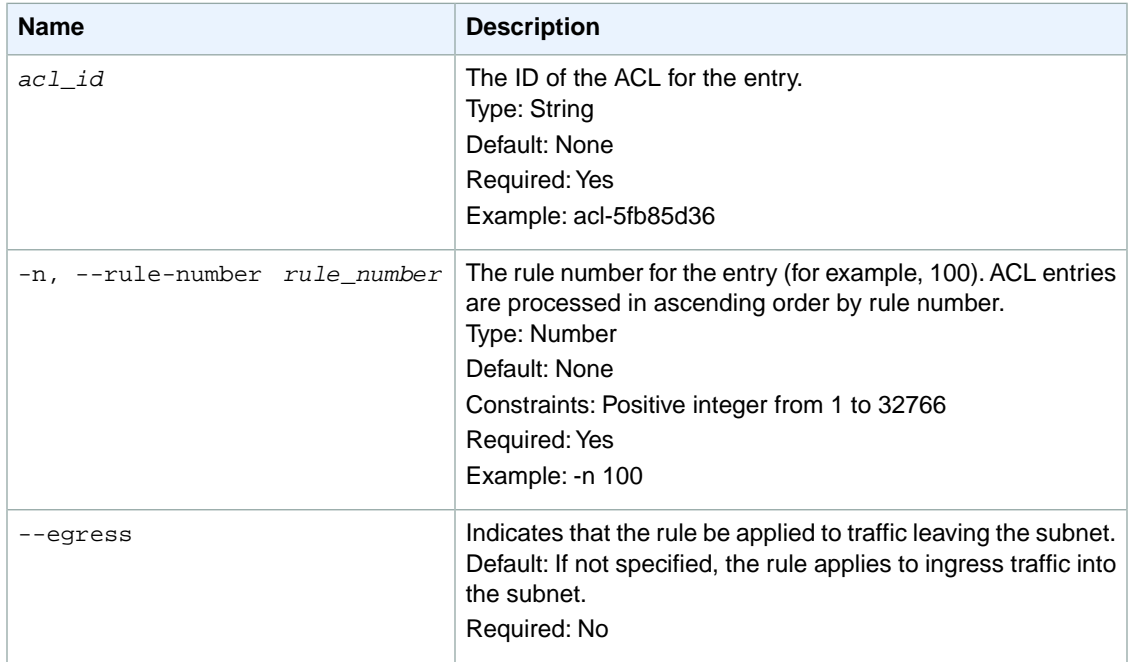

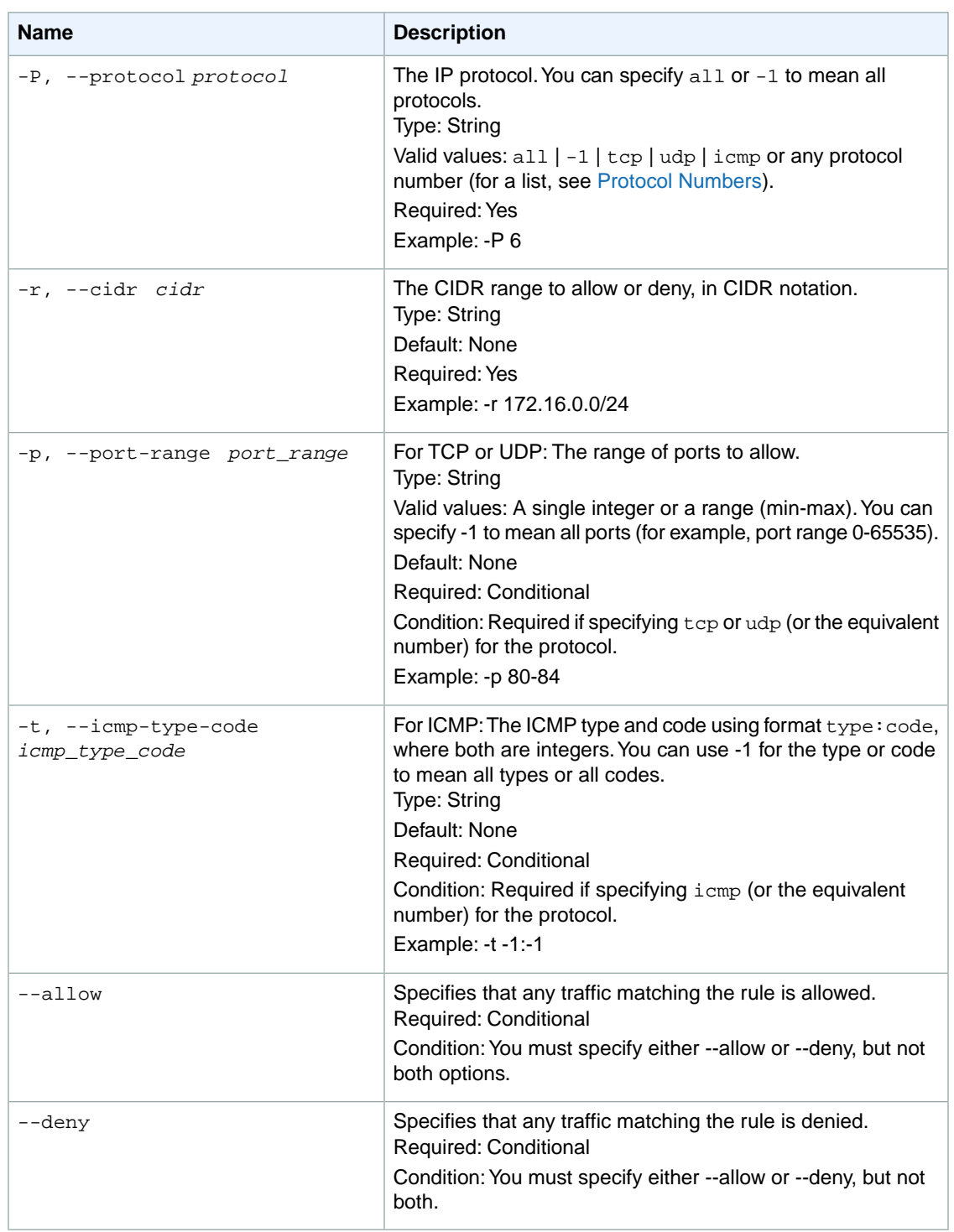

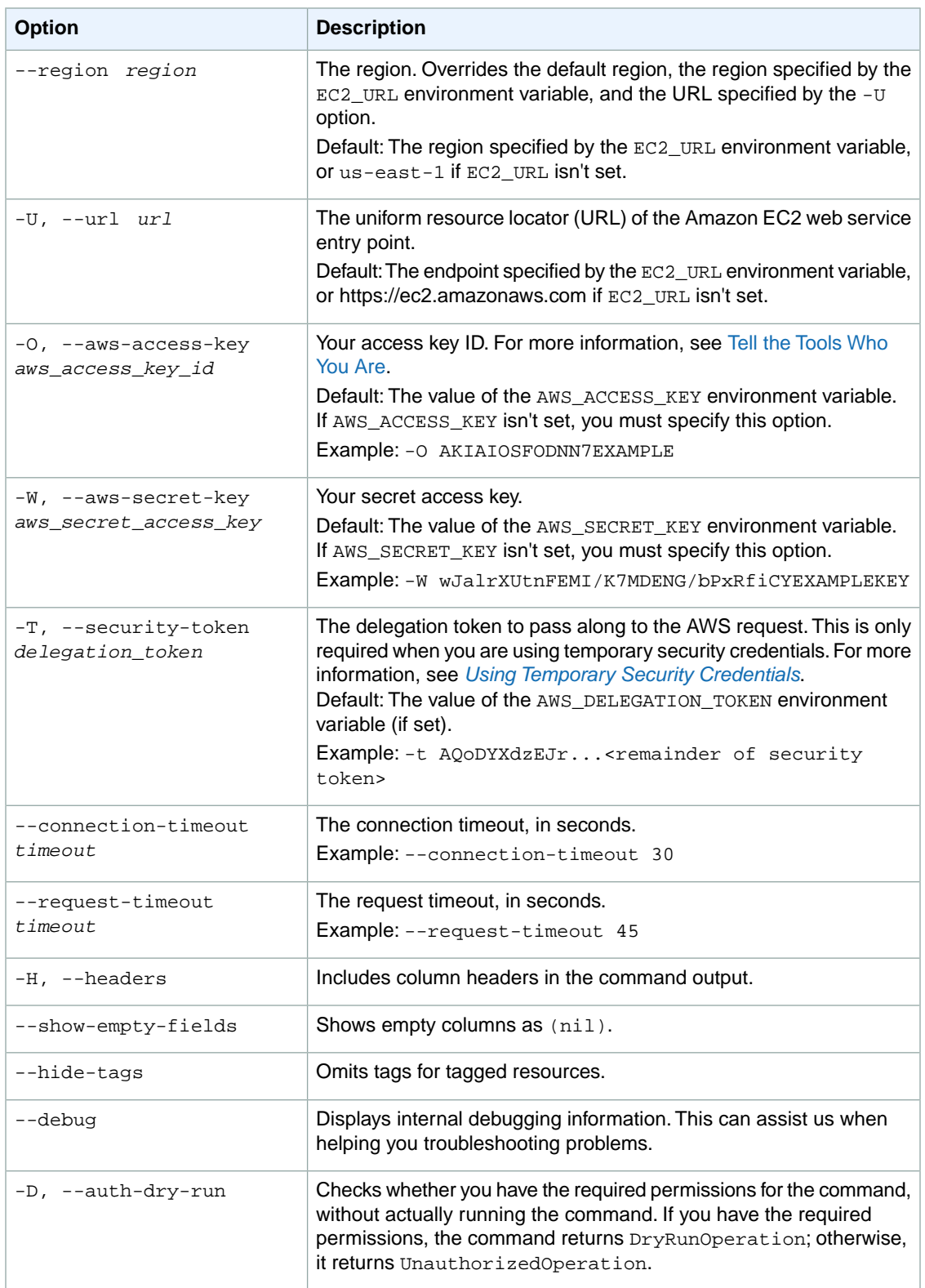

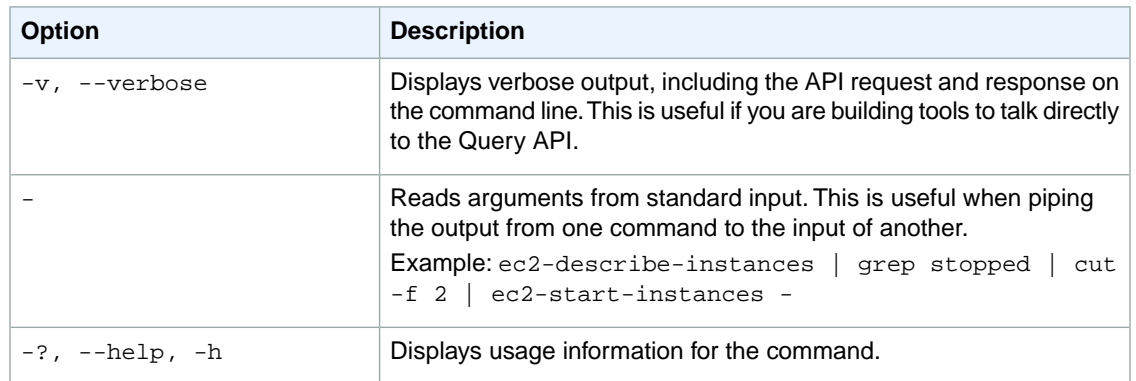

We have deprecated the SOAP API for Amazon EC2. For more information, see [SOAP Requests](http://docs.aws.amazon.com/AWSEC2/latest/UserGuide/using-soap-api.html). From version 1.6.14.0 onwards of the Amazon EC2 CLI tools, the private key (-K, --private-key) and X.509 certificate (-C, --cert) options are not supported. Use your access key ID (-O, --aws-access-key) and secret access key (-W, --aws-secret-key) instead. For more information, see [Setting Up the Amazon EC2](http://docs.aws.amazon.com/AWSEC2/latest/CommandLineReference/ec2-cli-get-set-up.html) [CLI and AMI Tools.](http://docs.aws.amazon.com/AWSEC2/latest/CommandLineReference/ec2-cli-get-set-up.html)

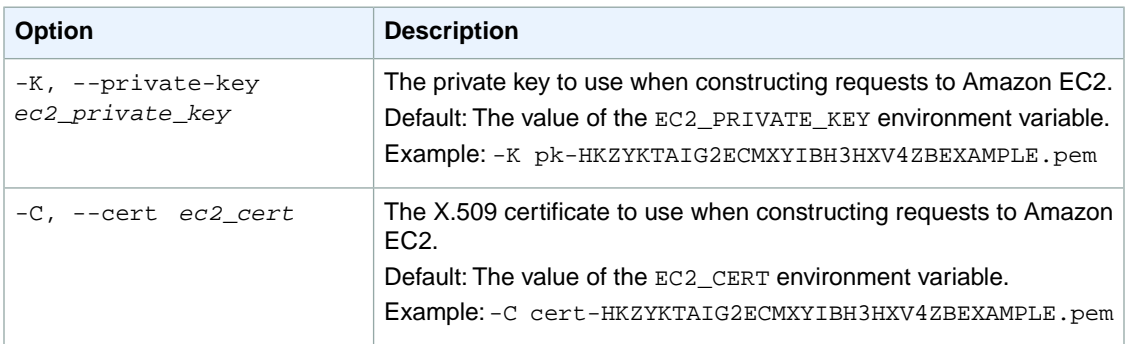

## **Output**

This command returns a table that contains the following information:

- The ENTRY identifier
- The traffic allowed or denied (ingress | egress)
- The rule number
- Indicates what to do with the traffic (allow | deny)
- The CIDR range to allow or deny
- The protocol
- The first port in the range
- The last port in the range

Amazon EC2 command line tools display errors on stderr.

## **Examples**

#### **Example**

This example command creates an entry with rule number 100 in the network ACL with the ID acl-2cb85d45.The rule allows ingress traffic from anywhere (0.0.0.0/0) on UDP port 53 into any associated subnet.

```
PROMPT> ec2-create-network-acl-entry acl-2cb85d45 -n 100 -r 0.0.0.0/0 -P udp -
p 53 --allow
ENTRY ingress 100 allow 0.0.0.0/0 udp 53 
  53
```
## **Related Topics**

#### **Download**

- [Setting Up the CLI Tools \(Linux and Mac OS X\) \(p.](#page-28-0) 3)
- [Setting Up the CLI Tools \(Windows\) \(p.](#page-34-0) 9)

### **Related Action**

• [CreateNetworkAclEntry](http://docs.aws.amazon.com/AWSEC2/latest/APIReference/ApiReference-query-CreateNetworkAclEntry.html)

### **Related Commands**

- [ec2-delete-network-acl-entry](#page-278-0) (p. [253\)](#page-278-0)
- [ec2-describe-network-acls](#page-424-0) (p. [399\)](#page-424-0)
- [ec2-replace-network-acl-entry](#page-695-0) (p. [670\)](#page-695-0)

## **ec2-create-network-interface**

## **Description**

Creates a network interface in the specified subnet.

For more information, see [Elastic Network Interfaces](http://docs.aws.amazon.com/AWSEC2/latest/UserGuide/using-eni.html) in the *Amazon EC2 User Guide for Linux Instances*.

The short version of this command is **ec2addnic**.

#### **Tip**

If you are using the AWS CLI, see [create-network-interface](http://docs.aws.amazon.com/cli/latest/reference/ec2/create-network-interface.html) instead.

## **Syntax**

**ec2-create-network-interface -d, --description** *description* **[--private-ip-address** *ip\_address***] [--secondary-private-ip-address** *ip\_address***] [--secondary-privateip-address-count** *address\_count***] [-g, --group** *security\_group\_id***]**

# **Options**

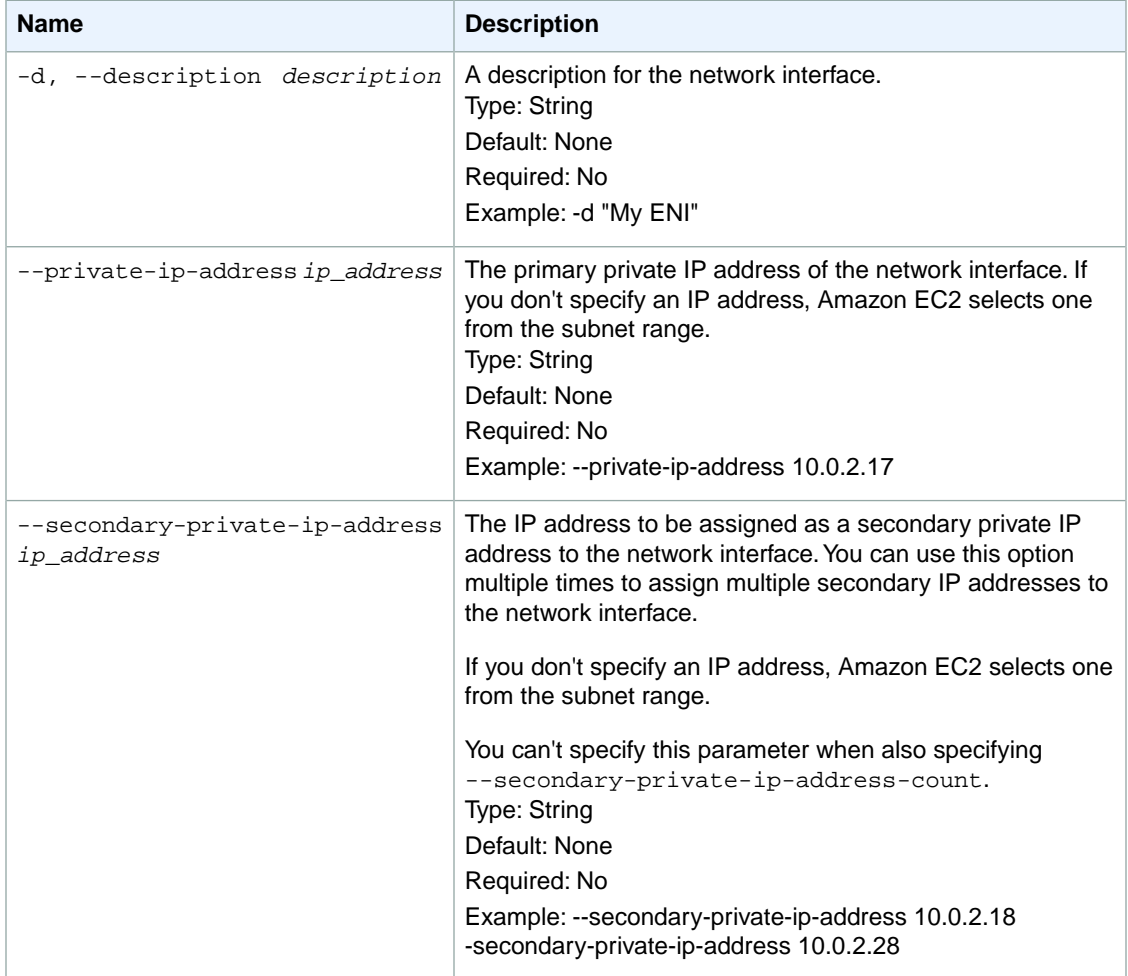

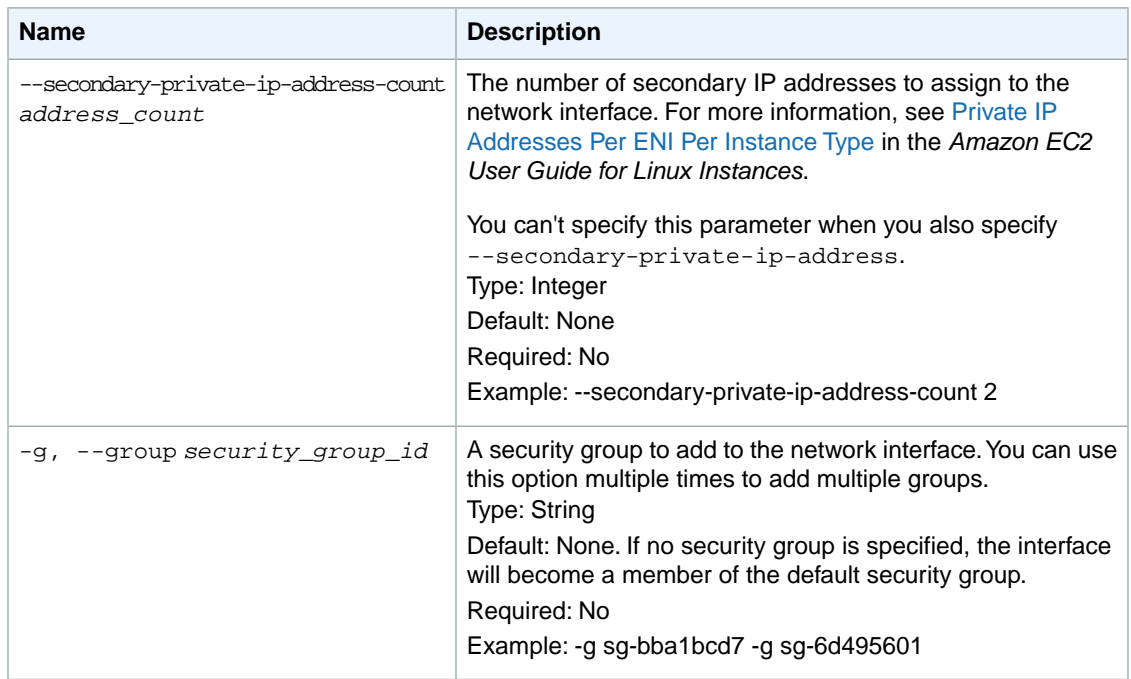

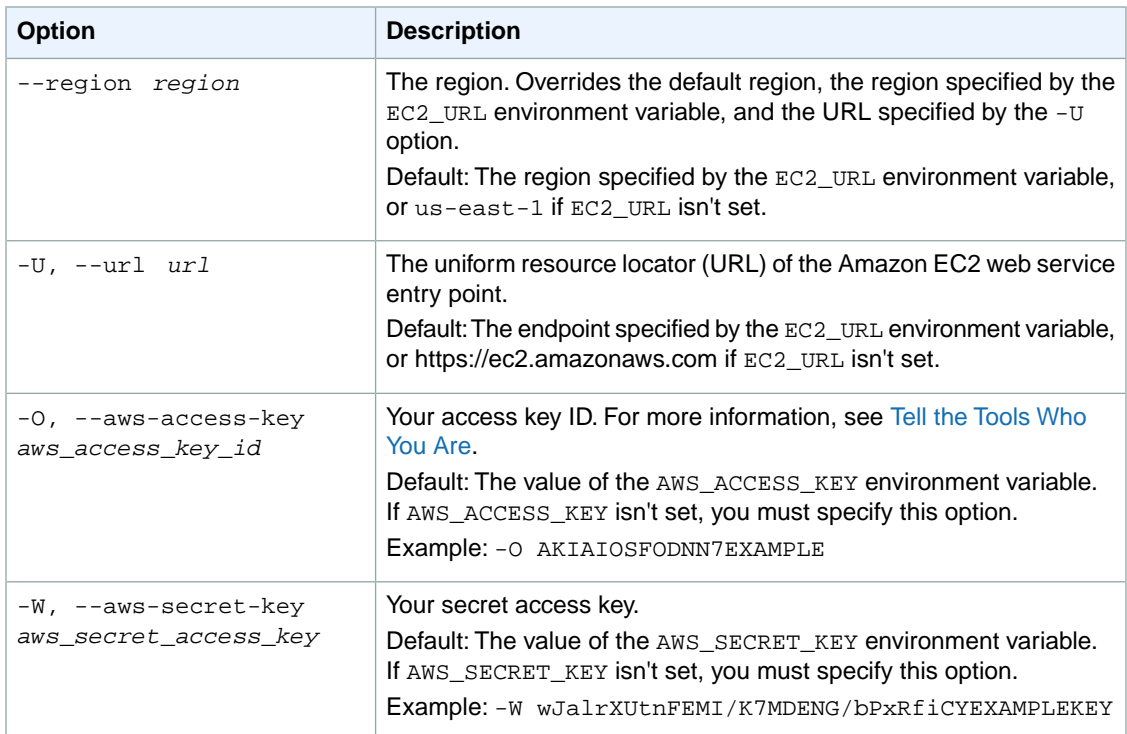

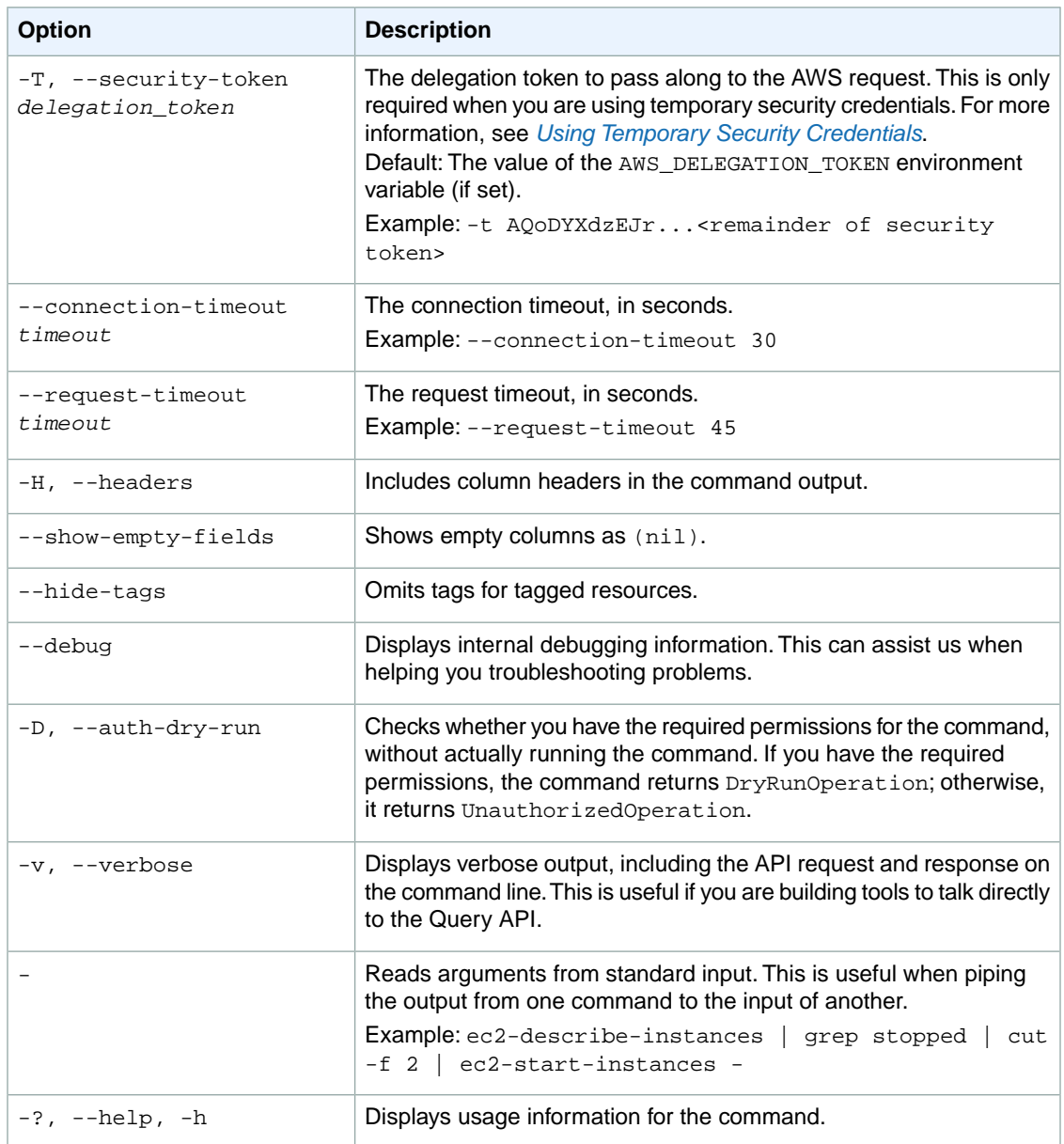

We have deprecated the SOAP API for Amazon EC2. For more information, see [SOAP Requests](http://docs.aws.amazon.com/AWSEC2/latest/UserGuide/using-soap-api.html). From version 1.6.14.0 onwards of the Amazon EC2 CLI tools, the private key (-K, --private-key) and X.509 certificate (-C, --cert) options are not supported. Use your access key ID (-O, --aws-access-key) and secret access key (-W, --aws-secret-key) instead. For more information, see [Setting Up the Amazon EC2](http://docs.aws.amazon.com/AWSEC2/latest/CommandLineReference/ec2-cli-get-set-up.html) [CLI and AMI Tools.](http://docs.aws.amazon.com/AWSEC2/latest/CommandLineReference/ec2-cli-get-set-up.html)

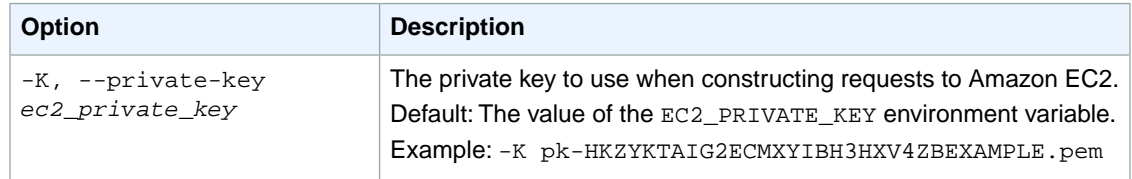

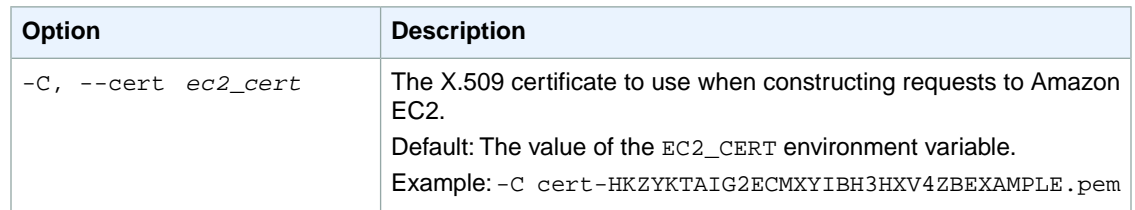

### **Output**

This command returns the ENI ID for the network interface that was created, along with the subnet ID, VPC ID, Availability Zone, private IP addresses, and security group membership.

Amazon EC2 command line tools display errors on stderr.

## **Examples**

#### **Example 1**

This example command creates a network interface in the specified subnet.

```
PROMPT> ec2-create-network-interface -d "My ENI" -g sg-bba1bcd7 --private-ip-
address 10.0.2.17 subnet-fd04ff94
NETWORKINTERFACE eni-3b9f6552 My ENI subnet-fd04ff94 vpc-e604ff8f us-east-
1b 089818748305 false pending 02:1a:80:41:52:9c 10.0.2.17 true 
GROUP sg-bba1bcd7 default
PRIVATEIPADDRESS 10.0.2.17
```
### **Example 2**

This example command creates a network interface address with a primary private IP address of 10.0.0.117, and two secondary private IP addresses: one secondary private IP address of 10.0.0.118 and another secondary private IP address that is selected by Amazon EC2.

```
PROMPT> ec2-create-network-interface -d "My ENI" -g sg-b1b508d8 --private-ip-
address 10.0.0.117 --secondary-private-ip-address 10.0.0.118 subnet-b1b508d8
NETWORKINTERFACE eni-f907b890 My ENI subnet-b1b508d8 vpc-a2b508cb ap-
southeast-1a 013274050172 false pending 02:75:42:60:6c:05 
10.0.0.117 true 
GROUP sg-82b3a1ee default<br>PRIVATEIPADDRESS 10.0.0.117
PRIVATEIPADDRESS 10.0.0.117 
PRIVATEIPADDRESS 10.0.0.118
```
## **Related Topics**

### **Download**

- [Setting Up the CLI Tools \(Linux and Mac OS X\) \(p.](#page-28-0) 3)
- [Setting Up the CLI Tools \(Windows\) \(p.](#page-34-0) 9)

### **Related Action**

• [CreateNetworkInterface](http://docs.aws.amazon.com/AWSEC2/latest/APIReference/ApiReference-query-CreateNetworkInterface.html)

#### **Related Commands**

- [ec2-attach-network-interface](#page-91-0) (p. [66\)](#page-91-0)
- [ec2-delete-network-interface](#page-282-0) (p. [257\)](#page-282-0)
- [ec2-describe-network-interface-attribute](#page-430-0) (p. [405\)](#page-430-0)
- [ec2-describe-network-interfaces](#page-434-0) (p. [409\)](#page-434-0)
- [ec2-detach-network-interface](#page-565-0) (p. [540\)](#page-565-0)
- [ec2-modify-network-interface-attribute](#page-640-0) (p. [615\)](#page-640-0)
- [ec2-reset-network-interface-attribute](#page-733-0) (p. [708\)](#page-733-0)

# **ec2-create-placement-group**

### **Description**

Creates a placement group that you launch cluster instances into.You must give the group a name that's unique within the scope of your account.

For more information about placement groups and cluster instances, see [Cluster Instances](http://docs.aws.amazon.com/AWSEC2/latest/UserGuide/using_cluster_computing.html) in the *Amazon EC2 User Guide for Linux Instances*.

The short version of this command is **ec2addpgrp**.

**Tip**

If you are using the AWS CLI, see [create-placement-group](http://docs.aws.amazon.com/cli/latest/reference/ec2/create-placement-group.html) instead.

## **Syntax**

**ec2-create-placement-group** *placement\_group* **-s** *strategy*

# **Options**

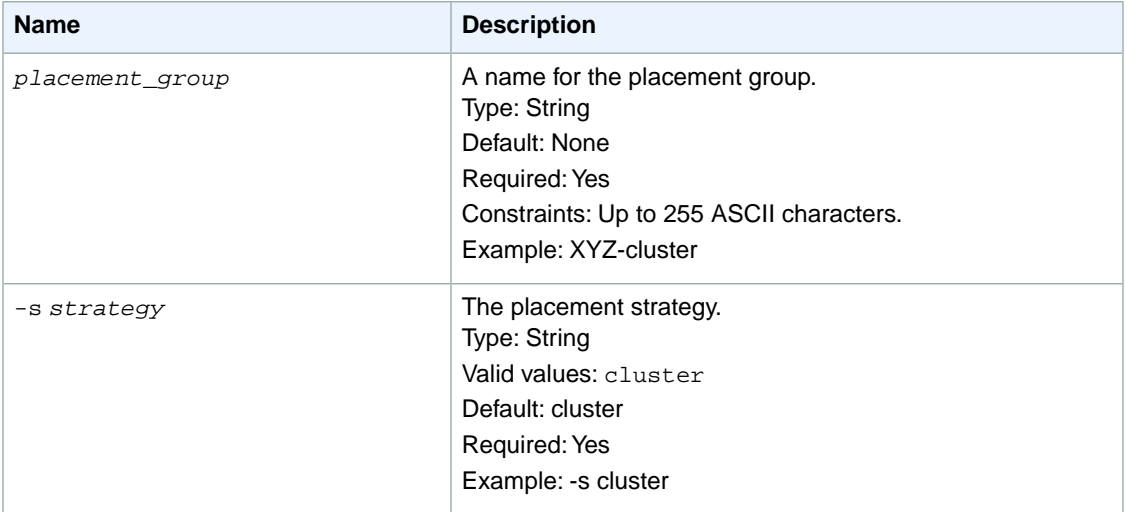

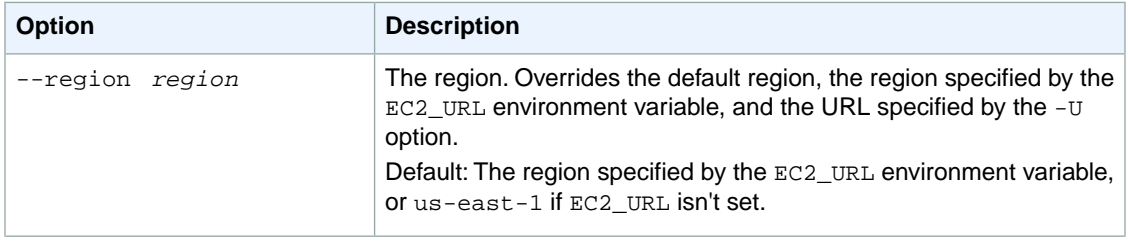

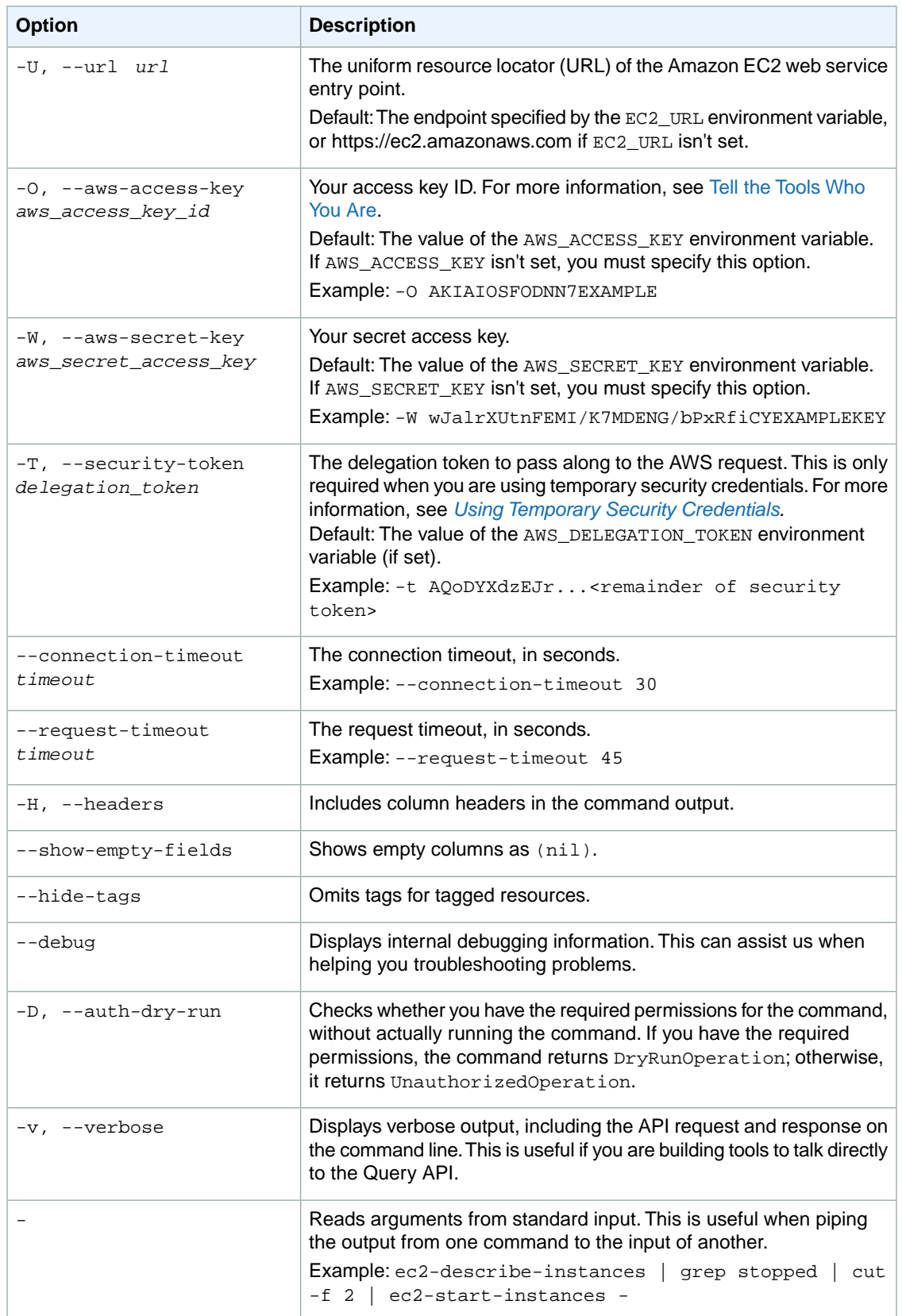

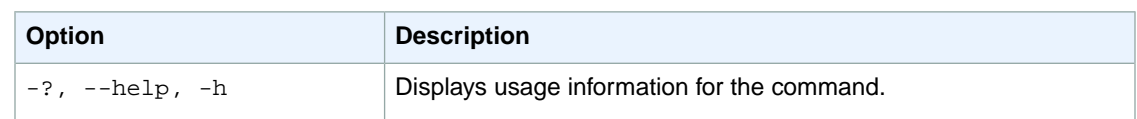

We have deprecated the SOAP API for Amazon EC2. For more information, see [SOAP Requests](http://docs.aws.amazon.com/AWSEC2/latest/UserGuide/using-soap-api.html). From version 1.6.14.0 onwards of the Amazon EC2 CLI tools, the private key (-K, --private-key) and X.509 certificate (-C, --cert) options are not supported. Use your access key ID (-O, --aws-access-key) and secret access key (-W, --aws-secret-key) instead. For more information, see [Setting Up the Amazon EC2](http://docs.aws.amazon.com/AWSEC2/latest/CommandLineReference/ec2-cli-get-set-up.html) [CLI and AMI Tools.](http://docs.aws.amazon.com/AWSEC2/latest/CommandLineReference/ec2-cli-get-set-up.html)

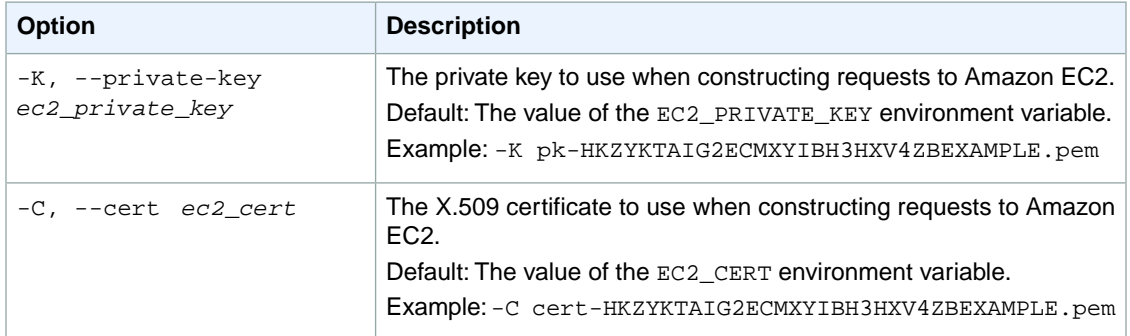

## **Output**

This command returns a table that contains the following information:

- The PLACEMENTGROUP identifier
- The placement group name
- The placement strategy
- The state of the placement group

## **Examples**

### **Example**

This example command creates a placement group named XYZ-cluster.

```
PROMPT> ec2-create-placement-group XYZ-cluster -s cluster
PLACEMENTGROUP XYZ-cluster cluster available
```
## **Related Topics**

### **Download**

- [Setting Up the CLI Tools \(Linux and Mac OS X\) \(p.](#page-28-0) 3)
- [Setting Up the CLI Tools \(Windows\) \(p.](#page-34-0) 9)

### **Related Action**

• [CreatePlacementGroup](http://docs.aws.amazon.com/AWSEC2/latest/APIReference/ApiReference-query-CreatePlacementGroup.html)

#### **Related Commands**

- [ec2-delete-placement-group](#page-285-0) (p. [260\)](#page-285-0)
- [ec2-describe-placement-groups](#page-442-0) (p. [417\)](#page-442-0)

# **ec2-create-reserved-instances-listing**

### **Description**

Creates a listing for Amazon EC2 Reserved Instances that will be sold in the Reserved Instance Marketplace.You can submit one Reserved Instance listing at a time.

The Reserved Instance Marketplace matches sellers who want to resell Reserved Instance capacity that they no longer need with buyers who want to purchase additional capacity. Reserved Instances bought from third-party sellers through the Reserved Instance Marketplace work like any other Reserved Instances.

If you want to sell your Reserved Instances, you must first register as a Seller in the Reserved Instance Marketplace. After completing the registration process, you can create a Reserved Instance Marketplace listing of some or all of your Reserved Instances, and specify the upfront price you want to receive for them.Your Reserved Instance listings then become available for purchase.

For more information, see [Reserved Instance Marketplace](http://docs.aws.amazon.com/AWSEC2/latest/UserGuide/ri-market-general.html) in the *Amazon EC2 User Guide for Linux Instances*.

#### **Tip**

If you are using the AWS CLI, see [create-reserved-instances-listing](http://docs.aws.amazon.com/cli/latest/reference/ec2/create-reserved-instances-listing.html) instead.

## **Syntax**

**ec2-create-reserved-instances-listing --reserved-instance** *RESERVED-INSTANCE* **- -instance-count** *INSTANCE-COUNT* **[--client-token** *TOKEN***]** *MONTH:PRICE* **[***MONTH:PRICE***[...]]**

## **Options**

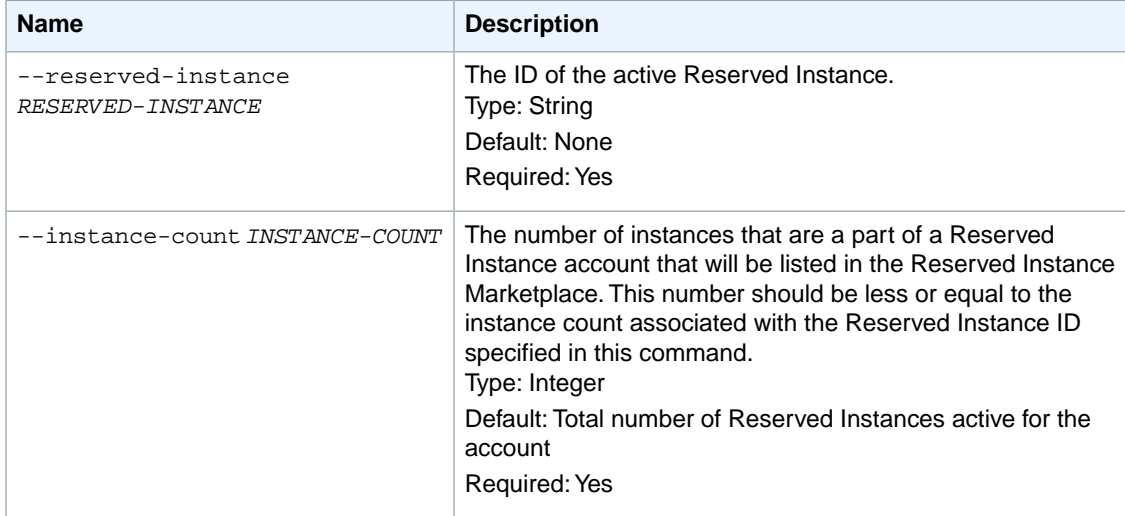

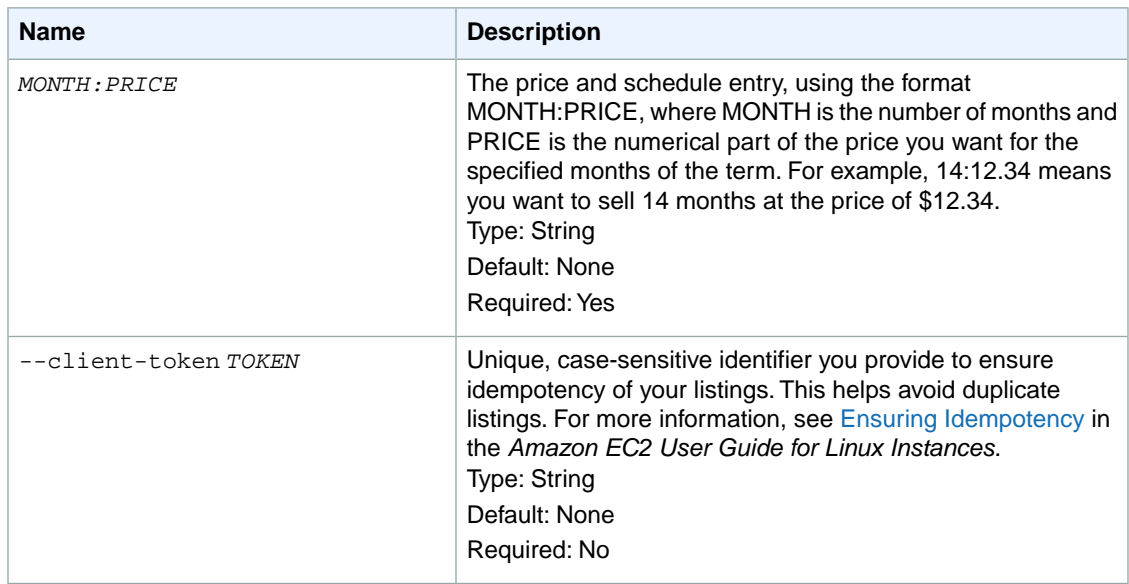

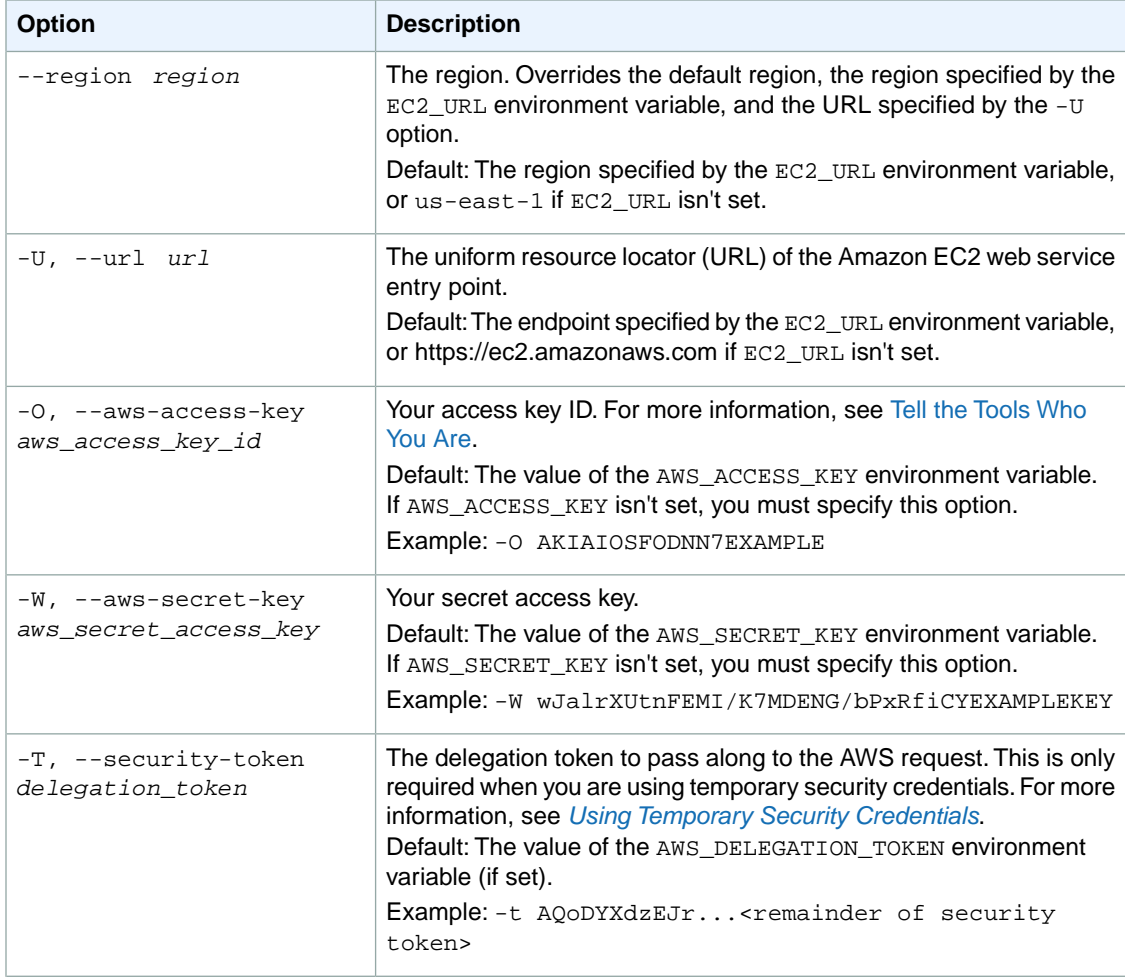

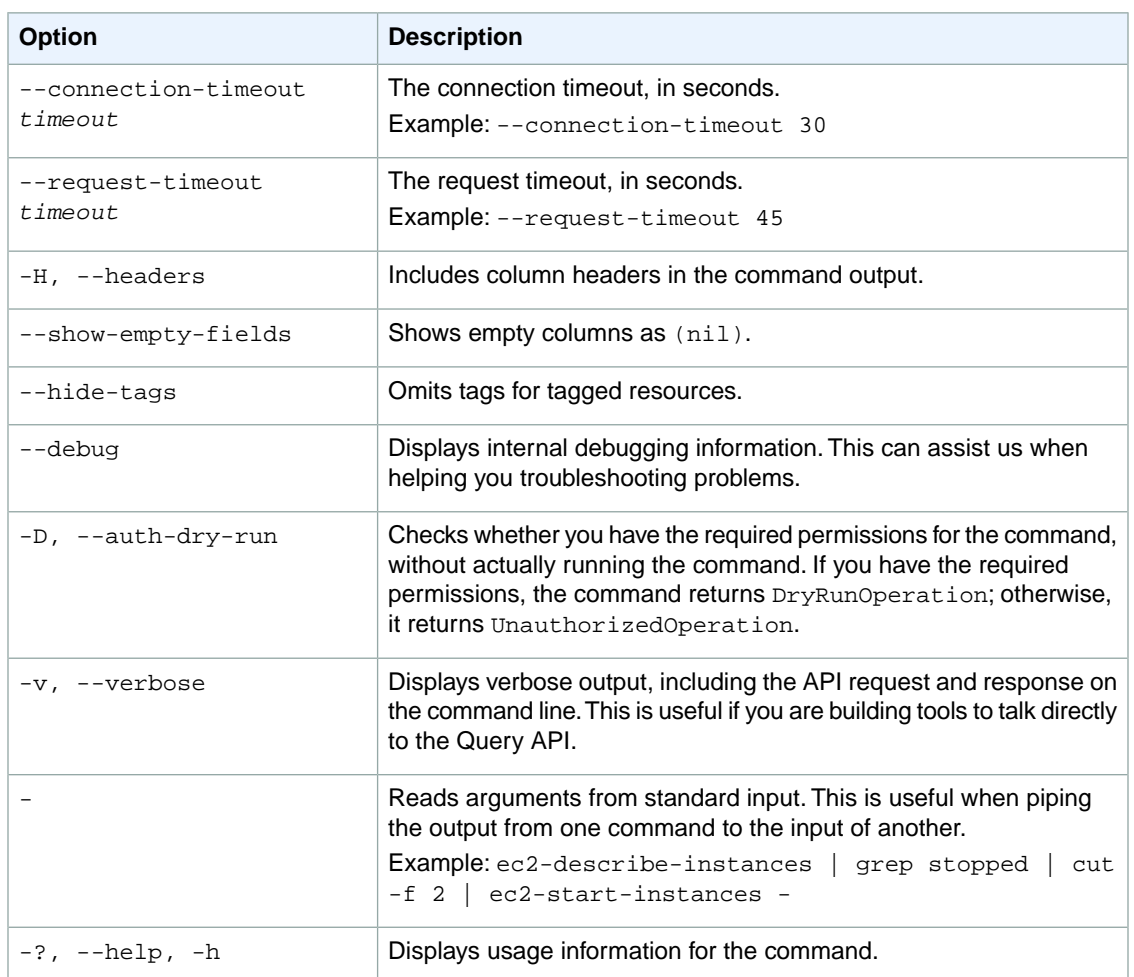

We have deprecated the SOAP API for Amazon EC2. For more information, see [SOAP Requests](http://docs.aws.amazon.com/AWSEC2/latest/UserGuide/using-soap-api.html). From version 1.6.14.0 onwards of the Amazon EC2 CLI tools, the private key (-K, --private-key) and X.509 certificate (-C, --cert) options are not supported. Use your access key ID (-O, --aws-access-key) and secret access key (-W, --aws-secret-key) instead. For more information, see [Setting Up the Amazon EC2](http://docs.aws.amazon.com/AWSEC2/latest/CommandLineReference/ec2-cli-get-set-up.html) [CLI and AMI Tools.](http://docs.aws.amazon.com/AWSEC2/latest/CommandLineReference/ec2-cli-get-set-up.html)

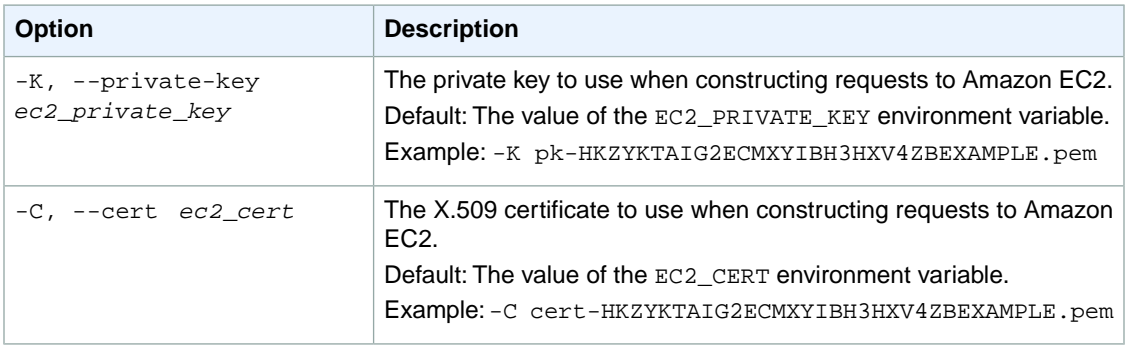

### **Output**

The command returns a table that contains the following information:

The listing information

- The LISTING identifier
- Reserved Instance listing ID
- Reserved Instance ID
- Create Date
- Update Date
- Status
- Status Message

One or more rows that contain instance count information

- The INSTANCE-COUNT identifier
- The instance count state
- The instance count

One or more rows that contain price schedule information

- The PRICE-SCHEDULE identifier
- The term
- The price
- Whether or not the schedule is active

Amazon EC2 command line tools display errors on stderr.

### **Examples**

#### **Example**

This example command creates a Reserved Instance Marketplace listing from the existing Reserved Instance b847fa93-c736-4eae-bca1-e3147example, which has 5 months remaining in its term. In this example, we set the upfront price at \$1.20.

The command looks like this:

```
PROMPT> ec2-create-reserved-instances-listing --reserved-instance b847fa93-c736-
4eae-bca1-3147example --instance-count 1 05:01.20
```
Amazon EC2 returns output similar to the following:

```
Type ReservedInstancesListingId ReservedInstancesId CreateDate UpdateDate Status
 StatusMessage
LISTING 095c0e18-c9e6-4692-97e5-653e0example b847fa93-c736-4eae-bca1-e3147example
 Tue Aug 28 18:21:07 PDT 2012 Tue Aug 28 18:21:07 PDT 2012 active active
INSTANCE-COUNT available 1
INSTANCE-COUNT sold 0
```

```
INSTANCE-COUNT cancelled 0
INSTANCE-COUNT pending 0
PRICE-SCHEDULE 5 $1.2 true
PRICE-SCHEDULE 4 $1.2 false
PRICE-SCHEDULE 3 $1.2 false
PRICE-SCHEDULE 2 $1.2 false
PRICE-SCHEDULE 1 $1.2 true
```
## **Related Operations**

- [ec2-cancel-reserved-instances-listing](#page-128-0) (p. [103\)](#page-128-0)
- [ec2-describe-reserved-instances-listings](#page-456-0) (p. [431\)](#page-456-0)

## <span id="page-204-0"></span>**ec2-create-route**

### **Description**

Creates a route in a route table within a VPC. The route's target can be an Internet gateway or virtual private gateway attached to the VPC, a VPC peering connection, or a NAT instance in the VPC.

When determining how to route traffic, we use the route with the most specific match. For example, let's say the traffic is destined for 192.0.2.3, and the route table includes the following two routes:

- 192.0.2.0/24 (goes to some target A)
- 192.0.2.0/28 (goes to some target B)

Both routes apply to the traffic destined for 192.0.2.3. However, the second route in the list covers a smaller number of IP addresses and is therefore more specific, so we use that route to determine where to target the traffic.

For more information, see [Route Tables](http://docs.aws.amazon.com/AmazonVPC/latest/UserGuide/VPC_Route_Tables.html) in the *Amazon VPC User Guide*.

The short version of this command is **ec2addrt**.

#### **Tip**

If you are using the AWS CLI, see [create-route](http://docs.aws.amazon.com/cli/latest/reference/ec2/create-route.html) instead.

### **Syntax**

**ec2-create-route** *route\_table\_id* **-r** *cidr* **{-g** *gateway\_id* **| -i** *instance\_id* **| -n** *interface\_id* **| -p** *vpc\_peering\_connection***}**

## **Options**

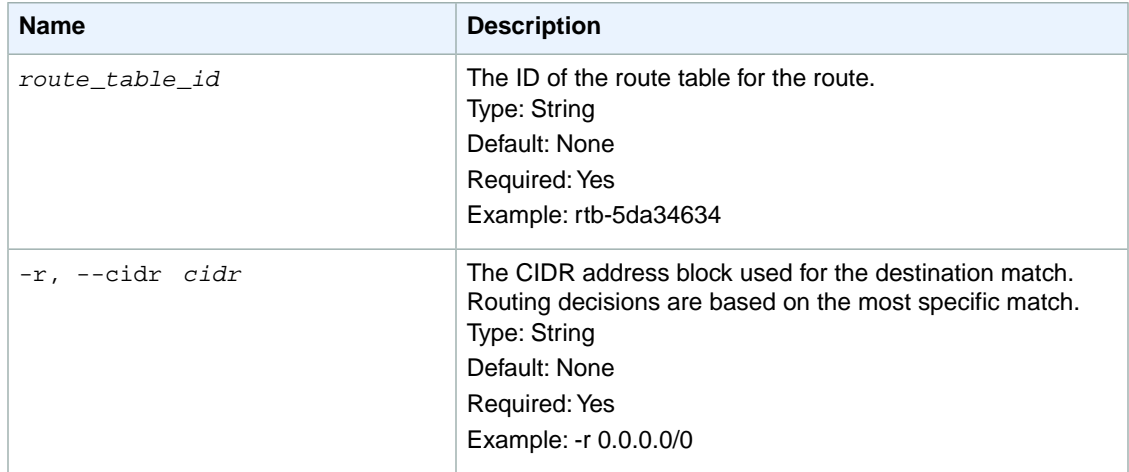

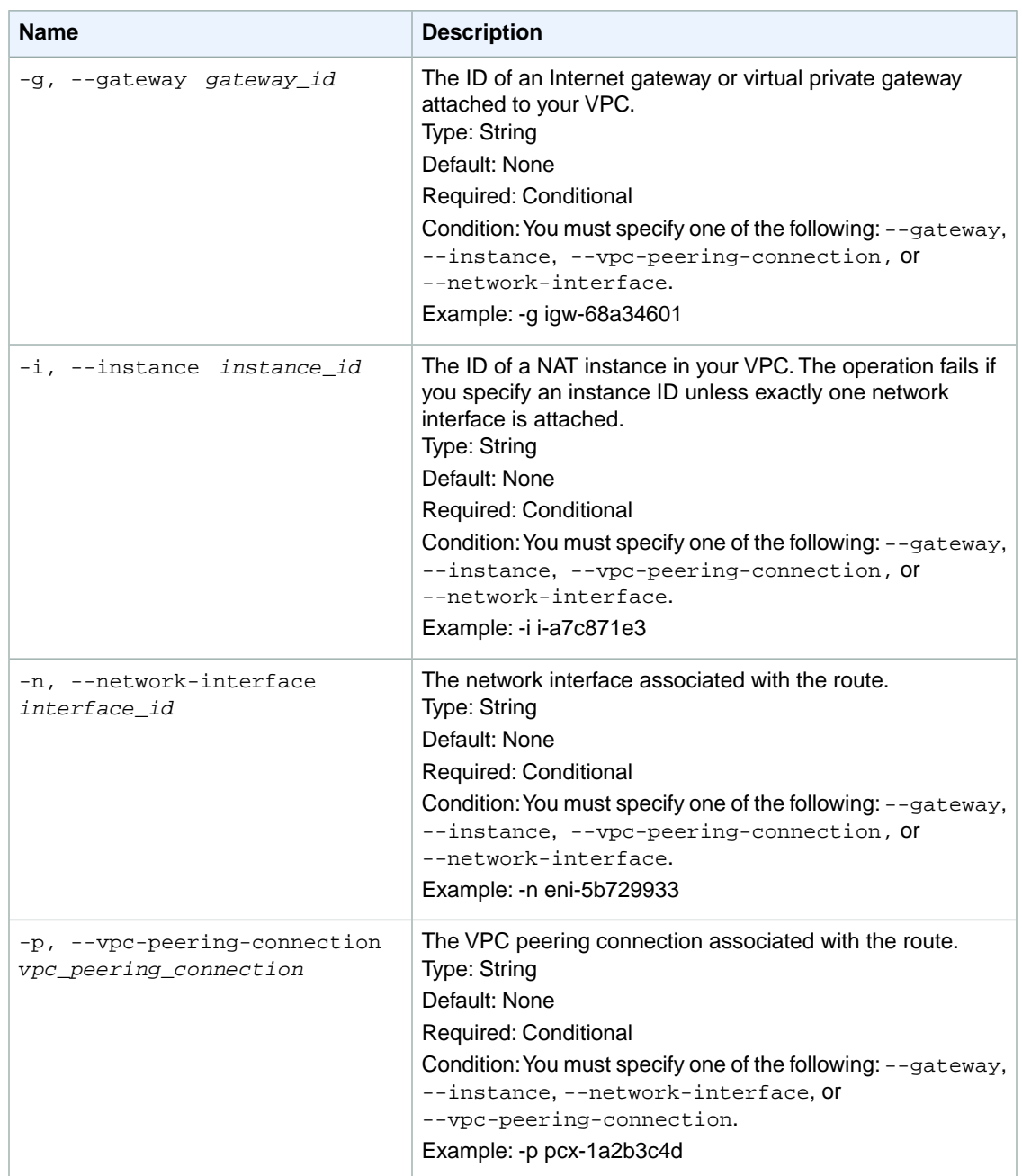

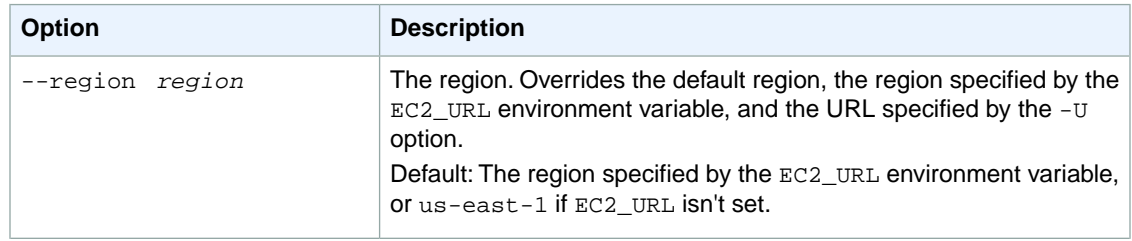

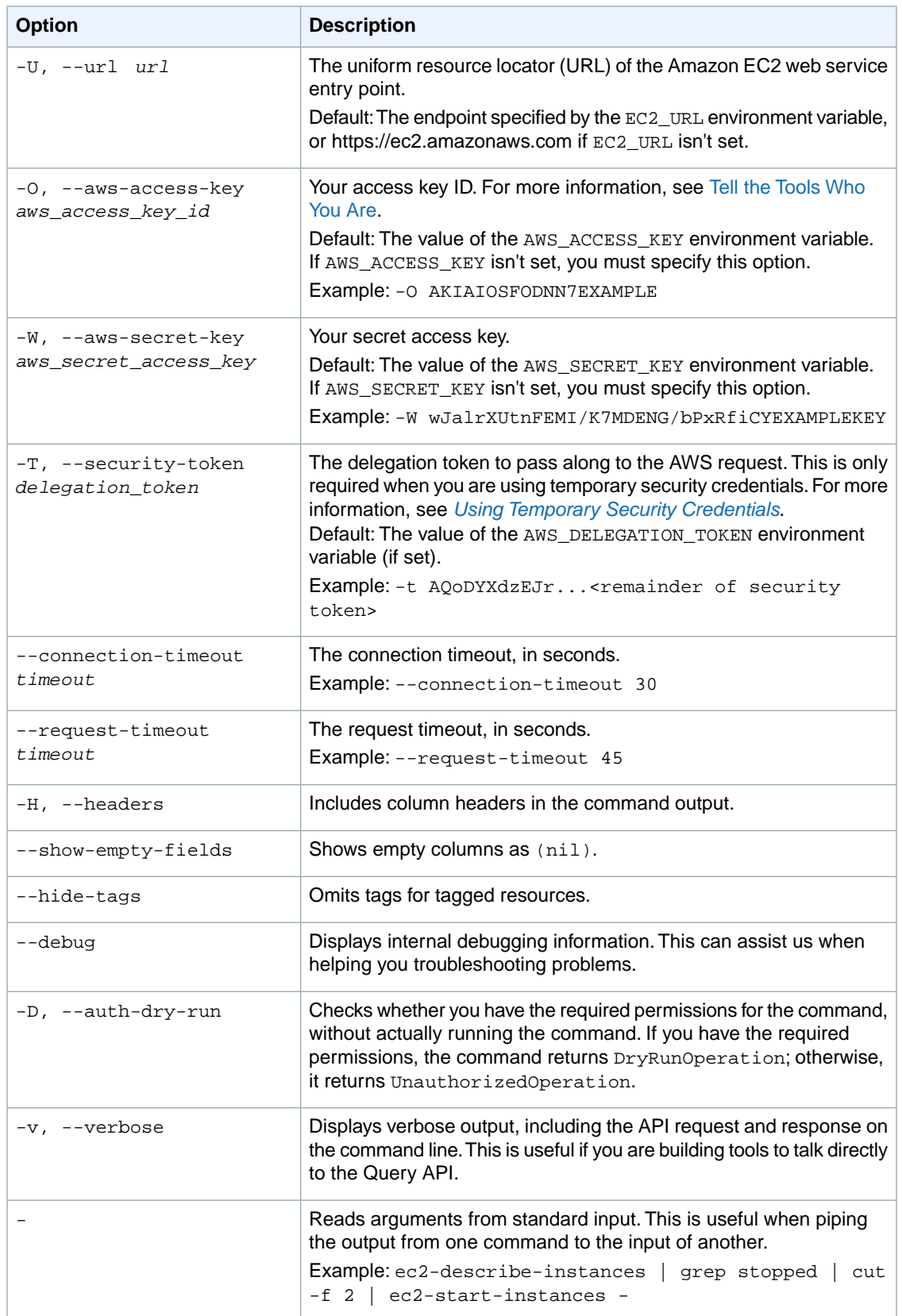

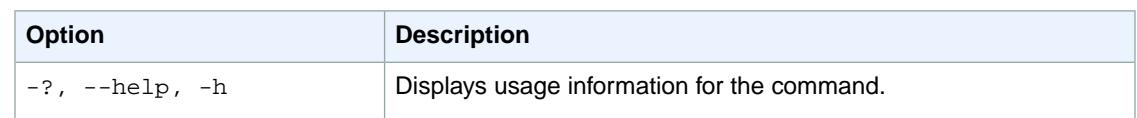

We have deprecated the SOAP API for Amazon EC2. For more information, see [SOAP Requests](http://docs.aws.amazon.com/AWSEC2/latest/UserGuide/using-soap-api.html). From version 1.6.14.0 onwards of the Amazon EC2 CLI tools, the private key (-K, --private-key) and X.509 certificate (-C, --cert) options are not supported. Use your access key ID (-O, --aws-access-key) and secret access key (-W, --aws-secret-key) instead. For more information, see [Setting Up the Amazon EC2](http://docs.aws.amazon.com/AWSEC2/latest/CommandLineReference/ec2-cli-get-set-up.html) [CLI and AMI Tools.](http://docs.aws.amazon.com/AWSEC2/latest/CommandLineReference/ec2-cli-get-set-up.html)

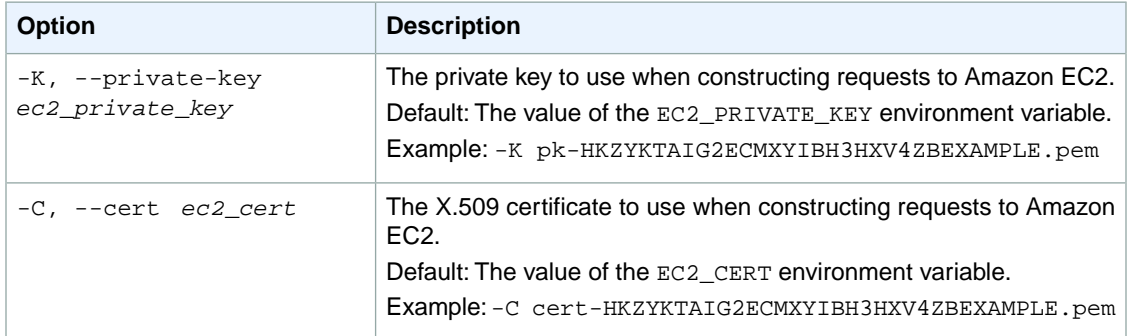

### **Output**

This command returns a table that contains the following information:

- The ROUTE identifier
- The ID of the target

Amazon EC2 command line tools display errors on stderr.

## **Examples**

### **Example 1**

This example command creates a route in the route table with the ID  $r$ tb-e4ad488d. The route matches all traffic  $(0.0.0.0/0)$  and routes it to the Internet gateway with the ID  $\text{igw-eaad4883}.$ 

```
PROMPT> ec2-create-route rtb-e4ad488d -r 0.0.0.0/0 -g igw-eaad4883 
ROUTE igw-eaad4883 0.0.0.0/0
```
### **Example 2**

This example command creates a route in the route table with the ID  $rtb-g8ff4ea2$ . The route sends all traffic  $(0.0.0.0/0)$  to the NAT instance with the ID i-1a2b3c4d.

```
PROMPT> ec2-create-route rtb-g8ff4ea2 -r 0.0.0.0/0 -i i-1a2b3c4d 
ROUTE i-1a2b3c4d 0.0.0.0/0
```
### **Example 3**

This example command creates a route in route table  $r$ tb-g8ff4ea2. The route matches traffic for the CIDR block 10.0.0.0/16 and routes it to VPC peering connection, pcx-111aaa22. This route enables traffic to be directed to the peer VPC in the VPC peering connection.

```
PROMPT> ec2-create-route rtb-g8ff4ea2 -r 10.0.0.0/16 -p pcx-111aaa22 
       pcx-111aaa22
```
## **Related Topics**

### **Download**

- [Setting Up the CLI Tools \(Linux and Mac OS X\) \(p.](#page-28-0) 3)
- [Setting Up the CLI Tools \(Windows\) \(p.](#page-34-0) 9)

### **Related Action**

• [CreateRoute](http://docs.aws.amazon.com/AWSEC2/latest/APIReference/ApiReference-query-CreateRoute.html)

### **Related Commands**

- [ec2-delete-route](#page-288-0) (p. [263\)](#page-288-0)
- [ec2-describe-route-tables](#page-474-0) (p. [449\)](#page-474-0)
- [ec2-replace-route](#page-699-0) (p. [674\)](#page-699-0)

## **ec2-create-route-table**

## **Description**

Creates a route table for the specified VPC. After you create a route table, you can add routes and associate the table with a subnet.

For more information about route tables, see [Route Tables](http://docs.aws.amazon.com/AmazonVPC/latest/UserGuide/VPC_Route_Tables.html) in the *Amazon VPC User Guide*.

The short version of this command is **ec2addrtb**.

**Tip**

If you are using the AWS CLI, see [create-route-table](http://docs.aws.amazon.com/cli/latest/reference/ec2/create-route-table.html) instead.

### **Syntax**

**ec2-create-route-table** *vpc\_id*

## **Options**

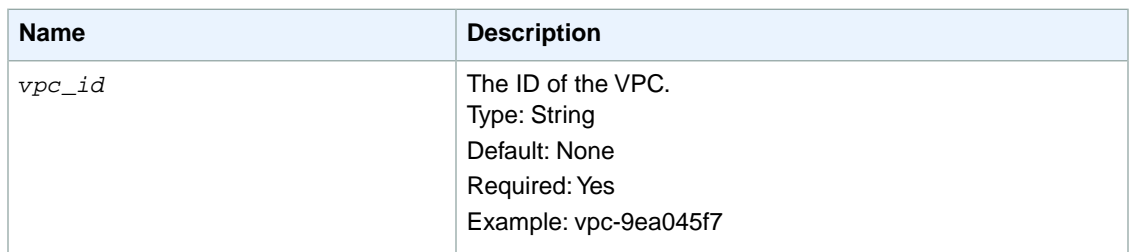

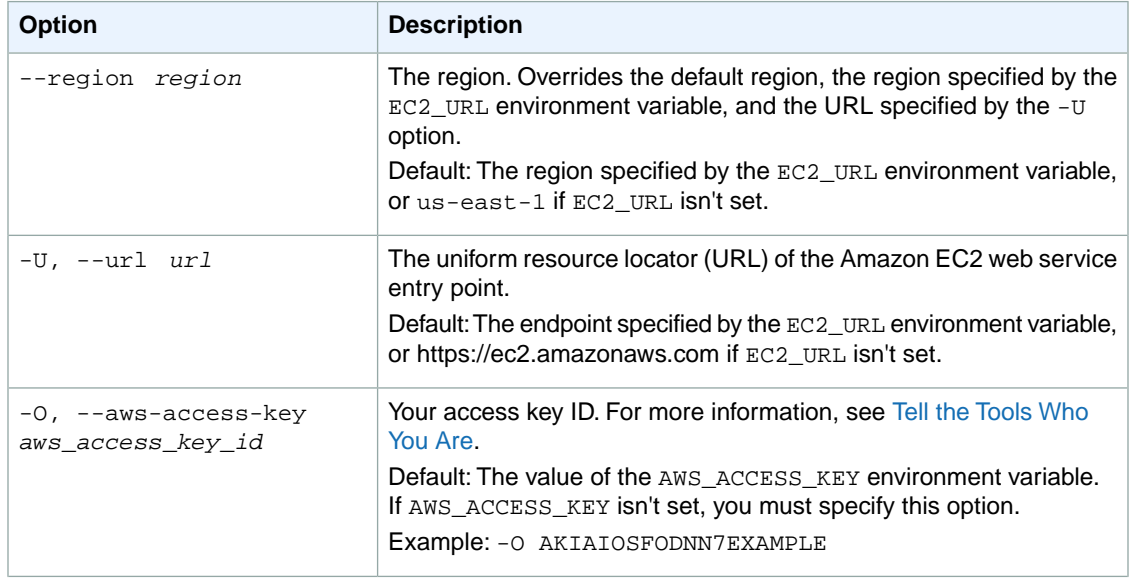

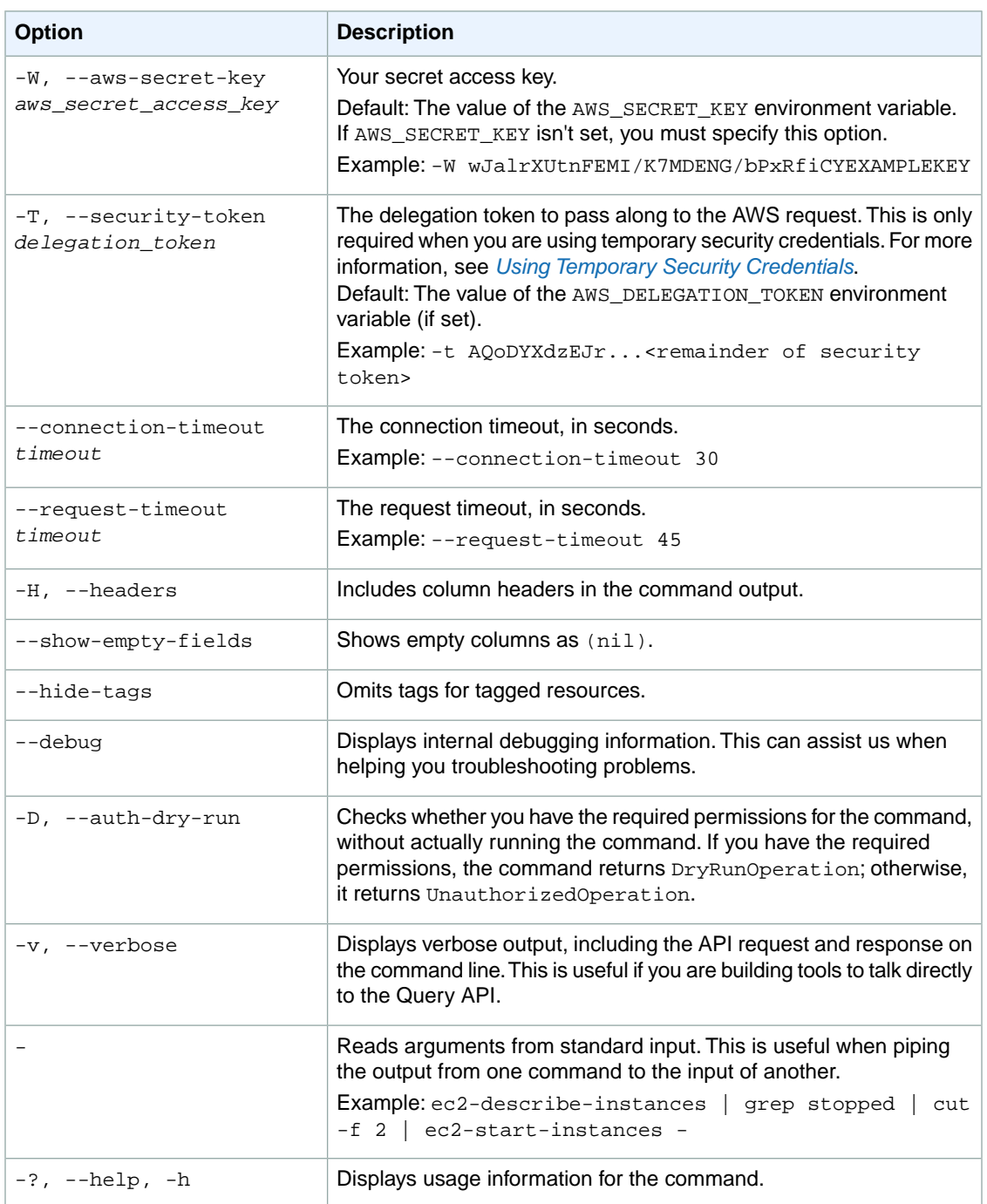

We have deprecated the SOAP API for Amazon EC2. For more information, see [SOAP Requests](http://docs.aws.amazon.com/AWSEC2/latest/UserGuide/using-soap-api.html). From version 1.6.14.0 onwards of the Amazon EC2 CLI tools, the private key (-K, --private-key) and X.509 certificate (-C, --cert) options are not supported. Use your access key ID (-O, --aws-access-key) and secret access key (-W, --aws-secret-key) instead. For more information, see [Setting Up the Amazon EC2](http://docs.aws.amazon.com/AWSEC2/latest/CommandLineReference/ec2-cli-get-set-up.html) [CLI and AMI Tools.](http://docs.aws.amazon.com/AWSEC2/latest/CommandLineReference/ec2-cli-get-set-up.html)

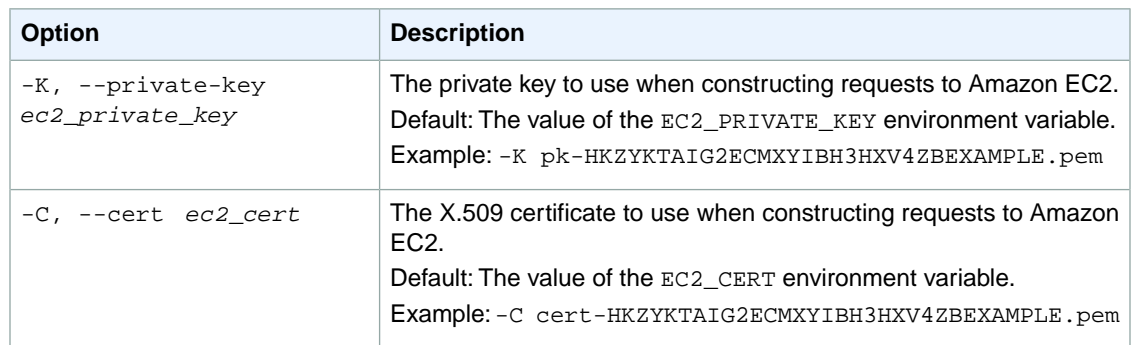

## **Output**

This command returns a table that contains the following information:

- The ROUTETABLE identifier
- The ID of the route table
- The ID of the VPC
- Information about the default route for every new route table

Amazon EC2 command line tools display errors on stderr.

## **Examples**

### **Example**

This example command creates a route table for the VPC with the ID vpc-9ea045f7.

```
PROMPT> ec2-create-route-table vpc-9ea045f7 
ROUTETABLE rtb-6aa34603 vpc-9ea045f7
ROUTE local active 172.16.0.0/16
```
# **Related Topics**

#### **Download**

- [Setting Up the CLI Tools \(Linux and Mac OS X\) \(p.](#page-28-0) 3)
- [Setting Up the CLI Tools \(Windows\) \(p.](#page-34-0) 9)

### **Related Action**

• [CreateRouteTable](http://docs.aws.amazon.com/AWSEC2/latest/APIReference/ApiReference-query-CreateRouteTable.html)

#### **Related Commands**

- [ec2-associate-route-table](#page-83-0) (p. [58\)](#page-83-0)
- [ec2-create-route](#page-204-0) (p. [179\)](#page-204-0)
- [ec2-delete-route-table](#page-291-0) (p. [266\)](#page-291-0)
- [ec2-describe-route-tables](#page-474-0) (p. [449\)](#page-474-0)
- [ec2-disassociate-route-table](#page-584-0) (p. [559\)](#page-584-0)
- [ec2-replace-route-table-association](#page-703-0) (p. [678\)](#page-703-0)

## **ec2-create-snapshot**

### **Description**

Creates a snapshot of an Amazon EBS volume and stores it in Amazon S3.You can use snapshots for backups, to make copies of instance store volumes, and to save data before shutting down an instance.

When a snapshot is created from a volume with an AWS Marketplace product code, the product code is propagated to the snapshot.

You can take a snapshot of an attached volume that is in use. However, snapshots only capture data that has been written to your Amazon EBS volume at the time the snapshot command is issued. This might exclude any data that has been cached by any applications or the operating system. If you can pause any file writes to the volume long enough to take a snapshot, your snapshot should be complete. However, if you can't pause all file writes to the volume, you should unmount the volume from within the instance, issue the snapshot command, and then remount the volume to ensure a consistent and complete snapshot. You can remount and use your volume while the snapshot status is pending.

To create a snapshot for Amazon EBS volumes that serve as root devices, you should stop the instance before taking the snapshot.

Snapshots that are taken from encrypted volumes are automatically encrypted.Volumes that are created from encrypted snapshots are also automatically encrypted.Your encrypted volumes and any associated snapshots always remain protected. For more information, see [Amazon EBS encryption](http://docs.aws.amazon.com/AWSEC2/latest/UserGuide/EBSEncryption.html) in the *Amazon EC2 User Guide for Linux Instances*.

For more information, see [Amazon Elastic Block Store](http://docs.aws.amazon.com/AWSEC2/latest/UserGuide/AmazonEBS.html) in the *Amazon EC2 User Guide for Linux Instances*.

The short version of this command is **ec2addsnap**.

**Tip** If you are using the AWS CLI, see [create-snapshot](http://docs.aws.amazon.com/cli/latest/reference/ec2/create-snapshot.html) instead.

## **Syntax**

**ec2-create-snapshot** *volume\_id* **[-d** *description***]**

## **Options**

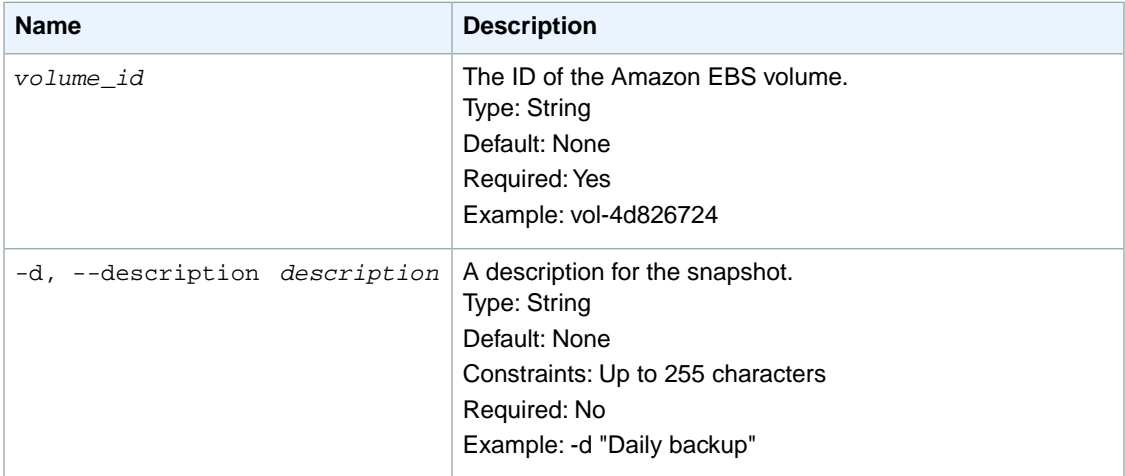

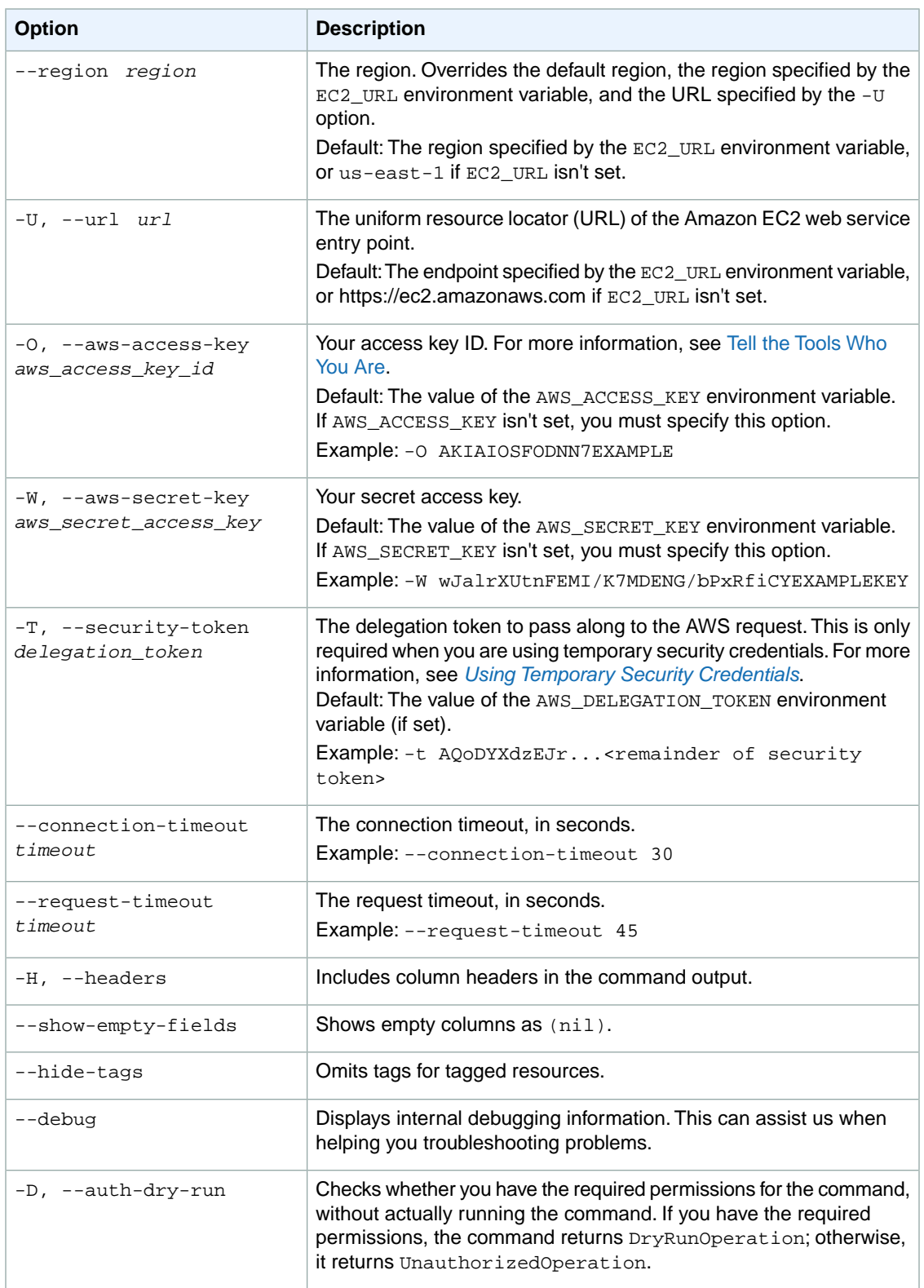

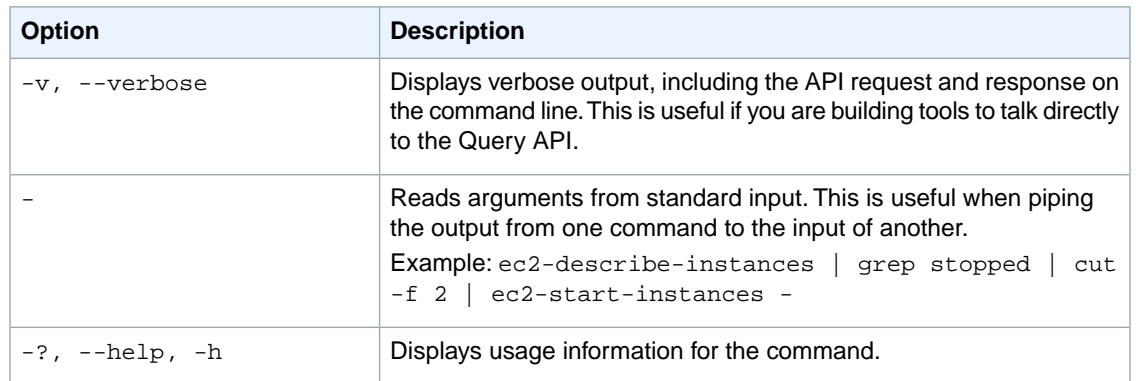

We have deprecated the SOAP API for Amazon EC2. For more information, see [SOAP Requests](http://docs.aws.amazon.com/AWSEC2/latest/UserGuide/using-soap-api.html). From version 1.6.14.0 onwards of the Amazon EC2 CLI tools, the private key (-K, --private-key) and X.509 certificate (-C, --cert) options are not supported. Use your access key ID (-O, --aws-access-key) and secret access key (-W, --aws-secret-key) instead. For more information, see [Setting Up the Amazon EC2](http://docs.aws.amazon.com/AWSEC2/latest/CommandLineReference/ec2-cli-get-set-up.html) [CLI and AMI Tools.](http://docs.aws.amazon.com/AWSEC2/latest/CommandLineReference/ec2-cli-get-set-up.html)

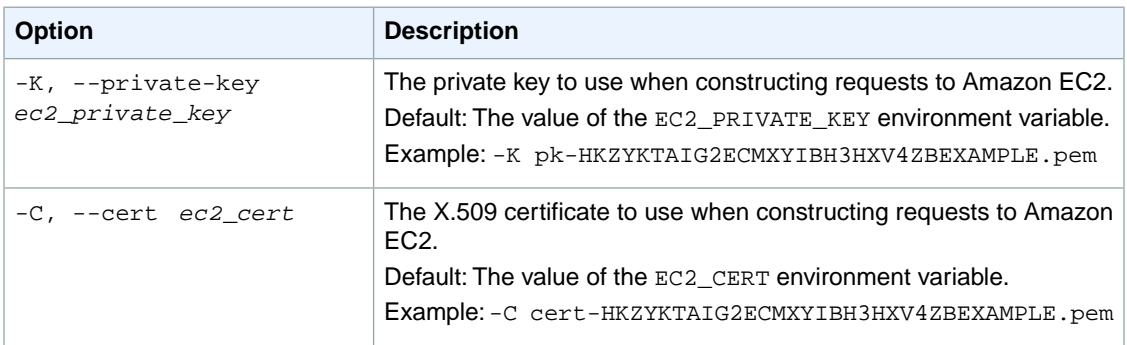

## **Output**

This command returns a table that contains the following information:

- The SNAPSHOT identifier
- The ID of the snapshot
- The ID of the volume
- The state of the snapshot (pending, completed, error)
- The time stamp when the snapshot initiated
- The percentage of completion
- The ID of the snapshot owner
- The size of the volume
- The description of the snapshot
- The encryption status of the snapshot

Amazon EC2 command line tools display errors on stderr.
# **Examples**

### **Example**

This example command creates a snapshot of the volume with the ID vol-1a2b3c4d.

```
PROMPT> ec2-create-snapshot vol-1a2b3c4d --description "Daily Backup"
SNAPSHOT snap-1a2b3c4d vol-1a2b3c4d pending YYYY-MM-DDTHH:MM:SS+0000 
111122223333 30 Daily Backup Not Encrypted
```
# **Related Topics**

### **Download**

- [Setting Up the CLI Tools \(Linux and Mac OS X\) \(p.](#page-28-0) 3)
- [Setting Up the CLI Tools \(Windows\) \(p.](#page-34-0) 9)

### **Related Action**

• [CreateSnapshot](http://docs.aws.amazon.com/AWSEC2/latest/APIReference/ApiReference-query-CreateSnapshot.html)

- [ec2-delete-snapshot](#page-295-0) (p. [270\)](#page-295-0)
- [ec2-describe-snapshots](#page-484-0) (p. [459\)](#page-484-0)

# **ec2-create-spot-datafeed-subscription**

## **Description**

Creates the data feed for Spot Instances, enabling you to view Spot Instance usage logs. You can create one data feed per account. For more information about Spot Instances, see [Spot Instances](http://docs.aws.amazon.com/AWSEC2/latest/UserGuide/using-spot-instances.html) in the *Amazon EC2 User Guide for Linux Instances*.

The short version of this command is **ec2addsds**.

#### **Tip**

If you are using the AWS CLI, see [create-spot-datafeed-subscription](http://docs.aws.amazon.com/cli/latest/reference/ec2/create-spot-datafeed-subscription.html) instead.

# **Syntax**

**ec2-create-spot-datafeed-subscription --bucket** *bucket* **[--prefix** *prefix***]**

# **Options**

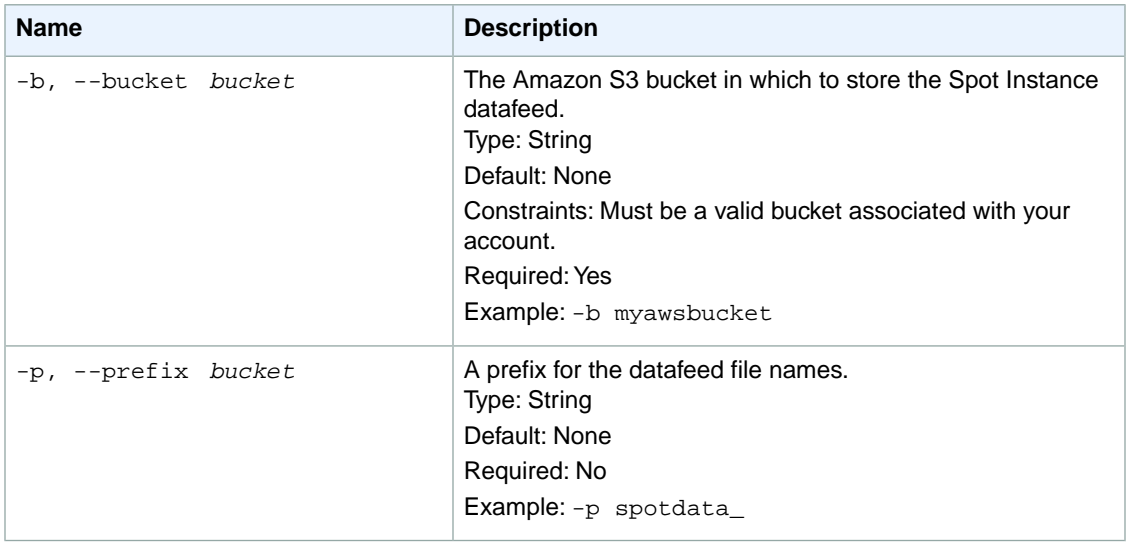

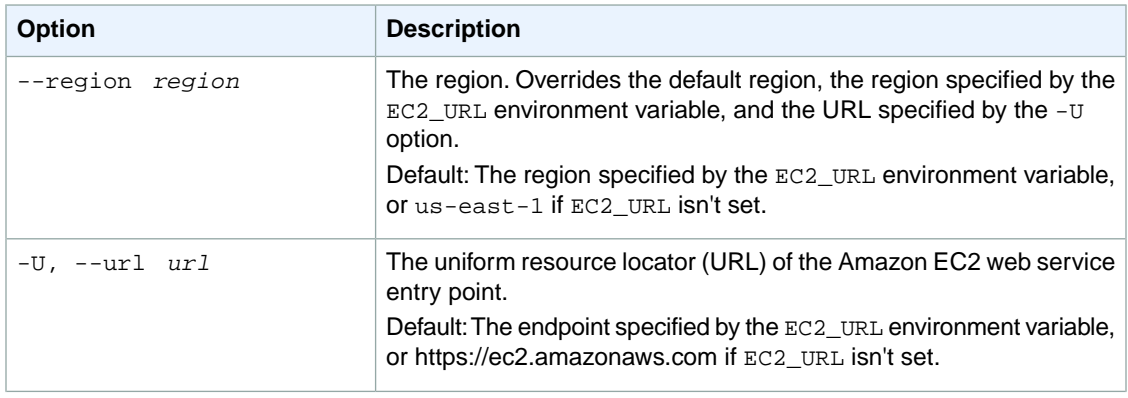

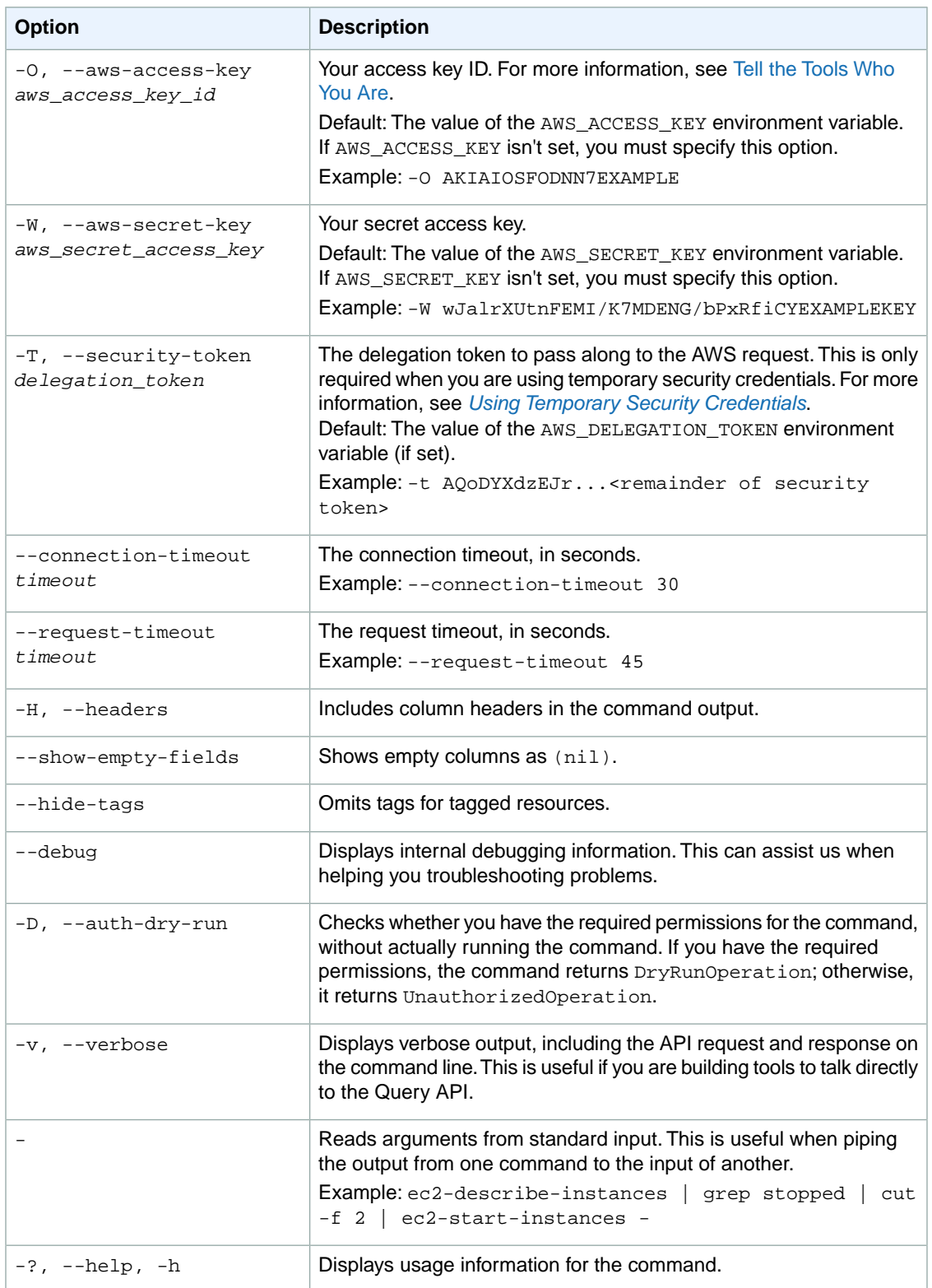

We have deprecated the SOAP API for Amazon EC2. For more information, see [SOAP Requests](http://docs.aws.amazon.com/AWSEC2/latest/UserGuide/using-soap-api.html). From version 1.6.14.0 onwards of the Amazon EC2 CLI tools, the private key (-K, --private-key) and X.509 certificate (-C, --cert) options are not supported. Use your access key ID (-O, --aws-access-key) and secret access key (-W, --aws-secret-key) instead. For more information, see [Setting Up the Amazon EC2](http://docs.aws.amazon.com/AWSEC2/latest/CommandLineReference/ec2-cli-get-set-up.html) [CLI and AMI Tools.](http://docs.aws.amazon.com/AWSEC2/latest/CommandLineReference/ec2-cli-get-set-up.html)

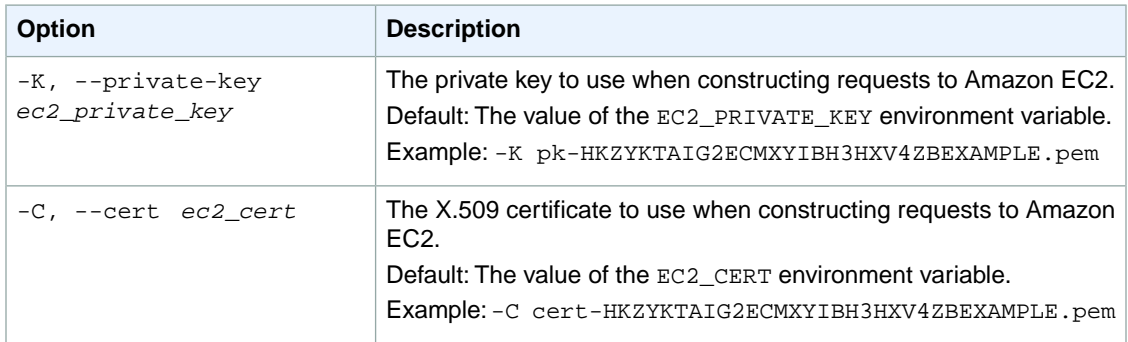

# **Output**

This command returns a table that contains the following information:

- The SPOTDATAFEEDSUBSCRIPTION identifier
- The AWS account ID of the owner
- The Amazon S3 bucket where the data feed is located
- The prefix for the data feed file names
- The state (Active | Inactive)

Amazon EC2 command line tools display errors on stderr.

# **Examples**

#### **Example**

This example command creates the data feed for the account.

```
PROMPT> ec2-create-spot-datafeed-subscription -b myawsbucket -p spotdata_ 
SPOTDATAFEEDSUBSCRIPTION 111122223333 myawsbucket spotdata_ Active
```
# **Related Topics**

#### **Download**

- [Setting Up the CLI Tools \(Linux and Mac OS X\) \(p.](#page-28-0) 3)
- [Setting Up the CLI Tools \(Windows\) \(p.](#page-34-0) 9)

### **Related Action**

• [CreateSpotDatafeedSubscription](http://docs.aws.amazon.com/AWSEC2/latest/APIReference/ApiReference-query-CreateSpotDatafeedSubscription.html)

- [ec2-delete-spot-datafeed-subscription](#page-299-0) (p. [274\)](#page-299-0)
- [ec2-describe-spot-datafeed-subscription](#page-491-0) (p. [466\)](#page-491-0)

# <span id="page-221-0"></span>**ec2-create-subnet**

### **Description**

Creates a subnet in an existing VPC.

When you create each subnet, you provide the ID of the VPC and the CIDR block you want for the subnet. After you create a subnet, you can't change its CIDR block. The subnet's CIDR block can be the same as the VPC's CIDR block (assuming you want only a single subnet in the VPC), or a subset of the VPC's CIDR block. If you create more than one subnet in a VPC, the subnets' CIDR blocks must not overlap. The smallest subnet (and VPC) you can create uses a /28 netmask (16 IP addresses), and the largest uses a /16 netmask (65,536 IP addresses).

#### **Important**

We reserve both the first four IP addresses and the last IP address in each subnet's CIDR block. They're not available for use.

If you add more than one subnet to a VPC, they're set up in a star topology with a logical router in the middle.

For more information about subnets, see [Your VPC and Subnets](http://docs.aws.amazon.com/AmazonVPC/latest/UserGuide/VPC_Subnets.html) in the *Amazon VPC User Guide*.

If you launch an instance in a VPC using an Amazon EBS-backed AMI, the IP address doesn't change if you stop and restart the instance (unlike a similar instance launched outside a VPC, which gets a new IP address when restarted). It's therefore possible to have a subnet with no running instances (they're all stopped), but no remaining IP addresses available. For more information about Amazon EBS-backed AMIs, see [AMI Basics](http://docs.aws.amazon.com/AWSEC2/latest/UserGuide/ComponentsAMIs.html) in the *Amazon EC2 User Guide for Linux Instances*.

The short version of this command is **ec2addsubnet**.

**Tip**

If you are using the AWS CLI, see [create-subnet](http://docs.aws.amazon.com/cli/latest/reference/ec2/create-subnet.html) instead.

### **Syntax**

**ec2-create-subnet -c** *vpc\_id* **-i** *cidr* **[ -z** *zone* **]**

# **Options**

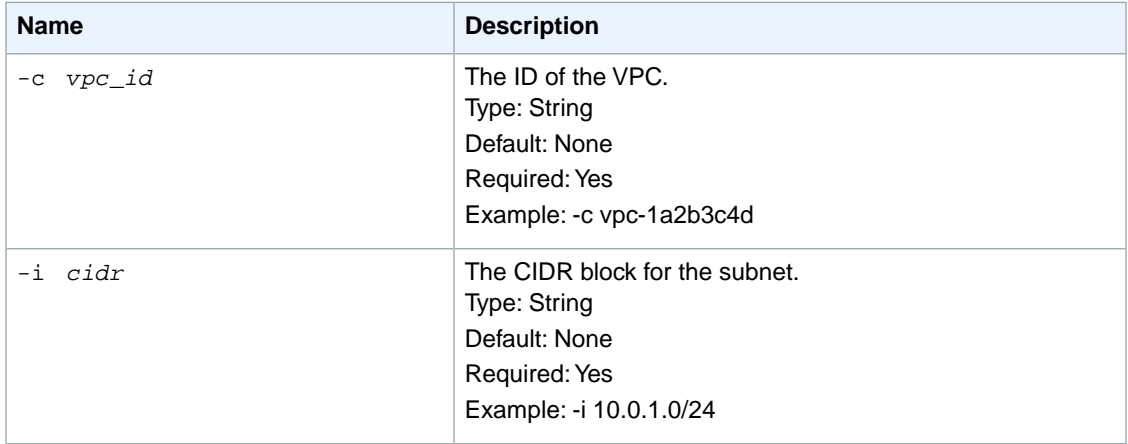

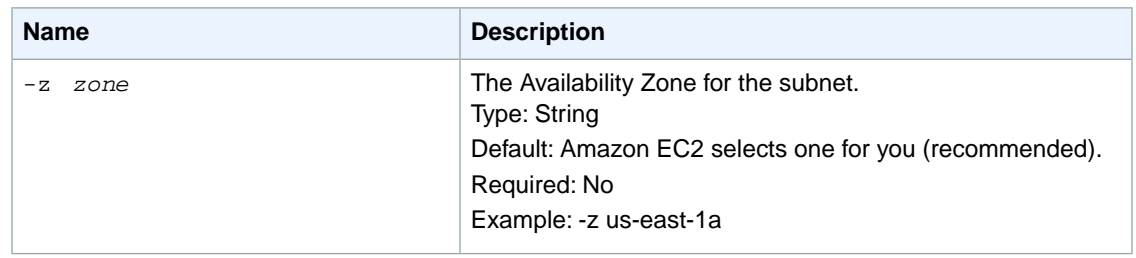

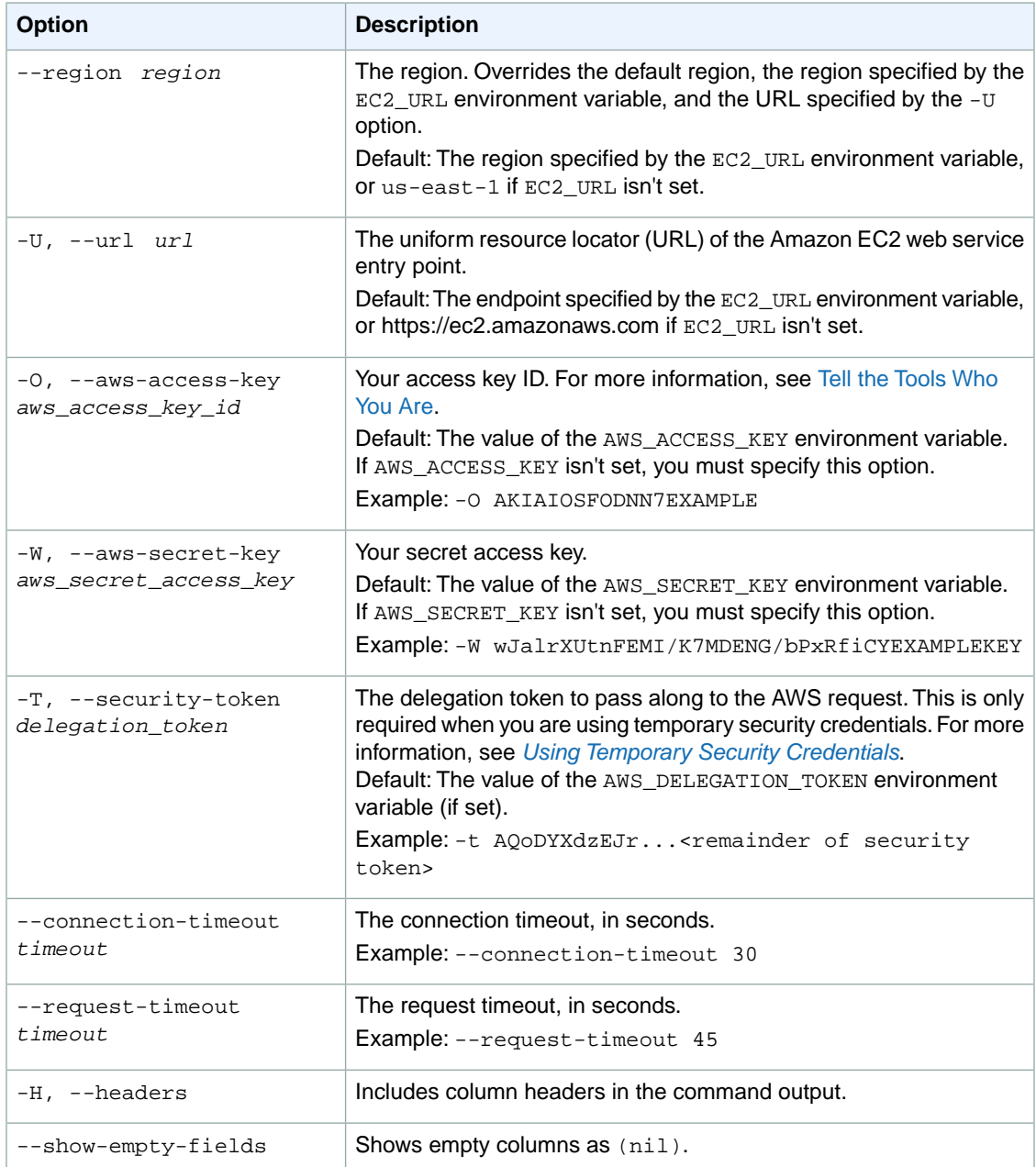

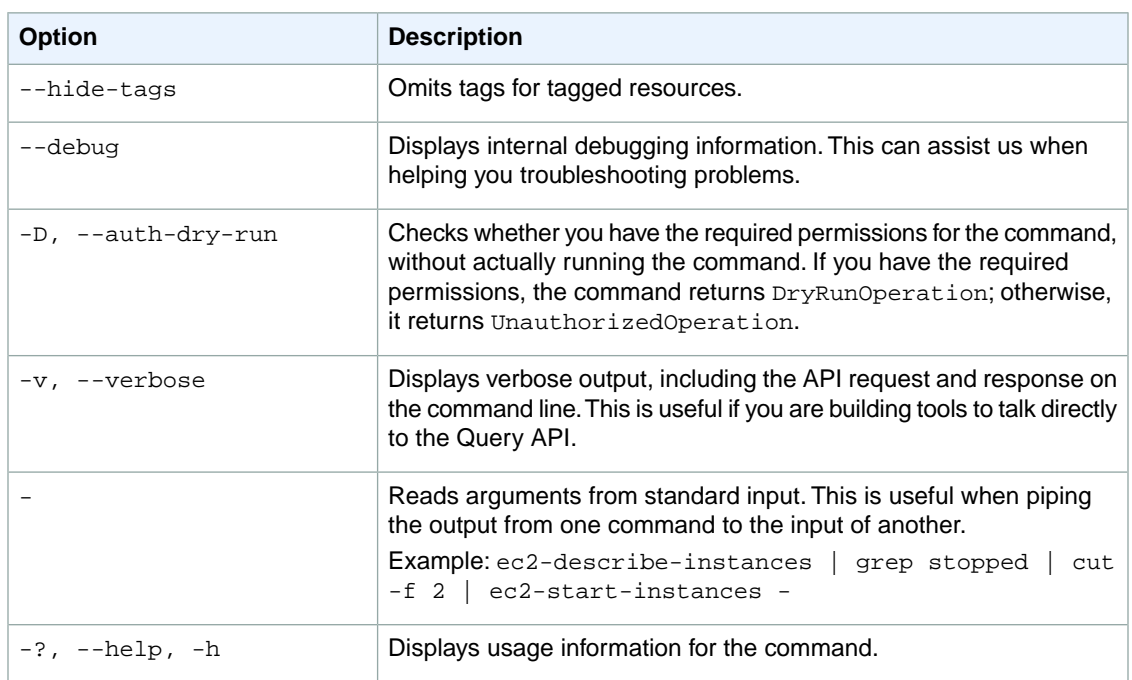

We have deprecated the SOAP API for Amazon EC2. For more information, see [SOAP Requests](http://docs.aws.amazon.com/AWSEC2/latest/UserGuide/using-soap-api.html). From version 1.6.14.0 onwards of the Amazon EC2 CLI tools, the private key (-K, --private-key) and X.509 certificate (-C, --cert) options are not supported. Use your access key ID (-O, --aws-access-key) and secret access key (-W, --aws-secret-key) instead. For more information, see [Setting Up the Amazon EC2](http://docs.aws.amazon.com/AWSEC2/latest/CommandLineReference/ec2-cli-get-set-up.html) [CLI and AMI Tools.](http://docs.aws.amazon.com/AWSEC2/latest/CommandLineReference/ec2-cli-get-set-up.html)

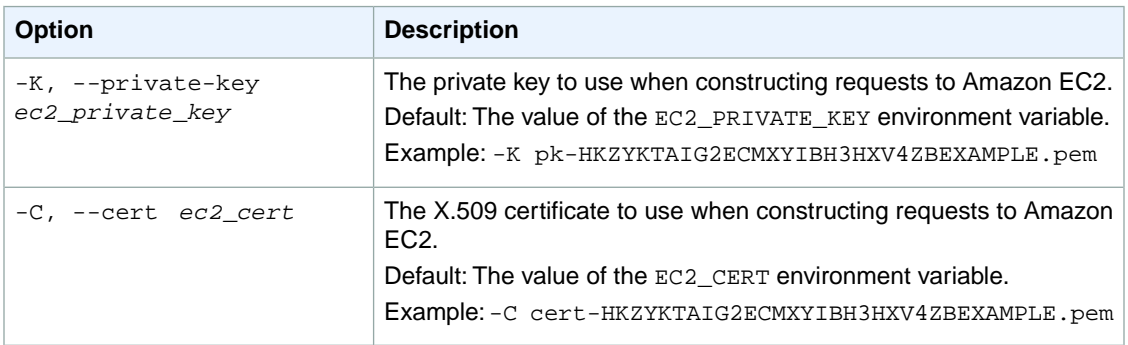

### **Output**

This command returns a table that contains the following information:

- The SUBNET identifier
- The ID of the subnet
- The current state of the subnet (pending or available)
- The ID of the VPC the subnet is in
- The CIDR block assigned to the subnet
- The number of IP addresses in the subnet that are available

• The Availability Zone the subnet is in

Amazon EC2 command line tools display errors on stderr.

### **Examples**

### **Example**

This example command creates a subnet with CIDR block 10.0.1.0/24 in the VPC with the ID vpc-1a2b3c4d.

```
PROMPT> ec2-create-subnet -c vpc-1a2b3c4d -i 10.0.1.0/24 
SUBNET subnet-9d4a7b6c pending vpc-1a2b3c4d 10.0.1.0/24 251 us-east-
1a
```
# **Related Topics**

### **Download**

- [Setting Up the CLI Tools \(Linux and Mac OS X\) \(p.](#page-28-0) 3)
- [Setting Up the CLI Tools \(Windows\) \(p.](#page-34-0) 9)

#### **Related Action**

• [CreateSubnet](http://docs.aws.amazon.com/AWSEC2/latest/APIReference/ApiReference-query-CreateSubnet.html)

- [ec2-delete-subnet](#page-302-0) (p. [277\)](#page-302-0)
- [ec2-describe-subnets](#page-508-0) (p. [483\)](#page-508-0)

# **ec2-create-tags**

# **Description**

Adds or overwrites one or more tags for the specified resource or resources. Each resource can have a maximum of 10 tags. Each tag consists of a key and optional value.Tag keys must be unique per resource.

For more information, see [Tagging Your Resources](http://docs.aws.amazon.com/AWSEC2/latest/UserGuide/Using_Tags.html) in the *Amazon EC2 User Guide for Linux Instances*.

The short version of this command is **ec2addtag**.

#### **Tip**

If you are using the AWS CLI, see [create-tags](http://docs.aws.amazon.com/cli/latest/reference/ec2/create-tags.html) instead.

### **Syntax**

```
ec2-create-tags resource_id [resource_id ...] --tag key[=value] [--tag
key[=value] ...]
```
# **Options**

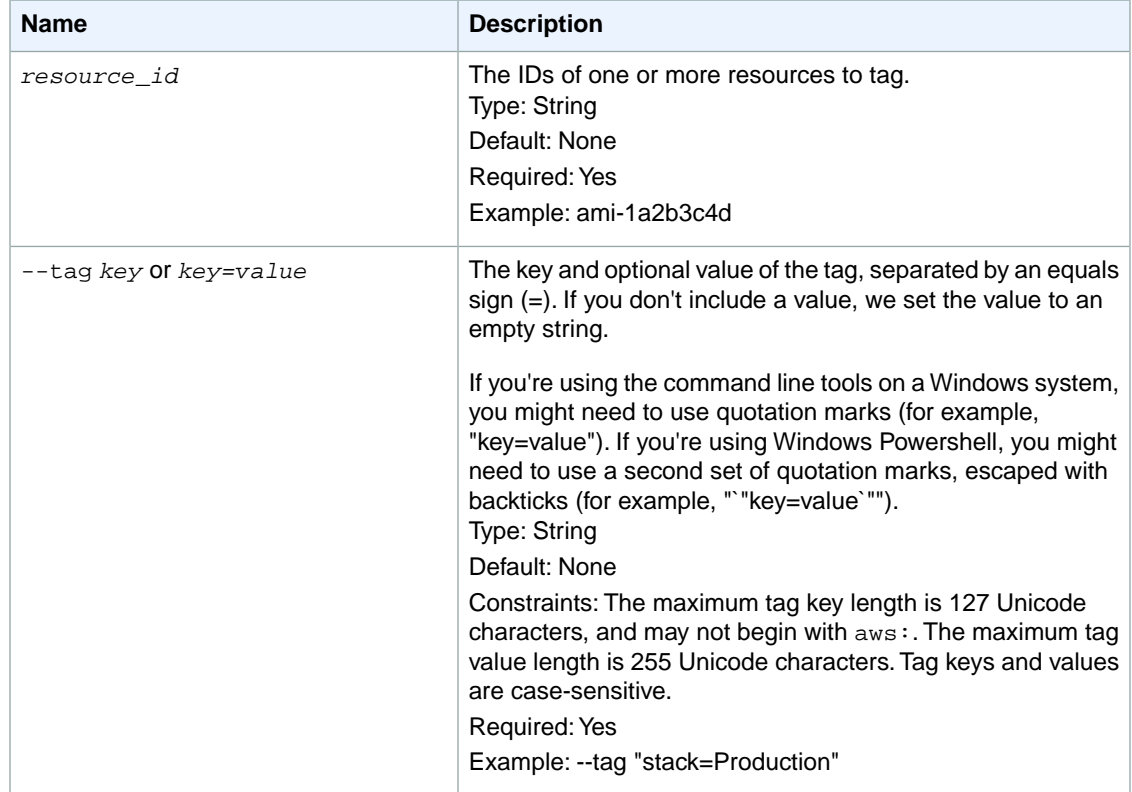

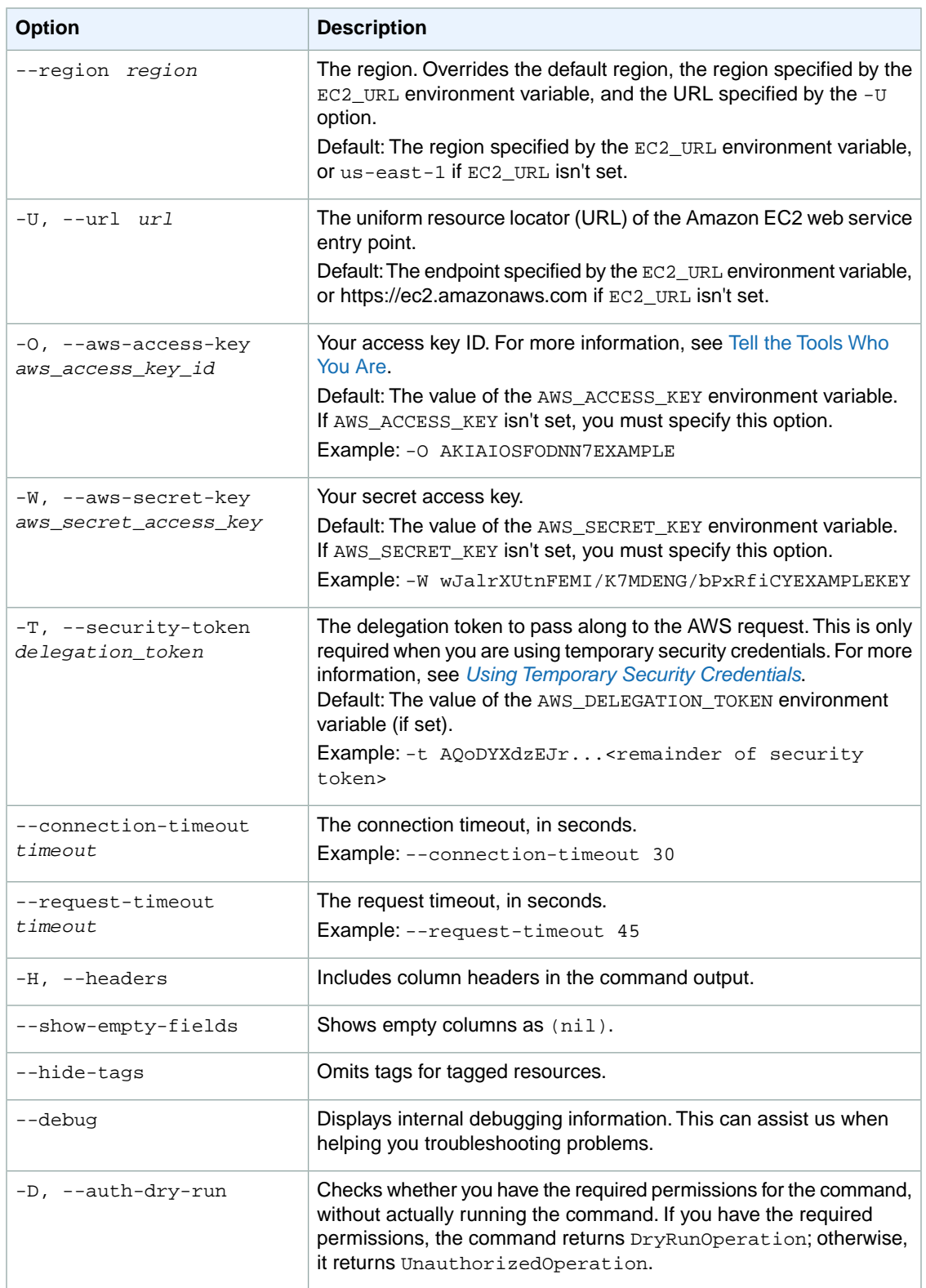

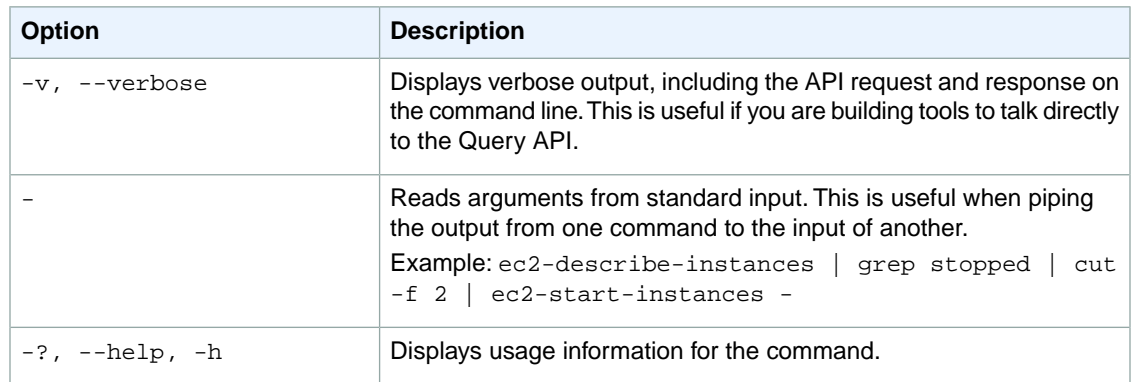

We have deprecated the SOAP API for Amazon EC2. For more information, see [SOAP Requests](http://docs.aws.amazon.com/AWSEC2/latest/UserGuide/using-soap-api.html). From version 1.6.14.0 onwards of the Amazon EC2 CLI tools, the private key (-K, --private-key) and X.509 certificate (-C, --cert) options are not supported. Use your access key ID (-O, --aws-access-key) and secret access key (-W, --aws-secret-key) instead. For more information, see [Setting Up the Amazon EC2](http://docs.aws.amazon.com/AWSEC2/latest/CommandLineReference/ec2-cli-get-set-up.html) [CLI and AMI Tools.](http://docs.aws.amazon.com/AWSEC2/latest/CommandLineReference/ec2-cli-get-set-up.html)

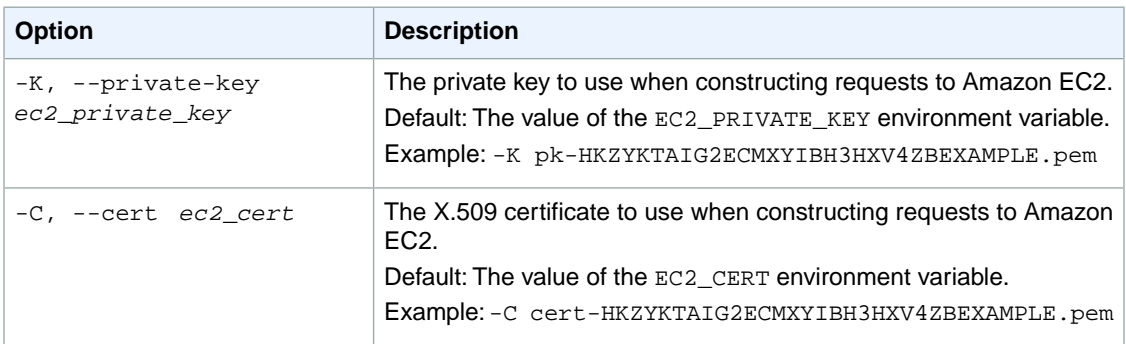

# **Output**

This command returns a table that contains the following information:

- The TAG identifier
- The resource type identifier
- The ID of the resource
- The tag key
- The tag value

Amazon EC2 command line tools display errors on stderr.

# **Examples**

### **Example 1**

This example command adds (or overwrites) two tags for an AMI and an instance. One of the tags contains just a key (webserver), with no value (we set the value to an empty string). The other tag consists of a key (stack) and value (Production).

```
PROMPT> ec2-create-tags ami-1a2b3c4d i-7d3e5a2f --tag webserver --tag 
"stack=Production"
TAG image ami-1a2b3c4d webserver
TAG image ami-1a2b3c4d stack Production
TAG instance i-7d3e5a2f webserver
TAG instance i-7d3e5a2f stack Production
```
### **Example 2**

The following example changes the value of the stack tag for one of your AMIs from Production to Test.

```
PROMPT> ec2-create-tags ami-1a2b3c4d --tag "stack=Test"
TAG ami-1a2b3c4d image stack Test
```
# **Related Topics**

#### **Download**

- [Setting Up the CLI Tools \(Linux and Mac OS X\) \(p.](#page-28-0) 3)
- [Setting Up the CLI Tools \(Windows\) \(p.](#page-34-0) 9)

### **Related Action**

• [CreateTags](http://docs.aws.amazon.com/AWSEC2/latest/APIReference/ApiReference-query-CreateTags.html)

- [ec2-delete-tags](#page-305-0) (p. [280\)](#page-305-0)
- [ec2-describe-tags](#page-513-0) (p. [488\)](#page-513-0)

# **ec2-create-volume**

### **Description**

Creates an Amazon EBS volume that can be attached to any instance in the same Availability Zone.

You can create encrypted volumes with the --encrypted option. Encrypted volumes may only be attached to instances that support Amazon EBS encryption. Volumes that are created from encrypted snapshots are also automatically encrypted. There is no way to create an encrypted volume from an unencrypted snapshot or vice versa. For more information, see [Amazon EBS encryption](http://docs.aws.amazon.com/AWSEC2/latest/UserGuide/EBSEncryption.html) in the *Amazon EC2 User Guide for Linux Instances*.

Any AWS Marketplace product codes from the snapshot are propagated to the volume.

For more information, see [Amazon Elastic Block Store](http://docs.aws.amazon.com/AWSEC2/latest/UserGuide/AmazonEBS.html) in the *Amazon EC2 User Guide for Linux Instances*.

The short version of this command is **ec2addvol**.

**Tip**

If you are using the AWS CLI, see [create-volume](http://docs.aws.amazon.com/cli/latest/reference/ec2/create-volume.html) instead.

# **Syntax**

```
ec2-create-volume [--size size | --snapshot snapshot_id [--size size]] -
-availability-zone zone [--type type [--iops iops]] [--encrypted]
```
# **Options**

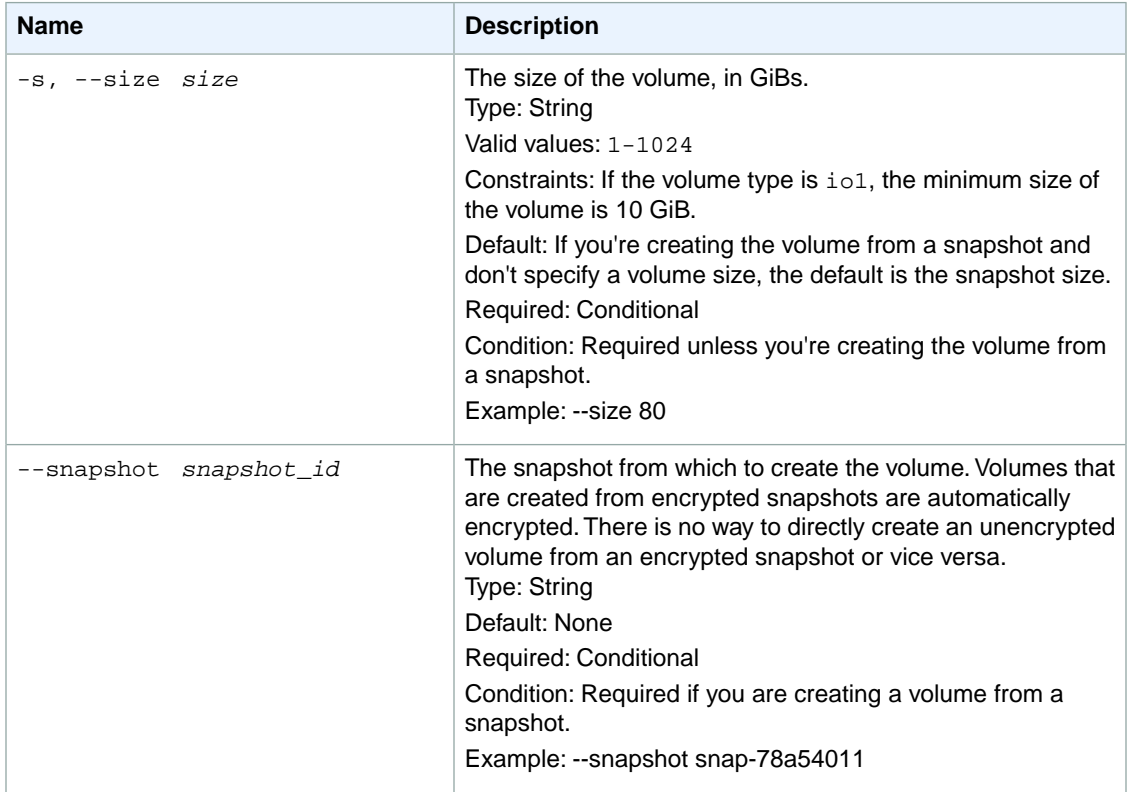

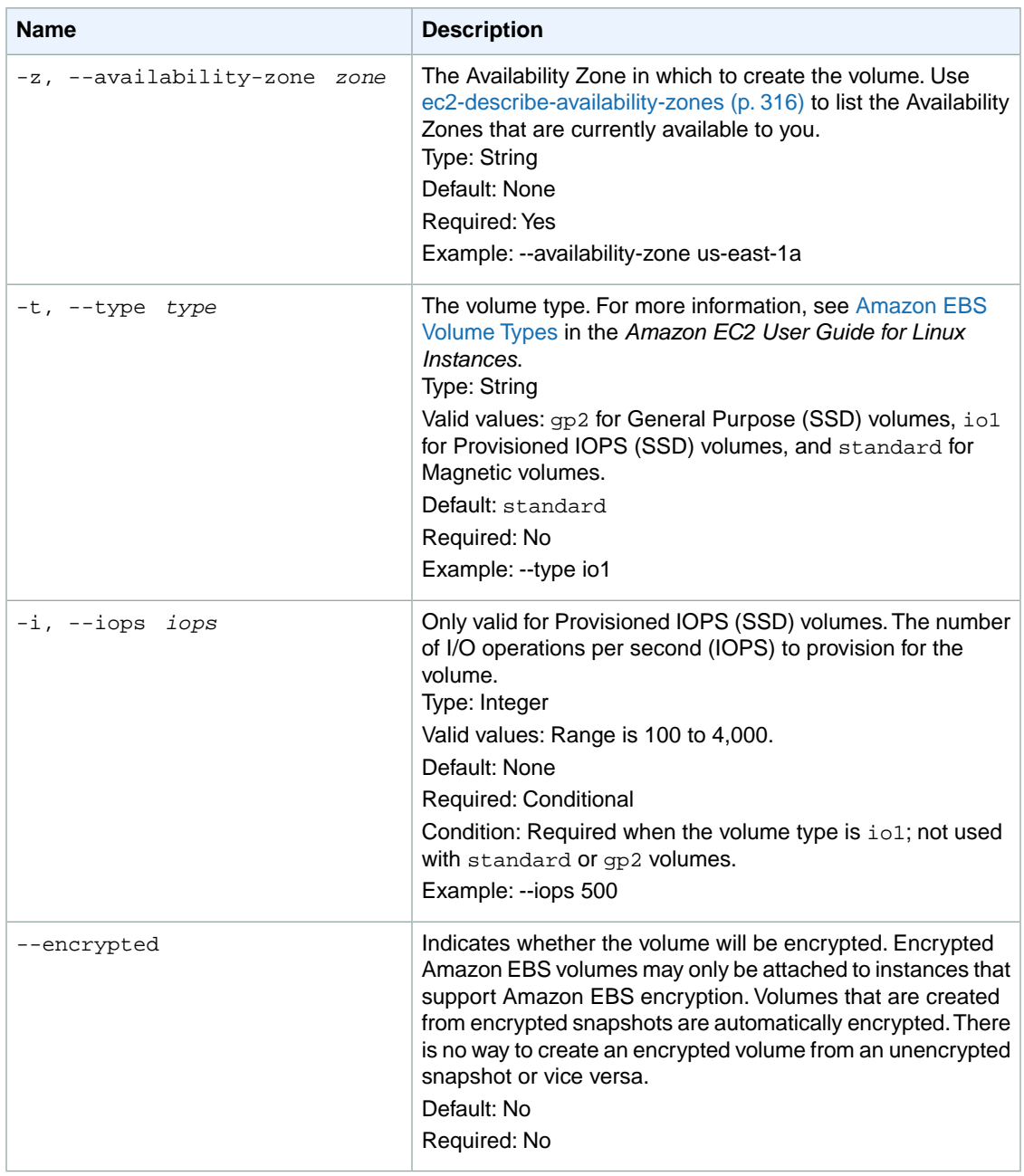

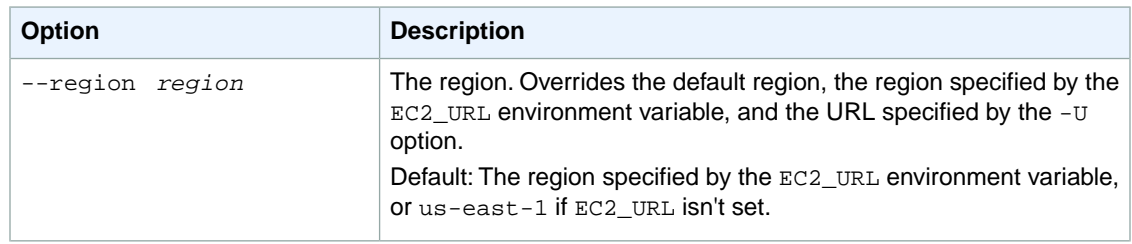

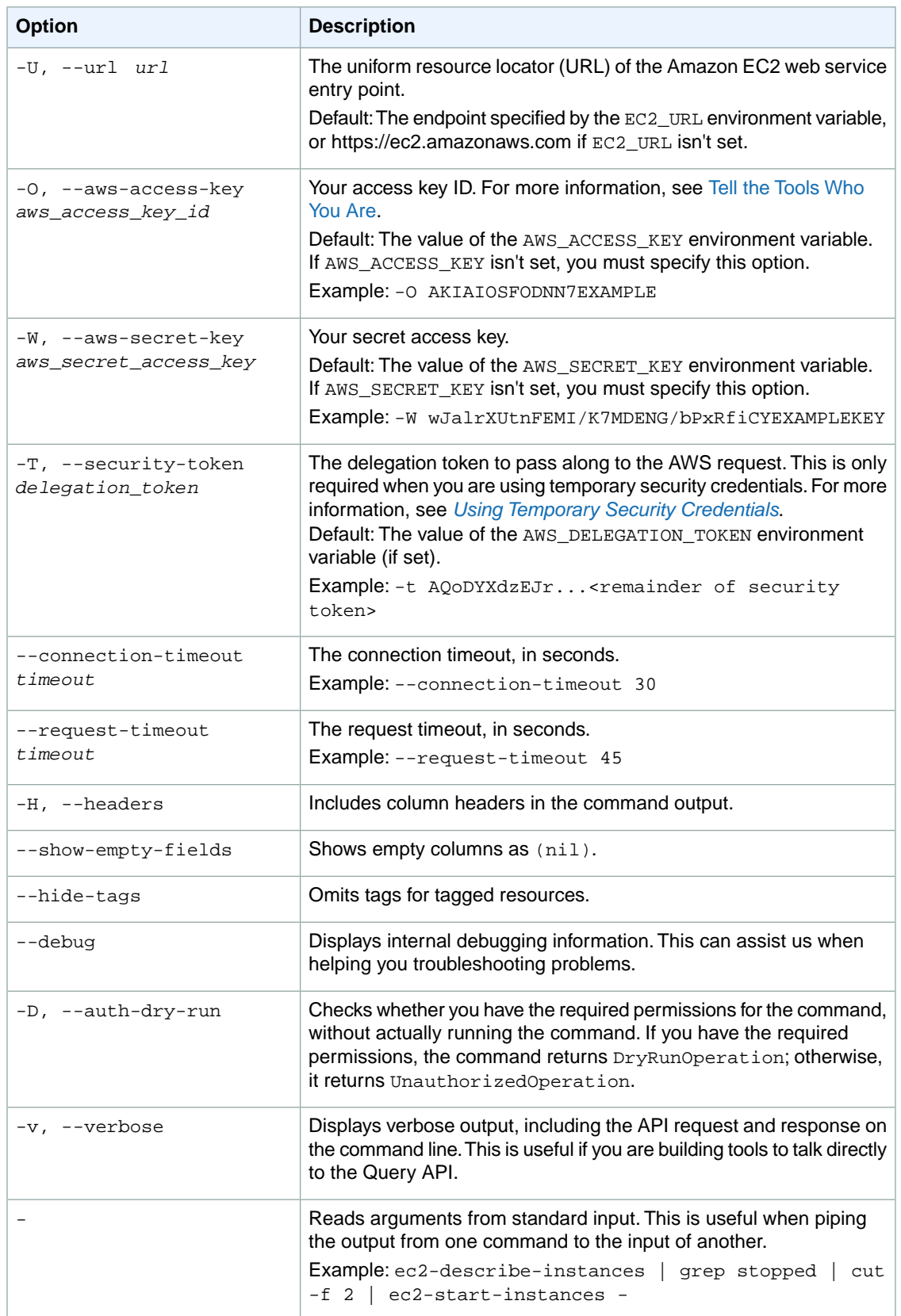

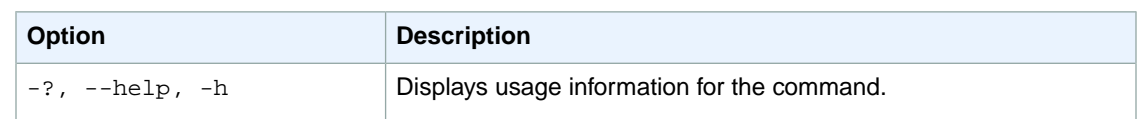

We have deprecated the SOAP API for Amazon EC2. For more information, see [SOAP Requests](http://docs.aws.amazon.com/AWSEC2/latest/UserGuide/using-soap-api.html). From version 1.6.14.0 onwards of the Amazon EC2 CLI tools, the private key (-K, --private-key) and X.509 certificate (-C, --cert) options are not supported. Use your access key ID (-O, --aws-access-key) and secret access key (-W, --aws-secret-key) instead. For more information, see [Setting Up the Amazon EC2](http://docs.aws.amazon.com/AWSEC2/latest/CommandLineReference/ec2-cli-get-set-up.html) [CLI and AMI Tools.](http://docs.aws.amazon.com/AWSEC2/latest/CommandLineReference/ec2-cli-get-set-up.html)

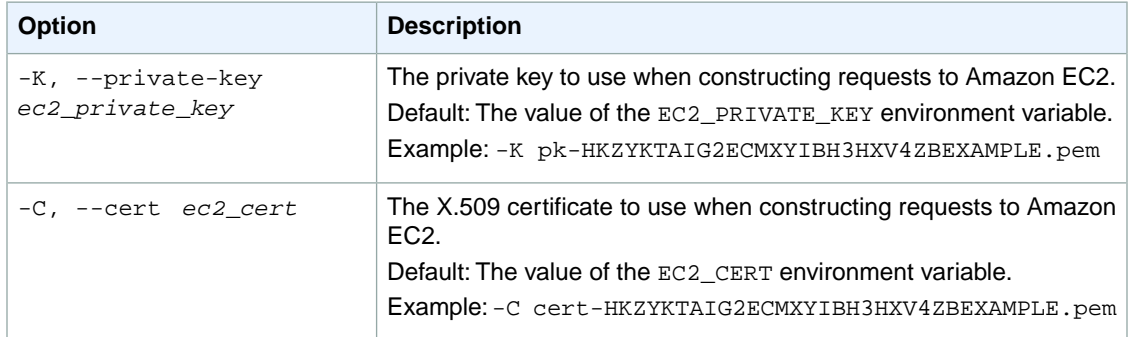

### **Output**

This command returns a table that contains the following information:

- The VOLUME identifier
- The ID of the volume
- The size of the volume, in GiBs
- The snapshot from which the volume was created, if applicable
- The Availability Zone in which the volume was created
- The volume state (creating, available, in-use, deleting, deleted, error)
- The time stamp when volume creation was initiated
- The Amazon EBS volume type
- The number of I/O operations per second (IOPS) that the volume supports. For Provisioned IOPS (SSD) volumes, this represents the number of IOPS that have been provisioned for the volume. For General Purpose (SSD) volumes, this represents the baseline performance of the volume and the rate at which the volume accumulates I/O credits for bursting. For more information on General Purpose (SSD) baseline performance, I/O credits, and bursting, see [Amazon EBS Volume Types](http://docs.aws.amazon.com/AWSEC2/latest/UserGuide/EBSVolumeTypes.html) in the *Amazon EC2 User Guide for Linux Instances*.
- The encryption status of the volume (Encrypted for encrypted and Not Encrypted for unencrypted)

Amazon EC2 command line tools display errors on stderr.

### **Examples**

#### **Example**

This example command creates a 60 GiB General Purpose (SSD) volume in the Availability Zone useast-1b.

```
PROMPT> ec2-create-volume --size 60 --region us-east-1 --availability-zone us-
east-1b --type gp2
VOLUME vol-1a2b3c4d 60 us-east-1b creating YYYY-MM-DDTHH:MM:SS+0000 gp2 180 
Not Encrypted
```
### **Example**

This example command creates an encrypted 20 GiB Magnetic volume in the Availability Zone us-east-1a.

```
PROMPT> ec2-create-volume --size 20 --availability-zone us-east-1a --encrypted
VOLUME vol-1a2b3c4d 20 us-east-1a creating YYYY-MM-DDTHH:MM:SS+0000 standard 
Encrypted
```
### **Example**

This example command creates a new Provisioned IOPS (SSD) volume with 1,000 provisioned IOPS from a snapshot in the Availability Zone us-east-1a.

```
PROMPT> ec2-create-volume --snapshot snap-5178cf30 --type io1 --iops 1000 --
availability-zone us-east-1a
VOLUME vol-1a2b3c4d 500 snap-5178cf30 us-east-1a creating YYYY-MM-
DDTHH:MM:SS+0000 io1 1000 Not Encrypted
```
### **Related Topics**

#### **Download**

- [Setting Up the CLI Tools \(Linux and Mac OS X\) \(p.](#page-28-0) 3)
- [Setting Up the CLI Tools \(Windows\) \(p.](#page-34-0) 9)

#### **Related Action**

• [CreateVolume](http://docs.aws.amazon.com/AWSEC2/latest/APIReference/ApiReference-query-CreateVolume.html)

- [ec2-attach-volume](#page-95-0) (p. [70\)](#page-95-0)
- [ec2-delete-volume](#page-309-0) (p. [284\)](#page-309-0)
- [ec2-describe-availability-zones](#page-341-0) (p. [316\)](#page-341-0)
- [ec2-describe-volumes](#page-528-0) (p. [503\)](#page-528-0)

• [ec2-detach-volume](#page-569-0) (p. [544\)](#page-569-0)

# <span id="page-235-0"></span>**ec2-create-vpc**

## **Description**

Creates a VPC with the CIDR block you specify.

The smallest VPC you can create uses a /28 netmask (16 IP addresses), and the largest uses a /16 netmask (65,536 IP addresses). To help you decide how big to make your VPC, see [Your VPC and](http://docs.aws.amazon.com/AmazonVPC/latest/UserGuide/VPC_Subnets.html) [Subnets](http://docs.aws.amazon.com/AmazonVPC/latest/UserGuide/VPC_Subnets.html) in the *Amazon VPC User Guide*.

By default, each instance you launch in the VPC has the default DHCP options, which includes only a default DNS server that we provide (AmazonProvidedDNS).

For more information about DHCP options, see [DHCP Options Sets](http://docs.aws.amazon.com/AmazonVPC/latest/UserGuide/VPC_DHCP_Options.html) in the *Amazon VPC User Guide*.

The short version of this command is **ec2addvpc**.

**Tip** If you are using the AWS CLI, see [create-vpc](http://docs.aws.amazon.com/cli/latest/reference/ec2/create-vpc.html) instead.

**Syntax**

**ec2-create-vpc** *cidr* **[***tenancy***]**

# **Options**

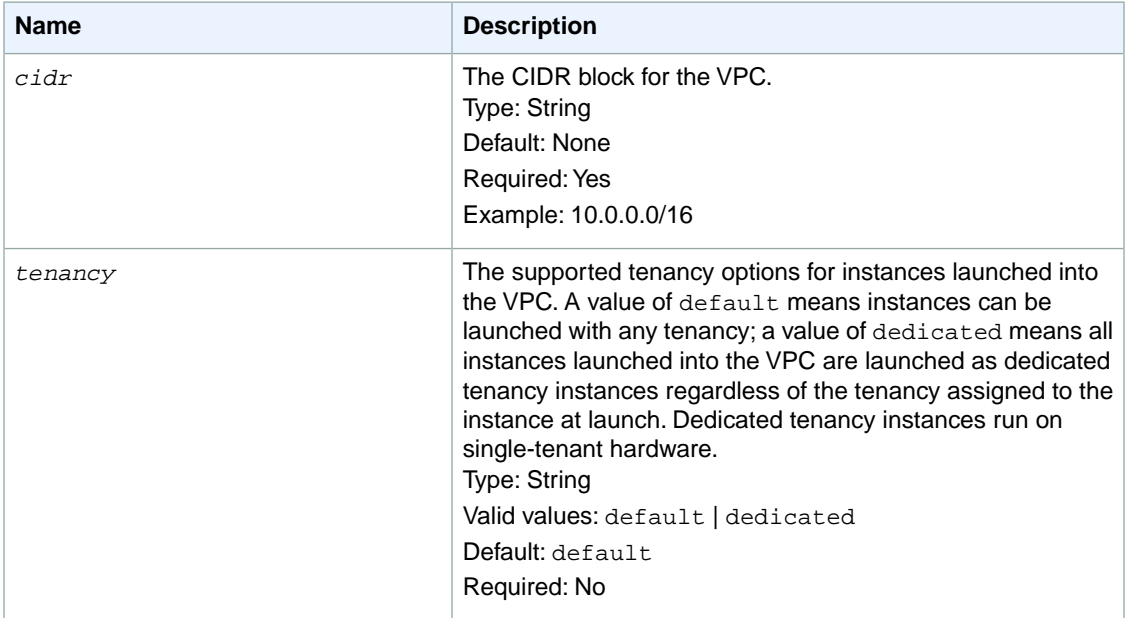

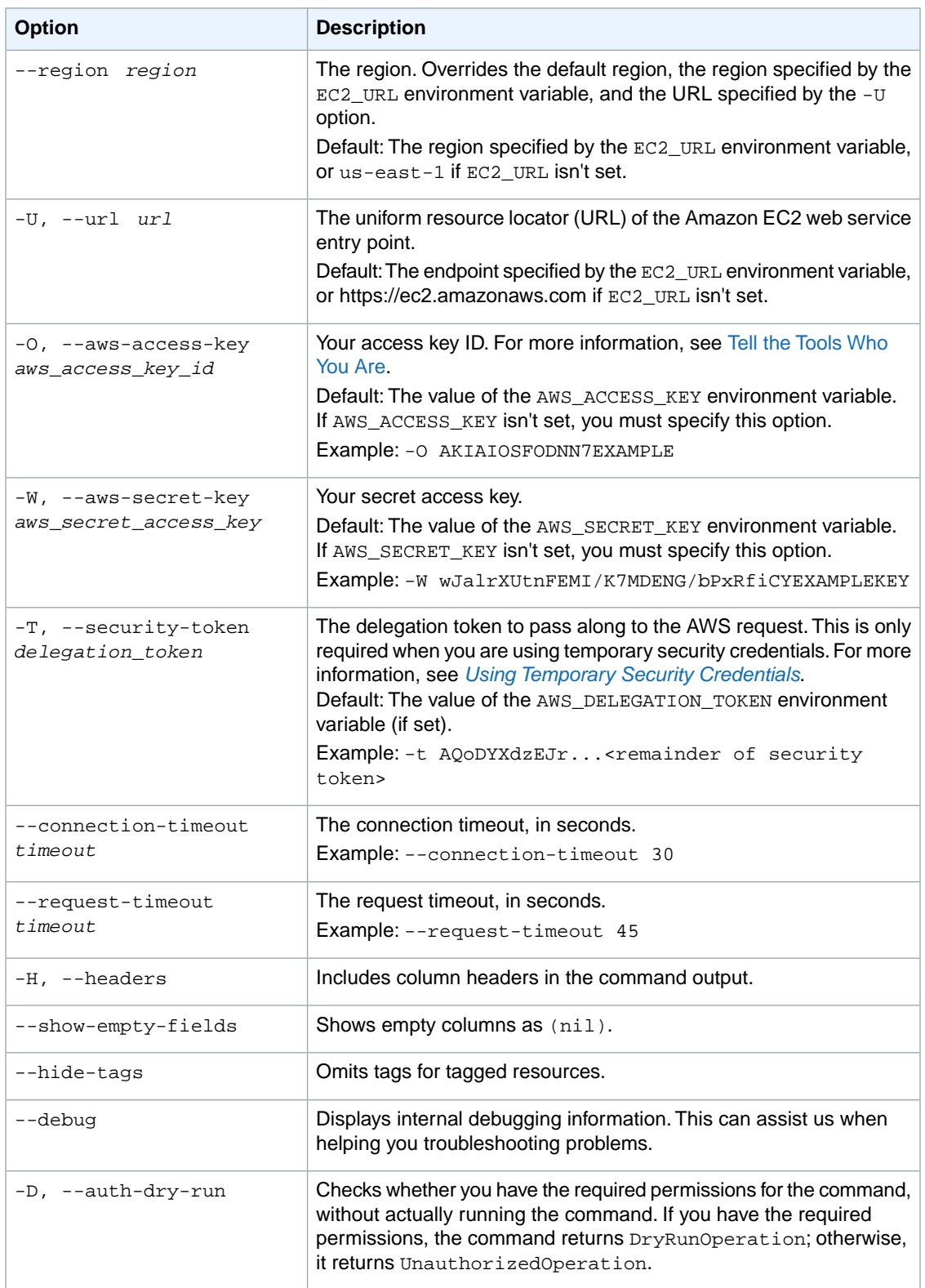

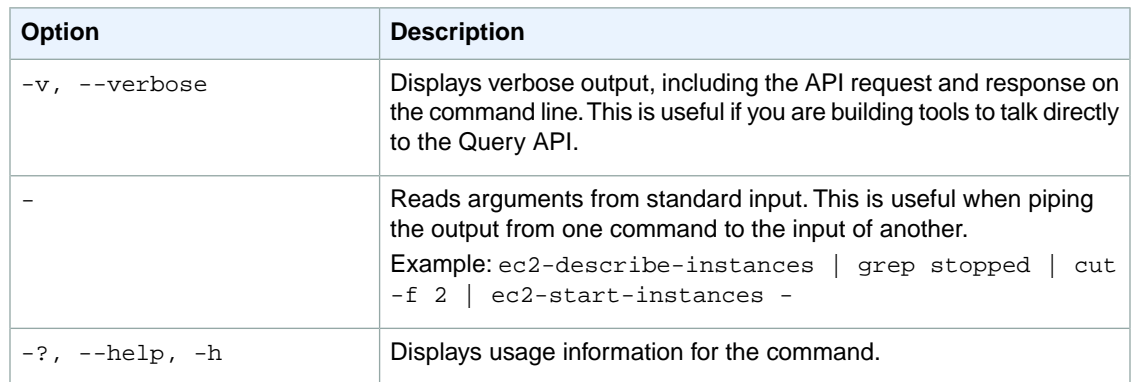

We have deprecated the SOAP API for Amazon EC2. For more information, see [SOAP Requests](http://docs.aws.amazon.com/AWSEC2/latest/UserGuide/using-soap-api.html). From version 1.6.14.0 onwards of the Amazon EC2 CLI tools, the private key (-K, --private-key) and X.509 certificate (-C, --cert) options are not supported. Use your access key ID (-O, --aws-access-key) and secret access key (-W, --aws-secret-key) instead. For more information, see [Setting Up the Amazon EC2](http://docs.aws.amazon.com/AWSEC2/latest/CommandLineReference/ec2-cli-get-set-up.html) [CLI and AMI Tools.](http://docs.aws.amazon.com/AWSEC2/latest/CommandLineReference/ec2-cli-get-set-up.html)

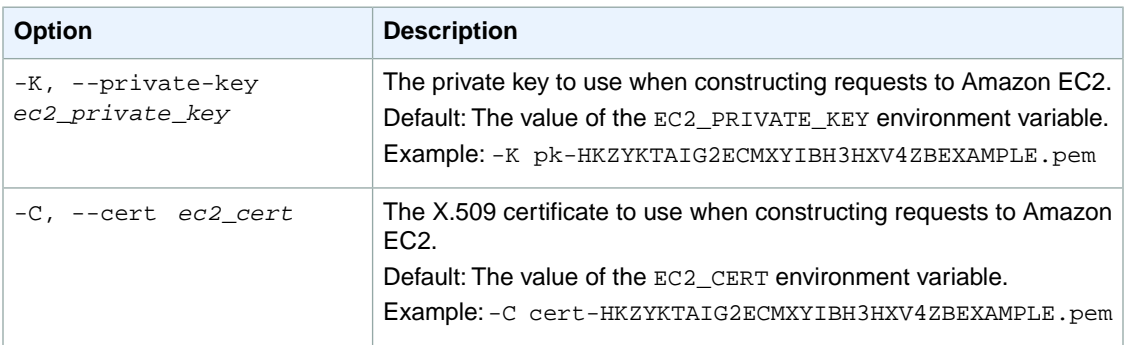

# **Output**

This command returns a table that contains the following information:

- The VPC identifier
- The ID of the VPC
- The CIDR block of the VPC
- The current state of the VPC (pending or available)
- The ID of the DHCP options associated with the VPC (or default if none)
- The supported tenancy options for instances launched into the VPC (default or dedicated).

Amazon EC2 command line tools display errors on stderr.

# **Examples**

#### **Example 1**

This example command creates a VPC with the CIDR block 10.0.0.0/16.

```
PROMPT> ec2-create-vpc 10.0.0.0/16 
VPC vpc-1a2b3c4d pending 10.0.0.0/16 dopt-1a2b3c4d default
```
#### **Example 2**

This example command creates a VPC with the dedicated tenancy option.

```
PROMPT> ec2-create-vpc 10.0.0.0/16 --tenancy dedicated
VPC vpc-1a2b3c4d pending 10.0.0.0/16 dopt-1a2b3c4d dedicated
```
# **Related Topics**

#### **Download**

- [Setting Up the CLI Tools \(Linux and Mac OS X\) \(p.](#page-28-0) 3)
- [Setting Up the CLI Tools \(Windows\) \(p.](#page-34-0) 9)

#### **Related Action**

• [CreateVpc](http://docs.aws.amazon.com/AWSEC2/latest/APIReference/ApiReference-query-CreateVpc.html)

#### **Related Commands**

- [ec2-associate-dhcp-options](#page-79-0) (p. [54\)](#page-79-0)
- [ec2-create-dhcp-options](#page-152-0) (p. [127\)](#page-152-0)
- [ec2-delete-vpc](#page-312-0) (p. [287\)](#page-312-0)
- [ec2-describe-vpcs](#page-545-0) (p. [520\)](#page-545-0)

# **ec2-create-vpc-peering-connection**

### **Description**

Requests a VPC peering connection between two VPCs: a requester VPC that you own and a peer VPC with which to create the connection. The peer VPC can belong to another AWS account. The requester VPC and peer VPC cannot have overlapping CIDR blocks.

The owner of the peer VPC must accept the peering request to activate the peering connection.The VPC peering connection request expires after 7 days, after which it cannot be accepted or rejected.

An ec2-create-vpc-peering-connection request between VPCs with overlapping CIDR blocks results in the VPC peering connection having a status of failed.

For more information, see [VPC Peering](http://docs.aws.amazon.com/AmazonVPC/latest/UserGuide/vpc-peering.html) in the *Amazon VPC User Guide*.

The short version of this command is **ec2addpcx**.

**Tip**

If you are using the AWS CLI, see [create-vpc-peering-connection](http://docs.aws.amazon.com/cli/latest/reference/ec2/create-vpc-peering-connection.html) instead.

# **Syntax**

**ec2-create-vpc-peering-connection -c** *vpc* **-p** *vpc* **[-o** *peer\_owner\_id***]**

# **Options**

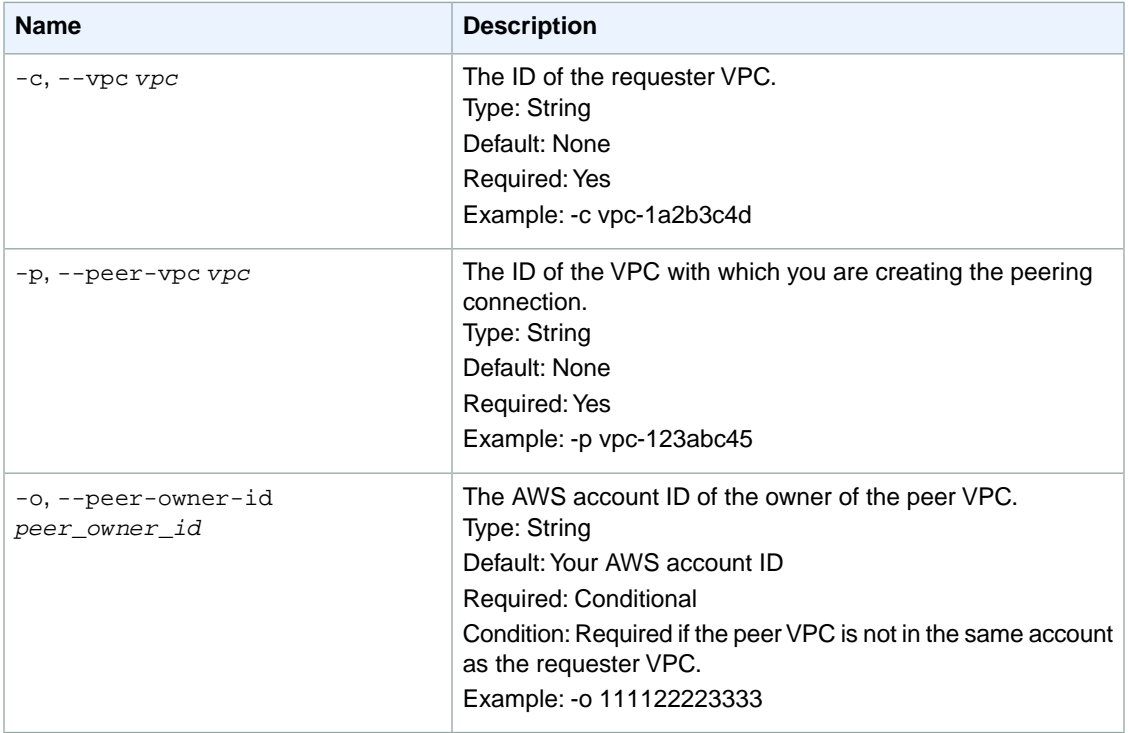

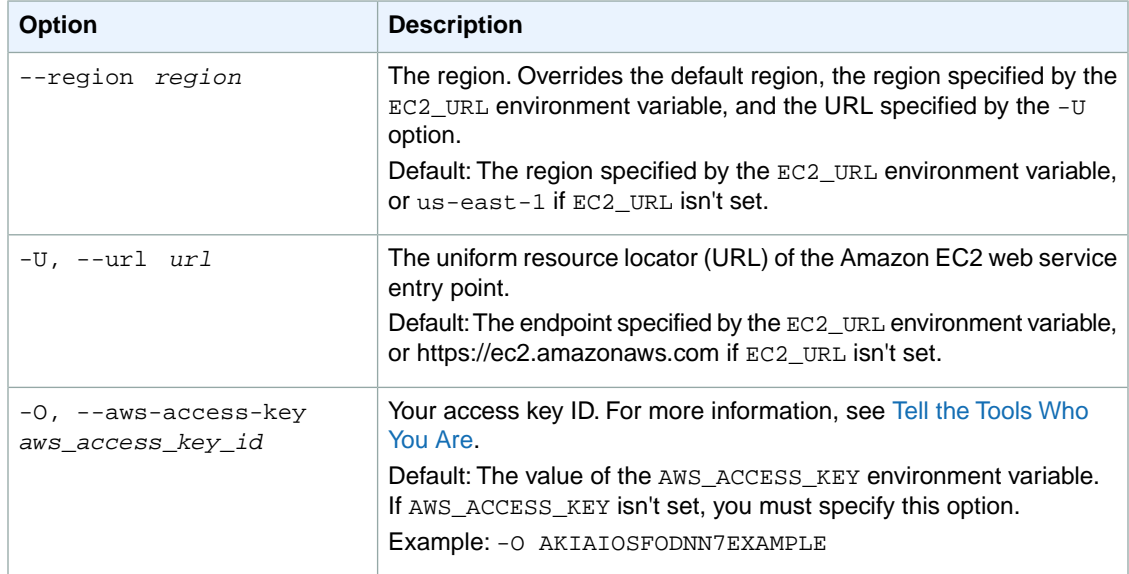

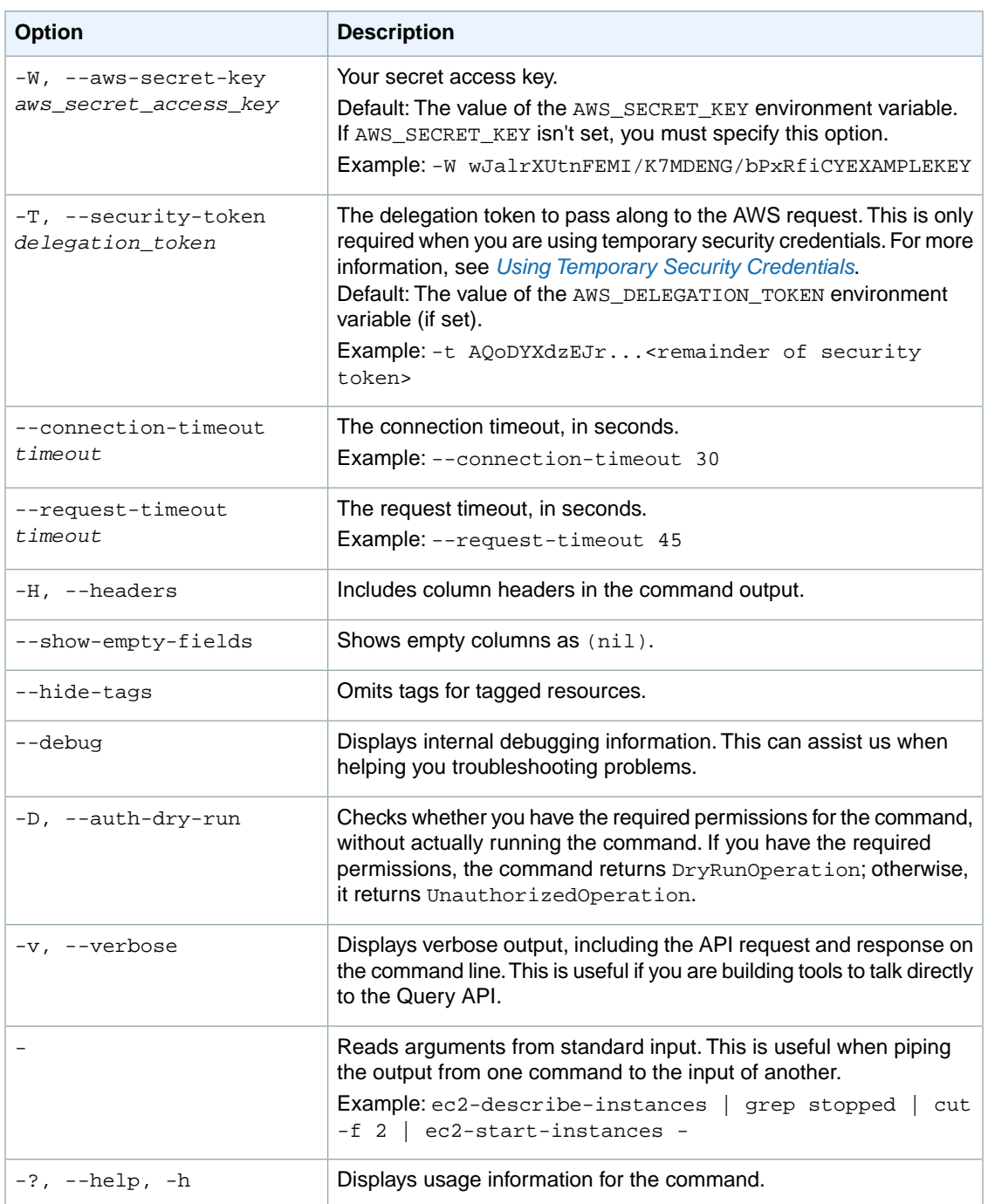

We have deprecated the SOAP API for Amazon EC2. For more information, see [SOAP Requests](http://docs.aws.amazon.com/AWSEC2/latest/UserGuide/using-soap-api.html). From version 1.6.14.0 onwards of the Amazon EC2 CLI tools, the private key (-K, --private-key) and X.509 certificate (-C, --cert) options are not supported. Use your access key ID (-O, --aws-access-key) and secret access key (-W, --aws-secret-key) instead. For more information, see [Setting Up the Amazon EC2](http://docs.aws.amazon.com/AWSEC2/latest/CommandLineReference/ec2-cli-get-set-up.html) [CLI and AMI Tools.](http://docs.aws.amazon.com/AWSEC2/latest/CommandLineReference/ec2-cli-get-set-up.html)

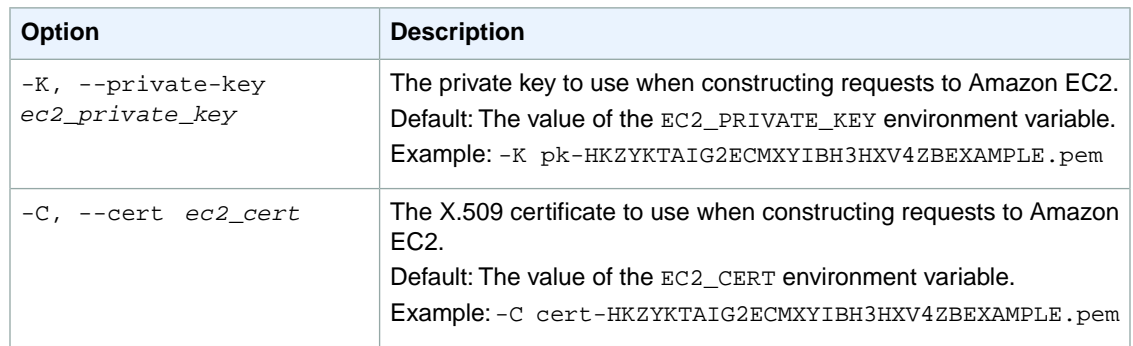

# **Output**

This command returns a table that contains the following information for each peering connection request:

- The VPC peering connection information
	- The VPCPEERINGCONNECTION identifier
	- The VPC peering connection ID
	- The expiration date and time of the request
	- The status of the VPC peering connection request
- The requester VPC information
	- The REQUESTERVPCINFO identifier
	- The VPC ID
	- The CIDR block
	- The AWS account ID
- The peer VPC information
	- The ACCEPTERVPCINFO identifier
	- The VPC ID
	- The AWS account ID

Amazon EC2 command line tools display errors on stderr.

### **Examples**

### **Example 1**

This example requests a peering connection between your VPCs vpc-1a2b3c4d and vpc-11122233.

```
PROMPT> ec2-create-vpc-peering-connection -c vpc-1a2b3c4d -p vpc-11122233
VPCPEERINGCONNECTION pcx-111aaa111 Mon Feb 17 14:30:08 SAST 2014 initiating-
request: Initiating Request to 444455556666
REQUESTERVPCINFO vpc-1a2b3c4d 10.0.1.0/28 444455556666
ACCEPTERVPCINFO vpc-11122233 444455556666
```
#### **Example 2**

This example requests a peering connection between your VPC ( $vpc-1a2b3c4d$ ), and a VPC ( $vpc-$ 123abc45) that belongs AWS account 123456789012.

PROMPT> **ec2-create-vpc-peering-connection -c vpc-1a2b3c4d -p vpc-123abc45 -o 123456789012** VPCPEERINGCONNECTION pcx-111aaa111 Mon Feb 17 14:30:08 SAST 2014 initiatingrequest: Initiating Request to 111122223333 REQUESTERVPCINFO vpc-1a2b3c4d 10.0.1.0/28 111122223333 ACCEPTERVPCINFO vpc-123abc45 123456789012

# **Related Topics**

### **Download**

- [Setting Up the CLI Tools \(Linux and Mac OS X\) \(p.](#page-28-0) 3)
- [Setting Up the CLI Tools \(Windows\) \(p.](#page-34-0) 9)

### **Related Action**

• [CreateVpcPeeringConnection](http://docs.aws.amazon.com/AWSEC2/latest/APIReference/ApiReference-query-CreateVpcPeeringConnection.html)

- [ec2-accept-vpc-peering-connection](#page-62-0) (p. [37\)](#page-62-0)
- [ec2-delete-vpc-peering-connection](#page-315-0) (p. [290\)](#page-315-0)
- [ec2-describe-vpc-peering-connections](#page-539-0) (p. [514\)](#page-539-0)
- [ec2-reject-vpc-peering-connection](#page-684-0) (p. [659\)](#page-684-0)
- [ec2-create-route](#page-204-0) (p. [179\)](#page-204-0)
- [ec2-replace-route](#page-699-0) (p. [674\)](#page-699-0)

# **ec2-create-vpn-connection**

# **Description**

Creates a VPN connection between an existing virtual private gateway and customer gateway. The only supported connection type is ipsec. 1.

The output includes information that you need to give to your network administrator to configure your customer gateway.The underlying native format of this information is XML; however, with the **ec2-createvpn-connection** command, you can transform the information into a different format based on the vendor that makes your customer gateway (for example, Cisco or Juniper). If you use a vendor other than Cisco or Juniper, you can set the --format option to generic, and the information is formatted in a human readable format for your network administrator. If you want to see the native XML, you can specify  $xml$ as the value of the --format option. If you want to write your own stylesheet, you can use the --stylesheet option to specify that stylesheet and receive the output in your own format.Whereas the **ec2-create-vpn-connection** command lets you choose a format for the configuration information, the corresponding API action (CreateVpnConnection) returns only the native XML.

If you decide to shut down your VPN connection for any reason and later create a new one, you must reconfigure your customer gateway with the new information returned from this command.

For more information about VPN connections, see [Adding a Hardware Virtual Private Gateway to Your](http://docs.aws.amazon.com/AmazonVPC/latest/UserGuide/VPC_VPN.html) [VPC](http://docs.aws.amazon.com/AmazonVPC/latest/UserGuide/VPC_VPN.html) in the *Amazon VPC User Guide*.

The short version of this command is **ec2addvpn**.

#### **Tip**

If you are using the AWS CLI, see [create-vpn-connection](http://docs.aws.amazon.com/cli/latest/reference/ec2/create-vpn-connection.html) instead.

# **Syntax**

**ec2-create-vpn-connection -t** *type* **--customer-gateway** *customer\_gateway\_id* **--vpngateway** *vpn\_gateway\_id* **[{--format** *format***} | {--stylesheet** *your\_stylesheet***}]**

# **Options**

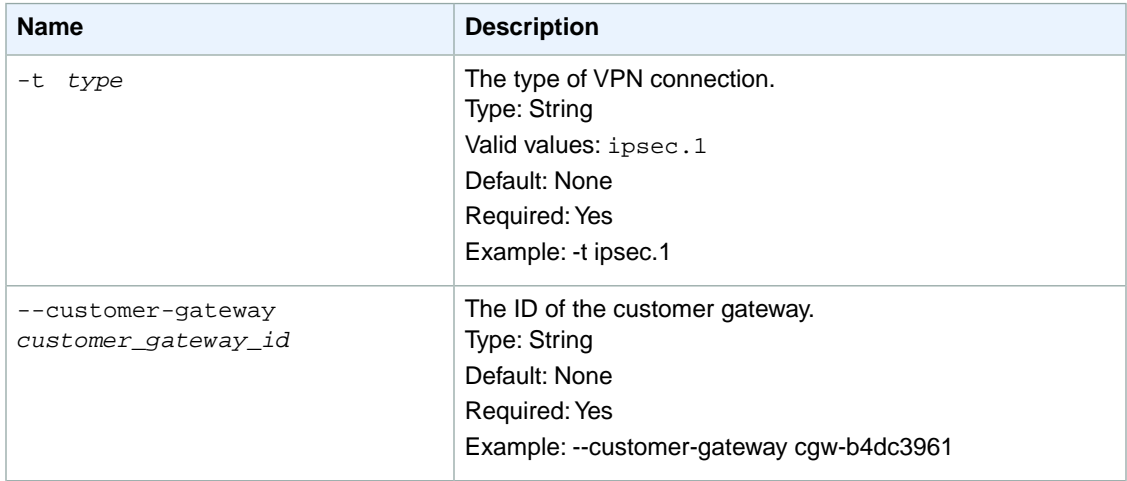

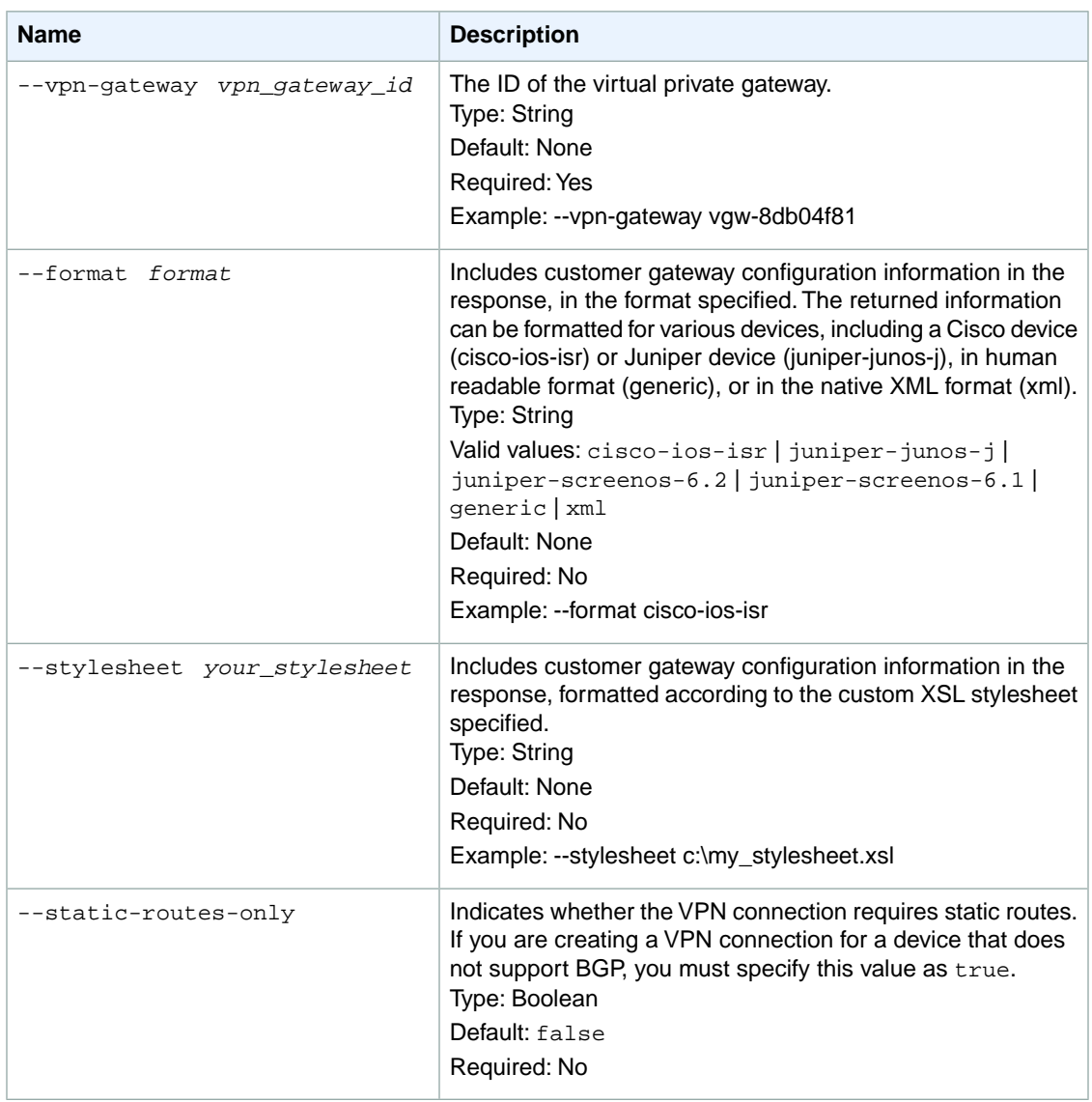

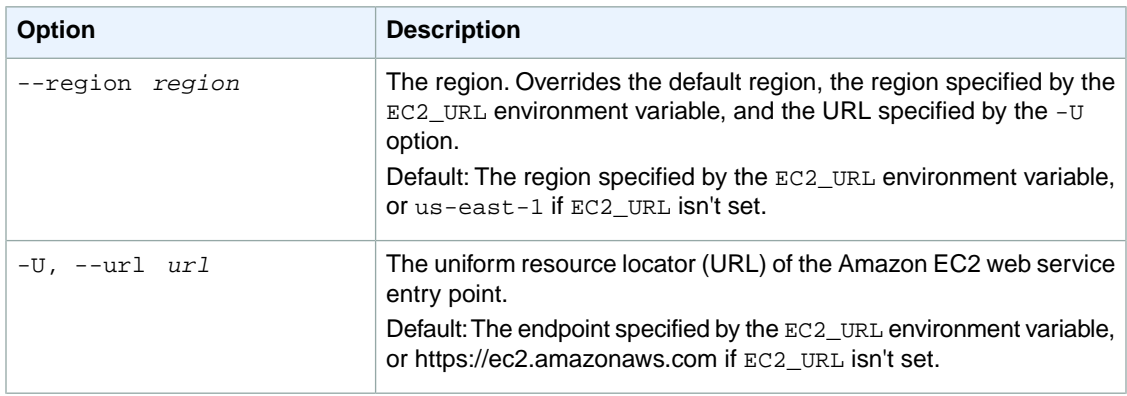

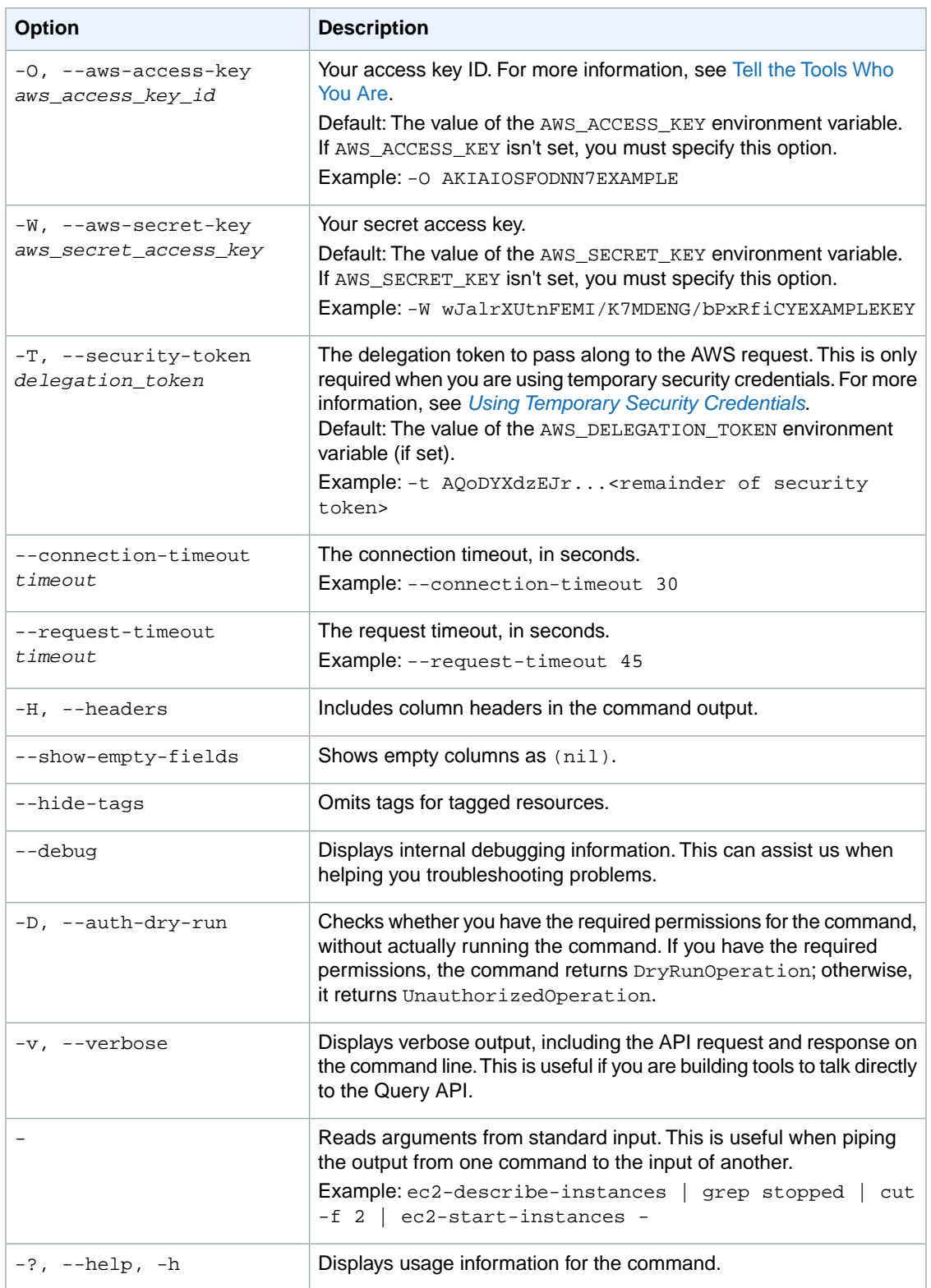

We have deprecated the SOAP API for Amazon EC2. For more information, see [SOAP Requests](http://docs.aws.amazon.com/AWSEC2/latest/UserGuide/using-soap-api.html). From version 1.6.14.0 onwards of the Amazon EC2 CLI tools, the private key (-K, --private-key) and X.509 certificate (-C, --cert) options are not supported. Use your access key ID (-O, --aws-access-key) and secret access key (-W, --aws-secret-key) instead. For more information, see [Setting Up the Amazon EC2](http://docs.aws.amazon.com/AWSEC2/latest/CommandLineReference/ec2-cli-get-set-up.html) [CLI and AMI Tools.](http://docs.aws.amazon.com/AWSEC2/latest/CommandLineReference/ec2-cli-get-set-up.html)

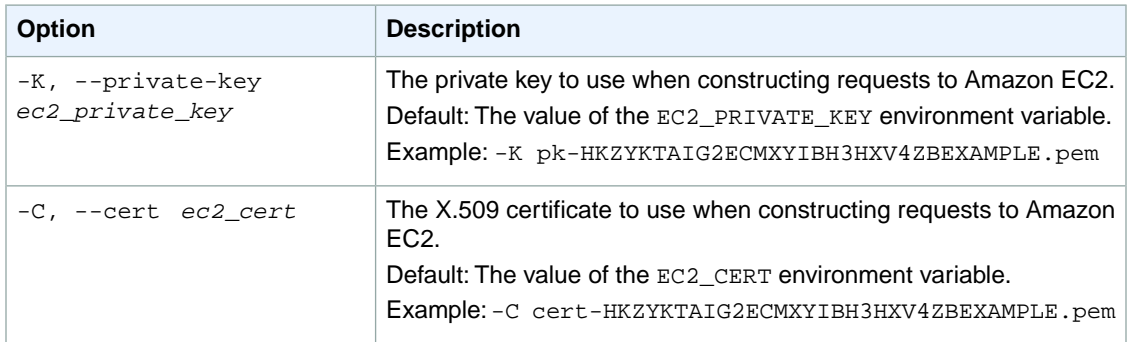

### **Output**

This command returns a table that contains the following information:

- The VPNCONNECTION identifier
- The ID of the VPN connection
- The current state of the VPN connection (pending, available, deleting, deleted)
- The type of VPN connection (ipsec.1)
- The ID of the customer gateway
- The ID of the virtual private gateway
- The configuration information for the customer gateway

Amazon EC2 command line tools display errors on stderr.

### **Examples**

#### **Example**

This example command creates a VPN connection between the virtual private gateway with the ID  $\frac{1}{2}$ 8db04f81 and the customer gateway with the ID cgw-b4dc3961. The example specifies that the configuration information be formatted as needed for a Cisco customer gateway. Because it's a long set of information, we haven't included the complete output here. To see an example of the configuration information returned, see the [Amazon VPC Network Administrator Guide.](http://docs.aws.amazon.com/AmazonVPC/latest/NetworkAdminGuide/)

```
PROMPT> ec2-create-vpn-connection -t ipsec.1 --customer-gateway cgw-b4dc3961 -
-vpn-gateway 
 vgw-8db04f81 --format cisco-ios-isr
VPNCONNECTION vpn-44a8938f pending ipsec.1 cgw-b4dc3961 vgw-8db04f81 
...Customer gateway configuration data in escaped XML format...
```
# **Related Topics**

#### **Download**

- [Setting Up the CLI Tools \(Linux and Mac OS X\) \(p.](#page-28-0) 3)
- [Setting Up the CLI Tools \(Windows\) \(p.](#page-34-0) 9)

### **Related Action**

• [CreateVpnConnection](http://docs.aws.amazon.com/AWSEC2/latest/APIReference/ApiReference-query-CreateVpnConnection.html)

- [ec2-attach-vpn-gateway](#page-99-0) (p. [74\)](#page-99-0)
- [ec2-create-subnet](#page-221-0) (p. [196\)](#page-221-0)
- [ec2-create-vpc](#page-235-0) (p. [210\)](#page-235-0)
- [ec2-delete-vpn-connection](#page-318-0) (p. [293\)](#page-318-0)
- [ec2-describe-vpn-connections](#page-550-0) (p. [525\)](#page-550-0)

# **ec2-create-vpn-connection-route**

# **Description**

Creates a static route associated with a VPN connection between an existing virtual private gateway and a VPN customer gateway. The static route allows traffic to be routed from the virtual private gateway to the VPN customer gateway.

For more information about VPN connections, see [Adding a Hardware Virtual Private Gateway to Your](http://docs.aws.amazon.com/AmazonVPC/latest/UserGuide/VPC_VPN.html) [VPC](http://docs.aws.amazon.com/AmazonVPC/latest/UserGuide/VPC_VPN.html) in the *Amazon VPC User Guide*.

The short version of this command is **ec2cvcr**.

**Tip**

If you are using the AWS CLI, see [create-vpn-connection-route](http://docs.aws.amazon.com/cli/latest/reference/ec2/create-vpn-connection-route.html) instead.

# **Syntax**

**ec2-create-vpn-connection-route --vpn-connection** *vpn\_connection\_id* **--cidr** *cidr\_block*

# **Options**

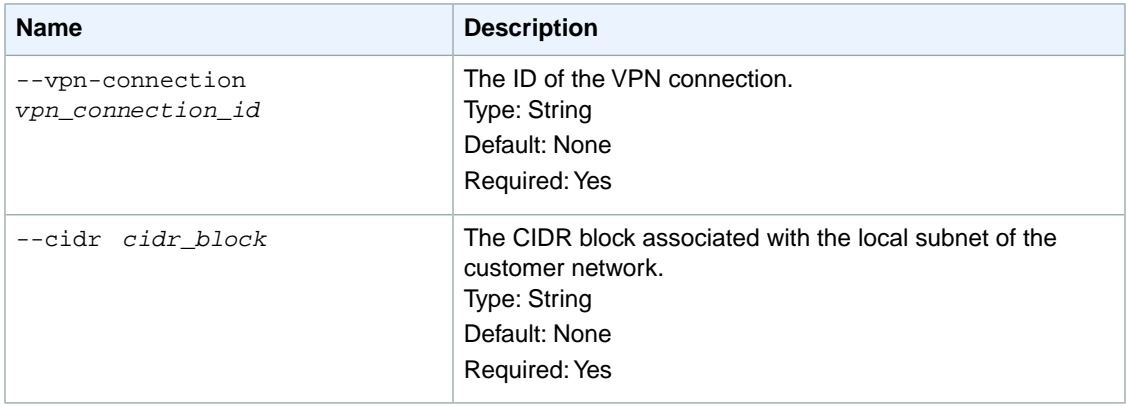

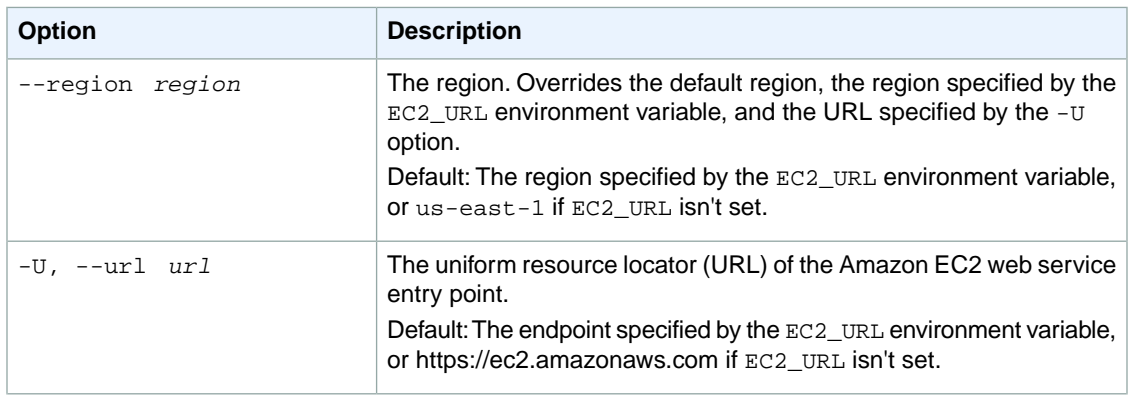

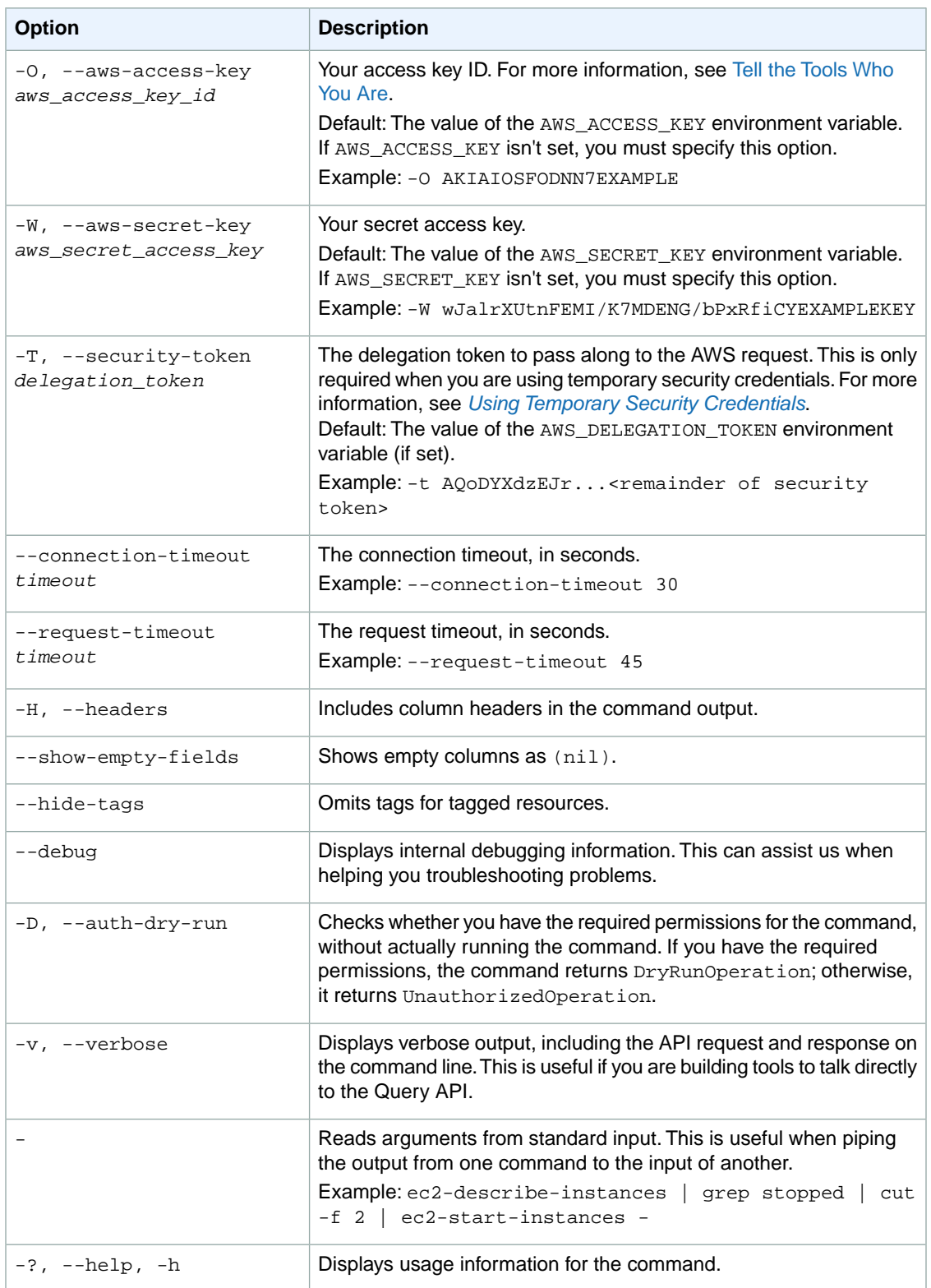

We have deprecated the SOAP API for Amazon EC2. For more information, see [SOAP Requests](http://docs.aws.amazon.com/AWSEC2/latest/UserGuide/using-soap-api.html). From version 1.6.14.0 onwards of the Amazon EC2 CLI tools, the private key (-K, --private-key) and X.509 certificate (-C, --cert) options are not supported. Use your access key ID (-O, --aws-access-key) and secret access key (-W, --aws-secret-key) instead. For more information, see [Setting Up the Amazon EC2](http://docs.aws.amazon.com/AWSEC2/latest/CommandLineReference/ec2-cli-get-set-up.html) [CLI and AMI Tools.](http://docs.aws.amazon.com/AWSEC2/latest/CommandLineReference/ec2-cli-get-set-up.html)

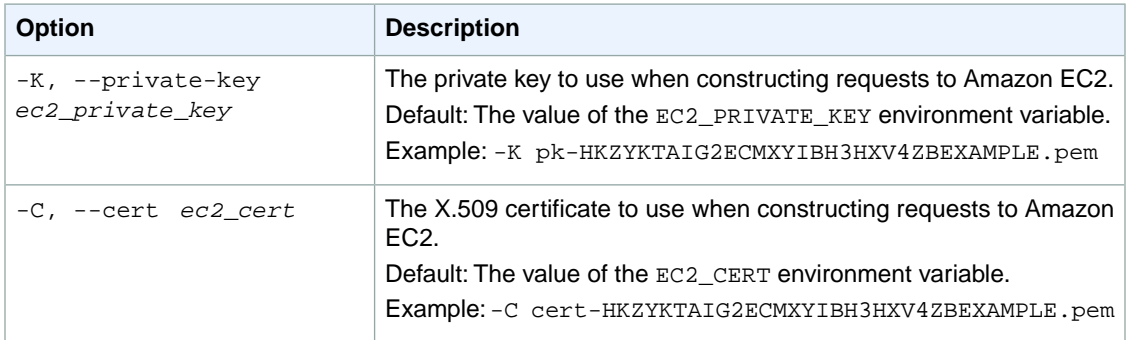

# **Output**

The command returns true if the operation succeeds or an error if the operation does not succeed.

Amazon EC2 command line tools display errors on stderr.

# **Examples**

#### **Example**

This example command creates a static route to the VPN connection for the VPN connection with the ID vpn-83ad48ea to the destination CIDR block 11.12.0.0/16.

```
PROMPT> ec2-create-vpn-connection-route --cidr "11.12.0.0/16" --vpn-connection
 vpn-83ad48ea 
RETURN true
```
# **Related Topics**

#### **Download**

- [Setting Up the CLI Tools \(Linux and Mac OS X\) \(p.](#page-28-0) 3)
- [Setting Up the CLI Tools \(Windows\) \(p.](#page-34-0) 9)

### **Related Action**

• [CreateVpnConnectionRoute](http://docs.aws.amazon.com/AWSEC2/latest/APIReference/ApiReference-query-CreateVpnConnectionRoute.html)

# **ec2-create-vpn-gateway**

# **Description**

Creates a virtual private gateway. A virtual private gateway is the endpoint on the VPC side of your VPN connection.You can create a virtual private gateway before creating the VPC itself.

For more information about virtual private gateways, see [Adding a Hardware Virtual Private Gateway to](http://docs.aws.amazon.com/AmazonVPC/latest/UserGuide/VPC_VPN.html) [Your VPC](http://docs.aws.amazon.com/AmazonVPC/latest/UserGuide/VPC_VPN.html) in the *Amazon VPC User Guide*.

The short version of this command is **ec2addvgw**.

**Tip**

If you are using the AWS CLI, see [create-vpn-gateway](http://docs.aws.amazon.com/cli/latest/reference/ec2/create-vpn-gateway.html) instead.

### **Syntax**

**ec2-create-vpn-gateway -t** *type*

# **Options**

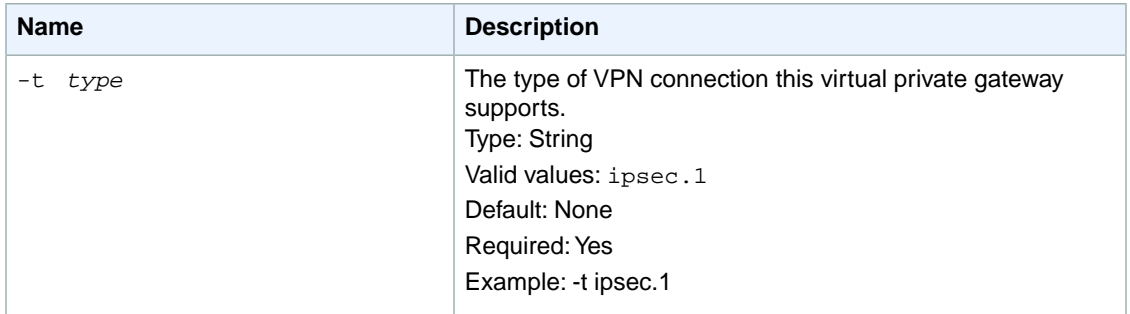

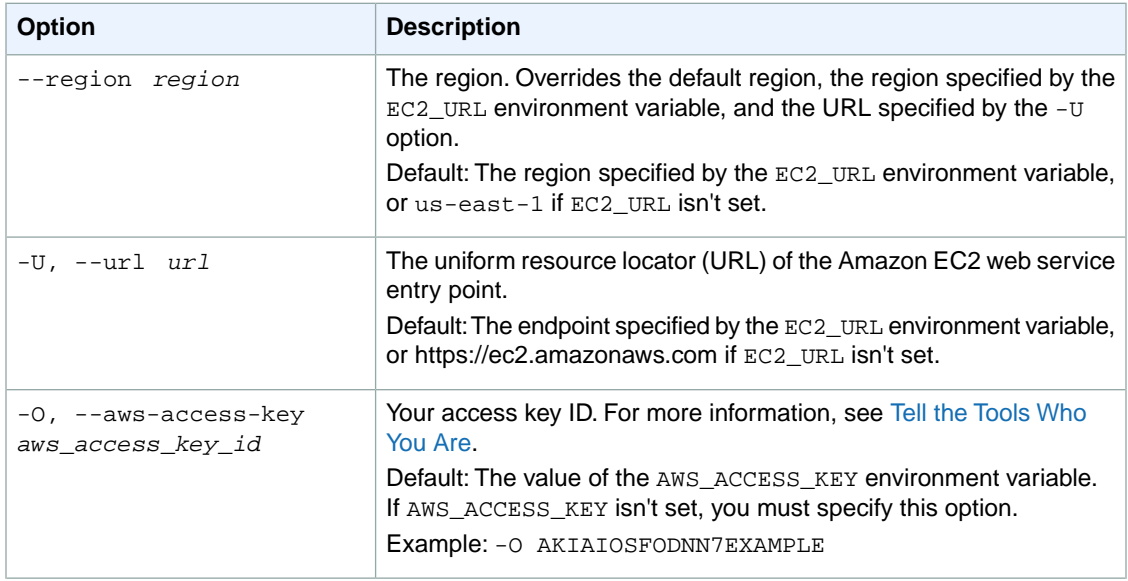
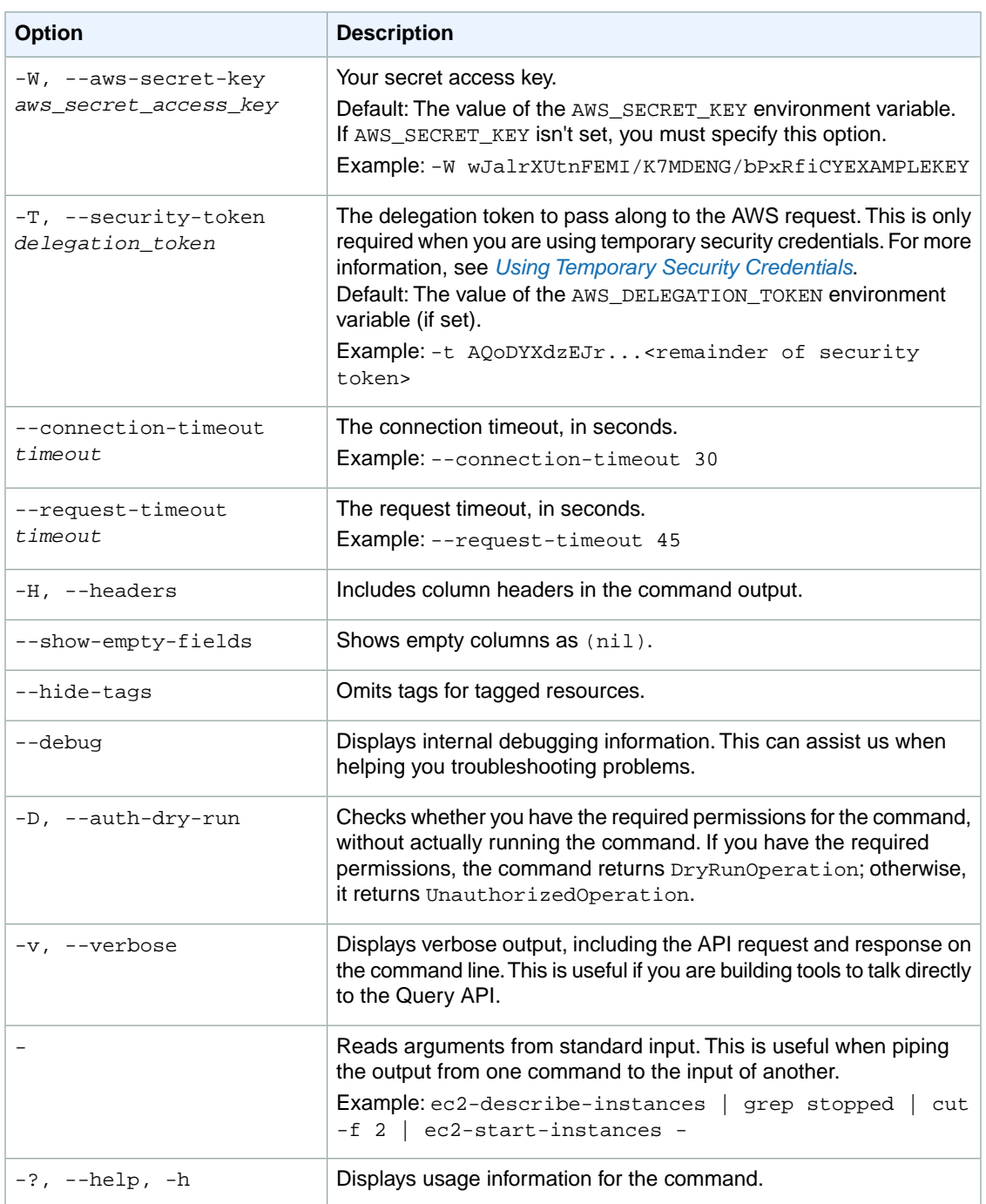

We have deprecated the SOAP API for Amazon EC2. For more information, see [SOAP Requests](http://docs.aws.amazon.com/AWSEC2/latest/UserGuide/using-soap-api.html). From version 1.6.14.0 onwards of the Amazon EC2 CLI tools, the private key (-K, --private-key) and X.509 certificate (-C, --cert) options are not supported. Use your access key ID (-O, --aws-access-key) and secret access key (-W, --aws-secret-key) instead. For more information, see [Setting Up the Amazon EC2](http://docs.aws.amazon.com/AWSEC2/latest/CommandLineReference/ec2-cli-get-set-up.html) [CLI and AMI Tools.](http://docs.aws.amazon.com/AWSEC2/latest/CommandLineReference/ec2-cli-get-set-up.html)

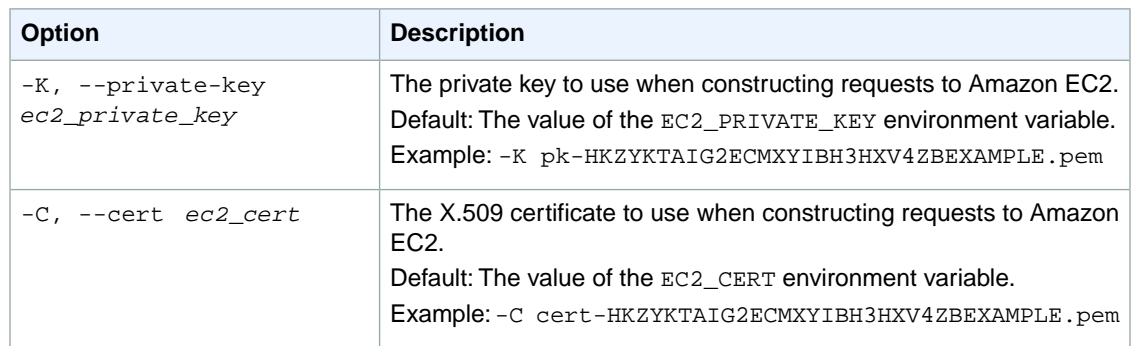

This command returns a table that contains the following information:

- The VPNGATEWAY identifier
- The ID of the virtual private gateway
- The current state of the virtual private gateway (pending, available, deleting, deleted)
- The type of VPN connection the virtual private gateway supports  $(i_{\text{psec}}.1)$
- The Availability Zone for the virtual private gateway
- Information about VPCs attached to the virtual private gateway (there are none attached when you first create a virtual private gateway)

Amazon EC2 command line tools display errors on stderr.

## **Examples**

#### **Example**

This example command creates a virtual private gateway.

```
PROMPT> ec2-create-vpn-gateway -t ipsec.1 
VPNGATEWAY vgw-8db04f81 pending ipsec.1
```
## **Related Topics**

#### **Download**

- [Setting Up the CLI Tools \(Linux and Mac OS X\) \(p.](#page-28-0) 3)
- [Setting Up the CLI Tools \(Windows\) \(p.](#page-34-0) 9)

#### **Related Action**

• [CreateVpnGateway](http://docs.aws.amazon.com/AWSEC2/latest/APIReference/ApiReference-query-CreateVpnGateway.html)

- [ec2-attach-vpn-gateway](#page-99-0) (p. [74\)](#page-99-0)
- [ec2-delete-vpn-gateway](#page-325-0) (p. [300\)](#page-325-0)
- [ec2-describe-vpn-gateways](#page-556-0) (p. [531\)](#page-556-0)
- [ec2-detach-vpn-gateway](#page-573-0) (p. [548\)](#page-573-0)

# **ec2-delete-customer-gateway**

## **Description**

Deletes the specified customer gateway.You must delete the VPN connection before you can delete the customer gateway.

For more information about VPN customer gateways, see [Adding a Hardware Virtual Private Gateway](http://docs.aws.amazon.com/AmazonVPC/latest/UserGuide/VPC_VPN.html) [to Your VPC](http://docs.aws.amazon.com/AmazonVPC/latest/UserGuide/VPC_VPN.html) in the *Amazon VPC User Guide*.

The short version of this command is **ec2delcgw**.

**Tip**

If you are using the AWS CLI, see [delete-customer-gateway](http://docs.aws.amazon.com/cli/latest/reference/ec2/delete-customer-gateway.html) instead.

## **Syntax**

**ec2-delete-customer-gateway** *customer\_gateway\_id*

# **Options**

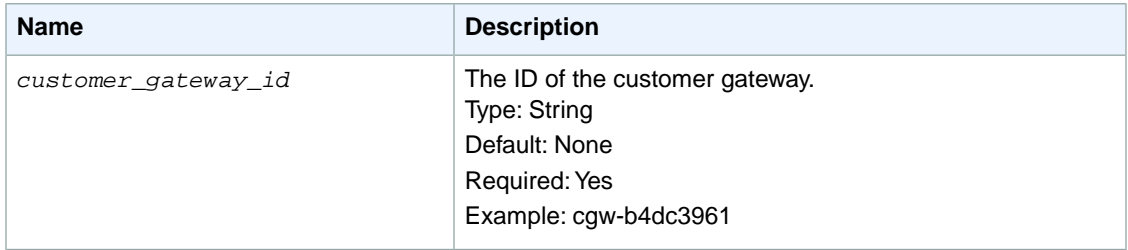

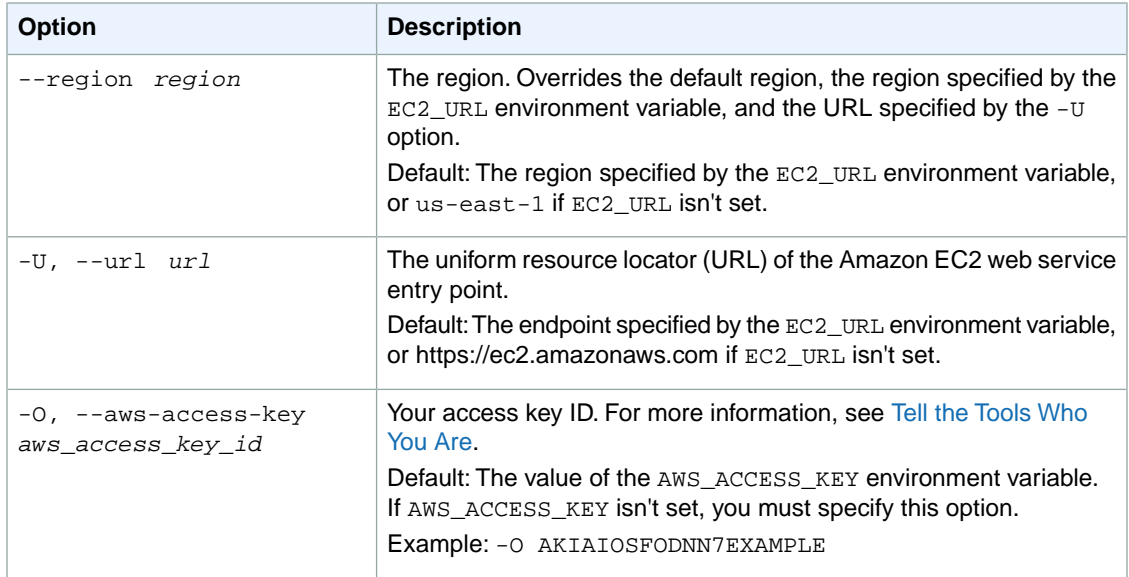

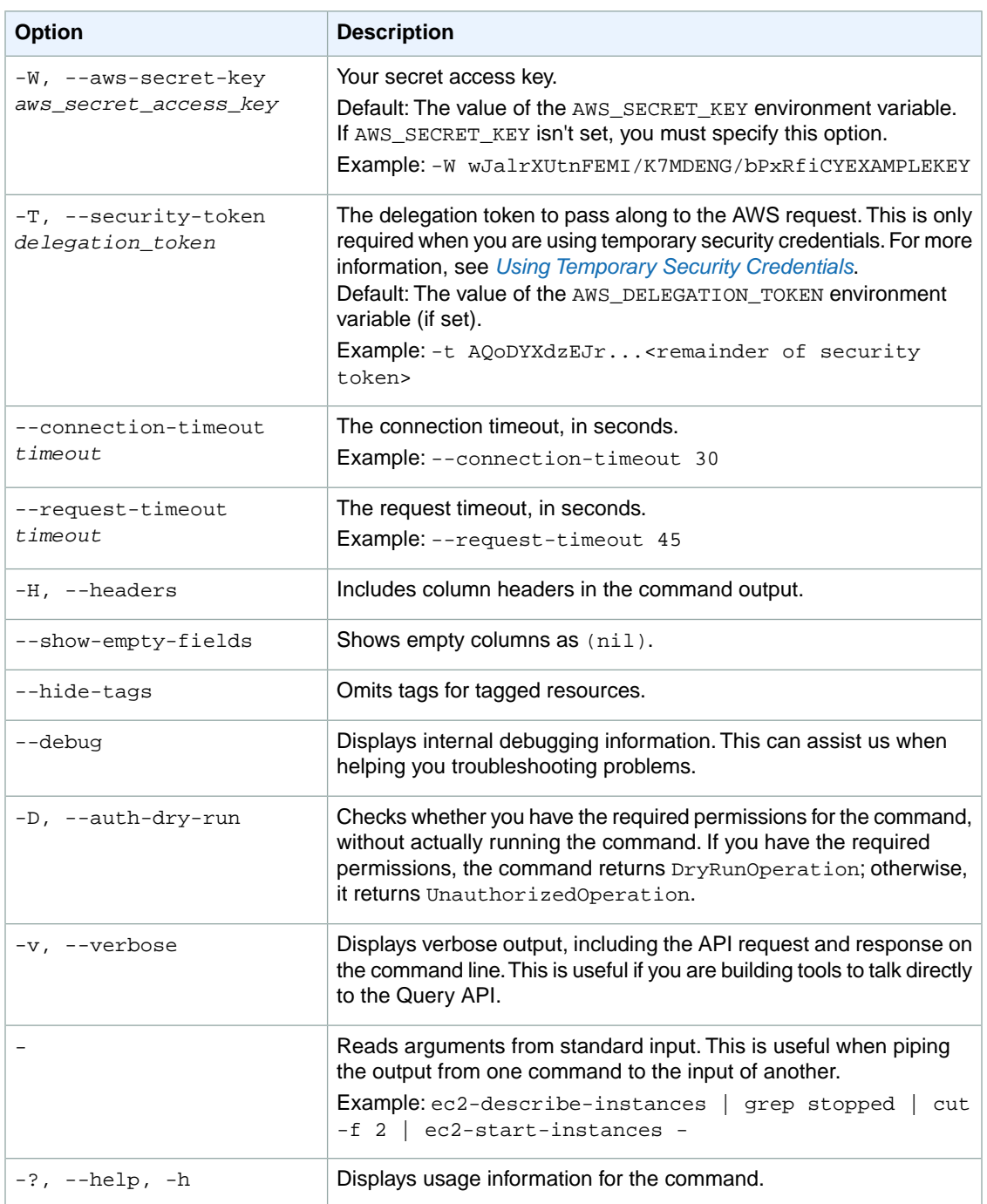

We have deprecated the SOAP API for Amazon EC2. For more information, see [SOAP Requests](http://docs.aws.amazon.com/AWSEC2/latest/UserGuide/using-soap-api.html). From version 1.6.14.0 onwards of the Amazon EC2 CLI tools, the private key (-K, --private-key) and X.509 certificate (-C, --cert) options are not supported. Use your access key ID (-O, --aws-access-key) and secret access key (-W, --aws-secret-key) instead. For more information, see [Setting Up the Amazon EC2](http://docs.aws.amazon.com/AWSEC2/latest/CommandLineReference/ec2-cli-get-set-up.html) [CLI and AMI Tools.](http://docs.aws.amazon.com/AWSEC2/latest/CommandLineReference/ec2-cli-get-set-up.html)

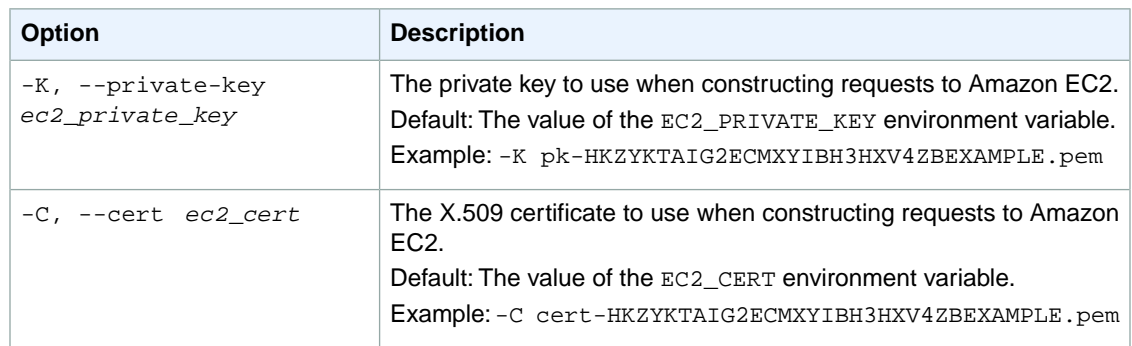

This command returns a table that contains the following information:

- The CUSTOMERGATEWAY identifier
- The ID of the customer gateway

Amazon EC2 command line tools display errors on stderr.

## **Examples**

#### **Example**

This example command deletes the specified customer gateway.

```
PROMPT> ec2-delete-customer-gateway cgw-b4dc3961 
CUSTOMERGATEWAY cgw-b4dc3961
```
## **Related Topics**

#### **Download**

- [Setting Up the CLI Tools \(Linux and Mac OS X\) \(p.](#page-28-0) 3)
- [Setting Up the CLI Tools \(Windows\) \(p.](#page-34-0) 9)

#### **Related Action**

• [DeleteCustomerGateway](http://docs.aws.amazon.com/AWSEC2/latest/APIReference/ApiReference-query-DeleteCustomerGateway.html)

- [ec2-create-customer-gateway](#page-148-0) (p. [123\)](#page-148-0)
- [ec2-describe-customer-gateways](#page-355-0) (p. [330\)](#page-355-0)

# **ec2-delete-dhcp-options**

## **Description**

Deletes the specified set of DHCP options. You must disassociate the set of DHCP options before you can delete it.You can disassociate the set of DHCP options by associating either a new set of options or the default set of options with the VPC.

For more information about DHCP options sets, see [DHCP Options Sets](http://docs.aws.amazon.com/AmazonVPC/latest/UserGuide/VPC_DHCP_Options.html) in the *Amazon VPC User Guide*.

The short version of this command is **ec2deldopt**.

**Tip**

If you are using the AWS CLI, see [delete-dhcp-options](http://docs.aws.amazon.com/cli/latest/reference/ec2/delete-dhcp-options.html) instead.

## **Syntax**

**ec2-delete-dhcp-options** *dhcp\_options\_id*

# **Options**

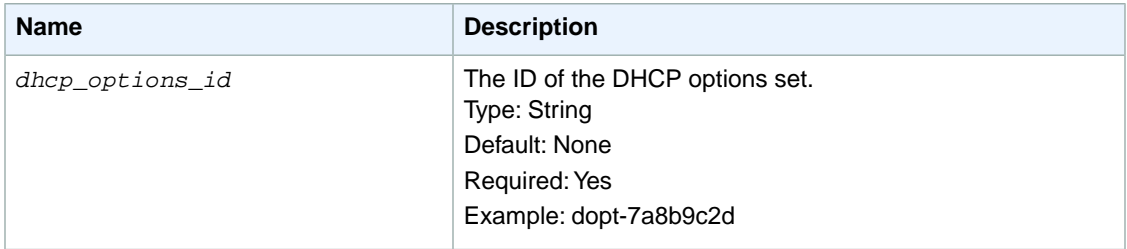

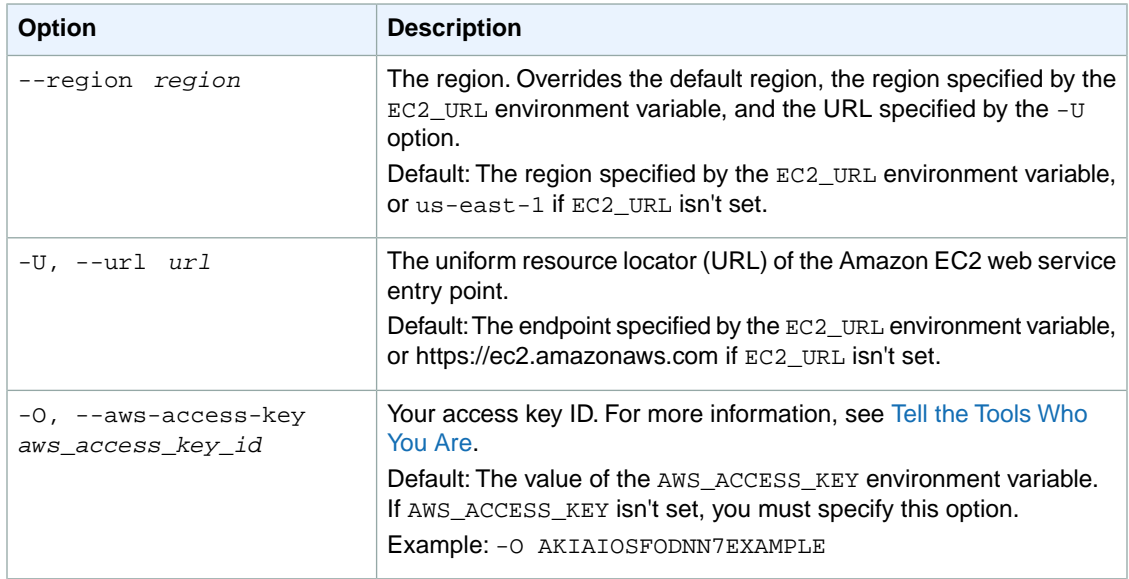

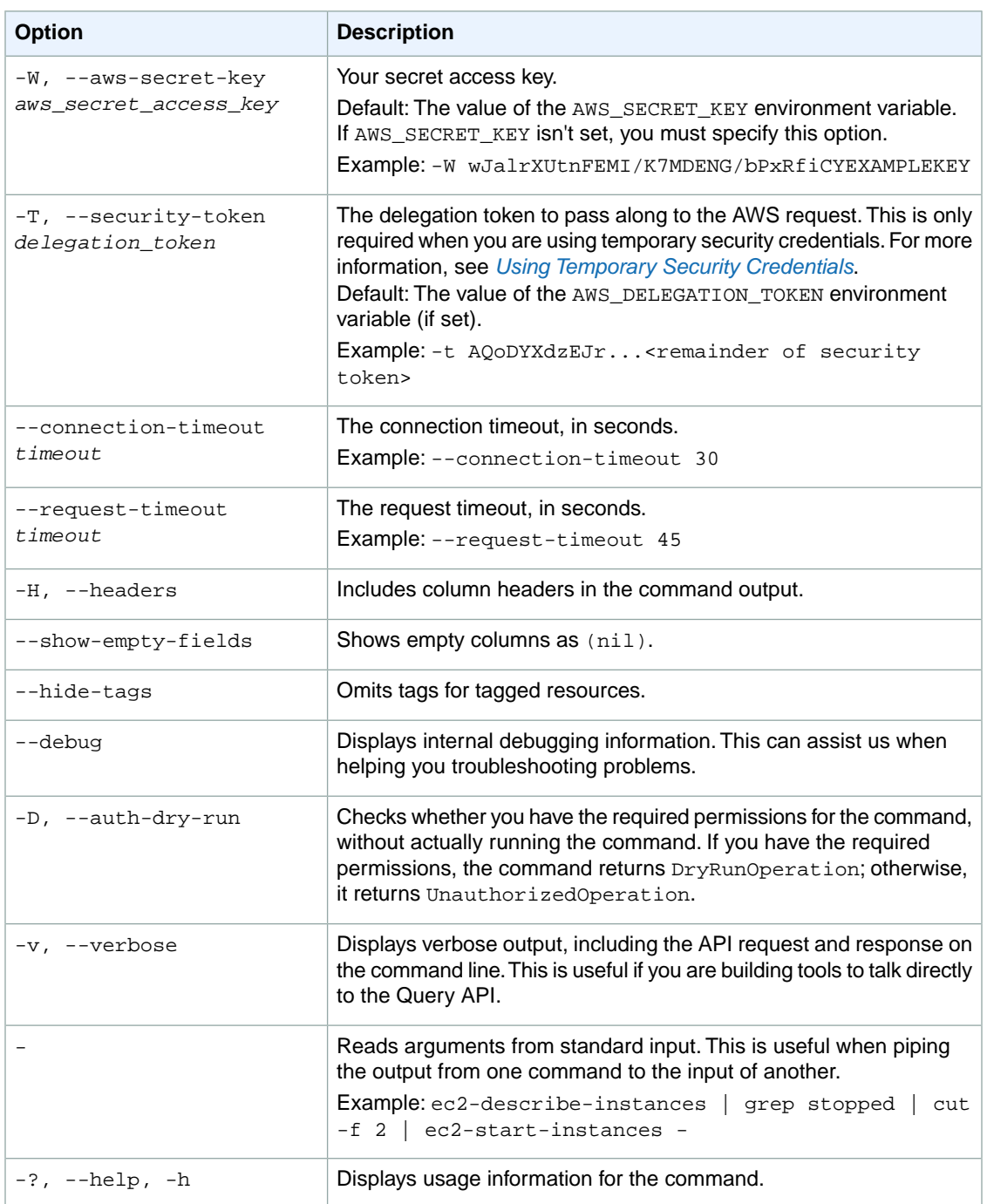

We have deprecated the SOAP API for Amazon EC2. For more information, see [SOAP Requests](http://docs.aws.amazon.com/AWSEC2/latest/UserGuide/using-soap-api.html). From version 1.6.14.0 onwards of the Amazon EC2 CLI tools, the private key (-K, --private-key) and X.509 certificate (-C, --cert) options are not supported. Use your access key ID (-O, --aws-access-key) and secret access key (-W, --aws-secret-key) instead. For more information, see [Setting Up the Amazon EC2](http://docs.aws.amazon.com/AWSEC2/latest/CommandLineReference/ec2-cli-get-set-up.html) [CLI and AMI Tools.](http://docs.aws.amazon.com/AWSEC2/latest/CommandLineReference/ec2-cli-get-set-up.html)

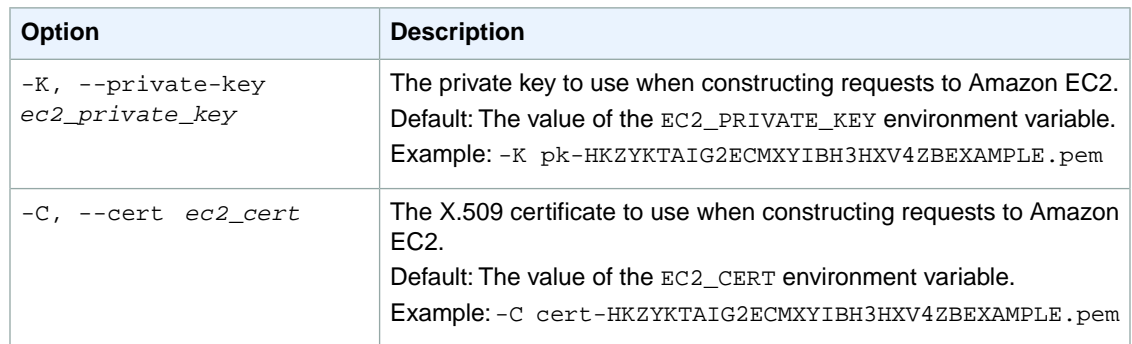

This command returns a table that contains the following information:

- The DHCPOPTIONS identifier
- The ID of the DHCP options set

Amazon EC2 command line tools display errors on stderr.

## **Examples**

#### **Example**

This example command deletes the specified set of DHCP options.

```
PROMPT> ec2-delete-dhcp-options dopt-7a8b9c2d 
DHCPOPTIONS dopt-7a8b9c2d
```
## **Related Topics**

#### **Download**

- [Setting Up the CLI Tools \(Linux and Mac OS X\) \(p.](#page-28-0) 3)
- [Setting Up the CLI Tools \(Windows\) \(p.](#page-34-0) 9)

#### **Related Action**

• [DeleteDhcpOptions](http://docs.aws.amazon.com/AWSEC2/latest/APIReference/ApiReference-query-DeleteDhcpOptions.html)

- [ec2-associate-dhcp-options](#page-79-0) (p. [54\)](#page-79-0)
- [ec2-create-dhcp-options](#page-152-0) (p. [127\)](#page-152-0)
- [ec2-describe-dhcp-options](#page-360-0) (p. [335\)](#page-360-0)

# **ec2-delete-disk-image**

## **Description**

Deletes the specified partially or fully uploaded disk image for conversion from Amazon S3.You can specify either the conversion task ID or the URL to the import manifest file in Amazon S3.

For more information, see [Cleaning Up After an Upload](http://docs.aws.amazon.com/AWSEC2/latest/UserGuide/cleaning-up-after-an-upload.html) in the *Amazon EC2 User Guide for Linux Instances*.

The short version of this command is **ec2ddi**.

## **Syntax**

```
ec2-delete-disk-image { -t task_id | -u url } -o owner_access_key_id -w own-
er_secret_access_key [--ignore-active-task]
```
## **Options**

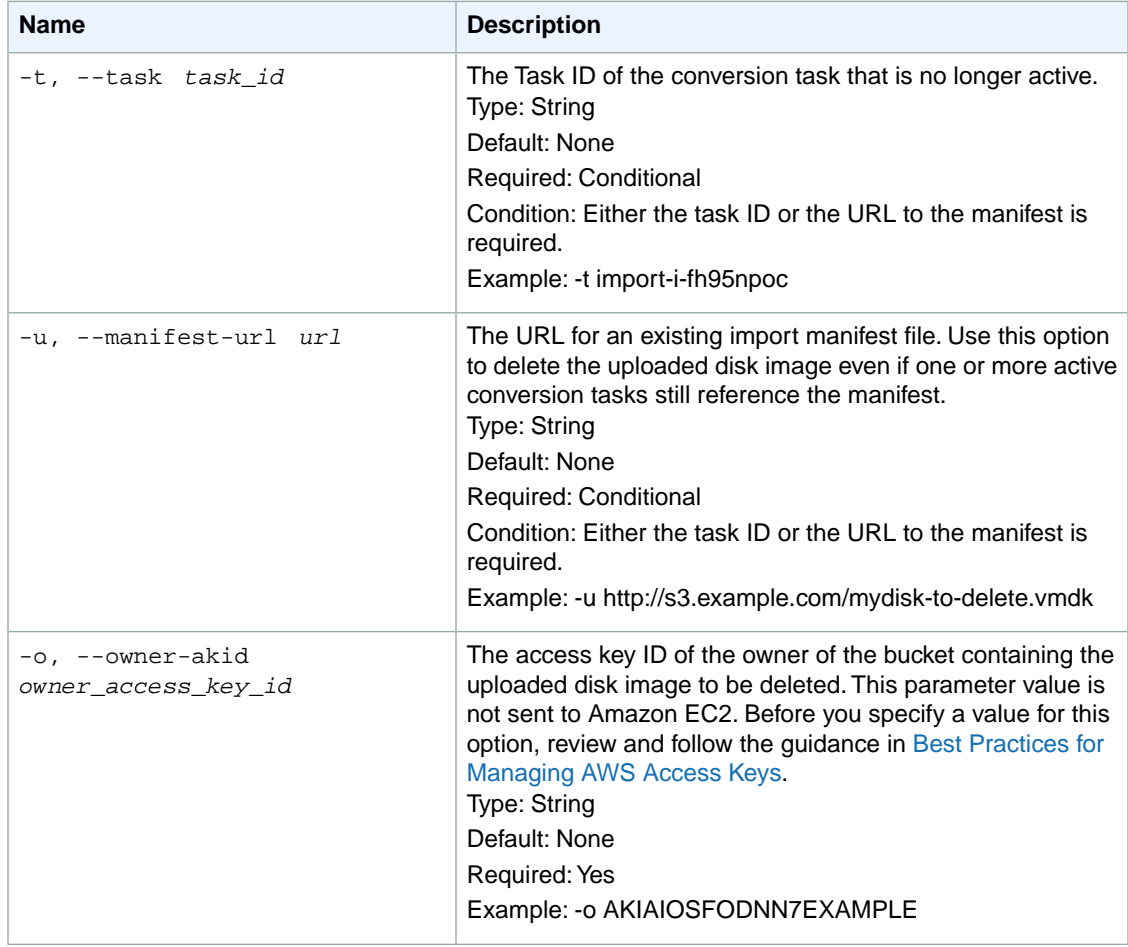

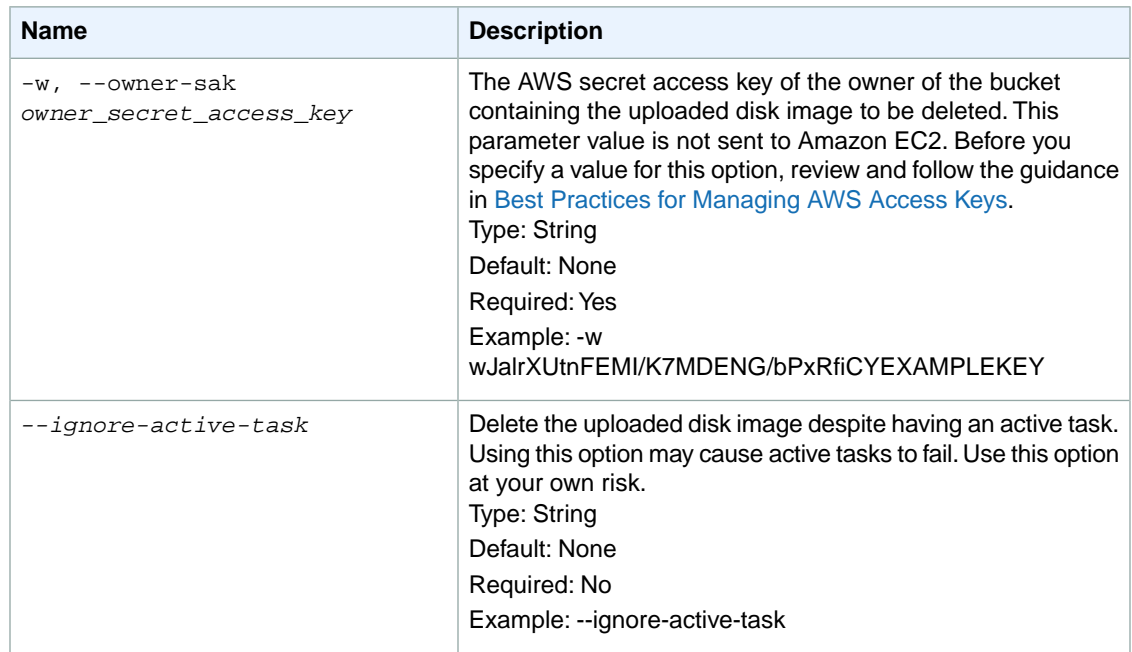

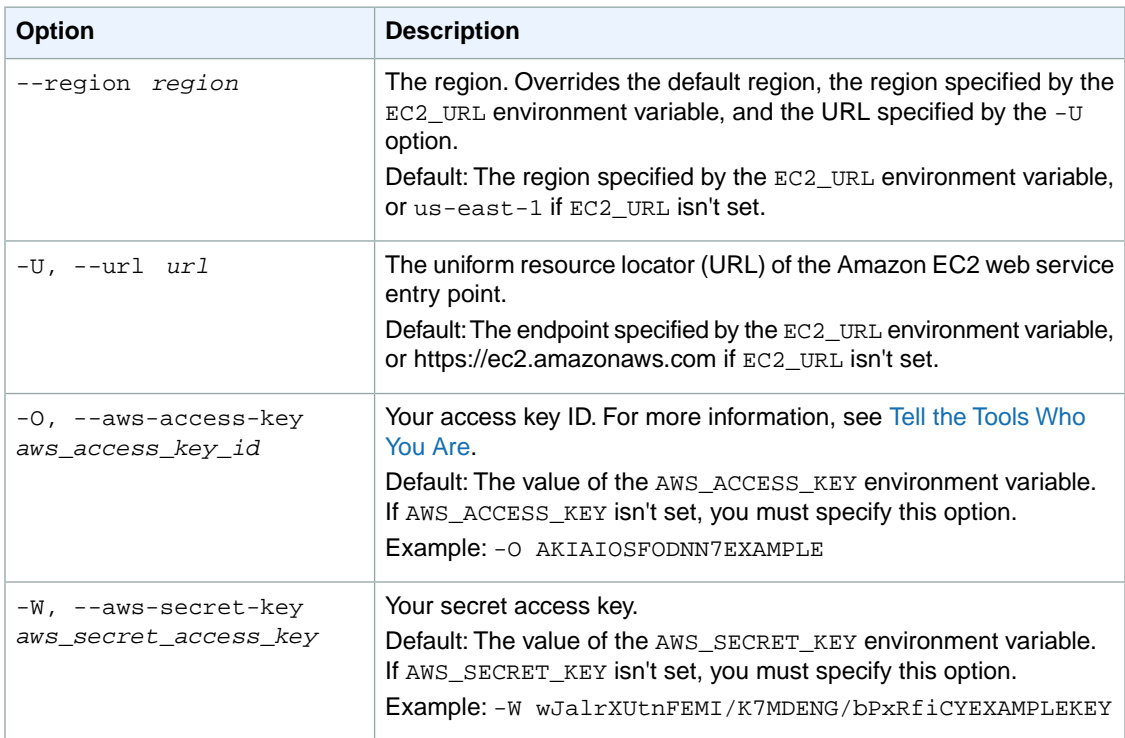

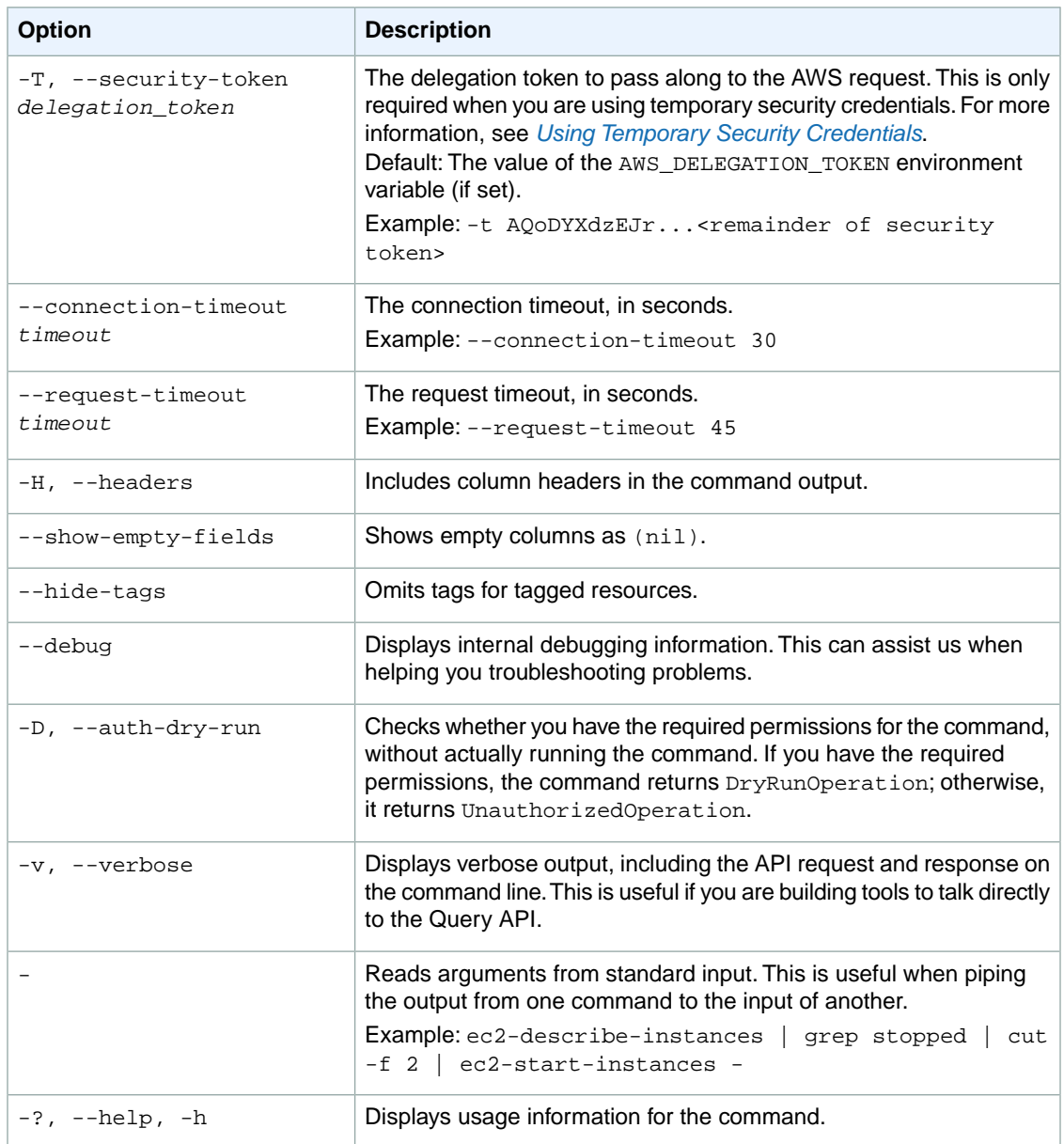

We have deprecated the SOAP API for Amazon EC2. For more information, see [SOAP Requests](http://docs.aws.amazon.com/AWSEC2/latest/UserGuide/using-soap-api.html). From version 1.6.14.0 onwards of the Amazon EC2 CLI tools, the private key (-K, --private-key) and X.509 certificate (-C, --cert) options are not supported. Use your access key ID (-O, --aws-access-key) and secret access key (-W, --aws-secret-key) instead. For more information, see [Setting Up the Amazon EC2](http://docs.aws.amazon.com/AWSEC2/latest/CommandLineReference/ec2-cli-get-set-up.html) [CLI and AMI Tools.](http://docs.aws.amazon.com/AWSEC2/latest/CommandLineReference/ec2-cli-get-set-up.html)

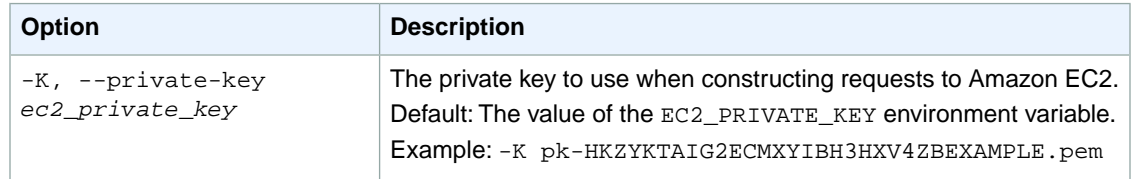

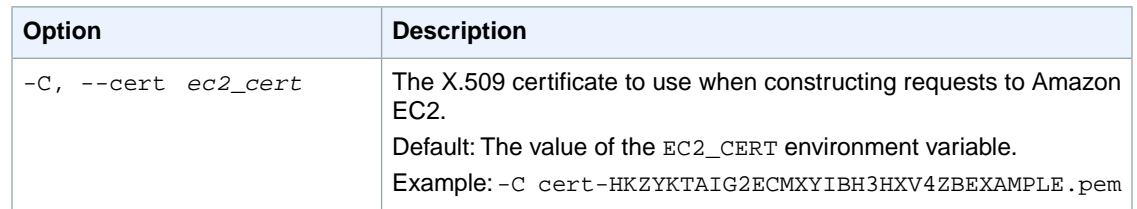

This command returns a table that contains the following information:

• The ID of the task

Amazon EC2 command line tools display errors on stderr.

## **Examples**

#### **Example**

This example command deletes the disk image with the ID import-i-fh95npoc.

```
PROMPT> ec2-delete-disk-image -t import-i-fh95npoc -o AKIAIOSFODNN7EXAMPLE -w 
wJalrXUtnFEMI/K7MDENG/bPxRfiCYEXAMPLEKEY
DELETE-TASK import-i-fh95npoc
```
## **Related Topics**

#### **Download**

- [Setting Up the CLI Tools \(Linux and Mac OS X\) \(p.](#page-28-0) 3)
- [Setting Up the CLI Tools \(Windows\) \(p.](#page-34-0) 9)

#### **Related Commands**

- [ec2-cancel-conversion-task](#page-120-0) (p. [95\)](#page-120-0)
- [ec2-import-instance](#page-604-0) (p. [579\)](#page-604-0)
- [ec2-import-volume](#page-616-0) (p. [591\)](#page-616-0)
- [ec2-resume-import](#page-741-0) (p. [716\)](#page-741-0)

# **ec2-delete-group**

## **Description**

Deletes the specified security group.

#### **Important**

If you attempt to delete a security group that is associated with an instance, or is referenced by another security group, the operation fails with InvalidGroup.InUse for EC2-Classic or DependencyViolation for EC2-VPC.

The short version of this command is **ec2delgrp**.

#### **Tip**

If you are using the AWS CLI, see [delete-security-group](http://docs.aws.amazon.com/cli/latest/reference/ec2/delete-security-group.html) instead.

## **Syntax**

**ec2-delete-group {** *group\_name* **|** *group\_id* **}**

## **Options**

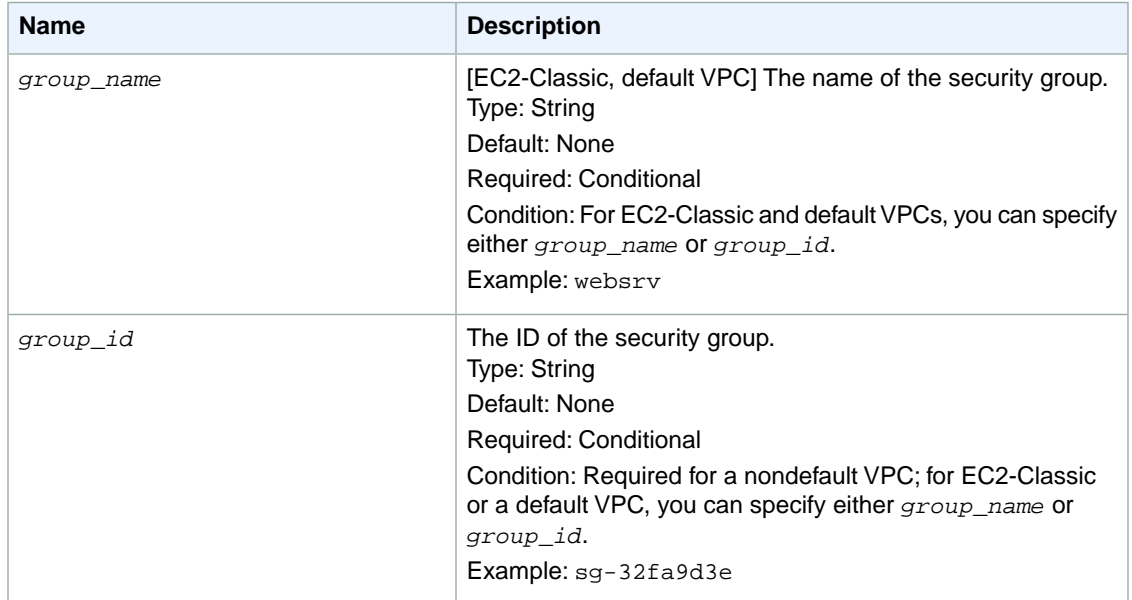

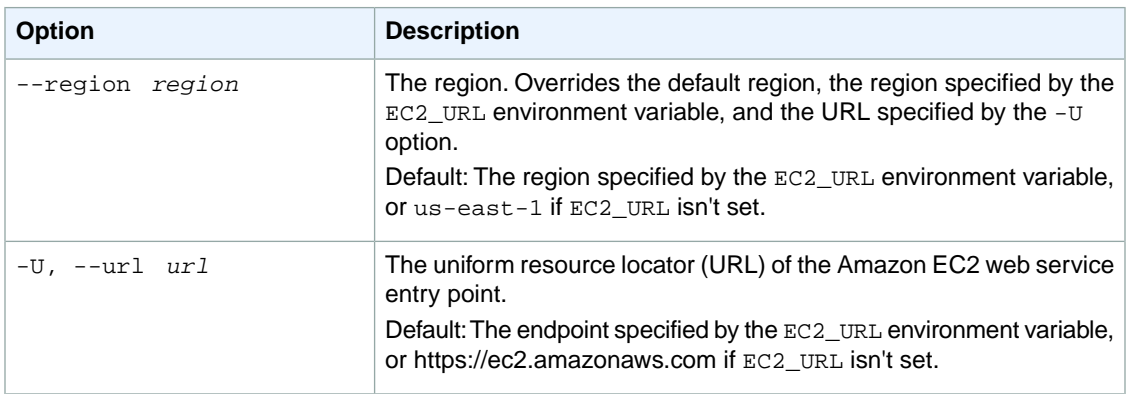

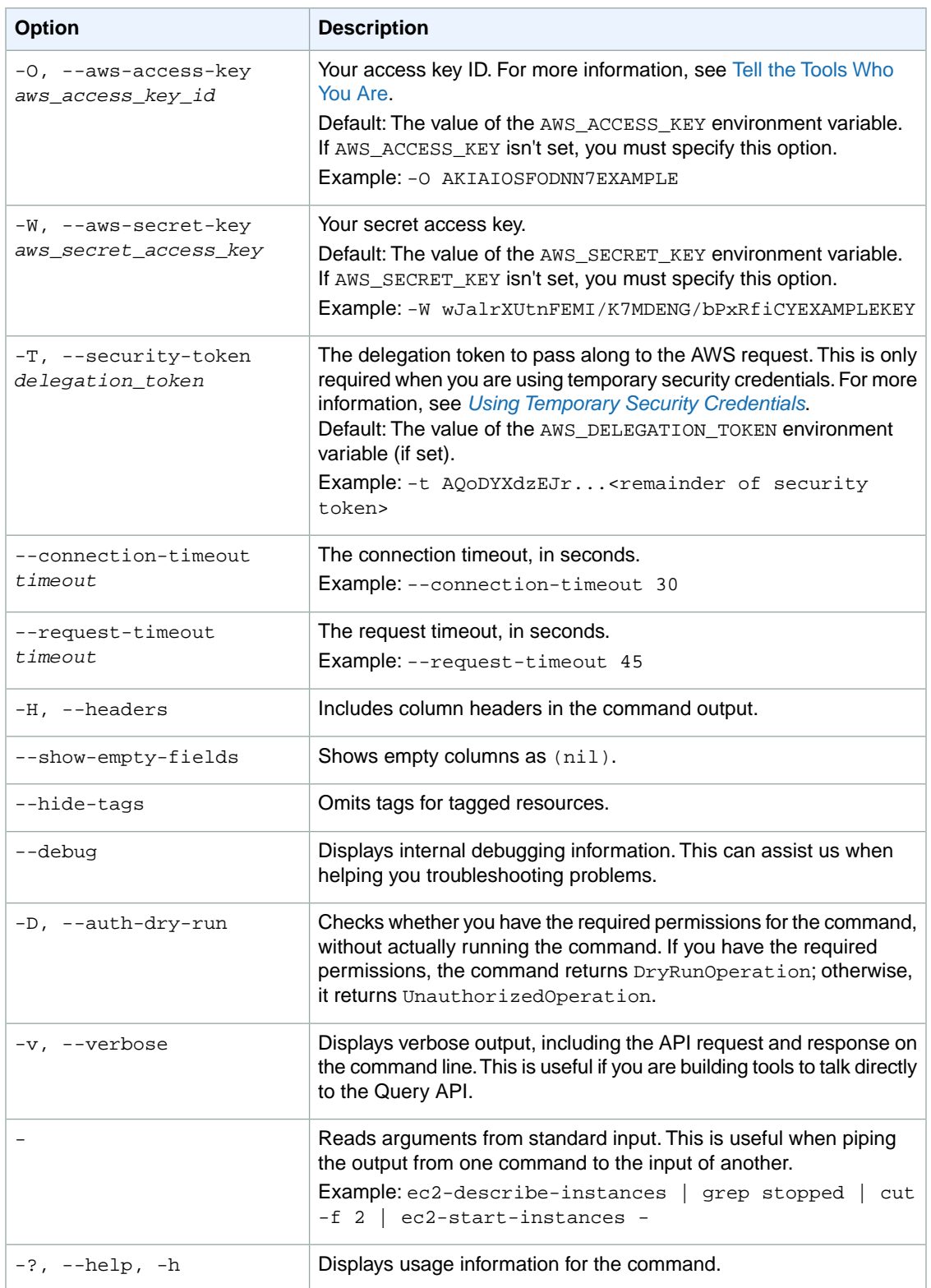

We have deprecated the SOAP API for Amazon EC2. For more information, see [SOAP Requests](http://docs.aws.amazon.com/AWSEC2/latest/UserGuide/using-soap-api.html). From version 1.6.14.0 onwards of the Amazon EC2 CLI tools, the private key (-K, --private-key) and X.509 certificate (-C, --cert) options are not supported. Use your access key ID (-O, --aws-access-key) and secret access key (-W, --aws-secret-key) instead. For more information, see [Setting Up the Amazon EC2](http://docs.aws.amazon.com/AWSEC2/latest/CommandLineReference/ec2-cli-get-set-up.html) [CLI and AMI Tools.](http://docs.aws.amazon.com/AWSEC2/latest/CommandLineReference/ec2-cli-get-set-up.html)

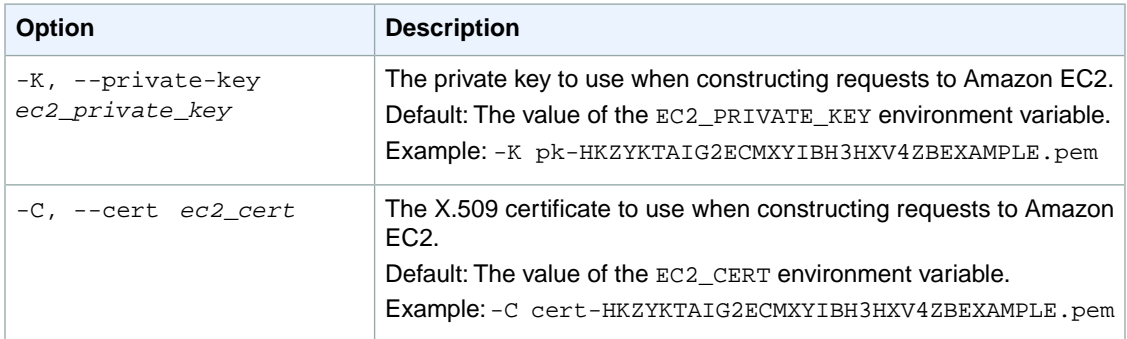

## **Output**

This command returns a table that contains the following information:

• Success status (true or false)

Amazon EC2 command line tools display errors on stderr.

### **Examples**

#### **Example 1**

This example command deletes the specified security group for EC2-Classic.

```
PROMPT> ec2-delete-group websrv
RETURN true
```
#### **Example 2**

This example command deletes the specified security group for EC2-VPC.

```
PROMPT> ec2-delete-group sg-1a2b3c4d
RETURN true
```
# **Related Topics**

#### **Download**

- [Setting Up the CLI Tools \(Linux and Mac OS X\) \(p.](#page-28-0) 3)
- [Setting Up the CLI Tools \(Windows\) \(p.](#page-34-0) 9)

#### **Related Action**

• [DeleteSecurityGroup](http://docs.aws.amazon.com/AWSEC2/latest/APIReference/ApiReference-query-DeleteSecurityGroup.html)

- [ec2-authorize](#page-103-0) (p. [78\)](#page-103-0)
- [ec2-create-group](#page-156-0) (p. [131\)](#page-156-0)
- [ec2-describe-group](#page-369-0) (p. [344\)](#page-369-0)
- [ec2-revoke](#page-746-0) (p. [721\)](#page-746-0)

# **ec2-delete-internet-gateway**

## **Description**

Deletes the specified Internet gateway.You must detach the Internet gateway from the VPC before you can delete it. For more information about your VPC and Internet gateway, see the [Amazon VPC User](http://docs.aws.amazon.com/AmazonVPC/latest/UserGuide/) [Guide.](http://docs.aws.amazon.com/AmazonVPC/latest/UserGuide/)

The short version of this command is **ec2deligw**.

**Tip**

If you are using the AWS CLI, see [delete-internet-gateway](http://docs.aws.amazon.com/cli/latest/reference/ec2/delete-internet-gateway.html) instead.

## **Syntax**

**ec2-delete-internet-gateway** *internet\_gateway\_id*

# **Options**

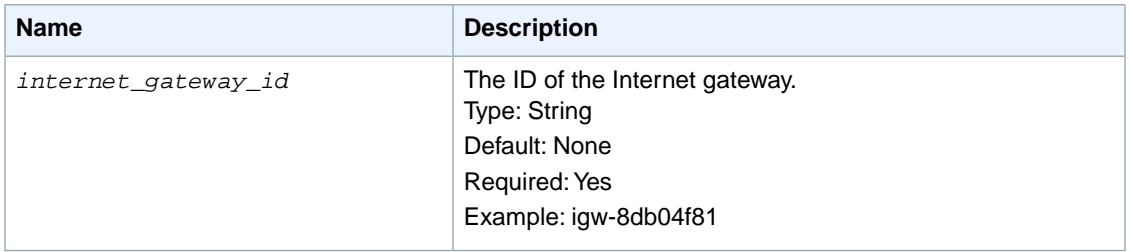

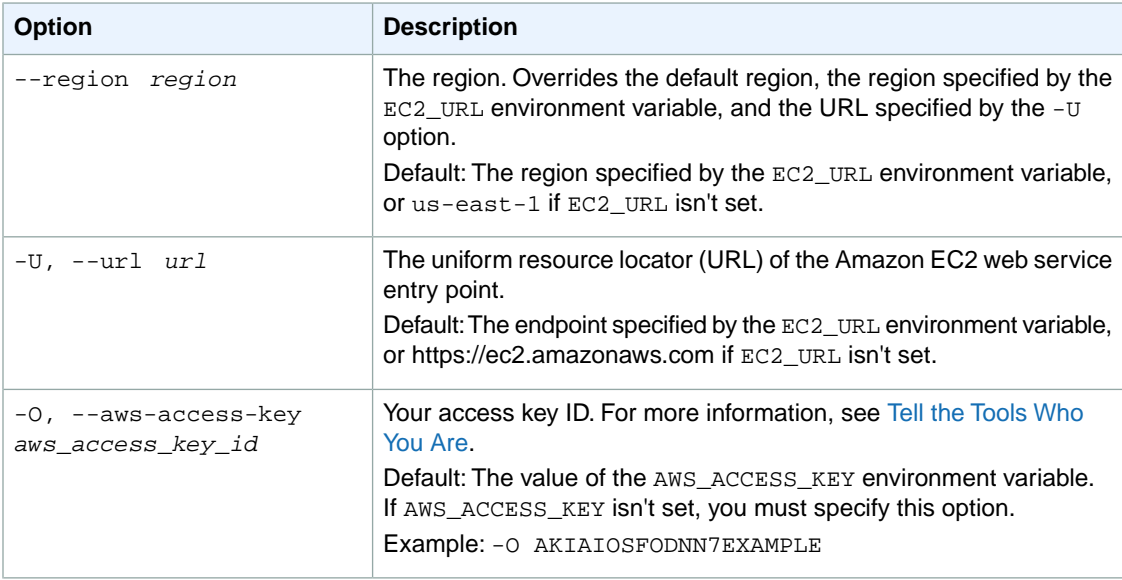

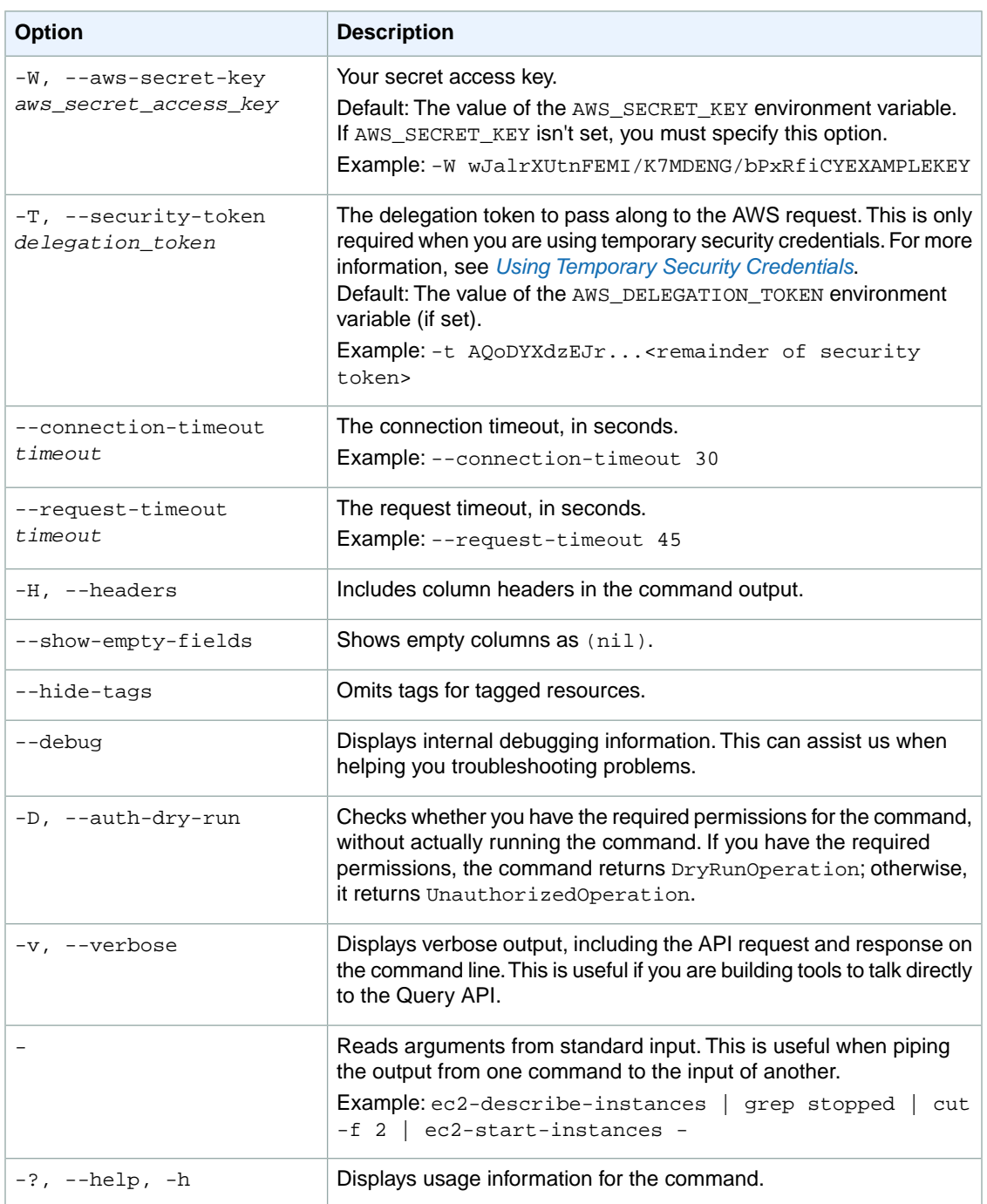

We have deprecated the SOAP API for Amazon EC2. For more information, see [SOAP Requests](http://docs.aws.amazon.com/AWSEC2/latest/UserGuide/using-soap-api.html). From version 1.6.14.0 onwards of the Amazon EC2 CLI tools, the private key (-K, --private-key) and X.509 certificate (-C, --cert) options are not supported. Use your access key ID (-O, --aws-access-key) and secret access key (-W, --aws-secret-key) instead. For more information, see [Setting Up the Amazon EC2](http://docs.aws.amazon.com/AWSEC2/latest/CommandLineReference/ec2-cli-get-set-up.html) [CLI and AMI Tools.](http://docs.aws.amazon.com/AWSEC2/latest/CommandLineReference/ec2-cli-get-set-up.html)

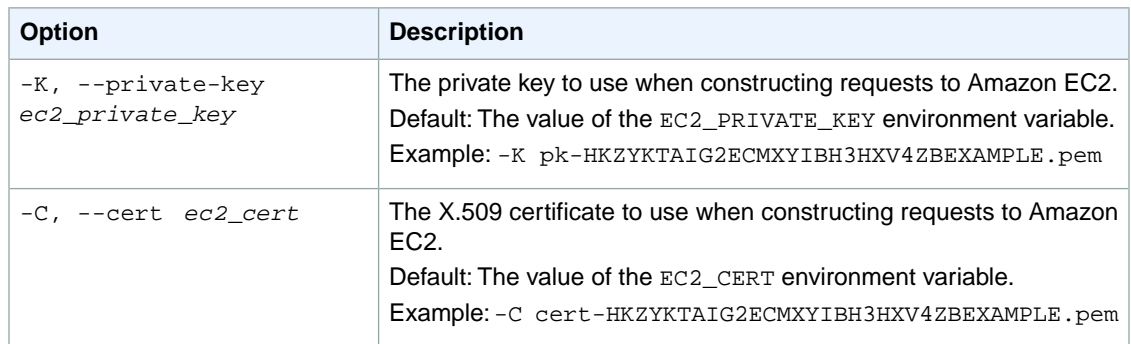

This command returns a table that contains the following information:

• Success status (true or false)

Amazon EC2 command line tools display errors on stderr.

## **Examples**

#### **Example**

This example command deletes the specified Internet gateway.

```
PROMPT> ec2-delete-internet-gateway igw-eaad4883
RETURN true
```
## **Related Topics**

#### **Download**

- [Setting Up the CLI Tools \(Linux and Mac OS X\) \(p.](#page-28-0) 3)
- [Setting Up the CLI Tools \(Windows\) \(p.](#page-34-0) 9)

#### **Related Action**

• [DeleteInternetGateway](http://docs.aws.amazon.com/AWSEC2/latest/APIReference/ApiReference-query-DeleteInternetGateway.html)

- [ec2-attach-internet-gateway](#page-87-0) (p. [62\)](#page-87-0)
- [ec2-create-internet-gateway](#page-173-0) (p. [148\)](#page-173-0)
- [ec2-describe-internet-gateways](#page-415-0) (p. [390\)](#page-415-0)
- [ec2-detach-internet-gateway](#page-561-0) (p. [536\)](#page-561-0)

# **ec2-delete-keypair**

## **Description**

Deletes the specified key pair, by removing the public key from Amazon EC2.You must own the key pair.

The short version of this command is **ec2delkey**.

**Tip**

If you are using the AWS CLI, see [delete-key-pair](http://docs.aws.amazon.com/cli/latest/reference/ec2/delete-key-pair.html) instead.

## **Syntax**

**ec2-delete-keypair** *key\_pair*

## **Options**

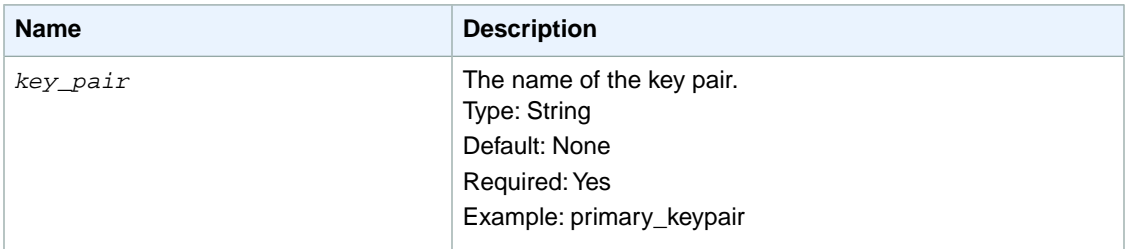

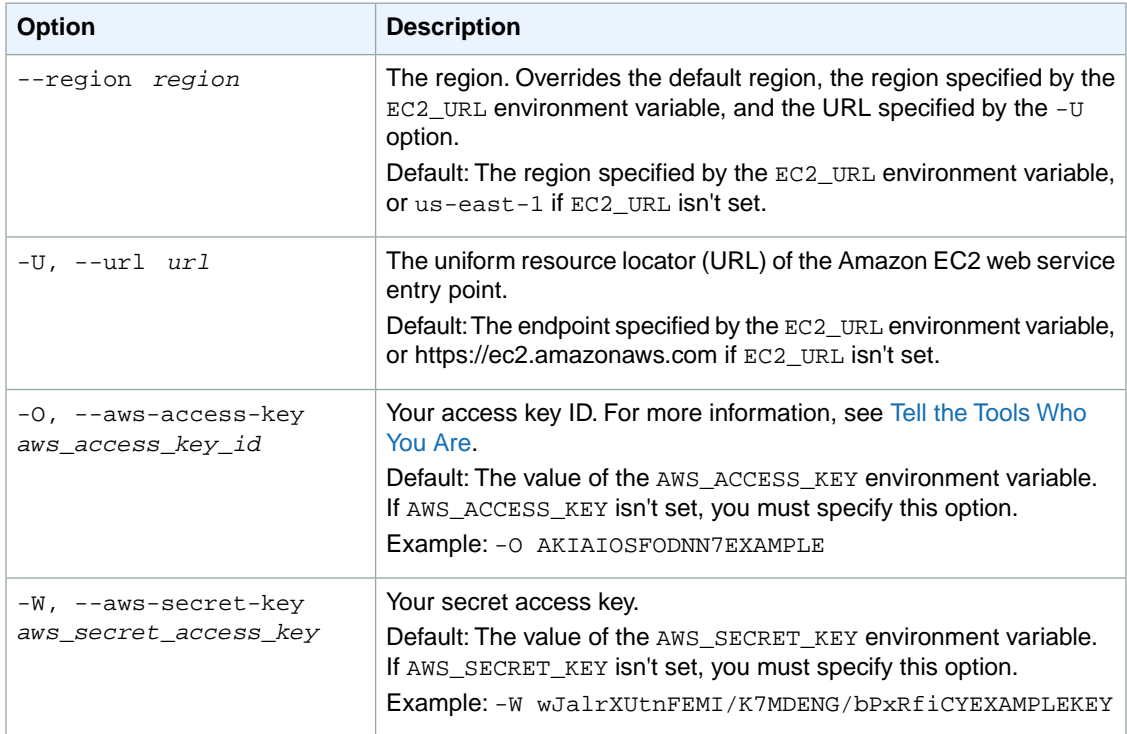

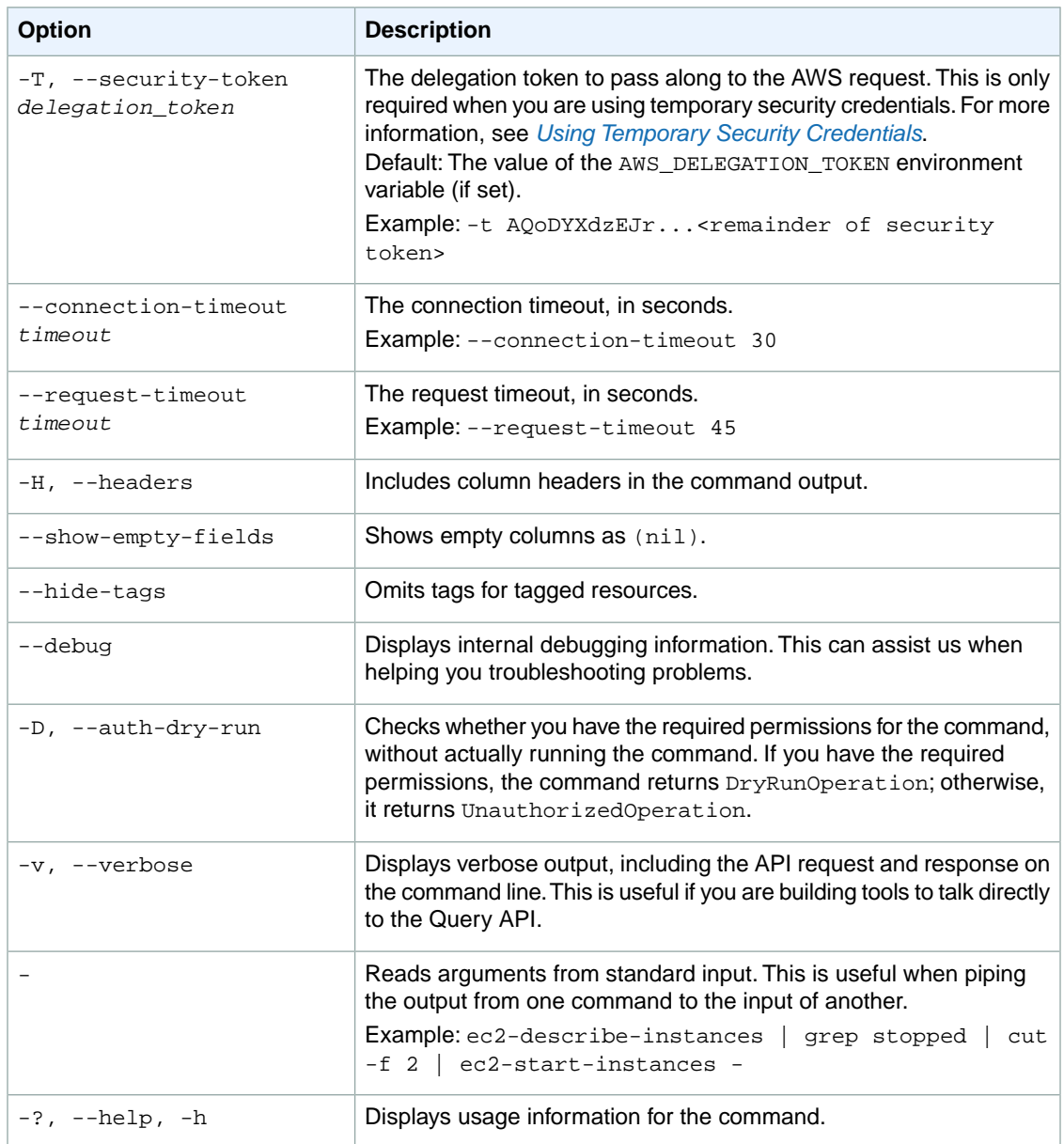

We have deprecated the SOAP API for Amazon EC2. For more information, see [SOAP Requests](http://docs.aws.amazon.com/AWSEC2/latest/UserGuide/using-soap-api.html). From version 1.6.14.0 onwards of the Amazon EC2 CLI tools, the private key (-K, --private-key) and X.509 certificate (-C, --cert) options are not supported. Use your access key ID (-O, --aws-access-key) and secret access key (-W, --aws-secret-key) instead. For more information, see [Setting Up the Amazon EC2](http://docs.aws.amazon.com/AWSEC2/latest/CommandLineReference/ec2-cli-get-set-up.html) [CLI and AMI Tools.](http://docs.aws.amazon.com/AWSEC2/latest/CommandLineReference/ec2-cli-get-set-up.html)

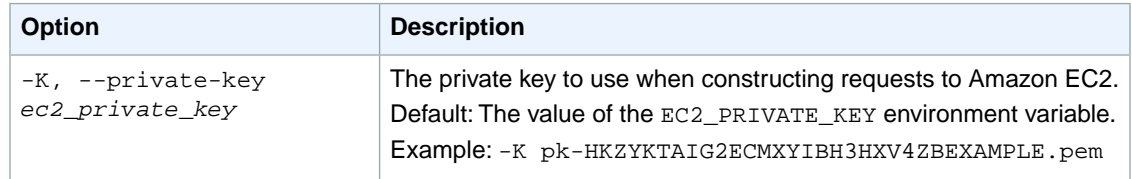

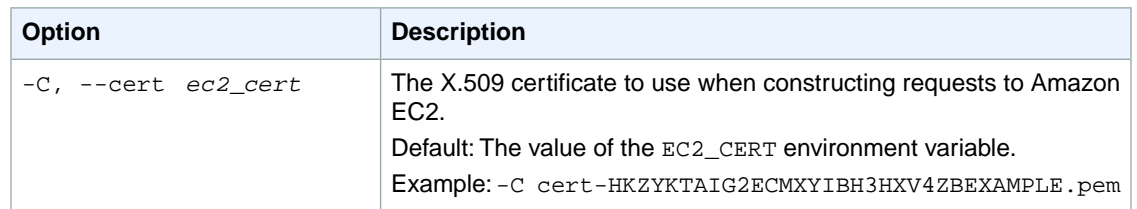

This command returns a table that contains the following information:

- The KEYPAIR identifier
- The name of the deleted key pair

Amazon EC2 command line tools display errors on stderr.

## **Examples**

#### **Example**

This example command deletes the key pair named my-key-pair.

```
PROMPT> ec2-delete-keypair my-key-pair
KEYPAIR my-key-pair
```
## **Related Topics**

#### **Download**

- [Setting Up the CLI Tools \(Linux and Mac OS X\) \(p.](#page-28-0) 3)
- [Setting Up the CLI Tools \(Windows\) \(p.](#page-34-0) 9)

#### **Related Action**

• [DeleteKeyPair](http://docs.aws.amazon.com/AWSEC2/latest/APIReference/ApiReference-query-DeleteKeyPair.html)

- [ec2-create-keypair](#page-176-0) (p. [151\)](#page-176-0)
- [ec2-describe-keypairs](#page-420-0) (p. [395\)](#page-420-0)

# **ec2-delete-network-acl**

## **Description**

Deletes the specified network ACL.You can't delete the ACL if it's associated with any subnets.You can't delete the default network ACL. For more information, see [Network ACLs](http://docs.aws.amazon.com/AmazonVPC/latest/UserGuide/VPC_ACLs.html) in the *Amazon VPC User Guide*.

The short version of this command is **ec2delnacl**.

#### **Tip**

If you are using the AWS CLI, see [delete-network-acl](http://docs.aws.amazon.com/cli/latest/reference/ec2/delete-network-acl.html) instead.

## **Syntax**

**ec2-delete-network-acl** *acl\_id*

# **Options**

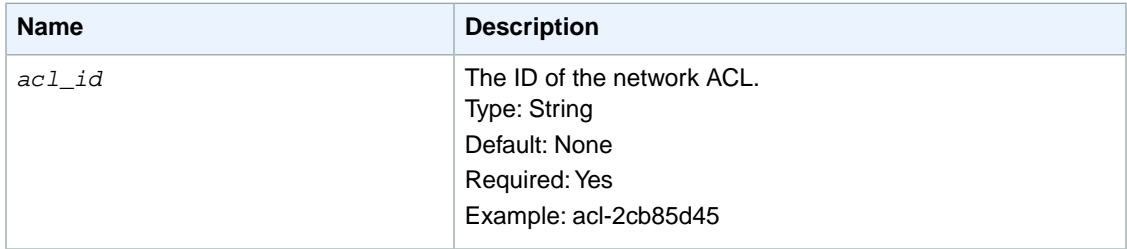

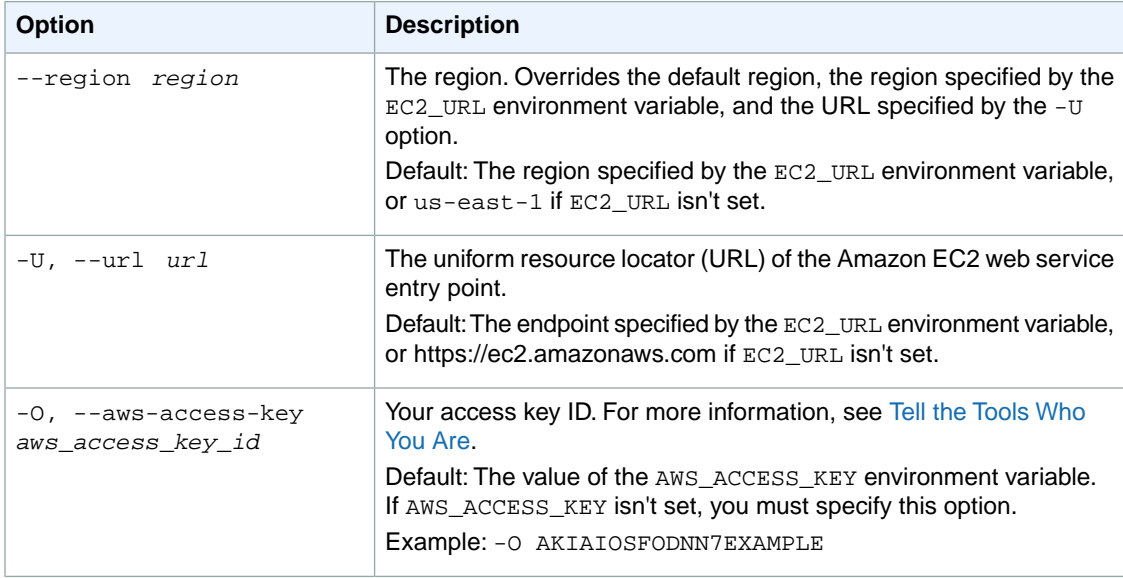

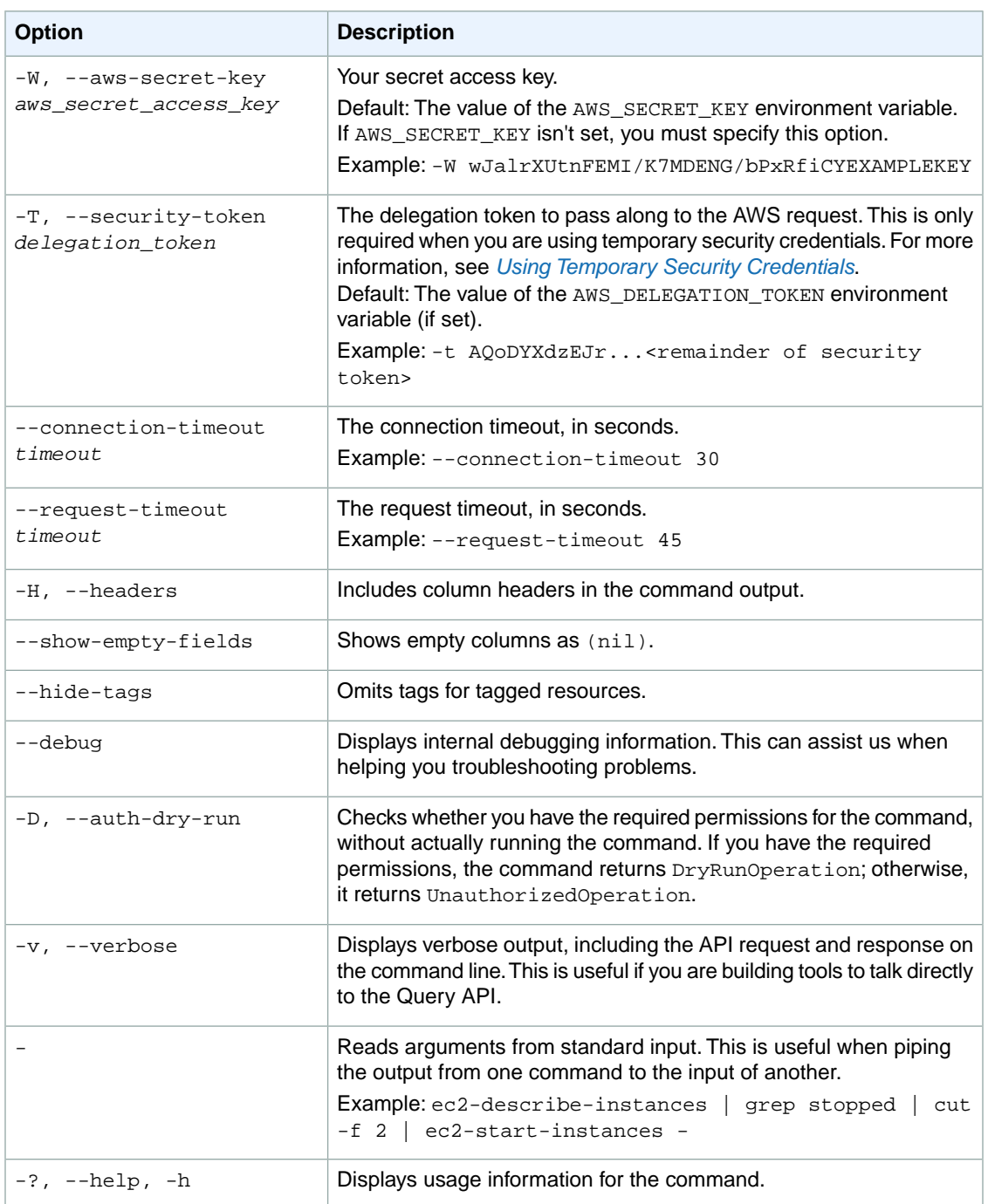

We have deprecated the SOAP API for Amazon EC2. For more information, see [SOAP Requests](http://docs.aws.amazon.com/AWSEC2/latest/UserGuide/using-soap-api.html). From version 1.6.14.0 onwards of the Amazon EC2 CLI tools, the private key (-K, --private-key) and X.509 certificate (-C, --cert) options are not supported. Use your access key ID (-O, --aws-access-key) and secret access key (-W, --aws-secret-key) instead. For more information, see [Setting Up the Amazon EC2](http://docs.aws.amazon.com/AWSEC2/latest/CommandLineReference/ec2-cli-get-set-up.html) [CLI and AMI Tools.](http://docs.aws.amazon.com/AWSEC2/latest/CommandLineReference/ec2-cli-get-set-up.html)

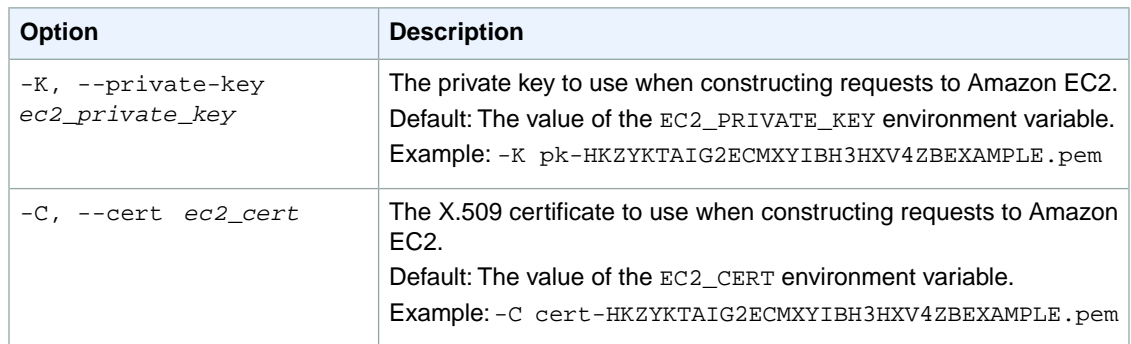

This command returns a table that contains the following information:

• Success status (true or false)

Amazon EC2 command line tools display errors on stderr.

## **Examples**

#### **Example**

This example command deletes the specified network ACL.

```
PROMPT> ec2-delete-network-acl acl-2cb85d45 
RETURN true
```
# **Related Topics**

#### **Download**

- [Setting Up the CLI Tools \(Linux and Mac OS X\) \(p.](#page-28-0) 3)
- [Setting Up the CLI Tools \(Windows\) \(p.](#page-34-0) 9)

#### **Related Action**

• [DeleteNetworkAcl](http://docs.aws.amazon.com/AWSEC2/latest/APIReference/ApiReference-query-DeleteNetworkAcl.html)

- [ec2-create-network-acl](#page-181-0) (p. [156\)](#page-181-0)
- [ec2-describe-network-acls](#page-424-0) (p. [399\)](#page-424-0)
- [ec2-replace-network-acl-association](#page-691-0) (p. [666\)](#page-691-0)

# **ec2-delete-network-acl-entry**

## **Description**

Deletes the specified ingress or egress entry (rule) from the specified network ACL. For more information, see [Network ACLs](http://docs.aws.amazon.com/AmazonVPC/latest/UserGuide/VPC_ACLs.html) in the *Amazon VPC User Guide*.

The short version of this command is **ec2delnae**.

#### **Tip**

If you are using the AWS CLI, see [delete-network-acl-entry](http://docs.aws.amazon.com/cli/latest/reference/ec2/delete-network-acl-entry.html) instead.

## **Syntax**

**ec2-delete-network-acl-entry** *acl\_id* **-n** *rule\_number* **[--egress]**

# **Options**

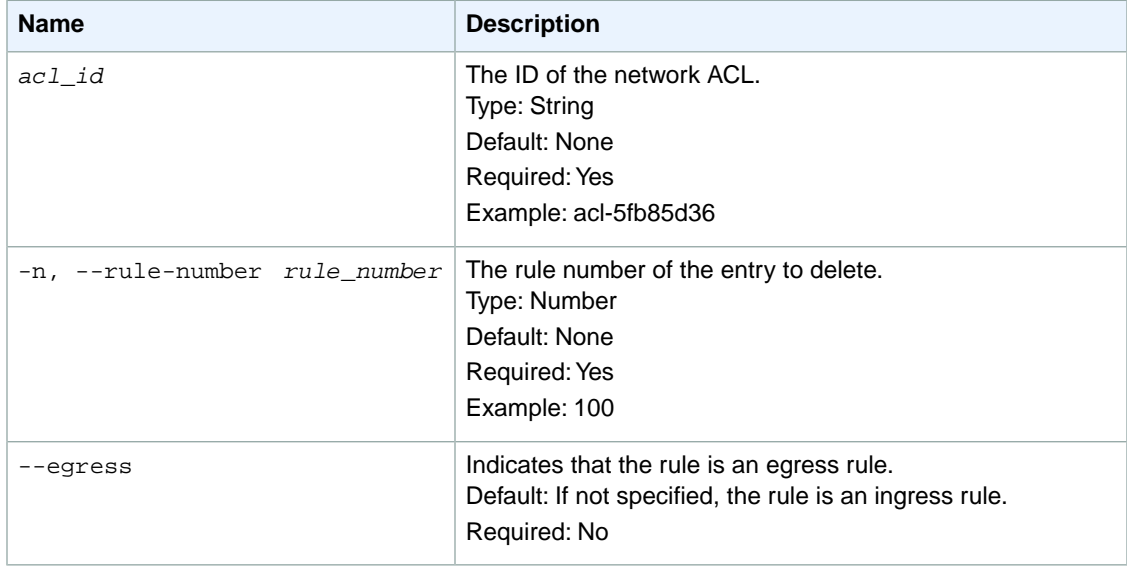

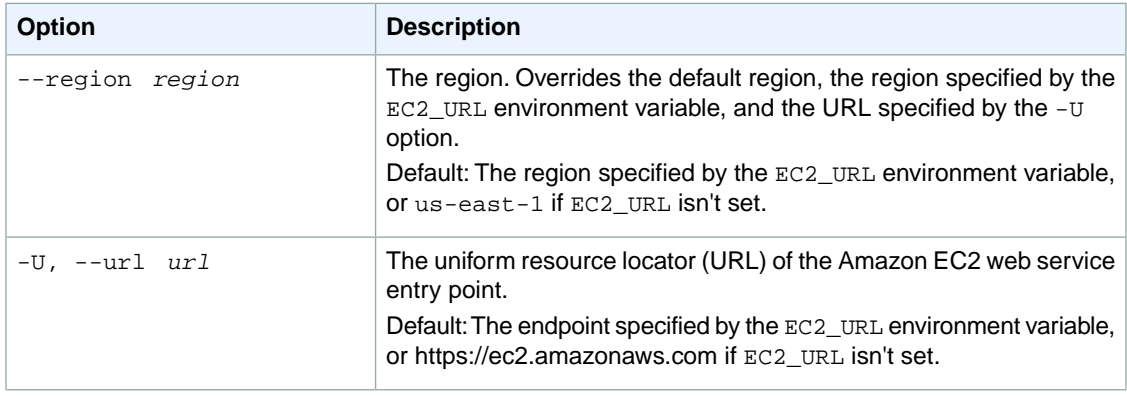

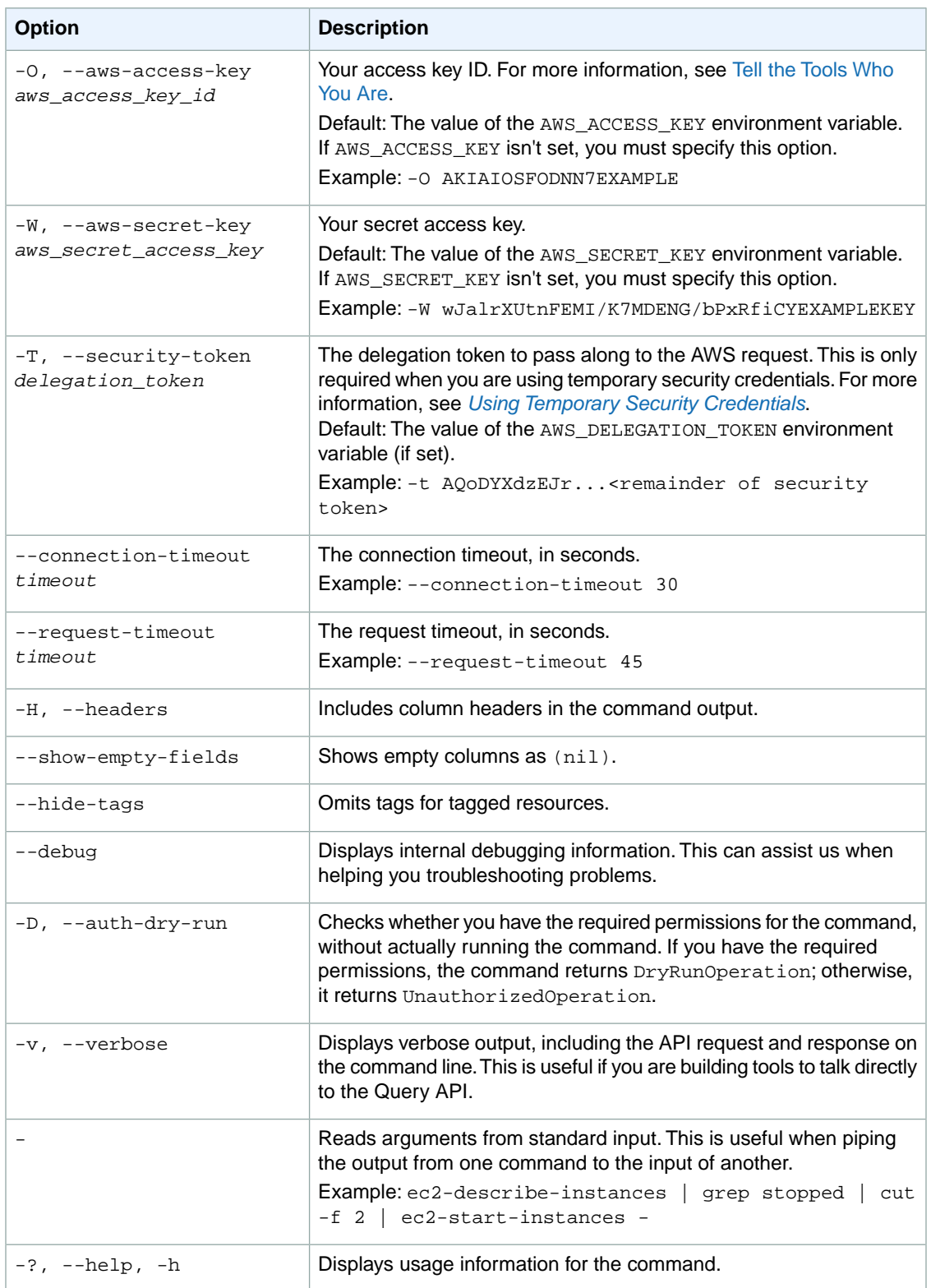

We have deprecated the SOAP API for Amazon EC2. For more information, see [SOAP Requests](http://docs.aws.amazon.com/AWSEC2/latest/UserGuide/using-soap-api.html). From version 1.6.14.0 onwards of the Amazon EC2 CLI tools, the private key (-K, --private-key) and X.509 certificate (-C, --cert) options are not supported. Use your access key ID (-O, --aws-access-key) and secret access key (-W, --aws-secret-key) instead. For more information, see [Setting Up the Amazon EC2](http://docs.aws.amazon.com/AWSEC2/latest/CommandLineReference/ec2-cli-get-set-up.html) [CLI and AMI Tools.](http://docs.aws.amazon.com/AWSEC2/latest/CommandLineReference/ec2-cli-get-set-up.html)

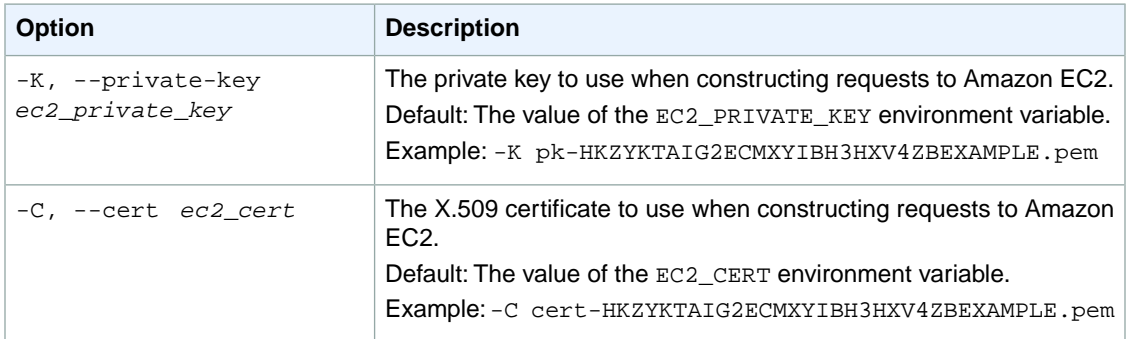

## **Output**

This command returns a table that contains the following information:

• Success status (true or false)

Amazon EC2 command line tools display errors on stderr.

### **Examples**

#### **Example 1**

This example command deletes ingress rule number 100 from the specified network ACL.

```
PROMPT> ec2-delete-network-acl-entry acl-2cb85d45 -n 100
RETURN true
```
#### **Example 2**

This example command deletes the egress entry with rule number 200 from the network ACL with the ID acl-2cb85d45.

```
PROMPT> ec2-delete-network-acl-entry acl-2cb85d45 -n 200 --egress
RETURN true
```
## **Related Topics**

#### **Download**

• [Setting Up the CLI Tools \(Linux and Mac OS X\) \(p.](#page-28-0) 3)

• [Setting Up the CLI Tools \(Windows\) \(p.](#page-34-0) 9)

#### **Related Action**

• [DeleteNetworkAclEntry](http://docs.aws.amazon.com/AWSEC2/latest/APIReference/ApiReference-query-DeleteNetworkAclEntry.html)

- [ec2-create-network-acl-entry](#page-185-0) (p. [160\)](#page-185-0)
- [ec2-describe-network-acls](#page-424-0) (p. [399\)](#page-424-0)
- [ec2-replace-network-acl-entry](#page-695-0) (p. [670\)](#page-695-0)

# **ec2-delete-network-interface**

## **Description**

Deletes the specified network interface. You must detach the network interface before you can delete it.

The short version of this command is **ec2delnic**.

**Tip**

If you are using the AWS CLI, see [delete-network-interface](http://docs.aws.amazon.com/cli/latest/reference/ec2/delete-network-interface.html) instead.

## **Syntax**

**ec2-delete-network-interface** *interface\_id*

## **Options**

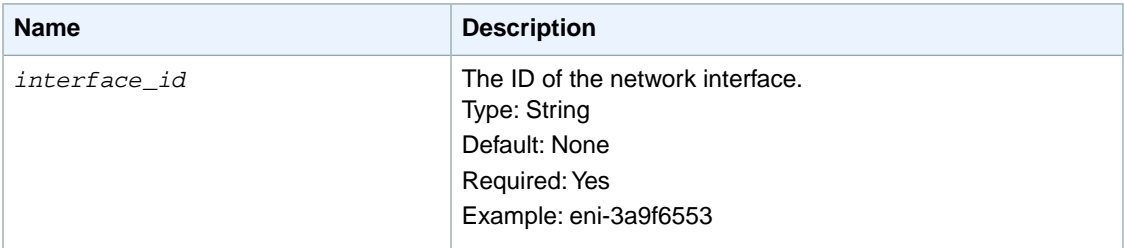

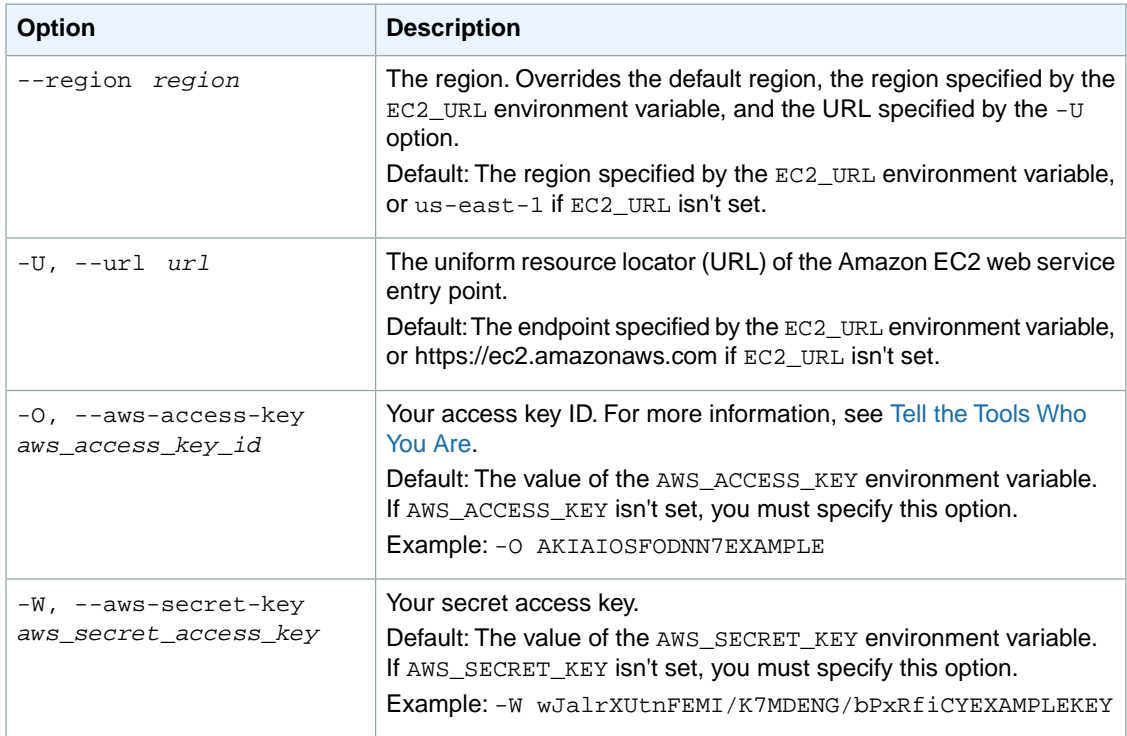

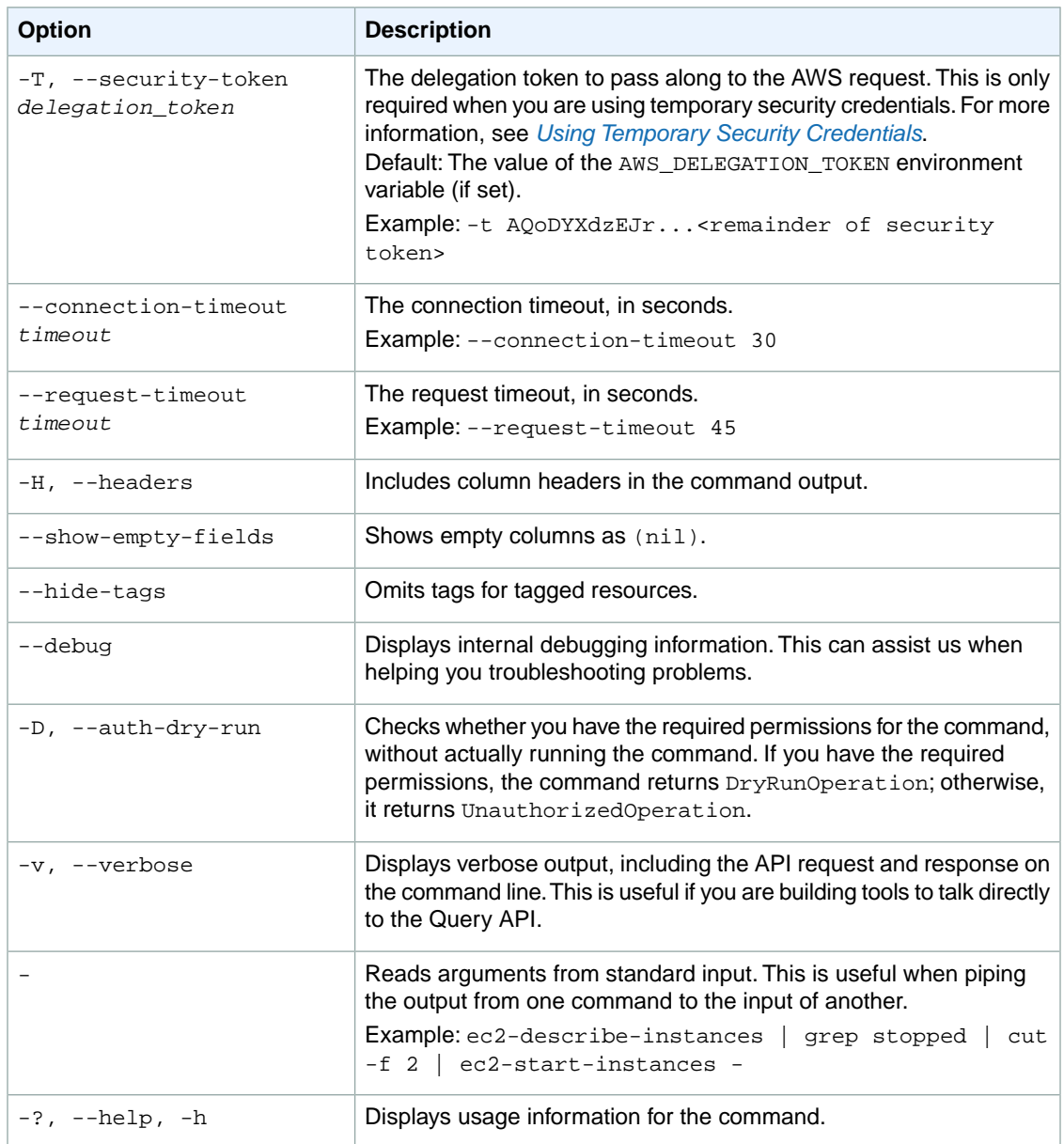

We have deprecated the SOAP API for Amazon EC2. For more information, see [SOAP Requests](http://docs.aws.amazon.com/AWSEC2/latest/UserGuide/using-soap-api.html). From version 1.6.14.0 onwards of the Amazon EC2 CLI tools, the private key (-K, --private-key) and X.509 certificate (-C, --cert) options are not supported. Use your access key ID (-O, --aws-access-key) and secret access key (-W, --aws-secret-key) instead. For more information, see [Setting Up the Amazon EC2](http://docs.aws.amazon.com/AWSEC2/latest/CommandLineReference/ec2-cli-get-set-up.html) [CLI and AMI Tools.](http://docs.aws.amazon.com/AWSEC2/latest/CommandLineReference/ec2-cli-get-set-up.html)

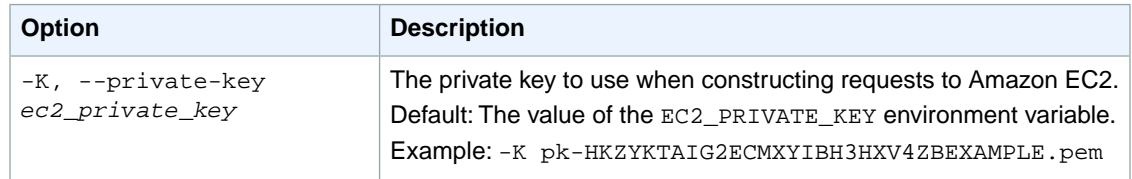

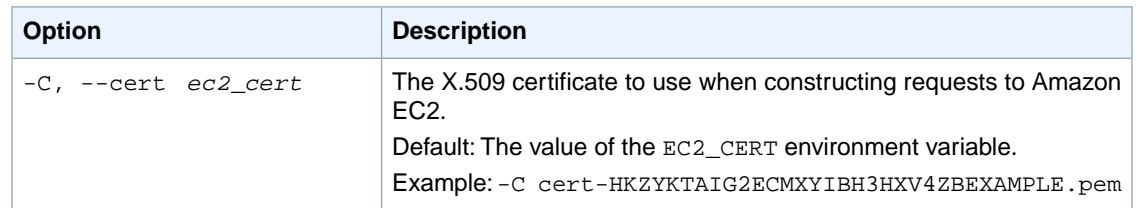

This command returns a table that contains the following information:

- The NETWORKINTERFACE identifier
- The ID of the network interface that you deleted

Amazon EC2 command line tools display errors on stderr.

## **Examples**

#### **Example**

This example command deletes the specified network interface.

```
PROMPT> ec2-delete-network-interface eni-3a9f6553
NETWORKINTERFACE eni-3a9f6553
```
## **Related Topics**

#### **Download**

- [Setting Up the CLI Tools \(Linux and Mac OS X\) \(p.](#page-28-0) 3)
- [Setting Up the CLI Tools \(Windows\) \(p.](#page-34-0) 9)

#### **Related Action**

• [DeleteNetworkInterface](http://docs.aws.amazon.com/AWSEC2/latest/APIReference/ApiReference-query-DeleteNetworkInterface.html)

- [ec2-attach-network-interface](#page-91-0) (p. [66\)](#page-91-0)
- [ec2-create-network-interface](#page-190-0) (p. [165\)](#page-190-0)
- [ec2-describe-network-interface-attribute](#page-430-0) (p. [405\)](#page-430-0)
- [ec2-describe-network-interfaces](#page-434-0) (p. [409\)](#page-434-0)
- [ec2-detach-network-interface](#page-565-0) (p. [540\)](#page-565-0)
- [ec2-modify-network-interface-attribute](#page-640-0) (p. [615\)](#page-640-0)
- [ec2-reset-network-interface-attribute](#page-733-0) (p. [708\)](#page-733-0)

# **ec2-delete-placement-group**

## **Description**

Deletes the specified placement group.You must terminate all instances in a placement group before you can delete the placement group. For more information about placement groups and cluster instances, see [Cluster Instances](http://docs.aws.amazon.com/AWSEC2/latest/UserGuide/using_cluster_computing.html) in the *Amazon EC2 User Guide for Linux Instances*.

The short version of this command is **ec2delpgrp**.

**Tip**

If you are using the AWS CLI, see [delete-placement-group](http://docs.aws.amazon.com/cli/latest/reference/ec2/delete-placement-group.html) instead.

## **Syntax**

**ec2-delete-placement-group** *placement\_group*

# **Options**

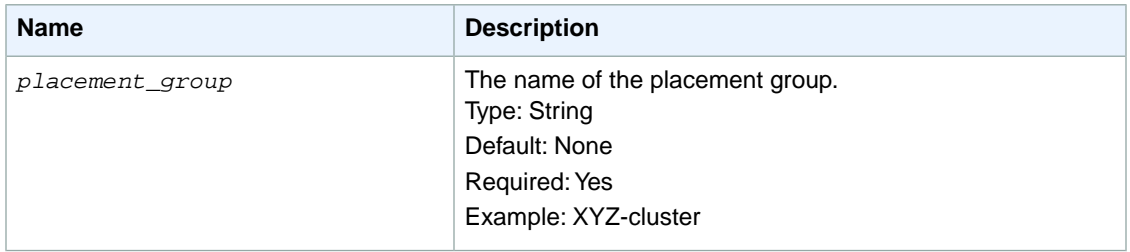

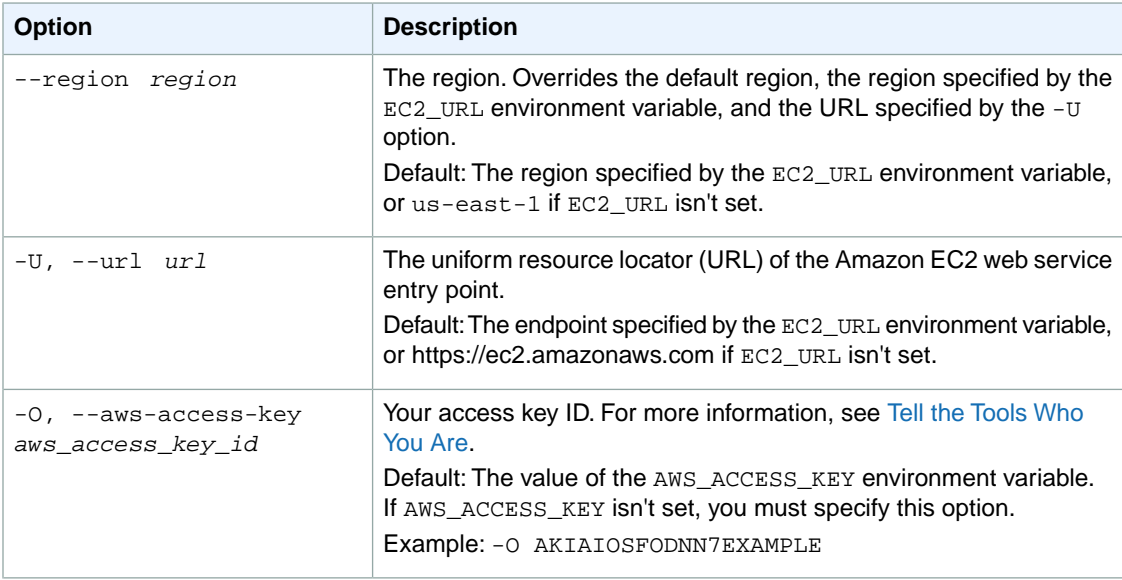

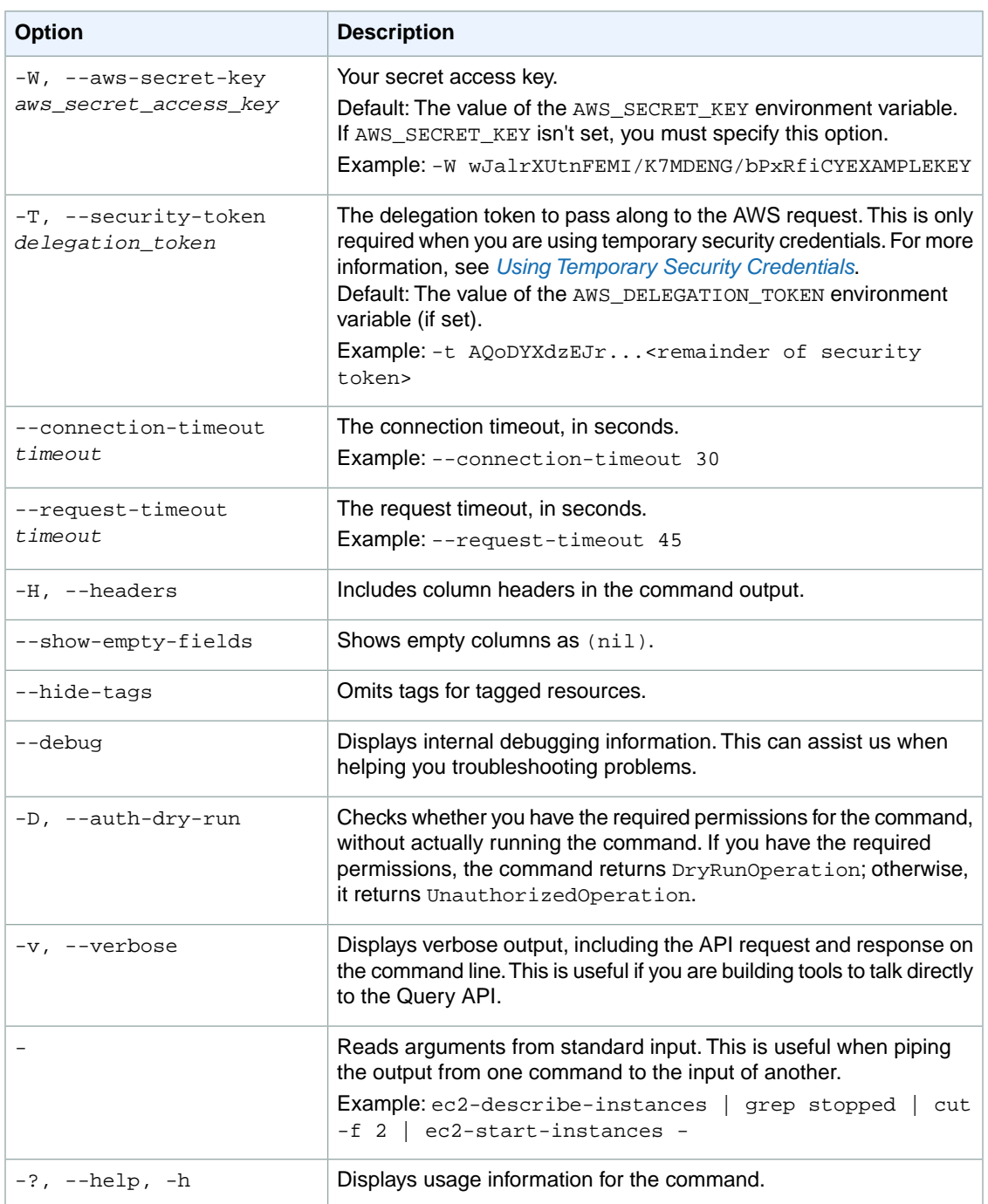

We have deprecated the SOAP API for Amazon EC2. For more information, see [SOAP Requests](http://docs.aws.amazon.com/AWSEC2/latest/UserGuide/using-soap-api.html). From version 1.6.14.0 onwards of the Amazon EC2 CLI tools, the private key (-K, --private-key) and X.509 certificate (-C, --cert) options are not supported. Use your access key ID (-O, --aws-access-key) and secret access key (-W, --aws-secret-key) instead. For more information, see [Setting Up the Amazon EC2](http://docs.aws.amazon.com/AWSEC2/latest/CommandLineReference/ec2-cli-get-set-up.html) [CLI and AMI Tools.](http://docs.aws.amazon.com/AWSEC2/latest/CommandLineReference/ec2-cli-get-set-up.html)

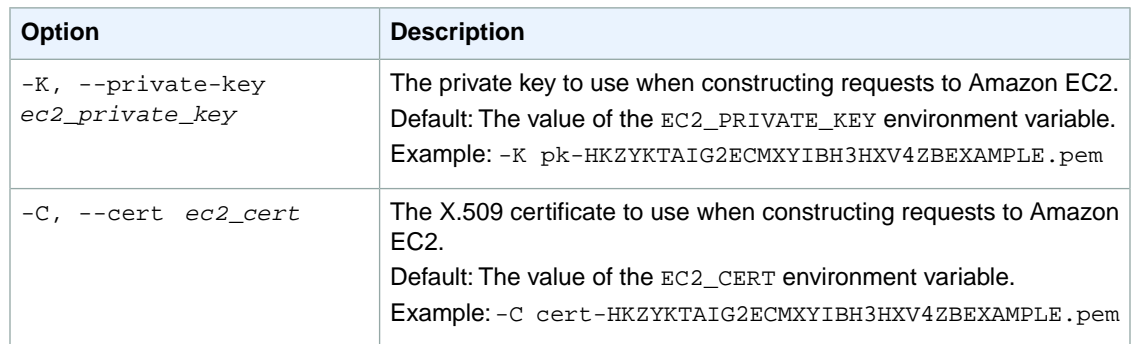

This command returns the following information:

- The PLACEMENTGROUP identifier
- The name of the placement group
- The status of the placement group (deleted)

## **Examples**

#### **Example**

This example command deletes the placement group named XYZ-cluster.

```
PROMPT> ec2-delete-placement-group XYZ-cluster
PLACEMENTGROUP XYZ-cluster deleted
```
#### **Related Topics**

#### **Download**

- [Setting Up the CLI Tools \(Linux and Mac OS X\) \(p.](#page-28-0) 3)
- [Setting Up the CLI Tools \(Windows\) \(p.](#page-34-0) 9)

#### **Related Action**

• [DeletePlacementGroup](http://docs.aws.amazon.com/AWSEC2/latest/APIReference/ApiReference-query-DeletePlacementGroup.html)

- [ec2-create-placement-group](#page-195-0) (p. [170\)](#page-195-0)
- [ec2-describe-placement-groups](#page-442-0) (p. [417\)](#page-442-0)
# **ec2-delete-route**

### **Description**

Deletes the specified route from the specified route table. For more information, see [Route Tables](http://docs.aws.amazon.com/AmazonVPC/latest/UserGuide/VPC_Route_Tables.html) in the *Amazon VPC User Guide*.

The short version of this command is **ec2delrt**.

**Tip**

If you are using the AWS CLI, see [delete-route](http://docs.aws.amazon.com/cli/latest/reference/ec2/delete-route.html) instead.

# **Syntax**

**ec2-delete-route** *route\_table\_id* **-r** *cidr*

# **Options**

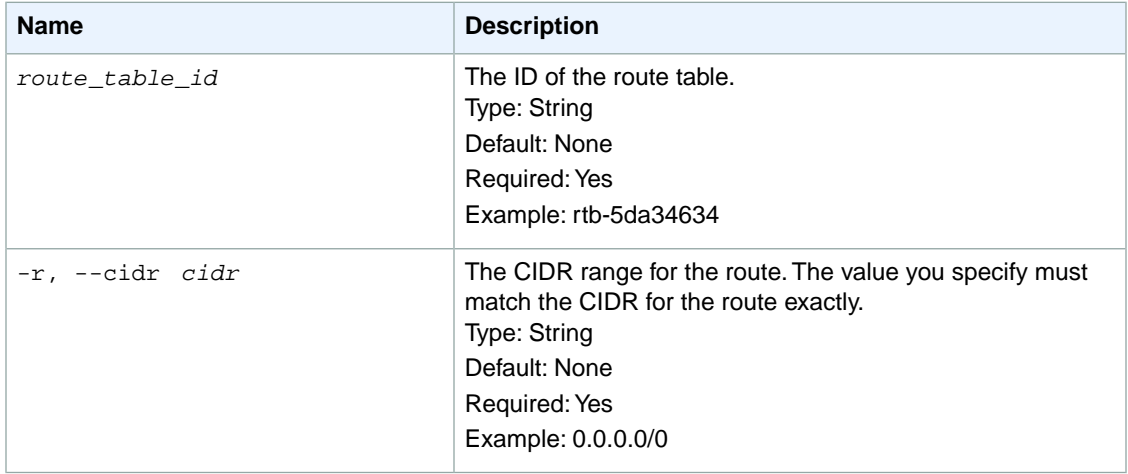

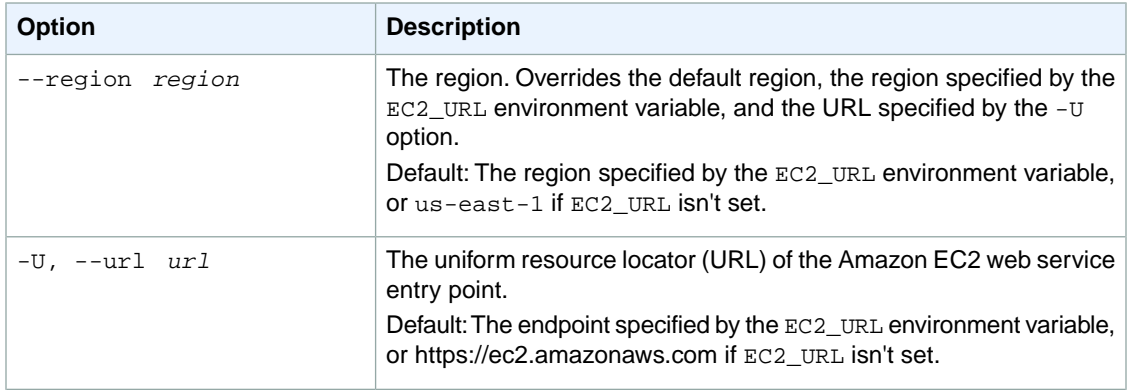

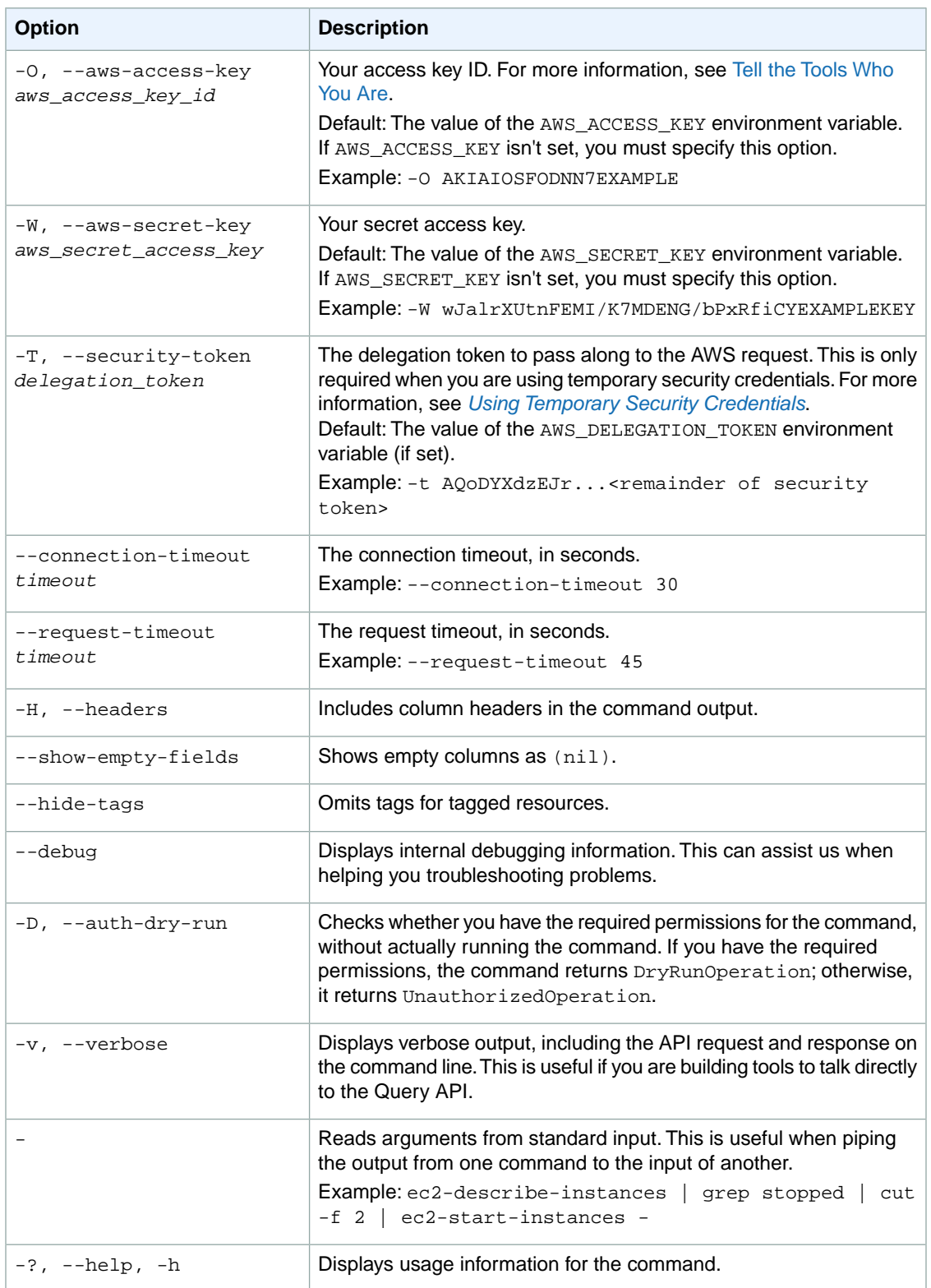

We have deprecated the SOAP API for Amazon EC2. For more information, see [SOAP Requests](http://docs.aws.amazon.com/AWSEC2/latest/UserGuide/using-soap-api.html). From version 1.6.14.0 onwards of the Amazon EC2 CLI tools, the private key (-K, --private-key) and X.509 certificate (-C, --cert) options are not supported. Use your access key ID (-O, --aws-access-key) and secret access key (-W, --aws-secret-key) instead. For more information, see [Setting Up the Amazon EC2](http://docs.aws.amazon.com/AWSEC2/latest/CommandLineReference/ec2-cli-get-set-up.html) [CLI and AMI Tools.](http://docs.aws.amazon.com/AWSEC2/latest/CommandLineReference/ec2-cli-get-set-up.html)

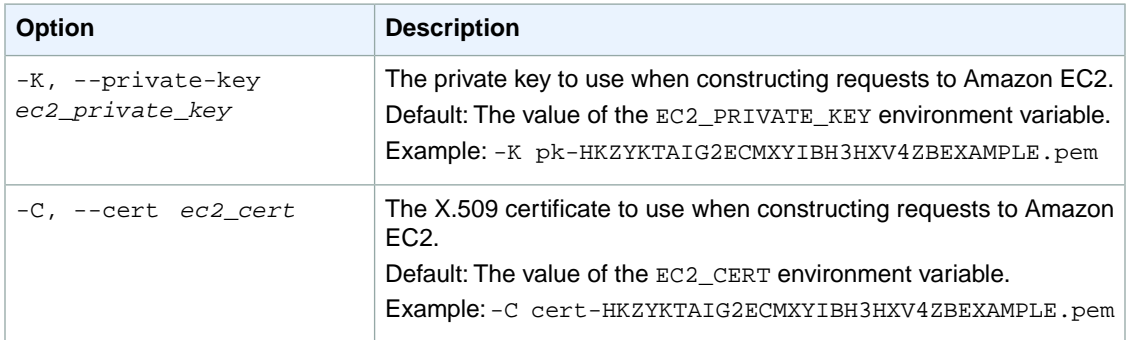

### **Output**

This command returns a table that contains the following information:

• Success status (true or false)

Amazon EC2 command line tools display errors on stderr.

### **Examples**

#### **Example**

This example command deletes the route with the destination CIDR 172.16.1.0/24 from the specified route table.

```
PROMPT> ec2-delete-route rtb-e4ad488d -r 172.16.1.0/24 
RETURN true
```
### **Related Topics**

#### **Download**

- [Setting Up the CLI Tools \(Linux and Mac OS X\) \(p.](#page-28-0) 3)
- [Setting Up the CLI Tools \(Windows\) \(p.](#page-34-0) 9)

#### **Related Action**

• [DeleteRoute](http://docs.aws.amazon.com/AWSEC2/latest/APIReference/ApiReference-query-DeleteRoute.html)

#### **Related Commands**

- [ec2-create-route](#page-204-0) (p. [179\)](#page-204-0)
- [ec2-describe-route-tables](#page-474-0) (p. [449\)](#page-474-0)
- [ec2-replace-route](#page-699-0) (p. [674\)](#page-699-0)

# **ec2-delete-route-table**

### **Description**

Deletes the specified route table. You must disassociate the route table from any subnets before you can delete it.You can't delete the main route table. For more information, see [Route Tables](http://docs.aws.amazon.com/AmazonVPC/latest/UserGuide/VPC_Route_Tables.html) in the *Amazon VPC User Guide*.

The short version of this command is **ec2delrtb**.

**Tip**

If you are using the AWS CLI, see [delete-route-table](http://docs.aws.amazon.com/cli/latest/reference/ec2/delete-route-table.html) instead.

### **Syntax**

**ec2-delete-route-table** *route\_table\_id*

# **Options**

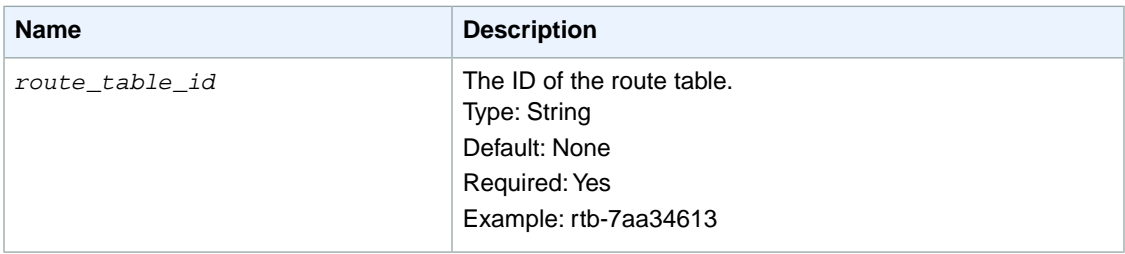

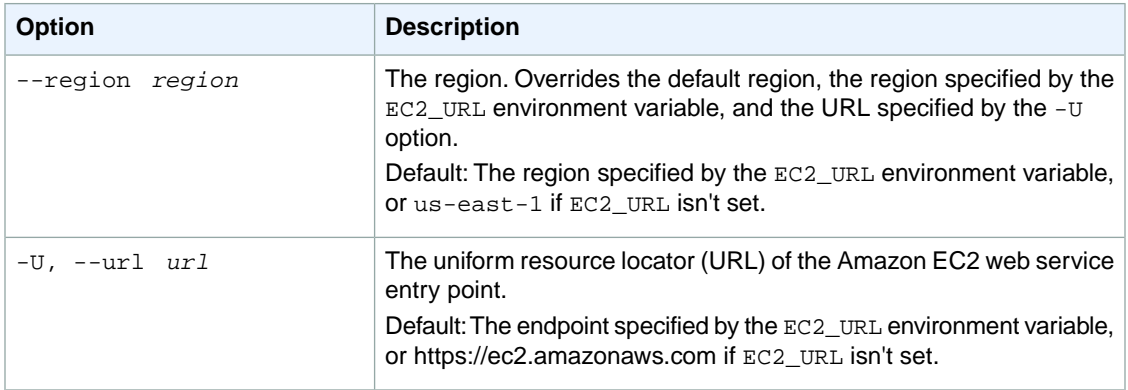

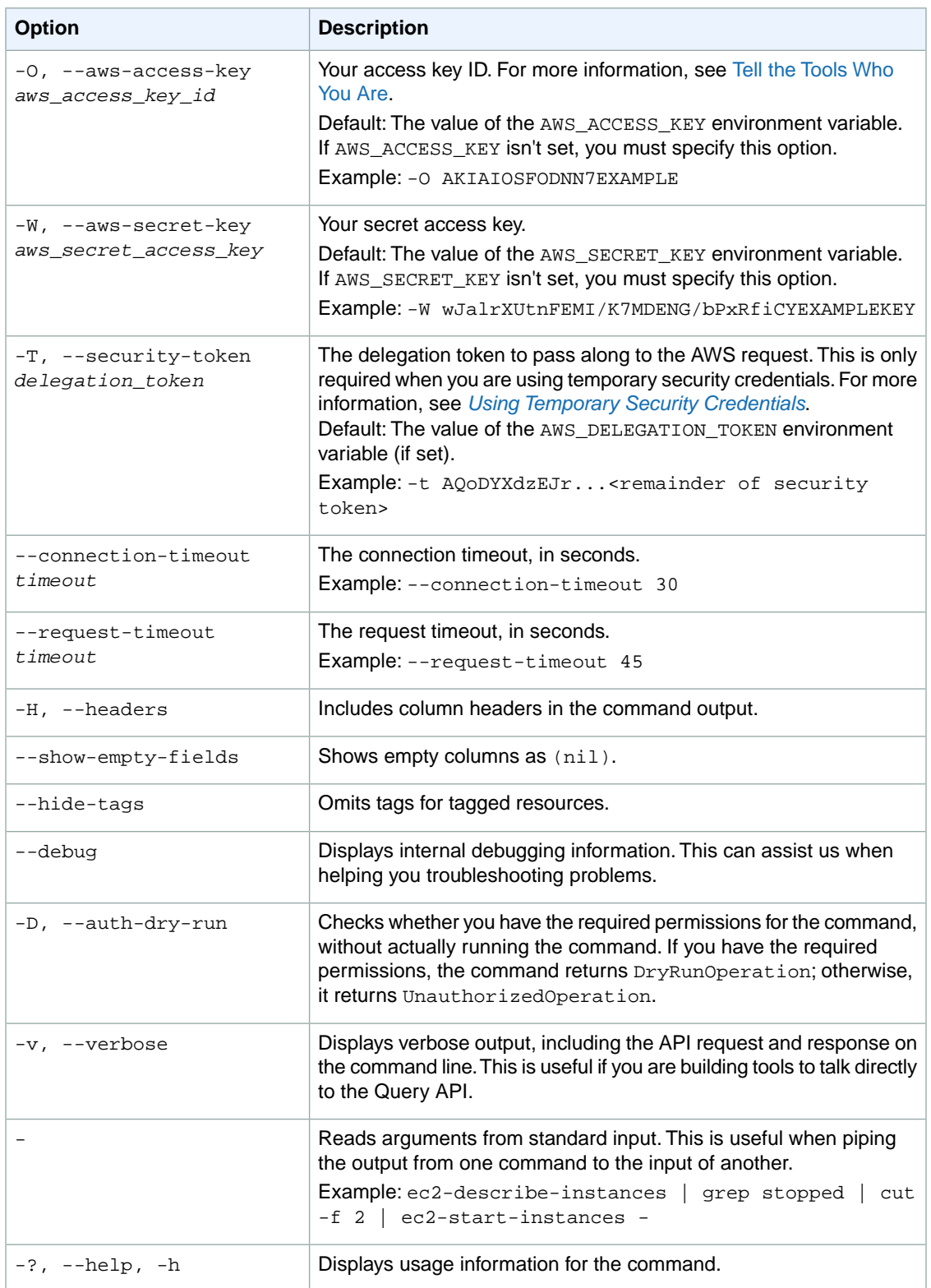

We have deprecated the SOAP API for Amazon EC2. For more information, see [SOAP Requests](http://docs.aws.amazon.com/AWSEC2/latest/UserGuide/using-soap-api.html). From version 1.6.14.0 onwards of the Amazon EC2 CLI tools, the private key (-K, --private-key) and X.509 certificate (-C, --cert) options are not supported. Use your access key ID (-O, --aws-access-key) and secret access key (-W, --aws-secret-key) instead. For more information, see [Setting Up the Amazon EC2](http://docs.aws.amazon.com/AWSEC2/latest/CommandLineReference/ec2-cli-get-set-up.html) [CLI and AMI Tools.](http://docs.aws.amazon.com/AWSEC2/latest/CommandLineReference/ec2-cli-get-set-up.html)

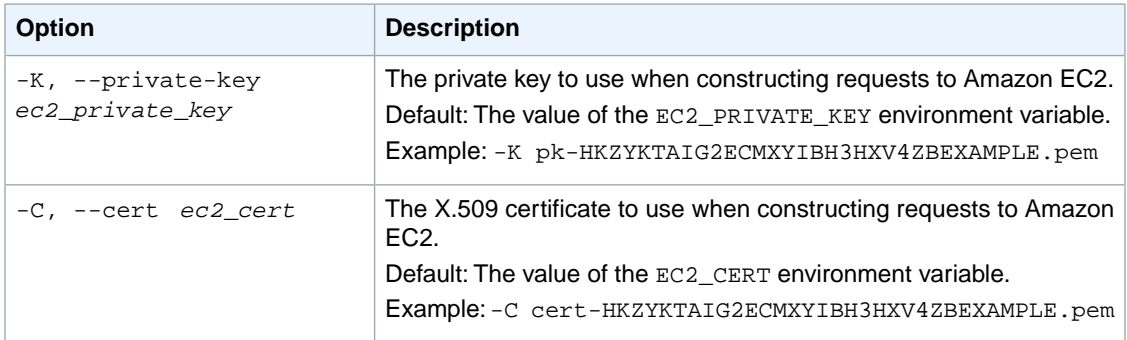

### **Output**

This command returns a table that contains the following information:

• Success status (true or false)

Amazon EC2 command line tools display errors on stderr.

### **Examples**

#### **Example**

This example command deletes the specified route table.

```
PROMPT> ec2-delete-route-table rtb-7aa34613 
RETURN true
```
### **Related Topics**

#### **Download**

- [Setting Up the CLI Tools \(Linux and Mac OS X\) \(p.](#page-28-0) 3)
- [Setting Up the CLI Tools \(Windows\) \(p.](#page-34-0) 9)

#### **Related Action**

• [DeleteRouteTable](http://docs.aws.amazon.com/AWSEC2/latest/APIReference/ApiReference-query-DeleteRouteTable.html)

- [ec2-associate-route-table](#page-83-0) (p. [58\)](#page-83-0)
- [ec2-create-route-table](#page-209-0) (p. [184\)](#page-209-0)
- [ec2-describe-route-tables](#page-474-0) (p. [449\)](#page-474-0)
- [ec2-disassociate-route-table](#page-584-0) (p. [559\)](#page-584-0)
- [ec2-replace-route-table-association](#page-703-0) (p. [678\)](#page-703-0)

# **ec2-delete-snapshot**

### **Description**

Deletes the specified snapshot. When you make periodic snapshots of a volume, the snapshots are incremental, and only the blocks on the device that have changed since your last snapshot are saved in the new snapshot. When you delete a snapshot, only the data not needed for any other snapshot is removed. So regardless of which prior snapshots have been deleted, all active snapshots will have access to all the information needed to restore the volume.

#### **Note**

You cannot delete a snapshot of the root device of an Amazon EBS volume used by a registered AMI.You must first de-register the AMI before you can delete the snapshot. For more information, see [Deregistering Your AMI](http://docs.aws.amazon.com/AWSEC2/latest/UserGuide/deregister-ami.html) in the *Amazon EC2 User Guide for Linux Instances*.

The short version of this command is **ec2delsnap**.

**Tip**

If you are using the AWS CLI, see [delete-snapshot](http://docs.aws.amazon.com/cli/latest/reference/ec2/delete-snapshot.html) instead.

## **Syntax**

**ec2-delete-snapshot** *snapshot\_id*

# **Options**

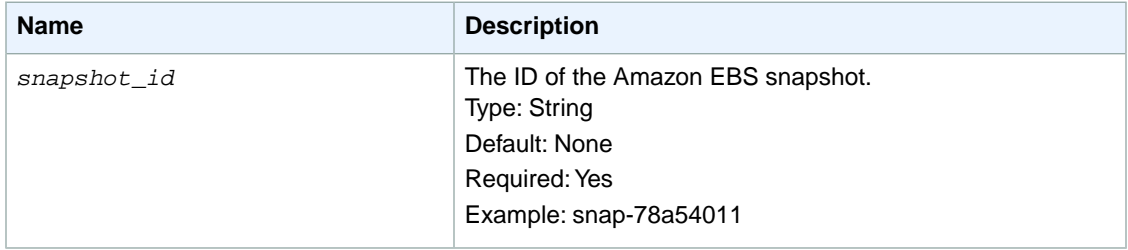

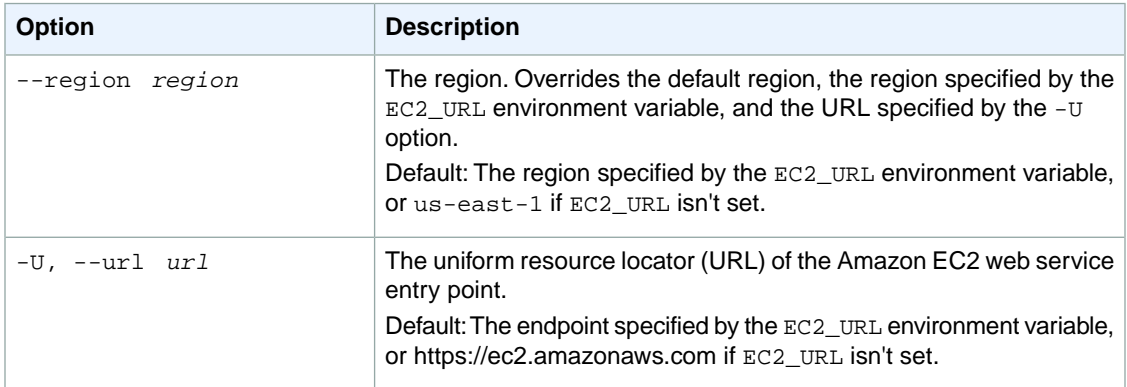

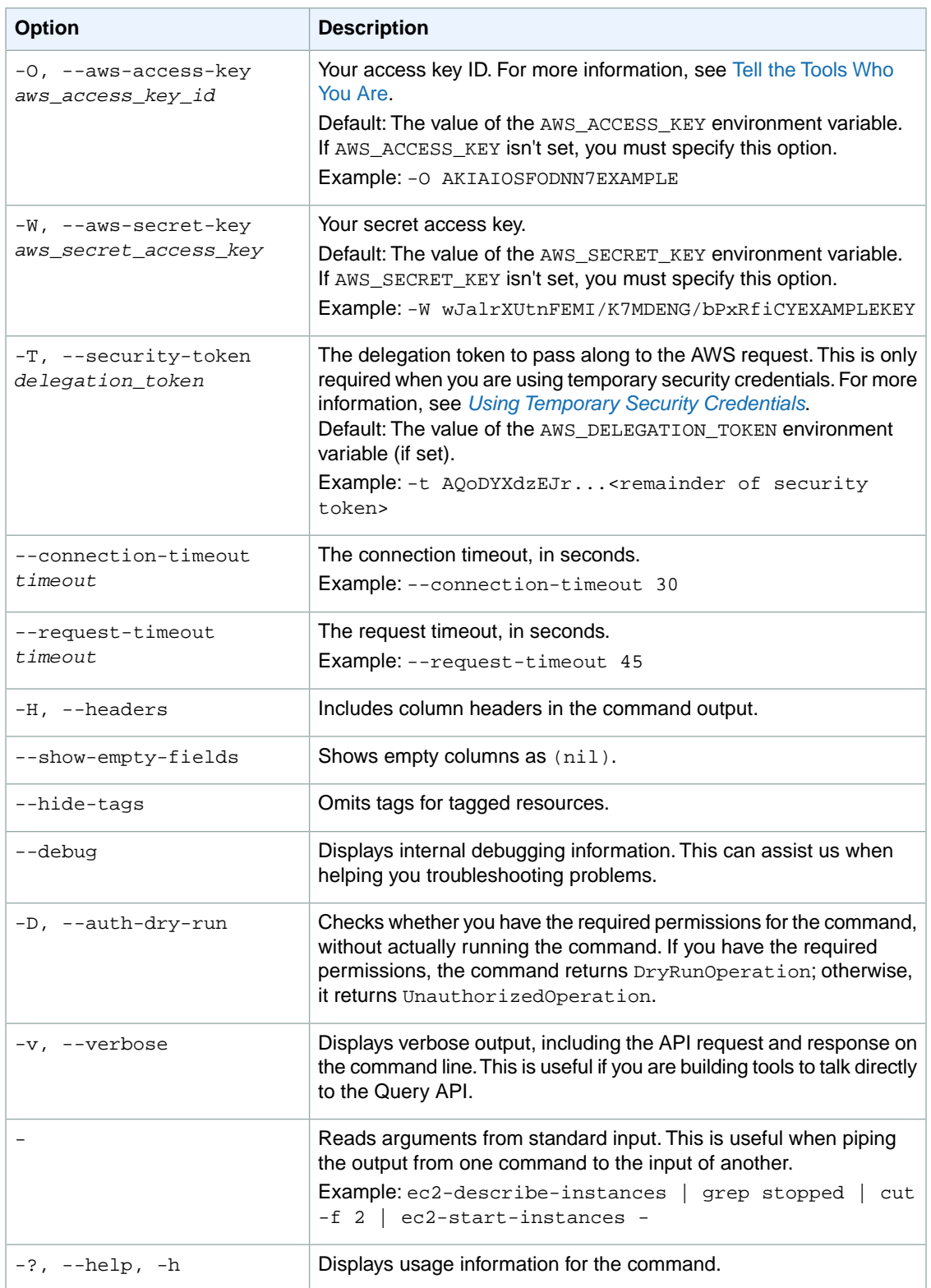

We have deprecated the SOAP API for Amazon EC2. For more information, see [SOAP Requests](http://docs.aws.amazon.com/AWSEC2/latest/UserGuide/using-soap-api.html). From version 1.6.14.0 onwards of the Amazon EC2 CLI tools, the private key (-K, --private-key) and X.509 certificate (-C, --cert) options are not supported. Use your access key ID (-O, --aws-access-key) and secret access key (-W, --aws-secret-key) instead. For more information, see [Setting Up the Amazon EC2](http://docs.aws.amazon.com/AWSEC2/latest/CommandLineReference/ec2-cli-get-set-up.html) [CLI and AMI Tools.](http://docs.aws.amazon.com/AWSEC2/latest/CommandLineReference/ec2-cli-get-set-up.html)

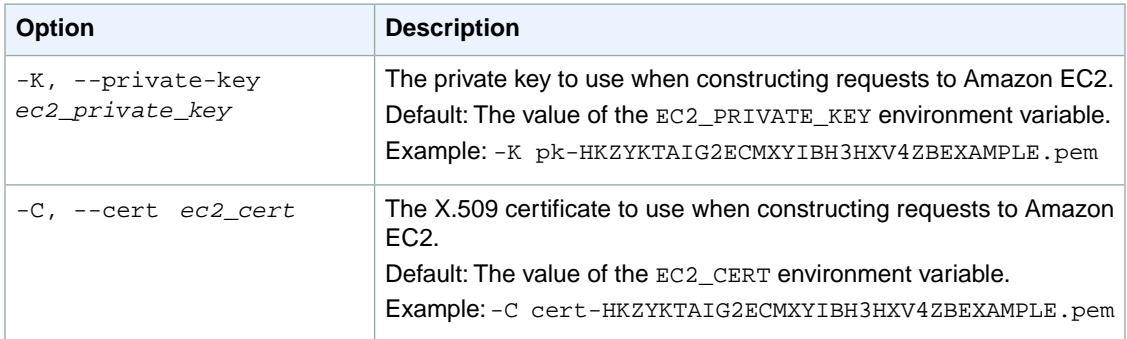

### **Output**

This command returns a table that contains the following information:

- The SNAPSHOT identifier
- The ID of the snapshot

Amazon EC2 command line tools display errors on stderr.

### **Examples**

#### **Example**

This example command deletes the snapshot with the ID snap-1a2b3c4d.

```
PROMPT> ec2-delete-snapshot snap-1a2b3c4d
SNAPSHOT snap-1a2b3c4d
```
### **Related Topics**

#### **Download**

- [Setting Up the CLI Tools \(Linux and Mac OS X\) \(p.](#page-28-0) 3)
- [Setting Up the CLI Tools \(Windows\) \(p.](#page-34-0) 9)

#### **Related Action**

• [DeleteSnapshot](http://docs.aws.amazon.com/AWSEC2/latest/APIReference/ApiReference-query-DeleteSnapshot.html)

- [ec2-create-snapshot](#page-213-0) (p. [188\)](#page-213-0)
- [ec2-describe-snapshots](#page-484-0) (p. [459\)](#page-484-0)

# **ec2-delete-spot-datafeed-subscription**

### **Description**

Deletes the data feed for Spot Instances. For more information, see [Spot Instances](http://docs.aws.amazon.com/AWSEC2/latest/UserGuide/using-spot-instances.html) in the *Amazon EC2 User Guide for Linux Instances*.

The short version of this command is **ec2delsds**.

**Tip**

If you are using the AWS CLI, see [delete-spot-datafeed-subscription](http://docs.aws.amazon.com/cli/latest/reference/ec2/delete-spot-datafeed-subscription.html) instead.

# **Syntax**

**ec2-delete-spot-datafeed-subscription**

# **Options**

This command has no options.

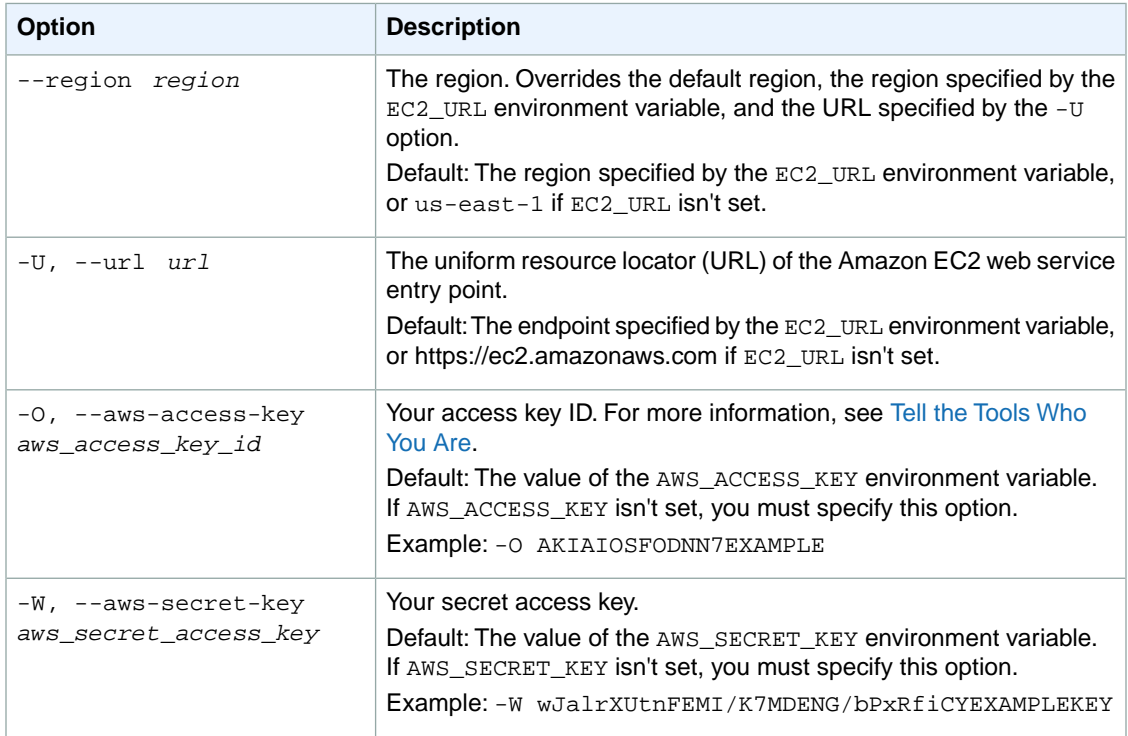

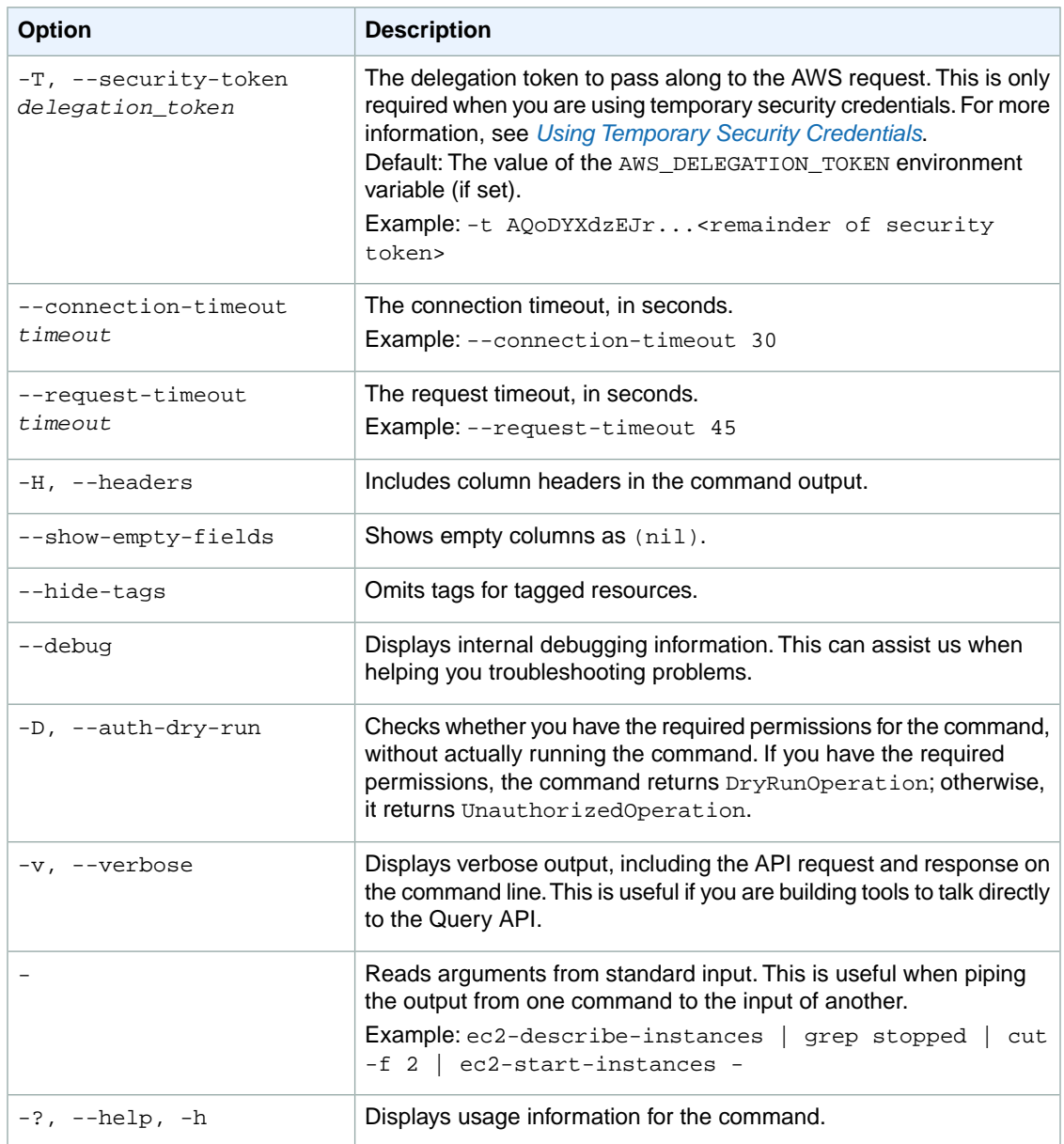

We have deprecated the SOAP API for Amazon EC2. For more information, see [SOAP Requests](http://docs.aws.amazon.com/AWSEC2/latest/UserGuide/using-soap-api.html). From version 1.6.14.0 onwards of the Amazon EC2 CLI tools, the private key (-K, --private-key) and X.509 certificate (-C, --cert) options are not supported. Use your access key ID (-O, --aws-access-key) and secret access key (-W, --aws-secret-key) instead. For more information, see [Setting Up the Amazon EC2](http://docs.aws.amazon.com/AWSEC2/latest/CommandLineReference/ec2-cli-get-set-up.html) [CLI and AMI Tools.](http://docs.aws.amazon.com/AWSEC2/latest/CommandLineReference/ec2-cli-get-set-up.html)

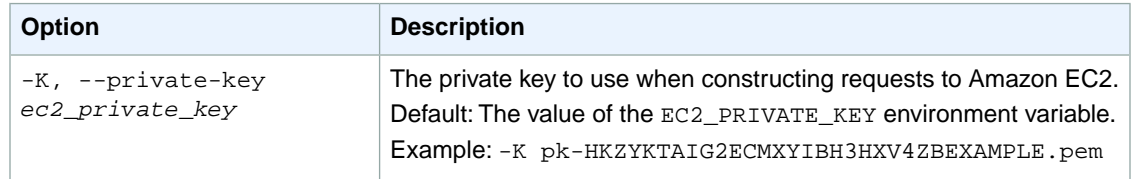

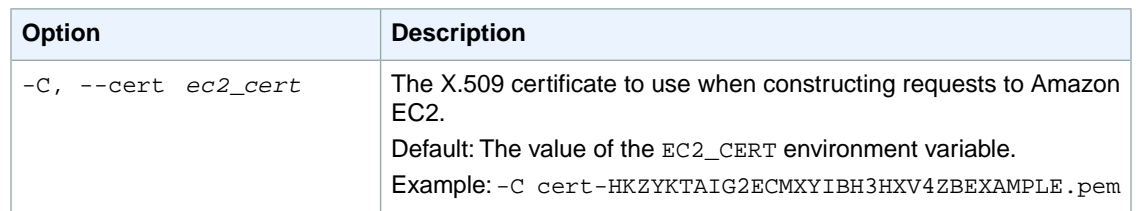

### **Output**

This command returns no output.

Amazon EC2 command line tools display errors on stderr.

### **Examples**

### **Example**

-

This example command deletes the data feed for the account.

```
PROMPT> ec2-delete-spot-datafeed-subscription
```
# **Related Topics**

### **Download**

- [Setting Up the CLI Tools \(Linux and Mac OS X\) \(p.](#page-28-0) 3)
- [Setting Up the CLI Tools \(Windows\) \(p.](#page-34-0) 9)

### **Related Action**

• [DeleteSpotDatafeedSubscription](http://docs.aws.amazon.com/AWSEC2/latest/APIReference/ApiReference-query-DeleteSpotDatafeedSubscription.html)

- [ec2-create-spot-datafeed-subscription](#page-217-0) (p. [192\)](#page-217-0)
- [ec2-describe-spot-datafeed-subscription](#page-491-0) (p. [466\)](#page-491-0)

# **ec2-delete-subnet**

### **Description**

Deletes the specified subnet.You must terminate all running instances in the subnet before you can delete the subnet.

The short version of this command is **ec2delsubnet**.

**Tip**

If you are using the AWS CLI, see [delete-subnet](http://docs.aws.amazon.com/cli/latest/reference/ec2/delete-subnet.html) instead.

# **Syntax**

**ec2-delete-subnet** *subnet\_id*

# **Options**

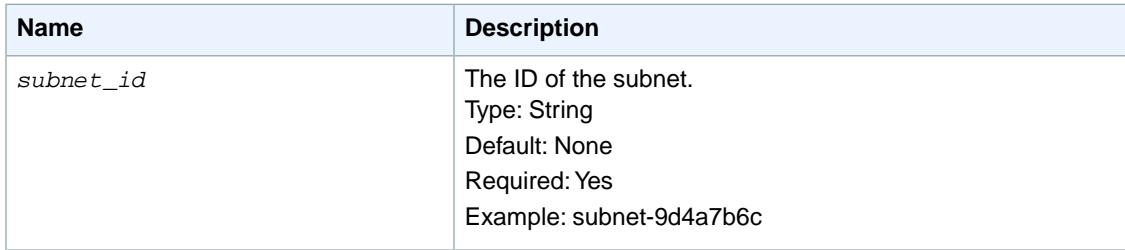

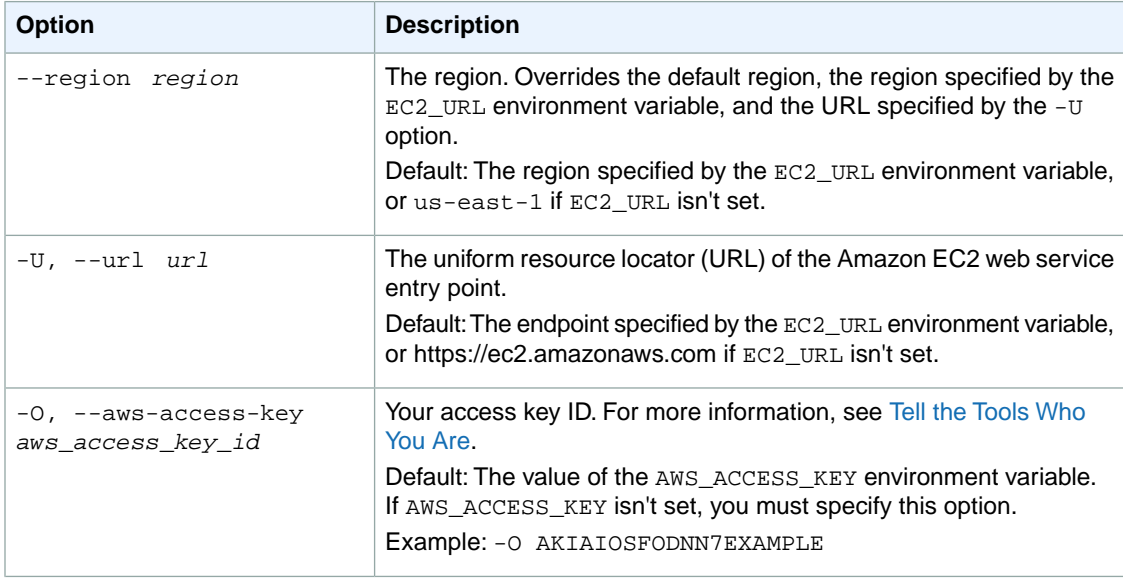

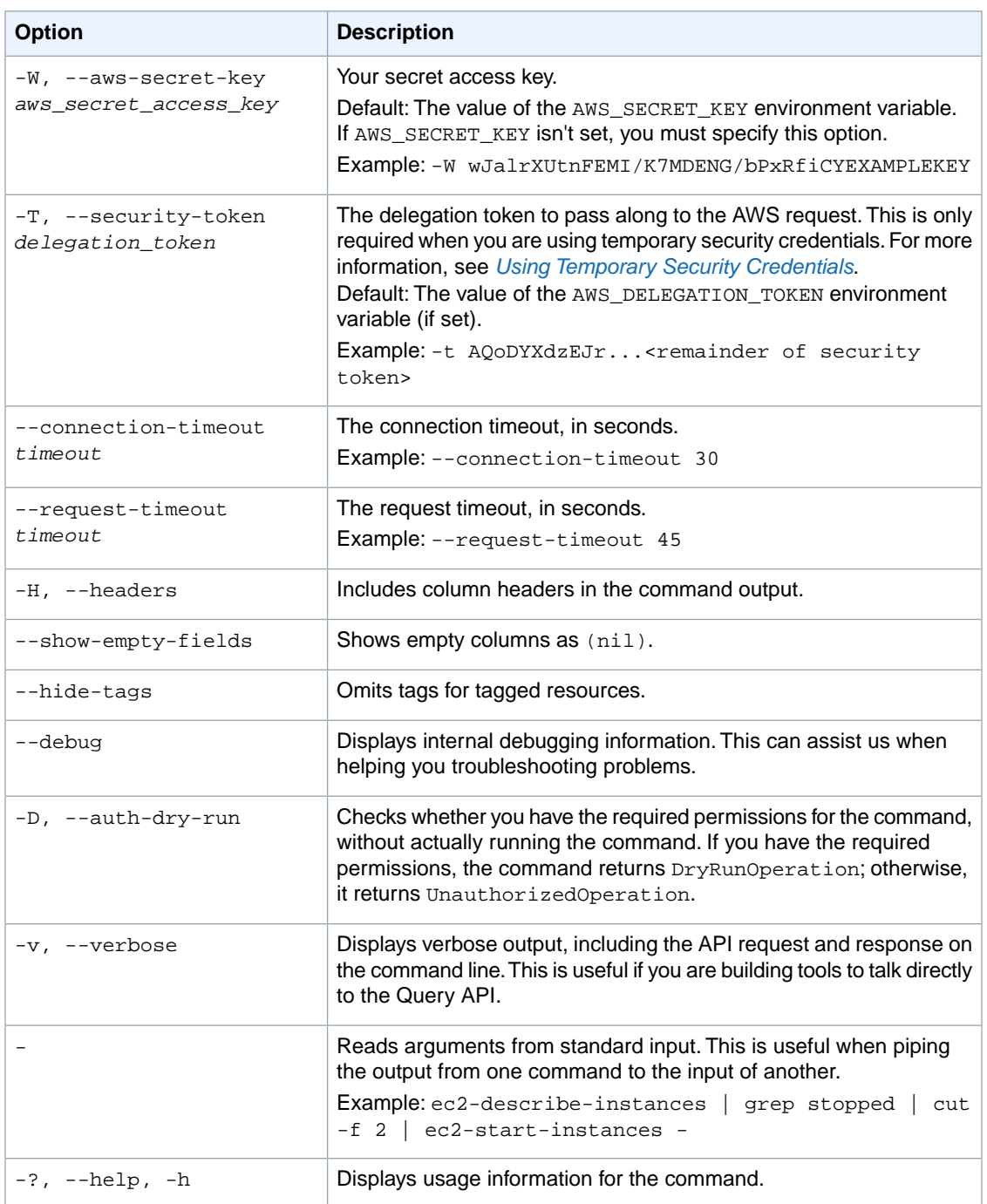

We have deprecated the SOAP API for Amazon EC2. For more information, see [SOAP Requests](http://docs.aws.amazon.com/AWSEC2/latest/UserGuide/using-soap-api.html). From version 1.6.14.0 onwards of the Amazon EC2 CLI tools, the private key (-K, --private-key) and X.509 certificate (-C, --cert) options are not supported. Use your access key ID (-O, --aws-access-key) and secret access key (-W, --aws-secret-key) instead. For more information, see [Setting Up the Amazon EC2](http://docs.aws.amazon.com/AWSEC2/latest/CommandLineReference/ec2-cli-get-set-up.html) [CLI and AMI Tools.](http://docs.aws.amazon.com/AWSEC2/latest/CommandLineReference/ec2-cli-get-set-up.html)

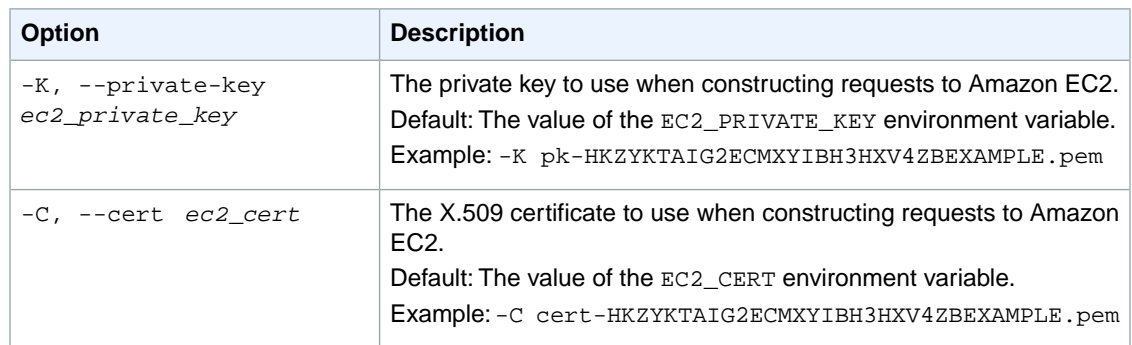

### **Output**

This command returns a table that contains the following information:

- The SUBNET identifier
- The ID of the subnet

Amazon EC2 command line tools display errors on stderr.

## **Examples**

#### **Example**

This example command deletes the specified subnet.

```
PROMPT> ec2-delete-subnet subnet-9d4a7b6c 
SUBNET subnet-9d4a7b6c
```
### **Related Topics**

#### **Download**

- [Setting Up the CLI Tools \(Linux and Mac OS X\) \(p.](#page-28-0) 3)
- [Setting Up the CLI Tools \(Windows\) \(p.](#page-34-0) 9)

#### **Related Action**

• [DeleteSubnet](http://docs.aws.amazon.com/AWSEC2/latest/APIReference/ApiReference-query-DeleteSubnet.html)

- [ec2-create-subnet](#page-221-0) (p. [196\)](#page-221-0)
- [ec2-describe-subnets](#page-508-0) (p. [483\)](#page-508-0)

# **ec2-delete-tags**

### **Description**

Deletes the specified set of tags from the specified set of resources.This command is designed to follow the ec2-describe-tags command.

For more information about tags, see [Tagging Your Resources](http://docs.aws.amazon.com/AWSEC2/latest/UserGuide/Using_Tags.html) in the *Amazon EC2 User Guide for Linux Instances*.

The short version of this command is **ec2deltag**.

**Tip**

If you are using the AWS CLI, see [delete-tags](http://docs.aws.amazon.com/cli/latest/reference/ec2/delete-tags.html) instead.

### **Syntax**

```
ec2-delete-tags resource_id [resource_id ... ] --tag key[=value] [--tag
key[=value] ...]
```
# **Options**

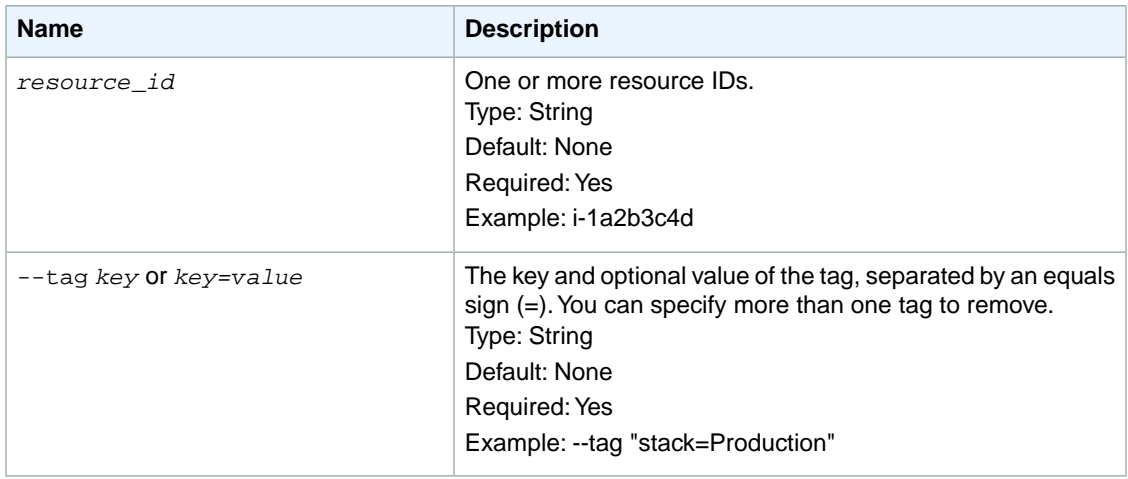

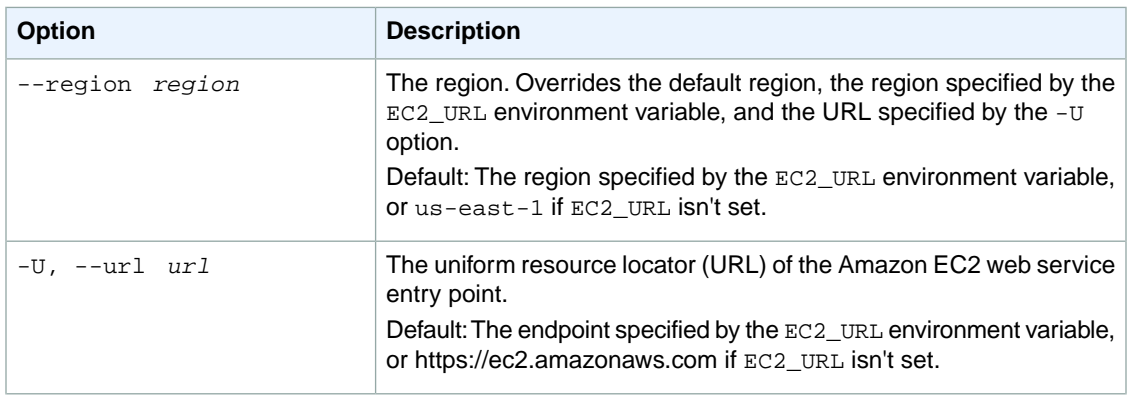

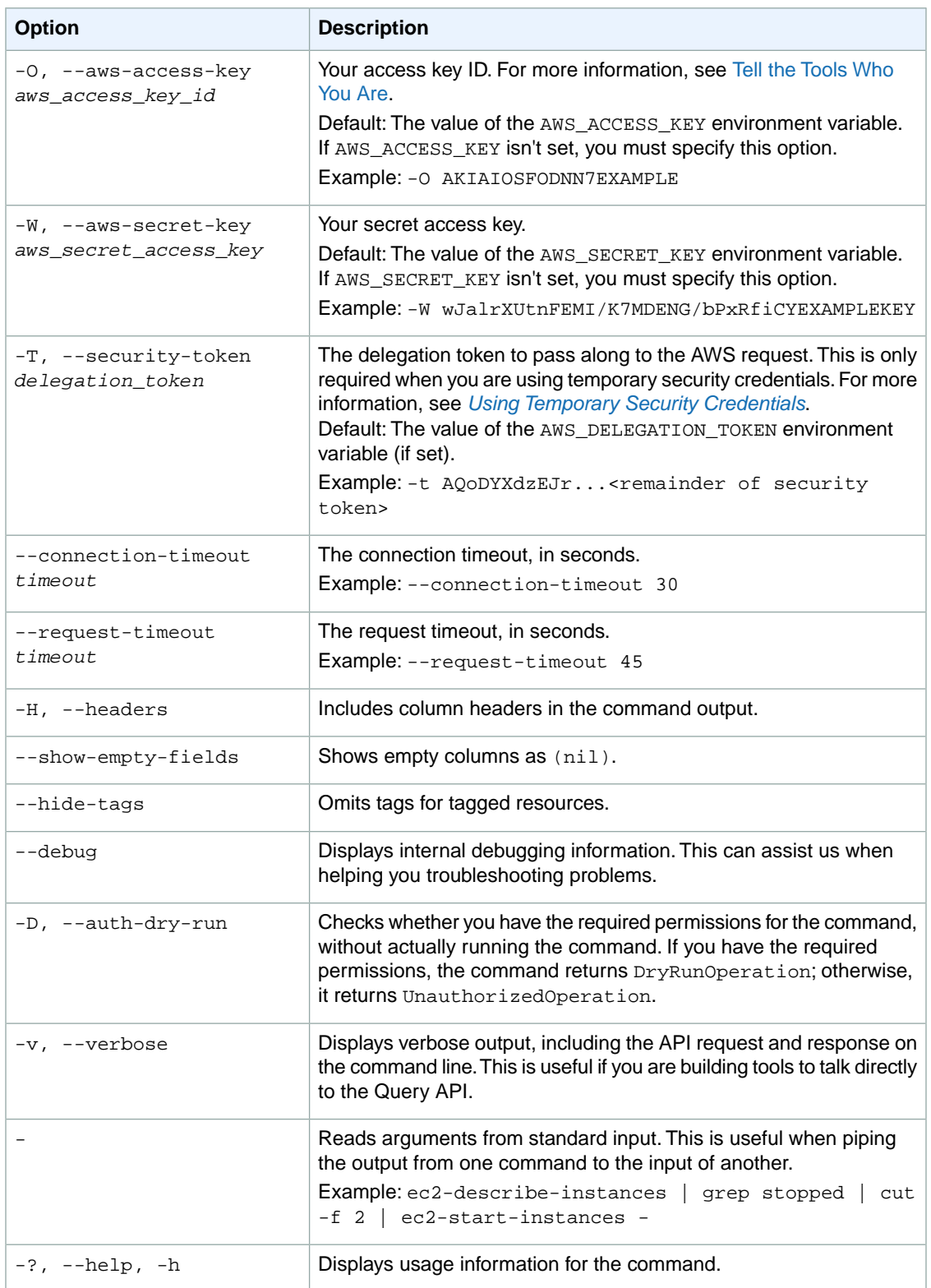

We have deprecated the SOAP API for Amazon EC2. For more information, see [SOAP Requests](http://docs.aws.amazon.com/AWSEC2/latest/UserGuide/using-soap-api.html). From version 1.6.14.0 onwards of the Amazon EC2 CLI tools, the private key (-K, --private-key) and X.509 certificate (-C, --cert) options are not supported. Use your access key ID (-O, --aws-access-key) and secret access key (-W, --aws-secret-key) instead. For more information, see [Setting Up the Amazon EC2](http://docs.aws.amazon.com/AWSEC2/latest/CommandLineReference/ec2-cli-get-set-up.html) [CLI and AMI Tools.](http://docs.aws.amazon.com/AWSEC2/latest/CommandLineReference/ec2-cli-get-set-up.html)

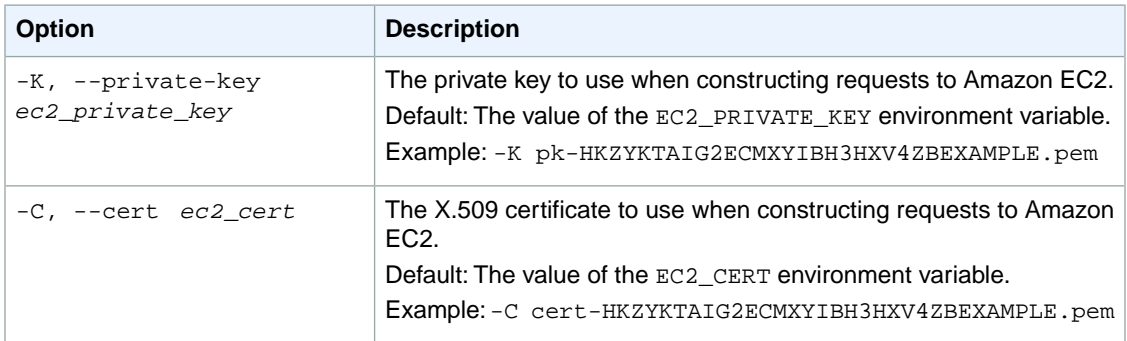

### **Output**

This command returns a table that contains the following information for tags that were deleted:

- The TAG identifier
- The resource type identifier
- The ID of the resource
- The tag key
- The tag value

Amazon EC2 command line tools display errors on stderr.

# **Examples**

#### **Example 1**

This example deletes the tags for the AMI with the ID  $ami-1a2b3c4d$ . First, get a list of the tags using the following command.

```
PROMPT> ec2-describe-tags --filter "resource-id=ami-1a2b3c4d"
TAG ami-1a2b3c4d image webserver
TAG ami-1a2b3c4d image stack Production
```
Next, delete the tags.

```
PROMPT> ec2-delete-tags ami-1a2b3c4d --tag webserver --tag "stack=Production"
```
It's optional to specify the value for any tag with a value. If you specify a value for the key, the tag is deleted only if the tag's value matches the one you specified. If you specify the empty string as the value, the tag is deleted only if the tag's value is the empty string. The following example specifies the empty string as the value for the tag to delete (notice the equals sign after Owner).

**PROMPT> ec2-delete-tags snap-4dfg39a --tag "Owner="**

### **Example 2**

This example command deletes the *stack* tag from two particular instances.

```
PROMPT> ec2-delete-tags i-5f4e3d2a i-12345678 --tag stack
```
### **Example 3**

You can specify a tag key without a corresponding tag value if you want to delete the tag regardless of its value.This example command deletes all tags for the specified resources that have a key of Purpose, regardless of the tag value.

PROMPT> **ec2-delete-tags** i-5f4e3d2a i-4d5h8a9b i-1d3d4fae --tag Purpose

# **Related Topics**

#### **Download**

- [Setting Up the CLI Tools \(Linux and Mac OS X\) \(p.](#page-28-0) 3)
- [Setting Up the CLI Tools \(Windows\) \(p.](#page-34-0) 9)

#### **Related Action**

• [DeleteTags](http://docs.aws.amazon.com/AWSEC2/latest/APIReference/ApiReference-query-DeleteTags.html)

- [ec2-create-tags](#page-225-0) (p. [200\)](#page-225-0)
- [ec2-describe-tags](#page-513-0) (p. [488\)](#page-513-0)

# **ec2-delete-volume**

### **Description**

Deletes the specified Amazon EBS volume. The volume must be in the available state (not attached to an instance). For more information, see [Amazon Elastic Block Store](http://docs.aws.amazon.com/AWSEC2/latest/UserGuide/AmazonEBS.html) in the *Amazon EC2 User Guide for Linux Instances*.

#### **Note**

The volume remains in the deleting state for several minutes after you run this command.

The short version of this command is **ec2delvol**.

**Tip**

If you are using the AWS CLI, see [delete-volume](http://docs.aws.amazon.com/cli/latest/reference/ec2/delete-volume.html) instead.

### **Syntax**

**ec2-delete-volume** *volume\_id*

# **Options**

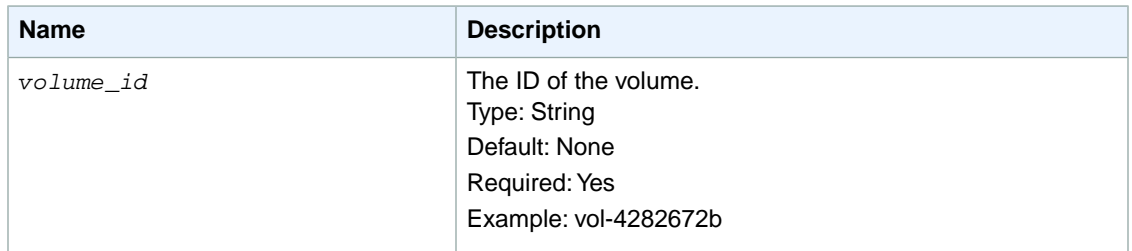

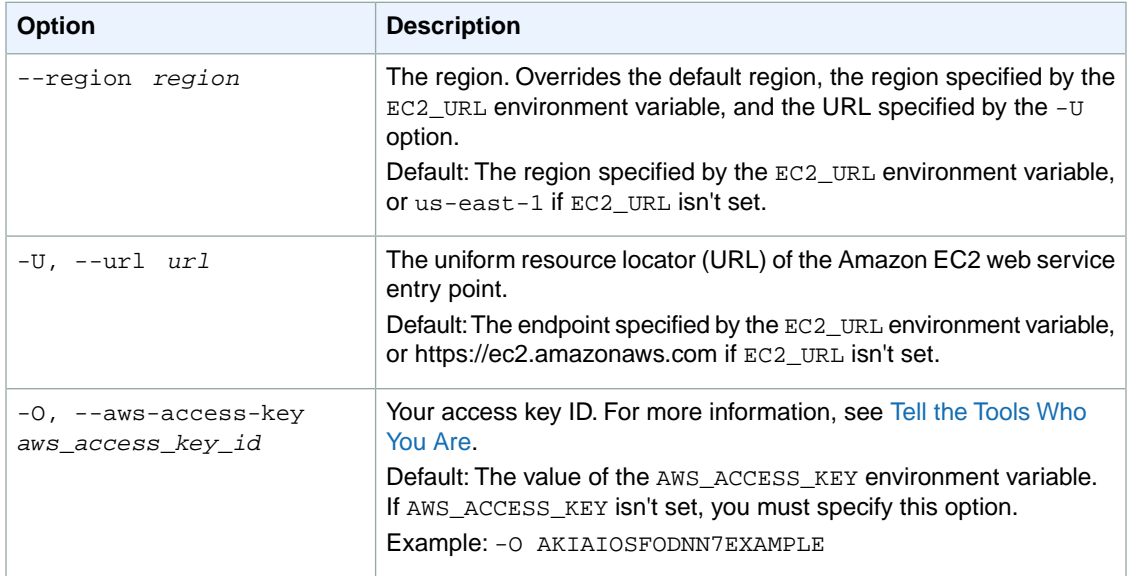

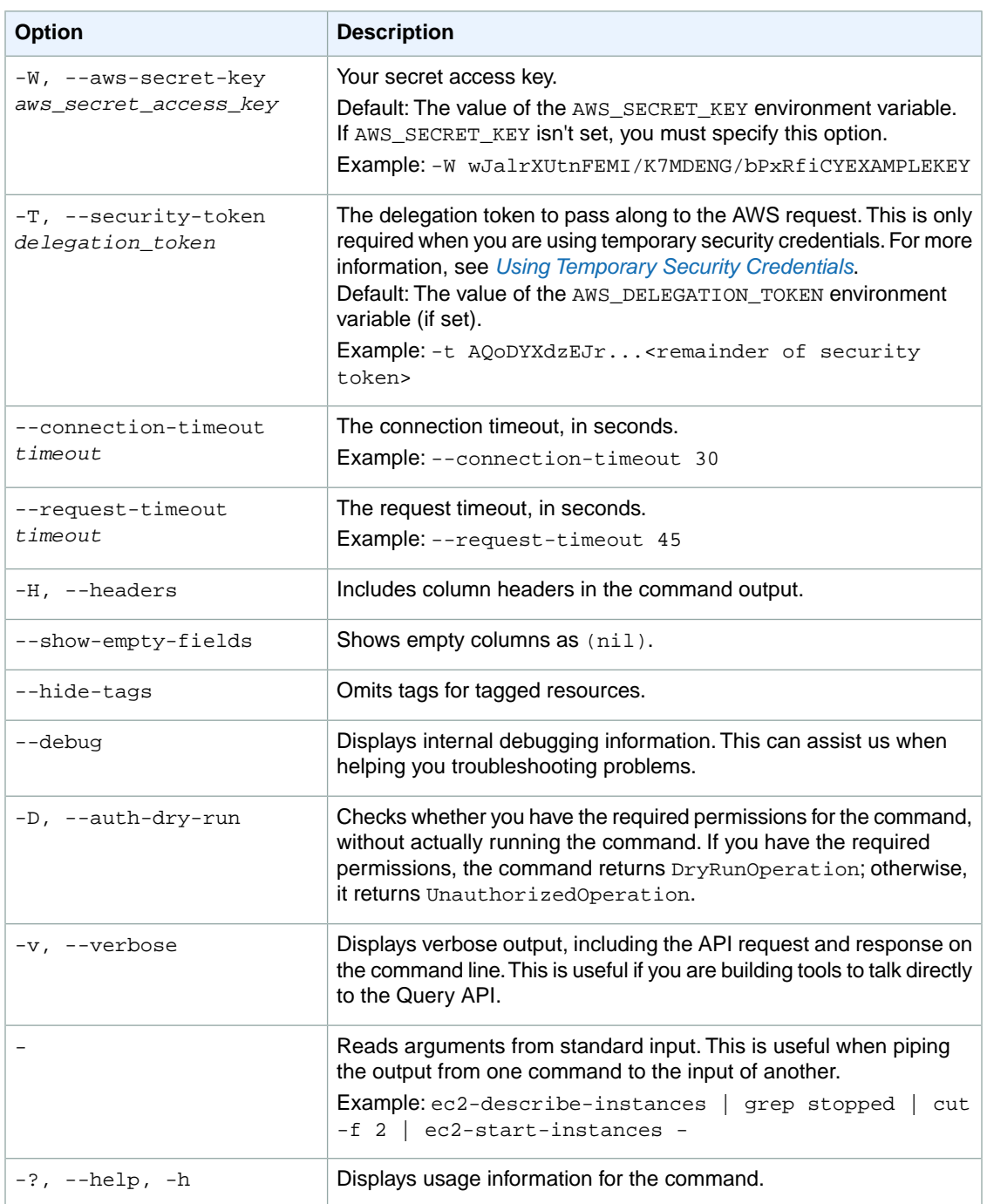

We have deprecated the SOAP API for Amazon EC2. For more information, see [SOAP Requests](http://docs.aws.amazon.com/AWSEC2/latest/UserGuide/using-soap-api.html). From version 1.6.14.0 onwards of the Amazon EC2 CLI tools, the private key (-K, --private-key) and X.509 certificate (-C, --cert) options are not supported. Use your access key ID (-O, --aws-access-key) and secret access key (-W, --aws-secret-key) instead. For more information, see [Setting Up the Amazon EC2](http://docs.aws.amazon.com/AWSEC2/latest/CommandLineReference/ec2-cli-get-set-up.html) [CLI and AMI Tools.](http://docs.aws.amazon.com/AWSEC2/latest/CommandLineReference/ec2-cli-get-set-up.html)

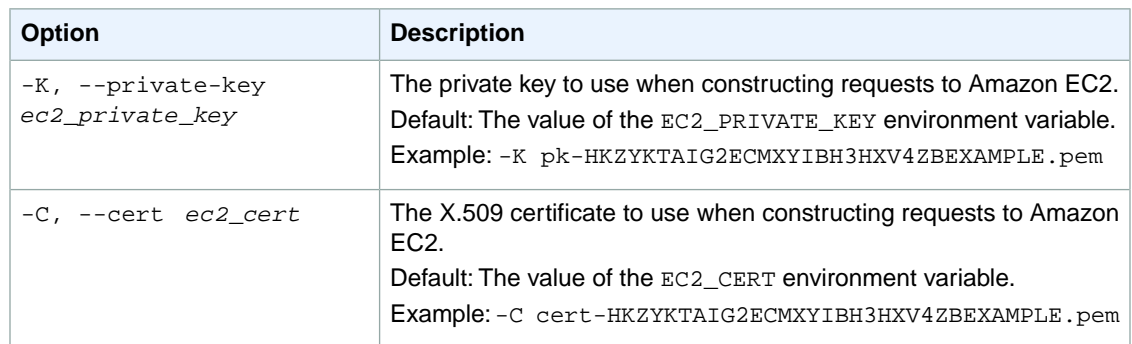

### **Output**

This command returns a table that contains the following information:

- The VOLUME identifier
- The ID of the volume that was deleted

Amazon EC2 command line tools display errors on stderr.

### **Examples**

#### **Example**

This example command deletes the volume with the ID vol-1a2b3c4d.

```
PROMPT> ec2-delete-volume vol-1a2b3c4d
VOLUME vol-1a2b3c4d
```
### **Related Topics**

#### **Download**

- [Setting Up the CLI Tools \(Linux and Mac OS X\) \(p.](#page-28-0) 3)
- [Setting Up the CLI Tools \(Windows\) \(p.](#page-34-0) 9)

#### **Related Action**

• [DeleteVolume](http://docs.aws.amazon.com/AWSEC2/latest/APIReference/ApiReference-query-DeleteVolume.html)

- [ec2-attach-volume](#page-95-0) (p. [70\)](#page-95-0)
- [ec2-create-volume](#page-229-0) (p. [204\)](#page-229-0)
- [ec2-describe-volumes](#page-528-0) (p. [503\)](#page-528-0)
- [ec2-detach-volume](#page-569-0) (p. [544\)](#page-569-0)

# <span id="page-312-0"></span>**ec2-delete-vpc**

### **Description**

Deletes the specified VPC.You must detach or delete all gateways and resources that are associated with the VPC before you can delete it. For example, you must terminate all instances running in the VPC, delete all security groups associated with the VPC (except the default one), delete all route tables associated with the VPC (except the default one), and so on.

The short version of this command is **ec2delvpc**.

#### **Tip**

If you are using the AWS CLI, see [delete-vpc](http://docs.aws.amazon.com/cli/latest/reference/ec2/delete-vpc.html) instead.

### **Syntax**

**ec2-delete-vpc** *vpc\_id*

# **Options**

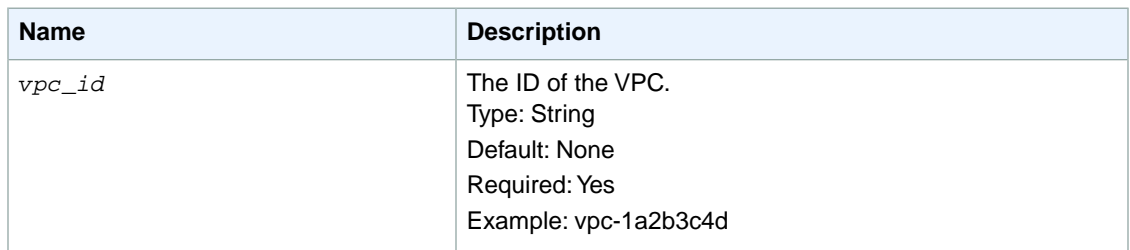

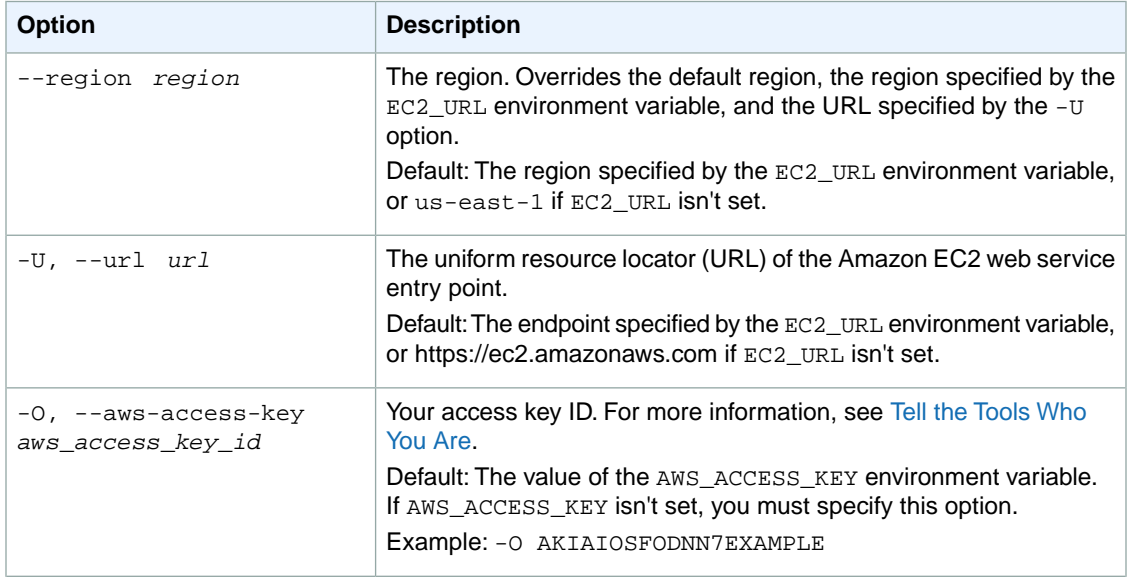

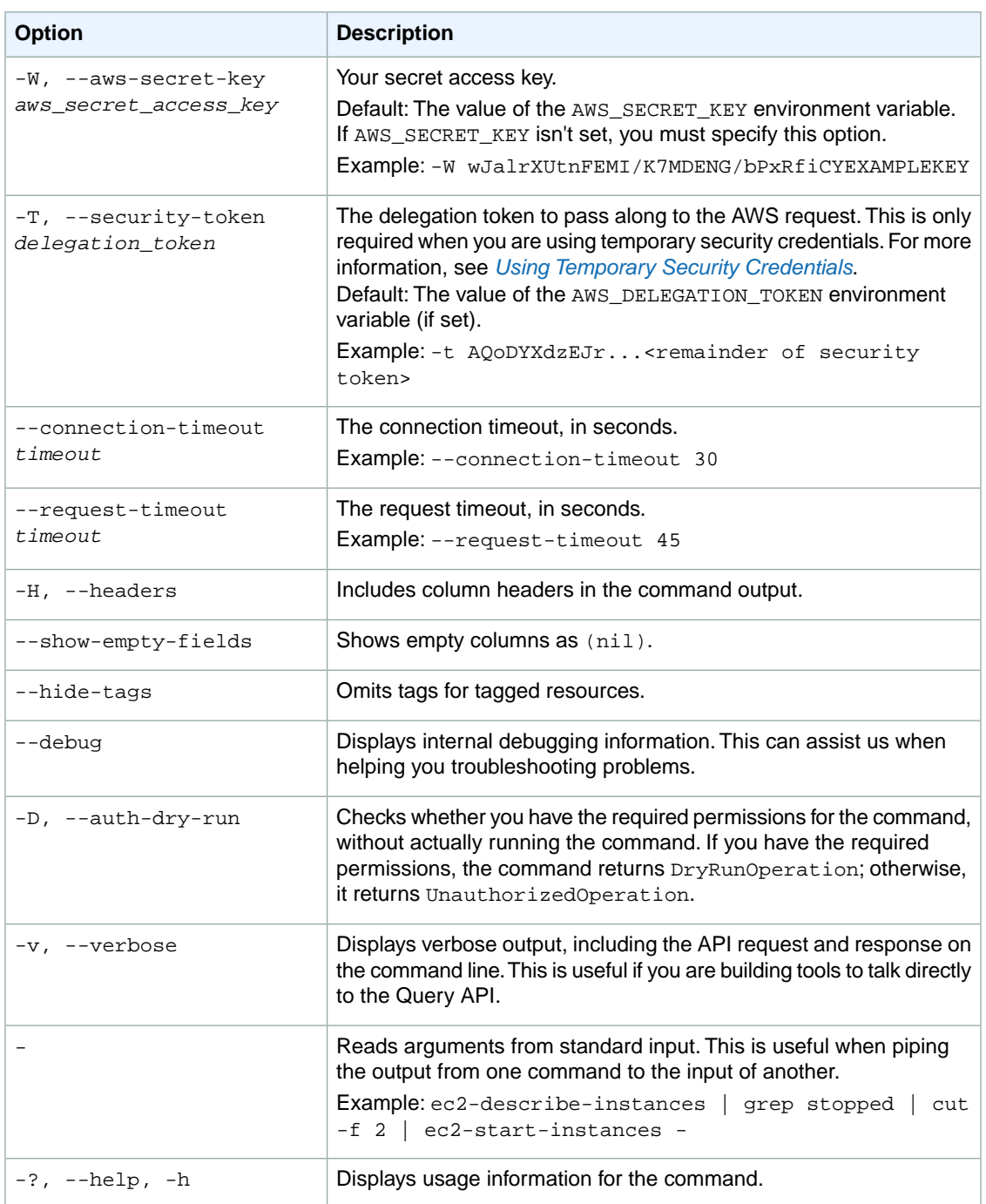

We have deprecated the SOAP API for Amazon EC2. For more information, see [SOAP Requests](http://docs.aws.amazon.com/AWSEC2/latest/UserGuide/using-soap-api.html). From version 1.6.14.0 onwards of the Amazon EC2 CLI tools, the private key (-K, --private-key) and X.509 certificate (-C, --cert) options are not supported. Use your access key ID (-O, --aws-access-key) and secret access key (-W, --aws-secret-key) instead. For more information, see [Setting Up the Amazon EC2](http://docs.aws.amazon.com/AWSEC2/latest/CommandLineReference/ec2-cli-get-set-up.html) [CLI and AMI Tools.](http://docs.aws.amazon.com/AWSEC2/latest/CommandLineReference/ec2-cli-get-set-up.html)

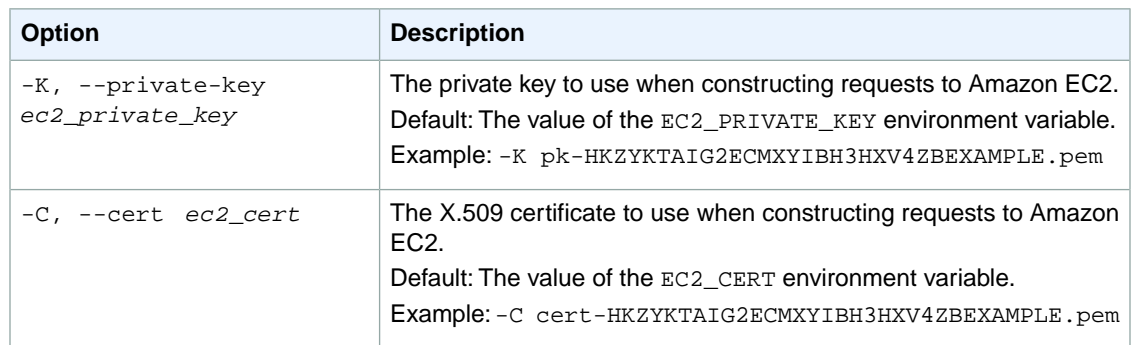

### **Output**

This command returns a table that contains the following information:

- The VPC identifier
- The ID of the VPC

Amazon EC2 command line tools display errors on stderr.

## **Examples**

#### **Example**

This example command deletes the specified VPC.

```
PROMPT> ec2-delete-vpc vpc-1a2b3c4d 
VPC vpc-1a2b3c4d
```
## **Related Topics**

#### **Download**

- [Setting Up the CLI Tools \(Linux and Mac OS X\) \(p.](#page-28-0) 3)
- [Setting Up the CLI Tools \(Windows\) \(p.](#page-34-0) 9)

#### **Related Action**

• [DeleteVpc](http://docs.aws.amazon.com/AWSEC2/latest/APIReference/ApiReference-query-DeleteVpc.html)

- [ec2-create-vpc](#page-235-0) (p. [210\)](#page-235-0)
- [ec2-describe-vpcs](#page-545-0) (p. [520\)](#page-545-0)

# **ec2-delete-vpc-peering-connection**

### **Description**

Deletes a VPC peering connection. Either the owner of the requester VPC or the owner of the peer VPC can delete the VPC peering connection if it's in the active state. The owner of the requester VPC can delete a VPC peering connection in the pending-acceptance state.

#### **Note**

To reject a VPC peering connection request that's pending your approval, use the [ec2-reject](#page-684-0)[vpc-peering-connection](#page-684-0) (p. [659\)](#page-684-0) command.

The short version of this command is **ec2delpcx**.

#### **Tip**

If you are using the AWS CLI, see [delete-vpc-peering-connection](http://docs.aws.amazon.com/cli/latest/reference/ec2/delete-vpc-peering-connection.html) instead.

### **Syntax**

**ec2-delete-vpc-peering-connection** *vcp\_peering\_connection*

### **Options**

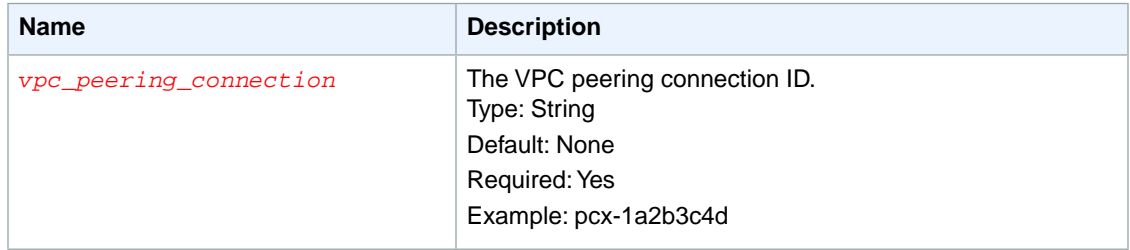

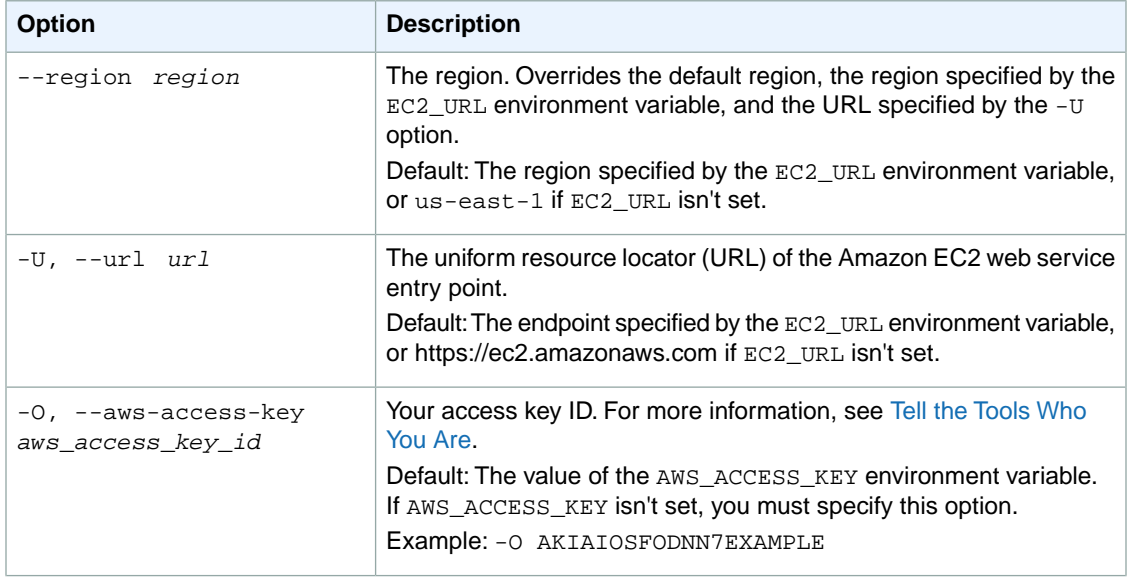

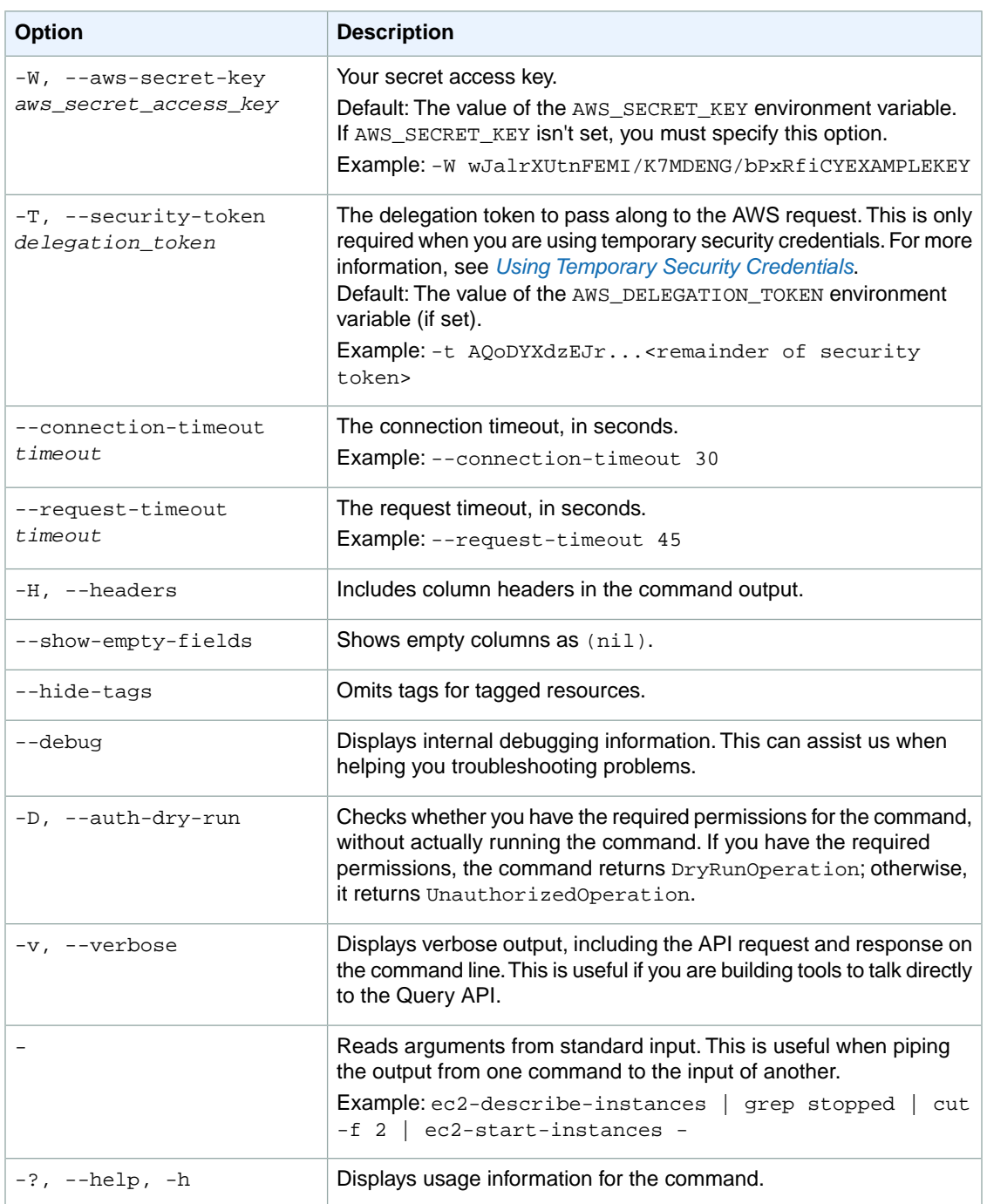

We have deprecated the SOAP API for Amazon EC2. For more information, see [SOAP Requests](http://docs.aws.amazon.com/AWSEC2/latest/UserGuide/using-soap-api.html). From version 1.6.14.0 onwards of the Amazon EC2 CLI tools, the private key (-K, --private-key) and X.509 certificate (-C, --cert) options are not supported. Use your access key ID (-O, --aws-access-key) and secret access key (-W, --aws-secret-key) instead. For more information, see [Setting Up the Amazon EC2](http://docs.aws.amazon.com/AWSEC2/latest/CommandLineReference/ec2-cli-get-set-up.html) [CLI and AMI Tools.](http://docs.aws.amazon.com/AWSEC2/latest/CommandLineReference/ec2-cli-get-set-up.html)

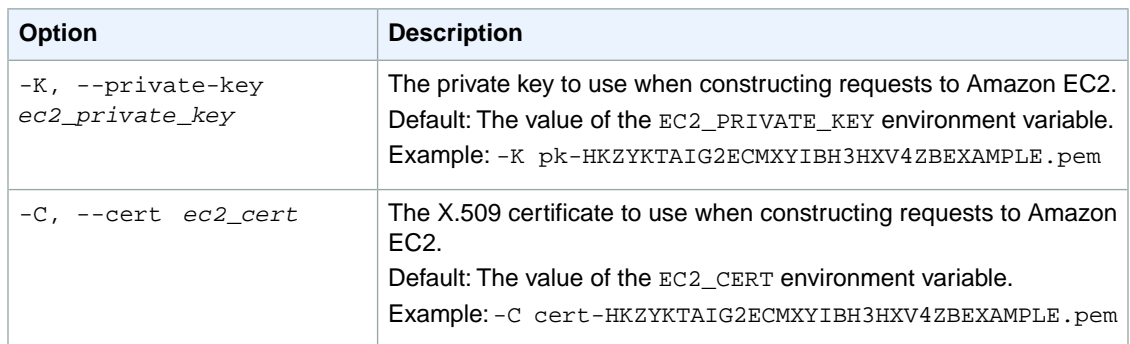

### **Output**

The command returns true if the operation succeeds, or an error if the operation does not succeed.

Amazon EC2 command line tools display errors on stderr.

### **Examples**

### **Example 1**

This example deletes the specified VPC peering connection.

```
PROMPT> ec2-delete-vpc-peering-connection pcx-1a2b3c4d
RETURN true
```
### **Related Topics**

#### **Download**

- [Setting Up the CLI Tools \(Linux and Mac OS X\) \(p.](#page-28-0) 3)
- [Setting Up the CLI Tools \(Windows\) \(p.](#page-34-0) 9)

#### **Related Action**

• [DeleteVpcPeeringConnection](http://docs.aws.amazon.com/AWSEC2/latest/APIReference/ApiReference-query-DeleteVpcPeeringConnection.html)

- [ec2-accept-vpc-peering-connection](#page-62-0) (p. [37\)](#page-62-0)
- [ec2-describe-vpc-peering-connections](#page-539-0) (p. [514\)](#page-539-0)
- [ec2-create-vpc-peering-connection](#page-238-0) (p. [213\)](#page-238-0)
- [ec2-reject-vpc-peering-connection](#page-684-0) (p. [659\)](#page-684-0)
- [ec2-create-route](#page-204-0) (p. [179\)](#page-204-0)
- [ec2-replace-route](#page-699-0) (p. [674\)](#page-699-0)

# **ec2-delete-vpn-connection**

### **Description**

Deletes the specified VPN connection.

If you're deleting the VPC and its associated components, we recommend that you detach the virtual private gateway from the VPC and delete the VPC before deleting the VPN connection.

Another reason to delete the VPN connection is if you believe that the tunnel credentials for your VPN connection have been compromised. In that situation, you can delete the VPN connection and create a new one that has new keys, without needing to delete the VPC or virtual private gateway. If you create a new VPN connection, you must reconfigure the customer gateway using the new configuration information returned with the new VPN connection ID.

For more information about VPN connections, see [Adding a Hardware Virtual Private Gateway to Your](http://docs.aws.amazon.com/AmazonVPC/latest/UserGuide/VPC_VPN.html) [VPC](http://docs.aws.amazon.com/AmazonVPC/latest/UserGuide/VPC_VPN.html) in the *Amazon VPC User Guide*.

The short version of this command is **ec2delvpn**.

**Tip**

If you are using the AWS CLI, see [delete-vpn-connection](http://docs.aws.amazon.com/cli/latest/reference/ec2/delete-vpn-connection.html) instead.

# **Syntax**

**ec2-delete-vpn-connection** *vpn\_connection\_id*

### **Options**

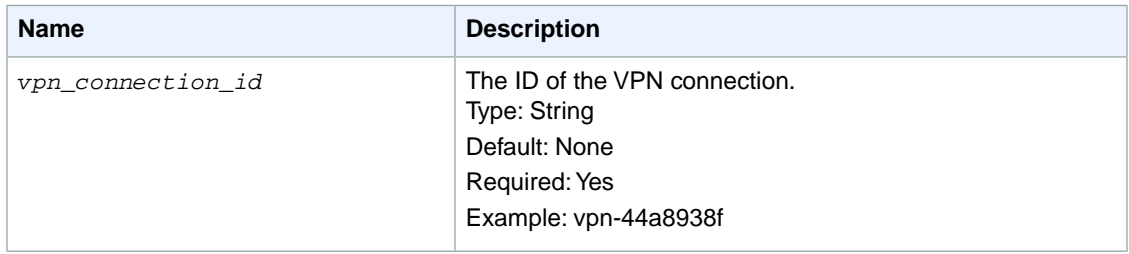

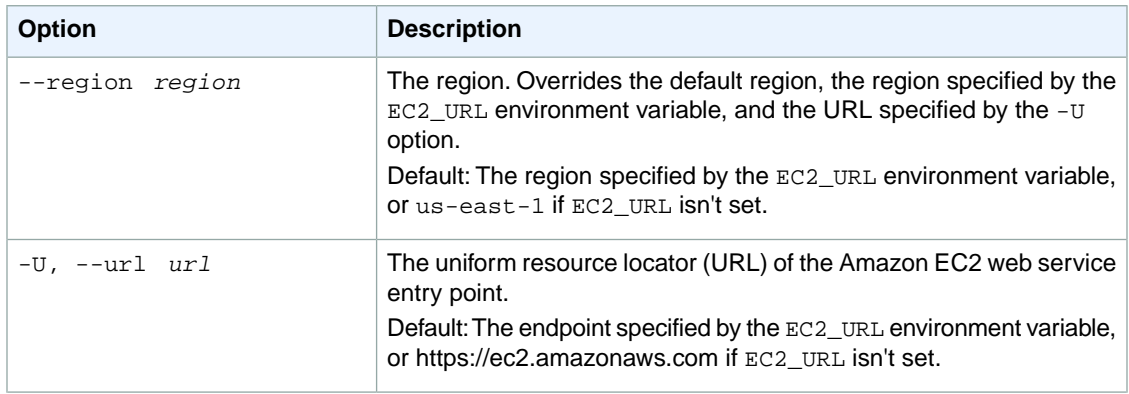

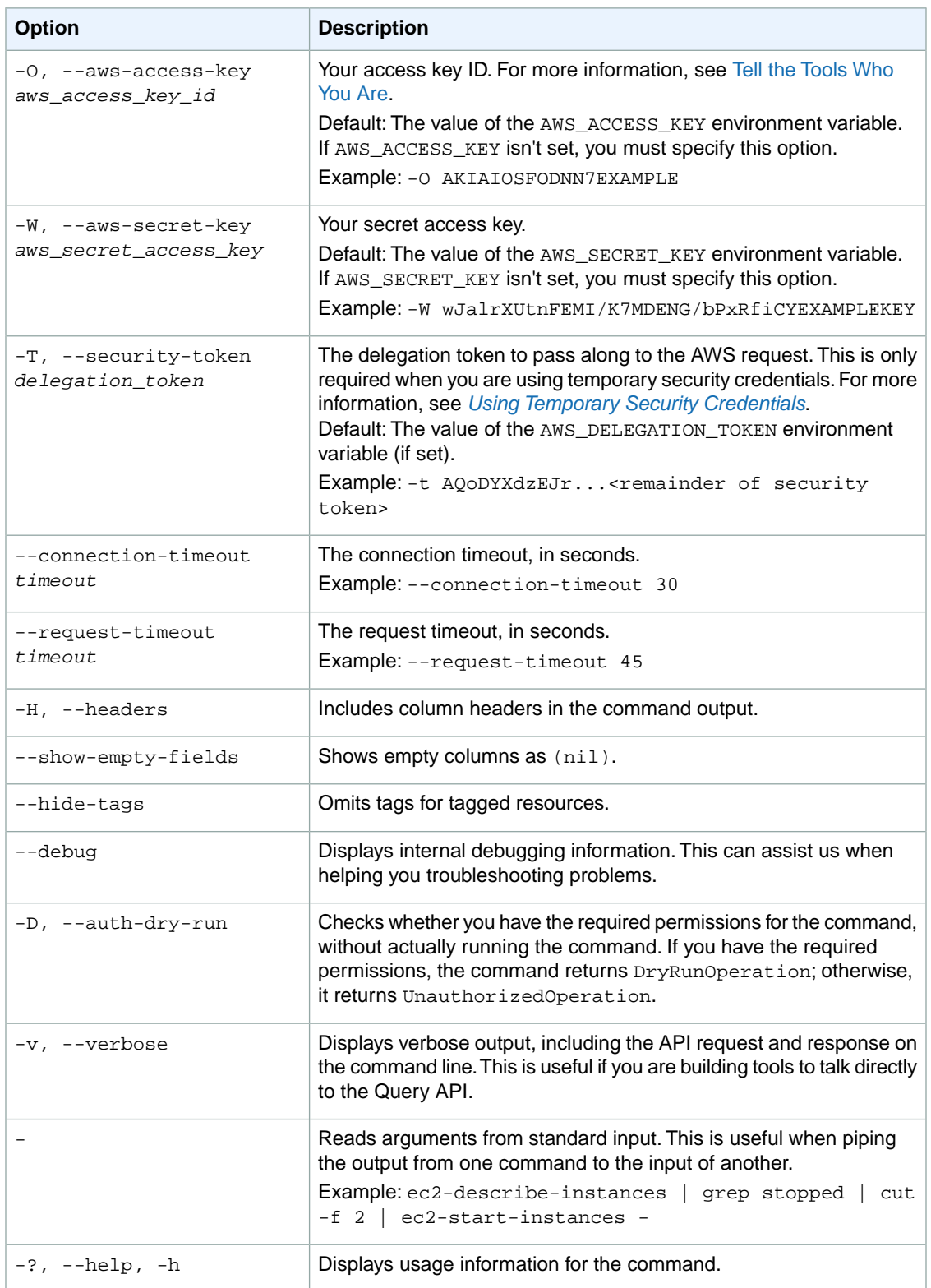

We have deprecated the SOAP API for Amazon EC2. For more information, see [SOAP Requests](http://docs.aws.amazon.com/AWSEC2/latest/UserGuide/using-soap-api.html). From version 1.6.14.0 onwards of the Amazon EC2 CLI tools, the private key (-K, --private-key) and X.509 certificate (-C, --cert) options are not supported. Use your access key ID (-O, --aws-access-key) and secret access key (-W, --aws-secret-key) instead. For more information, see [Setting Up the Amazon EC2](http://docs.aws.amazon.com/AWSEC2/latest/CommandLineReference/ec2-cli-get-set-up.html) [CLI and AMI Tools.](http://docs.aws.amazon.com/AWSEC2/latest/CommandLineReference/ec2-cli-get-set-up.html)

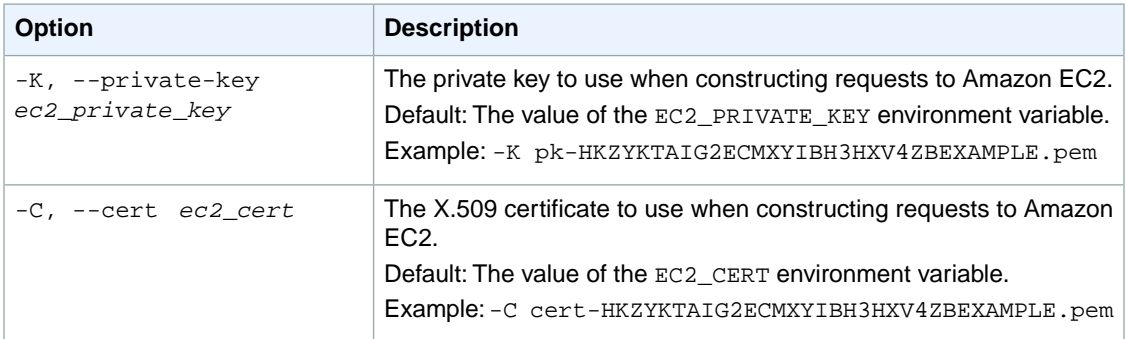

### **Output**

This command returns a table that contains the following information:

- The VPNCONNECTION identifier
- The ID of the VPN connection

Amazon EC2 command line tools display errors on stderr.

### **Examples**

#### **Example**

This example command deletes the specified VPN connection.

```
PROMPT> ec2-delete-vpn-connection vpn-44a8938f 
VPNCONNECTION vpn-44a8938f
```
### **Related Topics**

#### **Download**

- [Setting Up the CLI Tools \(Linux and Mac OS X\) \(p.](#page-28-0) 3)
- [Setting Up the CLI Tools \(Windows\) \(p.](#page-34-0) 9)

#### **Related Action**

• [DeleteVpnConnection](http://docs.aws.amazon.com/AWSEC2/latest/APIReference/ApiReference-query-DeleteVpnConnection.html)

- [ec2-create-vpn-connection](#page-243-0) (p. [218\)](#page-243-0)
- [ec2-delete-vpc](#page-312-0) (p. [287\)](#page-312-0)
- [ec2-describe-vpn-connections](#page-550-0) (p. [525\)](#page-550-0)
- [ec2-detach-vpn-gateway](#page-573-0) (p. [548\)](#page-573-0)

# **ec2-delete-vpn-connection-route**

### **Description**

Deletes the specified static route associated with a VPN connection between an existing virtual private gateway and a VPN customer gateway. The static route allows traffic to be routed from the virtual private gateway to the VPN customer gateway.

The short version of this command is **ec2dvcr**.

#### **Tip**

If you are using the AWS CLI, see [delete-vpn-connection-route](http://docs.aws.amazon.com/cli/latest/reference/ec2/delete-vpn-connection-route.html) instead.

### **Syntax**

**ec2-delete-vpn-connection-route --vpn-connection** *vpn\_connection\_id* **--cidr** *cidr\_block*

# **Options**

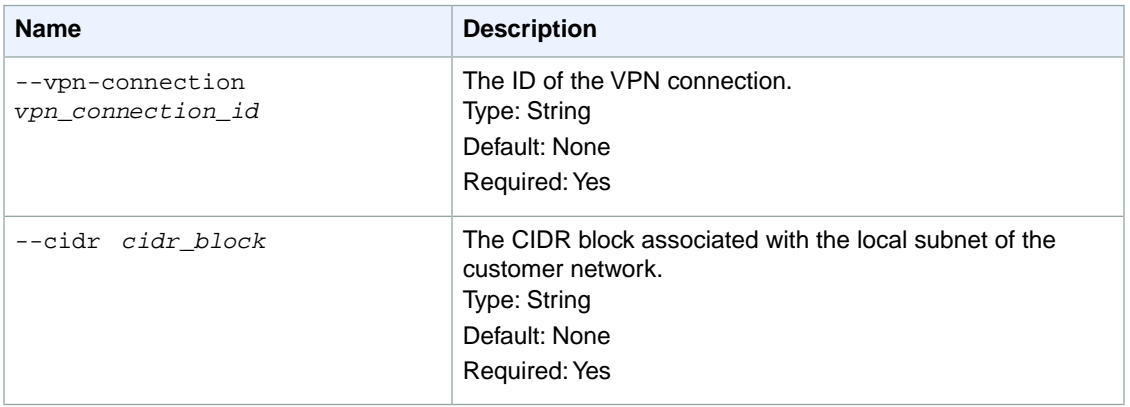

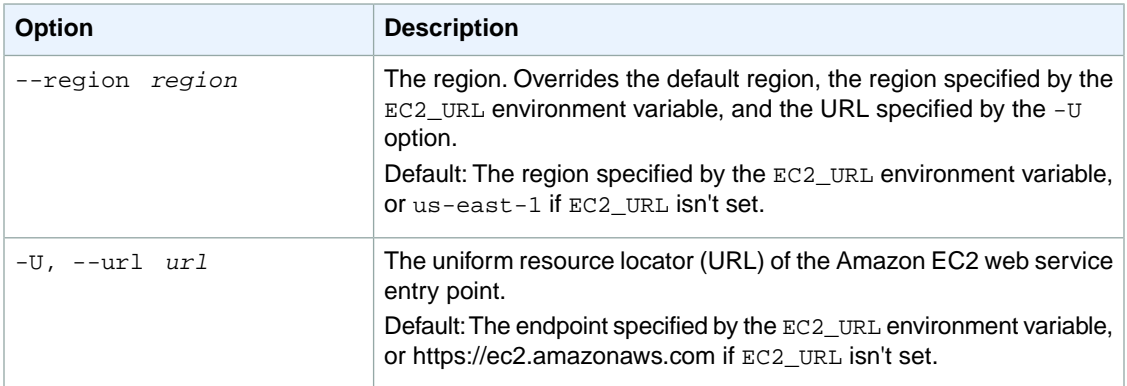

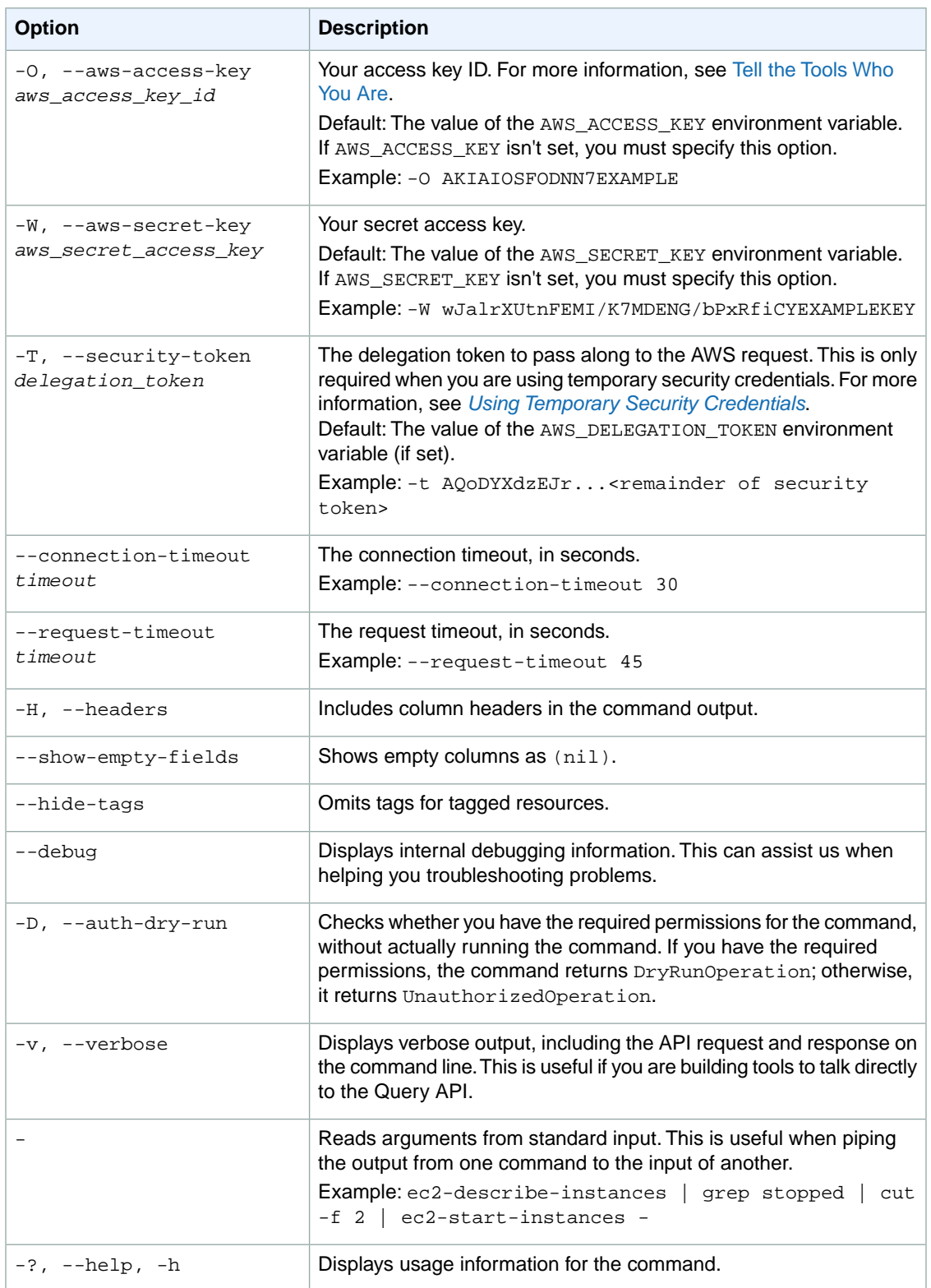
We have deprecated the SOAP API for Amazon EC2. For more information, see [SOAP Requests](http://docs.aws.amazon.com/AWSEC2/latest/UserGuide/using-soap-api.html). From version 1.6.14.0 onwards of the Amazon EC2 CLI tools, the private key (-K, --private-key) and X.509 certificate (-C, --cert) options are not supported. Use your access key ID (-O, --aws-access-key) and secret access key (-W, --aws-secret-key) instead. For more information, see [Setting Up the Amazon EC2](http://docs.aws.amazon.com/AWSEC2/latest/CommandLineReference/ec2-cli-get-set-up.html) [CLI and AMI Tools.](http://docs.aws.amazon.com/AWSEC2/latest/CommandLineReference/ec2-cli-get-set-up.html)

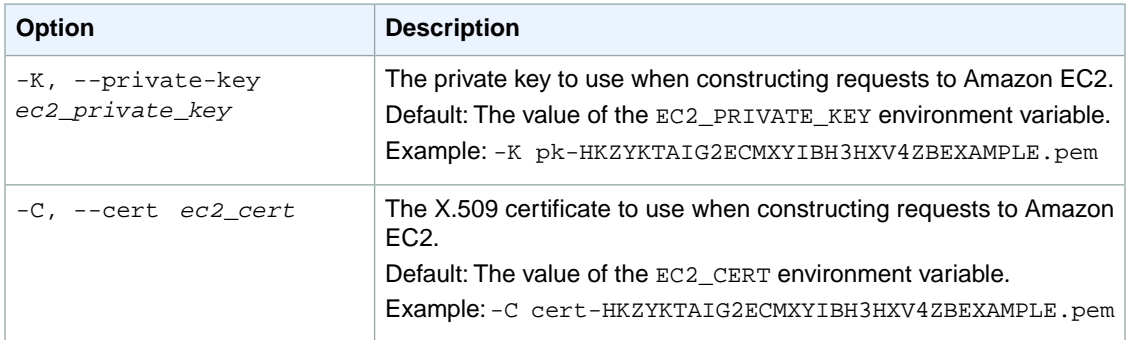

## **Output**

The command returns true if the operation succeeds or an error if the operation does not succeed.

Amazon EC2 command line tools display errors on stderr.

## **Examples**

#### **Example**

This example command deletes a static route to the destination CIDR block 11.12.0.0/16 associated with the VPN connection with the ID vpn-83ad48ea.

```
PROMPT> ec2-delete-vpn-connection-route--cidr "11.12.0.0/16" --vpn-connection 
vpn-83ad48ea 
RETURN true
```
## **Related Topics**

#### **Download**

- [Setting Up the CLI Tools \(Linux and Mac OS X\) \(p.](#page-28-0) 3)
- [Setting Up the CLI Tools \(Windows\) \(p.](#page-34-0) 9)

### **Related Action**

• [DeleteVpnConnectionRoute](http://docs.aws.amazon.com/AWSEC2/latest/APIReference/ApiReference-query-DeleteVpnConnectionRoute.html)

# **ec2-delete-vpn-gateway**

## **Description**

Deletes the specified virtual private gateway. We recommend that before you delete a virtual private gateway, you detach it from the VPC and delete the VPN connection. Note that you don't need to delete the virtual private gateway if you plan to delete and recreate the VPN connection between your VPC and your network.

The short version of this command is **ec2delvgw**.

**Tip**

If you are using the AWS CLI, see [delete-vpn-gateway](http://docs.aws.amazon.com/cli/latest/reference/ec2/delete-vpn-gateway.html) instead.

## **Syntax**

**ec2-delete-vpn-gateway** *vpn\_gateway\_id*

## **Options**

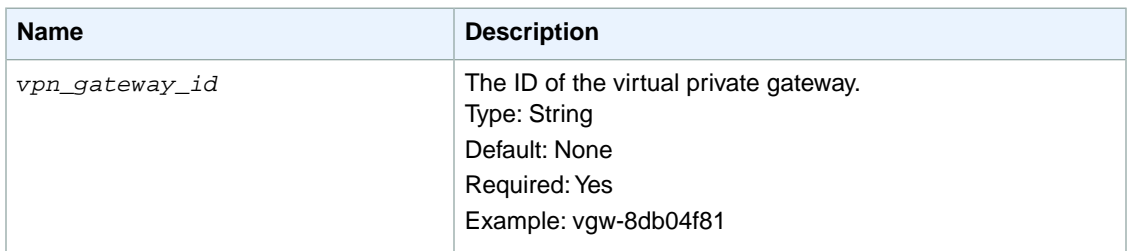

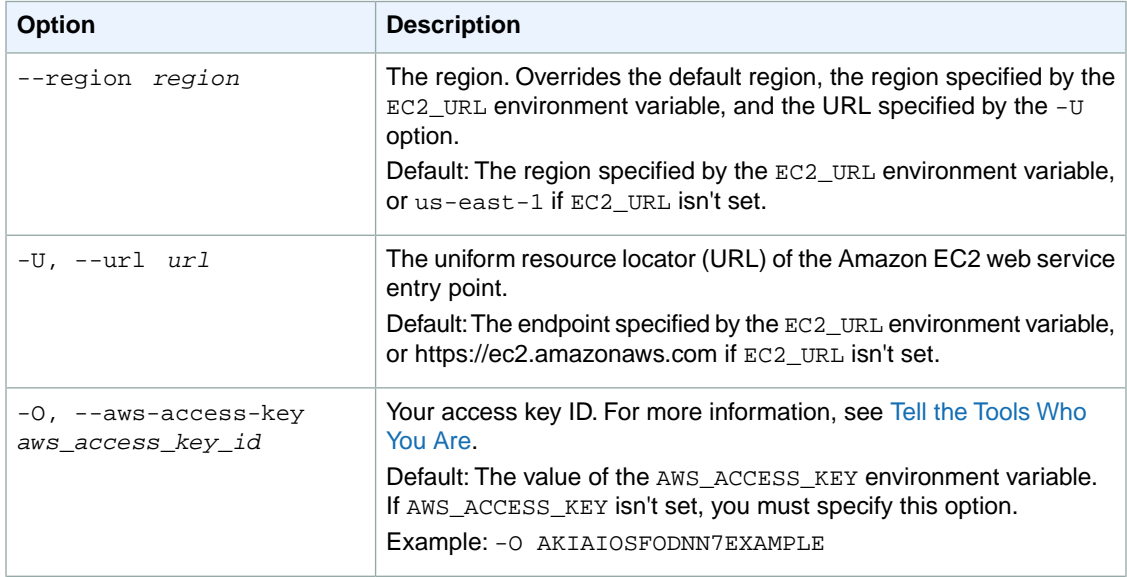

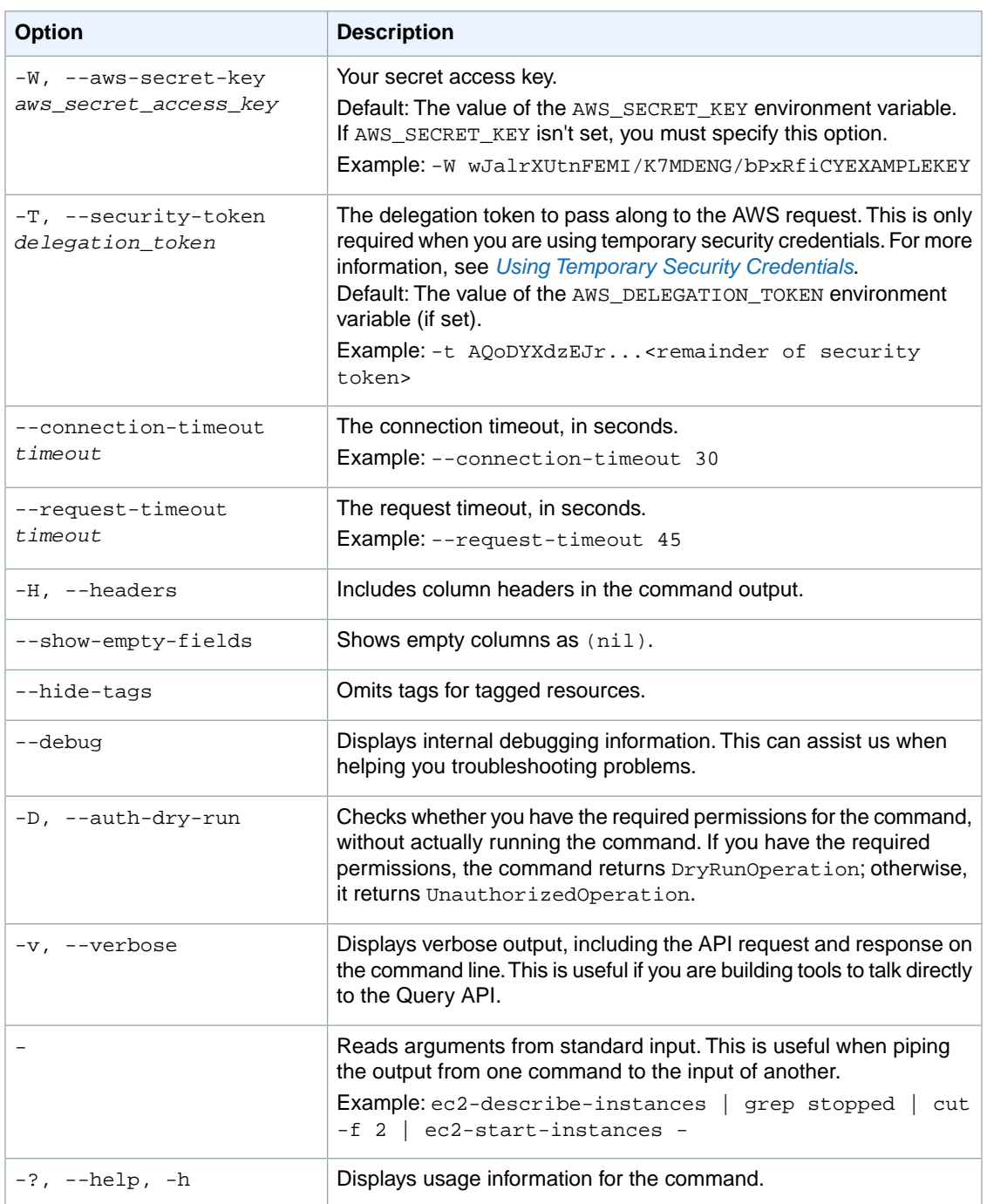

We have deprecated the SOAP API for Amazon EC2. For more information, see [SOAP Requests](http://docs.aws.amazon.com/AWSEC2/latest/UserGuide/using-soap-api.html). From version 1.6.14.0 onwards of the Amazon EC2 CLI tools, the private key (-K, --private-key) and X.509 certificate (-C, --cert) options are not supported. Use your access key ID (-O, --aws-access-key) and secret access key (-W, --aws-secret-key) instead. For more information, see [Setting Up the Amazon EC2](http://docs.aws.amazon.com/AWSEC2/latest/CommandLineReference/ec2-cli-get-set-up.html) [CLI and AMI Tools.](http://docs.aws.amazon.com/AWSEC2/latest/CommandLineReference/ec2-cli-get-set-up.html)

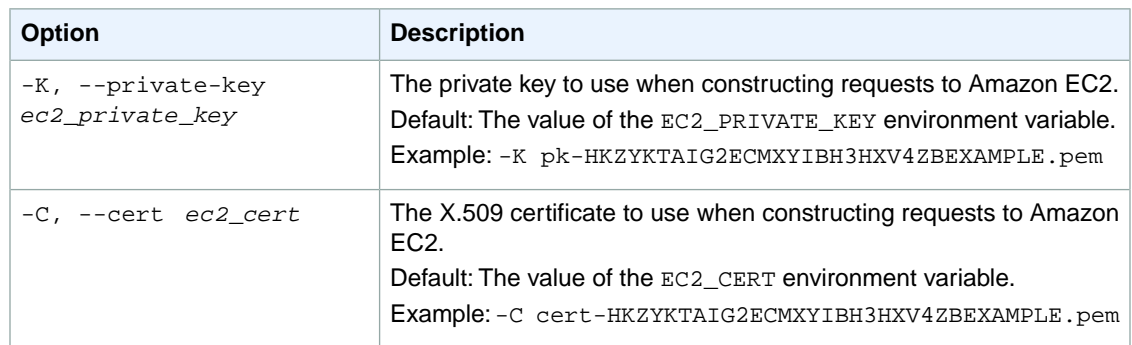

## **Output**

This command returns a table that contains the following information:

- The VPNGATEWAY identifier
- The ID of the virtual private gateway

Amazon EC2 command line tools display errors on stderr.

## **Examples**

#### **Example**

This example command deletes the specified virtual private gateway.

```
PROMPT> ec2-delete-vpn-gateway vgw-8db04f81 
VPNGATEWAY vgw-8db04f81
```
## **Related Topics**

#### **Download**

- [Setting Up the CLI Tools \(Linux and Mac OS X\) \(p.](#page-28-0) 3)
- [Setting Up the CLI Tools \(Windows\) \(p.](#page-34-0) 9)

#### **Related Action**

• [DeleteVpnGateway](http://docs.aws.amazon.com/AWSEC2/latest/APIReference/ApiReference-query-DeleteVpnGateway.html)

- [ec2-create-vpn-gateway](#page-251-0) (p. [226\)](#page-251-0)
- [ec2-delete-vpn-connection](#page-318-0) (p. [293\)](#page-318-0)
- [ec2-describe-vpn-gateways](#page-556-0) (p. [531\)](#page-556-0)

# **ec2-deregister**

## **Description**

Deregisters the specified AMI. After you deregister an AMI, it can't be used to launch new instances.

#### **Note**

This command does not delete the AMI. To delete the AMI, use [ec2-delete-bundle](#page-809-0) (p. [784\)](#page-809-0) for instance store-backed AMIs, or [ec2-delete-snapshot](#page-295-0) (p. [270\)](#page-295-0) for Amazon EBS-backed AMIs.

The short version of this command is **ec2dereg**.

#### **Tip**

If you are using the AWS CLI, see [deregister-image](http://docs.aws.amazon.com/cli/latest/reference/ec2/deregister-image.html) instead.

## **Syntax**

**ec2-deregister** *ami\_id*

# **Options**

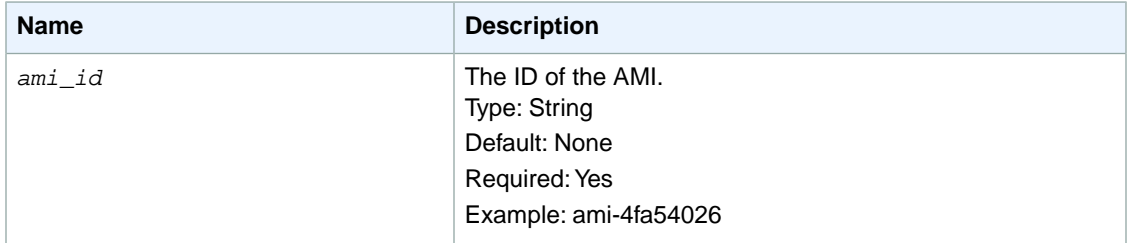

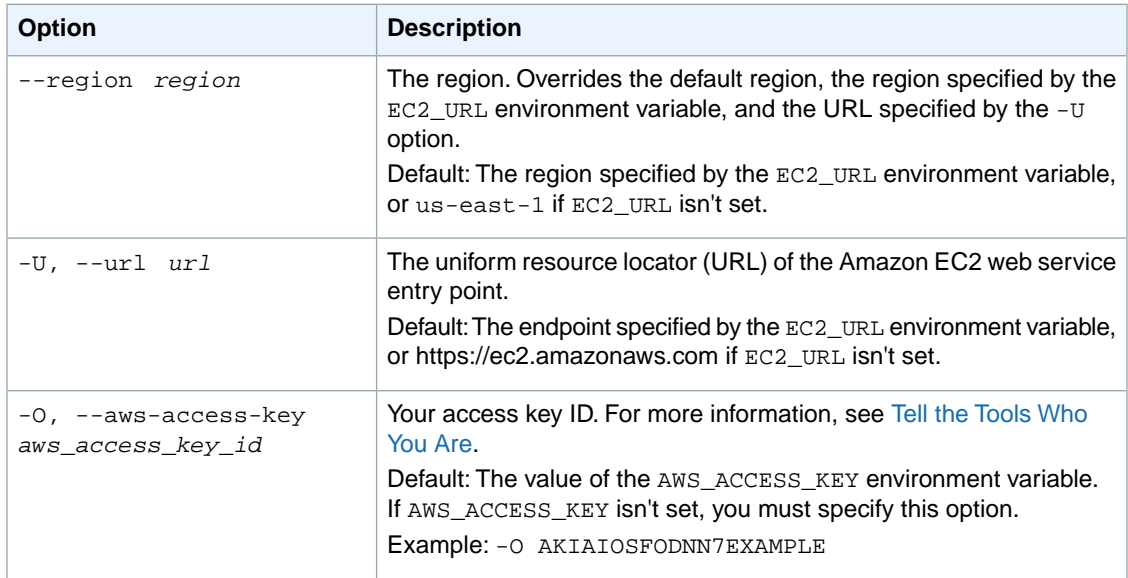

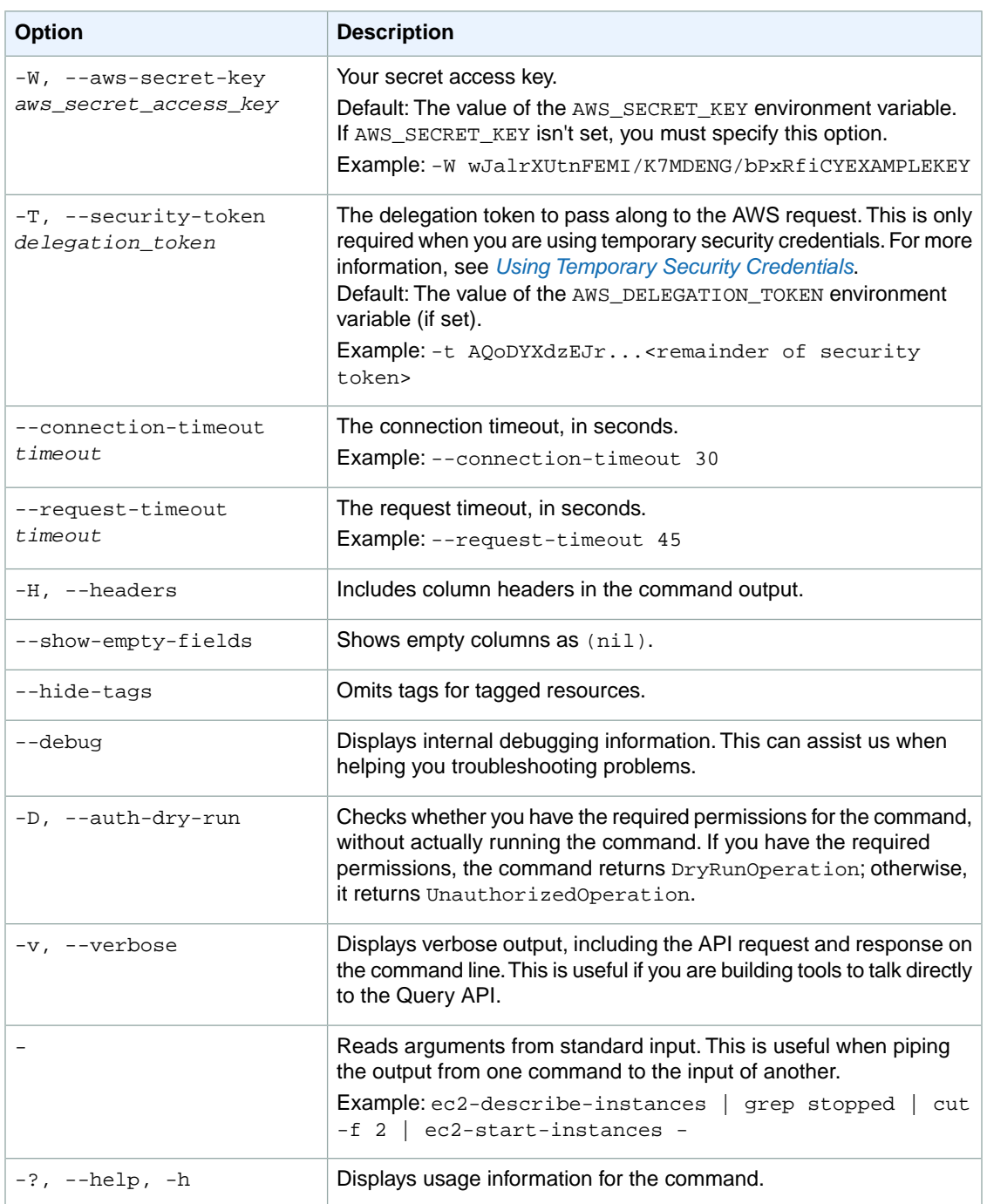

We have deprecated the SOAP API for Amazon EC2. For more information, see [SOAP Requests](http://docs.aws.amazon.com/AWSEC2/latest/UserGuide/using-soap-api.html). From version 1.6.14.0 onwards of the Amazon EC2 CLI tools, the private key (-K, --private-key) and X.509 certificate (-C, --cert) options are not supported. Use your access key ID (-O, --aws-access-key) and secret access key (-W, --aws-secret-key) instead. For more information, see [Setting Up the Amazon EC2](http://docs.aws.amazon.com/AWSEC2/latest/CommandLineReference/ec2-cli-get-set-up.html) [CLI and AMI Tools.](http://docs.aws.amazon.com/AWSEC2/latest/CommandLineReference/ec2-cli-get-set-up.html)

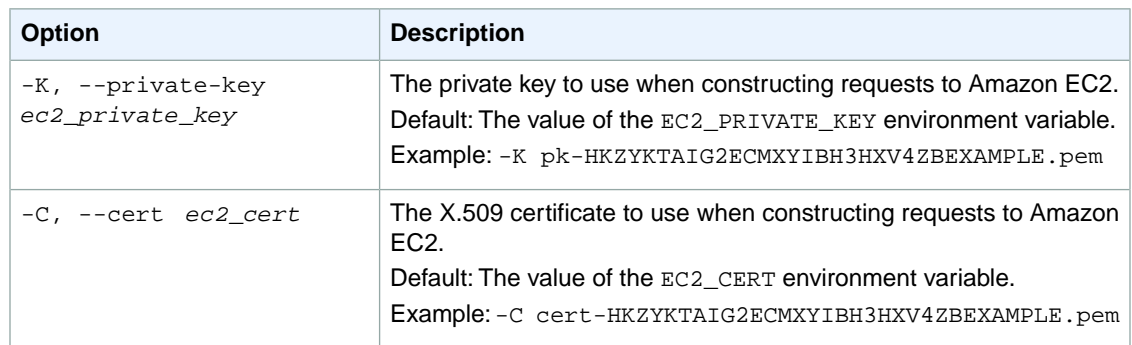

## **Output**

This command returns a table that contains the following information:

- The IMAGE identifier
- The ID of the AMI

Amazon EC2 command line tools display errors on stderr.

## **Examples**

#### **Example**

This example command deregisters the specified AMI.

```
PROMPT> ec2-deregister ami-1a2b3c4d
IMAGE ami-1a2b3c4d
```
## **Related Topics**

#### **Download**

- [Setting Up the CLI Tools \(Linux and Mac OS X\) \(p.](#page-28-0) 3)
- [Setting Up the CLI Tools \(Windows\) \(p.](#page-34-0) 9)

#### **Related Action**

• [DeregisterImage](http://docs.aws.amazon.com/AWSEC2/latest/APIReference/ApiReference-query-DeregisterImage.html)

- [ec2-describe-images](#page-379-0) (p. [354\)](#page-379-0)
- [ec2-register](#page-675-0) (p. [650\)](#page-675-0)

# **ec2-describe-account-attributes**

## **Description**

Describes the specified attribute of your AWS account.

The short version of this command is **ec2daa**.

**Tip**

If you are using the AWS CLI, see [describe-account-attributes](http://docs.aws.amazon.com/cli/latest/reference/ec2/describe-account-attributes.html) instead.

## **Syntax**

**ec2-describe-account-attributes { supported-platforms | default-vpc }**

## **Options**

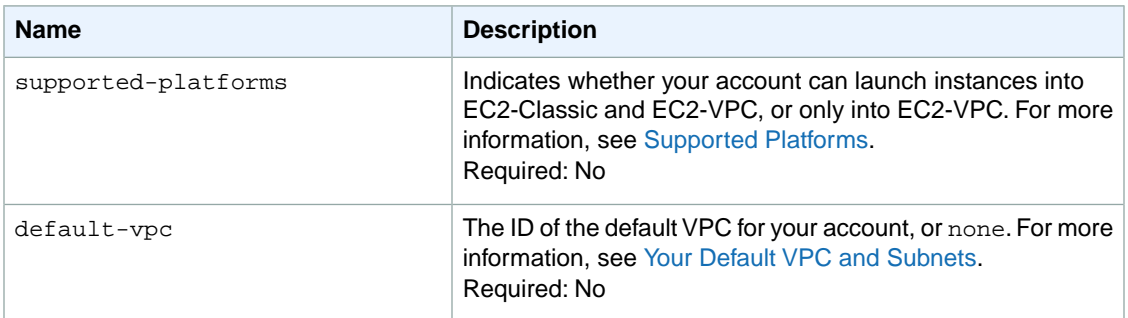

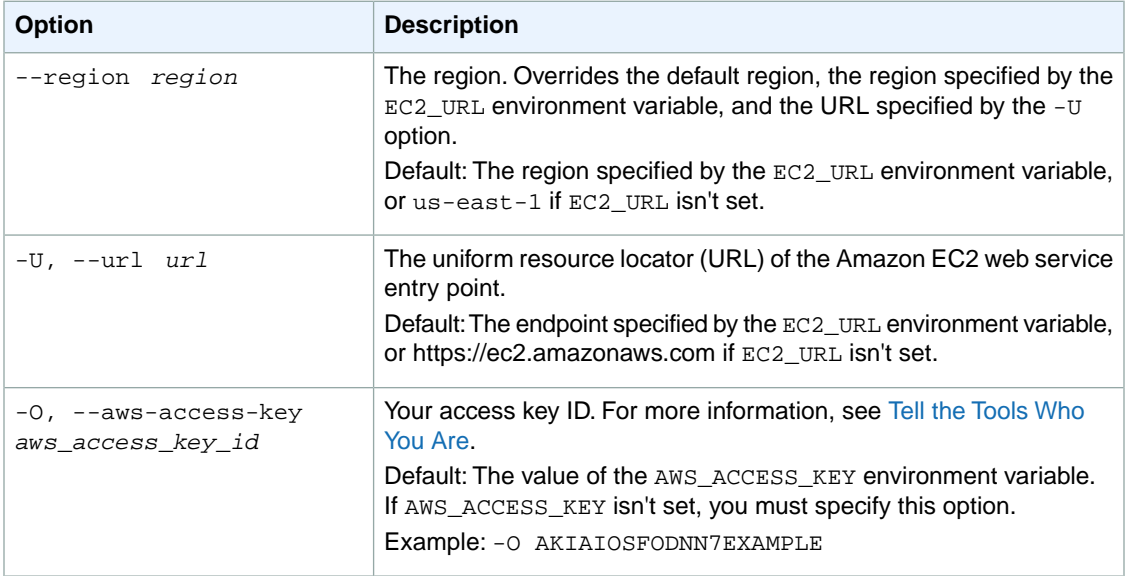

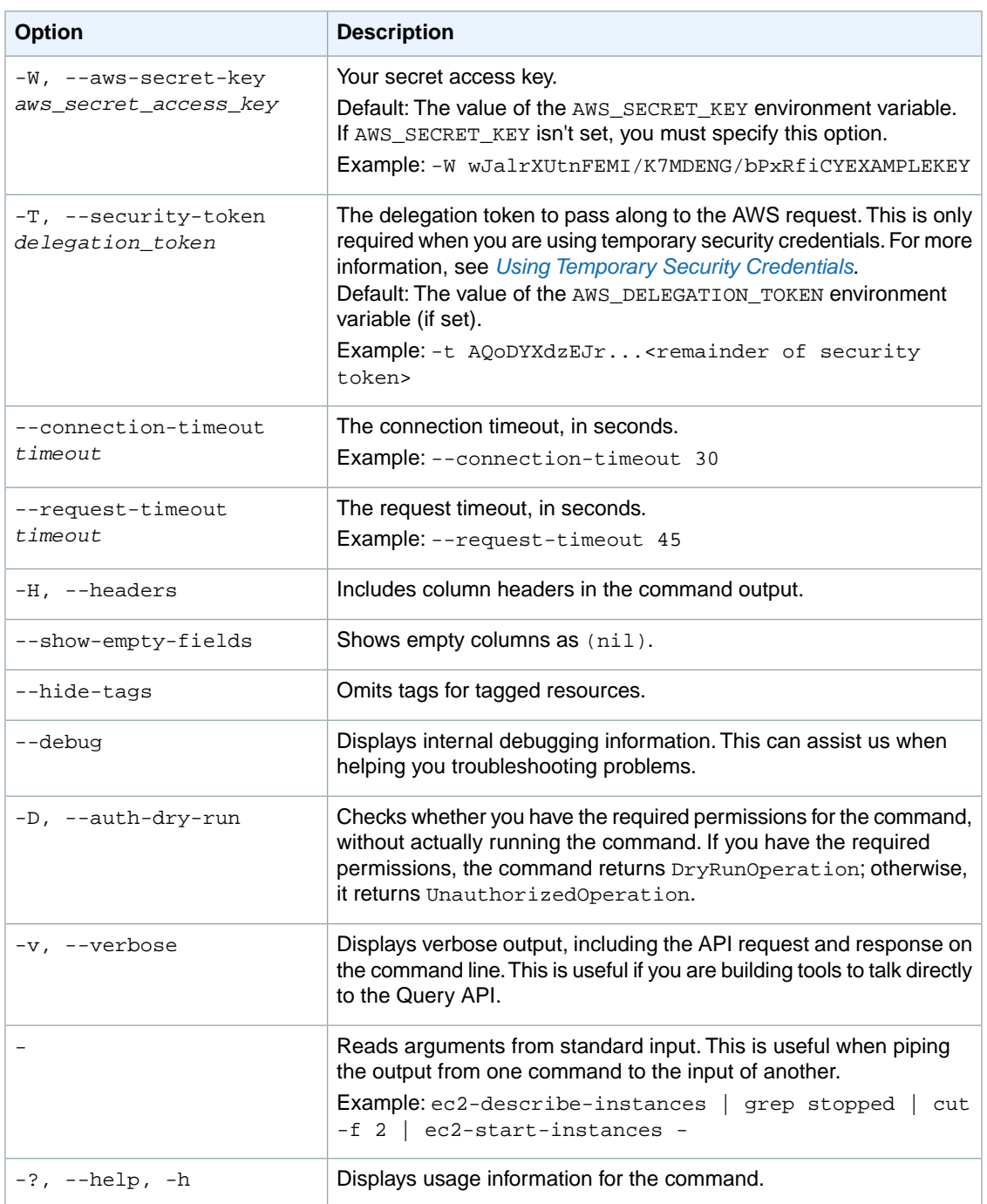

We have deprecated the SOAP API for Amazon EC2. For more information, see [SOAP Requests](http://docs.aws.amazon.com/AWSEC2/latest/UserGuide/using-soap-api.html). From version 1.6.14.0 onwards of the Amazon EC2 CLI tools, the private key (-K, --private-key) and X.509 certificate (-C, --cert) options are not supported. Use your access key ID (-O, --aws-access-key) and secret access key (-W, --aws-secret-key) instead. For more information, see [Setting Up the Amazon EC2](http://docs.aws.amazon.com/AWSEC2/latest/CommandLineReference/ec2-cli-get-set-up.html) [CLI and AMI Tools.](http://docs.aws.amazon.com/AWSEC2/latest/CommandLineReference/ec2-cli-get-set-up.html)

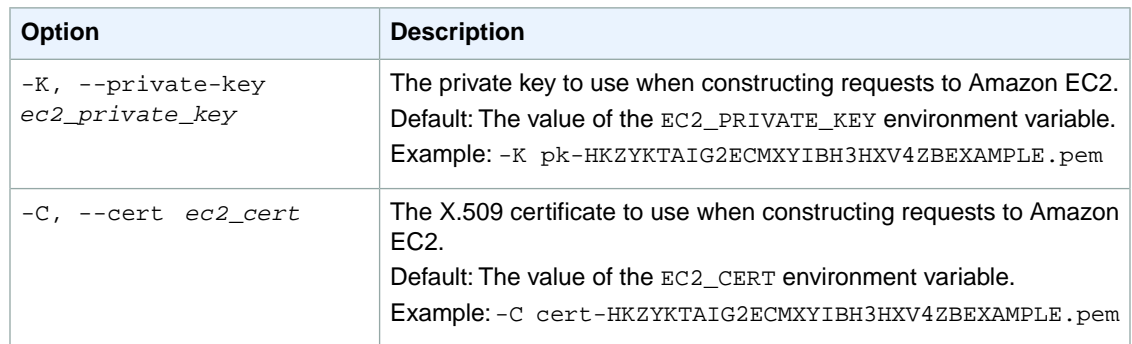

## **Output**

This command returns a table that contains the following information:

- The ACCOUNTATTRIBUTE identifier
- The attribute name
- The VALUE identifier
- The attribute value

Amazon EC2 command line tools display errors on stderr.

## **Examples**

#### **Example 1**

This example command describes the platforms that are supported by your AWS account.

PROMPT> **ec2-describe-account-attributes supported-platforms**

The following is example output for an account that must launch instances into a VPC, such as the default VPC.

```
ACCOUNTATTRIBUTE supported-platforms
VALUE EC2-VPC
```
The following is example output for an account that can launch instances into EC2-Classic or into a VPC.

```
ACCOUNTATTRIBUTE supported-platforms
VALUE EC2-Classic
VALUE EC2-VPC
```
#### **Example 2**

This example command describes the ID of the default VPC.

```
PROMPT> ec2-describe-account-attributes default-vpc
```
The following is example output for an account with a default VPC.

```
ACCOUNTATTRIBUTE default-vpc
VALUE vpc-1a2b3c4d
```
The following is example output for an account without a default VPC.

```
ACCOUNTATTRIBUTE default-vpc
VALUE none
```
## **Related Topics**

#### **Download**

- [Setting Up the CLI Tools \(Linux and Mac OS X\) \(p.](#page-28-0) 3)
- [Setting Up the CLI Tools \(Windows\) \(p.](#page-34-0) 9)

### **Related Action**

• [DescribeAccountAttributes](http://docs.aws.amazon.com/AWSEC2/latest/APIReference/ApiReference-query-DescribeAccountAttributes.html)

# **ec2-describe-addresses**

## **Description**

Describes one or more of your Elastic IP addresses.

An Elastic IP address is for use in either the EC2-Classic platform or in a VPC. For more information, see [Elastic IP Addresses](http://docs.aws.amazon.com/AWSEC2/latest/UserGuide/elastic-ip-addresses-eip.html) in the *Amazon EC2 User Guide for Linux Instances*.

The short version of this command is **ec2daddr**.

**Tip**

If you are using the AWS CLI, see [describe-addresses](http://docs.aws.amazon.com/cli/latest/reference/ec2/describe-addresses.html) instead.

## **Syntax**

**ec2-describe-addresses [***public\_ip* **... |** *allocation\_id* **...] [[--filter "***name***=***value***"] ...]**

# **Options**

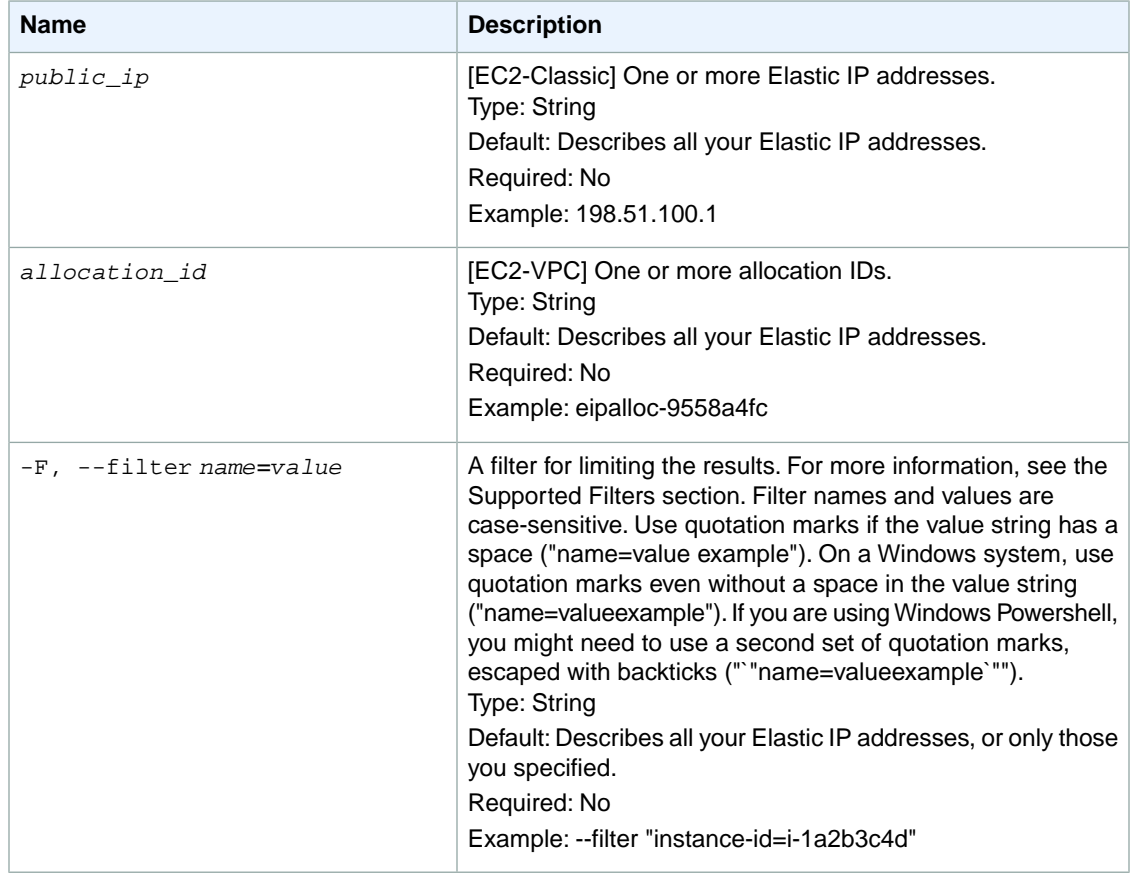

### **Supported Filters**

You can specify filters so that the response includes information for only certain Elastic IP addresses. For example, you can use a filter to specify that you're interested in addresses that have a specific tag. You can specify multiple values for a filter. The response includes information for an address only if it matches at least one of the filter values that you specified.

You can specify multiple filters; for example, specify addresses of a specific value that have a specific tag. The response includes information for an address only if it matches all the filters that you specified. If there's no match, no special message is returned; the response is simply empty.

You can use wildcards in a filter value. An asterisk (\*) matches zero or more characters, and a question mark (?) matches exactly one character.You can escape special characters using a backslash (\) before the character. For example, a value of  $\{\tan z$ on $\}$ . searches for the literal string \*amazon? $\$ .

The following are the available filters.

domain

Indicates whether the address is for use in a VPC.

Type: String

Valid values: standard | vpc

instance-id

The instance the address is associated with (if any).

Type: String

public-ip

The Elastic IP address.

Type: String

allocation-id

The allocation ID for the address (VPC only).

Type: String

association-id

The association ID for the address (VPC only).

Type: String

network-interface-id

The network interface (if any) that the address is associated with (VPC only).

Type: String

network-interface-owner-id

The owner IID.

Type: String

private-ip-address

The private IP address associated with the Elastic IP address (VPC only). Type: String

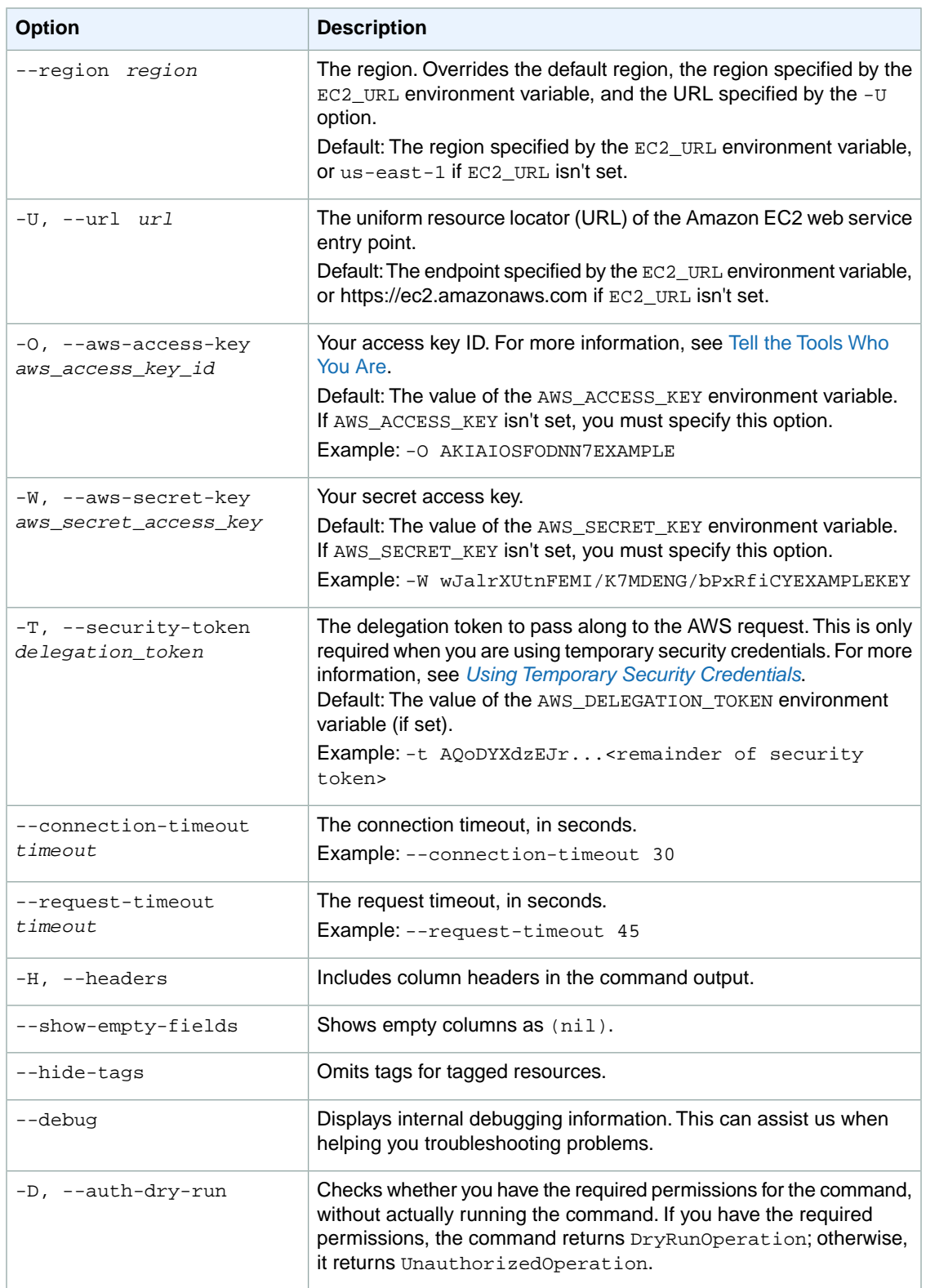

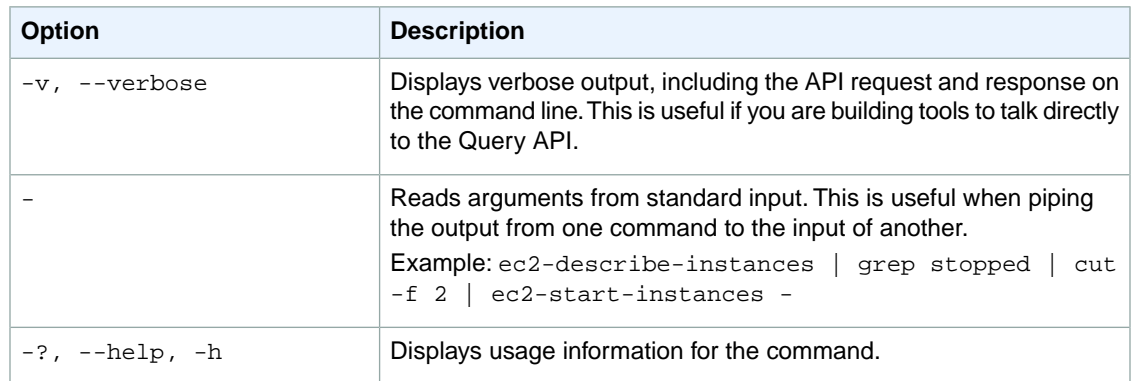

We have deprecated the SOAP API for Amazon EC2. For more information, see [SOAP Requests](http://docs.aws.amazon.com/AWSEC2/latest/UserGuide/using-soap-api.html). From version 1.6.14.0 onwards of the Amazon EC2 CLI tools, the private key (-K, --private-key) and X.509 certificate (-C, --cert) options are not supported. Use your access key ID (-O, --aws-access-key) and secret access key (-W, --aws-secret-key) instead. For more information, see [Setting Up the Amazon EC2](http://docs.aws.amazon.com/AWSEC2/latest/CommandLineReference/ec2-cli-get-set-up.html) [CLI and AMI Tools.](http://docs.aws.amazon.com/AWSEC2/latest/CommandLineReference/ec2-cli-get-set-up.html)

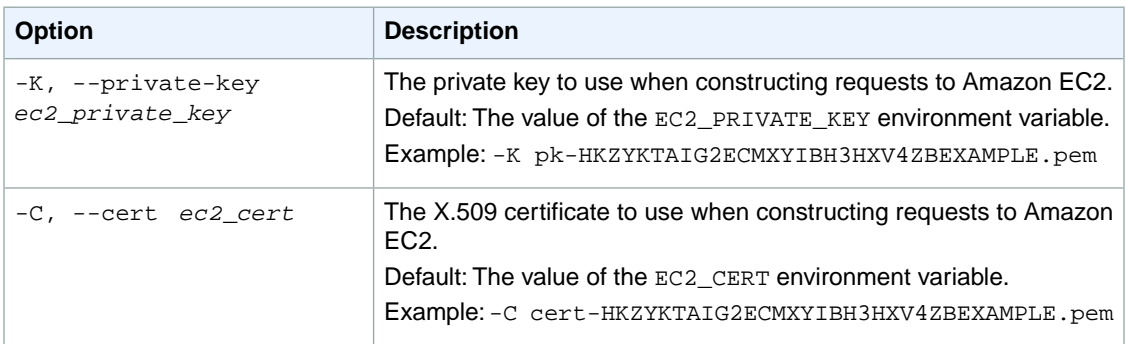

## **Output**

This command returns a table that contains the following information:

- The ADDRESS identifier
- The Elastic IP address
- The ID of the instance to which the IP address is associated, if any
- The domain of the Elastic IP address (standard or vpc)
- [EC2-VPC] The allocation ID
- [EC2-VPC] The association ID
- [EC2-VPC] The private IP address associated with the Elastic IP address

Amazon EC2 command line tools display errors on stderr.

## **Examples**

#### **Example 1**

This example command describes the Elastic IP address 192.0.2.1, which is assigned to an instance in EC2-Classic with the ID i-f15ebb98.

```
PROMPT> ec2-describe-addresses 192.0.2.1
ADDRESS 192.0.2.1 i-f15ebb98 standard
```
### **Example 2**

This example command describes the Elastic IP address with the allocation ID eipalloc-282d9641, which is assigned to an instance in EC2-VPC with the ID i-7a00642.

```
PROMPT> ec2-describe-addresses eipalloc-9258a4fb
Type Address Instance Domain AllocationId 
 AssociationId NetworkInterfaceID 
PrivateIP ADDRESS 203.0.113.0 i-7a00642e vpc eipalloc-282d9641 
  eipassoc-252d964c eni-d83388b1 10.0.0.14 4
```
### **Example 3**

This example command describes all your Elastic IP addresses (for both platforms).

```
PROMPT> ec2-describe-addresses
ADDRESS 203.0.113.12 i-f15ebb98 standard
ADDRESS 203.0.113.22 i-9e9da4e9 vpc eipalloc-9258a4fb eipassoc-
0659a56f
ADDRESS 203.0.113.32 vpc eipalloc-9558a4fc
```
## **Example 4**

This example command describes your Elastic IP addresses for EC2-VPC only.

```
PROMPT> ec2-describe-addresses --filter "allocation-id=*" -H
ec2-describe-addresses -H
Type Address Instance Domain AllocationId 
AssociationId NetworkInterfaceID 
PrivateIP ADDRESS 203.0.113.10 vpc eipalloc-1b5fe072 
eipassoc-eb5fe082 eni-0689366f 10.0.1.35
          ADDRESS 203.0.113.20 i-c844219c vpc eipalloc-b463dcdd 
  eipassoc-d218a3bb eni-ea67dc83 10.0.0.174
          ADDRESS 203.0.113.140 i-ba6a0d vpc eipalloc-1266dd7b 
  eipassoc-39e15b50 eni-73e05a1a 10.0.0.85
          ADDRESS 203.0.113.140 i-7a00642 vpc eipalloc-f38a359a 
  eipassoc-1f239876 eni-d83388b1 10.0.0.12
          ADDRESS 203.0.113.177 i-7a00642e vpc eipalloc-282d9641 
  eipassoc-252d964c eni-d83388b1 10.0.0.14
```
## **Example 5**

This example command describes the Elastic IP address associated with a particular private IP address in EC2-VPC.

```
PROMPT> ec2-describe-addresses --filter "private-ip-address=10.0.0.94"
ADDRESS 203.0.113.155 vpc
  eni-66fc430f 10.0.0.94
```
## **Related Topics**

## **Download**

- [Setting Up the CLI Tools \(Linux and Mac OS X\) \(p.](#page-28-0) 3)
- [Setting Up the CLI Tools \(Windows\) \(p.](#page-34-0) 9)

## **Related Action**

• [DescribeAddresses](http://docs.aws.amazon.com/AWSEC2/latest/APIReference/ApiReference-query-DescribeAddresses.html)

- [ec2-allocate-address](#page-65-0) (p. [40\)](#page-65-0)
- [ec2-associate-address](#page-74-0) (p. [49\)](#page-74-0)
- [ec2-disassociate-address](#page-580-0) (p. [555\)](#page-580-0)
- [ec2-release-address](#page-687-0) (p. [662\)](#page-687-0)

# **ec2-describe-availability-zones**

## **Description**

Describes one or more of the Availability Zones that are available to you. The results include Availability Zones only for the region you're currently using. If there is an event impacting an Availability Zone, you can use this command to view the state and any provided message for that Availability Zone.

#### **Note**

Availability Zones are not the same across accounts.The Availability Zone us-east-1a for account A is not necessarily the same as us-east-1a for account B. Availability Zone assignments are mapped independently for each account.

The short version of this command is **ec2daz**.

#### **Tip**

If you are using the AWS CLI, see [describe-availability-zones](http://docs.aws.amazon.com/cli/latest/reference/ec2/describe-availability-zones.html) instead.

## **Syntax**

**ec2-describe-availability-zones [***zone\_name* **...] [[--filter "***name***=***value***"] ...]**

# **Options**

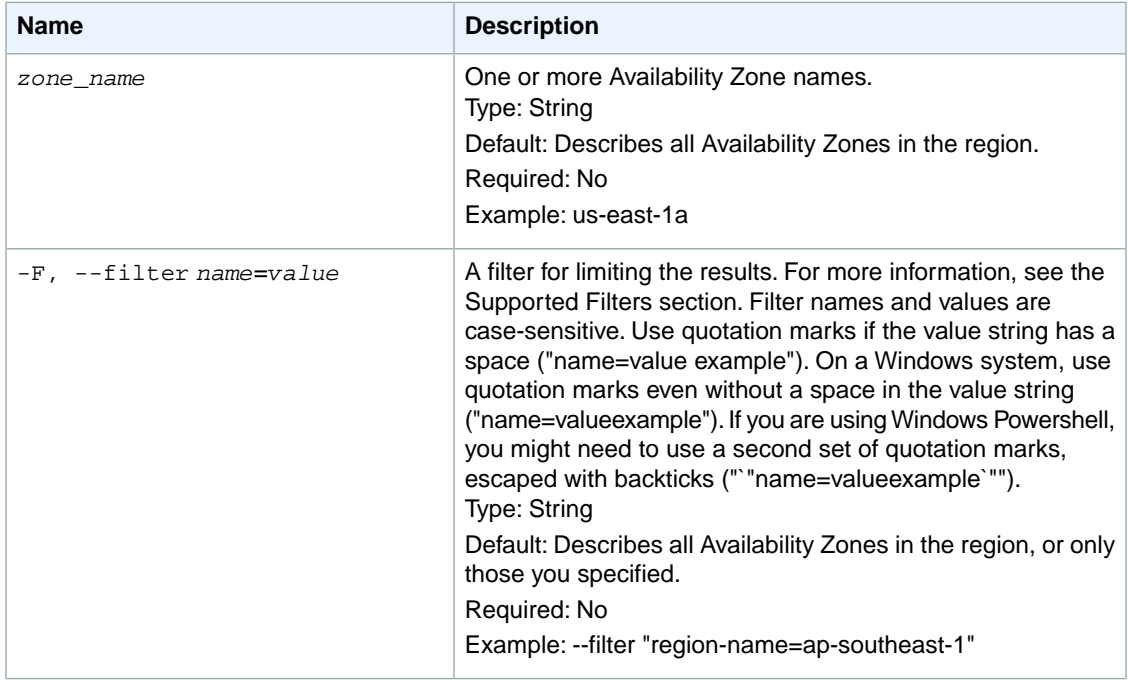

## **Supported Filters**

You can specify filters so that the response includes information for only certain Availability Zones. For example, you can use a filter to specify that you're interested in Availability Zones in the available state. You can specify multiple values for a filter. The response includes information for an Availability Zone only if it matches at least one of the filter values that you specified.

You can specify multiple filters; for example, specify Availability Zones that are in a particular region and are in the available state.The response includes information for an Availability Zone only if it matches all the filters that you specified. If there's no match, no special message is returned; the response is simply empty.

You can use wildcards in a filter value. An asterisk (\*) matches zero or more characters, and a question mark (?) matches exactly one character.You can escape special characters using a backslash (\) before the character. For example, a value of  $\forall$  amazon $\lor$ ? $\lor$  searches for the literal string \*amazon? $\lor$ .

The following are the available filters.

message Information about the Availability Zone. Type: String region-name The region for the Availability Zone (for example, us-east-1). Type: String state The state of the Availability Zone Type: String Valid values: available | impaired | unavailable zone-name The name of the zone. Type: String

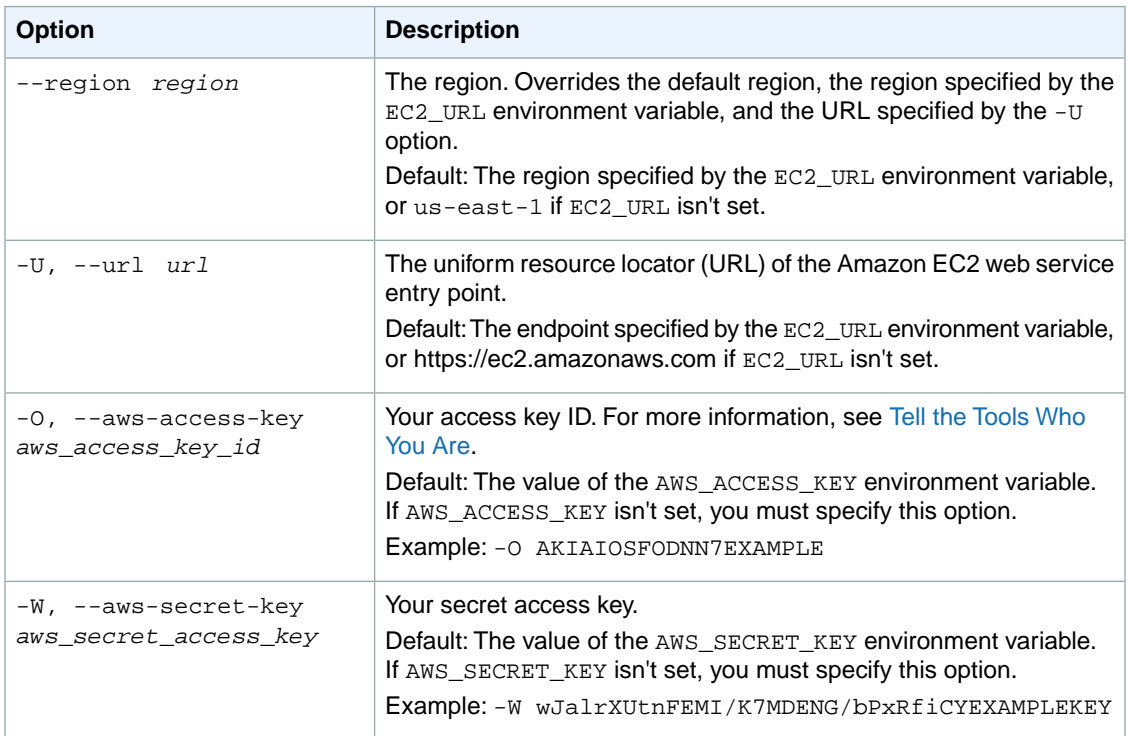

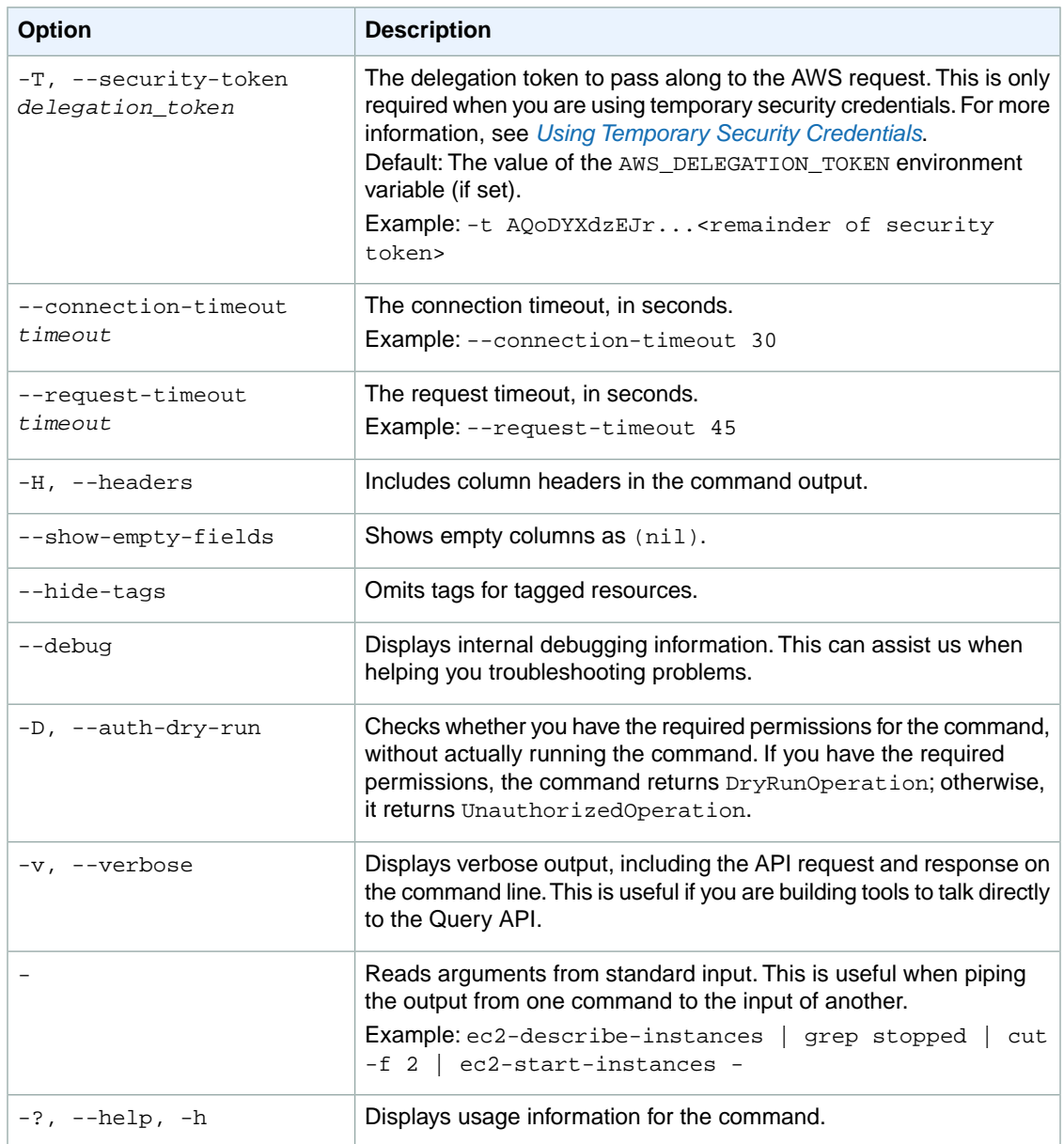

We have deprecated the SOAP API for Amazon EC2. For more information, see [SOAP Requests](http://docs.aws.amazon.com/AWSEC2/latest/UserGuide/using-soap-api.html). From version 1.6.14.0 onwards of the Amazon EC2 CLI tools, the private key (-K, --private-key) and X.509 certificate (-C, --cert) options are not supported. Use your access key ID (-O, --aws-access-key) and secret access key (-W, --aws-secret-key) instead. For more information, see [Setting Up the Amazon EC2](http://docs.aws.amazon.com/AWSEC2/latest/CommandLineReference/ec2-cli-get-set-up.html) [CLI and AMI Tools.](http://docs.aws.amazon.com/AWSEC2/latest/CommandLineReference/ec2-cli-get-set-up.html)

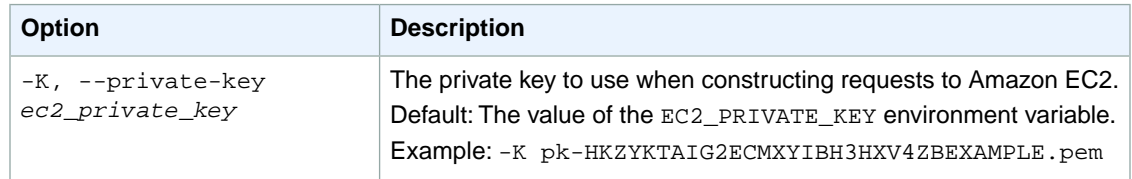

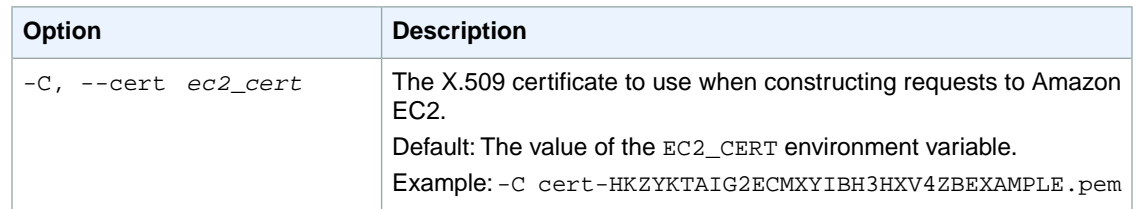

## **Output**

This command returns a table that contains the following information for each Availability Zone retrieved:

- The AVAILABILITYZONE identifier
- The name of the Availability Zone
- The state of the Availability Zone
- The region that the Availability Zone belongs to
- Any messages associated with the Availability Zone

Amazon EC2 command line tools display errors on stderr.

## **Examples**

#### **Example 1**

This example command describes the Availability Zones that are available to you. The output includes Availability Zones only for the current region.

```
PROMPT> ec2-describe-availability-zones
AVAILABILITYZONE us-east-1a available us-east-1
AVAILABILITYZONE us-east-1b available us-east-1
AVAILABILITYZONE us-east-1c available us-east-1
```
## **Example 2**

This example command describes the Availability Zones that are available to you in the us-east-1 region.

```
PROMPT> ec2-describe-availability-zones --region us-east-1
AVAILABILITYZONE us-east-1a available us-east-1
AVAILABILITYZONE us-east-1b available us-east-1
AVAILABILITYZONE us-east-1c available us-east-1
AVAILABILITYZONE us-east-1d available us-east-1
```
## **Related Topics**

#### **Download**

- [Setting Up the CLI Tools \(Linux and Mac OS X\) \(p.](#page-28-0) 3)
- [Setting Up the CLI Tools \(Windows\) \(p.](#page-34-0) 9)

### **Related Action**

• [DescribeAvailabilityZones](http://docs.aws.amazon.com/AWSEC2/latest/APIReference/ApiReference-query-DescribeAvailabilityZones.html)

- [ec2-describe-regions](#page-446-0) (p. [421\)](#page-446-0)
- [ec2-run-instances](#page-752-0) (p. [727\)](#page-752-0)

# **ec2-describe-bundle-tasks**

## **Description**

Describes one or more of your bundling tasks.

#### **Note**

Completed bundle tasks are listed for only a limited time. If your bundle task is no longer in the list, you can still register an AMI from it. Just use the ec2-register command with the Amazon S3 bucket name and image manifest name you provided to the bundle task.

The short version of this command is **ec2dbun**.

#### **Tip**

If you are using the AWS CLI, see [describe-bundle-tasks](http://docs.aws.amazon.com/cli/latest/reference/ec2/describe-bundle-tasks.html) instead.

## **Syntax**

**ec2-describe-bundle-tasks [***bundle* **...] [[--filter "***name***=***value***"] ...]**

# **Options**

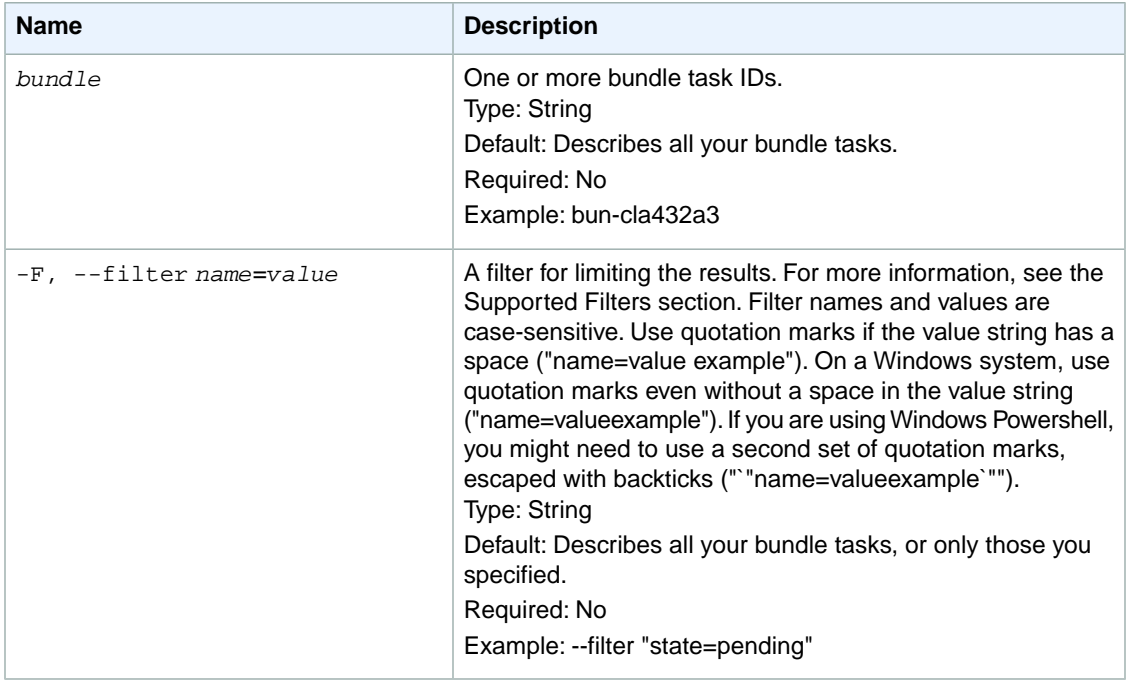

### **Supported Filters**

You can specify filters so that the response includes information for only certain bundle tasks. For example, you can use a filter to specify that you're interested in the bundle tasks in the complete state. You can specify multiple values for a filter. The response includes information for a bundle task only if it matches at least one of the filter values that you specified.

You can specify multiple filters; for example, specify bundles that are stored in a specific Amazon S3 bucket and are in the complete state. The response includes information for a bundle task only if it

matches all the filters that you specified. If there's no match, no special message is returned; the response is simply empty.

You can use wildcards in a filter value. An asterisk (\*) matches zero or more characters, and a question mark (?) matches exactly one character.You can escape special characters using a backslash (\) before the character. For example, a value of  $\forall$  amazon $\?$ ) searches for the literal string \*amazon? $\.\$ 

The following are the available filters.

```
bundle-id
```
The ID of the bundle task.

Type: String

error-code

If the task failed, the error code returned.

Type: String

error-message

If the task failed, the error message returned.

Type: String

instance-id

The ID of the instance that was bundled.

Type: String

#### progress

The level of task completion, as a percentage (for example, 20%).

Type: String

#### s3-bucket

The Amazon S3 bucket to store the AMI.

Type: String

#### s3-prefix

The beginning of the AMI name.

Type: String

#### start-time

The time the task started (for example, 2008-09-15T17:15:20.000Z).

Type: DateTime

#### state

The state of the task.

Type: String

Valid values: pending | waiting-for-shutdown | bundling | storing | cancelling | complete | failed

update-time

The time of the most recent update for the task (for example, 2008-09-15T17:15:20.000Z). Type: DateTime

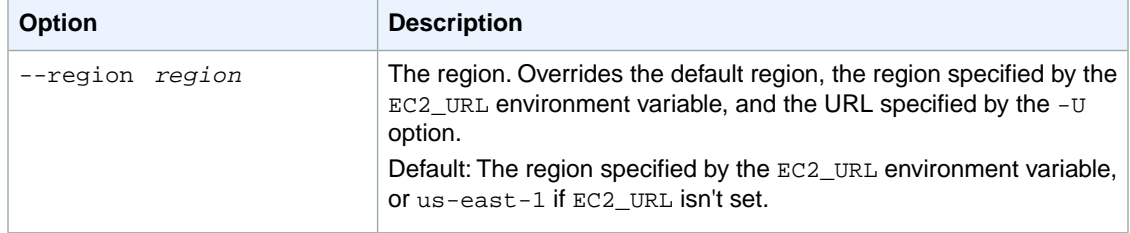

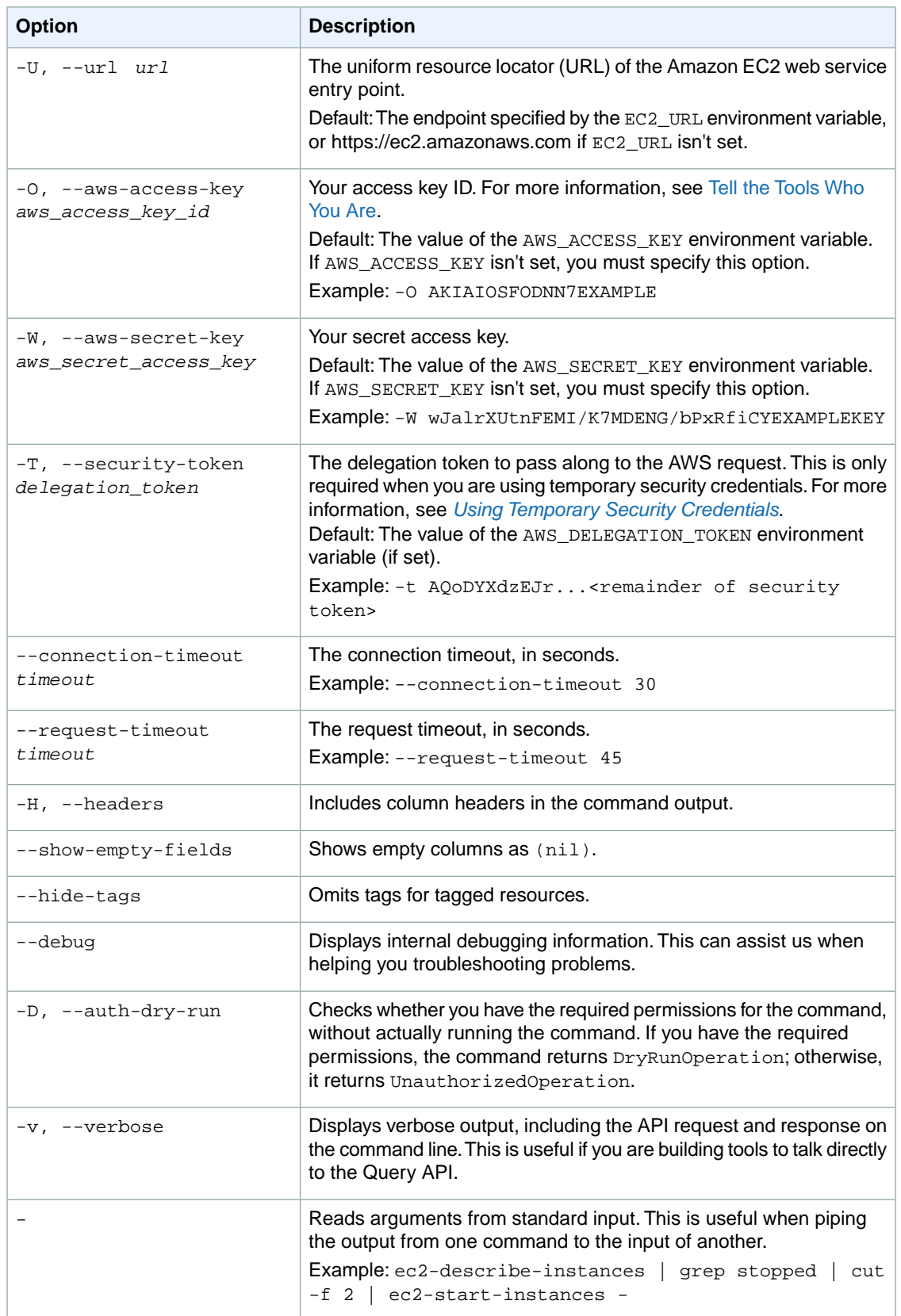

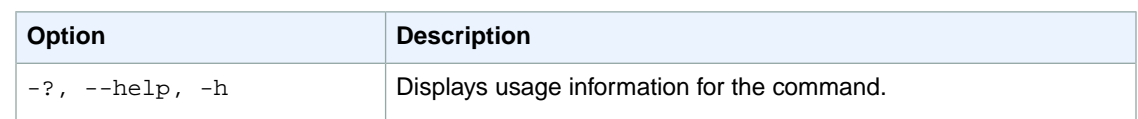

We have deprecated the SOAP API for Amazon EC2. For more information, see [SOAP Requests](http://docs.aws.amazon.com/AWSEC2/latest/UserGuide/using-soap-api.html). From version 1.6.14.0 onwards of the Amazon EC2 CLI tools, the private key (-K, --private-key) and X.509 certificate (-C, --cert) options are not supported. Use your access key ID (-O, --aws-access-key) and secret access key (-W, --aws-secret-key) instead. For more information, see [Setting Up the Amazon EC2](http://docs.aws.amazon.com/AWSEC2/latest/CommandLineReference/ec2-cli-get-set-up.html) [CLI and AMI Tools.](http://docs.aws.amazon.com/AWSEC2/latest/CommandLineReference/ec2-cli-get-set-up.html)

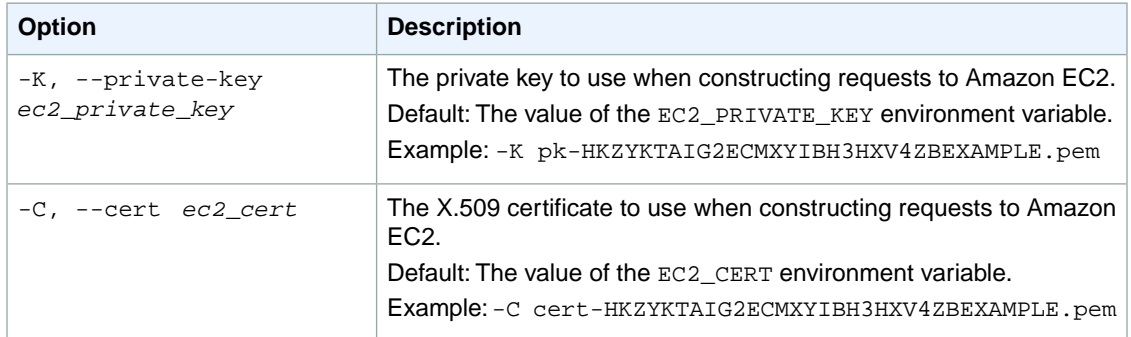

## **Output**

This command returns a table that contains the following information:

- The BUNDLE identifier
- The ID of the bundle
- The ID of the instance
- The bucket name
- The prefix
- The start time
- The update time
- The current state (pending, waiting-for-shutdown, bundling, storing, cancelling, complete, failed)
- The progress as a percentage if state is bundling

Amazon EC2 command line tools display errors on stderr.

## **Examples**

### **Example 1**

This example command describes the status of the specified bundle task.

```
PROMPT> ec2-describe-bundle-tasks bun-c1a540a8
BUNDLE bun-c1a540a8 i-2674d22r myawsbucket winami 2008-09-15T17:15:20.000Z
   2008-09-15T17:15:20.000Z bundling 3%
```
#### **Example 2**

This example filters the response to include only bundle tasks whose state is either complete or failed, and in addition are targeted for the Amazon S3 bucket named myawsbucket.

```
PROMPT> ec2-describe-bundle-tasks --filter "s3-bucket=myawsbucket" --filter 
"state=complete" --filter "state=failed"
BUNDLE bun-1a2b3c4d i-8765abcd myawsbucket linuxami 2008-09-14T08:32:43.000Z
   2008-09-14T08:32:43.000Z complete
```
# **Related Topics**

### **Download**

- [Setting Up the CLI Tools \(Linux and Mac OS X\) \(p.](#page-28-0) 3)
- [Setting Up the CLI Tools \(Windows\) \(p.](#page-34-0) 9)

### **Related Action**

• [DescribeBundleTasks](http://docs.aws.amazon.com/AWSEC2/latest/APIReference/ApiReference-query-DescribeBundleTasks.html)

- [ec2-bundle-instance](#page-110-0) (p. [85\)](#page-110-0)
- [ec2-cancel-bundle-task \(p.](#page-116-0) 91)

# **ec2-describe-conversion-tasks**

## **Description**

Describes one or more of your conversion tasks.

The short version of this command is **ec2dct**.

**Tip**

If you are using the AWS CLI, see [describe-conversion-tasks](http://docs.aws.amazon.com/cli/latest/reference/ec2/describe-conversion-tasks.html) instead.

## **Syntax**

**ec2-describe-conversion-tasks [***task\_id* **...] [--show-transfer-details]**

## **Options**

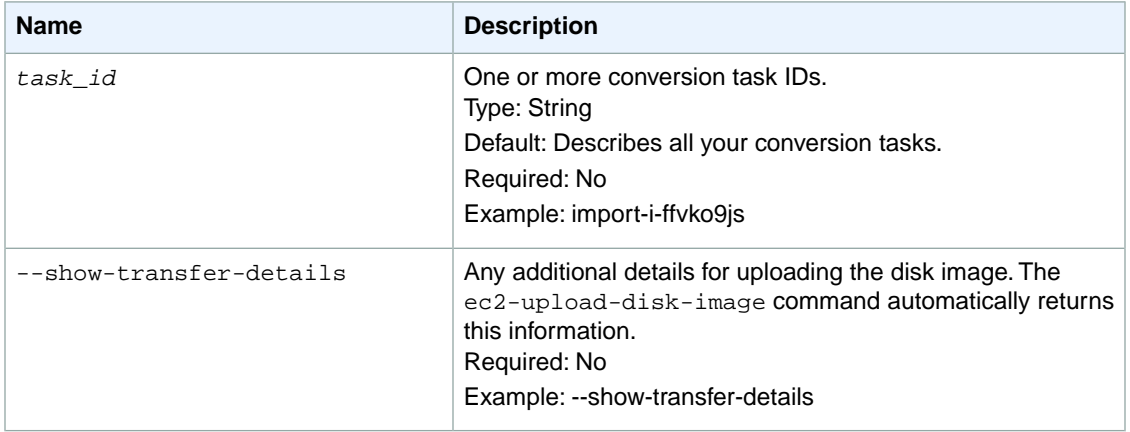

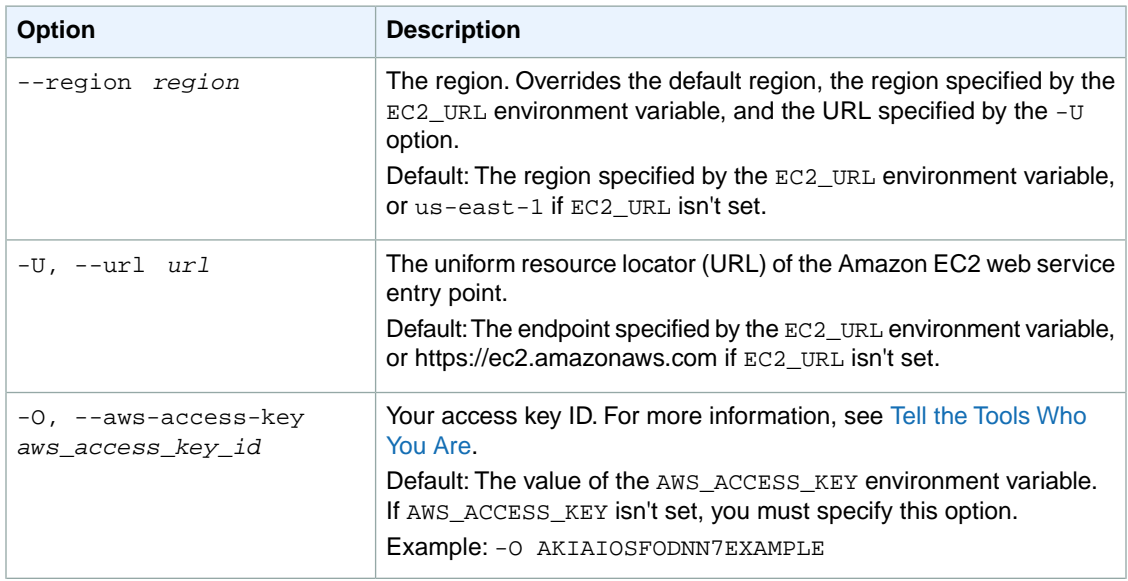

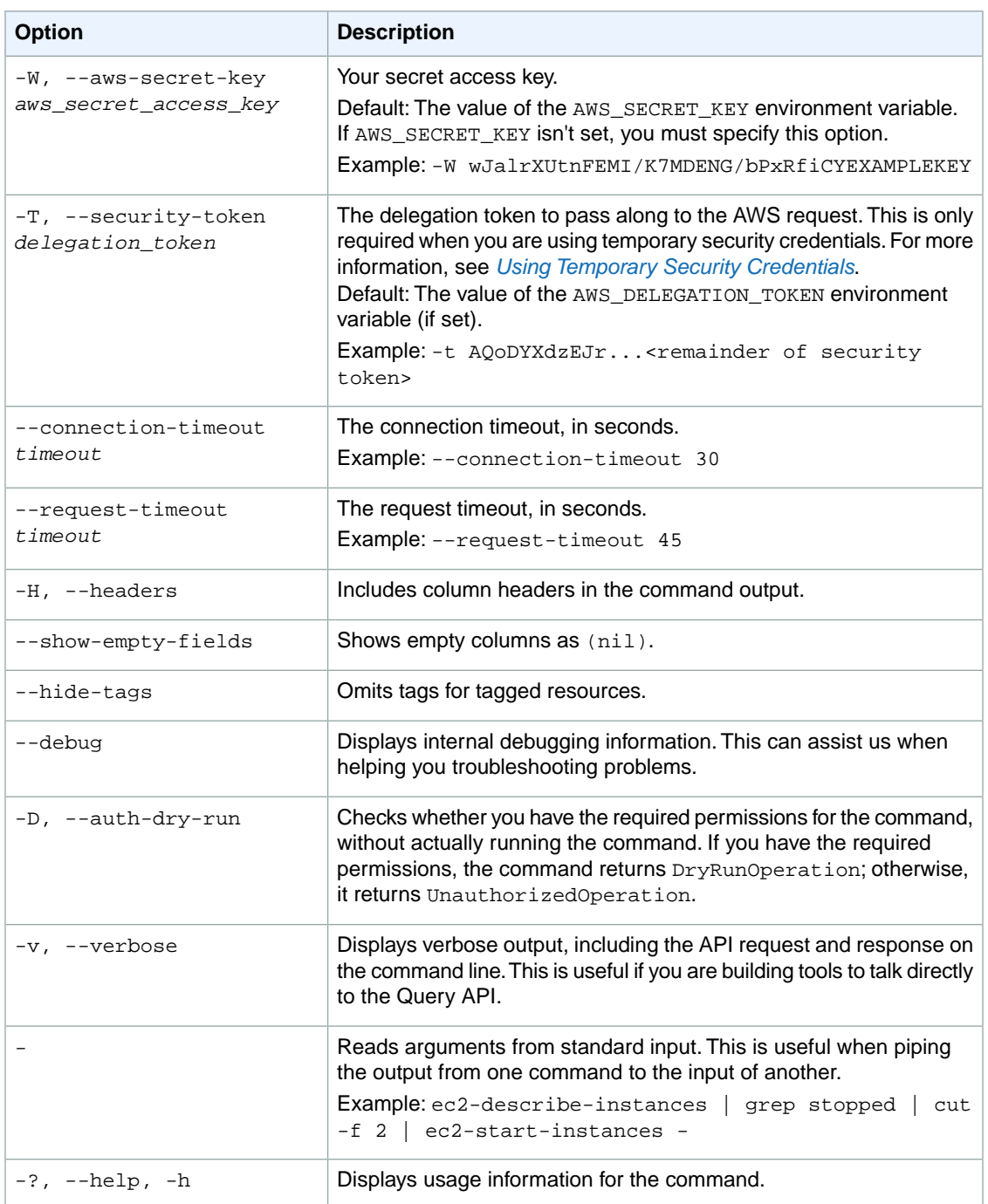

We have deprecated the SOAP API for Amazon EC2. For more information, see [SOAP Requests](http://docs.aws.amazon.com/AWSEC2/latest/UserGuide/using-soap-api.html). From version 1.6.14.0 onwards of the Amazon EC2 CLI tools, the private key (-K, --private-key) and X.509 certificate (-C, --cert) options are not supported. Use your access key ID (-O, --aws-access-key) and secret access key (-W, --aws-secret-key) instead. For more information, see [Setting Up the Amazon EC2](http://docs.aws.amazon.com/AWSEC2/latest/CommandLineReference/ec2-cli-get-set-up.html) [CLI and AMI Tools.](http://docs.aws.amazon.com/AWSEC2/latest/CommandLineReference/ec2-cli-get-set-up.html)

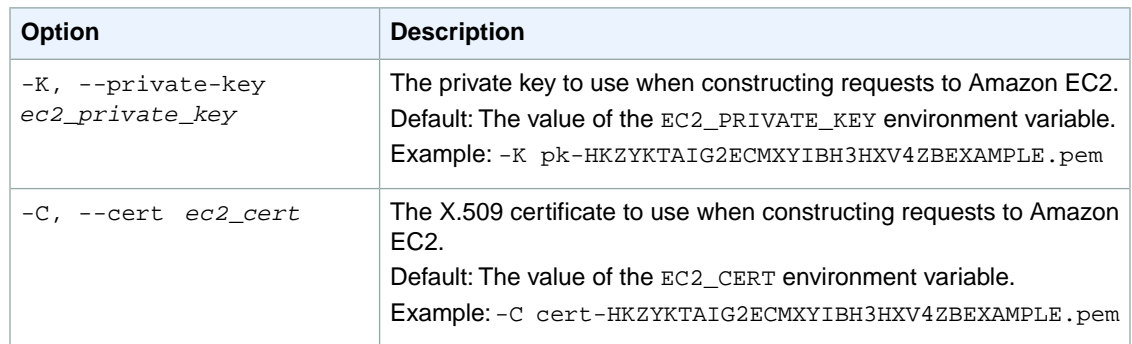

## **Output**

This command returns the following information:

- Information about the task, such as the task ID, task type, expiration, status, and number of bytes received
- Information about the image, such as the image size, format, volume ID, and volume size

Amazon EC2 command line tools display errors on stderr.

## **Example**

### **Example**

This example command shows the status of your import instance task.

```
PROMPT> ec2-describe-conversion-tasks import-i-ffvko9js
```
### **Example**

This example command shows the status of your import instance task import-i-ffvko9js in the us-east-1 region.

```
PROMPT> ec2-describe-conversion-tasks --region us-east-1 import-i-ffvko9js
```
## **Related Topics**

#### **Download**

- [Setting Up the CLI Tools \(Linux and Mac OS X\) \(p.](#page-28-0) 3)
- [Setting Up the CLI Tools \(Windows\) \(p.](#page-34-0) 9)

#### **Related Action**

• [DescribeConversionTasks](http://docs.aws.amazon.com/AWSEC2/latest/APIReference/ApiReference-query-DescribeConversionTasks.html)

- [ec2-cancel-conversion-task](#page-120-0) (p. [95\)](#page-120-0)
- [ec2-delete-disk-image](#page-261-0) (p. [236\)](#page-261-0)
- [ec2-import-instance](#page-604-0) (p. [579\)](#page-604-0)
- [ec2-import-volume](#page-616-0) (p. [591\)](#page-616-0)
- [ec2-resume-import](#page-741-0) (p. [716\)](#page-741-0)

# **ec2-describe-customer-gateways**

## **Description**

Describes one or more of your customer gateways.

For more information about VPN customer gateways, see [Adding a Hardware Virtual Private Gateway](http://docs.aws.amazon.com/AmazonVPC/latest/UserGuide/VPC_VPN.html) [to Your VPC](http://docs.aws.amazon.com/AmazonVPC/latest/UserGuide/VPC_VPN.html) in the *Amazon VPC User Guide*.

The short version of this command is **ec2dcgw**.

**Tip**

If you are using the AWS CLI, see [describe-customer-gateways](http://docs.aws.amazon.com/cli/latest/reference/ec2/describe-customer-gateways.html) instead.

## **Syntax**

```
ec2-describe-customer-gateways [ customer_gateway_id ... ] [[--filter
"name=value"] ...]
```
# **Options**

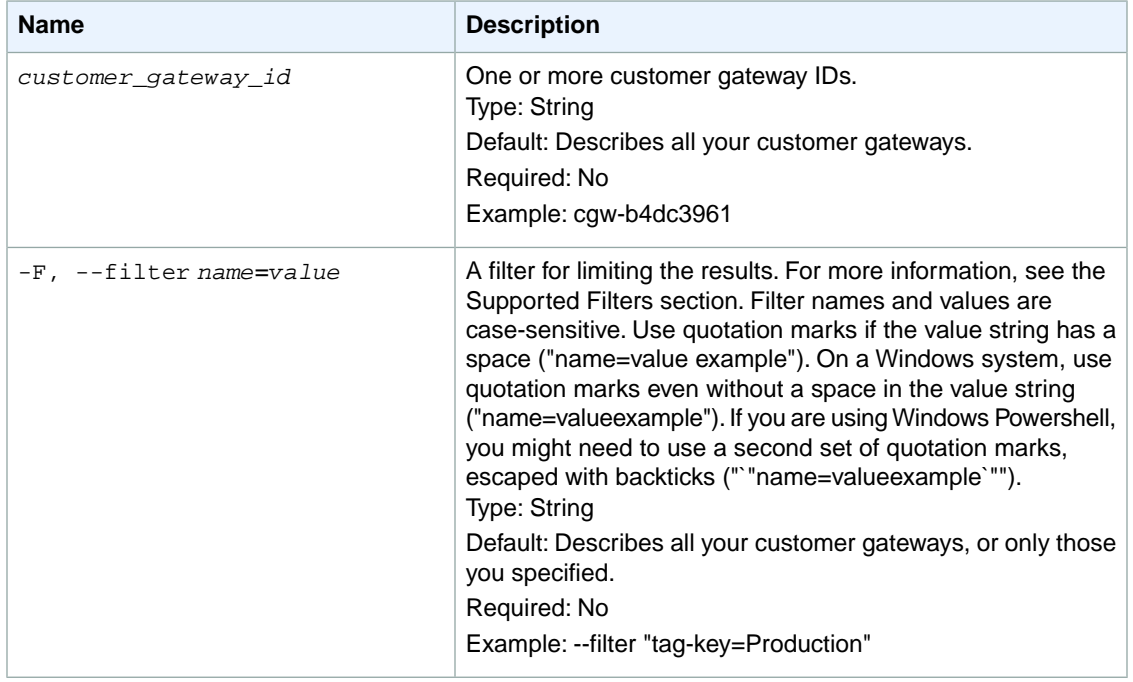

### **Supported Filters**

You can specify filters so that the response includes information for only certain customer gateways. For example, you can use a filter to specify that you're interested in customer gateways in the pending or available state. You can specify multiple values for a filter. The response includes information for a customer gateway only if it matches at least one of the of the filter values that you specified.

You can specify multiple filters; for example, specify customer gateways that have a specific IP address for the Internet-routable external interface and are in the pending or available state. The response

includes information for a customer gateway only if it matches all the filters that you specified. If there's no match, no special message is returned, the response is simply empty.

You can use wildcards in a filter value. An asterisk (\*) matches zero or more characters, and a question mark (?) matches exactly one character. You can escape special characters using a backslash (\) before the character. For example, a value of  $\forall$  amazon $\?$ ) searches for the literal string \*amazon? $\.\$ 

The following are the available filters.

bgp-asn

The customer gateway's Border Gateway Protocol (BGP) Autonomous System Number (ASN).

Type: String

customer-gateway-id

The ID of the customer gateway.

Type: String

ip-address

The IP address of the customer gateway's Internet-routable external interface (for example,

12.1.2.3).

Type: String

state

The state of the customer gateway.

Type: String

Valid values: pending | available | deleting | deleted

type

The type of customer gateway. Currently, the only supported type is ipsec. 1.

Type: String

Valid values: ipsec.1

tag-key

The key of a tag assigned to the resource. This filter is independent of the  $\text{tag-value}$  filter. For example, if you use both the filter " $\text{tag-}$ -key=Purpose" and the filter " $\text{tag-}$  value=X", you get any resources assigned both the tag key Purpose (regardless of what the tag's value is), and the tag value X (regardless of what the tag's key is). If you want to list only resources where Purpose is X, see the tag:*key*=*value* filter.

For more information about tags, see [Tagging Your Resources](http://docs.aws.amazon.com/AWSEC2/latest/UserGuide/Using_Tags.html) in the *Amazon EC2 User Guide for Linux Instances*.

Type: String

tag-value

The value of a tag assigned to the resource. This filter is independent of the  $\text{tag-key filter}$ . Type: String

tag:*key*=*value*

The key/value combination of a tag assigned to the resource.

Example: To list the resources with the tag Purpose=X, use:

--filter tag: Purpose=X

Example: To list resources with the tag Purpose=X or the tag Purpose=Y, use:

--filter tag:Purpose=X --filter tag:Purpose=Y

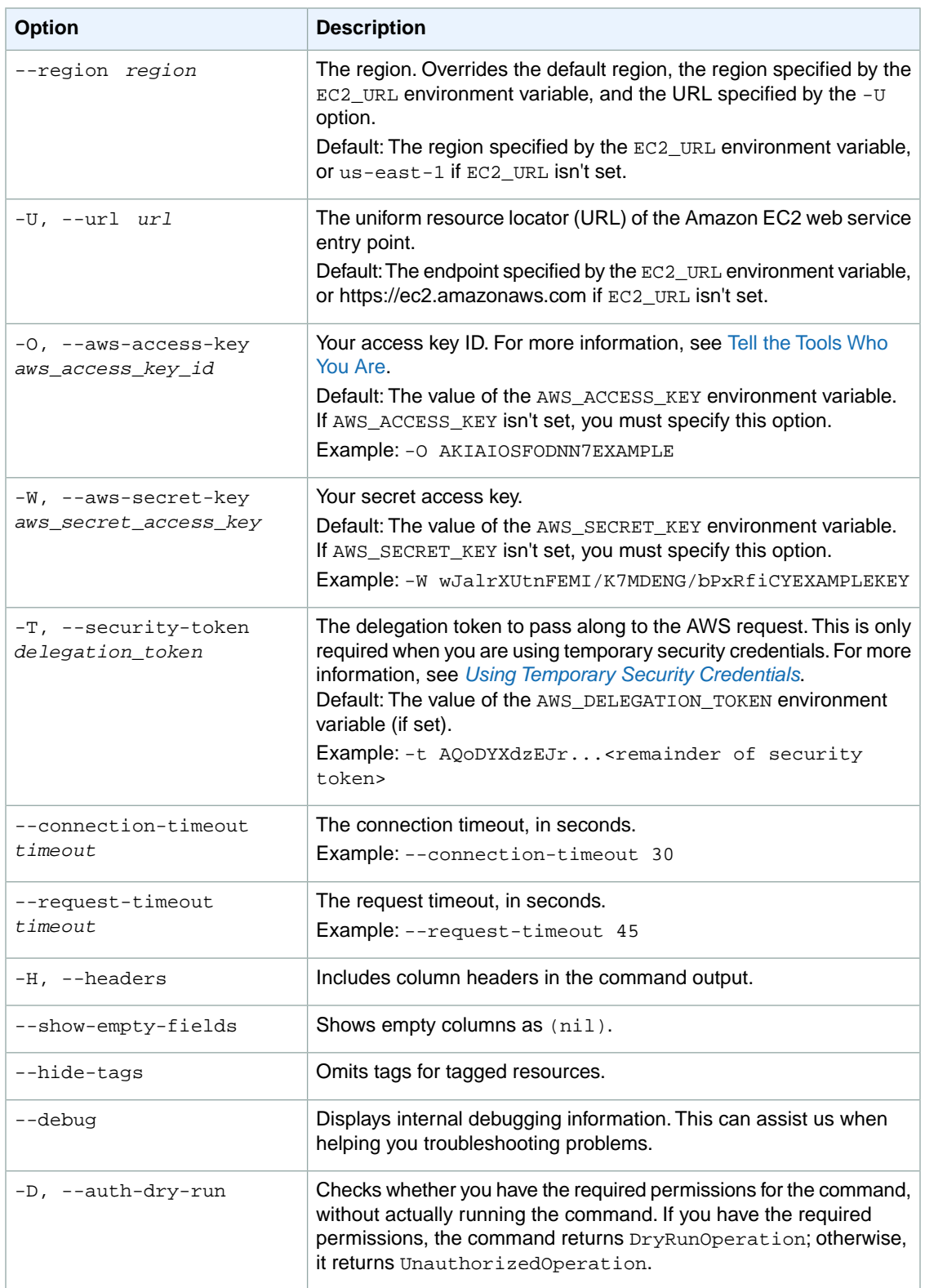

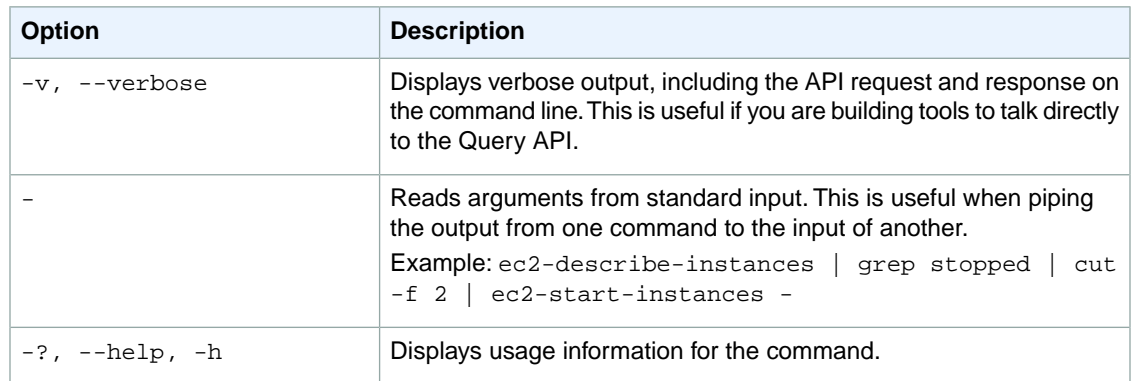

We have deprecated the SOAP API for Amazon EC2. For more information, see [SOAP Requests](http://docs.aws.amazon.com/AWSEC2/latest/UserGuide/using-soap-api.html). From version 1.6.14.0 onwards of the Amazon EC2 CLI tools, the private key (-K, --private-key) and X.509 certificate (-C, --cert) options are not supported. Use your access key ID (-O, --aws-access-key) and secret access key (-W, --aws-secret-key) instead. For more information, see [Setting Up the Amazon EC2](http://docs.aws.amazon.com/AWSEC2/latest/CommandLineReference/ec2-cli-get-set-up.html) [CLI and AMI Tools.](http://docs.aws.amazon.com/AWSEC2/latest/CommandLineReference/ec2-cli-get-set-up.html)

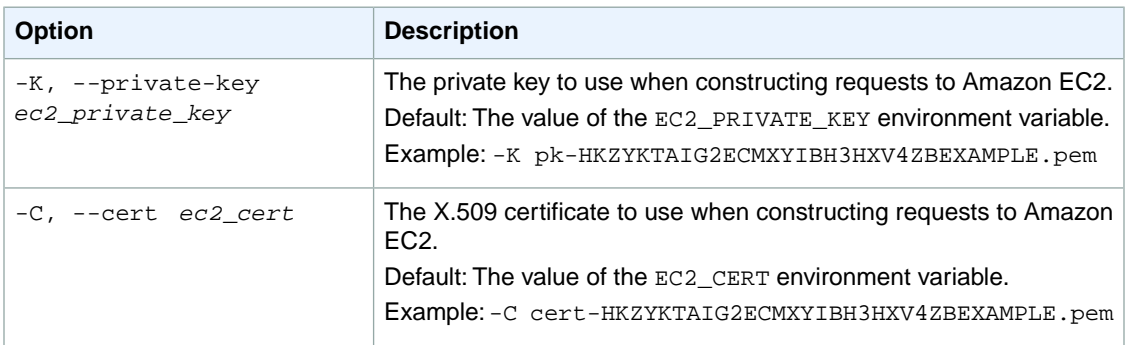

## **Output**

This command returns a table that contains the following information:

- The CUSTOMERGATEWAY identifier
- The ID of the customer gateway
- The state of the customer gateway (pending, available, deleting, deleted)
- The type of VPN connection the customer gateway supports  $(i<sub>psec.1</sub>)$
- The Internet-routable IP address of the customer gateway's outside interface
- The customer gateway's Border Gateway Protocol (BGP) Autonomous System Number (ASN)
- Any tags assigned to the customer gateway

Amazon EC2 command line tools display errors on stderr.

## **Examples**

### **Example 1**

This example command describes the specified customer gateway.

```
PROMPT> ec2-describe-customer-gateways cgw-b4dc3961 
CUSTOMERGATEWAY cgw-b4dc3961 available ipsec.1 12.1.2.3 65534
```
## **Example 2**

This example command uses filters to describe any customer gateway you own whose IP address is 12.1.2.3, and whose state is either pending or available.

```
PROMPT> ec2-describe-customer-gateways --filter "ip-address=12.1.2.3" --filter
 "state=pending" --filter "state=available" 
CUSTOMERGATEWAY cgw-b4dc3961 available ipsec.1 12.1.2.3 65534
```
# **Related Topics**

### **Download**

- [Setting Up the CLI Tools \(Linux and Mac OS X\) \(p.](#page-28-0) 3)
- [Setting Up the CLI Tools \(Windows\) \(p.](#page-34-0) 9)

## **Related Action**

• [DescribeCustomerGateways](http://docs.aws.amazon.com/AWSEC2/latest/APIReference/ApiReference-query-DescribeCustomerGateways.html)

- [ec2-create-customer-gateway](#page-148-0) (p. [123\)](#page-148-0)
- [ec2-delete-customer-gateway](#page-255-0) (p. [230\)](#page-255-0)
# **ec2-describe-dhcp-options**

# **Description**

Describes one or more of your DHCP options sets.

For more information, see [DHCP Options Sets](http://docs.aws.amazon.com/AmazonVPC/latest/UserGuide/VPC_DHCP_Options.html) in the *Amazon VPC User Guide*.

The short version of this command is **ec2ddopt**.

#### **Tip**

If you are using the AWS CLI, see [describe-dhcp-options](http://docs.aws.amazon.com/cli/latest/reference/ec2/describe-dhcp-options.html) instead.

# **Syntax**

**ec2-describe-dhcp-options [** *dhcp\_options\_id* **... ] [[--filter "***name***=***value***"] ...]**

# **Options**

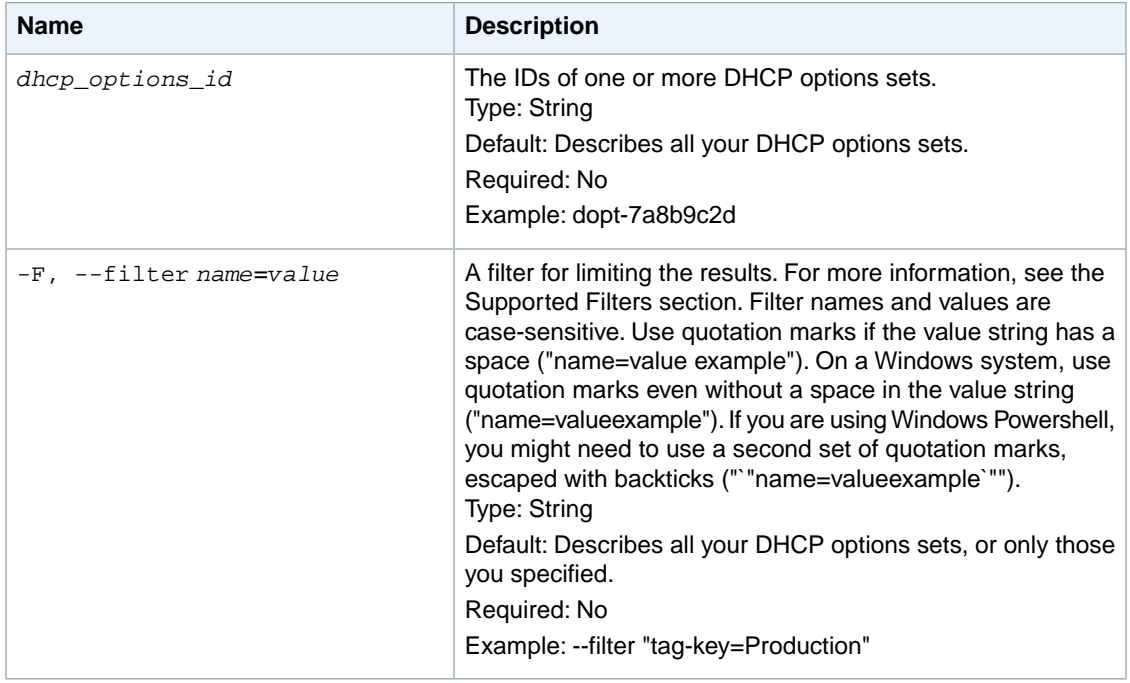

#### **Supported Filters**

You can specify filters so that the response includes information for only certain sets of DHCP options. For example, you can use a filter to specify that you're interested in sets of DHCP options with a particular value for the domain-name option. You can specify multiple values for a filter. The response includes information for a set of DHCP options only if it matches at least one of the filter values that you specified.

You can specify multiple filters; for example, specify sets of DHCP options that have a specific value for the domain-name option and a specific tag.The response includes information for a set of DHCP options only if it matches all the filters that you specified. If there's no match, no special message is returned, the response is simply empty.

You can use wildcards in a filter value. An asterisk (\*) matches zero or more characters, and a question mark (?) matches exactly one character. You can escape special characters using a backslash (\) before the character. For example, a value of  $\{\tan z$ on $\}$ . searches for the literal string \*amazon? $\$ .

The following are the available filters.

```
dhcp-options-id
```
The ID of a set of DHCP options.

Type: String

key

The key for one of the options (for example, domain-name).

Type: String

value

The value for one of the options.

Type: String

tag-key

The key of a tag assigned to the resource. This filter is independent of the  $tag-valued$  filter. For example, if you use both the filter "tag-key=Purpose" and the filter "tag-value=X", you get any resources assigned both the tag key Purpose (regardless of what the tag's value is), and the tag value X (regardless of what the tag's key is). If you want to list only resources where Purpose is X, see the tag:*key*=*value* filter.

For more information about tags, see [Tagging Your Resources](http://docs.aws.amazon.com/AWSEC2/latest/UserGuide/Using_Tags.html) in the *Amazon EC2 User Guide for Linux Instances*.

Type: String

tag-value

The value of a tag assigned to the resource. This filter is independent of the tag-key filter. Type: String

tag:*key*=*value*

The key/value combination of a tag assigned to the resource.

Example: To list the resources with the tag Purpose=X, use:

--filter tag:Purpose=X

Example: To list resources with the tag Purpose=X or the tag Purpose=Y, use:

--filter tag:Purpose=X --filter tag:Purpose=Y

## **Common Options**

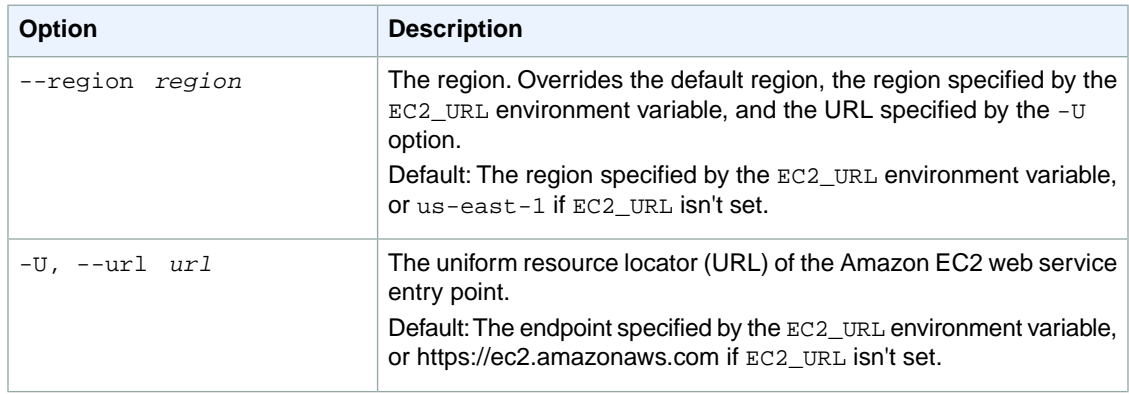

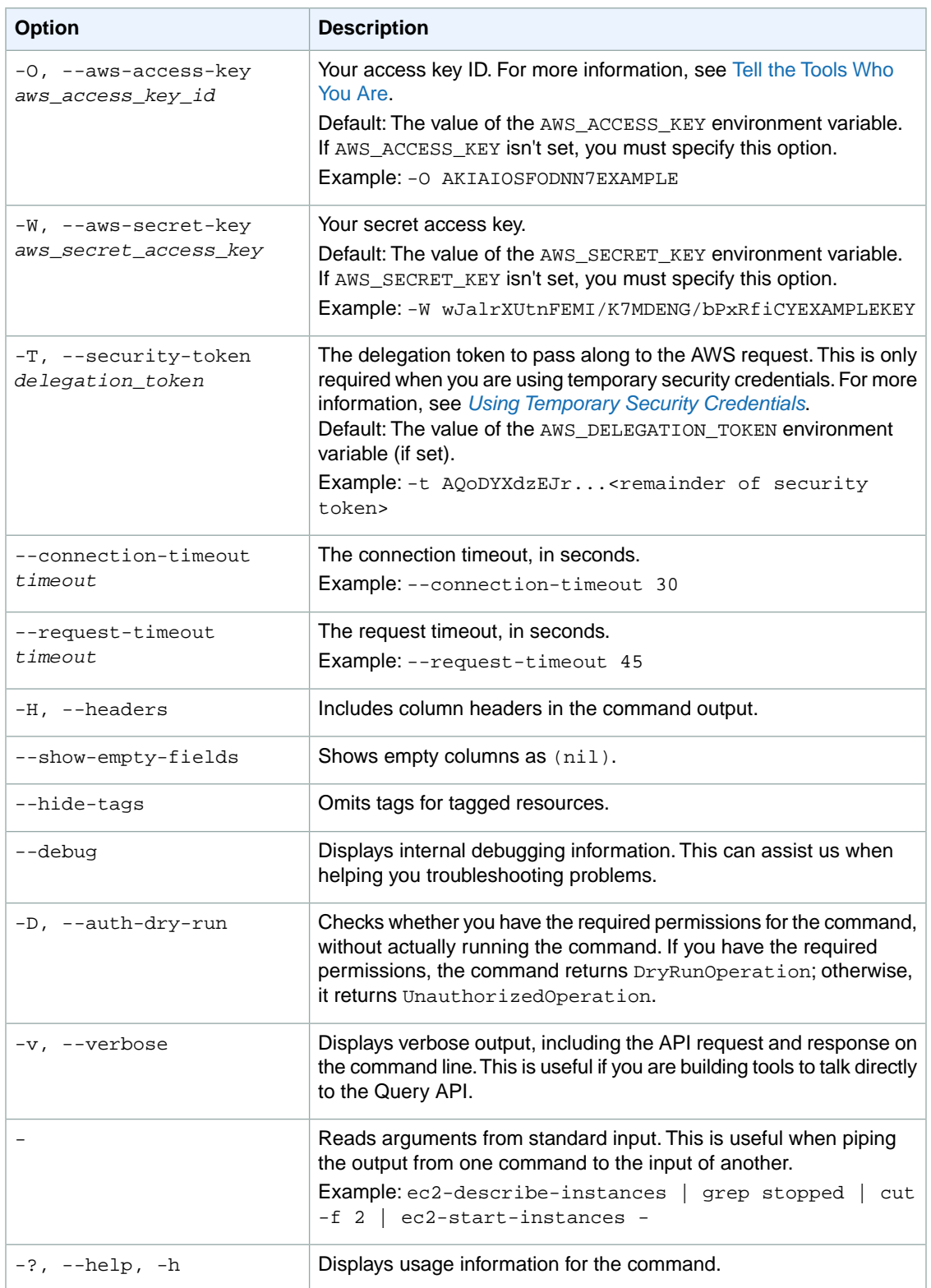

#### **Deprecated Options**

We have deprecated the SOAP API for Amazon EC2. For more information, see [SOAP Requests](http://docs.aws.amazon.com/AWSEC2/latest/UserGuide/using-soap-api.html). From version 1.6.14.0 onwards of the Amazon EC2 CLI tools, the private key (-K, --private-key) and X.509 certificate (-C, --cert) options are not supported. Use your access key ID (-O, --aws-access-key) and secret access key (-W, --aws-secret-key) instead. For more information, see [Setting Up the Amazon EC2](http://docs.aws.amazon.com/AWSEC2/latest/CommandLineReference/ec2-cli-get-set-up.html) [CLI and AMI Tools.](http://docs.aws.amazon.com/AWSEC2/latest/CommandLineReference/ec2-cli-get-set-up.html)

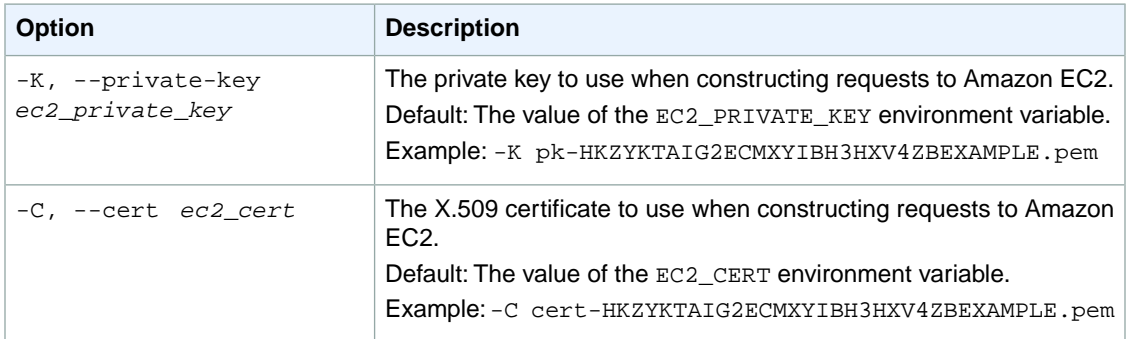

## **Output**

This command returns a table that contains the following information:

- The DHCPOPTIONS identifier
- The ID of the DHCP options set
- The name and values for each option in the set
- Any tags assigned to the set

Amazon EC2 command line tools display errors on stderr.

## **Examples**

#### **Example 1**

This example command describes the specified DHCP options set.

```
PROMPT> ec2-describe-dhcp-options dopt-7a8b9c2d 
DHCPOPTIONS dopt-7a8b9c2d 
OPTION domain-name mydomain.com
OPTION domain-name-servers 10.2.5.1,10.2.5.2
```
#### **Example 2**

This example command uses filters to describe any DHCP options set that includes a domain-name option whose value includes the string example.

```
PROMPT> ec2-describe-dhcp-options --filter "key=domain-name" --filter 
"value=*example*"
```
# **Related Topics**

#### **Download**

- [Setting Up the CLI Tools \(Linux and Mac OS X\) \(p.](#page-28-0) 3)
- [Setting Up the CLI Tools \(Windows\) \(p.](#page-34-0) 9)

#### **Related Action**

• [DescribeDhcpOptions](http://docs.aws.amazon.com/AWSEC2/latest/APIReference/ApiReference-query-DescribeDhcpOptions.html)

### **Related Commands**

- [ec2-associate-dhcp-options](#page-79-0) (p. [54\)](#page-79-0)
- [ec2-create-dhcp-options](#page-152-0) (p. [127\)](#page-152-0)
- [ec2-delete-dhcp-options](#page-258-0) (p. [233\)](#page-258-0)

# **ec2-describe-export-tasks**

# **Description**

Describes one or more of your export tasks, including the most recent canceled and completed tasks.

The short version of this command is **ec2dxt**.

**Tip**

If you are using the AWS CLI, see [describe-export-tasks](http://docs.aws.amazon.com/cli/latest/reference/ec2/describe-export-tasks.html) instead.

# **Syntax**

```
ec2-describe-export-tasks [ task_id ... ]
```
# **Options**

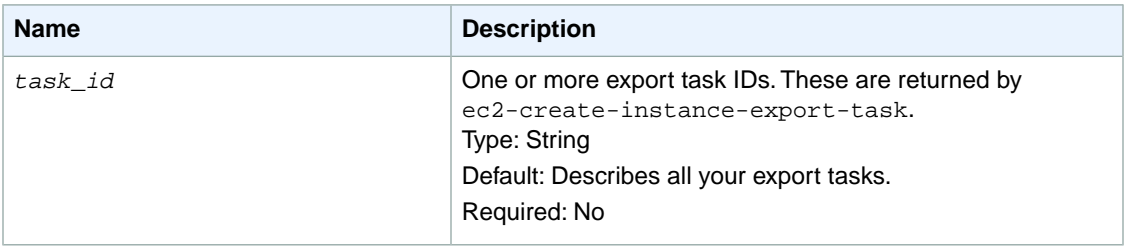

# **Common Options**

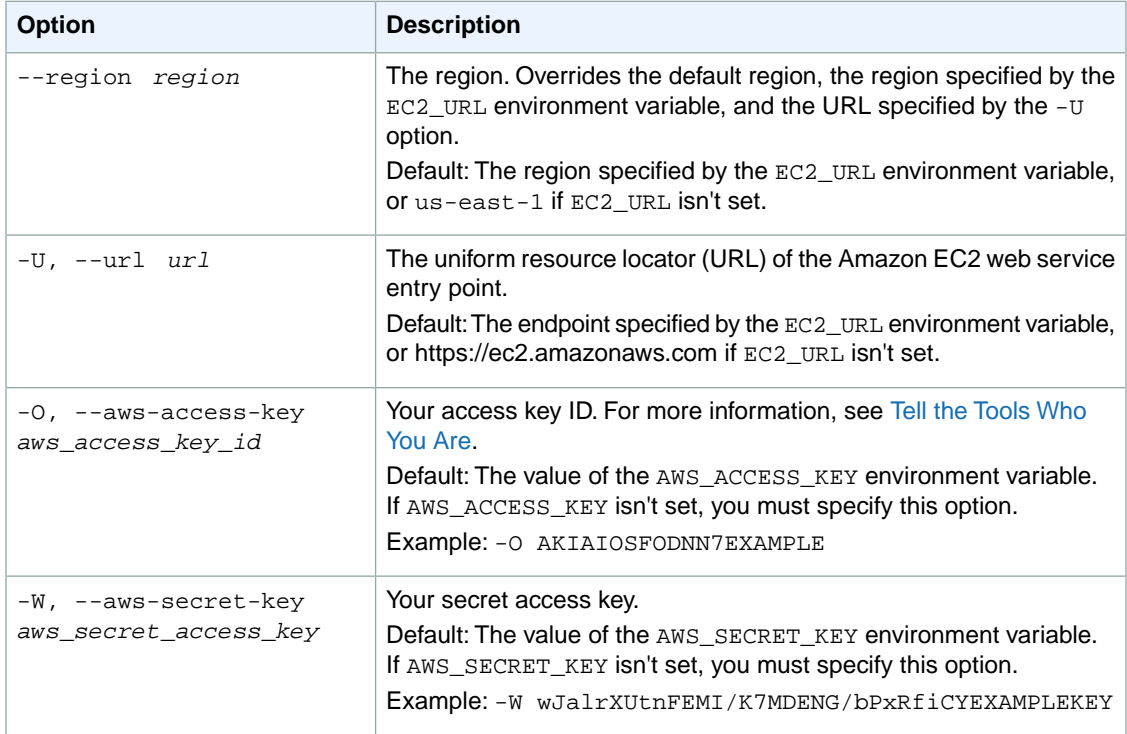

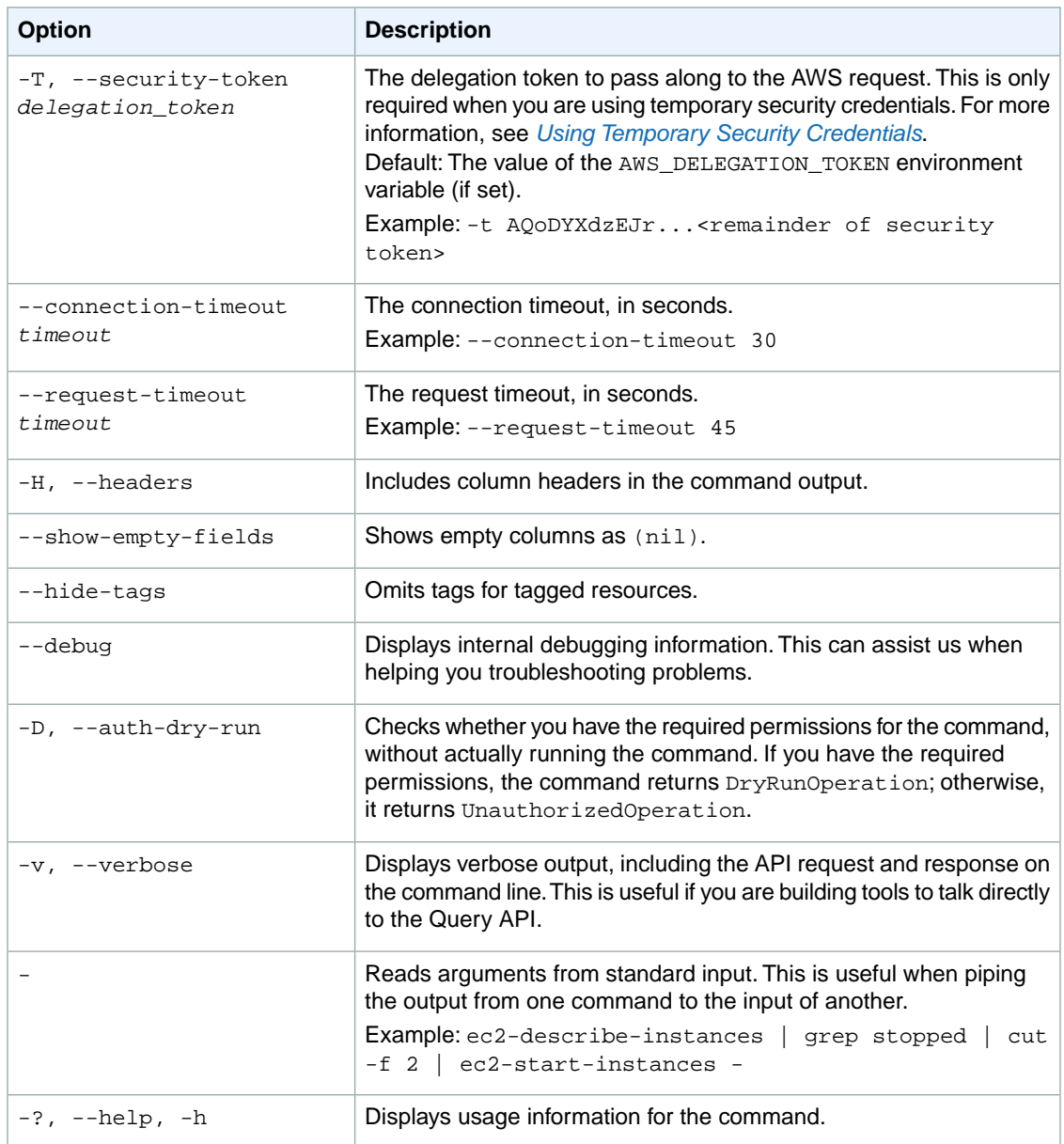

#### **Deprecated Options**

We have deprecated the SOAP API for Amazon EC2. For more information, see [SOAP Requests](http://docs.aws.amazon.com/AWSEC2/latest/UserGuide/using-soap-api.html). From version 1.6.14.0 onwards of the Amazon EC2 CLI tools, the private key (-K, --private-key) and X.509 certificate (-C, --cert) options are not supported. Use your access key ID (-O, --aws-access-key) and secret access key (-W, --aws-secret-key) instead. For more information, see [Setting Up the Amazon EC2](http://docs.aws.amazon.com/AWSEC2/latest/CommandLineReference/ec2-cli-get-set-up.html) [CLI and AMI Tools.](http://docs.aws.amazon.com/AWSEC2/latest/CommandLineReference/ec2-cli-get-set-up.html)

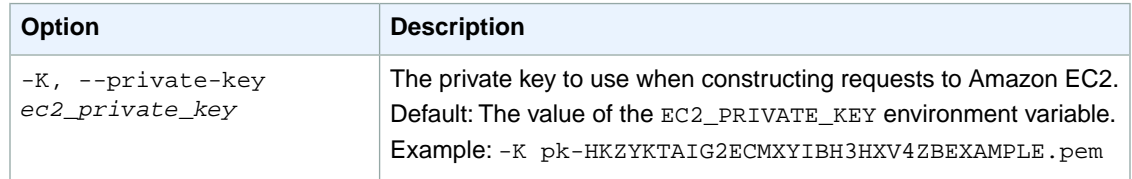

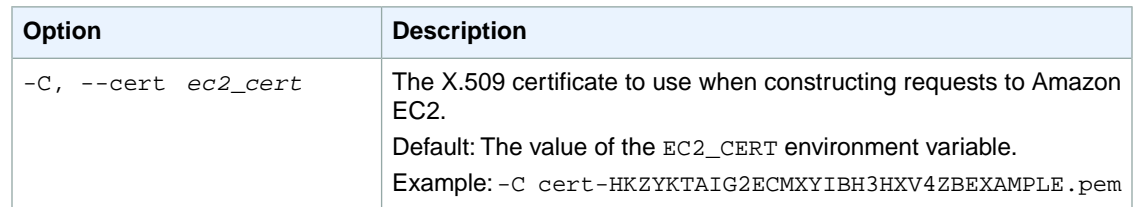

## **Output**

This command returns information about the export task including:

- The EXPORTTASK identifier
- The ID of the task
- The status of the task
- The export progress

Amazon EC2 command line tools display errors on stderr.

# **Examples**

#### **Example**

This example command describes the export task with the ID export-i-fgelt0i7.

```
PROMPT> ec2-describe-export-tasks export-i-fgelt0i7
EXPORTTASK export-i-fgelt0i7 active i-81428ee7 vmware vmdk 
myexportbucket export-i-fgelt0i7.vmdk
```
#### **Example**

This example command describes the export task with the ID export-i-fgelt0i7 in the us-west-2 region.

```
PROMPT> ec2-describe-export-tasks --region us-west-2 export-i-fgelt0i7
EXPORTTASK export-i-fgelt0i7 active i-81428ee7 vmware vmdk 
myexportbucket export-i-fgelt0i7.vmdk
```
# **Related Topics**

#### **Download**

- [Setting Up the CLI Tools \(Linux and Mac OS X\) \(p.](#page-28-0) 3)
- [Setting Up the CLI Tools \(Windows\) \(p.](#page-34-0) 9)

#### **Related Action**

• [DescribeExportTasks](http://docs.aws.amazon.com/AWSEC2/latest/APIReference/ApiReference-query-DescribeExportTasks.html)

#### **Related Commands**

- [ec2-cancel-export-task \(p.](#page-124-0) 99)
- [ec2-create-instance-export-task](#page-169-0) (p. [144\)](#page-169-0)

# **ec2-describe-group**

# **Description**

Describes one or more of your security groups.

A security group is for use with instances either in the EC2-Classic platform or in a specific VPC. For more information, see [Amazon EC2 Security Groups](http://docs.aws.amazon.com/AWSEC2/latest/UserGuide/using-network-security.html) in the *Amazon EC2 User Guide for Linux Instances* and [Security Groups for Your VPC](http://docs.aws.amazon.com/AmazonVPC/latest/UserGuide/VPC_SecurityGroups.html) in the *Amazon VPC User Guide*.

The short version of this command is **ec2dgrp**.

#### **Tip**

If you are using the AWS CLI, see [describe-security-groups](http://docs.aws.amazon.com/cli/latest/reference/ec2/describe-security-groups.html) instead.

# **Syntax**

```
ec2-describe-group [ec2_group_name_or_id | vpc_group_id ...] [[--filter
"name=value"] ...]
```
# **Options**

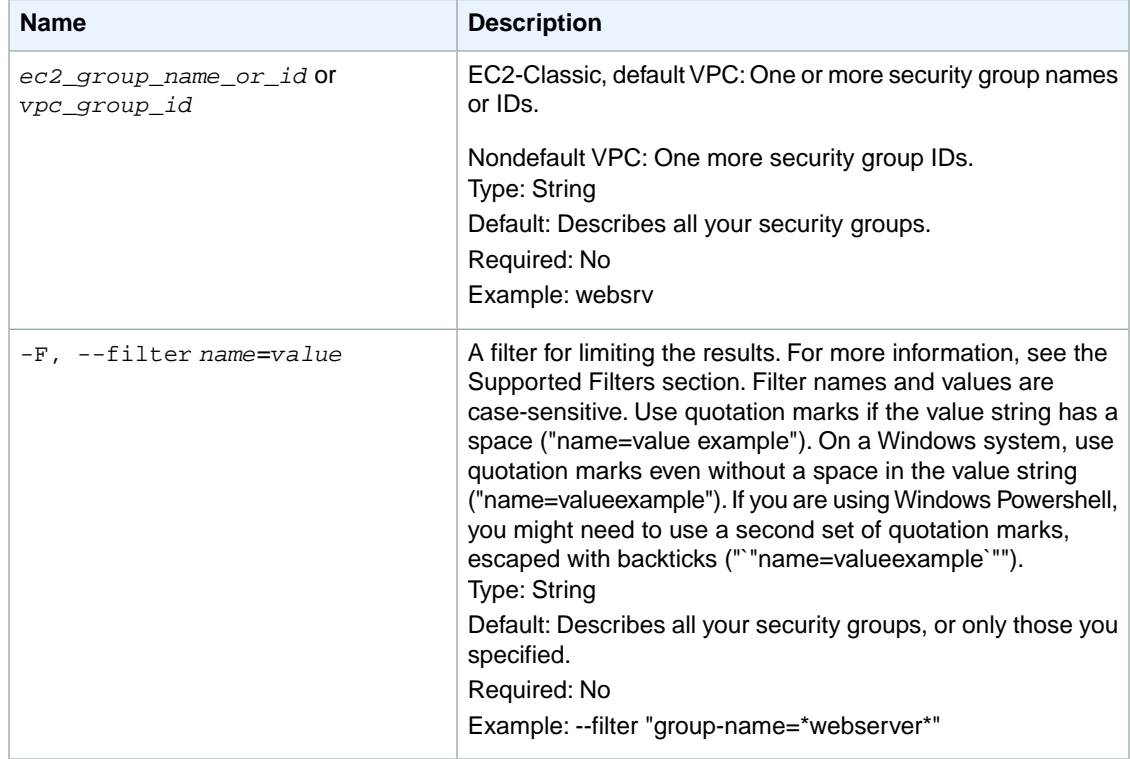

#### **Supported Filters**

You can specify filters so that the response includes information for only certain security groups. For example, you can use a filter to specify that you're interested in groups whose name contains a specific

string.You can specify multiple values for a filter. The response includes information for a security group only if it matches at least one of the filter values that you specified.

You can specify multiple filters; for example, specify group's whose name contains a specific string, and that give permission to another security group with a different string in its name. The response includes information for a group only if it matches all the filters that you specified. If there's no match, no special message is returned; the response is simply empty.

#### **Important**

Filters are based on literal strings only.This is important to remember when you want to use filters to return only security groups with access allowed on a specific port number or numbers. For example, suppose that you want to get all groups that have access on port 22, and that GroupA gives access on a range of ports using fromPort=20 and toPort=30. If you filter with ippermission.from-port=22 or ip-permission.to-port=22 (or both), the response does not contain information for GroupA. You get information for GroupA only if you specify ip-permission.from-port=20 or ip-permission.to-port=30 (or both).

You can use wildcards in a filter value. An asterisk (\*) matches zero or more characters, and a question mark (?) matches exactly one character. You can escape special characters using a backslash (\) before the character. For example, a value of  $\forall$  amazon $\langle$ ? $\rangle$  searches for the literal string \*amazon? $\langle$ .

The following are the available filters.

```
description
   The description of the security group.
   Type: String
group-id
   The ID of the security group.
   Type: String
group-name
   The name of the security group.
   Type: String
ip-permission.cidr
   A CIDR range that has been granted permission.
   Type: String
ip-permission.from-port
   The start of the port range for the TCP and UDP protocols, or an ICMP type number.
   Type: String
ip-permission.group-id
   The ID of a security group that has been granted permission.
    Type: String
ip-permission.group-name
    The name of a security group that has been granted permission.
    Type: String
ip-permission.protocol
   The IP protocol for the permission.
   Type: String
   Valid values: tcp | udp | icmp or a protocol number
ip-permission.to-port
   The end of the port range for the TCP and UDP protocols, or an ICMP code.
   Type: String
ip-permission.user-id
   The ID of an AWS account that has been granted permission.
    Type: String
```
owner-id The AWS account ID of the owner of the security group. Type: String tag-key The key of a tag assigned to the security group. Type: String tag-value The value of a tag assigned to the security group. Type: String vpc-id The ID of the VPC specified when the security group was created. Type: String

# **Common Options**

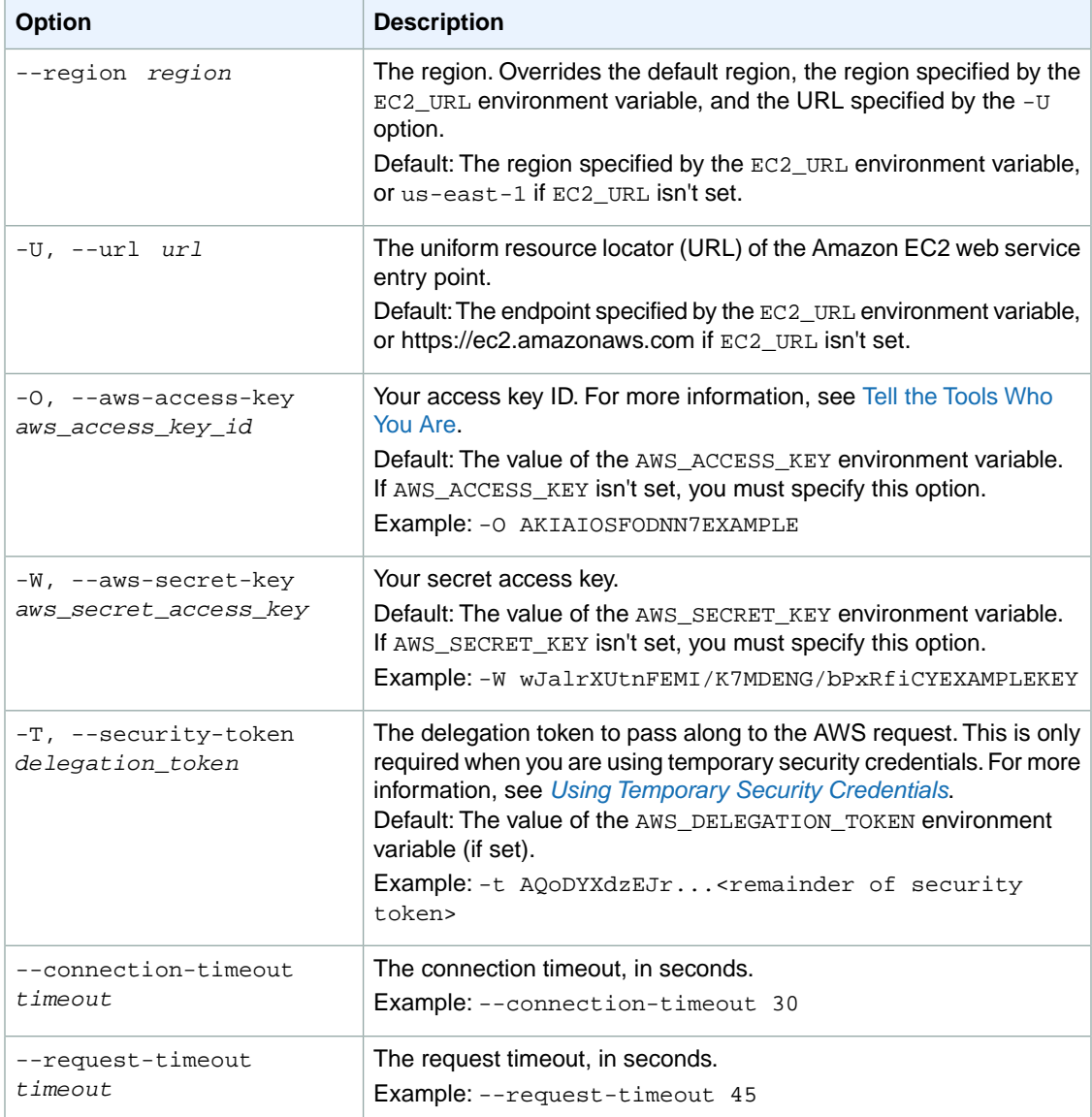

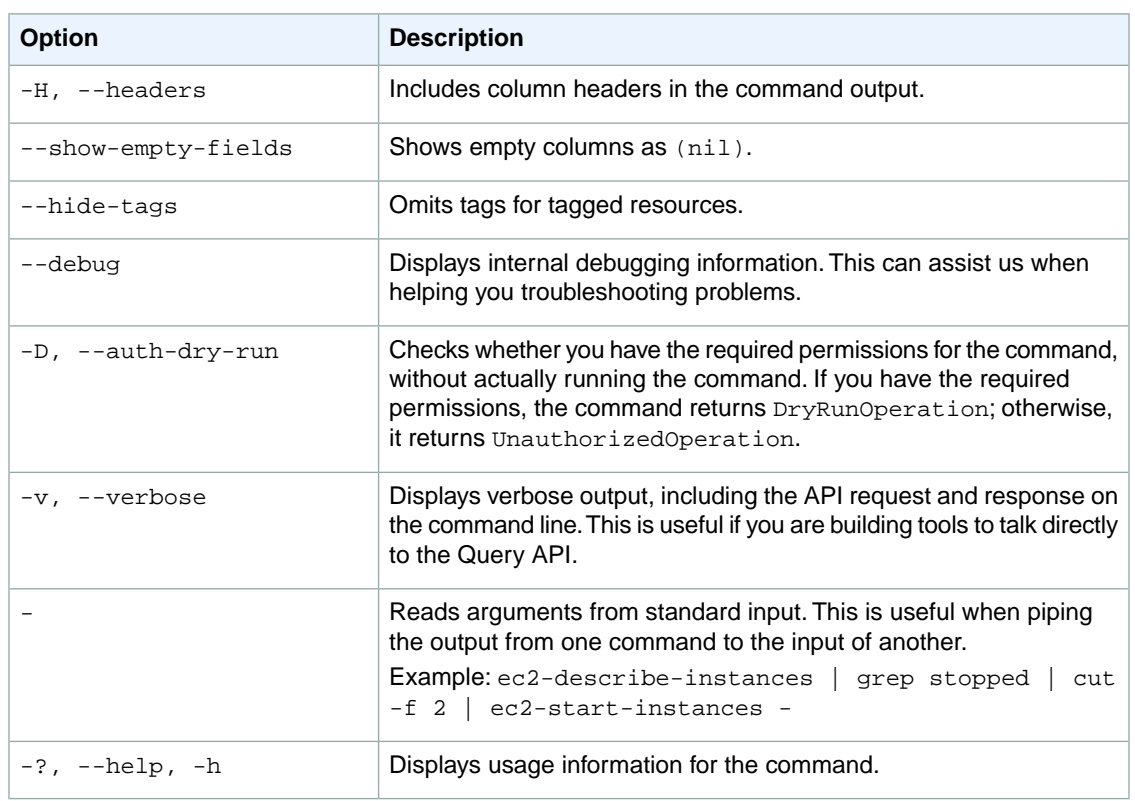

#### **Deprecated Options**

We have deprecated the SOAP API for Amazon EC2. For more information, see [SOAP Requests](http://docs.aws.amazon.com/AWSEC2/latest/UserGuide/using-soap-api.html). From version 1.6.14.0 onwards of the Amazon EC2 CLI tools, the private key (-K, --private-key) and X.509 certificate (-C, --cert) options are not supported. Use your access key ID (-O, --aws-access-key) and secret access key (-W, --aws-secret-key) instead. For more information, see [Setting Up the Amazon EC2](http://docs.aws.amazon.com/AWSEC2/latest/CommandLineReference/ec2-cli-get-set-up.html) [CLI and AMI Tools.](http://docs.aws.amazon.com/AWSEC2/latest/CommandLineReference/ec2-cli-get-set-up.html)

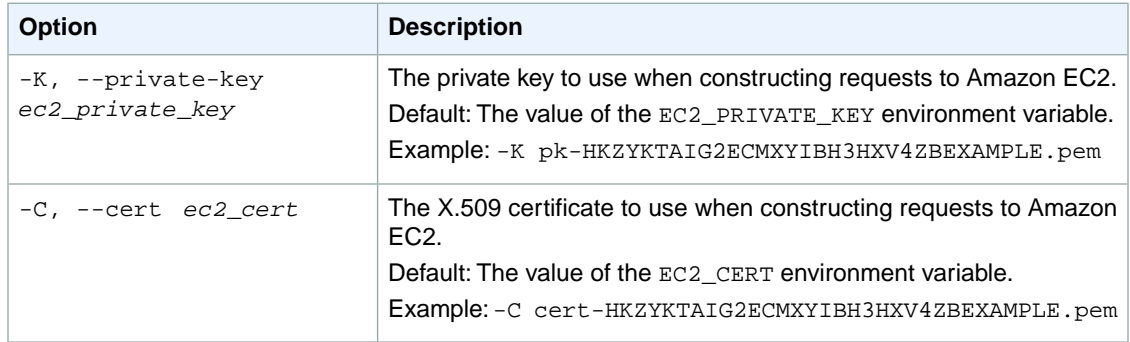

# **Output**

This command returns a table that contains the following information:

A line containing the group information

• The GROUP identifier

- The ID of the security group
- The AWS account ID of the owner of the security group
- The name of the security group
- A description of the security group
- [EC2-VPC] The ID of the VPC the group belongs to

One of each of the following lines for each permission defined by the group:

- The PERMISSION identifier
- The AWS account ID of the owner of the security group
- The name of the security group granting permission
- The type of rule. Currently, only ALLOWS rules are supported
- The protocol to allow (for example,  $tcp$  and  $udp$ )
- The start of port range
- The end of port range
- FROM for an ingress rule or TO for an egress rule
- The source type (for ingress rules) or destination type (for egress rules)
- The source (for ingress rules) or destination (for egress rules)
- [USER only] The name of the source or destination entity
- [USER only] The ID of the security group
- Whether the rule is ingress rule or an egress rule

Amazon EC2 command line tools display errors on stderr.

## **Examples**

#### **Example 1**

This example command describes the security group for EC2-Classic named StandardGroup.

```
PROMPT> ec2-describe-group StandardGroup
GROUP sg-1a2b3c4d 111122223333 StandardGroup A standard EC2 group 
PERMISSION 111122223333 StandardGroup ALLOWS tcp 80 80 FROM CIDR 102.11.43.32/32
 ingress
```
#### **Example 2**

This example command describes the security group for EC2-VPC with the ID  $sq$ -1a2b3c4d.

```
PROMPT> ec2-describe-group sg-1a2b3c4d
GROUP sg-1a2b3c4d 111122223333 WebServerSG web servers vpc-1a2b3c4d
PERMISSION 111122223333 WebServerSG ALLOWS tcp 80 80 FROM CIDR 162.5.5.5/32 
ingress
PERMISSION 111122223333 WebServerSG ALLOWS tcp 80 80 FROM USER 111122223333 
NAME default ID sg-1a2b3c4d ingress
PERMISSION 111122223333 WebServerSG ALLOWS tcp 443 443 FROM USER 111122223333 
NAME default ID sg-1a2b3c4d ingress
PERMISSION 111122223333 WebServerSG ALLOWS all TO CIDR 0.0.0.0/0 egress
```

```
PERMISSION 111122223333 WebServerSG ALLOWS tcp 433 433 TO USER 111122223333 
NAME default ID sg-1a2b3c4d egress
```
#### **Example 3**

This example describes all security groups that grant access over TCP specifically on port 22 from instances in either the app\_server\_group or database\_group.

```
PROMPT> ec2-describe-group --filter "ip-permission.protocol=tcp" 
--filter "ip-permission.from-port=22" --filter "ip-permission.to-port=22" 
--filter "ip-permission.group-name=app_server_group" --filter "ip-permis 
sion.group-name=database_group"
```
# **Related Topics**

#### **Download**

- [Setting Up the CLI Tools \(Linux and Mac OS X\) \(p.](#page-28-0) 3)
- [Setting Up the CLI Tools \(Windows\) \(p.](#page-34-0) 9)

## **Related Action**

• [DescribeSecurityGroups](http://docs.aws.amazon.com/AWSEC2/latest/APIReference/ApiReference-query-DescribeSecurityGroups.html)

#### **Related Commands**

- [ec2-authorize](#page-103-0) (p. [78\)](#page-103-0)
- [ec2-create-group](#page-156-0) (p. [131\)](#page-156-0)
- [ec2-delete-group](#page-264-0) (p. [239\)](#page-264-0)
- [ec2-revoke](#page-746-0) (p. [721\)](#page-746-0)

# <span id="page-375-0"></span>**ec2-describe-image-attribute**

# **Description**

Describes the specified attribute of the specified AMI.You can specify only one attribute at a time.

The short version of this command is **ec2dimatt**.

#### **Tip**

If you are using the AWS CLI, see [describe-image-attribute](http://docs.aws.amazon.com/cli/latest/reference/ec2/describe-image-attribute.html) instead.

# **Syntax**

**ec2-describe-image-attribute** *ami\_id* **{ -l | -p | -B | --kernel | --ramdisk | - sriov }**

# **Options**

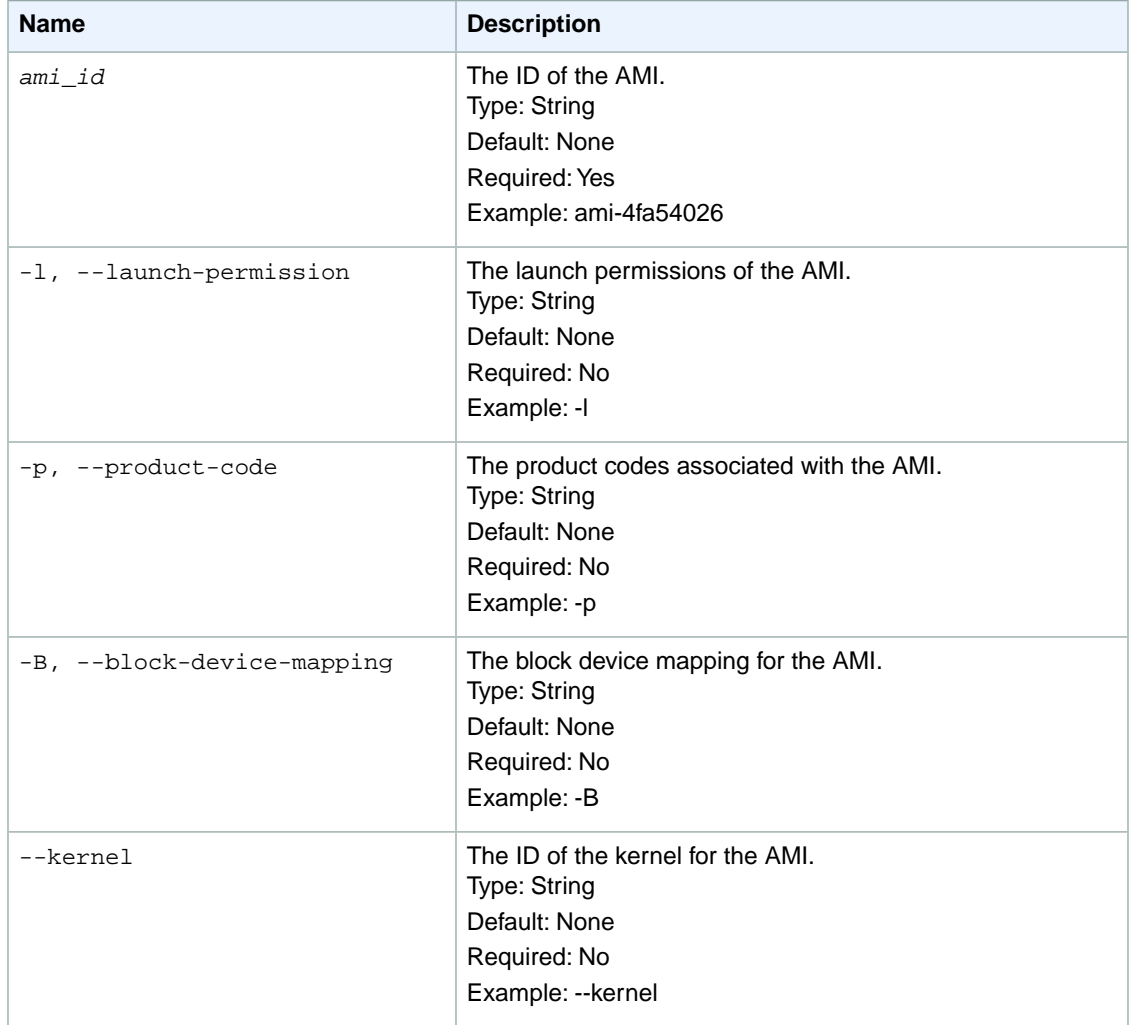

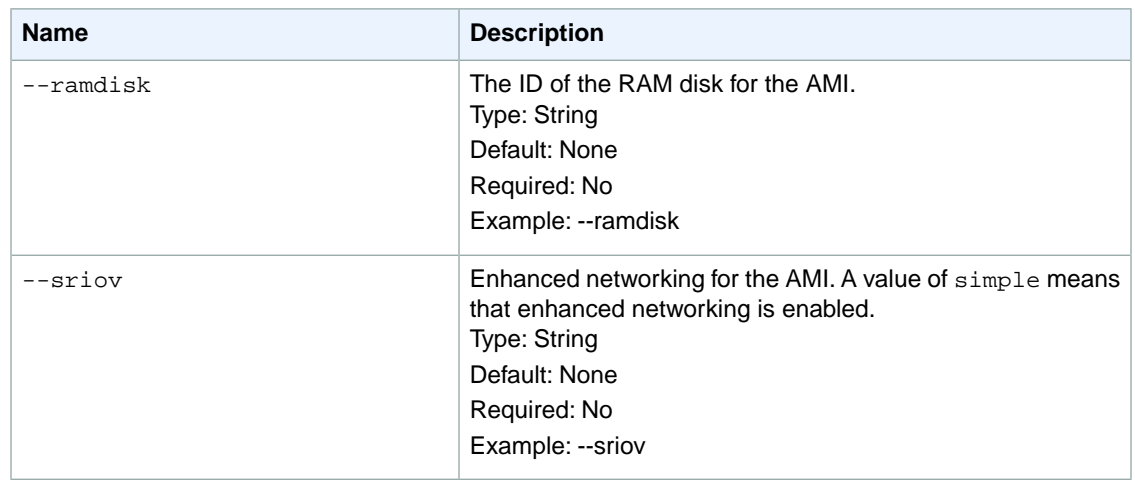

# **Common Options**

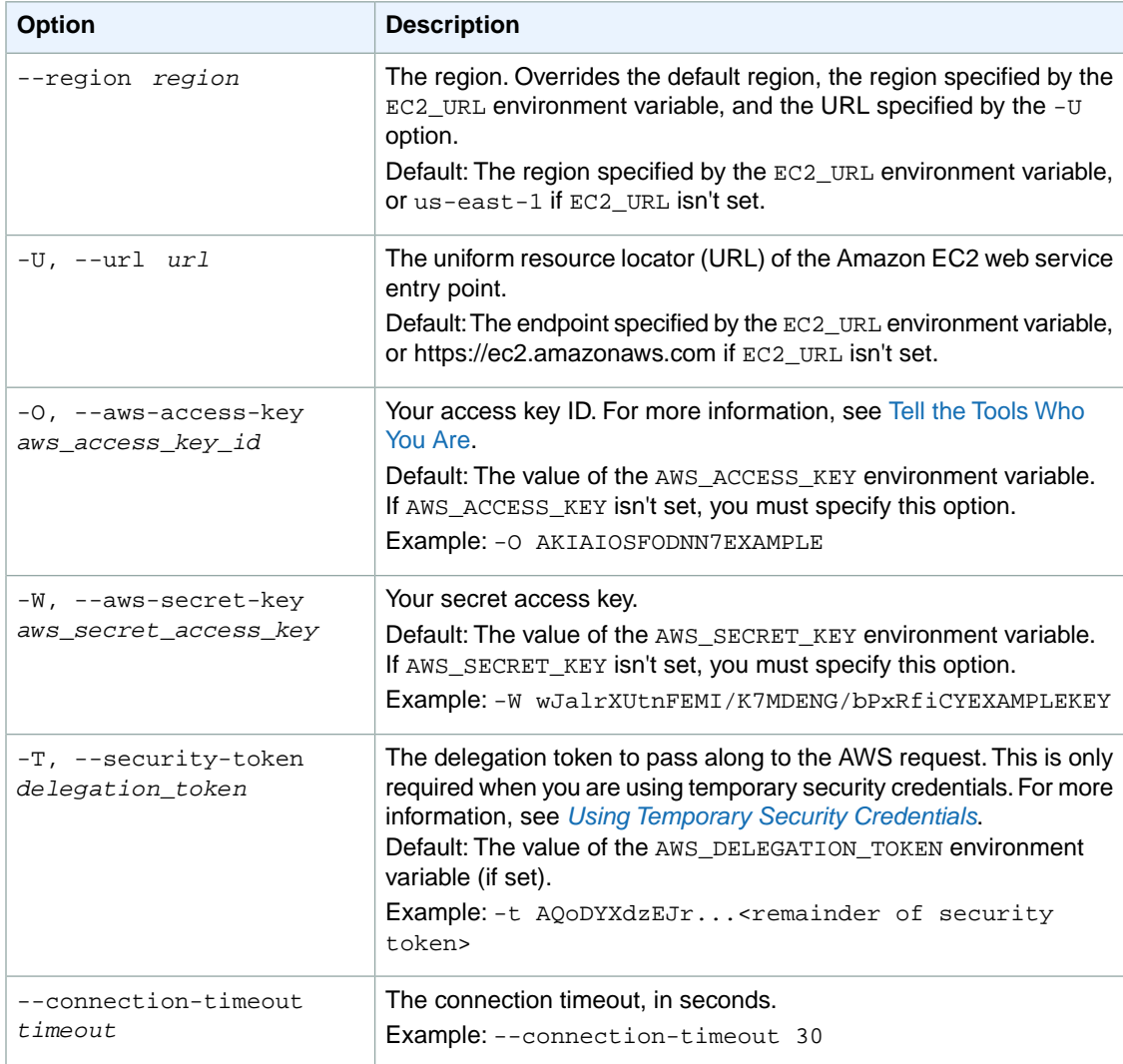

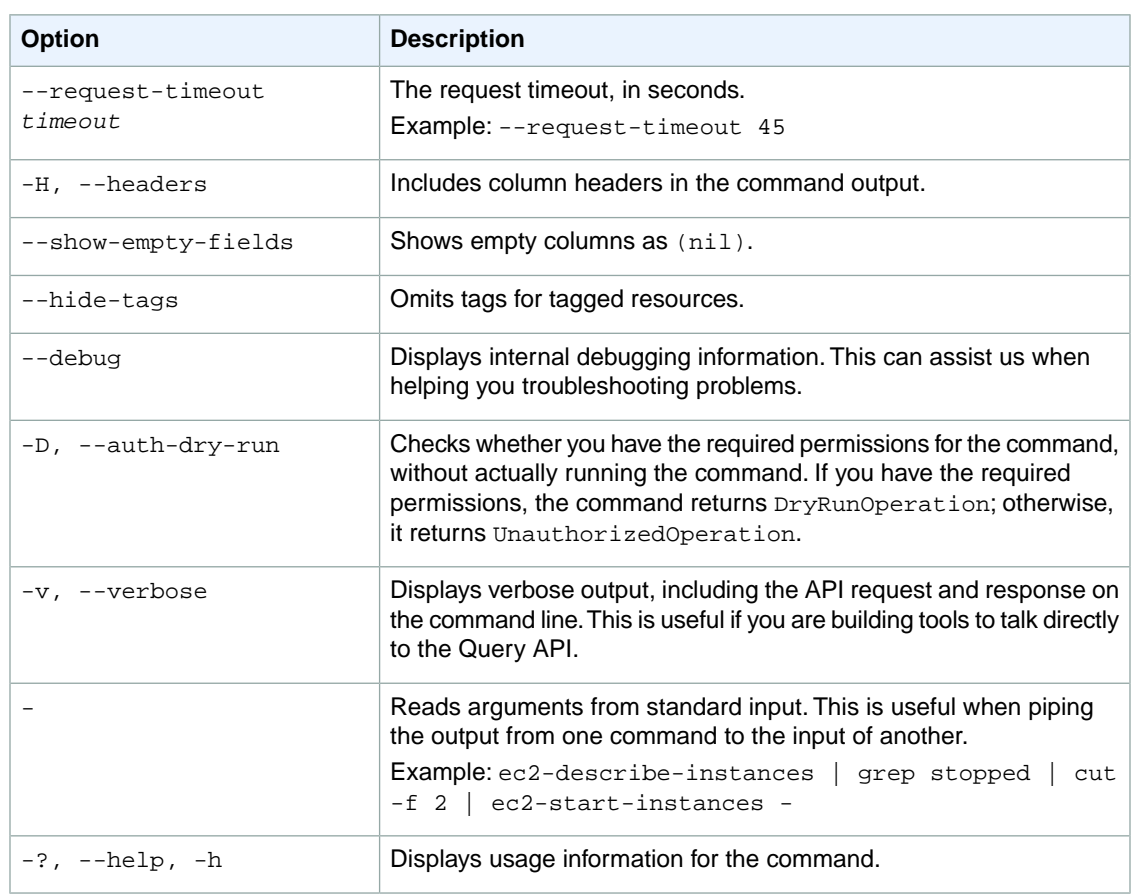

#### **Deprecated Options**

We have deprecated the SOAP API for Amazon EC2. For more information, see [SOAP Requests](http://docs.aws.amazon.com/AWSEC2/latest/UserGuide/using-soap-api.html). From version 1.6.14.0 onwards of the Amazon EC2 CLI tools, the private key (-K, --private-key) and X.509 certificate (-C, --cert) options are not supported. Use your access key ID (-O, --aws-access-key) and secret access key (-W, --aws-secret-key) instead. For more information, see [Setting Up the Amazon EC2](http://docs.aws.amazon.com/AWSEC2/latest/CommandLineReference/ec2-cli-get-set-up.html) [CLI and AMI Tools.](http://docs.aws.amazon.com/AWSEC2/latest/CommandLineReference/ec2-cli-get-set-up.html)

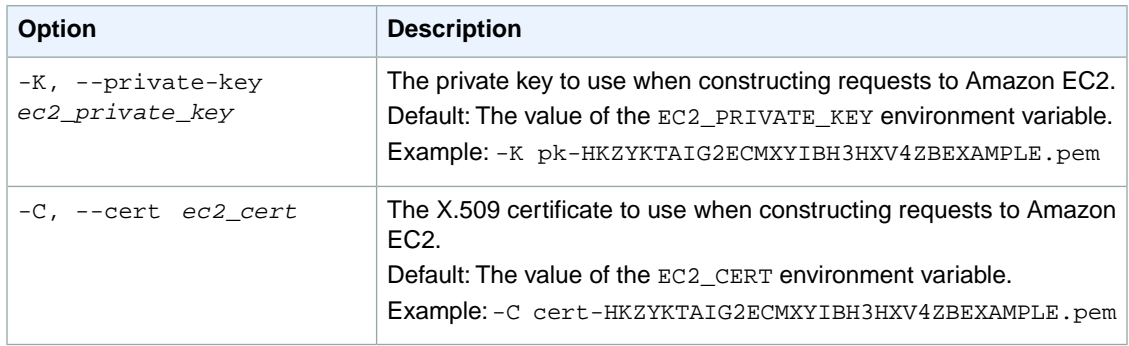

# **Output**

This command returns a table that contains the following information:

- The attribute type identifier
- The ID of the AMI
- Information about the attribute

Amazon EC2 command line tools display errors on stderr.

# **Examples**

#### **Example 1**

This example command describes the launch permissions for the specified AMI.

```
PROMPT> ec2-describe-image-attribute ami-1a2b3c4d -l
launchPermission ami-1a2b3c4d group all
launchPermission ami-1a2b3c4d userId 111122223333
```
### **Example 2**

This example command describes the product code for the specified AMI.

```
PROMPT> ec2-describe-image-attribute ami-1a2b3c4d -p
productCodes ami-1a2b3c4d productCode [marketplace: a1b2c3d4e5f6g7h8i9j10k11]
```
### **Example 3**

This example command describes the RAM disk for the AMI with the ID ami-1a2b3c4d using the --showempty-fields option.

```
PROMPT> ec2-describe-image-attribute ami-1a2b3c4d --ramdisk --show-empty-fields
ramdisk ami-1a2b3c4d (nil) ari-96c527ff
```
# **Related Topics**

#### **Download**

- [Setting Up the CLI Tools \(Linux and Mac OS X\) \(p.](#page-28-0) 3)
- [Setting Up the CLI Tools \(Windows\) \(p.](#page-34-0) 9)

### **Related Action**

• [DescribeImageAttribute](http://docs.aws.amazon.com/AWSEC2/latest/APIReference/ApiReference-query-DescribeImageAttribute.html)

#### **Related Commands**

- [ec2-describe-images](#page-379-0) (p. [354\)](#page-379-0)
- [ec2-modify-image-attribute](#page-628-0) (p. [603\)](#page-628-0)
- [ec2-reset-image-attribute](#page-725-0) (p. [700\)](#page-725-0)

# <span id="page-379-0"></span>**ec2-describe-images**

## **Description**

Describes one or more of the images (AMIs, AKIs, and ARIs) available to you. Images available to you include public images, private images that you own, and private images owned by other AWS accounts but for which you have explicit launch permissions.

Launch permissions fall into three categories.

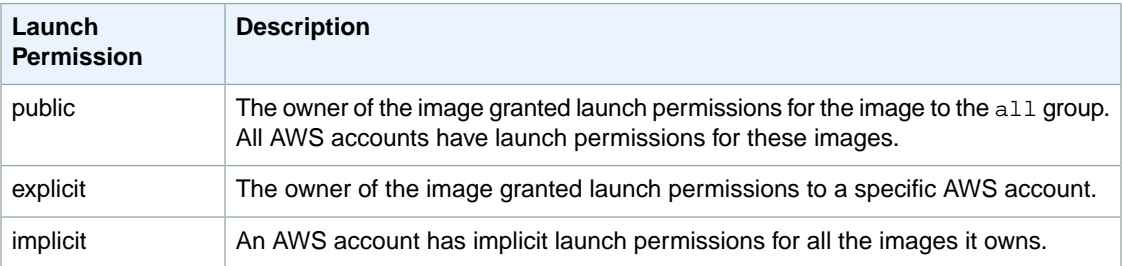

The list of images returned can be modified by specifying IDs, owners, or AWS accounts with launch permissions. If no options are specified, Amazon EC2 returns all images for which you have launch permissions.

If you specify one or more image IDs, only images that have the specified IDs are returned. If you specify an image to which you don't have access, it's not included in the returned results.

If you specify one or more owners, only images from the specified owners and to which you have access are returned.The results can include the account IDs of the specified owners—*amazon* for images owned by Amazon, *aws-marketplace* for images owned by AWS Marketplace, or *self* for images that you own.

#### **Note**

For an overview of the AWS Marketplace, see [Introducing AWS Marketplace.](https://aws.amazon.com/marketplace/help/200900000)

If you specify a list of users with launch permissions, only images with launch permissions for those users are returned.You can specify account IDs (if you own the images), *self* for images that you own or have explicit permissions for, or *all* for public images.

#### **Note**

Deregistered images are included in the returned results for an unspecified interval after deregistration.

The short version of this command is **ec2dim**.

#### **Tip**

If you are using the AWS CLI, see [describe-images](http://docs.aws.amazon.com/cli/latest/reference/ec2/describe-images.html) instead.

### **Syntax**

**ec2-describe-images [***ami\_id* **...] [-a] [-o** *owner* **...] [-x** *user\_id* **...] [[--filter "***name***=***value***"] ...]**

# **Options**

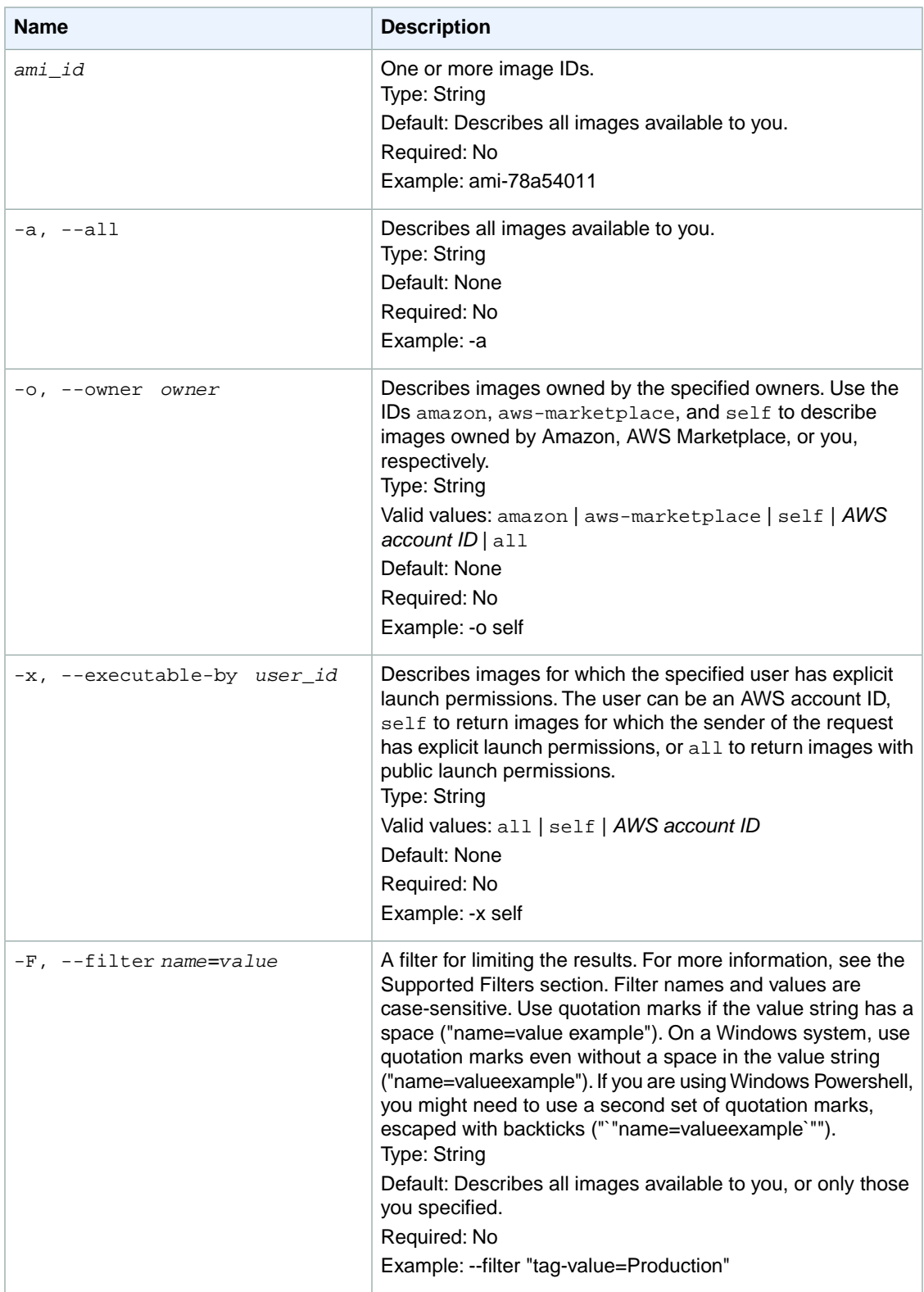

#### **Supported Filters**

You can specify filters so that the response includes information for only certain images. For example, you can use a filter to specify that you're interested in images that use a specific kernel. You can specify multiple values for a filter. The response includes information for an image only if it matches at least one of the filter values that you specified.

You can specify multiple filters; for example, specify images that use a specific kernel and use an Amazon EBS volume as the root device. The response includes information for an image only if it matches all the filters that you specified. If there's no match, no special message is returned; the response is simply empty.

You can use wildcards in a filter value. An asterisk (\*) matches zero or more characters, and a question mark (?) matches exactly one character. You can escape special characters using a backslash (\) before the character. For example, a value of  $\{\tan z$ on $\}$  searches for the literal string \*amazon? $\}$ .

The following are the available filters.

```
architecture
    The image architecture.
    Type: String
    Valid values: i386 | x86_64
block-device-mapping.delete-on-termination
    Whether the Amazon EBS volume is deleted on instance termination.
    Type: Boolean
block-device-mapping.device-name
    The device name (for example, /dev/sdh) for the Amazon EBS volume.
    Type: String
block-device-mapping.snapshot-id
    The ID of the snapshot used for the Amazon EBS volume.
    Type: String
block-device-mapping.volume-size
    The volume size of the Amazon EBS volume, in GiB.
    Type: Integer
block-device-mapping.volume-type
    The volume type of the Amazon EBS volume.
    Type: String
    Valid values: gp2 for General Purpose (SSD) volumes, io1 for Provisioned IOPS (SSD) volumes,
    and standard for Magnetic volumes.
description
    The description of the image (provided during image creation).
    Type: String
image-id
    The ID of the image.
    Type: String
image-type
    The image type.
    Type: String
    Valid values: machine | kernel | ramdisk
is-public
    Whether the image is public.
    Type: Boolean
```
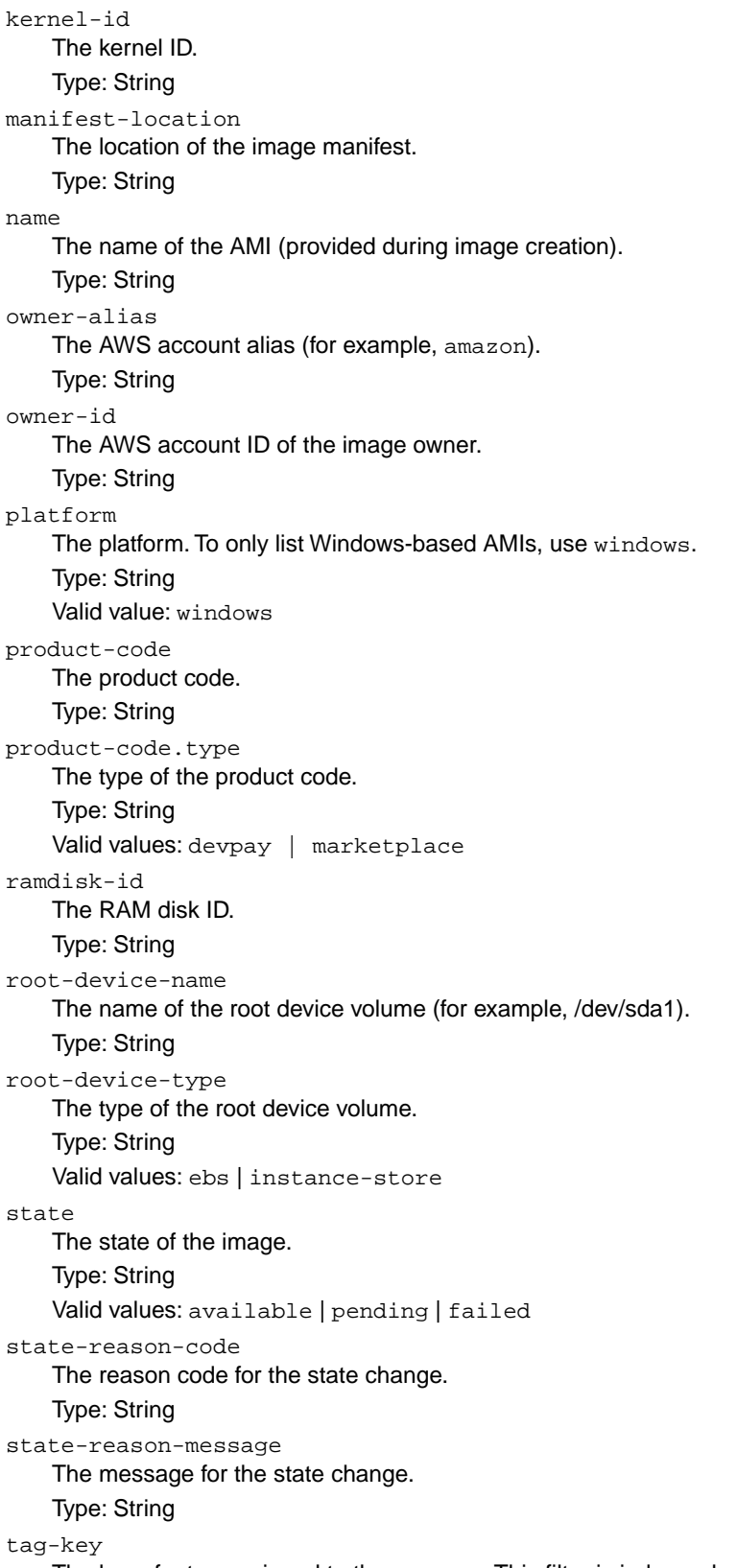

The key of a tag assigned to the resource. This filter is independent of the tag-value filter. For example, if you use both the filter "tag-key=Purpose" and the filter "tag-value=X", you get any resources assigned both the tag key Purpose (regardless of what the tag's value is), and the tag value X (regardless of what the tag's key is). If you want to list only resources where Purpose is X, see the tag:*key*=*value* filter.

For more information about tags, see [Tagging Your Resources](http://docs.aws.amazon.com/AWSEC2/latest/UserGuide/Using_Tags.html) in the *Amazon EC2 User Guide for Linux Instances*.

Type: String

tag-value

The value of a tag assigned to the resource. This filter is independent of the tag-key filter. Type: String

tag:*key*=*value*

The key/value combination of a tag assigned to the resource.

Example: To list the resources with the tag Purpose=X, use:

```
--filter tag:Purpose=X
```
Example: To list resources with the tag Purpose=X or the tag Purpose=Y, use:

--filter tag:Purpose=X --filter tag:Purpose=Y

virtualization-type

The virtualization type.

Type: String

Valid values: paravirtual | hvm

hypervisor

The hypervisor type. Type: String

Valid values: ovm | xen

# **Common Options**

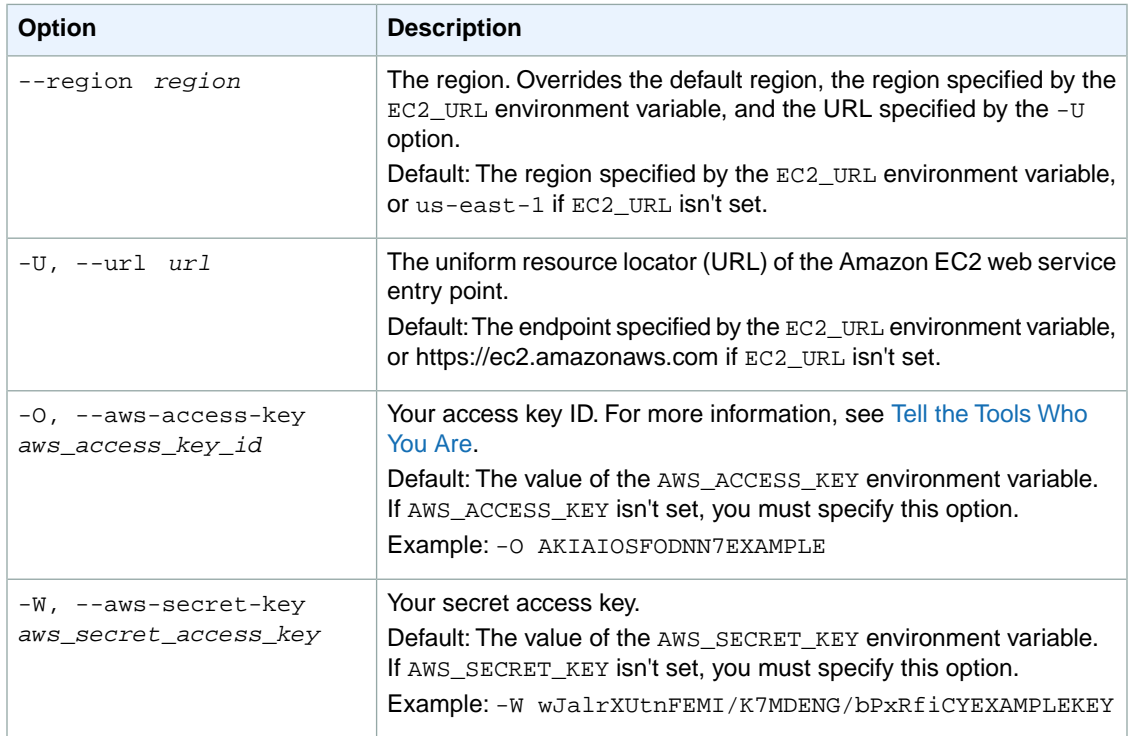

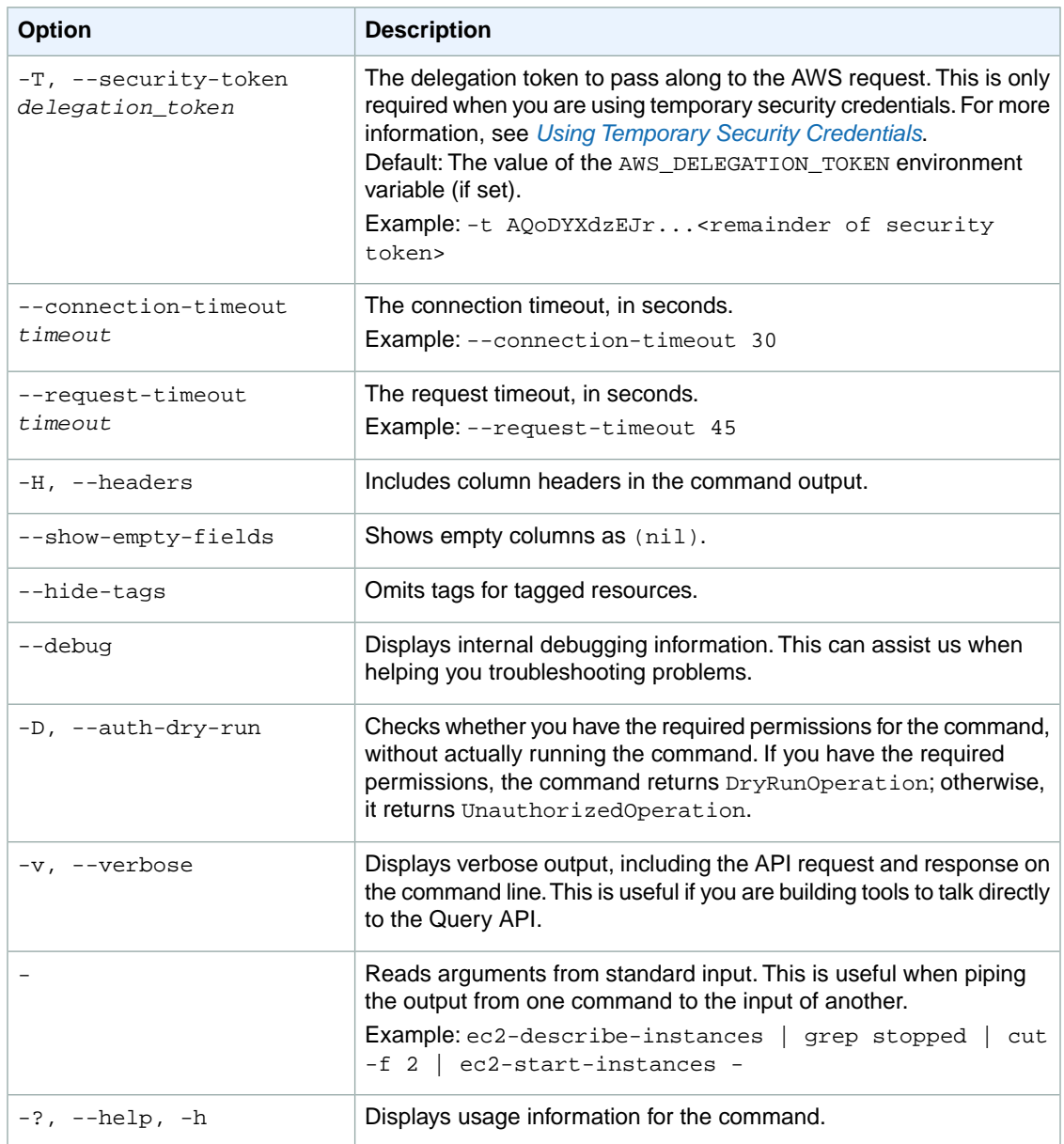

#### **Deprecated Options**

We have deprecated the SOAP API for Amazon EC2. For more information, see [SOAP Requests](http://docs.aws.amazon.com/AWSEC2/latest/UserGuide/using-soap-api.html). From version 1.6.14.0 onwards of the Amazon EC2 CLI tools, the private key (-K, --private-key) and X.509 certificate (-C, --cert) options are not supported. Use your access key ID (-O, --aws-access-key) and secret access key (-W, --aws-secret-key) instead. For more information, see [Setting Up the Amazon EC2](http://docs.aws.amazon.com/AWSEC2/latest/CommandLineReference/ec2-cli-get-set-up.html) [CLI and AMI Tools.](http://docs.aws.amazon.com/AWSEC2/latest/CommandLineReference/ec2-cli-get-set-up.html)

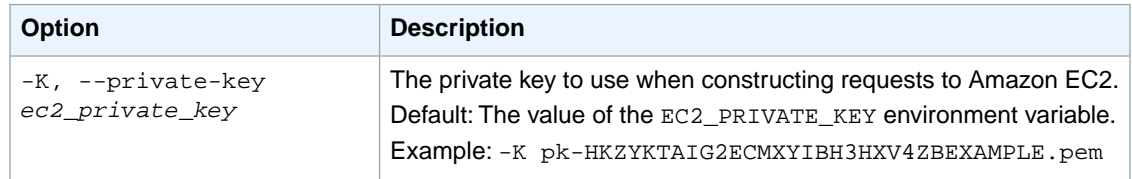

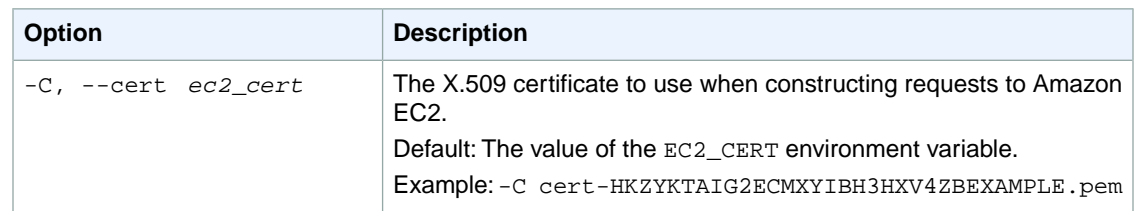

# **Output**

This command returns a table that contains the following rows of information for each image. Some fields may be empty.

- 1. The image information
	- The IMAGE identifier
	- The ID of the image
	- The source of the image
	- The ID of the image owner
	- The status of the image
	- The visibility of the image (public or private)
	- The product codes, if any, that are attached to the instance
	- The architecture of the image  $(i386$  or  $x86_64)$
	- The image type (machine, kernel, or ramdisk)
	- The ID of the kernel associated with the image (machine images only)
	- The ID of the RAM disk associated with the image (machine images only)
	- The platform of the image
	- The type of root device (ebs or instance-store)
	- The virtualization type (paravirtual or hvm)
	- The Hypervisor type (xen or ovm)
- 2. Any Amazon EBS volumes associated with the instance. There will be one of the following for each volume:
	- The BLOCKDEVICE identifier
	- The device name
	- The ID of the snapshot
	- The volume size
	- Indicates whether the volume is deleted on instance termination (true orfalse)
	- The volume type
	- The IOPS provisioned for the volume (only valid for Provisioned IOPS (SSD) volumes)
	- The encryption status of the volume
- 3. Any tags associated with the instance. There will be one of the following for each tag:
	- The TAG identifier
	- The resource type identifier
	- The ID of the resource
	- The tag key
	- The tag value

Amazon EC2 command line tools display errors on stderr.

## **Examples**

#### **Example 1**

This example command describes the specified AMI.

```
PROMPT> ec2-describe-images ami-1a2b3c4d
IMAGE ami-1a2b3c4d amazon/getting-started-with-ebs-boot amazon available public
  i386 machine aki-a13667e4 ari-a33667e6 ebs paravirtual xen
BLOCKDEVICEMAPPING /dev/sda1 snap-1a2b3c4d 15 standard
```
### **Example 2**

This example filters the response to include only the public Windows images with an x86\_64 architecture.

```
PROMPT> ec2-describe-images --filter "is-public=true" --filter "architec 
ture=x86_64" --filter "platform=windows"
IMAGE ami-1a2b3c4d amazon/getting-started-with-ebs-boot amazon available 
public x86_64 machine windows ebs hvm xen
IMAGE ami-2a2b3c4d amazon/SqlSvrStd2003r2-x86_64-Win-v1.07 amazon available
 public x86_64 machine windows instance-store hvm xen
...
```
### **Example 3**

This example filters the results to display only images with an AWS Marketplace product code.

```
PROMPT> ec2-describe-images -F product-code.type=marketplace -o self
IMAGE ami-1a2b3c4d 111122223333/My MP Image 111122223333 available private 
[marketplace: a1b2c3d4e5f6g7h8i9j10k11] i386 machine ebs paravirtual xen
BLOCKDEVICEMAPPING /dev/sda1 snap-2de0d457 15 standard
BLOCKDEVICEMAPPING /dev/sdb snap-27e0d45d 100 standard
...
```
# **Related Topics**

#### **Download**

- [Setting Up the CLI Tools \(Linux and Mac OS X\) \(p.](#page-28-0) 3)
- [Setting Up the CLI Tools \(Windows\) \(p.](#page-34-0) 9)

#### **Related Action**

• [DescribeImages](http://docs.aws.amazon.com/AWSEC2/latest/APIReference/ApiReference-query-DescribeImages.html)

### **Related Commands**

- [ec2-describe-image-attribute](#page-375-0) (p. [350\)](#page-375-0)
- [ec2-describe-instances](#page-401-0) (p. [376\)](#page-401-0)

# **ec2-describe-instance-attribute**

# **Description**

Describes the specified attribute of the specified instance.You can specify only one attribute at a time.

The short version of this command is **ec2dinatt**.

#### **Tip**

If you are using the AWS CLI, see [describe-instance-attribute](http://docs.aws.amazon.com/cli/latest/reference/ec2/describe-instance-attribute.html) instead.

## **Syntax**

```
ec2-describe-instance-attribute instance_id { --block-device-mapping | --ebs-
optimized | --disable-api-termination | --group-id | --instance-initiated-
shutdown-behavior | --instance-type | --kernel | --product-code | --ramdisk |
--root-device-name | --source-dest-check | --sriov | --user-data }
```
# **Options**

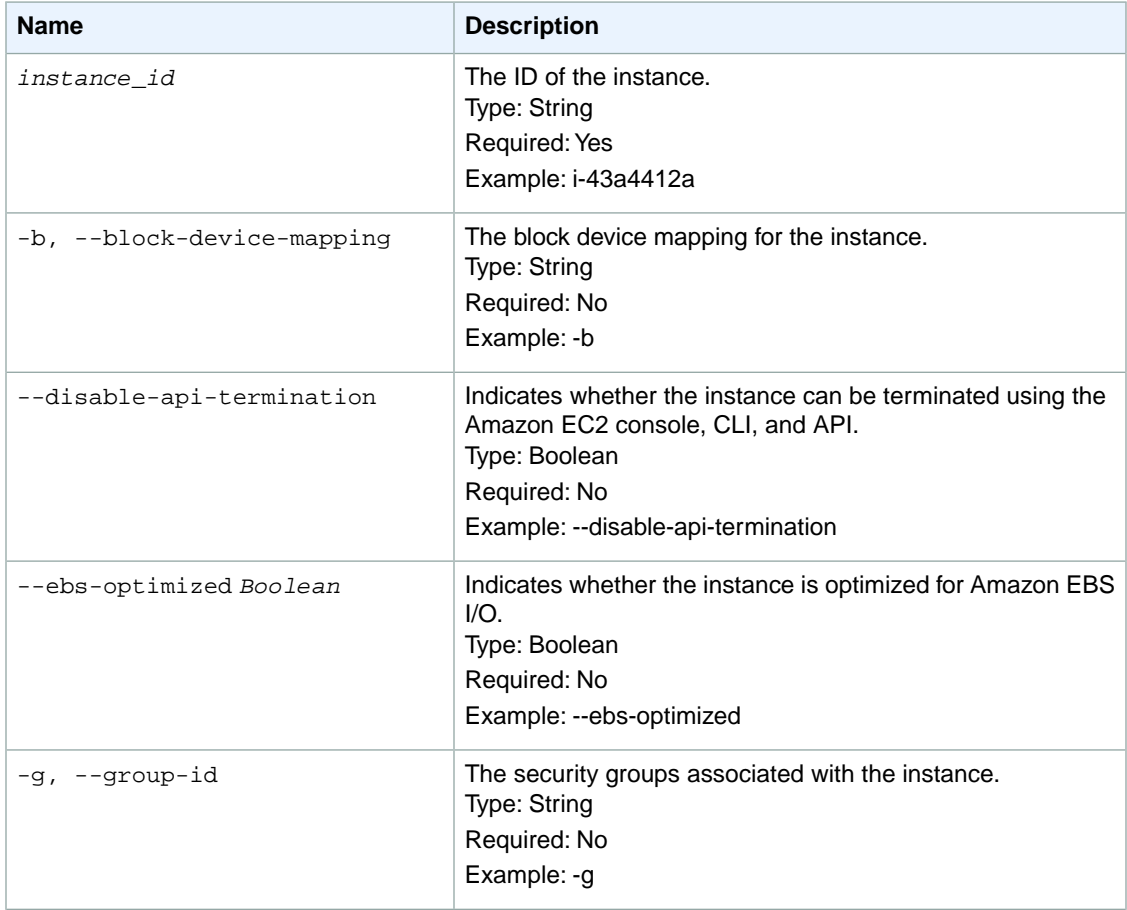

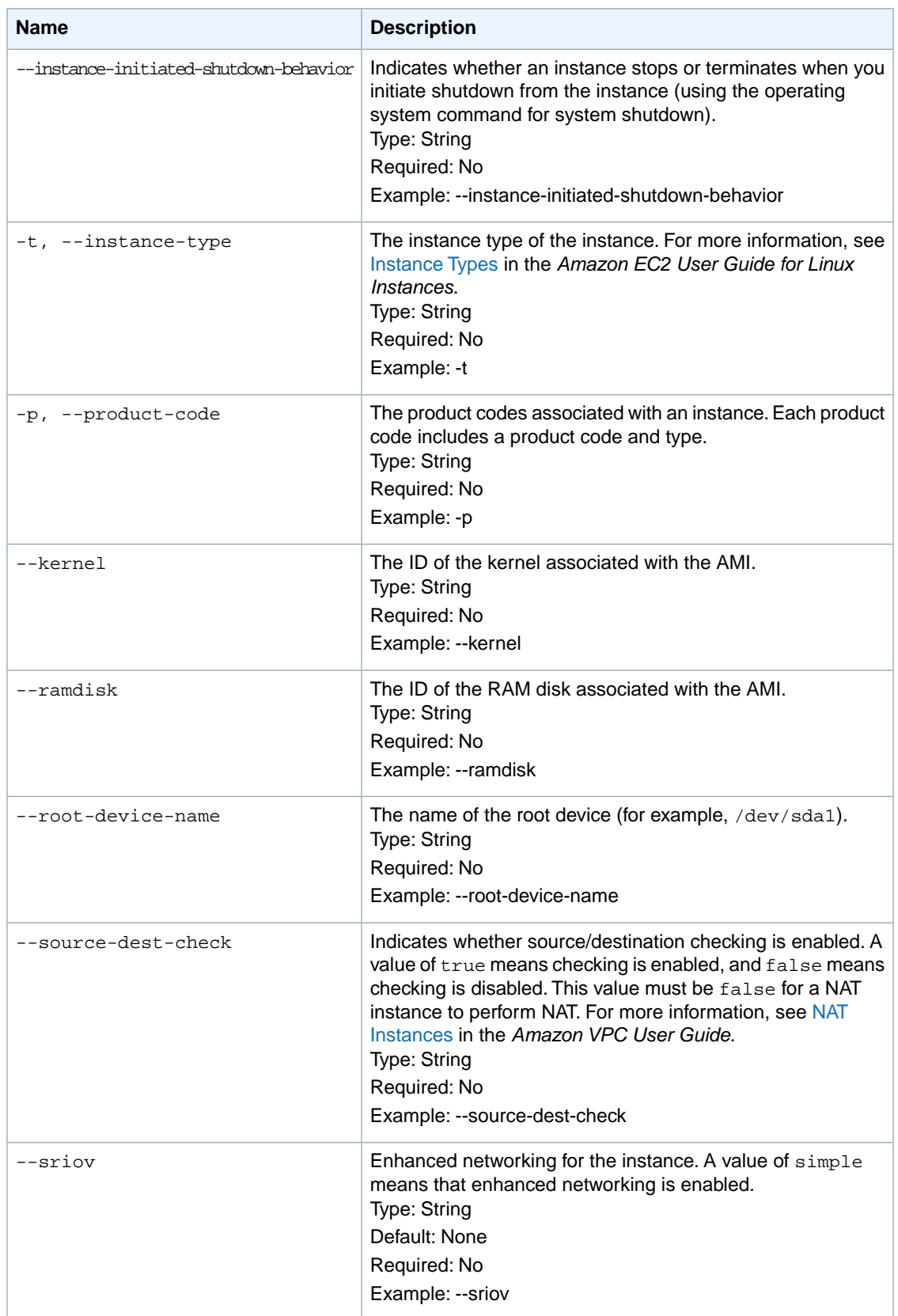

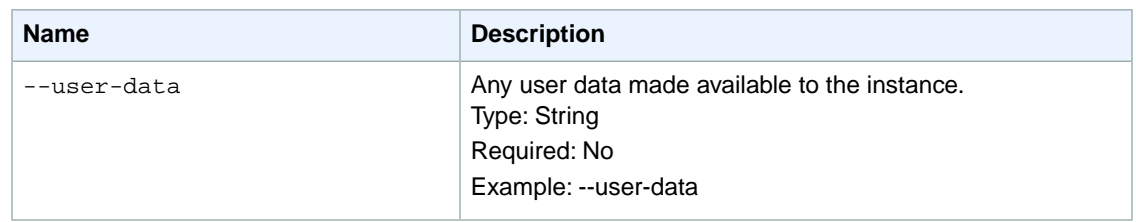

# **Common Options**

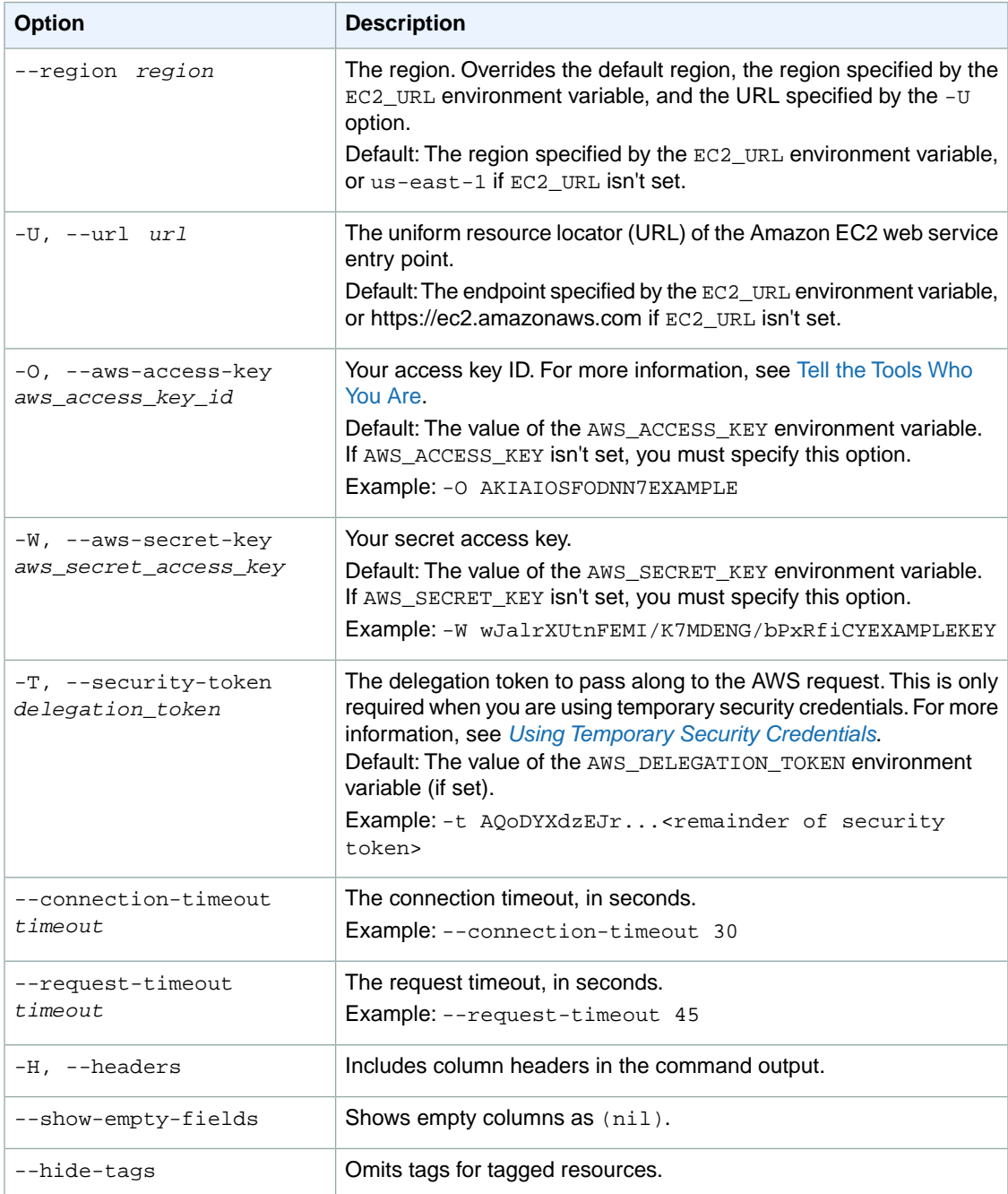

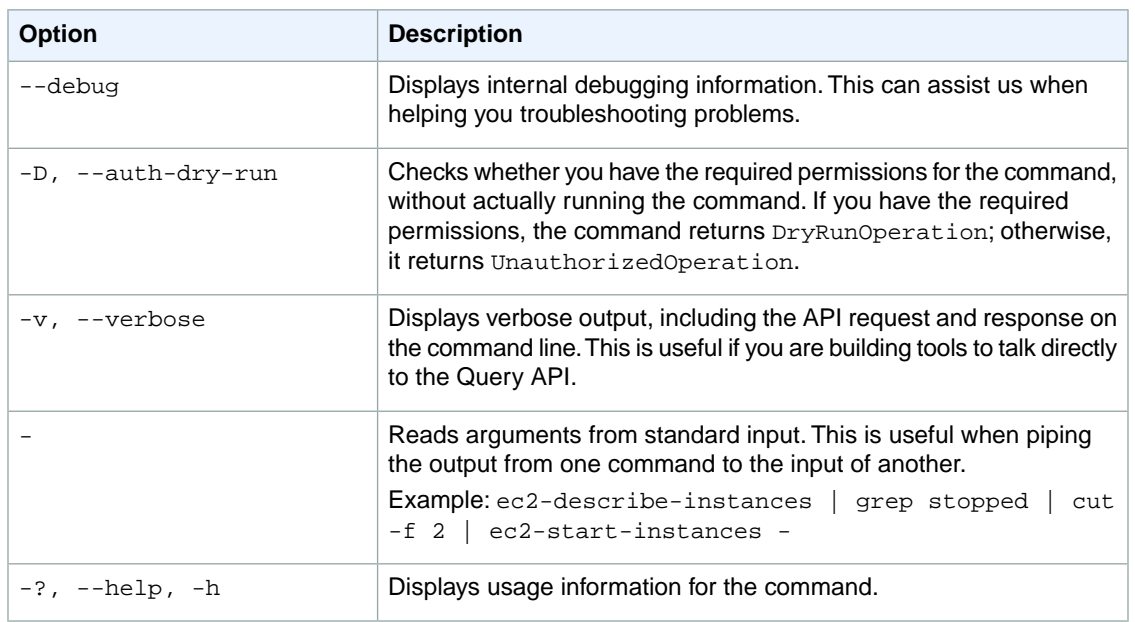

#### **Deprecated Options**

We have deprecated the SOAP API for Amazon EC2. For more information, see [SOAP Requests](http://docs.aws.amazon.com/AWSEC2/latest/UserGuide/using-soap-api.html). From version 1.6.14.0 onwards of the Amazon EC2 CLI tools, the private key (-K, --private-key) and X.509 certificate (-C, --cert) options are not supported. Use your access key ID (-O, --aws-access-key) and secret access key (-W, --aws-secret-key) instead. For more information, see [Setting Up the Amazon EC2](http://docs.aws.amazon.com/AWSEC2/latest/CommandLineReference/ec2-cli-get-set-up.html) [CLI and AMI Tools.](http://docs.aws.amazon.com/AWSEC2/latest/CommandLineReference/ec2-cli-get-set-up.html)

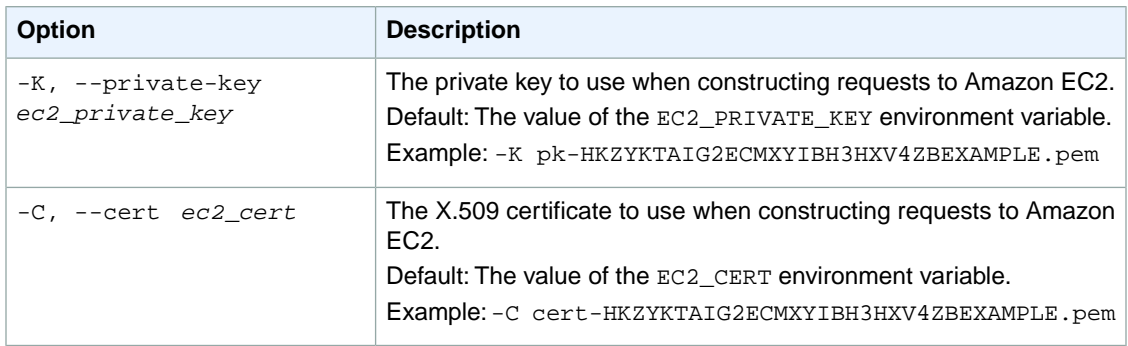

# **Output**

This command returns a table that contains the following information:

- If the --block-device-mapping attribute is requested, one of the following for each Amazon EBS volume:
	- The BLOCKDEVICE identifier
	- The device name
	- The ID of the volume
	- The timestamp
	- The DeleteOnTermination attribute value
- For all other attributes:
	- The attribute type identifier
	- The ID of the instance
	- The attribute or attribute list item value

Amazon EC2 command line tools display errors on stderr.

### **Examples**

#### **Example 1**

This example command describes the instance type of the specified instance.

```
PROMPT> ec2-describe-instance-attribute i-10a64379 --instance-type
instanceType i-10a64379 t1.micro
```
#### **Example 2**

This example command lists the current value of the InstanceInitiatedShutdownBehavior attribute for the specified instance.

```
PROMPT> ec2-describe-instance-attribute i-10a64379 --initiated-shutdown-behavior
instanceInitiatedShutdownBehavior i-10a64379 stop
```
#### **Example 3**

This example command lists the current value of the DisableApiTermination attribute for the specified instance.

```
PROMPT> ec2-describe-instance-attribute i-10a64379 --disable-api-termination
disableApiTermination i-10a64379 false
```
### **Example 4**

This example command describes the devices in the block device mapping for the specified instance.

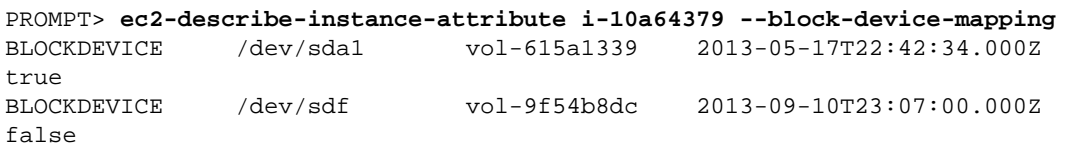

# **Related Topics**

#### **Download**

- [Setting Up the CLI Tools \(Linux and Mac OS X\) \(p.](#page-28-0) 3)
- [Setting Up the CLI Tools \(Windows\) \(p.](#page-34-0) 9)

#### **Related Action**

• [DescribeInstanceAttribute](http://docs.aws.amazon.com/AWSEC2/latest/APIReference/ApiReference-query-DescribeInstanceAttribute.html)

#### **Related Commands**

- [ec2-describe-instances](#page-401-0) (p. [376\)](#page-401-0)
- [ec2-modify-instance-attribute](#page-633-0) (p. [608\)](#page-633-0)
- [ec2-reset-instance-attribute](#page-729-0) (p. [704\)](#page-729-0)

# **ec2-describe-instance-status**

# **Description**

Describes the status of one or more instances, including any scheduled events.

Instance status has two main components:

- System Status reports impaired functionality that stems from issues related to the systems that support an instance, such as such as hardware failures and network connectivity problems. The  $Describell$ stanceStatus response elements report such problems as impaired reachability.
- Instance Status reports impaired functionality that arises from problems internal to the instance. The DescribeInstanceStatus response elements report such problems as impaired reachability.

Instance status provides information about four types of scheduled events for an instance that may require your attention:

- Scheduled Reboot: When Amazon EC2 determines that an instance must be rebooted, the instances status returns one of two event codes: system-reboot or instance-reboot. System reboot commonly occurs if certain maintenance or upgrade operations require a reboot of the underlying host that supports an instance. Instance reboot commonly occurs if the instance must be rebooted, rather than the underlying host. Rebooting events include a scheduled start and end time.
- System Maintenance: When Amazon EC2 determines that an instance requires maintenance that requires power or network impact, the instance's status will return an event code called system-maintenance. System maintenance is either power maintenance or network maintenance. For power maintenance, your instance will be unavailable for a brief period of time and then rebooted. For network maintenance, your instance will experience a brief loss of network connectivity. System maintenance events include a scheduled start and end time.You will also be notified by email if one of your instances is set for system maintenance. The email message indicates when your instance is scheduled for maintenance.
- Scheduled Retirement: When Amazon EC2 determines that an instance must be shut down, the instance's status returns an event code called instance-retirement. Retirement commonly occurs when the underlying host is degraded and must be replaced. Retirement events include a scheduled start and end time. You will also be notified by email if one of your instances is set to retiring. The email message indicates when your instance will be permanently retired.
- Scheduled Stop: When Amazon EC2 determines that an instance must be shut down, the instances status returns an event code called instance-stop. Stop events include a scheduled start and end time. You will also be notified by email if one of your instances is set to stop. The email message indicates when your instance will be stopped.

When your instance is retired, it will either be terminated (if its root device type is the instance-store) or stopped (if its root device type is an EBS volume). Instances stopped due to retirement will not be restarted, but you can do so manually.You can also avoid retirement of EBS-backed instances by manually restarting your instance when its event code is instance-retirement.This ensures that your instance is started on a different underlying host.

For more information about failed status checks, see [Troubleshooting Instances with Failed Status Checks](http://docs.aws.amazon.com/AWSEC2/latest/UserGuide/TroubleshootingInstances.html) in the *Amazon EC2 User Guide for Linux Instances*. For more information about working with scheduled events, see [Working with an Instance That Has a Scheduled Event](http://docs.aws.amazon.com/AWSEC2/latest/UserGuide/monitoring-instances-status-check_sched.html#schedevents_actions) in the *Amazon EC2 User Guide for Linux Instances*.

The short version of this command is **ec2dins**.

#### **Tip**

If you are using the AWS CLI, see [describe-instance-status](http://docs.aws.amazon.com/cli/latest/reference/ec2/describe-instance-status.html) instead.

## **Syntax**

```
ec2-describe-instance-status [instance_id ...] [-I, --hide-healthy ...] [-A, -
-include-all-instances ...] [[--filter "name=value"] ...]
```
# **Options**

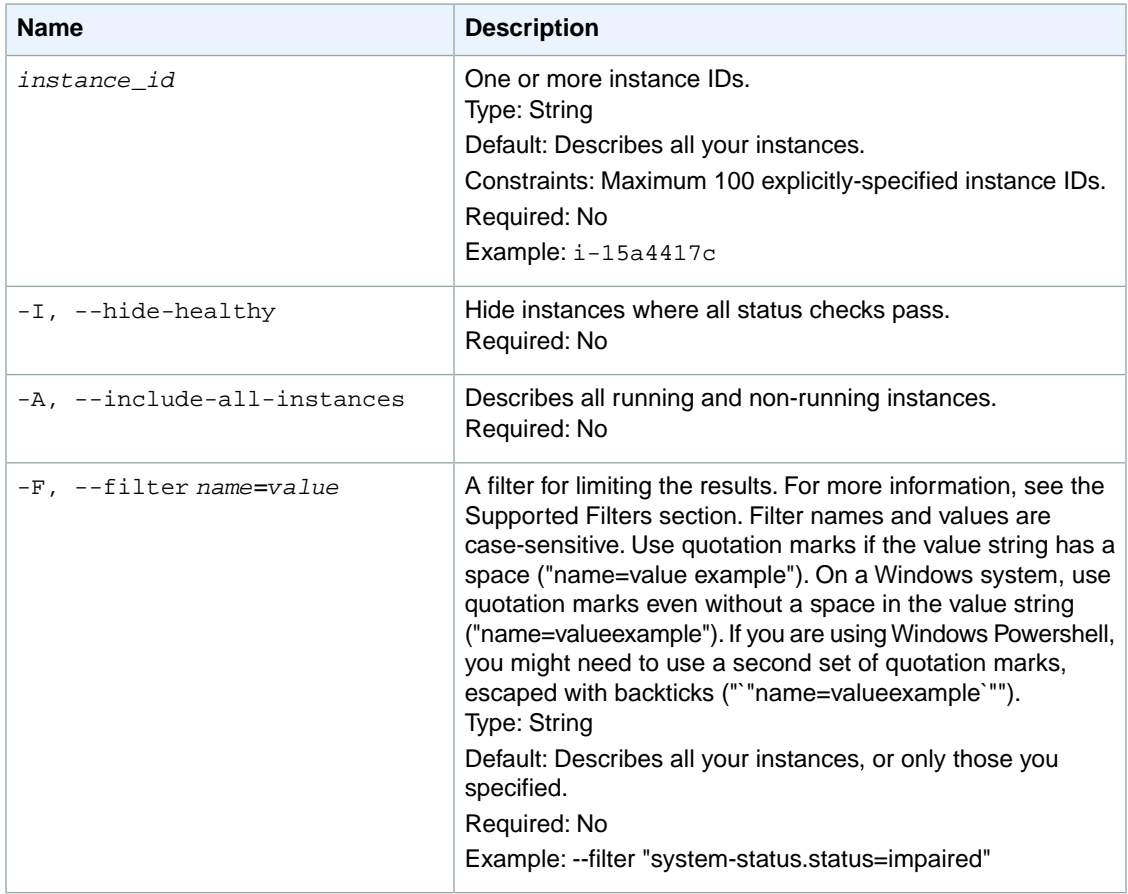

#### **Supported Filters**

You can specify filters so that the response includes information for only certain instances. For example, you can use a filter to specify that you're interested in instances in a specific Availability Zone. You can specify multiple values for a filter. The response includes information for an instance only if it matches at least one of the filter values that you specified.

You can specify multiple filters; for example, specify instances that are in a specific Availability Zone and have a status of retiring. The response includes information for an instance only if it matches all the filters that you specified. If there's no match, no special message is returned; the response is simply empty.
You can use wildcards in a filter value. An asterisk (\*) matches zero or more characters, and a question mark (?) matches exactly one character. You can escape special characters using a backslash (\) before the character. For example, a value of  $\{\tan\alpha\$ ? $\|\$  searches for the literal string  $*_{\tan\alpha}$ ? $\|\$ . The following are the available filters. availability-zone The Availability Zone of the instance. Type: String event.code The code identifying the type of event. Type: String Valid values: instance-reboot | system-reboot | system-maintenance | instance-retirement | instance-stop event.description A description of the event. Type: String event.not-after The latest end time for the scheduled event. Type: DateTime event.not-before The earliest start time for the scheduled event. Type: DateTime instance-state-name The state of the instance. Type: String Valid values: pending | running | shutting-down | terminated | stopping | stopped instance-state-code A code representing the state of the instance. The high byte is an opaque internal value and should be ignored. The low byte is set based on the state represented Type: Integer (16-bit unsigned integer) Valid values: 0 (pending) | 16 (running) | 32 (shutting-down) | 48 (terminated) | 64 (stopping) | 80 (stopped) system-status.status The system status of the instance. Type: String Valid values: ok | impaired | initializing | insufficient-data | not-applicable system-status.reachability Filters on system status where the name is reachability. Type: String Valid values: passed | failed | initializing | insufficient-data instance-status.status The status of the instance. Type: String Valid values: ok | impaired | initializing | insufficient-data | not-applicable instance-status.reachability Filters on instance status where the name is reachability. Type: String Valid values: passed | failed | initializing | insufficient-data

# **Common Options**

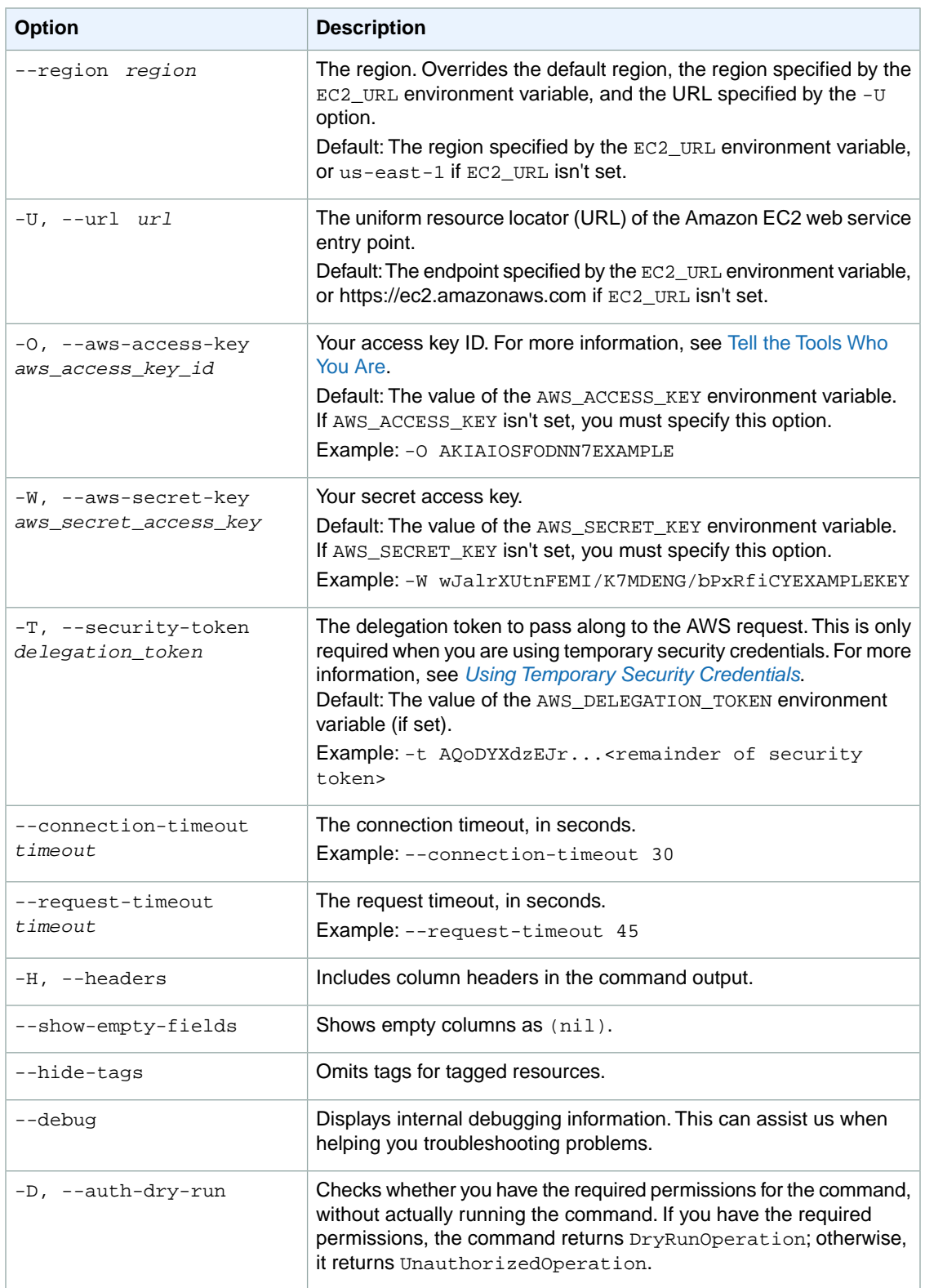

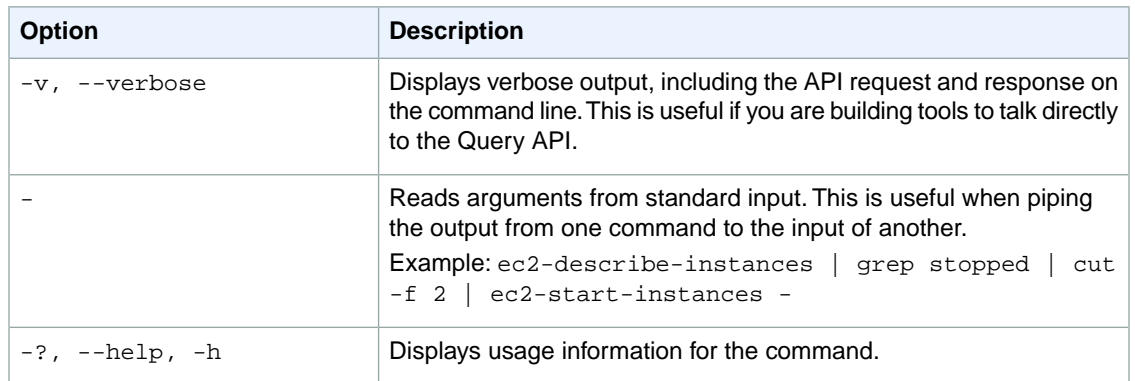

#### **Deprecated Options**

We have deprecated the SOAP API for Amazon EC2. For more information, see [SOAP Requests](http://docs.aws.amazon.com/AWSEC2/latest/UserGuide/using-soap-api.html). From version 1.6.14.0 onwards of the Amazon EC2 CLI tools, the private key (-K, --private-key) and X.509 certificate (-C, --cert) options are not supported. Use your access key ID (-O, --aws-access-key) and secret access key (-W, --aws-secret-key) instead. For more information, see [Setting Up the Amazon EC2](http://docs.aws.amazon.com/AWSEC2/latest/CommandLineReference/ec2-cli-get-set-up.html) [CLI and AMI Tools.](http://docs.aws.amazon.com/AWSEC2/latest/CommandLineReference/ec2-cli-get-set-up.html)

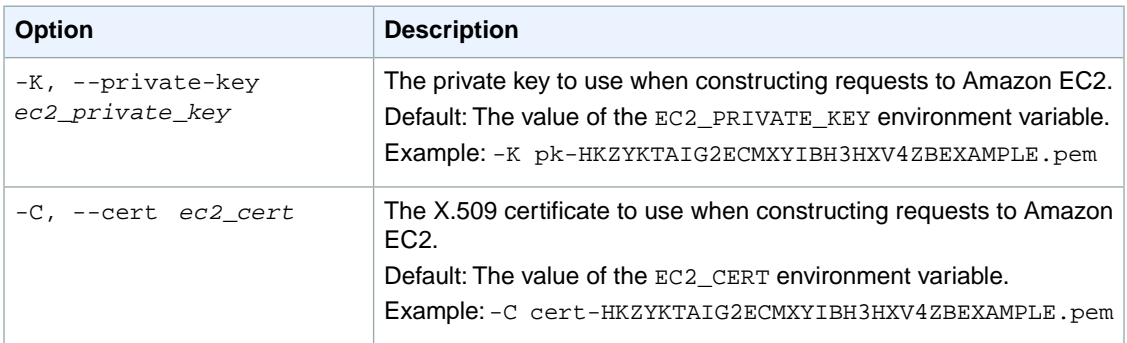

### **Output**

This command returns a table that contains the following information:

The instance information

- The INSTANCE identifier
- The ID of the instance
- The availability zone of the instance
- The state name of the instance
- The state code of the instance
- The status of the instance
- The host system status
- The instance retirement status
- The instance retirement date

The host system status information

• The SYSTEMSTATUS identifier

- The host system status name
- The host system status
- The date and time that the host system became impaired, if applicable

The instance status information

- The INSTANCESTATUS identifier
- The instance status name
- The instance status
- The date and time that the instance became impaired, if applicable

Any events scheduled for the instance

- The EVENT identifier
- The event type
- The date and time of the opening of the event window
- The date and time of the closing of the event window
- The event description

Amazon EC2 command line tools display errors on stderr.

### **Examples**

#### **Example**

This example command describes the current state of the instances you own.

```
ec2-describe-instance-status
```

```
INSTANCE i-1a2b3c4d us-east-1d running 16 ok ok active 
SYSTEMSTATUS reachability passed 
INSTANCESTATUS reachability passed 
INSTANCE i-2a2b3c4d us-east-1d running 16 ok ok active 
SYSTEMSTATUS reachability passed 
INSTANCESTATUS reachability passed 
INSTANCE i-3a2b3c4d us-east-1d running 16 ok ok active 
SYSTEMSTATUS reachability passed 
INSTANCESTATUS reachability passed 
INSTANCE i-4a2b3c4d us-east-1d running 16 ok ok retiring YYYY-MM-DDTHH:MM:SS+0000
SYSTEMSTATUS reachability passed 
INSTANCESTATUS reachability passed 
EVENT instance-stop YYYY-MM-DDTHH:MM:SS+0000 The instance is running on degraded
 hardware
INSTANCE i-5a2b3c4d us-east-1d running 16 ok ok retiring YYYY-MM-DDTHH:MM:SS+0000
SYSTEMSTATUS reachability passed 
INSTANCESTATUS reachability passed 
EVENT instance-retiring YYYY-MM-DDTHH:MM:SS+0000 The instance is running on 
degraded hardware
INSTANCE i-6a2b3c4d us-east-1d running 16 ok ok retiring YYYY-MM-DDTHH:MM:SS+0000
SYSTEMSTATUS reachability passed 
INSTANCESTATUS reachability passed
```
EVENT instance-stop YYYY-MM-DDTHH:MM:SS+0000 The instance is running on degraded hardware

# **Related Topics**

### **Download**

- [Setting Up the CLI Tools \(Linux and Mac OS X\) \(p.](#page-28-0) 3)
- [Setting Up the CLI Tools \(Windows\) \(p.](#page-34-0) 9)

### **Related Action**

• [DescribeInstanceStatus](http://docs.aws.amazon.com/AWSEC2/latest/APIReference/ApiReference-query-DescribeInstanceStatus.html)

### **Related Commands**

• [ec2-report-instance-status](#page-707-0) (p. [682\)](#page-707-0)

# **ec2-describe-instances**

### **Description**

Describes one or more of your instances.

If you specify one or more instance IDs, Amazon EC2 returns information for those instances. If you do not specify instance IDs, Amazon EC2 returns information for all relevant instances. If you specify an instance that you do not own, it's not included in the output.

Recently terminated instances might appear in the output. This interval is usually less than one hour.

The short version of this command is **ec2din**.

**Tip**

If you are using the AWS CLI, see [describe-instances](http://docs.aws.amazon.com/cli/latest/reference/ec2/describe-instances.html) instead.

## **Syntax**

**ec2-describe-instances [***instance\_id* **...] [[--filter "***name***=***value***"] ...]**

## **Options**

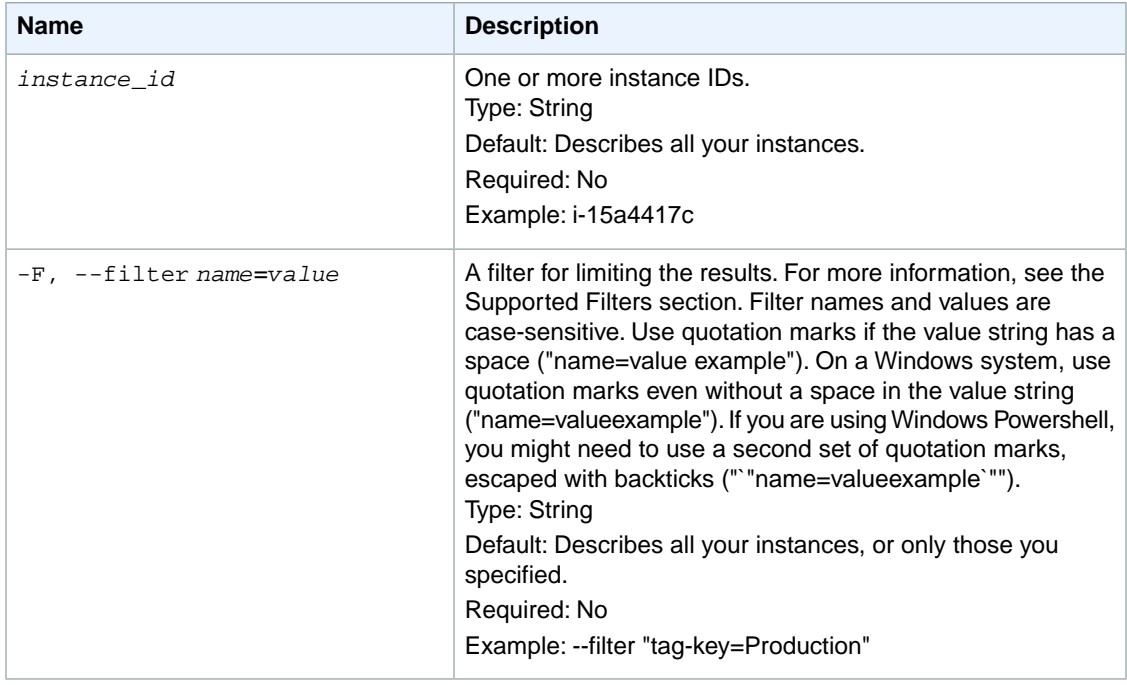

#### **Supported Filters**

You can specify filters so that the response includes information for only certain instances. For example, you can use a filter to specify that you're interested in instances launched with a specific key pair.You can specify multiple values for a filter.The response includes information for an instance only if it matches at least one of the filter values that you specified.

You can specify multiple filters; for example, specify instances that are launched with a specific key pair and use an Amazon EBS volume as the root device. The response includes information for an instance only if it matches all the filters that you specified. If there's no match, no special message is returned; the response is simply empty.

You can use wildcards in a filter value. An asterisk (\*) matches zero or more characters, and a question mark (?) matches exactly one character.You can escape special characters using a backslash (\) before the character. For example, a value of \\*amazon\?\\ searches for the literal string \*amazon?\.

The following are the available filters.

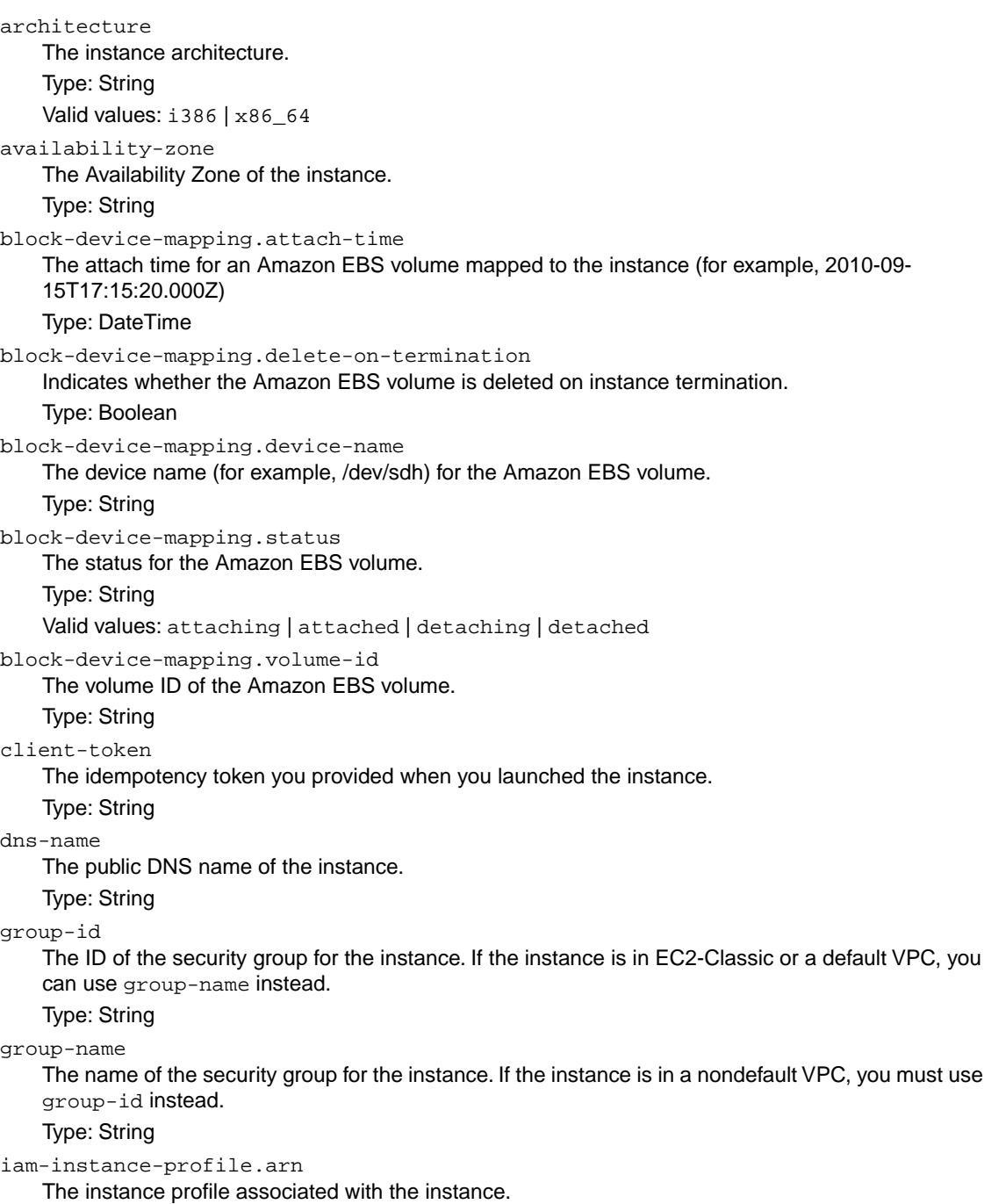

Type: ARN

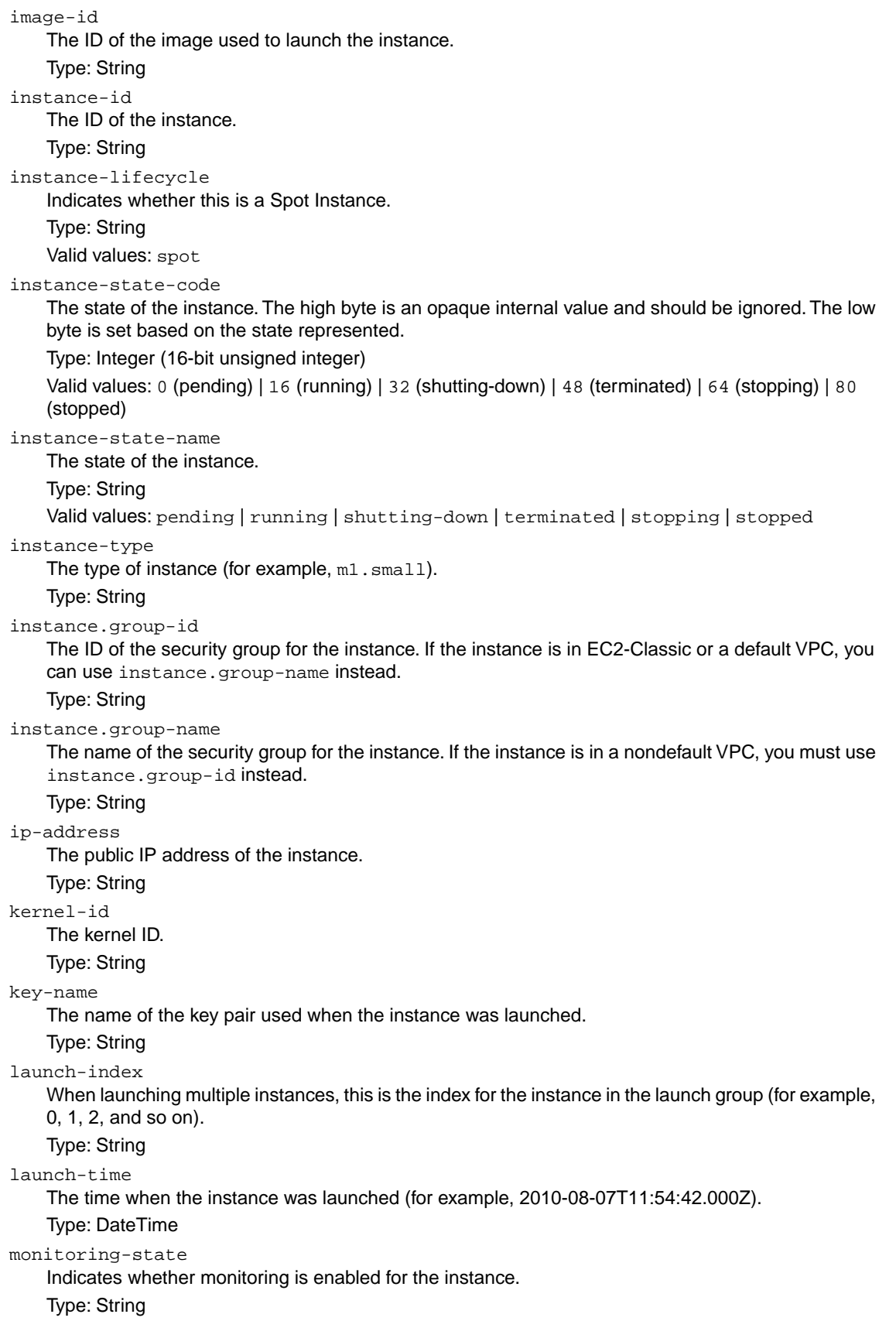

Valid values: disabled | enabled owner-id The AWS account ID of the instance owner. Type: String placement-group-name The name of the placement group for the instance. Type: String platform The platform. Use windows if you have Windows based instances; otherwise, leave blank. Type: String Valid value: windows private-dns-name The private DNS name of the instance. Type: String private-ip-address The private IP address of the instance. Type: String product-code The product code associated with the AMI used to launch the instance. Type: String product-code.type The type of product code. Type: String Valid values: devpay | marketplace ramdisk-id The RAM disk ID. Type: String reason The reason for the current state of the instance (for example, shows "User Initiated [date]" when you stop or terminate the instance). Similar to the state-reason-code filter. Type: String requester-id The ID of the entity that launched the instance on your behalf (for example, AWS Management Console, Auto Scaling, and so on) Type: String reservation-id The ID of the instance's reservation. A reservation ID is created any time you launch an instance. A reservation ID has a one-to-one relationship with an instance launch request, but can be associated with more than one instance if you launch multiple instances using the same launch request. For example, if you launch one instance, you'll get one reservation ID. If you launch ten instances using the same launch request, you'll also get one reservation ID. Type: String root-device-name The name of the root device for the instance (for example, /dev/sda1).

Type: String

root-device-type

The type of root device that the instance uses.

Type: String

Valid values: ebs | instance-store

source-dest-check

Indicates whether the instance performs source/destination checking. A value of true means that checking is enabled, and false means checking is disabled.The value must be false for the instance to perform network address translation (NAT) in your VPC.

Type: Boolean

spot-instance-request-id

The ID of the Spot Instance request.

Type: String

state-reason-code

The reason code for the state change.

Type: String

state-reason-message

A message that describes the state change.

Type: String

subnet-id

The ID of the subnet for the instance.

Type: String

tag-key

The key of a tag assigned to the resource. This filter is independent of the tag-value filter. For example, if you use both the filter "tag-key=Purpose" and the filter "tag-value=X", you get any resources assigned both the tag key Purpose (regardless of what the tag's value is), and the tag value X (regardless of what the tag's key is). If you want to list only resources where Purpose is X, see the tag:*key*=*value* filter.

For more information about tags, see [Tagging Your Resources](http://docs.aws.amazon.com/AWSEC2/latest/UserGuide/Using_Tags.html) in the *Amazon EC2 User Guide for Linux Instances*.

Type: String

tag-value

The value of a tag assigned to the resource. This filter is independent of the  $\text{tag-key}$  filter. Type: String

tag:*key*=*value*

The key/value combination of a tag assigned to the resource.

Example: To list the resources with the tag Purpose=X, use:

--filter tag:Purpose=X

Example: To list resources with the tag Purpose=X or the tag Purpose=Y, use:

--filter tag:Purpose=X --filter tag:Purpose=Y

tenancy

The tenancy of an instance.

Type: String

Valid values: dedicated | default

virtualization-type

The virtualization type of the instance.

Type: String

Valid values: paravirtual | hvm

vpc-id

The ID of the VPC that the instance is running in.

Type: String

hypervisor

The hypervisor type of the instance.

Type: String

Valid values: ovm | xen

network-interface.description The description of the network interface. Type: String network-interface.subnet-id The ID of the subnet for the network interface. Type: String network-interface.vpc-id The ID of the VPC for the network interface. Type: String network-interface.network-interface.id The ID of the network interface. Type: String network-interface.owner-id The ID of the owner of the network interface. Type: String network-interface.availability-zone The Availability Zone for the network interface. Type: String network-interface.requester-id The requester ID for the network interface. Type: String network-interface.requester-managed Indicates whether the network interface is being managed by AWS. Type: Boolean network-interface.status The status of the network interface. Type: String Valid values: available | in-use network-interface.mac-address The MAC address of the network interface. Type: String network-interface-private-dns-name The private DNS name of the network interface. Type: String network-interface.source-destination-check Whether the network interface performs source/destination checking. A value of true means checking is enabled, and false means checking is disabled.The value must be false for the network interface to perform network address translation (NAT) in your VPC. Type: Boolean network-interface.group-id The ID of a security group associated with the network interface. Type: String network-interface.group-name The name of a security group associated with the network interface. Type: String network-interface.attachment.attachment-id The ID of the interface attachment. Type: String network-interface.attachment.instance-id The ID of the instance to which the network interface is attached.

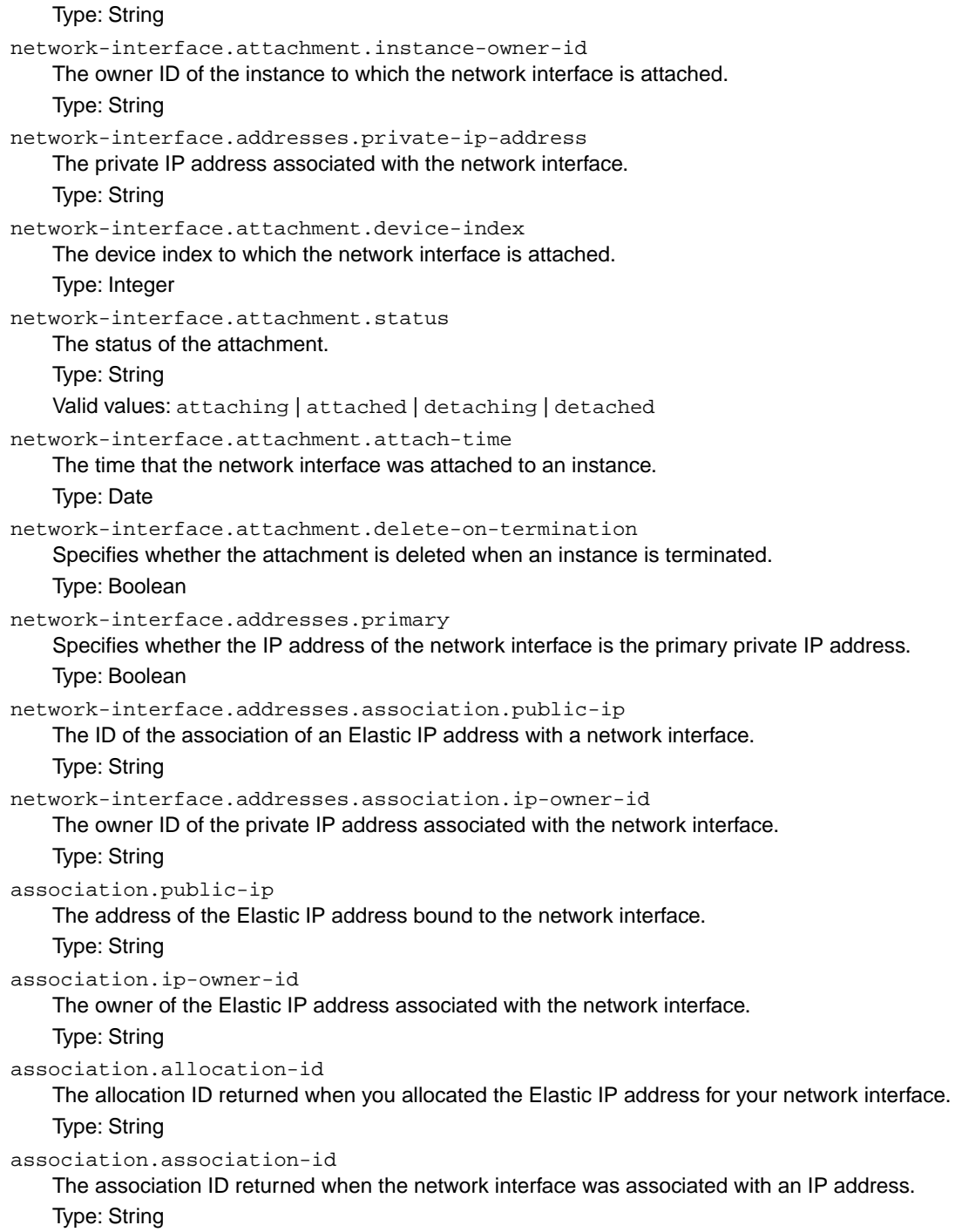

# **Common Options**

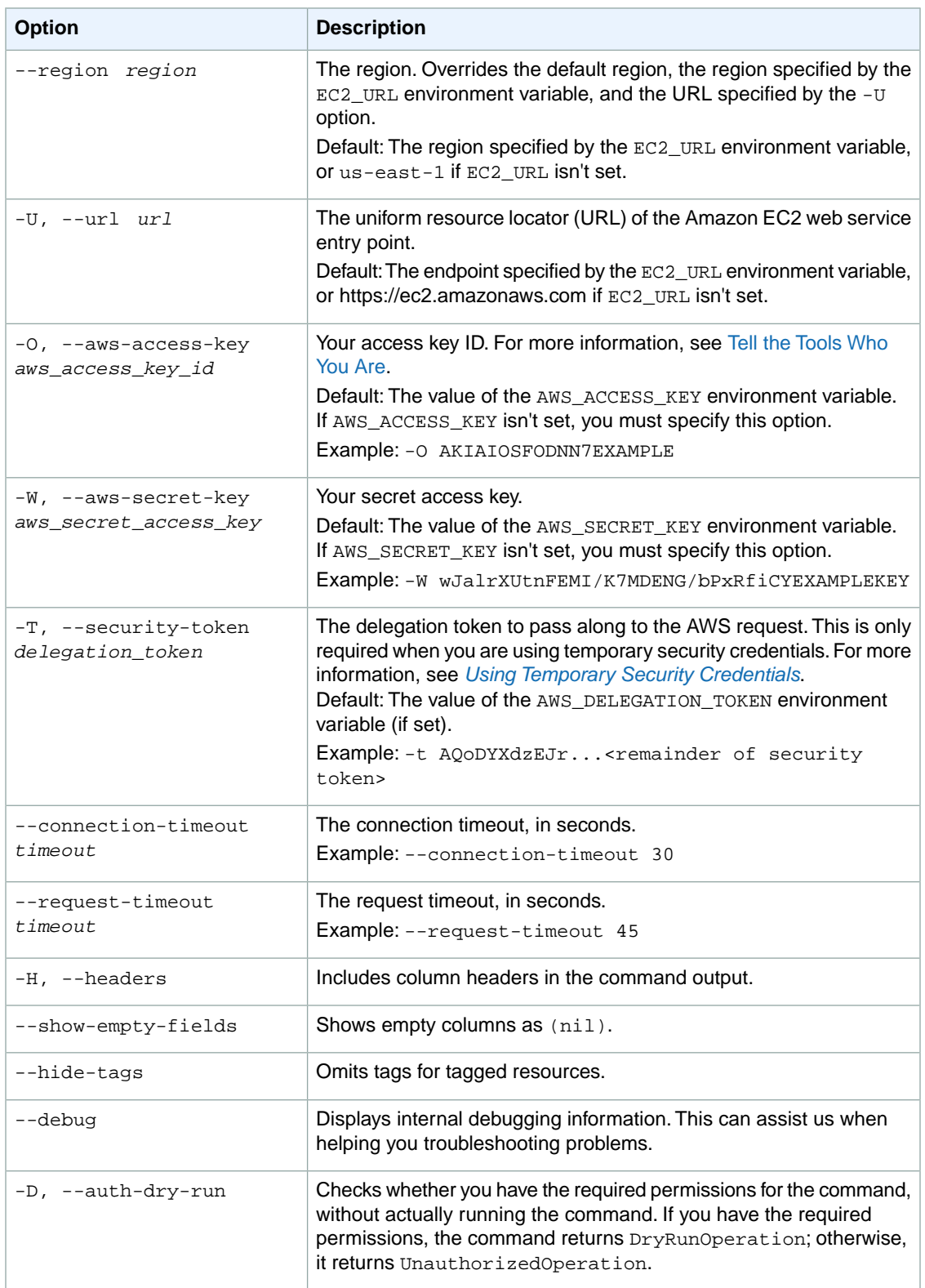

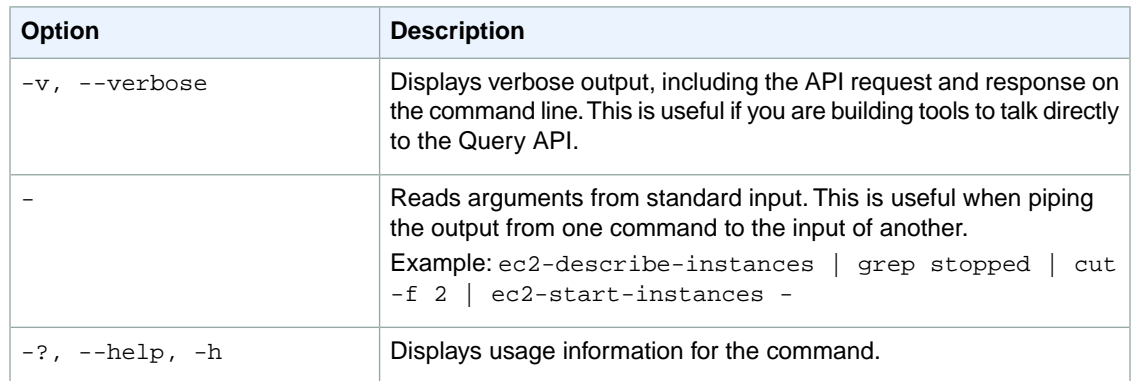

#### **Deprecated Options**

We have deprecated the SOAP API for Amazon EC2. For more information, see [SOAP Requests](http://docs.aws.amazon.com/AWSEC2/latest/UserGuide/using-soap-api.html). From version 1.6.14.0 onwards of the Amazon EC2 CLI tools, the private key (-K, --private-key) and X.509 certificate (-C, --cert) options are not supported. Use your access key ID (-O, --aws-access-key) and secret access key (-W, --aws-secret-key) instead. For more information, see [Setting Up the Amazon EC2](http://docs.aws.amazon.com/AWSEC2/latest/CommandLineReference/ec2-cli-get-set-up.html) [CLI and AMI Tools.](http://docs.aws.amazon.com/AWSEC2/latest/CommandLineReference/ec2-cli-get-set-up.html)

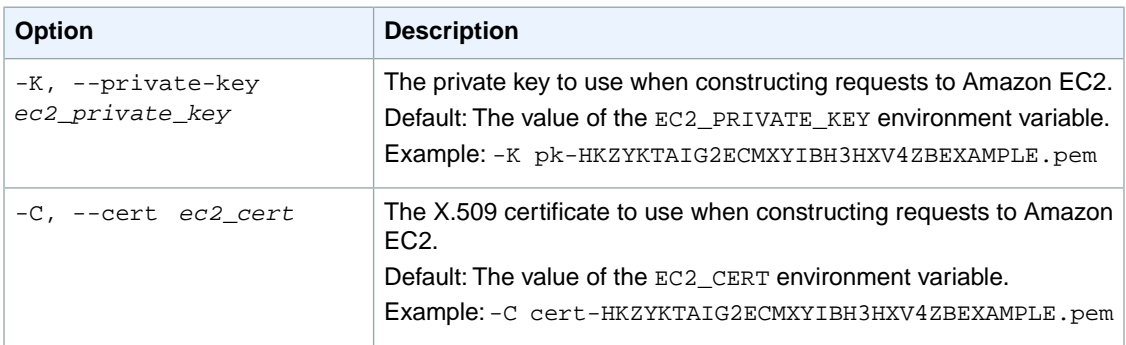

### **Output**

This command returns a table that contains the following rows of information for each instance. Some fields may be empty.

1. The reservation information

- The RESERVATION identifier
- The ID of the reservation
- The AWS account ID of the instance owner
- The name of each security group the instance is in
- 2. The instance information
	- The INSTANCE identifier
	- The ID of the instance
	- The AMI ID of the image on which the instance is based
	- The public DNS name associated with the instance.This is only present for instances in the running state.
	- The private DNS name associated with the instance. This is only present for instances in the running state.
- The state of the instance
- The key name. If a key was associated with the instance at launch, its name will appear.
- The AMI launch index
- The product codes associated with the instance
- The instance type
- The instance launch time
- The Availability Zone
- The ID of the kernel
- The ID of the RAM disk
- The platform (windows or empty)
- The monitoring state
- The public IP address
- The private IP address
- [EC2-VPC] The ID of the VPC
- [EC2-VPC] The ID of the subnet
- The type of root device (ebs or instance-store)
- The instance lifecycle
- The Spot Instance request ID
- The instance license
- The placement group the cluster instance is in
- The virtualization type (paravirtual or hvm)
- The hypervisor type (xen or ovm)
- The client token
- The ID of each security group the instance is in
- The tenancy of the instance (default or dedicated)
- Whether or not the instance is EBS optimized (true or false)
- The [Amazon Resource Name](http://docs.aws.amazon.com/IAM/latest/UserGuide/Using_Identifiers.html#Identifiers_ARNs) (ARN) of the IAM role
- 3. Any Amazon EBS volumes associated with the instance. There will be one of the following for each volume:
	- The BLOCKDEVICE identifier
	- The device name
	- The ID of the volume
	- The volume attach timestamp
	- Indicates whether the volume is deleted on instance termination (true or false)
	- The volume type
	- The I/O operations per second (IOPS)
- 4. [EC2-VPC] The network interface information. There will be a set of the following for each network interface:
	- a. The network interface information
		- The NIC identifier
		- The ID of the network interface
		- The ID of the subnet
		- The ID of the VPC
		- The owner ID
		- The network interface status
		- The private IP address of the network interface
- The private DNS name
- Whether or not source destination check is enabled (true or false)
- b. The network interface attachment information
	- The NICATTACHMENT identifier
	- The attachment ID
	- The device index
	- The device status
	- The attachment timestamp
	- Whether or not the attachment is deleted on termination (true or false)
- c. The network interface association information
	- The NICASSOCIATION identifier
	- The public IP address
	- The public IP address owner
	- The private IP address
- d. The security group information
	- The GROUP identifier
	- The security group identifier
	- The security group name
- e. The private IP address information
	- The PRIVATEIPADDRESS identifier
	- The private IP address
- 5. Any tags associated with the instance. There will be one of the following for each tag
	- The TAG identifier
	- The resource type identifier
	- The ID of the resource
	- The tag key
	- The tag value

Amazon EC2 command line tools display errors on stderr.

### **Examples**

#### **Example 1**

This example command describes all instances you own.

```
PROMPT> ec2-describe-instances
```

```
RESERVATION r-1a2b3c4d 111122223333 my-security-group
INSTANCE i-1a2b3c4d ami-1a2b3c4d ec2-203-0-113-25.compute-1.amazonaws.com ip-
10-251-50-12.ec2.internal running my-key-pair 0 t1.micro YYYY-MM-
DDTHH:MM:SS+0000 us-west-2a aki-1a2b3c4d monitoring-disabled 184.73.10.99 
10.254.170.223 ebs paravirtual xen ABCDE1234567890123 sg-1a2b3c4d default
 false 
BLOCKDEVICE /dev/sda1 vol-1a2b3c4d YYYY-MM-DDTHH:MM:SS.SSSZ true 
RESERVATION r-2a2b3c4d 111122223333 another-security-group
INSTANCE i-2a2b3c4d ami-2a2b3c4d ec2-203-0-113-25.compute-1.amazonaws.com ip-
10-251-50-12.ec2.internal running my-key-pair 0 t1.micro YYYY-MM-
DDTHH:MM:SS+0000 us-west-2c windows monitoring-disabled 50.112.203.9
```
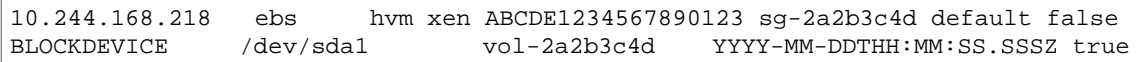

#### **Example 2**

This example describes only the instances that have the  $m1$ . small or  $m1$ . large instance type and an attached Amazon EBS volume that will be deleted on termination.

```
PROMPT> ec2-describe-instances --filter "instance-type=m1.small" --filter "in 
stance-type=m1.large" --filter "block-device-mapping.status=attached" --filter
  "block-device-mapping.delete-on-termination=true"
RESERVATION r-1a2b3c4d 111122223333 my-security-group
INSTANCE i-1a2b3c4d ami-1a2b3c4d ec2-203-0-113-25.compute-1.amazonaws.com ip-
10-251-50-12.ec2.internal running my-key-pair 0 t1.micro YYYY-MM-
DDTHH:MM:SS+0000 us-west-2a aki-1a2b3c4d monitoring-disabled 184.73.10.99 
10.254.170.223 ebs paravirtual xen ABCDE1234567890123 sg-1a2b3c4d default
  false 
BLOCKDEVICE /dev/sdb vol-1a2b3c4d YYYY-MM-DDTHH:MM:SS.SSSZ true
```
#### **Example 3**

This example command describes all your instances that are running in a VPC.

```
PROMPT> ec2-describe-instances --filter "vpc-id=*" 
RESERVATION r-1a2b3c4d 111122223333 
INSTANCE i-1a2b3c4d ami-1a2b3c4d running my-key-pair 0 m1.small YYYY-MM-
DDTHH:MM:SS+0000 us-west-2b windows monitoring-disabled 50.112.172.209 
10.0.0.167 vpc-1a2b3c4d subnet-1a2b3c4d ebs hvm xen ABCDE1234567890123 sg-
1a2b3c4d default false 
BLOCKDEVICE /dev/sdb vol-1a2b3c4d YYYY-MM-DDTHH:MM:SS.SSSZ true 
NIC eni-1a2b3c4d subnet-1a2b3c4d vpc-1a2b3c4d 111122223333 in-use 10.0.1.167 
true
NICATTACHMENT eni-attach-1a2b3c4d 0 attached YYYY-MM-DDTHH:MM:SS+0000 true
GROUP sg-1a2b3c4d my-security-group
PRIVATEIPADDRESS 10.0.1.167
PRIVATEIPADDRESS 10.0.1.12
TAG instance i-1a2b3c4d Name Windows
RESERVATION r-2a2b3c4d 111122223333 
INSTANCE i-2a2b3c4d ami-2a2b3c4d running my-key-pair 0 c1.medium YYYY-MM-
DDTHH:MM:SS+0000 us-west-2b aki-1a2b3c4d monitoring-disabled 50.112.172.209 
10.0.0.233 vpc-1a2b3c4d subnet-1a2b3c4d ebs hvm xen ABCDE1234567890123 sg-
1a2b3c4d default false 
BLOCKDEVICE /dev/sda1 vol-2a2b3c4d YYYY-MM-DDTHH:MM:SS.SSSZ true 
NIC eni-2a2b3c4d subnet-1a2b3c4d vpc-1a2b3c4d 111122223333 in-use 10.0.1.233 
true
NICATTACHMENT eni-attach-2a2b3c4d 0 attached YYYY-MM-DDTHH:MM:SS+0000 true
GROUP sg-1a2b3c4d my-security-group
PRIVATEIPADDRESS 10.0.1.233
PRIVATEIPADDRESS 10.0.1.20
TAG instance i-1a2b3c4d Name Linux
```
#### **Example 4**

This example command describes any instances with a network interface that has a private IP address of 10.0.0.120.

```
PROMPT> ec2-describe-instances --filter "network-interface.addresses.private-
ip-address=10.0.0.120" 
RESERVATION r-1a2b3c4d 111122223333 
INSTANCE i-1a2b3c4d ami-1a2b3c4d running my-key-pair 0 c1.medium YYYY-MM-
DDTHH:MM:SS+0000 us-west-2b aki-1a2b3c4d monitoring-disabled 50.112.172.209 
10.0.0.98 vpc-1a2b3c4d subnet-1a2b3c4d ebs hvm xen ABCDE1234567890123 sg-
1a2b3c4d default false 
BLOCKDEVICE /dev/sdb vol-1a2b3c4d YYYY-MM-DDTHH:MM:SS.SSSZ true 
NIC eni-1a2b3c4d subnet-1a2b3c4d vpc-1a2b3c4d 111122223333 in-use 10.0.1.98 
true
NICATTACHMENT eni-attach-1a2b3c4d 0 attached YYYY-MM-DDTHH:MM:SS+0000 true
GROUP sg-1a2b3c4d my-security-group
PRIVATEIPADDRESS 10.0.0.98 
PRIVATEIPADDRESS 10.0.0.120
```
#### **Example 5**

This example command describes any instances that have a tag with the key Owner and the value DbAdmin.

```
PROMPT> ec2-describe-instances --filter "tag:Owner=DbAdmin" 
RESERVATION r-1a2b3c4d 111122223333 
INSTANCE i-1a2b3c4d ami-1a2b3c4d running my-key-pair 0 c1.medium YYYY-MM-
DDTHH:MM:SS+0000 us-west-2b aki-1a2b3c4d monitoring-disabled 50.112.172.209 
10.0.0.98 vpc-1a2b3c4d subnet-1a2b3c4d ebs hvm xen ABCDE1234567890123 sg-
1a2b3c4d default false 
BLOCKDEVICE /dev/sdb vol-1a2b3c4d YYYY-MM-DDTHH:MM:SS.SSSZ true 
TAG instance i-1a2b3c4d Owner DbAdmin
```
To list all instances that have a tag with the key  $\alpha_{\text{mer}}$ , regardless of the value of the tag, use the following command.

PROMPT> **ec2-describe-instances --filter "tag-key=Owner"** 

### **Related Topics**

#### **Download**

- [Setting Up the CLI Tools \(Linux and Mac OS X\) \(p.](#page-28-0) 3)
- [Setting Up the CLI Tools \(Windows\) \(p.](#page-34-0) 9)

#### **Related Action**

• [DescribeInstances](http://docs.aws.amazon.com/AWSEC2/latest/APIReference/ApiReference-query-DescribeInstances.html)

#### **Related Commands**

- [ec2-run-instances](#page-752-0) (p. [727\)](#page-752-0)
- [ec2-start-instances](#page-769-0) (p. [744\)](#page-769-0)
- [ec2-stop-instances](#page-773-0) (p. [748\)](#page-773-0)
- [ec2-terminate-instances](#page-777-0) (p. [752\)](#page-777-0)

# **ec2-describe-internet-gateways**

### **Description**

Describes one or more of your Internet gateways.

The short version of this command is **ec2digw**.

#### **Tip**

If you are using the AWS CLI, see [describe-internet-gateways](http://docs.aws.amazon.com/cli/latest/reference/ec2/describe-internet-gateways.html) instead.

### **Syntax**

**ec2-describe-internet-gateways [***internet\_gateway\_id* **...] [[--filter "***name***=***value***"] ...]**

## **Options**

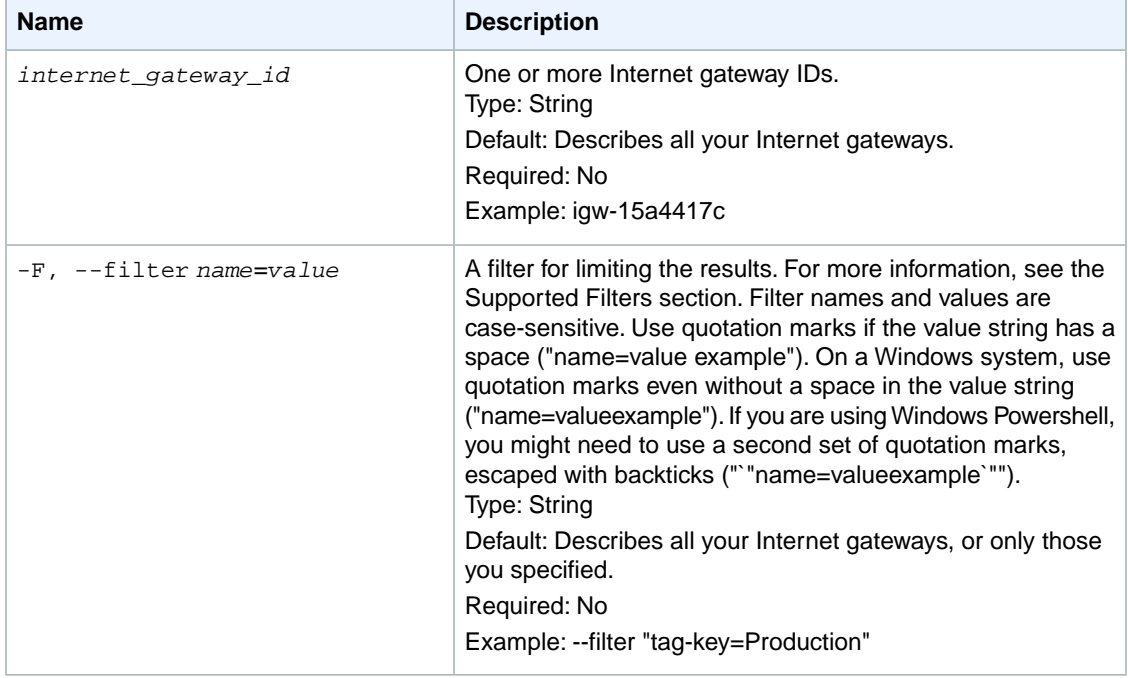

#### **Supported Filters**

You can specify filters so that the response includes information for only certain Internet gateways. For example, you can use a filter to specify that you're interested in the Internet gateways with particular tags. You can specify multiple values for a filter. The response includes information for an Internet gateway only if it matches at least one of the filter values that you specified.

You can specify multiple filters; for example, specify Internet gateways that are attached to a specific VPC and have a specific tag.The response includes information for an Internet gateway only if it matches all the filters that you specified. If there's no match, no special message is returned, the response is simply empty.

You can use wildcards in a filter value. An asterisk (\*) matches zero or more characters, and a question mark (?) matches exactly one character. You can escape special characters using a backslash (\) before the character. For example, a value of  $\forall$  amazon $\forall$ ?  $\forall$  searches for the literal string \*amazon? $\forall$ .

The following are the available filters.

```
attachment.state
```
The current state of the attachment between the gateway and the VPC. Returned only if a VPC is attached.

Type: String Valid value: available

attachment.vpc-id

The ID of an attached VPC.

Type: String

internet-gateway-id

The ID of the Internet gateway.

Type: String

tag-key

The key of a tag assigned to the resource. This filter is independent of the  $\text{tag-value}$  filter. For example, if you use both the filter "tag-key=Purpose" and the filter "tag-value=X", you get any resources assigned both the tag key Purpose (regardless of what the tag's value is), and the tag value X (regardless of what the tag's key is). If you want to list only resources where Purpose is X, see the tag:*key*=*value* filter.

For more information about tags, see [Tagging Your Resources](http://docs.aws.amazon.com/AWSEC2/latest/UserGuide/Using_Tags.html) in the *Amazon EC2 User Guide for Linux Instances*.

Type: String

tag-value

The value of a tag assigned to the resource. This filter is independent of the tag-key filter. Type: String

tag:*key*=*value*

The key/value combination of a tag assigned to the resource.

Example: To list the resources with the tag Purpose=X, use:

```
--filter tag:Purpose=X
```
Example: To list resources with the tag Purpose=X or the tag Purpose=Y, use:

--filter tag:Purpose=X --filter tag:Purpose=Y

### **Common Options**

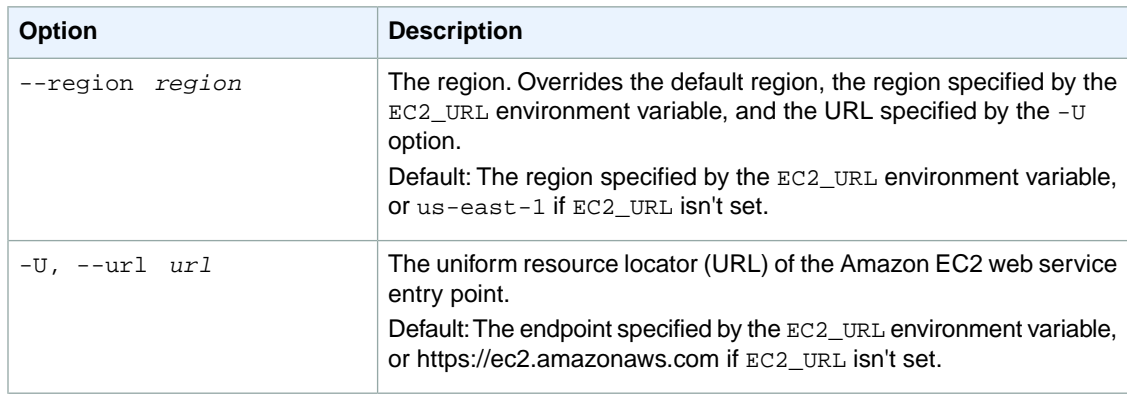

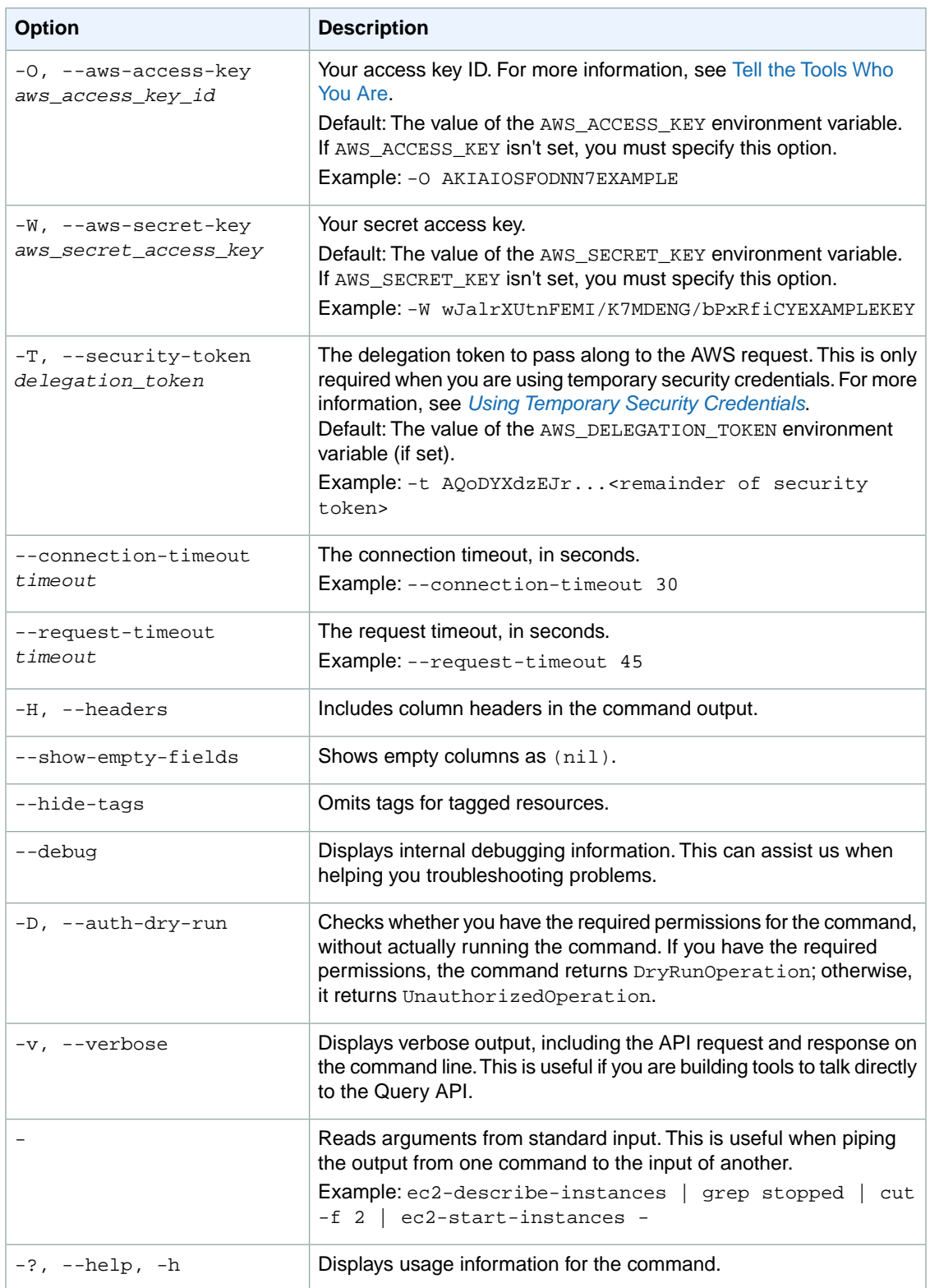

#### **Deprecated Options**

We have deprecated the SOAP API for Amazon EC2. For more information, see [SOAP Requests](http://docs.aws.amazon.com/AWSEC2/latest/UserGuide/using-soap-api.html). From version 1.6.14.0 onwards of the Amazon EC2 CLI tools, the private key (-K, --private-key) and X.509 certificate (-C, --cert) options are not supported. Use your access key ID (-O, --aws-access-key) and secret access key (-W, --aws-secret-key) instead. For more information, see [Setting Up the Amazon EC2](http://docs.aws.amazon.com/AWSEC2/latest/CommandLineReference/ec2-cli-get-set-up.html) [CLI and AMI Tools.](http://docs.aws.amazon.com/AWSEC2/latest/CommandLineReference/ec2-cli-get-set-up.html)

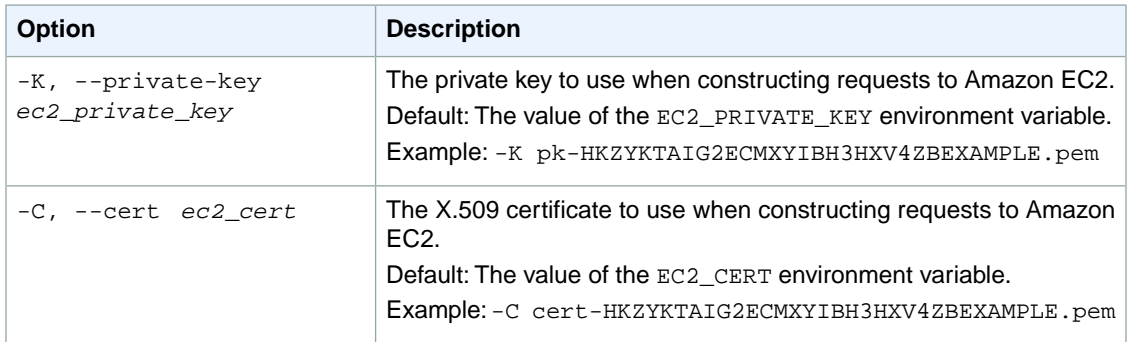

### **Output**

This command returns a table that contains the following information:

- The INTERNETGATEWAY identifier
- The ID of the Internet gateway
- The ATTACHMENT identifier
- The ID of the VPC (if the gateway is attached to a VPC)
- The state of the attachment (attaching, attached, detaching, detached)
- Any tags assigned to the Internet gateway

### **Examples**

#### **Example**

This example command describes your Internet gateways.

```
PROMPT> ec2-describe-internet-gateways
INTERNETGATEWAY igw-dfa045b6
               vpc-d9a045b0 available
```
### **Related Topics**

#### **Download**

- [Setting Up the CLI Tools \(Linux and Mac OS X\) \(p.](#page-28-0) 3)
- [Setting Up the CLI Tools \(Windows\) \(p.](#page-34-0) 9)

#### **Related Action**

• [DescribeInternetGateways](http://docs.aws.amazon.com/AWSEC2/latest/APIReference/ApiReference-query-DescribeInternetGateways.html)

#### **Related Commands**

- [ec2-attach-internet-gateway](#page-87-0) (p. [62\)](#page-87-0)
- [ec2-create-internet-gateway](#page-173-0) (p. [148\)](#page-173-0)
- [ec2-delete-internet-gateway](#page-269-0) (p. [244\)](#page-269-0)
- [ec2-detach-internet-gateway](#page-561-0) (p. [536\)](#page-561-0)

# **ec2-describe-keypairs**

### **Description**

Describes one or more of your key pairs.

The short version of this command is **ec2dkey**.

**Tip**

If you are using the AWS CLI, see [describe-key-pairs](http://docs.aws.amazon.com/cli/latest/reference/ec2/describe-key-pairs.html) instead.

### **Syntax**

**ec2-describe-keypairs [***keypair\_name* **...] [[--filter "***name***=***value***"] ...]**

### **Options**

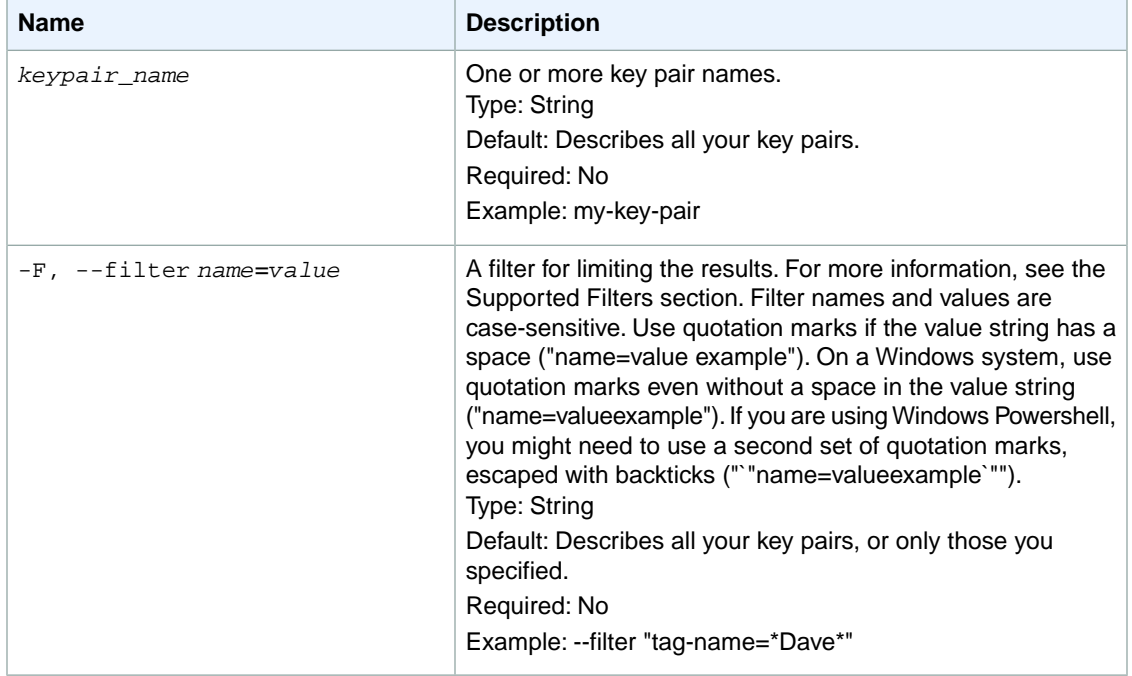

#### **Supported Filters**

You can specify filters so that the response includes information for only certain key pairs. For example, you can use a filter to specify that you're interested in key pairs whose names include the string Dave. You can specify multiple values for a filter. The response includes information for a key pair only if it matches at least one of the filter values that you specified.

You can specify multiple filters; for example, specify key pairs whose names include the string Dave and whose fingerprint is a specific value. The response includes information for a key pair only if it matches all the filters that you specified. If there's no match, no special message is returned; the response is simply empty.

You can use wildcards in a filter value. An asterisk (\*) matches zero or more characters, and a question mark (?) matches exactly one character.You can escape special characters using a backslash (\) before the character. For example, a value of  $\forall$  amazon $\lor$ ? $\lor$  searches for the literal string \*amazon? $\lor$ .

The following are the available filters.

fingerprint The fingerprint of the key pair. Type: String key-name The name of the key pair. Type: String

### **Common Options**

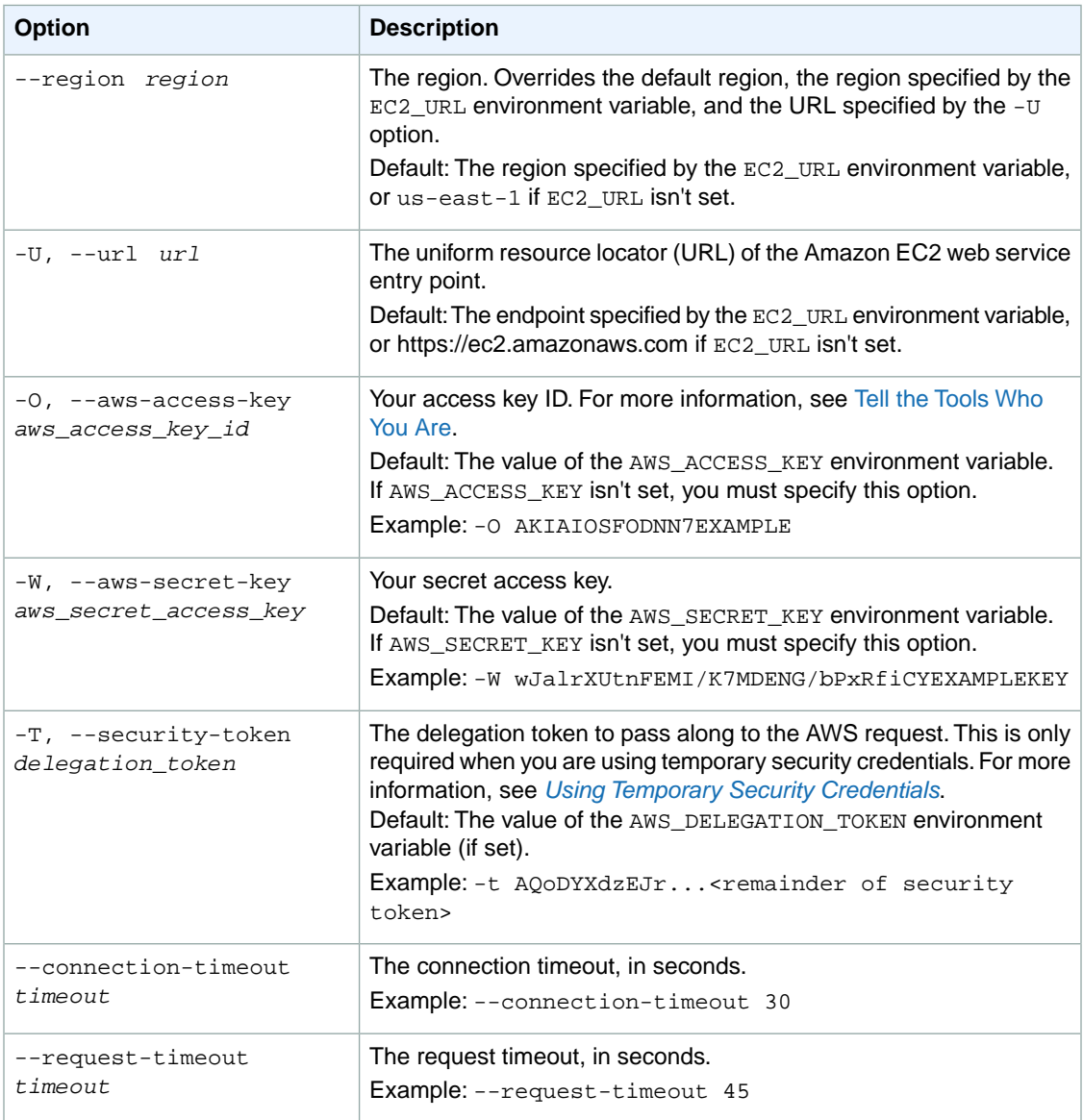

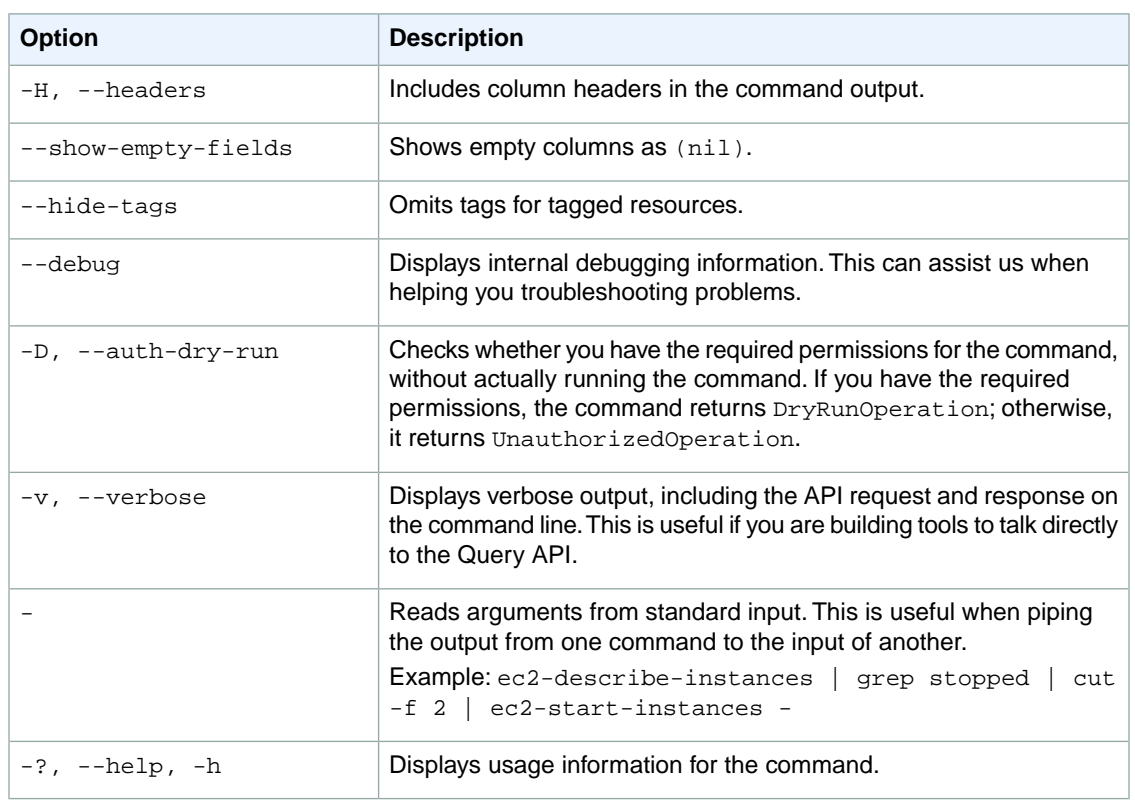

#### **Deprecated Options**

We have deprecated the SOAP API for Amazon EC2. For more information, see [SOAP Requests](http://docs.aws.amazon.com/AWSEC2/latest/UserGuide/using-soap-api.html). From version 1.6.14.0 onwards of the Amazon EC2 CLI tools, the private key (-K, --private-key) and X.509 certificate (-C, --cert) options are not supported. Use your access key ID (-O, --aws-access-key) and secret access key (-W, --aws-secret-key) instead. For more information, see [Setting Up the Amazon EC2](http://docs.aws.amazon.com/AWSEC2/latest/CommandLineReference/ec2-cli-get-set-up.html) [CLI and AMI Tools.](http://docs.aws.amazon.com/AWSEC2/latest/CommandLineReference/ec2-cli-get-set-up.html)

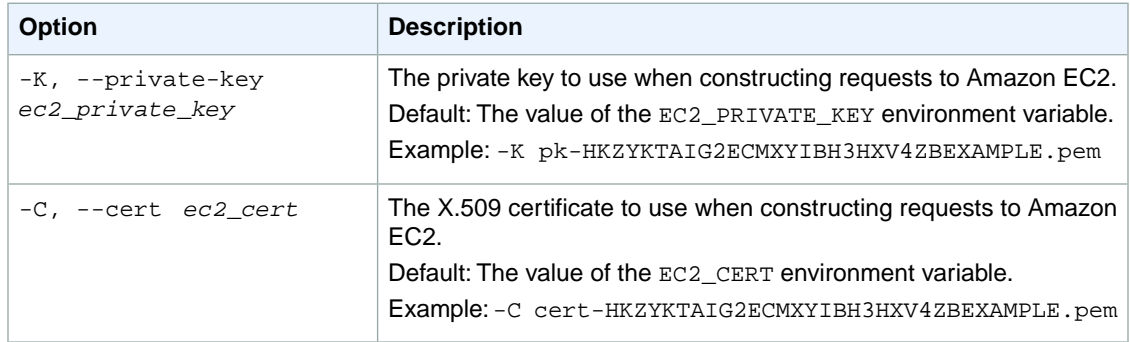

### **Output**

This command returns a table that contains one of the following for each key pair:

- The KEYPAIR identifier
- The key pair name
- The private key fingerprint

Amazon EC2 command line tools display errors on stderr.

## **Examples**

### **Example**

This example command describes the key pair named my-key-pair.

```
PROMPT> ec2-describe-keypairs my-key-pair
KEYPAIR my-key-pair 1f:51:ae:28:bf:89:e9:d8:1f:25:5d:37:2d:7d:b8:ca:9f:f5:f1:6f
```
### **Example Request**

This example filters the response to include only key pairs whose names include the string Dave.

```
PROMPT> ec2-describe-keypairs --filter "key-name=*Dave*"
```
# **Related Topics**

#### **Download**

- [Setting Up the CLI Tools \(Linux and Mac OS X\) \(p.](#page-28-0) 3)
- [Setting Up the CLI Tools \(Windows\) \(p.](#page-34-0) 9)

#### **Related Action**

• [DescribeKeyPairs](http://docs.aws.amazon.com/AWSEC2/latest/APIReference/ApiReference-query-DescribeKeyPairs.html)

### **Related Commands**

- [ec2-create-keypair](#page-176-0) (p. [151\)](#page-176-0)
- [ec2-delete-keypair](#page-272-0) (p. [247\)](#page-272-0)
- [ec2-import-keypair](#page-612-0) (p. [587\)](#page-612-0)

# **ec2-describe-network-acls**

### **Description**

Describes one or more of your network ACLs.

For more information, see [Network ACLs](http://docs.aws.amazon.com/AmazonVPC/latest/UserGuide/VPC_ACLs.html) in the *Amazon VPC User Guide*.

The short version of this command is **ec2dnacl**.

#### **Tip**

If you are using the AWS CLI, see [describe-network-acls](http://docs.aws.amazon.com/cli/latest/reference/ec2/describe-network-acls.html) instead.

## **Syntax**

**ec2-describe-network-acls [***network\_acl\_id***...] [[--filter "***name***=***value***"] ...]**

# **Options**

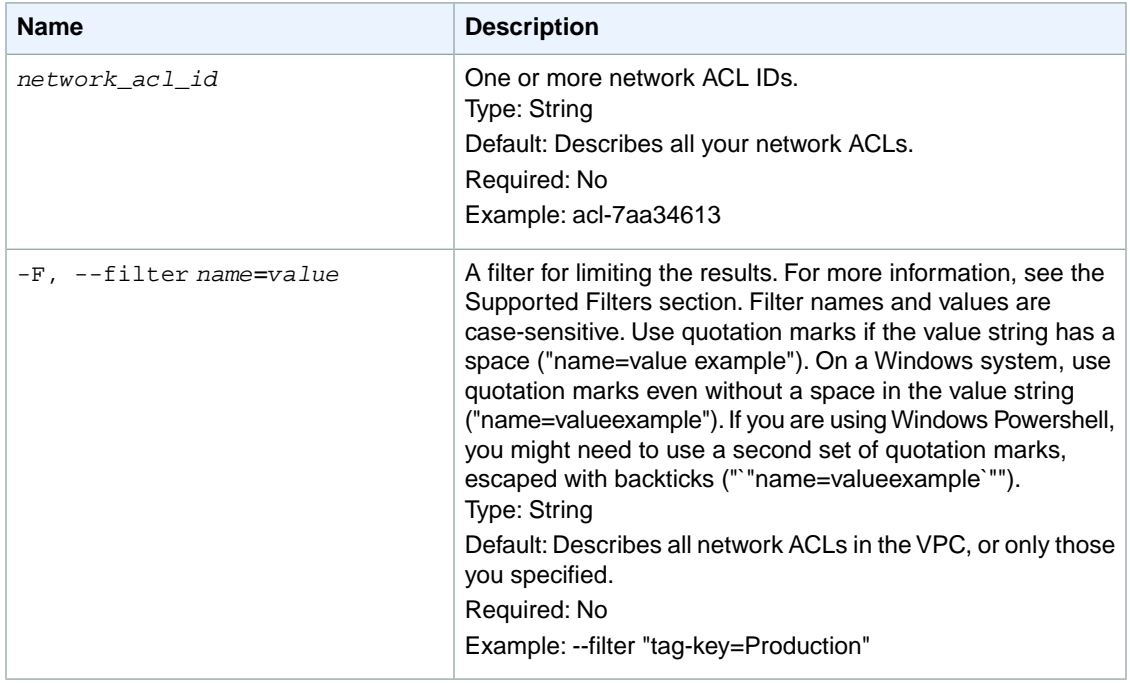

#### **Supported Filters**

You can specify filters so that the response includes information for only certain ACLs. For example, you can use a filter to specify that you're interested in the ACLs associated with a particular subnet.You can specify multiple values for a filter. The response includes information for an ACL only if it matches at least one of the filter values that you specified.

You can specify multiple filters; for example, specify ACLs that are associated with a specific subnet and have an egress entry that denies traffic to a specific port. The response includes information for an ACL only if it matches all the filters that you specified. If there's no match, no special message is returned, the response is simply empty.

You can use wildcards in a filter value. An asterisk (\*) matches zero or more characters, and a question mark (?) matches exactly one character. You can escape special characters using a backslash (\) before the character. For example, a value of  $\forall$  amazon $\$  $\setminus$  searches for the literal string  $*$ amazon? $\setminus$ .

The following are the available filters.

```
association.association-id
    The ID of an association ID for the ACL.
    Type: String
association.network-acl-id
    The ID of the network ACL involved in the association.
    Type: String
association.subnet-id
    The ID of the subnet involved in the association.
    Type: String
default
    Indicates whether the ACL is the default network ACL for the VPC.
    Type: Boolean
entry.cidr
    The CIDR range specified in the entry.
    Type: String
entry.egress
    Indicates whether the entry applies to egress traffic.
    Type: Boolean
entry.icmp.code
    The ICMP code specified in the entry, if any.
    Type: Integer
entry.icmp.type
    The ICMP type specified in the entry, if any.
    Type: Integer
entry.port-range.from
    The start of the port range specified in the entry.
    Type: Integer
entry.port-range.to
    The end of the port range specified in the entry.
    Type: Integer
entry.protocol
    The protocol specified in the entry.
    Type: String
    Valid values: tcp | udp | icmp or a protocol number
entry.rule-action
    Allows or denies the matching traffic.
    Type: String
    Valid values: allow | deny
entry.rule-number
    The number of an entry (in other words, rule) in the ACL's set of entries.
    Type: Integer
network-acl-id
    The ID of the network ACL.
    Type: String
```
#### tag-key

The key of a tag assigned to the resource. This filter is independent of the tag-value filter. For example, if you use both the filter "tag-key=Purpose" and the filter "tag-value=X", you get any resources assigned both the tag key Purpose (regardless of what the tag's value is), and the tag value X (regardless of what the tag's key is). If you want to list only resources where Purpose is X, see the tag:*key*=*value* filter.

For more information about tags, see [Tagging Your Resources](http://docs.aws.amazon.com/AWSEC2/latest/UserGuide/Using_Tags.html) in the *Amazon EC2 User Guide for Linux Instances*.

Type: String

tag-value

The value of a tag assigned to the resource. This filter is independent of the tag-key filter. Type: String

tag:*key*=*value*

The key/value combination of a tag assigned to the resource.

Example: To list the resources with the tag Purpose=X, use:

--filter tag:Purpose=X

Example: To list resources with the tag Purpose=X or the tag Purpose=Y, use:

--filter tag:Purpose=X --filter tag:Purpose=Y

vpc-id

The ID of the VPC for the network ACL.

Type: String

### **Common Options**

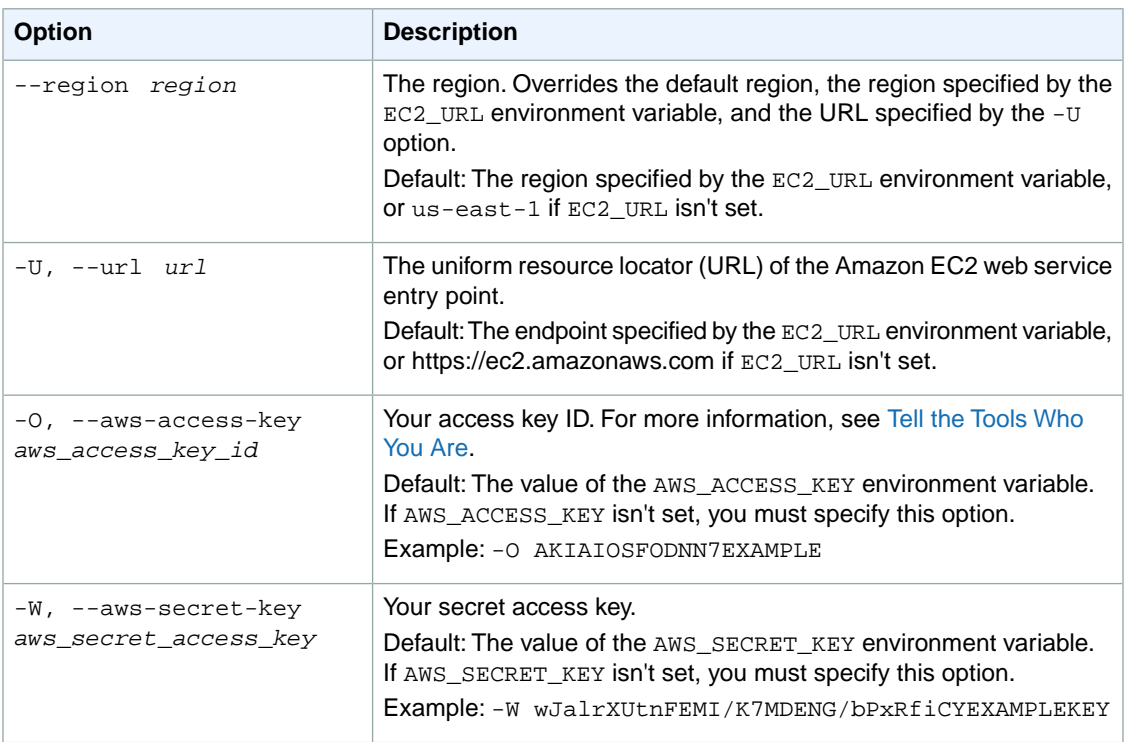

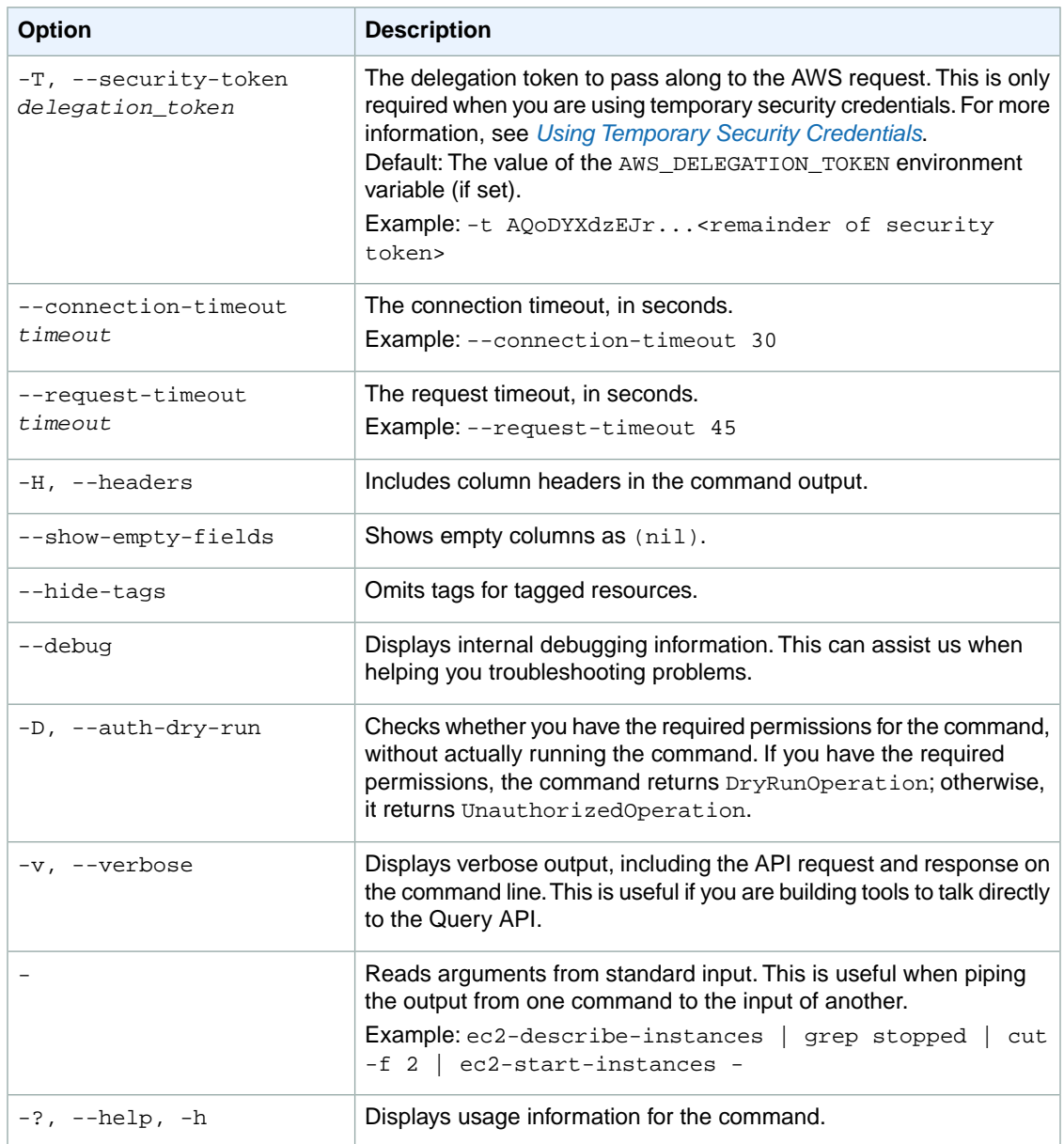

#### **Deprecated Options**

We have deprecated the SOAP API for Amazon EC2. For more information, see [SOAP Requests](http://docs.aws.amazon.com/AWSEC2/latest/UserGuide/using-soap-api.html). From version 1.6.14.0 onwards of the Amazon EC2 CLI tools, the private key (-K, --private-key) and X.509 certificate (-C, --cert) options are not supported. Use your access key ID (-O, --aws-access-key) and secret access key (-W, --aws-secret-key) instead. For more information, see [Setting Up the Amazon EC2](http://docs.aws.amazon.com/AWSEC2/latest/CommandLineReference/ec2-cli-get-set-up.html) [CLI and AMI Tools.](http://docs.aws.amazon.com/AWSEC2/latest/CommandLineReference/ec2-cli-get-set-up.html)

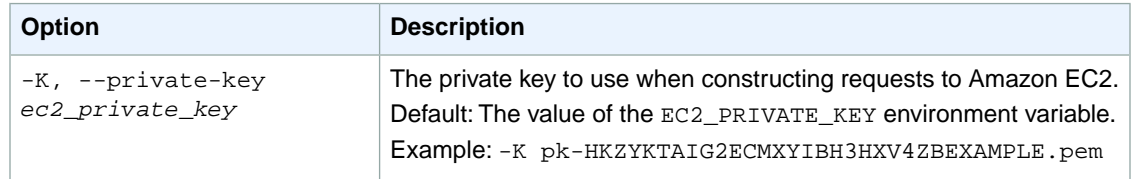

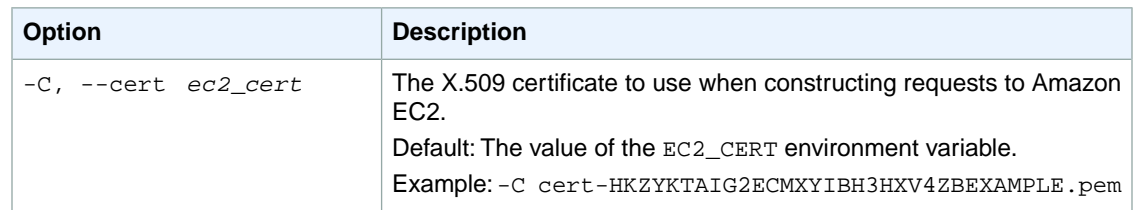

### **Output**

This command returns a table that contains the following information:

- The NETWORKACL, ENTRY, ASSOCIATION identifier
- The network ACL's ID, the ID of the VPC the ACL is in, and whether the ACL is the default ACL in the VPC
- The entries (in other words, rules) contained in the ACL
- Associations between the ACL and any subnets
- Any tags assigned to the ACL

Amazon EC2 command line tools display errors on stderr.

### **Examples**

#### **Example**

This example command describes all your network ACLs.

```
PROMPT> ec2-describe-network-acls
NETWORKACL acl-5566953c vpc-5266953b default
ENTRY egress 100 allow 0.0.0.0/0 all
ENTRY egress 32767 deny 0.0.0.0/0 all
ENTRY ingress 100 allow 0.0.0.0/0 all
ENTRY ingress 32767 deny 0.0.0.0/0 all
NETWORKACL acl-5d659634 vpc-5266953b
ENTRY egress 110 allow 0.0.0.0/0 6 49152 65535
ENTRY egress 32767 deny 0.0.0.0/0 all
ENTRY ingress 110 allow 0.0.0.0/0 6 80 80
ENTRY ingress 120 allow 0.0.0.0/0 6 443 443
ENTRY ingress 32767 deny 0.0.0.0/0 all
ASSOCIATION aclassoc-5c659635 subnet-ff669596
ASSOCIATION aclassoc-c26596ab subnet-f0669599
```
## **Related Topics**

#### **Download**

- [Setting Up the CLI Tools \(Linux and Mac OS X\) \(p.](#page-28-0) 3)
- [Setting Up the CLI Tools \(Windows\) \(p.](#page-34-0) 9)

#### **Related Action**

• [DescribeNetworkAcls](http://docs.aws.amazon.com/AWSEC2/latest/APIReference/ApiReference-query-DescribeNetworkAcls.html)

#### **Related Commands**

- [ec2-create-network-acl](#page-181-0) (p. [156\)](#page-181-0)
- [ec2-delete-network-acl](#page-275-0) (p. [250\)](#page-275-0)
- [ec2-replace-network-acl-association](#page-691-0) (p. [666\)](#page-691-0)
- [ec2-create-network-acl-entry](#page-185-0) (p. [160\)](#page-185-0)
- [ec2-delete-network-acl-entry](#page-278-0) (p. [253\)](#page-278-0)
- [ec2-replace-network-acl-entry](#page-695-0) (p. [670\)](#page-695-0)

# **ec2-describe-network-interface-attribute**

### **Description**

Describes a network interface attribute.You can specify only one attribute at a time.

The short version of this command is **ec2dnicatt**.

#### **Tip**

If you are using the AWS CLI, see [describe-network-interface-attribute](http://docs.aws.amazon.com/cli/latest/reference/ec2/describe-network-interface-attribute.html) instead.

### **Syntax**

**ec2-describe-network-interface-attribute** *interface\_id* **--description** *description* **--source-dest-check --group-set --attachment**

### **Options**

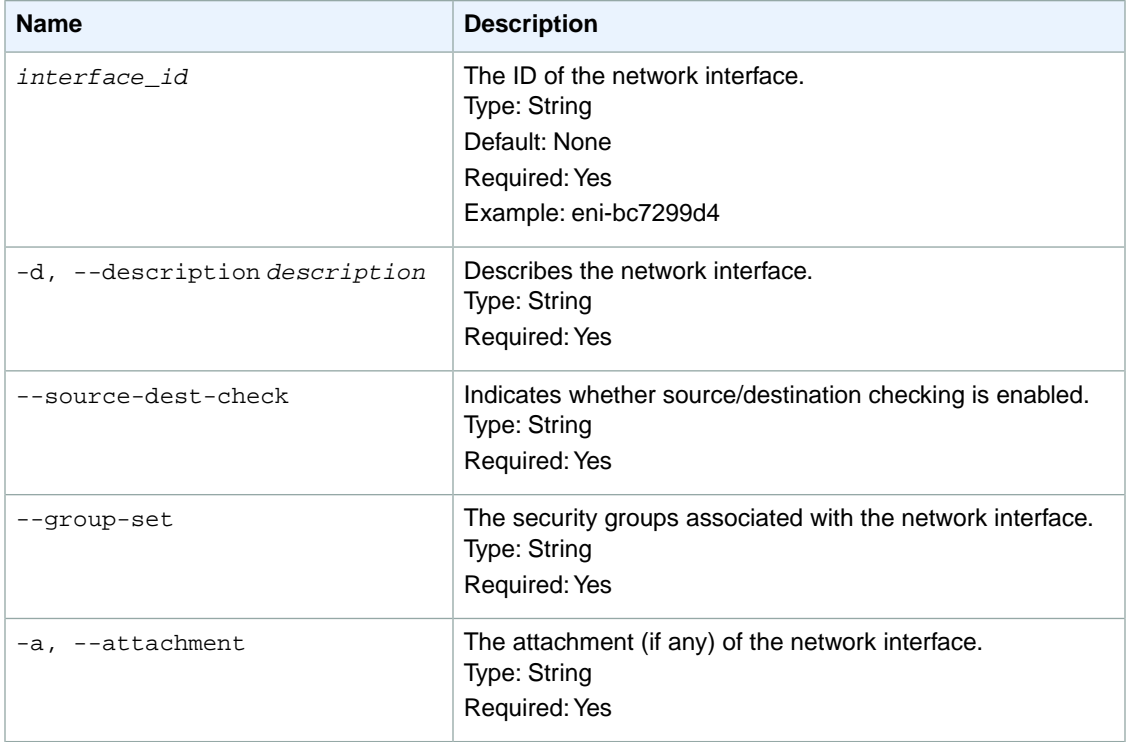

## **Common Options**

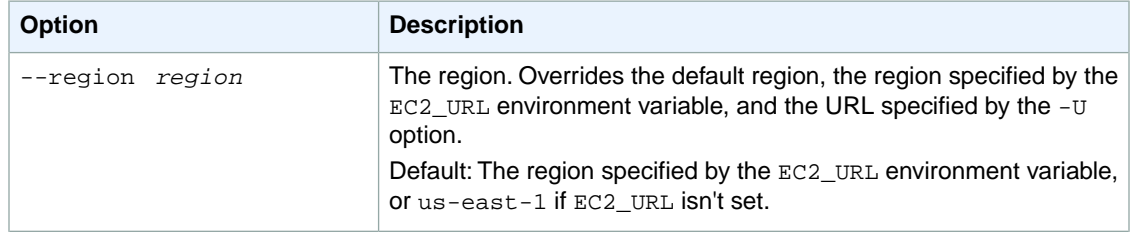

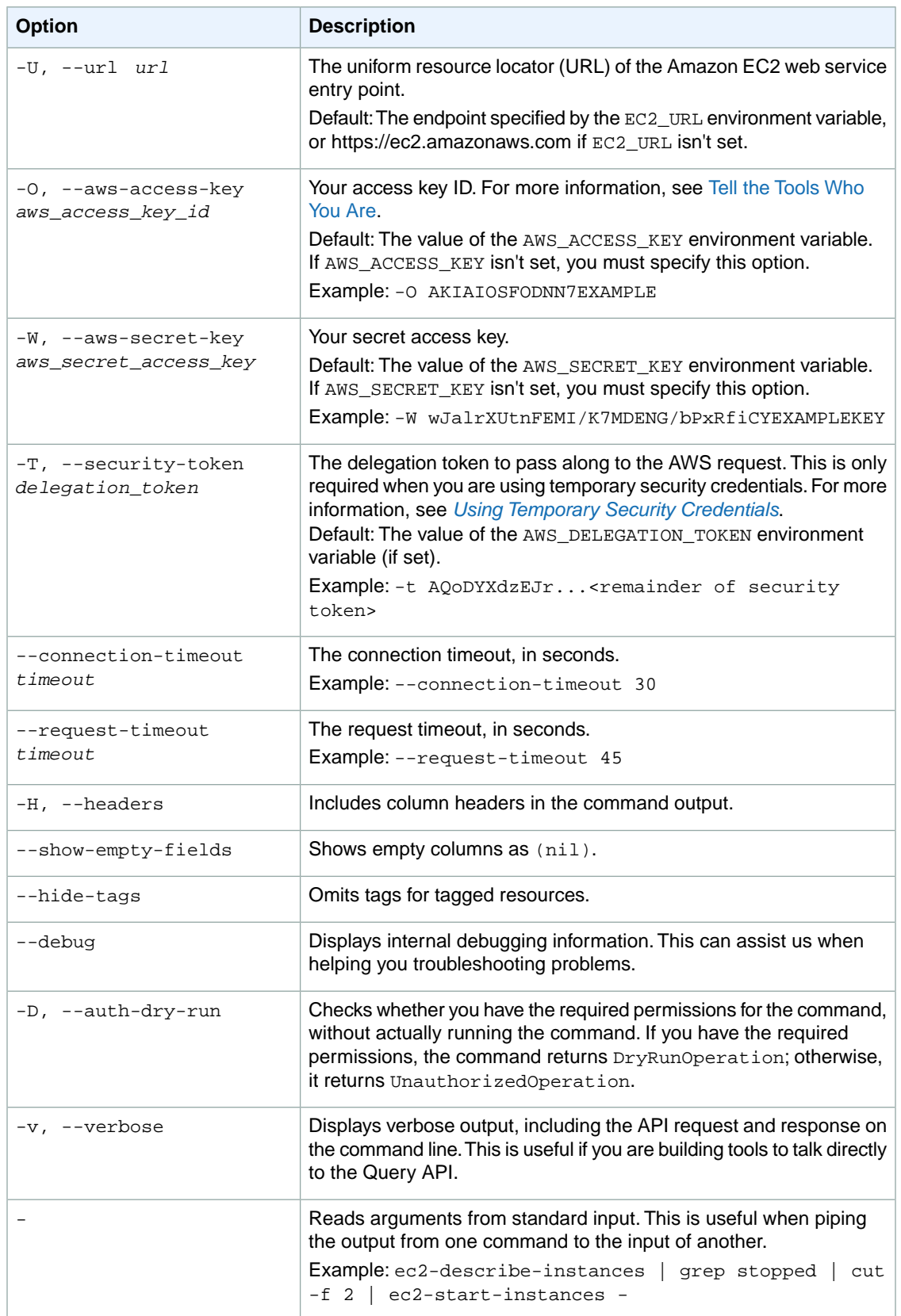
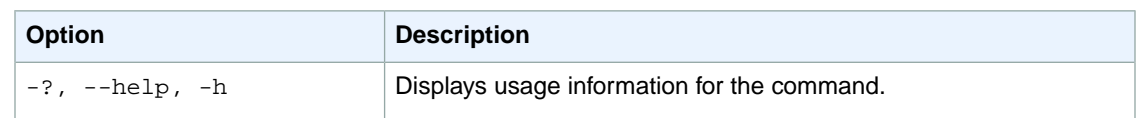

We have deprecated the SOAP API for Amazon EC2. For more information, see [SOAP Requests](http://docs.aws.amazon.com/AWSEC2/latest/UserGuide/using-soap-api.html). From version 1.6.14.0 onwards of the Amazon EC2 CLI tools, the private key (-K, --private-key) and X.509 certificate (-C, --cert) options are not supported. Use your access key ID (-O, --aws-access-key) and secret access key (-W, --aws-secret-key) instead. For more information, see [Setting Up the Amazon EC2](http://docs.aws.amazon.com/AWSEC2/latest/CommandLineReference/ec2-cli-get-set-up.html) [CLI and AMI Tools.](http://docs.aws.amazon.com/AWSEC2/latest/CommandLineReference/ec2-cli-get-set-up.html)

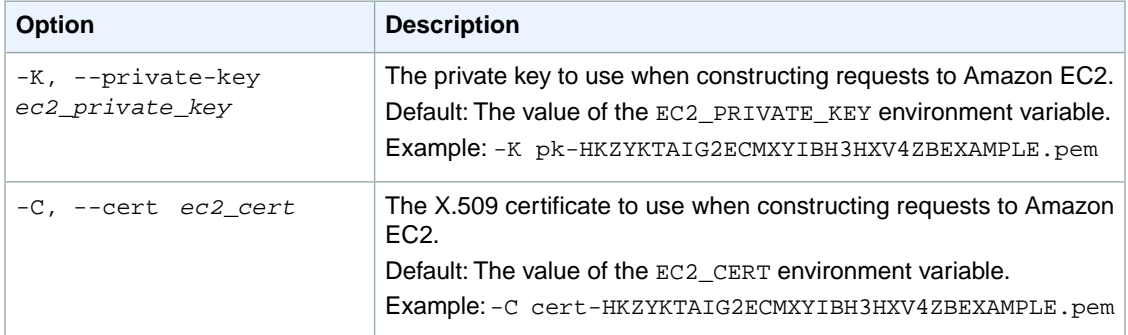

### **Output**

This command returns the specified network interface attribute.

Amazon EC2 command line tools display errors on stderr.

### **Examples**

#### **Example Request**

This example command describes the specified network interface.

```
PROMPT> ec2-describe-network-interface-attribute eni-b35da6da -d
NETWORKINTERFACE eni-b35da6da description
DESCRIPTION My ENI
```
This example command enables source/destination checking on traffic across the specified network interface.

```
PROMPT> ec2-describe-network-interface-attribute eni-b35da6da --source-dest-
check
NETWORKINTERFACE eni-b35da6da sourceDestCheck
SOURCEDESTCHECK true
```
This example command describes the security groups for the specified network interface.

```
PROMPT> ec2-describe-network-interface-attribute eni-b35da6da --group-set
NETWORKINTERFACE eni-b35da6da group<br>GROUP sq-8ealbce2 default
GROUP sg-8ealbce2
```
### **Related Topics**

#### **Download**

- [Setting Up the CLI Tools \(Linux and Mac OS X\) \(p.](#page-28-0) 3)
- [Setting Up the CLI Tools \(Windows\) \(p.](#page-34-0) 9)

#### **Related Action**

• [DescribeNetworkInterfaceAttribute](http://docs.aws.amazon.com/AWSEC2/latest/APIReference/ApiReference-query-DescribeNetworkInterfaceAttribute.html)

### **Related Commands**

- [ec2-create-network-interface](#page-190-0) (p. [165\)](#page-190-0)
- [ec2-delete-network-interface](#page-282-0) (p. [257\)](#page-282-0)
- [ec2-describe-network-interfaces](#page-434-0) (p. [409\)](#page-434-0)
- [ec2-attach-network-interface](#page-91-0) (p. [66\)](#page-91-0)
- [ec2-detach-network-interface](#page-565-0) (p. [540\)](#page-565-0)
- [ec2-modify-network-interface-attribute](#page-640-0) (p. [615\)](#page-640-0)
- [ec2-reset-network-interface-attribute](#page-733-0) (p. [708\)](#page-733-0)

## <span id="page-434-0"></span>**ec2-describe-network-interfaces**

### **Description**

Describes one or more of your network interfaces.

The short version of this command is **ec2dnic**.

#### **Tip**

If you are using the AWS CLI, see [describe-network-interfaces](http://docs.aws.amazon.com/cli/latest/reference/ec2/describe-network-interfaces.html) instead.

### **Syntax**

**ec2-describe-network-interfaces [***interface\_id* **...] [[--filter "***name***=***value***"] ...]**

### **Options**

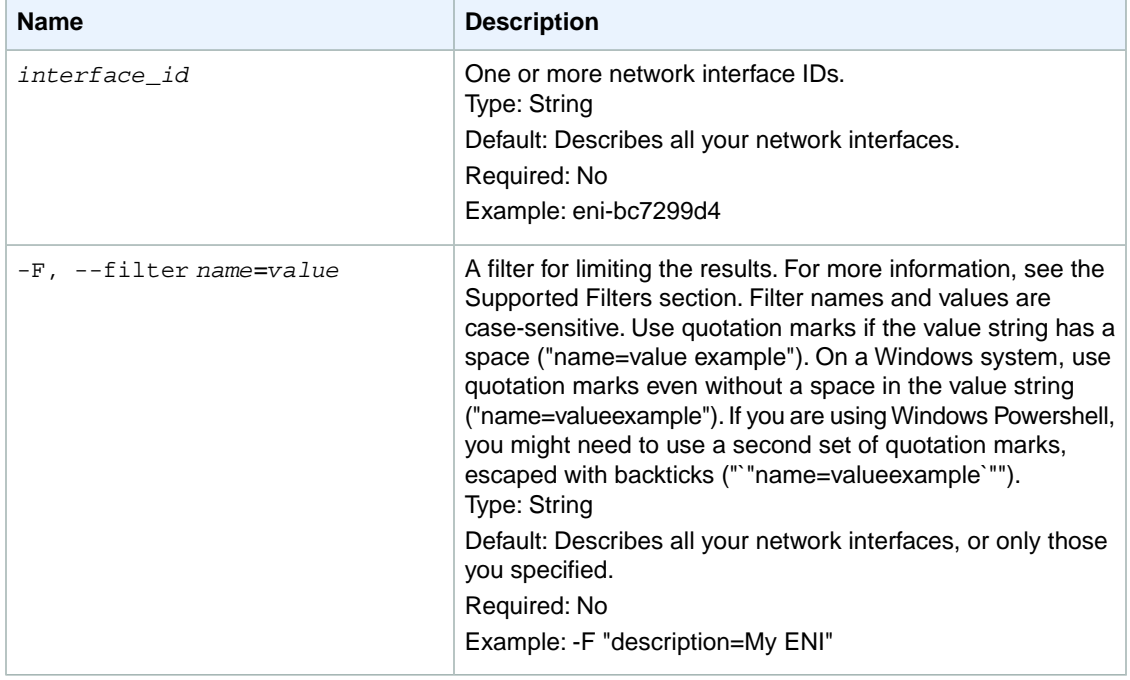

#### **Supported Filters**

You can specify filters so that the response includes information for only certain network interfaces. For example, you can use a filter to specify that you're interested in network interfaces launched in a specific Availability Zone.You can specify multiple values for a filter. The response includes information for a network interface only if it matches at least one of the filter values that you specified.

You can specify multiple filters; for example, specify network interfaces in a specific Availability Zone, and that have a specific owner ID. The response includes information for a network interface only if it matches all the filters that you specified. If there's no match, no special message is returned; the response is simply empty.

You can use wildcards in a filter value. An asterisk (\*) matches zero or more characters, and a question

mark (?) matches exactly one character. You can escape special characters using a backslash (\) before the character. For example, a value of  $\{\tan\alpha\}$  searches for the literal string \*amazon?\. The following are the available filters. addresses.private-ip-address The private IP addresses associated with the network interface. Type: String addresses.primary Whether the private IP address is the primary IP address associated with the network interface. Type: Boolean addresses.association.public-ip The association ID returned when the network interface was associated with the Elastic IP address. Type: String addresses.association.owner-id The owner ID of the addresses associated with the network interface. Type: String association.association-id The association ID returned when the network interface was associated with an IP address. Type: String association.allocation-id The allocation ID returned when you allocated the Elastic IP address for your network interface. Type: String association.ip-owner-id The owner of the Elastic IP address associated with the network interface. Type: String association.public-ip The address of the Elastic IP address bound to the network interface. Type: String association.public-dns-name The public DNS name for the network interface. Type: String attachment.attachment-id The ID of the interface attachment. Type: String attachment.instance-id The ID of the instance to which the network interface is attached. Type: String attachment.instance-owner-id The owner ID of the instance to which the network interface is attached. Type: String attachment.device-index The device index to which the network interface is attached. Type: Integer attachment.status The status of the attachment. Type: String Valid values: attaching | attached | detaching | detached

attachment.attach.time The time that the network interface was attached to an instance. Type: DateTime attachment.delete-on-termination Indicates whether the attachment is deleted when an instance is terminated. Type: Boolean availability-zone The Availability Zone of the network interface. Type: String description The description of the network interface. Type: String group-id The ID of a security group associated with the network interface. Type: String group-name The name of a security group associated with the network interface. Type: String mac-address The MAC address of the network interface. Type: String network-interface-id The ID of the network interface. Type: String owner-id The AWS account ID of the network interface owner. Type: String private-ip-address The private IP address or addresses of the network interface. Type: String private-dns-name The private DNS name of the network interface. Type: String requester-id The ID of the entity that launched the instance on your behalf (for example, AWS Management Console, Auto Scaling, and so on). Type: String requester-managed Indicates whether the network interface is being managed by an AWS service (for example, AWS Management Console, Auto Scaling, and so on). Type: Boolean source-dest-check Indicates whether the network interface performs source/destination checking. A value of true means checking is enabled, and false means checking is disabled.The value must be false for the network interface to perform Network Address Translation (NAT) in your VPC. Type: Boolean status The status of the network interface. If the network interface is not attached to an instance, the status shows available; if a network interface is attached to an instance the status shows in-use.

Type: String

Valid values: available | in-use

subnet-id

The ID of the subnet for the network interface.

Type: String

tag-key

The key of a tag assigned to the resource. This filter is independent of the tag-value filter. For example, if you use both the filter "tag-key=Purpose" and the filter "tag-value=X", you get any resources assigned both the tag key Purpose (regardless of what the tag's value is), and the tag value X (regardless of what the tag's key is). If you want to list only resources where Purpose is X, see the tag:*key*=*value* filter.

For more information about tags, see [Tagging Your Resources](http://docs.aws.amazon.com/AWSEC2/latest/UserGuide/Using_Tags.html) in the *Amazon EC2 User Guide for Linux Instances*.

Type: String

tag-value

The value of a tag assigned to the resource. This filter is independent of the tag-key filter. Type: String

#### tag:*key*=*value*

The key/value combination of a tag assigned to the resource.

Example: To list the resources with the tag Purpose=X, use:

--filter tag:Purpose=X

Example: To list resources with the tag Purpose=X or the tag Purpose=Y, use:

--filter tag:Purpose=X --filter tag:Purpose=Y

vpc-id

The ID of the VPC for the network interface.

Type: String

### **Common Options**

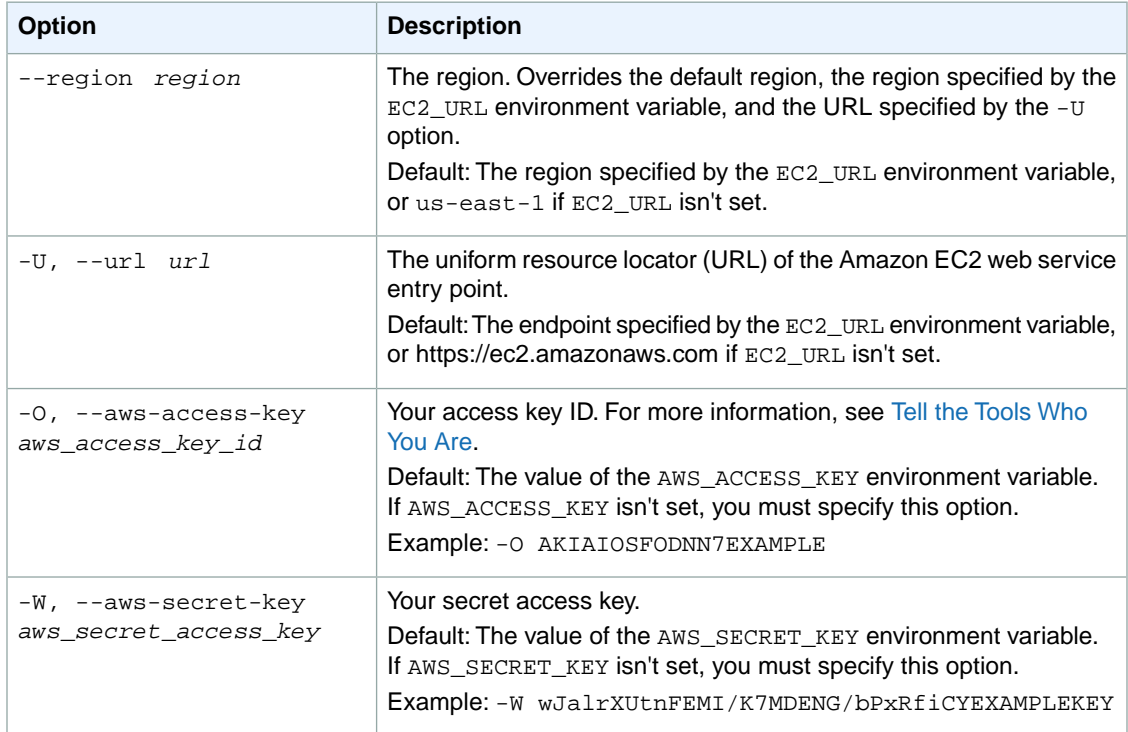

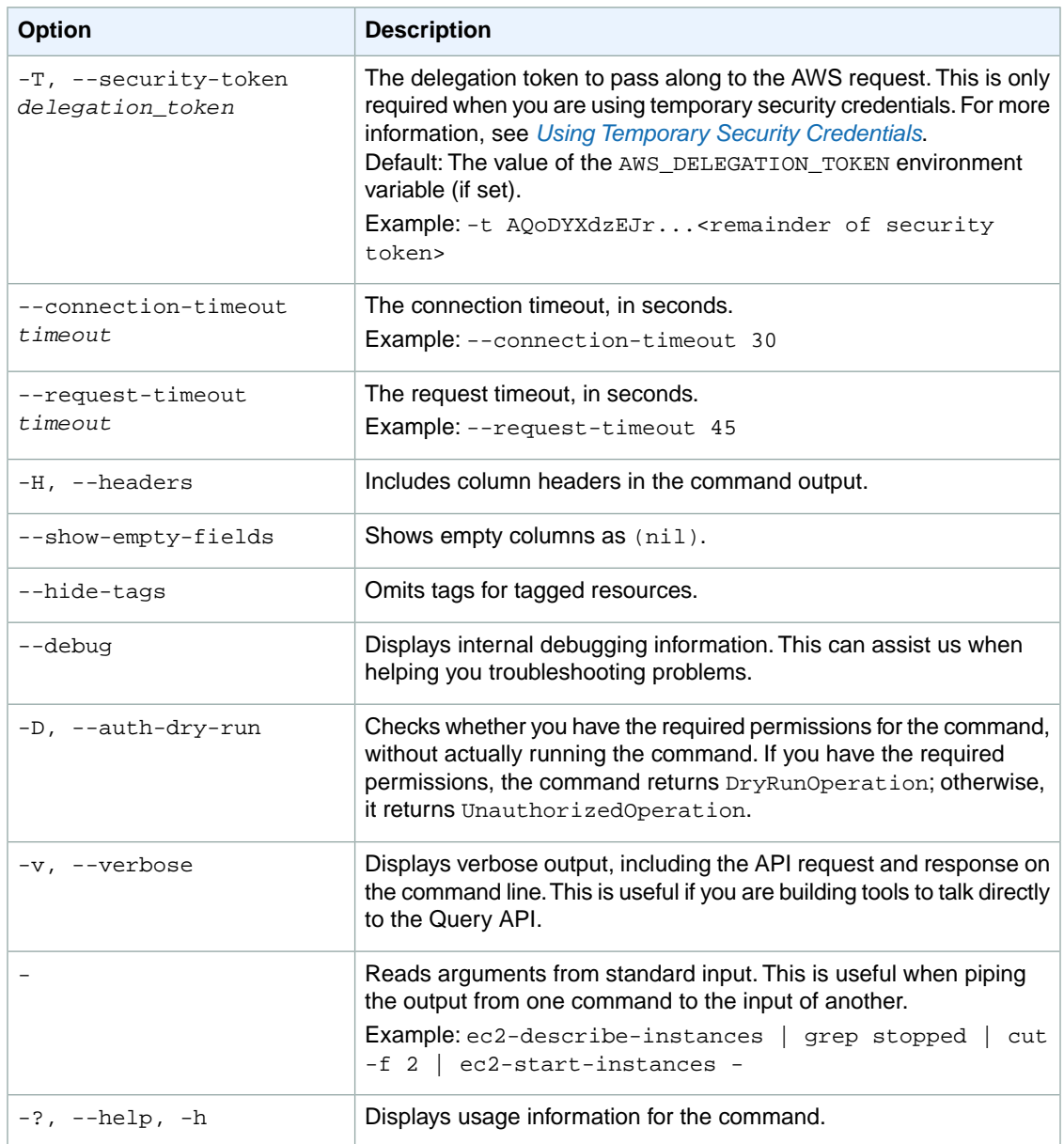

We have deprecated the SOAP API for Amazon EC2. For more information, see [SOAP Requests](http://docs.aws.amazon.com/AWSEC2/latest/UserGuide/using-soap-api.html). From version 1.6.14.0 onwards of the Amazon EC2 CLI tools, the private key (-K, --private-key) and X.509 certificate (-C, --cert) options are not supported. Use your access key ID (-O, --aws-access-key) and secret access key (-W, --aws-secret-key) instead. For more information, see [Setting Up the Amazon EC2](http://docs.aws.amazon.com/AWSEC2/latest/CommandLineReference/ec2-cli-get-set-up.html) [CLI and AMI Tools.](http://docs.aws.amazon.com/AWSEC2/latest/CommandLineReference/ec2-cli-get-set-up.html)

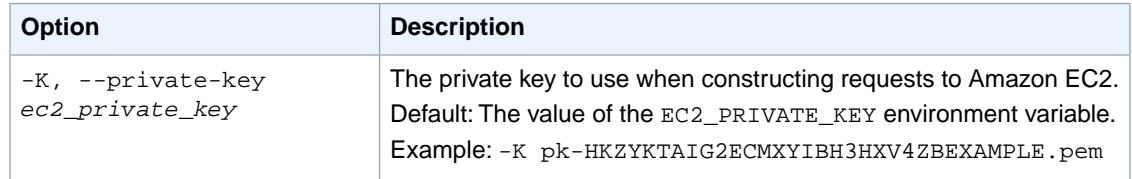

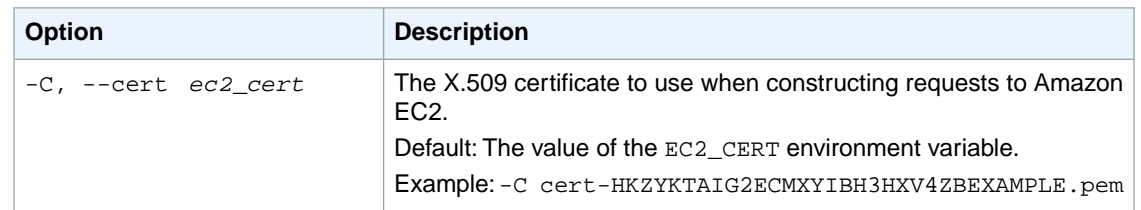

### **Output**

The command returns a table that contains the following information for each network interface.

- The NETWORKINTERFACE identifier
- The ID of the network interface
- The ID of the subnet
- The ID of the VPC
- The Availability Zone
- A description
- The ID of the account that created the network interface
- The ID of the entity that launched the instance on your behalf
- Indicates whether the network interface is being managed by AWS
- The status (available, attaching, in-use, detaching)
- The MAC address
- The private IP address
- The private DNS name
- Indicates whether traffic to or from the instance is validated
- The GROUP identifier
- The ID of the security group
- The name of the security group
- The ATTACHMENT identifier
- The ID of the instance
- The ID of the attachment
- The ASSOCIATION identifier
- The Elastic IP address
- The ID of the owner of the Elastic IP address
- The ID of the account that created the network association
- The ID of the association
- The private IP address
- The PRIVATEIPADDRESS identifier
- The private IP address

Amazon EC2 command line tools display errors on stderr.

### **Examples**

#### **Example Request**

This example lists all your network interfaces.

```
PROMPT> ec2-describe-network-interfaces 
NETWORKINTERFACE eni-5e318a37 subnet-c53c87ac vpc-cc3c87a5<br>ap-southeast-1b 053230519467 false in-use 02:81:60:c7:15:3d
ap-southeast-1b 053230519467
10.0.0.79 true
GROUP sg-084b5664 quick-start-4 
ATTACHMENT i-5a0f6b0e eni-attach-59bf7430 attached true
PRIVATEIPADDRESS 10.0.0.79 ip-10.0.0.79.ec2.internal
PRIVATEIPADDRESS 10.0.0.183 ip-10.0.0.183.ec2.internal
PRIVATEIPADDRESS 10.0.0.184 ip-10.0.0.184.ec2.internal
NETWORKINTERFACE eni-236dd74a My ENI subnet-c88a35a1 vpc-f28a359b
ap-southeast-1a 053230519467 false available 02:78:d7:32:3f:ba
       10.0.0.117 true 
GROUP sg-854954e9 LinuxGroup<br>PRIVATEIPADDRESS 10.0.0.117
                    PRIVATEIPADDRESS 10.0.0.117 ip-10.0.0.117.ec2.internal
NETWORKINTERFACE eni-69ce7500 Primary network interface subnet-
cd8a35a4 vpc-f28a359b 
ap-southeast-1b 053230519467 false in-use 02:78:d7:18:ad:f0 
  10.0.1.152 true 
GROUP sg-dc4c51b0 quick-start-2
ATTACHMENT i-e0841fb4 eni-attach-696ba300 attached true
ASSOCIATION 203-0-113-25 053230519467 eipassoc-0fbb766a 
10.0.1.152 ec2-203-0-113-25.compute-1.amazonaws.com
PRIVATEIPADDRESS 10.0.1.152 ip-10-0-1-152.ec2.internal
PRIVATEIPADDRESS 10.0.1.12 ip-10-0-1-12.ec2.internal
```
This example filters for a network interface with the private IP address of 10.0.0.26.

```
PROMPT> ec2-describe-network-interfaces --filter "addresses.private-ip-ad 
dress=10.0.0.26"
NETWORKINTERFACE eni-4cba0725 subnet-73ba071a vpc-6bba0702 
ap-southeast-1b 013274050172 false available 02:75:3f:8e:3a:d3
      10.0.0.26 true 
GROUP sg-8fb3a1e3 default 
ASSOCIATION 203.0.113.12 013274050172 eipassoc-f008b799 
10.0.0.26 
PRIVATEIPADDRESS 10.0.0.26 ip-10.0.0.26.ec2.internal
```
### **Related Topics**

#### **Download**

- [Setting Up the CLI Tools \(Linux and Mac OS X\) \(p.](#page-28-0) 3)
- [Setting Up the CLI Tools \(Windows\) \(p.](#page-34-0) 9)

### **Related Action**

• [DescribeNetworkInterfaces](http://docs.aws.amazon.com/AWSEC2/latest/APIReference/ApiReference-query-DescribeNetworkInterfaces.html)

### **Related Commands**

• [ec2-create-network-interface](#page-190-0) (p. [165\)](#page-190-0)

- [ec2-delete-network-interface](#page-282-0) (p. [257\)](#page-282-0)
- [ec2-describe-network-interface-attribute](#page-430-0) (p. [405\)](#page-430-0)
- [ec2-attach-network-interface](#page-91-0) (p. [66\)](#page-91-0)
- [ec2-detach-network-interface](#page-565-0) (p. [540\)](#page-565-0)
- [ec2-modify-network-interface-attribute](#page-640-0) (p. [615\)](#page-640-0)
- [ec2-reset-network-interface-attribute](#page-733-0) (p. [708\)](#page-733-0)

# **ec2-describe-placement-groups**

### **Description**

Describes one or more of your placement groups. For more information about placement groups and cluster instances, see [Cluster Instances](http://docs.aws.amazon.com/AWSEC2/latest/UserGuide/using_cluster_computing.html) in the *Amazon EC2 User Guide for Linux Instances*.

The short version of this command is **ec2dpgrp**.

#### **Tip**

If you are using the AWS CLI, see [describe-placement-groups](http://docs.aws.amazon.com/cli/latest/reference/ec2/describe-placement-groups.html) instead.

**ec2-describe-placement-groups [***group\_name* **...] [[--filter "***name***=***value***"] ...]**

### **Options**

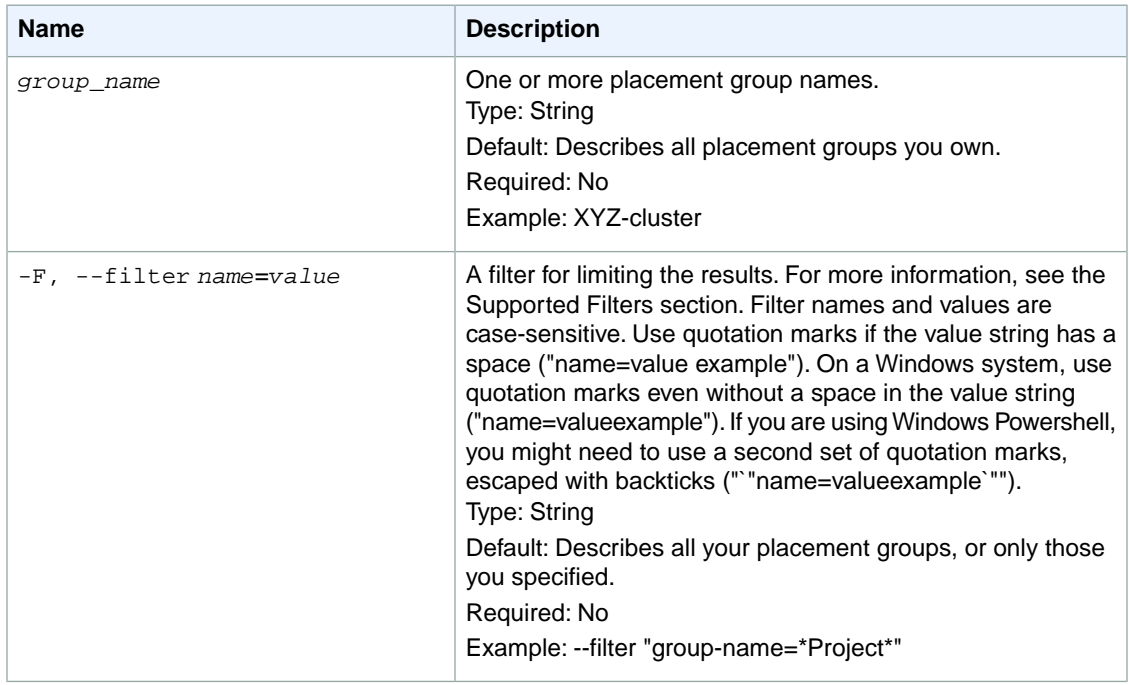

#### **Supported Filters**

You can specify a filter so that the response includes information for only certain placement groups. For example, you can use a filter to specify that you're interested in groups in the deleted state. You can specify multiple values for a filter. The response includes information for a placement group only if it matches at least one of the filter values that you specified.

You can specify multiple filters; for example, specify group's that are in the deleted state and have a name that includes the string Project. The response includes information for a group only if it matches all your filters. If there's no match, no special message is returned; the response is simply empty.

You can use wildcards in a filter value. An asterisk (\*) matches zero or more characters, and a question mark (?) matches exactly one character. You can escape special characters using a backslash (\) before the character. For example, a value of  $\forall$  amazon $\$  searches for the literal string  $*$  amazon? $\setminus$ .

The following are the available filters.

group-name The name of the placement group. Type: String state The state of the placement group. Type: String Valid values: pending | available | deleting | deleted strategy The strategy of the placement group. Type: String Valid value: cluster

### **Common Options**

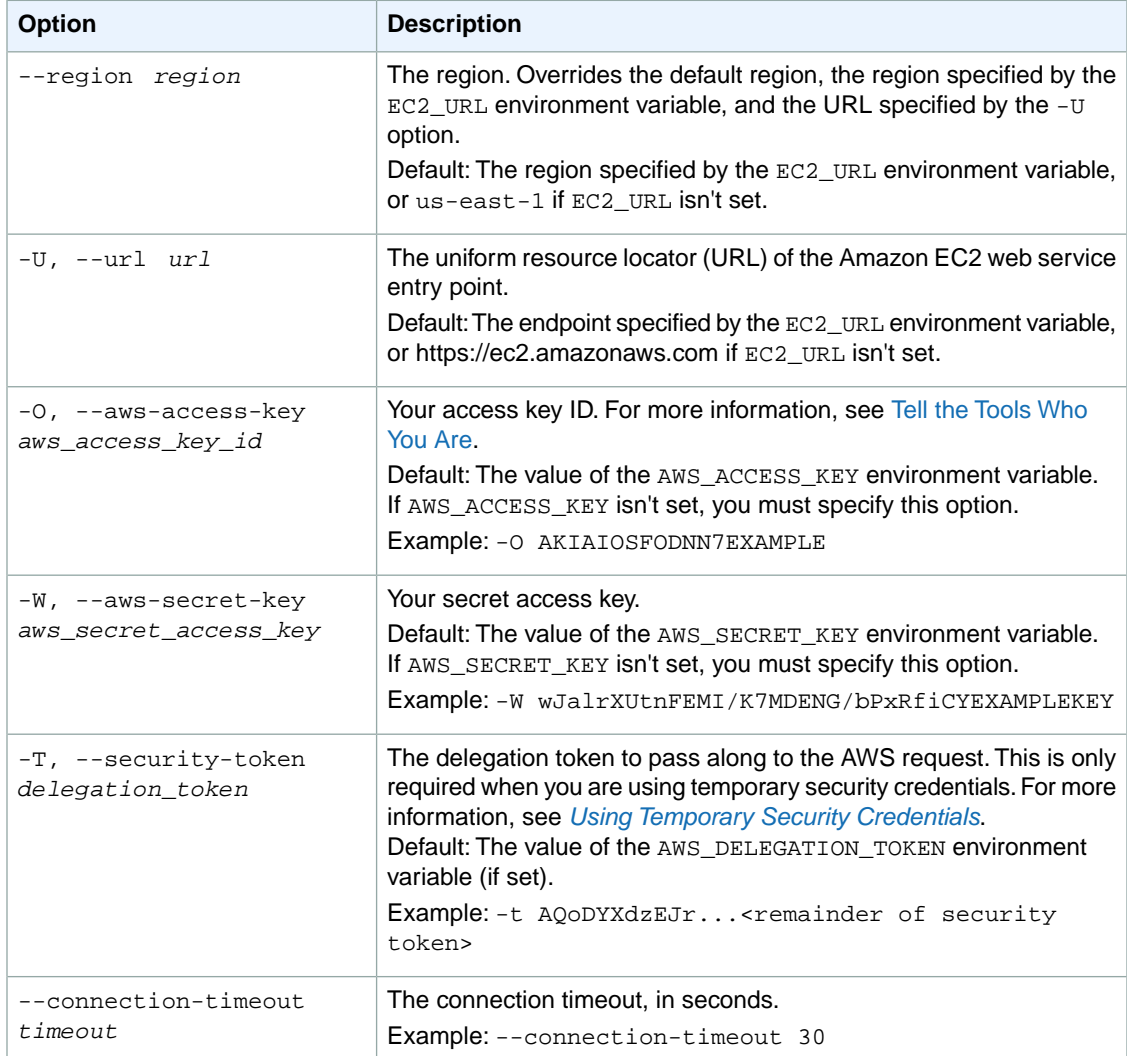

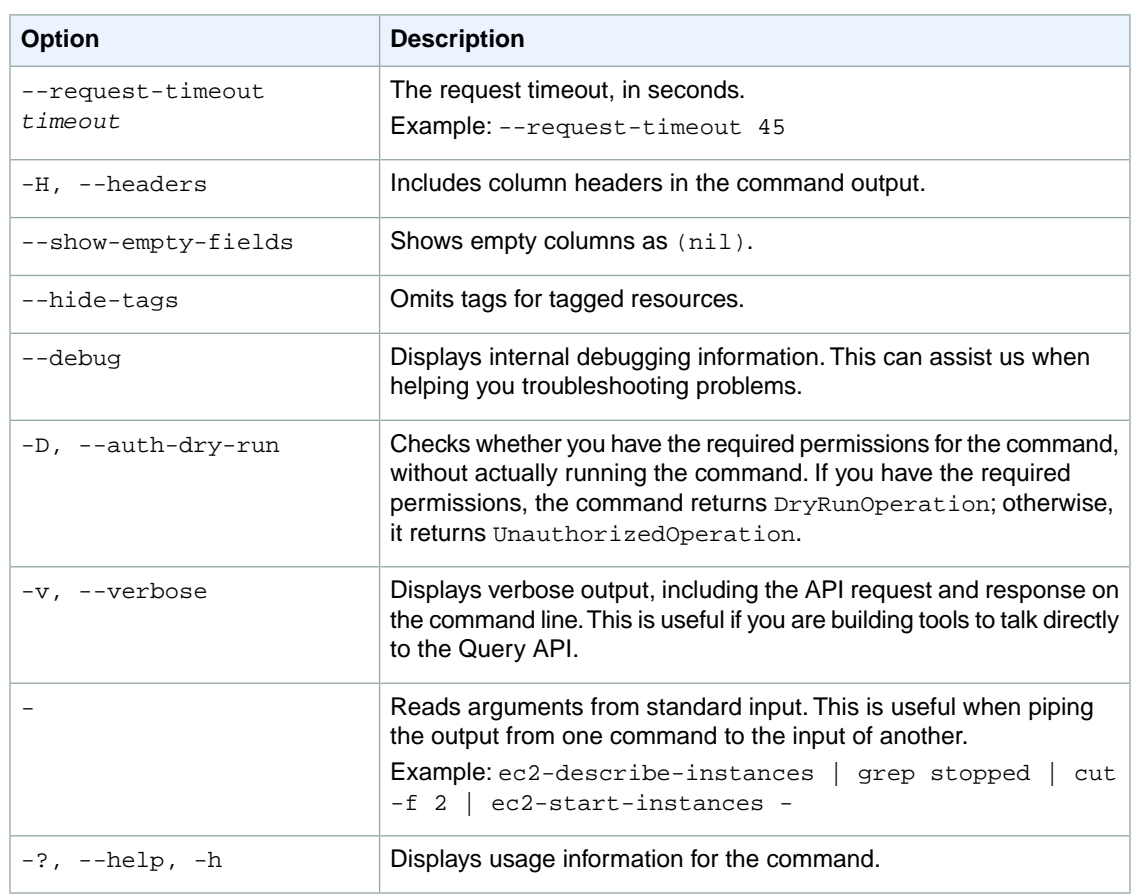

We have deprecated the SOAP API for Amazon EC2. For more information, see [SOAP Requests](http://docs.aws.amazon.com/AWSEC2/latest/UserGuide/using-soap-api.html). From version 1.6.14.0 onwards of the Amazon EC2 CLI tools, the private key (-K, --private-key) and X.509 certificate (-C, --cert) options are not supported. Use your access key ID (-O, --aws-access-key) and secret access key (-W, --aws-secret-key) instead. For more information, see [Setting Up the Amazon EC2](http://docs.aws.amazon.com/AWSEC2/latest/CommandLineReference/ec2-cli-get-set-up.html) [CLI and AMI Tools.](http://docs.aws.amazon.com/AWSEC2/latest/CommandLineReference/ec2-cli-get-set-up.html)

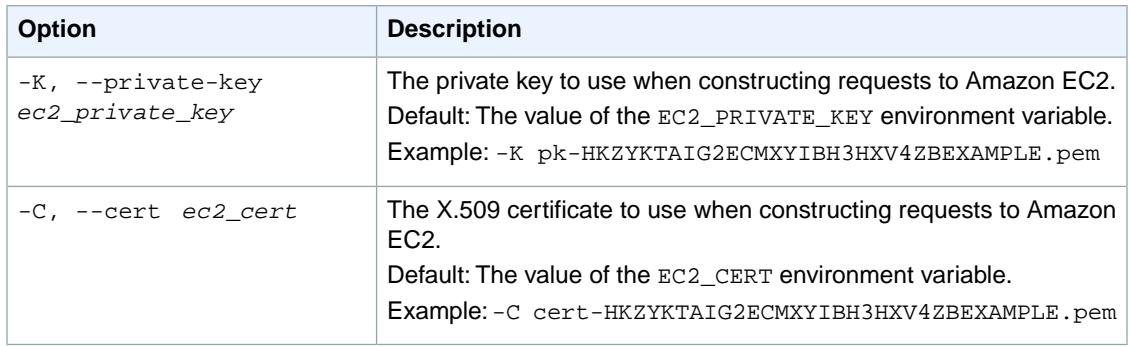

### **Output**

This command returns the following information:

- The PLACEMENTGROUP identifier
- The placement group name
- The placement strategy
- The state of the placement group

### **Examples**

#### **Example 1**

This example command describes all your placement groups.

```
PROMPT> ec2-describe-placement-groups
PLACEMENTGROUP XYZ-cluster cluster available
PLACEMENTGROUP ABC-cluster cluster available
```
#### **Example 2**

This example filters the response to include only placement groups that include the string Project in the name.

```
PROMPT> ec2-describe-placement-groups --filter "group-name=*Project*"
PLACEMENTGROUP Project-cluster cluster available
```
### **Related Topics**

#### **Download**

- [Setting Up the CLI Tools \(Linux and Mac OS X\) \(p.](#page-28-0) 3)
- [Setting Up the CLI Tools \(Windows\) \(p.](#page-34-0) 9)

#### **Related Action**

• [DescribePlacementGroups](http://docs.aws.amazon.com/AWSEC2/latest/APIReference/ApiReference-query-DescribePlacementGroups.html)

#### **Related Commands**

- [ec2-create-placement-group](#page-195-0) (p. [170\)](#page-195-0)
- [ec2-delete-placement-group](#page-285-0) (p. [260\)](#page-285-0)

## **ec2-describe-regions**

### **Description**

Describes one or more of the regions that are available to you.

For a list of the regions supported by Amazon EC2, see [Regions and Endpoints](http://docs.aws.amazon.com/general/latest/gr/rande.html#ec2_region).

The short version of this command is **ec2dre**.

#### **Tip**

If you are using the AWS CLI, see [describe-regions](http://docs.aws.amazon.com/cli/latest/reference/ec2/describe-regions.html) instead.

### **Syntax**

**ec2-describe-regions [***region***...] [[--filter "***name***=***value***"] ...]**

### **Options**

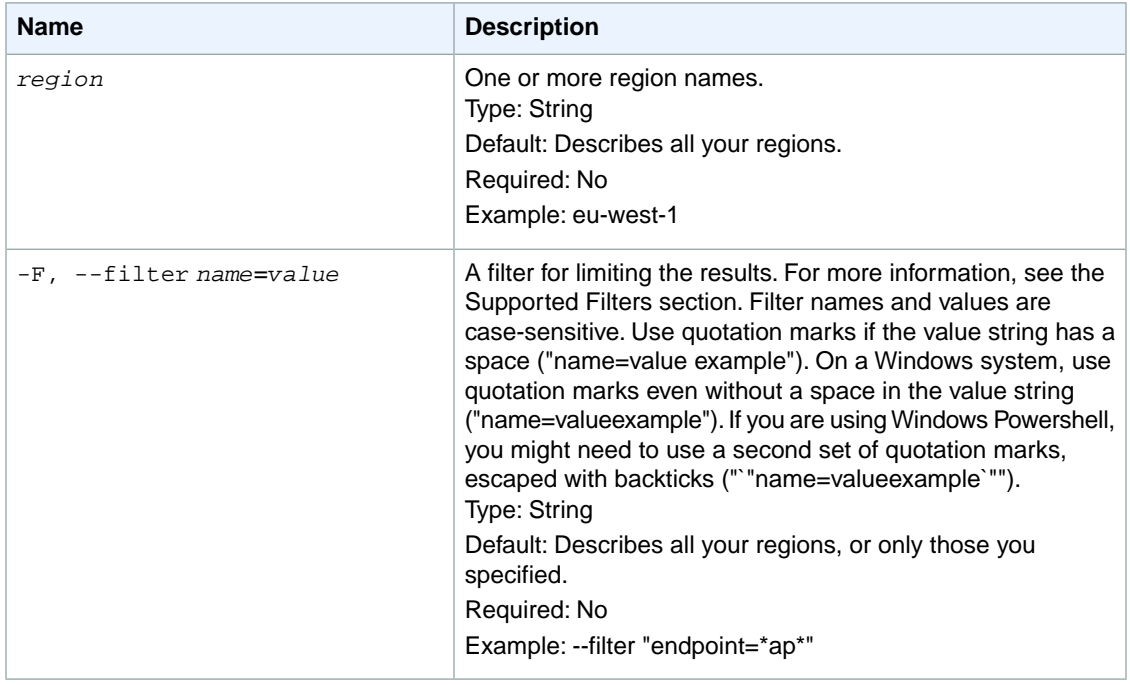

#### **Supported Filters**

You can specify filters so that the response includes information for only certain regions.

You can use wildcards in a filter value. An asterisk (\*) matches zero or more characters, and a question mark (?) matches exactly one character.You can escape special characters using a backslash (\) before the character. For example, a value of \\*amazon\?\\ searches for the literal string \*amazon?\.

The following are the available filters.

endpoint

The endpoint of the region (for example, ec2.us-east-1.amazonaws.com).

Type: String region-name The name of the region. Type: String

### **Common Options**

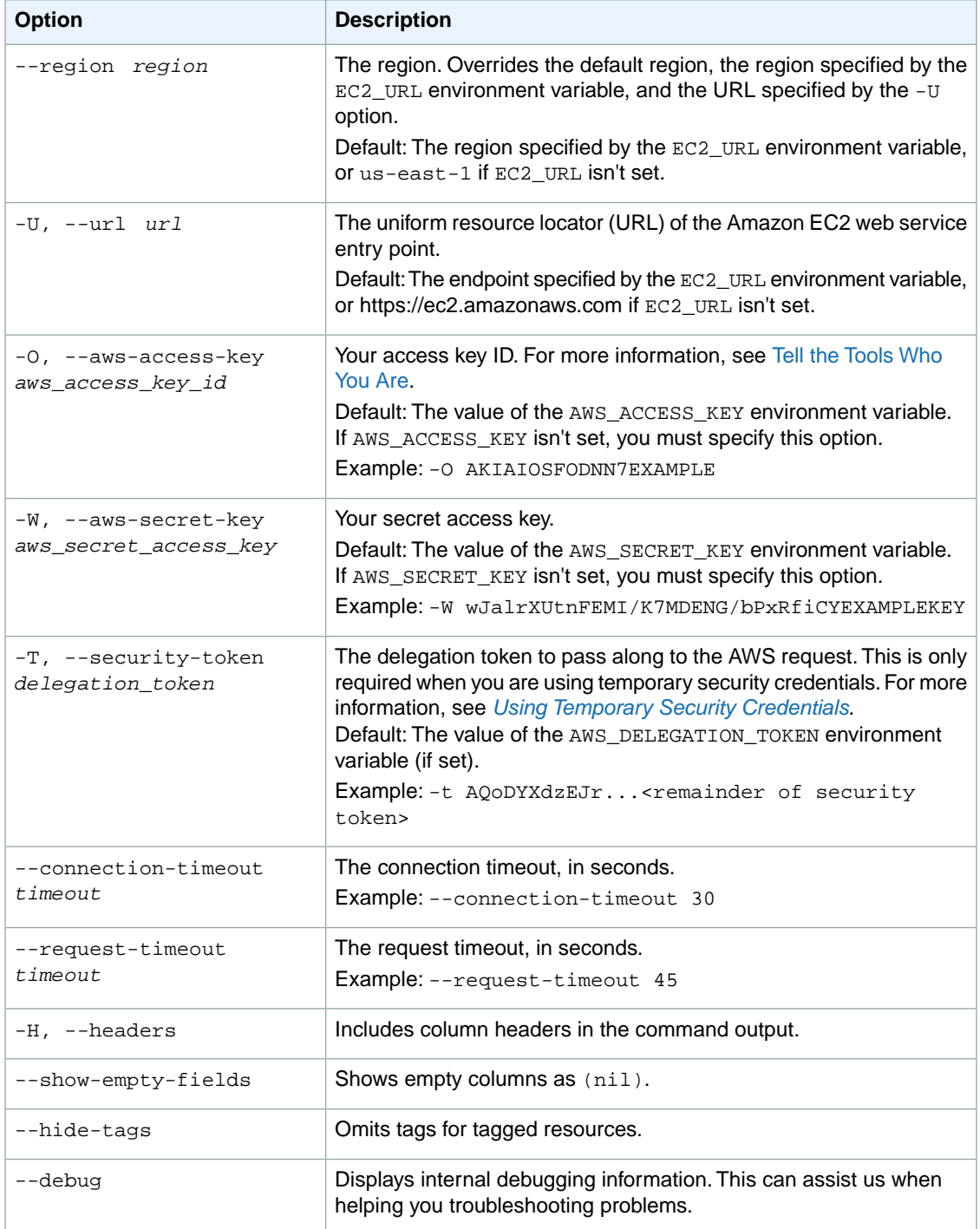

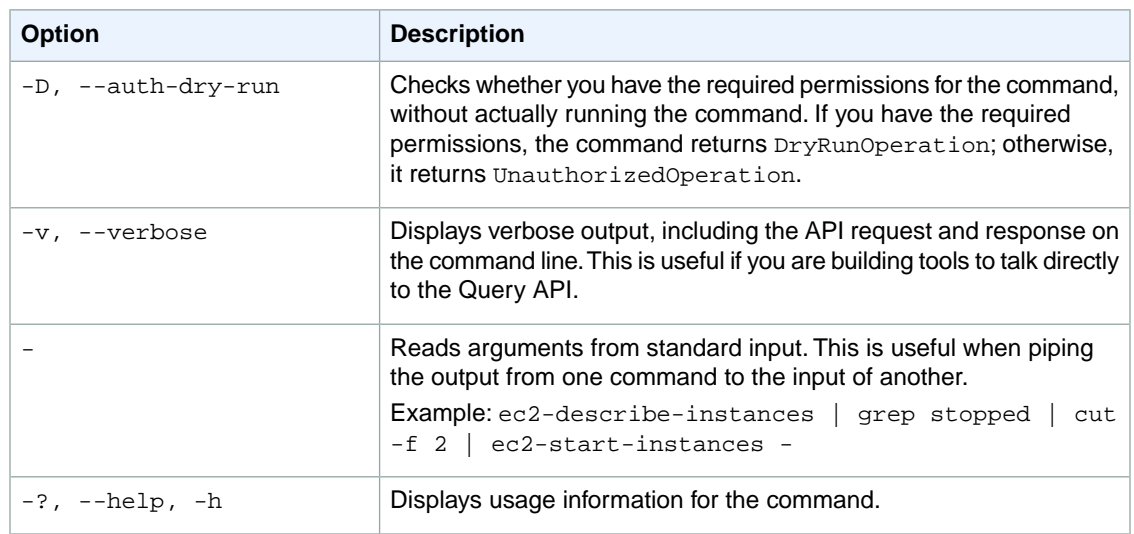

We have deprecated the SOAP API for Amazon EC2. For more information, see [SOAP Requests](http://docs.aws.amazon.com/AWSEC2/latest/UserGuide/using-soap-api.html). From version 1.6.14.0 onwards of the Amazon EC2 CLI tools, the private key (-K, --private-key) and X.509 certificate (-C, --cert) options are not supported. Use your access key ID (-O, --aws-access-key) and secret access key (-W, --aws-secret-key) instead. For more information, see [Setting Up the Amazon EC2](http://docs.aws.amazon.com/AWSEC2/latest/CommandLineReference/ec2-cli-get-set-up.html) [CLI and AMI Tools.](http://docs.aws.amazon.com/AWSEC2/latest/CommandLineReference/ec2-cli-get-set-up.html)

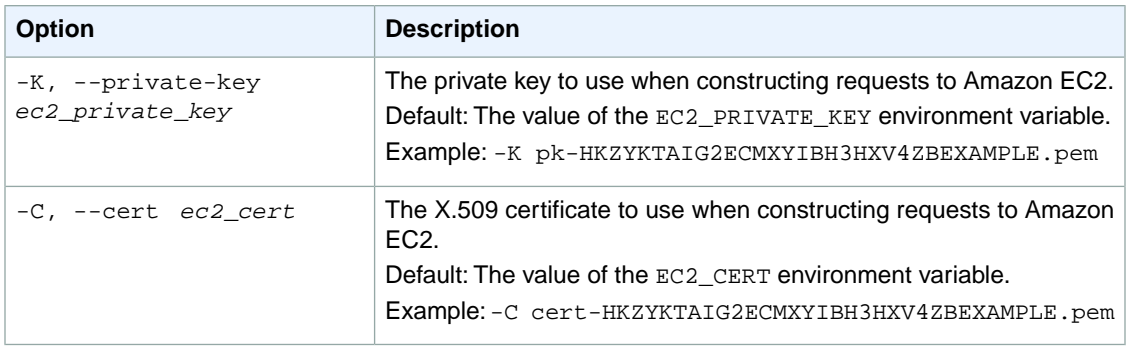

### **Output**

This command returns a table that contains the following information:

- The REGION identifier
- The name of the region
- The service endpoint for the region

Amazon EC2 command line tools display errors on stderr.

### **Examples**

#### **Example 1**

This example command describes all the regions that are available to you.

```
PROMPT> ec2-describe-regions
REGION us-east-1 ec2.us-east-1.amazonaws.com
REGION ap-northeast-1 ec2.ap-northeast-1.amazonaws.com
REGION ap-southeast-1 ec2.ap-southeast-1.amazonaws.com
..
```
### **Example 2**

This example displays information about all regions that have the string ap in the endpoint.

```
PROMPT> ec2-describe-regions --filter "endpoint=*ap*"
REGION ap-southeast-1 ec2.us-east-1.amazonaws.com
```
### **Related Topics**

#### **Download**

- [Setting Up the CLI Tools \(Linux and Mac OS X\) \(p.](#page-28-0) 3)
- [Setting Up the CLI Tools \(Windows\) \(p.](#page-34-0) 9)

#### **Related Action**

• [DescribeRegions](http://docs.aws.amazon.com/AWSEC2/latest/APIReference/ApiReference-query-DescribeRegions.html)

#### **Related Commands**

- [ec2-describe-availability-zones](#page-341-0) (p. [316\)](#page-341-0)
- [ec2-run-instances](#page-752-0) (p. [727\)](#page-752-0)

## <span id="page-450-0"></span>**ec2-describe-reserved-instances**

### **Description**

Describes the Reserved Instances that you purchased.

Starting with the 2011-11-01 API version, AWS expanded its offering for Amazon EC2 Reserved Instances to address a range of projected instance use. There are three types of Reserved Instances based on customer utilization levels: *Heavy Utilization*, *Medium Utilization*, and *Light Utilization*.The Medium Utilization offering type is equivalent to the Reserved Instance offering available before API version 2011-11- 01. If you are using tools that predate the 2011-11-01 API version, you only have access to the *Medium Utilization* Reserved Instance offering type.

For more information, see [Reserved Instances](http://docs.aws.amazon.com/AWSEC2/latest/UserGuide/concepts-on-demand-reserved-instances.html) in the *Amazon EC2 User Guide for Linux Instances*.

The short version of this command is **ec2dri**.

**Tip**

If you are using the AWS CLI, see [describe-reserved-instances](http://docs.aws.amazon.com/cli/latest/reference/ec2/describe-reserved-instances.html) instead.

### **Syntax**

**ec2-describe-reserved-instances [***reservation\_id* **...] [[--filter "***name***=***value***"] ...]**

## **Options**

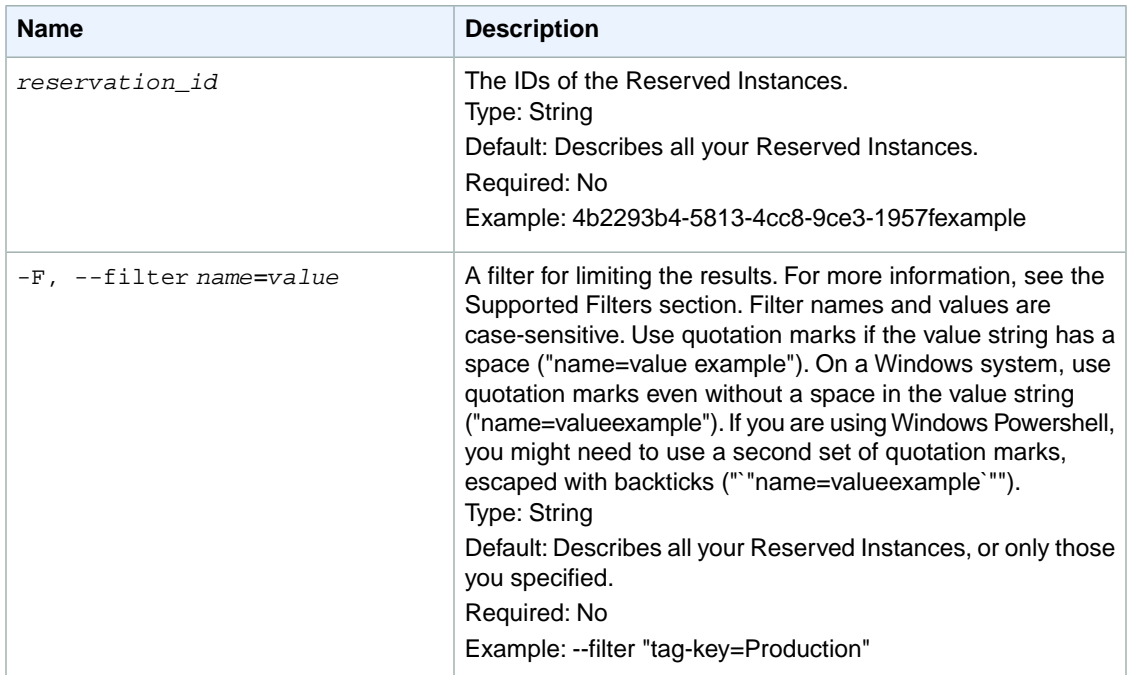

#### **Supported Filters**

You can specify a filter so that the response includes information for only certain Reserved Instances. For example, you can use a filter to specify that you're interested in Reserved Instances in a specific Availability Zone.You can specify multiple values for a filter. The response includes information for a Reserved Instance only if it matches at least one of the filter values that you specified.

You can specify multiple filters; for example, specify Reserved Instances that are in a specific Availability Zone and have a specific tag.The response includes information for a Reserved Instance only if it matches all of the filters that you specified. If there's no match, no special message is returned; the response is simply empty.

You can use wildcards in a filter value. An asterisk (\*) matches zero or more characters, and a question mark (?) matches exactly one character. You can escape special characters using a backslash (\) before the character. For example, a value of  $\forall$  amazon $\langle$ ? $\rangle$  searches for the literal string \*amazon? $\langle$ .

The following are the available filters.

```
availability-zone
```
The Availability Zone where the Reserved Instance can be used. Type: String

duration

The duration of the Reserved Instance (one year or three years), in seconds.

Type: Long

Valid values: 31536000 | 94608000

end

The time when the Reserved Instance expires.

Type: DateTime

#### fixed-price

The purchase price of the Reserved Instance (for example, 9800.0).

Type: Double

#### instance-type

The instance type on which the Reserved Instance can be used.

Type: String

product-description

The product description of the Reserved Instance.

Type: String

Valid values: Linux/UNIX | Linux/UNIX (Amazon VPC) | Windows | Windows (Amazon VPC)

reserved-instances-id

The ID of the Reserved Instance.

Type: String

start

The time at which the Reserved Instance purchase request was placed (for example, 2010-08- 07T11:54:42.000Z).

Type: DateTime

state

The state of the Reserved Instance.

Type: String

Valid values: pending-payment | active | payment-failed | retired

tag-key

The key of a tag assigned to the resource. This filter is independent of the tag-value filter. For example, if you use both the filter "tag-key=Purpose" and the filter "tag-value=X", you get any resources assigned both the tag key Purpose (regardless of what the tag's value is), and the tag value  $X$  (regardless of what the tag's key is). If you want to list only resources where Purpose is  $X$ , see the tag:*key*=*value* filter.

For more information about tags, see [Tagging Your Resources](http://docs.aws.amazon.com/AWSEC2/latest/UserGuide/Using_Tags.html) in the *Amazon EC2 User Guide for Linux Instances*.

Type: String

tag-value

The value of a tag assigned to the resource. This filter is independent of the tag-key filter. Type: String

tag:*key*=*value*

The key/value combination of a tag assigned to the resource.

Example: To list the resources with the tag Purpose=X, use:

```
--filter tag:Purpose=X
```
Example: To list resources with the tag Purpose=X or the tag Purpose=Y, use:

--filter tag:Purpose=X --filter tag:Purpose=Y

usage-price

The usage price of the Reserved Instance, per hour (for example, 0.84). Type: Double

### **Common Options**

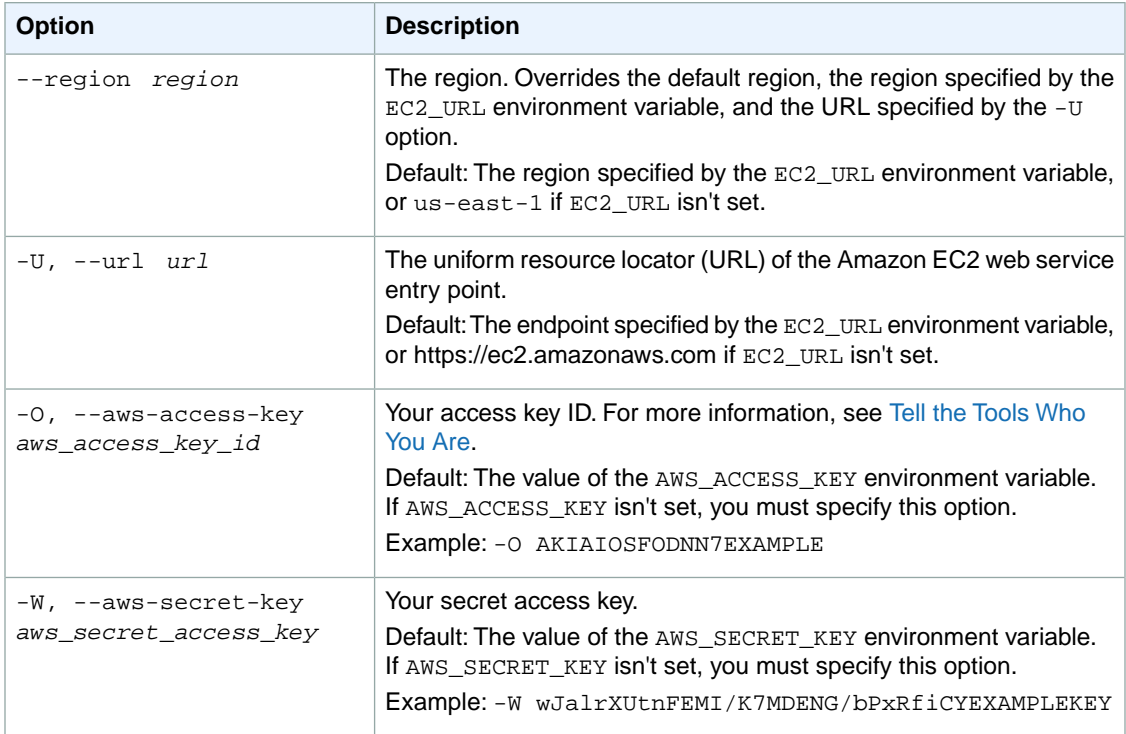

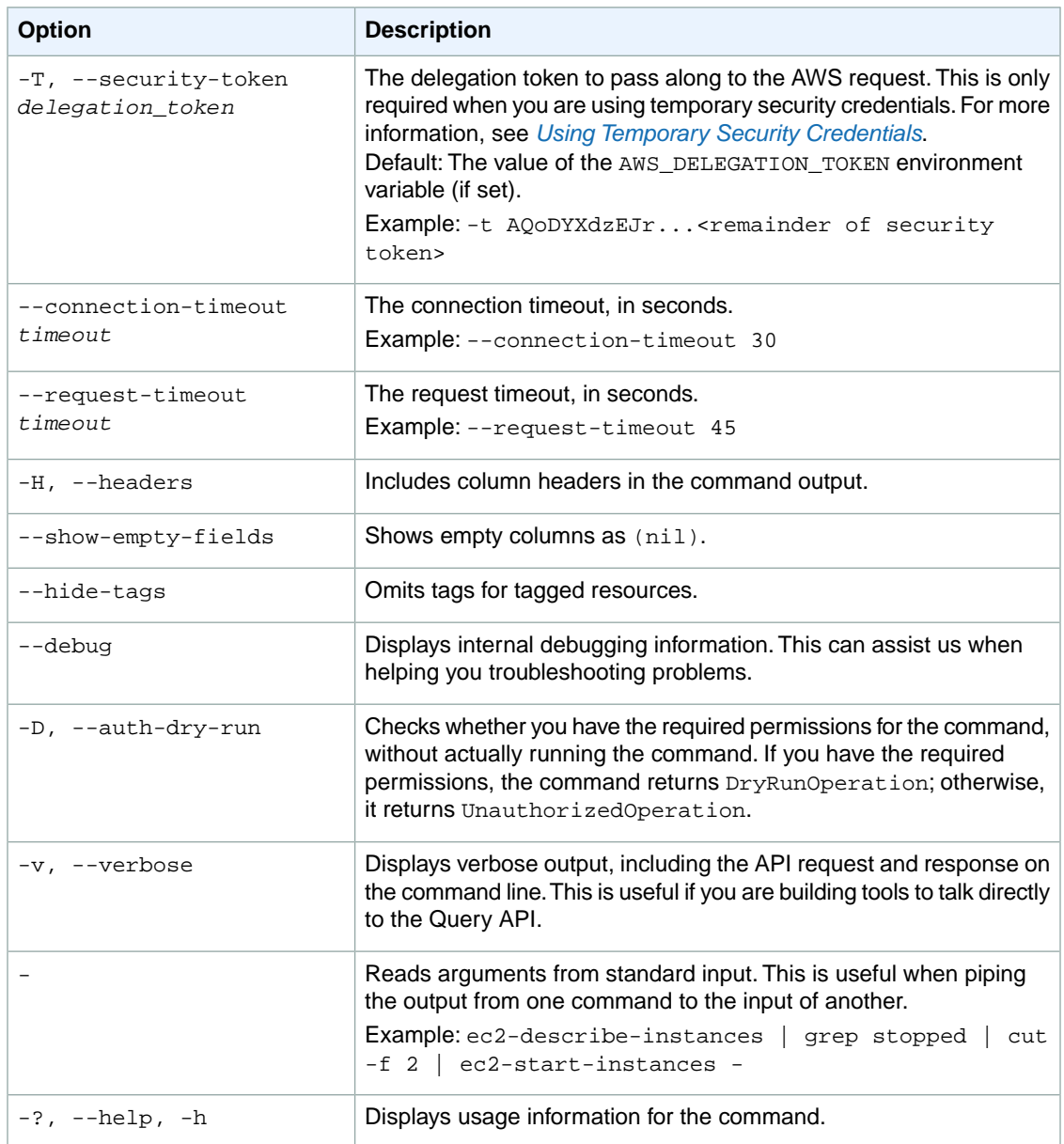

We have deprecated the SOAP API for Amazon EC2. For more information, see [SOAP Requests](http://docs.aws.amazon.com/AWSEC2/latest/UserGuide/using-soap-api.html). From version 1.6.14.0 onwards of the Amazon EC2 CLI tools, the private key (-K, --private-key) and X.509 certificate (-C, --cert) options are not supported. Use your access key ID (-O, --aws-access-key) and secret access key (-W, --aws-secret-key) instead. For more information, see [Setting Up the Amazon EC2](http://docs.aws.amazon.com/AWSEC2/latest/CommandLineReference/ec2-cli-get-set-up.html) [CLI and AMI Tools.](http://docs.aws.amazon.com/AWSEC2/latest/CommandLineReference/ec2-cli-get-set-up.html)

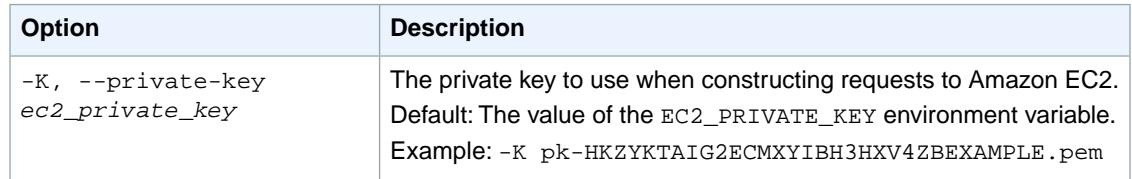

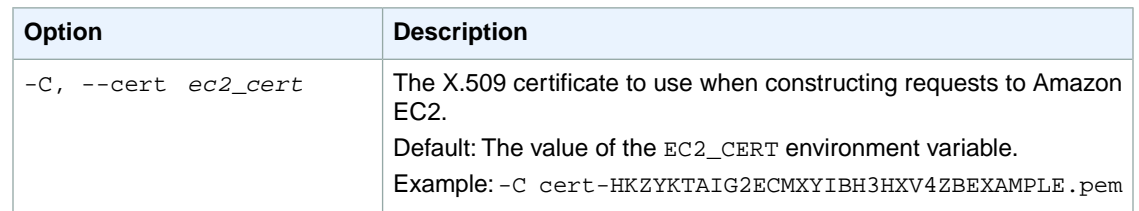

### **Output**

This command returns a table that contains the following information:

- The RESERVEDINSTANCES identifier
- The ID of the Reserved Instance
- The Availability Zone in which the Reserved Instance can be used
- The instance type
- The Reserved Instance description (Linux/UNIX, Windows, Linux/UNIX (Amazon VPC), or Windows (Amazon VPC))
- The duration of the Reserved Instance
- The upfront fee (fixed price) you pay for the Reserved Instance
- The fee (usage price) you pay per hour for using your Reserved Instance
- The number of Reserved Instances purchased
- The start date of the Reserved Instance term
- The time when the Reserved Instance expires.
- The state of the Reserved Instance purchase (payment-pending, active, payment-failed)
- The currency of the Reserved Instance purchased. It's specified using the ISO 4217 standard (for example, USD, JPY).
- The tenancy of the reserved instance purchased. An instance with a tenancy of dedicated runs on single-tenant hardware.
- The instance offering type

Amazon EC2 command line tools display errors on stderr.

### **Examples**

#### **Example 1**

This example command describes the Reserved Instances that you own.

```
PROMPT> ec2-describe-reserved-instances
RESERVEDINSTANCES 1ba8e2e3-2538-4a35-b749-1f444example us-east-1a m1.small 
Linux/UNIX 3y 350.0 0.03 1 2009-03-13T16:01:39+0000 payment-pending USD default
 Light Utilization
RESERVEDINSTANCES af9f760e-c1c1-449b-8128-1342dexample us-east-1d m1.xlarge 
Linux/UNIX 1y 1820.0 0.24 1 2009-03-13T16:01:39+0000 active USD default Medium
  Utilization
```
### **Example 2**

This example filters the response to include only one-year, m1. small Linux/UNIX Reserved Instances. If you want Linux/UNIX Reserved Instances specifically for use with a VPC, set the product description to Linux/UNIX (Amazon VPC).

```
PROMPT> ec2-describe-reserved-instances --filter "duration=31536000" --filter 
"instance-type=m1.small" --filter "product-description=Linux/UNIX"
```
### **Related Topics**

### **Download**

- [Setting Up the CLI Tools \(Linux and Mac OS X\) \(p.](#page-28-0) 3)
- [Setting Up the CLI Tools \(Windows\) \(p.](#page-34-0) 9)

### **Related Action**

• [DescribeReservedInstances](http://docs.aws.amazon.com/AWSEC2/latest/APIReference/ApiReference-query-DescribeReservedInstances.html)

### **Related Commands**

- [ec2-describe-reserved-instances-offerings](#page-466-0) (p. [441\)](#page-466-0)
- [ec2-purchase-reserved-instances-offering](#page-668-0) (p. [643\)](#page-668-0)
- [ec2-describe-reserved-instances-modifications](#page-461-0) (p. [436\)](#page-461-0)
- [ec2-modify-reserved-instances](#page-645-0) (p. [620\)](#page-645-0)

# **ec2-describe-reserved-instances-listings Description**

Describes your account's Reserved Instance listings in the Reserved Instance Marketplace.This call returns information about your listings, such as the identifiers of the Reserved Instances that are associated with the Reserved Instances listings.

The Reserved Instance Marketplace matches sellers who want to resell Reserved Instance capacity that they no longer need with buyers who want to purchase additional capacity. Reserved Instances bought and sold through the Reserved Instance Marketplace work like any other Reserved Instances.

As a seller, you choose to list some or all of your Reserved Instances, and you specify the upfront price you want to receive for them.Your Reserved Instances are then listed in the Reserved Instance Marketplace and are available for purchase.

As a buyer, you specify the configuration of the Reserved Instance you want to purchase, and the Marketplace will match what you're searching for with what's available. The Marketplace will first sell the lowest priced Reserved Instances to you, and continue to sell the available Reserved Instance listings to you until your demand is met.You will be charged based on the total upfront price of all the Reserved Instances that you purchase.

For more information, see [Reserved Instance Marketplace](http://docs.aws.amazon.com/AWSEC2/latest/UserGuide/ri-market-general.html) in the *Amazon EC2 User Guide for Linux Instances*.

The short version of this command is **ec2dril**.

#### **Tip**

If you are using the AWS CLI, see [describe-reserved-instances-listings](http://docs.aws.amazon.com/cli/latest/reference/ec2/describe-reserved-instances-listings.html) instead.

### **Syntax**

**ec2-describe-reserved-instances-listings [***listing* **[***listing* **[...]]] [[--filter "***name***=***value***"] ...]**

### **Options**

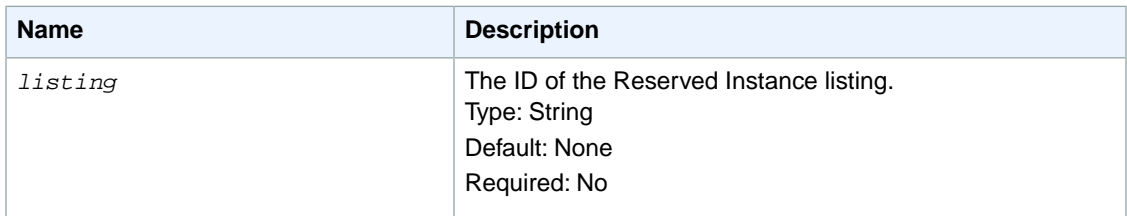

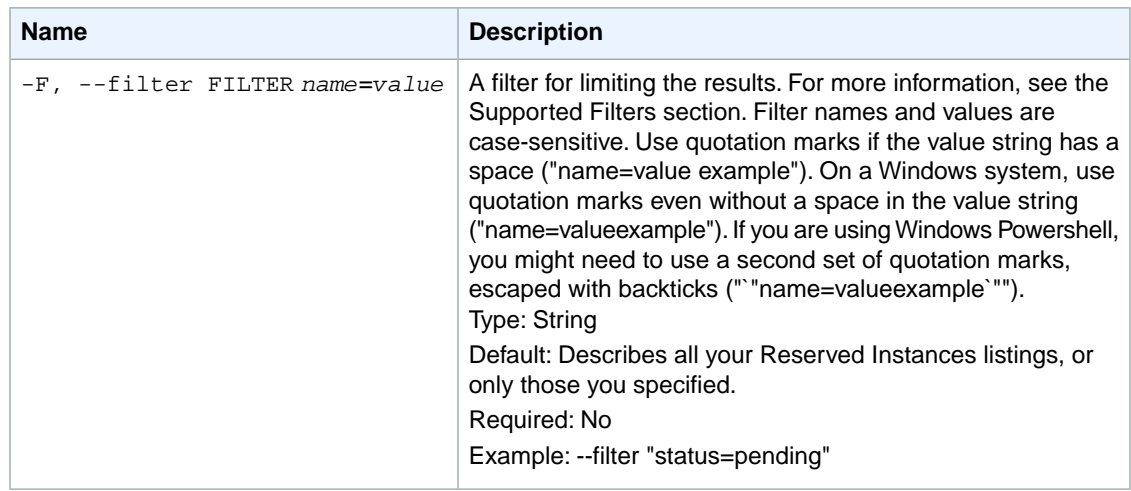

#### **Supported Filters**

Our policy is to provide filters for all ec2-describe calls so that you can limit the response to your specified criteria. Therefore, you can use filters to limit the response when describing Reserved Instances listings, even though you can use other options instead.

For example, you can use a filter or an option to get the listing of Reserved Instances that are in an active state. You can also specify multiple options or filters (for example, to limit the response to the Reserved Instances listings that are in the closed state with a specific status message). The response includes information for a listing only if it matches all options or filters. If there's no match, no special message is returned; the response is simply empty.

You can use wildcards in a filter value. An asterisk (\*) matches zero or more characters, and a question mark (?) matches exactly one character. You can escape special characters using a backslash (\) before the character. For example, a value of \\*amazon\?\\ searches for the literal string \*amazon?\.

The following are the available filters.

status

Status of the Reserved Instance listing. Valid values: pending | active | cancelled | closed Type: String status-message Reason for the status. Type: String reserved-instances-listing-id The ID of the Reserved Instances listing. Type: String reserved-instances-id The ID of the Reserved Instances. Type: String

## **Common Options**

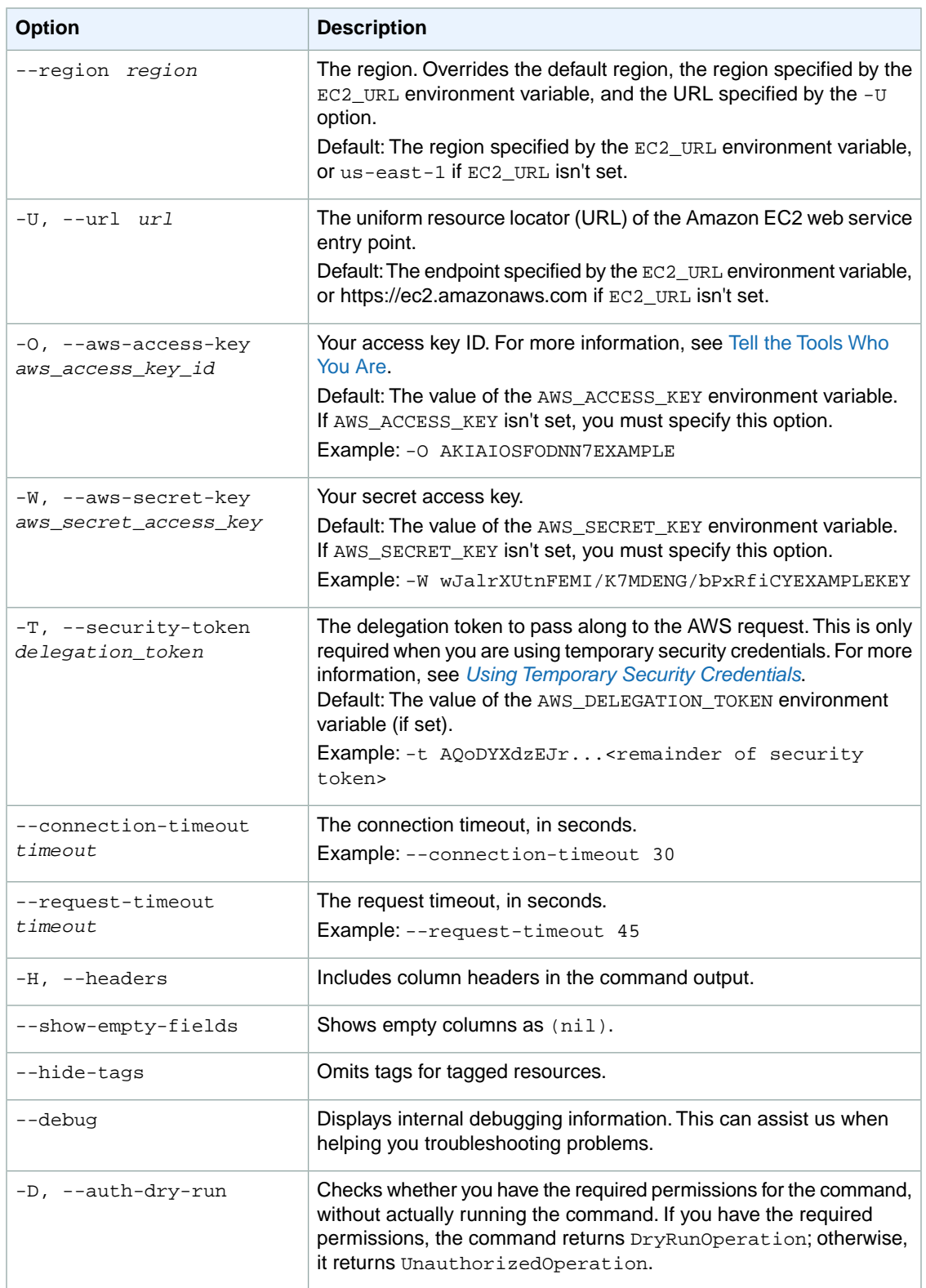

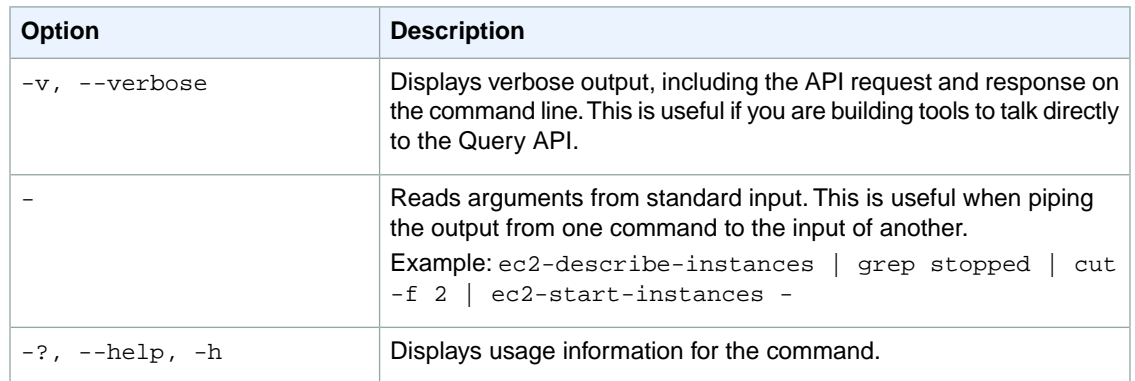

We have deprecated the SOAP API for Amazon EC2. For more information, see [SOAP Requests](http://docs.aws.amazon.com/AWSEC2/latest/UserGuide/using-soap-api.html). From version 1.6.14.0 onwards of the Amazon EC2 CLI tools, the private key (-K, --private-key) and X.509 certificate (-C, --cert) options are not supported. Use your access key ID (-O, --aws-access-key) and secret access key (-W, --aws-secret-key) instead. For more information, see [Setting Up the Amazon EC2](http://docs.aws.amazon.com/AWSEC2/latest/CommandLineReference/ec2-cli-get-set-up.html) [CLI and AMI Tools.](http://docs.aws.amazon.com/AWSEC2/latest/CommandLineReference/ec2-cli-get-set-up.html)

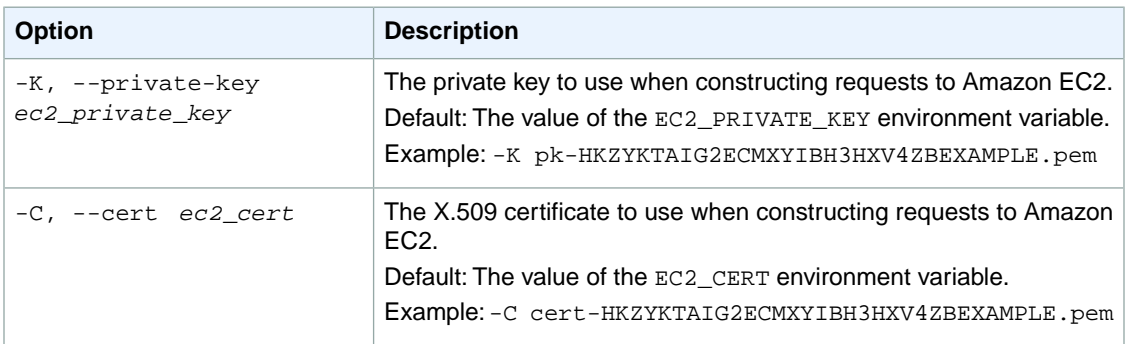

### **Output**

The command returns a table that contains the following information:

The listing information

- The LISTING identifier
- Reserved Instance listing ID
- Reserved Instance ID
- Create Date
- Update Date
- Status
- Status Message

One or more rows that contain instance count information

- The INSTANCE-COUNT identifier
- The instance count state
- The instance count

One or more rows that contain price schedule information

- The PRICE-SCHEDULE identifier
- The term
- The price
- Whether or not the schedule is active

Amazon EC2 command line tools display errors on stderr.

### **Examples**

#### **Example**

This example command describes a Reserved Instance listing that you own.

```
PROMPT> ec2-describe-reserved-instances-listings 095c0e18-c9e6-4692-97e5-
653e0example
```
Amazon EC2 returns output similar to the following:

```
PROMPT> ec2-describe-reserved-instances-listings 095c0e18-c9e6-4692-97e5-
653e0example
Type ReservedInstancesListingId ReservedInstancesId CreateDate UpdateDate Status
 StatusMessage
LISTING 095c0e18-c9e6-4692-97e5-653e0example b847fa93-c736-4eae-bca1-e3147example
 Tue Aug 28 18:21:07 PDT 2012 Tue Aug 28 18:21:07 PDT 2012 active active
INSTANCE-COUNT available 1
INSTANCE-COUNT sold 0
INSTANCE-COUNT cancelled 0
INSTANCE-COUNT pending 0
PRICE-SCHEDULE 5 $1.2 false
PRICE-SCHEDULE 4 $1.2 true
PRICE-SCHEDULE 3 $1.2 false
PRICE-SCHEDULE 2 $1.2 false
PRICE-SCHEDULE 1 $1.2 true
```
### **Related Operations**

- [ec2-create-reserved-instances-listing](#page-199-0) (p. [174\)](#page-199-0)
- [ec2-cancel-reserved-instances-listing](#page-128-0) (p. [103\)](#page-128-0)
- [ec2-describe-reserved-instances](#page-450-0) (p. [425\)](#page-450-0)

# <span id="page-461-0"></span>**ec2-describe-reserved-instances-modifications Description**

Describes the modifications made to your Reserved Instances. If no parameter is specified, information about all your Reserved Instances modification requests is returned. If a modification ID is specified, only information about the specific modification is returned.

For more information, see [Modifying Reserved Instances](http://docs.aws.amazon.com/AWSEC2/latest/UserGuide/ri-modifying.html) in the *Amazon EC2 User Guide for Linux Instances*.

The short version of this command is **ec2drim**.

**Tip**

If you are using the AWS CLI, see [describe-reserved-instances-modifications](http://docs.aws.amazon.com/cli/latest/reference/ec2/describe-reserved-instances-modifications.html) instead.

### **Syntax**

**ec2-describe-reserved-instances-modifications [***modification-id* **[***modificationid* **[...]]] [[--filter "***name***=***value***"] ...]**

### **Options**

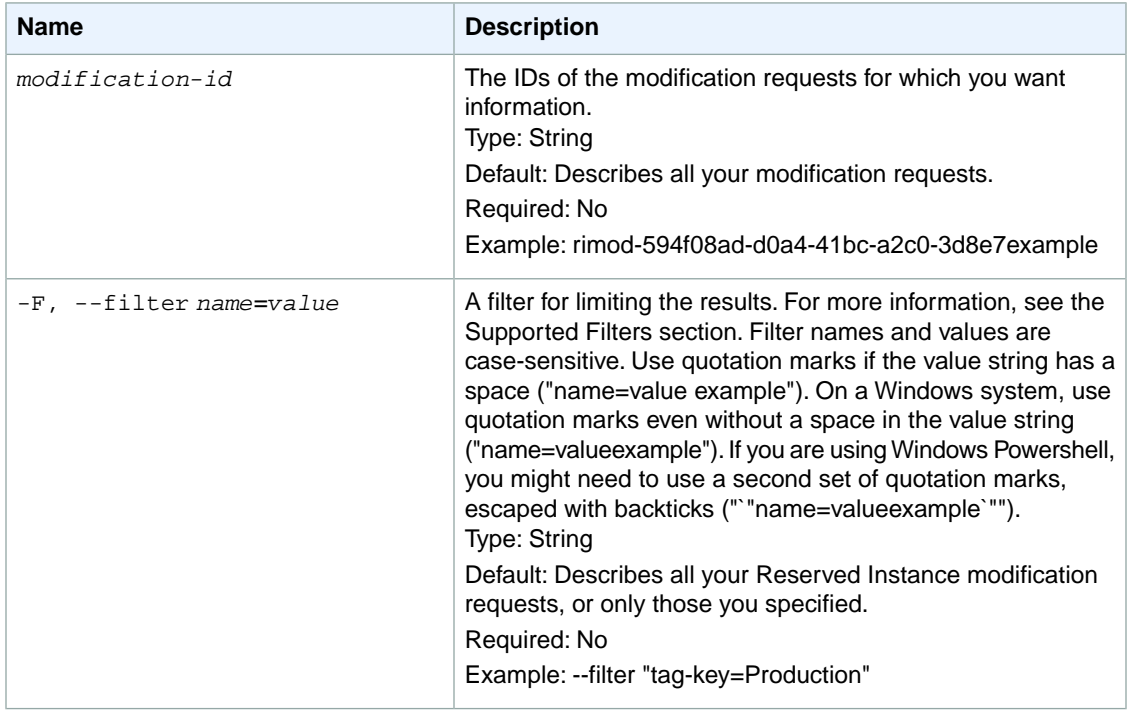

#### **Supported Filters**

Our policy is to provide filters for all ec2-describe calls so that you can limit the response to your specified criteria.Therefore, you can use filters to limit the response when describing Reserved Instances modifications, even though you can also use other options instead.

For example, you can use a filter or an option to get the listing of Reserved Instances that are in an active state. You can also specify multiple options or filters (for example, to limit the response to the Reserved Instances listings that are in the closed state with a specific status message). The response includes information for a listing only if it matches all options or filters. If there's no match, no special message is returned; the response is simply empty.

You can use wildcards in a filter value. An asterisk (\*) matches zero or more characters, and a question mark (?) matches exactly one character.You can escape special characters using a backslash (\) before the character. For example, a value of \\*amazon\?\\ searches for the literal string \*amazon?\.

The following are the available filters.

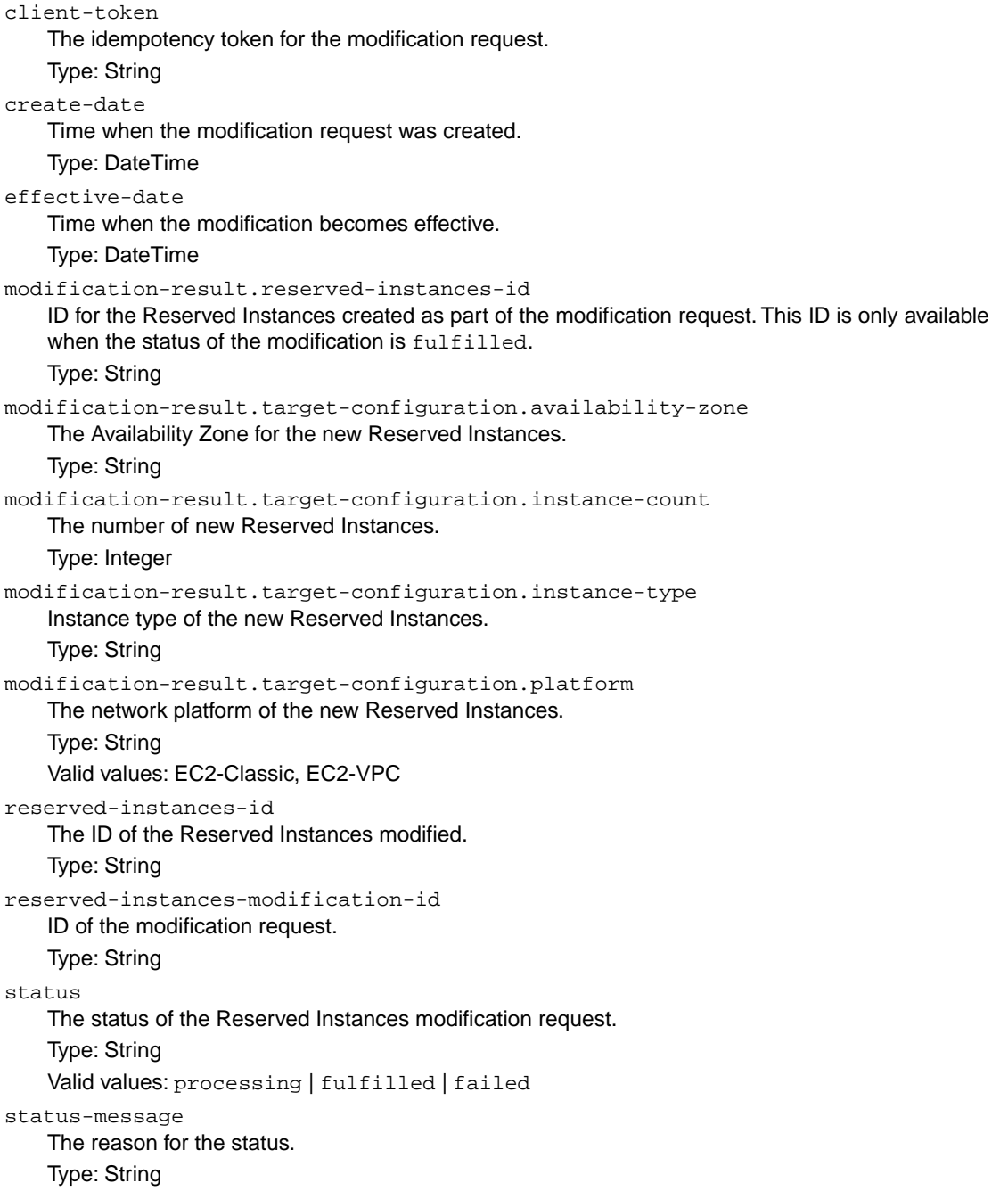

update-date

Time when the modification request was last updated. Type: DateTime

## **Common Options**

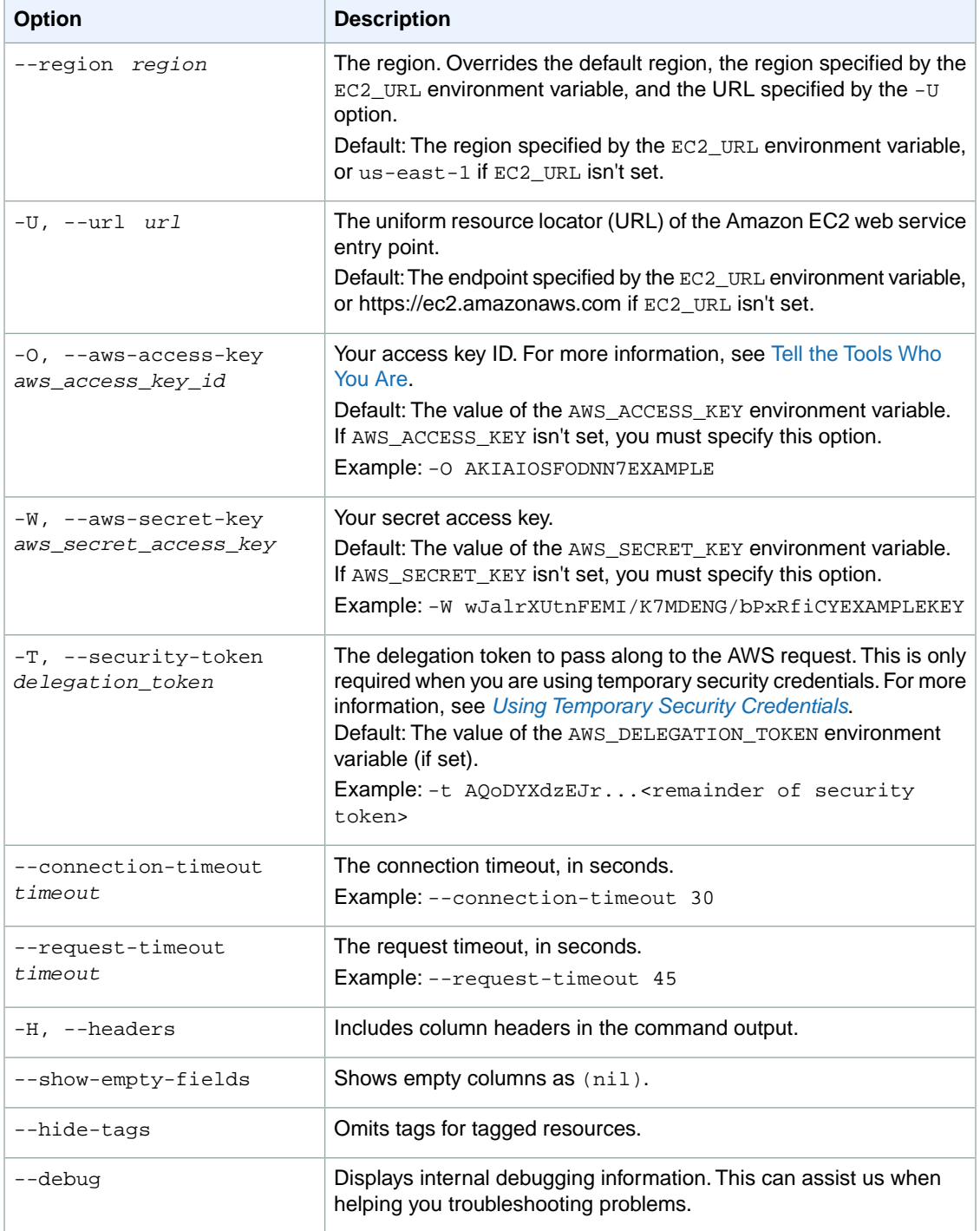

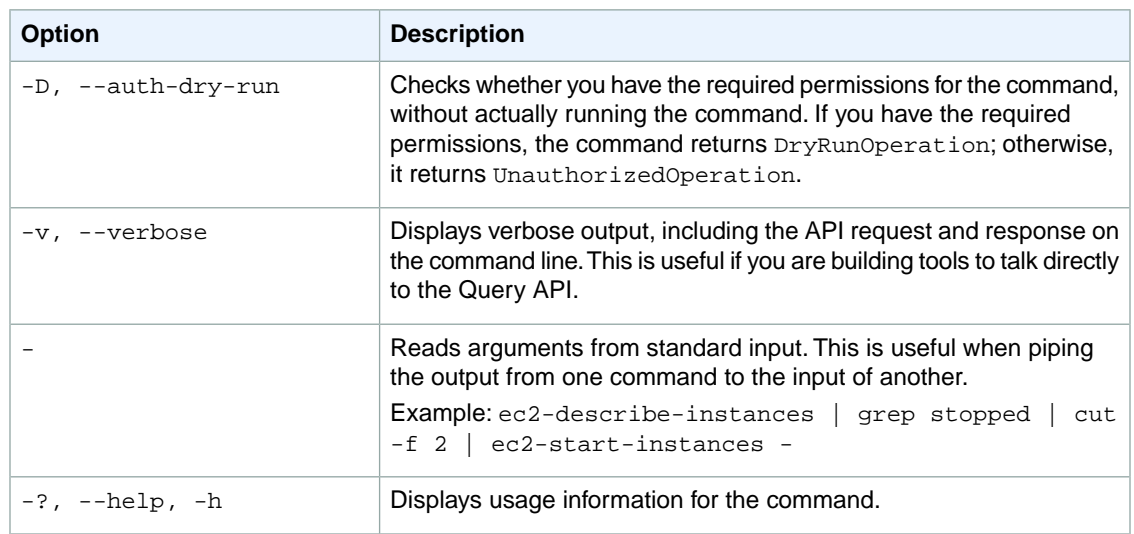

We have deprecated the SOAP API for Amazon EC2. For more information, see [SOAP Requests](http://docs.aws.amazon.com/AWSEC2/latest/UserGuide/using-soap-api.html). From version 1.6.14.0 onwards of the Amazon EC2 CLI tools, the private key (-K, --private-key) and X.509 certificate (-C, --cert) options are not supported. Use your access key ID (-O, --aws-access-key) and secret access key (-W, --aws-secret-key) instead. For more information, see [Setting Up the Amazon EC2](http://docs.aws.amazon.com/AWSEC2/latest/CommandLineReference/ec2-cli-get-set-up.html) [CLI and AMI Tools.](http://docs.aws.amazon.com/AWSEC2/latest/CommandLineReference/ec2-cli-get-set-up.html)

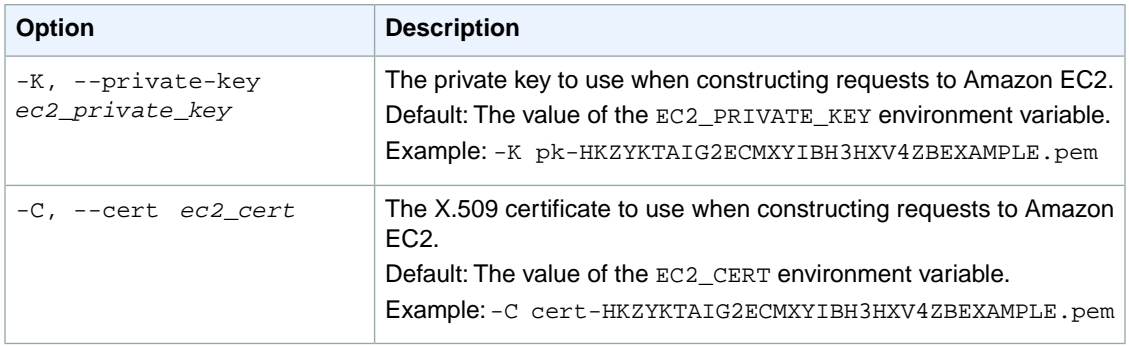

### **Output**

This command returns a table that contains the following information:

The modification request information:

- The Reserved Instances modification request ID
- The ID of the Reserved Instances submitted for modification
- The client token
- The create date
- The update date
- The effective date
- The status of the Reserved Instance modification request (processing, fulfilled, or failed)
- A status message

The modified Reserved Instances information:

- The Availability Zone for the new Reserved Instances.
- The network platform in which the new Reserved Instances will be launched. Either EC2-Classic or EC2-VPC.
- The instance type of the new Reserved Instances.
- The number of Reserved Instances created as a result of the modification.
- The ID of the Reserved Instances created as a result of the modification. Only available if the modification request was successful, and its status is fulfilled.

Amazon EC2 command line tools display errors on stderr.

### **Examples**

### **Example 1**

This example command describes all the Reserved Instances modification requests that have been submitted for your account.

```
PROMPT> ec2-describe-reserved-instances-modifications --headers
Type ReservedInstancesModificationId ClientToken CreateDate UpdateDate Effect 
iveDate Status StatusMessage
RESERVEDINSTANCESMODIFICATION rimod-1a4087c4-4f31-49ff-b364-7b035example 
d3d95824-afe3-47b6-82d4-cf25fexample 2013-08-30T21:34:30+0000 2013-08-
30T21:52:34+0000 2013-08-30T21:00:00+0000 fulfilled 
Type ReservedInstancesId
RESERVEDINSTANCES d16f7a91-e134-45ff-869c-23179example
Type AvailabilityZone InstanceCount Platform InstanceType ReservedInstancesId
MODIFICATION-RESULT us-east-1e 3 EC2-Classic
```
### **Related Topics**

#### **Download**

- [Setting Up the CLI Tools \(Linux and Mac OS X\) \(p.](#page-28-0) 3)
- [Setting Up the CLI Tools \(Windows\) \(p.](#page-34-0) 9)

#### **Related Action**

• [DescribeReservedInstancesModifications](http://docs.aws.amazon.com/AWSEC2/latest/APIReference/ApiReference-query-DescribeReservedInstancesModifications.html)

### **Related Commands**

- [ec2-modify-reserved-instances](#page-645-0) (p. [620\)](#page-645-0)
- [ec2-describe-reserved-instances](#page-450-0) (p. [425\)](#page-450-0)

# <span id="page-466-0"></span>**ec2-describe-reserved-instances-offerings Description**

Describes Reserved Instance offerings that are available for purchase. With Amazon EC2 Reserved Instances, you purchase the right to launch instances for a period of time. During that time period you will not receive insufficient capacity errors, and you will pay a lower usage rate than the rate charged for On-Demand instances for the actual time used.

Starting with the 2011-11-01 API version, AWS expanded its offering of Amazon EC2 Reserved Instances to address a range of projected instance usage. There are three types of Reserved Instances based on customer utilization levels: *Heavy Utilization*, *Medium Utilization*, and *Light Utilization*.You determine the type of the Reserved Instance offerings by including the optional *offeringType* parameter when calling ec2-describe-reserved-instances-offerings.The Medium Utilization offering type is equivalent to the Reserved Instance offering available before API version 2011-11-01. If you are using tools that predate the 2011-11-01 API version, ec2-describe-reserved-instances-offerings will only list information about the Medium Utilization Reserved Instance offering type.

For information about Reserved Instances Pricing Tiers, see [Understanding Reserved Instance Pricing](http://docs.aws.amazon.com/AWSEC2/latest/UserGuide/concepts-reserved-instances-tiers.html) [Tiers](http://docs.aws.amazon.com/AWSEC2/latest/UserGuide/concepts-reserved-instances-tiers.html) in the *Amazon EC2 User Guide for Linux Instances*. For more information about Reserved Instances, see [Reserved Instances,](http://docs.aws.amazon.com/AWSEC2/latest/UserGuide/concepts-on-demand-reserved-instances.html) also in the *Amazon EC2 User Guide for Linux Instances*.

Starting with the 2012-08-15 API version, AWS offers the Reserved Instance Marketplace, where you can buy and sell Reserved Instances. The Reserved Instance Marketplace makes it easy to buy and sell Reserved Instances by matching sellers who own capacity that they no longer need with buyers who are looking to purchase additional capacity. Reserved Instances bought and sold through the Reserved Instance Marketplace work like any other Reserved Instances.

By default, with the 2012-08-15 API version, ec2-describe-reserved-instances-offerings returns information about Amazon EC2 Reserved Instances available directly from AWS, plus instance offerings available from third-party sellers, on the Reserved Instance Marketplace. If you are using tools that predate the 2012-08-15 API version, ec2-describe-reserved-instances-offerings only lists information about Reserved Instances available directly from AWS.

For more information, see [Reserved Instance Marketplace](http://docs.aws.amazon.com/AWSEC2/latest/UserGuide/ri-market-general.html) in the *Amazon EC2 User Guide for Linux Instances*.

The short version of this command is **ec2drio**.

#### **Tip**

If you are using the AWS CLI, see [describe-reserved-instances-offerings](http://docs.aws.amazon.com/cli/latest/reference/ec2/describe-reserved-instances-offerings.html) instead.

## **Syntax**

**ec2-describe-reserved-instances-offerings [***offering\_id* **...] [--type** *instance\_type* **...] [--offering-type** *offering***] [--availability-zone** *zone* **...] [--description** *description* **...] [[--filter "***name***=***value***"] ...] [--tenancy** *tenancy***] [--excludemarketplace] [--min-duration** *min\_duration***] [--max-duration** *max\_duration***]**

## **Options**

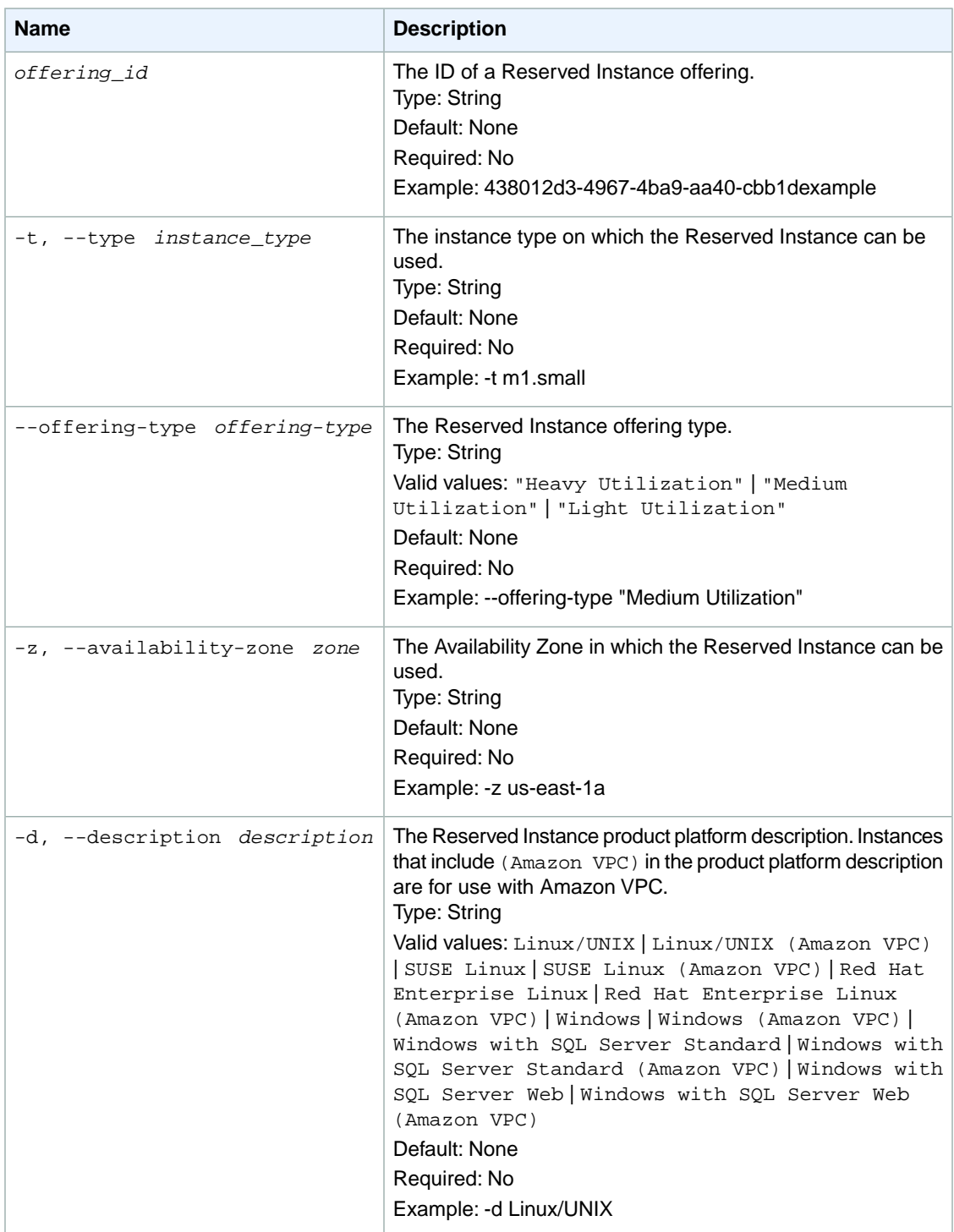
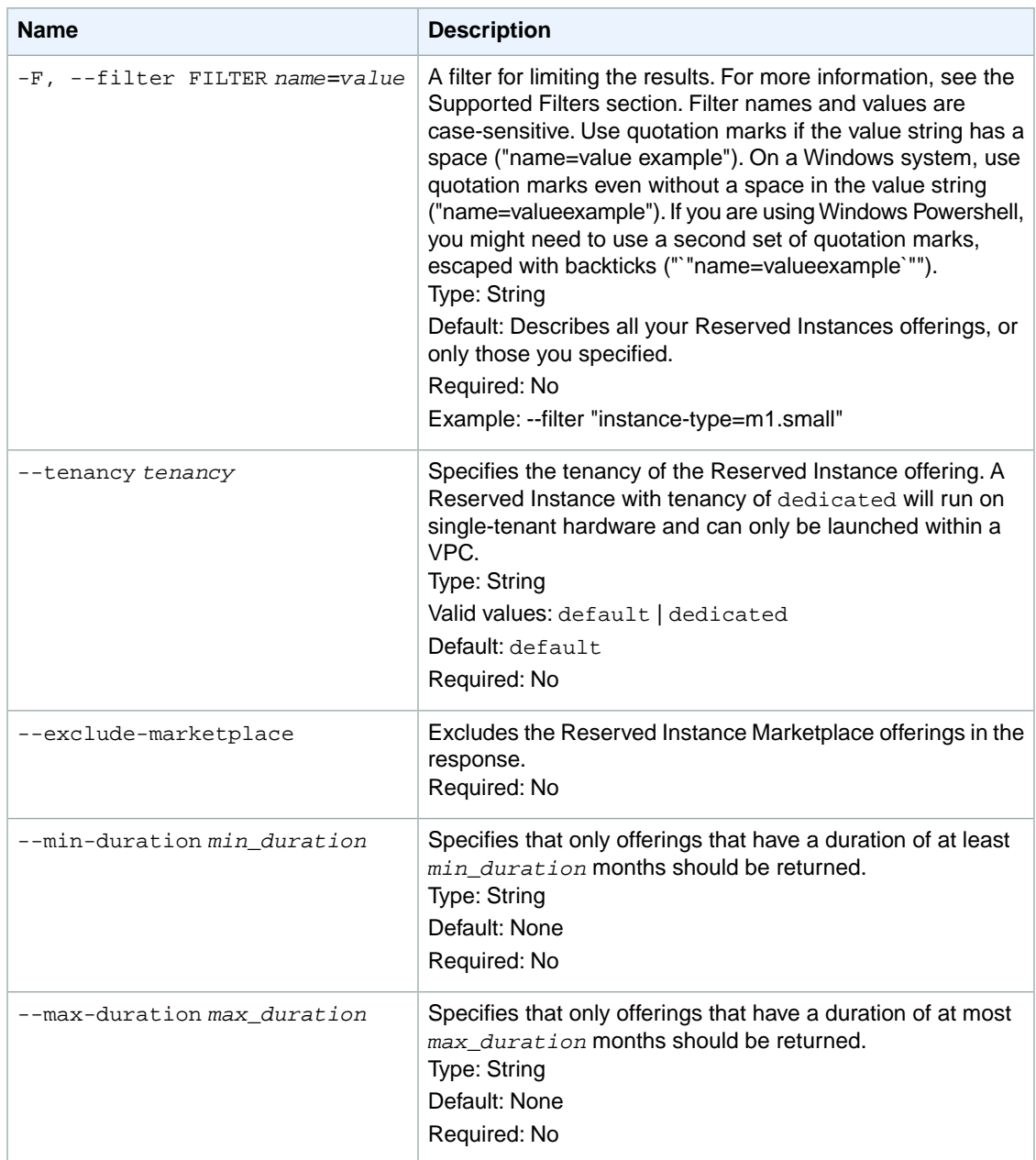

#### **Supported Filters**

Our policy is to provide filters for all ec2-describe calls so that you can limit the response to your specified criteria.Therefore, you can use filters to limit the response when describing Reserved Instances offerings, even though you can use other options instead.

For example, you could use an option or a filter to get the offerings for a specific instance type. You can specify multiple options or filters (for example, limit the response to the m2.xlarge instance type, and only for Windows instances). The response includes information for an offering only if it matches all options or filters. If there's no match, no special message is returned; the response is simply empty.

You can use wildcards in a filter value. An asterisk (\*) matches zero or more characters, and a question mark (?) matches exactly one character. You can escape special characters using a backslash (\) before the character. For example, a value of  $\xrightarrow{*}$ amazon $\?$  \ searches for the literal string \*amazon? \.

The following are the available filters.

```
availability-zone
```
The Availability Zone where the Reserved Instance can be used.

Type: String

duration

The duration of the Reserved Instance (for example, one year or three years), in seconds.

Type: Long

Valid values: 31536000 | 94608000

fixed-price

The purchase price of the Reserved Instance (for example, 9800.0).

Type: Double

instance-type

The instance type on which the Reserved Instance can be used.

Type: String

marketplace

Set to true to show only Reserved Instance Marketplace offerings. When this filter is not used, which is the default behavior, all offerings from AWS and Reserved Instance Marketplace are listed. Type: Boolean

product-description

The description of the Reserved Instance.

```
Type: String
```
Valid values: Linux/UNIX | Linux/UNIX (Amazon VPC) | Windows | Windows (Amazon VPC)

```
reserved-instances-offering-id
```
The Reserved Instances offering ID.

Type: String

usage-price

The usage price of the Reserved Instance, per hour (for example, 0.84). Type: Double

## **Common Options**

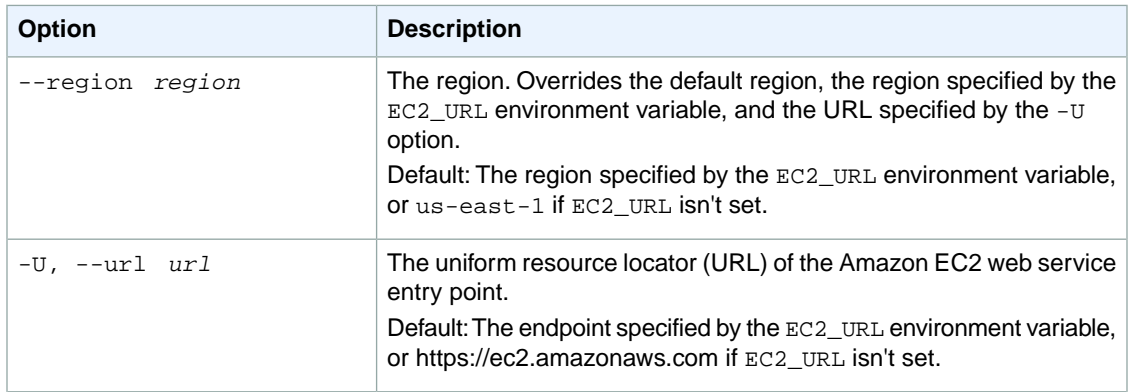

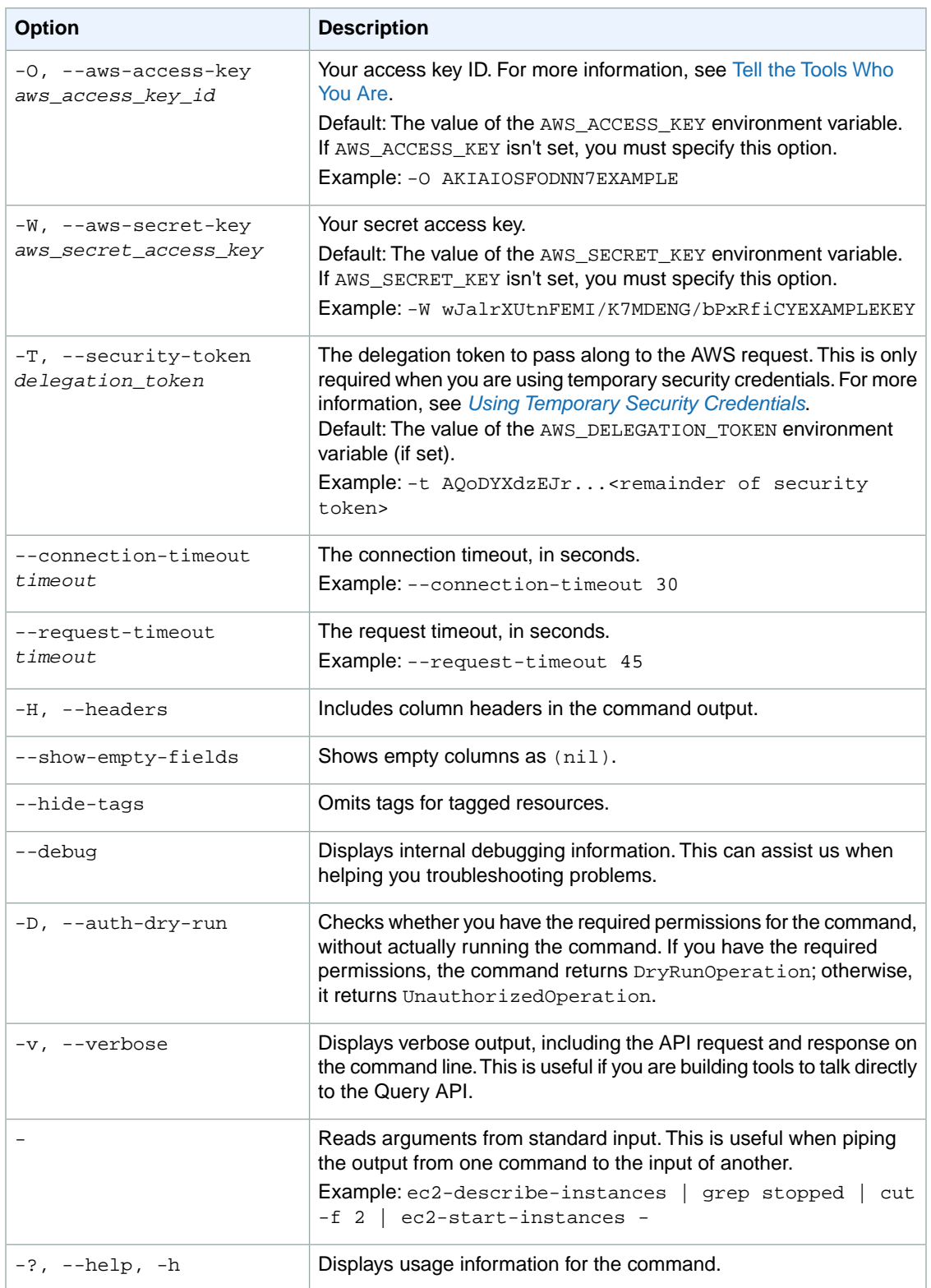

#### **Deprecated Options**

We have deprecated the SOAP API for Amazon EC2. For more information, see [SOAP Requests](http://docs.aws.amazon.com/AWSEC2/latest/UserGuide/using-soap-api.html). From version 1.6.14.0 onwards of the Amazon EC2 CLI tools, the private key (-K, --private-key) and X.509 certificate (-C, --cert) options are not supported. Use your access key ID (-O, --aws-access-key) and secret access key (-W, --aws-secret-key) instead. For more information, see [Setting Up the Amazon EC2](http://docs.aws.amazon.com/AWSEC2/latest/CommandLineReference/ec2-cli-get-set-up.html) [CLI and AMI Tools.](http://docs.aws.amazon.com/AWSEC2/latest/CommandLineReference/ec2-cli-get-set-up.html)

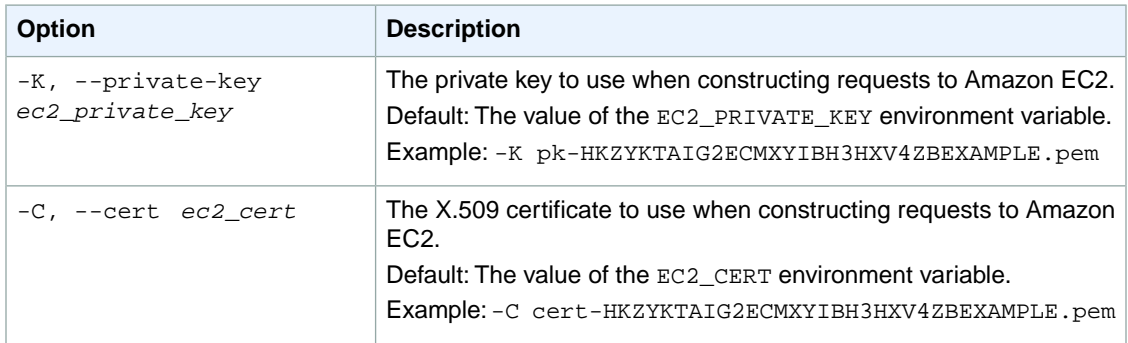

## **Output**

The command returns a table that contains the following information:

The offering information

- The OFFERING identifier
- The source of the offering (AWS or 3rd Party)
- The offering ID
- The Availability Zone in which the Reserved Instance can be used
- The instance type
- The duration of the Reserved Instance
- The purchase price of the Reserved Instance. This may be contained in one or more subsequent PRICING\_DETAIL rows.
- The usage price of the Reserved Instance, per hour.This may be contained in one or more subsequent RECURRING-CHARGE rows.
- The Reserved Instance description
- The currency of the Reserved Instance. It's specified using the ISO 4217 standard (for example, USD). At this time, the only supported currency is USD.
- The tenancy of the Reserved Instance
- The instance offering type ("Heavy Utilization" | "Medium Utilization" | "Light Utilization")

One or more rows that contain the recurring charge information, if any

- The RECURRING-CHARGE identifier
- The recurring charge frequency
- The recurring charge amount

One or more rows that contain the purchase price detail information, if any

- The PRICING\_DETAIL identifier
- The number of times the purchase price must be paid
- The purchase price of the Reserved Instance

Amazon EC2 command line tools display errors on stderr.

### **Examples**

#### **Example Request**

Check to see what m1.small Reserved Instances are available in a specific region.

PROMPT> **ec2-describe-reserved-instances-offerings -t m1.small -z sa-east-1b -d Linux/UNIX --headers**

Amazon EC2 returns output similar to the following example:

```
PROMPT> ec2-describe-reserved-instances-offerings
Type Source ReservedInstancesOfferingId AvailabilityZone InstanceType Duration
 FixedPrice UsagePrice ProductDescription Currency InstanceTenancy OfferingType
OFFERING AWS 4b2293b4-3236-49f5-978d-a74c3example sa-east-1b m1.small 3y 574.0
 0.0 Linux/UNIX USD default Heavy Utilization
Type Frequency Amount
RECURRING-CHARGE Hourly 0.021
OFFERING AWS 3a98bf7d-07e1-4b33-8e11-e5314example sa-east-1b m1.small 3y 473.0
  0.031 Linux/UNIX USD default Medium Utilization
OFFERING AWS 438012d3-5fc5-4e49-a88e-273edexample sa-east-1b m1.small 3y 203.0
  0.055 Linux/UNIX USD default Light Utilization
OFFERING AWS d586503b-bb92-41fa-9065-e5b90example sa-east-1b m1.small 1y 372.94
 0.0 Linux/UNIX USD default Heavy Utilization
Type Frequency Amount
RECURRING-CHARGE Hourly 0.03
OFFERING AWS ceb6a579-b235-41e2-9aad-15a23example sa-east-1b m1.small 1y 307.13
 0.04 Linux/UNIX USD default Medium Utilization
OFFERING AWS 649fd0c8-4ffb-443d-824d-eae3fexample sa-east-1b m1.small 1y 131.63
 0.07 Linux/UNIX USD default Light Utilization
OFFERING 3rd Party b6121943-9faf-4350-8047-bc6d4example sa-east-1b m1.small 10m
  - 0.032 Linux/UNIX USD default Medium Utilization
Type Count Price
PRICING DETAIL 2 $1.2
OFFERING 3rd Party 08edcff2-8143-4c1d-b23c-e4c11example sa-east-1b m1.small 5m
   - 0.032 Linux/UNIX USD default Medium Utilization
Type Count Price
PRICING_DETAIL 19 $1.2
PRICING DETAIL 4 $1.23
```
The preceding output shows a part of the overall offerings that are available.

#### **Tip**

You can filter this list to return only certain types of Reserved Instances offerings of interest to you.

### **Example Request**

This example filters the response to include only one-year,  $m1$ .  $small$  or  $m1$ .  $larray$  Linux/UNIX Reserved Instances. If you want Linux/UNIX Reserved Instances specifically for use with a VPC, set the product description to Linux/UNIX (Amazon VPC).

```
PROMPT> ec2-describe-reserved-instances-offerings --filter "duration=31536000"
 --filter "instance-type=m1.small" --filter "instance-type=m1.large" --filter 
"product-description=Linux/UNIX" -H
Type ReservedInstancesOfferingId AvailabilityZone InstanceType Duration Fixed 
Price UsagePrice ProductDescription Currency InstanceTenancy OfferingType
OFFERING 649fd0c8-7d25-4e81-959e-0e1bcexample us-east-1c m1.large 1y 910.0 
0.12 Linux/UNIX USD default Medium Utilization
OFFERING 438012d3-278f-4ad6-9cb9-e2318example us-east-1b m1.large 1y 910.0 
0.12 Linux/UNIX USD default Medium Utilization
OFFERING 4b2293b4-20f5-4b3d-9969-46341example us-east-1d m1.large 1y 910.0 
0.12 Linux/UNIX USD default Medium Utilization
OFFERING 3a98bf7d-abc6-47a0-870e-e2459example us-east-1a m1.large 1y 910.0 
0.12 Linux/UNIX USD default Medium Utilization
OFFERING ceb6a579-757c-474b-b09b-52c84example us-east-1c m1.small 1y 227.5 
0.03 Linux/UNIX USD default Medium Utilization
OFFERING 60dcfab3-06bb-4b68-9503-53bf8example us-east-1b m1.small 1y 227.5 
0.03 Linux/UNIX USD default Medium Utilization
OFFERING 438012d3-80c7-42c6-9396-a209cexample us-east-1d m1.small 1y 227.5 
0.03 Linux/UNIX USD default Medium Utilization
OFFERING 649fd0c8-5d76-4881-a522-fe522example us-east-1a m1.small 1y 227.5 
0.03 Linux/UNIX USD default Medium Utilization
...
```
## **Related Operations**

- [ec2-purchase-reserved-instances-offering](#page-668-0) (p. [643\)](#page-668-0)
- [ec2-describe-reserved-instances](#page-450-0) (p. [425\)](#page-450-0)

## **ec2-describe-route-tables**

## **Description**

Describes one or more of your route tables.

For more information about route tables, see [Route Tables](http://docs.aws.amazon.com/AmazonVPC/latest/UserGuide/VPC_Route_Tables.html) in the *Amazon VPC User Guide*.

The short version of this command is **ec2drtb**.

#### **Tip**

If you are using the AWS CLI, see [describe-route-tables](http://docs.aws.amazon.com/cli/latest/reference/ec2/describe-route-tables.html) instead.

## **Syntax**

**ec2-describe-route-tables [***route\_table\_id***...] [[--filter "***name***=***value***"] ...]**

## **Options**

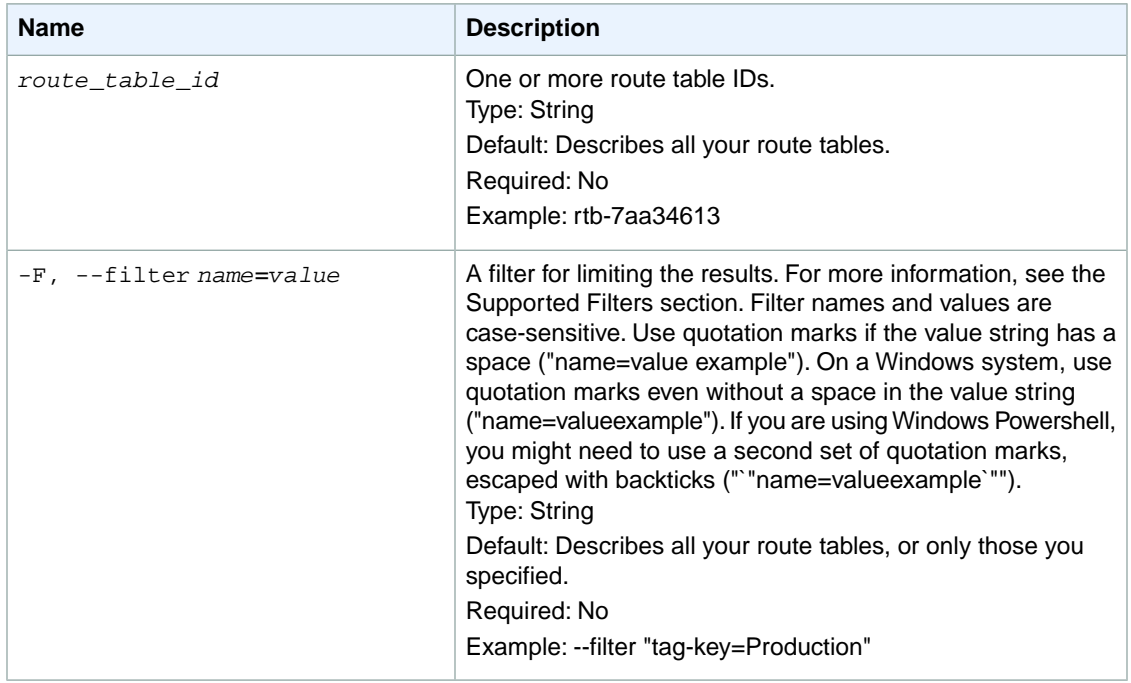

#### **Supported Filters**

You can specify filters so that the response includes information for only certain tables. For example, you can use a filter to specify that you're interested in the tables associated with a particular subnet. You can specify multiple values for a filter. The response includes information for a table only if it matches at least one of the filter values that you specified.

You can specify multiple filters; for example, specify tables that have a specific route and are associated with a specific subnet. The response includes information for a table only if it matches all the filters that you specified. If there's no match, no special message is returned; the response is simply empty.

You can use wildcards in a filter value. An asterisk (\*) matches zero or more characters, and a question mark (?) matches exactly one character. You can escape special characters using a backslash (\) before the character. For example, a value of  $\forall$  amazon $\forall$ ?  $\forall$  searches for the literal string \*amazon? $\forall$ . The following are the available filters. association.route-table-association-id The ID of an association ID for the route table. Type: String association.route-table-id The ID of the route table involved in the association. Type: String association.subnet-id The ID of the subnet involved in the association.

Type: String

association.main

Indicates whether the route table is the main route table for the VPC.

Type: Boolean

route-table-id

The ID of the route table.

Type: String

route.destination-cidr-block

The CIDR range specified in a route in the table.

Type: String

route.gateway-id

The ID of a gateway specified in a route in the table.

Type: String

route.instance-id

The ID of an instance specified in a route in the table.

Type: String

#### route.vpc-peering-connection-id

The ID of a VPC peering connection specified in a route in the table.

Type: String

#### route.origin

Describes how the route was created.

Type: String

Valid values: CreateRouteTable | CreateRoute | EnableVgwRoutePropagation

CreateRouteTable indicates that the route was automatically created when the route table was created.

CreateRoute indicates that the route was manually added to the route table.

EnableVgwRoutePropagation indicates that the route was propagated by route propagation.

route.state

The state of a route in the route table. The blackhole state indicates that the route's target isn't available (for example, the specified gateway isn't attached to the VPC, the specified NAT instance has been terminated, and so on).

Type: String

Valid values: active | blackhole

tag-key

The key of a tag assigned to the resource. This filter is independent of the tag-value filter. For example, if you use both the filter "tag-key=Purpose" and the filter "tag-value=X", you get any resources assigned both the tag key Purpose (regardless of what the tag's value is), and the tag value X (regardless of what the tag's key is). If you want to list only resources where Purpose is X, see the tag:*key*=*value* filter.

For more information about tags, see [Tagging Your Resources](http://docs.aws.amazon.com/AWSEC2/latest/UserGuide/Using_Tags.html) in the *Amazon EC2 User Guide for Linux Instances*.

Type: String

tag-value

The value of a tag assigned to the resource. This filter is independent of the tag-key filter.

Type: String

tag:*key*=*value*

The key/value combination of a tag assigned to the resource.

Example: To list the resources with the tag Purpose=X, use:

--filter tag:Purpose=X

Example: To list resources with the tag Purpose=X or the tag Purpose=Y, use:

--filter tag:Purpose=X --filter tag:Purpose=Y

vpc-id

The ID of the VPC for the route table.

Type: String

### **Common Options**

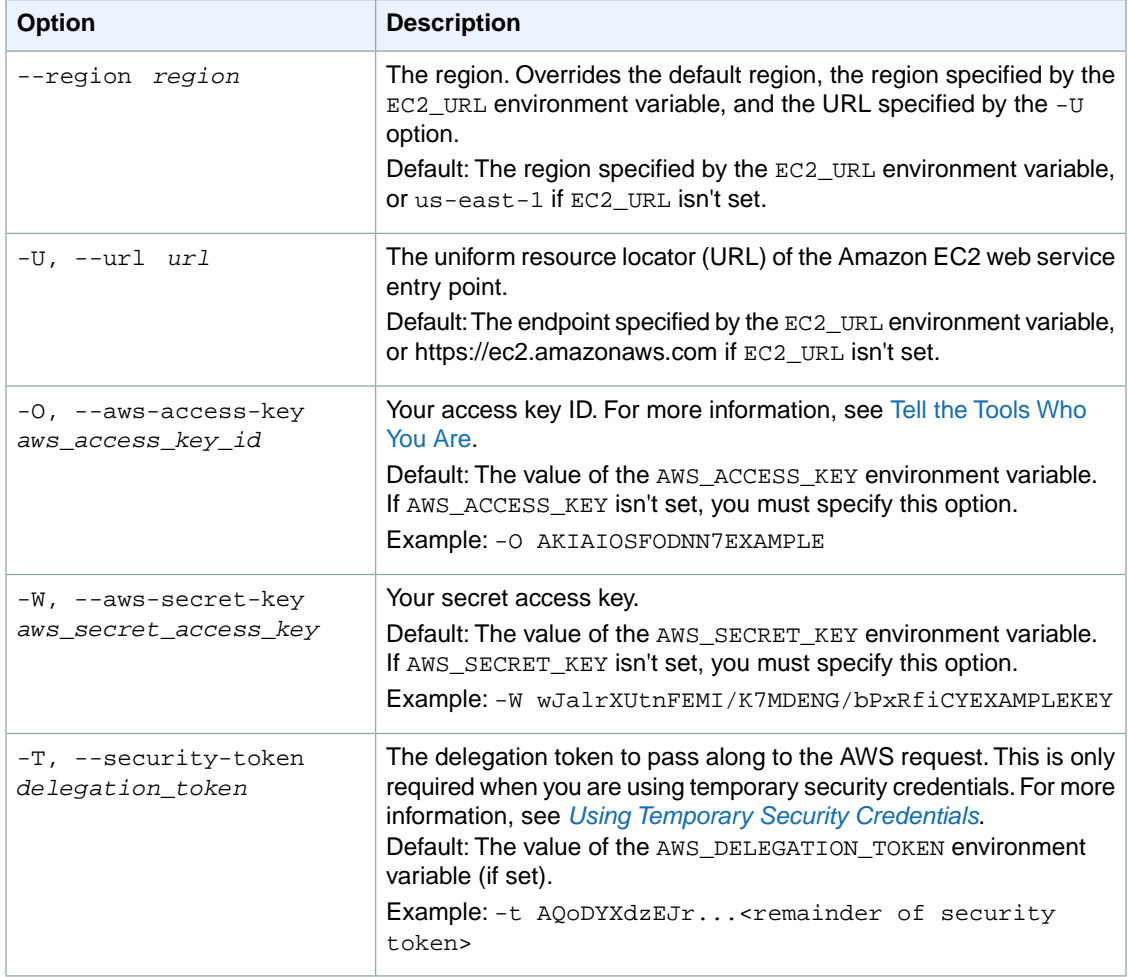

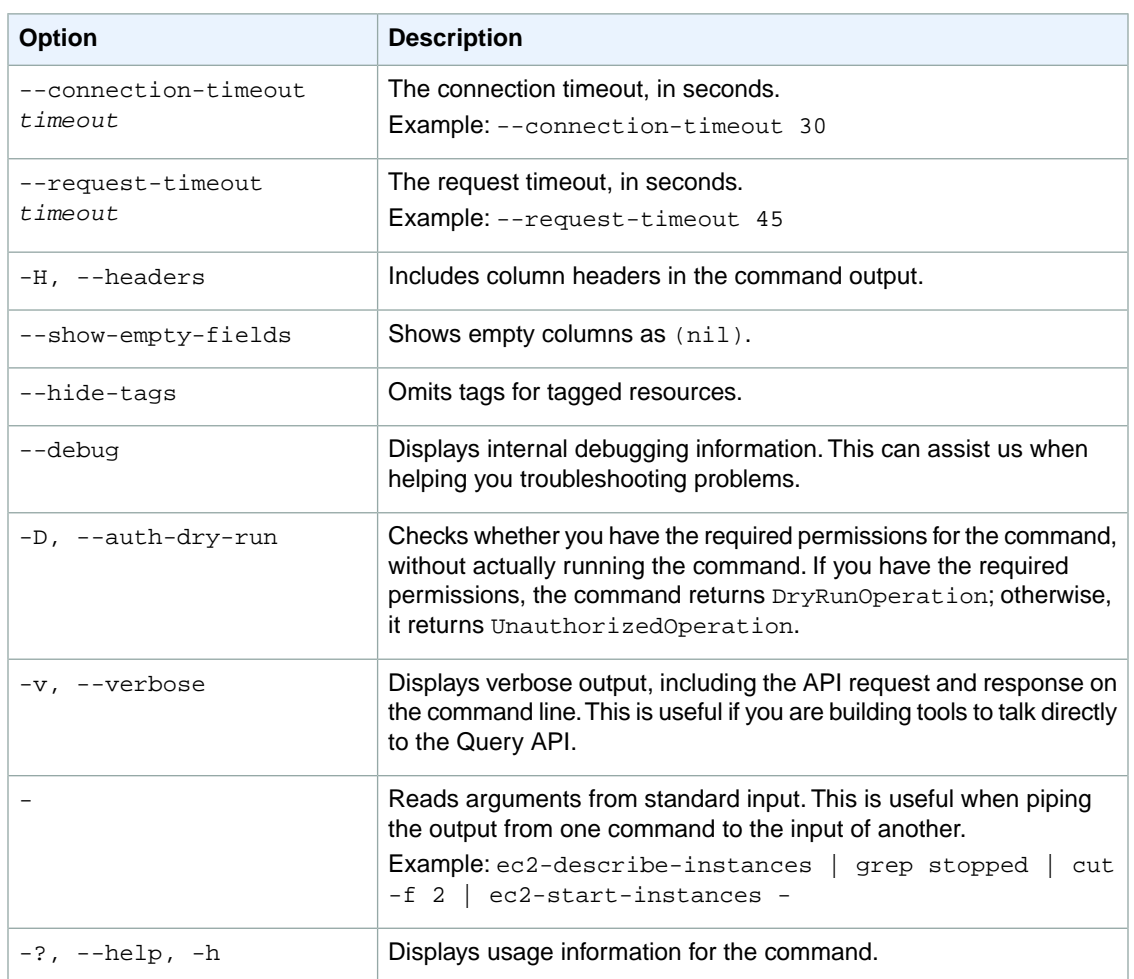

#### **Deprecated Options**

We have deprecated the SOAP API for Amazon EC2. For more information, see [SOAP Requests](http://docs.aws.amazon.com/AWSEC2/latest/UserGuide/using-soap-api.html). From version 1.6.14.0 onwards of the Amazon EC2 CLI tools, the private key (-K, --private-key) and X.509 certificate (-C, --cert) options are not supported. Use your access key ID (-O, --aws-access-key) and secret access key (-W, --aws-secret-key) instead. For more information, see [Setting Up the Amazon EC2](http://docs.aws.amazon.com/AWSEC2/latest/CommandLineReference/ec2-cli-get-set-up.html) [CLI and AMI Tools.](http://docs.aws.amazon.com/AWSEC2/latest/CommandLineReference/ec2-cli-get-set-up.html)

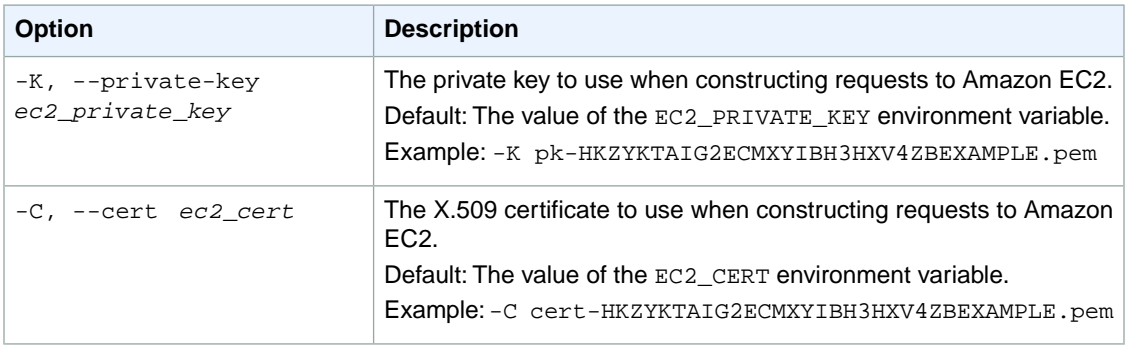

## **Output**

This command returns a table that contains the following information:

- The ROUTETABLE identifier
- The ID of the route table
- The ID of the VPC the route table is in
- The ROUTE identifier
- The route's forwarding target (gateway or NAT instance)
- The route's state (active or blackhole). Blackhole means the route's forwarding target isn't available (for example, the gateway is detached, the NAT instance is terminated)
- The route's destination CIDR range
- The ASSOCIATION identifier
- The association ID representing the association of the route table to a subnet (or to the VPC if it's the main route table)
- Any tags assigned to the route table
- Network interfaces associated with the route.

Amazon EC2 command line tools display errors on stderr.

## **Examples**

#### **Example**

This example command describes the specified route table.

```
PROMPT> ec2-describe-route-tables rtb-6aa34603 
ROUTETABLE rtb-6aa34603 vpc-9ea045f7
ec2-describe-route-tables 
ROUTETABLE rtb-7f6e8217 vpc-7d6e8215
ROUTE vgw-56c1f422 active 13.4.5.0/24 CreateRoute
ROUTE local active 12.12.12.0/24 CreateRouteTable
ROUTE igw-906e82f8 active 0.0.0.0/0 CreateRoute
ROUTE vgw-56c1f422 active 13.0.0.0/8 EnableVgwRoutePropagation
ROUTE vgw-56c1f422 active 11.0.0.0/8 EnableVgwRoutePropagation
ROUTE vgw-56c1f422 active 10.0.0.0/8 EnableVgwRoutePropagation
PROPAGATINGVGW vgw-56c1f422
ASSOCIATION rtbassoc-706e8218 main
```
## **Related Topics**

#### **Download**

- [Setting Up the CLI Tools \(Linux and Mac OS X\) \(p.](#page-28-0) 3)
- [Setting Up the CLI Tools \(Windows\) \(p.](#page-34-0) 9)

#### **Related Action**

• [DescribeRouteTables](http://docs.aws.amazon.com/AWSEC2/latest/APIReference/ApiReference-query-DescribeRouteTables.html)

#### **Related Commands**

- [ec2-associate-route-table](#page-83-0) (p. [58\)](#page-83-0)
- [ec2-delete-route-table](#page-291-0) (p. [266\)](#page-291-0)
- [ec2-disassociate-route-table](#page-584-0) (p. [559\)](#page-584-0)
- [ec2-replace-route-table-association](#page-703-0) (p. [678\)](#page-703-0)

# **ec2-describe-snapshot-attribute**

## **Description**

Describes the specified attribute of the specified snapshot. You can specify only one attribute at a time.

The short version of this command is **ec2dsnapatt**.

#### **Tip**

If you are using the AWS CLI, see [describe-snapshot-attribute](http://docs.aws.amazon.com/cli/latest/reference/ec2/describe-snapshot-attribute.html) instead.

## **Syntax**

**ec2-describe-snapshot-attribute** *snapshot\_id attribute*

## **Options**

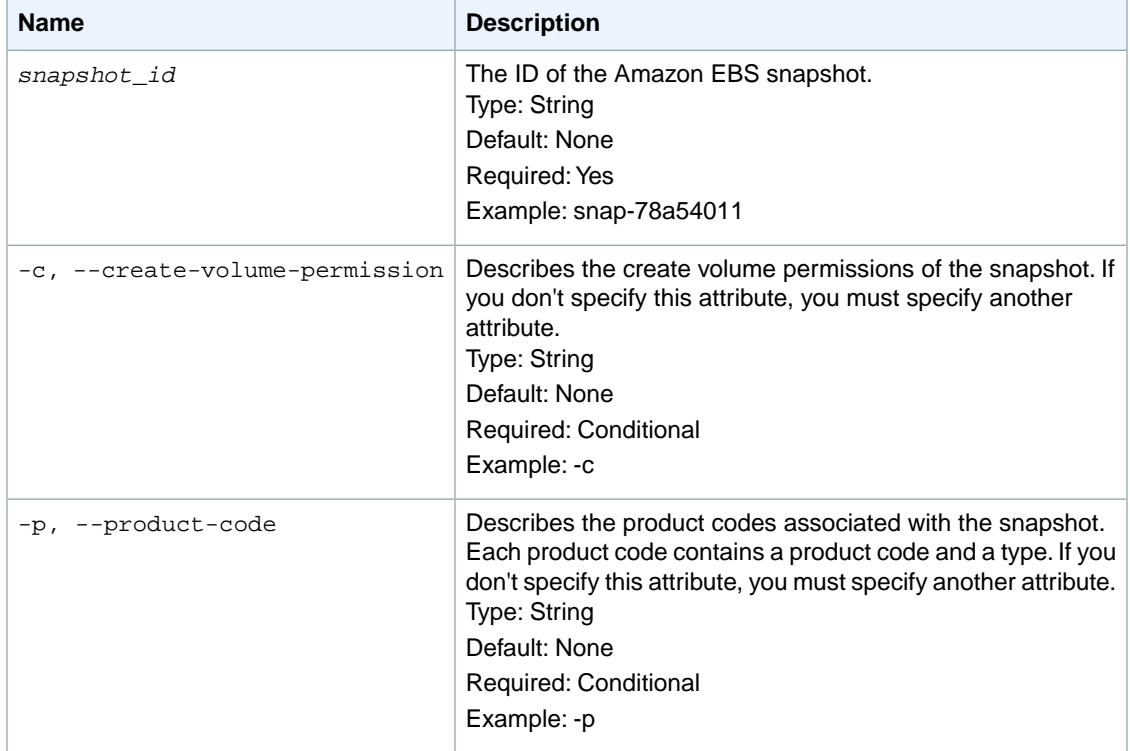

## **Common Options**

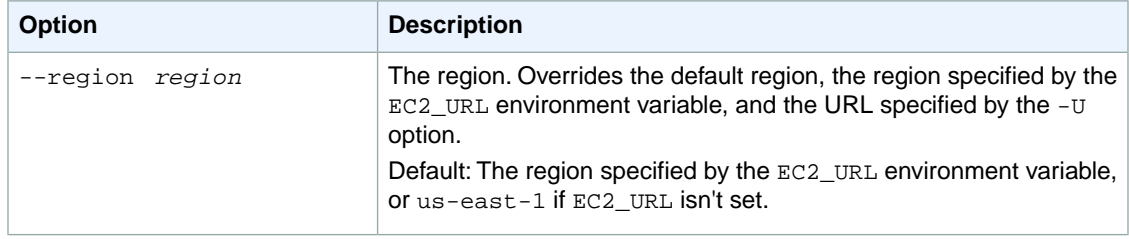

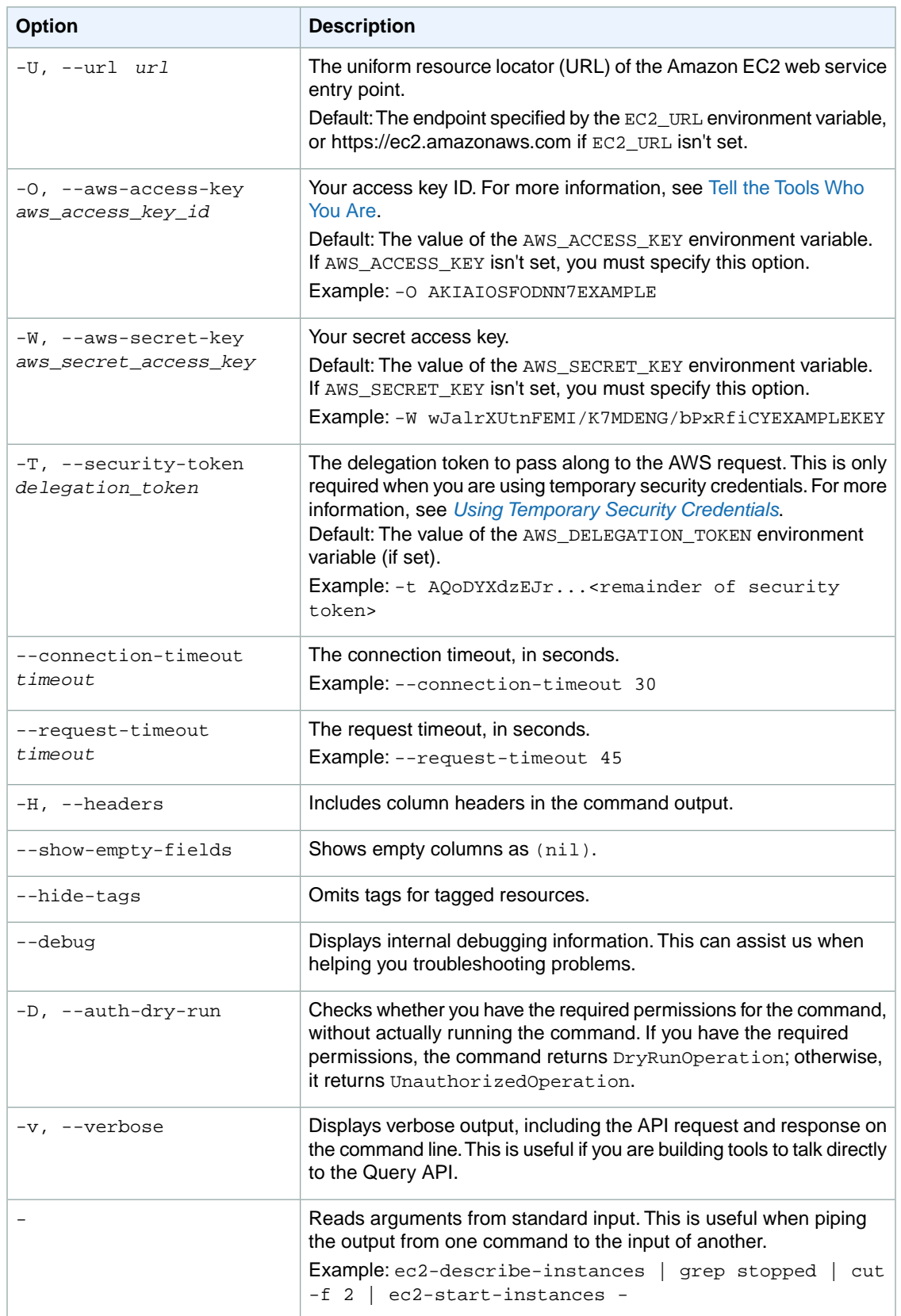

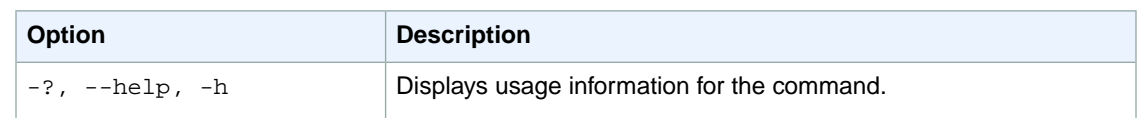

#### **Deprecated Options**

We have deprecated the SOAP API for Amazon EC2. For more information, see [SOAP Requests](http://docs.aws.amazon.com/AWSEC2/latest/UserGuide/using-soap-api.html). From version 1.6.14.0 onwards of the Amazon EC2 CLI tools, the private key (-K, --private-key) and X.509 certificate (-C, --cert) options are not supported. Use your access key ID (-O, --aws-access-key) and secret access key (-W, --aws-secret-key) instead. For more information, see [Setting Up the Amazon EC2](http://docs.aws.amazon.com/AWSEC2/latest/CommandLineReference/ec2-cli-get-set-up.html) [CLI and AMI Tools.](http://docs.aws.amazon.com/AWSEC2/latest/CommandLineReference/ec2-cli-get-set-up.html)

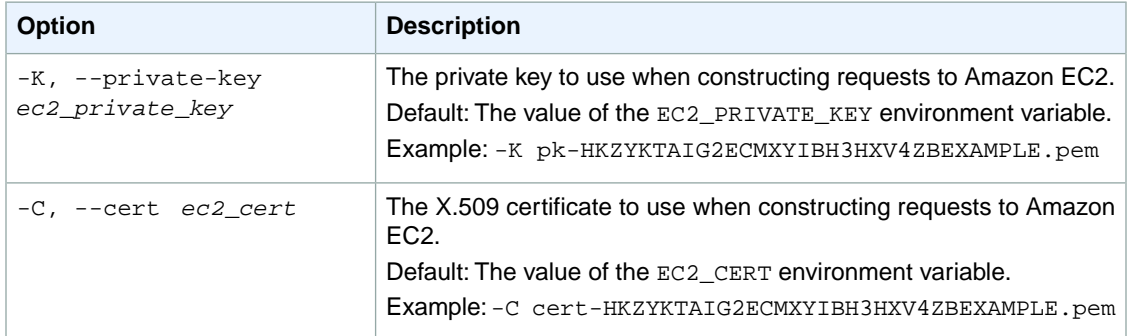

## **Output**

This command returns a table that contains the following information:

- The attribute type identifier
- The ID of the snapshot
- The attribute value type
- The attribute value

Amazon EC2 command line tools display errors on stderr.

## **Examples**

#### **Example**

This example command describes the permissions for the snapshot with the ID snap-1a2b3c4d.

```
PROMPT> ec2-describe-snapshot-attribute snap-1a2b3c4d -c
createVolumePermission snap-1a2b3c4d userId 111122223333
```
## **Related Topics**

### **Download**

• [Setting Up the CLI Tools \(Linux and Mac OS X\) \(p.](#page-28-0) 3)

• [Setting Up the CLI Tools \(Windows\) \(p.](#page-34-0) 9)

#### **Related Action**

• [DescribeSnapshotAttribute](http://docs.aws.amazon.com/AWSEC2/latest/APIReference/ApiReference-query-DescribeSnapshotAttribute.html)

#### **Related Commands**

- [ec2-create-snapshot](#page-213-0) (p. [188\)](#page-213-0)
- [ec2-describe-snapshots](#page-484-0) (p. [459\)](#page-484-0)
- [ec2-modify-snapshot-attribute](#page-650-0) (p. [625\)](#page-650-0)
- [ec2-reset-snapshot-attribute](#page-737-0) (p. [712\)](#page-737-0)

## <span id="page-484-0"></span>**ec2-describe-snapshots**

## **Description**

Describes one or more of the Amazon EBS snapshots available to you. Snapshots available to you include public snapshots available for any AWS account to launch, private snapshots you own, and private snapshots owned by another AWS account but for which you've been given explicit create volume permissions.

The create volume permissions fall into the following categories.

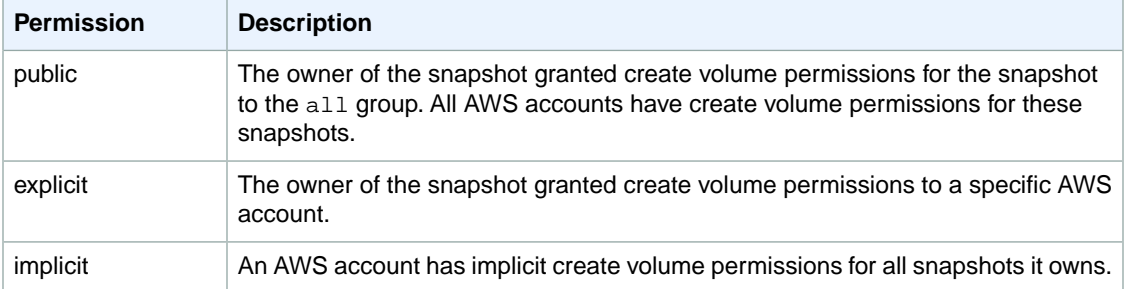

You can modify the list of snapshots returned by specifying snapshot IDs, snapshot owners, or AWS accounts with create volume permissions. If you don't specify any options, Amazon EC2 returns all snapshots for which you have create volume permissions.

If you specify one or more snapshot IDs, only snapshots that have the specified IDs are returned. If you specify an invalid snapshot ID, an error is returned. If you specify a snapshot ID for which you do not have access, it will not be included in the returned results.

If you specify one or more snapshot owners, only snapshots from the specified owners and for which you have access are returned. The results can include the AWS account IDs of the specified owners, amazon for snapshots owned by Amazon, or self for snapshots that you own.

If you specify a list of restorable users, only snapshots with create snapshot permissions for those users are returned. You can specify AWS account IDs (if you own the snapshots), self for snapshots for which you own or have explicit permissions, or all for public snapshots.

#### **Tip**

Use the --help option to view examples of ways to use this command.

The short version of this command is **ec2dsnap**.

#### **Tip**

If you are using the AWS CLI, see [describe-snapshots](http://docs.aws.amazon.com/cli/latest/reference/ec2/describe-snapshots.html) instead.

### **Syntax**

```
ec2-describe-snapshots [snapshot_id ...] [-a] [-o owner ...] [-r user_id] [[--
filter "name=value"] ...]
```
## **Options**

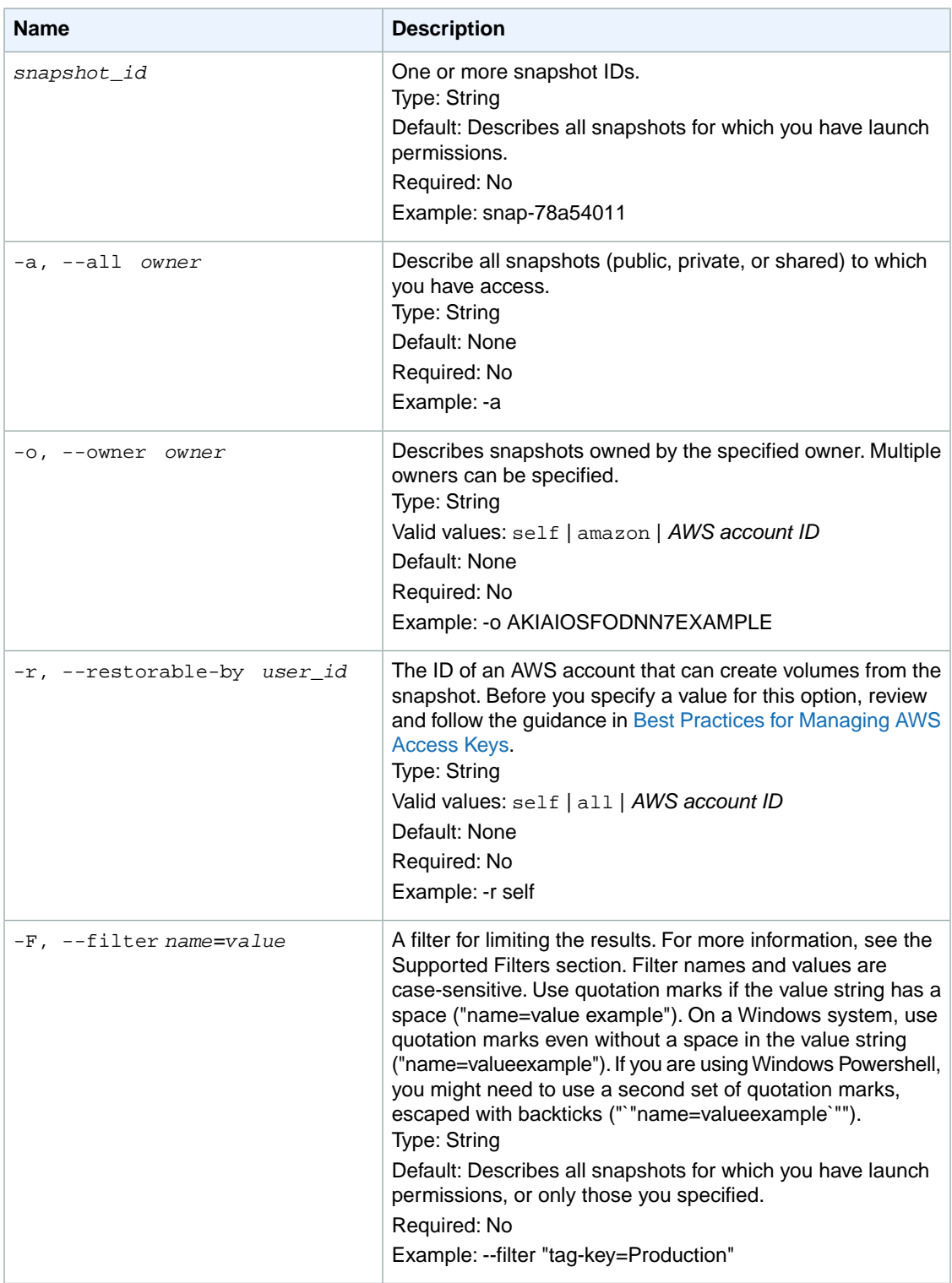

#### **Supported Filters**

You can specify filters so that the response includes information for only certain snapshots. For example, you can use a filter to specify that you're interested in snapshots whose status is pending. You can specify multiple values for a filter. The response includes information for a snapshot only if it matches at least one of the filter values that you specified.

You can specify multiple filters; for example, specify snapshot's that have a pending status, and have a specific tag. The response includes information for a snapshot only if it matches all the filters that you specified. If there's no match, no special message is returned; the response is simply empty.

You can use wildcards in a filter value. An asterisk (\*) matches zero or more characters, and a question mark (?) matches exactly one character.You can escape special characters using a backslash (\) before the character. For example, a value of  $\{\tan z$ on $\}$  \, searches for the literal string \*amazon? $\}$ .

The following are the available filters.

#### description A description of the snapshot. Type: String encrypted The encryption status of the snapshot. Type: Boolean owner-alias The AWS account alias (for example, amazon) that owns the snapshot. Type: String owner-id The ID of the AWS account that owns the snapshot. Type: String progress The progress of the snapshot, as a percentage (for example, 80%). Type: String snapshot-id The snapshot ID. Type: String start-time The time stamp when the snapshot was initiated. Type: DateTime status The status of the snapshot. Type: String Valid values: pending | completed | error tag-key The key of a tag assigned to the resource. This filter is independent of the  $\text{tag-value}$  filter. For example, if you use both the filter "tag-key=Purpose" and the filter "tag-value=X", you get any resources assigned both the tag key Purpose (regardless of what the tag's value is), and the tag value

tag:*key*=*value* filter. For more information about tags, see [Tagging Your Resources](http://docs.aws.amazon.com/AWSEC2/latest/UserGuide/Using_Tags.html) in the *Amazon EC2 User Guide for Linux Instances*.

X (regardless of what the tag's key is). If you want to list only resources where Purpose is X, see the

Type: String

tag-value

The value of a tag assigned to the resource. This filter is independent of the tag-key filter.

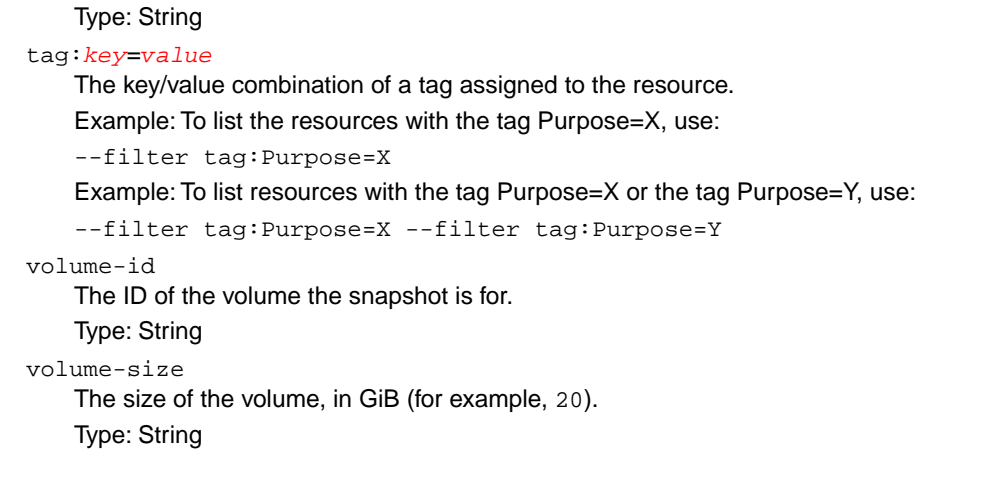

## **Common Options**

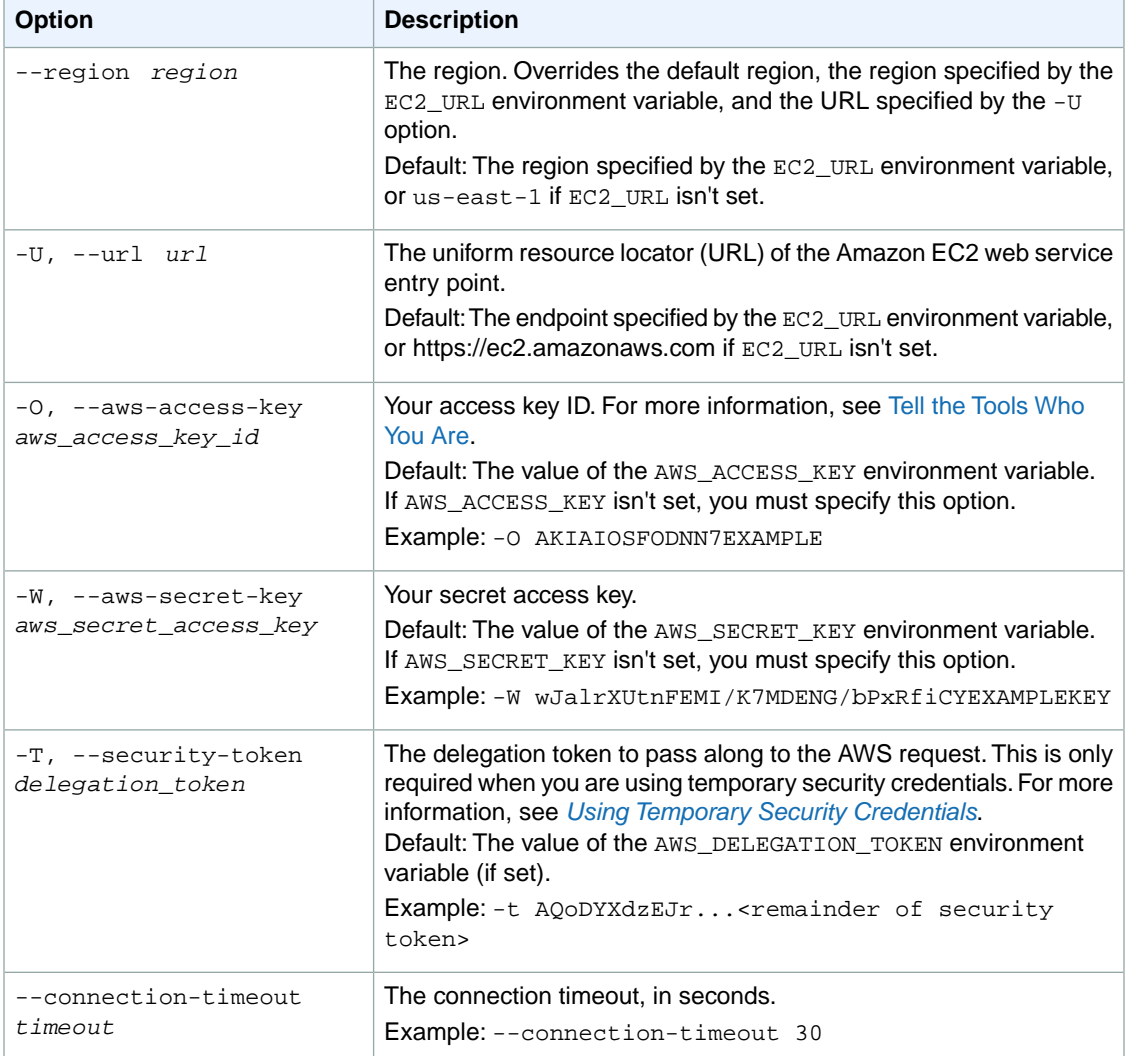

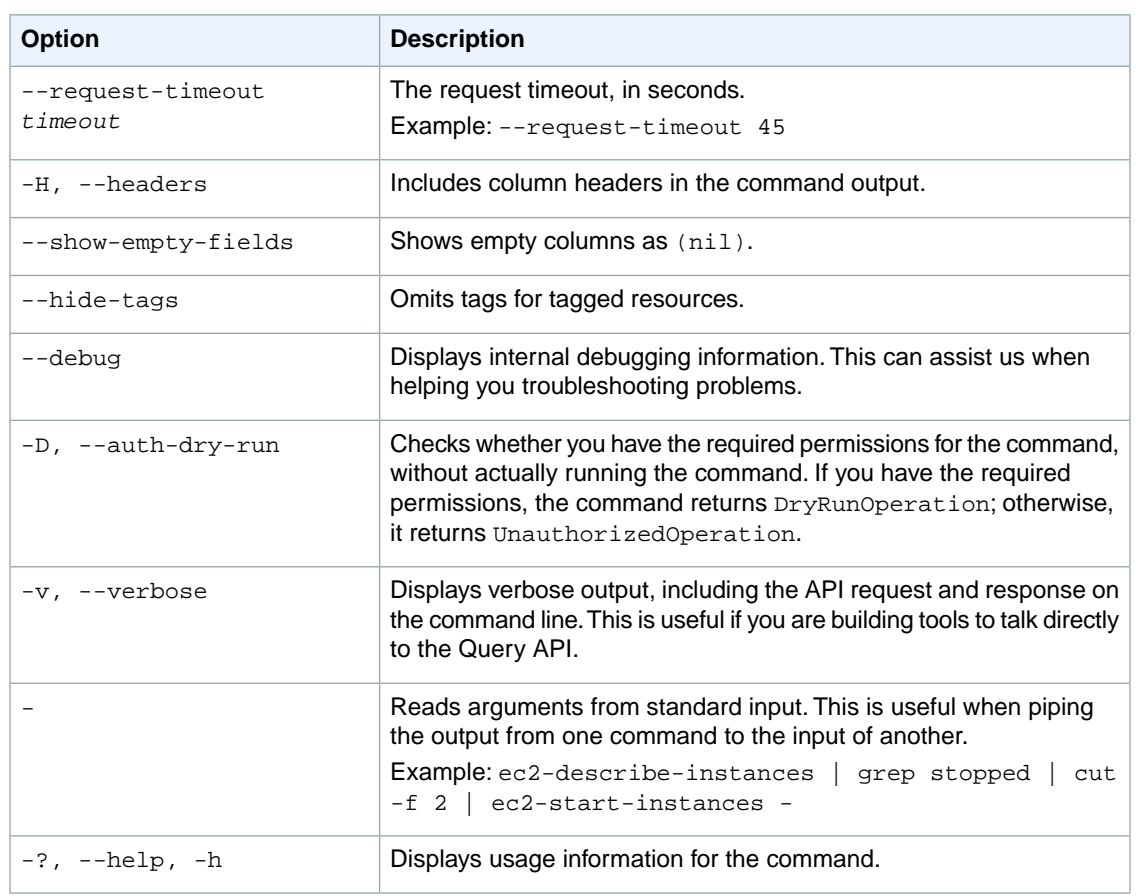

#### **Deprecated Options**

We have deprecated the SOAP API for Amazon EC2. For more information, see [SOAP Requests](http://docs.aws.amazon.com/AWSEC2/latest/UserGuide/using-soap-api.html). From version 1.6.14.0 onwards of the Amazon EC2 CLI tools, the private key (-K, --private-key) and X.509 certificate (-C, --cert) options are not supported. Use your access key ID (-O, --aws-access-key) and secret access key (-W, --aws-secret-key) instead. For more information, see [Setting Up the Amazon EC2](http://docs.aws.amazon.com/AWSEC2/latest/CommandLineReference/ec2-cli-get-set-up.html) [CLI and AMI Tools.](http://docs.aws.amazon.com/AWSEC2/latest/CommandLineReference/ec2-cli-get-set-up.html)

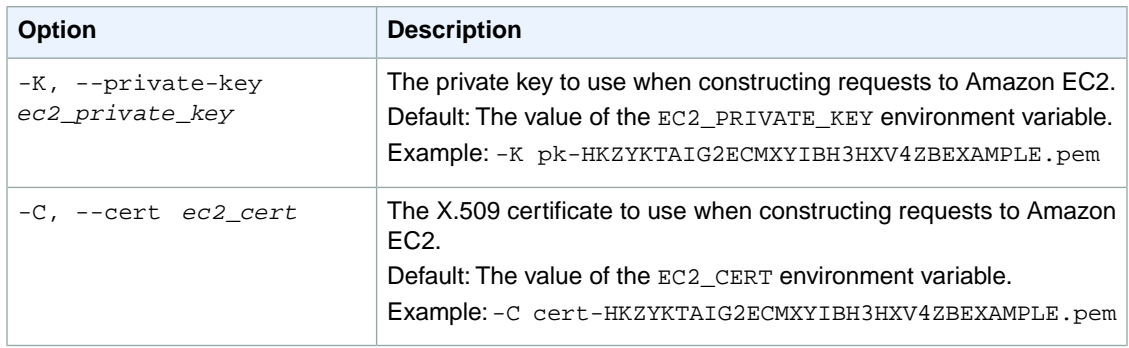

## **Output**

This command returns a table that contains the following information:

- 1. The snapshot information
	- The SNAPSHOT identifier
	- The ID of the snapshot
	- The ID of the volume
	- The state of the snapshot (pending, completed, error)
	- The time stamp when the snapshot initiated
	- The percentage of completion
	- The ID of the snapshot owner
	- The size of the volume
	- The description of the snapshot
	- The encryption status of the snapshot
- 2. Any tags associated with the snapshot
	- The TAG identifier
	- The resource type identifier
	- The ID of the resource
	- The tag key
	- The tag value

Amazon EC2 command line tools display errors on stderr.

## **Examples**

### **Example 1**

This example command describes the snapshot with the ID snap-1a2b3c4d.

```
PROMPT> ec2-describe-snapshots snap-1a2b3c4d
SNAPSHOT snap-1a2b3c4d vol-1a2b3c4d completed YYYY-MM-DDTHH:MM:SS.SSSZ 100% 
111122223333 15 Daily Backup
TAG snapshot snap-1a2b3c4d Name Test Not Encrypted
```
### **Example 2**

This example filters the response to include only snapshots with the pending status, and that are also tagged with a value that includes the string  $db$ .

```
PROMPT> ec2-describe-snapshots --filter "status=pending" --filter "tag-
value=*db_*"
SNAPSHOT snap-1a2b3c4d vol-1a2b3c4d pending YYYY-MM-DDTHH:MM:SS.SSSZ 30% 
111122223333 15 demo_db_14_backup
TAG snapshot snap-1a2b3c4d Purpose db_14 Not Encrypted
```
## **Related Topics**

#### **Download**

- [Setting Up the CLI Tools \(Linux and Mac OS X\) \(p.](#page-28-0) 3)
- [Setting Up the CLI Tools \(Windows\) \(p.](#page-34-0) 9)

### **Related Action**

• [DescribeSnapshots](http://docs.aws.amazon.com/AWSEC2/latest/APIReference/ApiReference-query-DescribeSnapshots.html)

#### **Related Commands**

- [ec2-create-snapshot](#page-213-0) (p. [188\)](#page-213-0)
- [ec2-delete-snapshot](#page-295-0) (p. [270\)](#page-295-0)

# **ec2-describe-spot-datafeed-subscription**

## **Description**

Describes the datafeed for Spot Instances. For more information, see [Spot Instances](http://docs.aws.amazon.com/AWSEC2/latest/UserGuide/using-spot-instances.html) in the *Amazon EC2 User Guide for Linux Instances*.

The short version of this command is **ec2dsds**.

**Tip**

If you are using the AWS CLI, see [describe-spot-datafeed-subscription](http://docs.aws.amazon.com/cli/latest/reference/ec2/describe-spot-datafeed-subscription.html) instead.

## **Syntax**

**ec2-describe-spot-datafeed-subscription**

## **Options**

This command has no options.

## **Common Options**

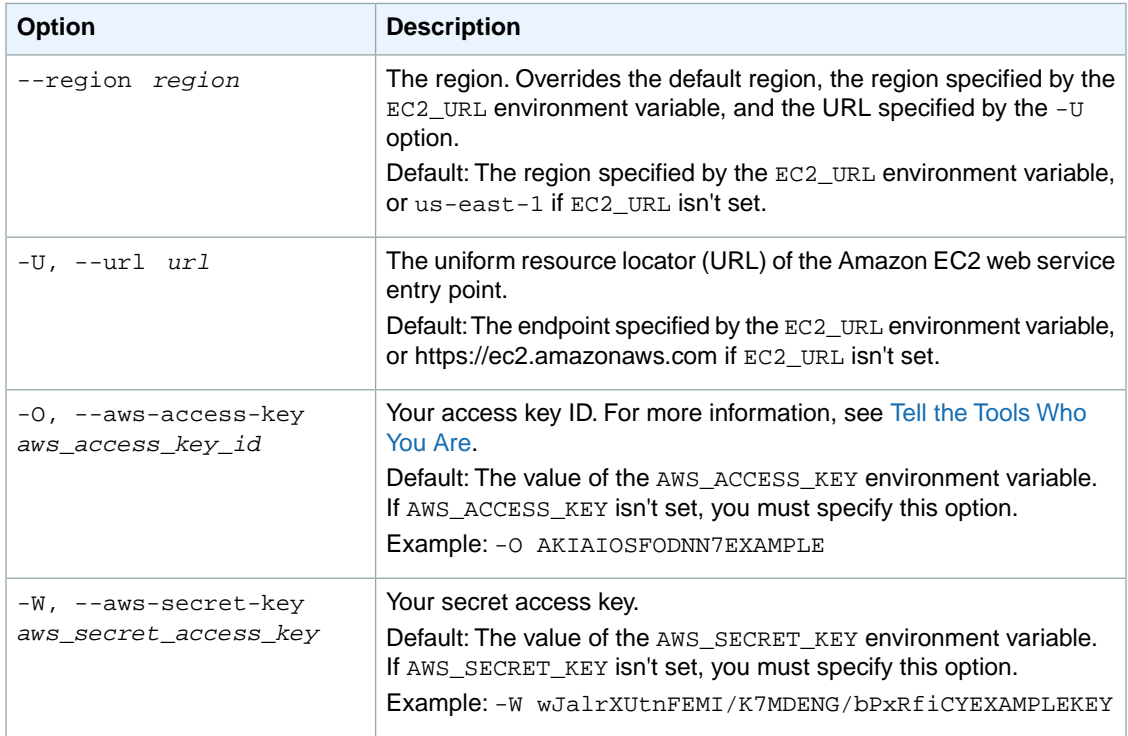

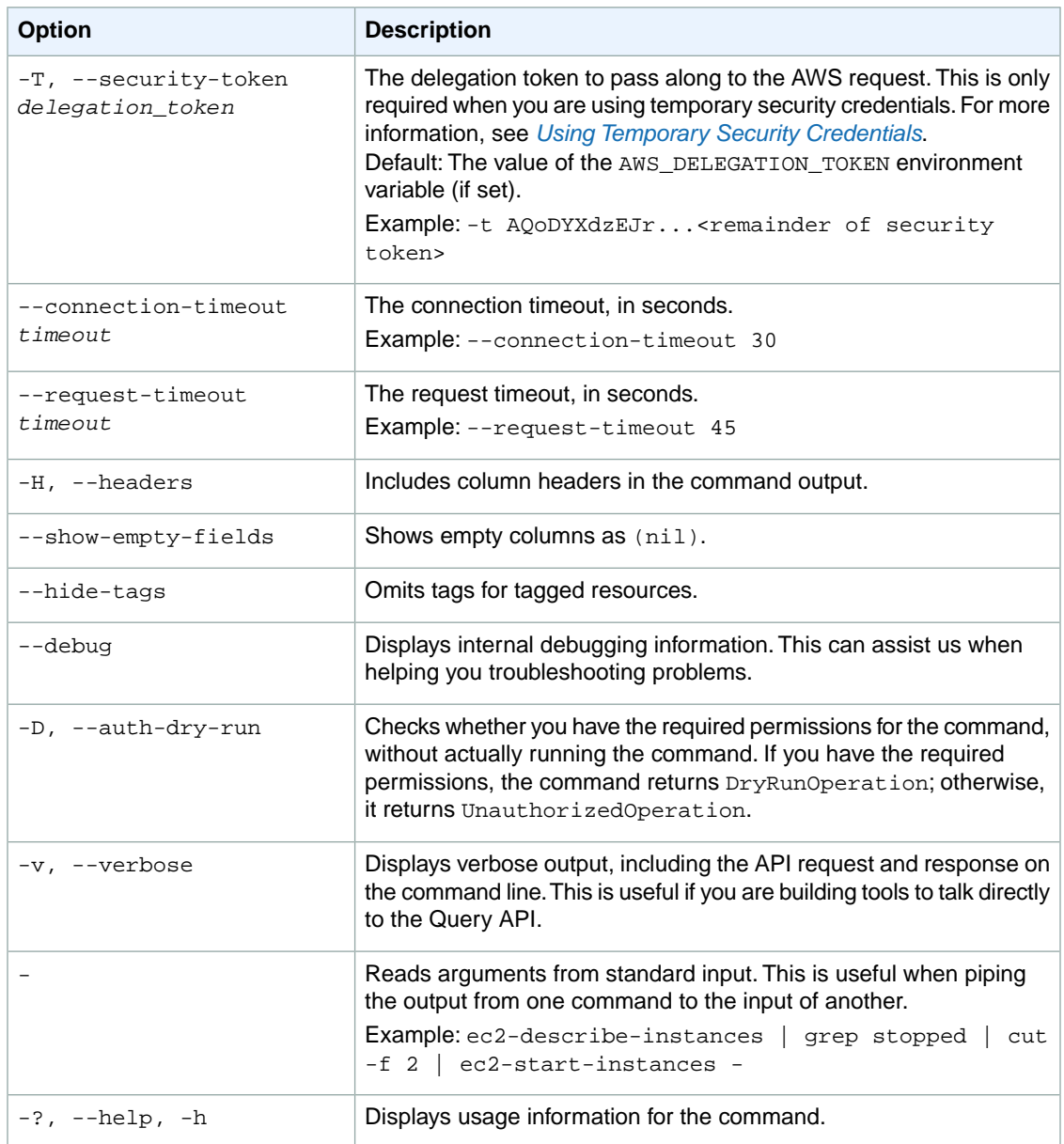

#### **Deprecated Options**

We have deprecated the SOAP API for Amazon EC2. For more information, see [SOAP Requests](http://docs.aws.amazon.com/AWSEC2/latest/UserGuide/using-soap-api.html). From version 1.6.14.0 onwards of the Amazon EC2 CLI tools, the private key (-K, --private-key) and X.509 certificate (-C, --cert) options are not supported. Use your access key ID (-O, --aws-access-key) and secret access key (-W, --aws-secret-key) instead. For more information, see [Setting Up the Amazon EC2](http://docs.aws.amazon.com/AWSEC2/latest/CommandLineReference/ec2-cli-get-set-up.html) [CLI and AMI Tools.](http://docs.aws.amazon.com/AWSEC2/latest/CommandLineReference/ec2-cli-get-set-up.html)

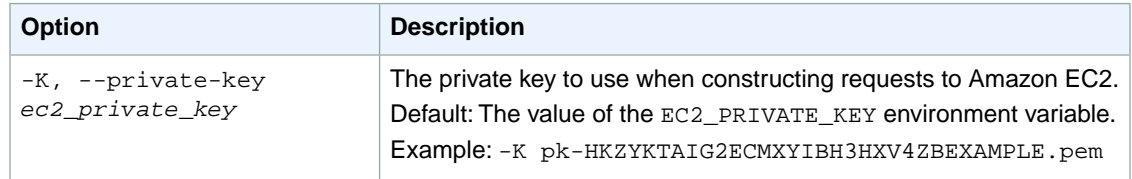

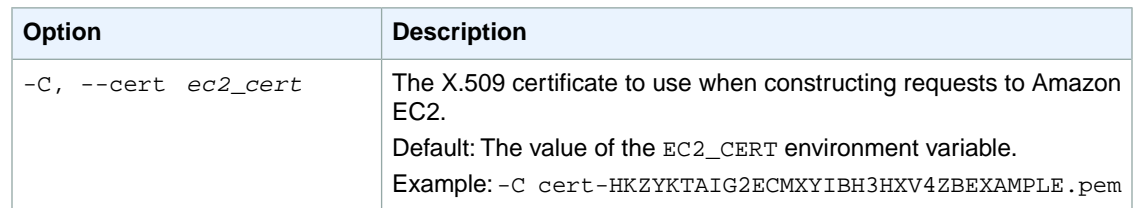

## **Output**

This command returns a table that contains the following information:

- The SPOTDATAFEEDSUBSCRIPTION identifier
- The AWS account ID of the owner
- The Amazon S3 bucket where the data feed is located
- The prefix for the data feed file names
- The state (Active | Inactive)

Amazon EC2 command line tools display errors on stderr.

## **Examples**

#### **Example**

This example command describes the datafeed for the account.

```
PROMPT> ec2-describe-spot-datafeed-subscription
SPOTDATAFEEDSUBSCRIPTION 111122223333 myawsbucket spotdata_ Active
```
## **Related Topics**

#### **Download**

- [Setting Up the CLI Tools \(Linux and Mac OS X\) \(p.](#page-28-0) 3)
- [Setting Up the CLI Tools \(Windows\) \(p.](#page-34-0) 9)

#### **Related Action**

• [DescribeSpotDatafeedSubscription](http://docs.aws.amazon.com/AWSEC2/latest/APIReference/ApiReference-query-DescribeSpotDatafeedSubscription.html)

#### **Related Commands**

- [ec2-create-spot-datafeed-subscription](#page-217-0) (p. [192\)](#page-217-0)
- [ec2-delete-spot-datafeed-subscription](#page-299-0) (p. [274\)](#page-299-0)

# **ec2-describe-spot-instance-requests**

## **Description**

Describes the Spot Instance requests that belong to your account. Spot Instances are instances that Amazon EC2 starts on your behalf when the maximum price that you specify exceeds the current Spot Price. Amazon EC2 periodically sets the Spot Price based on available Spot Instance capacity and current Spot Instance requests. For more information, see [Spot Instances](http://docs.aws.amazon.com/AWSEC2/latest/UserGuide/using-spot-instances.html) in the *Amazon EC2 User Guide for Linux Instances*.

The short version of this command is **ec2dsir**.

**Tip**

If you are using the AWS CLI, see [describe-spot-instance-requests](http://docs.aws.amazon.com/cli/latest/reference/ec2/describe-spot-instance-requests.html) instead.

## **Syntax**

**ec2-describe-spot-instance-requests [***request\_id* **...] [[--filter "***name***=***value***"] ...]**

# **Options**

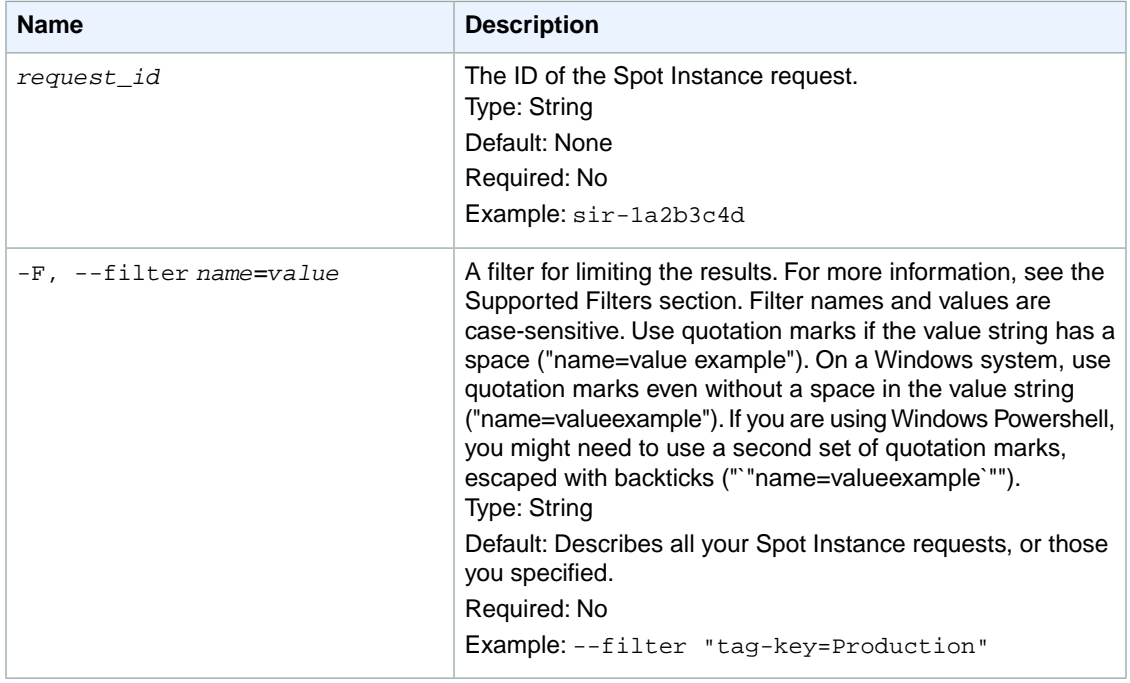

### **Supported Filters**

You can specify filters so that the response includes information for only certain Spot Instance requests. For example, you can use a filter to specify that you're interested in requests where the Spot Price is a specific value. (You can't use a greater than or less than comparison, however you can use \* and ? wildcards.) You can specify multiple values for a filter. The response includes information for a Spot Instance request only if it matches at least one of the filter values that you specified.

You can specify multiple filters; for example, specify that the Spot Price is a specific value, and that the instance type is m1.small.The response includes information for a request only if it matches all the filters that you specified. If there's no match, no special message is returned; the response is simply empty.

You can use wildcards in a filter value. An asterisk (\*) matches zero or more characters, and a question mark (?) matches exactly one character.You can escape special characters using a backslash (\) before the character. For example, a value of \\*amazon\?\\ searches for the literal string \*amazon?\.

The following are the available filters.

```
availability-zone-group
```
The Availability Zone group. If you specify the same Availability Zone group for all Spot Instance requests, all Spot Instances are launched in the same Availability Zone.

Type: String

create-time

The time stamp when the Spot Instance request was created.

Type: String

fault-code

The fault code related to the request.

Type: String

fault-message

The fault message related to the request.

Type: String

instance-id

The ID of the instance that fulfilled the request.

Type: String

launch-group

The Spot Instance launch group. Launch groups are Spot Instances that launch together and terminate together.

Type: String

launch.block-device-mapping.delete-on-termination

Whether the Amazon EBS volume is deleted on instance termination.

Type: Boolean

launch.block-device-mapping.device-name

The device name (for example, /dev/sdh) for the Amazon EBS volume.

Type: String

launch.block-device-mapping.snapshot-id

The ID of the snapshot used for the Amazon EBS volume.

Type: String

launch.block-device-mapping.volume-size

The volume size of the Amazon EBS volume, in GiB.

Type: String

launch.block-device-mapping.volume-type

The volume type of the Amazon EBS volume.

Type: String

Valid values: gp2 for General Purpose (SSD) volumes, io1 for Provisioned IOPS (SSD) volumes, and standard for Magnetic volumes.

launch.group-id

The security group for the instance.

Type: String

launch.image-id

The ID of the AMI.

Type: String launch.instance-type The type of instance (for example, m1.small). Type: String launch.kernel-id The kernel ID. Type: String launch.key-name The name of the key pair the instance launched with. Type: String launch.monitoring-enabled Whether monitoring is enabled for the Spot Instance. Type: Boolean launch.ramdisk-id The RAM disk ID. Type: String network-interface.network-interface-id The ID of the network interface. Type: String network-interface.device-index The index of the device for the network interface attachment on the instance. Type: Integer network-interface.subnet-id The ID of the subnet for the instance. Type: String network-interface.description A description of the network interface. Type: String network-interface.private-ip-address The primary private IP address of the network interface. Type: String network-interface.delete-on-termination Indicates whether the network interface is deleted when the instance is terminated. Type: Boolean network-interface.group-id The ID of the security group associated with the network interface. Type: String network-interface.group-name The name of the security group associated with the network interface. Type: String network-interface.addresses.primary Indicates whether the IP address is the primary private IP address. Type: String product-description The product description associated with the instance. Type: String Valid values: Linux/UNIX | Windows spot-instance-request-id The Spot Instance request ID.

Type: String

spot-price

The maximum hourly price for any Spot Instance launched to fulfill the request.

Type: String

state

The state of the Spot Instance request. Spot bid status information can help you track your Amazon EC2 Spot Instance requests. For information, see [Tracking Spot Requests with Bid Status Codes](http://docs.aws.amazon.com/AWSEC2/latest/UserGuide/using-spot-instances-bid-status.html) in the *Amazon EC2 User Guide for Linux Instances*.

Type: String

Valid values: open | active | closed | cancelled | failed

status-code

The short code describing the most recent evaluation of your Spot Instance request. For more information, see [Spot Bid Status](http://docs.aws.amazon.com/AWSEC2/latest/UserGuide/using-spot-instances-bid-status.html) in the *Amazon EC2 User Guide for Linux Instances*. Type: String

status-message

The message explaining the status of the Spot Instance request.

Type: String

tag-key

The key of a tag assigned to the resource. This filter is independent of the tag-value filter. For example, if you use both the filter " $t$ ag-key=Purpose" and the filter " $t$ ag-value=X", you get any resources assigned both the tag key Purpose (regardless of what the tag's value is), and the tag value X (regardless of what the tag's key is). If you want to list only resources where Purpose is X, see the tag:*key*=*value* filter.

For more information about tags, see [Tagging Your Resources](http://docs.aws.amazon.com/AWSEC2/latest/UserGuide/Using_Tags.html) in the *Amazon EC2 User Guide for Linux Instances*.

Type: String

tag-value

The value of a tag assigned to the resource. This filter is independent of the tag-key filter. Type: String

#### tag:*key*=*value*

The key/value combination of a tag assigned to the resource.

Example: To list the resources with the tag Purpose=X, use:

--filter tag:Purpose=X

Example: To list resources with the tag Purpose=X or the tag Purpose=Y, use:

--filter tag:Purpose=X --filter tag:Purpose=Y

type

The type of Spot Instance request.

Type: String

Valid values: one-time | persistent

launched-availability-zone

The Availability Zone in which the bid is launched.

Type: String

valid-from

The start date of the request.

Type: DateTime

valid-until

The end date of the request.

Type: DateTime

## **Common Options**

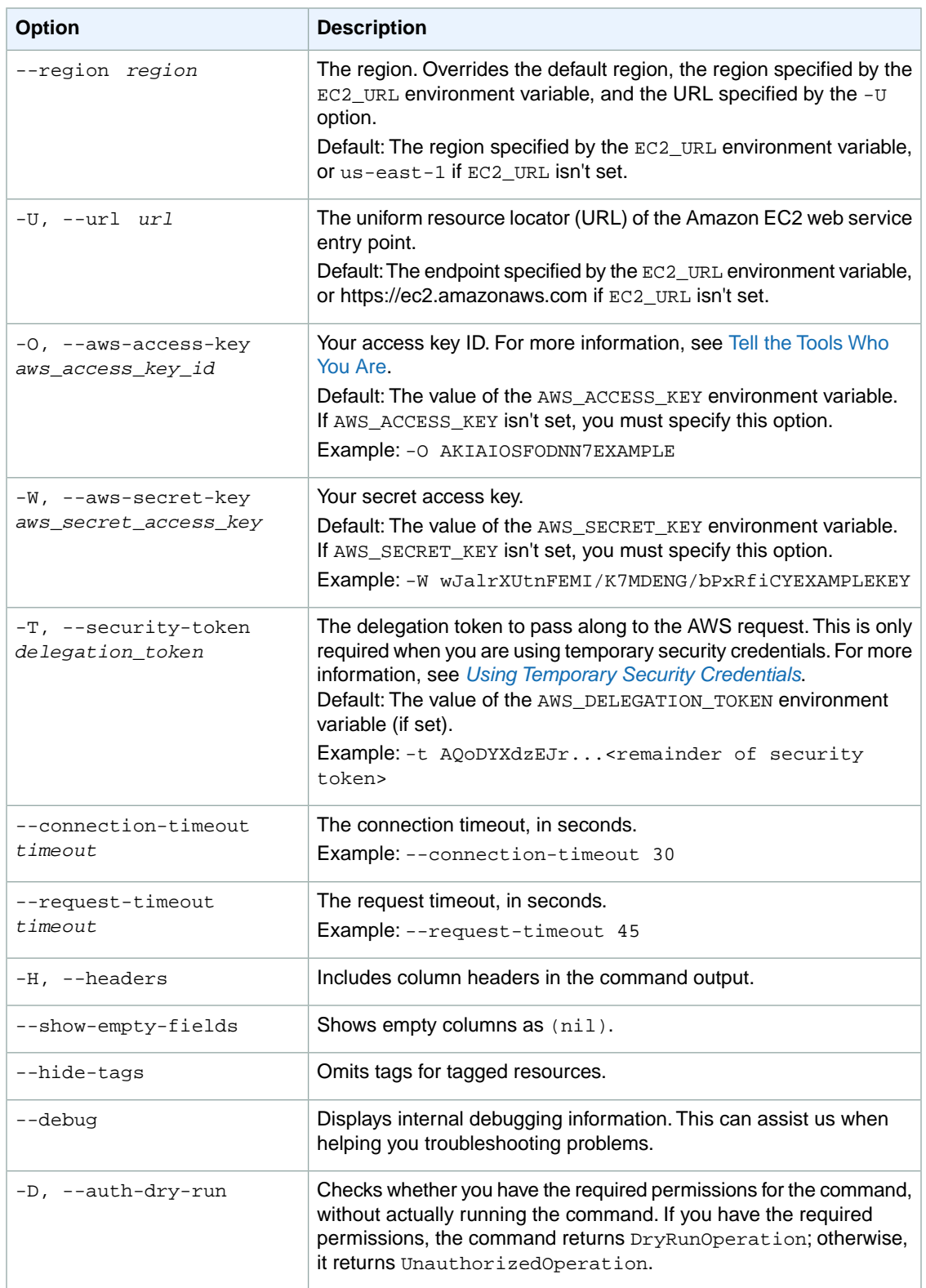

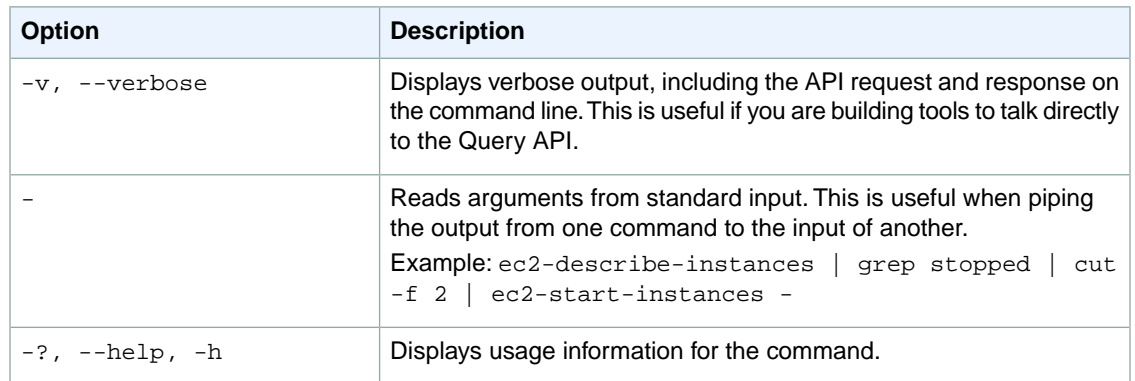

#### **Deprecated Options**

We have deprecated the SOAP API for Amazon EC2. For more information, see [SOAP Requests](http://docs.aws.amazon.com/AWSEC2/latest/UserGuide/using-soap-api.html). From version 1.6.14.0 onwards of the Amazon EC2 CLI tools, the private key (-K, --private-key) and X.509 certificate (-C, --cert) options are not supported. Use your access key ID (-O, --aws-access-key) and secret access key (-W, --aws-secret-key) instead. For more information, see [Setting Up the Amazon EC2](http://docs.aws.amazon.com/AWSEC2/latest/CommandLineReference/ec2-cli-get-set-up.html) [CLI and AMI Tools.](http://docs.aws.amazon.com/AWSEC2/latest/CommandLineReference/ec2-cli-get-set-up.html)

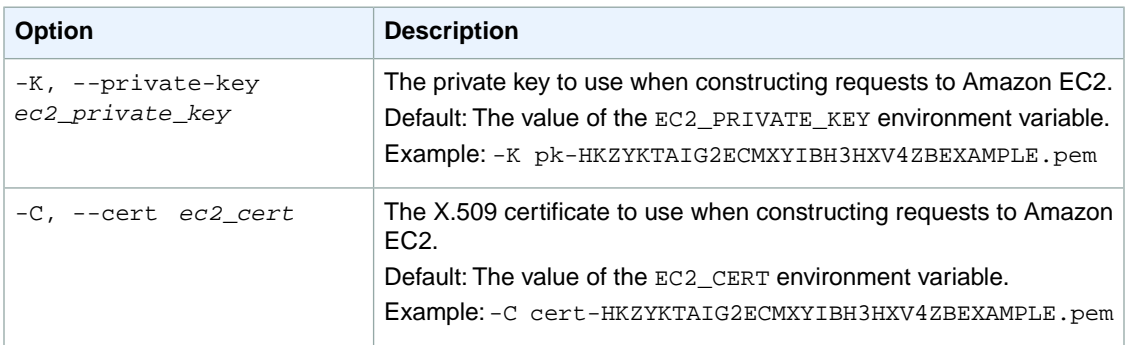

## **Output**

This command returns a table that contains the following information:

The Spot Instance request information

- The SPOTINSTANCEREQUEST identifier
- The ID of the Spot Instance request
- The Spot Instance bid price
- The Spot Instance type (one-time or persistent)
- The product description (Linux/UNIX or Windows)
- The state of the Spot Instance request (active, open, closed, cancelled, failed)
- The date and time the request was created
- The date and time that the request is valid until
- The date and time the request will be held until
- The launch group
- The Availability Zone group
- The ID of the instance
- The ID of the image
- The instance type
- The key pair name
- Any security groups the request belongs to
- The Availability Zone the instance belongs to
- The kernel ID of the instance
- The RAM disk ID of the instance
- The monitoring status
- The ID of the subnet
- The Availability Zone the instance was launched to
- The IAM profile

Any Spot Instance faults

- The SPOTINSTANCEFAULT identifier
- The Spot Instance fault code
- The Spot Instance fault message

The Spot Instance status information

- The SPOTINSTANCESTATUS identifier
- The Spot Instance status
- The date and time of the last update
- The Spot Instance status message

Amazon EC2 command line tools display errors on stderr.

### **Examples**

#### **Example 1**

This example command describes all of your Spot Instance requests.

```
PROMPT> ec2-describe-spot-instance-requests
SPOTINSTANCEREQUEST sir-1a2b3c4d 0.040000 one-time Linux/UNIX active YYYY-MM-
DDTHH:MM:SS-0800 i-1a2b3c4d ami-1a2b3c4d m1.small my-key-pair sg-1a2b3c4d 
   monitoring-disabled us-west-2c 
SPOTINSTANCESTATUS fulfilled YYYY-MM-DDTHH:MM:SS-0800 Your Spot request is 
fulfilled.
SPOTINSTANCEREQUEST sir-2a2b3c4d 0.040000 one-time Linux/UNIX active YYYY-MM-
DDTHH:MM:SS-0800 i-2a2b3c4d ami-1a2b3c4d m1.small my-key-pair sg-1a2b3c4d 
   monitoring-disabled us-west-2c 
SPOTINSTANCESTATUS fulfilled YYYY-MM-DDTHH:MM:SS-0800 Your Spot request is 
fulfilled.
SPOTINSTANCEREQUEST sir-3a2b3c4d 0.040000 one-time Linux/UNIX active YYYY-MM-
DDTHH:MM:SS-0800 i-3a2b3c4d ami-1a2b3c4d m1.small my-key-pair sg-1a2b3c4d 
   monitoring-disabled us-west-2c 
SPOTINSTANCESTATUS fulfilled YYYY-MM-DDTHH:MM:SS-0800 Your Spot request is 
fulfilled.
```
### **Example 2**

This example describes all persistent Spot Instance requests that have resulted in the launch of at least one m1.small instance, that has been fulfilled in the us-east-1a Availability Zone, and that also has monitoring enabled.

```
PROMPT> ec2-describe-spot-instance-requests --filter "type=persistent" --filter
 "launch.instance-type=m1.small" --filter "launch.monitoring-enabled=true" --
filter "launched-availability-zone=us-east-1a"
```
## **Related Topics**

#### **Download**

- [Setting Up the CLI Tools \(Linux and Mac OS X\) \(p.](#page-28-0) 3)
- [Setting Up the CLI Tools \(Windows\) \(p.](#page-34-0) 9)

### **Related Action**

• [DescribeSpotInstanceRequests](http://docs.aws.amazon.com/AWSEC2/latest/APIReference/ApiReference-query-DescribeSpotInstanceRequests.html)

### **Related Commands**

- [ec2-cancel-spot-instance-requests](#page-132-0) (p. [107\)](#page-132-0)
- [ec2-describe-spot-price-history](#page-502-0) (p. [477\)](#page-502-0)
- [ec2-request-spot-instances](#page-712-0) (p. [687\)](#page-712-0)

# <span id="page-502-0"></span>**ec2-describe-spot-price-history**

## **Description**

Describes the Spot Price history. Spot Instances are instances that Amazon EC2 starts on your behalf when the maximum price that you specify exceeds the current Spot Price. Amazon EC2 periodically sets the Spot Price based on available Spot Instance capacity and current Spot Instance requests. For more information, see [Spot Instances](http://docs.aws.amazon.com/AWSEC2/latest/UserGuide/using-spot-instances.html) in the *Amazon EC2 User Guide for Linux Instances*.

When you use the availability-zone option, this command describes the price history for the specified Availability Zone with the most recent set of prices listed first. If you don't specify an Availability Zone, the command returns the prices across all Availability Zones, starting with the most recent set. However, if you use this command with versions of the API earlier than the 2011-05-15 version, this command returns the lowest price across the region for the given time period.The prices returned are listed in chronological order — from the oldest to the most recent.

When you use the *start time* and *end time* options, the *describe Spot price history* command returns two pieces of data: the prices of the instance types within the time range that you specified and the time when the price changed.The price is valid within the time period that you specified; the response merely indicates the last time that the price changed.

The short version of this command is **ec2dsph**.

**Tip**

If you are using the AWS CLI, see [describe-spot-price-history](http://docs.aws.amazon.com/cli/latest/reference/ec2/describe-spot-price-history.html) instead.

## **Syntax**

**ec2-describe-spot-price-history [--start-time** *timestamp***] [--end-time** *timestamp***] [--instance-type** *type***] [--product-description** *description***] [[--filter "***name***=***value***"] ...] [--availability-zone** *zone***]**

# **Options**

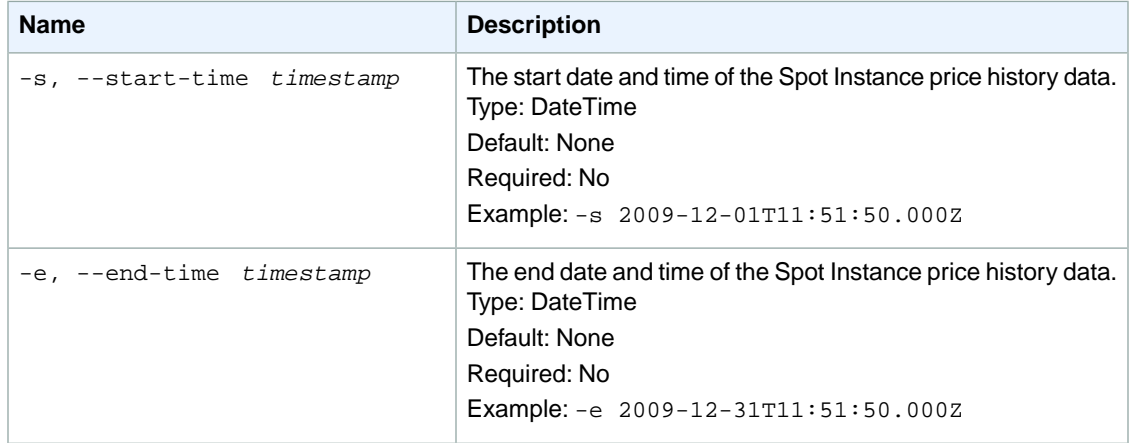

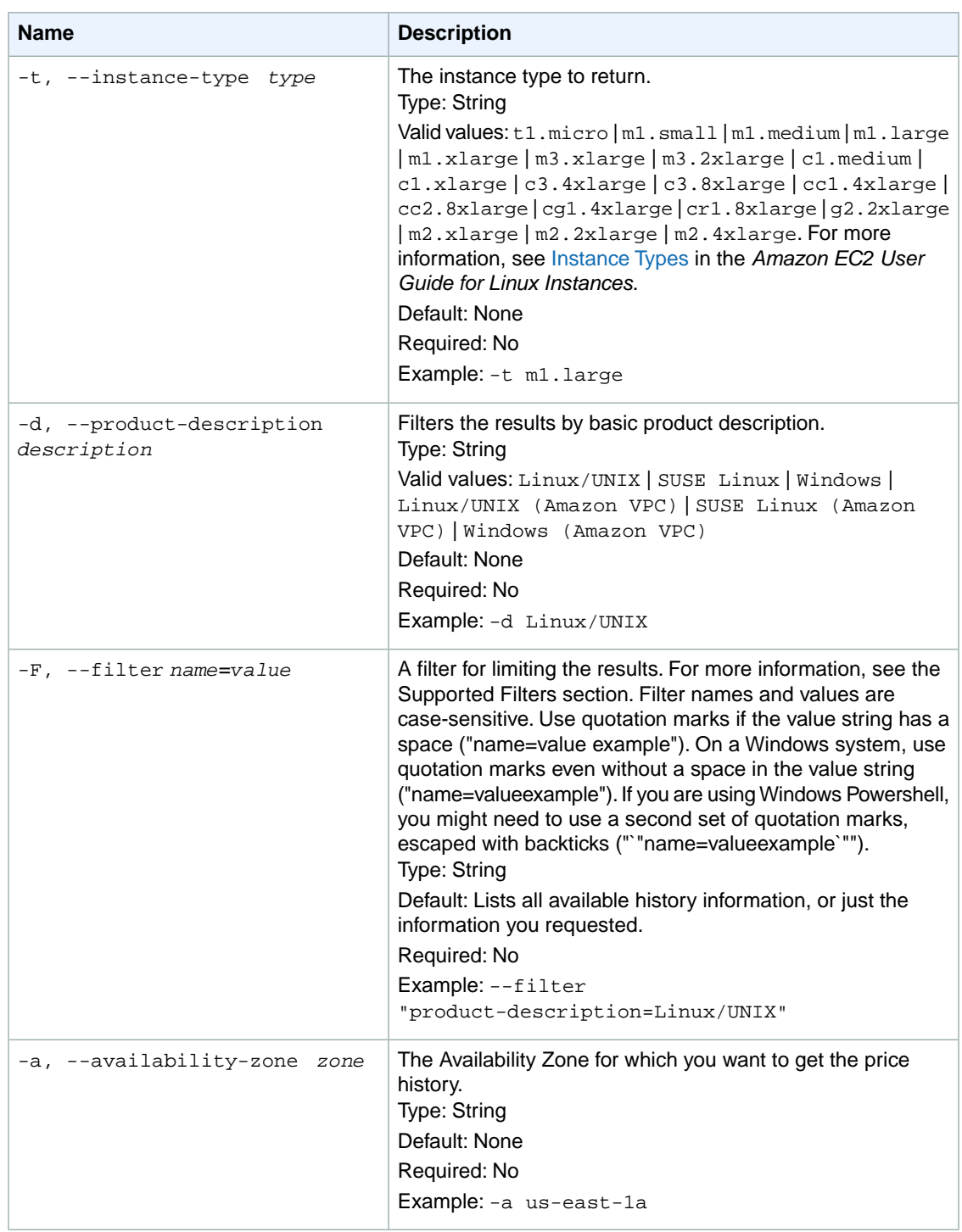

#### **Supported Filters**

Our policy is to provide filters for all ec2-describe calls so you can limit the response to your specified criteria.You can use filters to limit the response when describing Spot Price histories, even though you can use the options instead.
For example, you could use an option or a filter to get the history for a particular instance type.You can specify multiple request parameters or filters (for example, limit the response to the m2.xlarge instance type, and only for Windows instances). The response includes information for a price history only if it matches all your options or filters. If there's no match, no special message is returned; the response is simply empty.

You can use wildcards in a filter value. An asterisk (\*) matches zero or more characters, and a question mark (?) matches exactly one character. You can escape special characters using a backslash (\) before the character. For example, a value of  $\times$  amazon $\$  searches for the literal string \*amazon? $\$ 

The following are the available filters.

```
instance-type
```
The type of instance (for example, m1.small).

Type: String

product-description

The product description for the Spot Price.

Type: String

Valid values: Linux/UNIX | SUSE Linux | Windows | Linux/UNIX (Amazon VPC) | SUSE Linux (Amazon VPC) | Windows (Amazon VPC)

spot-price

The Spot Price.The value must match exactly (or use wildcards; greater than or less than comparison is not supported).

Type: String

timestamp

The timestamp of the Spot Price history (for example, 2010-08-16T05:06:11.000Z).You can use wildcards (\* and ?). Greater than or less than comparison is not supported. Type: DateTime

availability-zone

The Availability Zone for which prices should be returned. Type: String

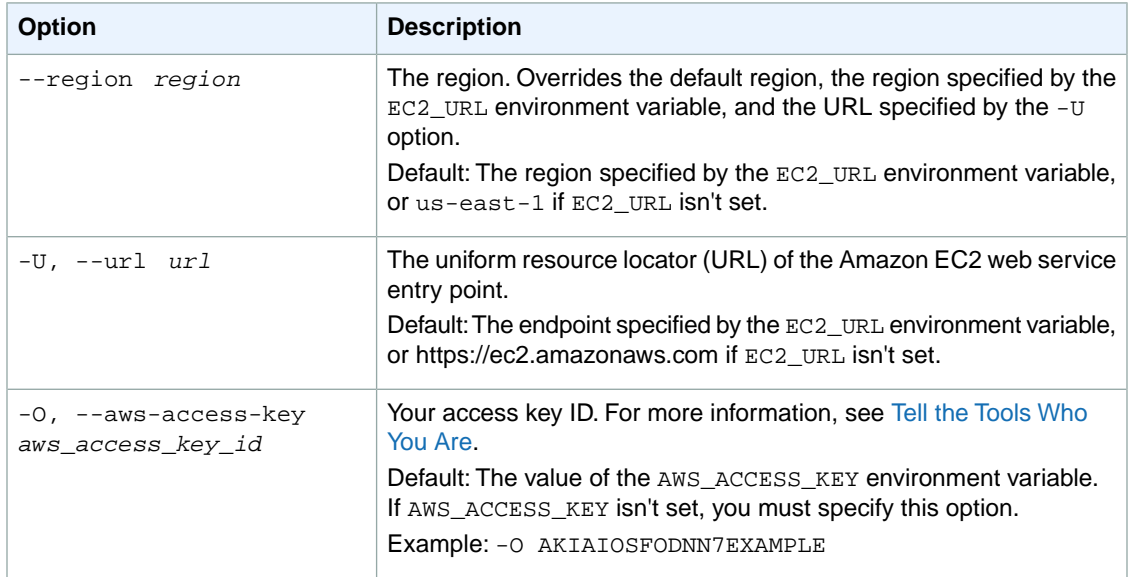

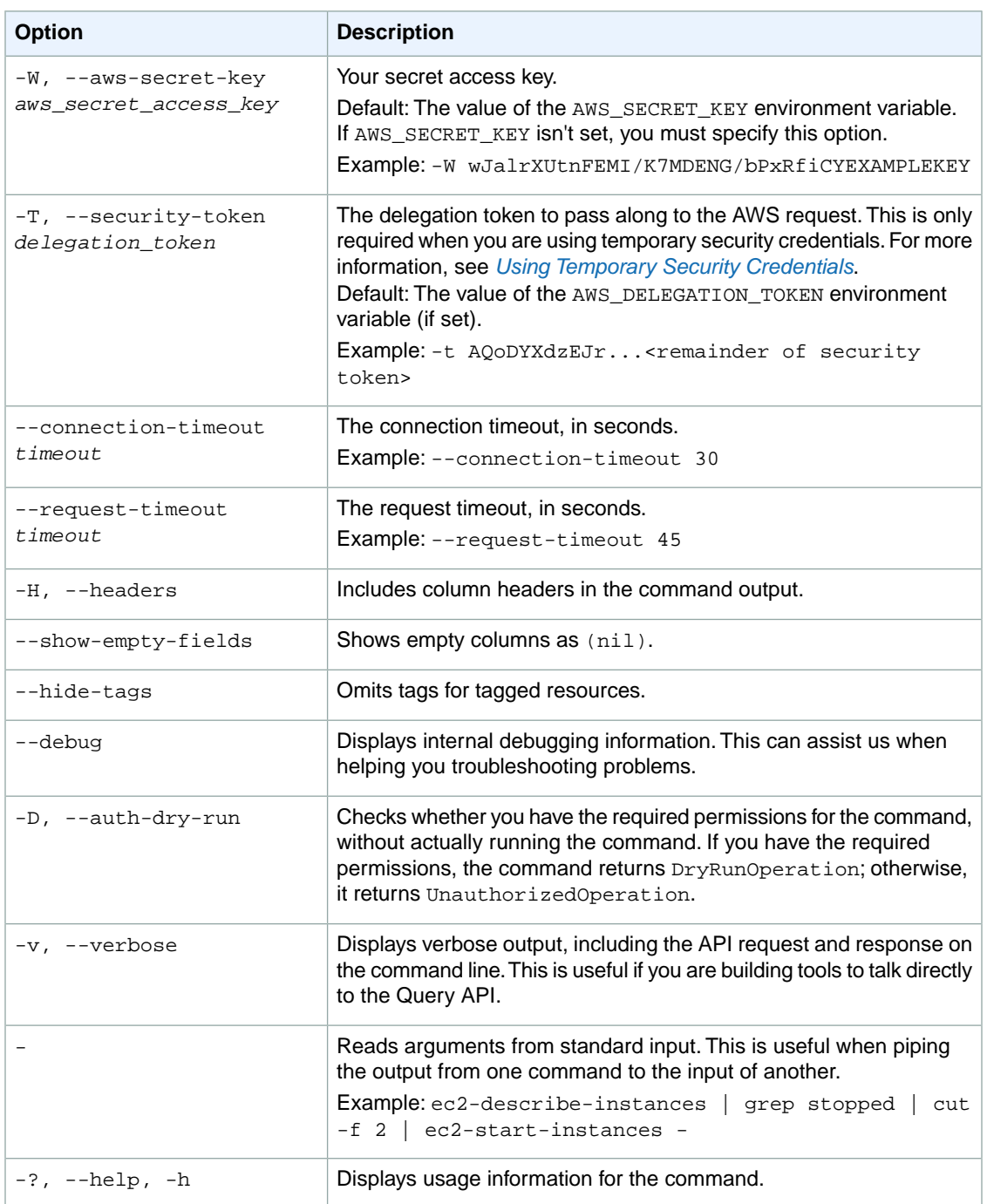

We have deprecated the SOAP API for Amazon EC2. For more information, see [SOAP Requests](http://docs.aws.amazon.com/AWSEC2/latest/UserGuide/using-soap-api.html). From version 1.6.14.0 onwards of the Amazon EC2 CLI tools, the private key (-K, --private-key) and X.509 certificate (-C, --cert) options are not supported. Use your access key ID (-O, --aws-access-key) and secret access key (-W, --aws-secret-key) instead. For more information, see [Setting Up the Amazon EC2](http://docs.aws.amazon.com/AWSEC2/latest/CommandLineReference/ec2-cli-get-set-up.html) [CLI and AMI Tools.](http://docs.aws.amazon.com/AWSEC2/latest/CommandLineReference/ec2-cli-get-set-up.html)

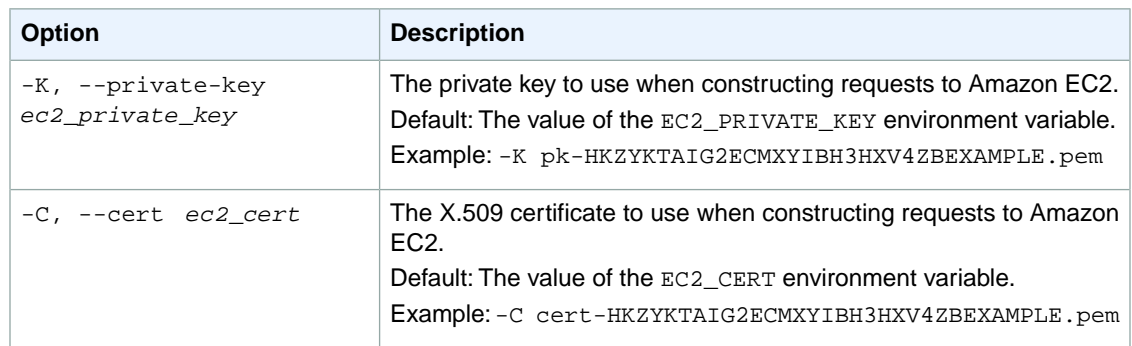

# **Output**

This command returns a table that contains the following information:

- The SPOTINSTANCEPRICE identifier
- The Spot Instance price
- The date and time of the request
- The instance type
- The product description (for example, Linux/UNIX)
- The Availability Zone (for example, us-east-1a)

Amazon EC2 command line tools display errors on stderr.

# **Examples**

#### **Example**

This example command returns the Spot Price history for  $m1.x$ large instances for a particular day in May.

```
PROMPT> ec2-describe-spot-price-history -H --instance-type m1.xlarge --start-
time 2011-05-06T07:08:09 --end-time 2011-05-06T08:09:10 
Type Price Timestamp InstanceType ProductDescription AvailabilityZone
SPOTINSTANCEPRICE 0.417000 2011-05-06T05:54:03-0800 m1.xlarge Windows us-east-
1b
SPOTINSTANCEPRICE 0.417000 2011-05-06T05:54:03-0800 m1.xlarge Windows us-east-
1d
SPOTINSTANCEPRICE 0.417000 2011-05-06T05:54:03-0800 m1.xlarge Windows us-east-
1a
...
```
This example command uses filters instead of request options to get the same results.

```
PROMPT> ec2-describe-spot-price-history -H --instance-type m1.xlarge --start-
time 2011-05-06T07:08:09 --end-time 2011-05-06T08:09:10 --product-description 
'Linux/UNIX'
Type Price Timestamp InstanceType ProductDescription AvailabilityZone
SPOTINSTANCEPRICE 0.234000 2011-05-06T05:08:03-0800 m1.xlarge Linux/UNIX us-
east-1b
```

```
SPOTINSTANCEPRICE 0.234000 2011-05-06T05:08:03-0800 m1.xlarge Linux/UNIX us-
east-1c
SPOTINSTANCEPRICE 0.234000 2011-05-06T05:08:03-0800 m1.xlarge Linux/UNIX us-
east-1d
...
```
# **Related Topics**

### **Download**

- [Setting Up the CLI Tools \(Linux and Mac OS X\) \(p.](#page-28-0) 3)
- [Setting Up the CLI Tools \(Windows\) \(p.](#page-34-0) 9)

### **Related Action**

• [DescribeSpotPriceHistory](http://docs.aws.amazon.com/AWSEC2/latest/APIReference/ApiReference-query-DescribeSpotPriceHistory.html)

## **Related Commands**

- [ec2-cancel-spot-instance-requests](#page-132-0) (p. [107\)](#page-132-0)
- [ec2-describe-spot-instance-requests](#page-494-0) (p. [469\)](#page-494-0)
- [ec2-request-spot-instances](#page-712-0) (p. [687\)](#page-712-0)

# **ec2-describe-subnets**

# **Description**

Describes one or more of your subnets.

For more information, see [Your VPC and Subnets](http://docs.aws.amazon.com/AmazonVPC/latest/UserGuide/VPC_Subnets.html) in the *Amazon VPC User Guide*.

The short version of this command is **ec2dsubnet**.

#### **Tip**

If you are using the AWS CLI, see [describe-subnets](http://docs.aws.amazon.com/cli/latest/reference/ec2/describe-subnets.html) instead.

# **Syntax**

**ec2-describe-subnets [** *subnet\_id* **... ] [[--filter "***name***=***value***"] ...]**

# **Options**

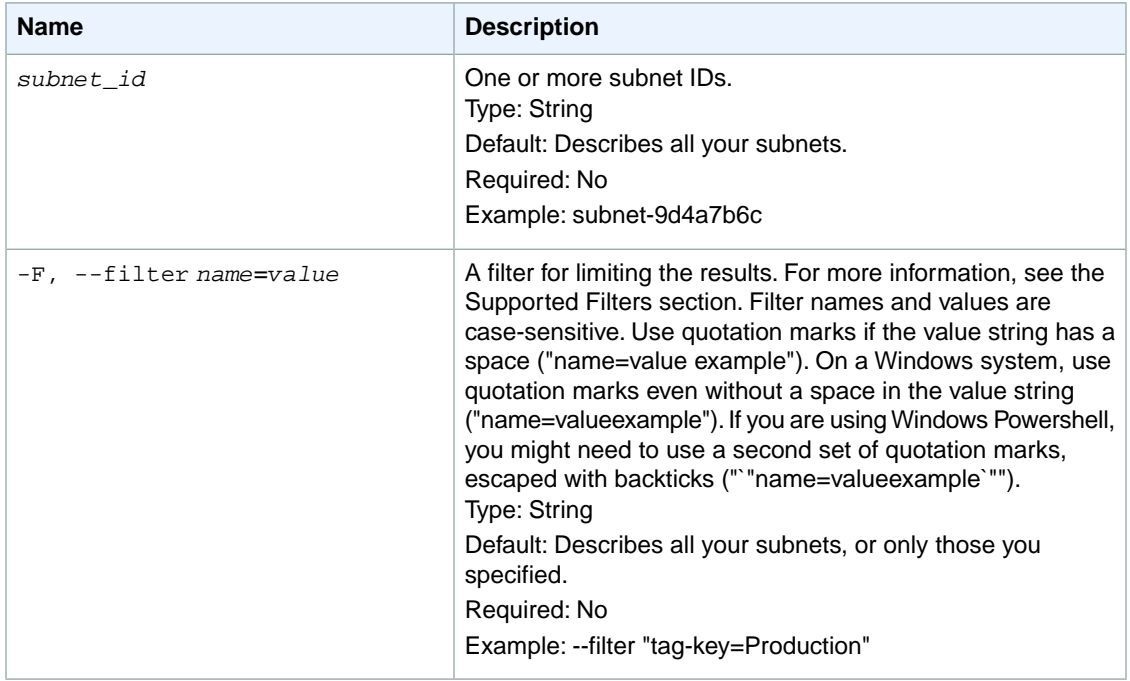

#### **Supported Filters**

You can specify filters so that the response includes information for only certain subnets. For example, you can use a filter to specify that you're interested in the subnets in the available state.You can specify multiple values for a filter. The response includes information for a subnet only if it matches at least one of the filter values that you specified.

You can specify multiple filters; for example, specify subnets that are in a specific VPC and are in the available state.The response includes information for a subnet only if it matches all the filters that you specified. If there's no match, no special message is returned; the response is simply empty.

You can use wildcards in a filter value. An asterisk (\*) matches zero or more characters, and a question mark (?) matches exactly one character. You can escape special characters using a backslash (\) before the character. For example, a value of  $\{\tan\alpha\}$  searches for the literal string \*amazon?\.

The following are the available filters.

```
availabilityZone
```
The Availability Zone for the subnet.

You can also use availability-zone as the filter name.

Type: String

available-ip-address-count

The number of IP addresses in the subnet that are available.

Type: String

cidrBlock

The CIDR block of the subnet. The CIDR block you specify must exactly match the subnet's CIDR block for information to be returned for the subnet.

You can also use cidr or cidr-block as the filter names.

Type: String

Constraints: Must contain the slash followed by one or two digits (for example, /28).

#### defaultForAz

Indicates whether this is the default subnet for the Availability Zone.

You can also use default-for-az as the filter name.

Type: Boolean

#### state

The state of the subnet.

Type: String

Valid values: pending | available

#### subnet-id

The ID of the subnet.

Type: String

#### tag-key

The key of a tag assigned to the resource. This filter is independent of the  $taq-value$  filter. For example, if you use both the filter " $taq-key=Purpose"$  and the filter " $taq-value=X"$ , you get any resources assigned both the tag key Purpose (regardless of what the tag's value is), and the tag value X (regardless of what the tag's key is). If you want to list only resources where Purpose is X, see the tag:*key*=*value* filter.

For more information about tags, see [Tagging Your Resources](http://docs.aws.amazon.com/AWSEC2/latest/UserGuide/Using_Tags.html) in the *Amazon EC2 User Guide for Linux Instances*.

Type: String

```
tag-value
```
The value of a tag assigned to the resource. This filter is independent of the tag-key filter. Type: String

#### tag:*key*=*value*

The key/value combination of a tag assigned to the resource.

Example: To list the resources with the tag Purpose=X, use:

--filter tag:Purpose=X

Example: To list resources with the tag Purpose=X or the tag Purpose=Y, use:

--filter tag:Purpose=X --filter tag:Purpose=Y

vpc-id

The ID of the VPC for the subnet.

Type: String

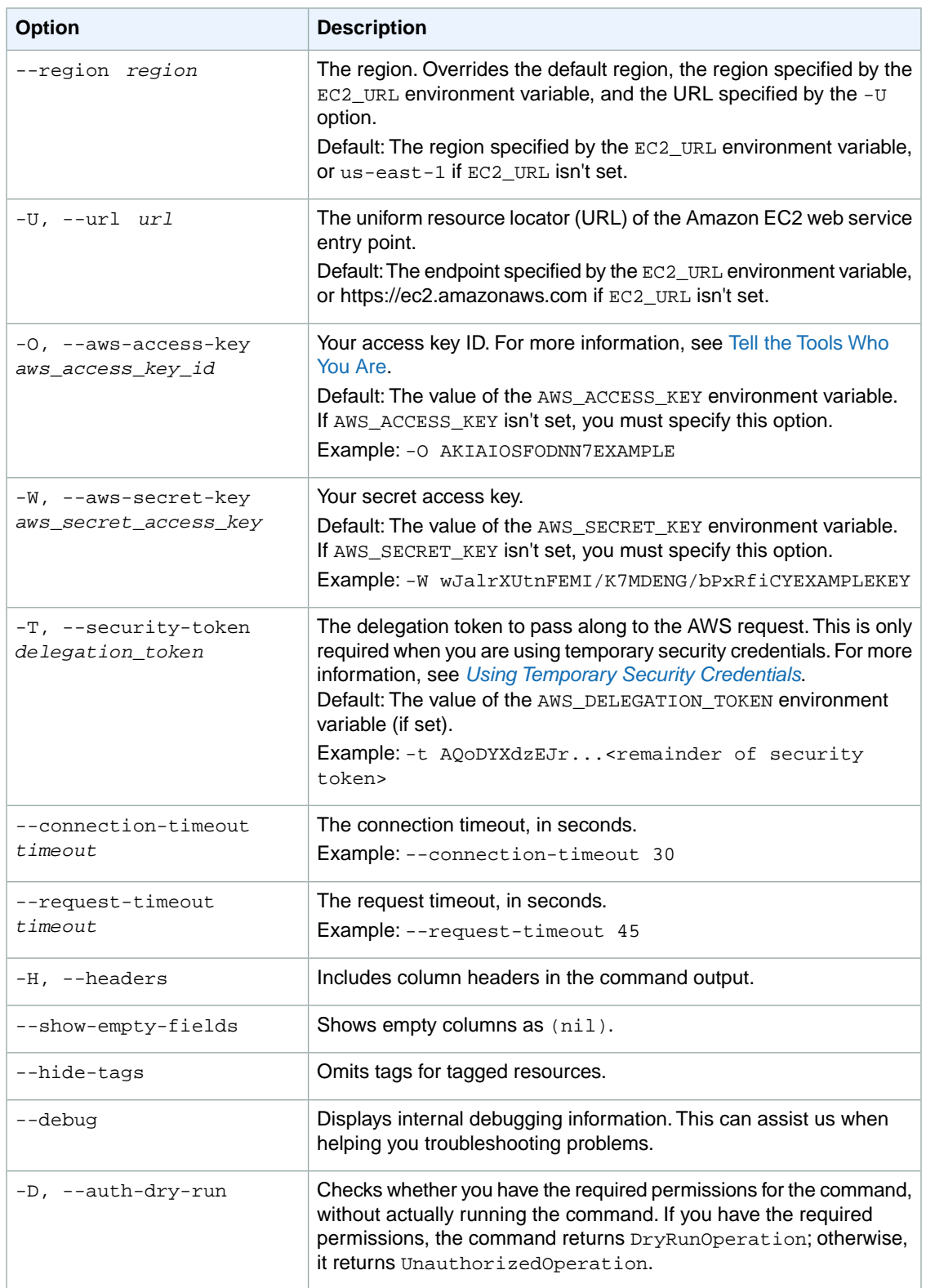

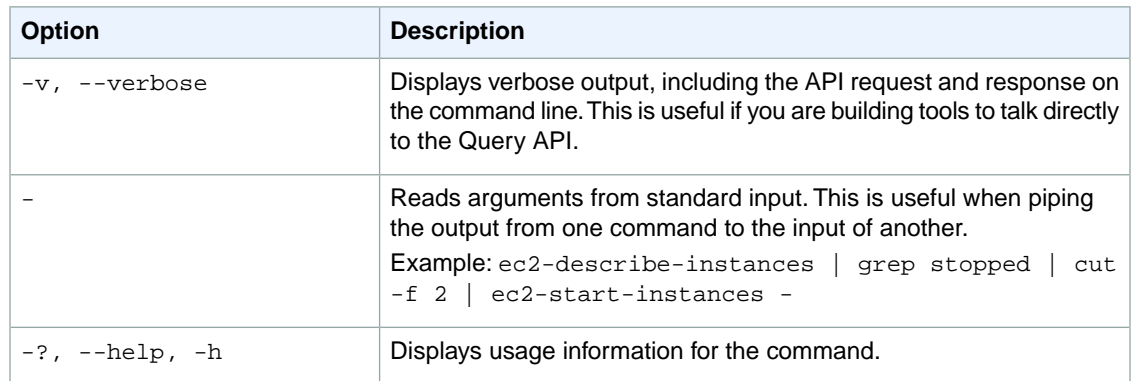

We have deprecated the SOAP API for Amazon EC2. For more information, see [SOAP Requests](http://docs.aws.amazon.com/AWSEC2/latest/UserGuide/using-soap-api.html). From version 1.6.14.0 onwards of the Amazon EC2 CLI tools, the private key (-K, --private-key) and X.509 certificate (-C, --cert) options are not supported. Use your access key ID (-O, --aws-access-key) and secret access key (-W, --aws-secret-key) instead. For more information, see [Setting Up the Amazon EC2](http://docs.aws.amazon.com/AWSEC2/latest/CommandLineReference/ec2-cli-get-set-up.html) [CLI and AMI Tools.](http://docs.aws.amazon.com/AWSEC2/latest/CommandLineReference/ec2-cli-get-set-up.html)

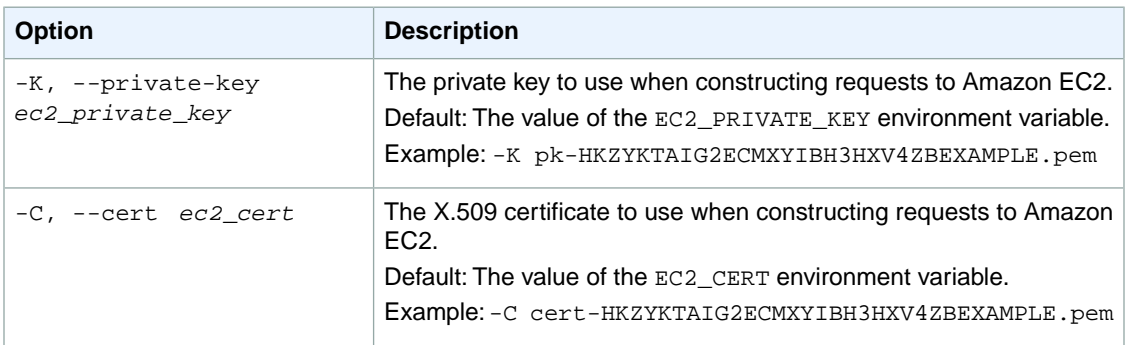

# **Output**

This command returns a table that contains the following information for each subnet:

- The SUBNET identifier
- The ID of the subnet
- The current state of the subnet (pending or available)
- The ID of the VPC the subnet is in
- The CIDR block assigned to the subnet
- The number of IP addresses in the subnet that are available
- The Availability Zone the subnet is in
- Default subnet for the Availability Zone (true or false)
- Instances launched in this subnet receive a public IP address (true or false)
- Any tags assigned to the subnet

Amazon EC2 command line tools display errors on stderr.

# **Examples**

### **Example 1**

This example command describes the subnets with the IDs subnet-9d4a7b6c and subnet-6e7f829e.

```
PROMPT> ec2-describe-subnets subnet-9d4a7b6c subnet-6e7f829e 
SUBNET subnet-9d4a7b6c available vpc-1a2b3c4d 10.0.1.0/24 251 us-east-
1a false false
SUBNET subnet-6e7f829e available vpc-1a2b3c4d 10.0.0.0/24 251 us-east-
1a false false
```
### **Example 2**

This example command uses filters to describe any subnet you own that is in the VPC with the ID  $vpc-$ 1a2b3c4d or vpc-6e7f8a92, and whose state is available.The response indicates that the VPC with the ID vpc-6e7f8a92 doesn't have any subnets that match.

```
PROMPT> ec2-describe-subnets --filter "vpc-id=vpc-1a2b3c4d" --filter "vpc-id=vpc-
6e7f8a92" --filter "state=available" 
SUBNET subnet-9d4a7b6c available vpc-1a2b3c4d 10.0.1.0/24 251 us-east-
1a false false
SUBNET subnet-6e7f829e available vpc-1a2b3c4d 10.0.0.0/24 251 us-east-
1a false false
```
# **Related Topics**

### **Download**

- [Setting Up the CLI Tools \(Linux and Mac OS X\) \(p.](#page-28-0) 3)
- [Setting Up the CLI Tools \(Windows\) \(p.](#page-34-0) 9)

### **Related Action**

• [DescribeSubnets](http://docs.aws.amazon.com/AWSEC2/latest/APIReference/ApiReference-query-DescribeSubnets.html)

### **Related Commands**

- [ec2-create-subnet](#page-221-0) (p. [196\)](#page-221-0)
- [ec2-delete-subnet](#page-302-0) (p. [277\)](#page-302-0)

# **ec2-describe-tags**

## **Description**

Describes the tags for your Amazon EC2 resources. For more information, see [Tagging Your Resources](http://docs.aws.amazon.com/AWSEC2/latest/UserGuide/Using_Tags.html) in the *Amazon EC2 User Guide for Linux Instances*.

The short version of this command is **ec2dtag**.

**Tip**

If you are using the AWS CLI, see [describe-tags](http://docs.aws.amazon.com/cli/latest/reference/ec2/describe-tags.html) instead.

# **Syntax**

```
ec2-describe-tags [[--filter "name=value"] ...]
```
# **Options**

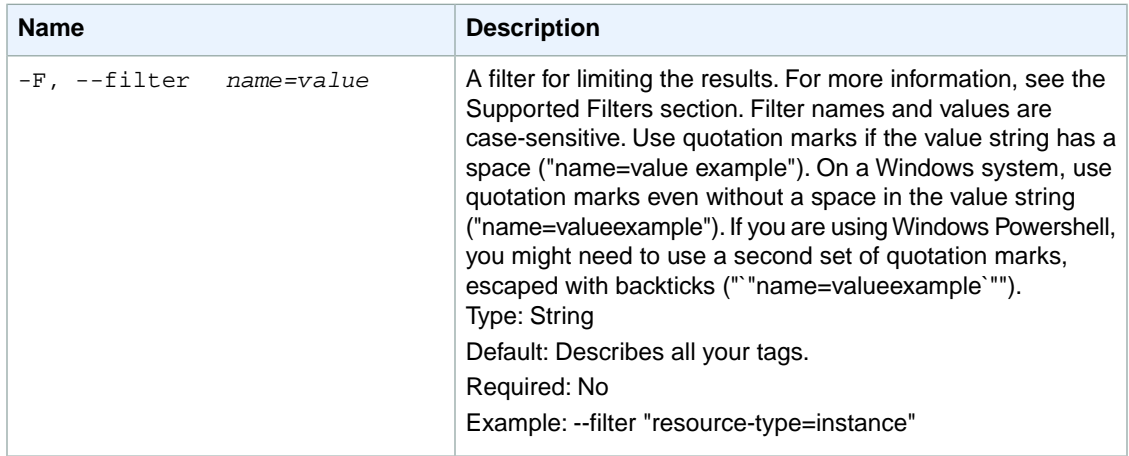

#### **Supported Filters**

You can specify filters to limit the response when describing tags. For example, you can use a filter to get only the tags for a specific resource type. You can specify multiple values for a filter. The response includes information for a tag only if it matches at least one of the filter values that you specified.

You can specify multiple filters (for example, specify a specific resource type and tag values that contain the string database).The response includes information for a tag only if it matches all the filters that you specified. If there's no match, no special message is returned; the response is simply empty.

You can use wildcards in a filter value. An asterisk (\*) matches zero or more characters, and a question mark (?) matches exactly one character. You can escape special characters using a backslash (\) before the character. For example, a value of  $\forall$  amazon $\forall$ ?  $\land$  searches for the literal string \*amazon? $\land$ .

The following are the available filters.

key

The tag key. Type: String

resource-id The resource ID. Type: String resource-type The resource type. Type: String Valid values: customer-gateway | dhcp-options | image | instance | internet-gateway | network-acl | network-interface | reserved-instances | route-table | security-group | snapshot | spot-instances-request | subnet | volume | vpc | vpn-connection | vpngateway

value

The tag value.

Type: String

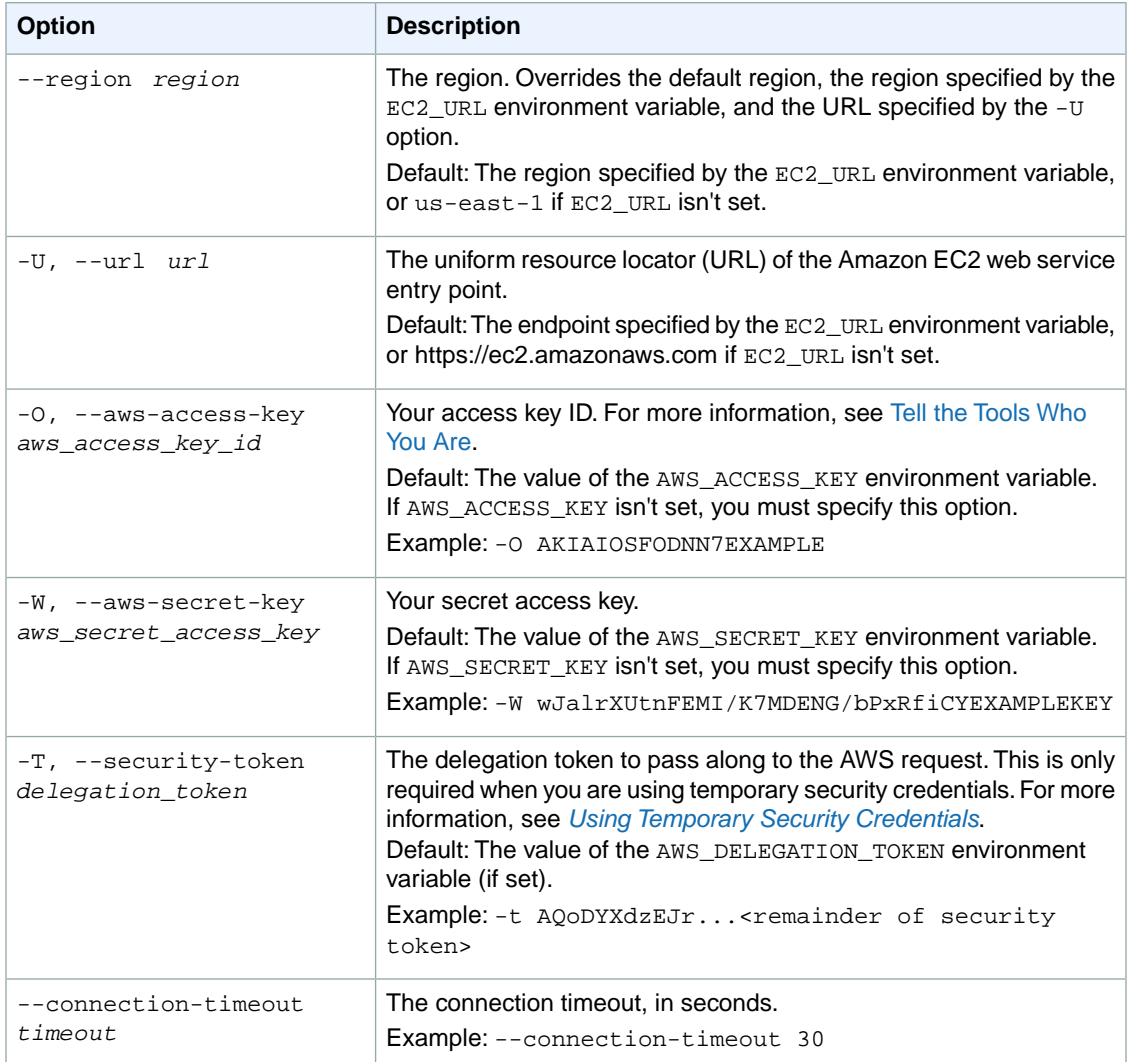

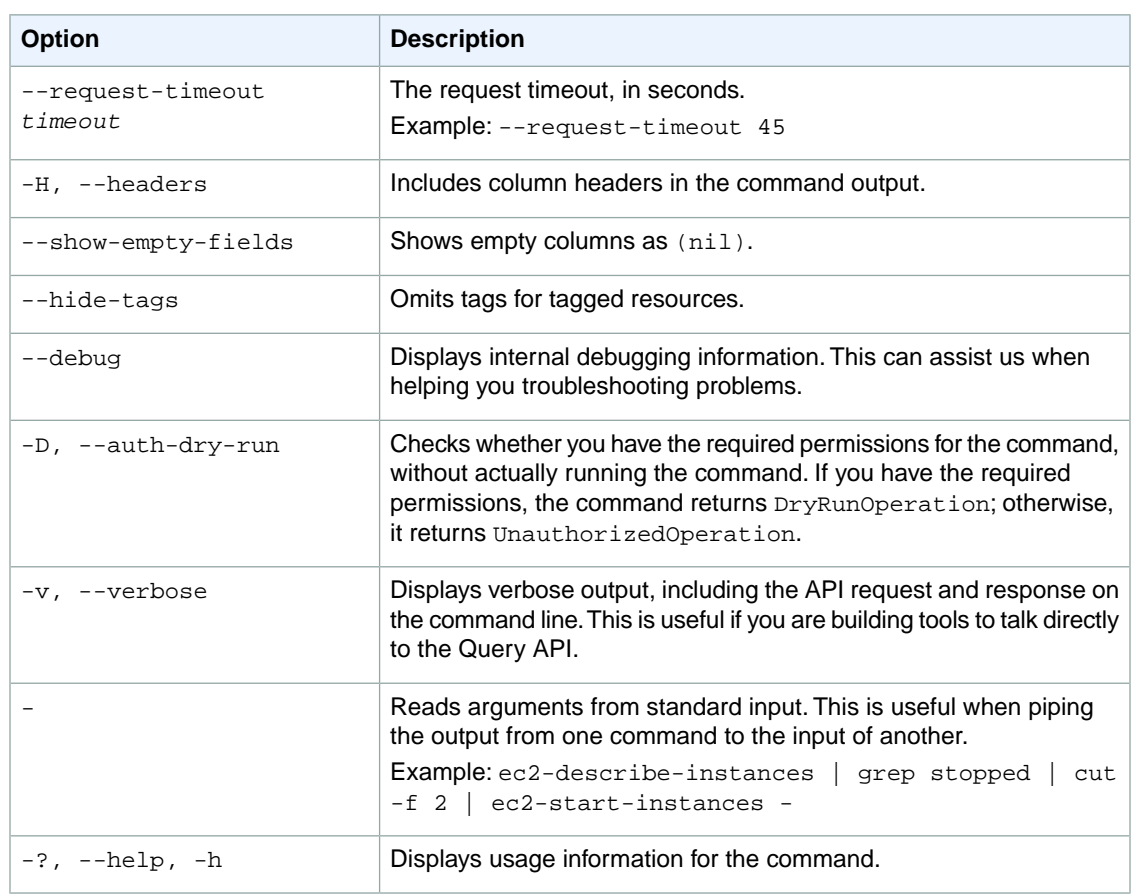

We have deprecated the SOAP API for Amazon EC2. For more information, see [SOAP Requests](http://docs.aws.amazon.com/AWSEC2/latest/UserGuide/using-soap-api.html). From version 1.6.14.0 onwards of the Amazon EC2 CLI tools, the private key (-K, --private-key) and X.509 certificate (-C, --cert) options are not supported. Use your access key ID (-O, --aws-access-key) and secret access key (-W, --aws-secret-key) instead. For more information, see [Setting Up the Amazon EC2](http://docs.aws.amazon.com/AWSEC2/latest/CommandLineReference/ec2-cli-get-set-up.html) [CLI and AMI Tools.](http://docs.aws.amazon.com/AWSEC2/latest/CommandLineReference/ec2-cli-get-set-up.html)

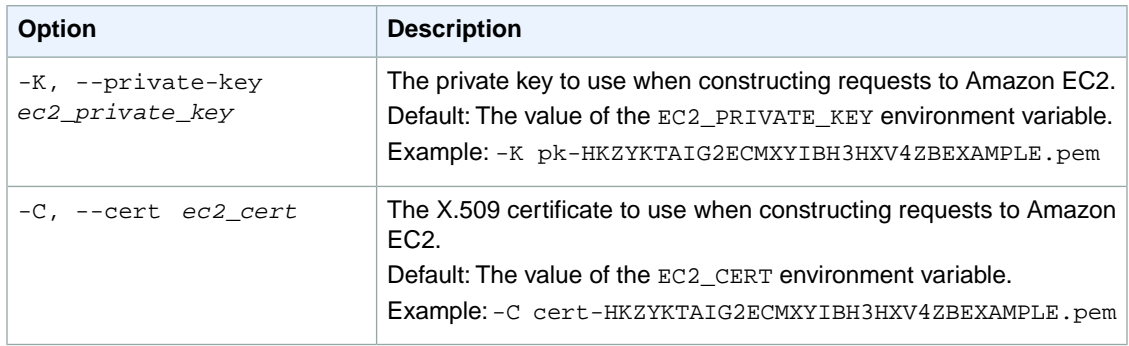

# **Output**

This command returns a table that contains the following information:

- The TAG identifier
- The resource type identifier
- The ID of the resource
- The tag key
- The tag value

Amazon EC2 command line tools display errors on stderr.

### **Examples**

#### **Example 1**

This example command describes all your tags.

```
PROMPT> ec2-describe-tags
TAG ami-1a2b3c4d image webserver
TAG ami-1a2b3c4d image stack Production
TAG i-5f4e3d2a instance webserver
TAG i-5f4e3d2a instance stack Production
TAG i-12345678 instance database_server
TAG i-12345678 instance stack Test
```
### **Example 2**

This example command describes the tags for your resource with ID ami-1a2b3c4d.

```
PROMPT> ec2-describe-tags --filter "resource-id=ami-1a2b3c4d"
TAG ami-1a2b3c4d image webserver
TAG ami-1a2b3c4d image stack Production
```
### **Example 3**

This example command describes the tags for all your instances.

```
PROMPT> ec2-describe-tags --filter "resource-type=instance"
TAG i-5f4e3d2a instance webserver
TAG i-5f4e3d2a instance stack Production
TAG i-12345678 instance database_server
TAG i-12345678 instance stack Test
```
### **Example 4**

This example command describes the tags for all your instances that have a tag with the key webserver.

```
PROMPT> ec2-describe-tags --filter "resource-type=instance" --filter "key=web 
server"
TAG i-5f4e3d2a instance webserver
```
### **Example 5**

This example command describes the tags for all your instances that have a tag with the key stack and a value of either Test or Production.

```
PROMPT> ec2-describe-tags --filter "resource-type=instance" --filter "key=stack"
 --filter "value=Test" --filter "value=Production"
TAG i-5f4e3d2a instance stack Production
TAG i-12345678 instance stack Test
```
### **Example 6**

This example command describes the tags for all your instances that have a tag with the key Purpose and no value.

```
PROMPT> ec2-describe-tags --filter "resource-type=instance" --filter 
"key=Purpose" --filter "value="
```
# **Related Topics**

### **Download**

- [Setting Up the CLI Tools \(Linux and Mac OS X\) \(p.](#page-28-0) 3)
- [Setting Up the CLI Tools \(Windows\) \(p.](#page-34-0) 9)

### **Related Action**

• [DescribeTags](http://docs.aws.amazon.com/AWSEC2/latest/APIReference/ApiReference-query-DescribeTags.html)

### **Related Commands**

- [ec2-create-tags](#page-225-0) (p. [200\)](#page-225-0)
- [ec2-delete-tags](#page-305-0) (p. [280\)](#page-305-0)

# <span id="page-518-0"></span>**ec2-describe-volume-attribute**

# **Description**

Describes the specified attribute of the specified volume. You can specify only one attribute at a time.

The short version of this command is **ec2dvolatt**.

#### **Tip**

If you are using the AWS CLI, see [describe-volume-attribute](http://docs.aws.amazon.com/cli/latest/reference/ec2/describe-volume-attribute.html) instead.

## **Syntax**

**ec2-describe-volume-attribute** *volume\_id* **... { --auto-enable-io | --product-code }**

# **Options**

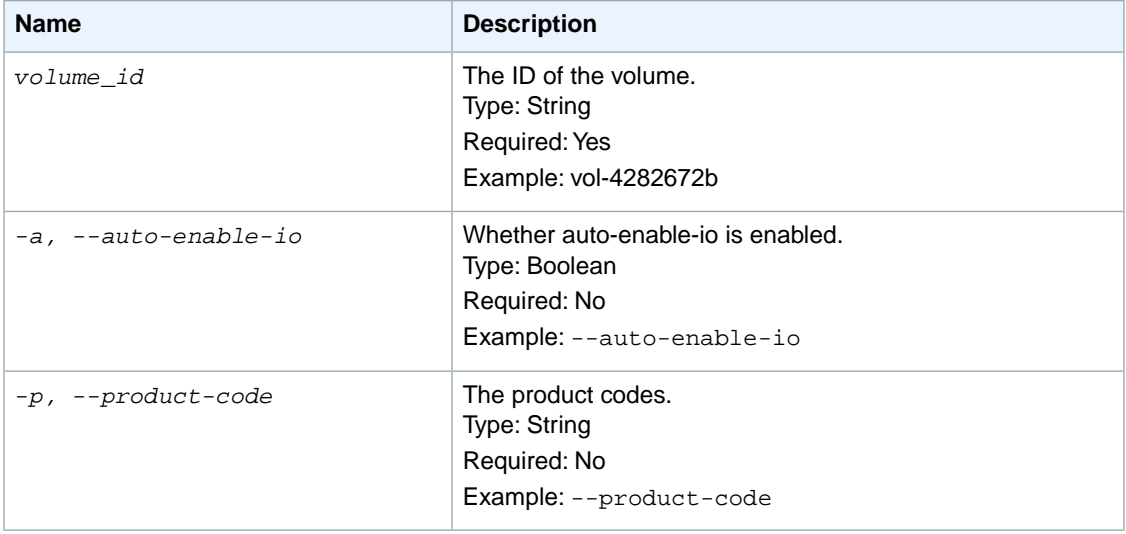

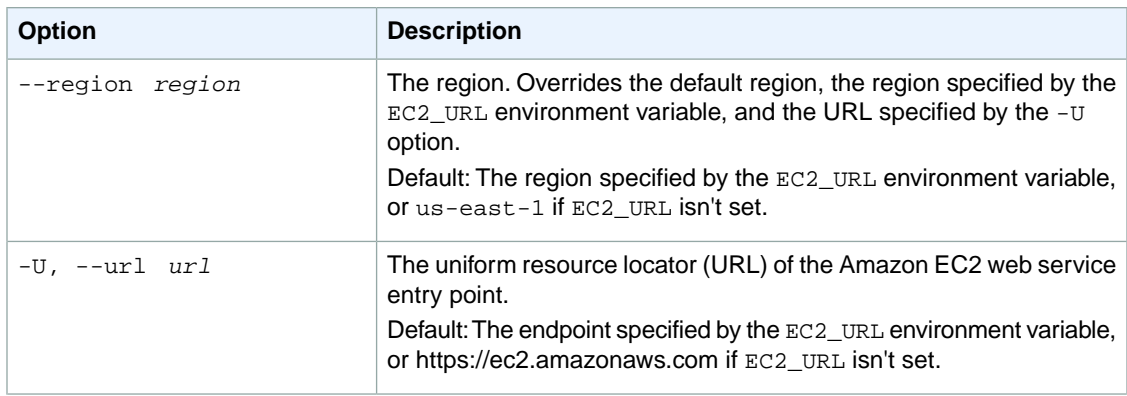

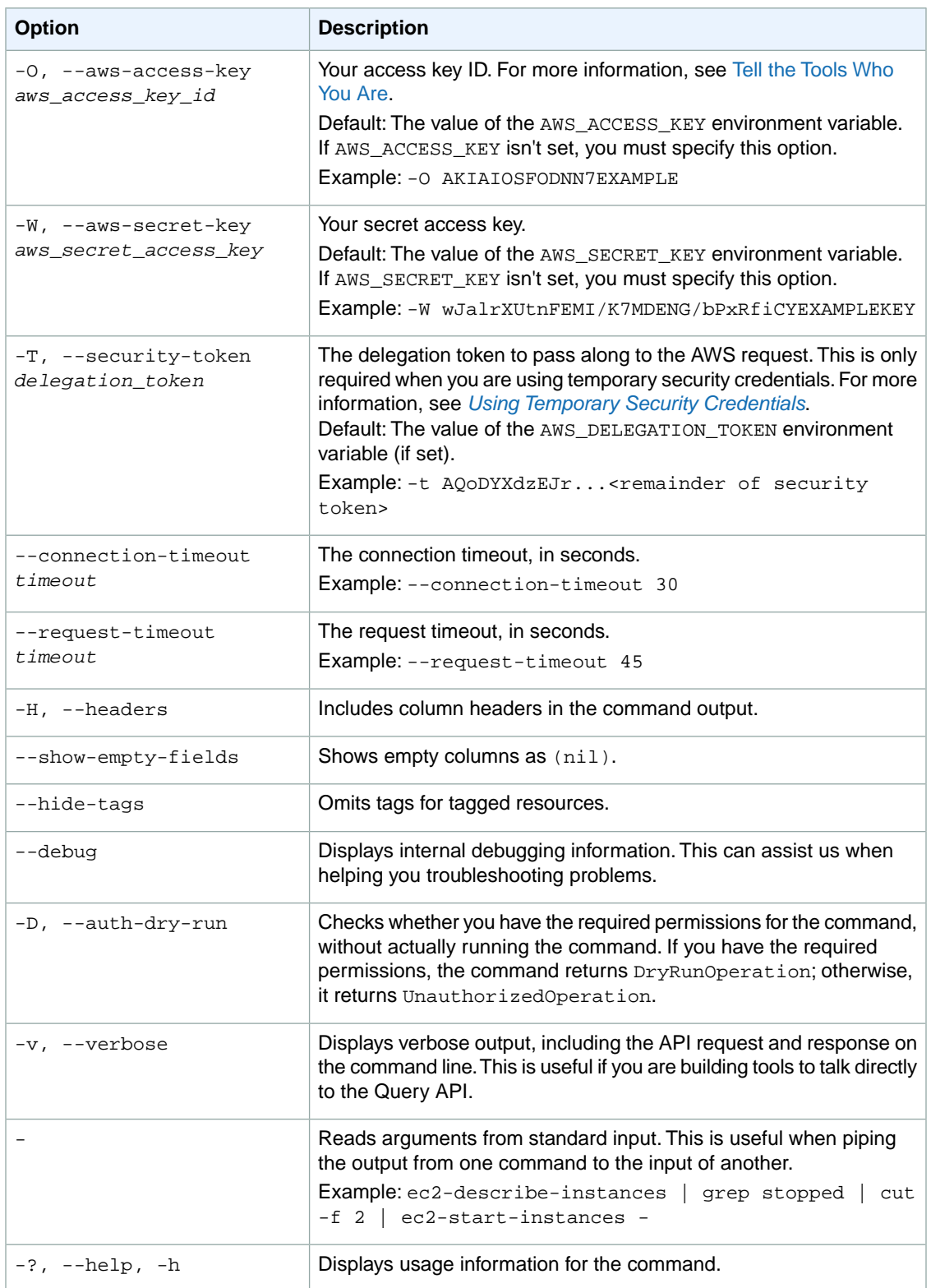

We have deprecated the SOAP API for Amazon EC2. For more information, see [SOAP Requests](http://docs.aws.amazon.com/AWSEC2/latest/UserGuide/using-soap-api.html). From version 1.6.14.0 onwards of the Amazon EC2 CLI tools, the private key (-K, --private-key) and X.509 certificate (-C, --cert) options are not supported. Use your access key ID (-O, --aws-access-key) and secret access key (-W, --aws-secret-key) instead. For more information, see [Setting Up the Amazon EC2](http://docs.aws.amazon.com/AWSEC2/latest/CommandLineReference/ec2-cli-get-set-up.html) [CLI and AMI Tools.](http://docs.aws.amazon.com/AWSEC2/latest/CommandLineReference/ec2-cli-get-set-up.html)

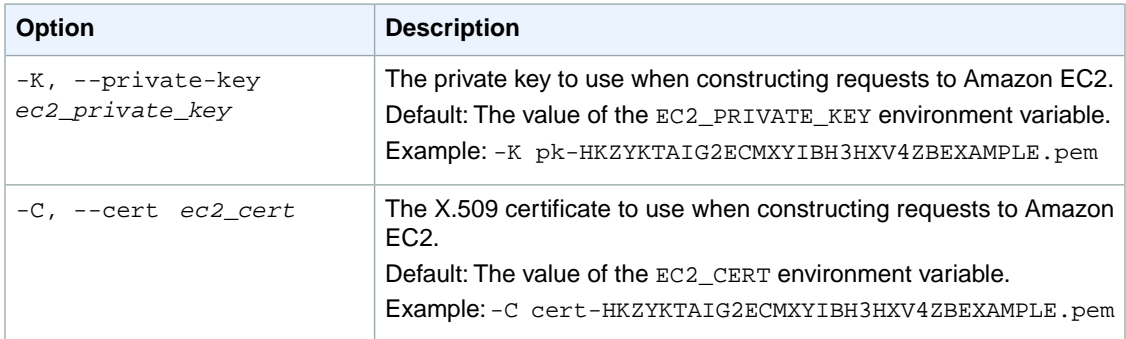

# **Output**

This command returns a table that contains the following information:

- The ID of the volume
- Information about the attribute

Amazon EC2 command line tools display errors on stderr.

# **Example**

### **Example 1**

This example command describes the autoEnableIo attribute of the volume with the ID vol-999999.

```
PROMPT> ec2-describe-volume-attribute vol-999999 -a
VOLUME vol-999999 autoEnableIO
AUTO-ENABLE-IO true
```
### **Example 2**

This example command describes the product Codes attribute of the volume with the ID vol-777777.

```
PROMPT> ec2-describe-volume-attribute vol-777777 -p
VolumeId vol-777777 productCodes
PRODUCT_CODES [marketplace: a1b2c3d4e5f6g7h8i9j10k11]
```
# **Related Topics**

### **Download**

- [Setting Up the CLI Tools \(Linux and Mac OS X\) \(p.](#page-28-0) 3)
- [Setting Up the CLI Tools \(Windows\) \(p.](#page-34-0) 9)

### **Related Action**

• [DescribeVolumeAttribute](http://docs.aws.amazon.com/AWSEC2/latest/APIReference/ApiReference-query-DescribeVolumeAttribute.html)

### **Related Commands**

- [ec2-describe-volume-status](#page-522-0) (p. [497\)](#page-522-0)
- [ec2-enable-volume-io](#page-590-0) (p. [565\)](#page-590-0)
- [ec2-modify-volume-attribute](#page-657-0) (p. [632\)](#page-657-0)

# <span id="page-522-0"></span>**ec2-describe-volume-status**

## **Description**

Describes the status of one or more volumes.Volume status provides the result of the checks performed on your volumes to determine events that can impair volume performance.The performance of a volume can be affected if an issue occurs on the volume's underlying host. If the volume's underlying host experiences a power outage or system issue, once the system is restored, there could be data inconsistencies on the volume. Volume events notify you if this occurs. Volume action notifies you if any action needs to be taken in response to the event.

The DescribeVolumeStatus operation provides the following information about the specified volumes:

**Status:** Reflects the current status of the volume. The possible values are ok, impaired, or insuffi $cient-data$ . If all checks pass, the overall status of the volume is  $ok$ . If the check fails, the overall status is impaired. If the status is insufficient-data, then the checks may still be taking place on your volume at the time. We recommend that you retry the request. For more information on volume status, see [Monitoring the Status of Your Volumes.](http://docs.aws.amazon.com/AWSEC2/latest/UserGuide/monitoring-volume-status.html)

**Events:** Reflect the cause of a volume status and may require you to take an action. For example, if your volume returns an impaired status, then the volume event might be potential-data-inconsistency. This means that your volume has been impacted by an issue with the underlying host, has all I/O operations disabled, and may have inconsistent data.

**Actions:** Reflect the actions you may have to take in response to an event. For example, if the status of the volume is impaired and the volume event shows potential-data-inconsistency, then the action will show enable-volume-io. This means that you may want to enable the I/O operations for the volume by issuing the [ec2-enable-volume-io](#page-590-0) (p. [565\)](#page-590-0) command and then checking the volume for data consistency.

#### **Note**

Volume status is based on the volume status checks, and does not reflect the volume state. Therefore, volume status does not indicate volumes in the error state (for example, when a volume is incapable of accepting I/O.)

The short version of this command is **ec2dvs**.

#### **Tip**

If you are using the AWS CLI, see [describe-volume-status](http://docs.aws.amazon.com/cli/latest/reference/ec2/describe-volume-status.html) instead.

# **Syntax**

**ec2-describe-volume-status [***volume\_id* **...] [[--filter "***name***=***value***"] ...]**

# **Options**

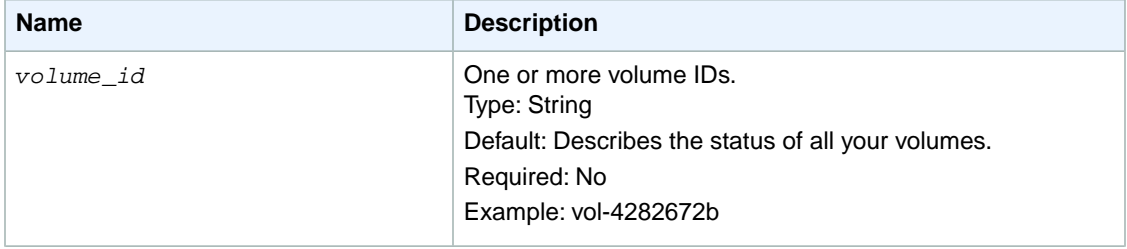

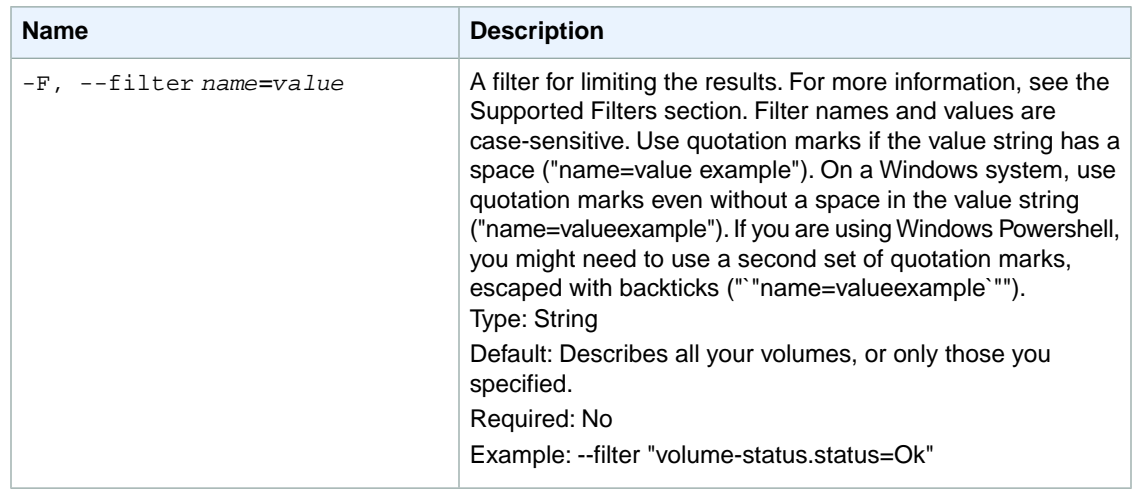

### **Supported Filters**

You can specify filters so that the response includes information for only certain volumes. For example, you can use a filter to specify that you're interested in volumes that have impaired status. You can specify multiple values for a filter. The response includes information for a volume only if it matches at least one of the filter values that you specified.

You can specify multiple filters; for example, specify volumes that are in a specific Availability Zone and have the status impaired. The response includes information for a volume only if it matches all the filters that you specified. If there's no match, no special message is returned; the response is simply empty.

You can use wildcards in a filter value. An asterisk (\*) matches zero or more characters, and a question mark (?) matches exactly one character.You can escape special characters using a backslash (\) before the character. For example, a value of  $\times$  amazon $\$  searches for the literal string \*amazon? $\$ 

The following are the available filters.

```
availability-zone
   The Availability Zone of the instance.
   Type: String
volume-status.status
   The status of the volume.
    Type: String
   Valid values: ok | impaired | warning | insufficient-data
volume-status.details-name
    The cause for the volume-status.status.
    Type: String
   Valid values: io-enabled | io-performance
volume-status.details-status
   The status of the volume-status.details-name.
    Type: String
   Valid values for io-enabled: passed | failed
   Valid values for io-performance: normal | degraded | severely-degraded | stalled
event.description
   A description of the event.
   Type: String
```
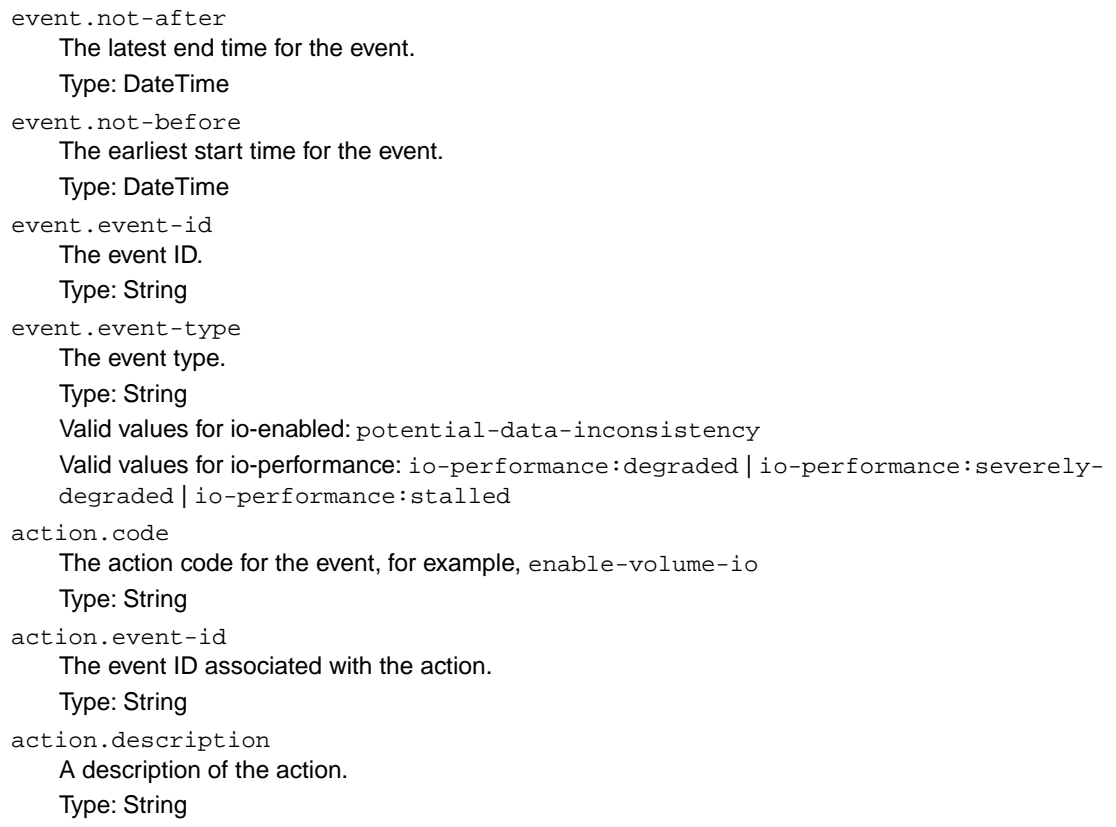

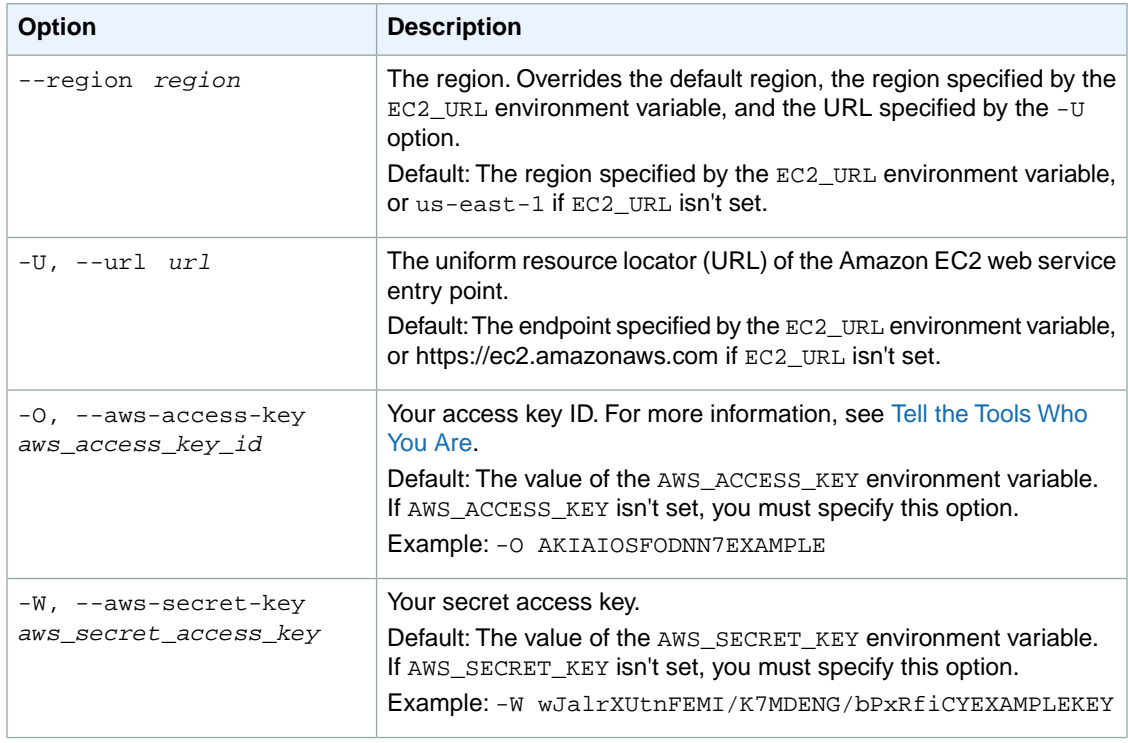

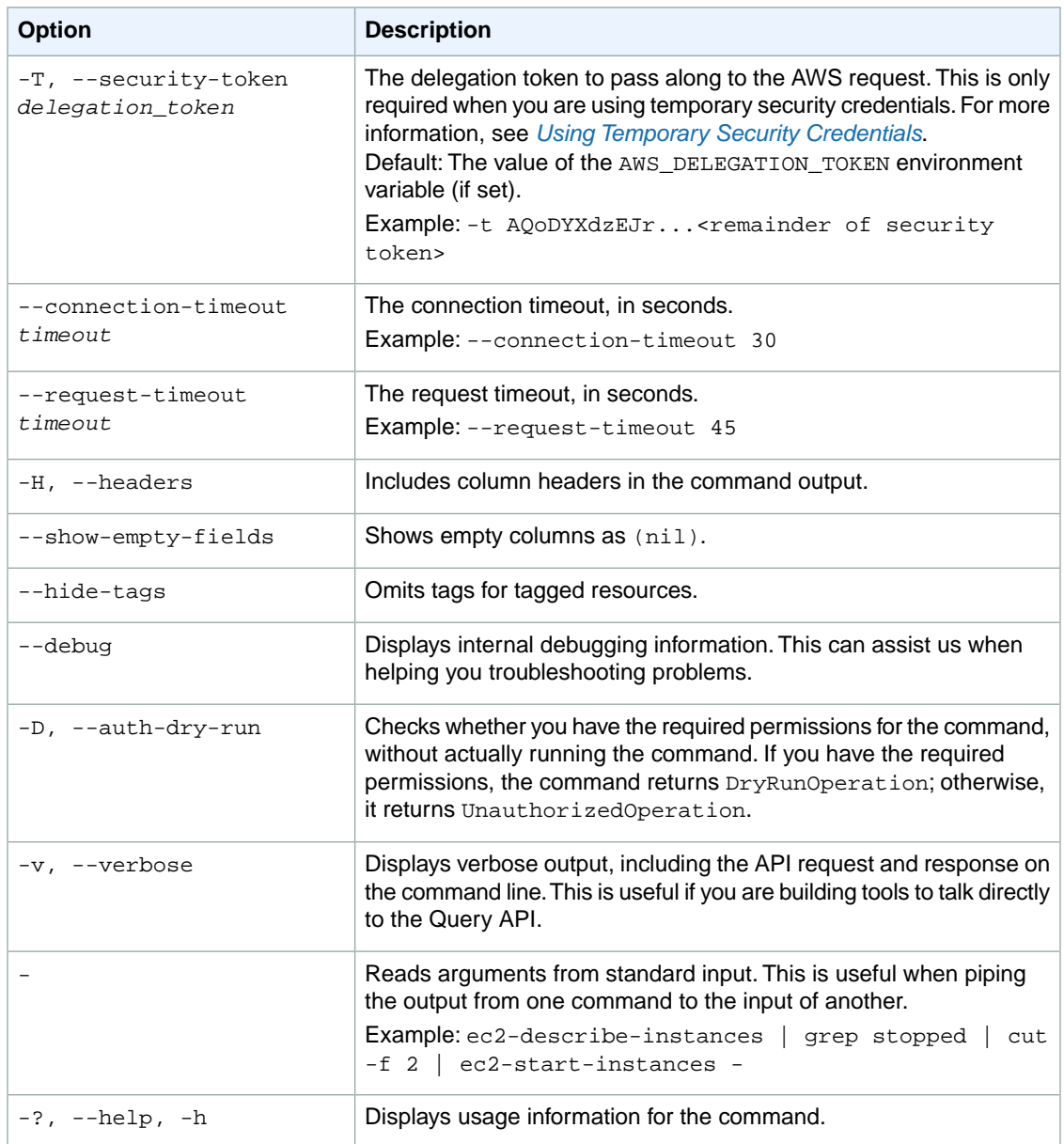

We have deprecated the SOAP API for Amazon EC2. For more information, see [SOAP Requests](http://docs.aws.amazon.com/AWSEC2/latest/UserGuide/using-soap-api.html). From version 1.6.14.0 onwards of the Amazon EC2 CLI tools, the private key (-K, --private-key) and X.509 certificate (-C, --cert) options are not supported. Use your access key ID (-O, --aws-access-key) and secret access key (-W, --aws-secret-key) instead. For more information, see [Setting Up the Amazon EC2](http://docs.aws.amazon.com/AWSEC2/latest/CommandLineReference/ec2-cli-get-set-up.html) [CLI and AMI Tools.](http://docs.aws.amazon.com/AWSEC2/latest/CommandLineReference/ec2-cli-get-set-up.html)

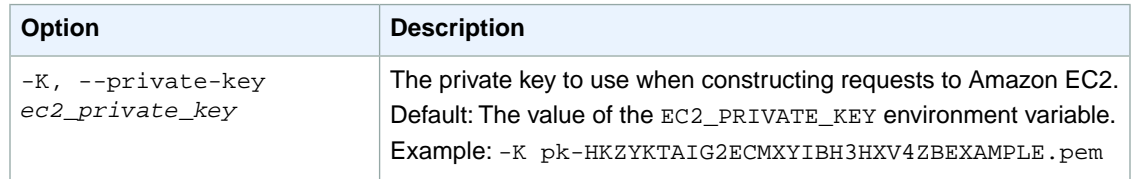

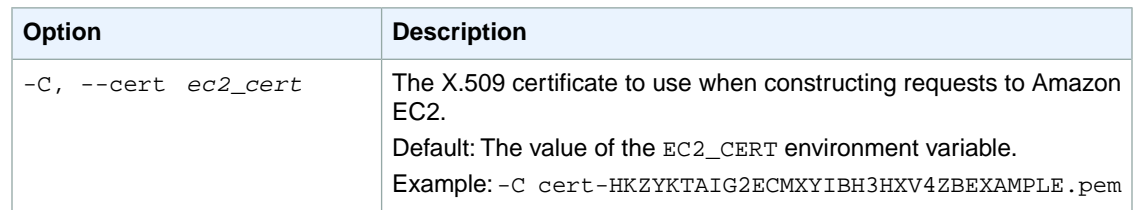

## **Output**

This command returns a table that contains the following information:

- The VOLUME identifier
- The ID of the volume
- The Availability Zone in which the volume launched
- The volume status name(Ok, impaired, io-enabled, insufficient-data)
- The EVENT identifier
- The ID of the event
- The event type (potential-data-inconsistencies)
- The description of the event
- notBefore (the earliest start time of the event)
- notAfter (the latest end time of the event)
- The ACTION identifier
- The action code (enable-volume-io)
- The ID of the event associated with the action
- The event type associated with the action (potential-data-inconsistency)
- The description of the event associated with the action

Amazon EC2 command line tools display errors on stderr.

# **Examples**

### **Example 1**

This example command describes the status of the volumes with the IDs  $\text{vol}-111111$  and  $\text{vol}-222222$ .

```
PROMPT> ec2-describe-volume-status vol-111111 vol-222222
Type VolumeId AvailabilityZone VolumeStatus
VOLUME vol-111111 us-east-1a ok
VOLUME vol-222222 us-east-1b impaired
Type Name Status
VOLUMESTATUS io-enabled failed
Type EventType NotBefore NotAfter EventId EventDescrip 
tion
EVENT potential-data-inconsistency 2011-12-01T14:00:00.000Z evol-
61a54008 This is an example
Type ActionCode EventId EventType
  EventDescription
ACTION enable-volume-io evol-61a54008 potential-data-inconsistency
  This is an example
```
### **Example 2**

This example command describes the volumes you own that have failing I/O operations.

```
PROMPT> ec2-describe-volume-status --filter "volume-status.details-name=io-en 
abled" --filter "volume-status.details-status=failed"
```
# **Related Topics**

### **Download**

- [Setting Up the CLI Tools \(Linux and Mac OS X\) \(p.](#page-28-0) 3)
- [Setting Up the CLI Tools \(Windows\) \(p.](#page-34-0) 9)

### **Related Action**

• [DescribeVolumeStatus](http://docs.aws.amazon.com/AWSEC2/latest/APIReference/ApiReference-query-DescribeVolumeStatus.html)

### **Related Commands**

- [ec2-describe-volume-attribute](#page-518-0) (p. [493\)](#page-518-0)
- [ec2-enable-volume-io](#page-590-0) (p. [565\)](#page-590-0)
- [ec2-modify-volume-attribute](#page-657-0) (p. [632\)](#page-657-0)

# **ec2-describe-volumes**

# **Description**

Shows descriptive information for one or more of your Amazon EBS volumes in a particular region. For more information, see [Amazon Elastic Block Store](http://docs.aws.amazon.com/AWSEC2/latest/UserGuide/using-ebs.html) in the *Amazon EC2 User Guide for Linux Instances*.

The short version of this command is **ec2dvol**.

#### **Tip**

If you are using the AWS CLI, see [describe-volumes](http://docs.aws.amazon.com/cli/latest/reference/ec2/describe-volumes.html) instead.

# **Syntax**

```
ec2-describe-volumes [volume_id ...] [[--filter "name=value"] ...]
```
# **Options**

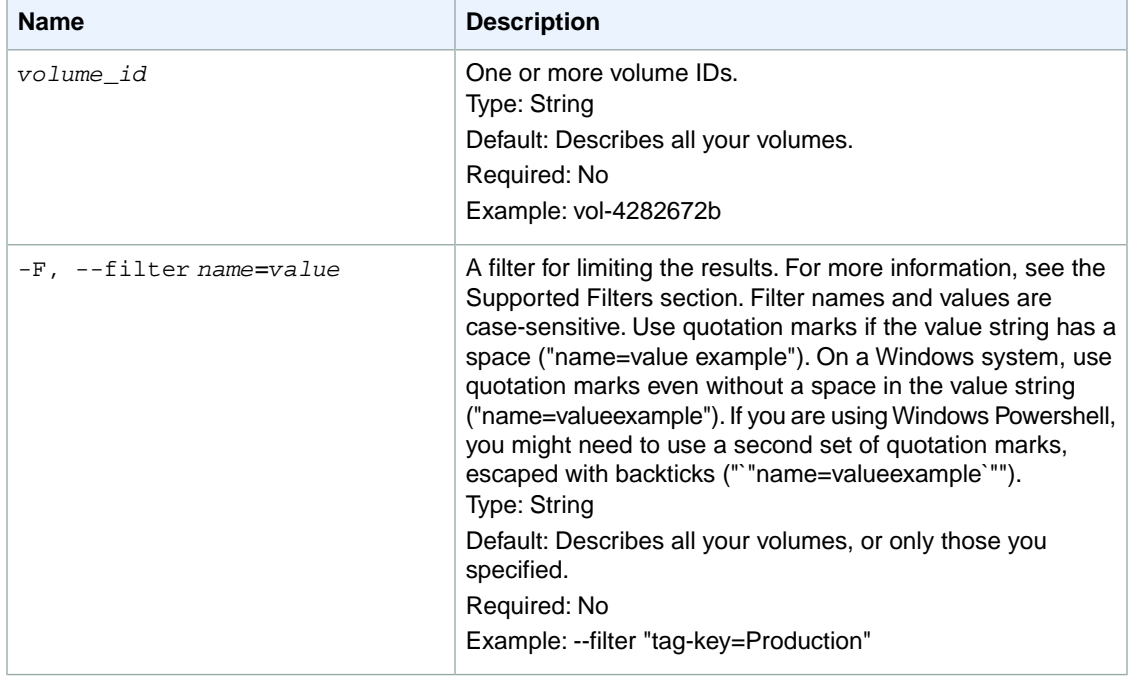

#### **Supported Filters**

You can specify filters so that the response includes information for only certain volumes. For example, you can use a filter to specify that you're interested in volumes whose status is available. You can specify multiple values for a filter. The response includes information for a volume only if it matches at least one of the filter values that you specified.

You can specify multiple filters (for example, specify that the volume is available, and has a specific tag. The response includes information for a volume only if it matches all the filters that you specified. If there's no match, no special message is returned; the response is simply empty.

You can use wildcards in a filter value. An asterisk (\*) matches zero or more characters, and a question mark (?) matches exactly one character. You can escape special characters using a backslash (\) before the character. For example, a value of  $\{\tan\alpha\}$  searches for the literal string \*amazon?\.

The following are the available filters.

attachment.attach-time

The time stamp when the attachment initiated.

Type: DateTime

attachment.delete-on-termination

Whether the volume is deleted on instance termination.

Type: Boolean

attachment.device

The device name that is exposed to the instance (for example, /dev/sda1).

Type: String

attachment.instance-id

The ID of the instance the volume is attached to.

Type: String

attachment.status

The attachment state.

Type: String

Valid values: attaching | attached | detaching | detached

availability-zone

The Availability Zone in which the volume was created.

Type: String

#### create-time

The time stamp when the volume was created.

Type: DateTime

#### encrypted

The encryption status of the volume.

Type: Boolean

#### iops

The number of I/O operations per second (IOPS) that the volume supports. For Provisioned IOPS (SSD) volumes, this represents the number of IOPS that have been provisioned for the volume. For General Purpose (SSD) volumes, this represents the baseline performance of the volume and the rate at which the volume accumulates I/O credits for bursting. For more information on General Purpose (SSD) baseline performance, I/O credits, and bursting, see [Amazon EBS Volume Types](http://docs.aws.amazon.com/AWSEC2/latest/UserGuide/EBSVolumeTypes.html) in the *Amazon EC2 User Guide for Linux Instances*.

#### Type: String

Valid values: Range is 100 to 4,000 for Provisioned IOPS (SSD) volumes and 3 to 3,072 for General Purpose (SSD) volumes.

size

The size of the volume, in GiB (for example, 20).

Type: String

snapshot-id

The snapshot from which the volume was created.

Type: String

status

The status of the volume.

Type: String

Valid values: creating | available | in-use | deleting | deleted | error

#### tag-key

The key of a tag assigned to the resource. This filter is independent of the tag-value filter. For example, if you use both the filter "tag-key=Purpose" and the filter "tag-value=X", you get any resources assigned both the tag key Purpose (regardless of what the tag's value is), and the tag value X (regardless of what the tag's key is). If you want to list only resources where Purpose is X, see the tag:*key*=*value* filter.

For more information about tags, see [Tagging Your Resources](http://docs.aws.amazon.com/AWSEC2/latest/UserGuide/Using_Tags.html) in the *Amazon EC2 User Guide for Linux Instances*.

Type: String

tag-value

The value of a tag assigned to the resource. This filter is independent of the tag-key filter.

Type: String

tag:*key*=*value*

The key/value combination of a tag assigned to the resource.

Example: To list the resources with the tag Purpose=X, use:

--filter tag:Purpose=X

Example: To list resources with the tag Purpose=X or the tag Purpose=Y, use:

--filter tag:Purpose=X --filter tag:Purpose=Y

volume-id

The volume ID.

Type: String

volume-type

The Amazon EBS volume type.

Type: String

Valid values: gp2 for General Purpose (SSD) volumes, io1 for Provisioned IOPS (SSD) volumes, and standard for Magnetic volumes.

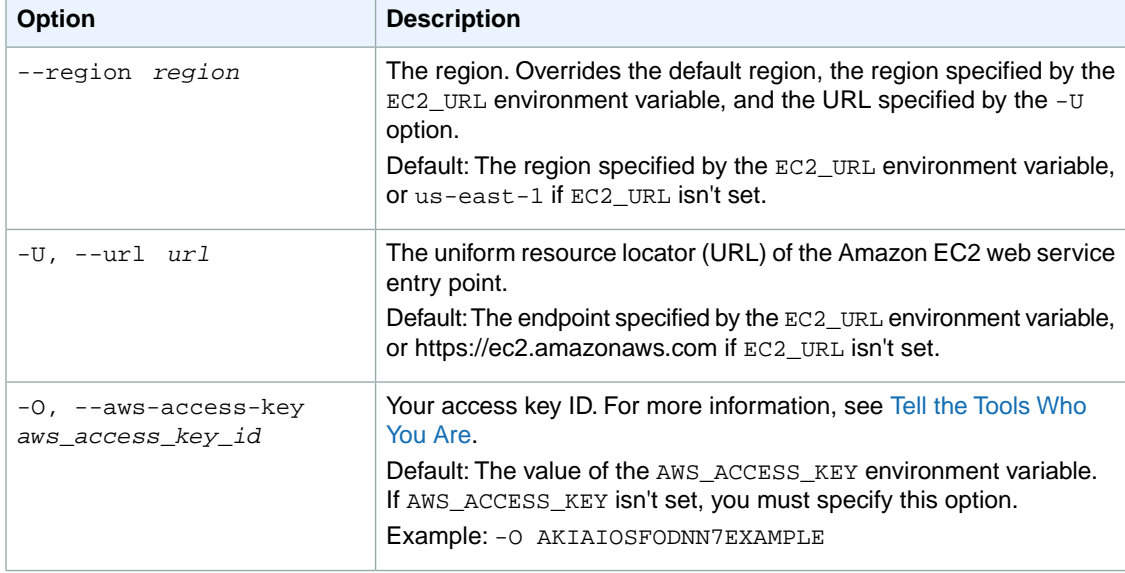

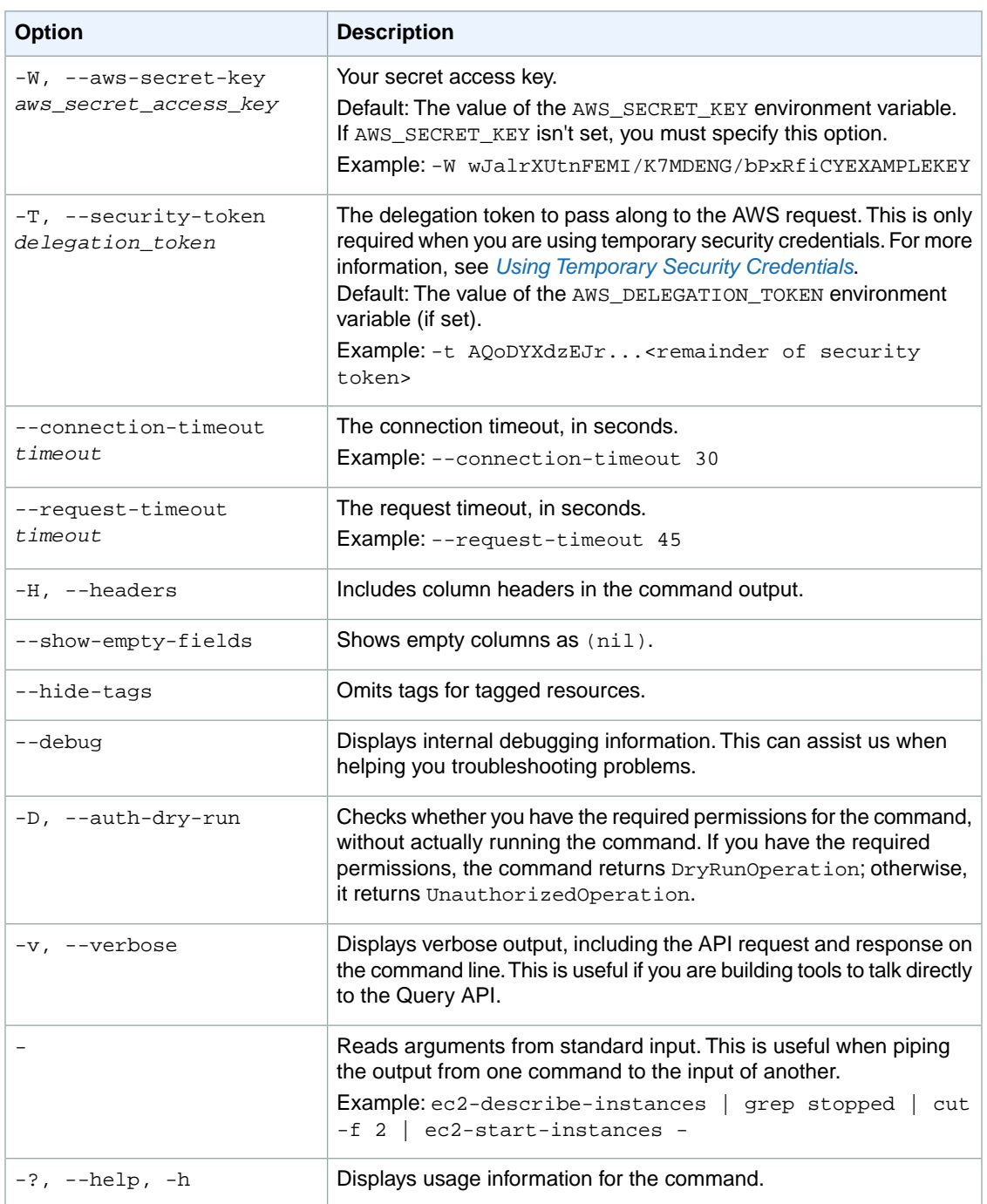

We have deprecated the SOAP API for Amazon EC2. For more information, see [SOAP Requests](http://docs.aws.amazon.com/AWSEC2/latest/UserGuide/using-soap-api.html). From version 1.6.14.0 onwards of the Amazon EC2 CLI tools, the private key (-K, --private-key) and X.509 certificate (-C, --cert) options are not supported. Use your access key ID (-O, --aws-access-key) and secret access key (-W, --aws-secret-key) instead. For more information, see [Setting Up the Amazon EC2](http://docs.aws.amazon.com/AWSEC2/latest/CommandLineReference/ec2-cli-get-set-up.html) [CLI and AMI Tools.](http://docs.aws.amazon.com/AWSEC2/latest/CommandLineReference/ec2-cli-get-set-up.html)

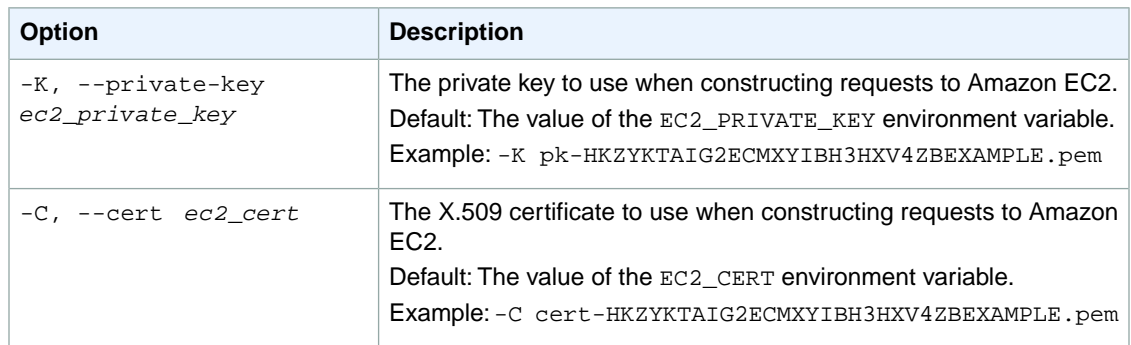

# **Output**

This command returns a table that contains the following information:

- 1. The volume information
	- The VOLUME identifier
	- The ID of the volume
	- The size of the volume, in GiBs
	- The ID of the snapshot the volume was created from
	- The Availability Zone of the volume
	- The volume status (creating, available, in-use, deleting, deleted, error)
	- The time stamp when volume creation was initiated
	- The Amazon EBS volume type
	- The I/O operations per second (IOPS) provisioned for a Provisioned IOPS (SSD) volume or the baseline performance IOPS for a General Purpose (SSD) volume
	- The encryption status of the volume; Encrypted for encrypted volumes, Not Encrypted for unencrypted volumes.
- 2. Any attachments for the volume
	- The ATTACHMENT identifier
	- The ID of the volume
	- The ID of the instance
	- The device name
	- The attachment state of the volume (attaching | attached | detaching | detached)
	- The time stamp when the attachment initiated
	- Whether the volume is set to delete on termination (true or false)
- 3. Any tags associated with the volume
	- The TAG identifier
	- The resource type identifier
	- The ID of the resource
	- The tag key
	- The tag value

Amazon EC2 command line tools display errors on stderr.

## **Examples**

### **Example 1**

This example command lists information for all of your volumes in the specified (or default) region.

```
PROMPT> ec2-describe-volumes
VOLUME vol-1a2b3c4d 30 snap-1a2b3c4d us-west-2a available YYYY-MM-
DDTHH:MM:SS+0000 standard Not Encrypted
TAG volume vol-1a2b3c4d Name Volume Name
VOLUME vol-2a2b3c4d 8 snap-2a2b3c4d us-west-2a in-use YYYY-MM-DDTHH:MM:SS+0000
 standard Not Encrypted
ATTACHMENT vol-2a2b3c4d i-1a2b3c4d /dev/sda1 attached YYYY-MM-DDTHH:MM:SS+0000
 true
TAG volume vol-2a2b3c4d Name Second Volume Name
```
### **Example 2**

This example command describes all volumes that are both attached to the instance with the ID i-1a2b3c4d and set to delete when the instance terminates.

```
PROMPT> ec2-describe-volumes --filter "attachment.instance-id=i-1a2b3c4d" --
filter "attachment.delete-on-termination=true"
VOLUME vol-2a2b3c4d 8 snap-2a2b3c4d us-west-2a in-use YYYY-MM-DDTHH:MM:SS+0000
 standard Not Encrypted
ATTACHMENT vol-2a2b3c4d i-1a2b3c4d /dev/sda1 attached YYYY-MM-DDTHH:MM:SS+0000
  true
TAG volume vol-2a2b3c4d Name Second Volume Name
```
### **Example 3**

This example describes volumes and filters the results by tag. The filter name you use is tag:*key*. This command lists just the volumes belonging to either TeamA or TeamB that contain log data. You can use a wildcard to find the volumes that have a tag with the Purpose key and that have a value that contains Log.

```
PROMPT> ec2-describe-volumes --filter tag:Owner=TeamA --filter tag:Owner=TeamB
 --filter tag:Purpose=*Log*
VOLUME vol-4562dabf 5 us-east-1b available 2010-02-22T22:50:43+0000 
Owner TeamA Purpose RawLogData
VOLUME vol-3b3a4c4d 12 us-east-1b available 2010-05-01T13:09:27+0000 
Owner TeamB Purpose Logs
```
### **Example 4**

This example lists only volumes that are in the us-east-1b Availability Zone and have a status of available.

```
PROMPT> ec2-describe-volumes --filter "availability-zone=us-east-1b" --filter 
"status=available"
```
# **Related Topics**

### **Download**

- [Setting Up the CLI Tools \(Linux and Mac OS X\) \(p.](#page-28-0) 3)
- [Setting Up the CLI Tools \(Windows\) \(p.](#page-34-0) 9)

### **Related Action**

• [DescribeVolumes](http://docs.aws.amazon.com/AWSEC2/latest/APIReference/ApiReference-query-DescribeVolumes.html)

### **Related Commands**

- [ec2-create-snapshot](#page-213-0) (p. [188\)](#page-213-0)
- [ec2-delete-snapshot](#page-295-0) (p. [270\)](#page-295-0)

# **ec2-describe-vpc-attribute**

# **Description**

Describes the specified attribute of the specified VPC.You can specify only one attribute at a time.

The short version of this command is **ec2dva**.

#### **Tip**

If you are using the AWS CLI, see [describe-vpc-attribute](http://docs.aws.amazon.com/cli/latest/reference/ec2/describe-vpc-attribute.html) instead.

## **Syntax**

**ec2-describe-vpc-attribute** *vpc-id* **{ --dns-support | --dns-hostname }**

# **Options**

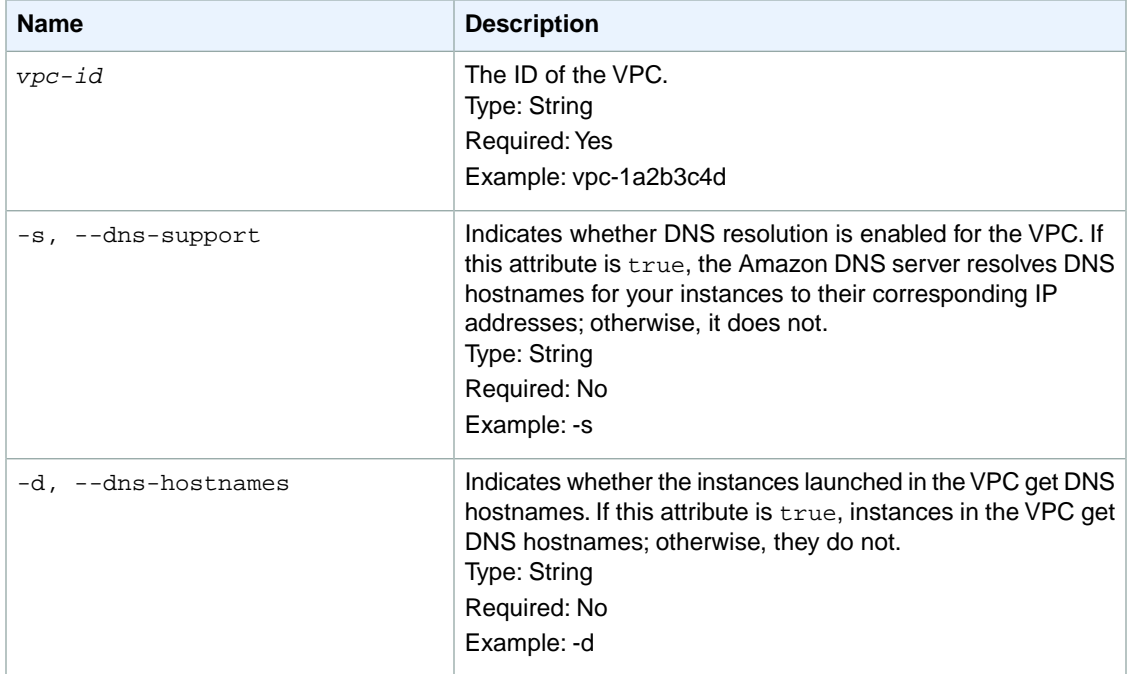

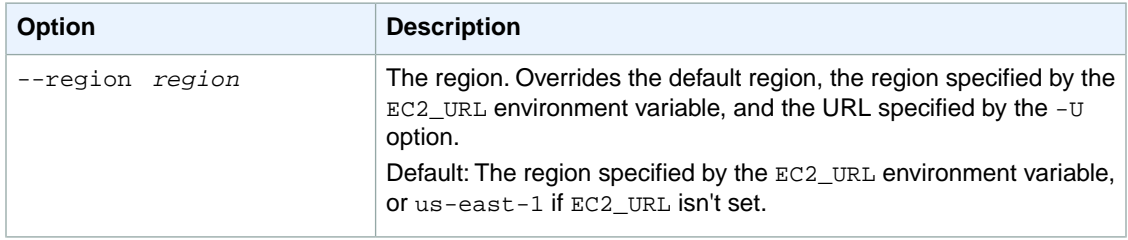

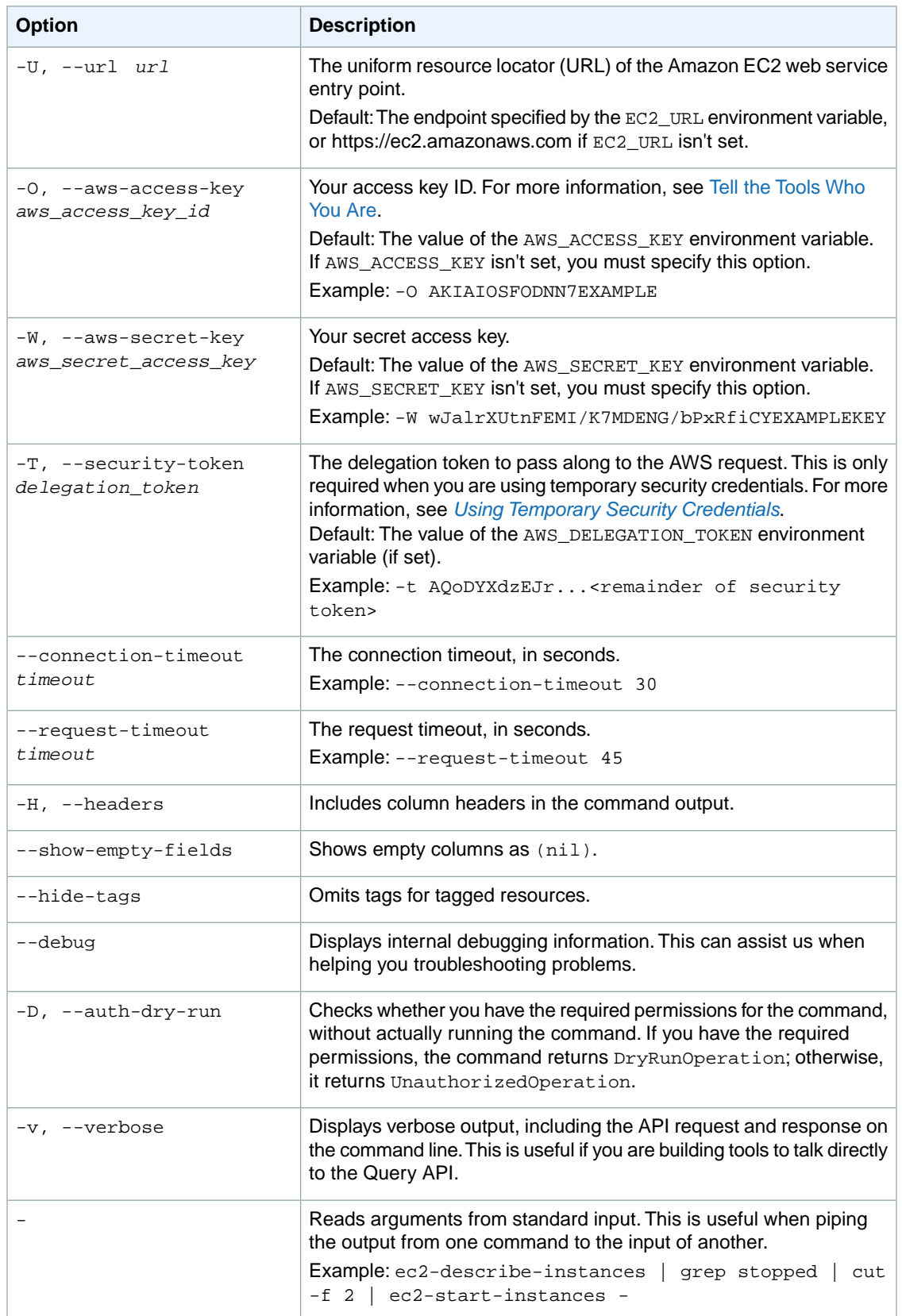

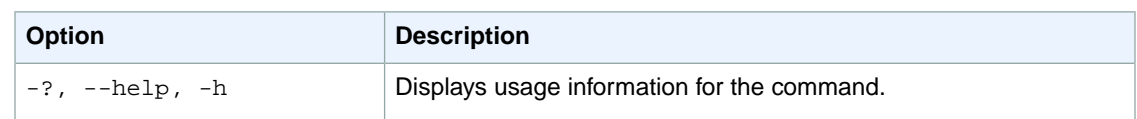

We have deprecated the SOAP API for Amazon EC2. For more information, see [SOAP Requests](http://docs.aws.amazon.com/AWSEC2/latest/UserGuide/using-soap-api.html). From version 1.6.14.0 onwards of the Amazon EC2 CLI tools, the private key (-K, --private-key) and X.509 certificate (-C, --cert) options are not supported. Use your access key ID (-O, --aws-access-key) and secret access key (-W, --aws-secret-key) instead. For more information, see [Setting Up the Amazon EC2](http://docs.aws.amazon.com/AWSEC2/latest/CommandLineReference/ec2-cli-get-set-up.html) [CLI and AMI Tools.](http://docs.aws.amazon.com/AWSEC2/latest/CommandLineReference/ec2-cli-get-set-up.html)

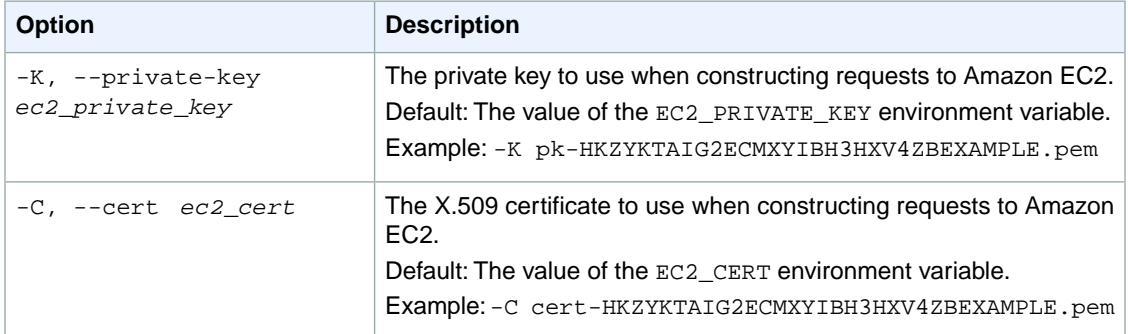

# **Output**

This command returns the specified VPC attribute.

Amazon EC2 command line tools display errors on stderr.

# **Examples**

### **Example 1**

This example command describes the EnableDnsSupport attribute for the specified VPC.

PROMPT> **ec2-describe-vpc-attribute vpc-1a2b3c4d --dns-support**

This example output indicates that DNS resolution is enabled.

RETURN true

### **Example 2**

This example command describes the EnableDnsHostnames attribute for the specified VPC.

```
PROMPT> ec2-describe-vpc-attribute vpc-1a2b3c4d --dns-hostnames
```
This example output indicates that DNS hostnames are enabled.

RETURN true

# **Related Topics**

#### **Download**

- [Setting Up the CLI Tools \(Linux and Mac OS X\) \(p.](#page-28-0) 3)
- [Setting Up the CLI Tools \(Windows\) \(p.](#page-34-0) 9)

### **Related Action**

• [DescribeVpcAttribute](http://docs.aws.amazon.com/AWSEC2/latest/APIReference/ApiReference-query-DescribeVpcAttribute.html)

### **Related Commands**

• [ec2-modify-vpc-attribute](#page-661-0) (p. [636\)](#page-661-0)

# **ec2-describe-vpc-peering-connections**

# **Description**

Describes one or more of your VPC peering connections.

The short version of this command is **ec2dpcx**.

#### **Tip**

If you are using the AWS CLI, see [describe-vpc-peering-connections](http://docs.aws.amazon.com/cli/latest/reference/ec2/describe-vpc-peering-connections.html) instead.

# **Syntax**

**ec2-describe-vpc-peering-connections [** *vpc\_peering\_connection* **... ] [[--filter "***name***=***value***"] ...]**

# **Options**

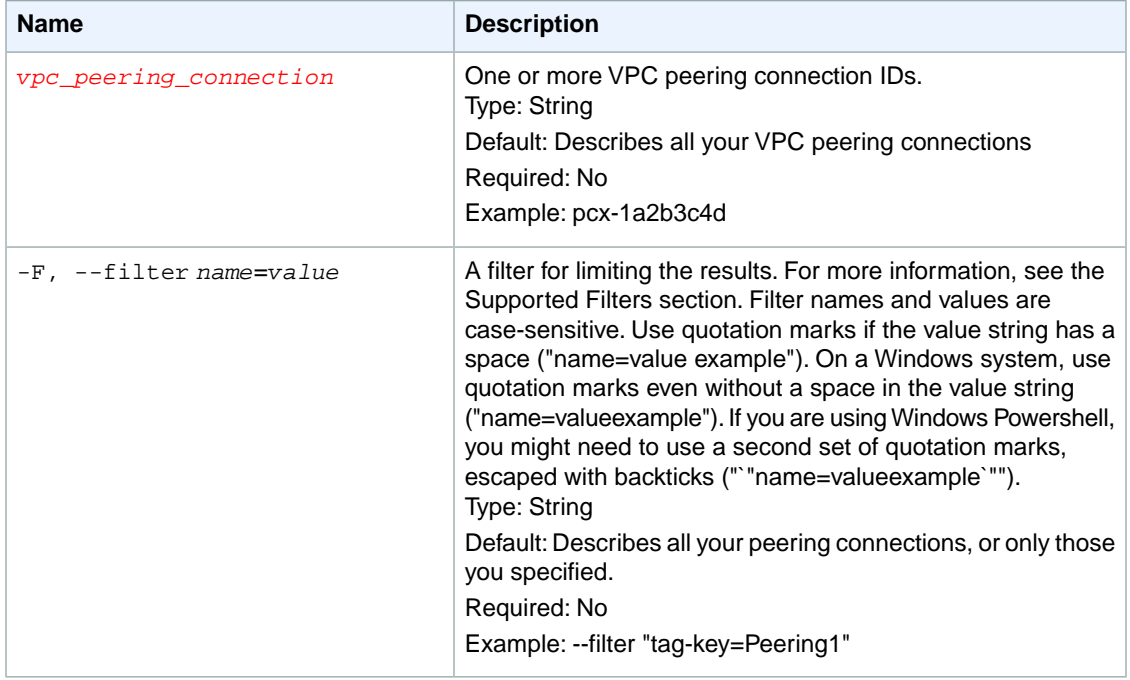

### **Supported Filters**

You can specify filters so that the response includes information for only certain VPC peering connections. For example, you can use a filter to specify that you're interested in VPC peering connections in the active state.You can specify multiple values for a filter.The response includes information for a peering connection only if it matches at least one of the filter values that you specified.

You can specify multiple filters; for example, specify the VPC peering connections that you have with a specific AWS account owner that are in the active state. The results include information for a peering connection only if it matches all the filters that you specified. If there's no match, no special message is returned; the response is simply empty.
You can use wildcards in a filter value. An asterisk (\*) matches zero or more characters, and a question mark (?) matches exactly one character. You can escape special characters using a backslash (\) before the character. For example, a value of  $\{\tan\alpha\}$  searches for the literal string \*amazon?\.

The following are the available filters.

```
accepter-vpc-info.cidr-block
   The CIDR block of the peer VPC.
    Type: String
   Constraints: Must contain the slash followed by one or two digits (for example, /28)
accepter-vpc-info.owner-id
   The AWS account ID of the owner of the peer VPC.
   Type: String
accepter-vpc-info.vpc-id
   The ID of the peer VPC.
   Type: String
expiration-time
   The expiration date and time for the VPC peering connection.
   Type: DateTime
requester-vpc-info.cidr-block
   The CIDR block of the requester's VPC.
   Type: String
requester-vpc-info.owner-id
   The AWS account ID of the owner of the requester VPC.
   Type: String
requester-vpc-info.vpc-id
   The ID of the requester VPC.
   Type: String
status-code
   The status of the VPC peering connection.
    Type: String
   Valid values: pending-acceptance | failed | expired | provisioning | active | deleted |
   rejected
status-message
   A message that provides more information about the status of the VPC peering connection, if applic-
   able.
   Type: String
```

```
tag-key
```
The key of a tag assigned to the resource. This filter is independent of the tag-value filter. For example, if you use both the filter "tag-key=Purpose" and the filter "tag-value=X", you get any resources assigned both the tag key Purpose (regardless of what the tag's value is), and the tag value X (regardless of what the tag's key is). If you want to list only resources where Purpose is X, see the tag:*key*=*value* filter.

For more information about tags, see [Tagging Your Resources](http://docs.aws.amazon.com/AWSEC2/latest/UserGuide/Using_Tags.html) in the *Amazon EC2 User Guide for Linux Instances*.

Type: String

tag-value

The value of a tag assigned to the resource. This filter is independent of the tag-key filter. Type: String

tag:*key*=*value*

The key/value combination of a tag assigned to the resource.

Example: To list the resources with the tag Purpose=X, use:

```
--filter tag:Purpose=X
```
Example: To list resources with the tag Purpose=X or the tag Purpose=Y, use:

--filter tag:Purpose=X --filter tag:Purpose=Y

vpc-peering-connection-id

The ID of the VPC peering connection.

Type: String

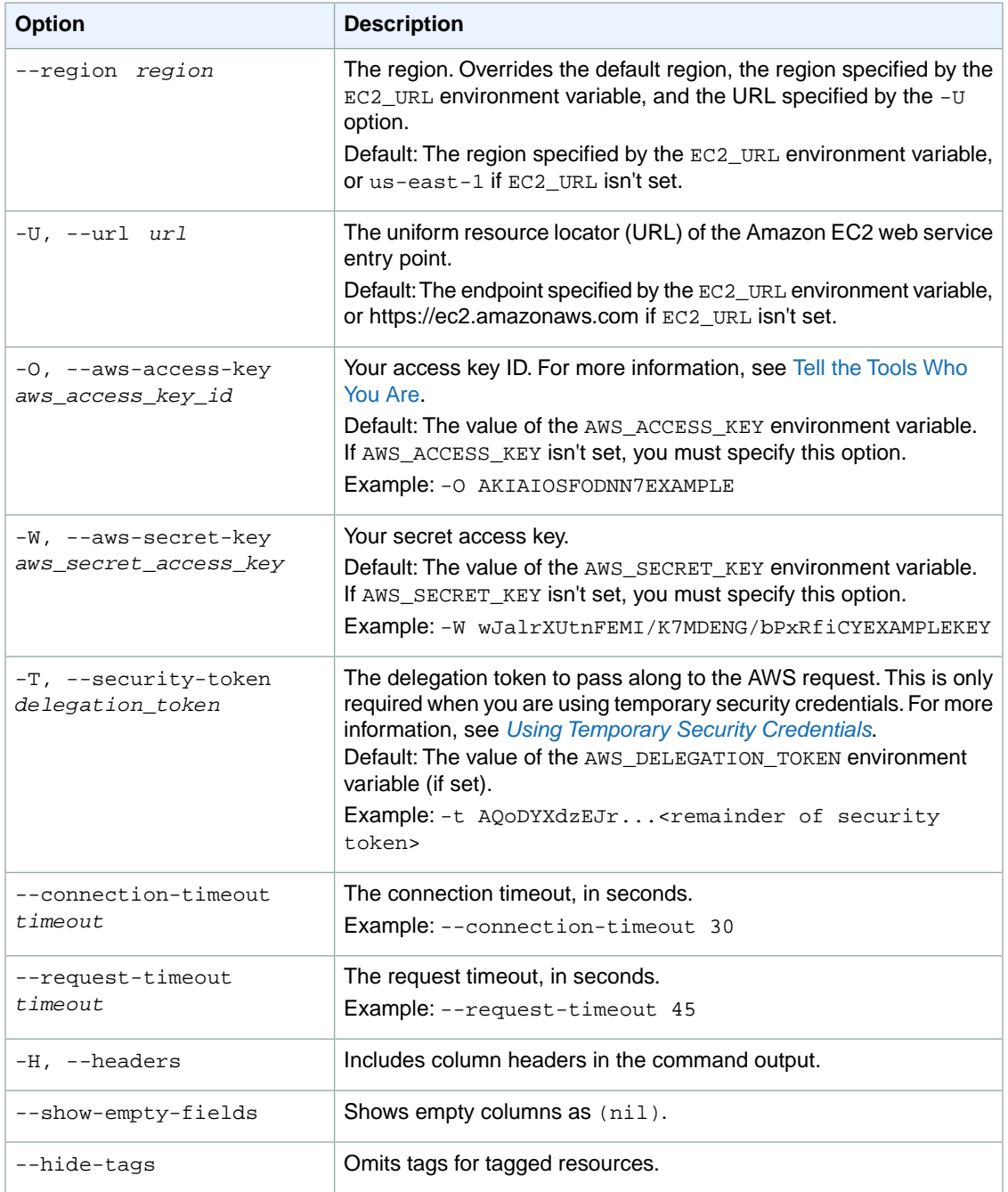

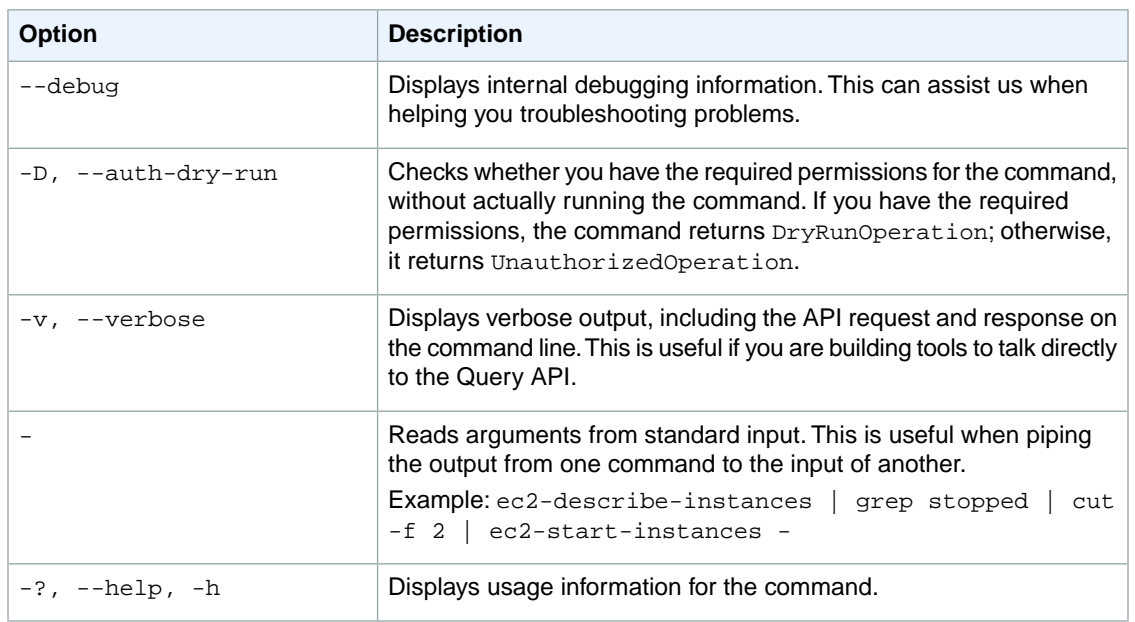

We have deprecated the SOAP API for Amazon EC2. For more information, see [SOAP Requests](http://docs.aws.amazon.com/AWSEC2/latest/UserGuide/using-soap-api.html). From version 1.6.14.0 onwards of the Amazon EC2 CLI tools, the private key (-K, --private-key) and X.509 certificate (-C, --cert) options are not supported. Use your access key ID (-O, --aws-access-key) and secret access key (-W, --aws-secret-key) instead. For more information, see [Setting Up the Amazon EC2](http://docs.aws.amazon.com/AWSEC2/latest/CommandLineReference/ec2-cli-get-set-up.html) [CLI and AMI Tools.](http://docs.aws.amazon.com/AWSEC2/latest/CommandLineReference/ec2-cli-get-set-up.html)

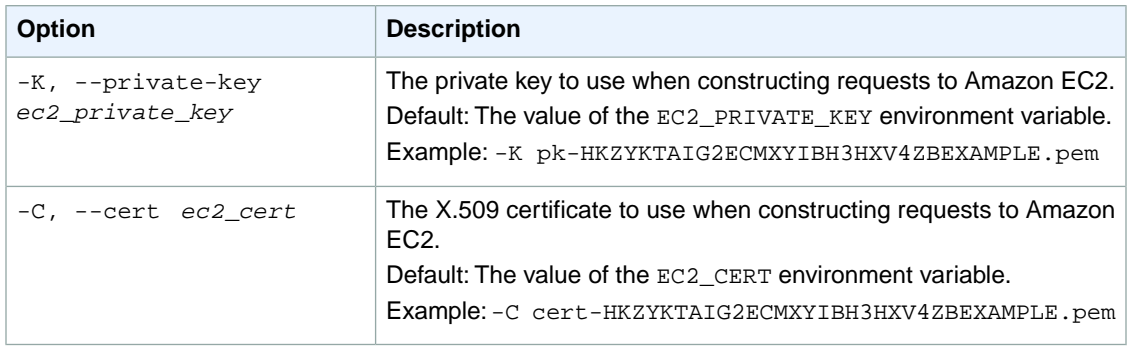

# **Output**

This command returns a table that contains the following information for each peering connection:

- The VPC peering connection information
	- The VPCPEERINGCONNECTION identifier
	- The VPC peering connection ID
	- The expiry date of the VPC peering connection request, if the status is pending-acceptance
	- The status of the VPC peering connection request
- The requester VPC information
	- The REQUESTERVPCINFO identifier
- The VPC ID
- The CIDR block
- The AWS account ID
- The peer VPC information
	- The ACCEPTERVPCINFO identifier
	- The VPC ID
	- The CIDR block, if the status of the peering connection is active
	- The AWS account ID
- The tag information, if applicable
	- The TAG identifier
	- The tag information for the VPC peering connection

Amazon EC2 command line tools display errors on stderr.

### **Examples**

#### **Example 1**

This example describes all of your VPC peering connections.

```
PROMPT> ec2-describe-vpc-peering-connections
VPCPEERINGCONNECTION pcx-111aaa11 active: Active
REQUESTERVPCINFO vpc-123abc12 10.0.1.0/28 111122223333
ACCEPTERVPCINFO vpc-456def45 10.0.0.0/28 111122223333
VPCPEERINGCONNECTION pcx-111bbb11 Mon Feb 17 15:09:01 SAST 2014 pending-accept 
ance: Pending Acceptance by 123456789012
REQUESTERVPCINFO vpc-1b2b3b4b 10.0.0.0/28 111122223333
ACCEPTERVPCINFO vpc-1c2c3c4c 123456789012
VPCPEERINGCONNECTION pcx-111ccc33 failed: Failed
REQUESTERVPCINFO vpc-aaa123aa 10.0.0.0/28 111122223333
ACCEPTERVPCINFO vpc-bbb456bb 777788889999
VPCPEERINGCONNECTION pcx-111ddd44 rejected: Rejected by 777788889999
REQUESTERVPCINFO vpc-1112223a 10.0.1.0/28 111122223333
ACCEPTERVPCINFO vpc-2223334b 777788889999
```
### **Example 2**

This example describes all of your VPC peering connections that are in the pending-acceptance state.

```
PROMPT> ec2-describe-vpc-peering-connections --filter status-code=pending-ac 
ceptance
VPCPEERINGCONNECTION pcx-111bbb11 Mon Feb 17 15:09:01 SAST 2014 pending-accept 
ance: Pending Acceptance by 123456789012
REQUESTERVPCINFO vpc-1b2b3b4b 10.0.0.0/28 111122223333
ACCEPTERVPCINFO vpc-1c2c3c4c 123456789012
```
### **Example 3**

This example describes all of your VPC peering connections that have the tag Name=Finance or Name=Accounts.

PROMPT> **ec2-describe-vpc-peering-connections --filter tag:Name=Finance --filter tag:Name=Accounts** VPCPEERINGCONNECTION pcx-11122233 active: Active REQUESTERVPCINFO vpc-11aa22bb 10.0.0.0/28 111122223333 ACCEPTERVPCINFO vpc-cc33dd44 10.0.1.0/28 444455556666 TAG Name Finance

### **Example 4**

This example describes all of the VPC peering connections for your specified VPC, vpc-1a2b3c4d.

```
PROMPT> ec2-describe-vpc-peering-connections --filter requester-vpc-info.vpc-
id=vpc-1a2b3c4d
VPCPEERINGCONNECTION pcx-1111aaaa deleted: Deleted by 123456789012
REQUESTERVPCINFO vpc-1a2b3c4d 10.0.0.0/28 123456789012
ACCEPTERVPCINFO vpc-123abc12 10.0.1.0/28 123456789012
TAG Test 
VPCPEERINGCONNECTION pcx-2222bbbb active: Active
REQUESTERVPCINFO vpc-1a2b3c4d 10.0.0.0/28 123456789012
ACCEPTERVPCINFO vpc-234cde23 172.16.0.0/16 444455556666
TAG Name Production
VPCPEERINGCONNECTION pcx-3333cccc failed: Failed
REQUESTERVPCINFO vpc-1a2b3c4d 10.0.0.0/28 123456789012
ACCEPTERVPCINFO vpc-345fgh34 111122223333
```
# **Related Topics**

#### **Download**

- [Setting Up the CLI Tools \(Linux and Mac OS X\) \(p.](#page-28-0) 3)
- [Setting Up the CLI Tools \(Windows\) \(p.](#page-34-0) 9)

### **Related Action**

• [DescribeVpcPeeringConnections](http://docs.aws.amazon.com/AWSEC2/latest/APIReference/ApiReference-query-DescribeVpcPeeringConnections.html)

- [ec2-accept-vpc-peering-connection](#page-62-0) (p. [37\)](#page-62-0)
- [ec2-delete-vpc-peering-connection](#page-315-0) (p. [290\)](#page-315-0)
- [ec2-create-vpc-peering-connection](#page-238-0) (p. [213\)](#page-238-0)
- [ec2-reject-vpc-peering-connection](#page-684-0) (p. [659\)](#page-684-0)
- [ec2-create-route](#page-204-0) (p. [179\)](#page-204-0)
- [ec2-replace-route](#page-699-0) (p. [674\)](#page-699-0)

# **ec2-describe-vpcs**

### **Description**

Describes one or more of your VPCs.

The short version of this command is **ec2dvpc**.

**Tip**

If you are using the AWS CLI, see [describe-vpcs](http://docs.aws.amazon.com/cli/latest/reference/ec2/describe-vpcs.html) instead.

### **Syntax**

**ec2-describe-vpcs [** *vpc\_id* **... ] [[--filter "***name***=***value***"] ...]**

# **Options**

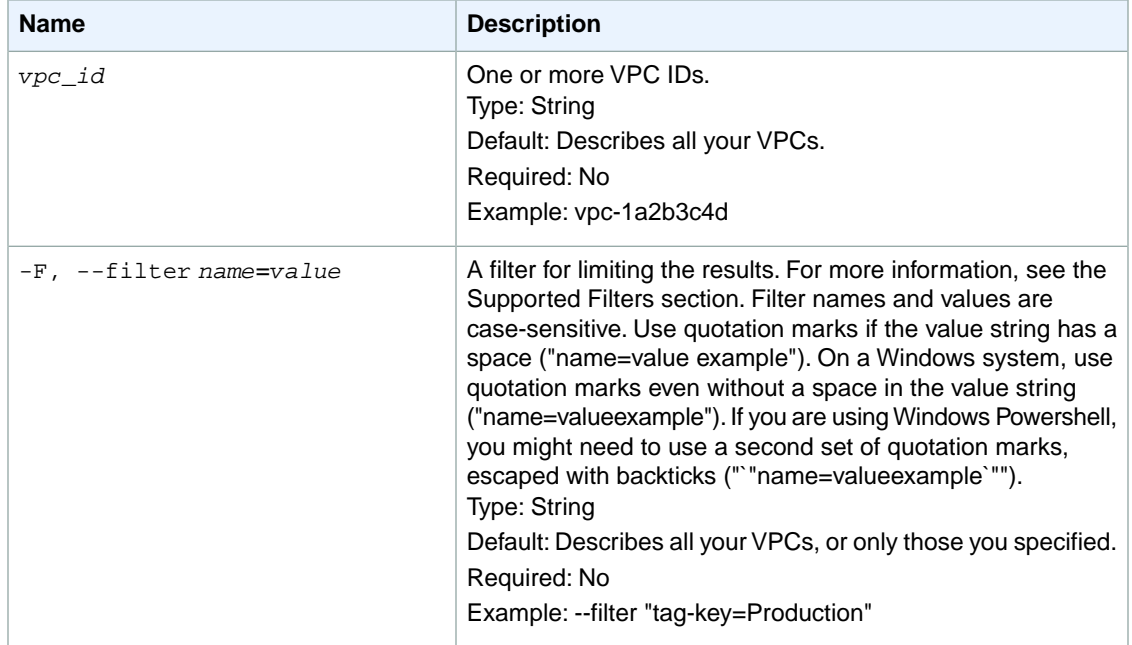

#### **Supported Filters**

You can specify filters so that the response includes information for only certain VPCs. For example, you can use a filter to specify that you're interested in VPCs in the available state.You can specify multiple values for a filter. The response includes information for a VPC only if it matches at least one of the filter values that you specified.

You can specify multiple filters; for example, specify VPCs that use one of several sets of DHCP options and are in the available state. The results include information for a VPC only if it matches all the filters that you specified. If there's no match, no special message is returned; the response is simply empty.

You can use wildcards in a filter value. An asterisk (\*) matches zero or more characters, and a question mark (?) matches exactly one character. You can escape special characters using a backslash (\) before the character. For example, a value of  $\{\tan z$ on $\}$ . searches for the literal string \*amazon? $\$ .

The following are the available filters.

cidr

The CIDR block of the VPC. The CIDR block you specify must exactly match the VPC's CIDR block for information to be returned for the VPC.

Type: String

Constraints: Must contain the slash followed by one or two digits (for example, /28)

dhcp-options-id

The ID of a set of DHCP options.

Type: String

isDefault

Indicates whether the VPC is the default VPC.

Type: Boolean

state

The state of the VPC.

Type: String

Valid values: pending | available

tag-key

The key of a tag assigned to the resource. This filter is independent of the  $\text{tag-value}$  filter. For example, if you use both the filter "tag-key=Purpose" and the filter "tag-value=X", you get any resources assigned both the tag key Purpose (regardless of what the tag's value is), and the tag value X (regardless of what the tag's key is). If you want to list only resources where Purpose is X, see the tag:*key*=*value* filter.

For more information about tags, see [Tagging Your Resources](http://docs.aws.amazon.com/AWSEC2/latest/UserGuide/Using_Tags.html) in the *Amazon EC2 User Guide for Linux Instances*.

Type: String

tag-value

The value of a tag assigned to the resource. This filter is independent of the tag-key filter. Type: String

tag:*key*=*value*

The key/value combination of a tag assigned to the resource.

Example: To list the resources with the tag Purpose=X, use:

--filter tag:Purpose=X

Example: To list resources with the tag Purpose=X or the tag Purpose=Y, use:

--filter tag:Purpose=X --filter tag:Purpose=Y

vpc-id

The ID of the VPC. Type: String

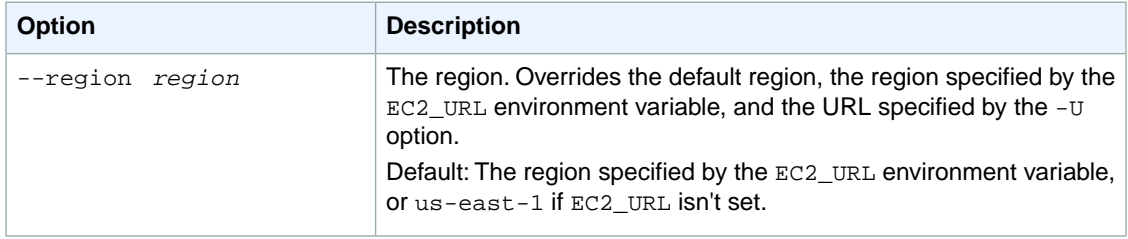

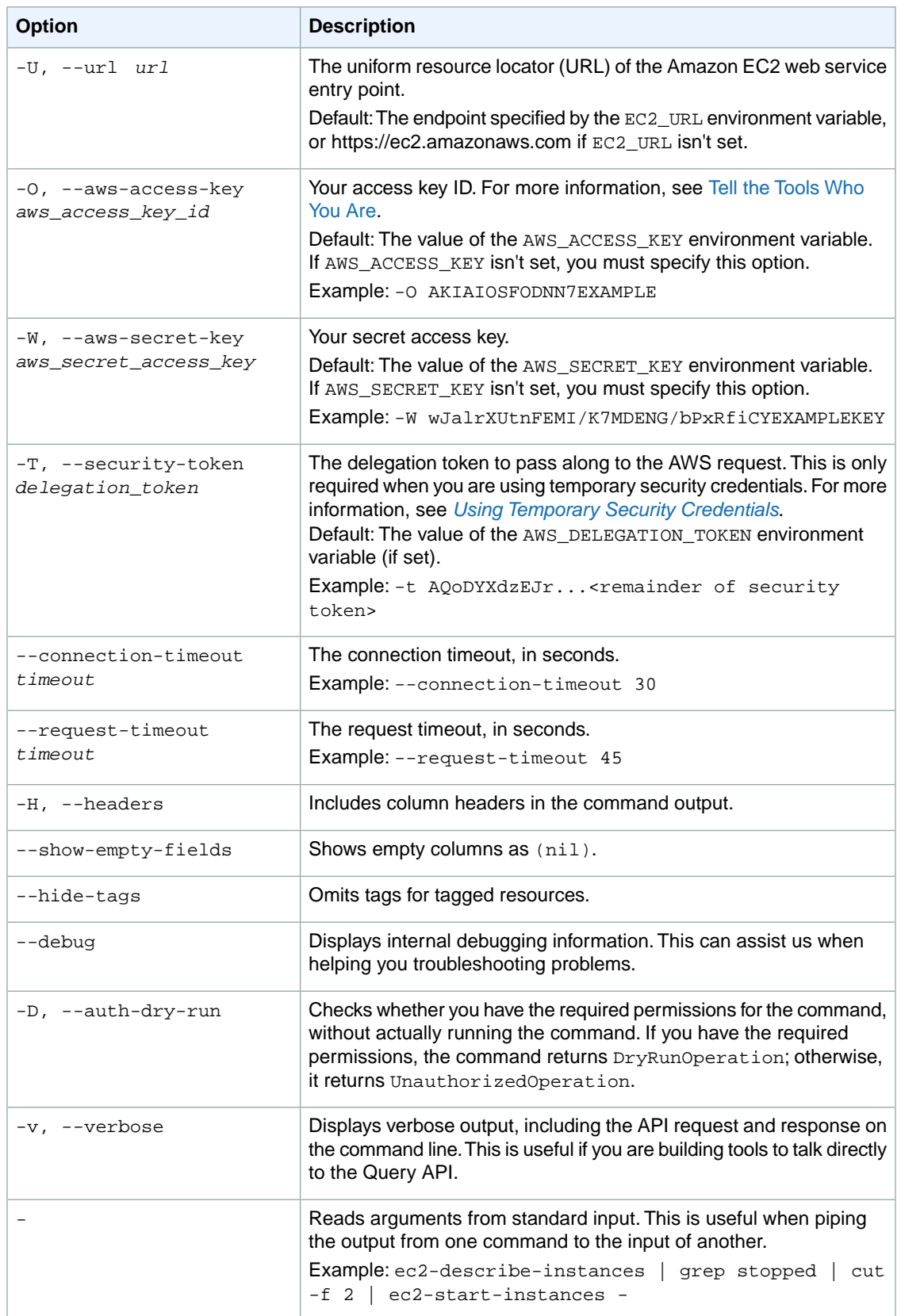

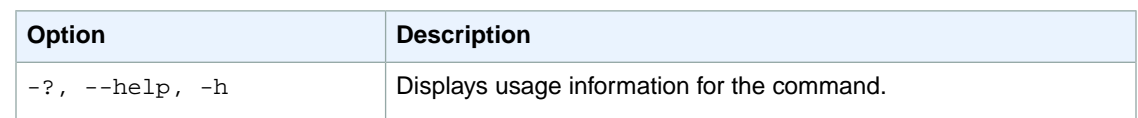

We have deprecated the SOAP API for Amazon EC2. For more information, see [SOAP Requests](http://docs.aws.amazon.com/AWSEC2/latest/UserGuide/using-soap-api.html). From version 1.6.14.0 onwards of the Amazon EC2 CLI tools, the private key (-K, --private-key) and X.509 certificate (-C, --cert) options are not supported. Use your access key ID (-O, --aws-access-key) and secret access key (-W, --aws-secret-key) instead. For more information, see [Setting Up the Amazon EC2](http://docs.aws.amazon.com/AWSEC2/latest/CommandLineReference/ec2-cli-get-set-up.html) [CLI and AMI Tools.](http://docs.aws.amazon.com/AWSEC2/latest/CommandLineReference/ec2-cli-get-set-up.html)

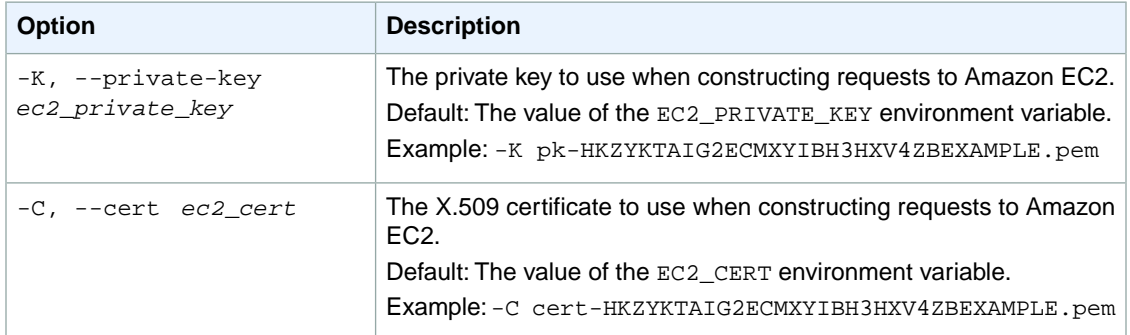

### **Output**

This command returns a table that contains the following information for each VPC:

- The VPC identifier
- The ID of the VPC
- The current state of the VPC (pending or available)
- The CIDR block of the VPC
- The ID of the DHCP options associated with the VPC (or default if none)
- Any tags assigned to the VPC
- The allowed tenancy of instances launched into the VPC (default or dedicated)
- Default VPC (true or false)

Amazon EC2 command line tools display errors on stderr.

# **Examples**

### **Example 1**

This example command describes the specified VPC.

```
PROMPT> ec2-describe-vpcs vpc-1a2b3c4d 
VPC vpc-1a2b3c4d available 10.0.0.0/23 dopt-7a8b9c2d default false
```
### **Example 2**

This example command uses filters to describe any VPC you own that uses the set of DHCP options with the ID dopt-7a8b9c2d or dopt-2b2a3d3c and whose state is available.

```
PROMPT> ec2-describe-vpcs --filter "dhcp-options-id=dopt-7a8b9c2d" --filter 
"dhcp-options-id=dopt-2b2a3d3c" --filter "state=available" 
VPC vpc-1a2b3c4d available 10.0.0.0/23 dopt-7a8b9c2d default false
```
# **Related Topics**

### **Download**

- [Setting Up the CLI Tools \(Linux and Mac OS X\) \(p.](#page-28-0) 3)
- [Setting Up the CLI Tools \(Windows\) \(p.](#page-34-0) 9)

### **Related Action**

• [DescribeVpcs](http://docs.aws.amazon.com/AWSEC2/latest/APIReference/ApiReference-query-DescribeVpcs.html)

- [ec2-create-vpc](#page-235-0) (p. [210\)](#page-235-0)
- [ec2-delete-vpc](#page-312-0) (p. [287\)](#page-312-0)
- [ec2-associate-dhcp-options](#page-79-0) (p. [54\)](#page-79-0)
- [ec2-create-dhcp-options](#page-152-0) (p. [127\)](#page-152-0)

# **ec2-describe-vpn-connections**

# **Description**

Describes one or more of your VPN connections.

For VPN connections in the pending or available state only, you can also optionally get the configuration information for the VPN connection's customer gateway.You do this by specifying a format with the --format option, or by specifying an XSL stylesheet of your own design with the --stylesheet option (you were also able to do this when you created the VPN connection).

For more information about VPN connections, see [Adding a Hardware Virtual Private Gateway to Your](http://docs.aws.amazon.com/AmazonVPC/latest/UserGuide/VPC_VPN.html) [VPC](http://docs.aws.amazon.com/AmazonVPC/latest/UserGuide/VPC_VPN.html) in the *Amazon VPC User Guide*.

The short version of this command is **ec2dvpn**.

**Tip**

If you are using the AWS CLI, see [describe-vpn-connections](http://docs.aws.amazon.com/cli/latest/reference/ec2/describe-vpn-connections.html) instead.

# **Syntax**

**ec2-describe-vpn-connections [***vpn\_connection\_id* **... ] [{--format** *format***} | {- -stylesheet** *your\_stylesheet***}] [[--filter "***name***=***value***"] ...]**

# **Options**

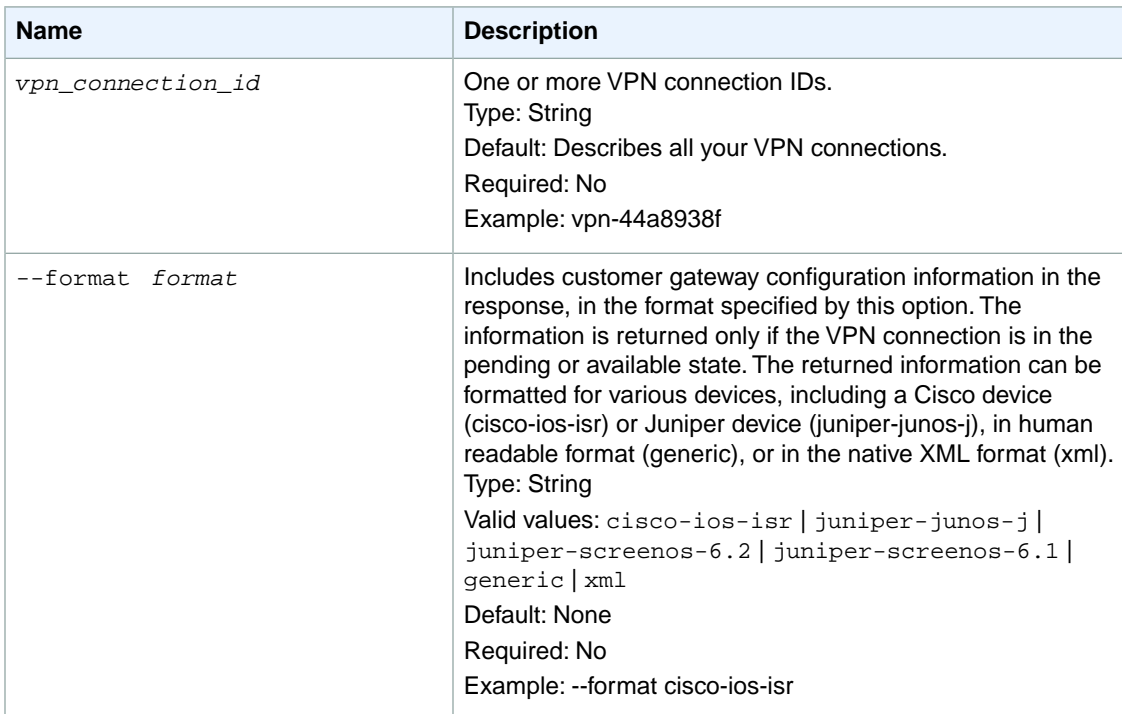

#### **Amazon Elastic Compute Cloud CLI Reference Options**

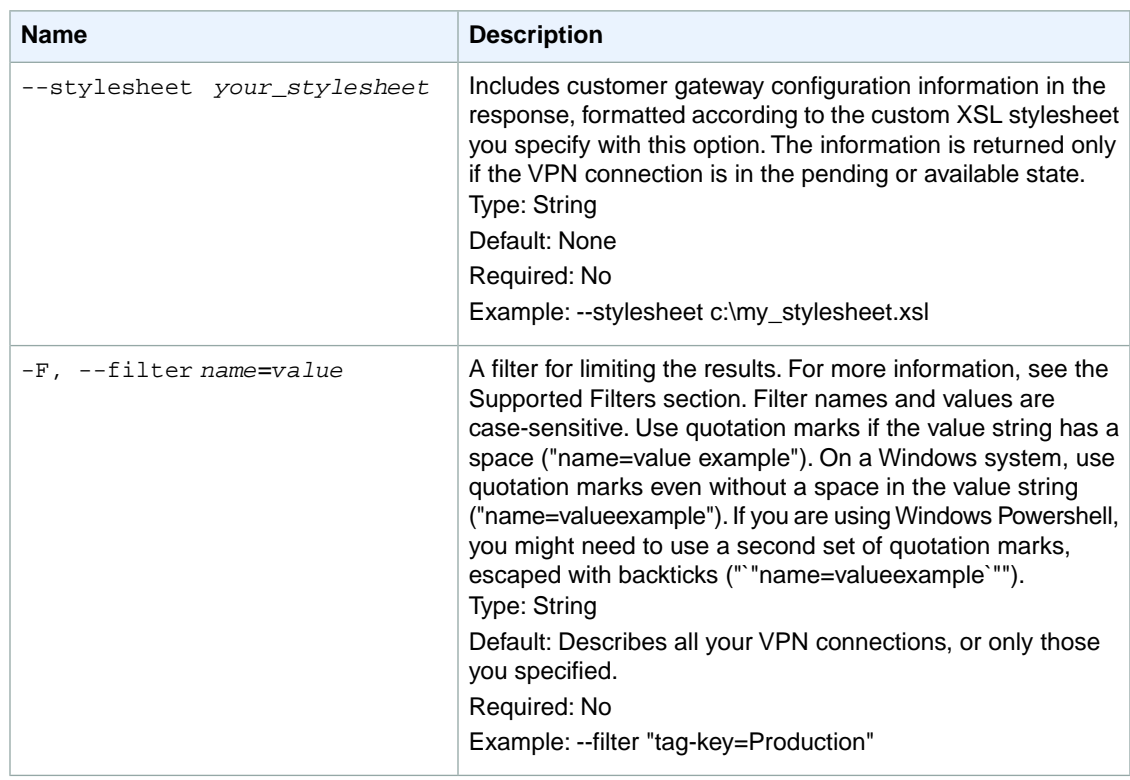

#### **Supported Filters**

You can specify filters so that the response includes information for only certain VPN connections. For example, you can use a filter to specify that you're interested in the VPN connections in the pending or available state.You can specify multiple values for a filter. The response includes information for a VPN connection only if it matches at least one of the filter values that you specified.

You can specify multiple filters; for example, specify VPN connections that are associated with a specific virtual private gateway, and the gateway is in the pending or available state. The response includes information for a VPN connection only if it matches all the filters that you specified. If there's no match, no special message is returned; the response is simply empty.

You can use wildcards in a filter value. An asterisk (\*) matches zero or more characters, and a question mark (?) matches exactly one character.You can escape special characters using a backslash (\) before the character. For example, a value of  $\forall$ amazon $\$  searches for the literal string  $*$ amazon? $\setminus$ .

The following are the available filters.

```
customer-gateway-configuration
   The configuration information for the customer gateway.
   Type: String
customer-gateway-id
   The ID of a customer gateway associated with the VPN connection.
   Type: String
state
   The state of the VPN connection.
    Type: String
   Valid values: pending | available | deleting | deleted
```
option.static-routes-only

Indicates whether the connection has static routes only. Used for devices that do not support Border Gateway Protocol (BGP).

Type: Boolean

route.destination-cidr-block

The destination CIDR block. This corresponds to the subnet used in a customer data center.

Type: String

bgp-asn

The BGP Autonomous System Number (ASN) associated with a BGP device.

Type: Integer

tag-key

The key of a tag assigned to the resource. This filter is independent of the  $taq-value$  filter. For example, if you use both the filter "tag-key=Purpose" and the filter "tag-value=X", you get any resources assigned both the tag key Purpose (regardless of what the tag's value is), and the tag value X (regardless of what the tag's key is). If you want to list only resources where Purpose is X, see the tag:*key*=*value* filter.

For more information about tags, see [Tagging Your Resources](http://docs.aws.amazon.com/AWSEC2/latest/UserGuide/Using_Tags.html) in the *Amazon EC2 User Guide for Linux Instances*.

Type: String

tag-value

The value of a tag assigned to the resource. This filter is independent of the tag-key filter.

Type: String

tag:*key*=*value*

The key/value combination of a tag assigned to the resource.

Example: To list the resources with the tag Purpose=X, use:

--filter tag:Purpose=X

Example: To list resources with the tag Purpose=X or the tag Purpose=Y, use:

--filter tag:Purpose=X --filter tag:Purpose=Y

type

The type of VPN connection. Currently the only supported type is  $i$  psec.1.

Type: String

Valid values: ipsec.1

vpn-connection-id

The ID of the VPN connection.

Type: String

vpn-gateway-id

The ID of a virtual private gateway associated with the VPN connection. Type: String

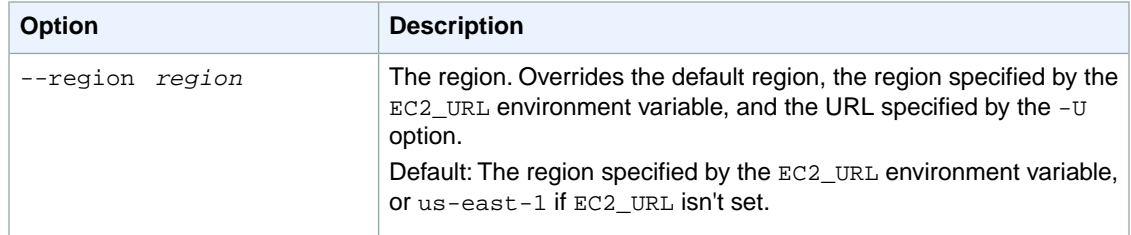

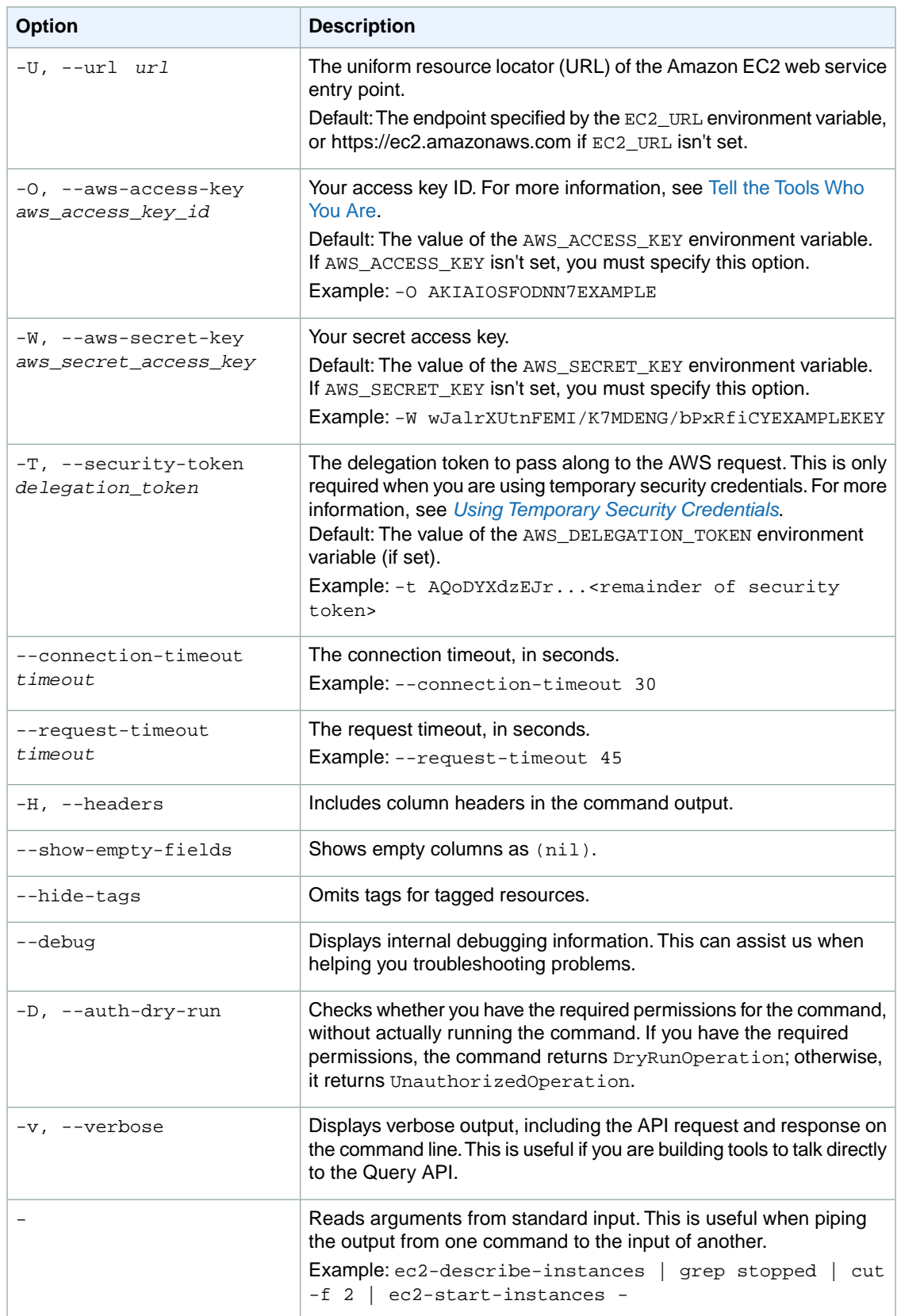

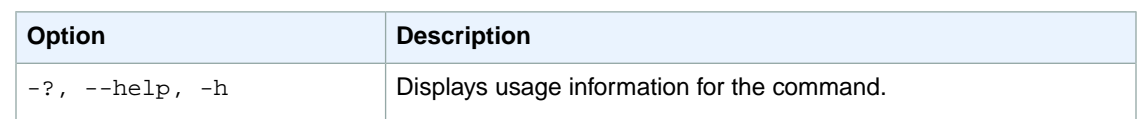

We have deprecated the SOAP API for Amazon EC2. For more information, see [SOAP Requests](http://docs.aws.amazon.com/AWSEC2/latest/UserGuide/using-soap-api.html). From version 1.6.14.0 onwards of the Amazon EC2 CLI tools, the private key (-K, --private-key) and X.509 certificate (-C, --cert) options are not supported. Use your access key ID (-O, --aws-access-key) and secret access key (-W, --aws-secret-key) instead. For more information, see [Setting Up the Amazon EC2](http://docs.aws.amazon.com/AWSEC2/latest/CommandLineReference/ec2-cli-get-set-up.html) [CLI and AMI Tools.](http://docs.aws.amazon.com/AWSEC2/latest/CommandLineReference/ec2-cli-get-set-up.html)

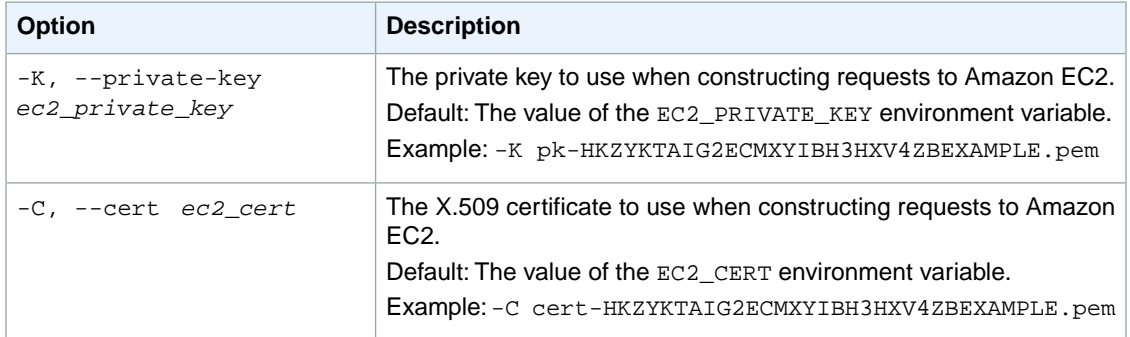

### **Output**

This command returns a table that contains the following information:

- The VPNCONNECTION identifier
- The ID of the VPN connection
- The type of VPN connection
- The ID of the customer gateway
- The ID of the virtual private gateway
- The state of the VPN connection (pending, available, deleting, deleted)
- Configuration information for the customer gateway (optional and available only if the VPN connection is in the pending or available state)
- Any tags assigned to the VPN connection

Amazon EC2 command line tools display errors on stderr.

# **Examples**

### **Example 1**

This example command describes the specified VPN connection. The example specifies that the configuration information be formatted as needed for a Cisco customer gateway. Because it's a long set of information, we haven't displayed it here in the output. To see an example of the configuration information, see the [Amazon VPC Network Administrator Guide](http://docs.aws.amazon.com/AmazonVPC/latest/NetworkAdminGuide/).

PROMPT> **ec2-describe-vpn-connections vpn-44a8938f --format cisco-ios-isr**  VPNCONNECTION vpn-44a8938f ipsec.1 vgw-8db04f81 cgw-b4dc3961 available <Long customer gateway configuration data formatted for Cisco device... >

### **Example 2**

This example command uses filters to describe any VPN connection you own that is associated with the customer gateway with the ID cgw-b4dc3961, and whose state is either pending or available. Note that it doesn't use the option that causes the output to include the customer gateway configuration.

```
PROMPT> ec2-describe-vpn-connections --filter "customer-gateway-id=cgw-b4dc3961"
  --filter "state=pending" --filter "state=available" 
VPNCONNECTION vpn-44a8938f ipsec.1 vgw-8db04f81 cgw-b4dc3961 available
```
# **Related Topics**

### **Download**

- [Setting Up the CLI Tools \(Linux and Mac OS X\) \(p.](#page-28-0) 3)
- [Setting Up the CLI Tools \(Windows\) \(p.](#page-34-0) 9)

### **Related Action**

• [DescribeVpnConnections](http://docs.aws.amazon.com/AWSEC2/latest/APIReference/ApiReference-query-DescribeVpnConnections.html)

- [ec2-create-vpn-connection](#page-243-0) (p. [218\)](#page-243-0)
- [ec2-delete-vpn-connection](#page-318-0) (p. [293\)](#page-318-0)

# **ec2-describe-vpn-gateways**

# **Description**

Describes the specified virtual private gateways.

For more information about virtual private gateways, see [Adding a Hardware Virtual Private Gateway to](http://docs.aws.amazon.com/AmazonVPC/latest/UserGuide/VPC_VPN.html) [Your VPC](http://docs.aws.amazon.com/AmazonVPC/latest/UserGuide/VPC_VPN.html) in the *Amazon VPC User Guide*.

The short version of this command is **ec2dvgw**.

**Tip**

If you are using the AWS CLI, see [describe-vpn-gateways](http://docs.aws.amazon.com/cli/latest/reference/ec2/describe-vpn-gateways.html) instead.

### **Syntax**

**ec2-describe-vpn-gateways [***vpn\_gateway\_id* **... ] [[--filter "***name***=***value***"] ...]**

# **Options**

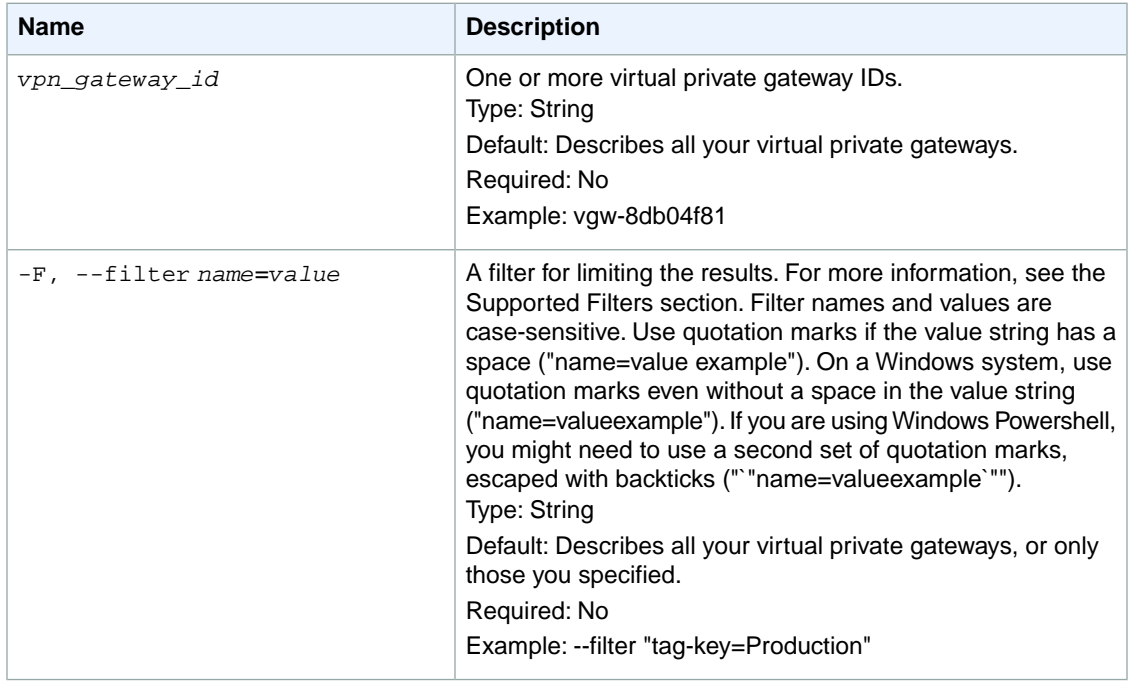

#### **Supported Filters**

You can specify filters so that the response includes information for only certain virtual private gateways. For example, you can use a filter to specify that you're interested in the virtual private gateways in the pending or available state.You can specify multiple values for a filter. The response includes information for a virtual private gateway only if it matches at least one of the filter values that you specified.

You can specify multiple filters; for example, specify virtual private gateways that are in a specific Availability Zone and are in the pending or available state. The response includes information for a virtual private gateway only if it matches all the filters that you specified. If there's no match, no special message is returned; the response is simply empty.

You can use wildcards in a filter value. An asterisk (\*) matches zero or more characters, and a question mark (?) matches exactly one character. You can escape special characters using a backslash (\) before the character. For example, a value of  $\forall$  amazon $\?$ ) searches for the literal string \*amazon? $\.\$ 

The following are the available filters.

```
attachment.state
```
The current state of the attachment between the gateway and the VPC.

Type: String

Valid values: attaching | attached | detaching | detached

attachment.vpc-id

The ID of an attached VPC.

Type: String

availability-zone

The Availability Zone for the virtual private gateway.

Type: String

state

The state of the virtual private gateway.

Type: String

Valid values: pending | available | deleting | deleted

tag-key

The key of a tag assigned to the resource. This filter is independent of the  $taq-value$  filter. For example, if you use both the filter " $\text{tag-}$ -key=Purpose" and the filter " $\text{tag-}$  value=X", you get any resources assigned both the tag key Purpose (regardless of what the tag's value is), and the tag value X (regardless of what the tag's key is). If you want to list only resources where Purpose is X, see the tag:*key*=*value* filter.

For more information about tags, see [Tagging Your Resources](http://docs.aws.amazon.com/AWSEC2/latest/UserGuide/Using_Tags.html) in the *Amazon EC2 User Guide for Linux Instances*.

Type: String

tag-value

The value of a tag assigned to the resource. This filter is independent of the tag-key filter. Type: String

tag:*key*=*value*

The key/value combination of a tag assigned to the resource.

Example: To list the resources with the tag Purpose=X, use:

--filter tag:Purpose=X

Example: To list resources with the tag Purpose=X or the tag Purpose=Y, use:

--filter tag:Purpose=X --filter tag:Purpose=Y

type

The type of virtual private gateway. Currently the only supported type is  $i$  psec.1.

Type: String

Valid values: ipsec.1

vpn-gateway-id

The ID of the virtual private gateway.

Type: String

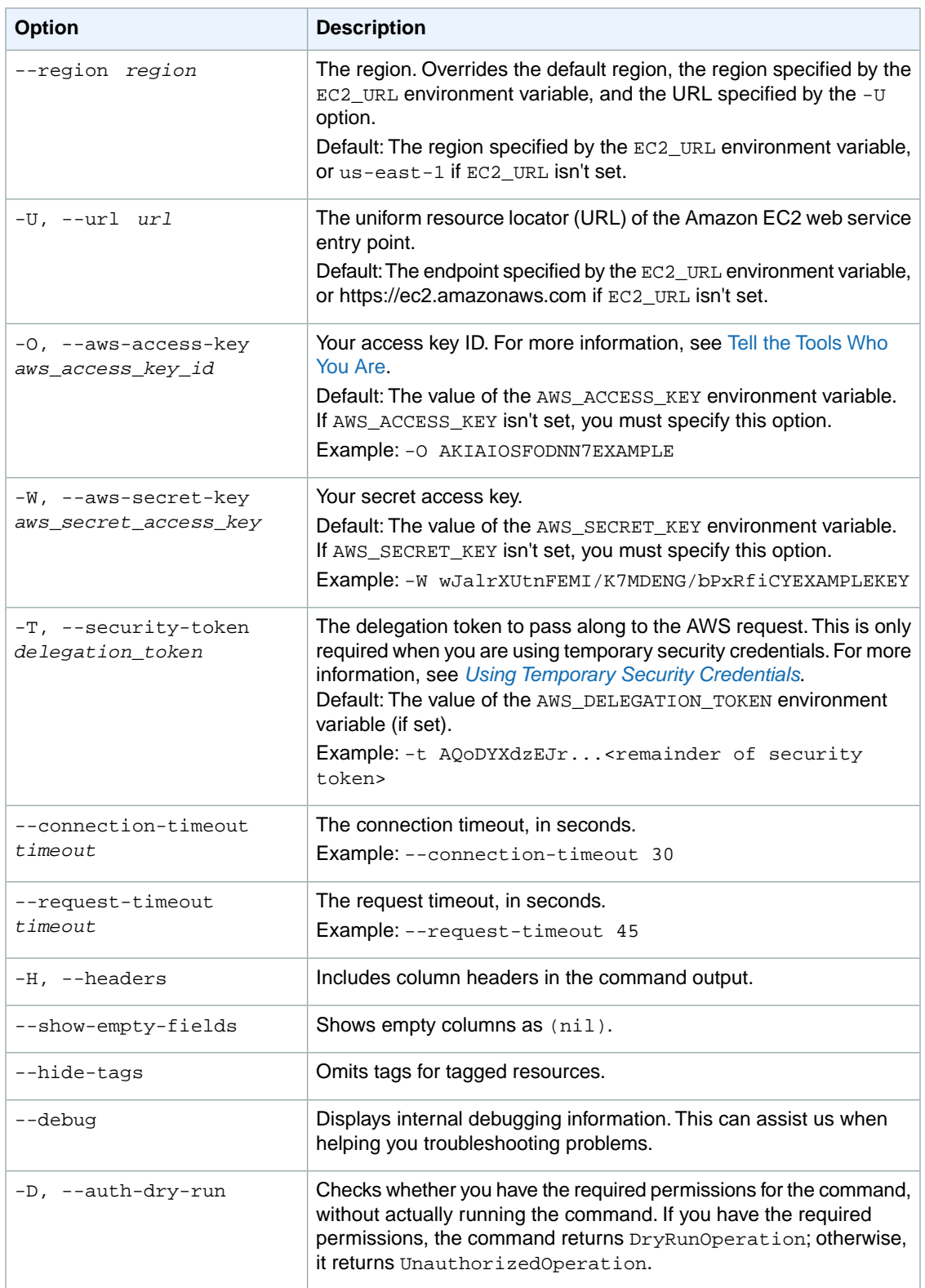

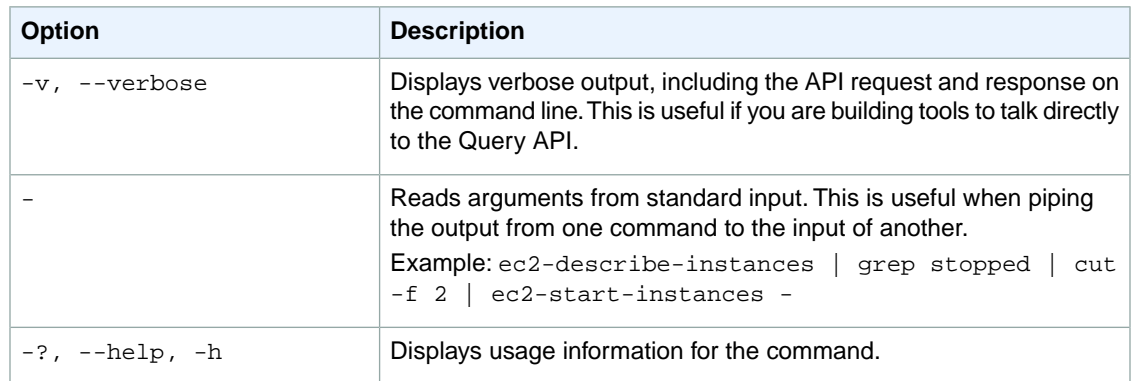

We have deprecated the SOAP API for Amazon EC2. For more information, see [SOAP Requests](http://docs.aws.amazon.com/AWSEC2/latest/UserGuide/using-soap-api.html). From version 1.6.14.0 onwards of the Amazon EC2 CLI tools, the private key (-K, --private-key) and X.509 certificate (-C, --cert) options are not supported. Use your access key ID (-O, --aws-access-key) and secret access key (-W, --aws-secret-key) instead. For more information, see [Setting Up the Amazon EC2](http://docs.aws.amazon.com/AWSEC2/latest/CommandLineReference/ec2-cli-get-set-up.html) [CLI and AMI Tools.](http://docs.aws.amazon.com/AWSEC2/latest/CommandLineReference/ec2-cli-get-set-up.html)

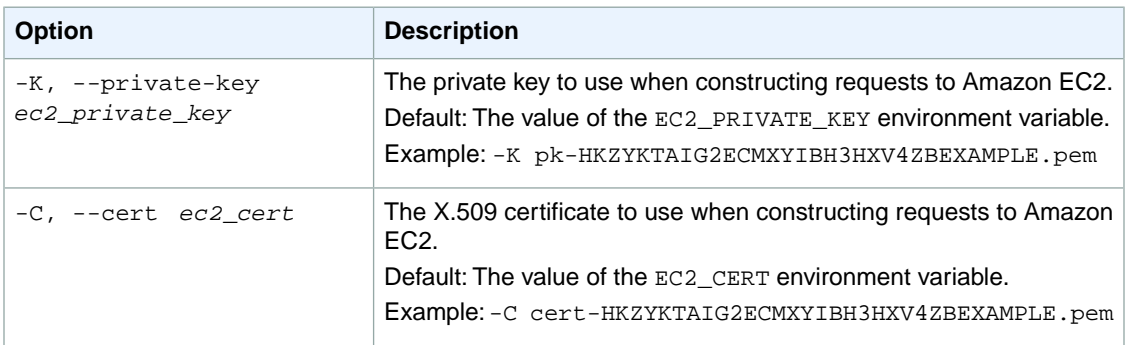

# **Output**

This command returns a table that contains the following information:

- The VPNGATEWAY identifier
- The ID of the virtual private gateway
- The state of the virtual private gateway (pending, available, deleting, deleted)
- The Availability Zone where the virtual private gateway was created
- The type of VPN connection the virtual private gateway supports
- The VGWATTACHMENT identifier
- The ID of each attached VPC and the state of each attachment (attaching, attached, detaching, detached)
- Any tags assigned to the virtual private gateway

Amazon EC2 command line tools display errors on stderr.

# **Examples**

### **Example 1**

This example command describes the specified virtual private gateway.

```
PROMPT> ec2-describe-vpn-gateways vgw-8db04f81 
VPNGATEWAY vgw-8db04f81 available us-east-1a ipsec.1
VGWATTACHMENT vpc-1a2b3c4d attached
```
### **Example 2**

This example command uses filters to describe any virtual private gateway you own that is in the us-east-1a Availability Zone, and whose state is either pending or available.

```
PROMPT> ec2-describe-vpn-gateways --filter "availability-zone=us-east-1a" --
filter "state=pending" --filter "state=available" 
VPNGATEWAY vgw-8db04f81 available ipsec.1
VGWATTACHMENT vpc-1a2b3c4d attached
```
# **Related Topics**

### **Download**

- [Setting Up the CLI Tools \(Linux and Mac OS X\) \(p.](#page-28-0) 3)
- [Setting Up the CLI Tools \(Windows\) \(p.](#page-34-0) 9)

### **Related Action**

• [DescribeVpnGateways](http://docs.aws.amazon.com/AWSEC2/latest/APIReference/ApiReference-query-DescribeVpnGateways.html)

- [ec2-create-vpn-gateway](#page-251-0) (p. [226\)](#page-251-0)
- [ec2-delete-vpn-gateway](#page-325-0) (p. [300\)](#page-325-0)

# **ec2-detach-internet-gateway**

# **Description**

Detaches the specified Internet gateway from the specified VPC, disabling connectivity between the Internet and the VPC. The VPC must not contain a running instance with an Elastic IP address.

The short version of this command is **ec2detigw**.

#### **Tip**

If you are using the AWS CLI, see [detach-internet-gateway](http://docs.aws.amazon.com/cli/latest/reference/ec2/detach-internet-gateway.html) instead.

# **Syntax**

**ec2-detach-internet-gateway** *vpn\_gateway\_id* **-c** *vpc\_id*

# **Options**

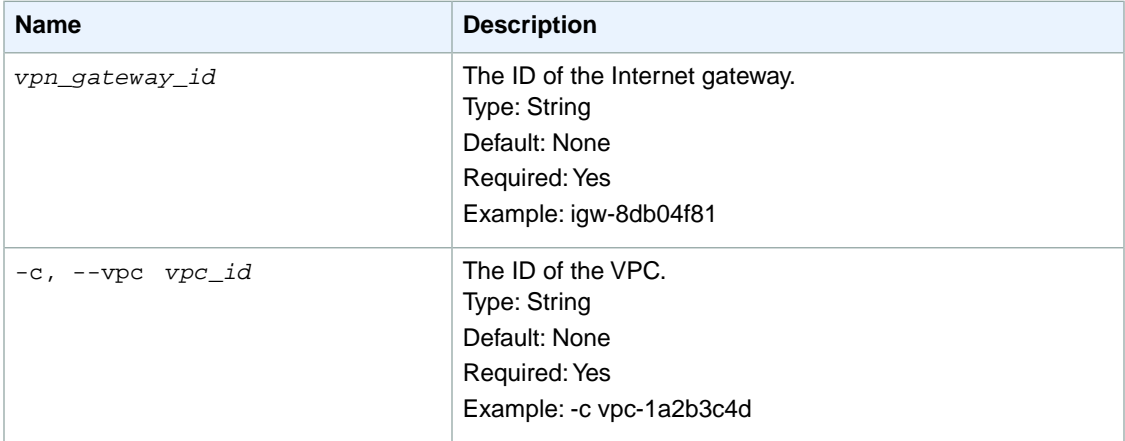

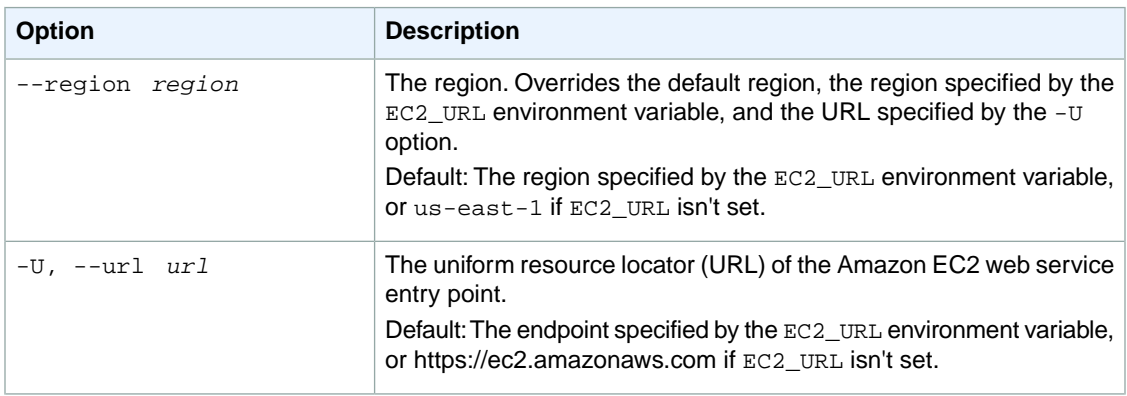

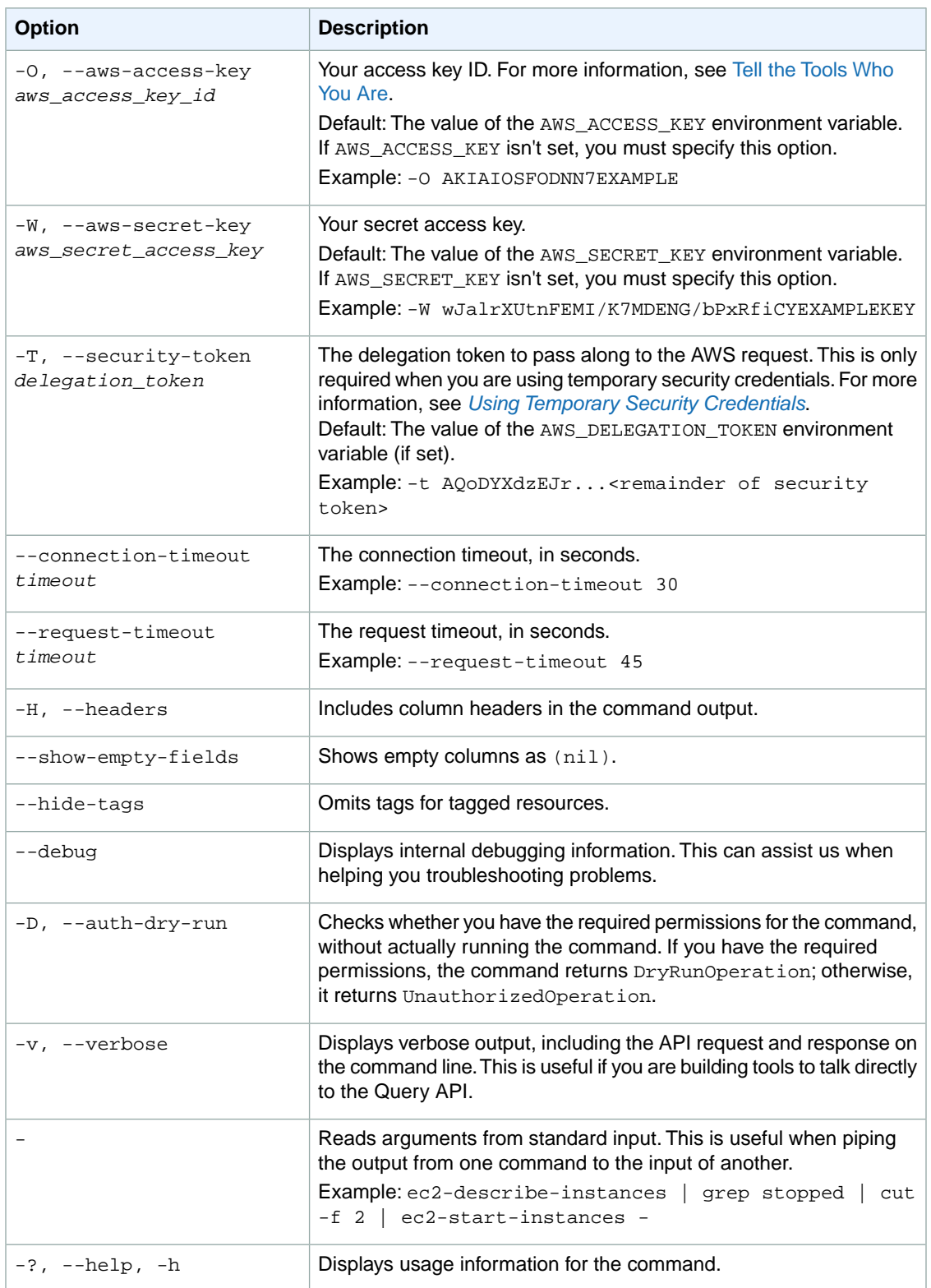

We have deprecated the SOAP API for Amazon EC2. For more information, see [SOAP Requests](http://docs.aws.amazon.com/AWSEC2/latest/UserGuide/using-soap-api.html). From version 1.6.14.0 onwards of the Amazon EC2 CLI tools, the private key (-K, --private-key) and X.509 certificate (-C, --cert) options are not supported. Use your access key ID (-O, --aws-access-key) and secret access key (-W, --aws-secret-key) instead. For more information, see [Setting Up the Amazon EC2](http://docs.aws.amazon.com/AWSEC2/latest/CommandLineReference/ec2-cli-get-set-up.html) [CLI and AMI Tools.](http://docs.aws.amazon.com/AWSEC2/latest/CommandLineReference/ec2-cli-get-set-up.html)

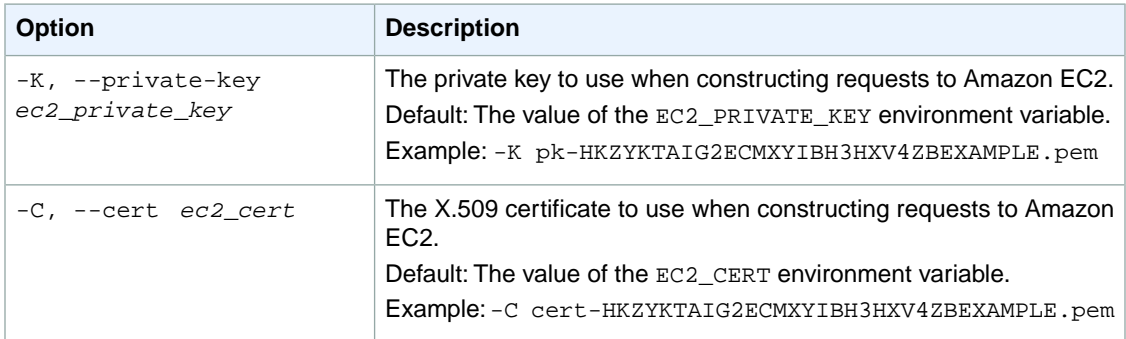

# **Output**

This command returns a table that contains the following information:

• Success status (true or false)

Amazon EC2 command line tools display errors on stderr.

### **Examples**

#### **Example**

This example command detaches the specified Internet gateway from the specified VPC.

```
PROMPT> ec2-detach-internet-gateway igw-eaad4883 -c vpc-11ad4878 
RETURN true
```
# **Related Topics**

#### **Download**

- [Setting Up the CLI Tools \(Linux and Mac OS X\) \(p.](#page-28-0) 3)
- [Setting Up the CLI Tools \(Windows\) \(p.](#page-34-0) 9)

### **Related Action**

• [DetachInternetGateway](http://docs.aws.amazon.com/AWSEC2/latest/APIReference/ApiReference-query-DetachInternetGateway.html)

- [ec2-detach-internet-gateway \(p.](#page-87-0) 62)
- [ec2-create-internet-gateway](#page-173-0) (p. [148\)](#page-173-0)
- [ec2-delete-internet-gateway](#page-269-0) (p. [244\)](#page-269-0)
- [ec2-describe-internet-gateways](#page-415-0) (p. [390\)](#page-415-0)

# **ec2-detach-network-interface**

# **Description**

Detaches the specified network interface from the specified instance.

The short version of this command is **ec2detnic**.

**Tip**

If you are using the AWS CLI, see [detach-network-interface](http://docs.aws.amazon.com/cli/latest/reference/ec2/detach-network-interface.html) instead.

### **Syntax**

**ec2-detach-network-interface** *attachment\_id* **[--force]**

### **Options**

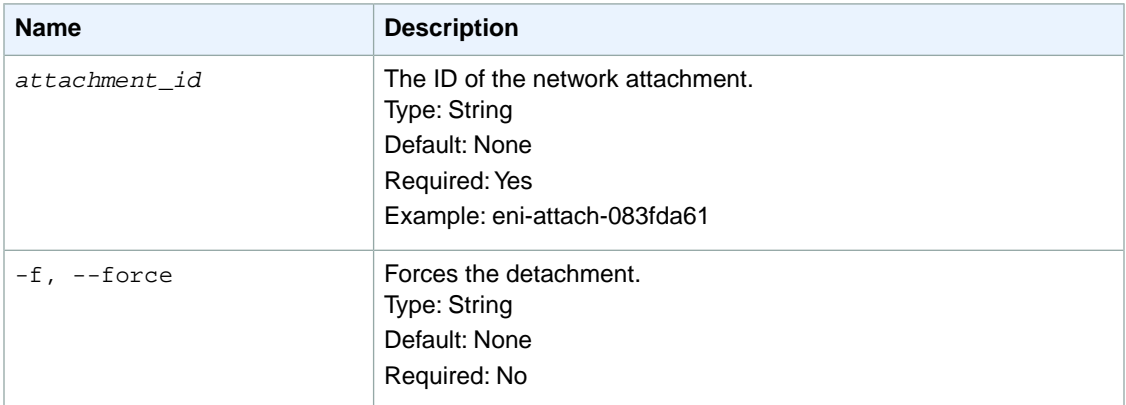

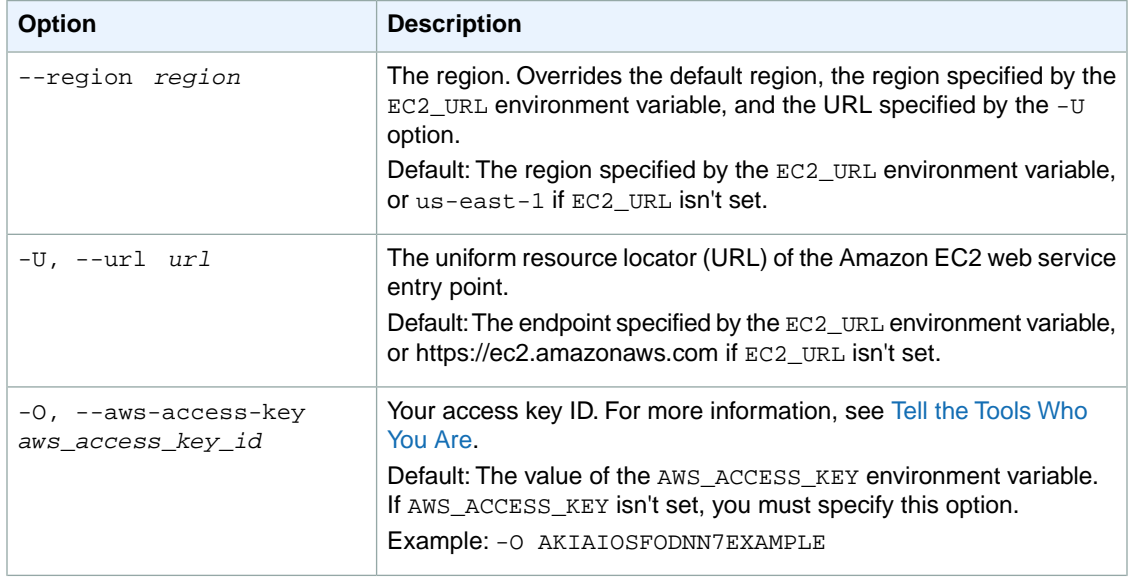

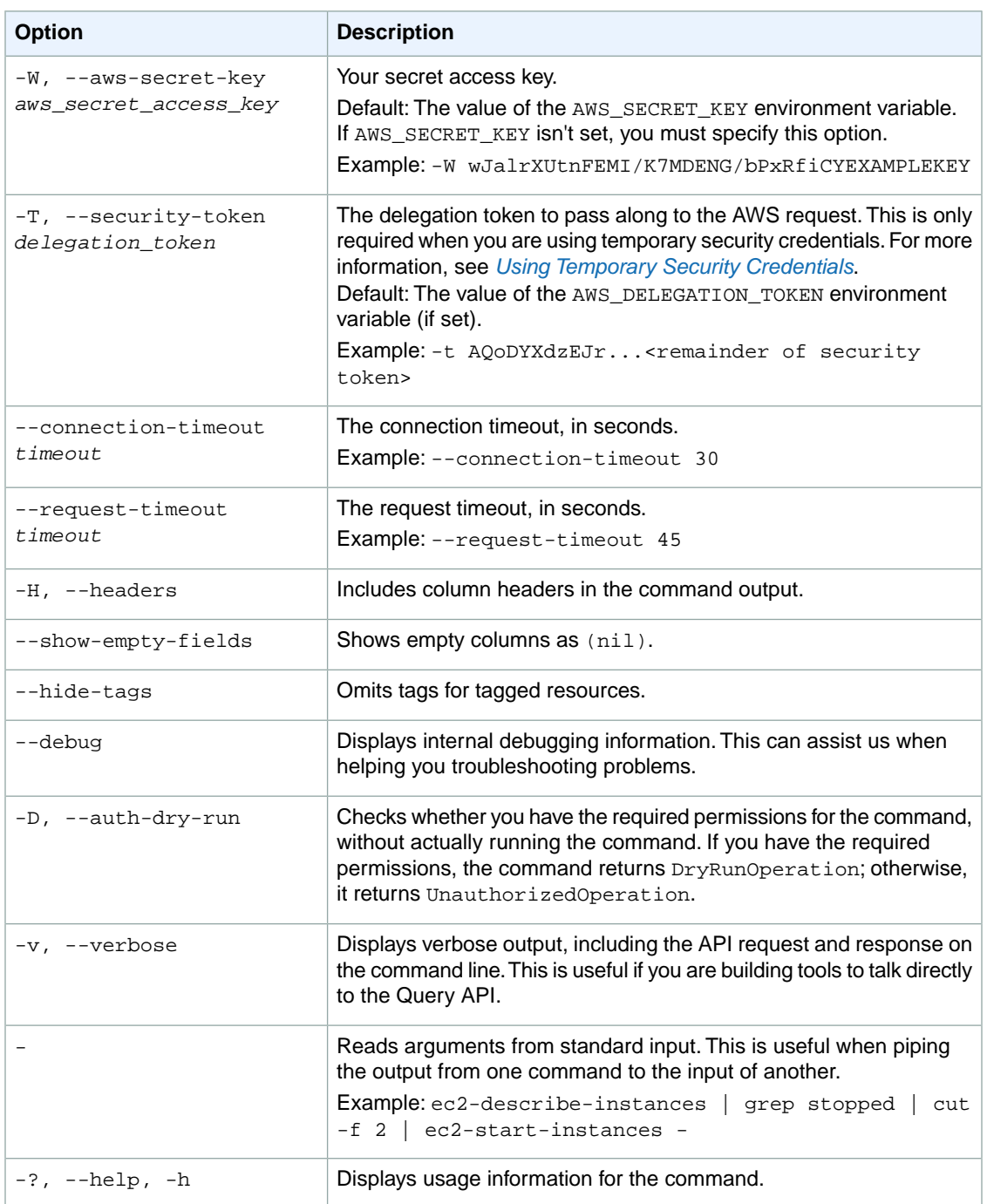

We have deprecated the SOAP API for Amazon EC2. For more information, see [SOAP Requests](http://docs.aws.amazon.com/AWSEC2/latest/UserGuide/using-soap-api.html). From version 1.6.14.0 onwards of the Amazon EC2 CLI tools, the private key (-K, --private-key) and X.509 certificate (-C, --cert) options are not supported. Use your access key ID (-O, --aws-access-key) and secret access key (-W, --aws-secret-key) instead. For more information, see [Setting Up the Amazon EC2](http://docs.aws.amazon.com/AWSEC2/latest/CommandLineReference/ec2-cli-get-set-up.html) [CLI and AMI Tools.](http://docs.aws.amazon.com/AWSEC2/latest/CommandLineReference/ec2-cli-get-set-up.html)

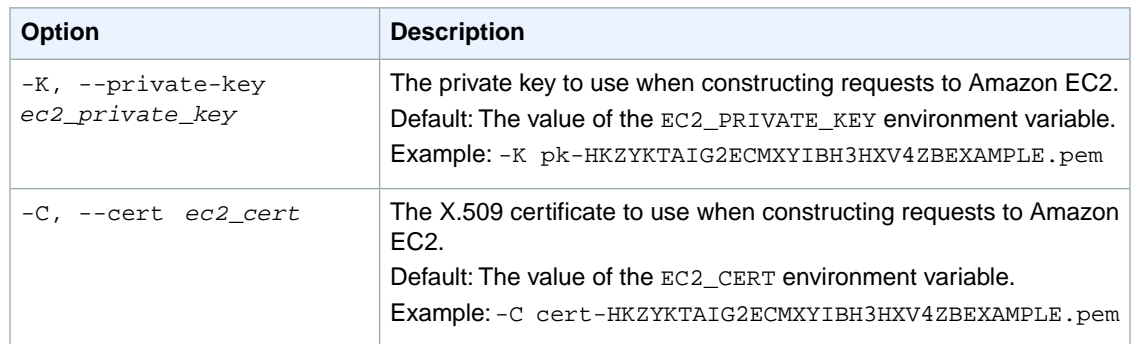

# **Output**

This command returns a table that contains the following information:

- The ATTACHMENT identifier
- The ID of the network interface
- The attachment state of the volume (attaching | attached | detaching | detached)

Amazon EC2 command line tools display errors on stderr.

# **Examples**

### **Example**

This example command detaches the specified network interface from the instance it's attached to.

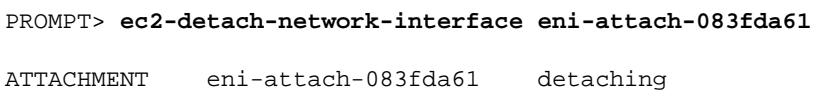

# **Related Topics**

#### **Download**

- [Setting Up the CLI Tools \(Linux and Mac OS X\) \(p.](#page-28-0) 3)
- [Setting Up the CLI Tools \(Windows\) \(p.](#page-34-0) 9)

### **Related Action**

• [DetachNetworkInterface](http://docs.aws.amazon.com/AWSEC2/latest/APIReference/ApiReference-query-DetachNetworkInterface.html)

- [ec2-attach-network-interface](#page-91-0) (p. [66\)](#page-91-0)
- [ec2-create-network-interface](#page-190-0) (p. [165\)](#page-190-0)
- [ec2-delete-network-interface](#page-282-0) (p. [257\)](#page-282-0)
- [ec2-describe-network-interface-attribute](#page-430-0) (p. [405\)](#page-430-0)
- [ec2-describe-network-interfaces](#page-434-0) (p. [409\)](#page-434-0)
- [ec2-modify-network-interface-attribute](#page-640-0) (p. [615\)](#page-640-0)
- [ec2-reset-network-interface-attribute](#page-733-0) (p. [708\)](#page-733-0)

# **ec2-detach-volume**

# **Description**

Detaches the specified Amazon EBS volume from an instance. Make sure to unmount any file systems on the device within your operating system before detaching the volume. Failure to do so will result in the volume being stuck in "busy" state while detaching.

#### **Note**

If an Amazon EBS volume is the root device of an instance, it can't be detached while the instance is in the running state. To detach the root volume, stop the instance first. When a root volume with an AWS Marketplace product code is detached from an instance, the product code is no longer associated with the instance.

For more information, see [Amazon Elastic Block Store](http://docs.aws.amazon.com/AWSEC2/latest/UserGuide/using-ebs.html) in the *Amazon EC2 User Guide for Linux Instances*.

The short version of this command is **ec2detvol**.

**Tip**

If you are using the AWS CLI, see [detach-volume](http://docs.aws.amazon.com/cli/latest/reference/ec2/detach-volume.html) instead.

# **Syntax**

**ec2-detach-volume** *volume\_id* **[--instance** *instance\_id* **[--device** *device***]] [--force]**

# **Options**

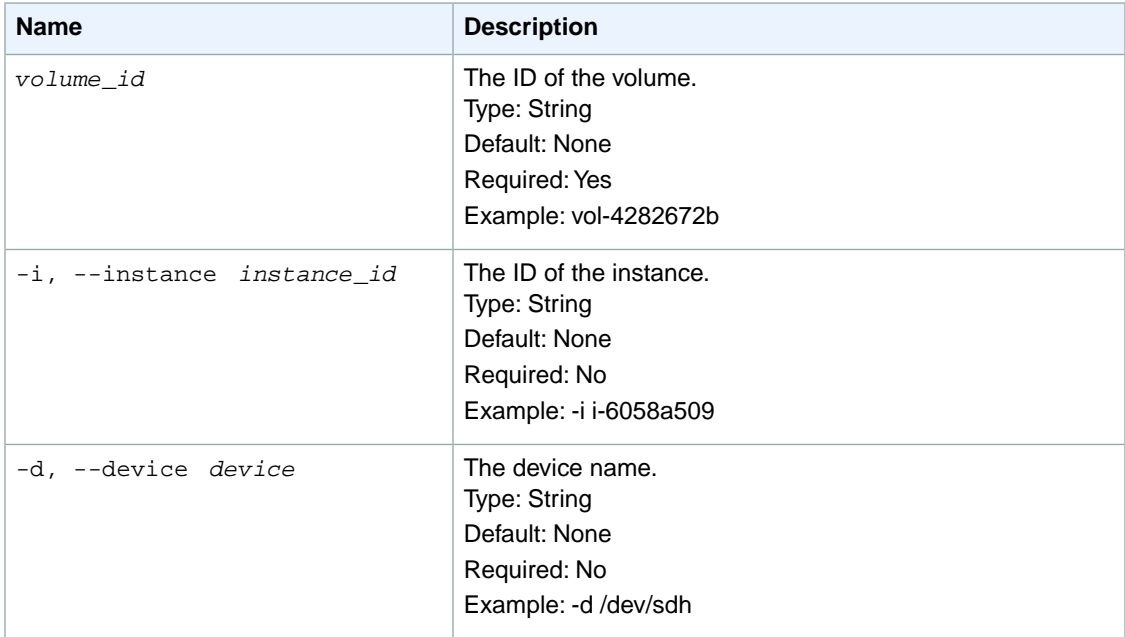

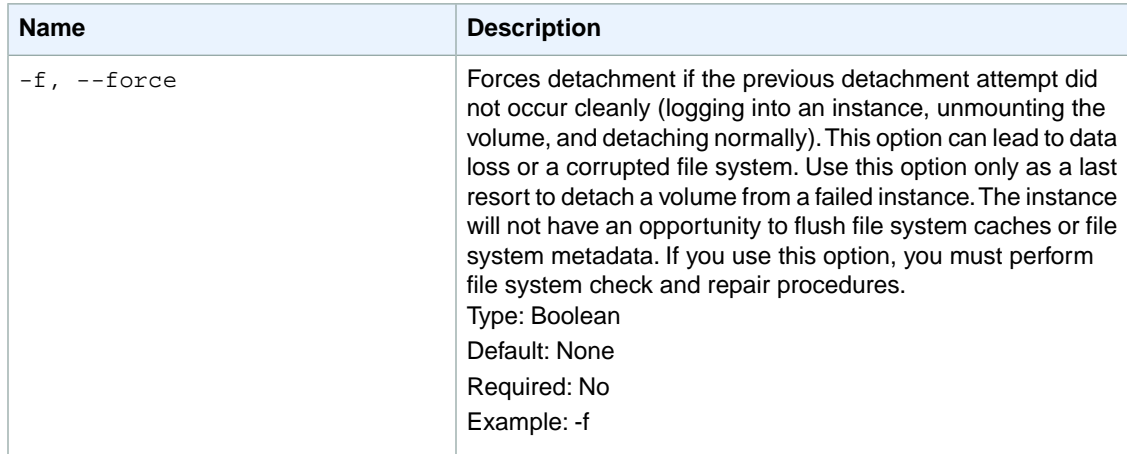

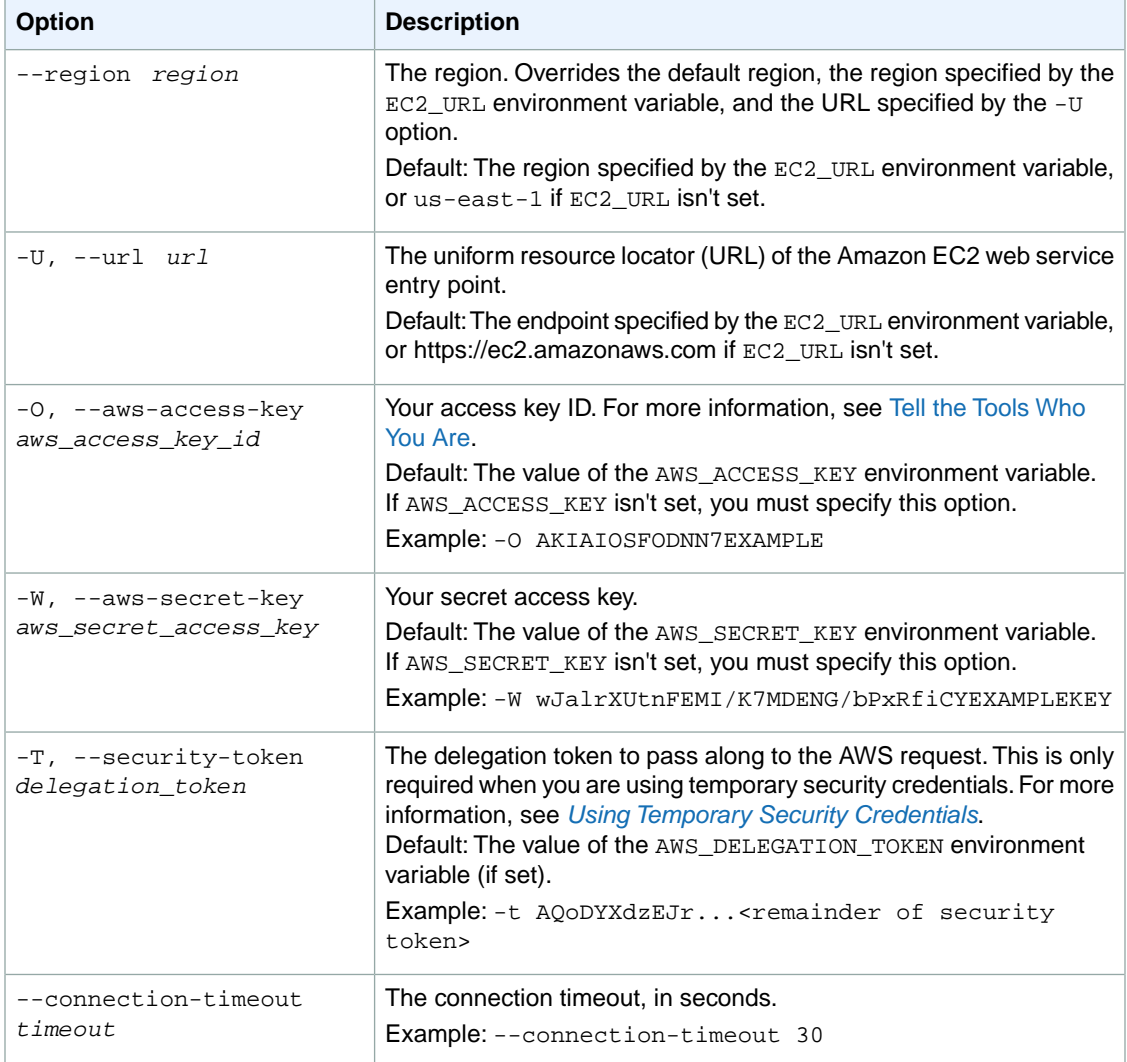

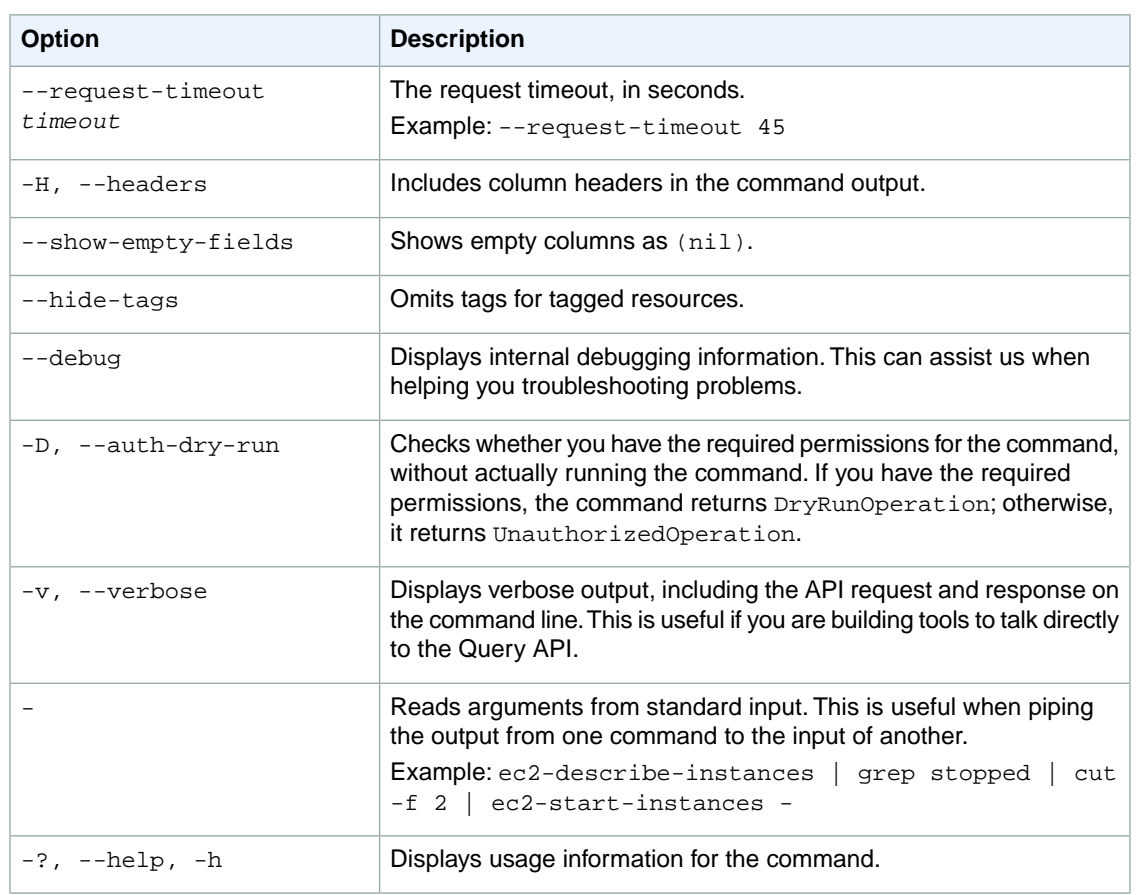

We have deprecated the SOAP API for Amazon EC2. For more information, see [SOAP Requests](http://docs.aws.amazon.com/AWSEC2/latest/UserGuide/using-soap-api.html). From version 1.6.14.0 onwards of the Amazon EC2 CLI tools, the private key (-K, --private-key) and X.509 certificate (-C, --cert) options are not supported. Use your access key ID (-O, --aws-access-key) and secret access key (-W, --aws-secret-key) instead. For more information, see [Setting Up the Amazon EC2](http://docs.aws.amazon.com/AWSEC2/latest/CommandLineReference/ec2-cli-get-set-up.html) [CLI and AMI Tools.](http://docs.aws.amazon.com/AWSEC2/latest/CommandLineReference/ec2-cli-get-set-up.html)

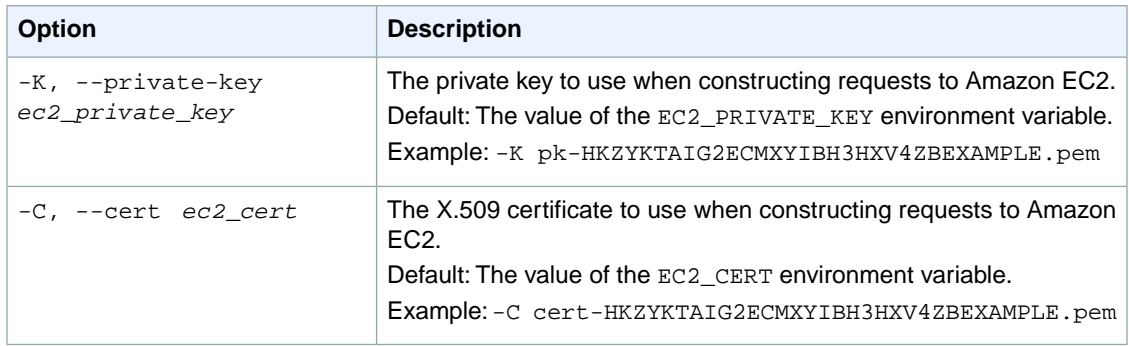

# **Output**

This command returns a table that contains the following information:

- The ATTACHMENT identifier
- The ID of the volume
- The ID of the instance
- The device name
- The attachment state of the volume (attaching | attached | detaching | detached)
- The time stamp when the attachment initiated
- Whether the volume is set to delete on termination (true or false)

Amazon EC2 command line tools display errors on stderr.

### **Examples**

### **Example**

This example command detaches the volume with the ID vol-1a2b3c4d from the instance it's attached to.

```
PROMPT> ec2-detach-volume vol-1a2b3c4d
ATTACHMENT vol-1a2b3c4d i-1a2b3c4d /dev/sdh detaching YYYY-MM-DDTHH:MM:SS+0000
```
# **Related Topics**

#### **Download**

- [Setting Up the CLI Tools \(Linux and Mac OS X\) \(p.](#page-28-0) 3)
- [Setting Up the CLI Tools \(Windows\) \(p.](#page-34-0) 9)

#### **Related Action**

• [DetachVolume](http://docs.aws.amazon.com/AWSEC2/latest/APIReference/ApiReference-query-DetachVolume.html)

- [ec2-attach-volume](#page-95-0) (p. [70\)](#page-95-0)
- [ec2-create-volume](#page-229-0) (p. [204\)](#page-229-0)
- [ec2-delete-volume](#page-309-0) (p. [284\)](#page-309-0)
- [ec2-describe-volumes](#page-528-0) (p. [503\)](#page-528-0)

# **ec2-detach-vpn-gateway**

### **Description**

Detaches the specified virtual private gateway from a VPC.You do this if you're planning to turn off the VPC and not use it anymore. You can confirm a virtual private gateway has been completely detached from a VPC by describing the virtual private gateway (any attachments to the virtual private gateway are also described).

You must wait for the attachment's state to switch to detached before you can delete the VPC or attach a different VPC to the virtual private gateway.

The short version of this command is **ec2detvgw**.

**Tip**

If you are using the AWS CLI, see [detach-vpn-gateway](http://docs.aws.amazon.com/cli/latest/reference/ec2/detach-vpn-gateway.html) instead.

### **Syntax**

**ec2-detach-vpn-gateway** *vpn\_gateway\_id* **-c** *vpc\_id*

# **Options**

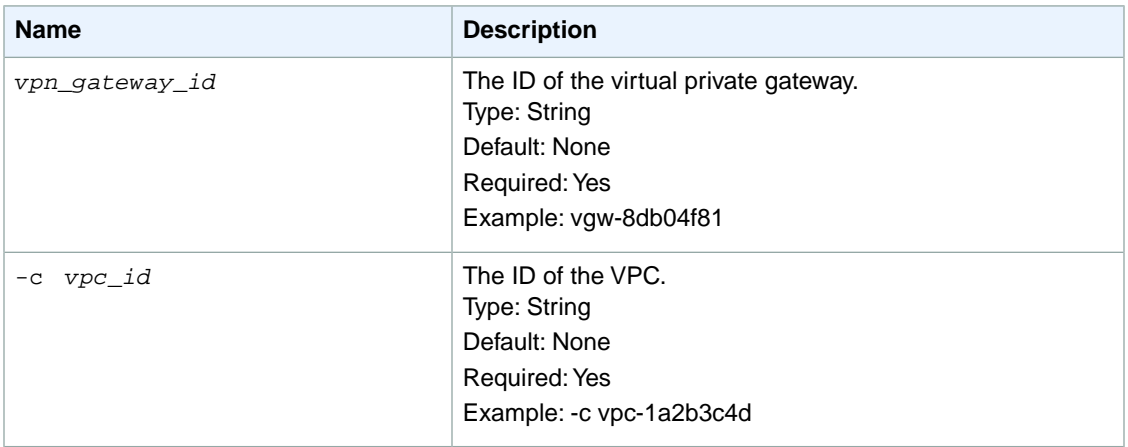

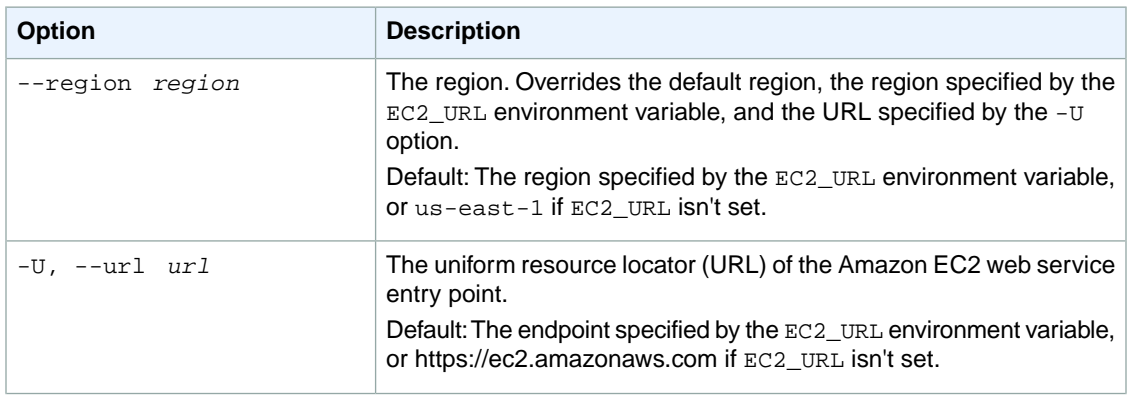

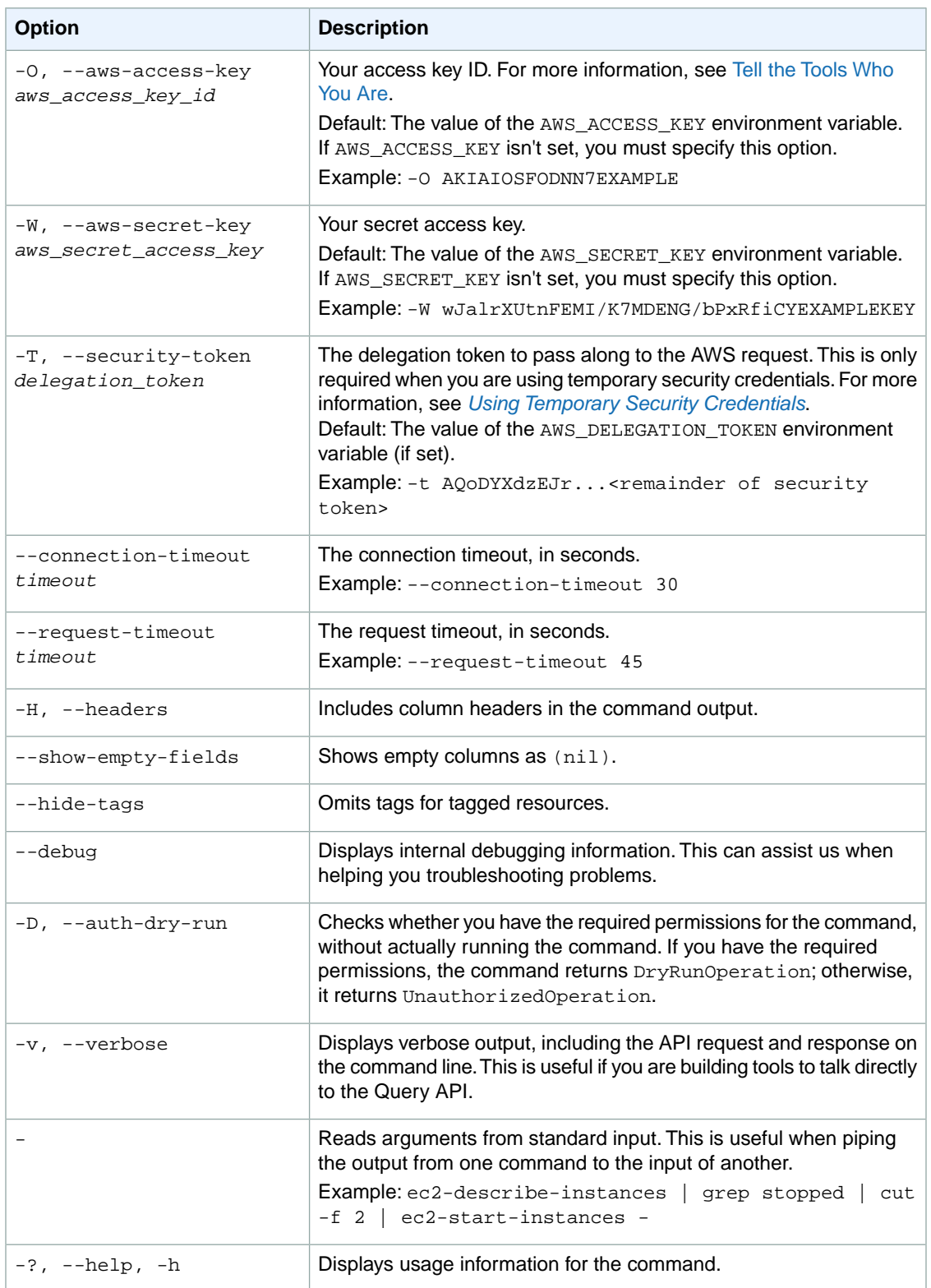

We have deprecated the SOAP API for Amazon EC2. For more information, see [SOAP Requests](http://docs.aws.amazon.com/AWSEC2/latest/UserGuide/using-soap-api.html). From version 1.6.14.0 onwards of the Amazon EC2 CLI tools, the private key (-K, --private-key) and X.509 certificate (-C, --cert) options are not supported. Use your access key ID (-O, --aws-access-key) and secret access key (-W, --aws-secret-key) instead. For more information, see [Setting Up the Amazon EC2](http://docs.aws.amazon.com/AWSEC2/latest/CommandLineReference/ec2-cli-get-set-up.html) [CLI and AMI Tools.](http://docs.aws.amazon.com/AWSEC2/latest/CommandLineReference/ec2-cli-get-set-up.html)

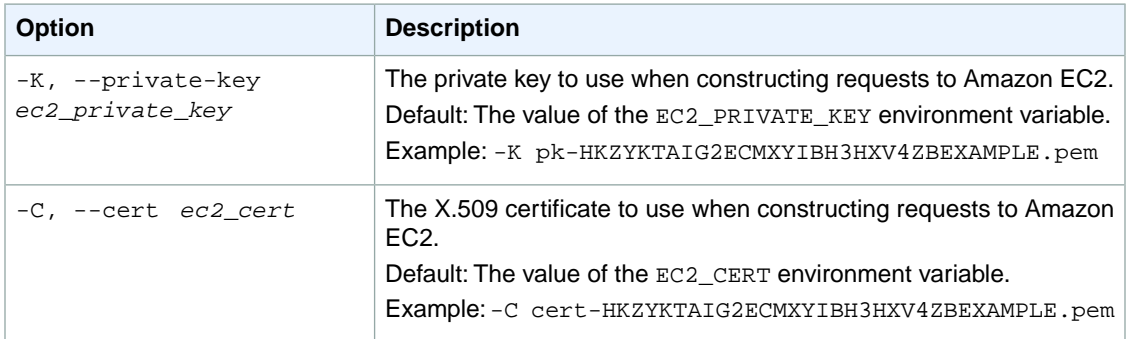

# **Output**

This command returns a table that contains the following information:

- The VPNGATEWAY identifier
- The ID of the VPC
- The state of detachment (attaching, attached, detaching, detached)

Amazon EC2 command line tools display errors on stderr.

# **Examples**

#### **Example**

This example command detaches the specified virtual private gateway from the specified VPC.

```
PROMPT> ec2-detach-vpn-gateway vgw-8db04f81 -c vpc-1a2b3c4d 
VGWATTACHMENT vpc-1a2b3c4d detaching
```
# **Related Topics**

#### **Download**

- [Setting Up the CLI Tools \(Linux and Mac OS X\) \(p.](#page-28-0) 3)
- [Setting Up the CLI Tools \(Windows\) \(p.](#page-34-0) 9)

### **Related Action**

• [DetachVpnGateway](http://docs.aws.amazon.com/AWSEC2/latest/APIReference/ApiReference-query-DetachVpnGateway.html)
#### **Related Commands**

- [ec2-attach-vpn-gateway](#page-99-0) (p. [74\)](#page-99-0)
- [ec2-describe-vpn-gateways](#page-556-0) (p. [531\)](#page-556-0)

# **ec2-disable-vgw-route-propagation**

# **Description**

Disables the specified virtual private gateway (VGW) from propagating routes to the routing tables of the VPC.

The short version of this command is **ec2drp**.

**Tip**

If you are using the AWS CLI, see [disable-vgw-route-propagation](http://docs.aws.amazon.com/cli/latest/reference/ec2/disable-vgw-route-propagation.html) instead.

# **Syntax**

**ec2-disable-vgw-route-propagation --route-table** *route\_table\_id* **--vgw** *vgw\_id*

# **Options**

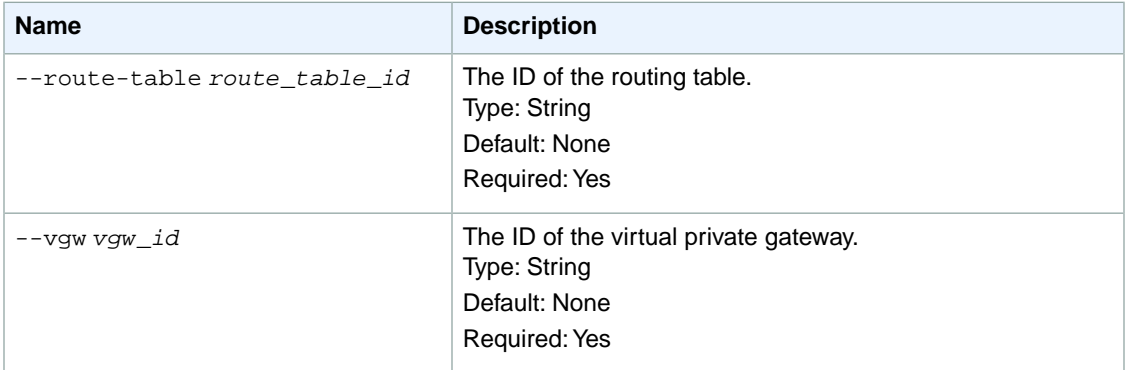

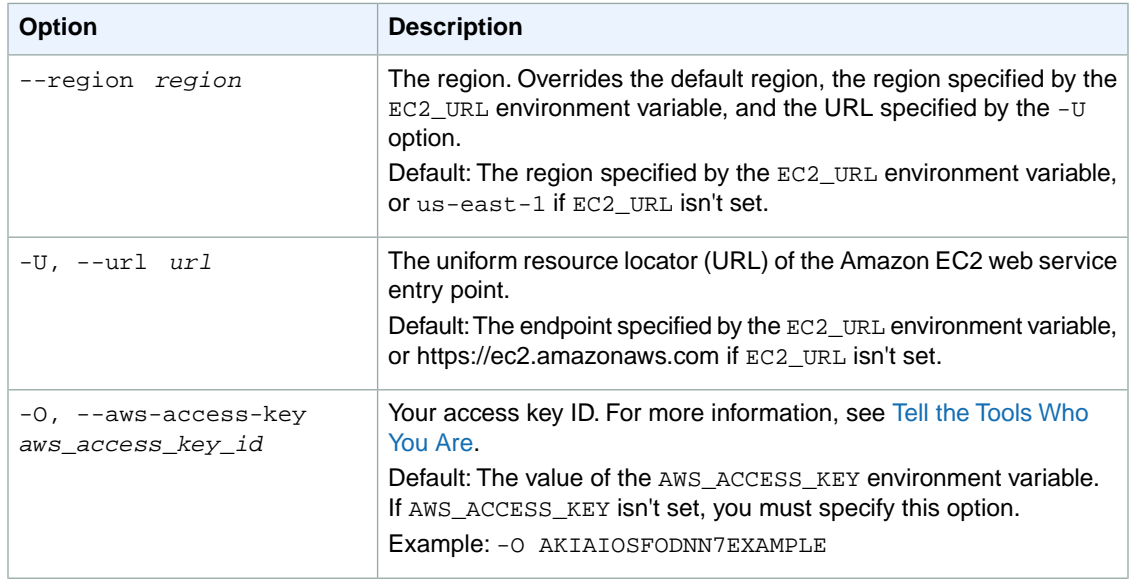

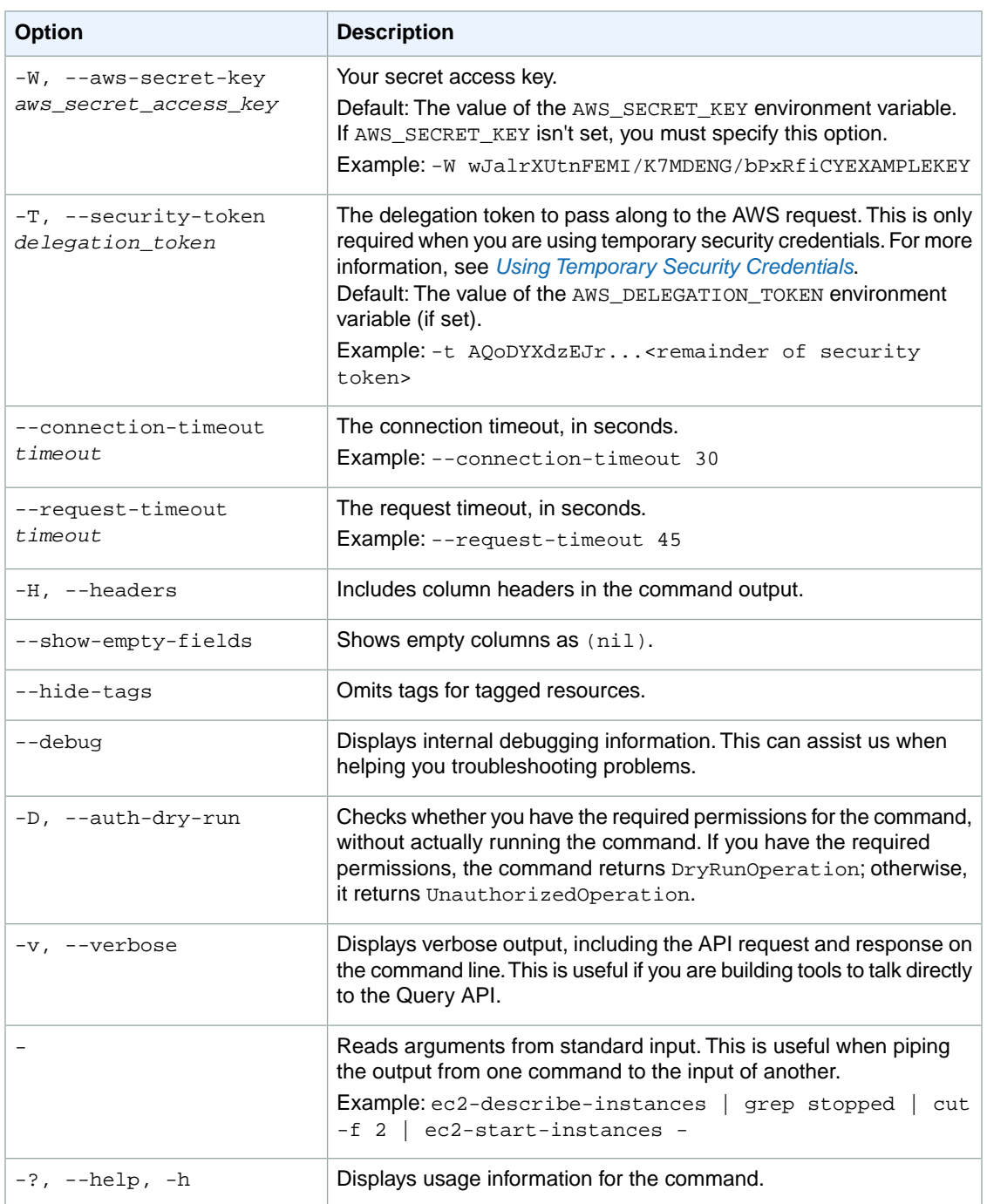

We have deprecated the SOAP API for Amazon EC2. For more information, see [SOAP Requests](http://docs.aws.amazon.com/AWSEC2/latest/UserGuide/using-soap-api.html). From version 1.6.14.0 onwards of the Amazon EC2 CLI tools, the private key (-K, --private-key) and X.509 certificate (-C, --cert) options are not supported. Use your access key ID (-O, --aws-access-key) and secret access key (-W, --aws-secret-key) instead. For more information, see [Setting Up the Amazon EC2](http://docs.aws.amazon.com/AWSEC2/latest/CommandLineReference/ec2-cli-get-set-up.html) [CLI and AMI Tools.](http://docs.aws.amazon.com/AWSEC2/latest/CommandLineReference/ec2-cli-get-set-up.html)

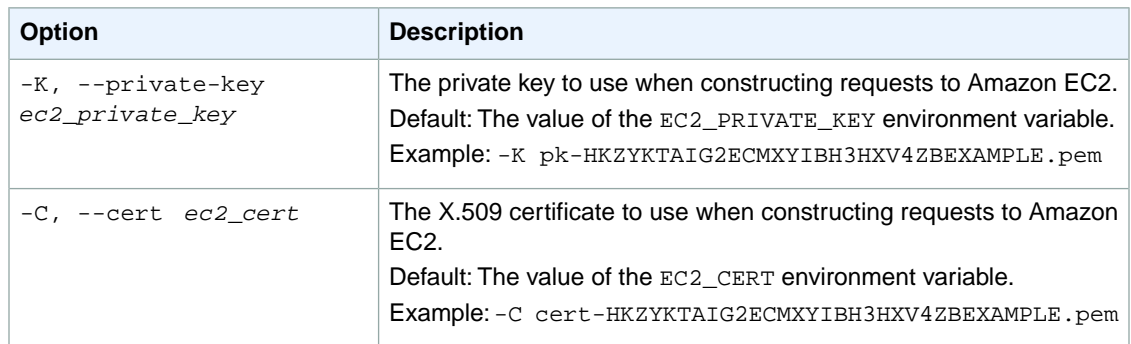

# **Output**

The command returns true if the operation succeeds or an error if the operation does not succeed.

Amazon EC2 command line tools display errors on stderr.

# **Example**

#### **Example**

This example command disables the virtual private gateway with the ID vgw-2acfb1 from propagating routes to route table with the ID rtb-5c6de435.

```
PROMPT> ec2-disable-vgw-route-propagation --route-table rtb-5c6de435 --vgw 
vgw-2acfb1 
RETURN true
```
# **Related Topics**

#### **Download**

- [Setting Up the CLI Tools \(Linux and Mac OS X\) \(p.](#page-28-0) 3)
- [Setting Up the CLI Tools \(Windows\) \(p.](#page-34-0) 9)

### **Related Action**

• [DisableVgwRoutePropagation](http://docs.aws.amazon.com/AWSEC2/latest/APIReference/ApiReference-query-DisableVgwRoutePropagation.html)

# **ec2-disassociate-address**

# **Description**

Disassociates the specified Elastic IP address from the instance or network interface it's associated with.

An Elastic IP address is for use either in the EC2-Classic platform or in a VPC. For more information, see [Elastic IP Addresses](http://docs.aws.amazon.com/AWSEC2/latest/UserGuide/elastic-ip-addresses-eip.html) in the *Amazon EC2 User Guide for Linux Instances*.

This is an idempotent action. If you perform the operation more than once, Amazon EC2 doesn't return an error.

The short version of this command is **ec2disaddr**.

**Tip**

If you are using the AWS CLI, see [disassociate-address](http://docs.aws.amazon.com/cli/latest/reference/ec2/disassociate-address.html) instead.

# **Syntax**

**ec2-disassociate-address {***ip\_address* **| -a** *association\_id***}**

# **Options**

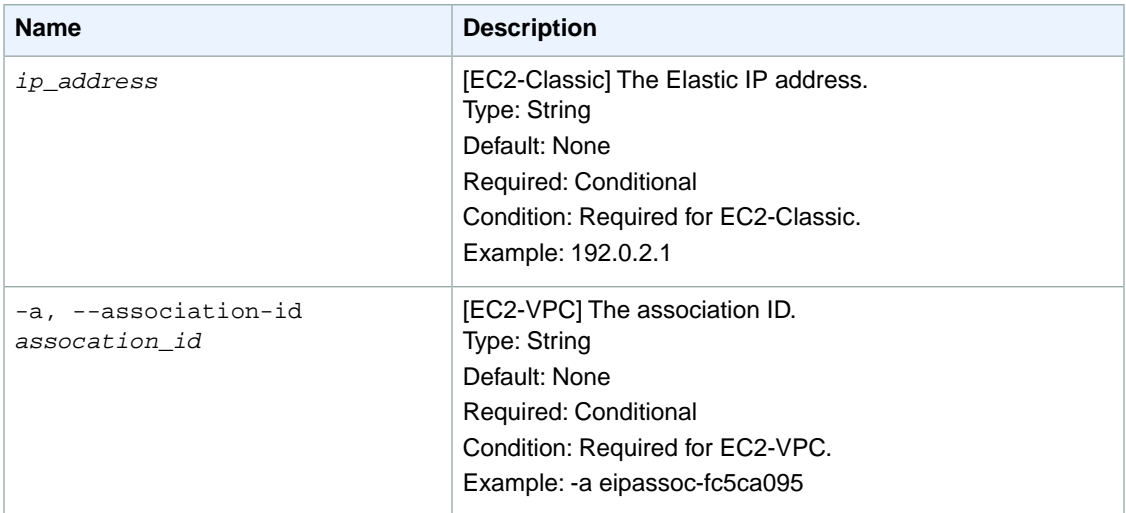

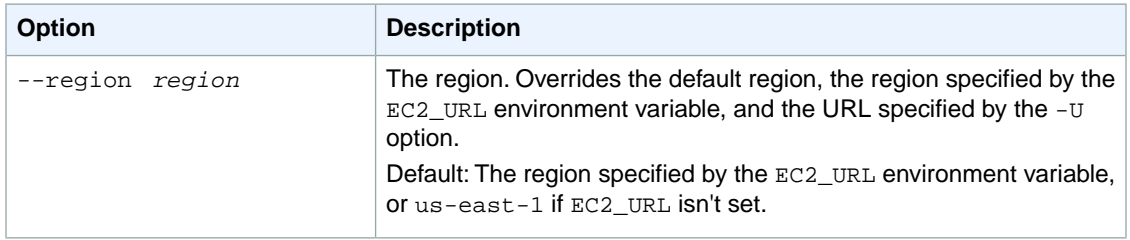

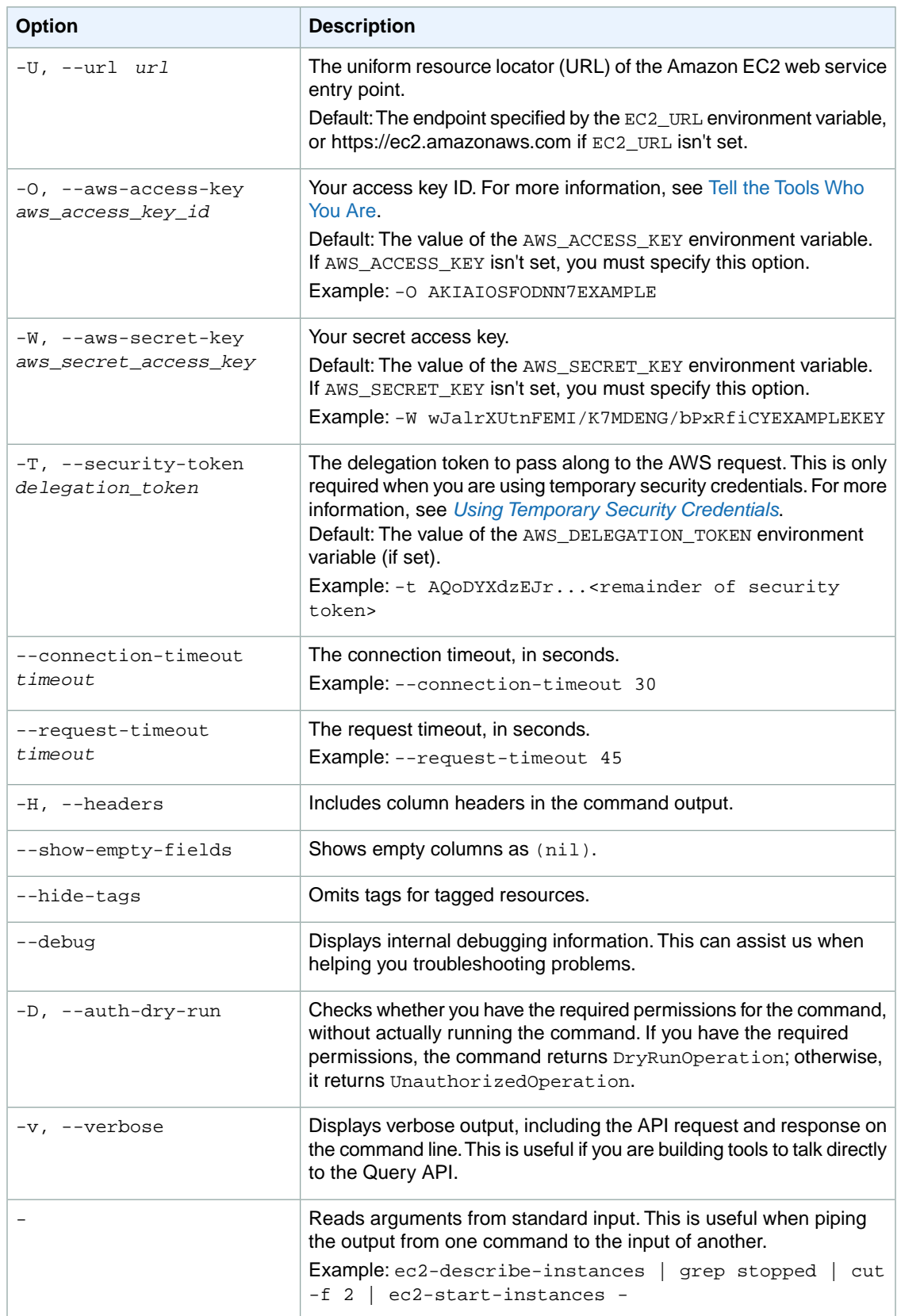

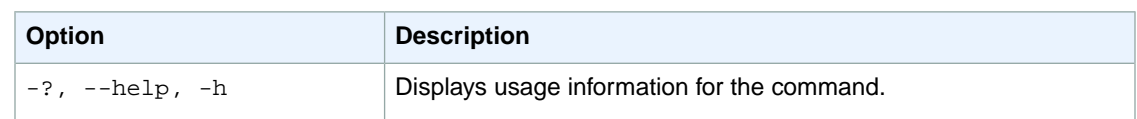

We have deprecated the SOAP API for Amazon EC2. For more information, see [SOAP Requests](http://docs.aws.amazon.com/AWSEC2/latest/UserGuide/using-soap-api.html). From version 1.6.14.0 onwards of the Amazon EC2 CLI tools, the private key (-K, --private-key) and X.509 certificate (-C, --cert) options are not supported. Use your access key ID (-O, --aws-access-key) and secret access key (-W, --aws-secret-key) instead. For more information, see [Setting Up the Amazon EC2](http://docs.aws.amazon.com/AWSEC2/latest/CommandLineReference/ec2-cli-get-set-up.html) [CLI and AMI Tools.](http://docs.aws.amazon.com/AWSEC2/latest/CommandLineReference/ec2-cli-get-set-up.html)

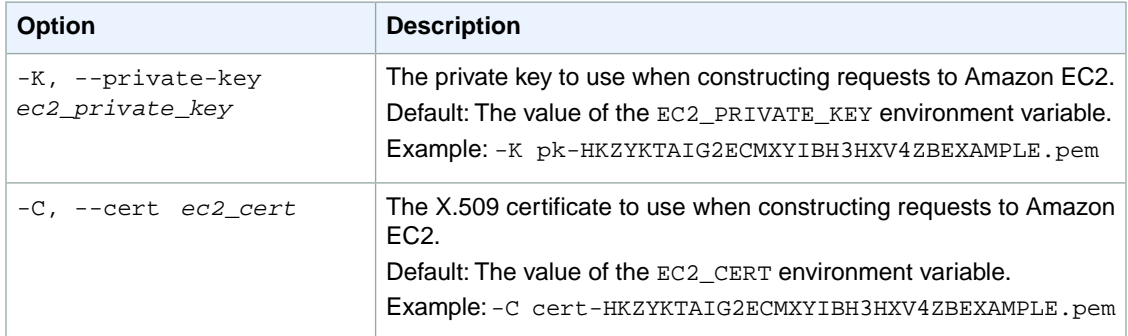

# **Output**

This command returns a table that contains the following information:

- The ADDRESS identifier
- [EC2-Classic] The Elastic IP address
- [EC2-VPC] The association ID.

Amazon EC2 command line tools display errors on stderr.

# **Examples**

#### **Example 1**

This example command disassociates the specified Elastic IP address from the instance it's associated with in EC2-Classic.

```
PROMPT> ec2-disassociate-address 192.0.2.1
ADDRESS 192.0.2.1
```
### **Example 2**

This example command disassociates the Elastic IP address with the association ID eipassoc-048c746d from the instance it's associated with in a VPC.

```
PROMPT> ec2-disassociate-address -a eipassoc-048c746d
ADDRESS eipassoc-048c746d
```
# **Related Topics**

#### **Download**

- [Setting Up the CLI Tools \(Linux and Mac OS X\) \(p.](#page-28-0) 3)
- [Setting Up the CLI Tools \(Windows\) \(p.](#page-34-0) 9)

### **Related Action**

• [DisassociateAddress](http://docs.aws.amazon.com/AWSEC2/latest/APIReference/ApiReference-query-DisassociateAddress.html)

### **Related Commands**

- [ec2-allocate-address](#page-65-0) (p. [40\)](#page-65-0)
- [ec2-associate-address](#page-74-0) (p. [49\)](#page-74-0)
- [ec2-describe-addresses](#page-335-0) (p. [310\)](#page-335-0)
- [ec2-release-address](#page-687-0) (p. [662\)](#page-687-0)

# **ec2-disassociate-route-table**

# **Description**

Disassociates the specified subnet from its associated route table.

After you perform this action, the subnet no longer uses the routes in the route table. Instead, it uses the routes in the main route table of the VPC.

The short version of this command is **ec2disrtb**.

**Tip**

If you are using the AWS CLI, see [disassociate-route-table](http://docs.aws.amazon.com/cli/latest/reference/ec2/disassociate-route-table.html) instead.

### **Syntax**

**ec2-disassociate-route-table** *route\_table\_association\_id*

# **Options**

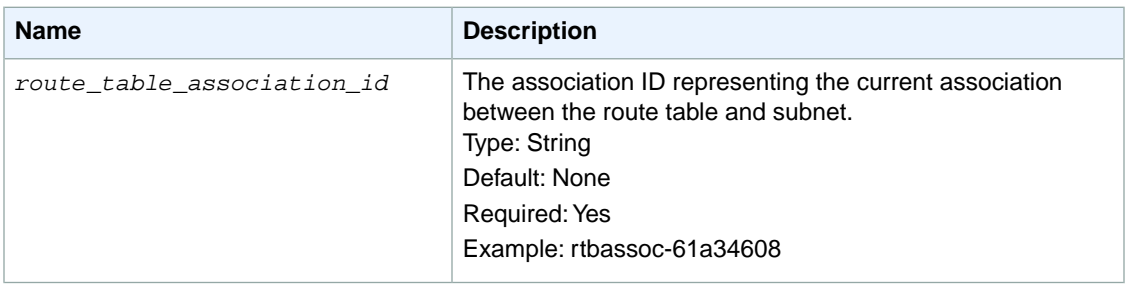

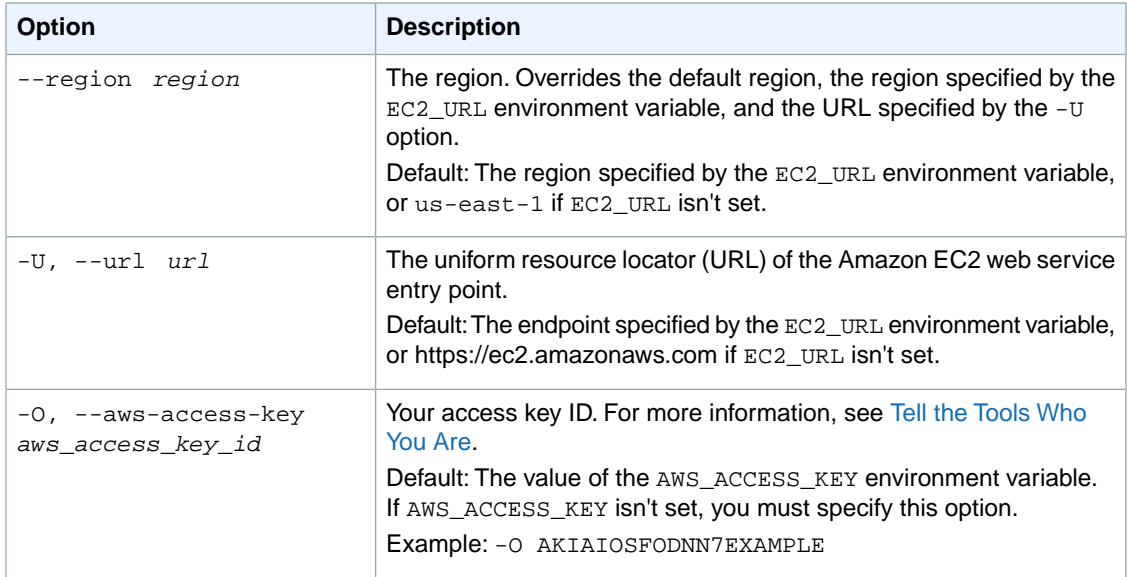

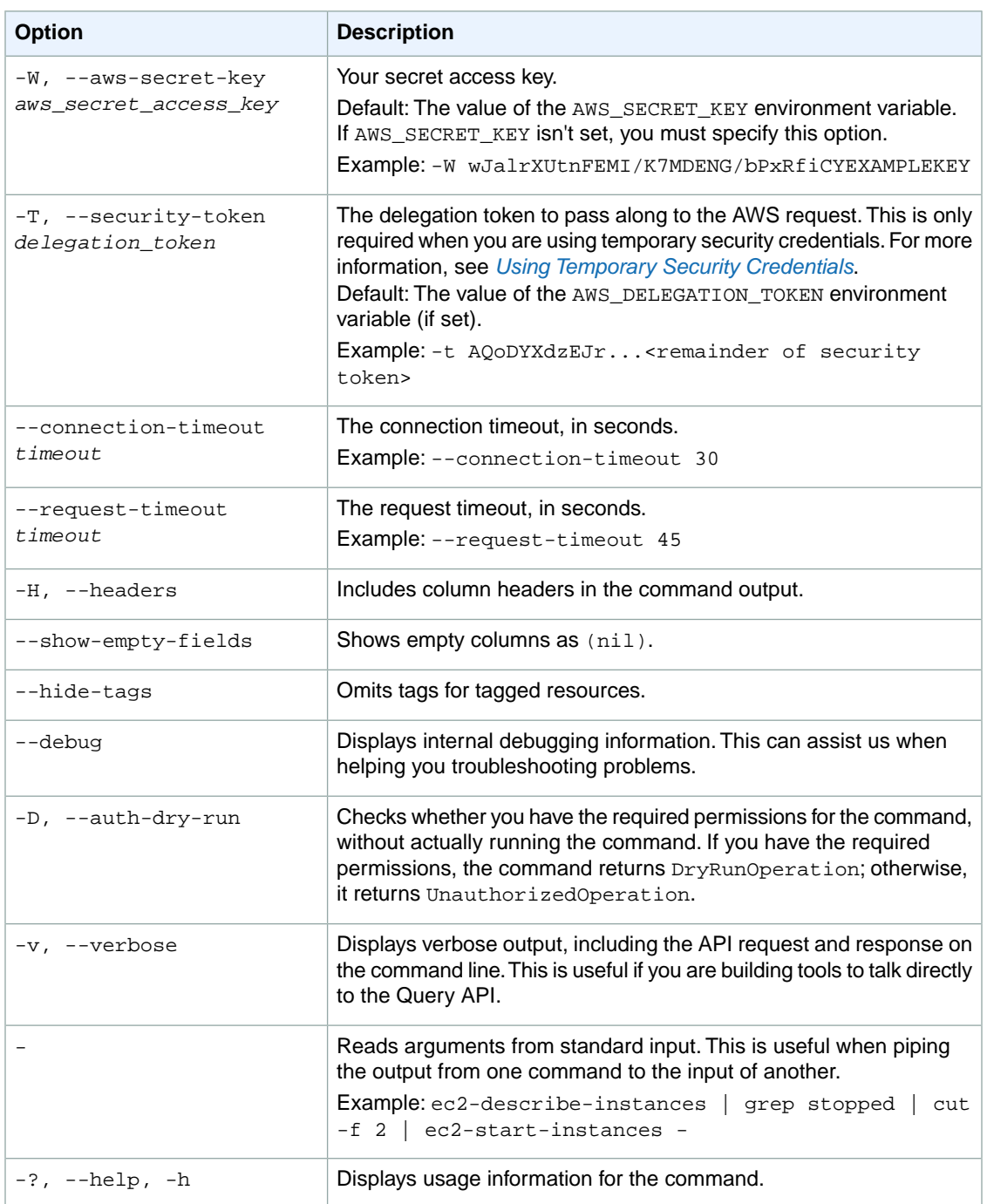

We have deprecated the SOAP API for Amazon EC2. For more information, see [SOAP Requests](http://docs.aws.amazon.com/AWSEC2/latest/UserGuide/using-soap-api.html). From version 1.6.14.0 onwards of the Amazon EC2 CLI tools, the private key (-K, --private-key) and X.509 certificate (-C, --cert) options are not supported. Use your access key ID (-O, --aws-access-key) and secret access key (-W, --aws-secret-key) instead. For more information, see [Setting Up the Amazon EC2](http://docs.aws.amazon.com/AWSEC2/latest/CommandLineReference/ec2-cli-get-set-up.html) [CLI and AMI Tools.](http://docs.aws.amazon.com/AWSEC2/latest/CommandLineReference/ec2-cli-get-set-up.html)

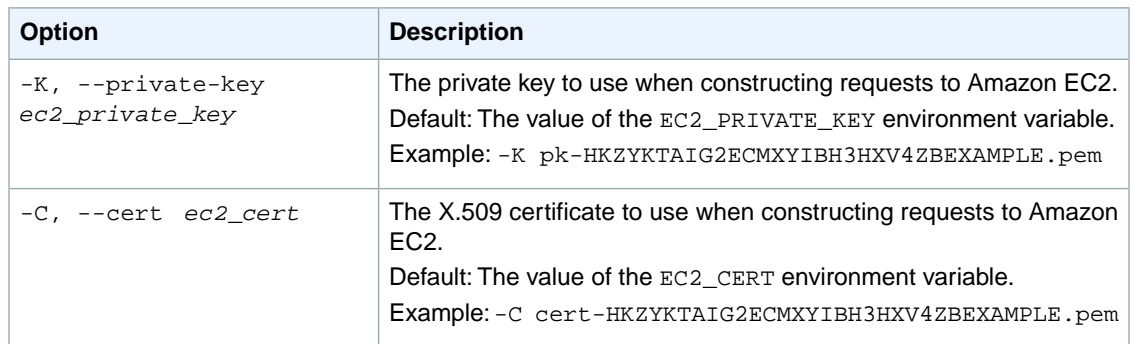

# **Output**

This command returns a table that contains the following information:

• Success status (true or false)

Amazon EC2 command line tools display errors on stderr.

### **Examples**

#### **Example**

This example command disassociates the route table with the association ID rtbassoc-fdad4894 from the subnet it's associated with.

```
PROMPT> ec2-disassociate-route-table rtbassoc-fdad4894 
RETURN true
```
# **Related Topics**

#### **Download**

- [Setting Up the CLI Tools \(Linux and Mac OS X\) \(p.](#page-28-0) 3)
- [Setting Up the CLI Tools \(Windows\) \(p.](#page-34-0) 9)

#### **Related Action**

• [DisassociateRouteTable](http://docs.aws.amazon.com/AWSEC2/latest/APIReference/ApiReference-query-DisassociateRouteTable.html)

#### **Related Commands**

- [ec2-associate-route-table](#page-83-0) (p. [58\)](#page-83-0)
- [ec2-create-route-table](#page-209-0) (p. [184\)](#page-209-0)
- [ec2-delete-route-table](#page-291-0) (p. [266\)](#page-291-0)
- [ec2-describe-route-tables](#page-474-0) (p. [449\)](#page-474-0)
- [ec2-replace-route-table-association](#page-703-0) (p. [678\)](#page-703-0)

# **ec2-enable-vgw-route-propagation**

# **Description**

Enables the specified virtual private gateway (VGW) to propagate routes to the routing tables of the VPC.

The short version of this command is **ec2erp**.

#### **Tip**

If you are using the AWS CLI, see [enable-vgw-route-propagation](http://docs.aws.amazon.com/cli/latest/reference/ec2/enable-vgw-route-propagation.html) instead.

### **Syntax**

```
ec2-enable-vgw-route-propagation --route-table route_table_id --vgw vgw_id
```
# **Options**

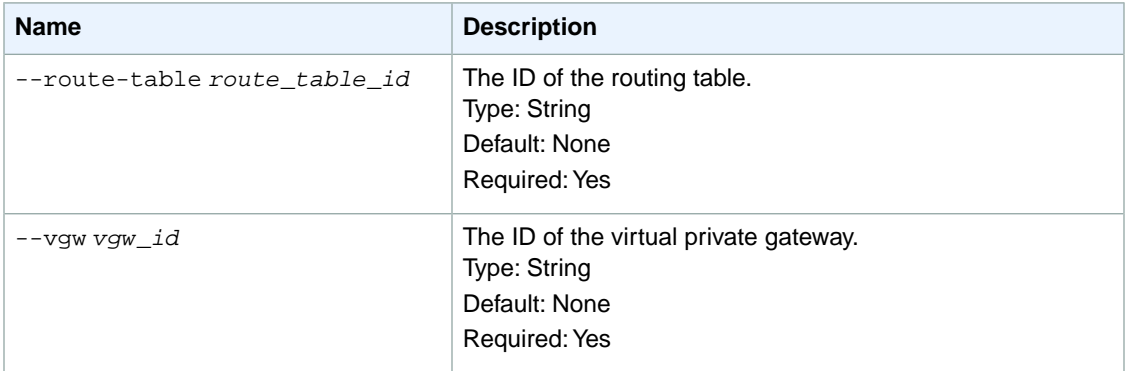

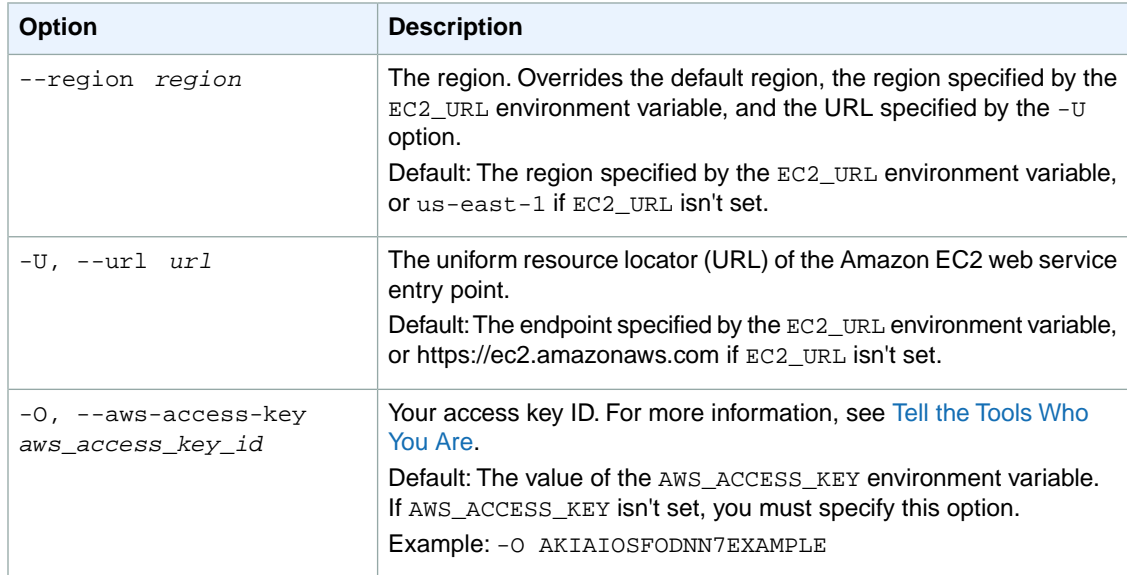

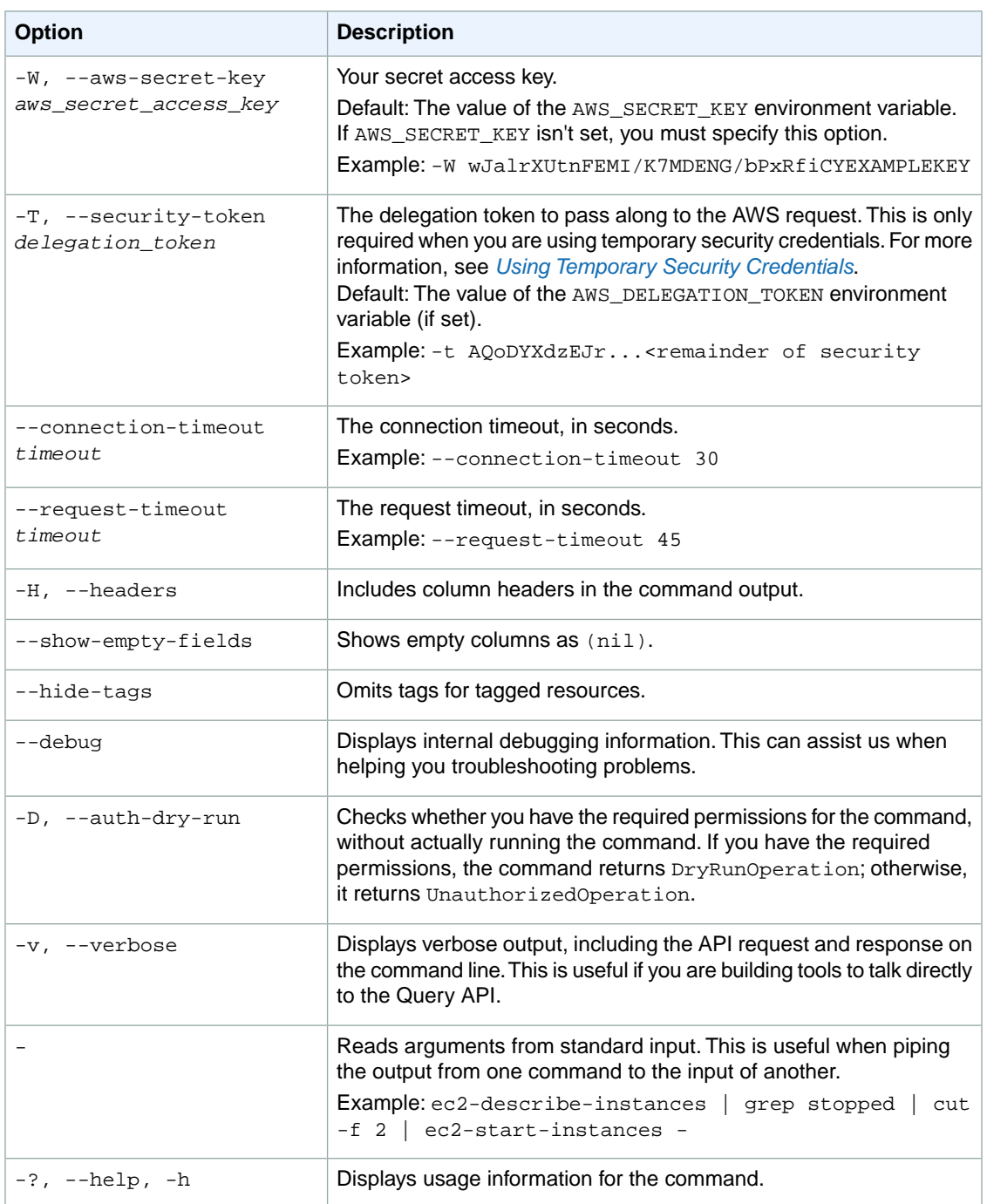

We have deprecated the SOAP API for Amazon EC2. For more information, see [SOAP Requests](http://docs.aws.amazon.com/AWSEC2/latest/UserGuide/using-soap-api.html). From version 1.6.14.0 onwards of the Amazon EC2 CLI tools, the private key (-K, --private-key) and X.509 certificate (-C, --cert) options are not supported. Use your access key ID (-O, --aws-access-key) and secret access key (-W, --aws-secret-key) instead. For more information, see [Setting Up the Amazon EC2](http://docs.aws.amazon.com/AWSEC2/latest/CommandLineReference/ec2-cli-get-set-up.html) [CLI and AMI Tools.](http://docs.aws.amazon.com/AWSEC2/latest/CommandLineReference/ec2-cli-get-set-up.html)

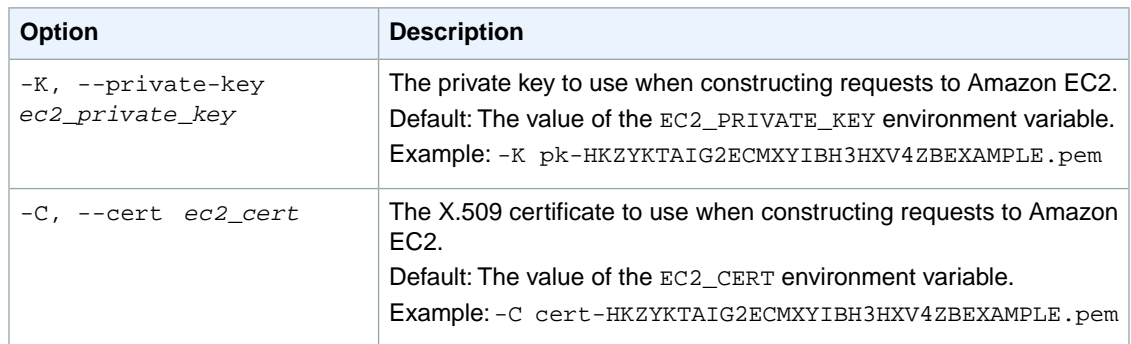

# **Output**

The command returns true if the operation succeeds or an error if the operation does not succeed.

Amazon EC2 command line tools display errors on stderr.

# **Example**

#### **Example**

This example command enables the virtual private gateway with the ID vgw-2acfb1 to propagate static routes to the route table with the ID rtb-5c6de435.

```
PROMPT> ec2-enable-vgw-route-propagation --route-table rtb-5c6de435 --vgw vgw-
2acfb1 
RETURN true
```
# **Related Topics**

#### **Download**

- [Setting Up the CLI Tools \(Linux and Mac OS X\) \(p.](#page-28-0) 3)
- [Setting Up the CLI Tools \(Windows\) \(p.](#page-34-0) 9)

### **Related Action**

• [EnableVgwRoutePropagation](http://docs.aws.amazon.com/AWSEC2/latest/APIReference/ApiReference-query-EnableVgwRoutePropagation.html)

# **ec2-enable-volume-io**

## **Description**

Enables I/O operations for the specified volume that had its I/O operations disabled because the data on the volume was potentially inconsistent.

The short version of this command is **ec2evio**.

#### **Tip**

If you are using the AWS CLI, see [enable-volume-io](http://docs.aws.amazon.com/cli/latest/reference/ec2/enable-volume-io.html) instead.

# **Syntax**

**ec2-enable-volume-io** *volume\_id*

# **Options**

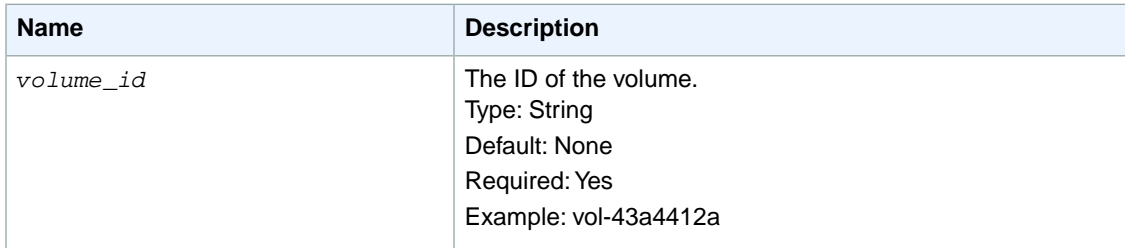

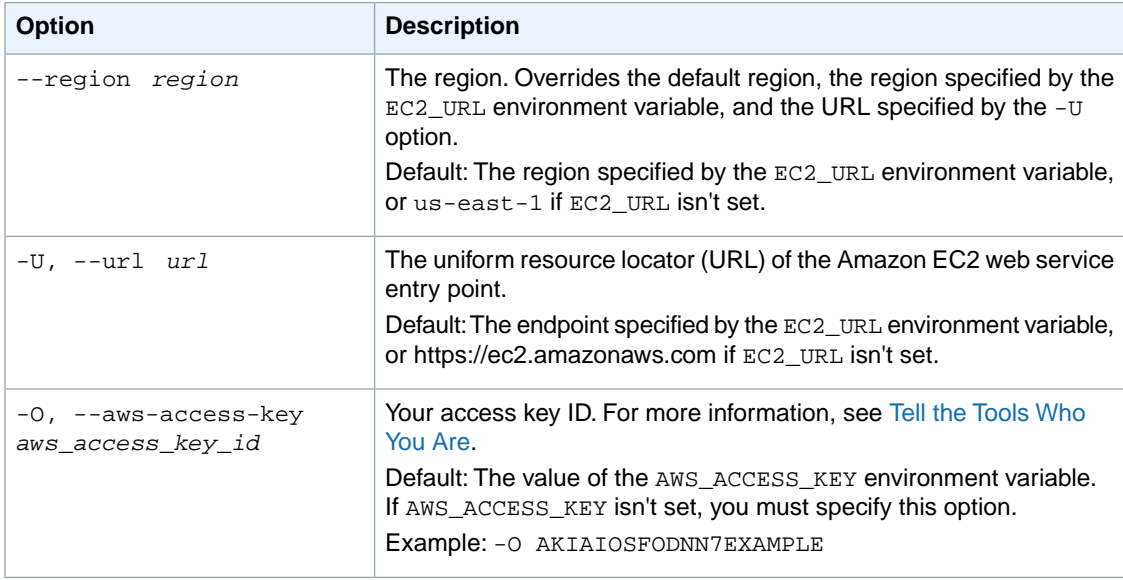

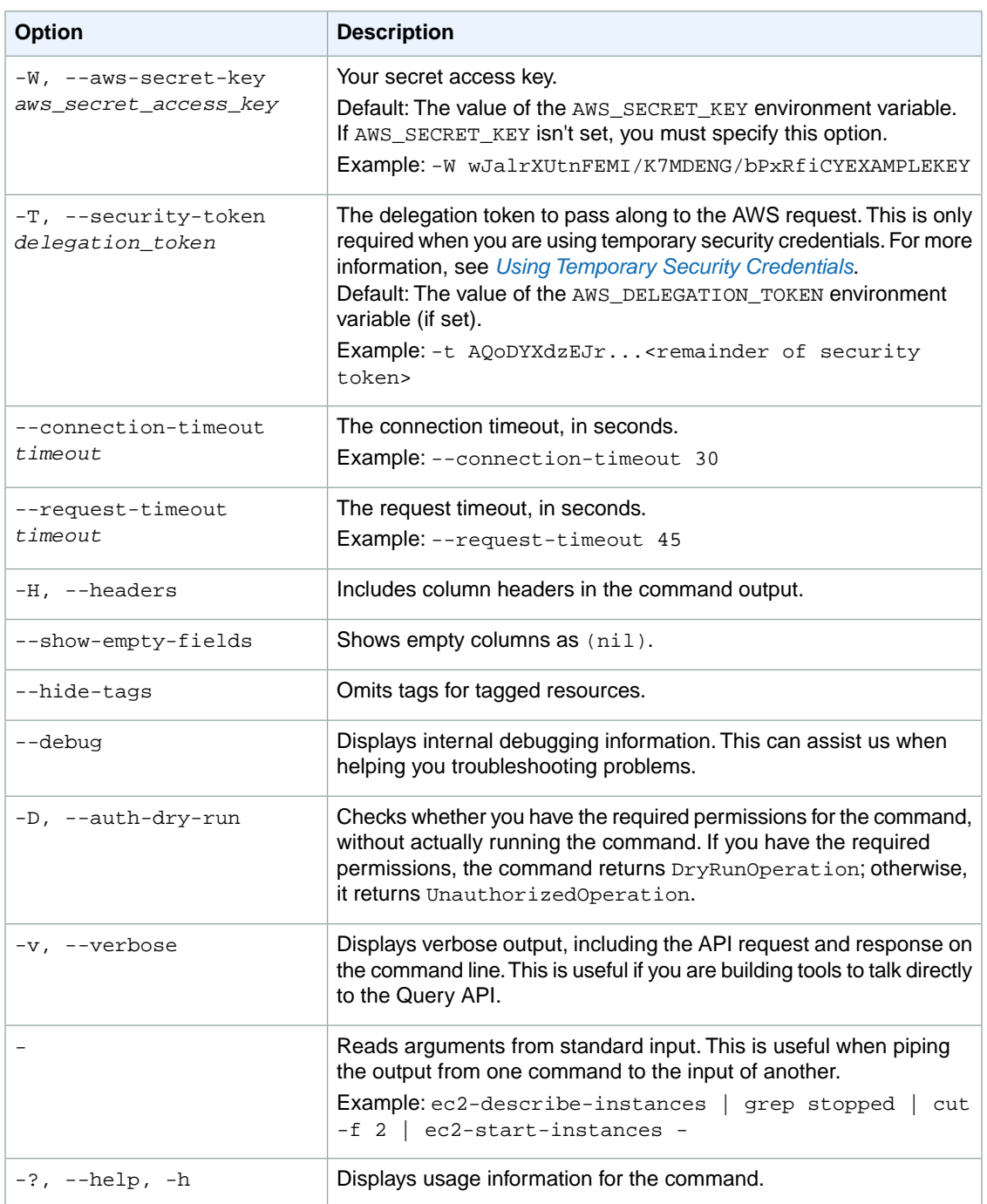

We have deprecated the SOAP API for Amazon EC2. For more information, see [SOAP Requests](http://docs.aws.amazon.com/AWSEC2/latest/UserGuide/using-soap-api.html). From version 1.6.14.0 onwards of the Amazon EC2 CLI tools, the private key (-K, --private-key) and X.509 certificate (-C, --cert) options are not supported. Use your access key ID (-O, --aws-access-key) and secret access key (-W, --aws-secret-key) instead. For more information, see [Setting Up the Amazon EC2](http://docs.aws.amazon.com/AWSEC2/latest/CommandLineReference/ec2-cli-get-set-up.html) [CLI and AMI Tools.](http://docs.aws.amazon.com/AWSEC2/latest/CommandLineReference/ec2-cli-get-set-up.html)

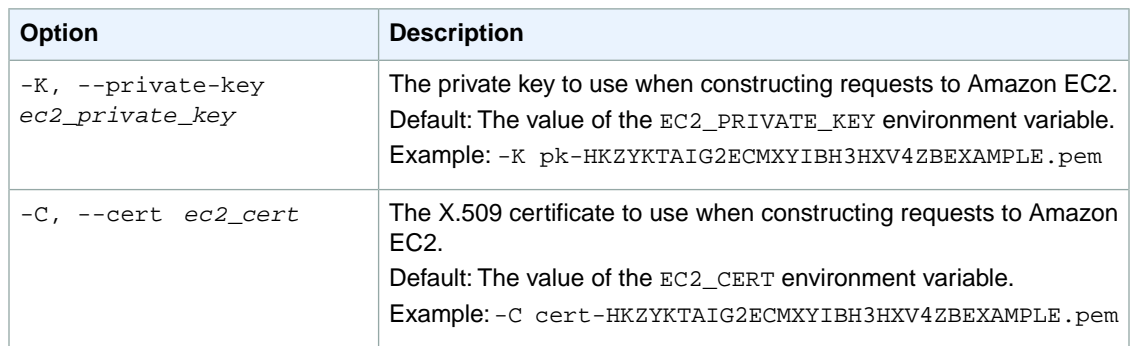

# **Output**

This command returns a Boolean value indicating whether the request succeeded.

• Boolean value representing whether the call succeeded.

Amazon EC2 command line tools display errors on stderr.

# **Example**

#### **Example**

This example command enables I/O operations for the volume with the ID  $\text{vol}-232323$ .

```
PROMPT> ec2-enable-volume-io vol-232323
RETURN true
```
# **Related Topics**

#### **Download**

- [Setting Up the CLI Tools \(Linux and Mac OS X\) \(p.](#page-28-0) 3)
- [Setting Up the CLI Tools \(Windows\) \(p.](#page-34-0) 9)

#### **Related Action**

• [EnableVolumeIO](http://docs.aws.amazon.com/AWSEC2/latest/APIReference/ApiReference-query-EnableVolumeIO.html)

#### **Related Commands**

• [ec2-describe-volume-status](#page-522-0) (p. [497\)](#page-522-0)

# **ec2-fingerprint-key**

# **Description**

Computes and displays the fingerprint for a private key produced by Amazon EC2.

This operation is performed entirely on the client-side. Network access is not required.

The short version of this command is **ec2fp**.

### **Syntax**

**ec2-fingerprint-key** *keyfile*

### **Options**

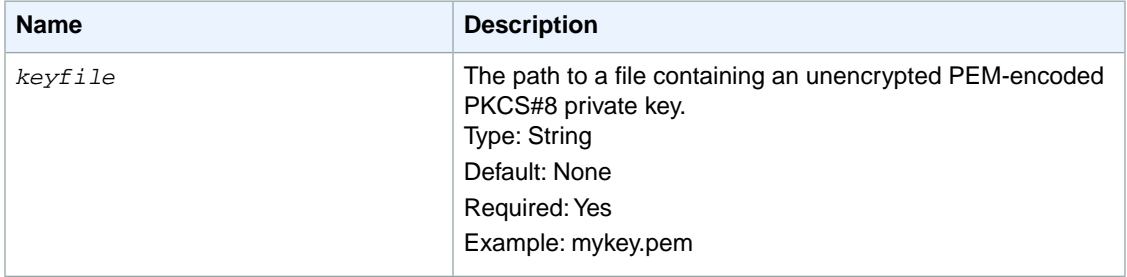

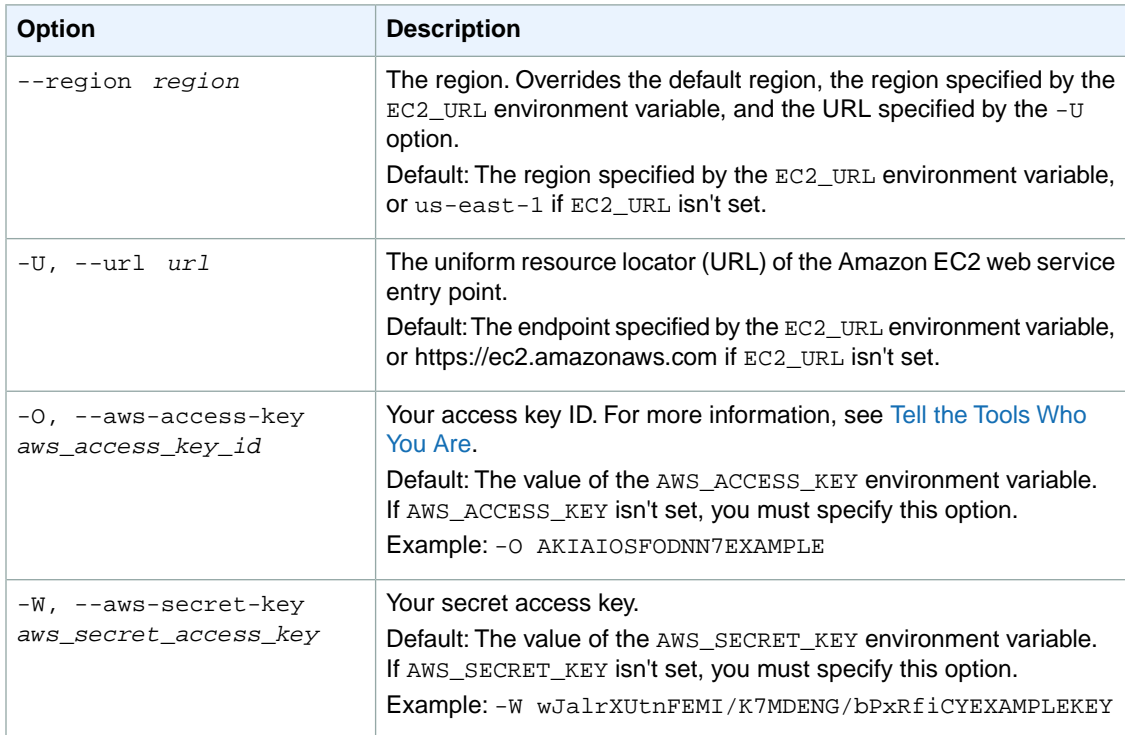

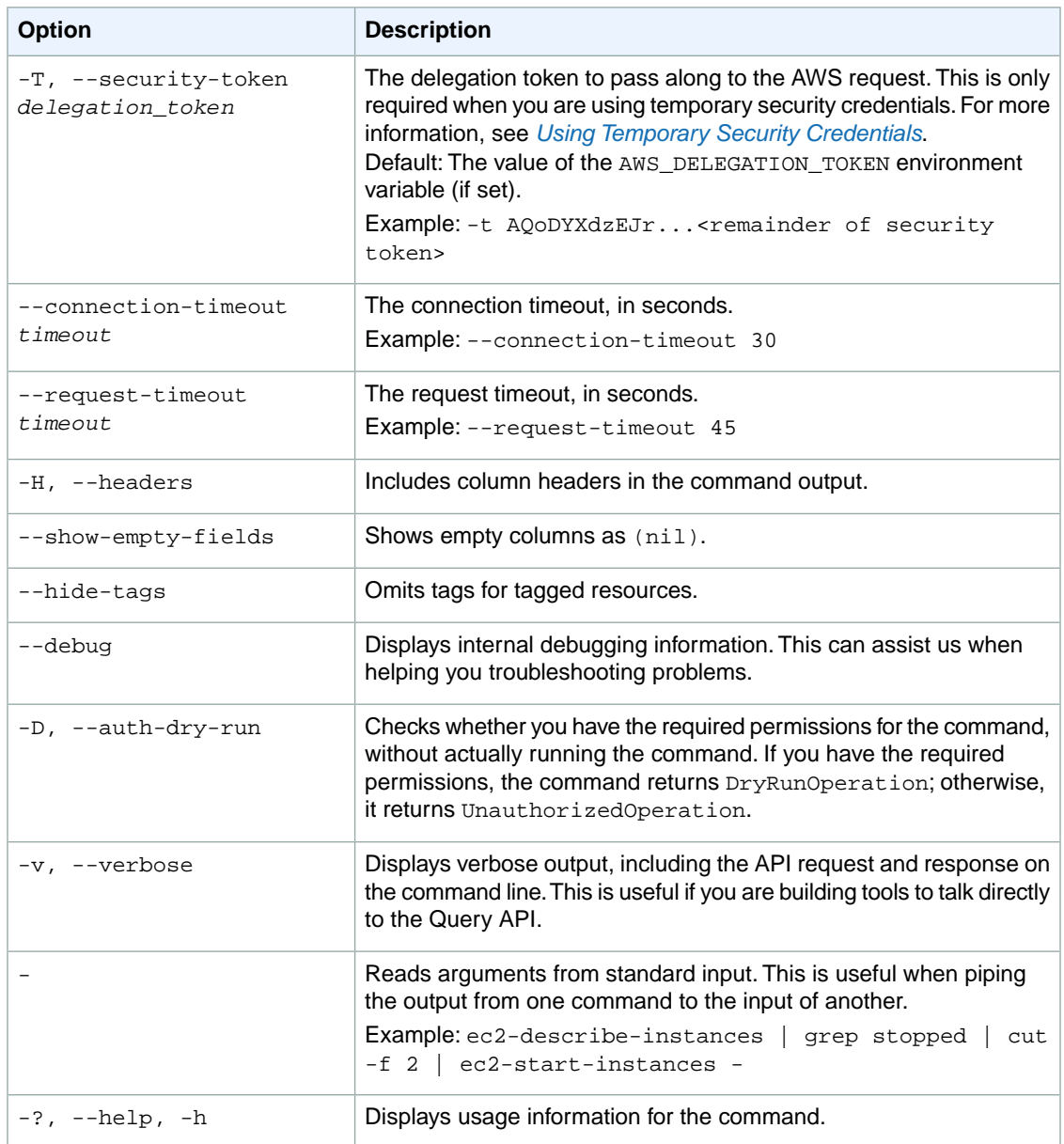

We have deprecated the SOAP API for Amazon EC2. For more information, see [SOAP Requests](http://docs.aws.amazon.com/AWSEC2/latest/UserGuide/using-soap-api.html). From version 1.6.14.0 onwards of the Amazon EC2 CLI tools, the private key (-K, --private-key) and X.509 certificate (-C, --cert) options are not supported. Use your access key ID (-O, --aws-access-key) and secret access key (-W, --aws-secret-key) instead. For more information, see [Setting Up the Amazon EC2](http://docs.aws.amazon.com/AWSEC2/latest/CommandLineReference/ec2-cli-get-set-up.html) [CLI and AMI Tools.](http://docs.aws.amazon.com/AWSEC2/latest/CommandLineReference/ec2-cli-get-set-up.html)

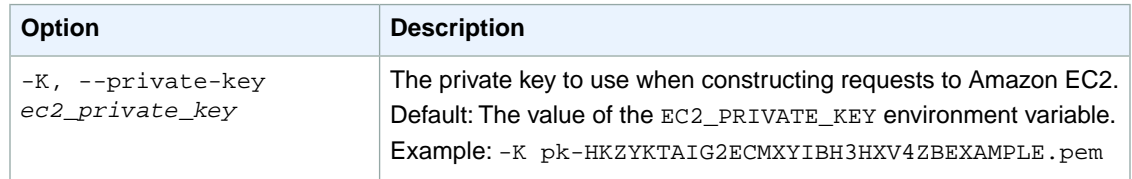

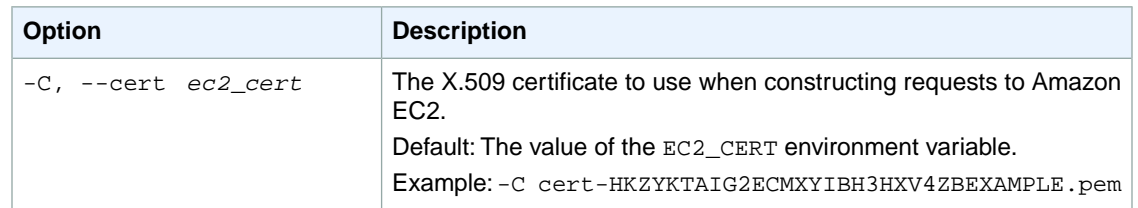

# **Output**

This command returns a table that contains the following information:

• A key fingerprint. This is formatted as a hash digest with each octet separated by a colon

Amazon EC2 command line tools display errors on stderr.

### **Examples**

#### **Example**

This example command computes and displays the fingerprint of the private key for the key pair named my-key-pair.

```
PROMPT> ec2-fingerprint-key my-key-pair.pem
1f:51:ae:28:bf:89:e9:d8:1f:25:5d:37:2d:7d:b8:ca:9f:f5:f1:6f
```
# **Related Topics**

#### **Download**

- [Setting Up the CLI Tools \(Linux and Mac OS X\) \(p.](#page-28-0) 3)
- [Setting Up the CLI Tools \(Windows\) \(p.](#page-34-0) 9)

#### **Related Commands**

• [ec2-describe-keypairs](#page-420-0) (p. [395\)](#page-420-0)

# **ec2-get-console-output**

## **Description**

Gets the console output for the specified instance.

Instances do not have a physical monitor through which you can view their console output. They also lack physical controls that allow you to power up, reboot, or shut them down. To allow these actions, we provide them through the Amazon EC2 API and command line interface.

Instance console output is buffered and posted shortly after instance boot, reboot, and termination. Amazon EC2 preserves the most recent 64 KB output which will be available for at least one hour after the most recent post.

For Linux/UNIX instances, the instance console output displays the exact console output that would normally be displayed on a physical monitor attached to a machine. This output is buffered because the instance produces it and then posts it to a store where the instance's owner can retrieve it.

For Windows instances, the instance console output displays the last three system event log errors.

The short version of this command is **ec2gcons**.

#### **Tip**

If you are using the AWS CLI, see [get-console-output](http://docs.aws.amazon.com/cli/latest/reference/ec2/get-console-output.html) instead.

### **Syntax**

**ec2-get-console-output** *instance\_id* **[-r]**

# **Options**

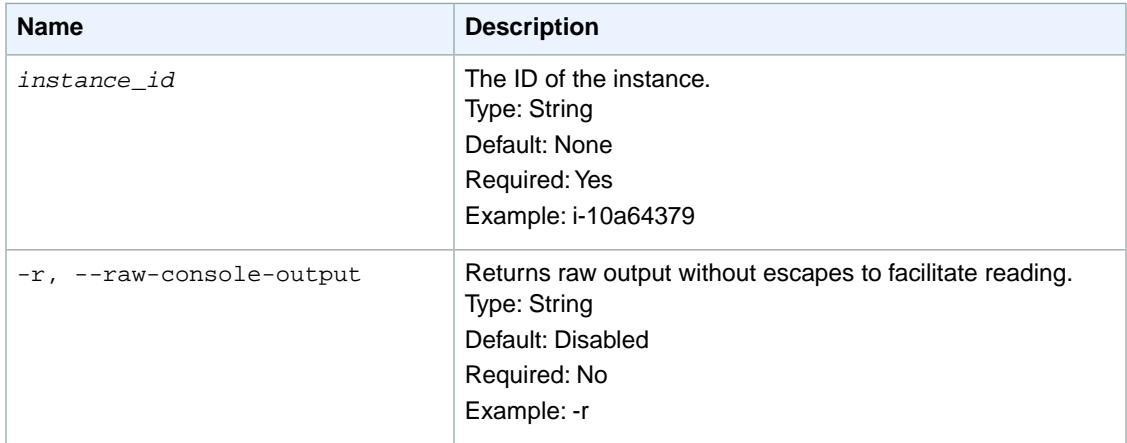

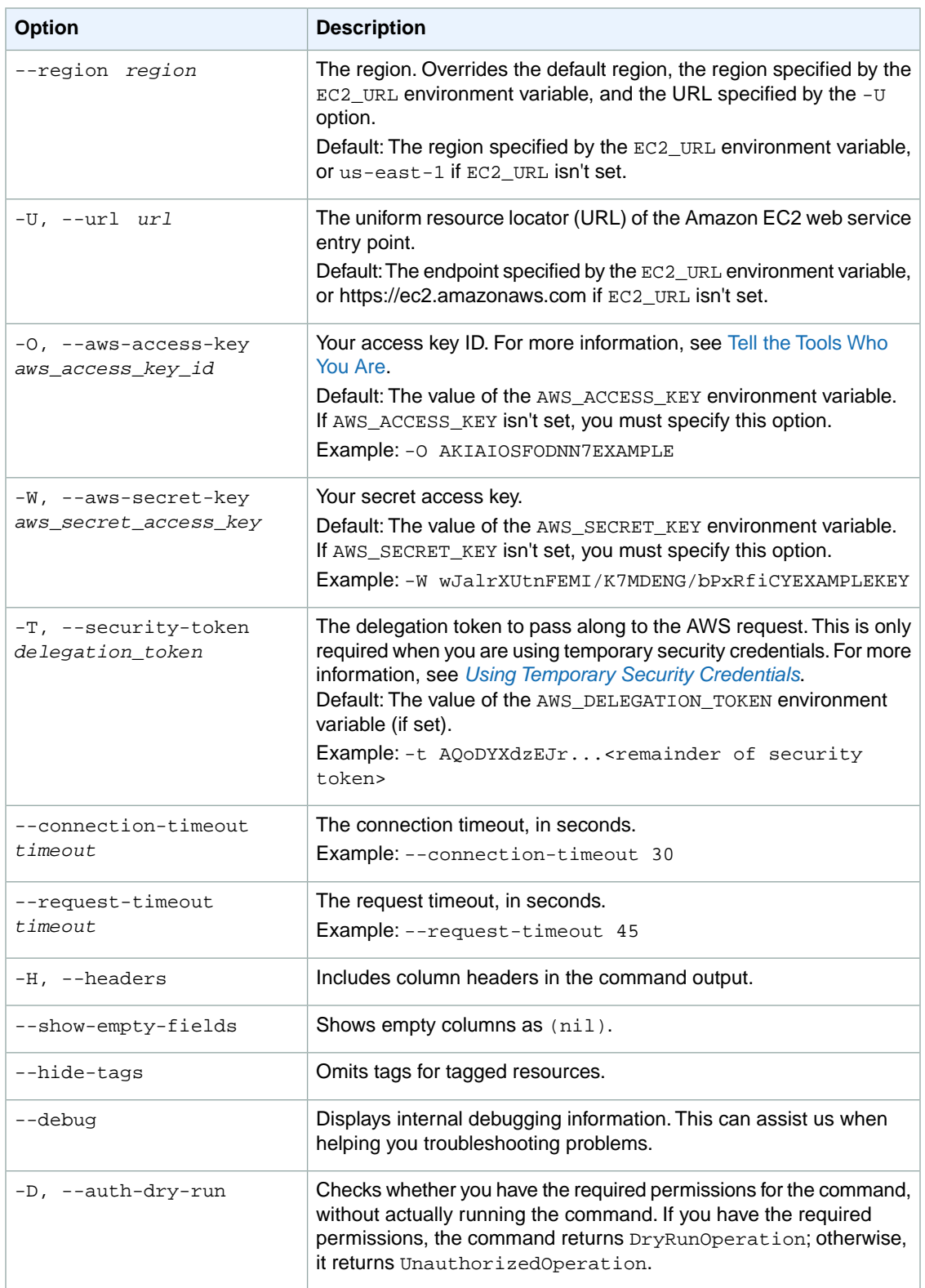

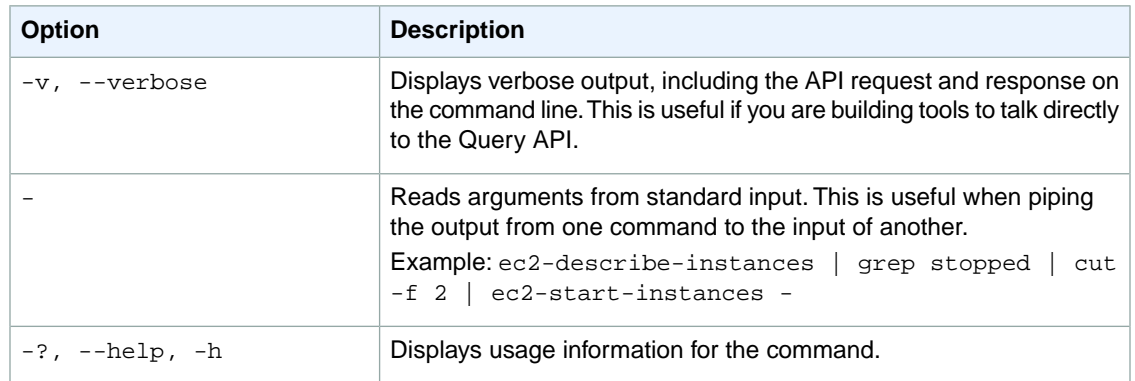

We have deprecated the SOAP API for Amazon EC2. For more information, see [SOAP Requests](http://docs.aws.amazon.com/AWSEC2/latest/UserGuide/using-soap-api.html). From version 1.6.14.0 onwards of the Amazon EC2 CLI tools, the private key (-K, --private-key) and X.509 certificate (-C, --cert) options are not supported. Use your access key ID (-O, --aws-access-key) and secret access key (-W, --aws-secret-key) instead. For more information, see [Setting Up the Amazon EC2](http://docs.aws.amazon.com/AWSEC2/latest/CommandLineReference/ec2-cli-get-set-up.html) [CLI and AMI Tools.](http://docs.aws.amazon.com/AWSEC2/latest/CommandLineReference/ec2-cli-get-set-up.html)

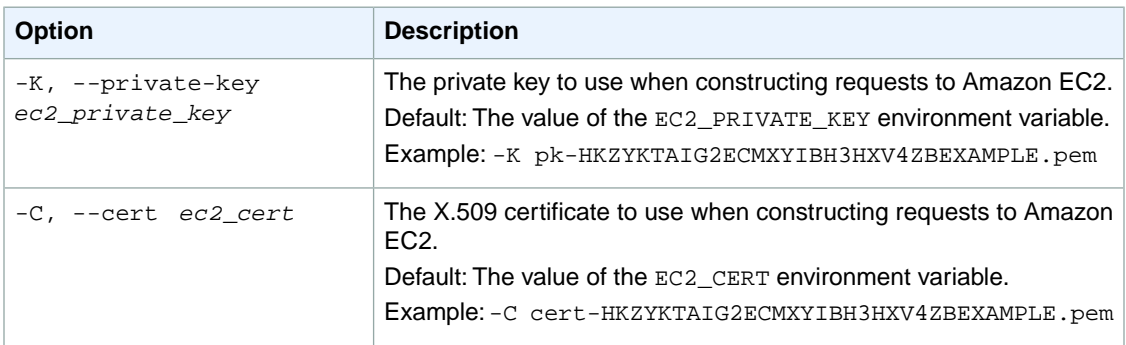

# **Output**

This command returns a table that contains the following information:

- The ID of the instance
- A timestamp indicating the time of the last update
- The instance console output. By default the ^ESC character is escaped and duplicate new-lines are removed to facilitate reading

Amazon EC2 command line tools display errors on stderr.

# **Examples**

#### **Example**

This example command retrieves the console output for the specified Linux/UNIX instance.

```
PROMPT> ec2-get-console-output i-10a64379
i-10a64379
2010-04-08T09:20:29+0000
Linux version 2.6.21.7-2.ec2.v1.2.fc8xen (root@domU-12-34-56-0A-78-01) (gcc 
version 4.1.2 20070925 (Red Hat 4.1.2-33)) #1 SMP Fri Nov 20 19:22:36 EST 2009
BIOS-provided physical RAM map:
sanitize start
sanitize bail 0
copy_e820_map() start: 0000000000000000 size: 000000006ac00000 end: 
000000006ac00000 type: 1
Xen: 0000000000000000 - 000000006ac00000 (usable)
980MB HIGHMEM available.
727MB LOWMEM available.
NX (Execute Disable) protection: active
...
```
# **Related Topics**

#### **Download**

- [Setting Up the CLI Tools \(Linux and Mac OS X\) \(p.](#page-28-0) 3)
- [Setting Up the CLI Tools \(Windows\) \(p.](#page-34-0) 9)

#### **Related Action**

• [GetConsoleOutput](http://docs.aws.amazon.com/AWSEC2/latest/APIReference/ApiReference-query-GetConsoleOutput.html)

#### **Related Commands**

• [ec2-run-instances](#page-752-0) (p. [727\)](#page-752-0)

# **ec2-get-password**

# **Description**

Retrieves and decrypts the administrator password for Windows instances.

The Windows password is generated at boot if the EC2Config service plugin, Ec2SetPassword, is enabled. This usually only happens the first time an AMI is launched, and then Ec2SetPassword is automatically disabled.The password is not generated for rebundled AMIs unless Ec2SetPassword is enabled before bundling.

The password is encrypted using the key pair that you specified when you launched the instance. You must provide the corresponding key pair file.

Password generation and encryption takes a few moments. Please wait up to 15 minutes after launching an instance before trying to retrieve the generated password.

The short version of this command is **ec2gpass**.

**Tip**

If you are using the AWS CLI, see [get-password-data](http://docs.aws.amazon.com/cli/latest/reference/ec2/get-password-data.html) instead.

### **Syntax**

**ec2-get-password** *instance\_id* **-k** *key\_file*

# **Options**

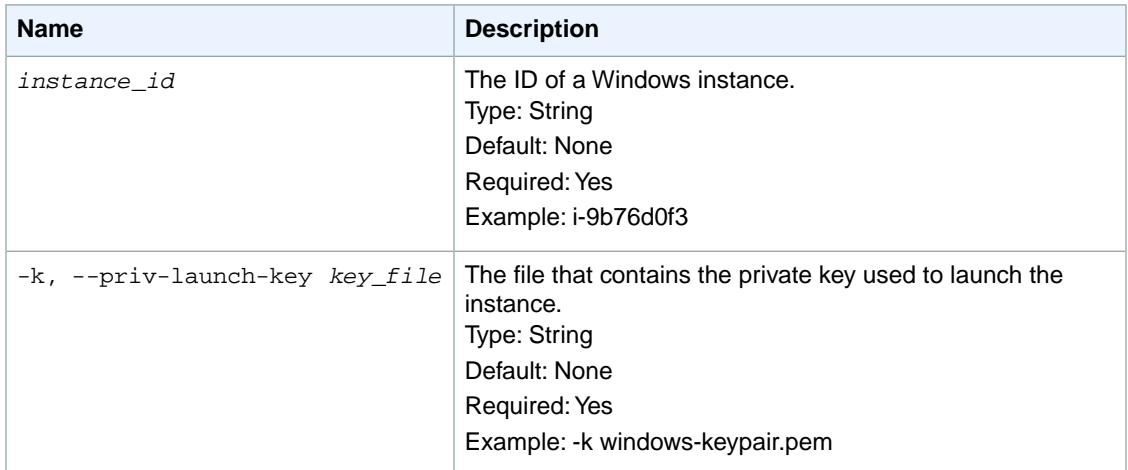

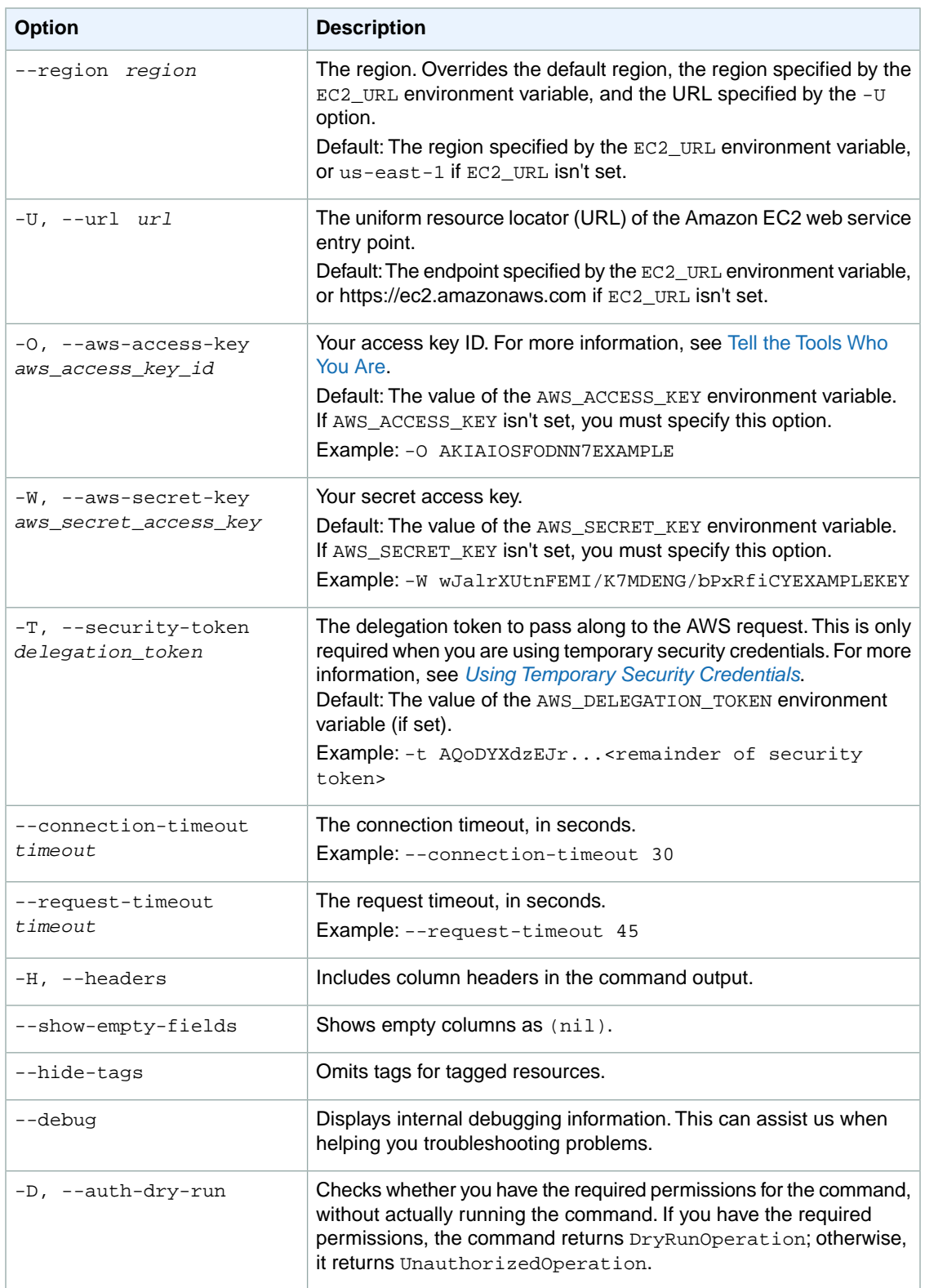

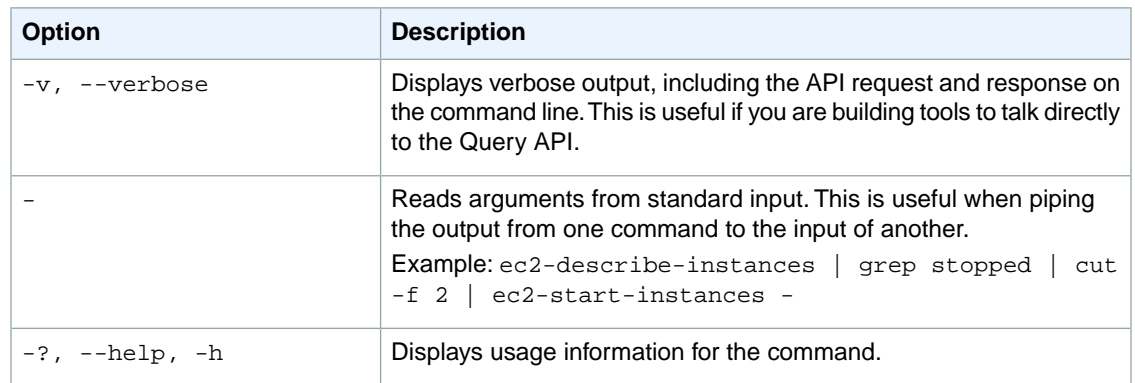

We have deprecated the SOAP API for Amazon EC2. For more information, see [SOAP Requests](http://docs.aws.amazon.com/AWSEC2/latest/UserGuide/using-soap-api.html). From version 1.6.14.0 onwards of the Amazon EC2 CLI tools, the private key (-K, --private-key) and X.509 certificate (-C, --cert) options are not supported. Use your access key ID (-O, --aws-access-key) and secret access key (-W, --aws-secret-key) instead. For more information, see [Setting Up the Amazon EC2](http://docs.aws.amazon.com/AWSEC2/latest/CommandLineReference/ec2-cli-get-set-up.html) [CLI and AMI Tools.](http://docs.aws.amazon.com/AWSEC2/latest/CommandLineReference/ec2-cli-get-set-up.html)

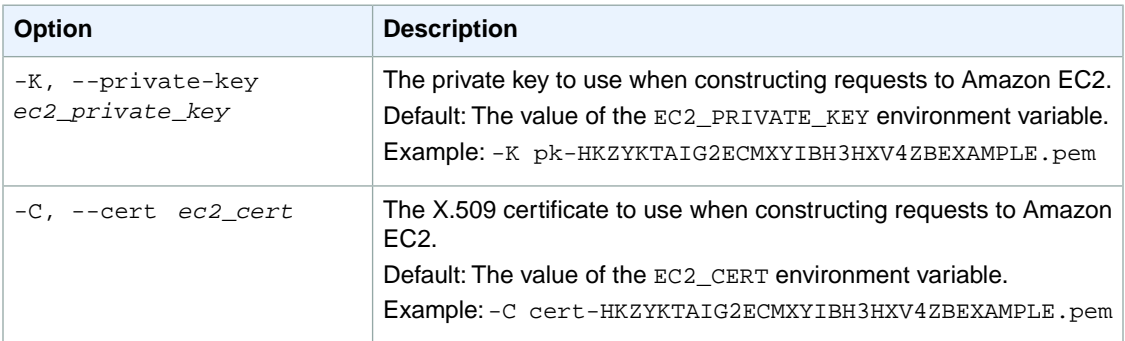

# **Output**

This command returns a table that contains the following information:

• The Windows administrator password

Amazon EC2 command line tools display errors on stderr.

# **Examples**

#### **Example**

This example command returns the administrator password for the specified Windows instance.

```
PROMPT> ec2-get-password i-2574e22a -k windows-keypair.pem
q96A40B9w
```
# **Related Topics**

#### **Download**

- [Setting Up the CLI Tools \(Linux and Mac OS X\) \(p.](#page-28-0) 3)
- [Setting Up the CLI Tools \(Windows\) \(p.](#page-34-0) 9)

#### **Related Action**

• [GetPasswordData](http://docs.aws.amazon.com/AWSEC2/latest/APIReference/ApiReference-query-GetPasswordData.html)

### **Related Commands**

- [ec2-run-instances](#page-752-0) (p. [727\)](#page-752-0)
- [ec2-describe-instances](#page-401-0) (p. [376\)](#page-401-0)

# **ec2-import-instance**

# **Description**

Creates an import instance task using metadata from the specified disk image, and imports the image to Amazon EC2. For more information about prerequisites for importing an instance, see [VM Import/Export](http://docs.aws.amazon.com/AWSEC2/latest/UserGuide/VMImportPrerequisites.html) [Prerequisites](http://docs.aws.amazon.com/AWSEC2/latest/UserGuide/VMImportPrerequisites.html) and [Step 2: Prepare Your VM](http://docs.aws.amazon.com/AWSEC2/latest/UserGuide/PreparingYourVirtualMachine.html) in the *Amazon EC2 User Guide for Linux Instances*. For more information about importing an instance, see [Step 4: Importing Your VM into Amazon EC2.](http://docs.aws.amazon.com/AWSEC2/latest/UserGuide/ImportingYourVM.html)

If the upload task doesn't complete, use ec2-resume-import to resume the import from where it was interrupted.

The short version of this command is **ec2iin**.

# **Syntax**

```
ec2-import-instance -t instance_type [-g group] -f file_format -a architecture
[-p platform_name] -b s3_bucket_name [-o owner] -w secret_key [--prefix prefix]
[--manifest-url url] [-s volume_size ] [-z availability_zone] [-d description]
[--user-data user_data] [--user-data-file disk_image_filename] [--subnet sub-
net_id] [--private-ip-address ip_address] [--monitor] [--instance-initiated-
shutdown-behavior behavior] [--x days] [--ignore-region-affinity] [--dry-run]
[--no-upload] [--dont-verify-format]
```
# **Options**

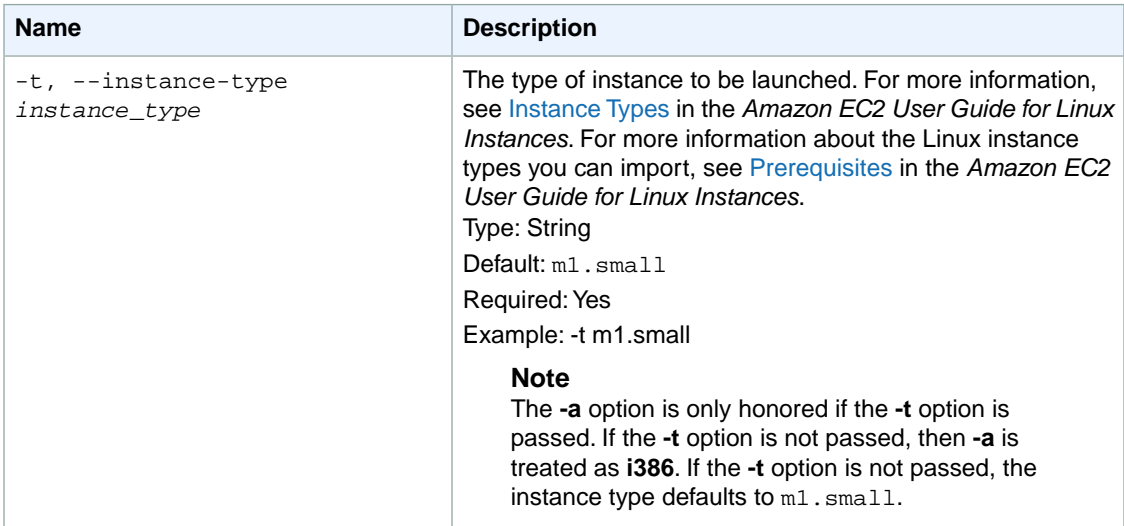

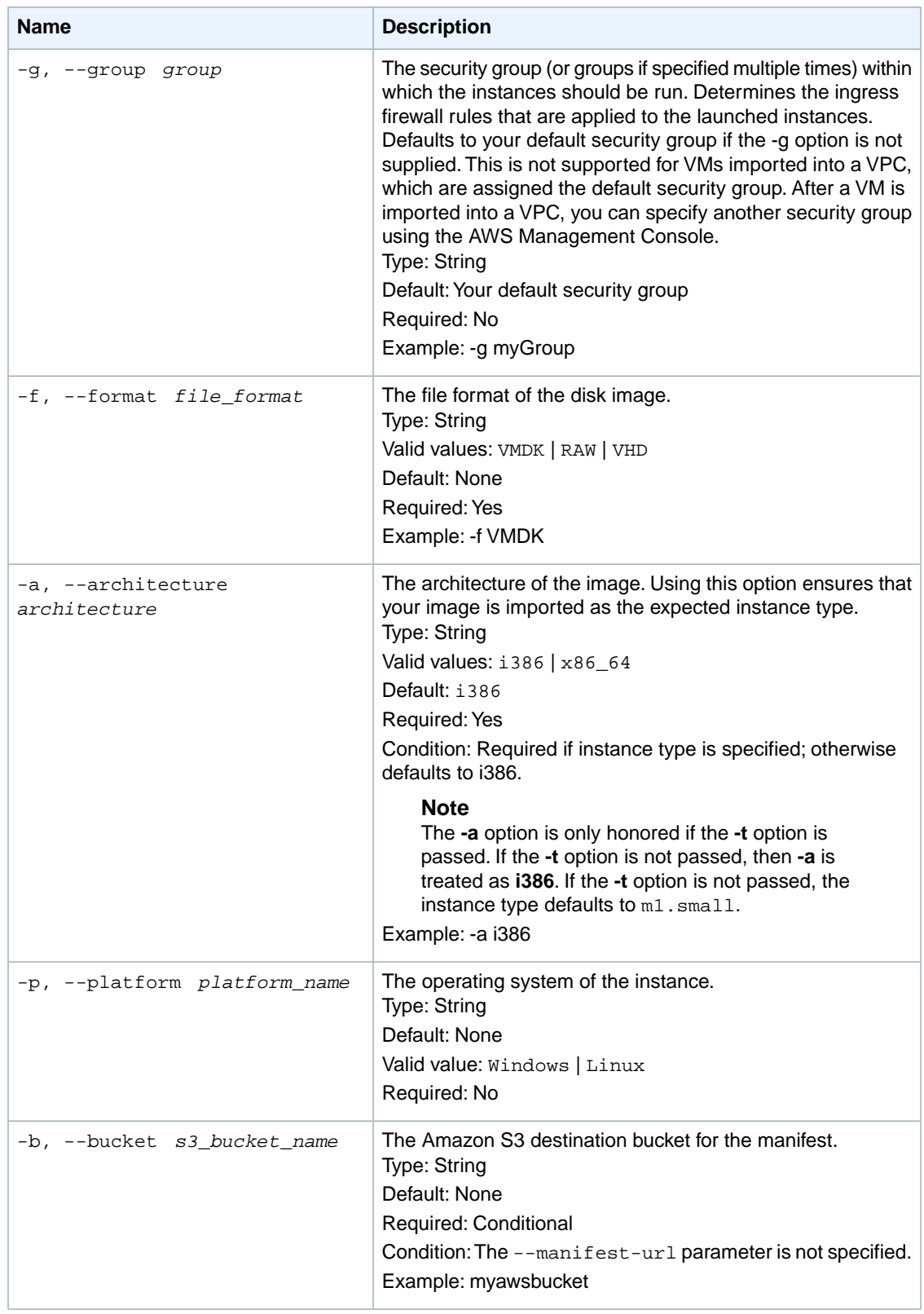

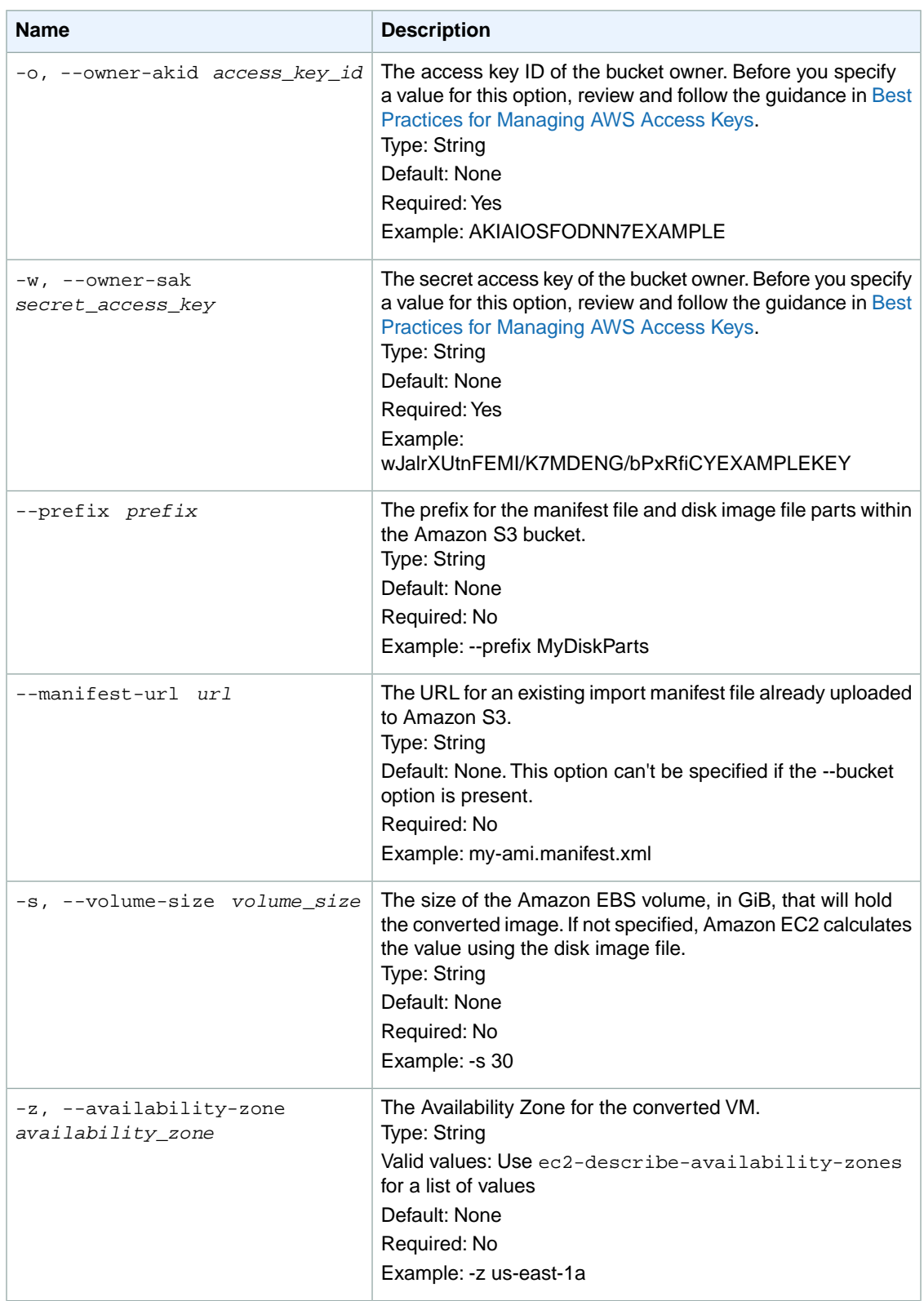

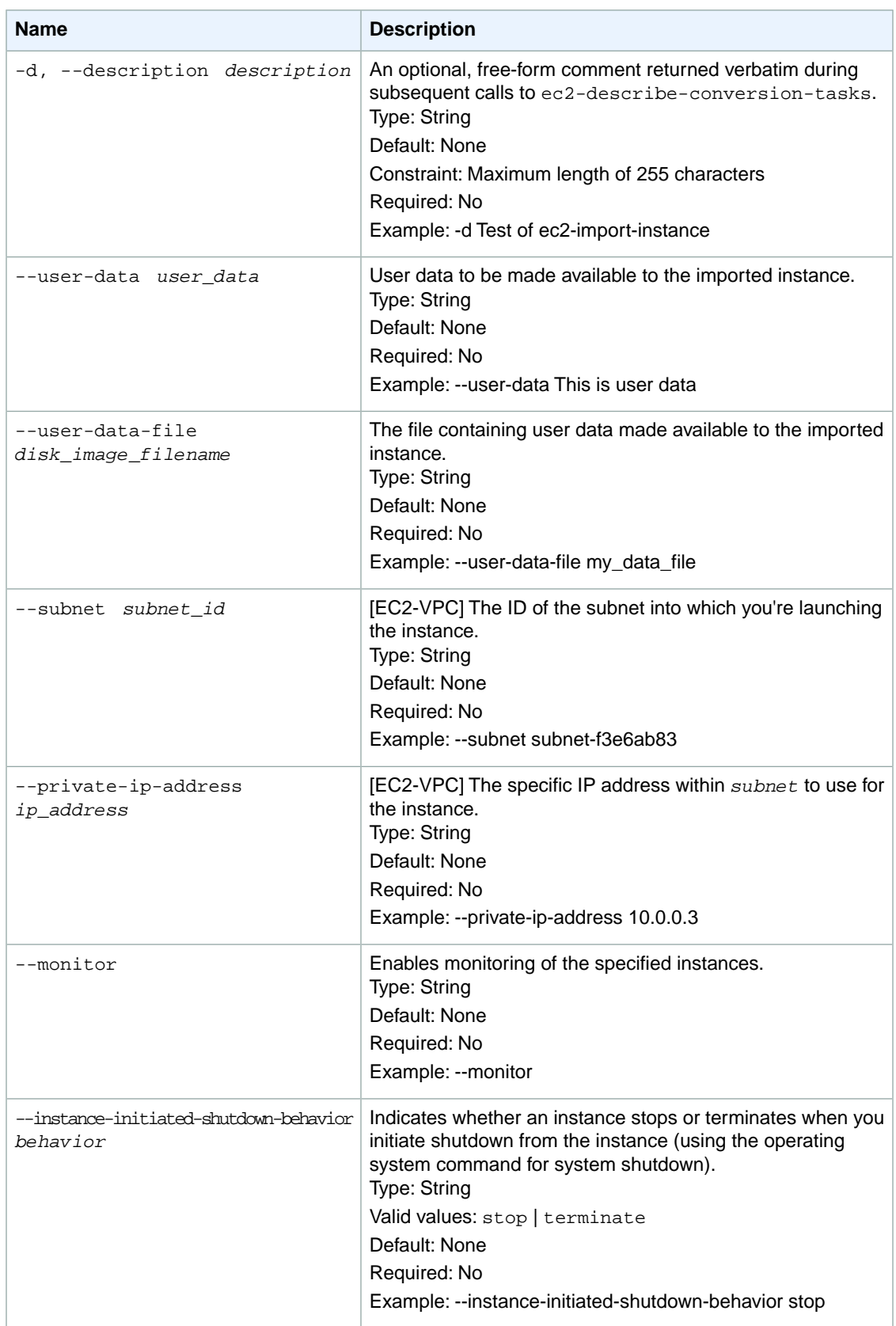

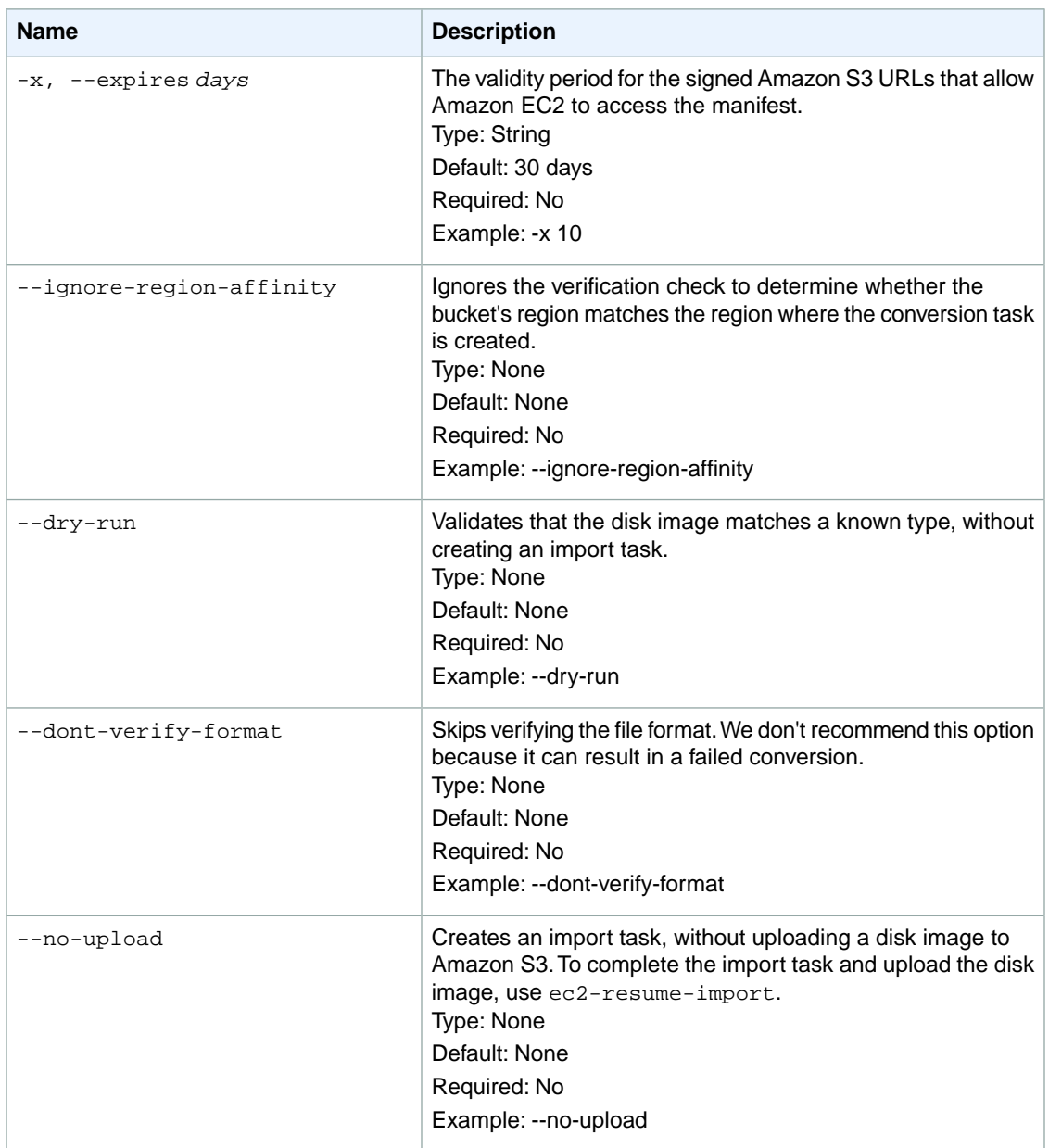

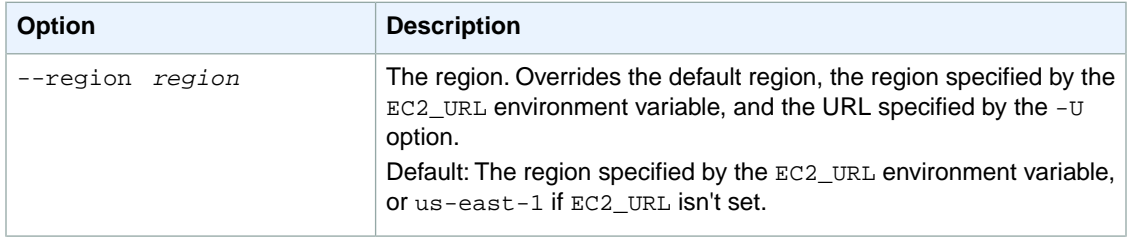

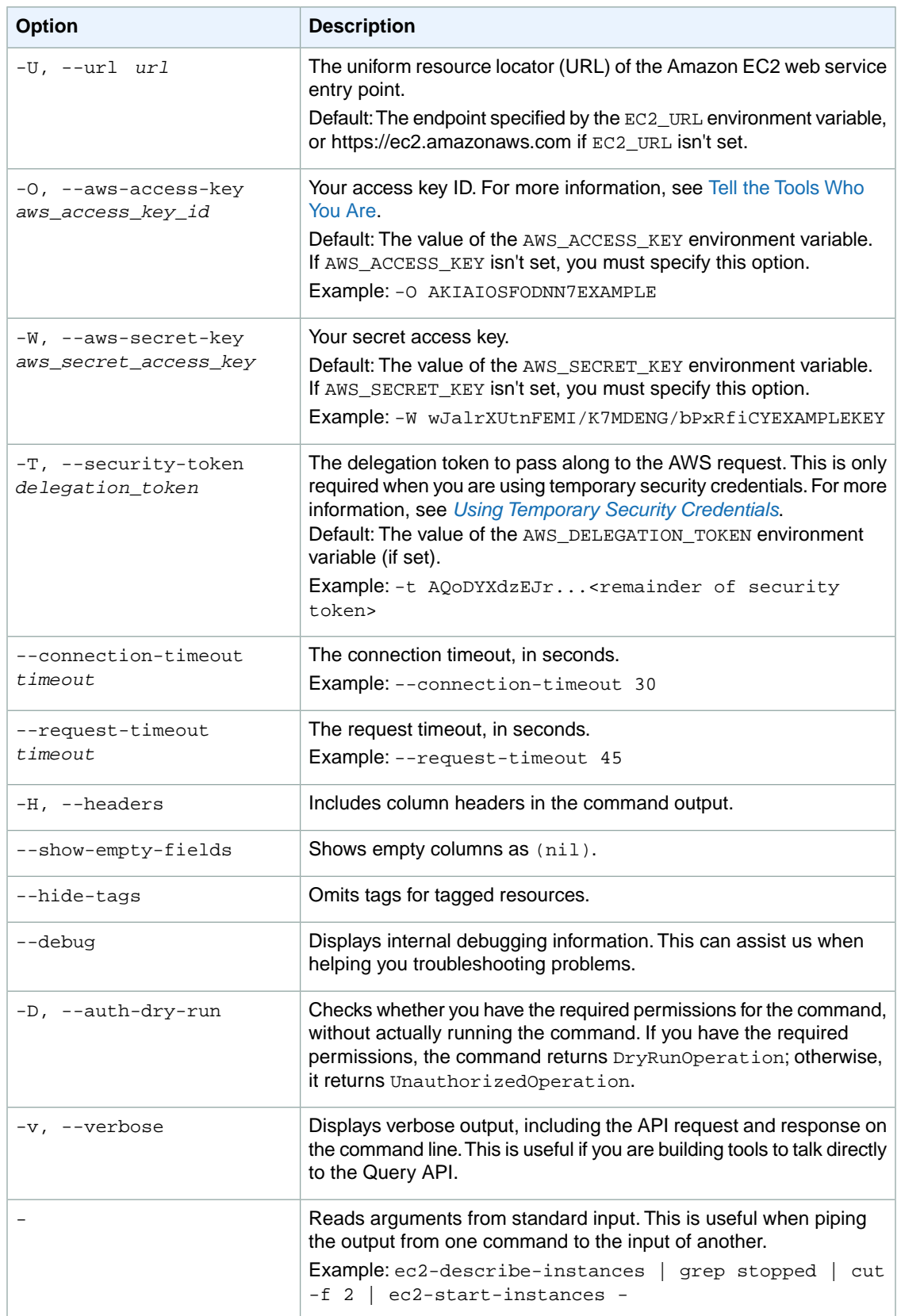

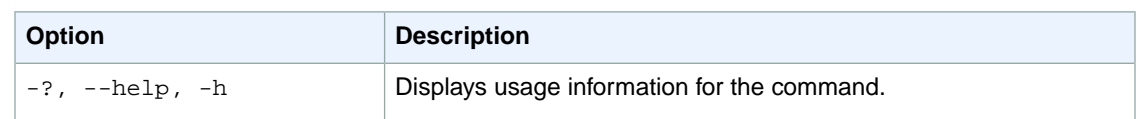

We have deprecated the SOAP API for Amazon EC2. For more information, see [SOAP Requests](http://docs.aws.amazon.com/AWSEC2/latest/UserGuide/using-soap-api.html). From version 1.6.14.0 onwards of the Amazon EC2 CLI tools, the private key (-K, --private-key) and X.509 certificate (-C, --cert) options are not supported. Use your access key ID (-O, --aws-access-key) and secret access key (-W, --aws-secret-key) instead. For more information, see [Setting Up the Amazon EC2](http://docs.aws.amazon.com/AWSEC2/latest/CommandLineReference/ec2-cli-get-set-up.html) [CLI and AMI Tools.](http://docs.aws.amazon.com/AWSEC2/latest/CommandLineReference/ec2-cli-get-set-up.html)

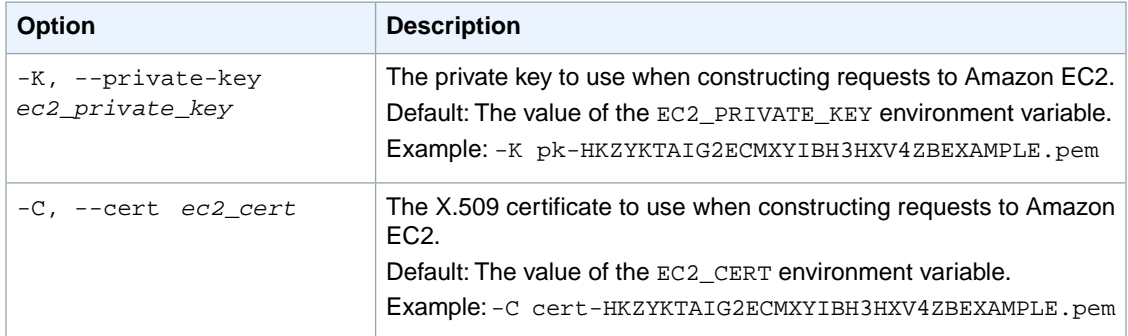

### **Output**

This command returns the following information:

- Task ID, which you will use in other commands
- General information about the disk image, such as the size and format
- General information about the import operation, such as the status, bytes received, and expiration deadline

Amazon EC2 command line tools display errors on stderr.

# **Example**

#### **Example**

This example command creates an import instance task that migrates a Windows Server 2008 SP2 (32 bit) VM into the us-east-1 region.

```
PROMPT> ec2-import-instance -t m1.xlarge ./WinSvr8-disk1.vmdk -f VMDK -o AKI 
AIOSFODNN7EXAMPLE -w wJalrXUtnFEMI/K7MDENG/bPxRfiCYEXAMPLEKEY -b myawsbucket
```
# **Related Topics**

#### **Download**

• [Setting Up the CLI Tools \(Linux and Mac OS X\) \(p.](#page-28-0) 3)

• [Setting Up the CLI Tools \(Windows\) \(p.](#page-34-0) 9)

#### **Related Action**

• [ImportInstance](http://docs.aws.amazon.com/AWSEC2/latest/APIReference/ApiReference-query-ImportInstance.html)

#### **Related Commands**

- [ec2-cancel-conversion-task](#page-120-0) (p. [95\)](#page-120-0)
- [ec2-delete-disk-image](#page-261-0) (p. [236\)](#page-261-0)
- [ec2-describe-conversion-tasks](#page-351-0) (p. [326\)](#page-351-0)
- [ec2-import-volume](#page-616-0) (p. [591\)](#page-616-0)
- [ec2-resume-import](#page-741-0) (p. [716\)](#page-741-0)
# **ec2-import-keypair**

### **Description**

Imports the public key from an RSA key pair that you created with a third-party tool. Compare this with ec2-create-keypair, in which AWS creates the key pair and gives the keys to you (AWS keeps a copy of the public key). With  $ec2$ -import-keypair, you create the key pair and give AWS just the public key. The private key is never transferred between you and AWS.

You can easily create an RSA key pair using the ssh-keygen command line tool (provided with the standard OpenSSH installation). Standard library support for RSA key pair creation is also available in Java, Ruby, Python, and many other programming languages.

Supported formats:

- OpenSSH public key format (the format in ~/.ssh/authorized\_keys)
- Base64 encoded DER format
- SSH public key file format as specified in [RFC4716](http://tools.ietf.org/html/rfc4716)

DSA keys are not supported. Make sure your key generator is set up to create RSA keys.

Supported lengths: 1024, 2048, and 4096.

Note that you can have up to five thousand key pairs per region.

The short version of this command is **ec2ikey**.

**Tip** If you are using the AWS CLI, see [import-key-pair](http://docs.aws.amazon.com/cli/latest/reference/ec2/import-key-pair.html) instead.

### **Syntax**

**ec2-import-keypair** *key\_name* **--public-key-file** *key\_file*

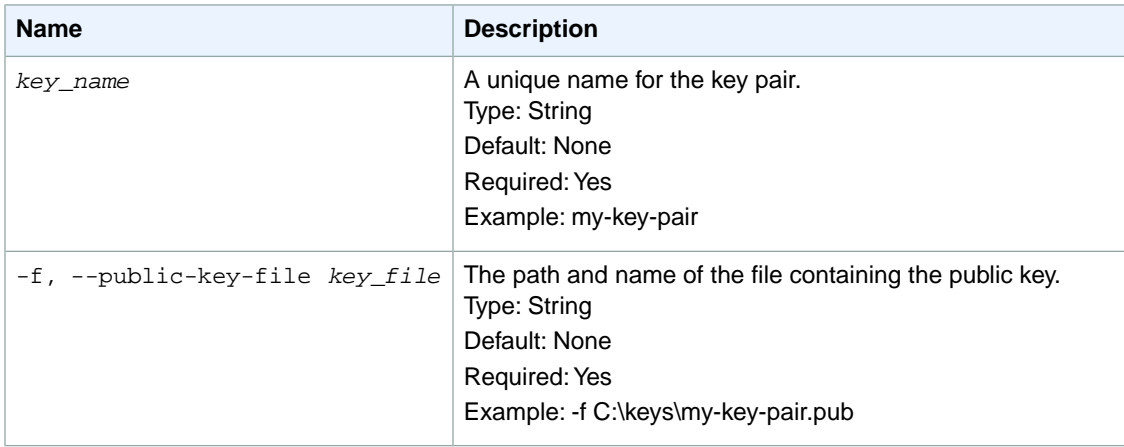

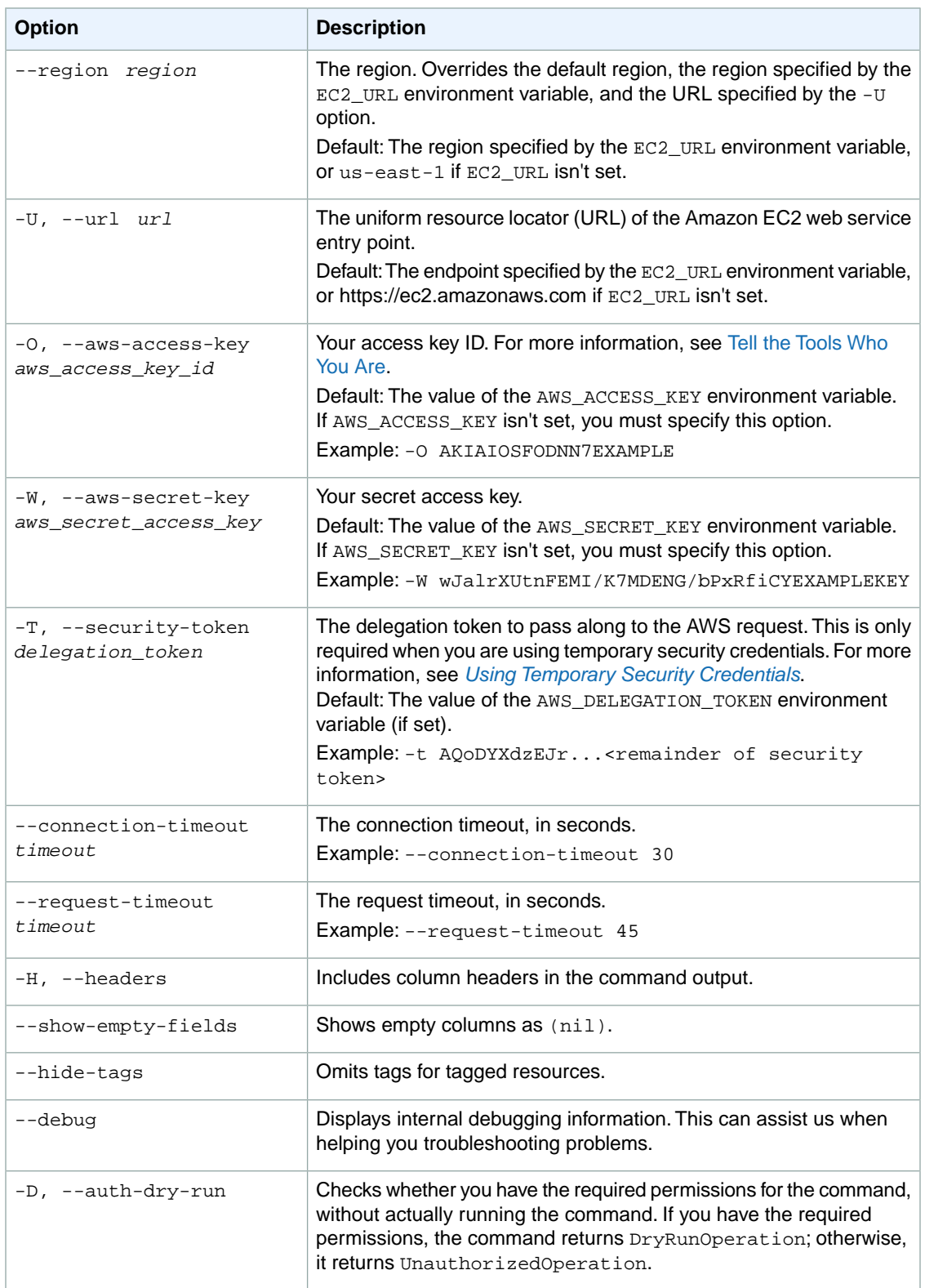

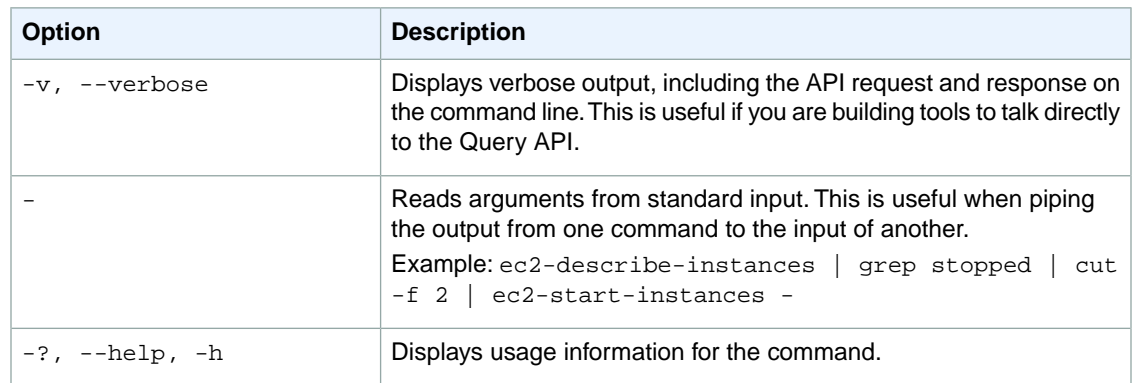

We have deprecated the SOAP API for Amazon EC2. For more information, see [SOAP Requests](http://docs.aws.amazon.com/AWSEC2/latest/UserGuide/using-soap-api.html). From version 1.6.14.0 onwards of the Amazon EC2 CLI tools, the private key (-K, --private-key) and X.509 certificate (-C, --cert) options are not supported. Use your access key ID (-O, --aws-access-key) and secret access key (-W, --aws-secret-key) instead. For more information, see [Setting Up the Amazon EC2](http://docs.aws.amazon.com/AWSEC2/latest/CommandLineReference/ec2-cli-get-set-up.html) [CLI and AMI Tools.](http://docs.aws.amazon.com/AWSEC2/latest/CommandLineReference/ec2-cli-get-set-up.html)

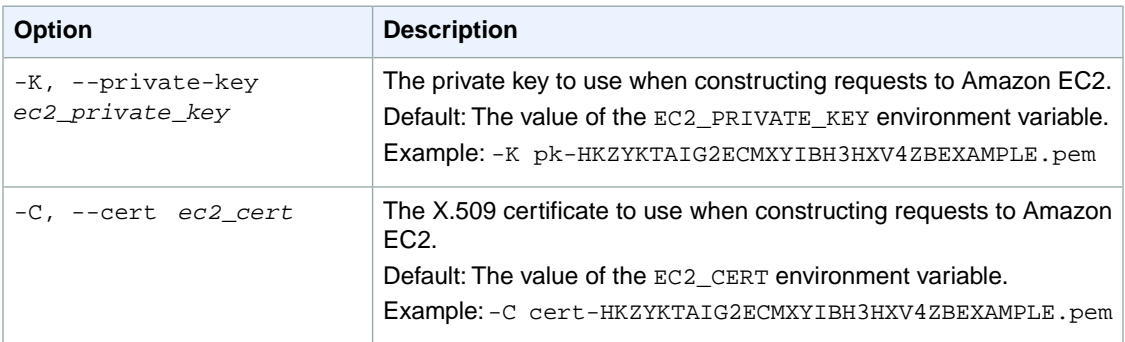

### **Output**

The command returns a table that contains the following information:

- The KEYPAIR identifier
- The name of the key pair
- The MD5 public key fingerprint as specified in section 4 of [RFC 4716](http://tools.ietf.org/html/rfc4716)

Amazon EC2 command line tools display errors on stderr.

### **Examples**

#### **Example**

This example command imports the public key from the file  $C:\keys\my-key-pair.pub$ .

```
PROMPT> ec2-import-keypair my-key-pair --public-key-file C:\keys\my-key-pair.pub
KEYPAIR my-key-pair 1f:51:ae:28:bf:89:e9:d8:1f:25:5d:37:2d:7d:b8:ca:9f:f5:f1:6f
```
### **Related Topics**

#### **Download**

- [Setting Up the CLI Tools \(Linux and Mac OS X\) \(p.](#page-28-0) 3)
- [Setting Up the CLI Tools \(Windows\) \(p.](#page-34-0) 9)

#### **Related Action**

• [ImportKeyPair](http://docs.aws.amazon.com/AWSEC2/latest/APIReference/ApiReference-query-ImportKeyPair.html)

- [ec2-create-keypair](#page-176-0) (p. [151\)](#page-176-0)
- [ec2-delete-keypair](#page-272-0) (p. [247\)](#page-272-0)
- [ec2-describe-keypairs](#page-420-0) (p. [395\)](#page-420-0)

# **ec2-import-volume**

## **Description**

Creates an import volume task using metadata from the specified disk image, and imports the image to Amazon EC2. For more information about prerequisites for importing a volume, see [VM Import/Export](http://docs.aws.amazon.com/AWSEC2/latest/UserGuide/VMImportPrerequisites.html) [Prerequisites](http://docs.aws.amazon.com/AWSEC2/latest/UserGuide/VMImportPrerequisites.html) and [Importing Your Volumes into Amazon EBS](http://docs.aws.amazon.com/AWSEC2/latest/UserGuide/importing-your-volumes-into-amazon-ebs.html) in the *Amazon EC2 User Guide for Linux Instances*.

If the upload task doesn't complete, use ec2-resume-import to resume the import from where it was interrupted.

The short version of this command is **ec2ivol**.

## **Syntax**

**ec2-import-volume** *disk\_image* **-f** *file\_format* **[-s** *volume\_size***] -z** *availability\_zone* **[-b** *s3\_bucket\_name***] [-o** *owner***] -w** *secret\_key* **[--prefix** *prefix***] [--manifest-url** *url***] [-d** *description***] [--x** *days***] [--ignore-region-affinity] [--dry-run] [--noupload] [--dont-verify-format]**

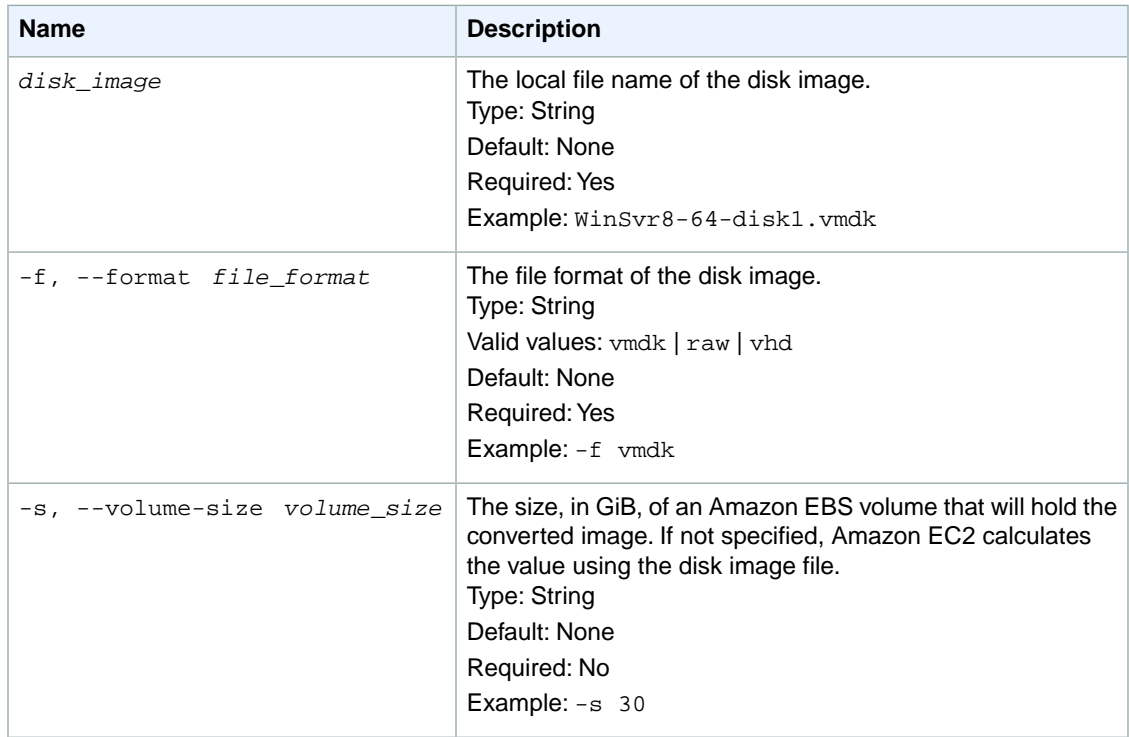

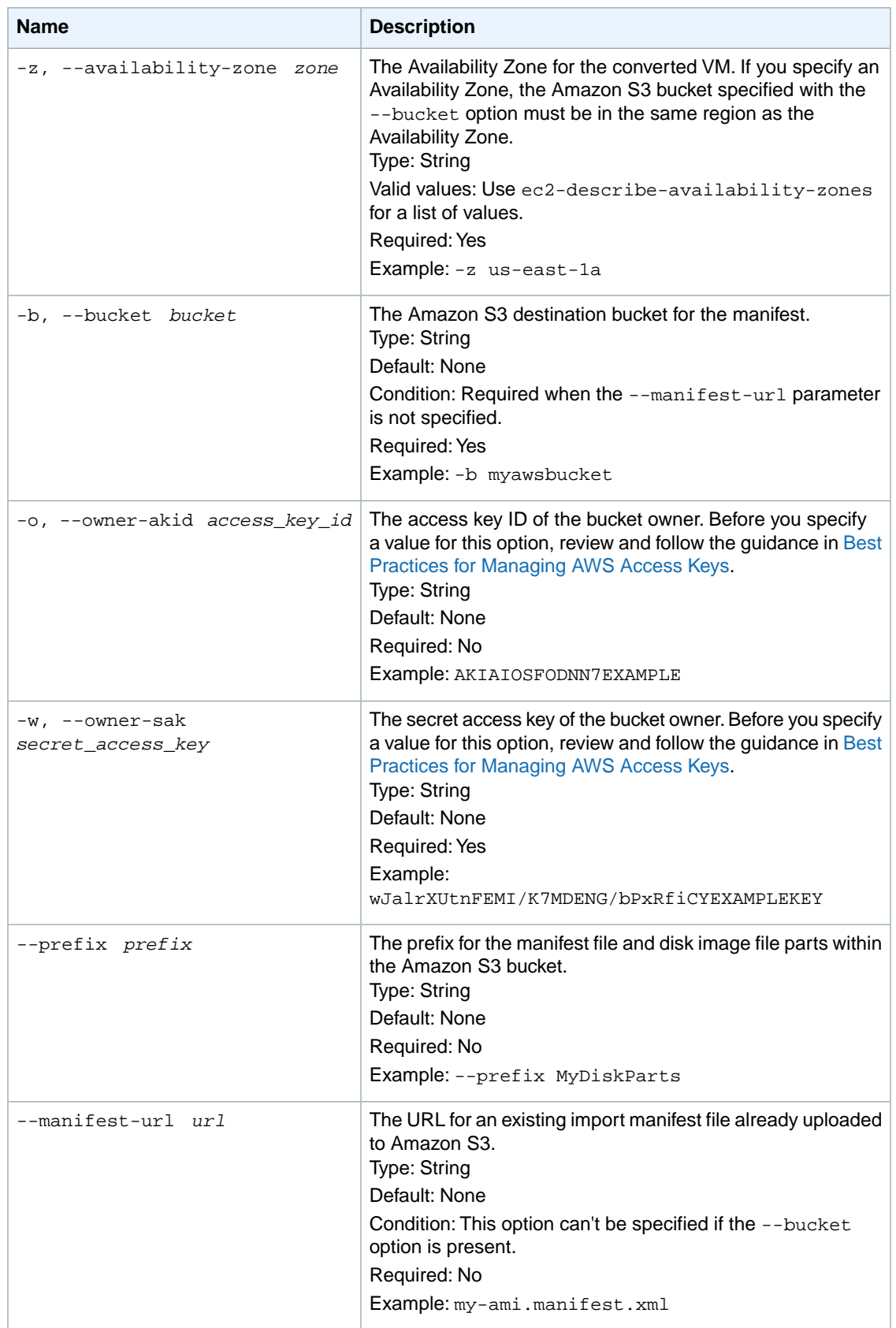

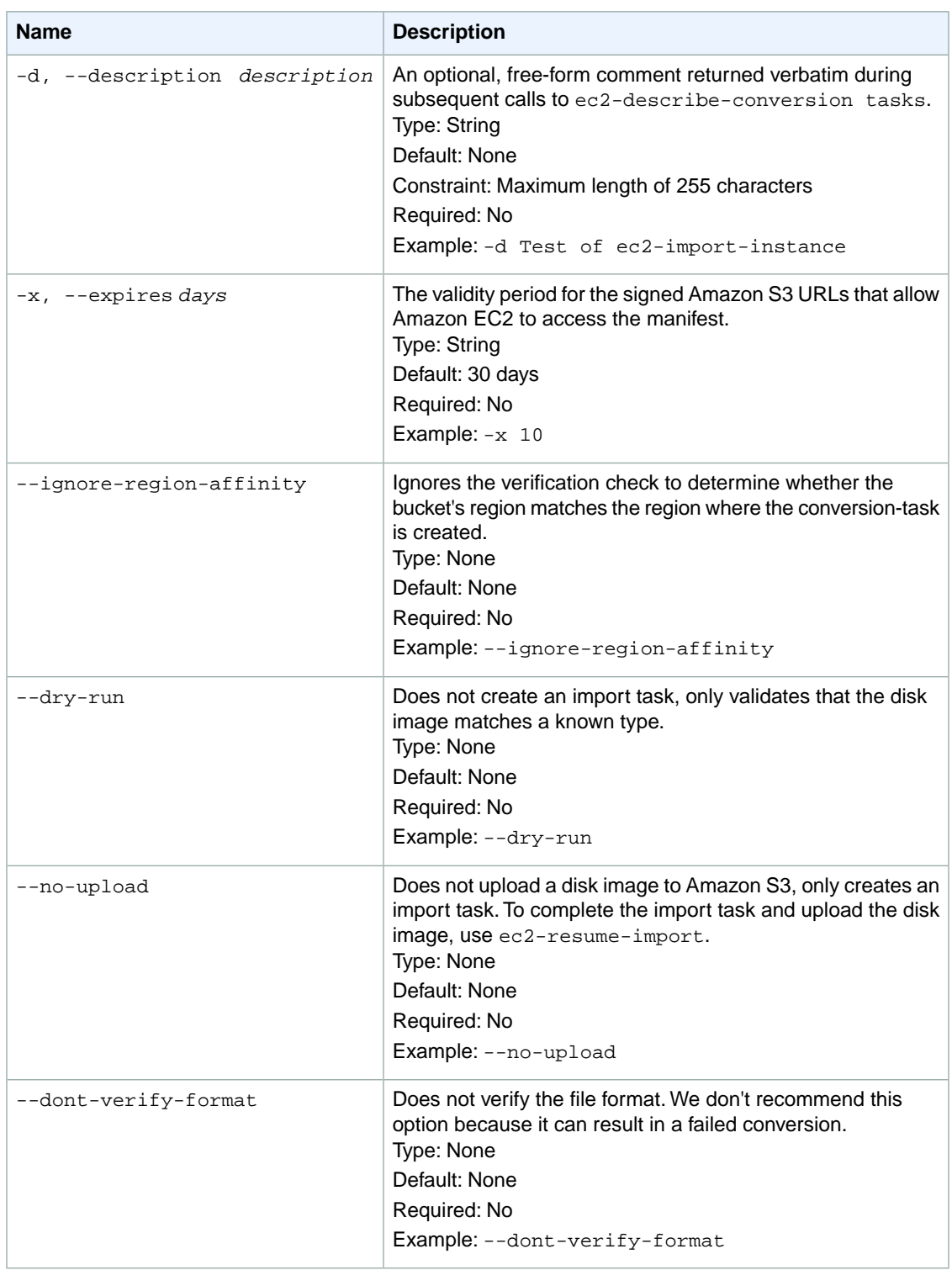

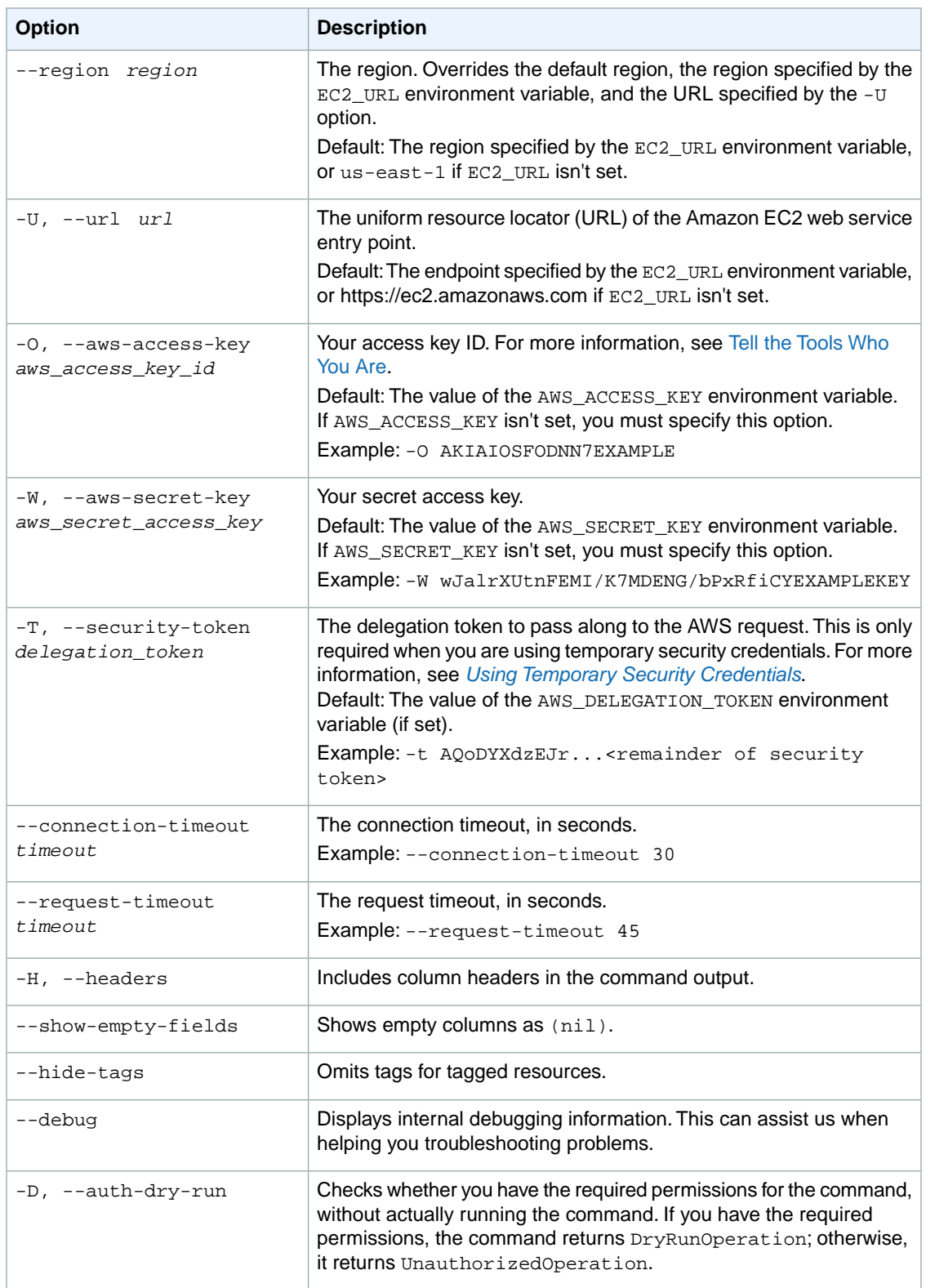

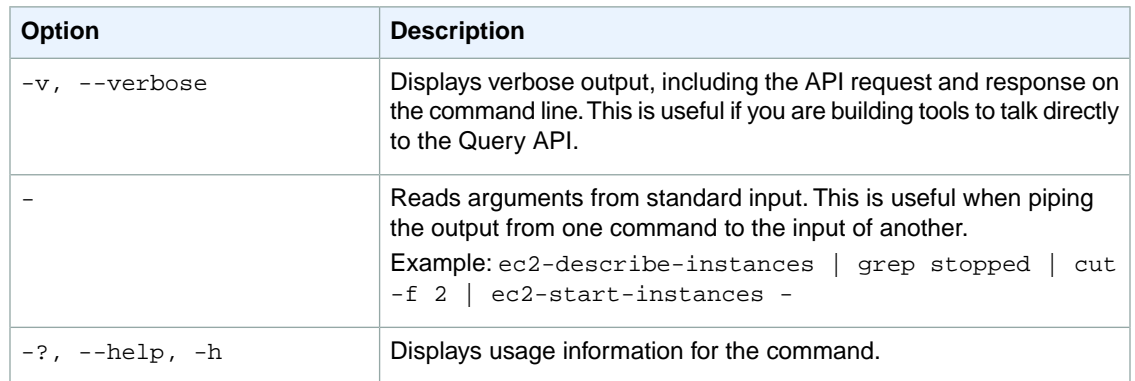

We have deprecated the SOAP API for Amazon EC2. For more information, see [SOAP Requests](http://docs.aws.amazon.com/AWSEC2/latest/UserGuide/using-soap-api.html). From version 1.6.14.0 onwards of the Amazon EC2 CLI tools, the private key (-K, --private-key) and X.509 certificate (-C, --cert) options are not supported. Use your access key ID (-O, --aws-access-key) and secret access key (-W, --aws-secret-key) instead. For more information, see [Setting Up the Amazon EC2](http://docs.aws.amazon.com/AWSEC2/latest/CommandLineReference/ec2-cli-get-set-up.html) [CLI and AMI Tools.](http://docs.aws.amazon.com/AWSEC2/latest/CommandLineReference/ec2-cli-get-set-up.html)

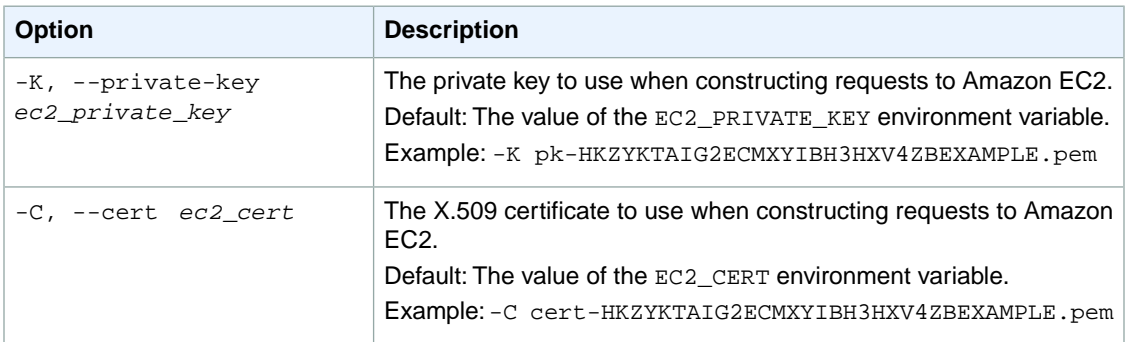

### **Output**

This command returns the following information:

- The percentage of the import completed
- The checksum value
- Information about the volume, such as the size and format

Amazon EC2 command line tools display errors on stderr.

## **Example**

#### **Example**

This example command creates an import volume task that migrates a Windows Server 2008 (32-bit) volume into the us-east-1 region.

```
PROMPT> ec2-import-volume 123M.vmdk -f VMDK -z us-east-1a -s 9 -b myawsbucket 
-o AKIAIOSFODNN7EXAMPLE -w wJalrXUtnFEMI/K7MDENG/bPxRfiCYEXAMPLEKEY
```
# **Related Topics**

#### **Download**

- [Setting Up the CLI Tools \(Linux and Mac OS X\) \(p.](#page-28-0) 3)
- [Setting Up the CLI Tools \(Windows\) \(p.](#page-34-0) 9)

### **Related Action**

• [ImportVolume](http://docs.aws.amazon.com/AWSEC2/latest/APIReference/ApiReference-query-ImportVolume.html)

- [ec2-cancel-conversion-task](#page-120-0) (p. [95\)](#page-120-0)
- [ec2-delete-disk-image](#page-261-0) (p. [236\)](#page-261-0)
- [ec2-describe-conversion-tasks](#page-351-0) (p. [326\)](#page-351-0)
- [ec2-import-instance](#page-604-0) (p. [579\)](#page-604-0)
- [ec2-resume-import](#page-741-0) (p. [716\)](#page-741-0)

# **ec2-migrate-image**

### **Description**

Copies a bundled AMI from one region to another.

#### **Important**

This tool does not work with AMIs backed by Amazon EBS. Use [ec2-copy-image](#page-140-0) (p. [115\)](#page-140-0) instead.

The short version of this command is **ec2mim**.

### **Syntax**

**ec2-migrate-image --private-key** *private\_key* **--cert** *cert* **-U** *url* **--owner-akid** *access\_key\_id* **--owner-sak** *secret\_access\_key* **--bucket** *source\_s3\_bucket* **--destination-bucket** *destination\_s3\_bucket* **--manifest** *manifest\_path* **--acl** *acl* **--location {US | EU} --ec2cert** *ec2\_cert\_path* **[--kernel** *kernel-id***] [--ramdisk** *ramdisk\_id***] {--no-mapping} --region** *mapping\_region\_name*

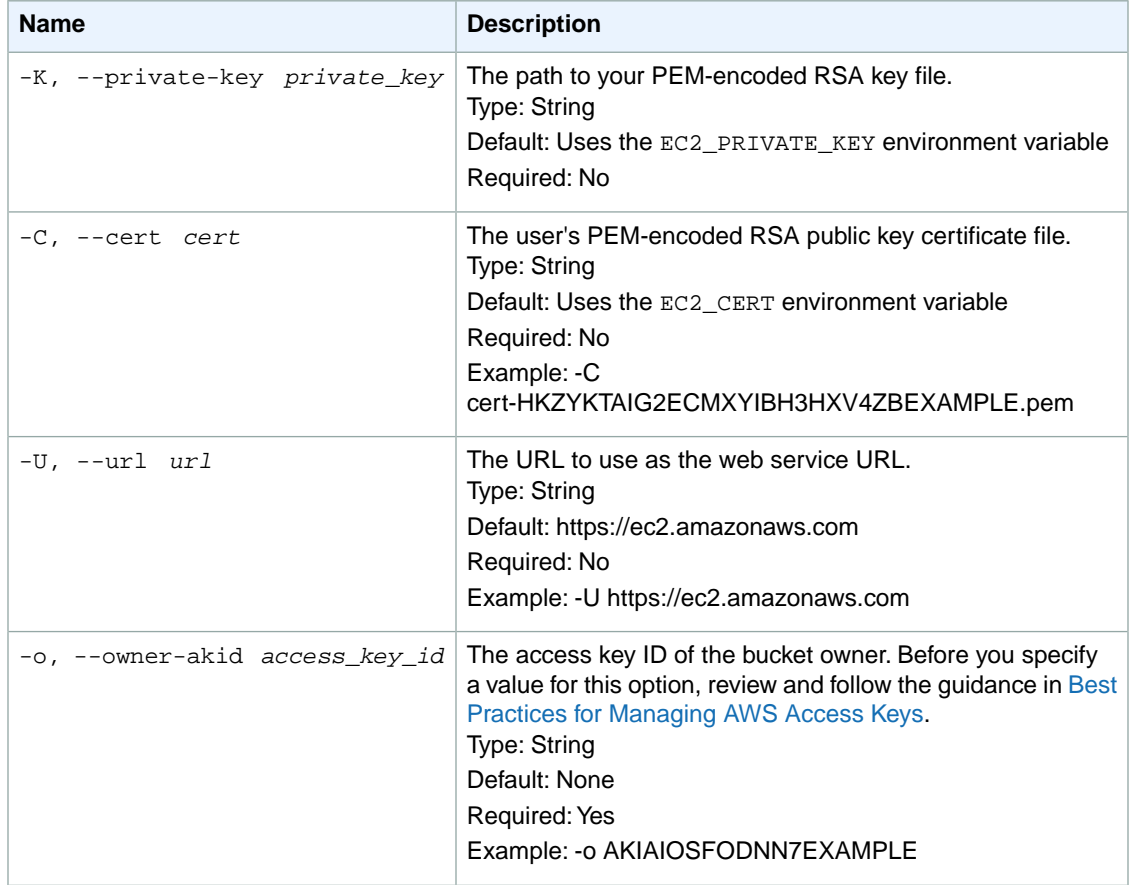

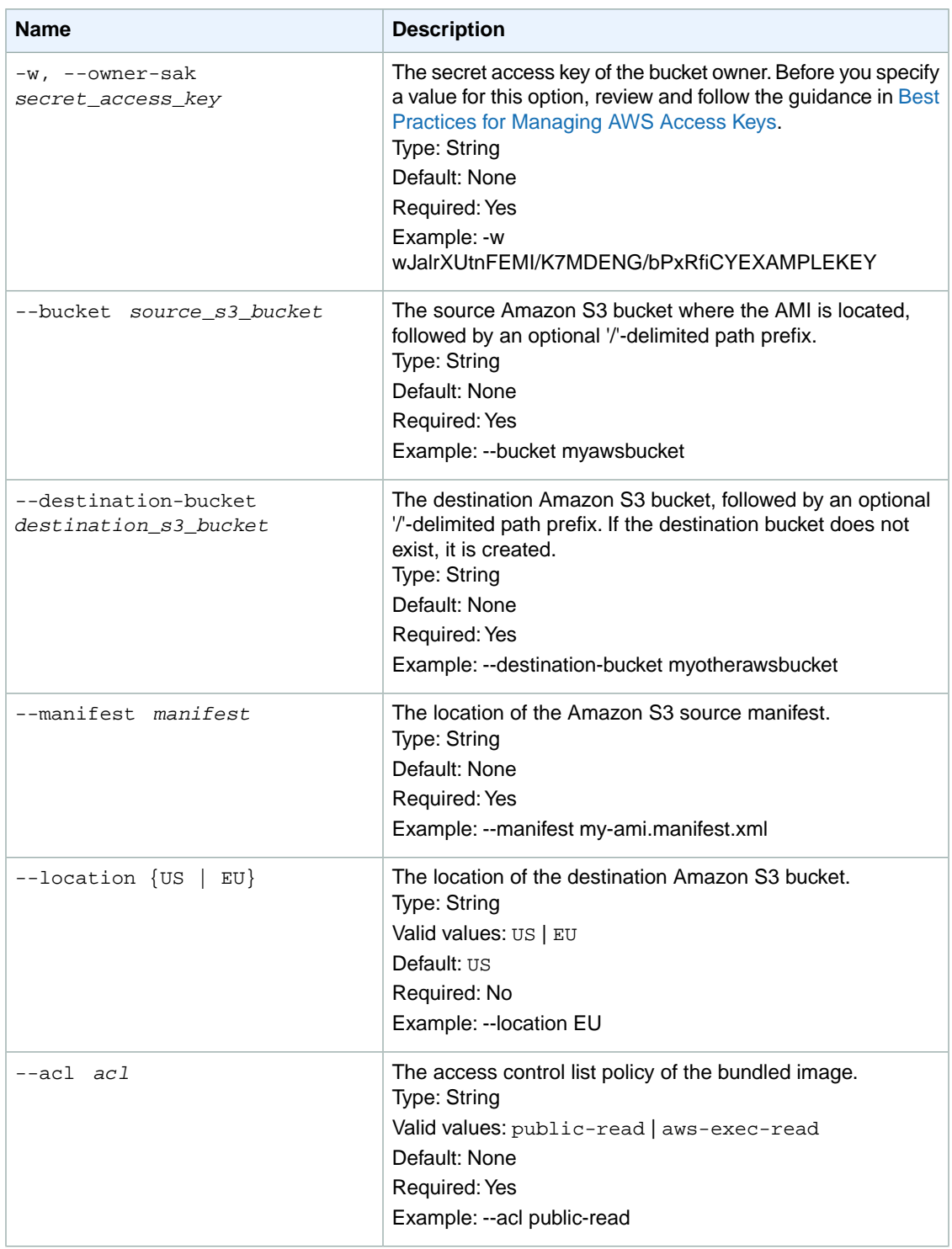

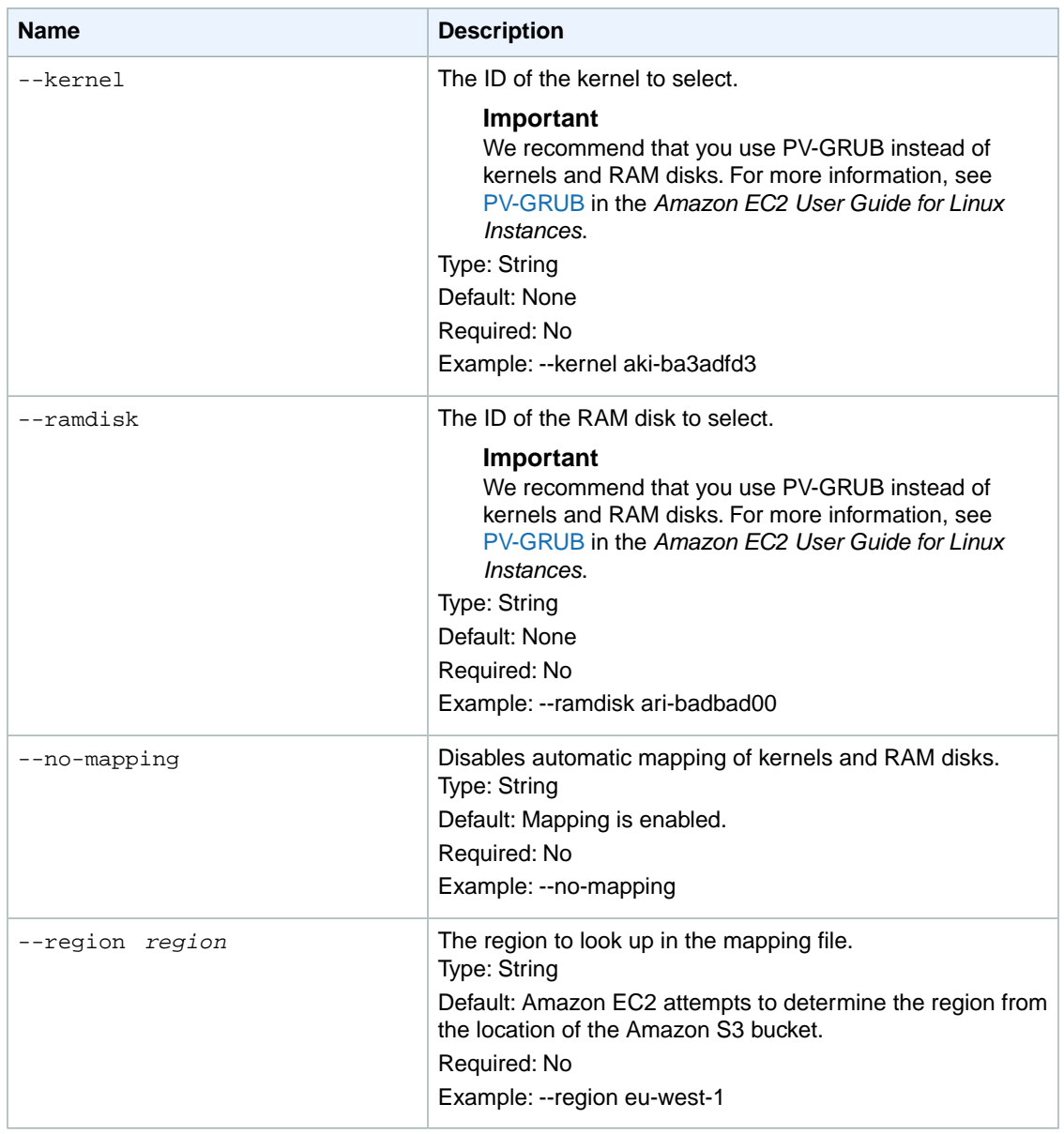

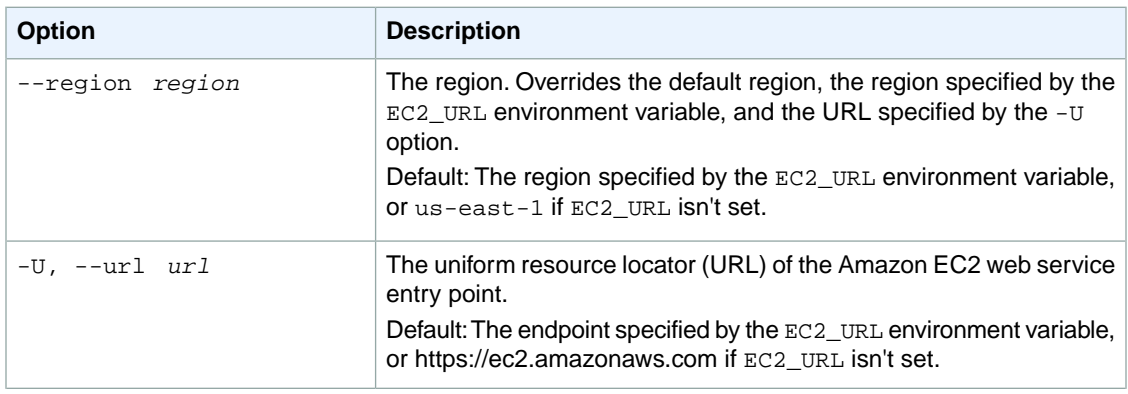

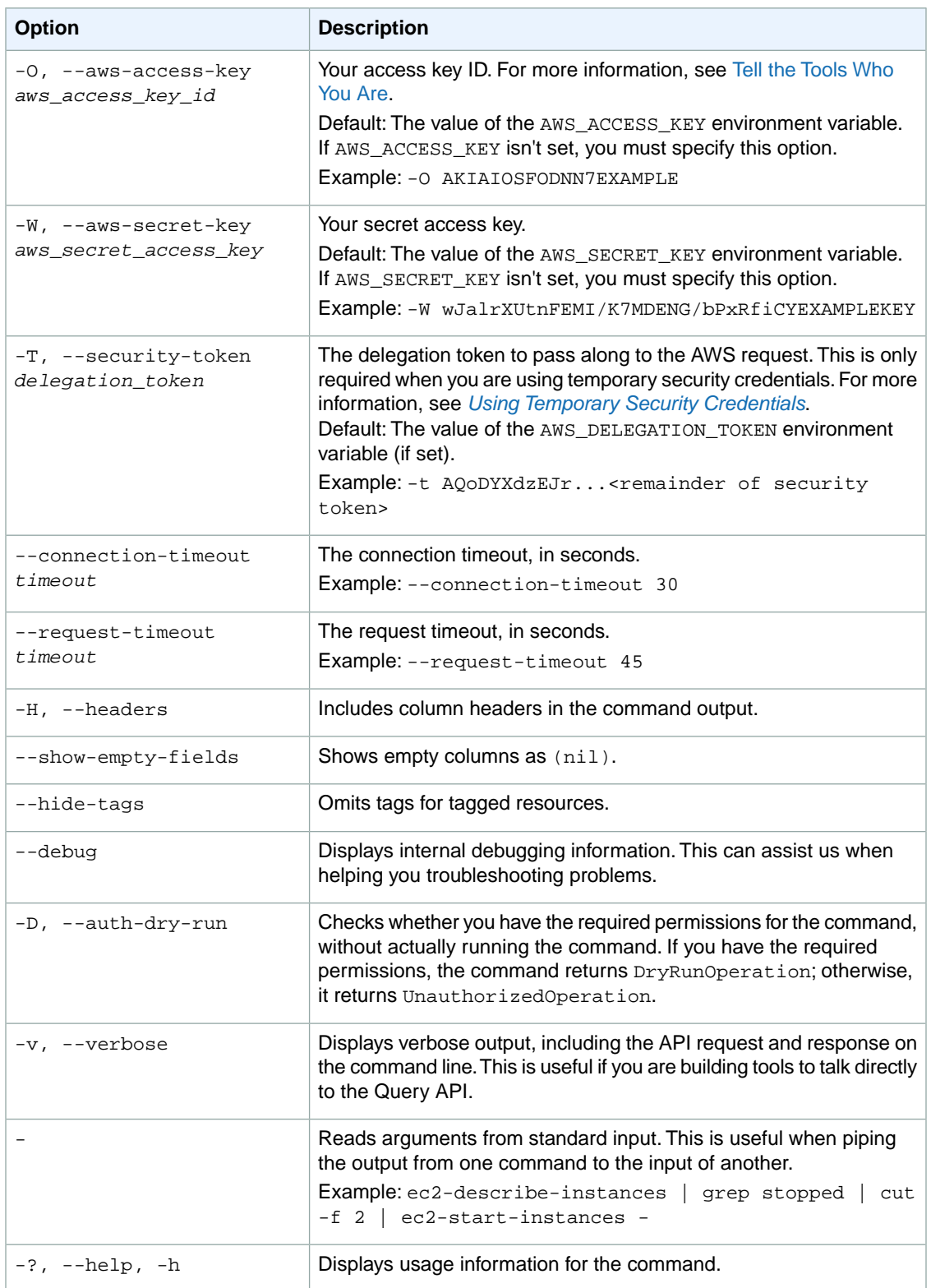

We have deprecated the SOAP API for Amazon EC2. For more information, see [SOAP Requests](http://docs.aws.amazon.com/AWSEC2/latest/UserGuide/using-soap-api.html). From version 1.6.14.0 onwards of the Amazon EC2 CLI tools, the private key (-K, --private-key) and X.509 certificate (-C, --cert) options are not supported. Use your access key ID (-O, --aws-access-key) and secret access key (-W, --aws-secret-key) instead. For more information, see [Setting Up the Amazon EC2](http://docs.aws.amazon.com/AWSEC2/latest/CommandLineReference/ec2-cli-get-set-up.html) [CLI and AMI Tools.](http://docs.aws.amazon.com/AWSEC2/latest/CommandLineReference/ec2-cli-get-set-up.html)

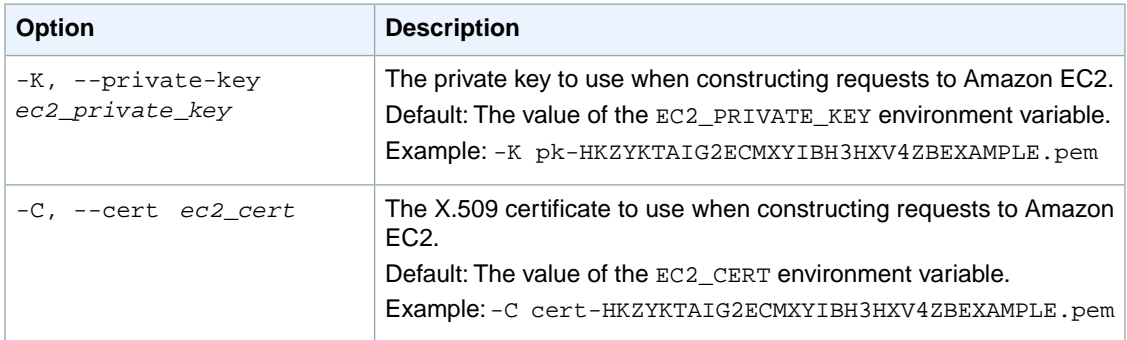

### **Output**

This command returns a table that contains the following information:

• Status messages describing the stages and status of the migration

Amazon EC2 command line tools display errors on stderr.

### **Examples**

#### **Example**

This example command copies the AMI specified in the  $my-ami$ .  $manifest.xm1$  manifest from the US to the EU.

```
PROMPT> ec2-migrate-image --cert cert-THUMBPRINT.pem --private-key pk-THUMB 
PRINT.pem --owner-akid
AKIAIOSFODNN7EXAMPLE --owner-sak wJalrXUtnFEMI/K7MDENG/bPxRfiCYEXAMPLEKEY --
bucket myawsbucket
--destination-bucket my-eu-bucket --manifest my-ami.manifest.xml --acl aws-
exec-read --location EU
Copying 'my-ami.part.00'...
Copying 'my-ami.part.01'...
Copying 'my-ami.part.02'...
Copying 'my-ami.part.03'...
Copying 'my-ami.part.04'...
Copying 'my-ami.part.05'...
Copying 'my-ami.part.06'...
Copying 'my-ami.part.07'...
Copying 'my-ami.part.08'...
Copying 'my-ami.part.09'...
Copying 'my-ami.part.10'...
```
Your new bundle is in S3 at the following location: my-eu-bucket/my-ami.manifest.xml

# **Related Topics**

#### **Download**

- [Setting Up the CLI Tools \(Linux and Mac OS X\) \(p.](#page-28-0) 3)
- [Setting Up the CLI Tools \(Windows\) \(p.](#page-34-0) 9)

#### **Related Action**

• There is no underlying API action for this command.

- [ec2-register](#page-675-0) (p. [650\)](#page-675-0)
- [ec2-run-instances](#page-752-0) (p. [727\)](#page-752-0)

# **ec2-modify-image-attribute**

## **Description**

Modifies the specified attribute of the specified AMI.You can specify only one attribute at a time.

#### **Note**

You can't modify AWS Marketplace product codes. Images with AWS Marketplace product codes can't be made public.

The short version of this command is **ec2mimatt**.

#### **Tip**

If you are using the AWS CLI, see [modify-image-attribute](http://docs.aws.amazon.com/cli/latest/reference/ec2/modify-image-attribute.html) instead.

### **Syntax**

```
ec2-modify-image-attribute ami_id {-l (-a entity | -r entity) | --product-code
code}
```
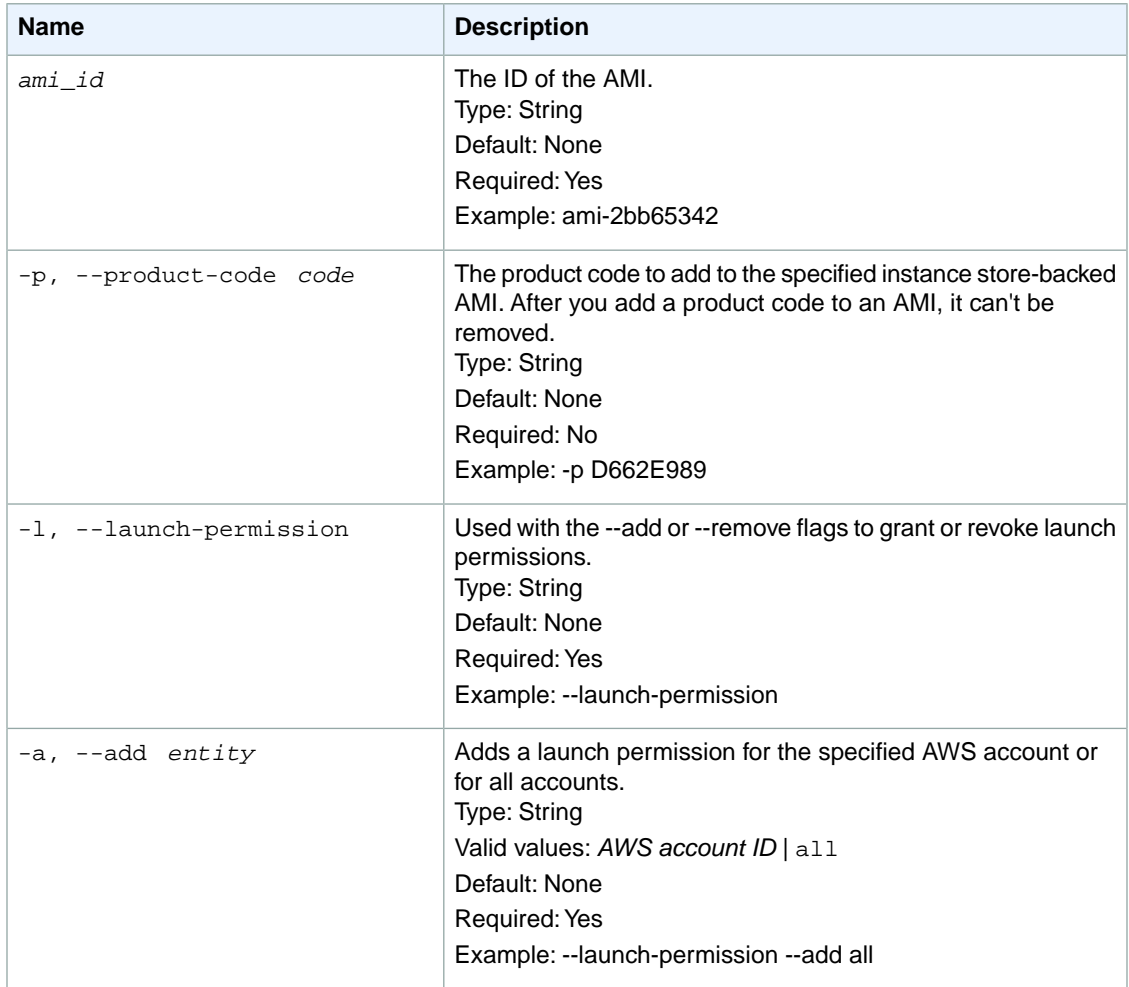

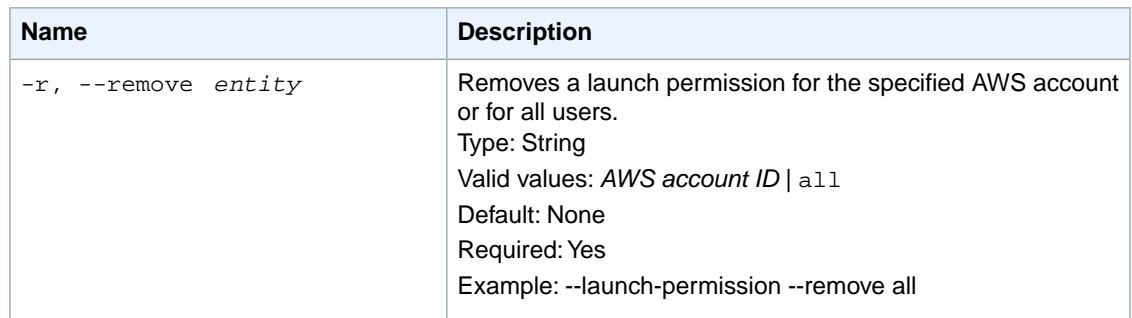

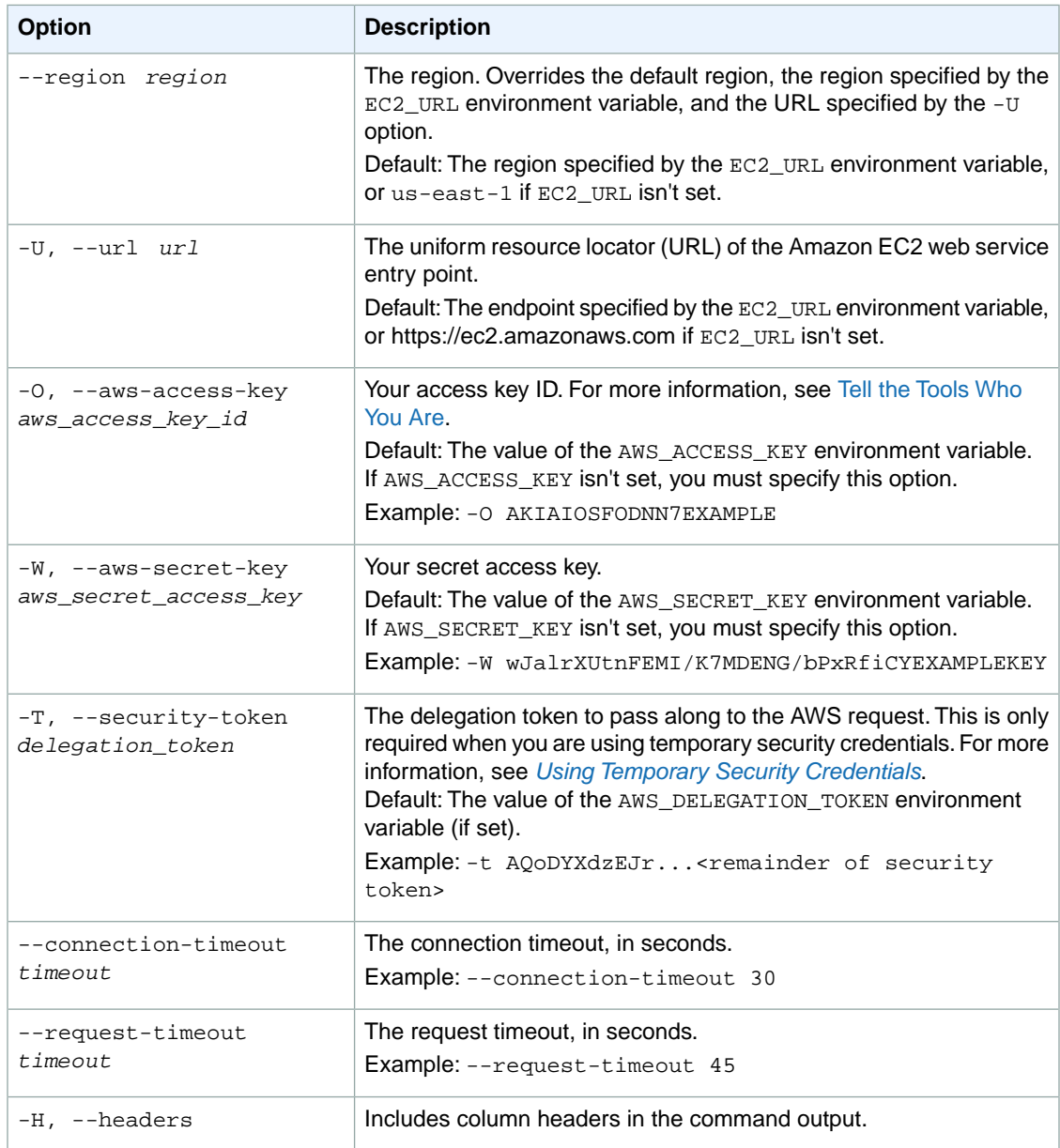

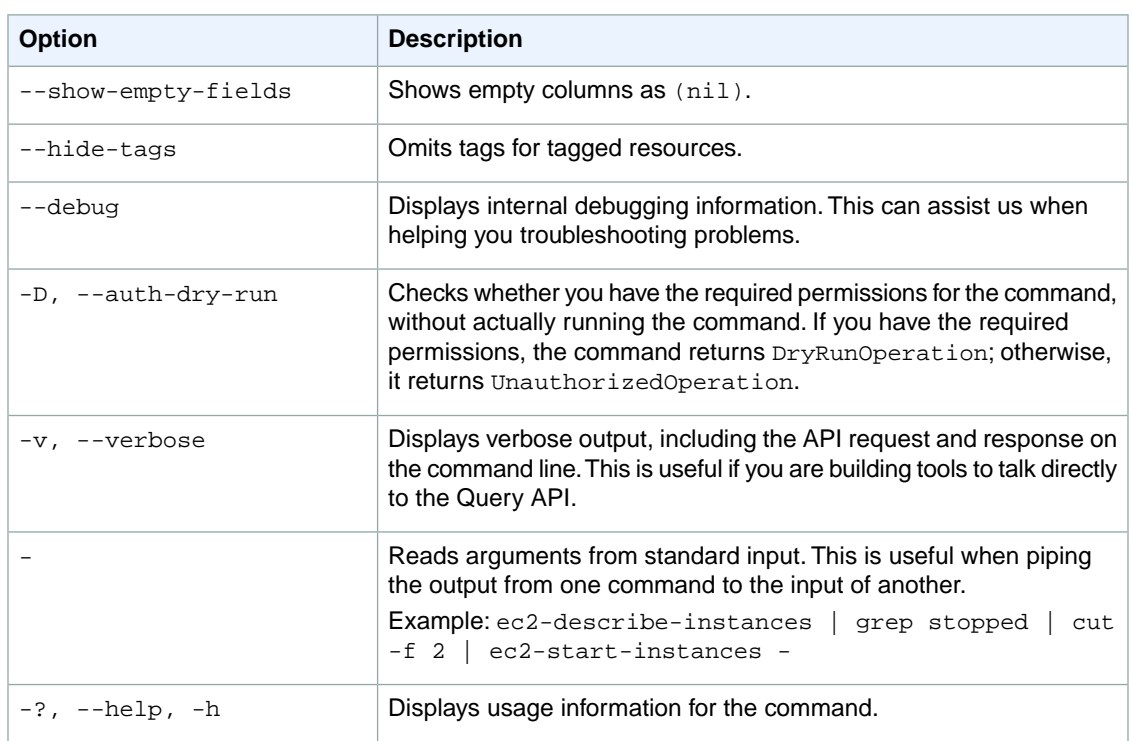

We have deprecated the SOAP API for Amazon EC2. For more information, see [SOAP Requests](http://docs.aws.amazon.com/AWSEC2/latest/UserGuide/using-soap-api.html). From version 1.6.14.0 onwards of the Amazon EC2 CLI tools, the private key (-K, --private-key) and X.509 certificate (-C, --cert) options are not supported. Use your access key ID (-O, --aws-access-key) and secret access key (-W, --aws-secret-key) instead. For more information, see [Setting Up the Amazon EC2](http://docs.aws.amazon.com/AWSEC2/latest/CommandLineReference/ec2-cli-get-set-up.html) [CLI and AMI Tools.](http://docs.aws.amazon.com/AWSEC2/latest/CommandLineReference/ec2-cli-get-set-up.html)

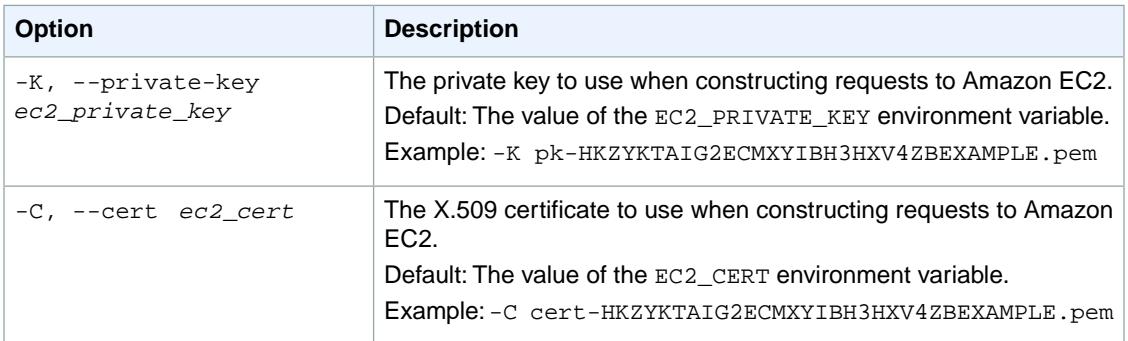

### **Output**

This command returns a table that contains the following information:

- The attribute type identifier
- The ID of the AMI on which attributes are being modified
- The action performed on the attribute
- The attribute or attribute list item value type

• The attribute or attribute list item value

Amazon EC2 command line tools display errors on stderr.

### **Examples**

#### **Example 1**

This example command makes the specified AMI public (for example, so that any AWS account can use it).

```
PROMPT> ec2-modify-image-attribute ami-1a2b3c4d -l -a all
launchPermission ami-1a2b3c4d ADD group all
```
#### **Example 2**

This example command makes the specified AMI private (for example, so that only you as the owner can use it).

```
PROMPT> ec2-modify-image-attribute ami-1a2b3c4d -l -r all
launchPermission ami-1a2b3c4d REMOVE group all
```
#### **Example 3**

This example command grants launch permission to the AWS account with the ID 444455556666.

```
PROMPT> ec2-modify-image-attribute ami-2bb65342 -l -a 444455556666
launchPermission ami-2bb65342 ADD userId 444455556666
```
#### **Example 4**

This example command removes launch permission from the AWS account with the ID 444455556666.

```
PROMPT> ec2-modify-image-attribute ami-1a2b3c4d -l -r 444455556666
launchPermission ami-1a2b3c4d REMOVE userId 444455556666
```
#### **Example 5**

This example command adds the 774F4FF8 product code to the AMI with the ID ami-1a2b3c4d.

```
PROMPT> ec2-modify-image-attribute ami-1a2b3c4d -p 774F4FF8
productcodes ami-1a2b3c4d productCode 774F4FF8
```
### **Related Topics**

#### **Download**

• [Setting Up the CLI Tools \(Linux and Mac OS X\) \(p.](#page-28-0) 3)

• [Setting Up the CLI Tools \(Windows\) \(p.](#page-34-0) 9)

#### **Related Action**

• [ModifyImageAttribute](http://docs.aws.amazon.com/AWSEC2/latest/APIReference/ApiReference-query-ModifyImageAttribute.html)

- [ec2-reset-image-attribute](#page-725-0) (p. [700\)](#page-725-0)
- [ec2-describe-image-attribute](#page-375-0) (p. [350\)](#page-375-0)

# **ec2-modify-instance-attribute**

### **Description**

Modifies the specified attribute of the specified instance.You can specify only one attribute at a time.

#### **Note**

To modify some attributes, the instance must be stopped. For more information, see [Modifying](http://docs.aws.amazon.com/AWSEC2/latest/UserGuide/Stop_Start.html#Using_ChangingAttributesWhileInstanceStopped) [a Stopped Instance](http://docs.aws.amazon.com/AWSEC2/latest/UserGuide/Stop_Start.html#Using_ChangingAttributesWhileInstanceStopped) in the *Amazon EC2 User Guide for Linux Instances*.

The short version of this command is **ec2minatt**.

#### **Tip**

If you are using the AWS CLI, see [modify-instance-attribute](http://docs.aws.amazon.com/cli/latest/reference/ec2/modify-instance-attribute.html) instead.

### **Syntax**

```
ec2-modify-instance-attribute instance_id { --block-device-mapping mapping | -
-disable-api-termination | --ebs-optimized Boolean | --group-id group_id [...]
| --instance-initiated-shutdown-behavior behavior | --instance-type type | -
-kernel kernel_id | --ramdisk ramdisk_id | --source-dest-check Boolean | -
-sriov sriov | --user-data user_data }
```
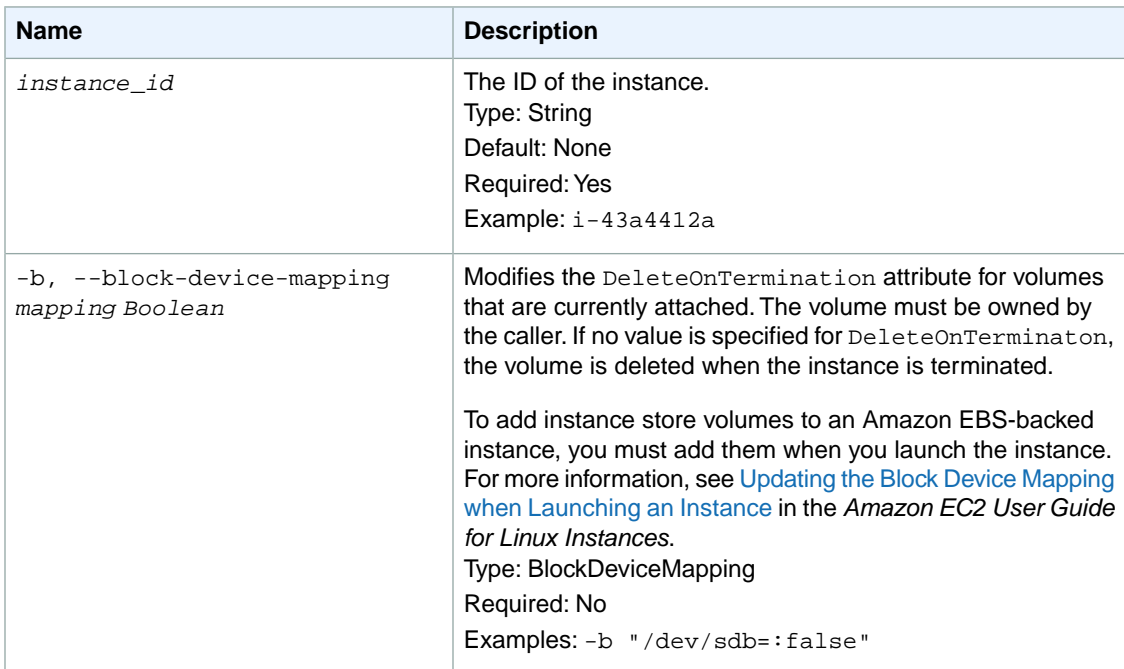

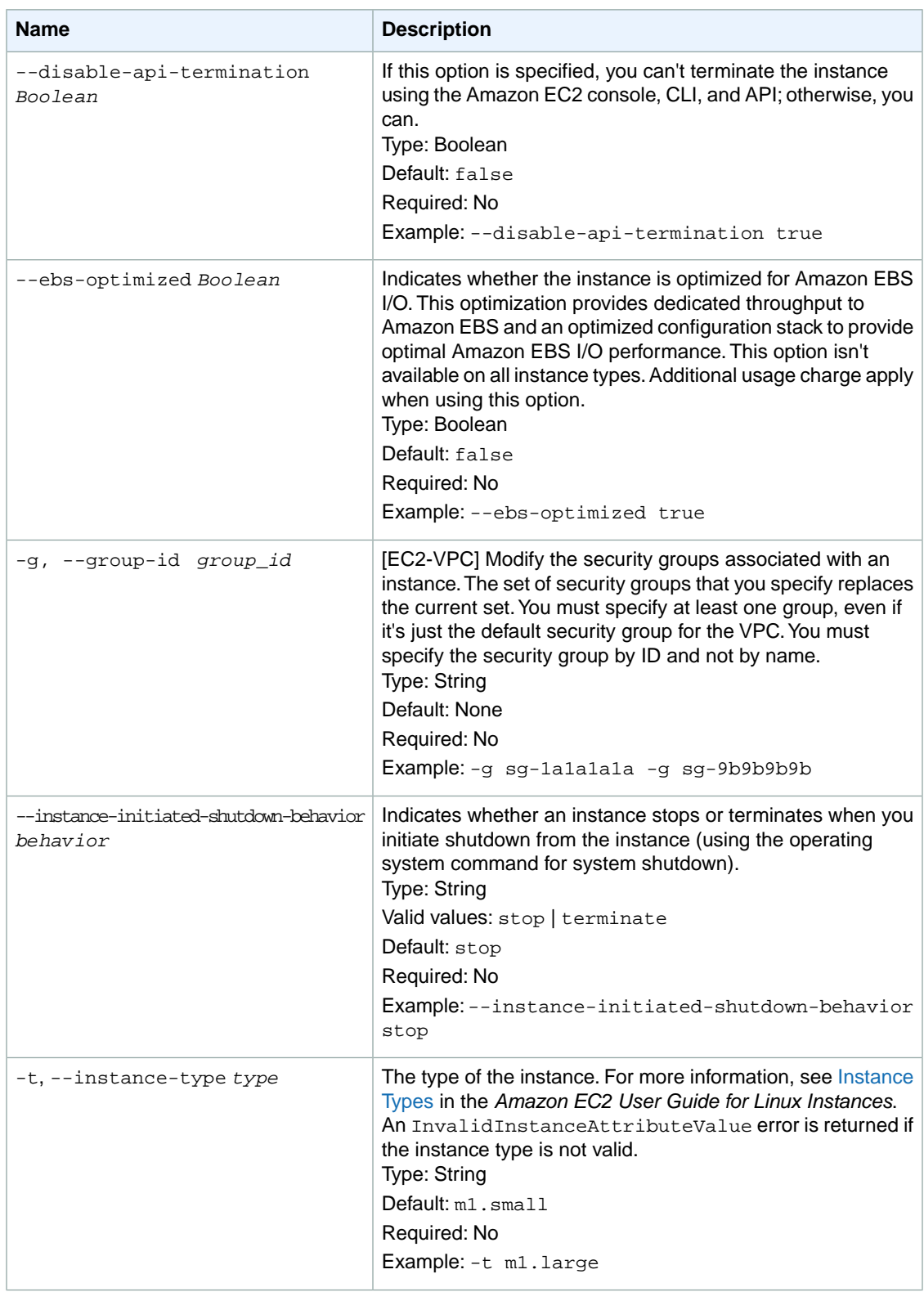

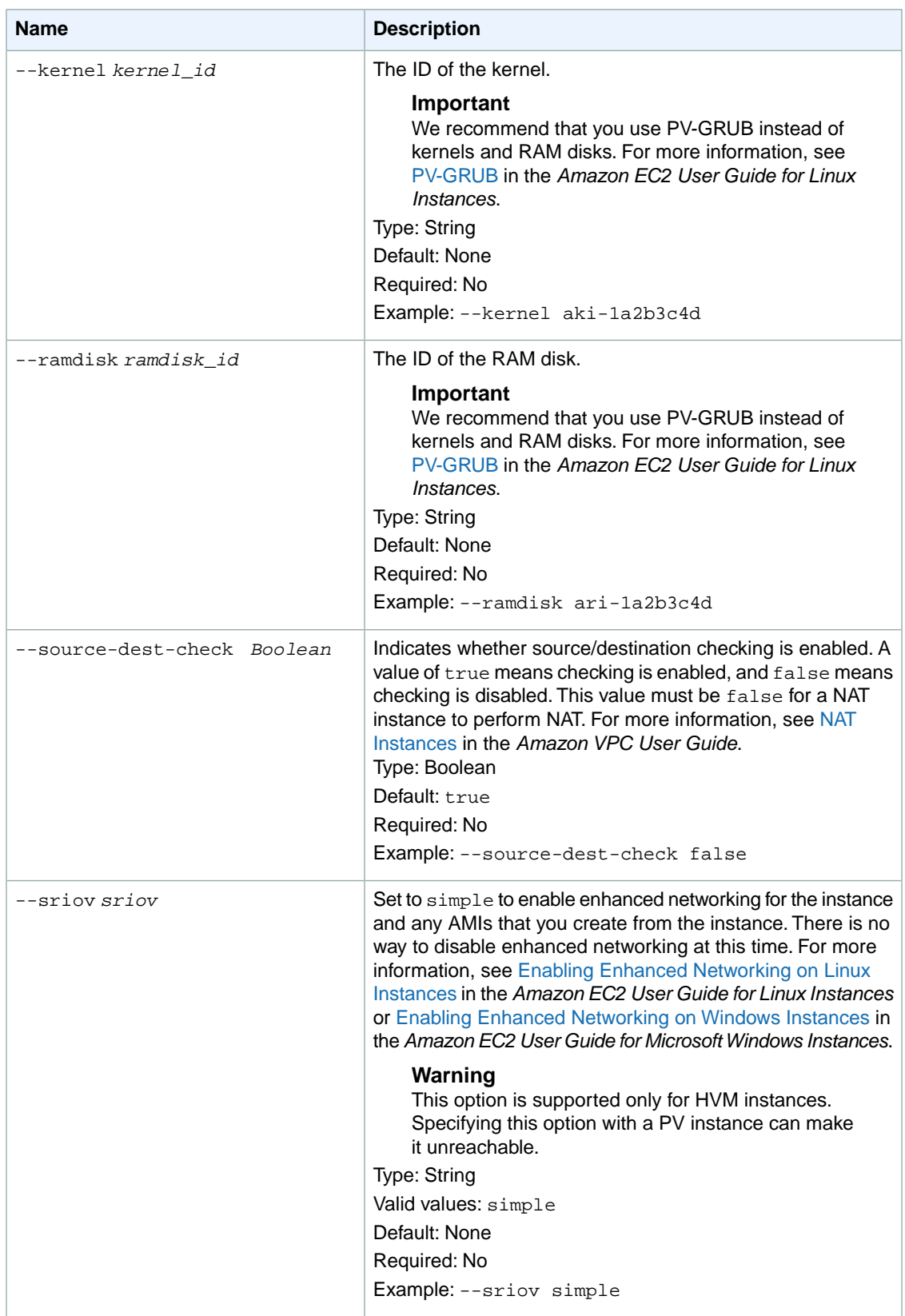

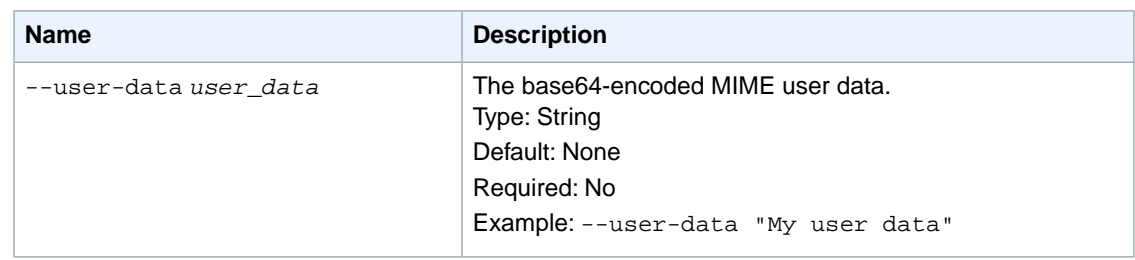

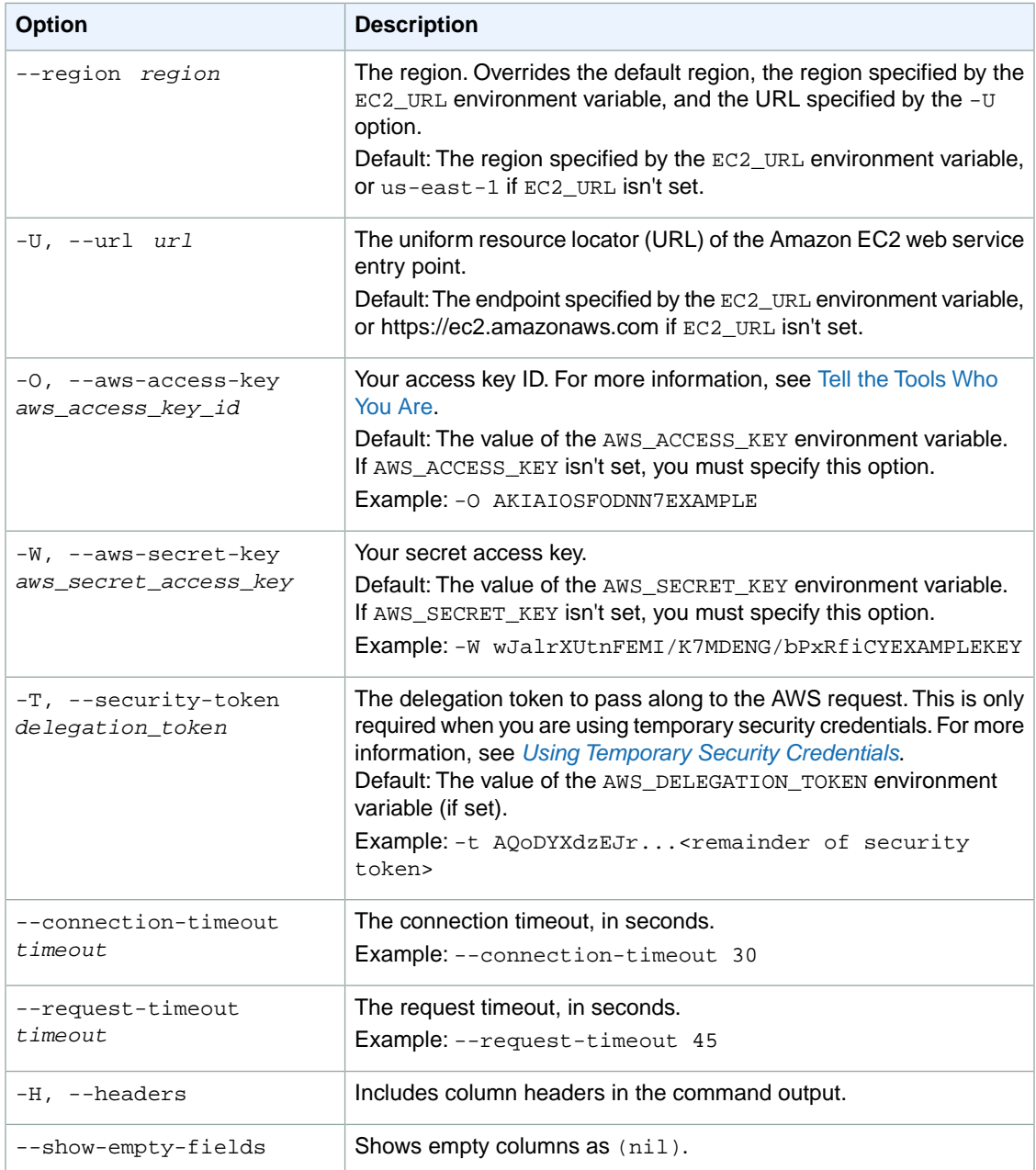

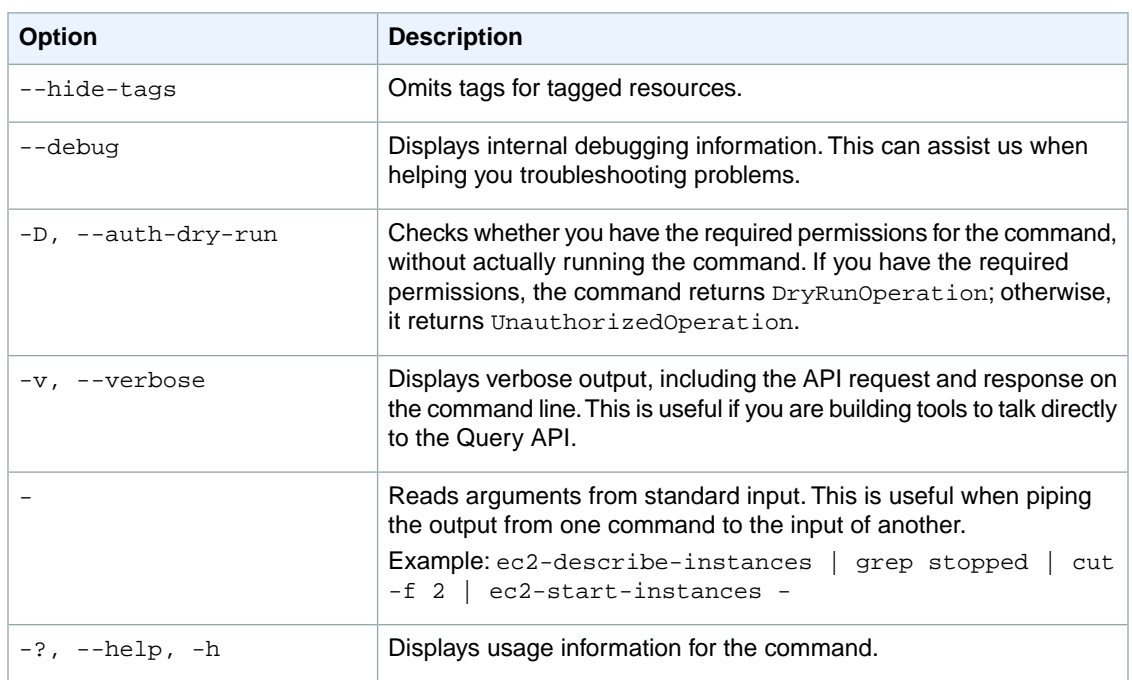

We have deprecated the SOAP API for Amazon EC2. For more information, see [SOAP Requests](http://docs.aws.amazon.com/AWSEC2/latest/UserGuide/using-soap-api.html). From version 1.6.14.0 onwards of the Amazon EC2 CLI tools, the private key (-K, --private-key) and X.509 certificate (-C, --cert) options are not supported. Use your access key ID (-O, --aws-access-key) and secret access key (-W, --aws-secret-key) instead. For more information, see [Setting Up the Amazon EC2](http://docs.aws.amazon.com/AWSEC2/latest/CommandLineReference/ec2-cli-get-set-up.html) [CLI and AMI Tools.](http://docs.aws.amazon.com/AWSEC2/latest/CommandLineReference/ec2-cli-get-set-up.html)

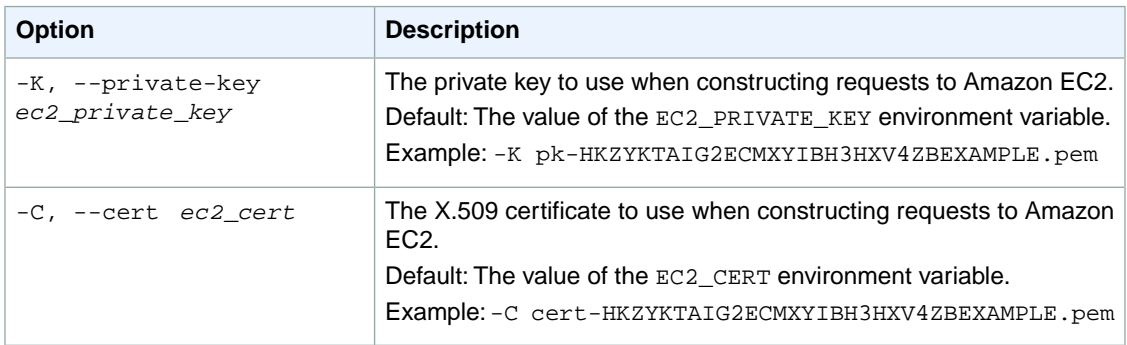

### **Output**

This command returns a table that contains the following information:

- The attribute type identifier
- The ID of the instance on which attributes are being modified
- The new attribute value

Amazon EC2 command line tools display errors on stderr.

### **Examples**

#### **Example 1**

This example command changes the instance type of the specified instance. The instance must be in the stopped state.

```
PROMPT> ec2-modify-instance-attribute i-10a64379 --instance-type m1.small
instanceType i-10a64379 m1.small
```
### **Example 2**

This example command changes the InstanceInitiatedShutdownBehavior attribute of the specified instance.

```
PROMPT> ec2-modify-instance-attribute i-10a64379 --instance-initiated-shutdown-
behavior terminate
instanceInitiatedShutdownBehavior i-10a64379 terminate
```
#### **Example 3**

This example command changes the DisableApiTermination attribute of the specified instance.

```
PROMPT> ec2-modify-instance-attribute i-10a64379 --disable-api-termination true
disableApiTermination i-10a64379 true
```
### **Example 4**

This example command changes the DeleteOnTermination attribute for the root volume of the specified Amazon EBS-backed instance. By default, this attribute is true for the root volume.

```
PROMPT> ec2-modify-instance-attribute i-10a64379 --block-device-mapping 
"/dev/sda1=:false"
BLOCKDEVICE /dev/sda1 false
```
## **Related Topics**

#### **Download**

- [Setting Up the CLI Tools \(Linux and Mac OS X\) \(p.](#page-28-0) 3)
- [Setting Up the CLI Tools \(Windows\) \(p.](#page-34-0) 9)

### **Related Action**

• [ModifyInstanceAttribute](http://docs.aws.amazon.com/AWSEC2/latest/APIReference/ApiReference-query-ModifyInstanceAttribute.html)

- [ec2-describe-instance-attribute](#page-388-0) (p. [363\)](#page-388-0)
- [ec2-reset-instance-attribute](#page-729-0) (p. [704\)](#page-729-0)

# **ec2-modify-network-interface-attribute**

### **Description**

Modifies the specified network interface attribute.You can specify only one attribute at a time.

The short version of this command is **ec2mnicatt**.

#### **Tip**

If you are using the AWS CLI, see [modify-network-interface-attribute](http://docs.aws.amazon.com/cli/latest/reference/ec2/modify-network-interface-attribute.html) instead.

### **Syntax**

**ec2-modify-network-interface-attribute** *interface\_id* **-d, --description** *description* **-a, --attachment** *attachment\_id* **--delete-on-termination** *Boolean* **--source-destcheck** *Boolean* **--group-id** *group\_id*

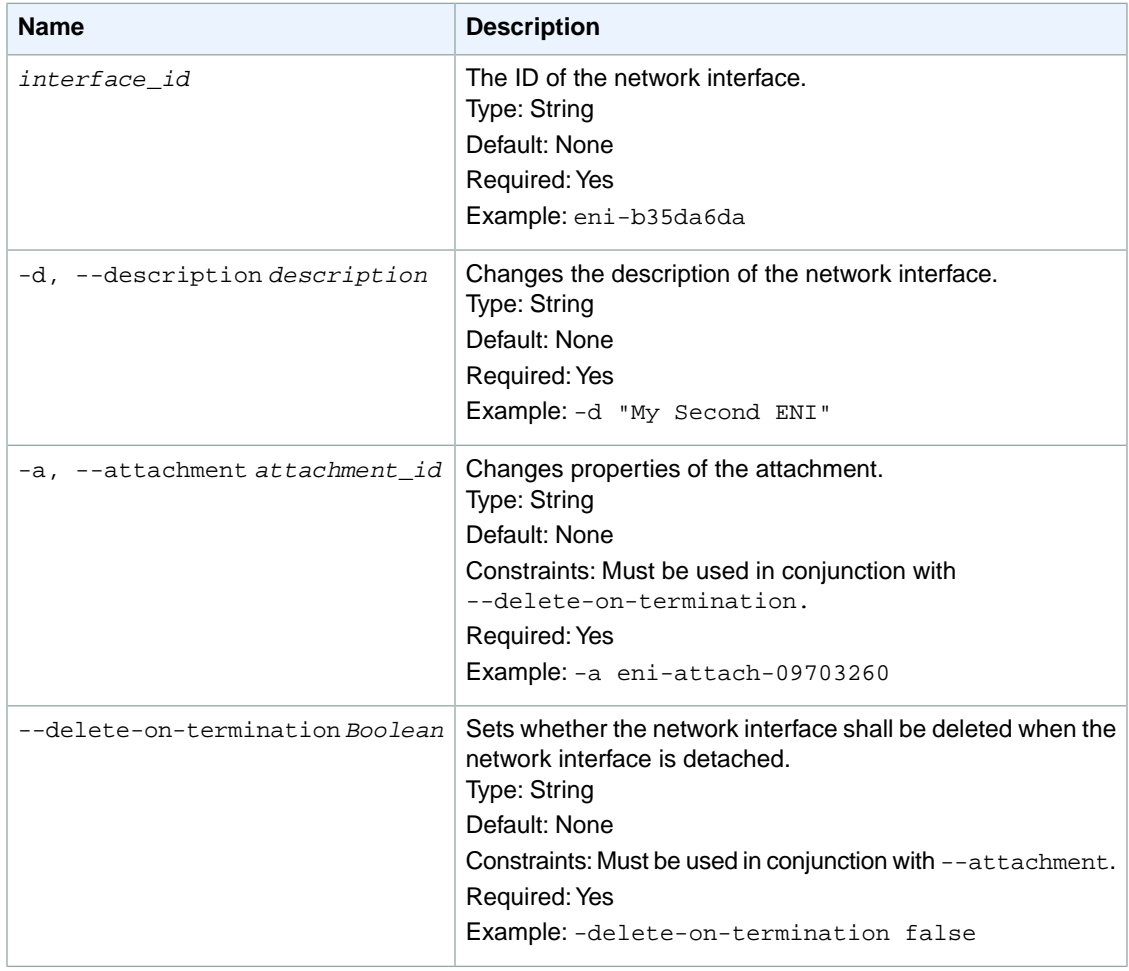

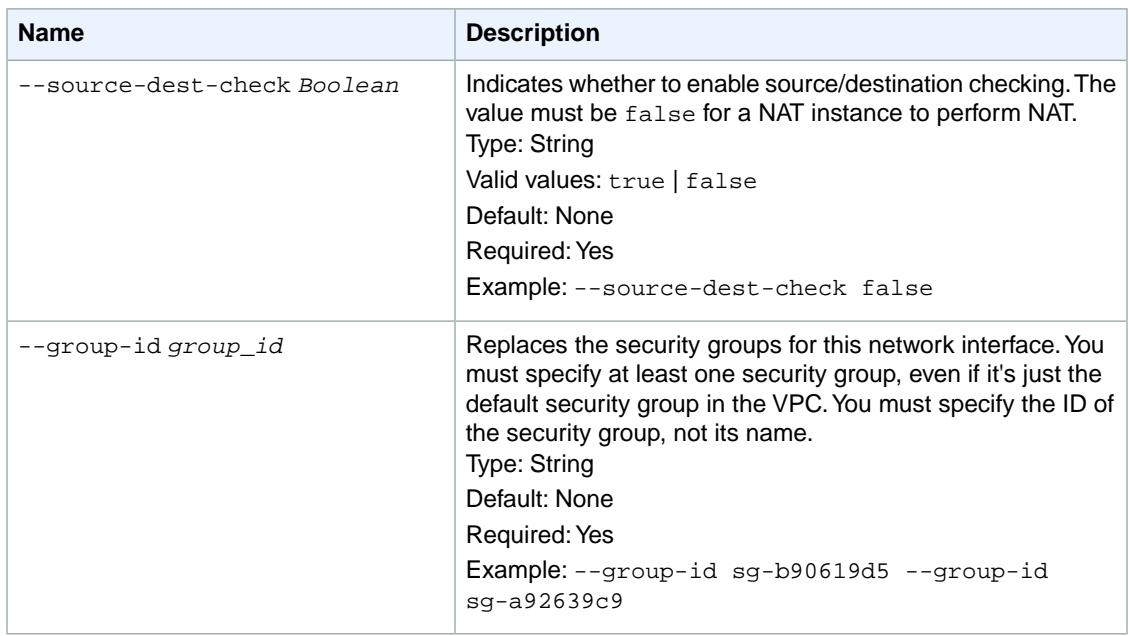

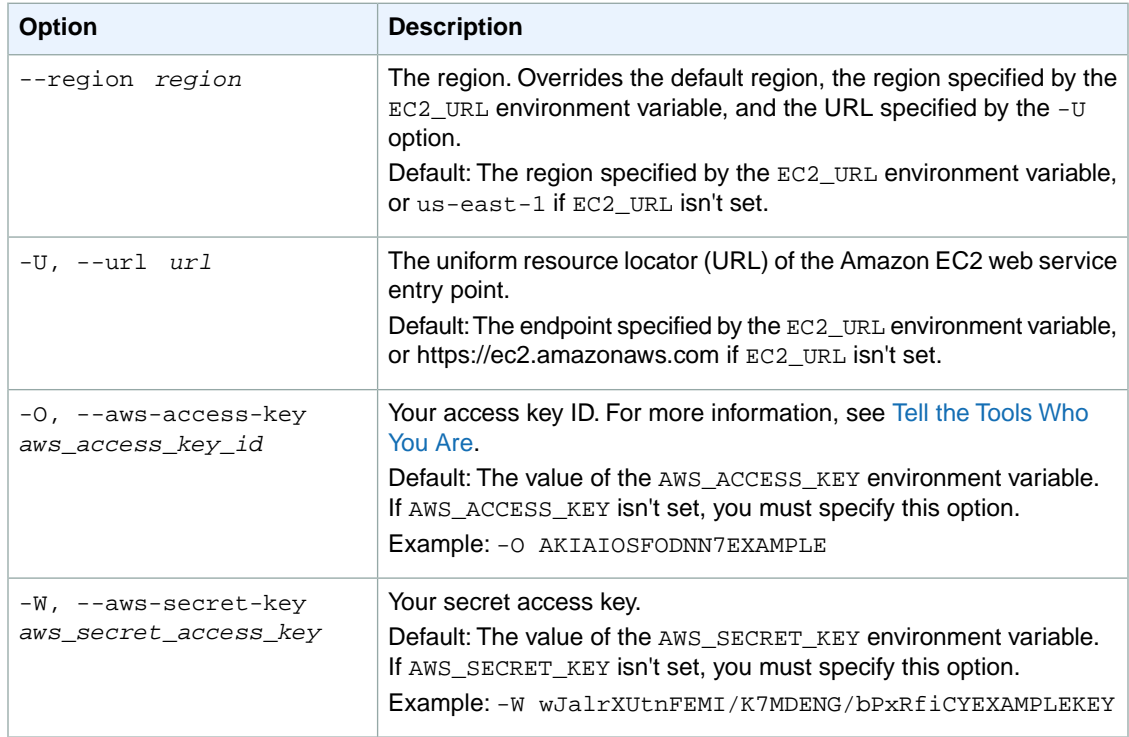

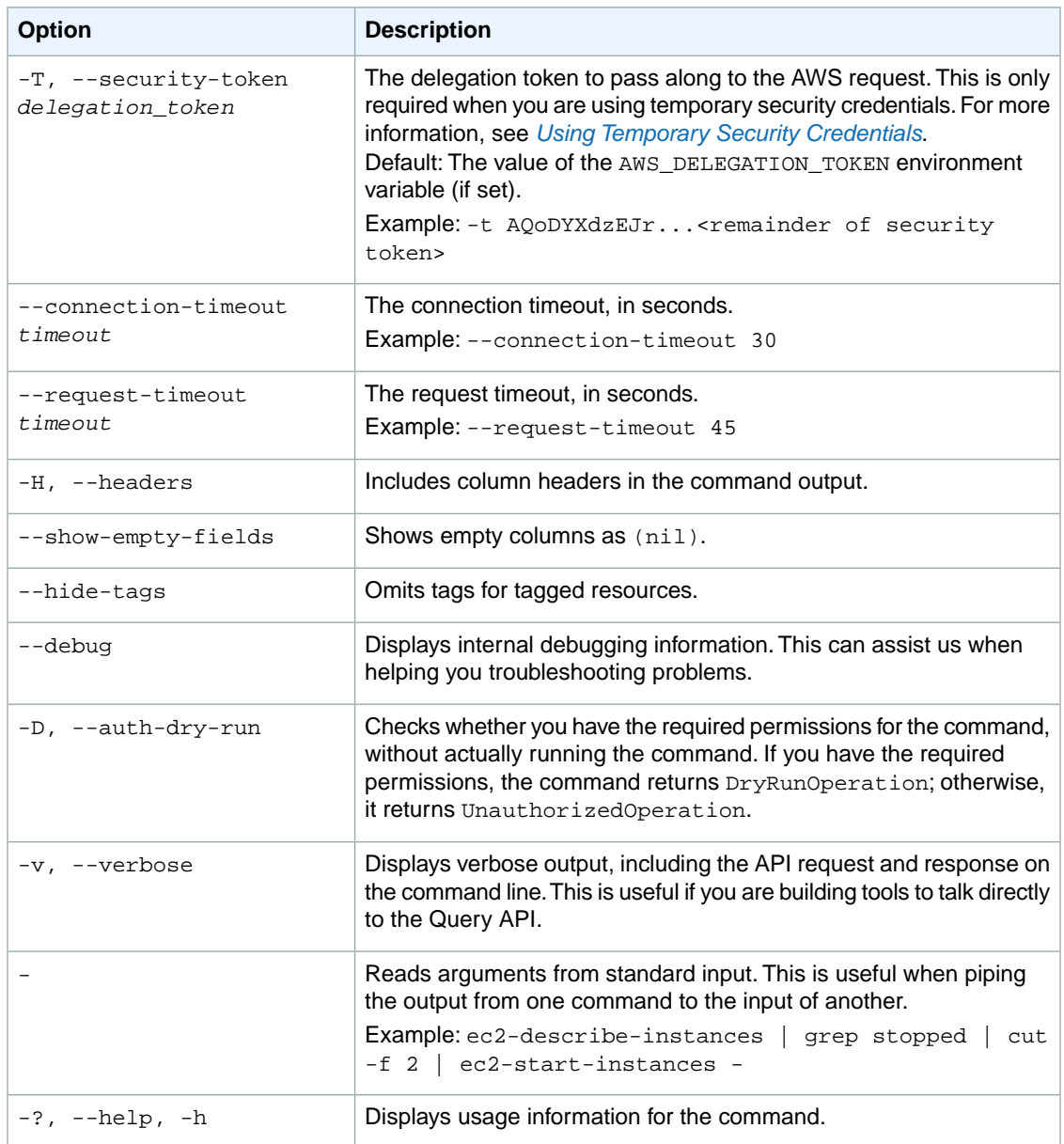

We have deprecated the SOAP API for Amazon EC2. For more information, see [SOAP Requests](http://docs.aws.amazon.com/AWSEC2/latest/UserGuide/using-soap-api.html). From version 1.6.14.0 onwards of the Amazon EC2 CLI tools, the private key (-K, --private-key) and X.509 certificate (-C, --cert) options are not supported. Use your access key ID (-O, --aws-access-key) and secret access key (-W, --aws-secret-key) instead. For more information, see [Setting Up the Amazon EC2](http://docs.aws.amazon.com/AWSEC2/latest/CommandLineReference/ec2-cli-get-set-up.html) [CLI and AMI Tools.](http://docs.aws.amazon.com/AWSEC2/latest/CommandLineReference/ec2-cli-get-set-up.html)

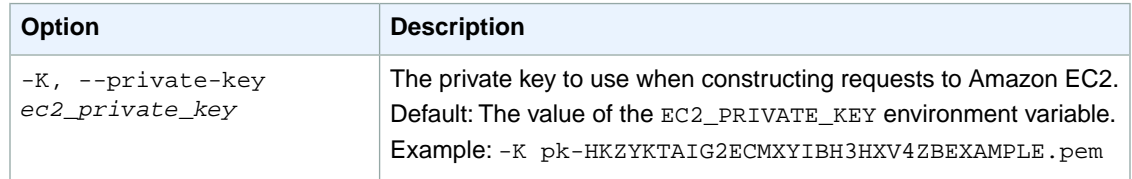

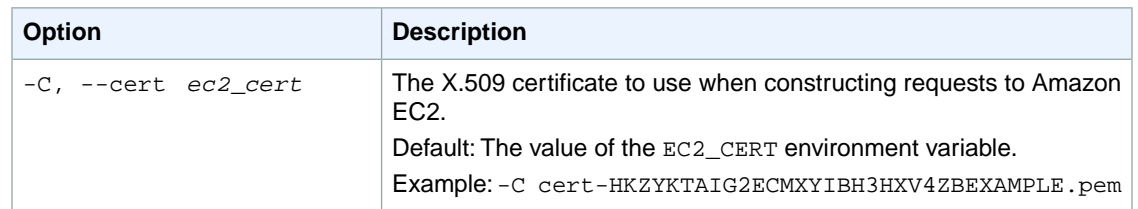

### **Output**

This command returns a table that contains the following information:

- The NETWORKINTERFACE identifier
- The ID of the network interface
- The name of the attribute
- The attribute type identifier
- The new attribute value

Amazon EC2 command line tools display errors on stderr.

### **Examples**

#### **Example 1**

This example command adds a description to the network interface.

```
PROMPT> ec2-modify-network-interface-attribute eni-b35da6da -d "This is an ENI"
NETWORKINTERFACE eni-b35da6da description
```
### **Example 2**

This example command turns off source/destination checking.

```
PROMPT> ec2-modify-network-interface-attribute eni-b35da6da --source-dest-check
 false
NETWORKINTERFACE eni-b35da6da sourceDestCheck
SOURCEDESTCHECK false
```
#### **Example 3**

This example command changes the security group for the specified network interface.

```
PROMPT> ec2-modify-network-interface-attribute eni-b35da6da --group-id sg-
8ea1bce2
NETWORKINTERFACE eni-b35da6da group
GROUPID sq-8ea1bce2
```
#### **Example 4**

This example command retains the network interface when it is detached from an instance.

```
PROMPT> ec2-modify-network-interface-attribute eni-b35da6da --delete-on-termin 
ation false -a eni-attach-083fda61
NETWORKINTERFACE eni-b35da6da attachment
```
## **Related Topics**

#### **Download**

- [Setting Up the CLI Tools \(Linux and Mac OS X\) \(p.](#page-28-0) 3)
- [Setting Up the CLI Tools \(Windows\) \(p.](#page-34-0) 9)

#### **Related Action**

• [ModifyNetworkInterfaceAttribute](http://docs.aws.amazon.com/AWSEC2/latest/APIReference/ApiReference-query-ModifyNetworkInterfaceAttribute.html)

- [ec2-attach-network-interface](#page-91-0) (p. [66\)](#page-91-0)
- [ec2-create-network-interface](#page-190-0) (p. [165\)](#page-190-0)
- [ec2-delete-network-interface](#page-282-0) (p. [257\)](#page-282-0)
- [ec2-describe-network-interface-attribute](#page-430-0) (p. [405\)](#page-430-0)
- [ec2-describe-network-interfaces](#page-434-0) (p. [409\)](#page-434-0)
- [ec2-detach-network-interface](#page-565-0) (p. [540\)](#page-565-0)
- [ec2-reset-network-interface-attribute](#page-733-0) (p. [708\)](#page-733-0)

# **ec2-modify-reserved-instances**

## **Description**

Modifies the Availability Zone, instance count, network platform (EC2-Classic or EC2-VPC), or instance type of your Reserved Instances.The Reserved Instances to be modified must have identical configurations, except for Availability Zone, network platform, and instance type.

For more information, see [Modifying Reserved Instances](http://docs.aws.amazon.com/AWSEC2/latest/UserGuide/ri-modifying.html) in the *Amazon EC2 User Guide for Linux Instances*.

The short version of this command is **ec2mri**.

**Tip**

If you are using the AWS CLI, see [modify-reserved-instances](http://docs.aws.amazon.com/cli/latest/reference/ec2/modify-reserved-instances.html) instead.

# **Syntax**

```
ec2-modify-reserved-instances reserved-instances-id [reserved-instances-id
[...]] [--client-token token} -c target-configuration [-c target-configura-
tion[...]]
```
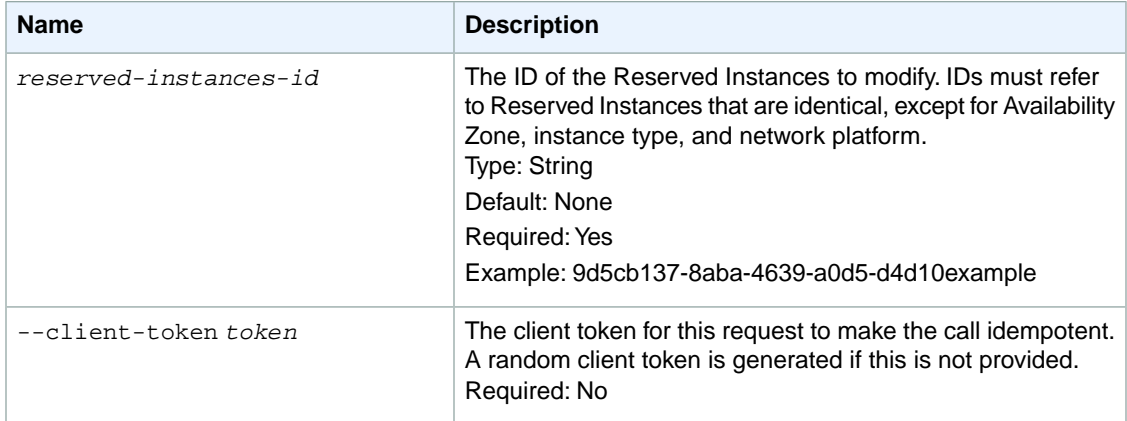

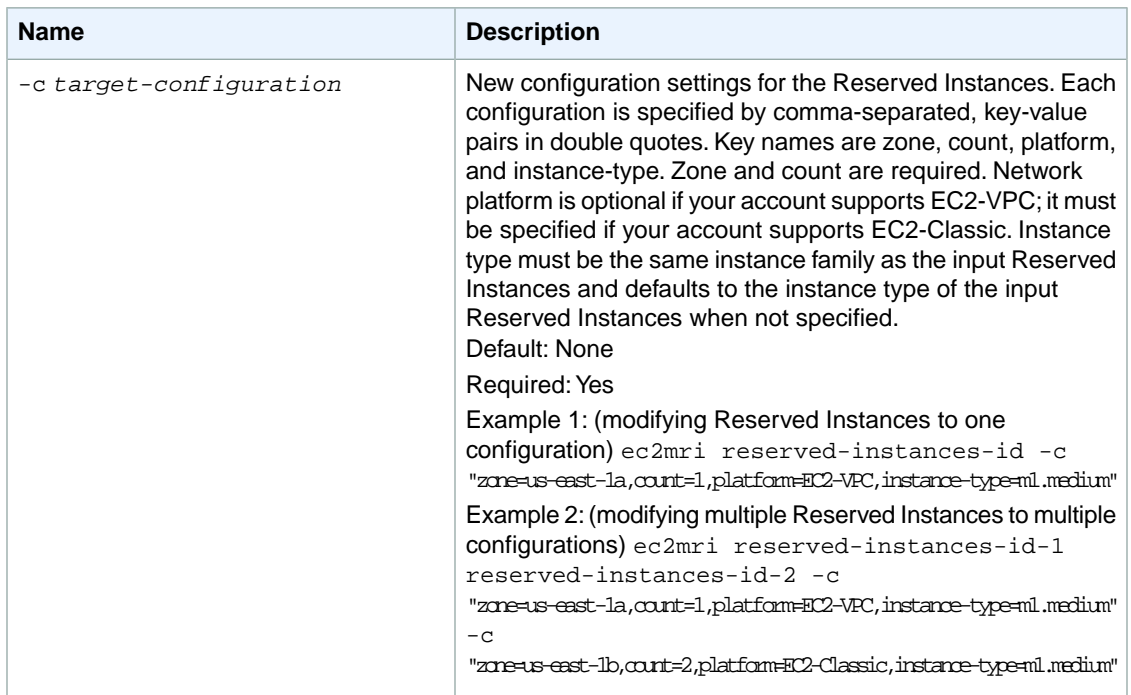

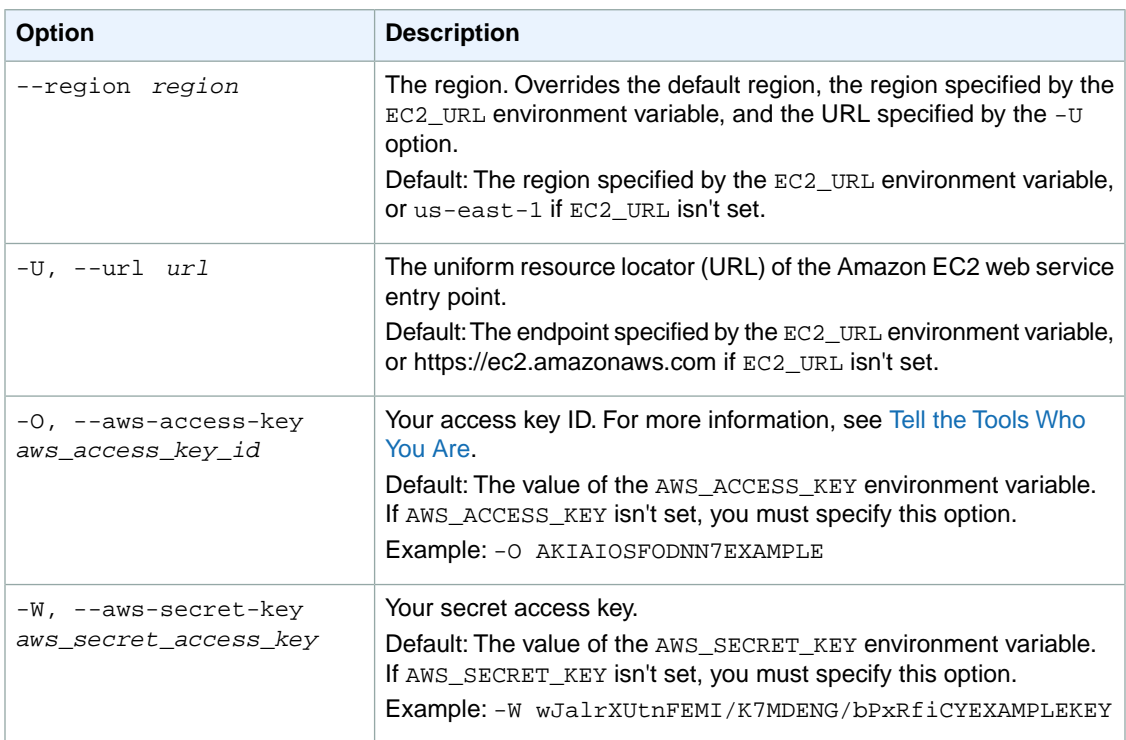

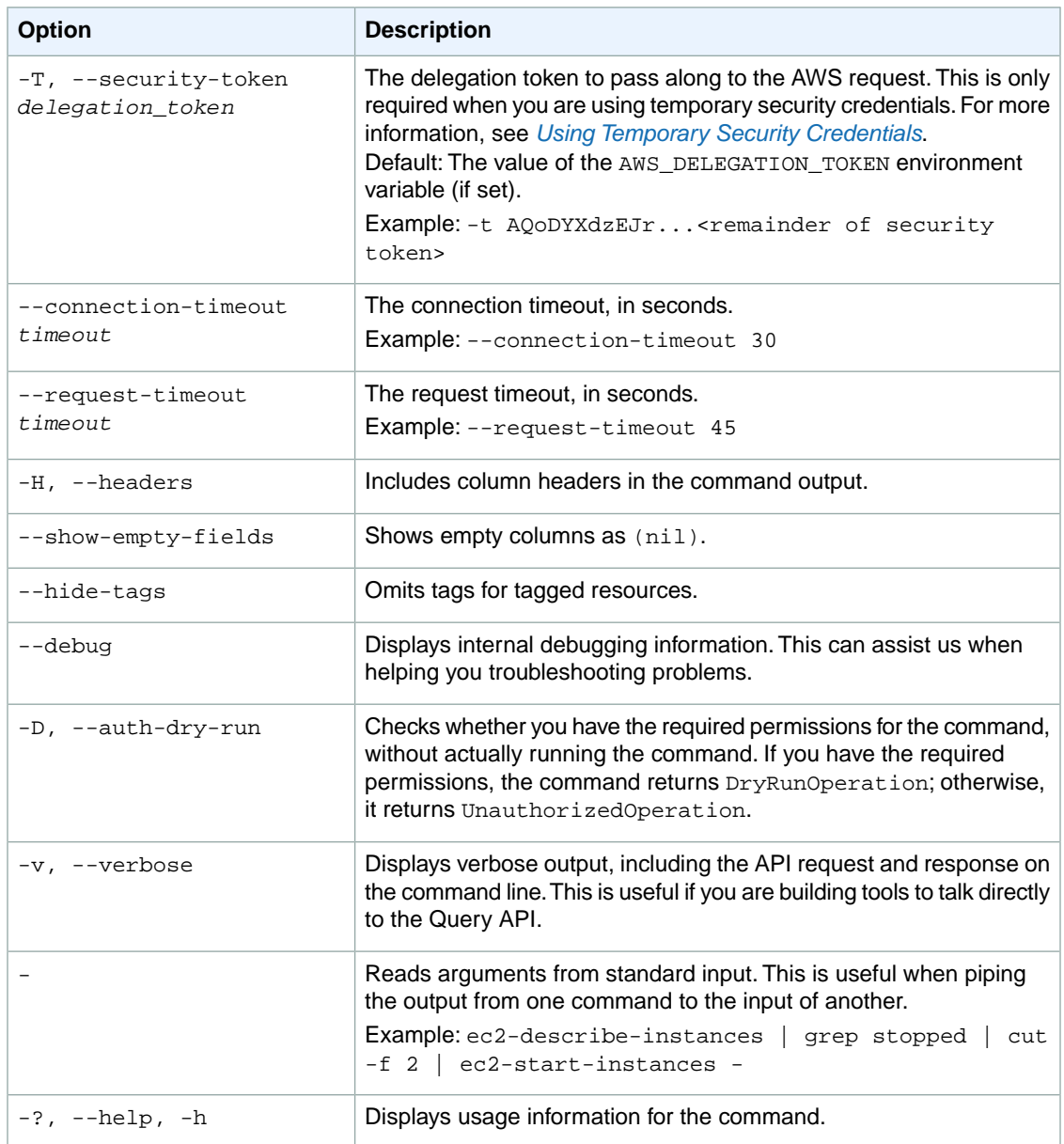

We have deprecated the SOAP API for Amazon EC2. For more information, see [SOAP Requests](http://docs.aws.amazon.com/AWSEC2/latest/UserGuide/using-soap-api.html). From version 1.6.14.0 onwards of the Amazon EC2 CLI tools, the private key (-K, --private-key) and X.509 certificate (-C, --cert) options are not supported. Use your access key ID (-O, --aws-access-key) and secret access key (-W, --aws-secret-key) instead. For more information, see [Setting Up the Amazon EC2](http://docs.aws.amazon.com/AWSEC2/latest/CommandLineReference/ec2-cli-get-set-up.html) [CLI and AMI Tools.](http://docs.aws.amazon.com/AWSEC2/latest/CommandLineReference/ec2-cli-get-set-up.html)

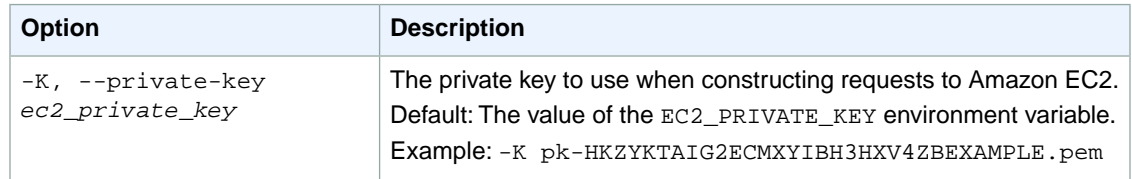
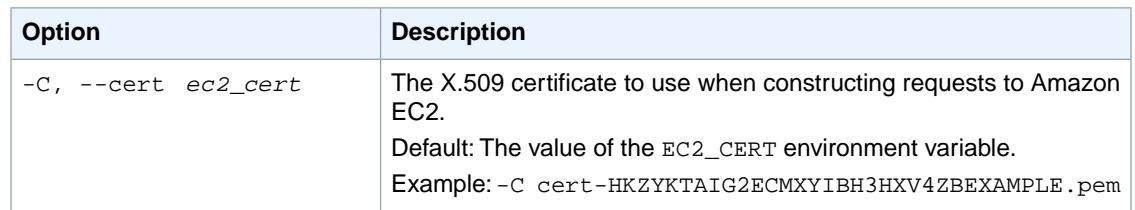

### **Output**

This command returns the ID of the Reserved Instances modification request.

Amazon EC2 command line tools display errors on stderr.

### **Examples**

### **Example 1**

This example changes the Availability Zone and platform of a Reserved Instance.

```
PROMPT> ec2-modify-reserved-instances f127bd27-b0fc-4568-8e3a-0e7b5example -c 
"zone=us-east-1a,count=1,platform=EC2-VPC"
ReservedInstancesModification rimod-9939282f-3674-49b1-bc18-a77b4example
```
### **Example 2**

This example moves a subset of Reserved Instances to another Availability Zone.

```
PROMPT> ec2-modify-reserved-instances f127bd27-b0fc-4568-8e3a-0e7b5example 
bbcd9749-c569-475c-9ba6-c3056example -c "zone=us-east-1a,count=1" -c "zone=us-
east-1b,count=1"
ReservedInstancesModification rimod-92b82c77-b62c-42d7-94c9-5e675example
```
### **Example 3**

This example modifies a Reserved Instance that has 25 m1.small instances so that 20 m1.small instances become 5 m1.large instances in us-east-1a, and the remaining 5 instances are migrated to EC2-VPC in us-east-1b.

```
PROMPT> ec2-modify-reserved-instances 93bbbca2-b117-4653-823f-312ae4b8bad8 -c 
"zone=us-east-1b,platform=EC2-VPC,count=5,instance-type=m1.small" -c "zone=us-
e
ast-1a,platform=EC2-Classic,count=5,instance-type=m1.large"
ReservedInstancesModification rimod-2d1d3ce0-71de-4cc7-ab60-5bdd7example
```
## **Related Topics**

### **Download**

• [Setting Up the CLI Tools \(Linux and Mac OS X\) \(p.](#page-28-0) 3)

• [Setting Up the CLI Tools \(Windows\) \(p.](#page-34-0) 9)

### **Related Action**

• [DescribeReservedInstancesModifications](http://docs.aws.amazon.com/AWSEC2/latest/APIReference/ApiReference-query-DescribeReservedInstancesModifications.html)

#### **Related Commands**

- [ec2-describe-reserved-instances](#page-450-0) (p. [425\)](#page-450-0)
- [ec2-describe-reserved-instances-modifications](#page-461-0) (p. [436\)](#page-461-0)

# **ec2-modify-snapshot-attribute**

## **Description**

Adds or remove permission settings for the specified snapshot.

The short version of this command is **ec2msnapatt**.

#### **Tip**

If you are using the AWS CLI, see [modify-snapshot-attribute](http://docs.aws.amazon.com/cli/latest/reference/ec2/modify-snapshot-attribute.html) instead.

### **Syntax**

**ec2-modify-snapshot-attribute** *snapshot\_id* **-c [--add** *entity* **| --remove** *entity***]**

## **Options**

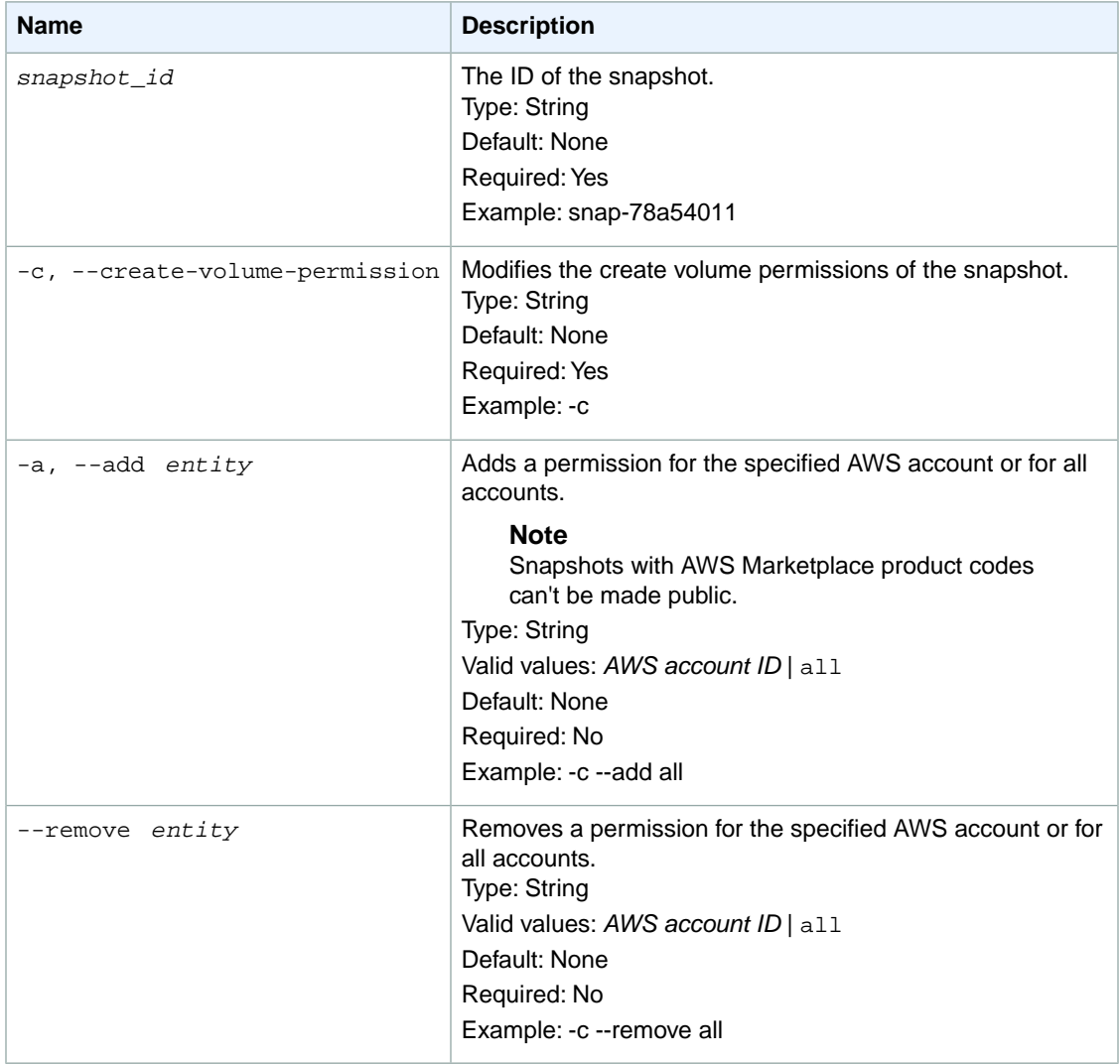

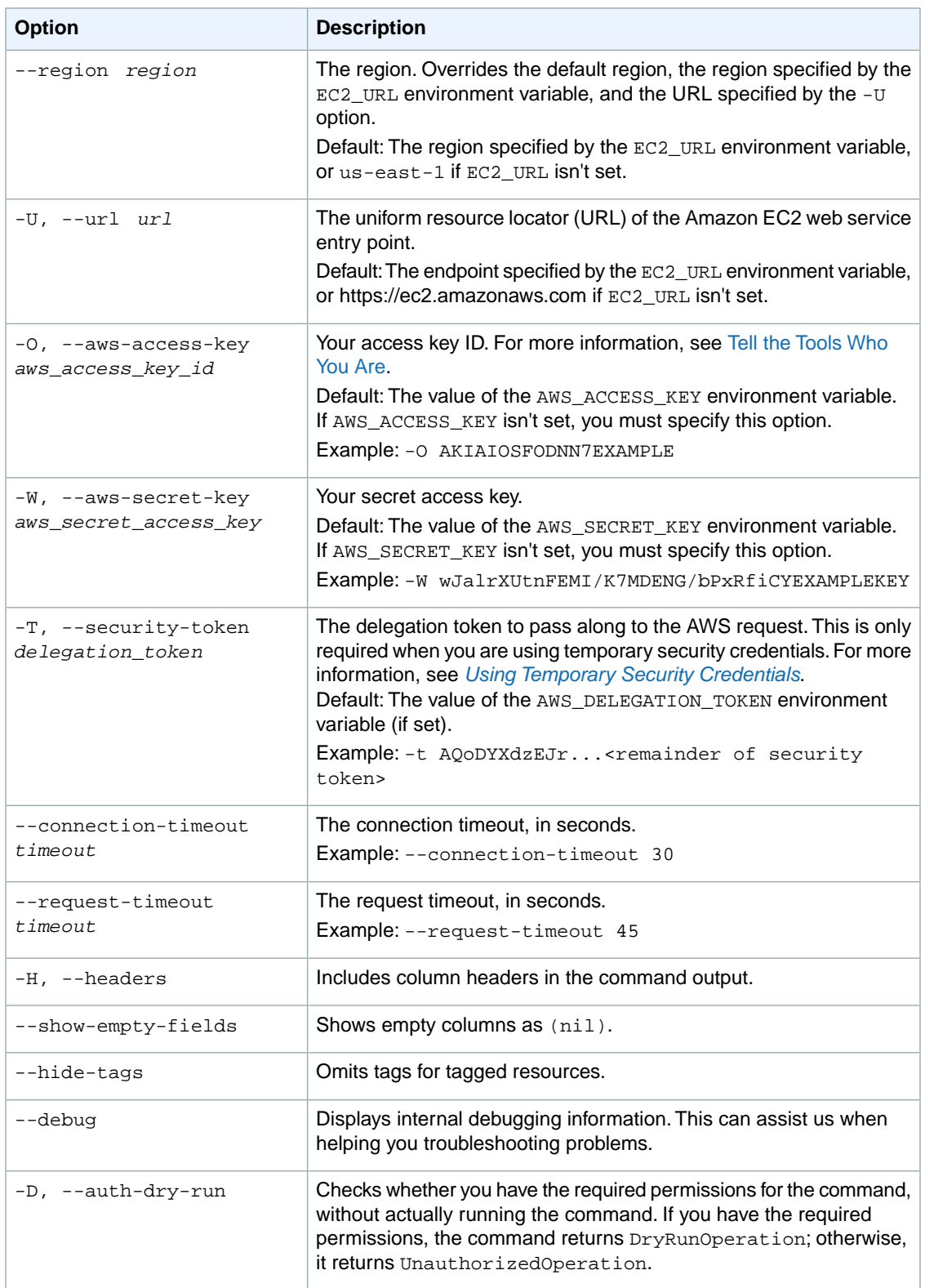

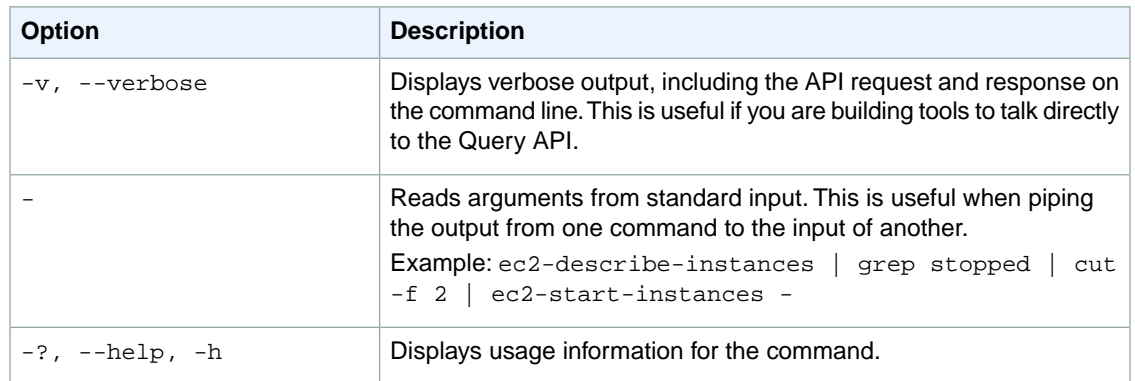

We have deprecated the SOAP API for Amazon EC2. For more information, see [SOAP Requests](http://docs.aws.amazon.com/AWSEC2/latest/UserGuide/using-soap-api.html). From version 1.6.14.0 onwards of the Amazon EC2 CLI tools, the private key (-K, --private-key) and X.509 certificate (-C, --cert) options are not supported. Use your access key ID (-O, --aws-access-key) and secret access key (-W, --aws-secret-key) instead. For more information, see [Setting Up the Amazon EC2](http://docs.aws.amazon.com/AWSEC2/latest/CommandLineReference/ec2-cli-get-set-up.html) [CLI and AMI Tools.](http://docs.aws.amazon.com/AWSEC2/latest/CommandLineReference/ec2-cli-get-set-up.html)

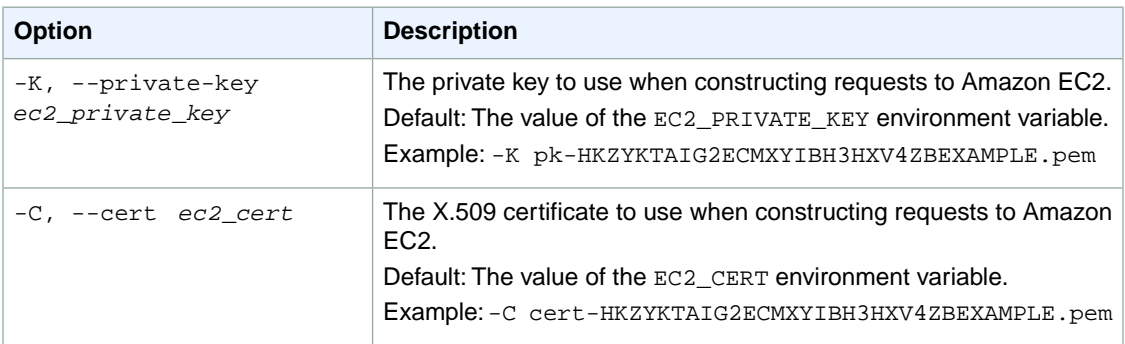

## **Output**

This command returns a table that contains the following information:

- The createVolumePermission identifier
- The ID of the snapshot
- The action performed on the attribute
- The attribute or attribute list item value type
- The attribute or attribute list item value

Amazon EC2 command line tools display errors on stderr.

## **Examples**

### **Example**

This example command makes the snapshot with the ID snap-1a2b3c4d public.

```
PROMPT> ec2-modify-snapshot-attribute snap-1a2b3c4d -c --add all
createVolumePermission snap-1a2b3c4d ADD group all
```
The example command shares the snapshot with a particular AWS account.

```
PROMPT> ec2-modify-snapshot-attribute snap-1a2b3c4d -c --add account_id
```
## **Related Topics**

#### **Download**

- [Setting Up the CLI Tools \(Linux and Mac OS X\) \(p.](#page-28-0) 3)
- [Setting Up the CLI Tools \(Windows\) \(p.](#page-34-0) 9)

#### **Related Action**

• [ModifySnapshotAttribute](http://docs.aws.amazon.com/AWSEC2/latest/APIReference/ApiReference-query-ModifySnapshotAttribute.html)

#### **Related Commands**

- [ec2-create-snapshot](#page-213-0) (p. [188\)](#page-213-0)
- [ec2-describe-snapshot-attribute](#page-480-0) (p. [455\)](#page-480-0)
- [ec2-describe-snapshots](#page-484-0) (p. [459\)](#page-484-0)
- [ec2-reset-snapshot-attribute](#page-737-0) (p. [712\)](#page-737-0)

## **ec2-modify-subnet-attribute**

### **Description**

Modifies a subnet attribute.

The short version of this command is **ec2msubnetatt**.

**Tip**

If you are using the AWS CLI, see [modify-subnet-attribute](http://docs.aws.amazon.com/cli/latest/reference/ec2/modify-subnet-attribute.html) instead.

### **Syntax**

**ec2-modify-subnet-attribute** *subnet\_id* **[--map-public-ip-on-launch** *Boolean***]**

## **Options**

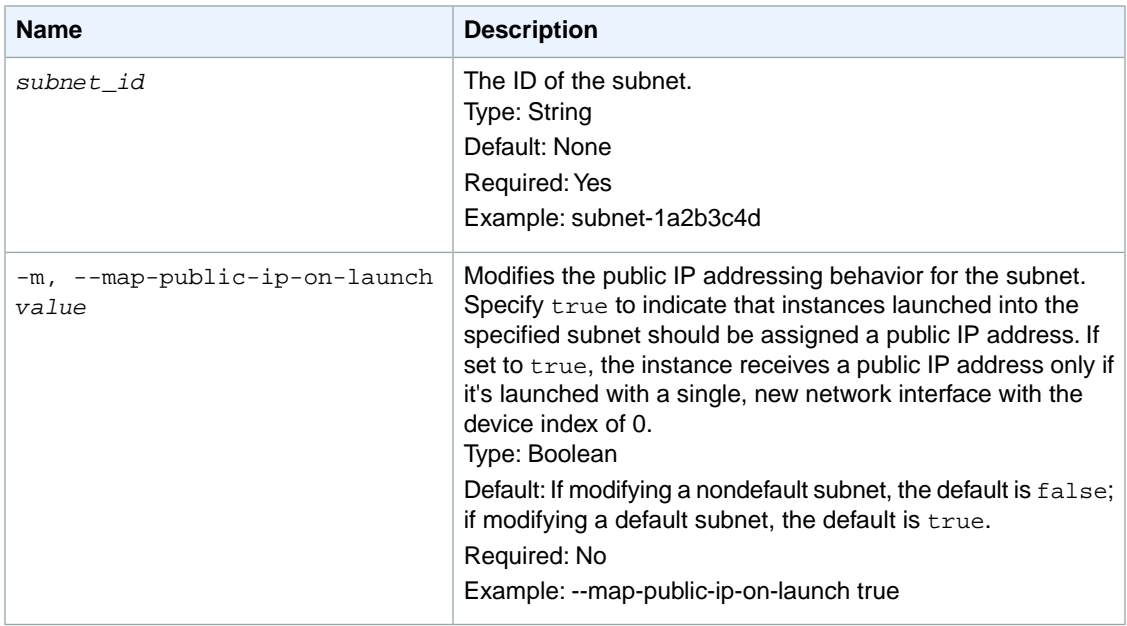

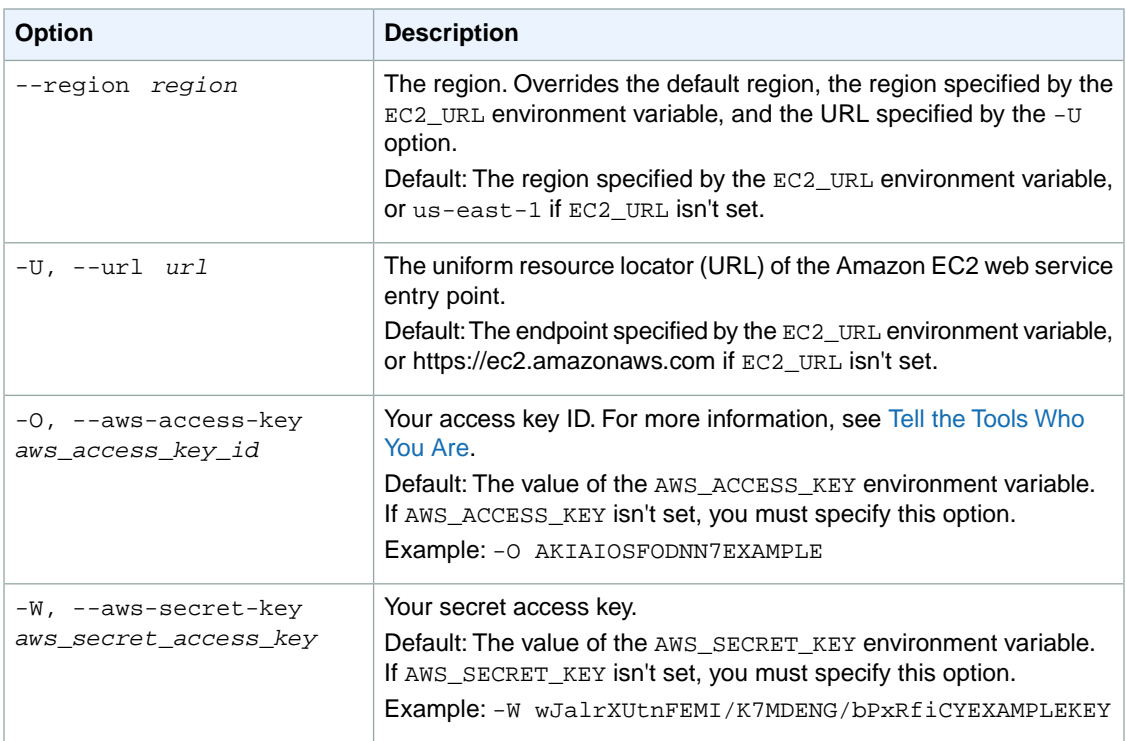

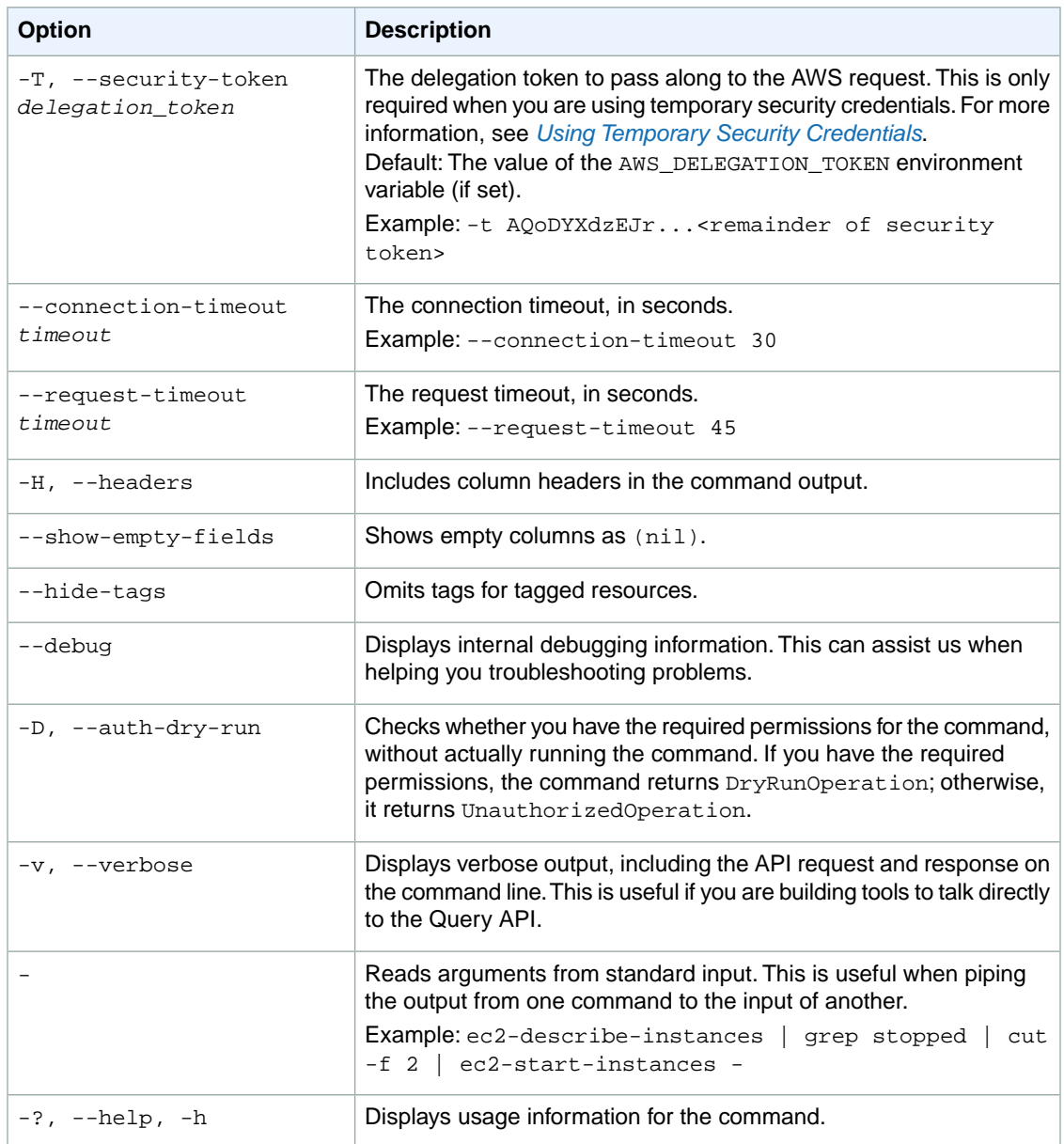

We have deprecated the SOAP API for Amazon EC2. For more information, see [SOAP Requests](http://docs.aws.amazon.com/AWSEC2/latest/UserGuide/using-soap-api.html). From version 1.6.14.0 onwards of the Amazon EC2 CLI tools, the private key (-K, --private-key) and X.509 certificate (-C, --cert) options are not supported. Use your access key ID (-O, --aws-access-key) and secret access key (-W, --aws-secret-key) instead. For more information, see [Setting Up the Amazon EC2](http://docs.aws.amazon.com/AWSEC2/latest/CommandLineReference/ec2-cli-get-set-up.html) [CLI and AMI Tools.](http://docs.aws.amazon.com/AWSEC2/latest/CommandLineReference/ec2-cli-get-set-up.html)

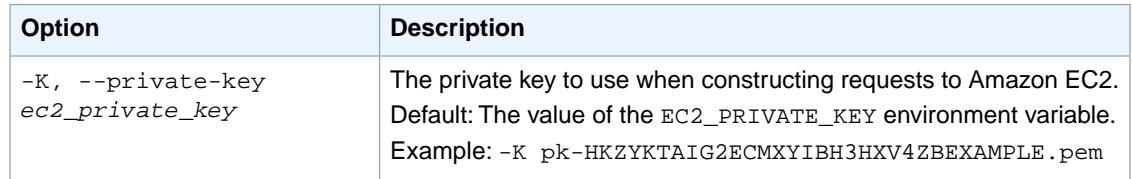

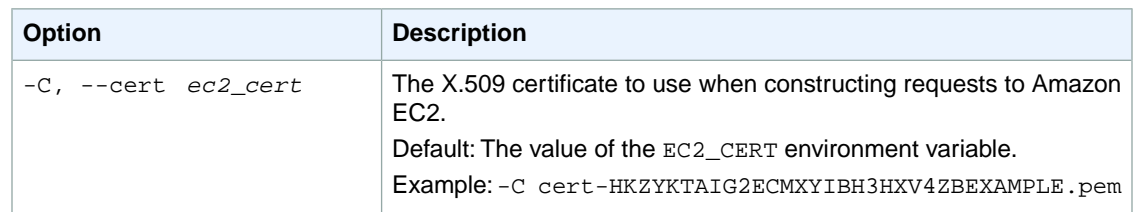

## **Output**

This command returns true if the command succeeded and false otherwise.

## **Examples**

### **Example**

This example command modifies subnet-1a2b3c4d to specify that all instances launched into this subnet are assigned a public IP address.

```
PROMPT> ec2-modify-subnet-attribute subnet-1a2b3c4d --map-public-ip-on-launch 
true
```
## **Related Topics**

### **Download**

- [Setting Up the CLI Tools \(Linux and Mac OS X\) \(p.](#page-28-0) 3)
- [Setting Up the CLI Tools \(Windows\) \(p.](#page-34-0) 9)

### **Related Action**

• [ModifySubnetAttribute](http://docs.aws.amazon.com/AWSEC2/latest/APIReference/ApiReference-query-ModifySubnetAttribute.html)

### **Related Commands**

- [ec2-create-subnet](#page-221-0) (p. [196\)](#page-221-0)
- [ec2-describe-subnets](#page-508-0) (p. [483\)](#page-508-0)

# **ec2-modify-volume-attribute**

## **Description**

Modifies a volume attribute.

By default, all I/O operations for the volume are suspended when the data on the volume is determined to be potentially inconsistent, to prevent undetectable, latent data corruption.The I/O access to the volume can be resumed by first issuing the [ec2-enable-volume-io](#page-590-0) (p. [565\)](#page-590-0) command to enable I/O access and then checking the data consistency on your volume.

You can change the default behavior to resume I/O operations without issuing the [ec2-enable-volume](#page-590-0)[io](#page-590-0) ( $p. 565$ ) command by setting the  $auto-enable-io$  attribute of the volume to  $true$ . We recommend that you change this attribute only for volumes that are stateless or disposable, or for boot volumes.

The short version of this command is **ec2mvolatt**.

**Tip**

If you are using the AWS CLI, see [modify-volume-attribute](http://docs.aws.amazon.com/cli/latest/reference/ec2/modify-volume-attribute.html) instead.

## **Syntax**

**ec2-modify-volume-attribute** *volume\_id* **...** *--auto-enable-io value*

## **Options**

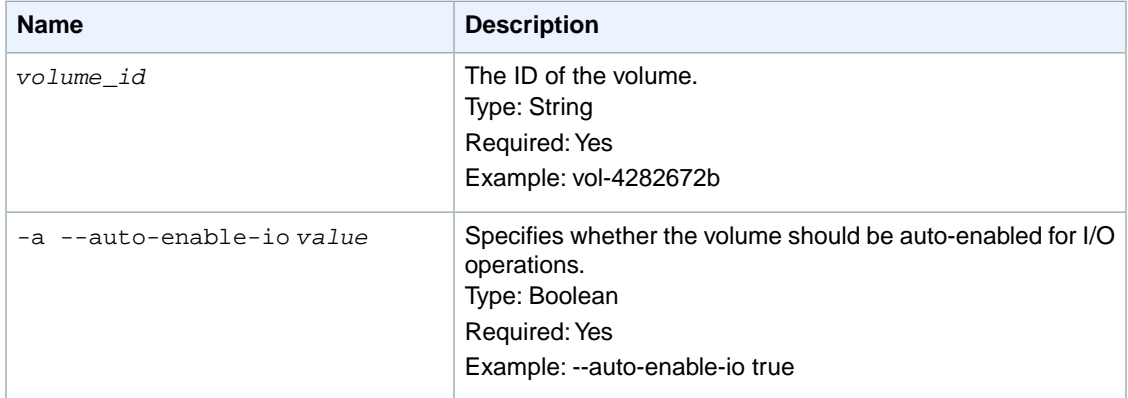

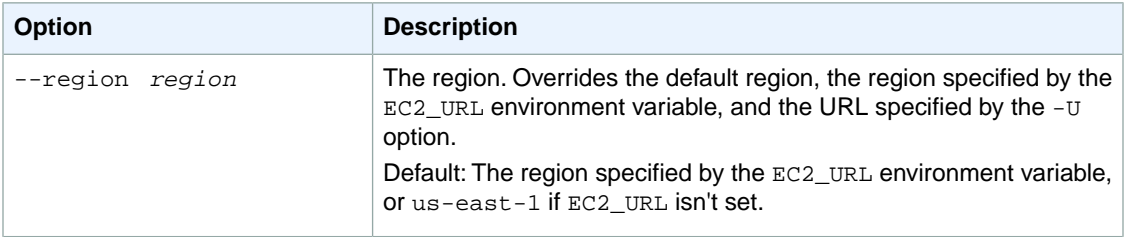

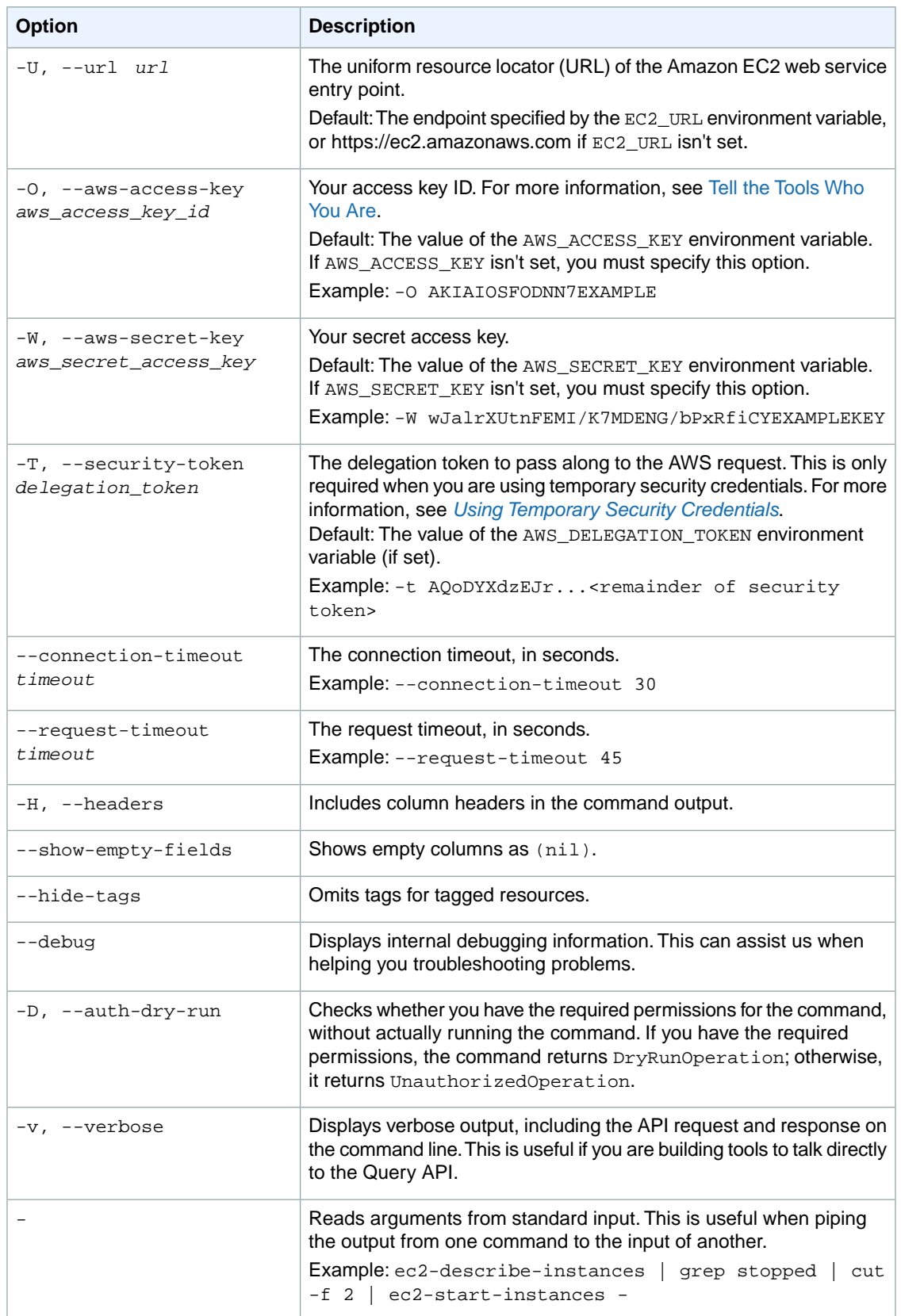

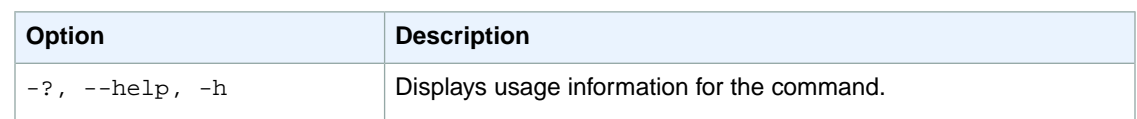

We have deprecated the SOAP API for Amazon EC2. For more information, see [SOAP Requests](http://docs.aws.amazon.com/AWSEC2/latest/UserGuide/using-soap-api.html). From version 1.6.14.0 onwards of the Amazon EC2 CLI tools, the private key (-K, --private-key) and X.509 certificate (-C, --cert) options are not supported. Use your access key ID (-O, --aws-access-key) and secret access key (-W, --aws-secret-key) instead. For more information, see [Setting Up the Amazon EC2](http://docs.aws.amazon.com/AWSEC2/latest/CommandLineReference/ec2-cli-get-set-up.html) [CLI and AMI Tools.](http://docs.aws.amazon.com/AWSEC2/latest/CommandLineReference/ec2-cli-get-set-up.html)

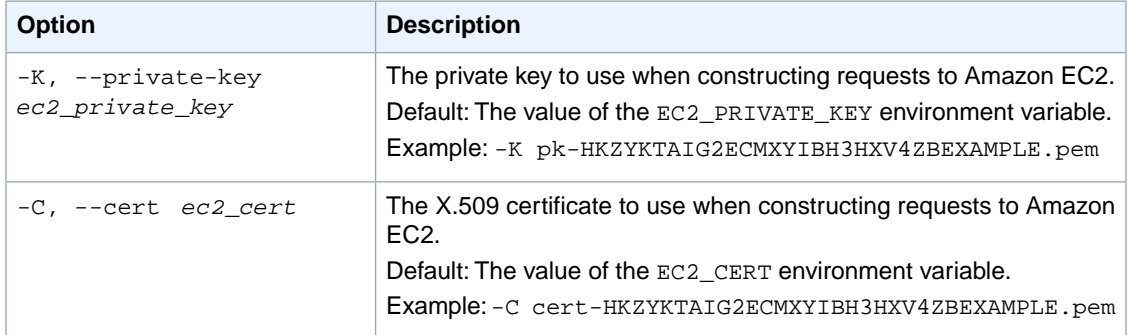

## **Output**

This command returns a table that contains the following information:

- The ID of the volume
- The attribute name
- The attribute type identifier
- The attribute value

Amazon EC2 command line tools display errors on stderr.

## **Example**

#### **Example**

This example command modifies the autoEnableIo attribute of the volume with the ID vol-999999.

```
PROMPT> ec2-modify-volume-attribute vol-999999 --auto-enable-io true
VolumeId Attribute
vol-999999 autoEnableIo
AUTO-ENABLE-IO true
```
## **Related Topics**

#### **Download**

- [Setting Up the CLI Tools \(Linux and Mac OS X\) \(p.](#page-28-0) 3)
- [Setting Up the CLI Tools \(Windows\) \(p.](#page-34-0) 9)

### **Related Action**

• [ModifyVolumeAttribute](http://docs.aws.amazon.com/AWSEC2/latest/APIReference/ApiReference-query-ModifyVolumeAttribute.html)

### **Related Commands**

- [ec2-describe-volume-attribute](#page-518-0) (p. [493\)](#page-518-0)
- [ec2-describe-volume-status](#page-522-0) (p. [497\)](#page-522-0)
- [ec2-enable-volume-io](#page-590-0) (p. [565\)](#page-590-0)

# **ec2-modify-vpc-attribute**

## **Description**

Modifies the specified attribute of the specified VPC.

#### **Tip**

If you are using the AWS CLI, see [modify-vpc-attribute](http://docs.aws.amazon.com/cli/latest/reference/ec2/modify-vpc-attribute.html) instead.

### **Syntax**

**ec2-modify-vpc-attribute --vpc** *vpc-id* **[--dns-support {true|false}] [--dnshostname {true|false}]**

## **Options**

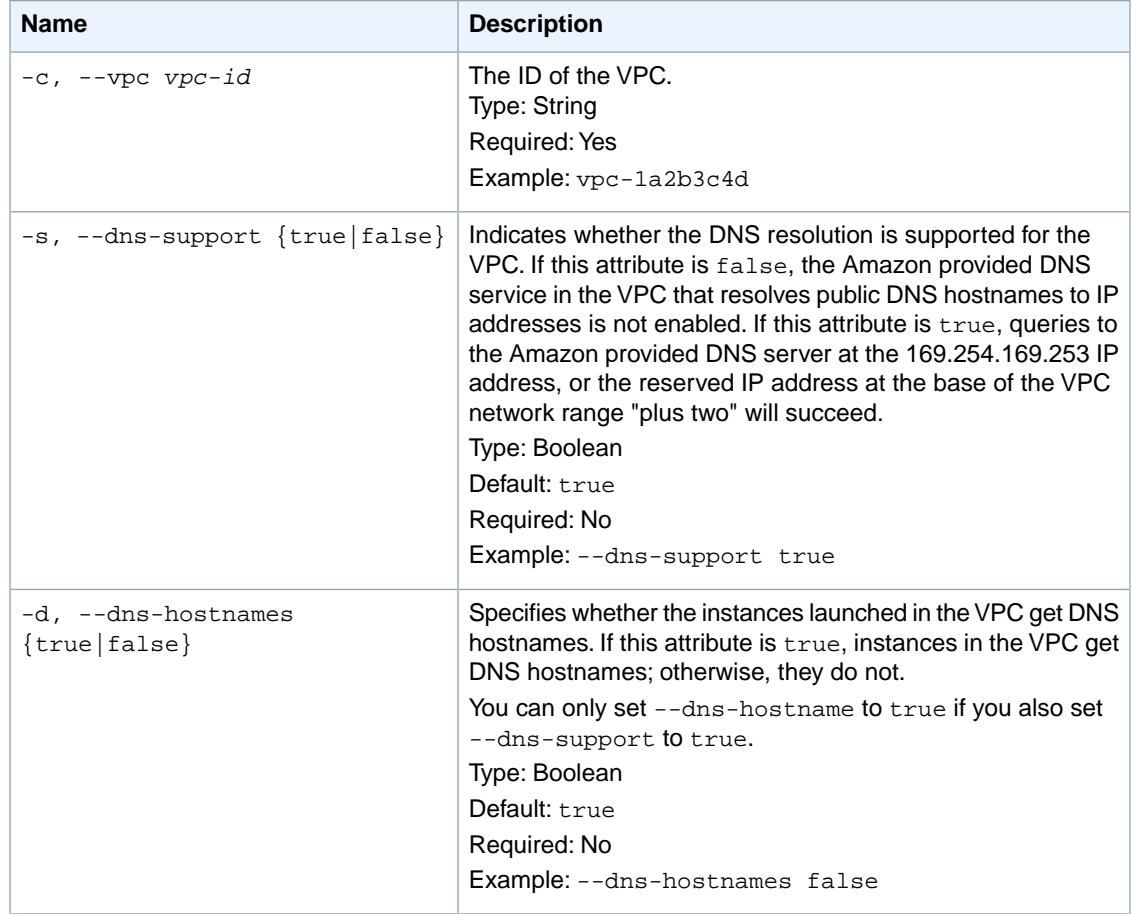

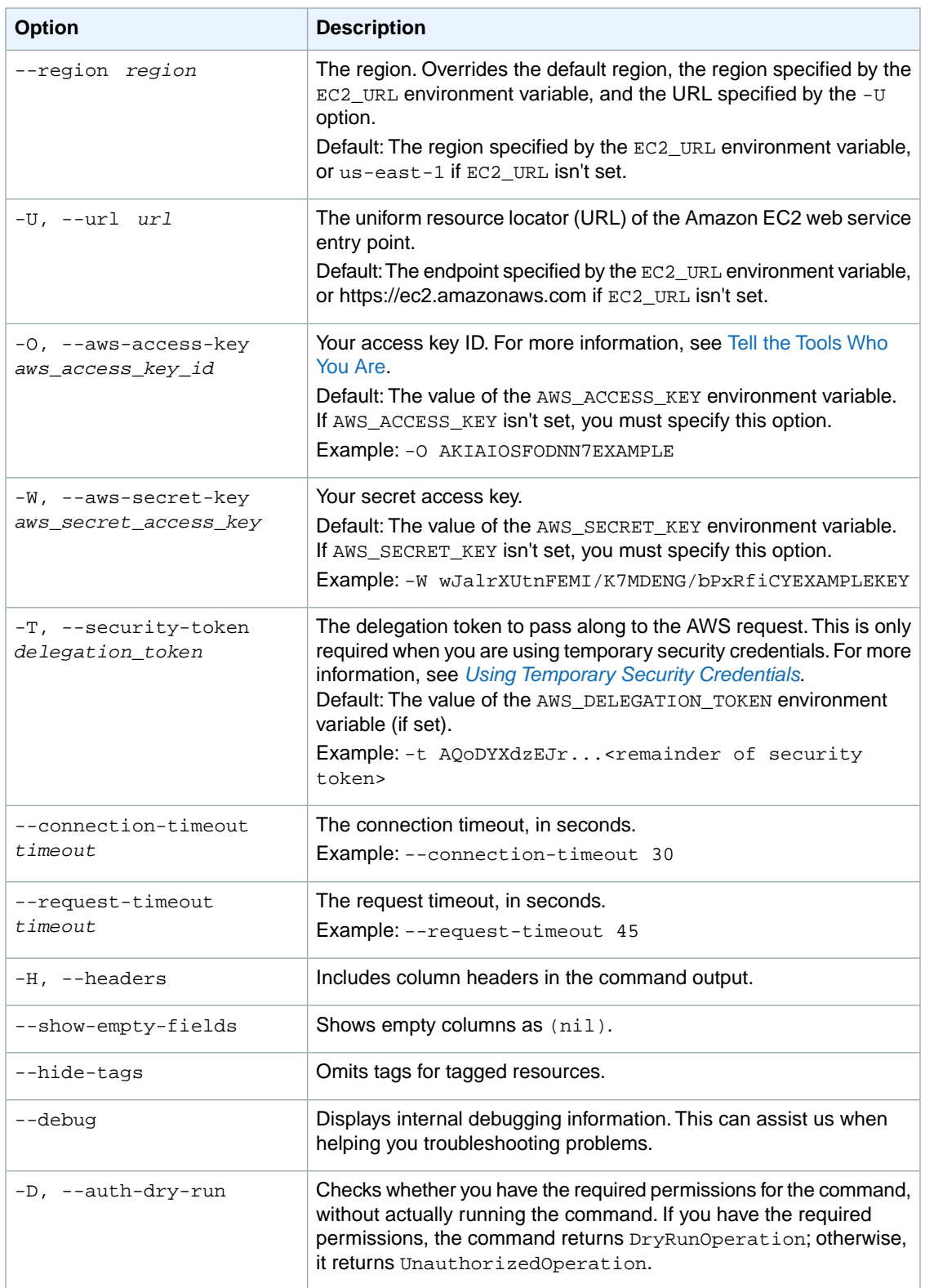

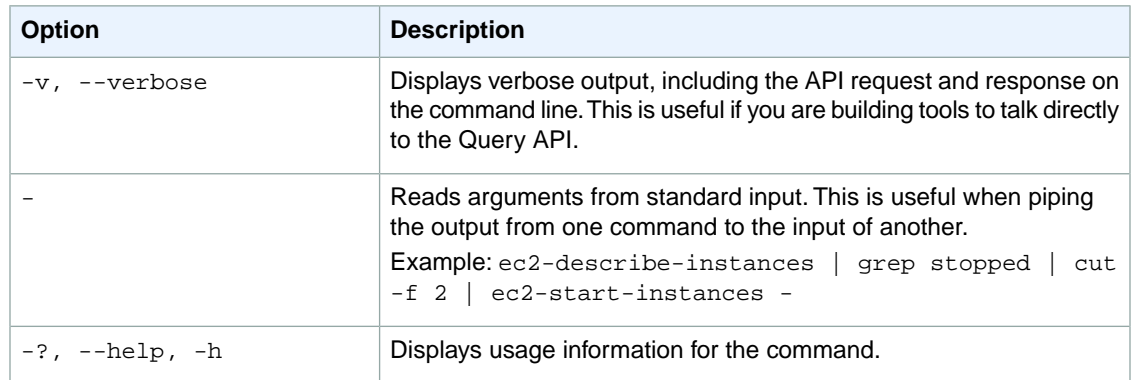

We have deprecated the SOAP API for Amazon EC2. For more information, see [SOAP Requests](http://docs.aws.amazon.com/AWSEC2/latest/UserGuide/using-soap-api.html). From version 1.6.14.0 onwards of the Amazon EC2 CLI tools, the private key (-K, --private-key) and X.509 certificate (-C, --cert) options are not supported. Use your access key ID (-O, --aws-access-key) and secret access key (-W, --aws-secret-key) instead. For more information, see [Setting Up the Amazon EC2](http://docs.aws.amazon.com/AWSEC2/latest/CommandLineReference/ec2-cli-get-set-up.html) [CLI and AMI Tools.](http://docs.aws.amazon.com/AWSEC2/latest/CommandLineReference/ec2-cli-get-set-up.html)

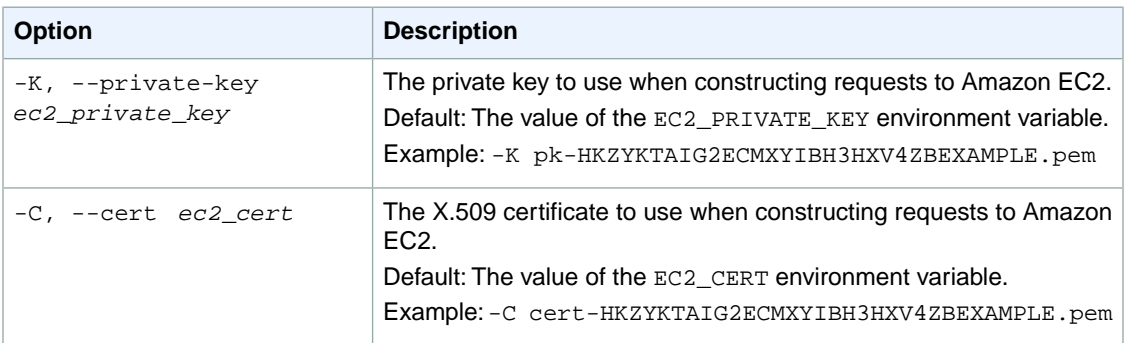

## **Output**

This command returns true if the command succeeded and false otherwise.

## **Examples**

### **Example**

This example command disables support for DNS hostnames in the specified VPC.

PROMPT> **ec2-modify-vpc-attribute --vpc vpc-1a2b3c4d --dns-hostnames false**

## **Related Topics**

### **Download**

• [Setting Up the CLI Tools \(Linux and Mac OS X\) \(p.](#page-28-0) 3)

• [Setting Up the CLI Tools \(Windows\) \(p.](#page-34-0) 9)

### **Related Action**

• [ModifyVpcAttribute](http://docs.aws.amazon.com/AWSEC2/latest/APIReference/ApiReference-query-ModifyVpcAttribute.html)

### **Related Commands**

• [ec2-describe-vpc-attribute](#page-535-0) (p. [510\)](#page-535-0)

# **ec2-monitor-instances**

## **Description**

Enables monitoring for a running instance. For more information, see [Monitoring Your Instances and](http://docs.aws.amazon.com/AWSEC2/latest/UserGuide/using-cloudwatch.html) [Volumes](http://docs.aws.amazon.com/AWSEC2/latest/UserGuide/using-cloudwatch.html) in the *Amazon EC2 User Guide for Linux Instances*.

The short version of this command is **ec2min**.

**Tip**

If you are using the AWS CLI, see [monitor-instances](http://docs.aws.amazon.com/cli/latest/reference/ec2/monitor-instances.html) instead.

## **Syntax**

**ec2-monitor-instances** *instance\_id* **[***instance\_id***...]**

## **Options**

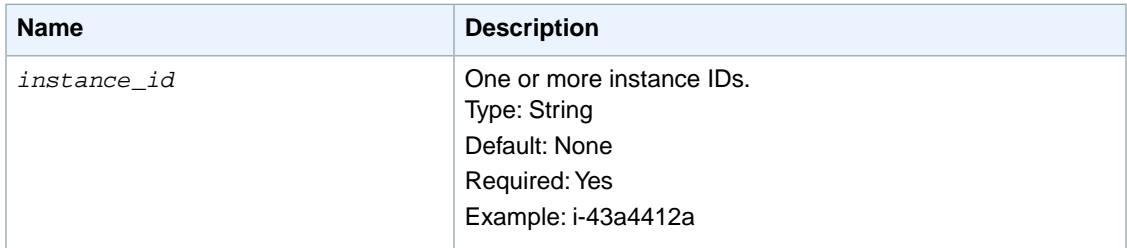

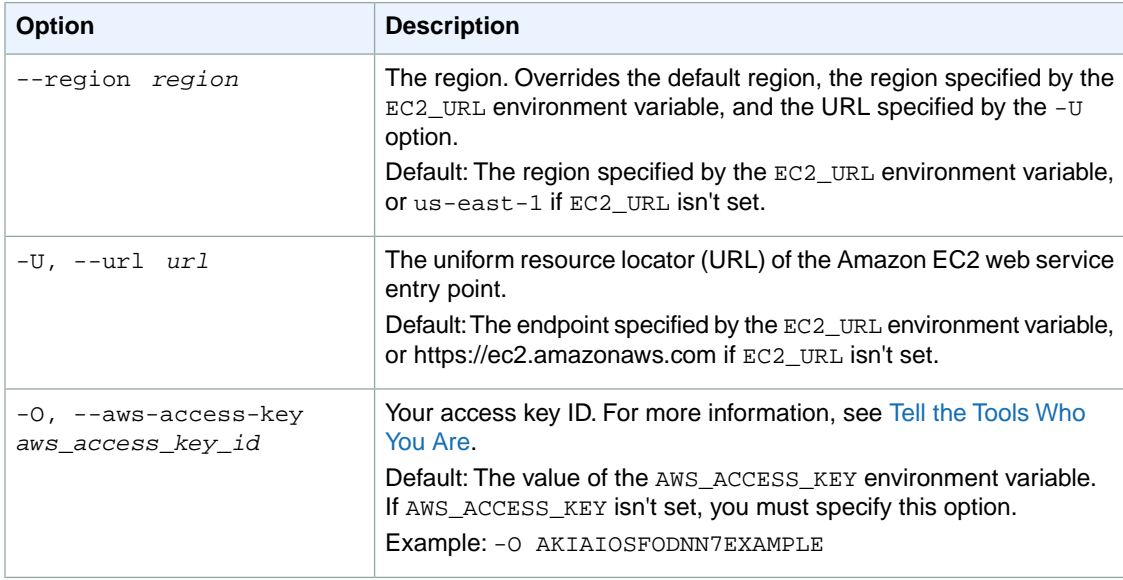

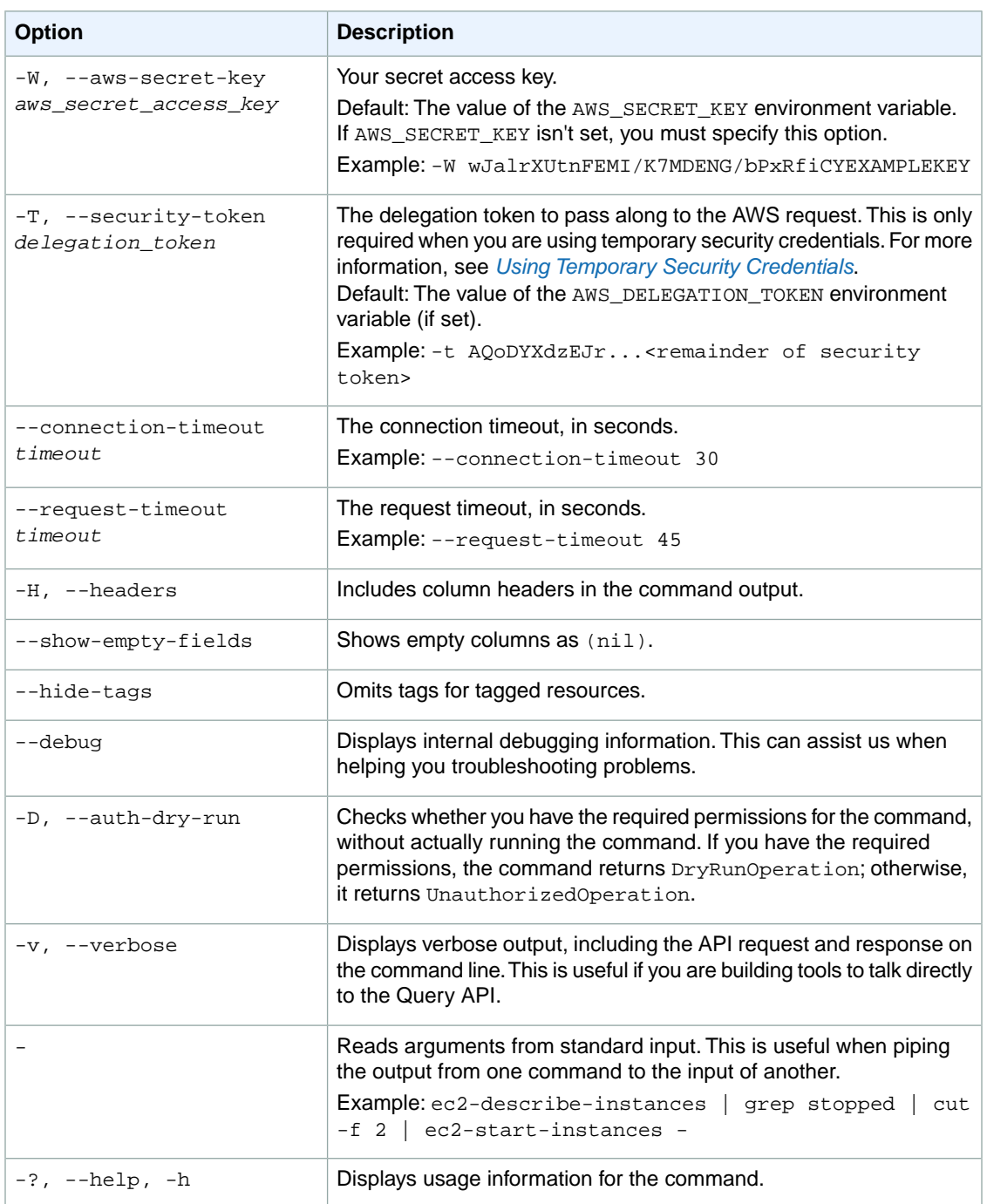

We have deprecated the SOAP API for Amazon EC2. For more information, see [SOAP Requests](http://docs.aws.amazon.com/AWSEC2/latest/UserGuide/using-soap-api.html). From version 1.6.14.0 onwards of the Amazon EC2 CLI tools, the private key (-K, --private-key) and X.509 certificate (-C, --cert) options are not supported. Use your access key ID (-O, --aws-access-key) and secret access key (-W, --aws-secret-key) instead. For more information, see [Setting Up the Amazon EC2](http://docs.aws.amazon.com/AWSEC2/latest/CommandLineReference/ec2-cli-get-set-up.html) [CLI and AMI Tools.](http://docs.aws.amazon.com/AWSEC2/latest/CommandLineReference/ec2-cli-get-set-up.html)

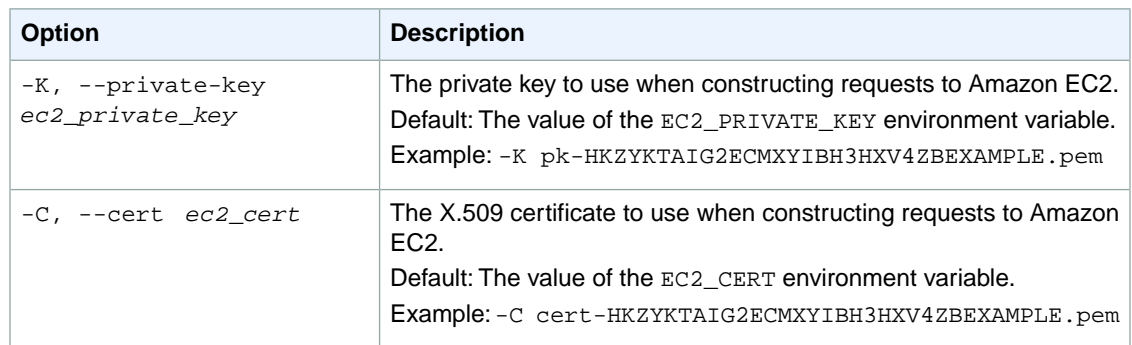

## **Output**

This command returns a table that contains the following information:

- The ID of the instance
- The monitoring state

Amazon EC2 command line tools display errors on stderr.

## **Examples**

### **Example**

This example command enables monitoring for the two instances.

```
PROMPT> ec2-monitor-instances i-43a4412a i-23a3397d
i-43a4412a monitoring-pending
i-23a3397d monitoring-pending
```
## **Related Topics**

#### **Download**

- [Setting Up the CLI Tools \(Linux and Mac OS X\) \(p.](#page-28-0) 3)
- [Setting Up the CLI Tools \(Windows\) \(p.](#page-34-0) 9)

### **Related Action**

• [MonitorInstances](http://docs.aws.amazon.com/AWSEC2/latest/APIReference/ApiReference-query-MonitorInstances.html)

### **Related Commands**

- [ec2-run-instances](#page-752-0) (p. [727\)](#page-752-0)
- [ec2-unmonitor-instances](#page-785-0) (p. [760\)](#page-785-0)

# **ec2-purchase-reserved-instances-offering Description**

Purchases a Reserved Instance for use with your account. With Amazon EC2 Reserved Instances, you obtain a capacity reservation for a certain instance configuration over a specified period of time.You pay a lower usage rate than with On-Demand instances for the time that you actually use the capacity reservation.

Starting with the 2011-11-01 API version, AWS expanded its offering of Amazon EC2 Reserved Instances to address a range of projected instance usage. There are three types of Reserved Instances based on customer utilization levels: *Heavy Utilization*, *Medium Utilization*, and *Light Utilization*.

The Medium Utilization offering type is equivalent to the Reserved Instance offering available before API version 2011-11-01. If you are using tools that predate the 2011-11-01 API version, ec2-describereserved-instances-offerings will only list information about the Medium Utilization Reserved Instance offering type.

For information about Reserved Instance pricing tiers, see [Understanding Reserved Instance pricing tiers](http://docs.aws.amazon.com/AWSEC2/latest/UserGuide/concepts-reserved-instances-tiers.html) in the *Amazon EC2 User Guide for Linux Instances*. For more information about Reserved Instances, see [Reserved Instances](http://docs.aws.amazon.com/AWSEC2/latest/UserGuide/concepts-on-demand-reserved-instances.html) also in the *Amazon EC2 User Guide for Linux Instances*.

You determine the type of the Reserved Instances offerings by including the optional *offeringType* parameter when calling ec2-describe-reserved-instances-offerings. After you've identified the Reserved Instance with the offering type you want, specify its *ReservedInstancesOfferingId* when you call ec2-purchase-reserved-instances-offering.

Starting with the 2012-08-15 API version, you can also purchase Reserved Instances from the Reserved Instance Marketplace.The Reserved Instance Marketplace matches sellers who want to resell Reserved Instance capacity that they no longer need with buyers who want to purchase additional capacity. Reserved Instances bought from third parties through the Reserved Instance Marketplace work like any other Reserved Instances.

By default, with the 2012-08-15 API version, ec2-describe-reserved-instances-offerings returns information about Amazon EC2 Reserved Instances available directly from AWS, plus instance offerings available from third parties, on the Reserved Instance Marketplace. If you are using tools that predate the 2012-08-15 API version, the ec2-describe-reserved-instances-offerings action will only list information about Amazon EC2 Reserved Instances available directly from AWS.

For more information about the Reserved Instance Marketplace, see [Reserved Instance Marketplace](http://docs.aws.amazon.com/AWSEC2/latest/UserGuide/ri-market-general.html) in the *Amazon EC2 User Guide for Linux Instances*.

You determine the Reserved Instance Marketplace offerings by specifying true for the optional *includeMarketplace* parameter when calling ec2-describe-reserved-instances-offerings. After you've identified the Reserved Instance with the offering type you want, specify its *reservedInstancesOfferingId* when you call ec2-purchase-reserved-instances-offering.

The short version of this command is **ec2prio**.

**Tip**

If you are using the AWS CLI, see [purchase-reserved-instances-offering](http://docs.aws.amazon.com/cli/latest/reference/ec2/purchase-reserved-instances-offering.html) instead.

## **Syntax**

**ec2-purchase-reserved-instances-offering --offering** *offering* **--instance-count** *count* **[-l** *limit-price***]**

## **Options**

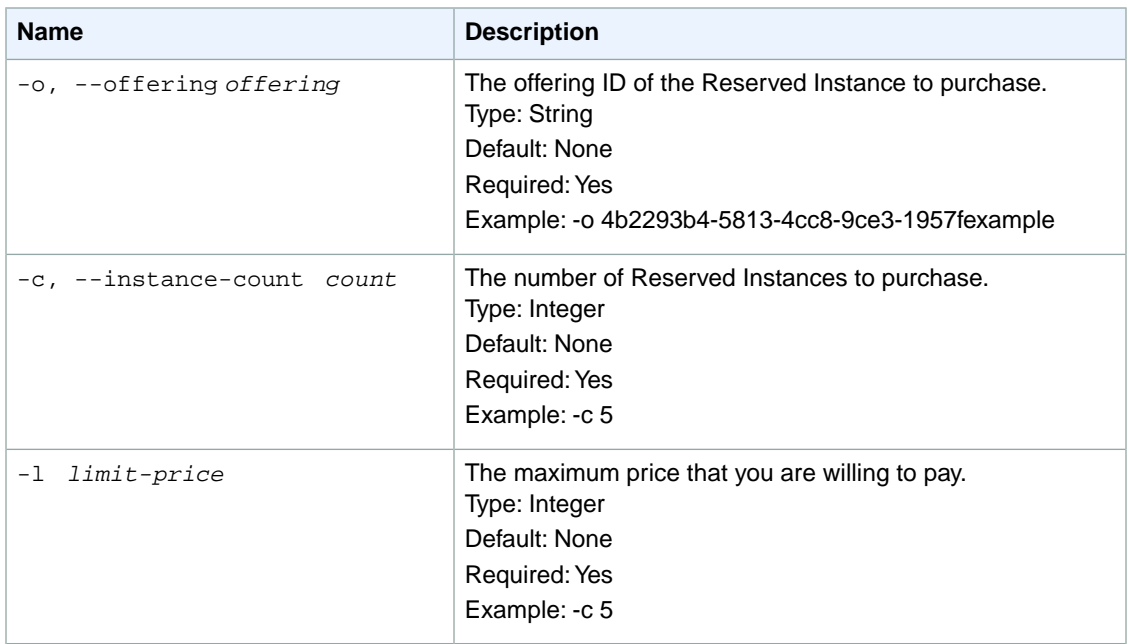

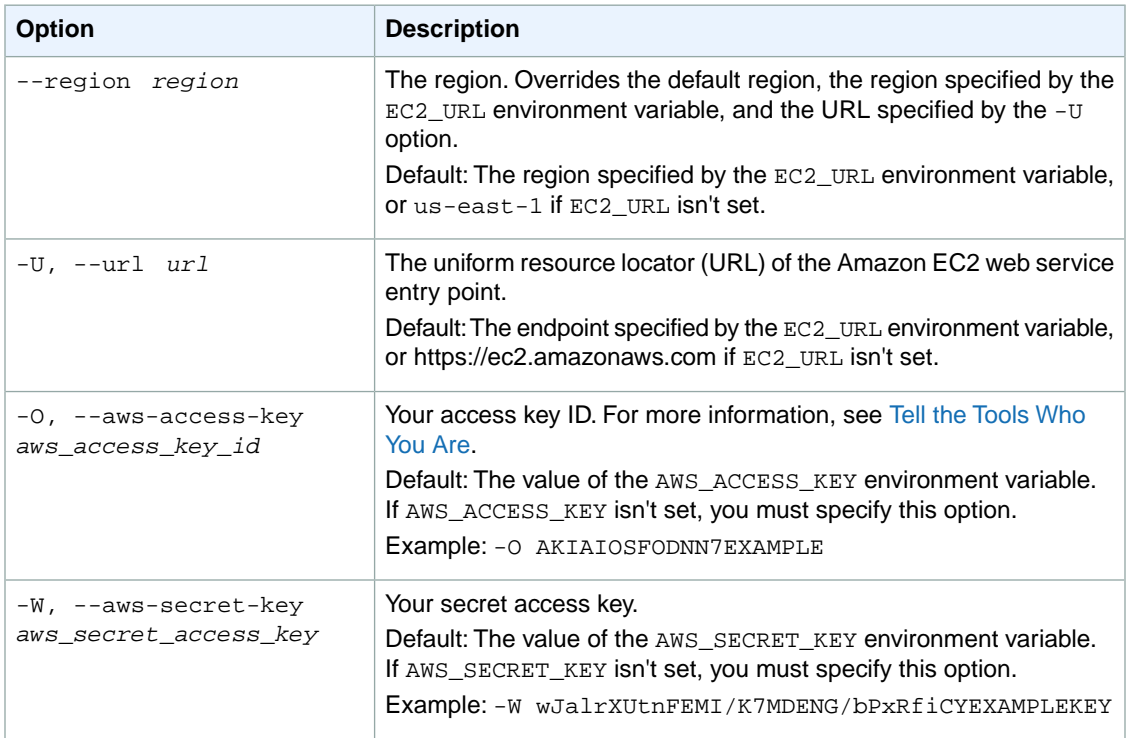

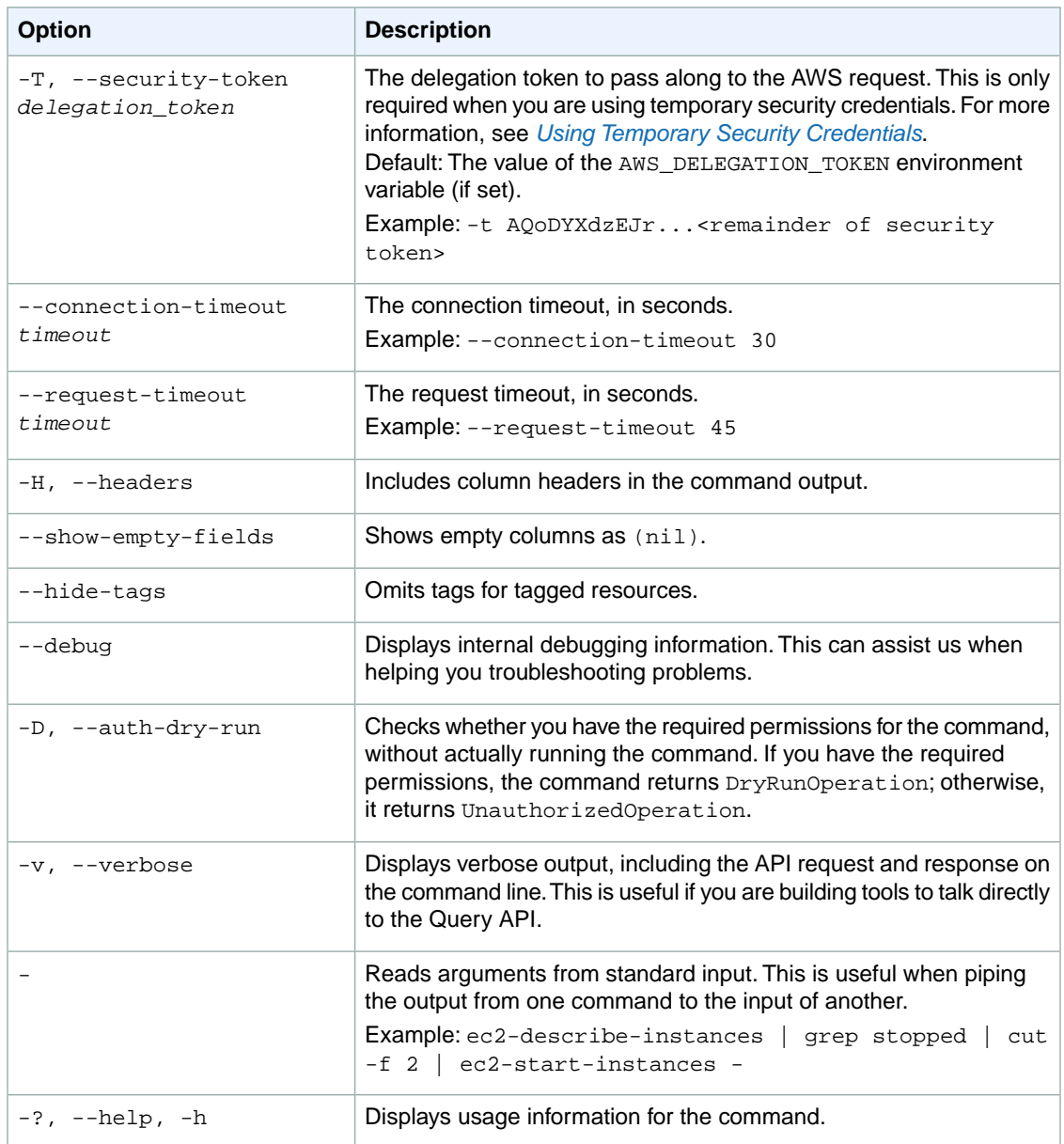

We have deprecated the SOAP API for Amazon EC2. For more information, see [SOAP Requests](http://docs.aws.amazon.com/AWSEC2/latest/UserGuide/using-soap-api.html). From version 1.6.14.0 onwards of the Amazon EC2 CLI tools, the private key (-K, --private-key) and X.509 certificate (-C, --cert) options are not supported. Use your access key ID (-O, --aws-access-key) and secret access key (-W, --aws-secret-key) instead. For more information, see [Setting Up the Amazon EC2](http://docs.aws.amazon.com/AWSEC2/latest/CommandLineReference/ec2-cli-get-set-up.html) [CLI and AMI Tools.](http://docs.aws.amazon.com/AWSEC2/latest/CommandLineReference/ec2-cli-get-set-up.html)

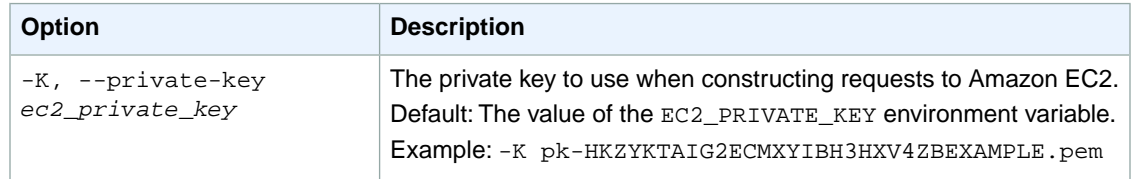

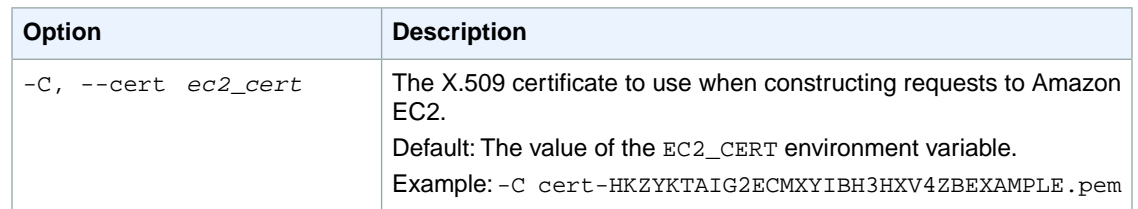

## **Output**

The command returns a table that contains the following information:

- RESERVEDINSTANCES identifier
- The ID of the purchased Reserved Instances

Amazon EC2 command line tools display errors on stderr.

### **Examples**

This example command illustrates a purchase of a Reserved Instances offering.

```
PROMPT> ec2-purchase-reserved-instances-offering --offering 649fd0c8-becc-49d9-
b259-fc8e2example --instance-count 3
RESERVEDINSTANCES b847fa93-0c31-405b-b745-b6bf0example
```
## **Related Operations**

- [ec2-describe-reserved-instances-offerings](#page-466-0) (p. [441\)](#page-466-0)
- [ec2-describe-reserved-instances](#page-450-0) (p. [425\)](#page-450-0)

## **ec2-reboot-instances**

## **Description**

Requests a reboot of one or more instances. This operation is asynchronous; it only queues a request to reboot the specified instances. The operation succeeds if the instances are valid and belong to you. Requests to reboot terminated instances are ignored.

For more information, see [Reboot Your Instance](http://docs.aws.amazon.com/AWSEC2/latest/UserGuide/ec2-instance-reboot.html) and [Getting Console Output and Rebooting Instances](http://docs.aws.amazon.com/AWSEC2/latest/UserGuide/instance-console.html) in the *Amazon EC2 User Guide for Linux Instances*.

The short version of this command is **ec2reboot**.

**Tip**

If you are using the AWS CLI, see [reboot-instances](http://docs.aws.amazon.com/cli/latest/reference/ec2/reboot-instances.html) instead.

## **Syntax**

**ec2-reboot-instances** *instance\_id* **[***instance\_id* **...]**

# **Options**

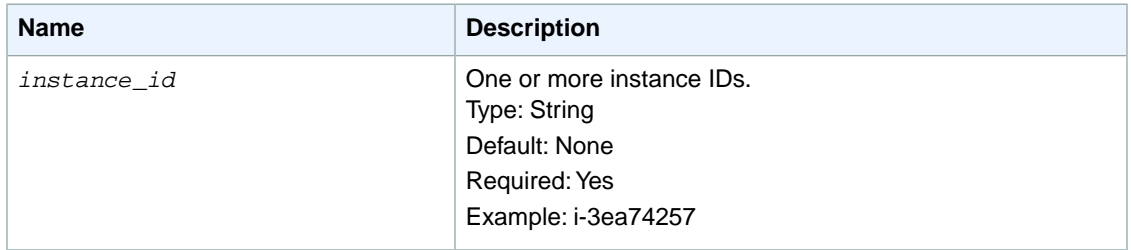

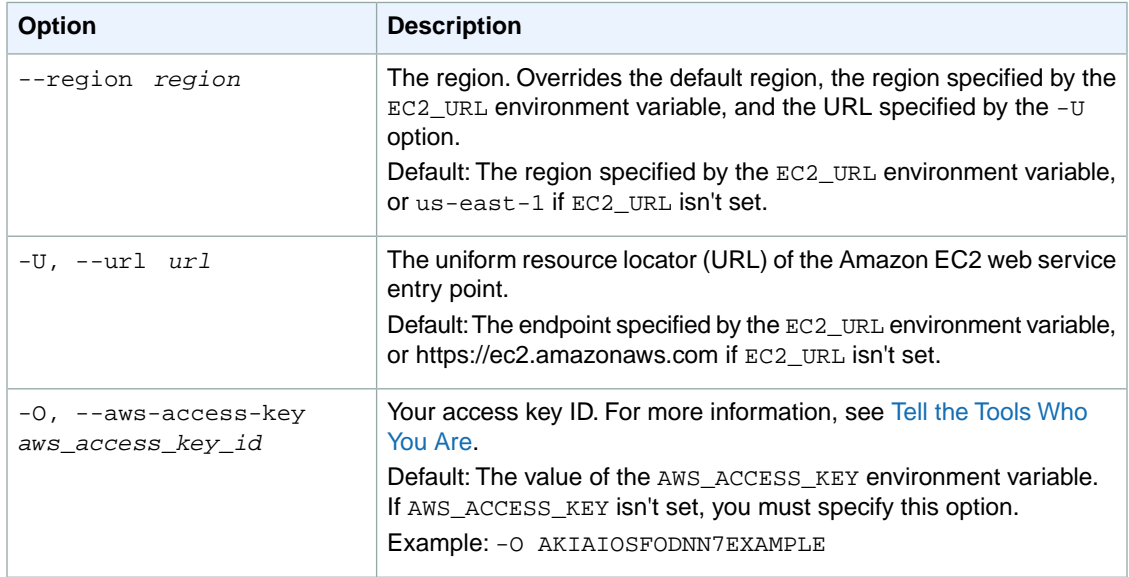

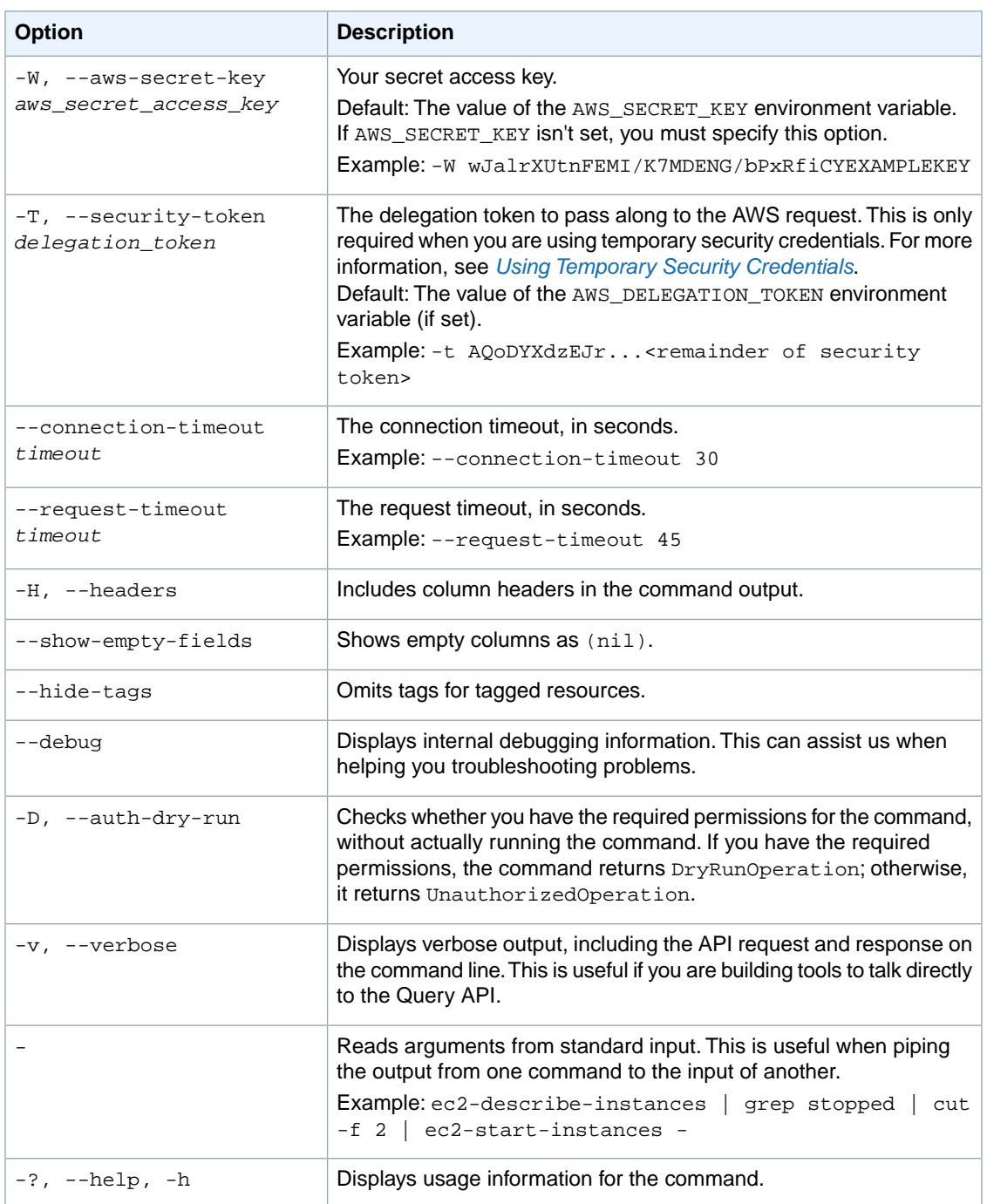

We have deprecated the SOAP API for Amazon EC2. For more information, see [SOAP Requests](http://docs.aws.amazon.com/AWSEC2/latest/UserGuide/using-soap-api.html). From version 1.6.14.0 onwards of the Amazon EC2 CLI tools, the private key (-K, --private-key) and X.509 certificate (-C, --cert) options are not supported. Use your access key ID (-O, --aws-access-key) and secret access key (-W, --aws-secret-key) instead. For more information, see [Setting Up the Amazon EC2](http://docs.aws.amazon.com/AWSEC2/latest/CommandLineReference/ec2-cli-get-set-up.html) [CLI and AMI Tools.](http://docs.aws.amazon.com/AWSEC2/latest/CommandLineReference/ec2-cli-get-set-up.html)

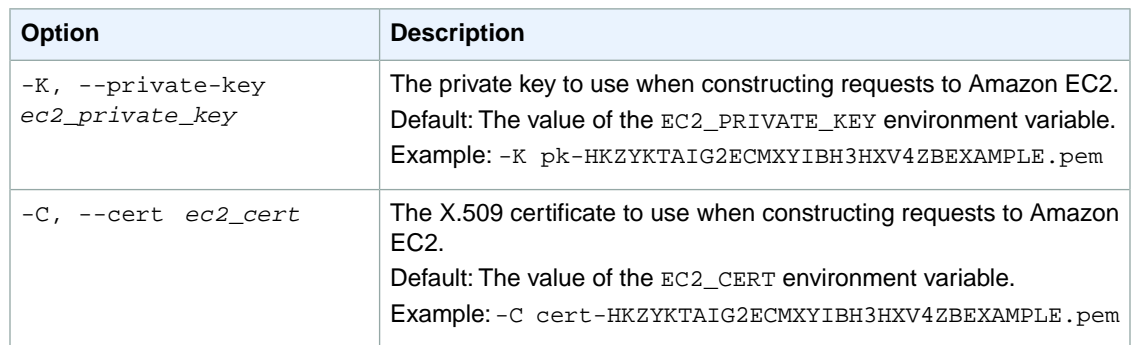

## **Output**

This command returns a table that contains the following information:

• This command displays no output on success

Amazon EC2 command line tools display errors on stderr.

## **Examples**

### **Example**

-

This example command reboots an instance.

```
PROMPT> ec2-reboot-instances i-28a64341
```
## **Related Topics**

### **Download**

- [Setting Up the CLI Tools \(Linux and Mac OS X\) \(p.](#page-28-0) 3)
- [Setting Up the CLI Tools \(Windows\) \(p.](#page-34-0) 9)

### **Related Action**

• [RebootInstances](http://docs.aws.amazon.com/AWSEC2/latest/APIReference/ApiReference-query-RebootInstances.html)

### **Related Commands**

• [ec2-run-instances](#page-752-0) (p. [727\)](#page-752-0)

## **ec2-register**

### **Description**

Registers an AMI. When you're creating an AMI, this is the final step you must complete before you can launch an instance from the AMI. For more information, see [Creating Your Own AMIs](http://docs.aws.amazon.com/AWSEC2/latest/UserGuide/creating-an-ami.html) in the *Amazon EC2 User Guide for Linux Instances*.

#### **Note**

The [ec2-create-image](#page-161-0) (p. [136\)](#page-161-0) command creates and registers the AMI in a single request, so you don't have to register the AMI yourself.

You can also use ec2-register to create an Amazon EBS-backed AMI from a snapshot of a root device volume. For more information, see [Launching an Instance from a Snapshot](http://docs.aws.amazon.com/AWSEC2/latest/UserGuide/Using_LaunchingInstanceFromSnapshot.html) in the *Amazon EC2 User Guide for Linux Instances*.

If needed, you can deregister an AMI at any time. Any modifications you make to an AMI backed by instance storage invalidates its registration. If you make changes to an image, deregister the previous image and register the new image.

#### **Note**

You can't register an image if a secondary (non-root) snapshot has AWS Marketplace product codes.

The short version of this command is **ec2reg**.

#### **Tip**

If you are using the AWS CLI, see [register-image](http://docs.aws.amazon.com/cli/latest/reference/ec2/register-image.html) instead.

### **Syntax**

**ec2-register { [***manifest***] -n** *name* **[-d** *description***] [-a** *architecture***] [-s** *snapshot\_id***] [--root-device-name** *name***] [-b** *mapping* **[...]] [--kernel** *kernel\_id***] [- -ramdisk** *ramdisk\_id***] [--virtualization-type** *virtualization\_type***] [--sriov** *sriov***]}**

## **Options**

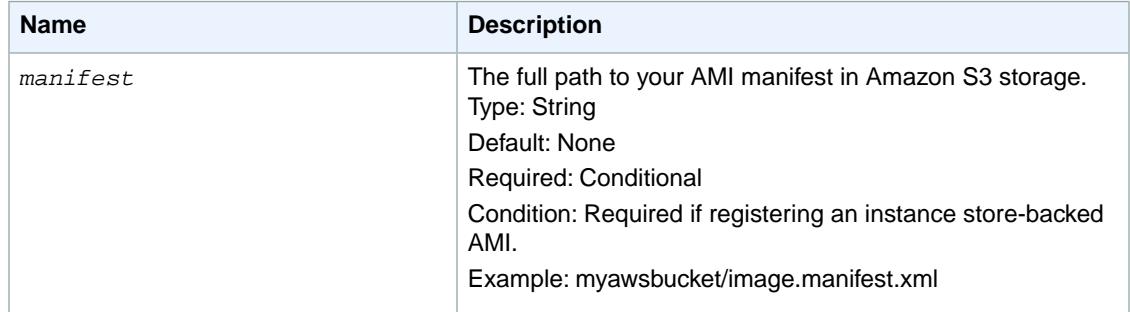

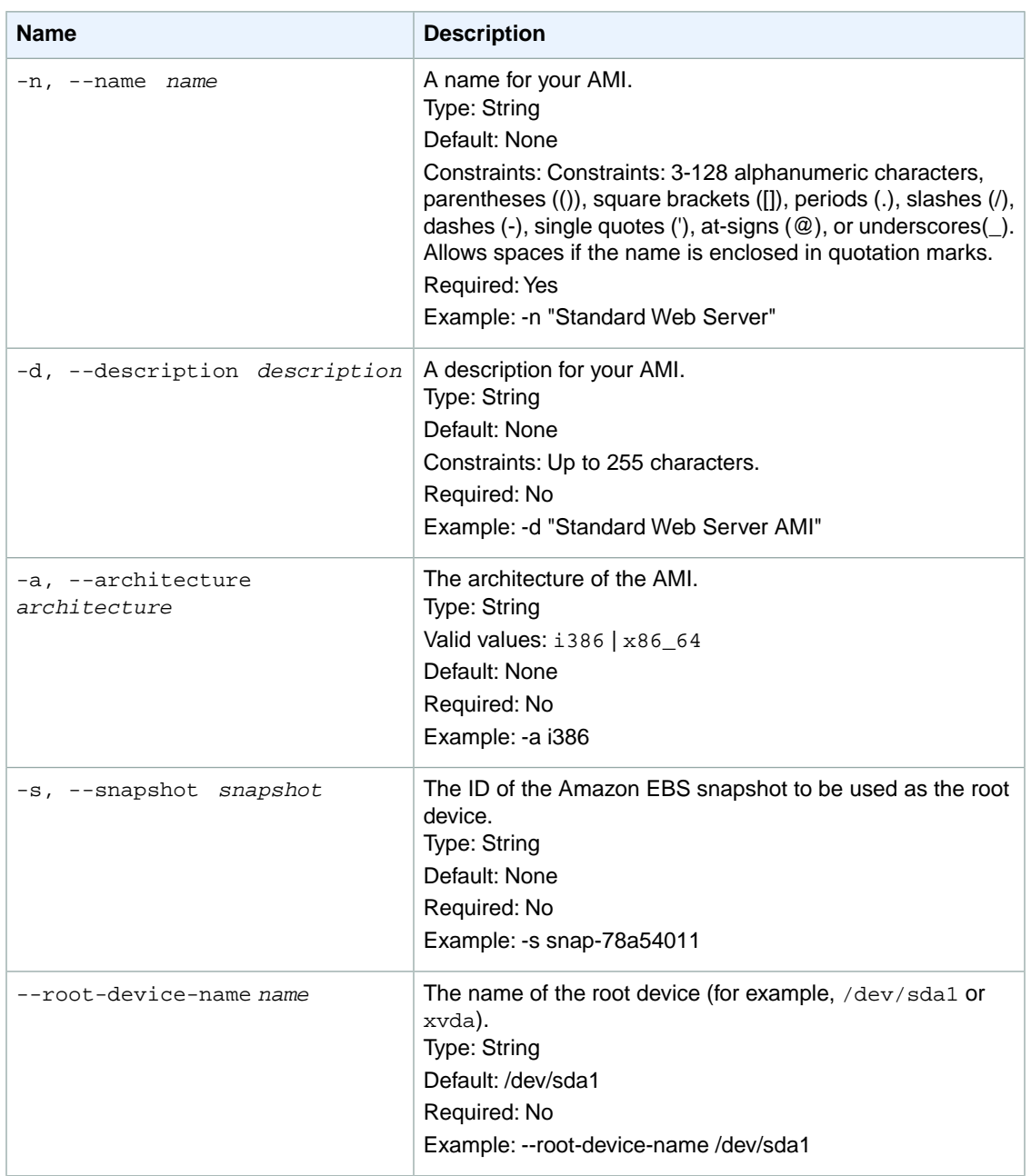

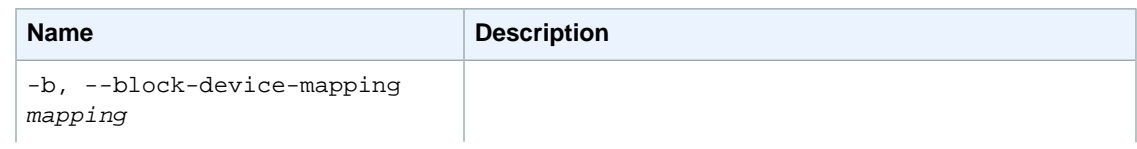

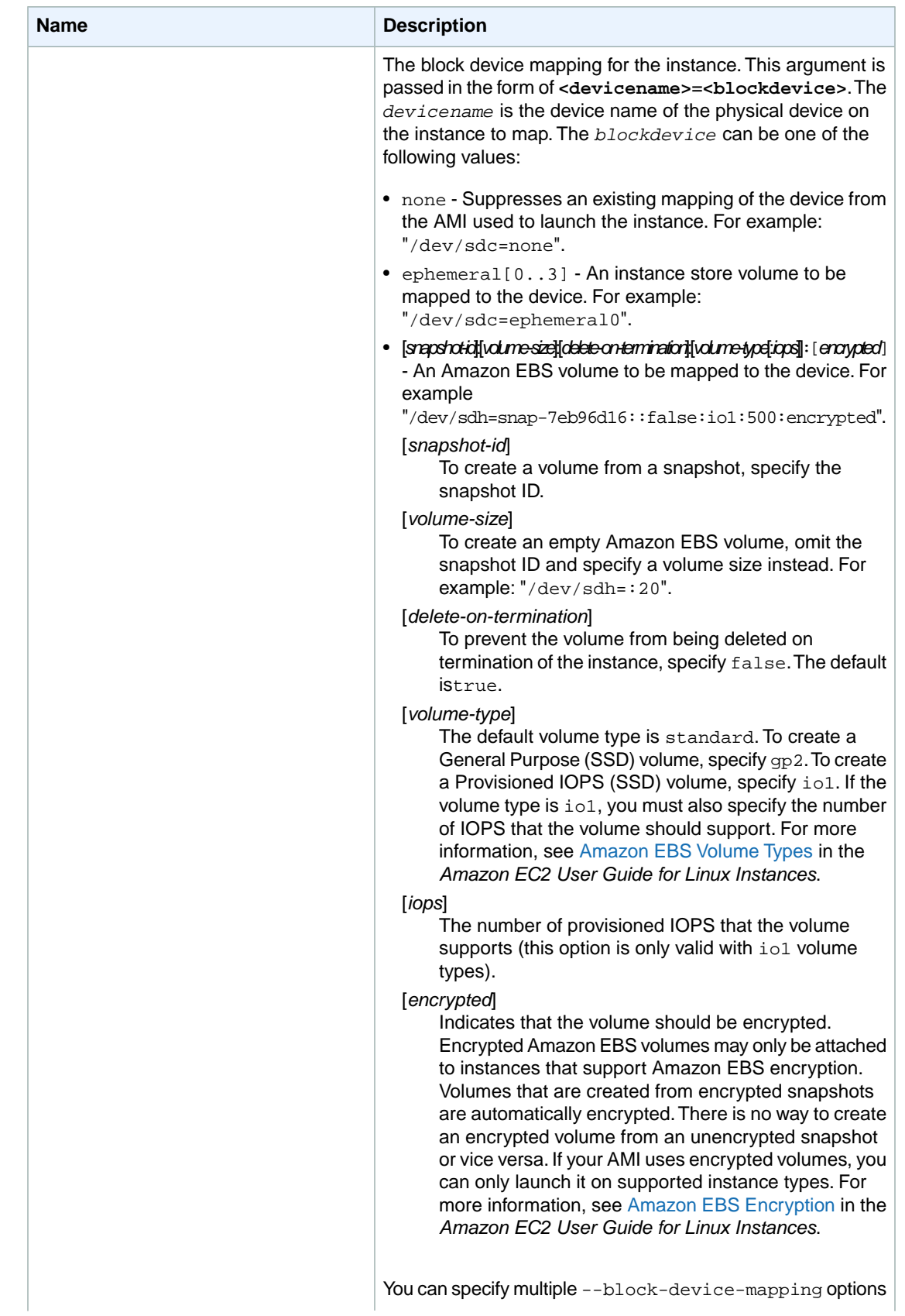

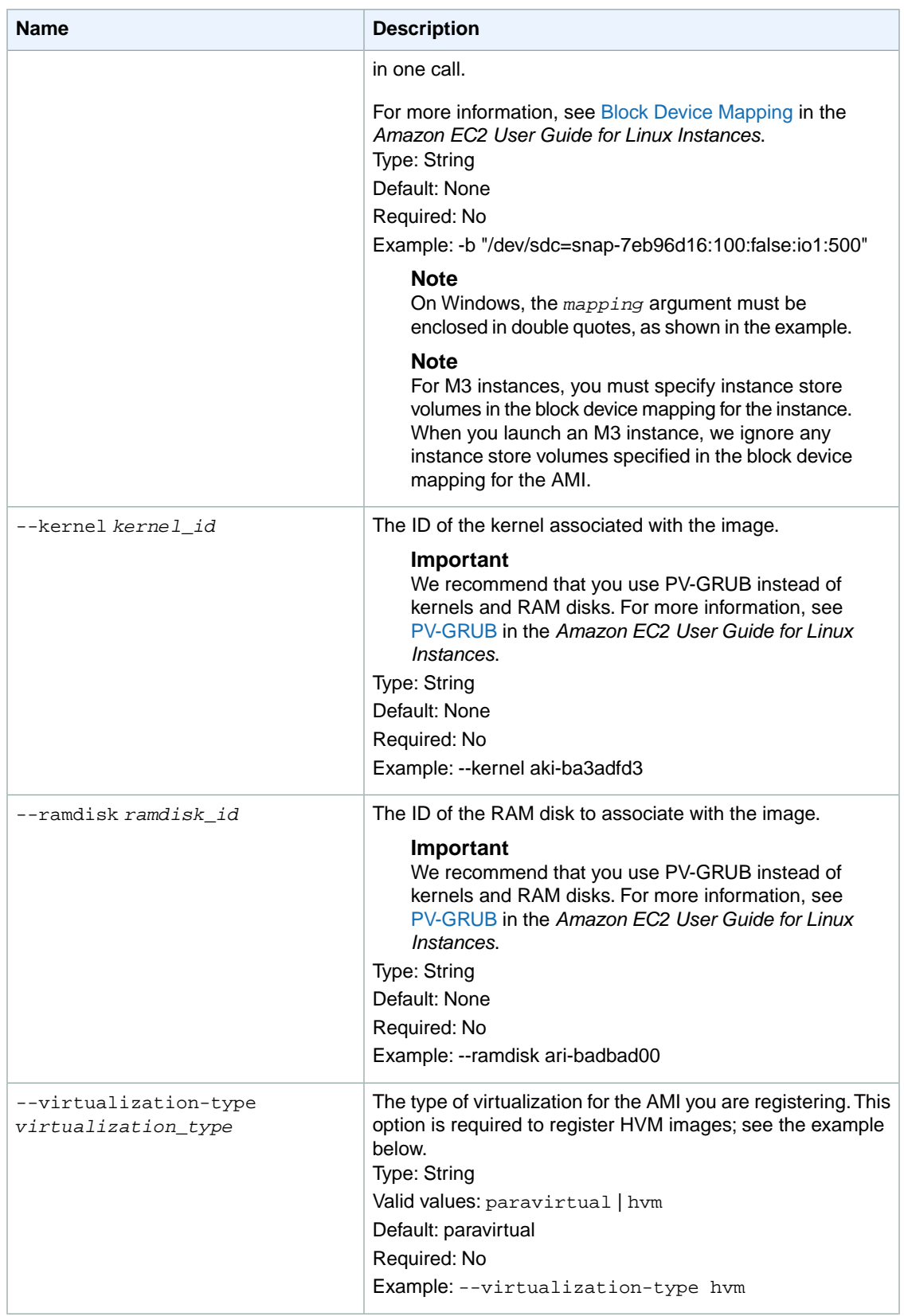

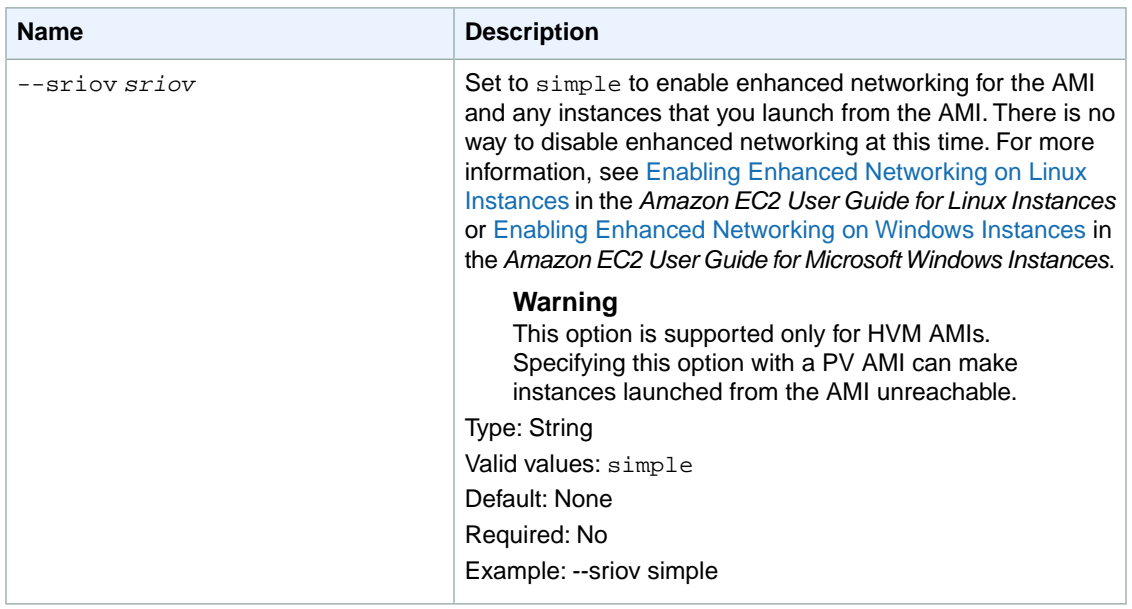

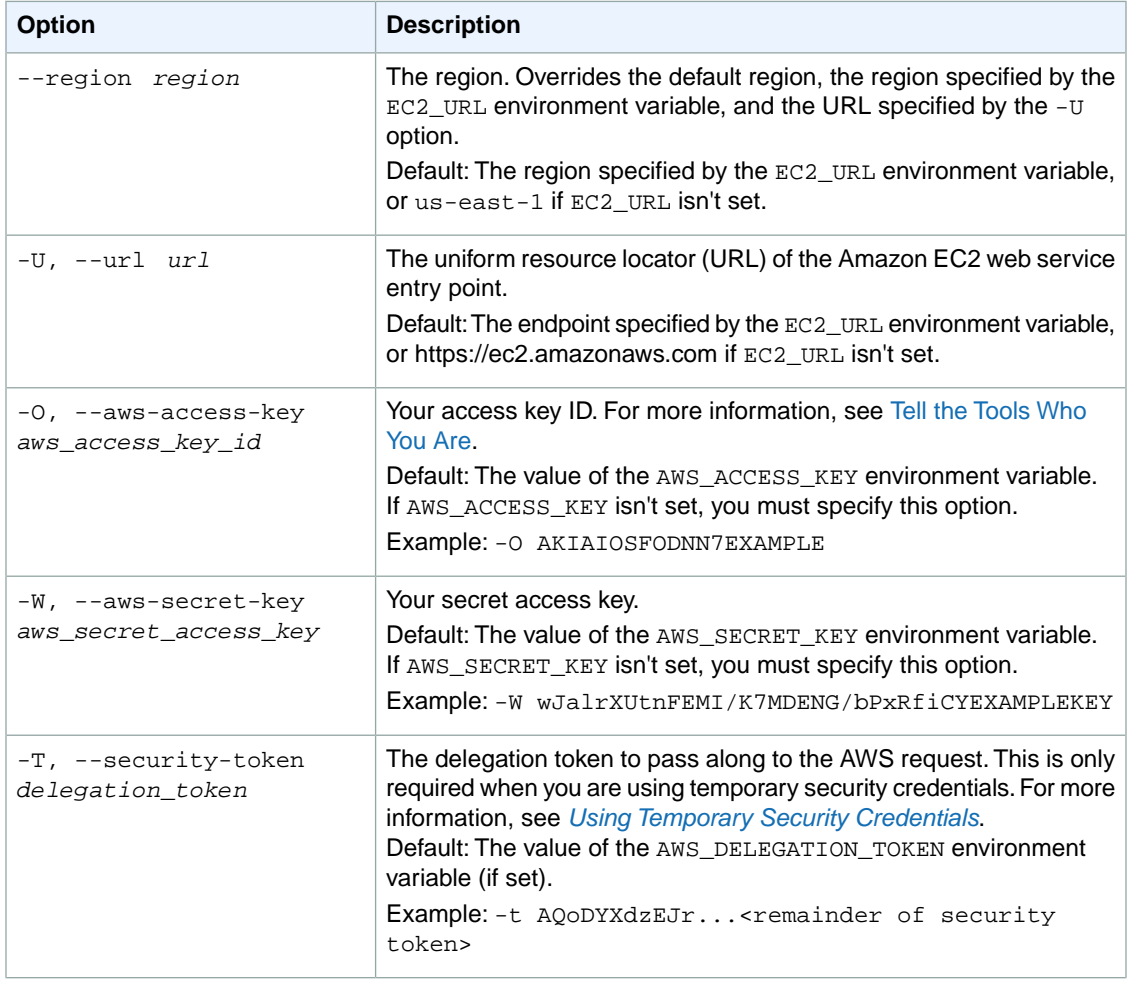

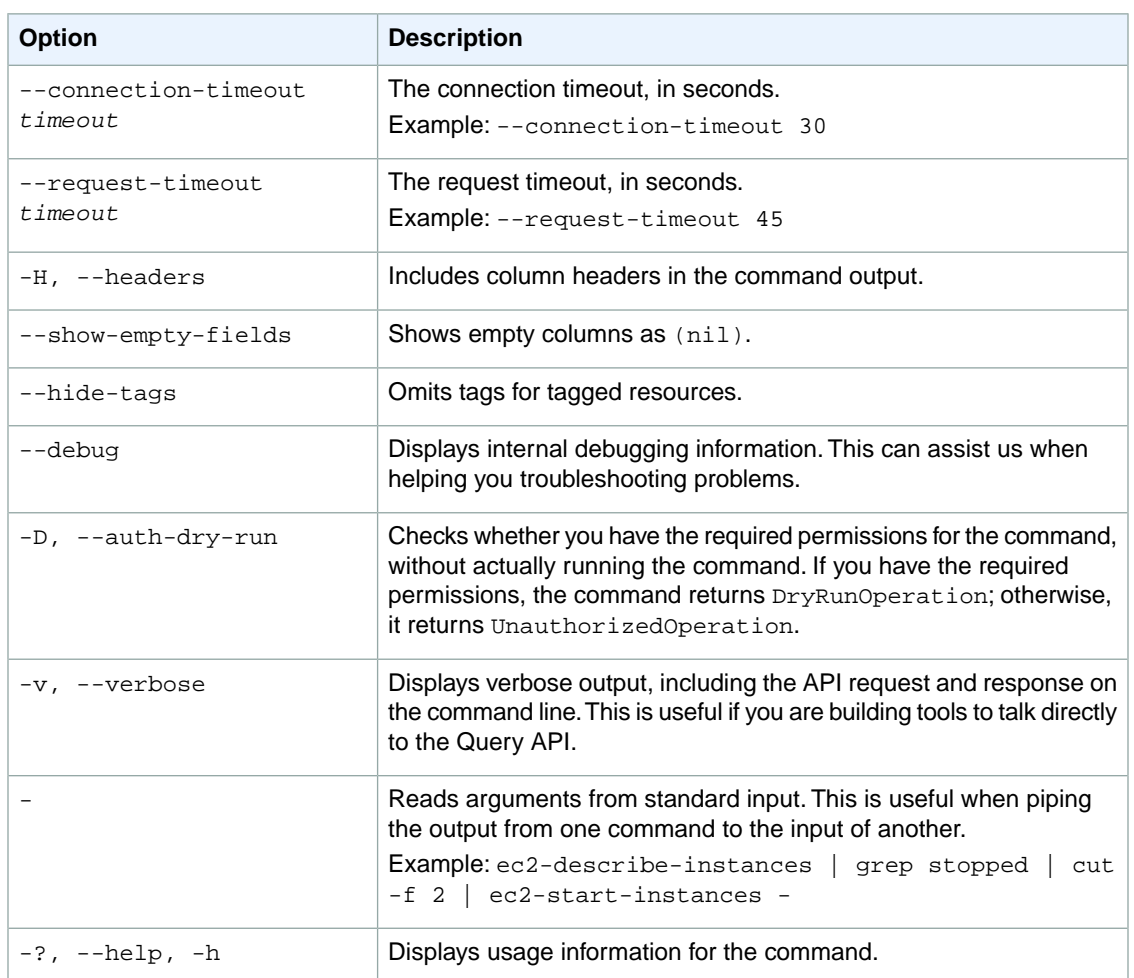

We have deprecated the SOAP API for Amazon EC2. For more information, see [SOAP Requests](http://docs.aws.amazon.com/AWSEC2/latest/UserGuide/using-soap-api.html). From version 1.6.14.0 onwards of the Amazon EC2 CLI tools, the private key (-K, --private-key) and X.509 certificate (-C, --cert) options are not supported. Use your access key ID (-O, --aws-access-key) and secret access key (-W, --aws-secret-key) instead. For more information, see [Setting Up the Amazon EC2](http://docs.aws.amazon.com/AWSEC2/latest/CommandLineReference/ec2-cli-get-set-up.html) [CLI and AMI Tools.](http://docs.aws.amazon.com/AWSEC2/latest/CommandLineReference/ec2-cli-get-set-up.html)

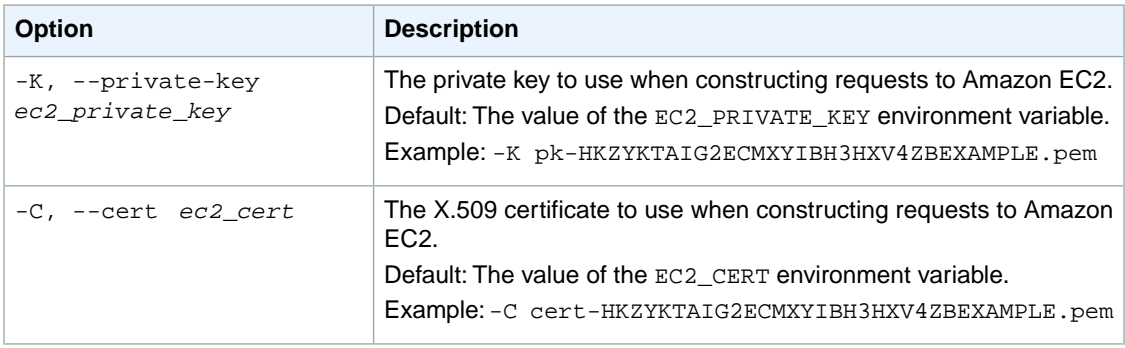

### **Output**

This command returns a table that contains the following information:

- The IMAGE identifier
- The ID of the newly registered machine image

Amazon EC2 command line tools display errors on stderr.

### **Examples**

### **Example 1**

This example command registers an AMI using the specified  $image$ .manifest.xml manifest file, located in the bucket named myawsbucket.

```
PROMPT> ec2-register myawsbucket/image.manifest.xml -n MyImage
IMAGE ami-1a2b3c4d
```
### **Example 2**

When you register an Amazon EBS-backed AMI from a snapshot, at a minimum you must specify a snapshot or a block device mapping for the root device. This example command specifies a snapshot for the root device. By default, the root device is /dev/sda1.

```
PROMPT> ec2-register -n MyImage -s snap-1a2b3c4d
IMAGE ami-1a2b3c4d
```
#### **Example 3**

This example command registers an AMI with a block device mapping for three Amazon EBS volumes. The first volume is the root device volume based on an Amazon EBS snapshot. The second volume is a volume based on another snapshot. The third volume is an empty 100 GiB volume.

```
PROMPT> ec2-register -n MyImage -b "/dev/sda1=snap-1a2b3c4d" -b "/dev/sdb=snap-
2a3b4c5d" -b "/dev/sdc=:100"
IMAGE ami-1a2b3c4d
```
#### **Example 4**

This example command registers an AMI with two volumes. The first volume is the root volume based on an Amazon EBS snapshot.The DeleteOnTermination flag of the root volume is set to false.The second volume is an instance store volume, ephemeral0.

```
PROMPT> ec2-register -n MyImage -b "/dev/sda1=snap-1a2b3c4d:80:false" -b 
"/dev/sdc=ephemeral0"
IMAGE ami-1a2b3c4d
```
## **Related Topics**

#### **Download**

- [Setting Up the CLI Tools \(Linux and Mac OS X\) \(p.](#page-28-0) 3)
- [Setting Up the CLI Tools \(Windows\) \(p.](#page-34-0) 9)

### **Related Action**

• [RegisterImage](http://docs.aws.amazon.com/AWSEC2/latest/APIReference/ApiReference-query-RegisterImage.html)

### **Related Commands**

- [ec2-deregister](#page-328-0) (p. [303\)](#page-328-0)
- [ec2-describe-images](#page-379-0) (p. [354\)](#page-379-0)
- [ec2-run-instances](#page-752-0) (p. [727\)](#page-752-0)
## **ec2-reject-vpc-peering-connection**

## **Description**

Rejects a VPC peering connection request. The VPC peering connection must be in the pending-acceptance state. Use the [ec2-describe-vpc-peering-connections \(p.514\)](#page-539-0) command to view your outstanding VPC peering connection requests.

#### **Note**

To delete an active VPC peering connection, or to delete a VPC peering connection request that you initiated, use the [ec2-delete-vpc-peering-connection](#page-315-0) (p. [290\)](#page-315-0) command.

The short version of this command is **ec2rpcx**.

#### **Tip**

If you are using the AWS CLI, see [reject-vpc-peering-connection](http://docs.aws.amazon.com/cli/latest/reference/ec2/reject-vpc-peering-connection.html) instead.

## **Syntax**

**ec2-reject-vpc-peering-connection** *vpc\_peering\_connection*

## **Options**

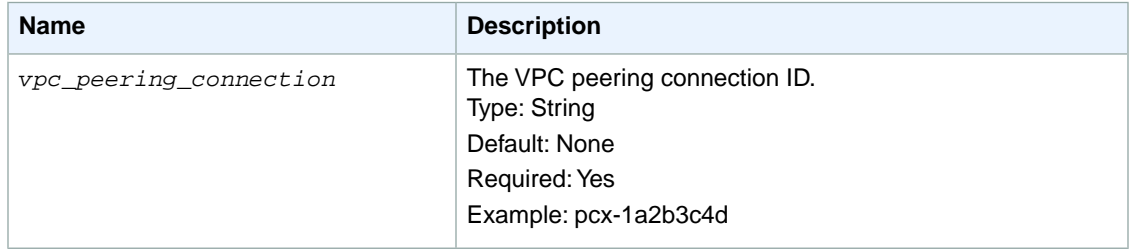

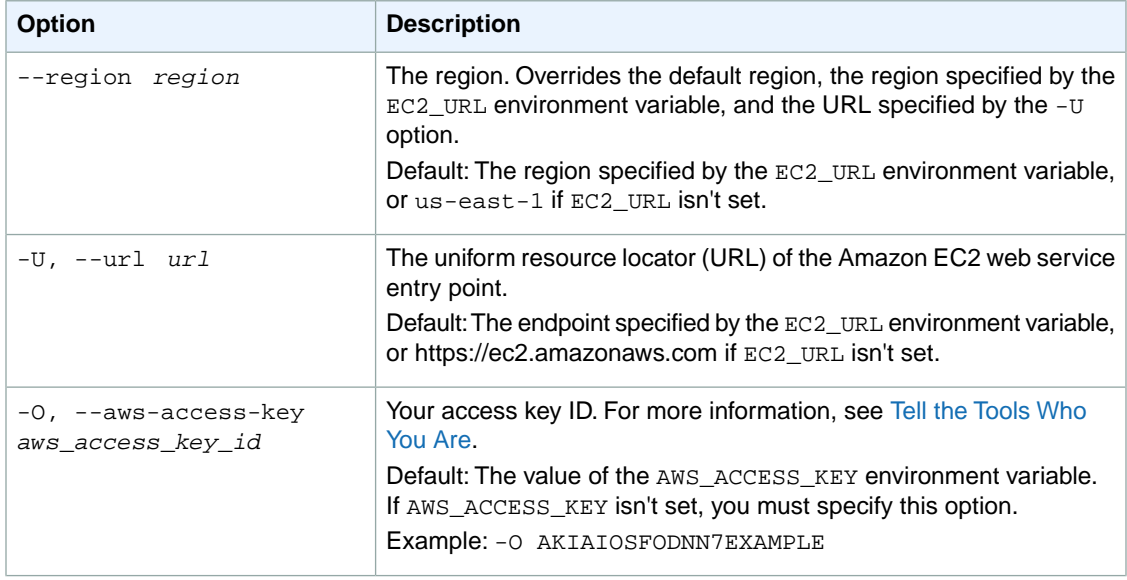

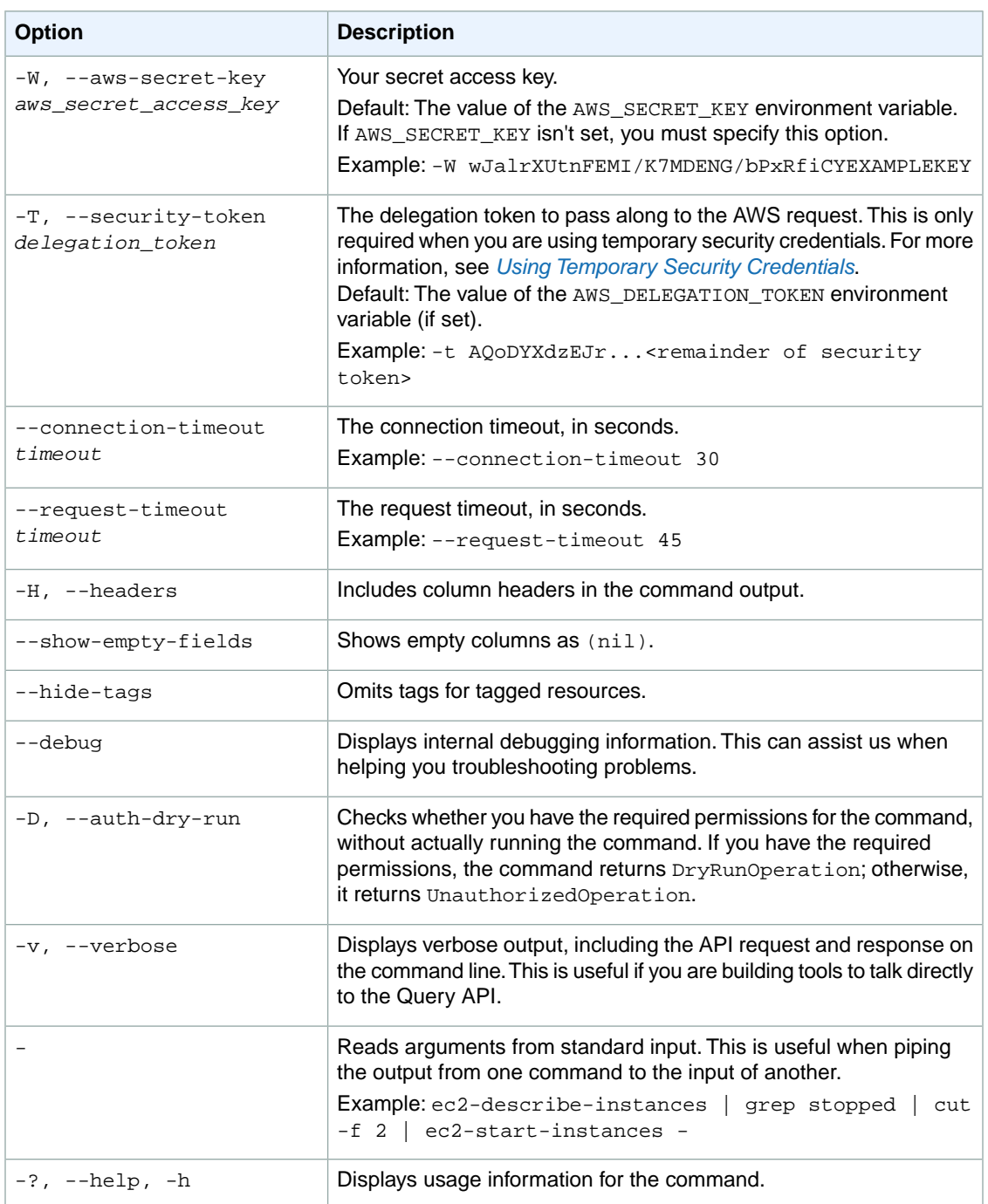

We have deprecated the SOAP API for Amazon EC2. For more information, see [SOAP Requests](http://docs.aws.amazon.com/AWSEC2/latest/UserGuide/using-soap-api.html). From version 1.6.14.0 onwards of the Amazon EC2 CLI tools, the private key (-K, --private-key) and X.509 certificate (-C, --cert) options are not supported. Use your access key ID (-O, --aws-access-key) and secret access key (-W, --aws-secret-key) instead. For more information, see [Setting Up the Amazon EC2](http://docs.aws.amazon.com/AWSEC2/latest/CommandLineReference/ec2-cli-get-set-up.html) [CLI and AMI Tools.](http://docs.aws.amazon.com/AWSEC2/latest/CommandLineReference/ec2-cli-get-set-up.html)

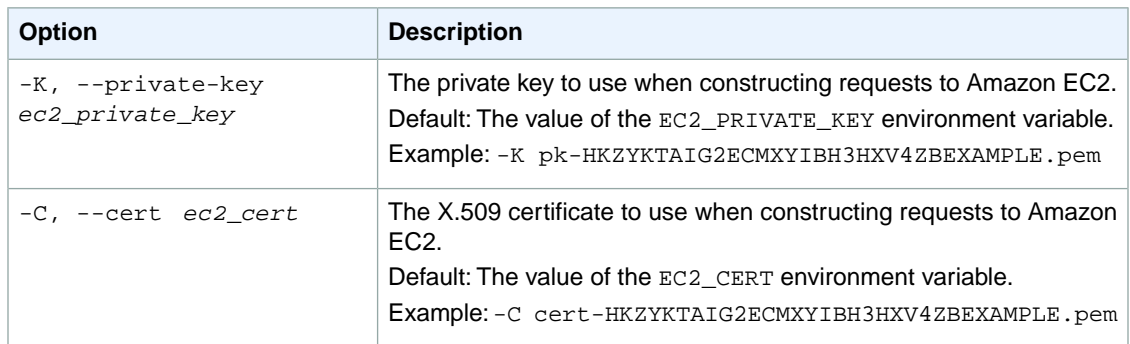

## **Output**

The command returns true if the operation succeeds, or an error if the operation does not succeed.

Amazon EC2 command line tools display errors on stderr.

## **Examples**

#### **Example 1**

This example rejects the specified VPC peering connection request.

```
PROMPT> ec2-reject-vpc-peering-connection pcx-1a2b3c4d
 RETURN true
```
## **Related Topics**

#### **Download**

- [Setting Up the CLI Tools \(Linux and Mac OS X\) \(p.](#page-28-0) 3)
- [Setting Up the CLI Tools \(Windows\) \(p.](#page-34-0) 9)

#### **Related Action**

• [RejectVpcPeeringConnection](http://docs.aws.amazon.com/AWSEC2/latest/APIReference/ApiReference-query-RejectVpcPeeringConnection.html)

- [ec2-accept-vpc-peering-connection](#page-62-0) (p. [37\)](#page-62-0)
- [ec2-delete-vpc-peering-connection](#page-315-0) (p. [290\)](#page-315-0)
- [ec2-describe-vpc-peering-connections](#page-539-0) (p. [514\)](#page-539-0)
- [ec2-create-vpc-peering-connection](#page-238-0) (p. [213\)](#page-238-0)
- [ec2-create-route](#page-204-0) (p. [179\)](#page-204-0)
- [ec2-replace-route](#page-699-0) (p. [674\)](#page-699-0)

## **ec2-release-address**

### **Description**

Releases the specified Elastic IP address.

#### **Important**

After releasing an Elastic IP address, it is released to the public IP address pool for the platform and might be unavailable to you. Make sure to update your DNS records and any servers or devices that communicate with the address. If you attempt to release an Elastic IP address that you already released, you'll get an AuthFailure error if the address is already allocated to another AWS account.

An Elastic IP address is for use either in the EC2-Classic platform or in a VPC. For more information, see [Elastic IP Addresses](http://docs.aws.amazon.com/AWSEC2/latest/UserGuide/elastic-ip-addresses-eip.html) in the *Amazon EC2 User Guide for Linux Instances*.

[EC2-Classic, default VPC] Releasing an Elastic IP address automatically disassociates it from any instance that it's associated with. To disassociate an Elastic IP address without releasing it, use the ec2-disassociate-address command.

[Nondefault VPC] You must use the ec2-disassociate-address command to disassociate the Elastic IP address before you try to release it. Otherwise, Amazon EC2 returns an error (InvalidIPAddress.InUse).

The short version of this command is **ec2reladdr**.

**Tip**

If you are using the AWS CLI, see [release-address](http://docs.aws.amazon.com/cli/latest/reference/ec2/release-address.html) instead.

## **Syntax**

**ec2-release-address [***ip\_address* **| -a** *allocation\_id***}**

## **Options**

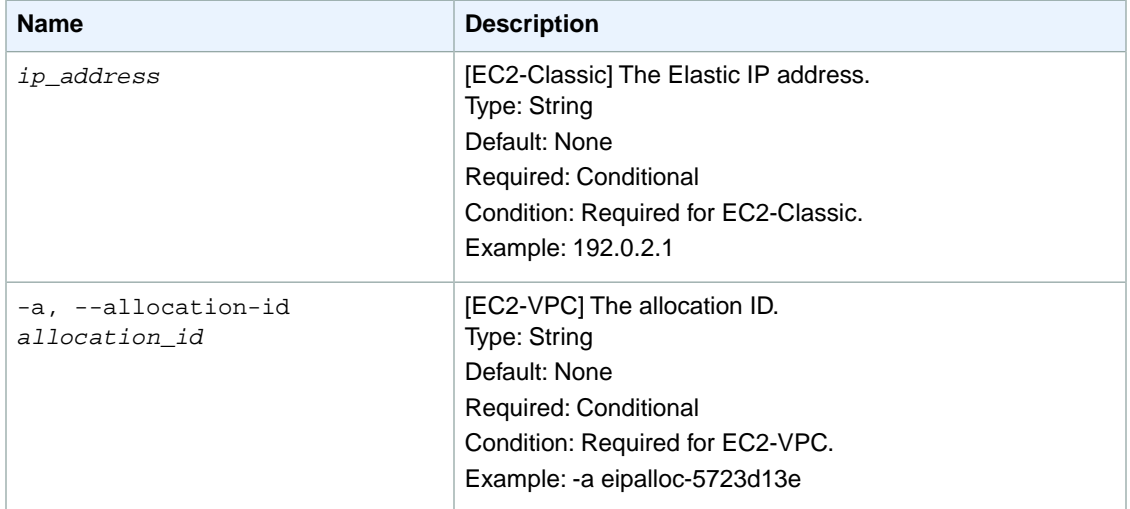

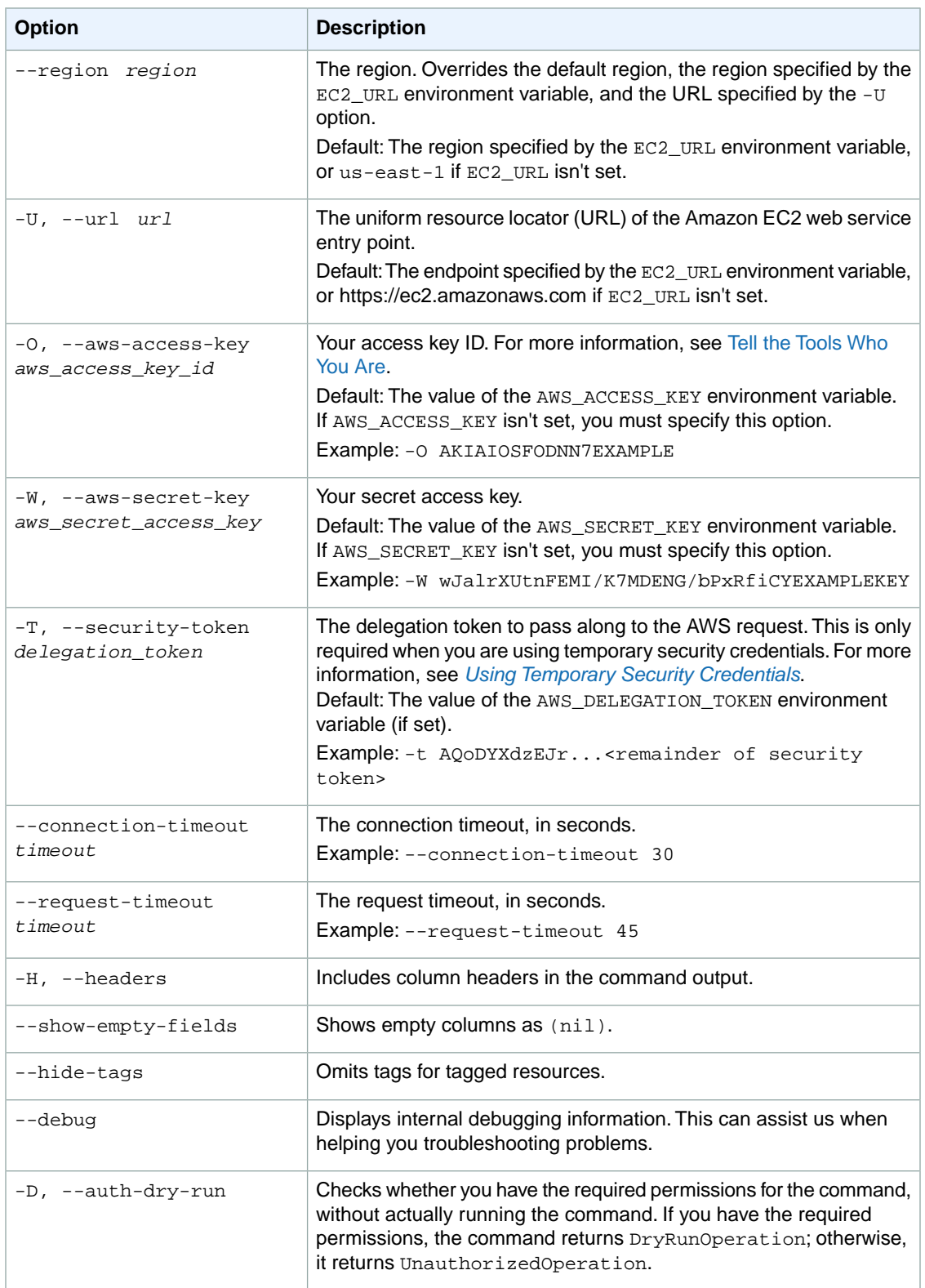

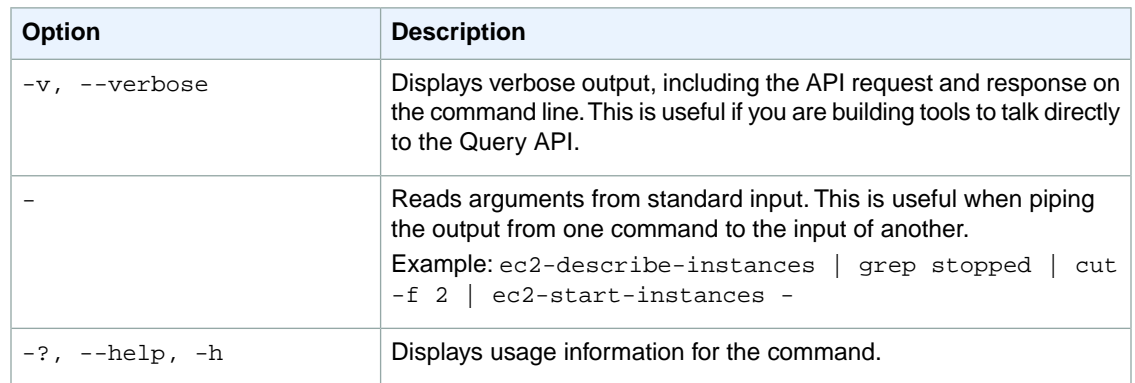

We have deprecated the SOAP API for Amazon EC2. For more information, see [SOAP Requests](http://docs.aws.amazon.com/AWSEC2/latest/UserGuide/using-soap-api.html). From version 1.6.14.0 onwards of the Amazon EC2 CLI tools, the private key (-K, --private-key) and X.509 certificate (-C, --cert) options are not supported. Use your access key ID (-O, --aws-access-key) and secret access key (-W, --aws-secret-key) instead. For more information, see [Setting Up the Amazon EC2](http://docs.aws.amazon.com/AWSEC2/latest/CommandLineReference/ec2-cli-get-set-up.html) [CLI and AMI Tools.](http://docs.aws.amazon.com/AWSEC2/latest/CommandLineReference/ec2-cli-get-set-up.html)

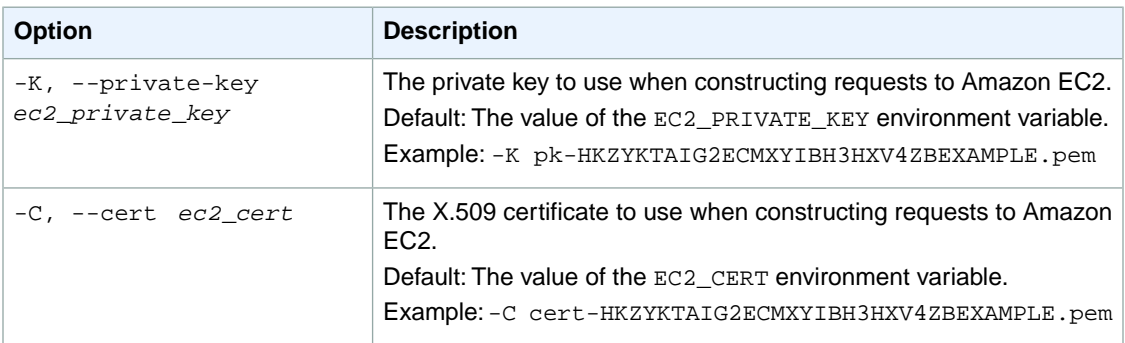

#### **Output**

This command returns a table that contains the following information:

- The ADDRESS identifier
- [EC2-Classic] The Elastic IP address
- [EC2-VPC] The allocation ID

Amazon EC2 command line tools display errors on stderr.

#### **Examples**

#### **Example 1**

This example command releases an Elastic IP address for EC2-Classic.

```
PROMPT> ec2-release-address 192.0.2.1
ADDRESS 192.0.2.1
```
#### **Example 2**

This example command releases an Elastic IP address for EC2-VPC.

```
PROMPT> ec2-release-address -a eipalloc-5723d13e
ADDRESS eipalloc-5723d13e
```
## **Related Topics**

#### **Download**

- [Setting Up the CLI Tools \(Linux and Mac OS X\) \(p.](#page-28-0) 3)
- [Setting Up the CLI Tools \(Windows\) \(p.](#page-34-0) 9)

#### **Related Action**

• [ReleaseAddress](http://docs.aws.amazon.com/AWSEC2/latest/APIReference/ApiReference-query-ReleaseAddress.html)

- [ec2-allocate-address](#page-65-0) (p. [40\)](#page-65-0)
- [ec2-associate-address](#page-74-0) (p. [49\)](#page-74-0)
- [ec2-describe-addresses](#page-335-0) (p. [310\)](#page-335-0)
- [ec2-disassociate-address](#page-580-0) (p. [555\)](#page-580-0)

## **ec2-replace-network-acl-association**

## **Description**

Changes which network ACL a subnet is associated with. By default when you create a subnet, it's automatically associated with the default network ACL. For more information, see [Network ACLs](http://docs.aws.amazon.com/AmazonVPC/latest/UserGuide/VPC_ACLs.html) in the *Amazon VPC User Guide*.

The short version of this command is **ec2repnaclassoc**.

#### **Tip**

If you are using the AWS CLI, see [replace-network-acl-association](http://docs.aws.amazon.com/cli/latest/reference/ec2/replace-network-acl-association.html) instead.

### **Syntax**

**ec2-replace-network-acl-association** *network\_acl\_association\_id* **-a** *network\_acl\_id*

## **Options**

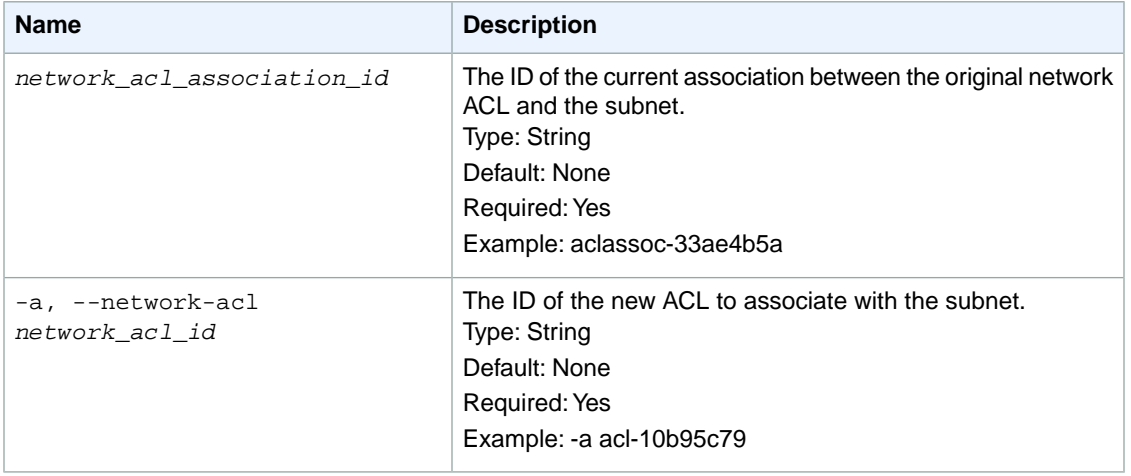

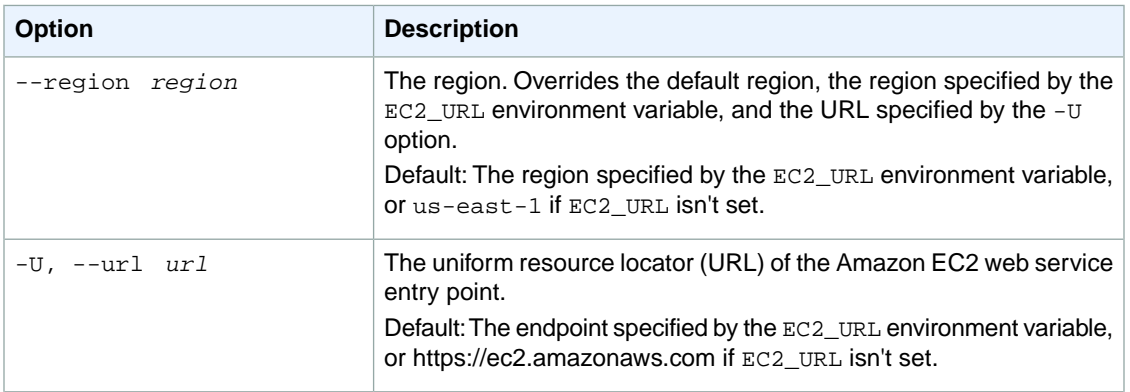

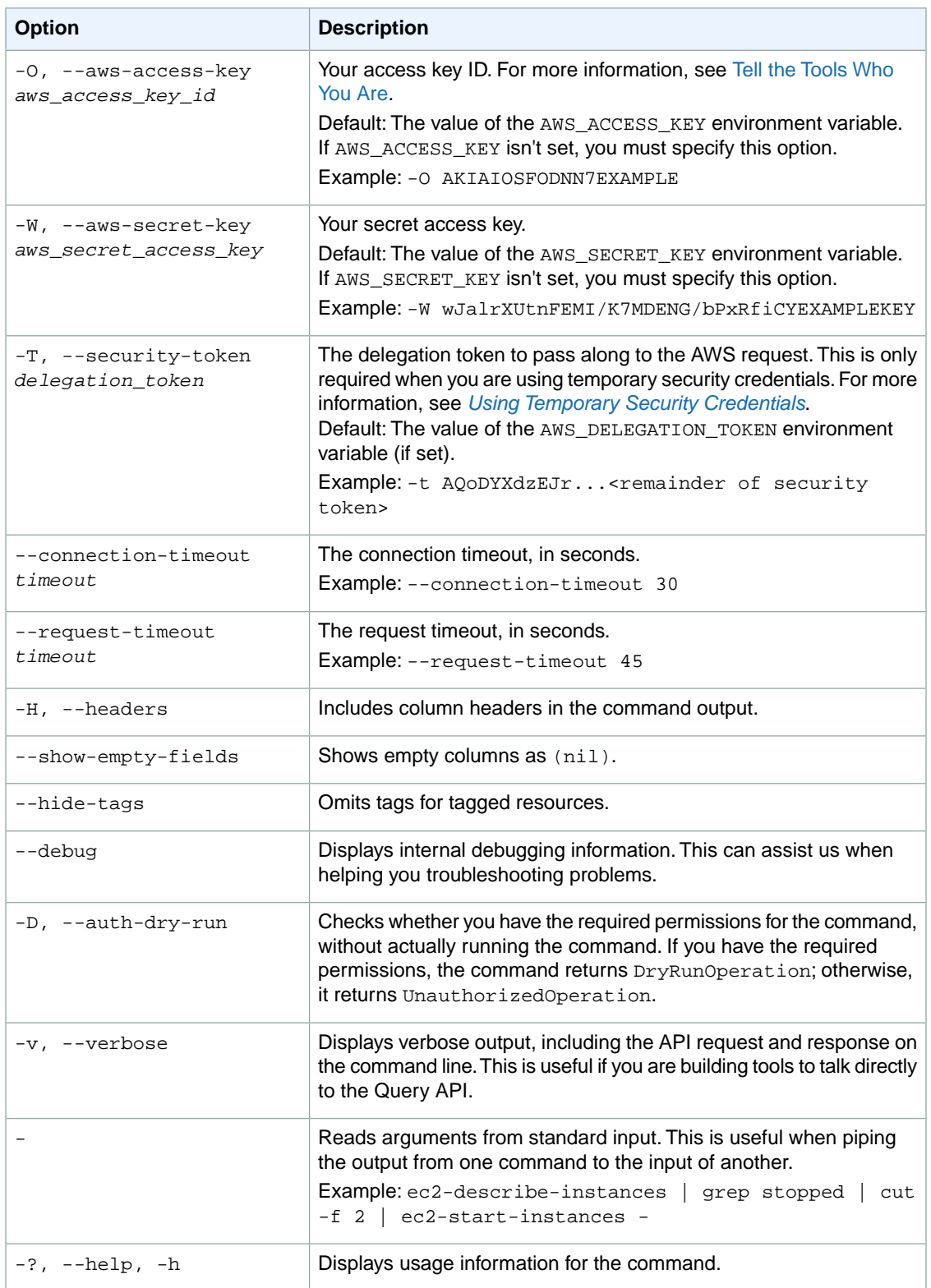

We have deprecated the SOAP API for Amazon EC2. For more information, see [SOAP Requests](http://docs.aws.amazon.com/AWSEC2/latest/UserGuide/using-soap-api.html). From version 1.6.14.0 onwards of the Amazon EC2 CLI tools, the private key (-K, --private-key) and X.509 certificate (-C, --cert) options are not supported. Use your access key ID (-O, --aws-access-key) and secret access key (-W, --aws-secret-key) instead. For more information, see [Setting Up the Amazon EC2](http://docs.aws.amazon.com/AWSEC2/latest/CommandLineReference/ec2-cli-get-set-up.html) [CLI and AMI Tools.](http://docs.aws.amazon.com/AWSEC2/latest/CommandLineReference/ec2-cli-get-set-up.html)

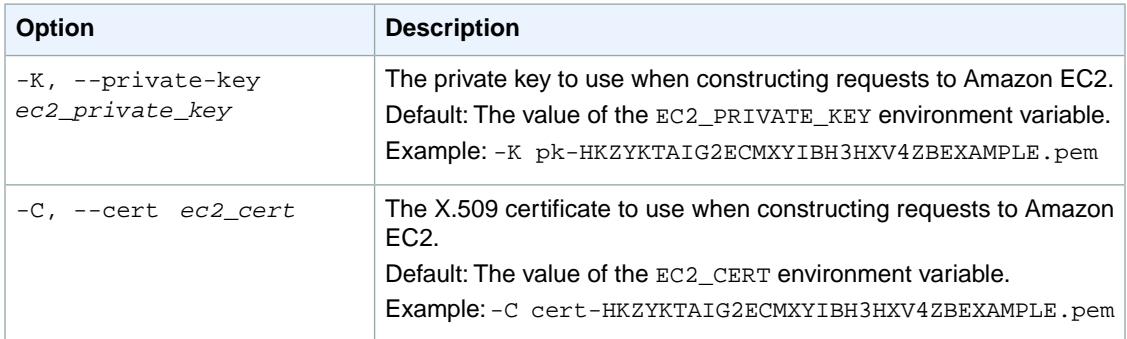

### **Output**

This command returns a table that contains the following information:

- The ASSOCIATION identifier
- The new association ID
- The ID of the network ACL

Amazon EC2 command line tools display errors on stderr.

## **Examples**

#### **Example**

This example command starts with a network ACL associated with a subnet, and the corresponding association ID aclassoc-e5b95c8c.You want to associate a different network ACL (with the ID acl-5fb85d36) with the subnet. The result is a new association ID that represents the new association.

```
PROMPT> ec2-replace-network-acl-association aclassoc-e5b95c8c -a acl-5fb85d36
ASSOCIATION aclassoc-17b85d7e acl-5fb85d36
```
## **Related Topics**

#### **Download**

- [Setting Up the CLI Tools \(Linux and Mac OS X\) \(p.](#page-28-0) 3)
- [Setting Up the CLI Tools \(Windows\) \(p.](#page-34-0) 9)

#### **Related Action**

• [ReplaceNetworkAclAssociation](http://docs.aws.amazon.com/AWSEC2/latest/APIReference/ApiReference-query-ReplaceNetworkAclAssociation.html)

- [ec2-create-network-acl](#page-181-0) (p. [156\)](#page-181-0)
- [ec2-delete-network-acl](#page-275-0) (p. [250\)](#page-275-0)
- [ec2-describe-network-acls](#page-424-0) (p. [399\)](#page-424-0)

## **ec2-replace-network-acl-entry**

## **Description**

Replaces an entry (rule) in a network ACL. For more information, see [Network ACLs](http://docs.aws.amazon.com/AmazonVPC/latest/UserGuide/VPC_ACLs.html) in the *Amazon VPC User Guide*.

The short version of this command is **ec2repnae**.

**Tip**

If you are using the AWS CLI, see [replace-network-acl-entry](http://docs.aws.amazon.com/cli/latest/reference/ec2/replace-network-acl-entry.html) instead.

## **Syntax**

```
ec2-replace-network-acl-entry acl_id -n rule_number [--egress] -P protocol -r
cidr [-p port_range] [-t icmp_type_code] { --allow | --deny }
```
## **Options**

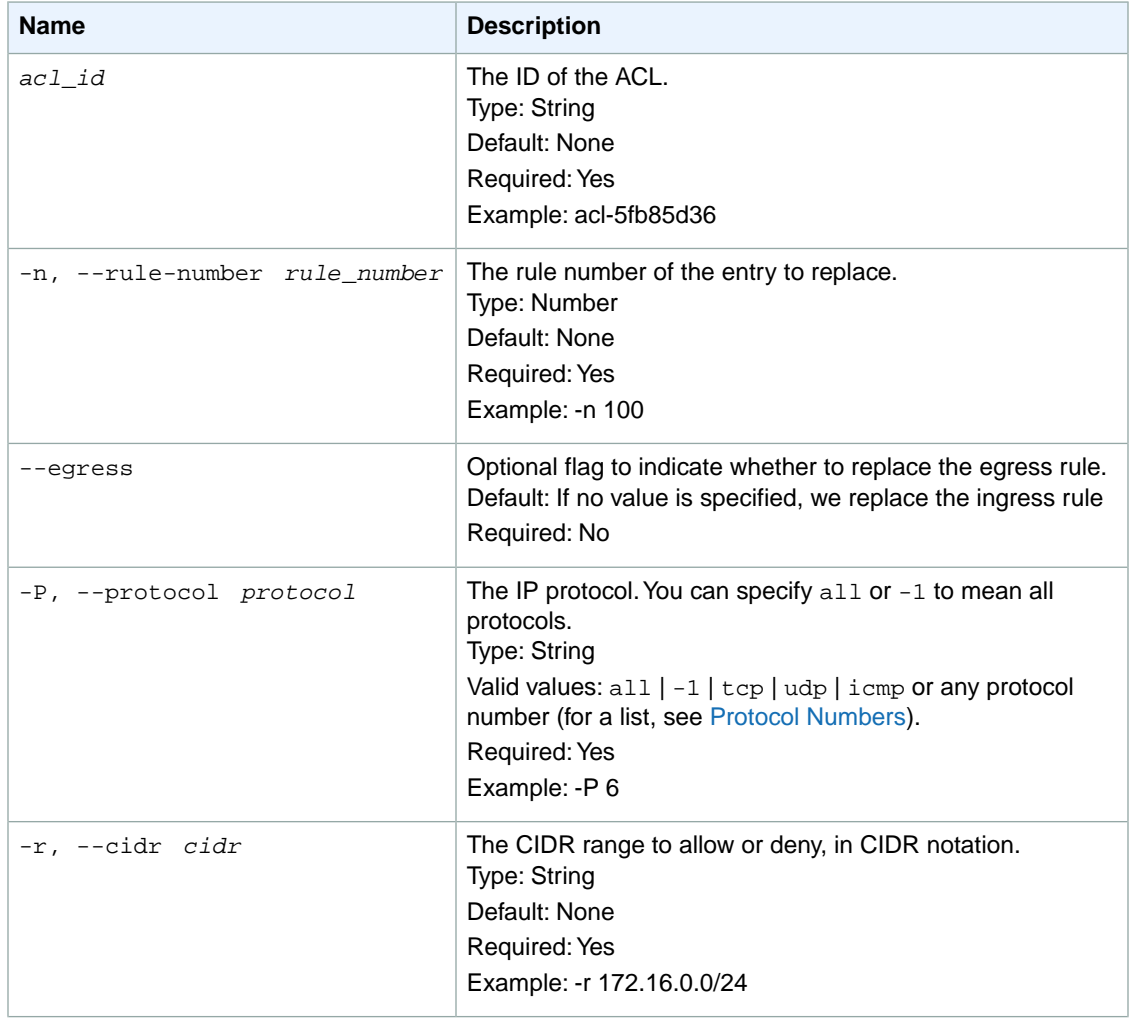

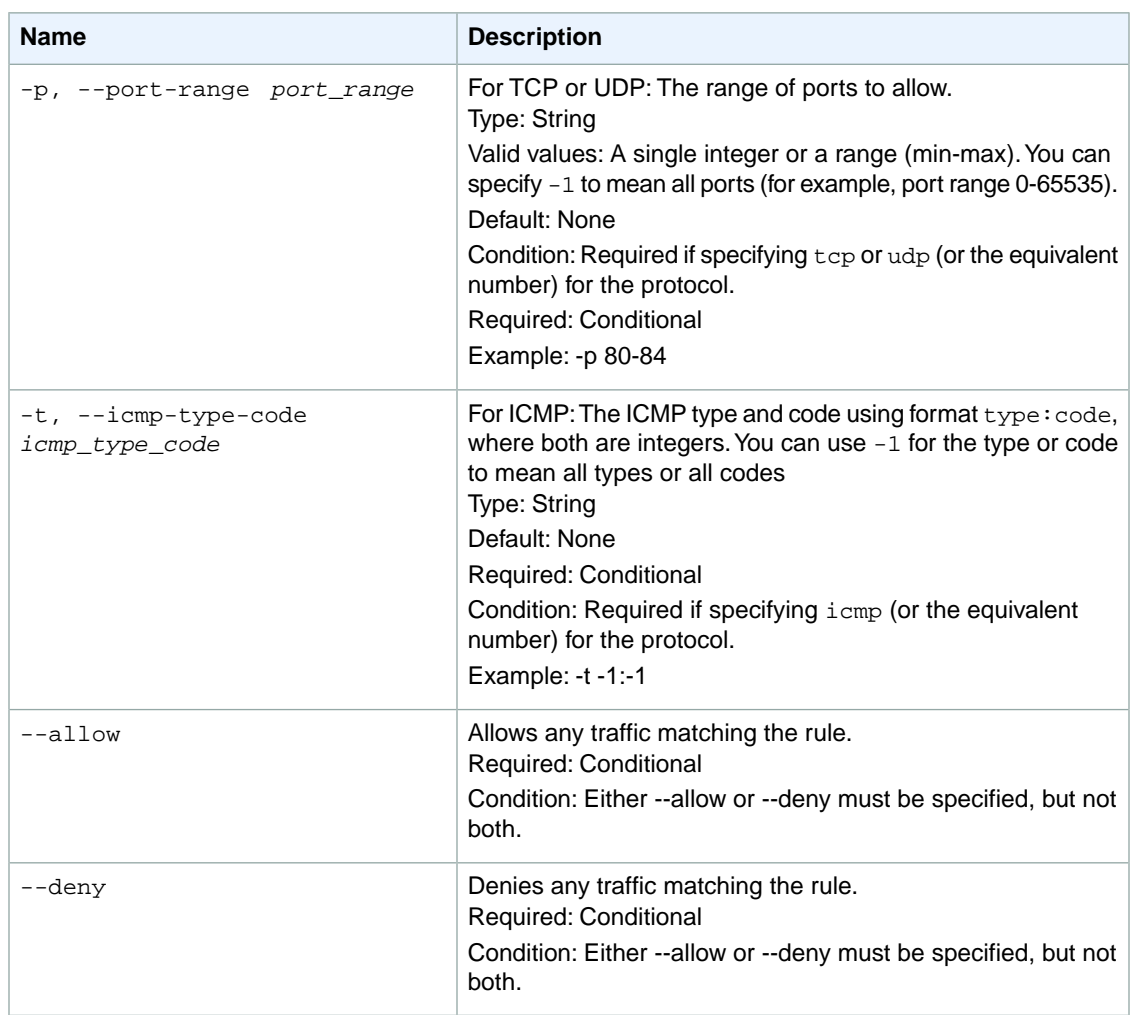

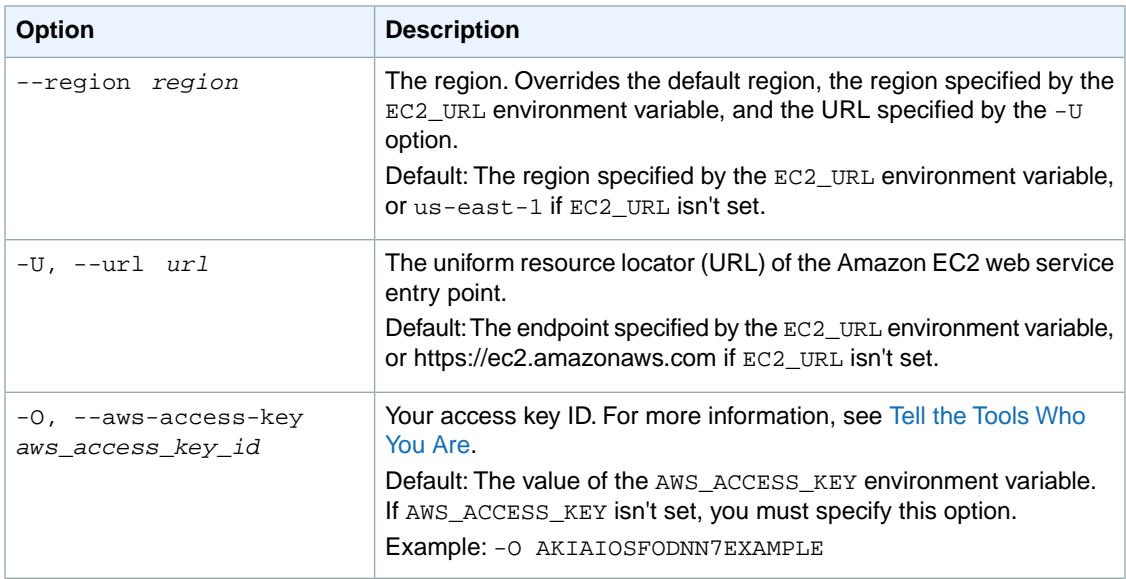

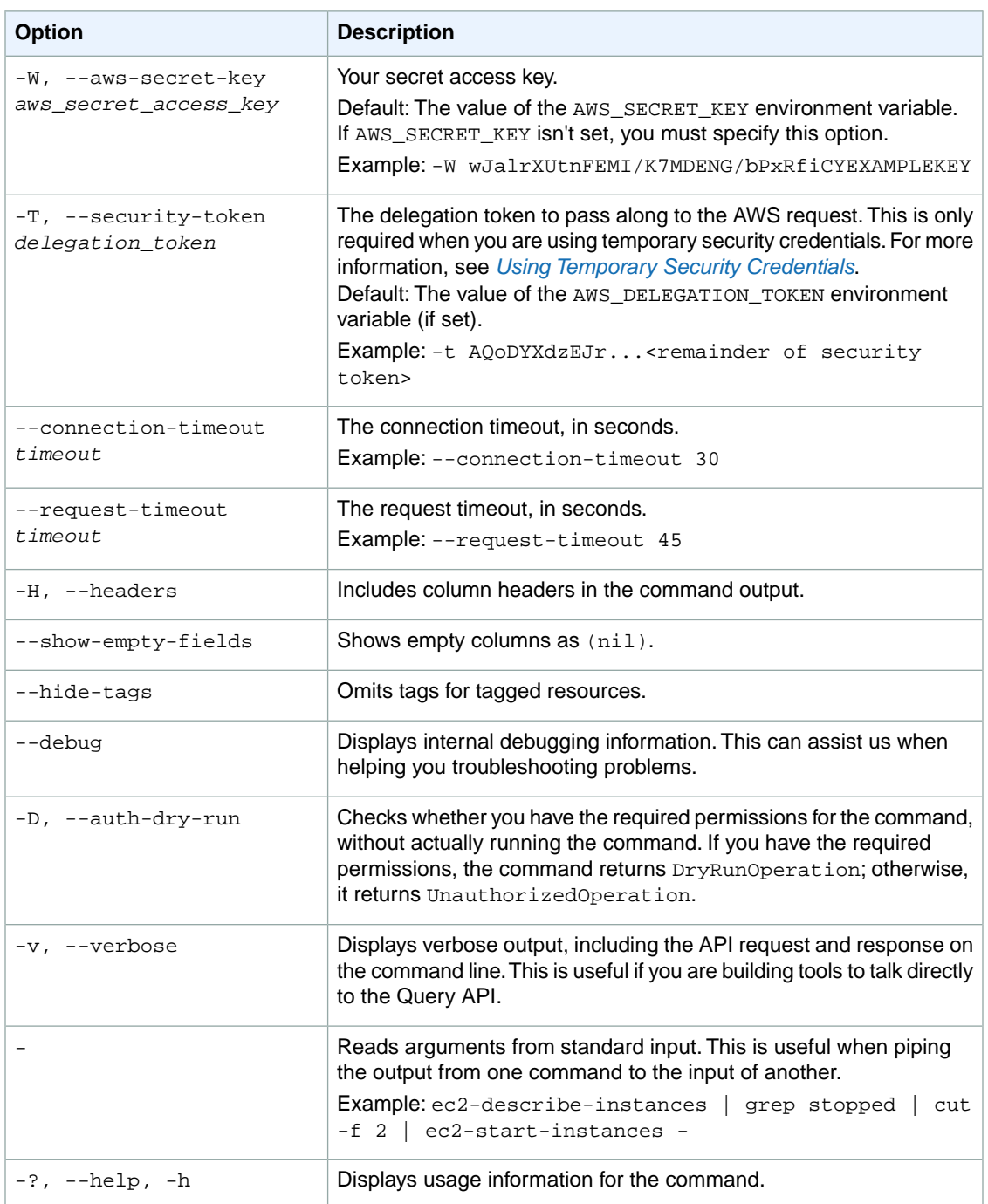

We have deprecated the SOAP API for Amazon EC2. For more information, see [SOAP Requests](http://docs.aws.amazon.com/AWSEC2/latest/UserGuide/using-soap-api.html). From version 1.6.14.0 onwards of the Amazon EC2 CLI tools, the private key (-K, --private-key) and X.509 certificate (-C, --cert) options are not supported. Use your access key ID (-O, --aws-access-key) and secret access key (-W, --aws-secret-key) instead. For more information, see [Setting Up the Amazon EC2](http://docs.aws.amazon.com/AWSEC2/latest/CommandLineReference/ec2-cli-get-set-up.html) [CLI and AMI Tools.](http://docs.aws.amazon.com/AWSEC2/latest/CommandLineReference/ec2-cli-get-set-up.html)

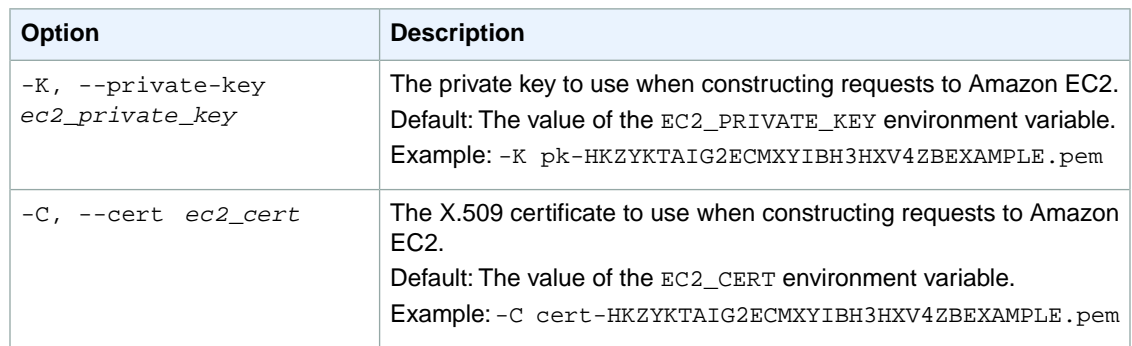

## **Output**

This command returns a table that contains the following information:

• Success status (true or false)

Amazon EC2 command line tools display errors on stderr.

## **Examples**

#### **Example**

This example command replaces the egress entry numbered 110 in the network ACL with the ID  $\alpha c1$ 2cb85d45. The new rule denies egress traffic destined for anywhere (0.0.0.0/0) on TCP port 139.

```
PROMPT> ec2-replace-network-acl-entry acl-2cb85d45 -n 110 --egress -r 0.0.0.0/0
  -P tcp -p 139 --deny
RETURN true
```
#### **Related Topics**

#### **Download**

- [Setting Up the CLI Tools \(Linux and Mac OS X\) \(p.](#page-28-0) 3)
- [Setting Up the CLI Tools \(Windows\) \(p.](#page-34-0) 9)

#### **Related Action**

• [ReplaceNetworkAclEntry](http://docs.aws.amazon.com/AWSEC2/latest/APIReference/ApiReference-query-ReplaceNetworkAclEntry.html)

- [ec2-create-network-acl-entry](#page-185-0) (p. [160\)](#page-185-0)
- [ec2-delete-network-acl-entry](#page-278-0) (p. [253\)](#page-278-0)
- [ec2-describe-network-acls](#page-424-0) (p. [399\)](#page-424-0)

## <span id="page-699-0"></span>**ec2-replace-route**

## **Description**

Replaces an existing route within a route table in a VPC. For more information about route tables, see [Route Tables](http://docs.aws.amazon.com/AmazonVPC/latest/UserGuide/VPC_Route_Tables.html) in the *Amazon VPC User Guide*.

The short version of this command is **ec2reprt**.

#### **Tip**

If you are using the AWS CLI, see [replace-route](http://docs.aws.amazon.com/cli/latest/reference/ec2/replace-route.html) instead.

## **Syntax**

```
ec2-replace-route route_table_id -r cidr {-g gateway_id | -i instance_id | -n,
--network-interface interface_id | -p vpc_peering_connection}
```
## **Options**

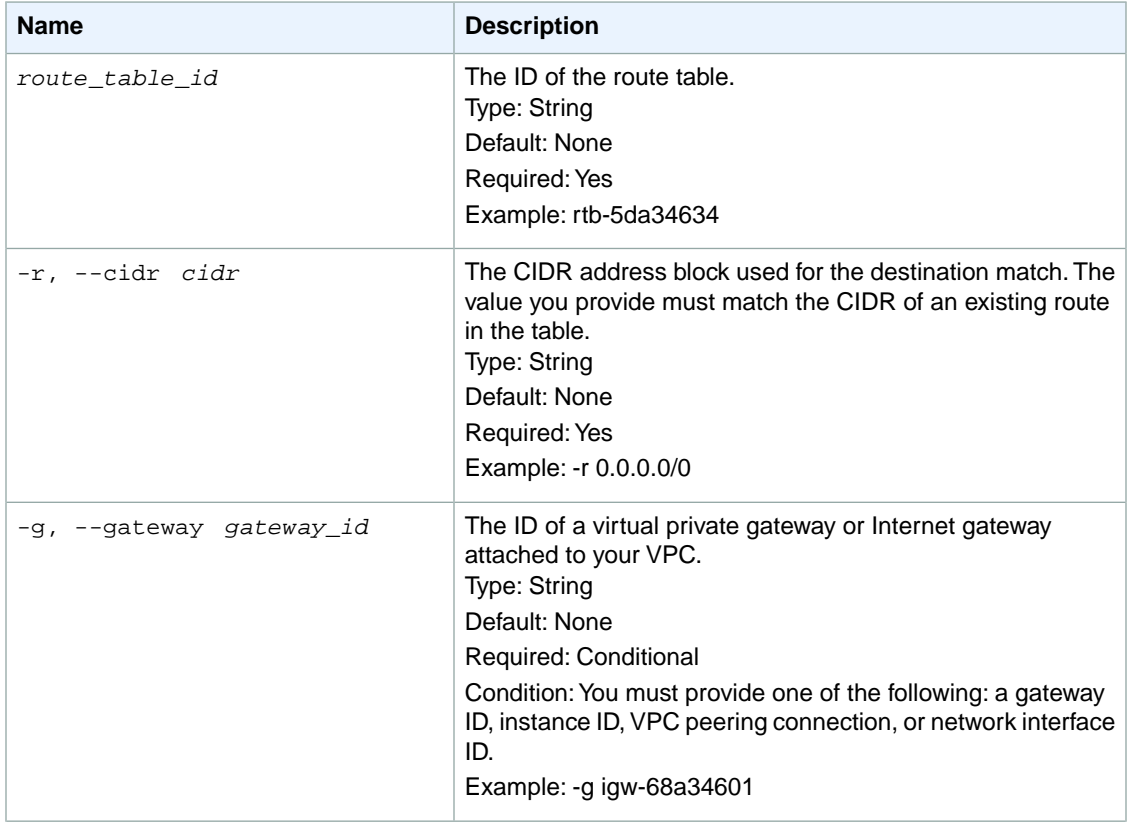

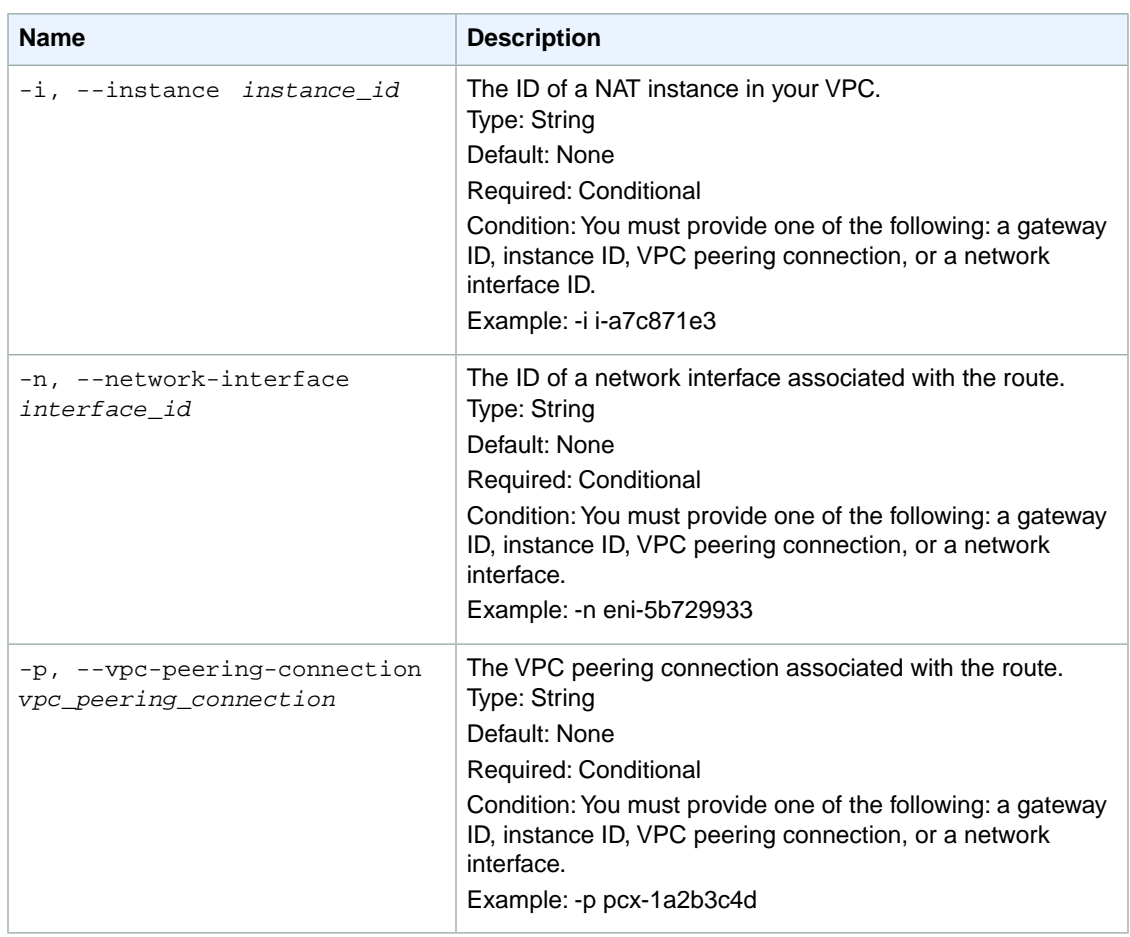

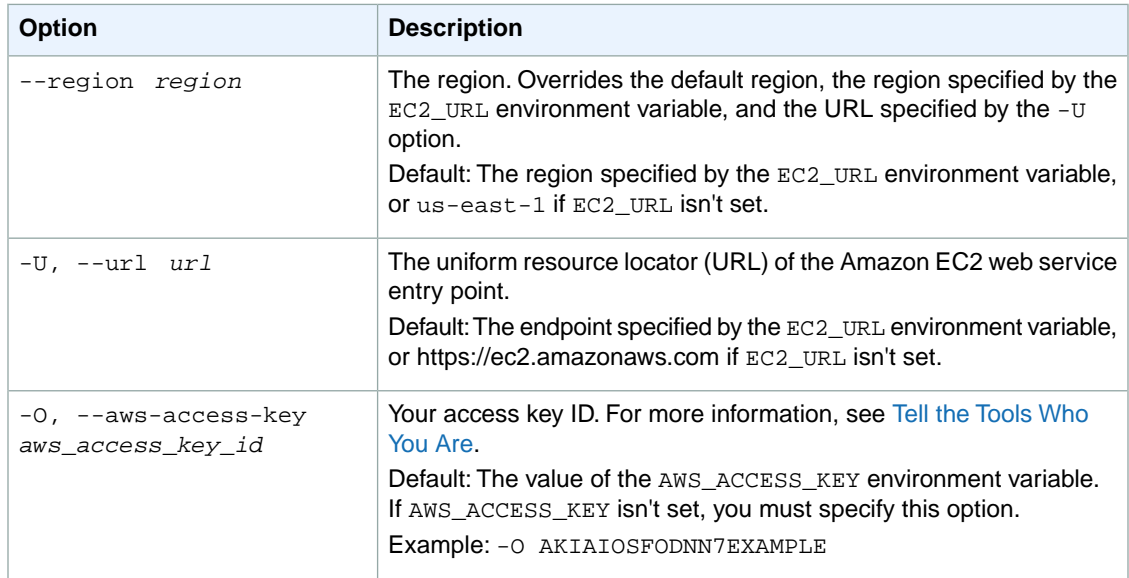

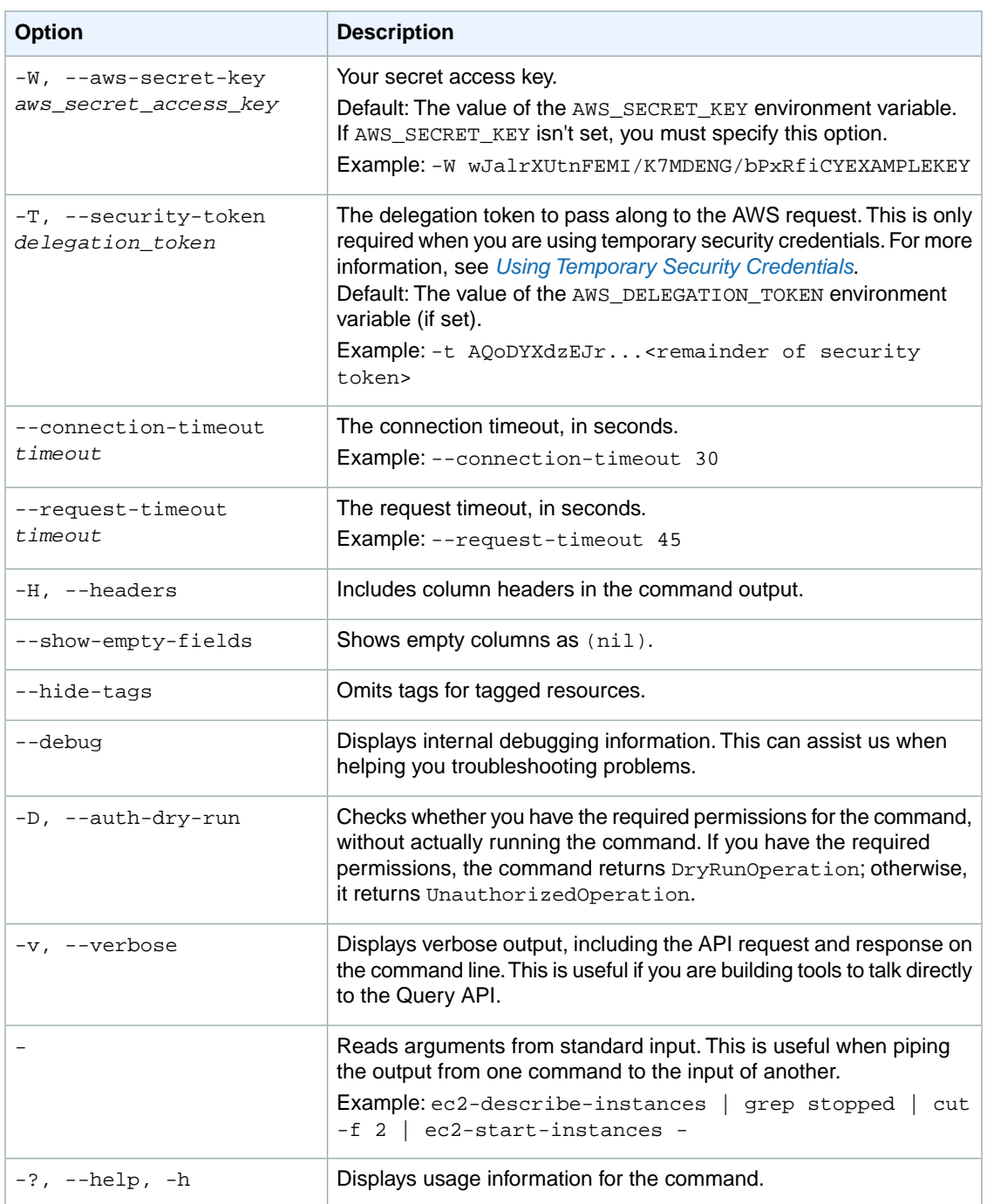

We have deprecated the SOAP API for Amazon EC2. For more information, see [SOAP Requests](http://docs.aws.amazon.com/AWSEC2/latest/UserGuide/using-soap-api.html). From version 1.6.14.0 onwards of the Amazon EC2 CLI tools, the private key (-K, --private-key) and X.509 certificate (-C, --cert) options are not supported. Use your access key ID (-O, --aws-access-key) and secret access key (-W, --aws-secret-key) instead. For more information, see [Setting Up the Amazon EC2](http://docs.aws.amazon.com/AWSEC2/latest/CommandLineReference/ec2-cli-get-set-up.html) [CLI and AMI Tools.](http://docs.aws.amazon.com/AWSEC2/latest/CommandLineReference/ec2-cli-get-set-up.html)

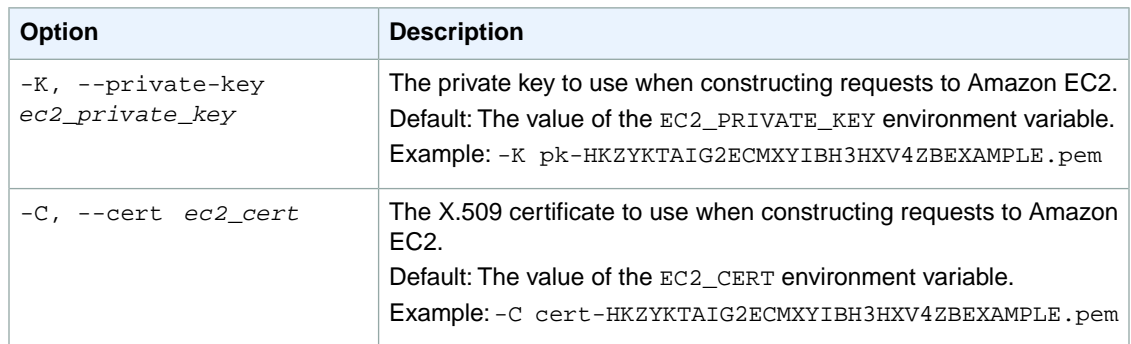

## **Output**

This command returns a table that contains the following information:

• Success status (true or false)

Amazon EC2 command line tools display errors on stderr.

## **Examples**

#### **Example**

This example command replaces a route in the specified route table. The new route matches the CIDR 10.0.0.0/8 and sends the traffic to the virtual private gateway with the ID vgw-1d00376e.

```
PROMPT> ec2-replace-route rtb-e4ad488d -r 10.0.0.0/8 -g vgw-1d00376e 
RETURN true
```
## **Related Topics**

#### **Download**

- [Setting Up the CLI Tools \(Linux and Mac OS X\) \(p.](#page-28-0) 3)
- [Setting Up the CLI Tools \(Windows\) \(p.](#page-34-0) 9)

#### **Related Action**

• [ReplaceRoute](http://docs.aws.amazon.com/AWSEC2/latest/APIReference/ApiReference-query-ReplaceRoute.html)

- [ec2-create-route](#page-204-0) (p. [179\)](#page-204-0)
- [ec2-delete-route](#page-288-0) (p. [263\)](#page-288-0)
- [ec2-describe-route-tables](#page-474-0) (p. [449\)](#page-474-0)

## <span id="page-703-0"></span>**ec2-replace-route-table-association**

#### **Description**

Changes the route table associated with a subnet in a VPC. After the operation completes, the subnet uses the routes in the new route table it's associated with.

You can also use this command to change which table is the main route table in the VPC. Specify the main route table's association ID and the route table that you want to be the new main route table.

For more information about route tables, see [Route Tables](http://docs.aws.amazon.com/AmazonVPC/latest/UserGuide/VPC_Route_Tables.html) in the *Amazon VPC User Guide*.

The short version of this command is **ec2reprtbassoc**.

**Tip**

If you are using the AWS CLI, see [replace-route-table-association](http://docs.aws.amazon.com/cli/latest/reference/ec2/replace-route-table-association.html) instead.

## **Syntax**

**ec2-replace-route-table-association** *route\_table\_association\_id* **-r** *route\_table\_id*

## **Options**

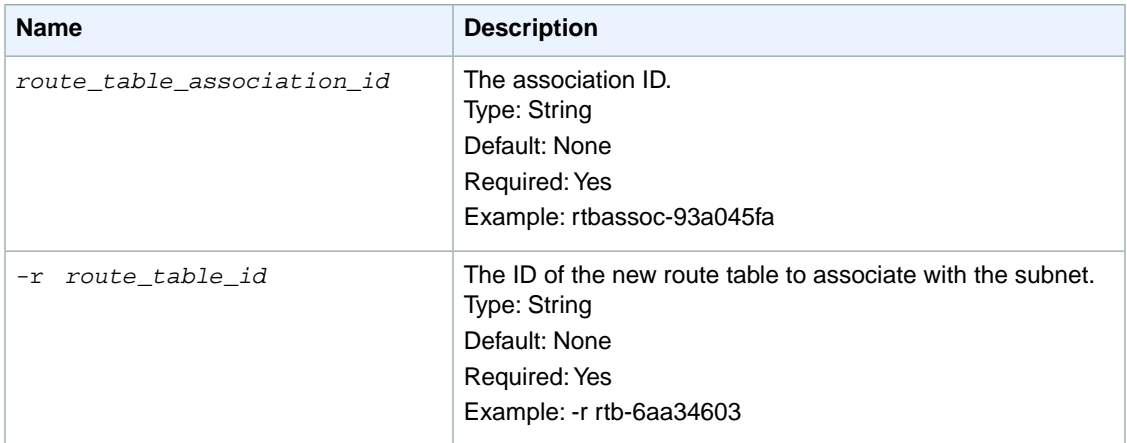

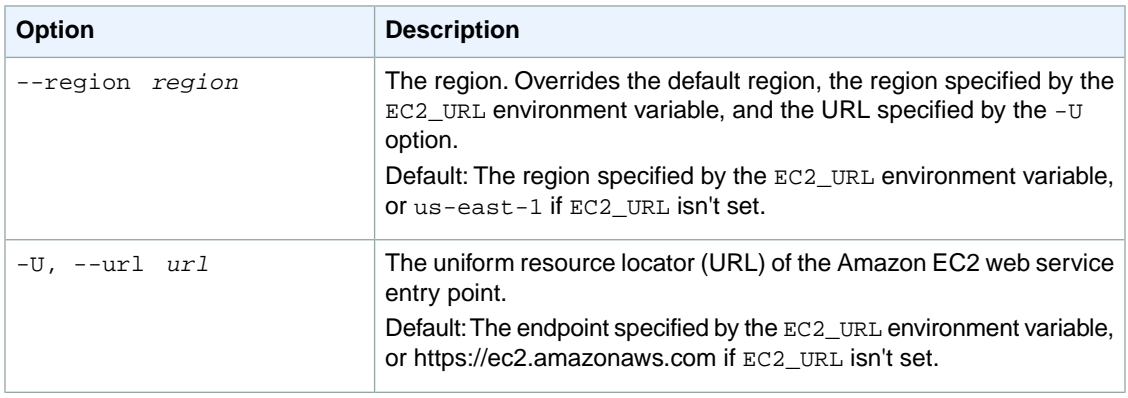

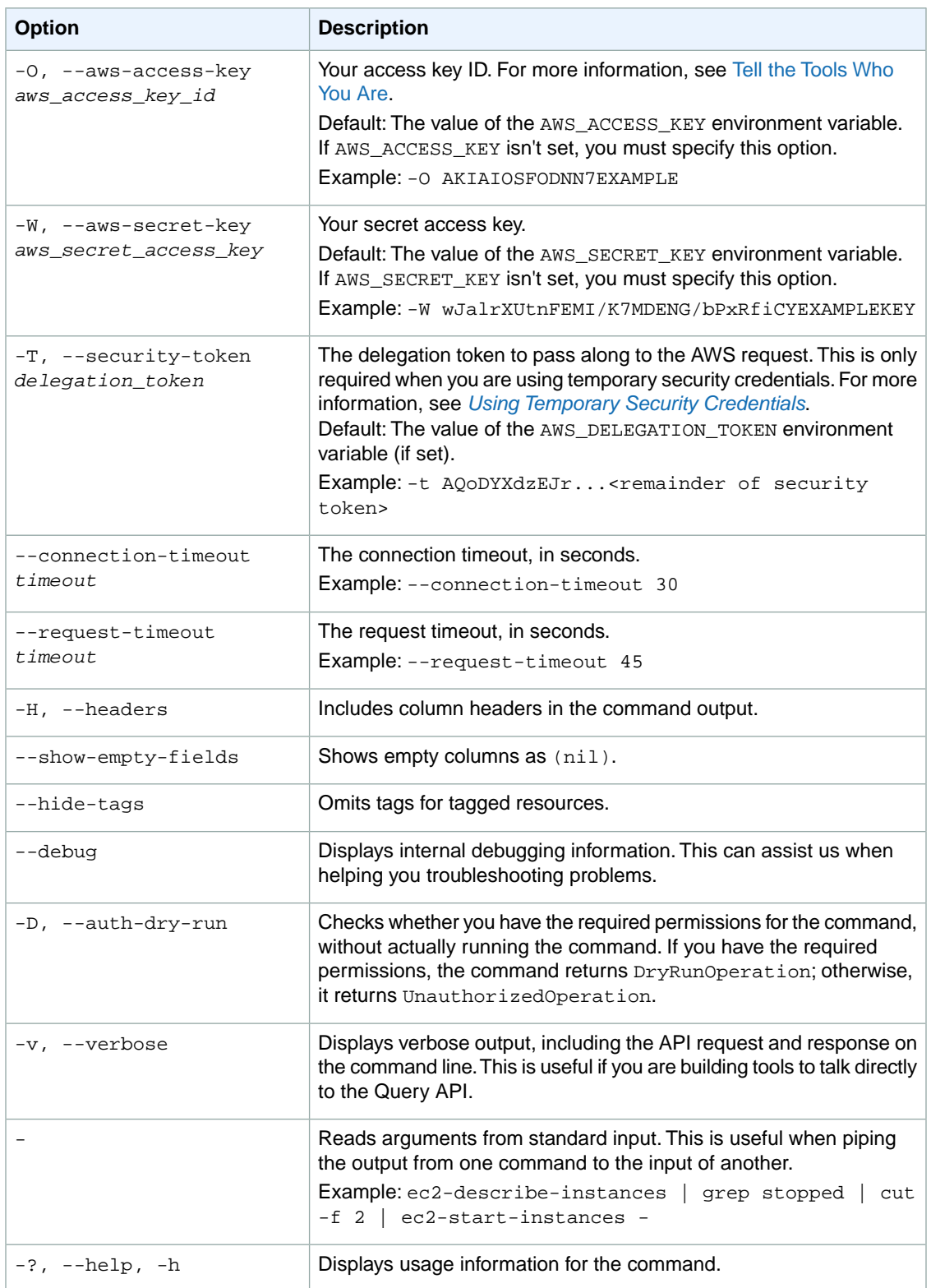

We have deprecated the SOAP API for Amazon EC2. For more information, see [SOAP Requests](http://docs.aws.amazon.com/AWSEC2/latest/UserGuide/using-soap-api.html). From version 1.6.14.0 onwards of the Amazon EC2 CLI tools, the private key (-K, --private-key) and X.509 certificate (-C, --cert) options are not supported. Use your access key ID (-O, --aws-access-key) and secret access key (-W, --aws-secret-key) instead. For more information, see [Setting Up the Amazon EC2](http://docs.aws.amazon.com/AWSEC2/latest/CommandLineReference/ec2-cli-get-set-up.html) [CLI and AMI Tools.](http://docs.aws.amazon.com/AWSEC2/latest/CommandLineReference/ec2-cli-get-set-up.html)

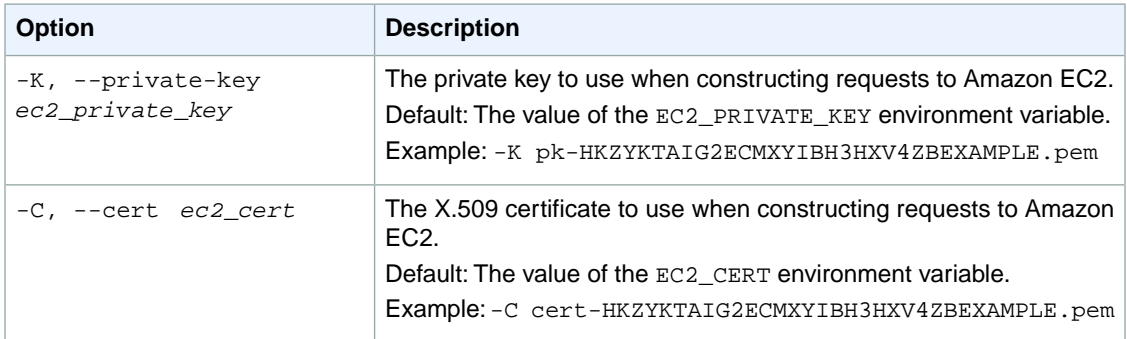

### **Output**

This command returns a table that contains the following information:

- The ASSOCIATION identifier
- The new association ID
- The ID of the route table

Amazon EC2 command line tools display errors on stderr.

## **Examples**

#### **Example**

This example command starts with a route table associated with a subnet, and the corresponding association ID  $rt$ bassoc-f8ad4891. You want to associate a different route table (with the ID  $rt$ b-f9ad4890) to the subnet. The result is a new association ID that represents the new association.

```
PROMPT> ec2-replace-route-table-association rtbassoc-f8ad4891 -r rtb-f9ad4890
ASSOCIATION rtbassoc-61a34608 rtb-f9ad4890
```
## **Related Topics**

#### **Download**

- [Setting Up the CLI Tools \(Linux and Mac OS X\) \(p.](#page-28-0) 3)
- [Setting Up the CLI Tools \(Windows\) \(p.](#page-34-0) 9)

#### **Related Action**

• [ReplaceRouteTableAssociation](http://docs.aws.amazon.com/AWSEC2/latest/APIReference/ApiReference-query-ReplaceRouteTableAssociation.html)

- [ec2-create-route-table](#page-209-0) (p. [184\)](#page-209-0)
- [ec2-delete-route-table](#page-291-0) (p. [266\)](#page-291-0)
- [ec2-describe-route-tables](#page-474-0) (p. [449\)](#page-474-0)
- [ec2-disassociate-route-table](#page-584-0) (p. [559\)](#page-584-0)
- [ec2-replace-route-table-association](#page-703-0) (p. [678\)](#page-703-0)

## **ec2-report-instance-status**

#### <span id="page-707-0"></span>**Description**

Reports the status of the instance.

This command works only for instances that are in the running state. If you disagree with the instance status returned by the ec2-report-instance-status action, use ec2-report-instance-status command to report a more accurate status. Amazon EC2 collects this information to improve the accuracy of status checks.

#### **Note**

Use of this action does not change the value returned by ec2-report-instance-status.

To report an instance's status, specify an instance ID with the *INSTANCE* parameter and a reason code with the *--reason* parameter that applies to that instance. The following table contains descriptions of all available reason codes.

instance-stuck-in-state

My instance is stuck in a state.

unresponsive

My instance is unresponsive.

not-accepting-credentials

My instance is not accepting my credentials.

password-not-available

A password is not available for my instance.

performance-network

My instance is experiencing performance problems which I believe are network related.

#### performance-instance-store

My instance is experiencing performance problems which I believe are related to the instance stores.

performance-ebs-volume

My instance is experiencing performance problems which I believe are related to an EBS volume.

#### performance-other

My instance is experiencing performance problems.

other

Other, explained in the submitted description parameter.

The short version of this command is **ec2rep**.

#### **Tip**

If you are using the AWS CLI, see [report-instance-status](http://docs.aws.amazon.com/cli/latest/reference/ec2/report-instance-status.html) instead.

## **Syntax**

**ec2-report-instance-status** *instance\_id* **--status** *value* **--reason** *value* **[--starttime** *date***] [--end-time** *date***] [--description** *description*

## **Options**

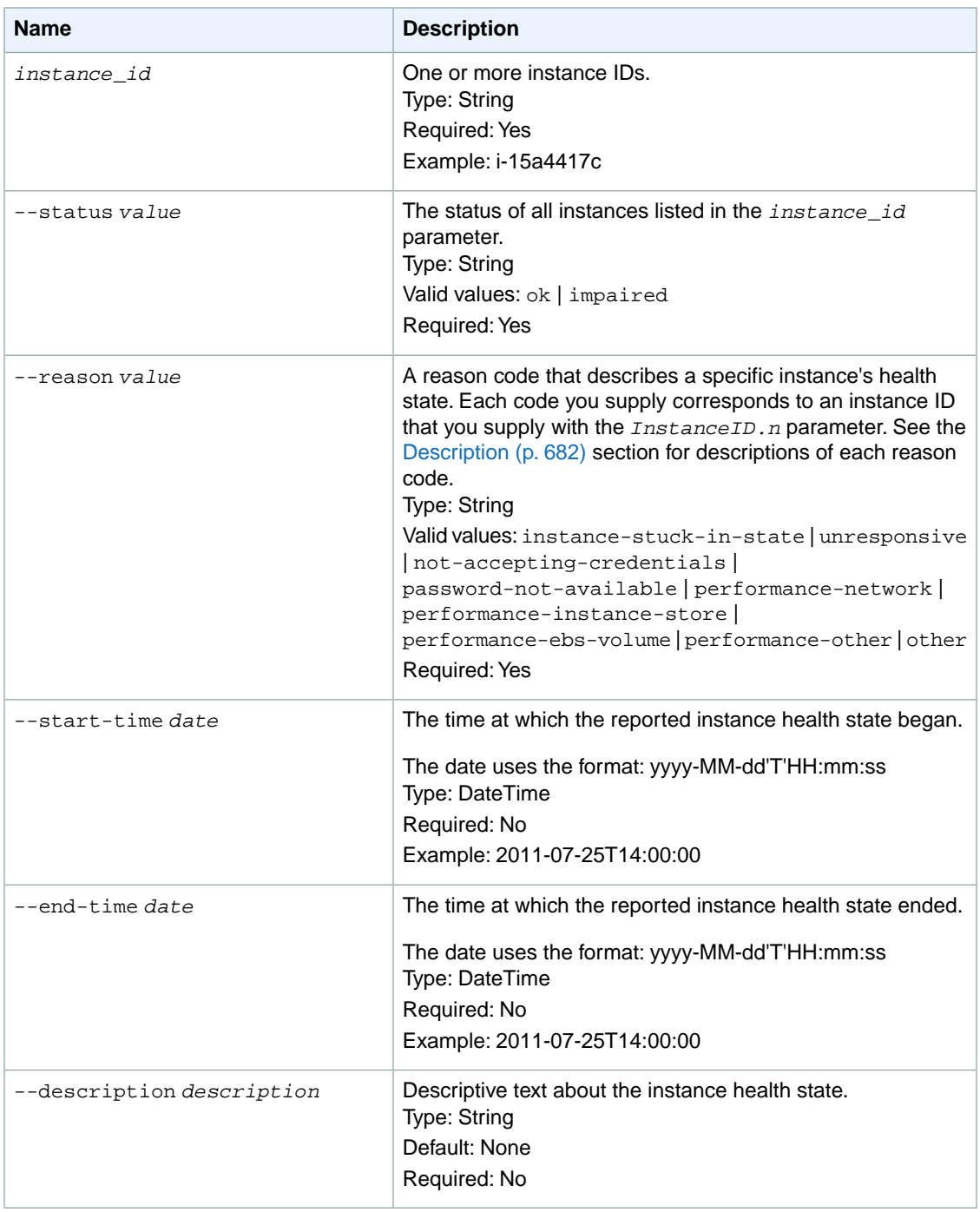

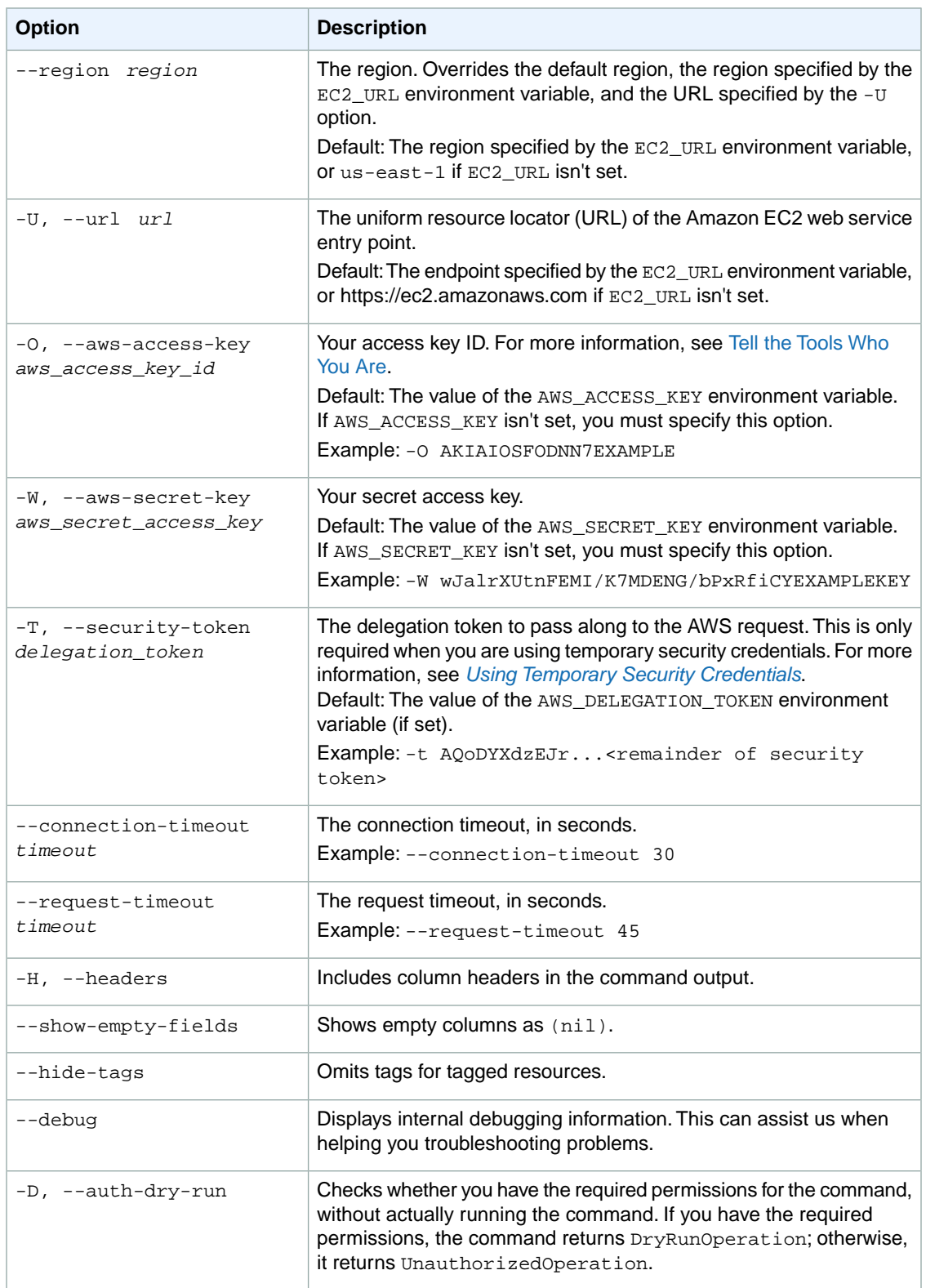

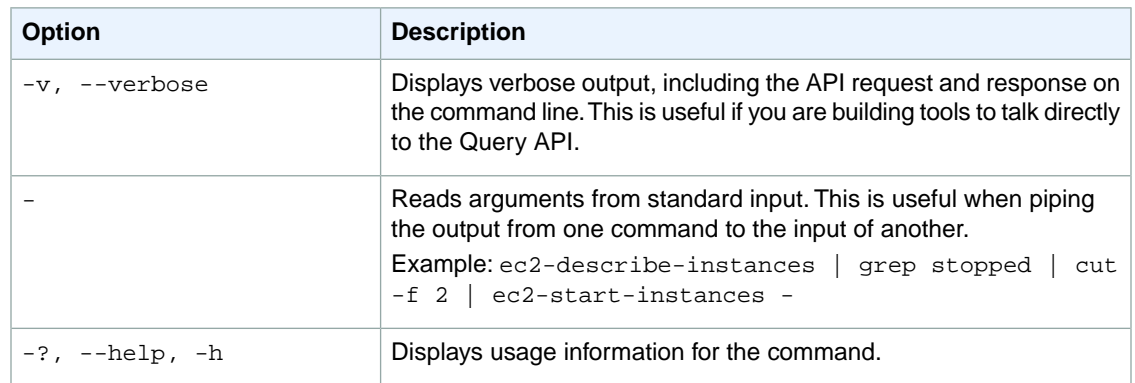

We have deprecated the SOAP API for Amazon EC2. For more information, see [SOAP Requests](http://docs.aws.amazon.com/AWSEC2/latest/UserGuide/using-soap-api.html). From version 1.6.14.0 onwards of the Amazon EC2 CLI tools, the private key (-K, --private-key) and X.509 certificate (-C, --cert) options are not supported. Use your access key ID (-O, --aws-access-key) and secret access key (-W, --aws-secret-key) instead. For more information, see [Setting Up the Amazon EC2](http://docs.aws.amazon.com/AWSEC2/latest/CommandLineReference/ec2-cli-get-set-up.html) [CLI and AMI Tools.](http://docs.aws.amazon.com/AWSEC2/latest/CommandLineReference/ec2-cli-get-set-up.html)

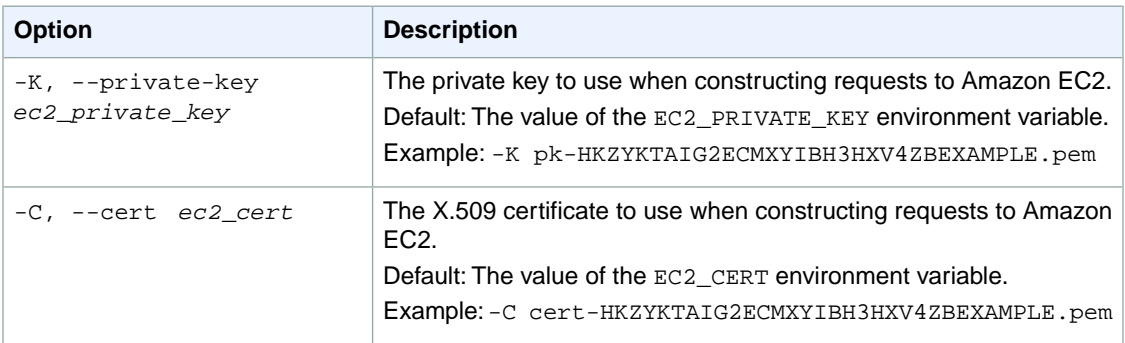

#### **Output**

This command returns a table that contains the following information:

- The request ID
- A Boolean return value that indicates whether Amazon EC2 accepted the values.

Amazon EC2 command line tools display errors on stderr.

#### **Examples**

#### **Example**

This example command reports the current state of the instance as impaired.

```
PROMPT> ec2-report-instance-status i-15a4417c --status="impaired" --reason="un 
responsive"
```
## **Related Topics**

#### **Download**

- [Setting Up the CLI Tools \(Linux and Mac OS X\) \(p.](#page-28-0) 3)
- [Setting Up the CLI Tools \(Windows\) \(p.](#page-34-0) 9)

#### **Related Action**

• [ReportInstanceStatus](http://docs.aws.amazon.com/AWSEC2/latest/APIReference/ApiReference-query-ReportInstanceStatus.html)

#### **Related Commands**

• [ec2-describe-instance-status](#page-394-0) (p. [369\)](#page-394-0)

## **ec2-request-spot-instances**

## **Description**

Creates a Spot Instance request. Spot Instances are instances that Amazon EC2 starts on your behalf when the maximum price that you specify exceeds the current Spot Price. Amazon EC2 periodically sets the Spot Price based on available Spot Instance capacity and current Spot Instance requests. For more information about Spot Instances, see [Spot Instances](http://docs.aws.amazon.com/AWSEC2/latest/UserGuide/using-spot-instances.html) in the *Amazon EC2 User Guide for Linux Instances*.

The short version of this command is **ec2rsi**.

#### **Tip**

If you are using the AWS CLI, see [request-spot-instances](http://docs.aws.amazon.com/cli/latest/reference/ec2/request-spot-instances.html) instead.

#### **Syntax**

```
ec2-request-spot-instances ami_id --price price [--instance-count count] [--type
type] [--valid-from timestamp] [--valid-until timestamp] [--launch-group group]
[--availability-zone-group group] [--user-data data | --user-data-file data-
file] [--group group [--group group ...]] [--key key-pair] [--instance-type
type] [--subnet subnet_id] [--availability-zone zone] [--kernel kernel] [-
-ramdisk ramdisk] [--block-device-mapping mapping] [--monitor] [--iam-profile
arn | name] [--network-attachment NETWORKATTACHMENT] [[--secondary-private-ip-
address IP_ADDRESS] | [--secondary-private-ip-address-count COUNT]] [--ebs-op-
timized] [--associate-public-ip-address Boolean]
```
# **Options**

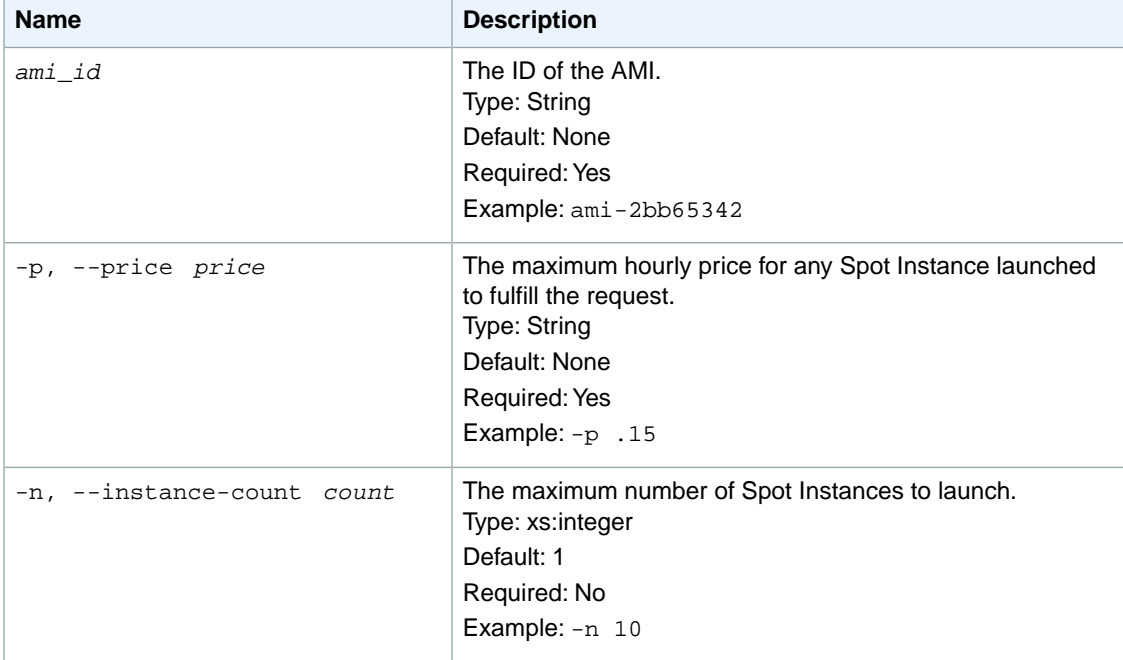

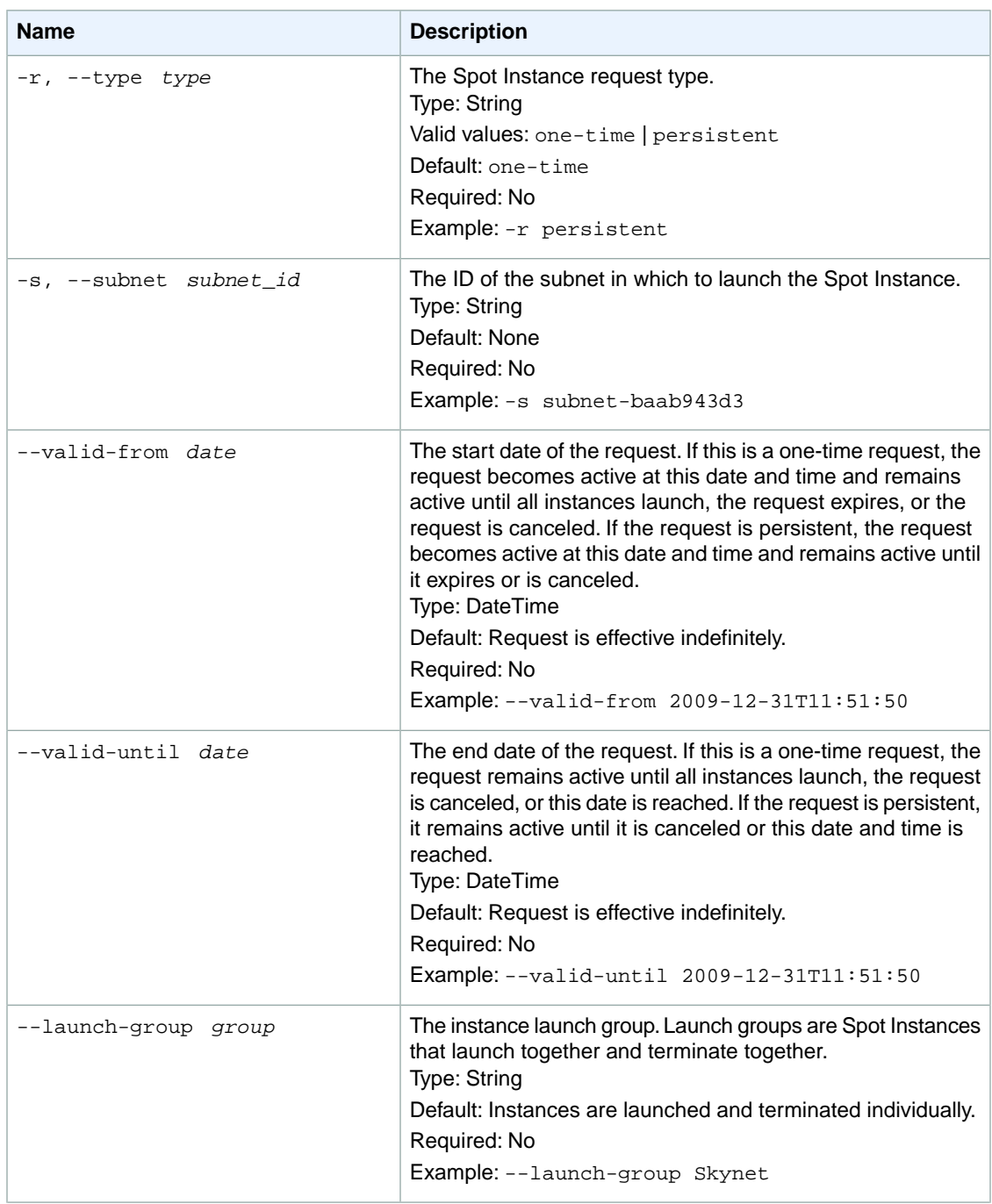

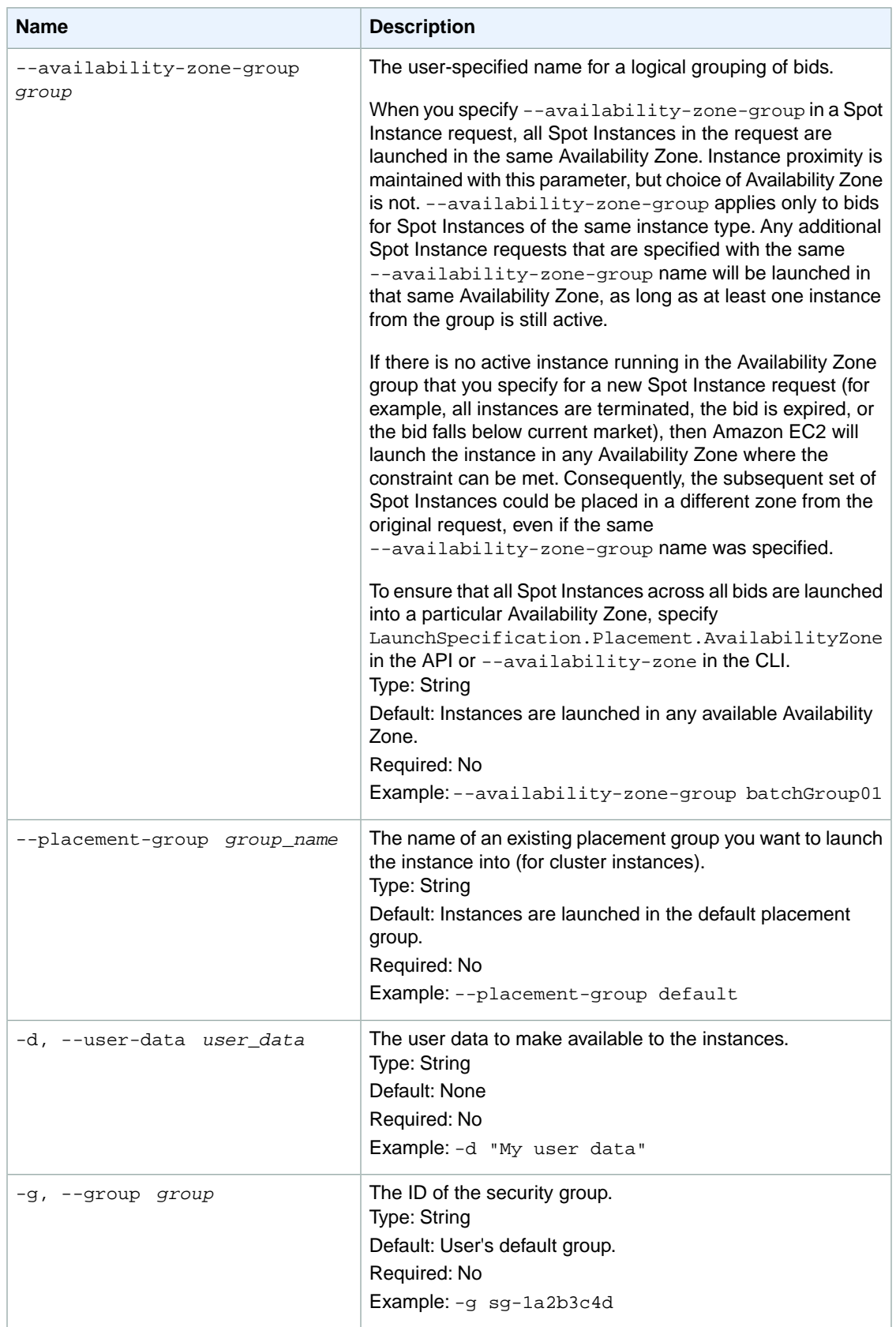

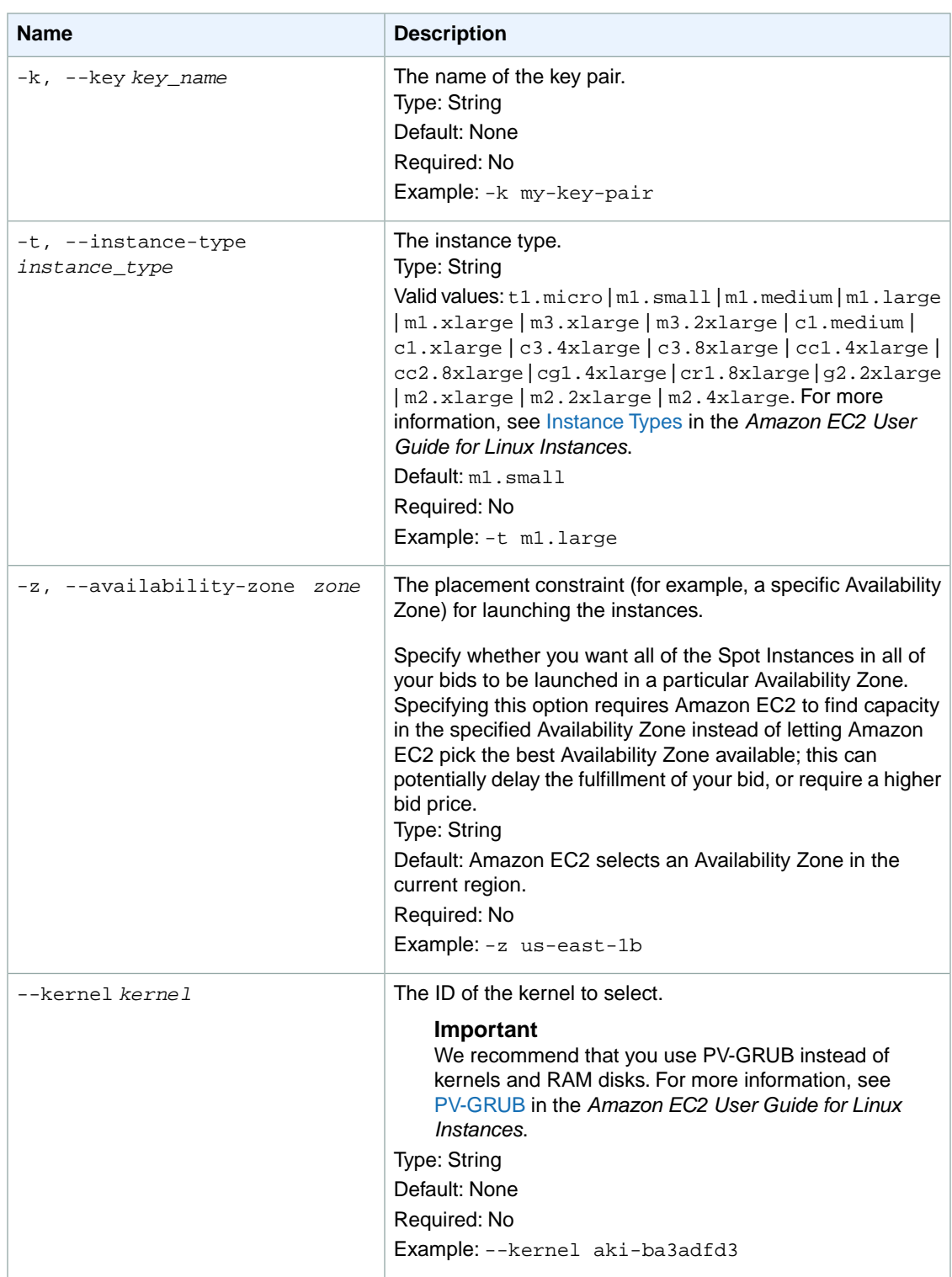

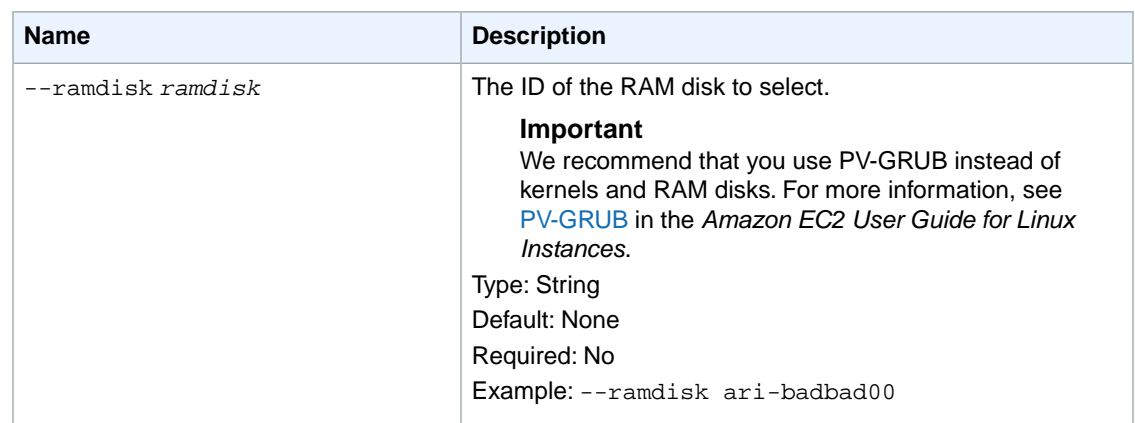

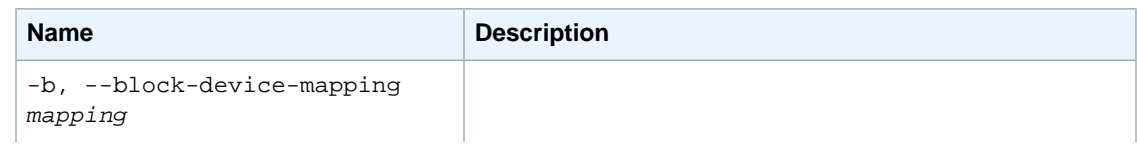

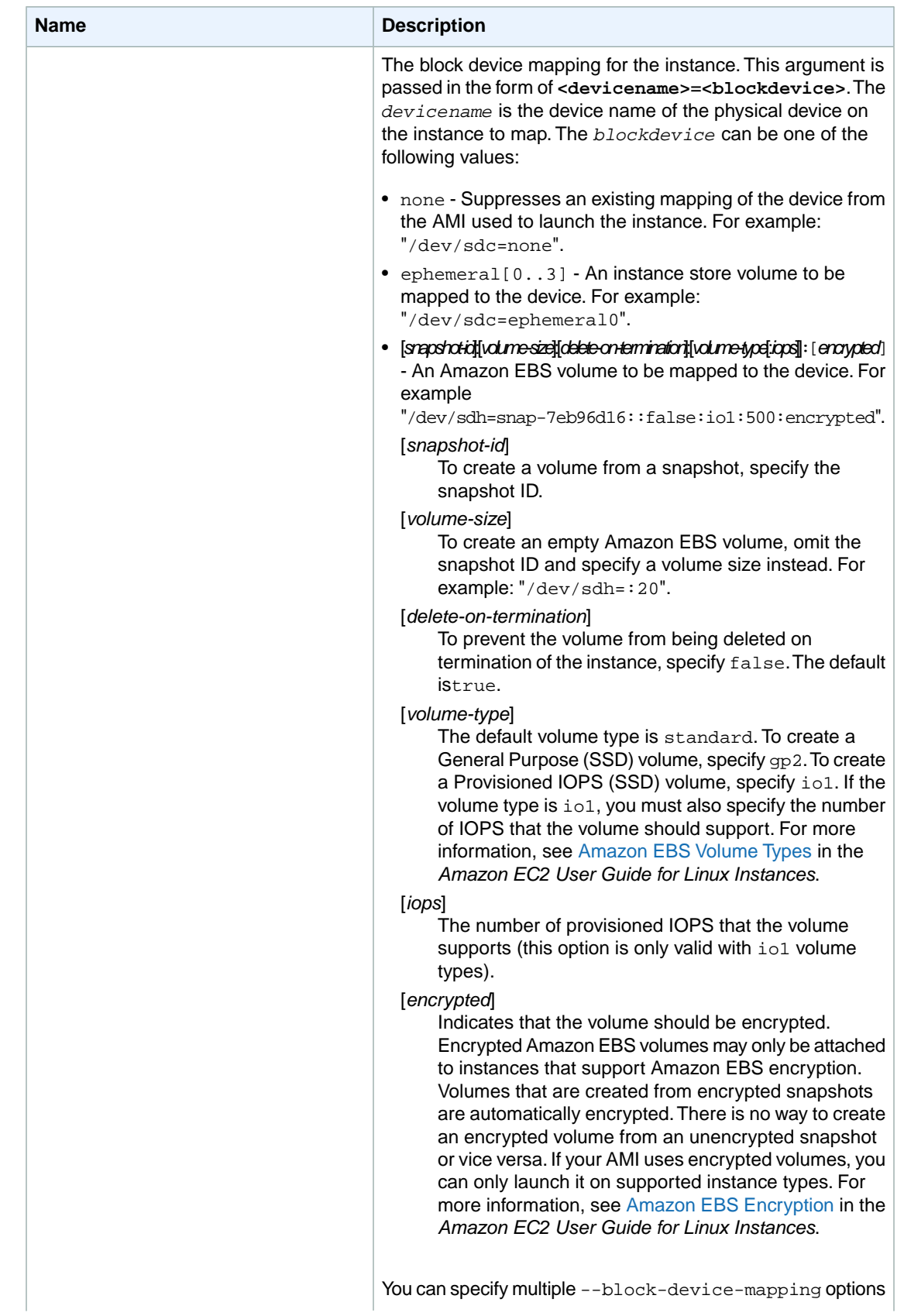

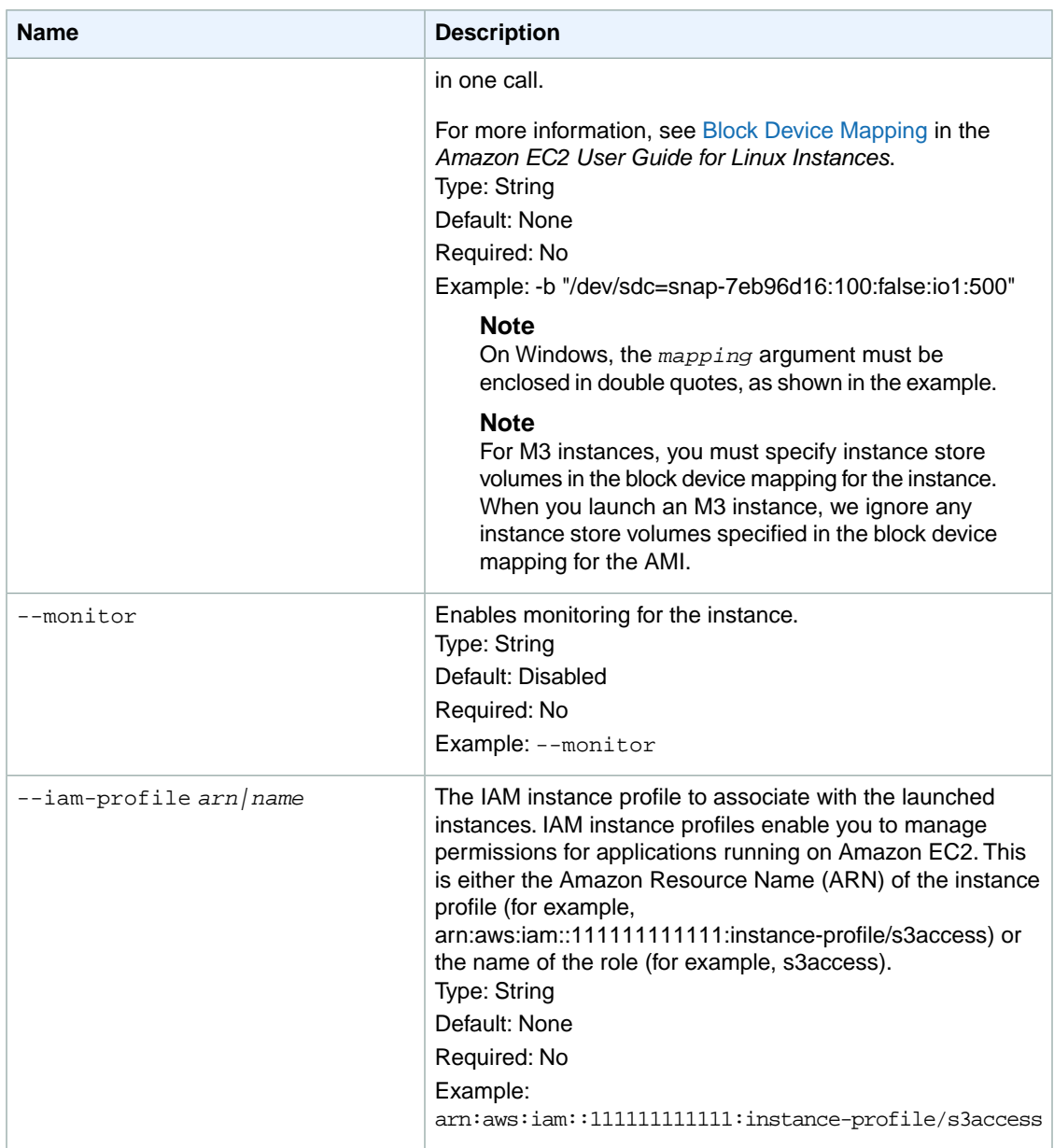
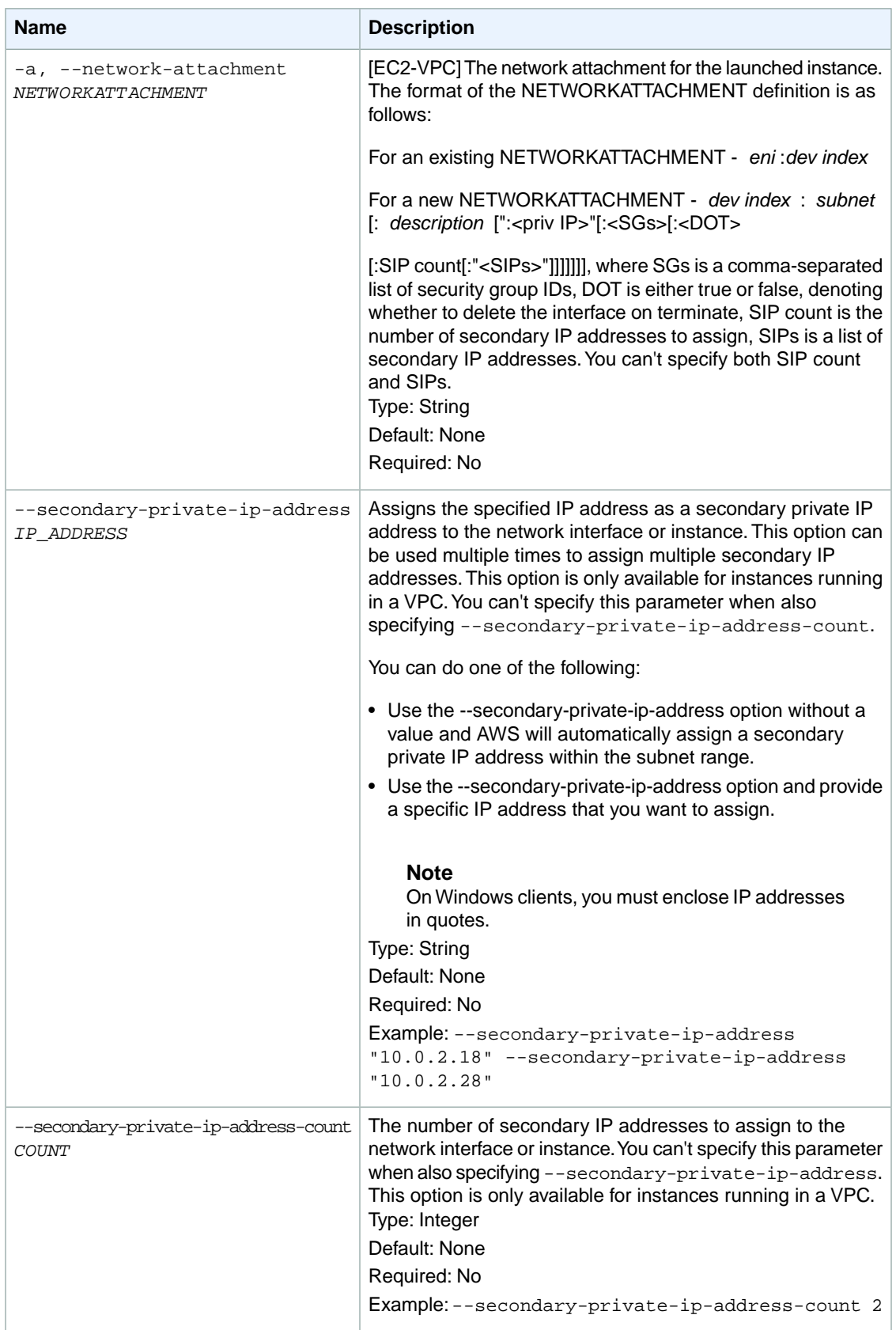

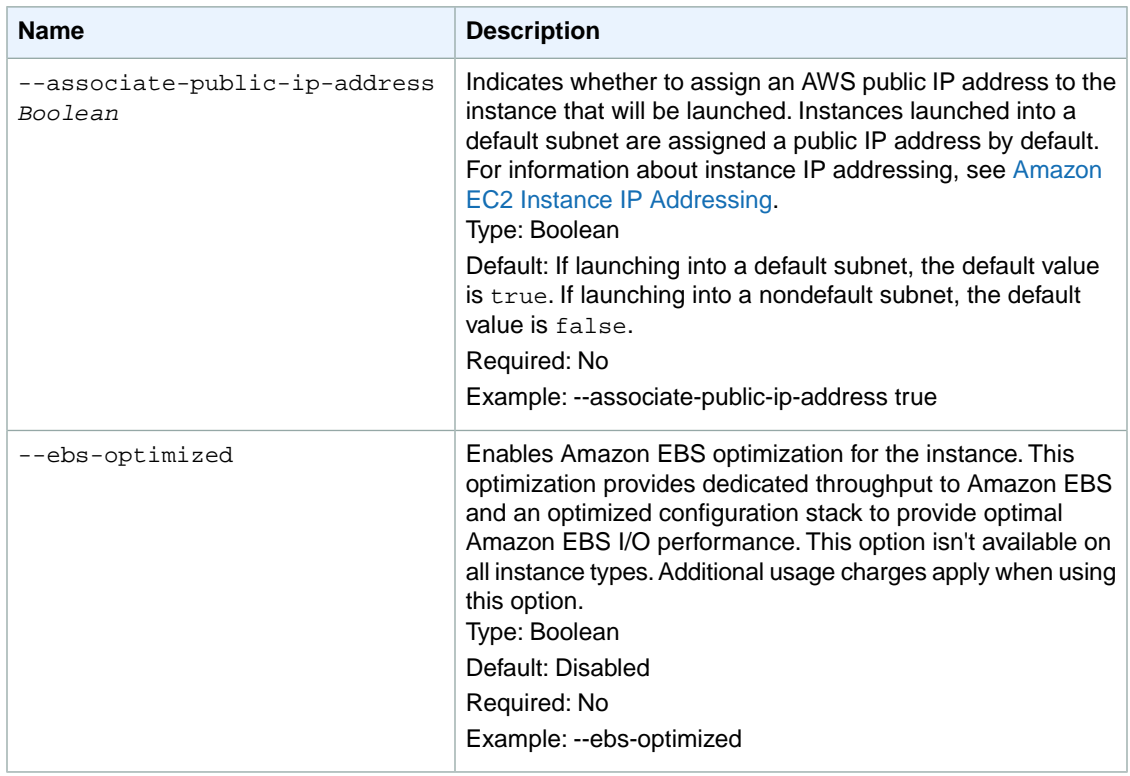

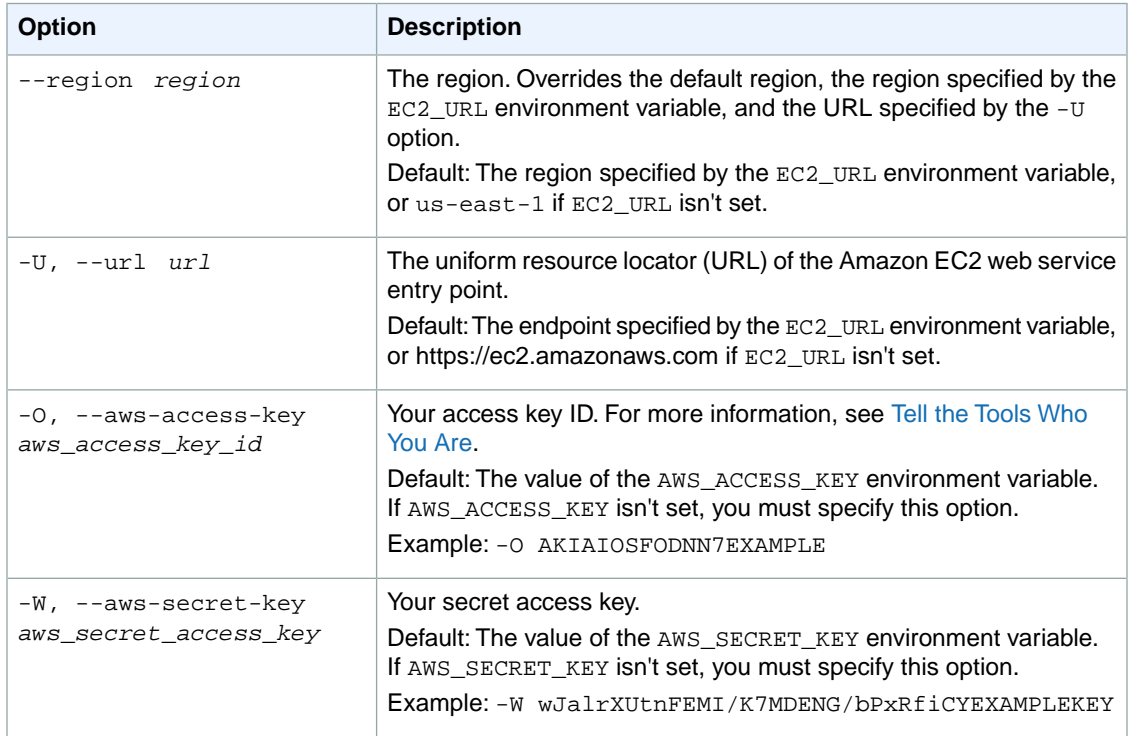

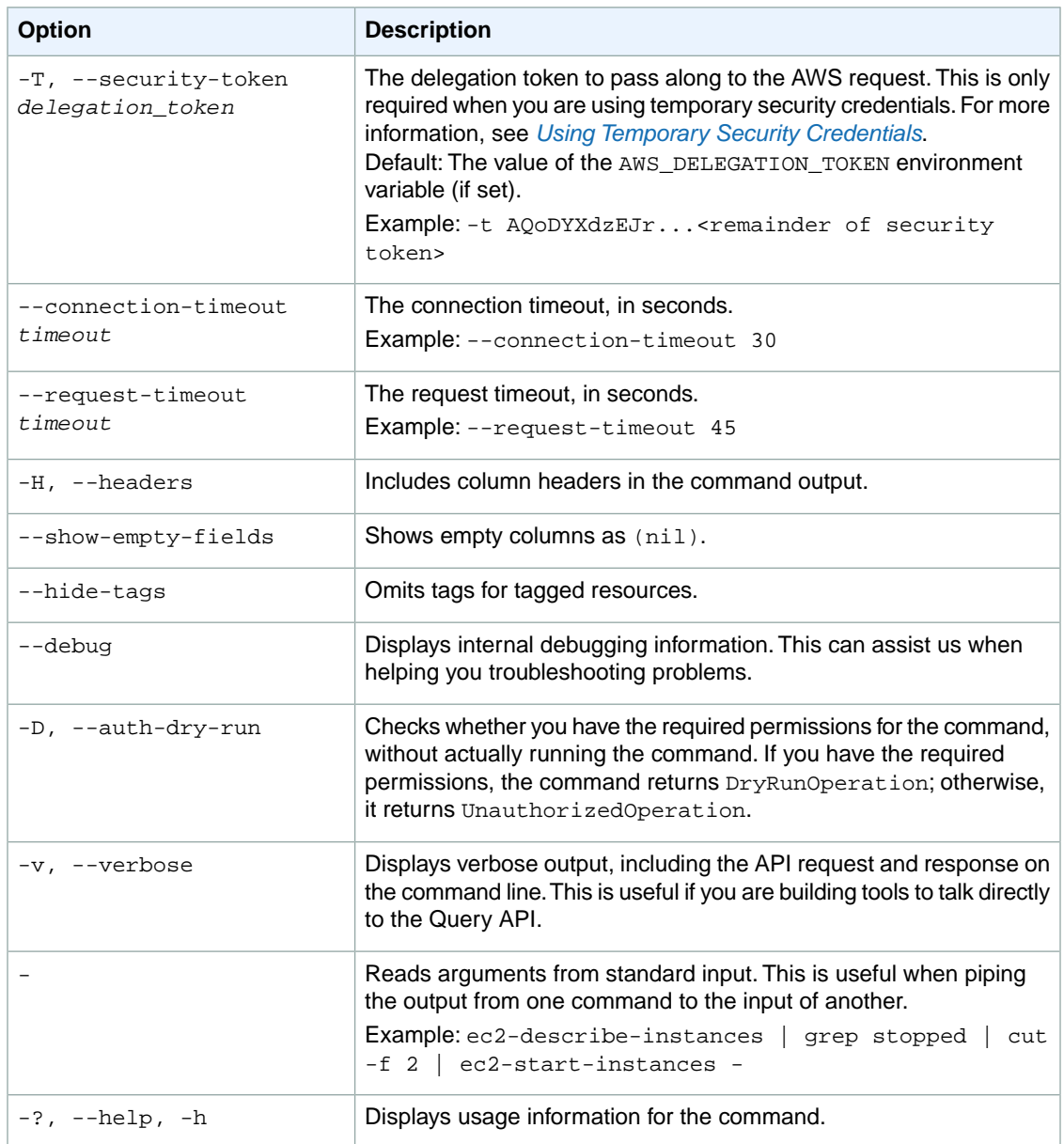

We have deprecated the SOAP API for Amazon EC2. For more information, see [SOAP Requests](http://docs.aws.amazon.com/AWSEC2/latest/UserGuide/using-soap-api.html). From version 1.6.14.0 onwards of the Amazon EC2 CLI tools, the private key (-K, --private-key) and X.509 certificate (-C, --cert) options are not supported. Use your access key ID (-O, --aws-access-key) and secret access key (-W, --aws-secret-key) instead. For more information, see [Setting Up the Amazon EC2](http://docs.aws.amazon.com/AWSEC2/latest/CommandLineReference/ec2-cli-get-set-up.html) [CLI and AMI Tools.](http://docs.aws.amazon.com/AWSEC2/latest/CommandLineReference/ec2-cli-get-set-up.html)

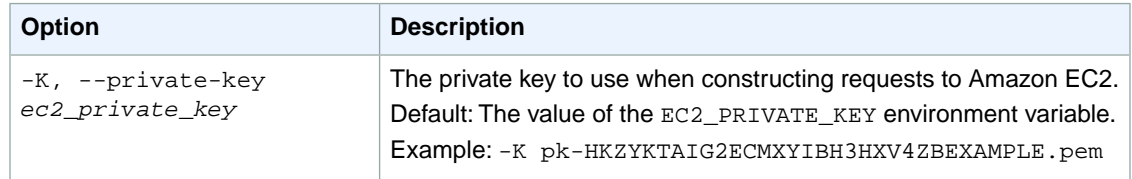

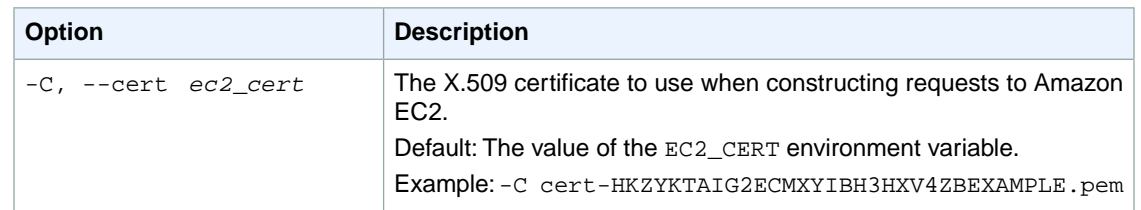

### **Output**

This command returns a table that contains the following information for each Spot Instance request:

The Spot Instance request information

- The SPOTINSTANCEREQUEST identifier
- The ID of the Spot Instance request
- The Spot Instance bid price
- The Spot Instance type (one-time or persistent)
- The product description (Linux/UNIX or Windows)
- The state of the Spot Instance request (active, open, closed, cancelled, failed)
- The date and time the request was created
- The date and time that the request is valid until
- The date and time the request will be held until
- The launch group
- The Availability Zone group
- The ID of the instance
- The ID of the image
- The instance type
- The key pair name
- Any security groups the request belongs to
- The Availability Zone the instance belongs to
- The kernel ID of the instance
- The RAM disk ID of the instance
- The monitoring status
- The ID of the subnet
- The Availability Zone the instance was launched to
- The IAM profile

#### Any Spot Instance faults

- The SPOTINSTANCEFAULT identifier
- The Spot Instance fault code
- The Spot Instance fault message

The Spot Instance status information

- The SPOTINSTANCESTATUS identifier
- The Spot Instance status
- The date and time of the last update

• The Spot Instance status message

Amazon EC2 command line tools display errors on stderr.

### **Examples**

#### **Example**

This example command creates a Spot Instance request for three m1. small instances.

```
PROMPT> ec2-request-spot-instances ami-1a2b3c4d -p 0.04 --key my-key-pair --
group default --instance-type m1.small -n 3 --type one-time
SPOTINSTANCEREQUEST sir-1a2b3c4d 0.040000 one-time Linux/UNIX open YYYY-MM-
DDTHH:MM:SS-0800 ami-1a2b3c4d m1.small my-key-pair sg-1a2b3c4d monitor 
ing-disabled 
SPOTINSTANCESTATUS pending-evaluation YYYY-MM-DDTHH:MM:SS-0800 Your Spot request
 has been submitted for review, and is pending evaluation.
SPOTINSTANCEREQUEST sir-2a2b3c4d 0.040000 one-time Linux/UNIX open YYYY-MM-
DDTHH:MM:SS-0800 ami-1a2b3c4d m1.small my-key-pair sg-1a2b3c4d monitor 
ing-disabled 
SPOTINSTANCESTATUS pending-evaluation YYYY-MM-DDTHH:MM:SS-0800 Your Spot request
 has been submitted for review, and is pending evaluation.
SPOTINSTANCEREQUEST sir-3a2b3c4d 0.040000 one-time Linux/UNIX open YYYY-MM-
DDTHH:MM:SS-0800 ami-1a2b3c4d m1.small my-key-pair sg-1a2b3c4d monitor 
ing-disabled 
SPOTINSTANCESTATUS pending-evaluation YYYY-MM-DDTHH:MM:SS-0800 Your Spot request
 has been submitted for review, and is pending evaluation.
```
### **Related Topics**

#### **Download**

- [Setting Up the CLI Tools \(Linux and Mac OS X\) \(p.](#page-28-0) 3)
- [Setting Up the CLI Tools \(Windows\) \(p.](#page-34-0) 9)

#### **Related Action**

• [RequestSpotInstances](http://docs.aws.amazon.com/AWSEC2/latest/APIReference/ApiReference-query-RequestSpotInstances.html)

- [ec2-cancel-spot-instance-requests](#page-132-0) (p. [107\)](#page-132-0)
- [ec2-describe-spot-instance-requests](#page-494-0) (p. [469\)](#page-494-0)
- [ec2-describe-spot-price-history](#page-502-0) (p. [477\)](#page-502-0)

# **ec2-reset-image-attribute**

### **Description**

Resets an attribute of an AMI to its default value.

**Note**

The productCodes attribute can't be reset.

The short version of this command is **ec2rimatt**.

**Tip**

If you are using the AWS CLI, see [reset-image-attribute](http://docs.aws.amazon.com/cli/latest/reference/ec2/reset-image-attribute.html) instead.

### **Syntax**

**ec2-reset-image-attribute** *ami\_id* **[-l]**

# **Options**

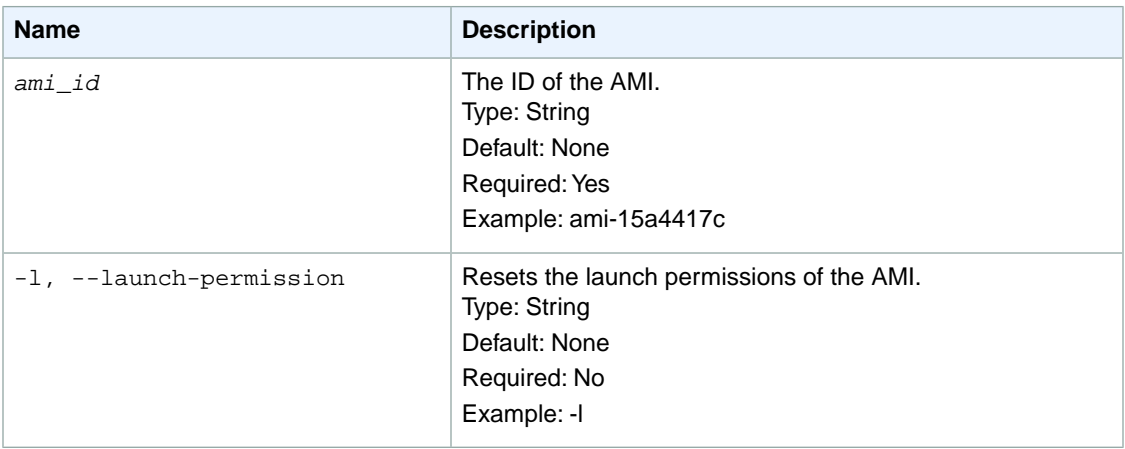

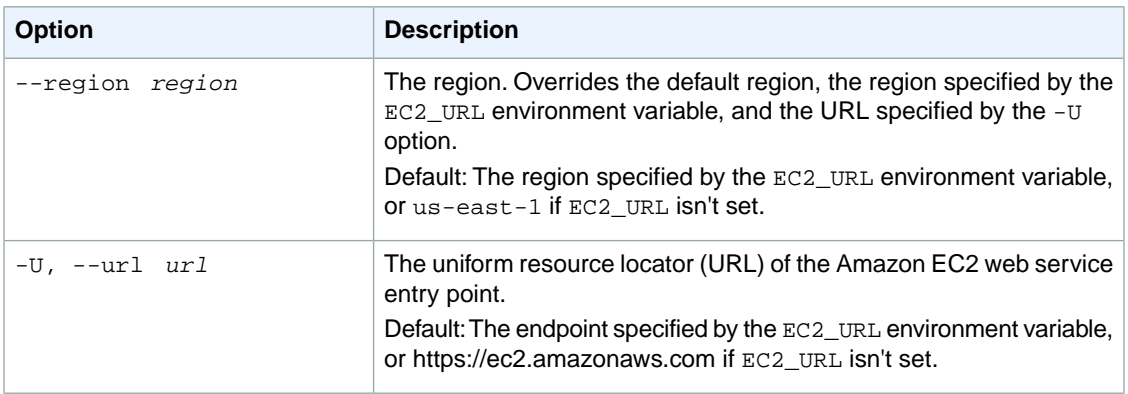

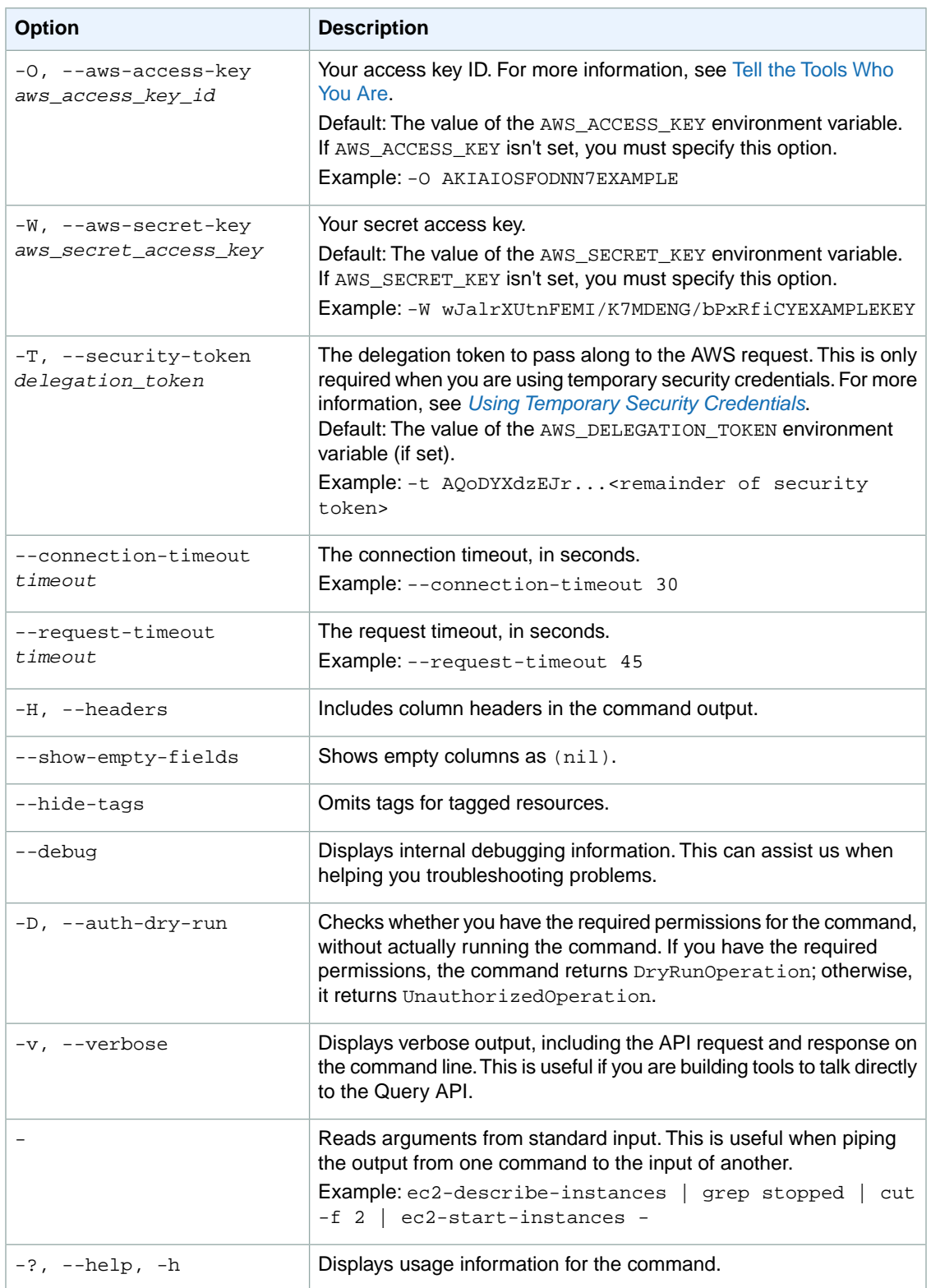

We have deprecated the SOAP API for Amazon EC2. For more information, see [SOAP Requests](http://docs.aws.amazon.com/AWSEC2/latest/UserGuide/using-soap-api.html). From version 1.6.14.0 onwards of the Amazon EC2 CLI tools, the private key (-K, --private-key) and X.509 certificate (-C, --cert) options are not supported. Use your access key ID (-O, --aws-access-key) and secret access key (-W, --aws-secret-key) instead. For more information, see [Setting Up the Amazon EC2](http://docs.aws.amazon.com/AWSEC2/latest/CommandLineReference/ec2-cli-get-set-up.html) [CLI and AMI Tools.](http://docs.aws.amazon.com/AWSEC2/latest/CommandLineReference/ec2-cli-get-set-up.html)

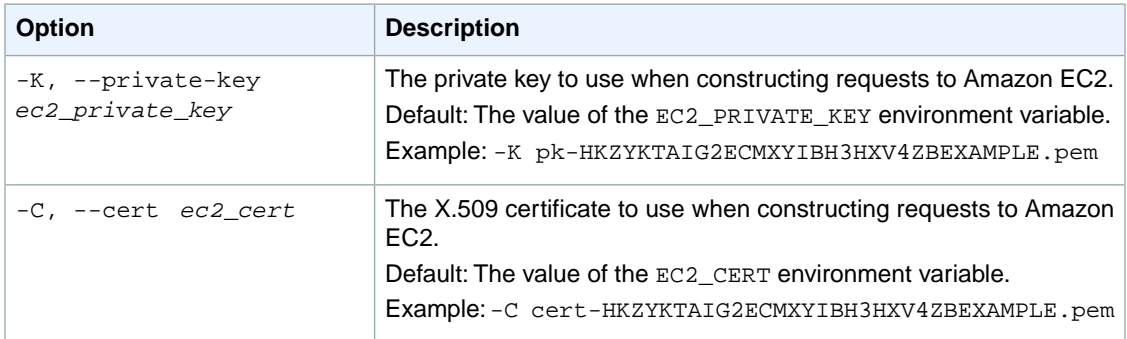

### **Output**

This command returns a table that contains the following information:

- The attribute type identifier
- The ID of the AMI
- The action identifier (RESET)

Amazon EC2 command line tools display errors on stderr.

### **Examples**

#### **Example**

This example command resets the launchPermission attribute for the specified AMI.

```
PROMPT> ec2-reset-image-attribute ami-1a2b3c4d -l
launchPermission ami-1a2b3c4d RESET
```
## **Related Topics**

#### **Download**

- [Setting Up the CLI Tools \(Linux and Mac OS X\) \(p.](#page-28-0) 3)
- [Setting Up the CLI Tools \(Windows\) \(p.](#page-34-0) 9)

#### **Related Action**

• [ResetImageAttribute](http://docs.aws.amazon.com/AWSEC2/latest/APIReference/ApiReference-query-ResetImageAttribute.html)

- [ec2-describe-image-attribute](#page-375-0) (p. [350\)](#page-375-0)
- [ec2-modify-image-attribute](#page-628-0) (p. [603\)](#page-628-0)

# **ec2-reset-instance-attribute**

## **Description**

Resets an attribute of an instance to its default value. To reset the kernel or RAM disk, the instance must be in a stopped state. To reset the SourceDestCheck, the instance can be either running or stopped.

The SourceDestCheck attribute controls whether source/destination checking is enabled. The default value is true, which means checking is enabled. This value must be false for a NAT instance to perform NAT. For more information, see [NAT Instances](http://docs.aws.amazon.com/AmazonVPC/latest/UserGuide/VPC_NAT_Instance.html) in the *Amazon VPC User Guide*.

The short version of this command is **ec2rinatt**.

**Tip**

If you are using the AWS CLI, see [reset-instance-attribute](http://docs.aws.amazon.com/cli/latest/reference/ec2/reset-instance-attribute.html) instead.

### **Syntax**

**ec2-reset-instance-attribute** *instance\_id* **{ --kernel kernel\_id | --ramdisk ramdisk\_id | --source-dest-check }**

### **Options**

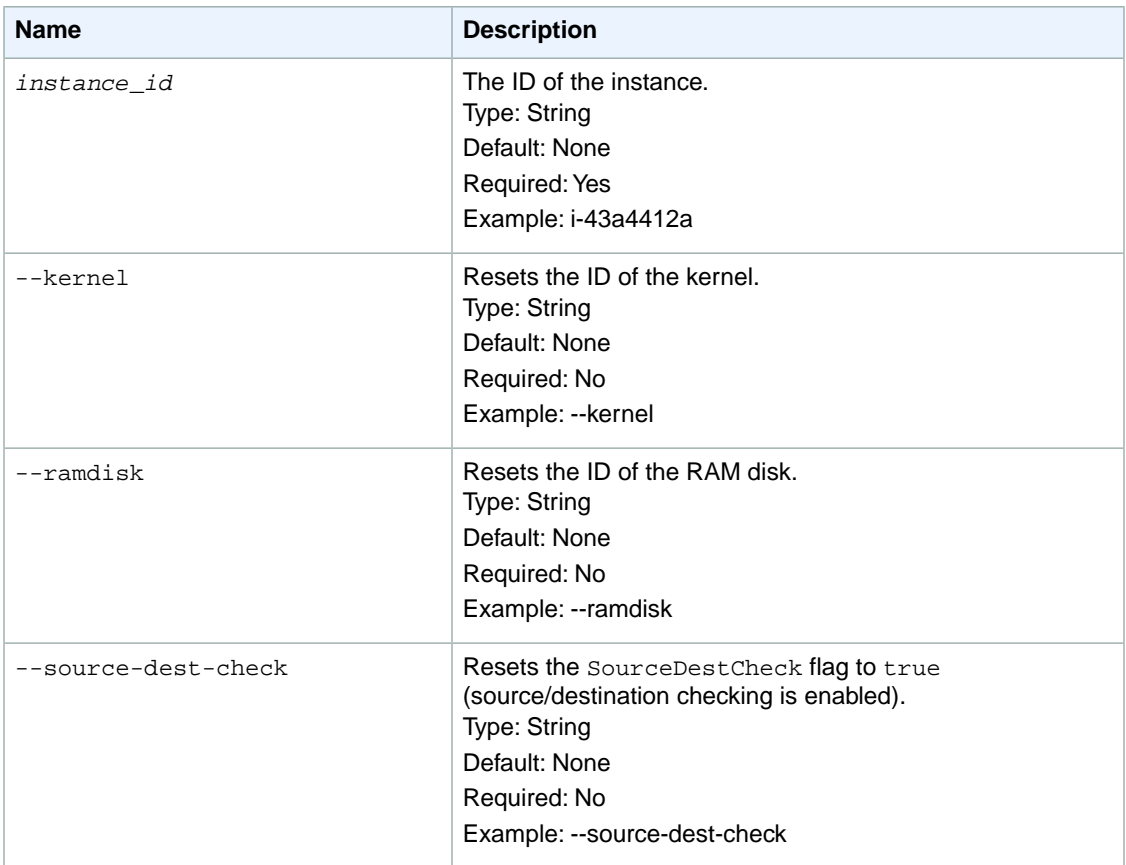

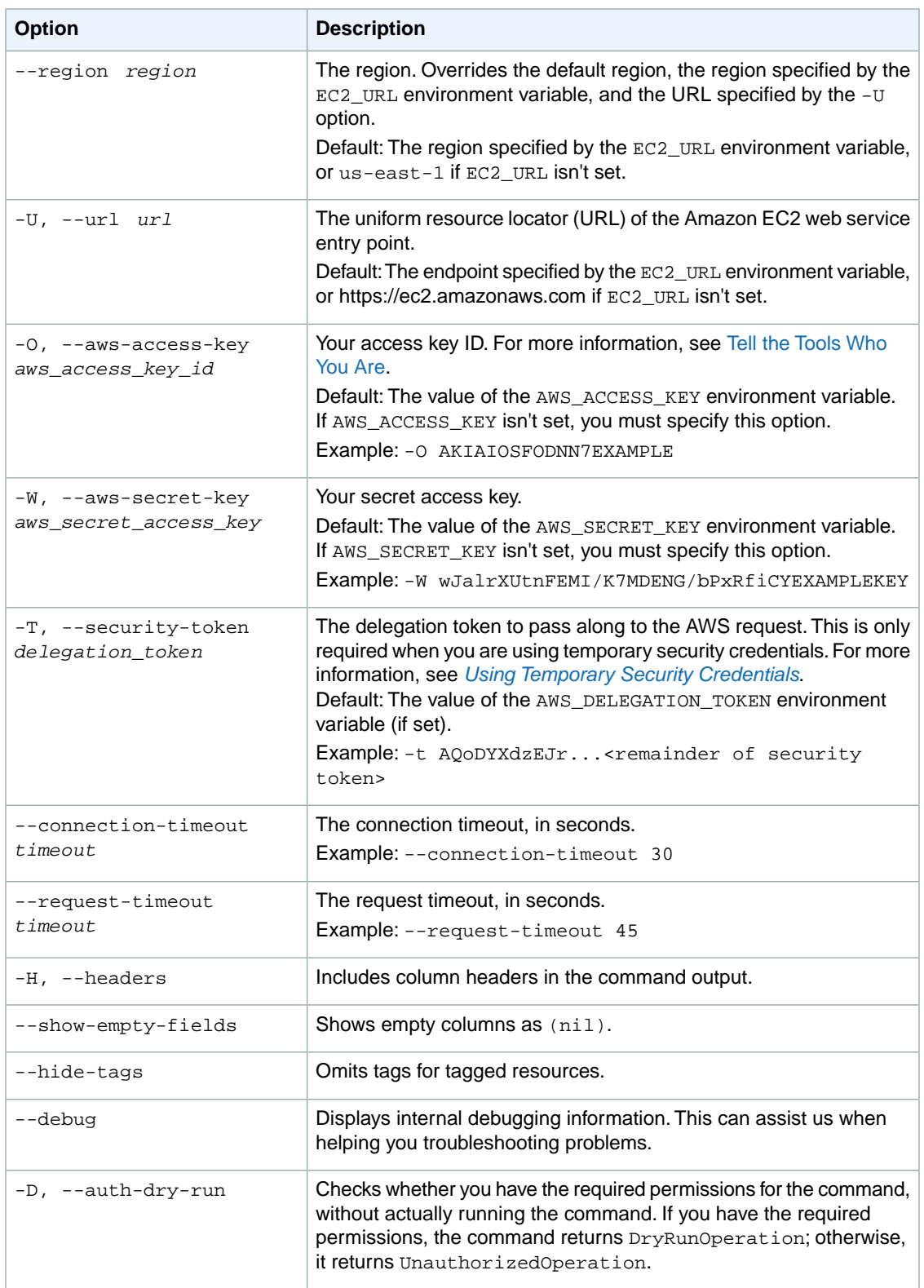

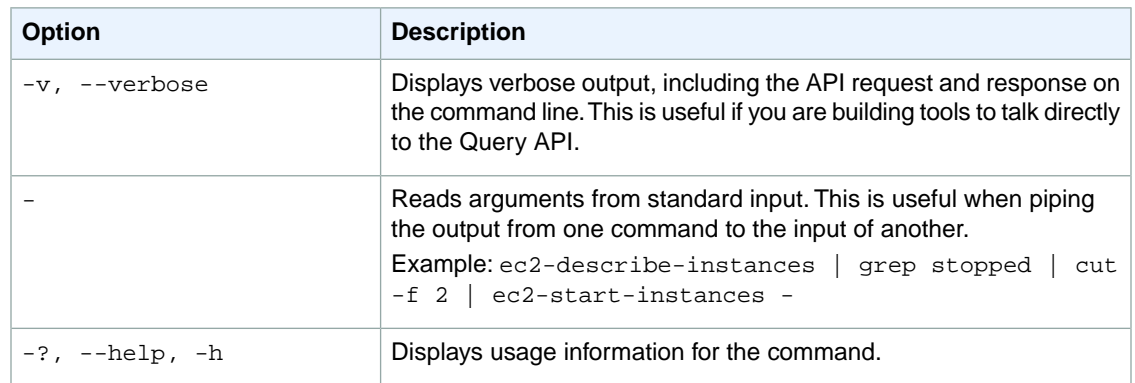

We have deprecated the SOAP API for Amazon EC2. For more information, see [SOAP Requests](http://docs.aws.amazon.com/AWSEC2/latest/UserGuide/using-soap-api.html). From version 1.6.14.0 onwards of the Amazon EC2 CLI tools, the private key (-K, --private-key) and X.509 certificate (-C, --cert) options are not supported. Use your access key ID (-O, --aws-access-key) and secret access key (-W, --aws-secret-key) instead. For more information, see [Setting Up the Amazon EC2](http://docs.aws.amazon.com/AWSEC2/latest/CommandLineReference/ec2-cli-get-set-up.html) [CLI and AMI Tools.](http://docs.aws.amazon.com/AWSEC2/latest/CommandLineReference/ec2-cli-get-set-up.html)

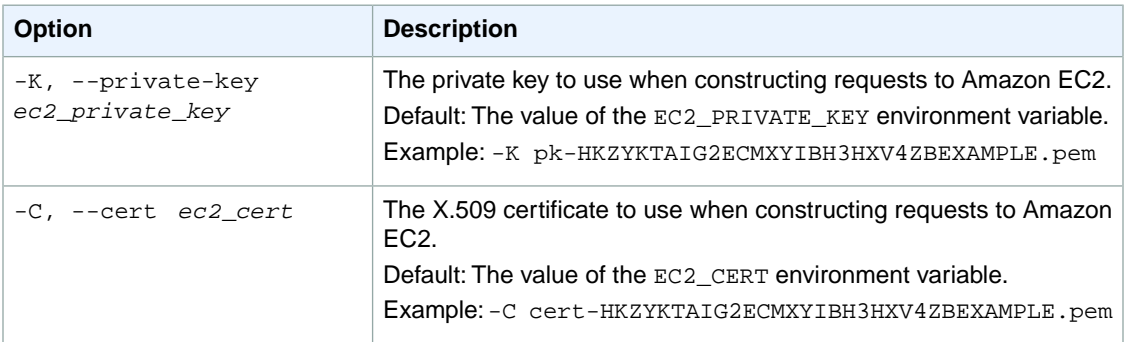

### **Output**

This command returns a table that contains the following information:

- The attribute type identifier
- The ID of the instance
- The action identifier (RESET)

Amazon EC2 command line tools display errors on stderr.

### **Examples**

#### **Example**

This example command resets the SourceDestCheck attribute for the specified instance.

```
PROMPT> ec2-reset-instance-attribute i-10a64379 --source-desk-check
sourceDestCheck i-10a64379 RESET
```
### **Related Topics**

#### **Download**

- [Setting Up the CLI Tools \(Linux and Mac OS X\) \(p.](#page-28-0) 3)
- [Setting Up the CLI Tools \(Windows\) \(p.](#page-34-0) 9)

#### **Related Action**

• [ResetInstanceAttribute](http://docs.aws.amazon.com/AWSEC2/latest/APIReference/ApiReference-query-ResetInstanceAttribute.html)

- [ec2-describe-instance-attribute](#page-388-0) (p. [363\)](#page-388-0)
- [ec2-modify-instance-attribute](#page-633-0) (p. [608\)](#page-633-0)

# **ec2-reset-network-interface-attribute**

## **Description**

Resets a network interface attribute. You can specify only one attribute at a time.

The short version of this command is **ec2rnicatt**.

#### **Tip**

If you are using the AWS CLI, see [reset-network-interface-attribute](http://docs.aws.amazon.com/cli/latest/reference/ec2/reset-network-interface-attribute.html) instead.

### **Syntax**

**ec2-reset-network-interface-attribute** *interface\_id* **--source-dest-check** *Boolean*

### **Options**

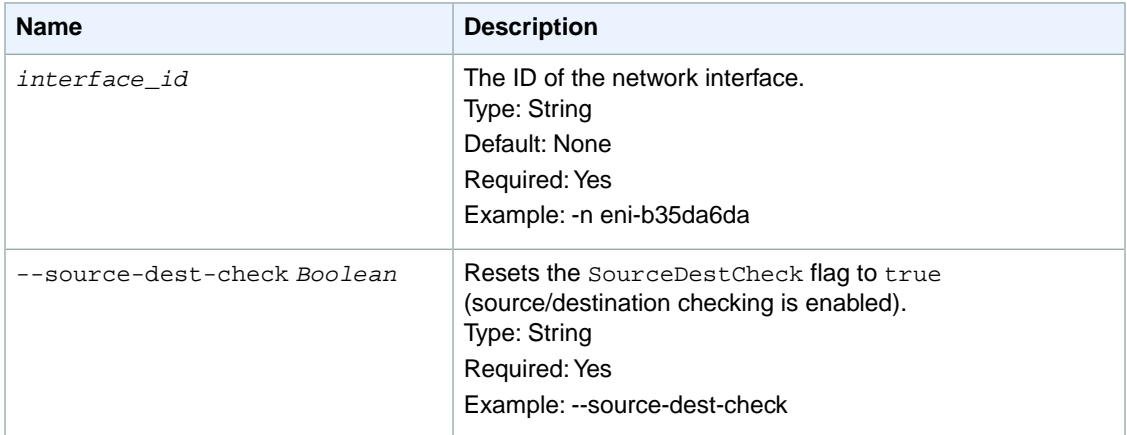

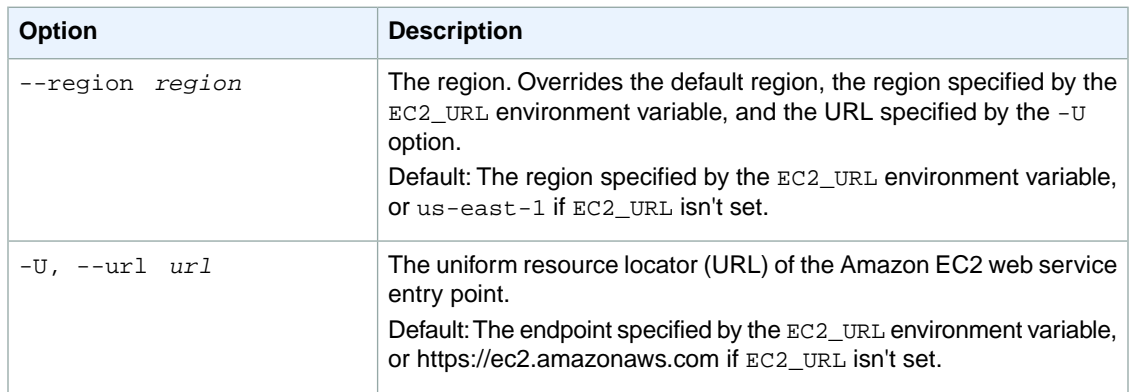

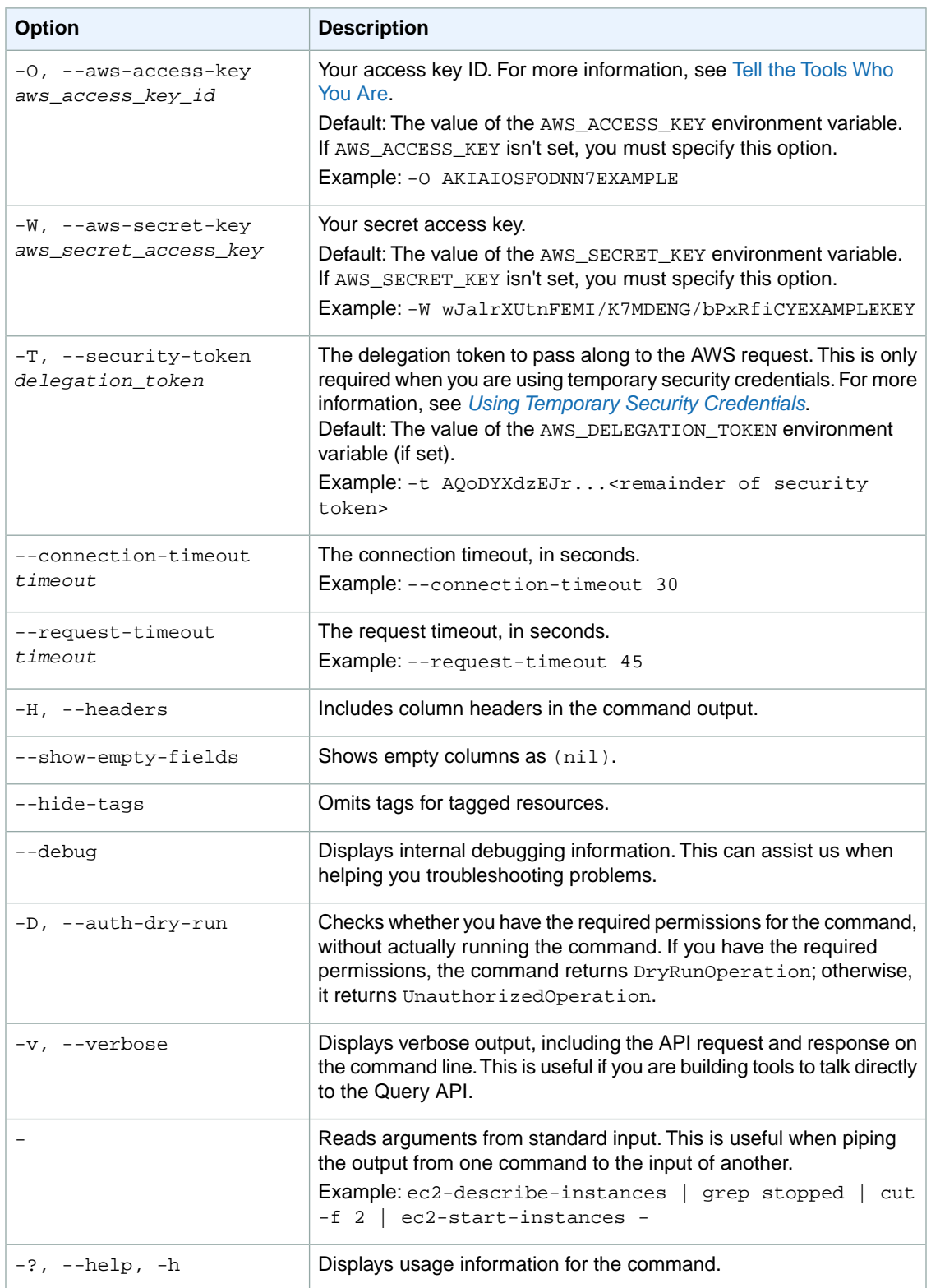

We have deprecated the SOAP API for Amazon EC2. For more information, see [SOAP Requests](http://docs.aws.amazon.com/AWSEC2/latest/UserGuide/using-soap-api.html). From version 1.6.14.0 onwards of the Amazon EC2 CLI tools, the private key (-K, --private-key) and X.509 certificate (-C, --cert) options are not supported. Use your access key ID (-O, --aws-access-key) and secret access key (-W, --aws-secret-key) instead. For more information, see [Setting Up the Amazon EC2](http://docs.aws.amazon.com/AWSEC2/latest/CommandLineReference/ec2-cli-get-set-up.html) [CLI and AMI Tools.](http://docs.aws.amazon.com/AWSEC2/latest/CommandLineReference/ec2-cli-get-set-up.html)

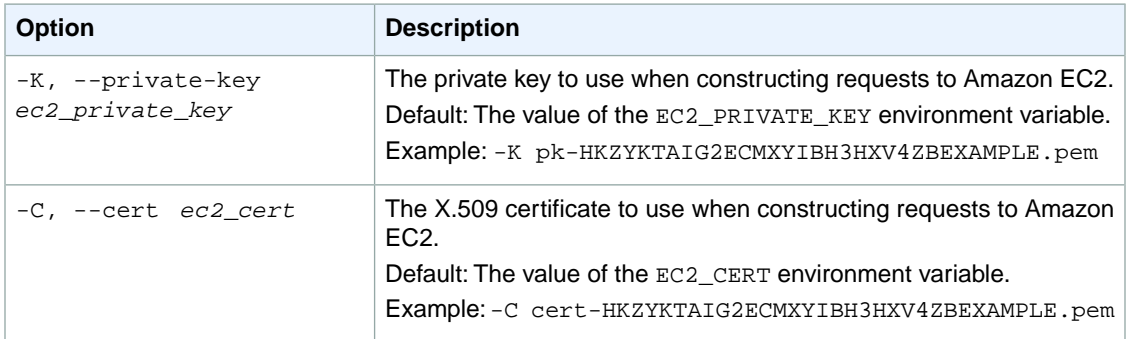

### **Output**

This command returns a table that contains the following information:

- The attribute type identifier
- The ID of the network interface
- The action identifier (RESET)

Amazon EC2 command line tools display errors on stderr.

### **Examples**

#### **Example**

This example command resets the sourceDeskCheck attribute for the specified network interface.

```
PROMPT> ec2-reset-network-interface-attribute eni-b35da6da --source-dest-check
sourceDestCheck eni-b35da6da RESET
```
## **Related Topics**

#### **Download**

- [Setting Up the CLI Tools \(Linux and Mac OS X\) \(p.](#page-28-0) 3)
- [Setting Up the CLI Tools \(Windows\) \(p.](#page-34-0) 9)

#### **Related Action**

• [ResetNetworkInterfaceAttribute](http://docs.aws.amazon.com/AWSEC2/latest/APIReference/ApiReference-query-ResetNetworkInterfaceAttribute.html)

- [ec2-attach-network-interface](#page-91-0) (p. [66\)](#page-91-0)
- [ec2-create-network-interface](#page-190-0) (p. [165\)](#page-190-0)
- [ec2-delete-network-interface](#page-282-0) (p. [257\)](#page-282-0)
- [ec2-describe-network-interface-attribute](#page-430-0) (p. [405\)](#page-430-0)
- [ec2-describe-network-interfaces](#page-434-0) (p. [409\)](#page-434-0)
- [ec2-detach-network-interface](#page-565-0) (p. [540\)](#page-565-0)
- [ec2-modify-network-interface-attribute](#page-640-0) (p. [615\)](#page-640-0)

# **ec2-reset-snapshot-attribute**

### **Description**

Resets permission settings for the specified snapshot.

The short version of this command is **ec2rsnapatt**.

**Tip**

If you are using the AWS CLI, see [reset-snapshot-attribute](http://docs.aws.amazon.com/cli/latest/reference/ec2/reset-snapshot-attribute.html) instead.

### **Syntax**

**ec2-reset-snapshot-attribute** *snapshot\_id* **-c**

### **Options**

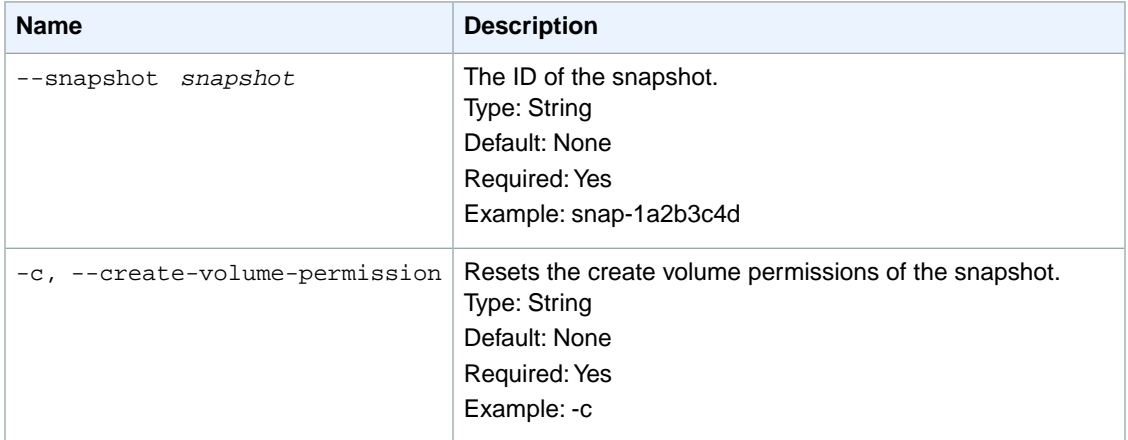

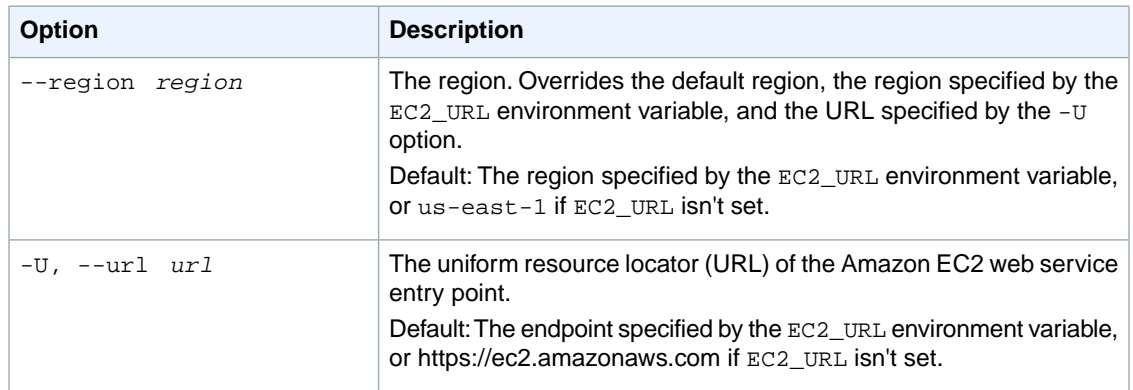

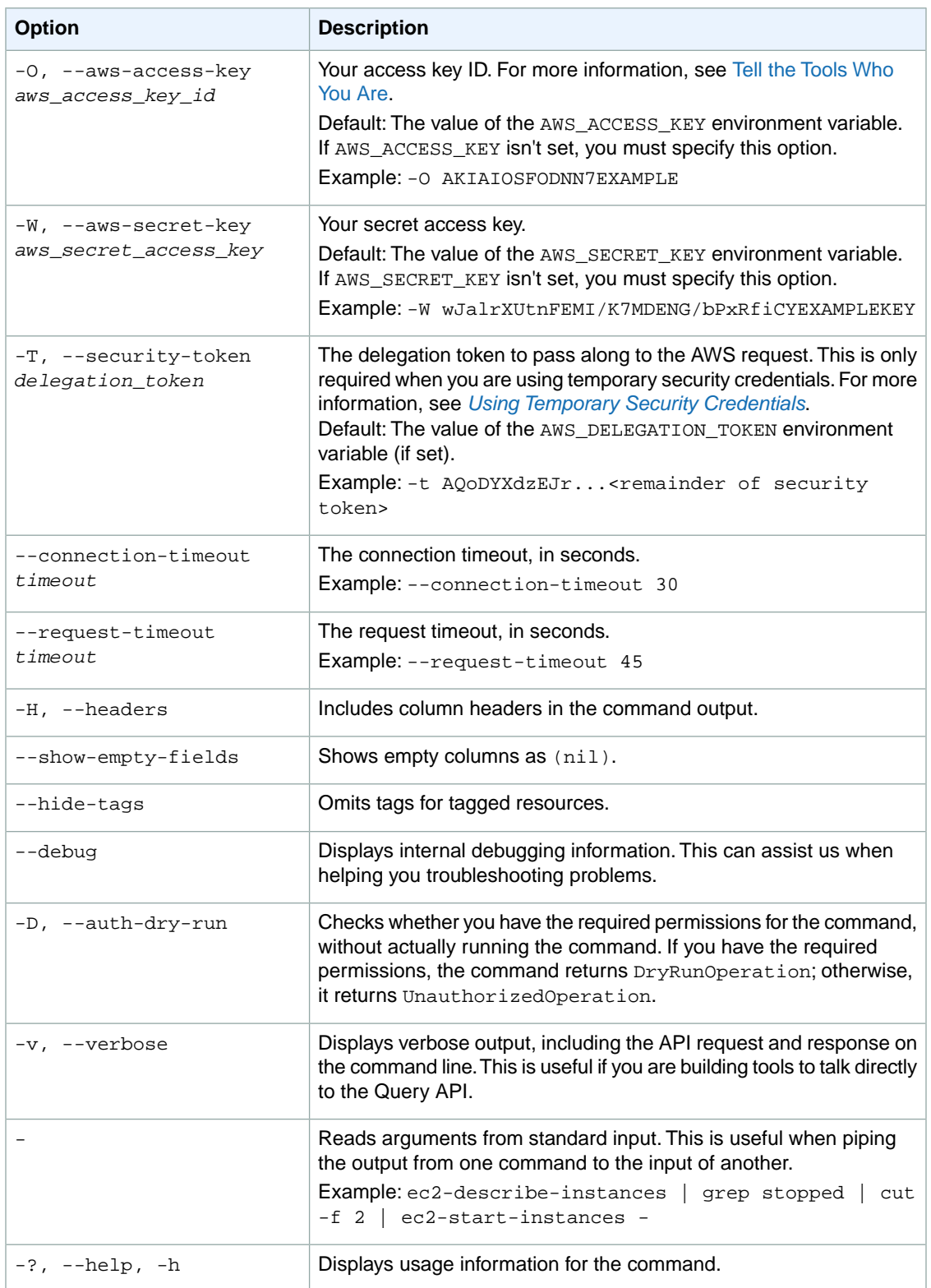

We have deprecated the SOAP API for Amazon EC2. For more information, see [SOAP Requests](http://docs.aws.amazon.com/AWSEC2/latest/UserGuide/using-soap-api.html). From version 1.6.14.0 onwards of the Amazon EC2 CLI tools, the private key (-K, --private-key) and X.509 certificate (-C, --cert) options are not supported. Use your access key ID (-O, --aws-access-key) and secret access key (-W, --aws-secret-key) instead. For more information, see [Setting Up the Amazon EC2](http://docs.aws.amazon.com/AWSEC2/latest/CommandLineReference/ec2-cli-get-set-up.html) [CLI and AMI Tools.](http://docs.aws.amazon.com/AWSEC2/latest/CommandLineReference/ec2-cli-get-set-up.html)

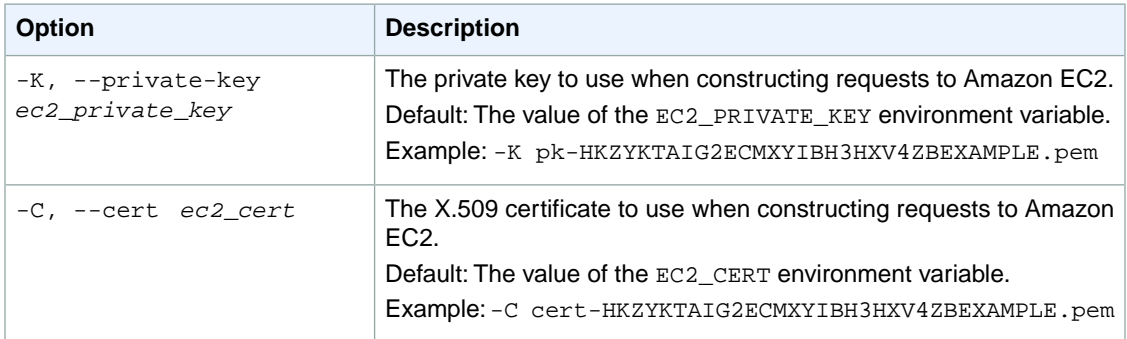

### **Output**

This command returns a table that contains the following information:

- The attribute type identifier
- The ID of the snapshot
- The action identifier (RESET)

Amazon EC2 command line tools display errors on stderr.

### **Examples**

#### **Example**

This example command resets the permissions for the snapshot with the ID snap-1a2b3c4d, making it a private snapshot that can only be used by the account that created it.

```
PROMPT> ec2-reset-snapshot-attribute snap-1a2b3c4d -c
createVolumePermission snap-1a2b3c4d RESET
```
# **Related Topics**

#### **Download**

- [Setting Up the CLI Tools \(Linux and Mac OS X\) \(p.](#page-28-0) 3)
- [Setting Up the CLI Tools \(Windows\) \(p.](#page-34-0) 9)

#### **Related Action**

• [ResetSnapshotAttribute](http://docs.aws.amazon.com/AWSEC2/latest/APIReference/ApiReference-query-ResetSnapshotAttribute.html)

- [ec2-modify-snapshot-attribute](#page-650-0) (p. [625\)](#page-650-0)
- [ec2-describe-snapshot-attribute](#page-480-0) (p. [455\)](#page-480-0)
- [ec2-describe-snapshots](#page-484-0) (p. [459\)](#page-484-0)
- [ec2-create-snapshot](#page-213-0) (p. [188\)](#page-213-0)

# **ec2-resume-import**

### **Description**

Resumes the upload of a disk image associated with an import instance or import volume task ID. Amazon EC2 supports import of VMDK, RAW, and VHD disk images.

If the upload task stops without completing, use this command to resume this upload. The upload task resumes from where it left off.

For more information, see [Resuming an Upload](http://docs.aws.amazon.com/AWSEC2/latest/UserGuide/restarting-an-upload.html) in the *Amazon EC2 User Guide for Linux Instances*.

The short version of this command is **ec2rim**.

### **Syntax**

**ec2-resume-import -t** *task\_id* **-o** *owner* **-w** *secret\_key* **[-x** *days***] [--user-threads** *threads***] [--part-size** *partsize***] [--dry-run] [--dont-verify-format]** *disk\_image\_filename*

# **Options**

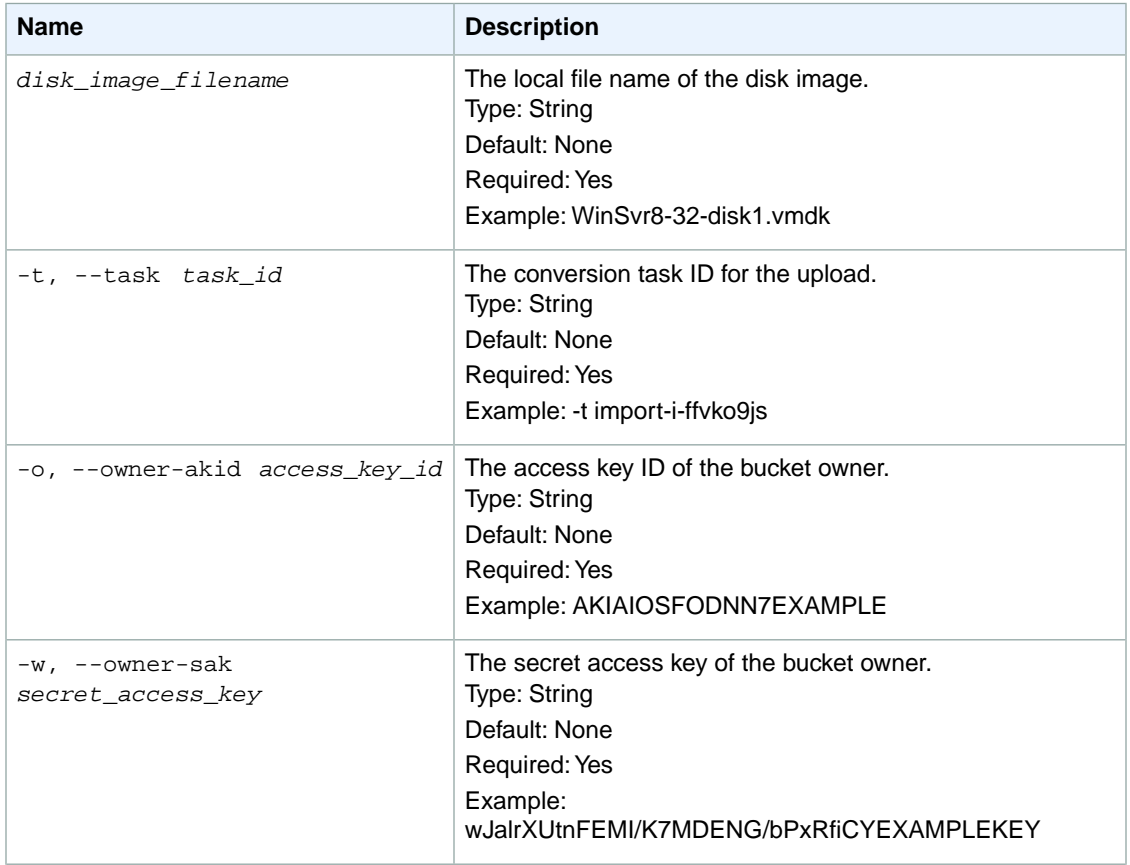

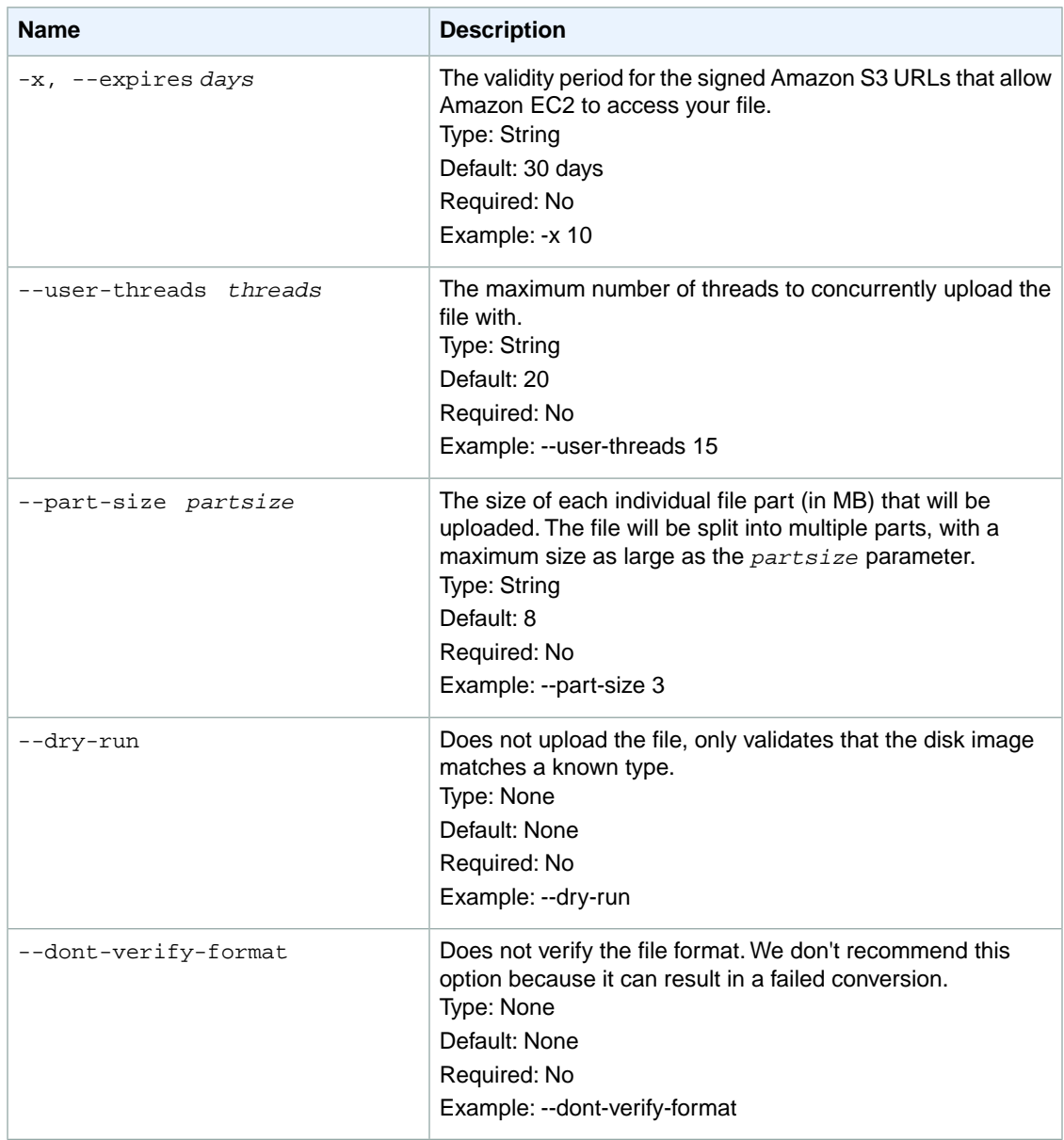

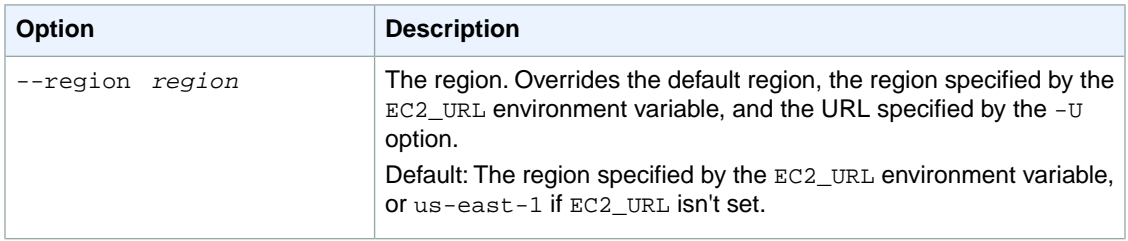

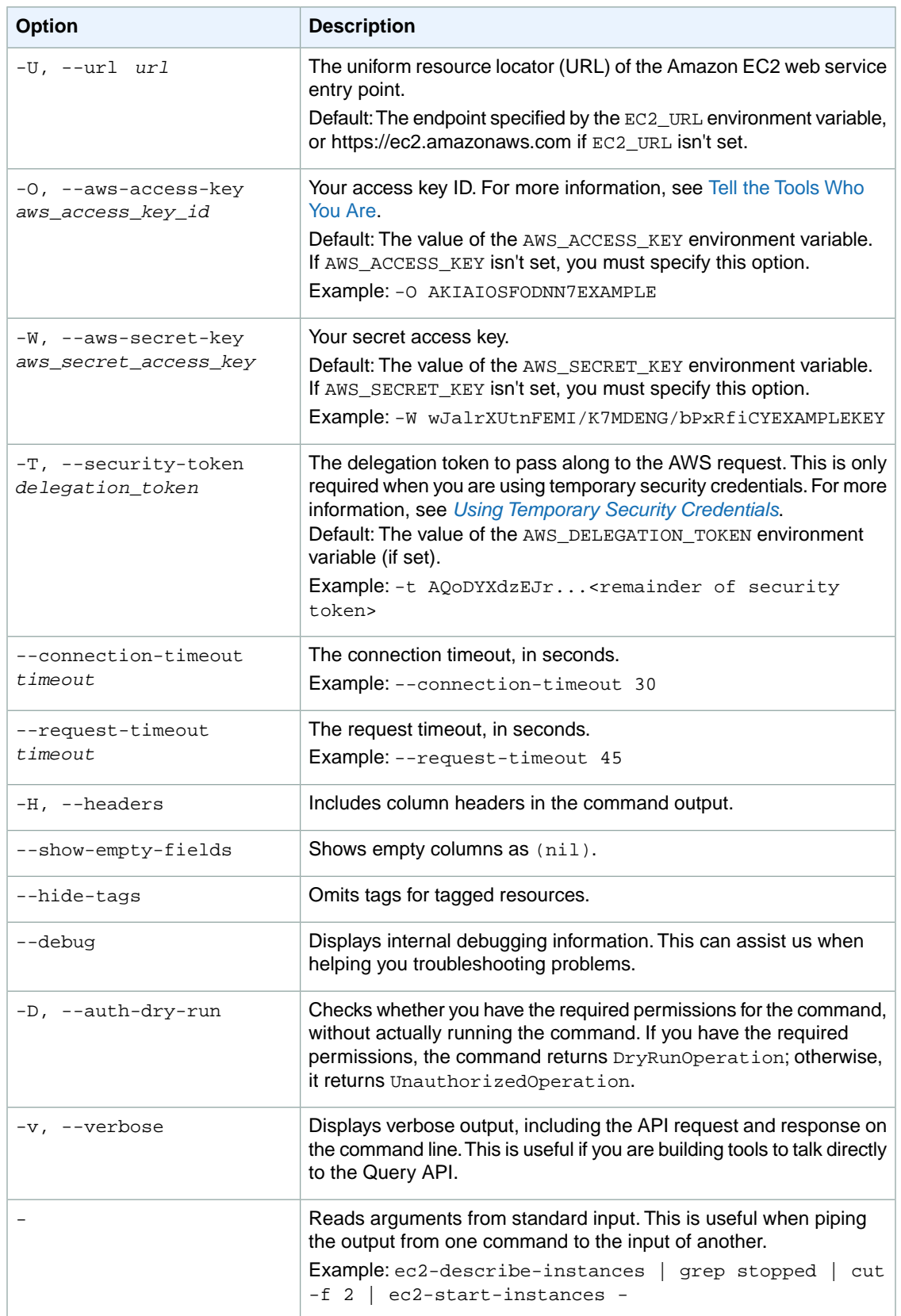

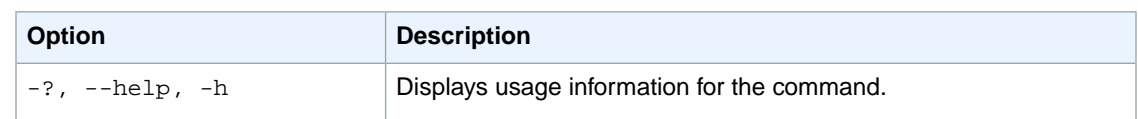

We have deprecated the SOAP API for Amazon EC2. For more information, see [SOAP Requests](http://docs.aws.amazon.com/AWSEC2/latest/UserGuide/using-soap-api.html). From version 1.6.14.0 onwards of the Amazon EC2 CLI tools, the private key (-K, --private-key) and X.509 certificate (-C, --cert) options are not supported. Use your access key ID (-O, --aws-access-key) and secret access key (-W, --aws-secret-key) instead. For more information, see [Setting Up the Amazon EC2](http://docs.aws.amazon.com/AWSEC2/latest/CommandLineReference/ec2-cli-get-set-up.html) [CLI and AMI Tools.](http://docs.aws.amazon.com/AWSEC2/latest/CommandLineReference/ec2-cli-get-set-up.html)

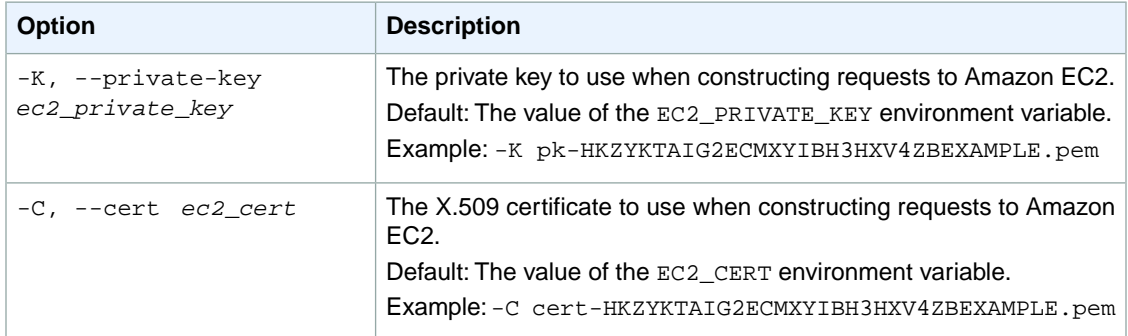

### **Output**

This command returns the following information:

- The disk image size and format
- The converted volume size
- The Amazon EBS volume size
- The percentage of the upload completed

Amazon EC2 command line tools display errors on stderr.

### **Examples**

#### **Example**

This example command uploads the corresponding disk image of the Windows Server 2008 (32-bit) VM you want to migrate.

```
PROMPT> ec2-resume-import ./WinSvr8-32-disk1.vmdk -t import-i-ffvko9js -o AKI 
AIOSFODNN7EXAMPLE -w wJalrXUtnFEMI/K7MDENG/bPxRfiCYEXAMPLEKEY
```
### **Related Topics**

#### **Download**

- [Setting Up the CLI Tools \(Linux and Mac OS X\) \(p.](#page-28-0) 3)
- [Setting Up the CLI Tools \(Windows\) \(p.](#page-34-0) 9)

- [ec2-cancel-conversion-task](#page-120-0) (p. [95\)](#page-120-0)
- [ec2-delete-disk-image](#page-261-0) (p. [236\)](#page-261-0)
- [ec2-describe-conversion-tasks](#page-351-0) (p. [326\)](#page-351-0)
- [ec2-import-instance](#page-604-0) (p. [579\)](#page-604-0)
- [ec2-import-volume](#page-616-0) (p. [591\)](#page-616-0)

## **ec2-revoke**

#### **Description**

Removes a rule from a security group.

A security group is for use with instances either in the EC2-Classic platform or in a specific VPC. For more information, see [Amazon EC2 Security Groups](http://docs.aws.amazon.com/AWSEC2/latest/UserGuide/using-network-security.html) in the *Amazon EC2 User Guide for Linux Instances* and [Security Groups for Your VPC](http://docs.aws.amazon.com/AmazonVPC/latest/UserGuide/VPC_SecurityGroups.html) in the *Amazon VPC User Guide*.

The values that you specify in the revoke request (ports, and so on) must match the existing rule's values in order for the rule to be removed.

Each rule consists of the protocol (for example, TCP), plus either a CIDR range, or a source group (for ingress rules) or destination group (for egress rules). For TCP and UDP, you must also specify the destination port or port ranges.You can specify -1 to mean all ports (for example, port range 0-65535). For ICMP, you must also specify the ICMP type and code.You can use -1 for the type or code to mean all types or all codes.

Rule changes are propagated to affected instances as quickly as possible. However, a small delay might occur.

The short version of this command is **ec2revoke**.

#### **Tip**

If you are using the AWS CLI, see [revoke-security-group-egress](http://docs.aws.amazon.com/cli/latest/reference/ec2/revoke-security-group-egress.html) and [revoke-security-group-ingress](http://docs.aws.amazon.com/cli/latest/reference/ec2/revoke-security-group-ingress.html) instead.

### **Syntax**

**ec2-revoke** *group* **[--egress] [-P** *protocol***] (-p** *port\_range* **| -t** *icmp\_type\_code***) [-u** *source\_or\_dest\_group\_owner* **...] [-o** *source\_or\_dest\_group* **...] [-s** *source\_or\_dest\_cidr* **...]**

### **Options**

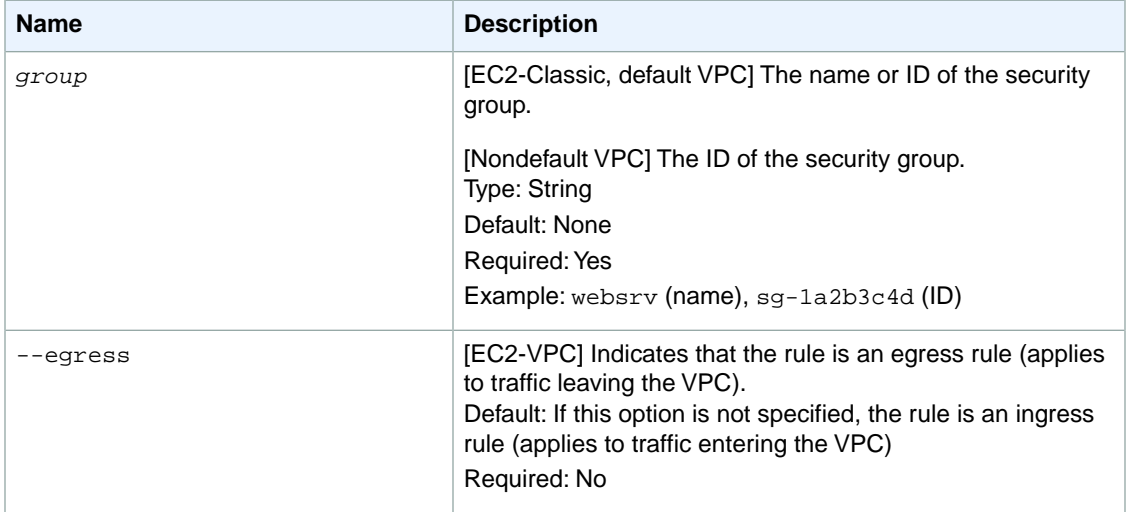

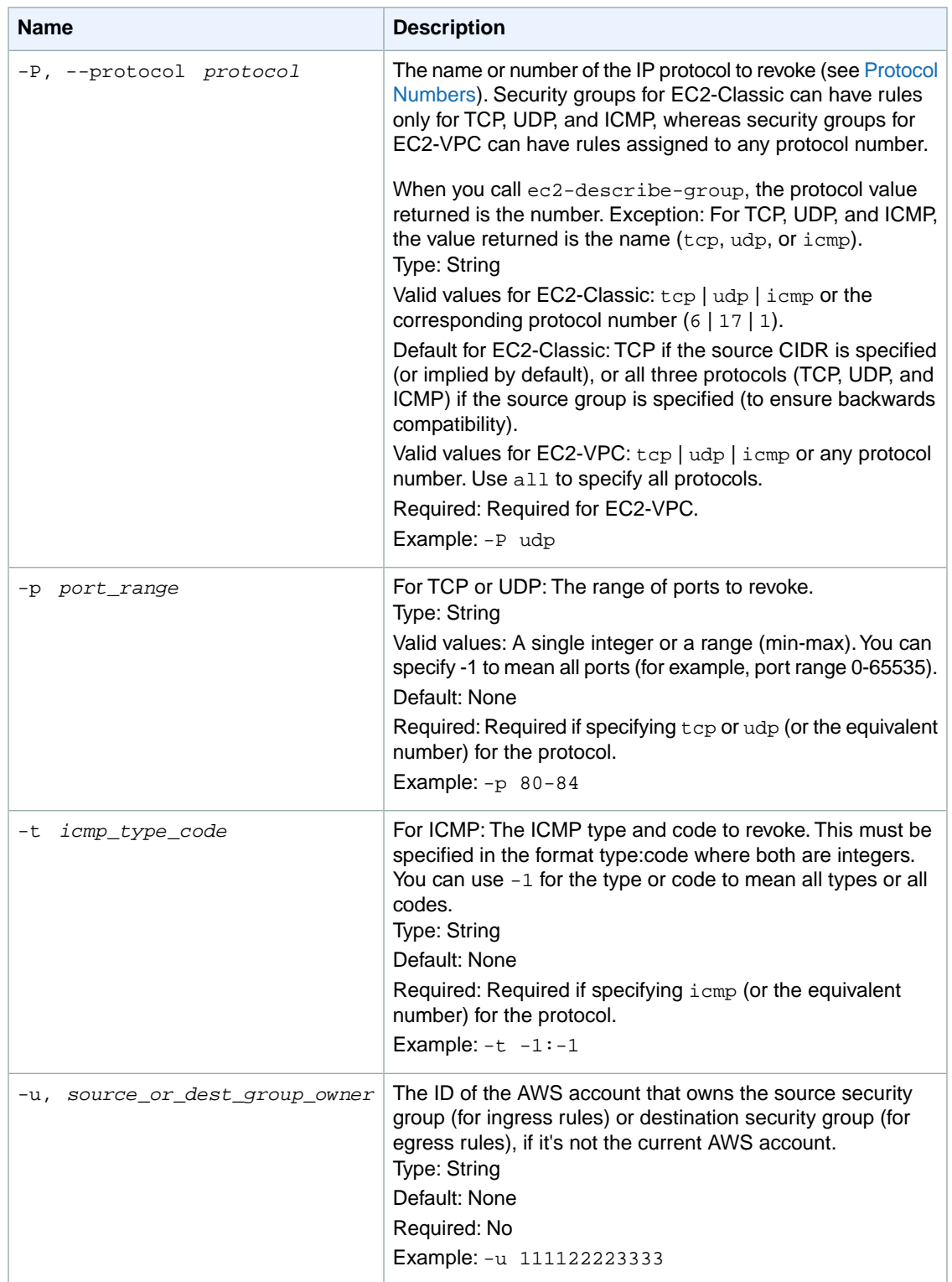

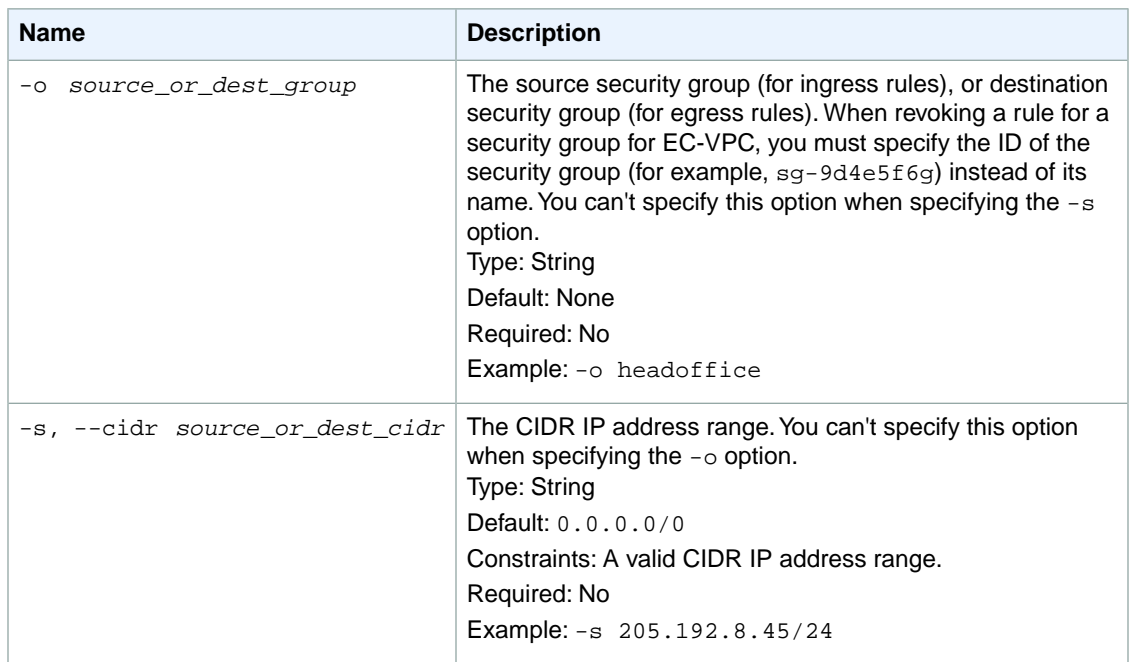

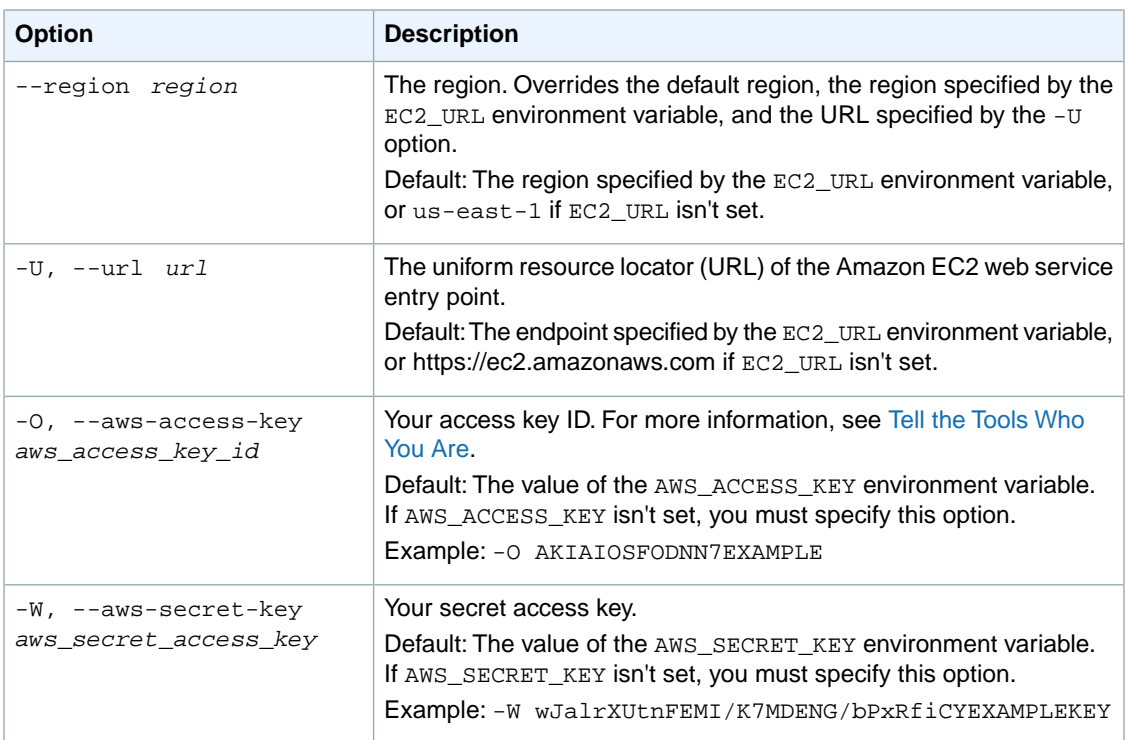

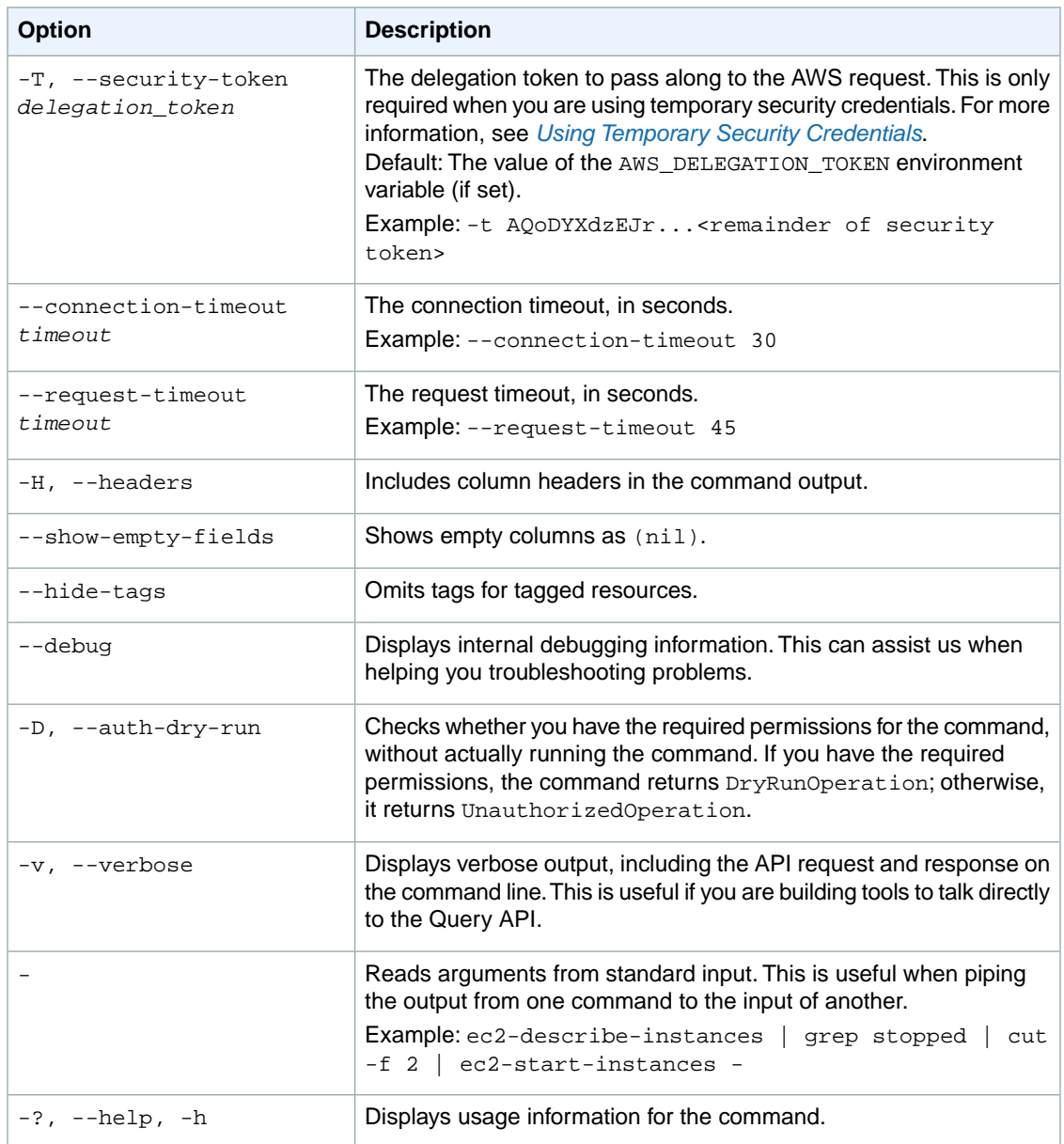

We have deprecated the SOAP API for Amazon EC2. For more information, see [SOAP Requests](http://docs.aws.amazon.com/AWSEC2/latest/UserGuide/using-soap-api.html). From version 1.6.14.0 onwards of the Amazon EC2 CLI tools, the private key (-K, --private-key) and X.509 certificate (-C, --cert) options are not supported. Use your access key ID (-O, --aws-access-key) and secret access key (-W, --aws-secret-key) instead. For more information, see [Setting Up the Amazon EC2](http://docs.aws.amazon.com/AWSEC2/latest/CommandLineReference/ec2-cli-get-set-up.html) [CLI and AMI Tools.](http://docs.aws.amazon.com/AWSEC2/latest/CommandLineReference/ec2-cli-get-set-up.html)

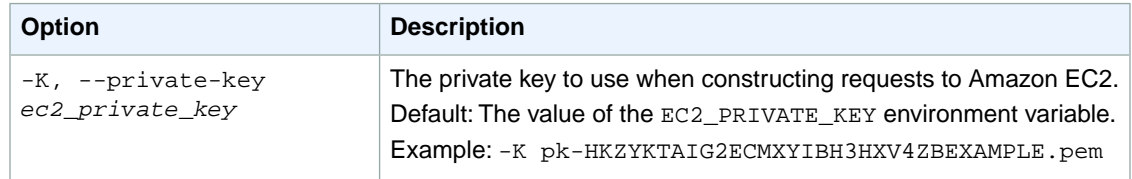

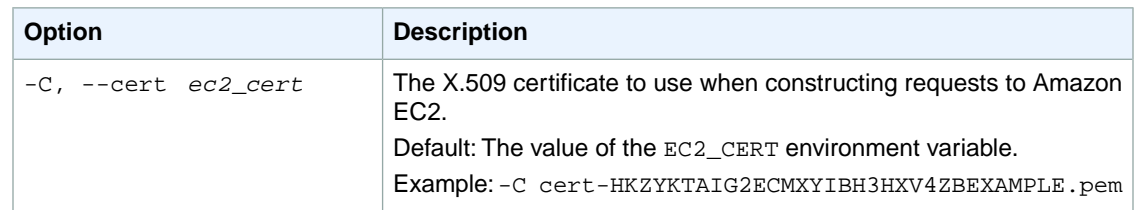

### **Output**

This command returns a table that contains the following information:

A line containing the group information. Some of these fields may be blank:

- The GROUP identifier
- The ID of the security group
- The AWS account ID of the owner of the security group
- The name of the security group
- A description of the security group
- [EC2-VPC] The ID of the VPC the group belongs to

One of each of the following lines for each permission defined by the group:

- The PERMISSION identifier
- The AWS account ID of the owner of the security group
- The name of the security group granting permission
- The type of rule. Currently, only ALLOWS rules are supported
- The protocol to allow (for example,  $tcp$  and  $udp$ )
- The start of port range
- The end of port range
- FROM for an ingress rule or TO for an egress rule
- The source type (for ingress rules) or destination type (for egress rules)
- The source (for ingress rules) or destination (for egress rules)
- [USER only] The name of the source or destination entity
- [USER only] The ID of the security group
- Whether the rule is ingress rule or an egress rule

Amazon EC2 command line tools display errors on stderr.

#### **Examples**

#### **Example**

This example command revokes TCP port 80 access from the 205.192.0.0/16 address range for the security group named websrv.

```
PROMPT> ec2-revoke websrv -P tcp -p 80 -s 205.192.0.0/16
GROUP websrv 
PERMISSION websrv ALLOWS tcp 80 80 FROM CIDR 205.192.0.0/16 ingress
```
### **Related Topics**

#### **Download**

- [Setting Up the CLI Tools \(Linux and Mac OS X\) \(p.](#page-28-0) 3)
- [Setting Up the CLI Tools \(Windows\) \(p.](#page-34-0) 9)

#### **Related Action**

- [RevokeSecurityGroupEgress](http://docs.aws.amazon.com/AWSEC2/latest/APIReference/ApiReference-query-RevokeSecurityGroupEgress.html)
- [RevokeSecurityGroupIngress](http://docs.aws.amazon.com/AWSEC2/latest/APIReference/ApiReference-query-RevokeSecurityGroupIngress.html)

- [ec2-authorize](#page-103-0) (p. [78\)](#page-103-0)
- [ec2-create-group](#page-156-0) (p. [131\)](#page-156-0)
- [ec2-delete-group](#page-264-0) (p. [239\)](#page-264-0)
- [ec2-describe-group](#page-369-0) (p. [344\)](#page-369-0)

# **ec2-run-instances**

### **Description**

Launches the specified number of instances using an AMI for which you have permissions.

When you launch an instance, it enters the pending state. After the instance is ready for you, it enters the running state. To check the state of your instance, use the [ec2-describe-instances](#page-401-0) (p. [376\)](#page-401-0) command.

If you don't specify a security group when launching an instance, Amazon EC2 uses the default security group. For more information, see [Security Groups](http://docs.aws.amazon.com/AWSEC2/latest/UserGuide/using-network-security.html) in the *Amazon EC2 User Guide for Linux Instances*.

Linux instances have access to the public key of the key pair at boot.You can use this key to provide secure access to the instance. Amazon EC2 public images use this feature to provide secure access without passwords. For more information, see [Key Pairs](http://docs.aws.amazon.com/AWSEC2/latest/UserGuide/ec2-key-pairs.html) in the *Amazon EC2 User Guide for Linux Instances*.

You can provide optional user data when launching an instance. For more information, see [Instance](http://docs.aws.amazon.com/AWSEC2/latest/UserGuide/AESDG-chapter-instancedata.html) [Metadata](http://docs.aws.amazon.com/AWSEC2/latest/UserGuide/AESDG-chapter-instancedata.html) in the *Amazon EC2 User Guide for Linux Instances*.

#### **Warning**

If any of the AMIs have a product code attached for which the user has not subscribed,  $ec2$ run-instances fails.

T2 instance types can only be launched into a VPC. If you do not have a default VPC, or if you do not specify a subnet ID in the request, RunInstances fails.

For more information about troubleshooting, see [What To Do If An Instance Immediately Terminates](http://docs.aws.amazon.com/AWSEC2/latest/UserGuide/Using_InstanceStraightToTerminated.html), and [Troubleshooting Connecting to Your Instance](http://docs.aws.amazon.com/AWSEC2/latest/UserGuide/TroubleshootingInstancesConnecting.html) in the *Amazon EC2 User Guide for Linux Instances*.

The short version of this command is **ec2run**.

**Tip**

If you are using the AWS CLI, see [run-instances](http://docs.aws.amazon.com/cli/latest/reference/ec2/run-instances.html) instead.

## **Syntax**

```
ec2-run-instances ami_id [-n instance_count] [-k keypair] [-g group [-g group
...]] [-d user_data | -f filename] [--instance-type instance_type] [--availab-
ility-zone zone] [--placement-group group_name] [--tenancy tenancy] [--kernel
kernel_id] [--ramdisk ramdisk_id] [--block-device-mapping mapping] [--monitor]
[--subnet subnet_id] [--disable-api-termination] [--instance-initiated-shutdown-
behavior behavior] [--private-ip-address ip_address] [--client-token token]
[--secondary-private-ip-address ip_address | --secondary-private-ip-address-
count count] [--network-attachment attachment] [--iam-profile arn | name] [-
-ebs-optimized] [--associate-public-ip-address Boolean]
```
# **Options**

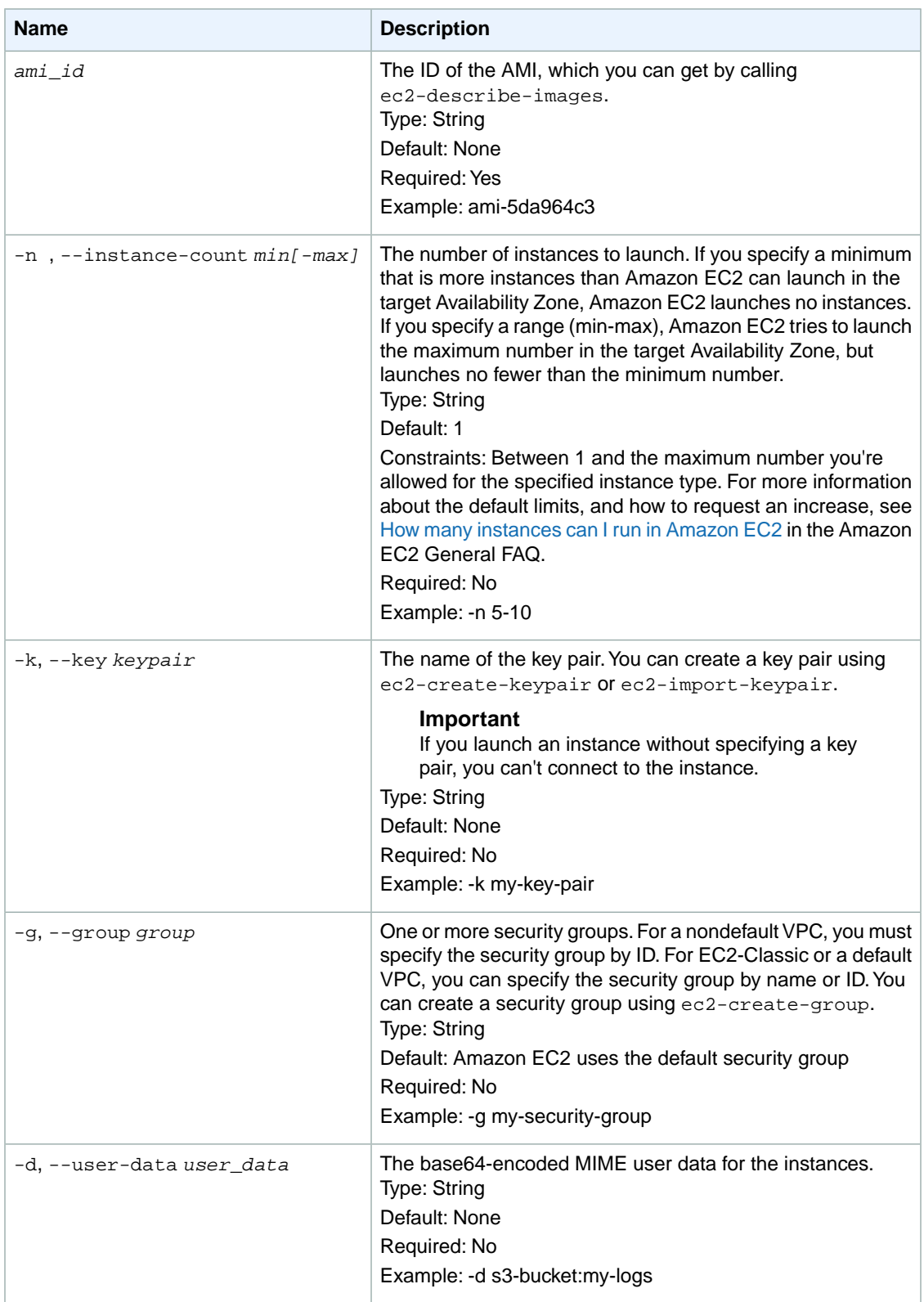

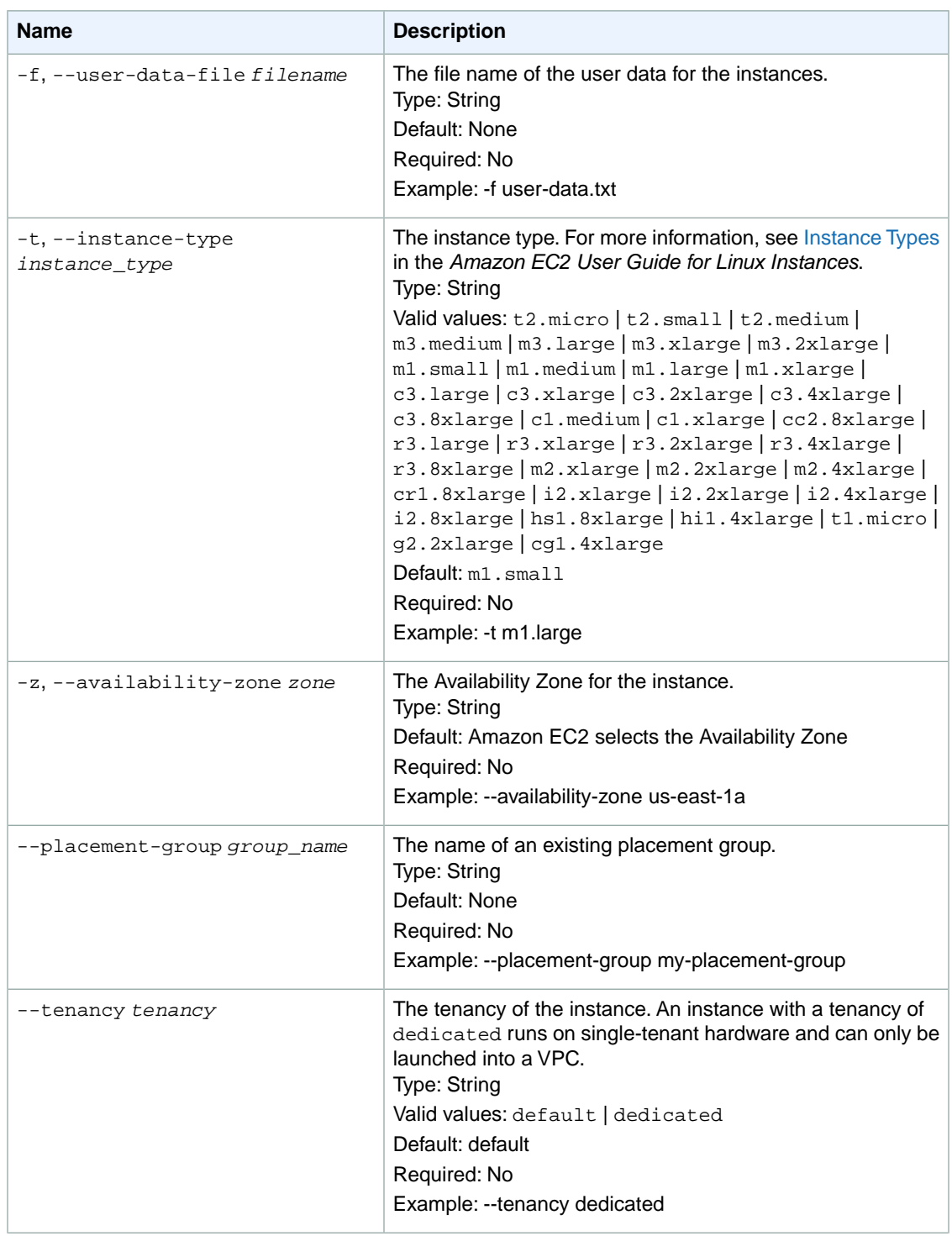

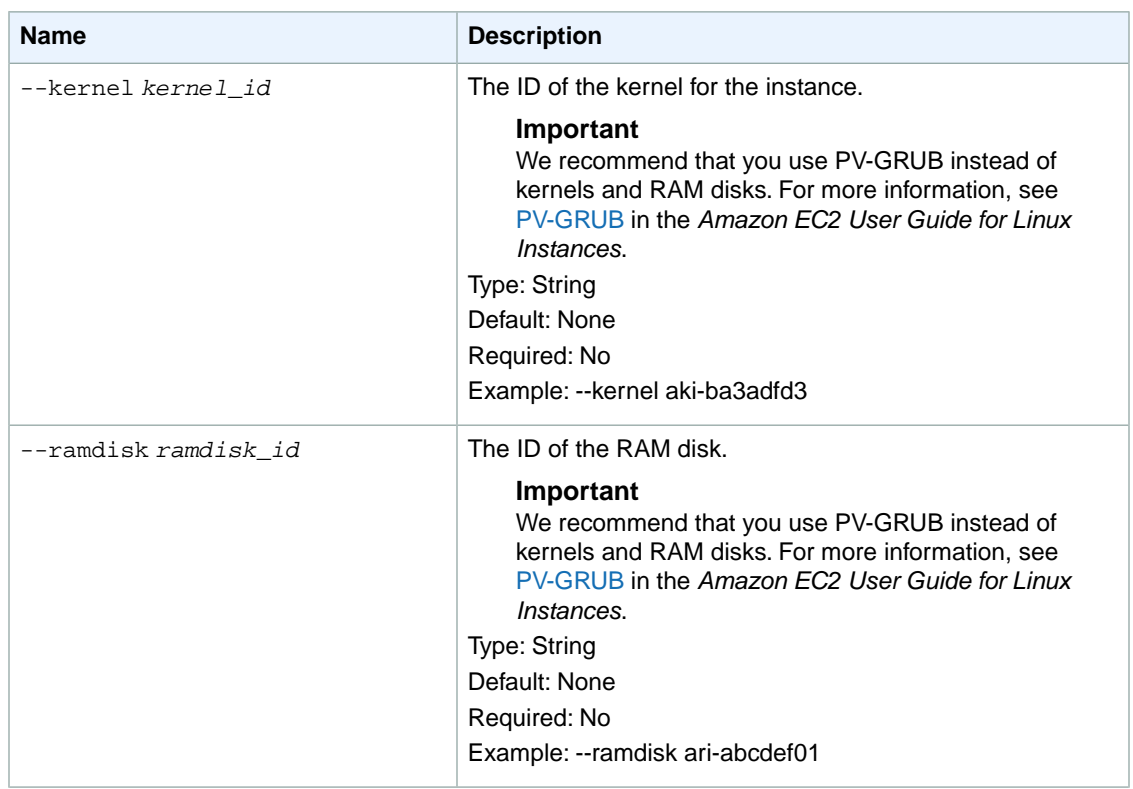
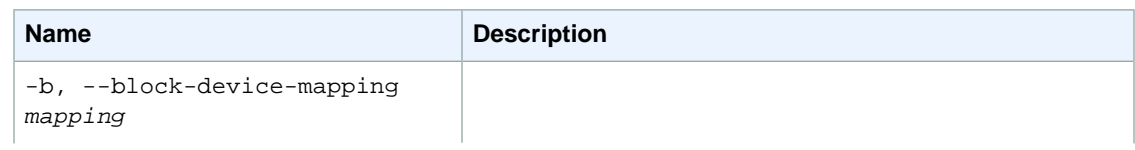

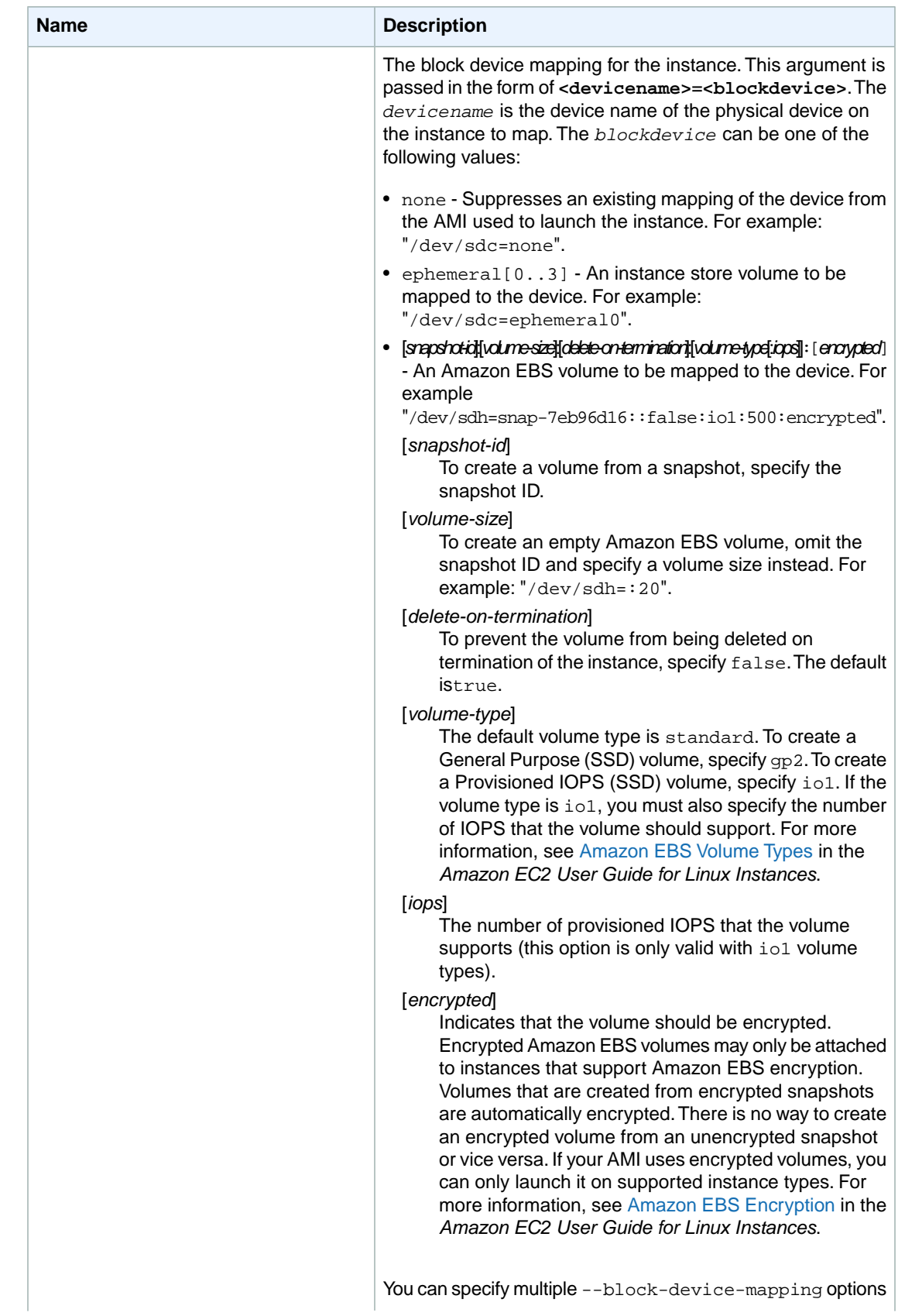

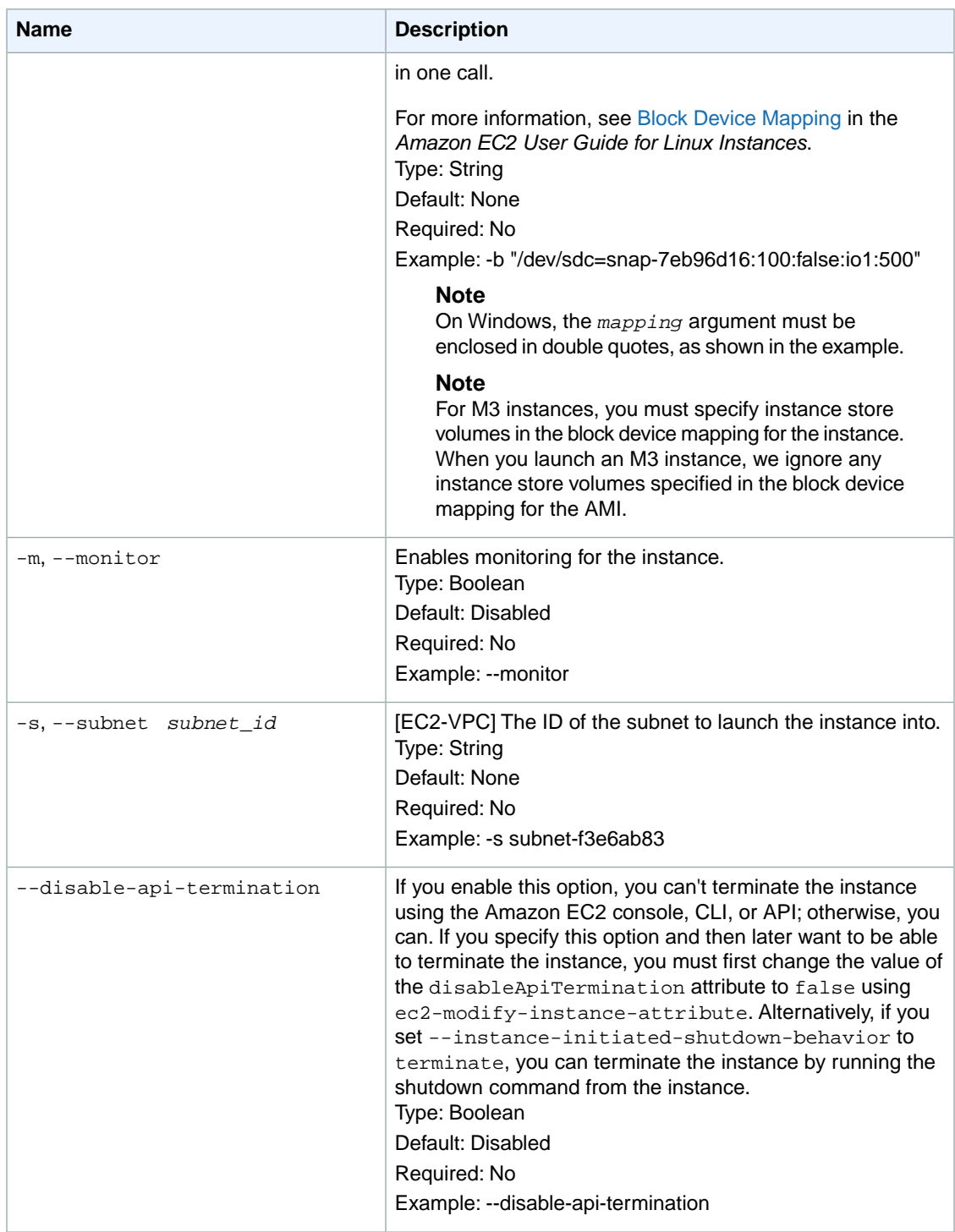

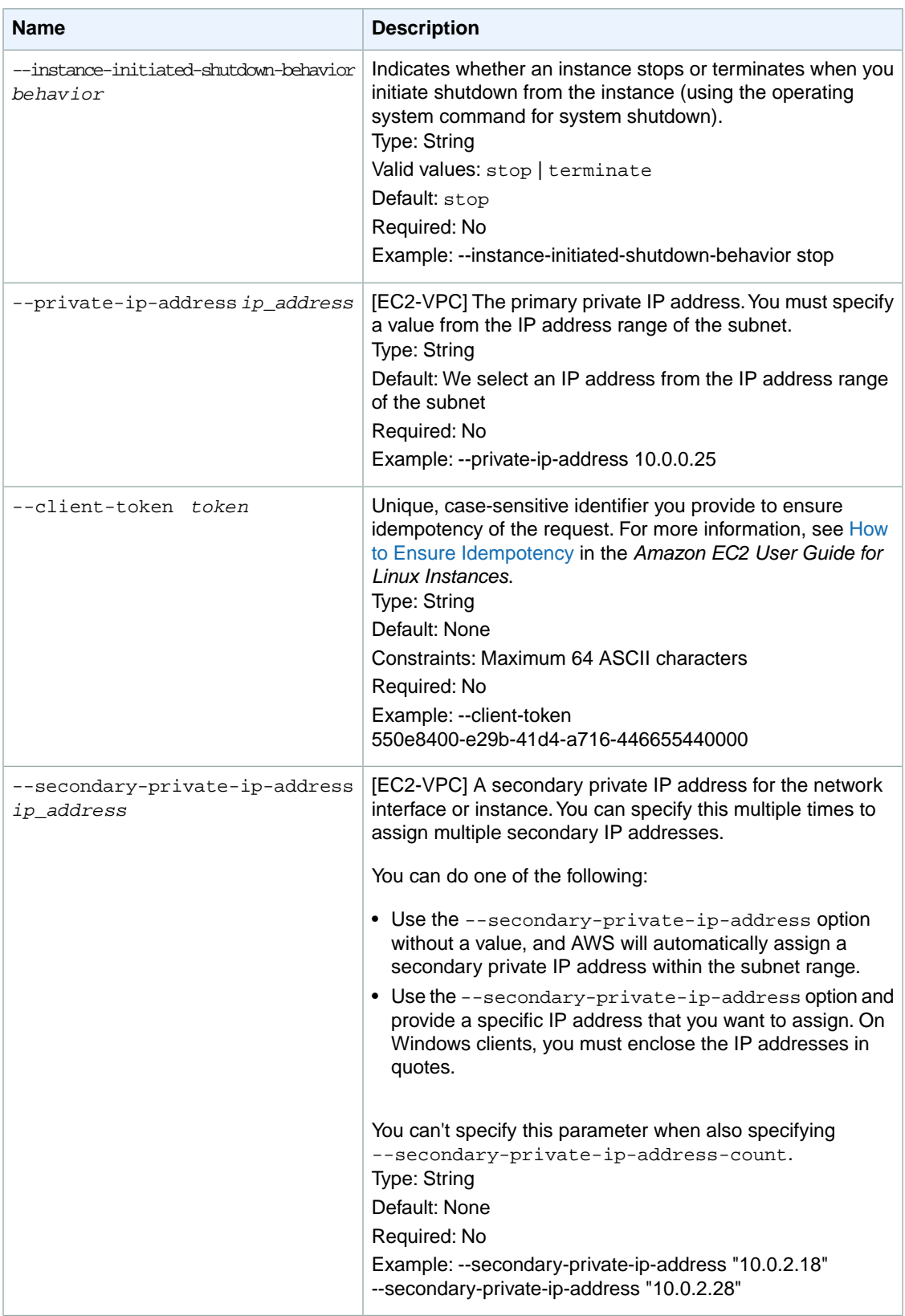

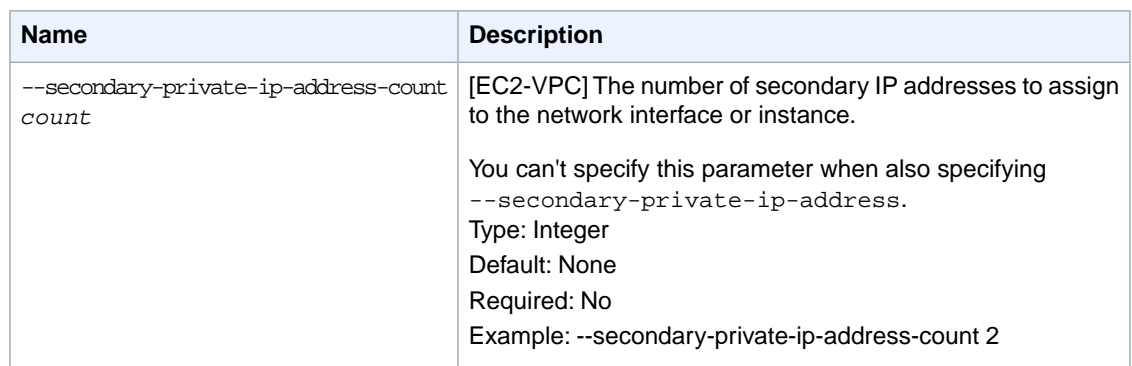

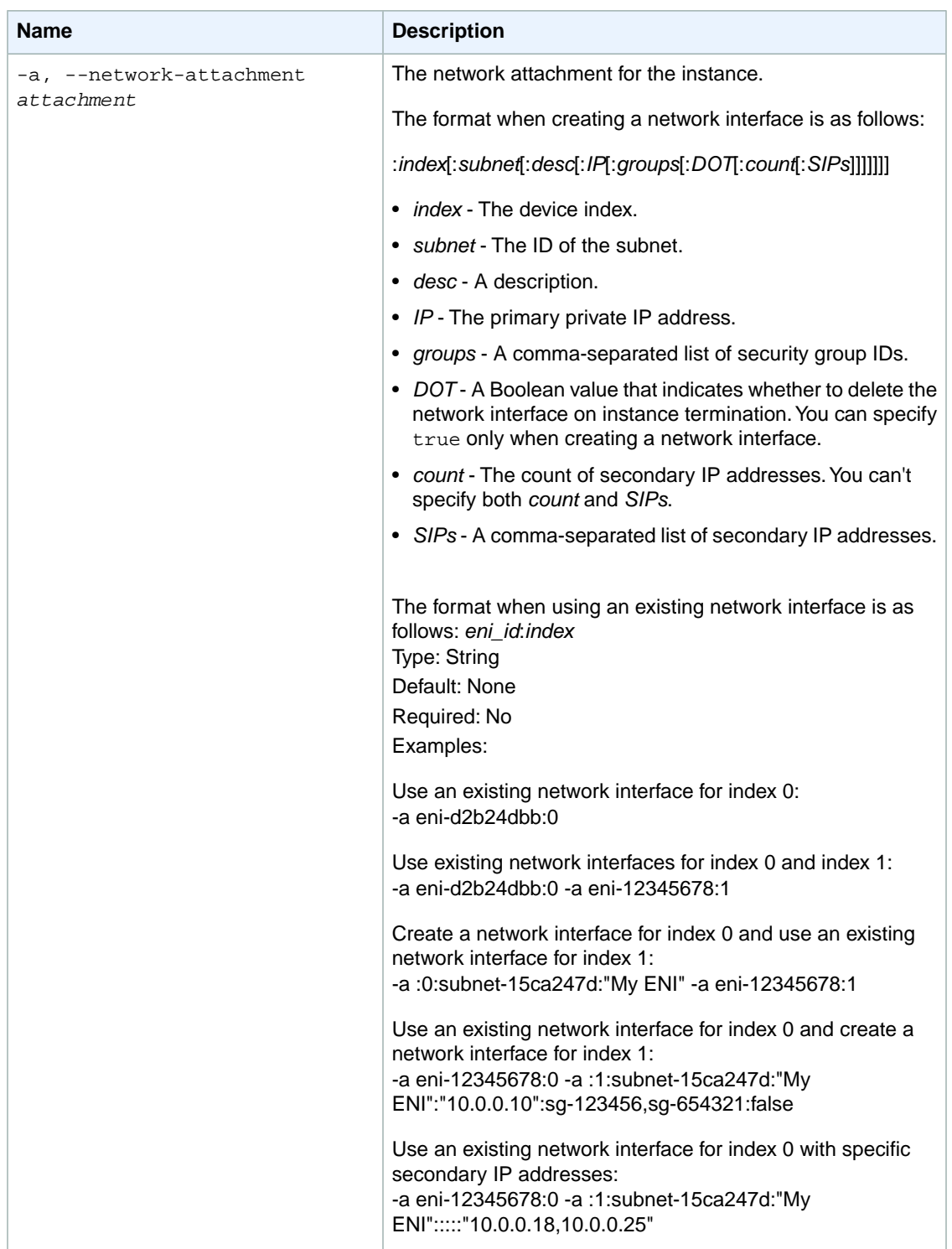

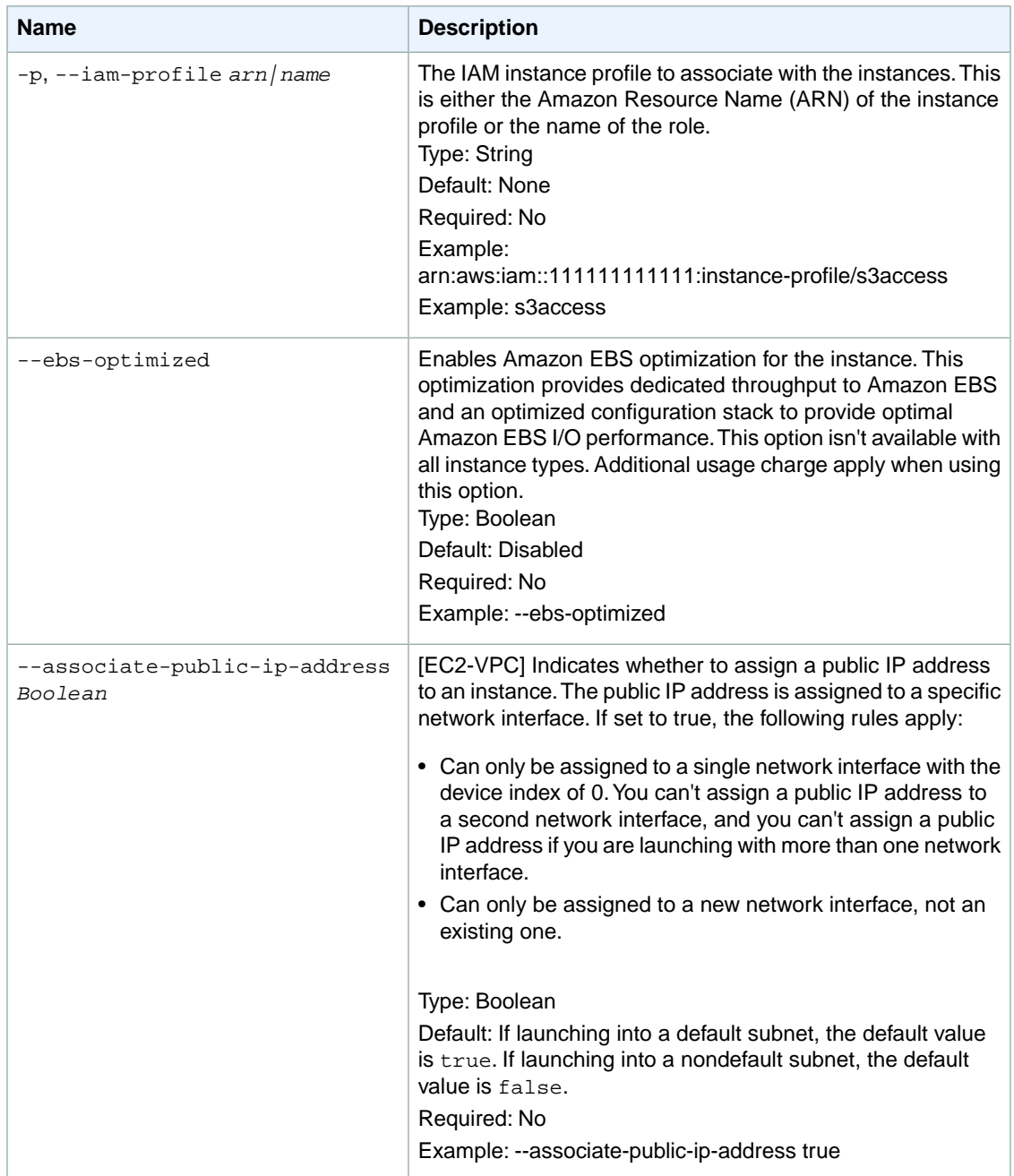

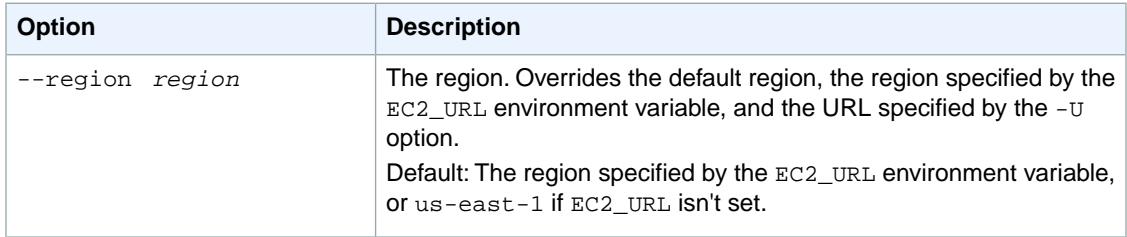

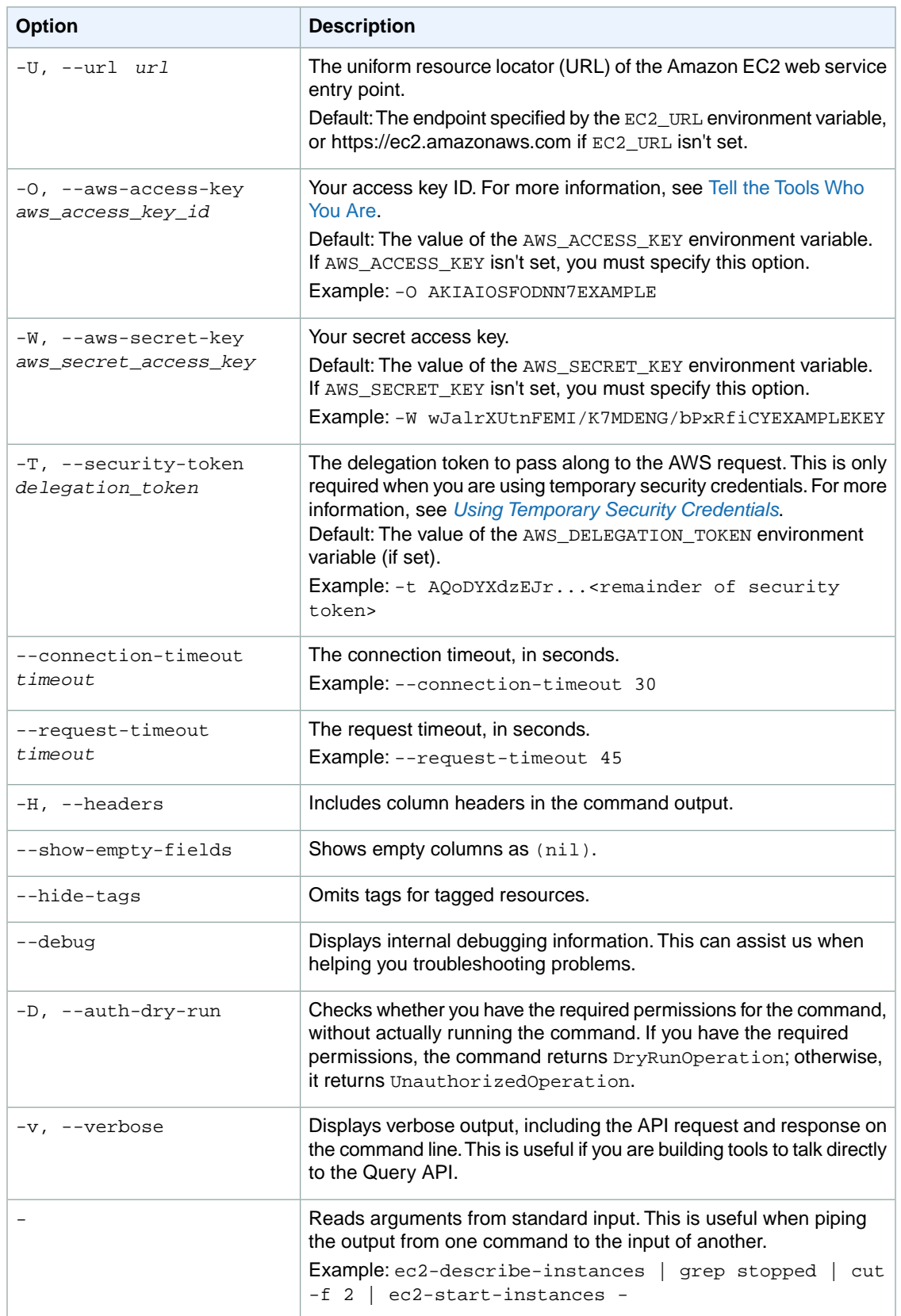

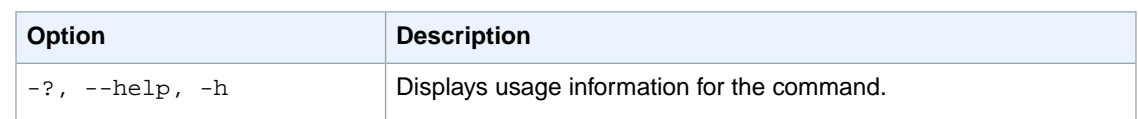

We have deprecated the SOAP API for Amazon EC2. For more information, see [SOAP Requests](http://docs.aws.amazon.com/AWSEC2/latest/UserGuide/using-soap-api.html). From version 1.6.14.0 onwards of the Amazon EC2 CLI tools, the private key (-K, --private-key) and X.509 certificate (-C, --cert) options are not supported. Use your access key ID (-O, --aws-access-key) and secret access key (-W, --aws-secret-key) instead. For more information, see [Setting Up the Amazon EC2](http://docs.aws.amazon.com/AWSEC2/latest/CommandLineReference/ec2-cli-get-set-up.html) [CLI and AMI Tools.](http://docs.aws.amazon.com/AWSEC2/latest/CommandLineReference/ec2-cli-get-set-up.html)

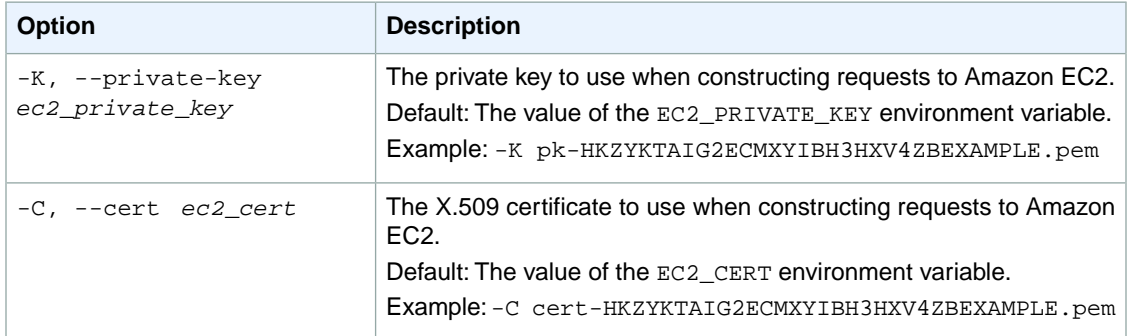

### **Output**

This command returns a table that contains the following rows of information for each instance. Some fields may be empty.

- 1. The reservation information:
	- The RESERVATION identifier
	- The ID of the reservation
	- The AWS account ID of the instance owner
	- The name of each security group the instance is in
- 2. The instance information:
	- The INSTANCE identifier
	- The ID of the instance
	- The AMI ID of the image on which the instance is based
	- The public DNS name associated with the instance.This is only present for instances in the running state.
	- The private DNS name associated with the instance. This is only present for instances in the running state.
	- The state of the instance
	- The key name. If a key was associated with the instance at launch, its name will appear.
	- The AMI launch index
	- The product codes associated with the instance
	- The instance type
	- The instance launch time
	- The Availability Zone
	- The ID of the kernel
- The ID of the RAM disk
- The platform (windows or empty)
- The monitoring state
- The public IP address
- The private IP address
- [EC2-VPC] The ID of the VPC
- [EC2-VPC] The ID of the subnet
- The type of root device (ebs or instance-store)
- The instance lifecycle
- The Spot Instance request ID
- The instance license
- The placement group the cluster instance is in
- The virtualization type (paravirtual or hvm)
- The hypervisor type (xen or ovm)
- The client token
- The ID of each security group the instance is in
- The tenancy of the instance (default or dedicated)
- Whether or not the instance is EBS optimized (true or false)
- The [Amazon Resource Name](http://docs.aws.amazon.com/IAM/latest/UserGuide/Using_Identifiers.html#Identifiers_ARNs) (ARN) of the IAM role
- 3. [EC2-VPC] The network interface information. There will be a set of the following for each network interface:
	- a. The network interface information
		- The NIC identifier
		- The ID of the network interface
		- The ID of the subnet
		- The ID of the VPC
		- The owner ID
		- The network interface status
		- The private IP address of the network interface
		- The private DNS name
		- Whether or not source destination check is enabled (true or false)
	- b. The network interface attachment information
		- The NICATTACHMENT identifier
		- The attachment ID
		- The device index
		- The device status
		- The attachment timestamp
		- Whether or not the attachment is deleted on termination (true or false)
	- c. The network interface association information
		- The NICASSOCIATION identifier
		- The public IP address
		- The public IP address owner
		- The private IP address
	- d. The security group information
		- The GROUP identifier
		- The security group identifier
- The security group name
- e. The private IP address information
	- The PRIVATEIPADDRESS identifier
	- The private IP address

Amazon EC2 command line tools display errors on stderr.

### **Examples**

#### **Example 1**

This example command launches an Amazon EBS-backed instance with a Provisioned IOPS (SSD) root volume instead of the default Magnetic volume by specifying io1:*iops*.You can also choose a General Purpose (SSD) volume as your root volume by specifying  $qp2$  in the block device mapping. You can change the root volume type by changing the default block device mapping of the AMI.To find the original block device mapping of an AMI, use the [ec2-describe-images](#page-379-0) (p. [354\)](#page-379-0) command with the image ID of the AMI you want to launch.

```
PROMPT> ec2-describe-images ami-978d91fe
IMAGE ami-978d91fe amazon/amzn-ami-hvm-2014.03.1.x86_64-ebs amazon available 
public x86_64 machine ebs hvm xen
BLOCKDEVICEMAPPING EBS /dev/xvda snap-b011716d 8 true standard Not Encrypted
```
In the above example, the root volume block device mapping is /dev/xvda=snapb011716d:8:true:standard.To launch this AMI with a 100 GiB Provisioned IOPS (SSD) volume with 1,000 provisioned IOPS, use the following command.

```
PROMPT> ec2-run-instances ami-978d91fe -k my-key-pair --instance-type m3.large
 -b "/dev/xvda=snap-b011716d:100:true:io1:1000"
```
To launch this AMI with a 100 GiB General Purpose (SSD) volume, use the following command.

```
PROMPT> ec2-run-instances ami-978d91fe -k my-key-pair --instance-type m3.large
 -b "/dev/xvda=snap-b011716d:100:true:gp2"
```
#### **Example 2**

This example command launches three instances using the AMI with the ID ami-1a2b3c4d AMI.

```
PROMPT> ec2-run-instances ami-1a2b3c4d -n 3 -k my-key-pair --availability-zone
 us-east-1a
RESERVATION r-1a2b3c4d 111122223333 
INSTANCE i-1a2b3c4d ami-1a2b3c4d pending my-key-pair 0 m1.small YYYY-MM-
DDTHH:MM:SS+0000 us-east-1a aki-1a2b3c4d monitoring-disabled ebs 
paravirtual xen sg-1a2b3c4d default false 
INSTANCE i-2a2b3c4d ami-1a2b3c4d pending my-key-pair 1 m1.small YYYY-MM-
DDTHH:MM:SS+0000 us-east-1a aki-1a2b3c4d monitoring-disabled ebs 
paravirtual xen sg-1a2b3c4d default false 
INSTANCE i-3a2b3c4d ami-1a2b3c4d pending my-key-pair 2 m1.small YYYY-MM-
DDTHH:MM:SS+0000 us-east-1a aki-1a2b3c4d monitoring-disabled ebs 
paravirtual xen sg-1a2b3c4d default false
```
#### **Example 3**

This example command launches an Amazon EBS-based Windows image (with the ID ami-2879f118) and provides a block device mapping that mounts a public snapshot with the ID  $\text{snap-1a2b3c4d.}$ 

```
PROMPT> ec2-run-instances ami-2879f118 -k my-key-pair -b "/dev/sdb=snap-
1a2b3c4d::false"
RESERVATION r-1a2b3c4d 111122223333 
INSTANCE i-1a2b3c4d ami-84db39ed pending my-key-pair 0 m1.small YYYY-MM-
DDTHH:MM:SS+0000 us-east-1c windows monitoring-disabled ebs hvm xen 
 sg-1a2b3c4d default false
```
#### **Example 4**

This example command launches an instance with a primary IP address of 10, 0, 0, 146 and two secondary private IP addresses of 10.0.0.148 and of 10.0.0.150 in the subnet with the ID subnet-1a2b3c4d.

```
PROMPT> ec2-run-instances ami-1a2b3c4d -k my-key-pair -s subnet-1a2b3c4d -t 
c1.medium --private-ip-address 10.0.0.146 --secondary-private-ip-address 
10.0.0.148 --secondary-private-ip-address 10.0.0.150
RESERVATION r-1a2b3c4d 111122223333 
INSTANCE i-1a2b3c4d ami-1a2b3c4d pending my-key-pair 0 c1.medium YYYY-MM-
DDTHH:MM:SS+0000 us-west-2a windows monitoring-disabled 10.0.0.146 vpc-
1a2b3c4d subnet-1a2b3c4d ebs hvm xen sg-1a2b3c4d dedicated false 
NIC eni-1a2b3c4d subnet-1a2b3c4d vpc-1a2b3c4d 111122223333 in-use 10.0.1.146 
true
NICATTACHMENT eni-attach-1a2b3c4d 0 attaching YYYY-MM-DDTHH:MM:SS+0000 true
GROUP sg-1a2b3c4d default
PRIVATEIPADDRESS 10.0.0.146
PRIVATEIPADDRESS 10.0.0.148
PRIVATEIPADDRESS 10.0.0.150
```
#### **Example 5**

This example command launches a Dedicated Instance into the specified subnet.

```
PROMPT> ec2-run-instances ami-1a2b3c4d -k my-key-pair --tenancy dedicated -s 
subnet-1a2b3c4d
```
#### **Example 6**

This example command launches an instance into a nondefault subnet, and requests a public IP address. The public IP address is assigned to the eth0 network interface.

```
PROMPT> ec2-run-instances ami-1a2b3c4d -k my-key-pair -s subnet-1a2b3c4d --as 
sociate-public-ip-address true
```
#### **Example 7**

This example command launches an  $m1$ . large instance with a block device mapping. There are two instance store volumes mapped to /dev/sdc and /dev/sdd, and a 100 GiB Amazon EBS volume mapped to /dev/sdf.

```
PROMPT> ec2-run-instances ami-1a2b3c4d -k my-key-pair --instance-type m1.large
 -b "/dev/sdc=ephemeral0" -b "/dev/sdd=ephemeral1" -b "/dev/sdf=:100:0"
```
# **Related Topics**

#### **Download**

- [Setting Up the CLI Tools \(Linux and Mac OS X\) \(p.](#page-28-0) 3)
- [Setting Up the CLI Tools \(Windows\) \(p.](#page-34-0) 9)

### **Related Action**

• [RunInstances](http://docs.aws.amazon.com/AWSEC2/latest/APIReference/ApiReference-query-RunInstances.html)

- [ec2-describe-instances](#page-401-0) (p. [376\)](#page-401-0)
- [ec2-describe-images](#page-379-0) (p. [354\)](#page-379-0)
- [ec2-stop-instances](#page-773-0) (p. [748\)](#page-773-0)
- [ec2-start-instances](#page-769-0) (p. [744\)](#page-769-0)
- [ec2-terminate-instances](#page-777-0) (p. [752\)](#page-777-0)
- [ec2-authorize](#page-103-0) (p. [78\)](#page-103-0)
- [ec2-revoke](#page-746-0) (p. [721\)](#page-746-0)
- [ec2-create-keypair](#page-176-0) (p. [151\)](#page-176-0)
- [ec2-create-group](#page-156-0) (p. [131\)](#page-156-0)
- [ec2-describe-group](#page-369-0) (p. [344\)](#page-369-0)

# <span id="page-769-0"></span>**ec2-start-instances**

### **Description**

Starts an instance that uses an Amazon EBS volume as its root device.

Instances that use Amazon EBS volumes as their root devices can be quickly stopped and started.When an instance is stopped, the compute resources are released and you are not billed for hourly instance usage. However, your root partition Amazon EBS volume remains, continues to persist your data, and you are charged for Amazon EBS volume usage. You can restart your instance at any time. Each time you transition an instance from stopped to started, we charge a full instance hour, even if transitions happen multiple times within a single hour.

Before stopping an instance, make sure it is in a state from which it can be restarted. Stopping an instance does not preserve data stored in RAM.

Performing this operation on an instance that uses an instance store as its root device returns an error.

You can't start or stop Spot Instances.

For more information, see [Instance Lifecycle](http://docs.aws.amazon.com/AWSEC2/latest/UserGuide/ec2-instance-lifecycle.html) in the *Amazon EC2 User Guide for Linux Instances*.

The short version of this command is **ec2start**.

**Tip**

If you are using the AWS CLI, see [start-instances](http://docs.aws.amazon.com/cli/latest/reference/ec2/start-instances.html) instead.

### **Syntax**

**ec2-start-instances** *instance\_id* **[***instance\_id...***]**

### **Options**

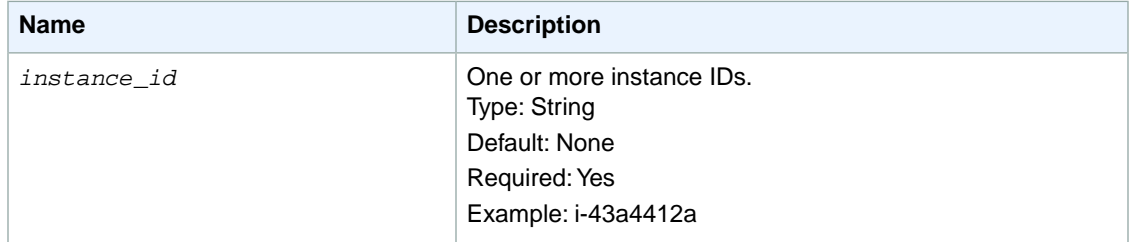

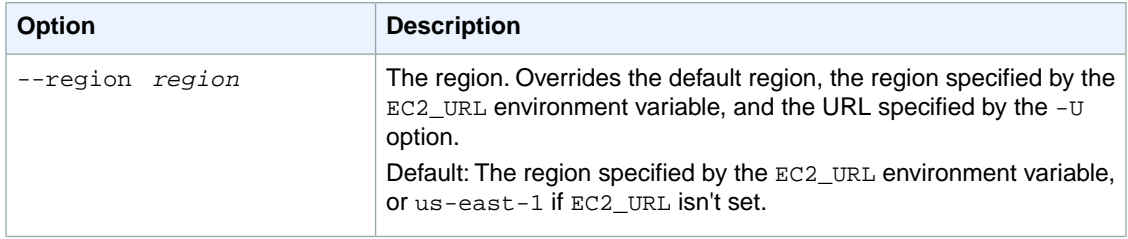

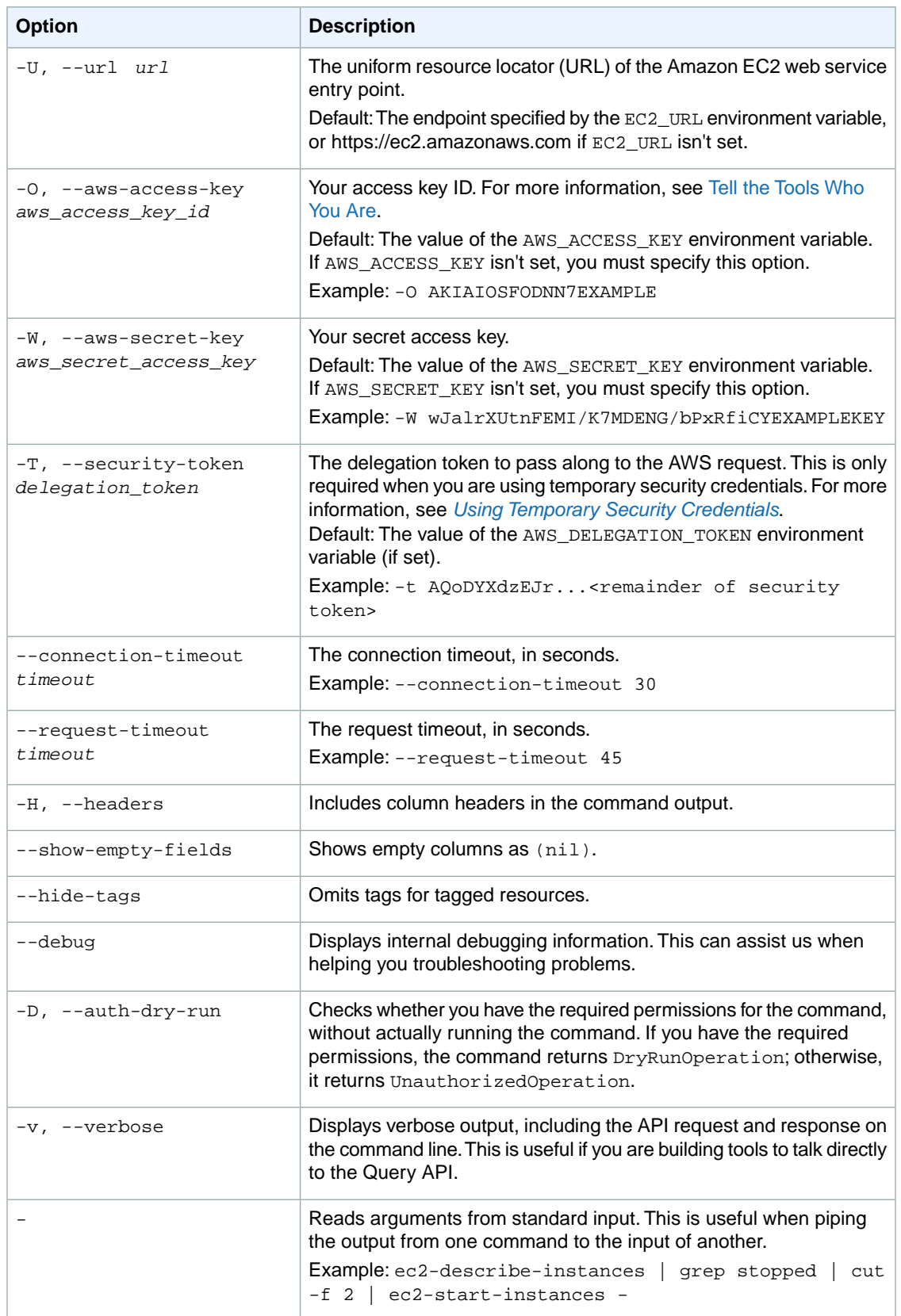

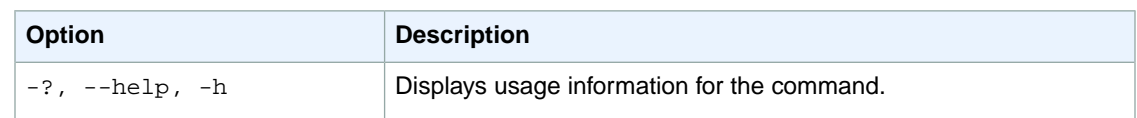

We have deprecated the SOAP API for Amazon EC2. For more information, see [SOAP Requests](http://docs.aws.amazon.com/AWSEC2/latest/UserGuide/using-soap-api.html). From version 1.6.14.0 onwards of the Amazon EC2 CLI tools, the private key (-K, --private-key) and X.509 certificate (-C, --cert) options are not supported. Use your access key ID (-O, --aws-access-key) and secret access key (-W, --aws-secret-key) instead. For more information, see [Setting Up the Amazon EC2](http://docs.aws.amazon.com/AWSEC2/latest/CommandLineReference/ec2-cli-get-set-up.html) [CLI and AMI Tools.](http://docs.aws.amazon.com/AWSEC2/latest/CommandLineReference/ec2-cli-get-set-up.html)

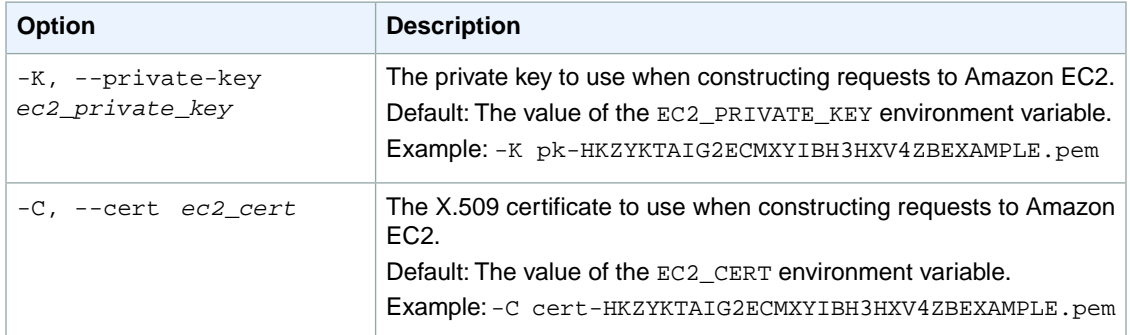

### **Output**

This command returns a table that contains the following information:

- INSTANCE identifier
- The ID of the instance
- The previous state of the instance
- The new state of the instance

Amazon EC2 command line tools display errors on stderr.

### **Examples**

#### **Example**

This example command starts the specified instance.

```
PROMPT> ec2-start-instances i-10a64379
INSTANCE i-10a64379 stopped pending
```
# **Related Topics**

### **Download**

• [Setting Up the CLI Tools \(Linux and Mac OS X\) \(p.](#page-28-0) 3)

• [Setting Up the CLI Tools \(Windows\) \(p.](#page-34-0) 9)

#### **Related Action**

• [StartInstances](http://docs.aws.amazon.com/AWSEC2/latest/APIReference/ApiReference-query-StartInstances.html)

- [ec2-describe-instances](#page-401-0) (p. [376\)](#page-401-0)
- [ec2-run-instances](#page-752-0) (p. [727\)](#page-752-0)
- [ec2-stop-instances](#page-773-0) (p. [748\)](#page-773-0)
- [ec2-terminate-instances](#page-777-0) (p. [752\)](#page-777-0)

# <span id="page-773-0"></span>**ec2-stop-instances**

### **Description**

Stops an instance that uses an Amazon EBS volume as its root device. Each time you transition an instance from stopped to started, we charge a full instance hour, even if transitions happen multiple times within a single hour.

You can't start or stop Spot Instances.

Instances that use Amazon EBS volumes as their root devices can be quickly stopped and started.When an instance is stopped, the compute resources are released and you are not billed for hourly instance usage. However, your root partition Amazon EBS volume remains, continues to persist your data, and you are charged for Amazon EBS volume usage.You can restart your instance at any time.

Before stopping an instance, make sure it is in a state from which it can be restarted. Stopping an instance does not preserve data stored in RAM.

Performing this operation on an instance that uses an instance store as its root device returns an error.

You can stop, start, and terminate Amazon EBS-backed instances.You can only terminate instance storebacked instances. What happens to an instance differs if you stop it or terminate it. For example, when you stop an instance, its root device and any other devices attached to the instance persist. When you terminate an instance, the instance's root device and any other devices that were attached to the instance during the instance launch are automatically deleted. For more information about the differences between stopping and terminating instances, see [Instance Lifecycle](http://docs.aws.amazon.com/AWSEC2/latest/UserGuide/ec2-instance-lifecycle.html) in the *Amazon EC2 User Guide for Linux Instances*.

For more information about troubleshooting, see [Troubleshooting Stopping Your Instance](http://docs.aws.amazon.com/AWSEC2/latest/UserGuide/TroubleshootingInstancesStopping.html) in the *Amazon EC2 User Guide for Linux Instances*.

The short version of this command is **ec2stop**.

**Tip**

If you are using the AWS CLI, see [stop-instances](http://docs.aws.amazon.com/cli/latest/reference/ec2/stop-instances.html) instead.

### **Syntax**

**ec2-stop-instances** *instance\_id* **[***instance\_id...***] [--force]**

### **Options**

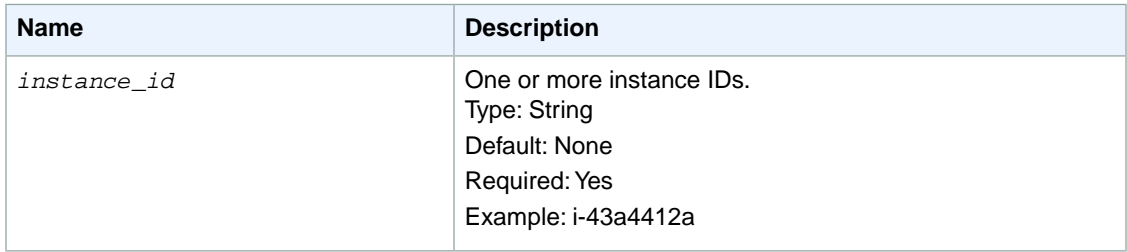

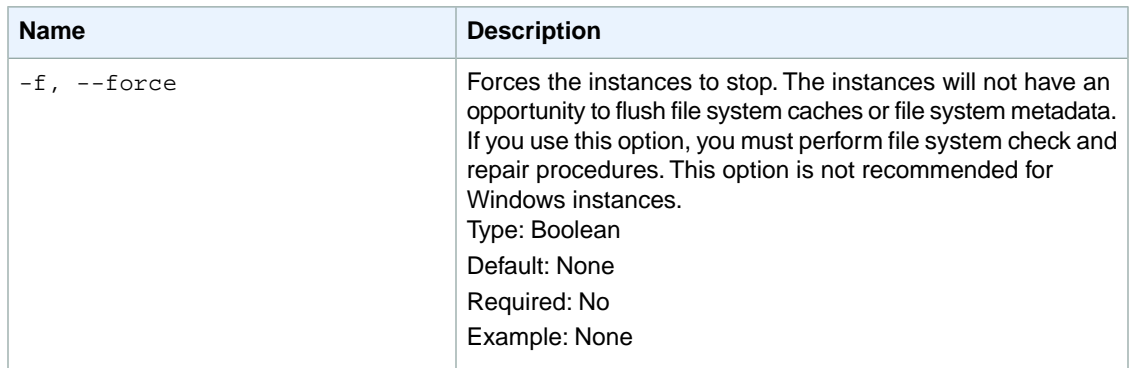

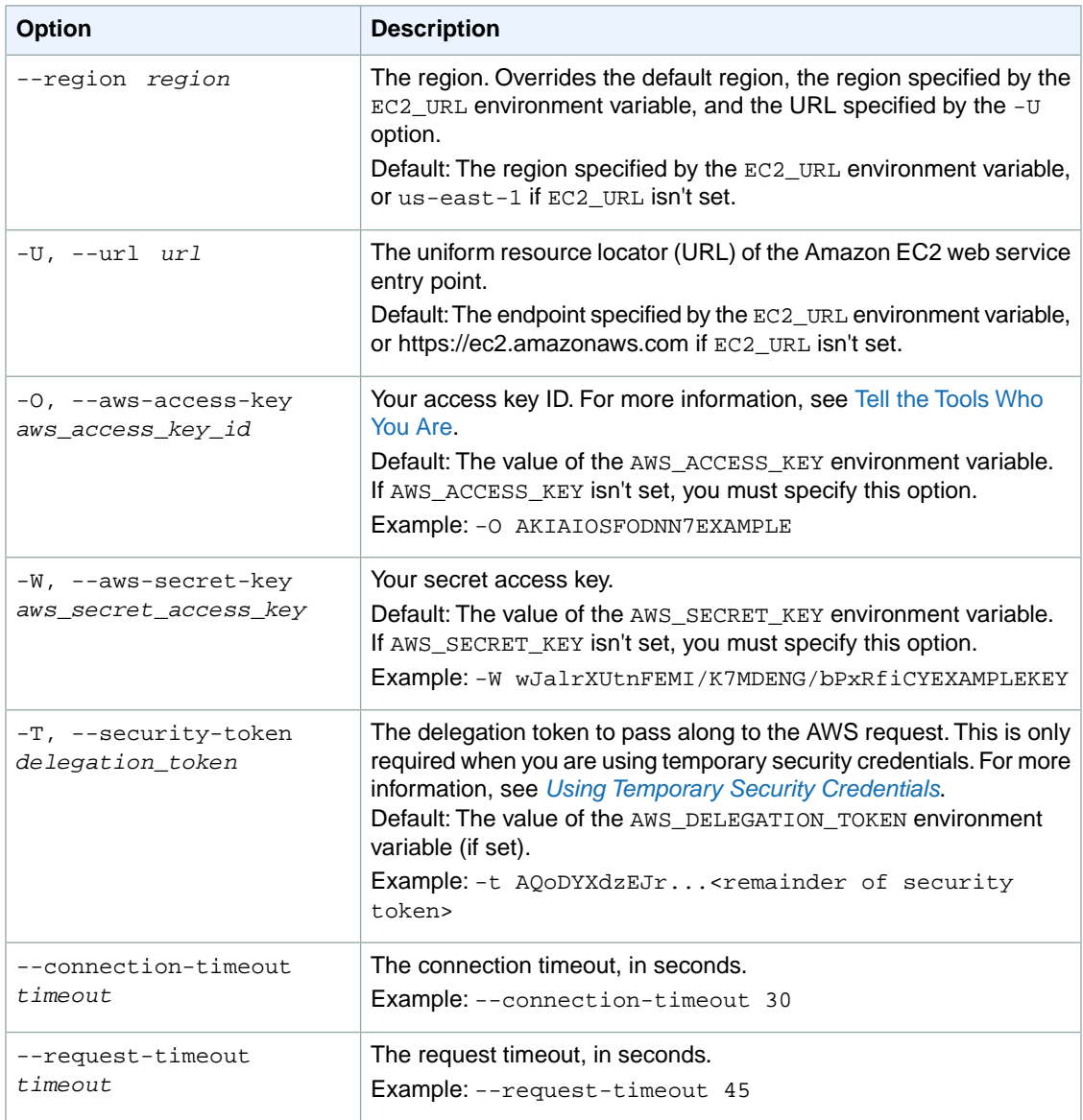

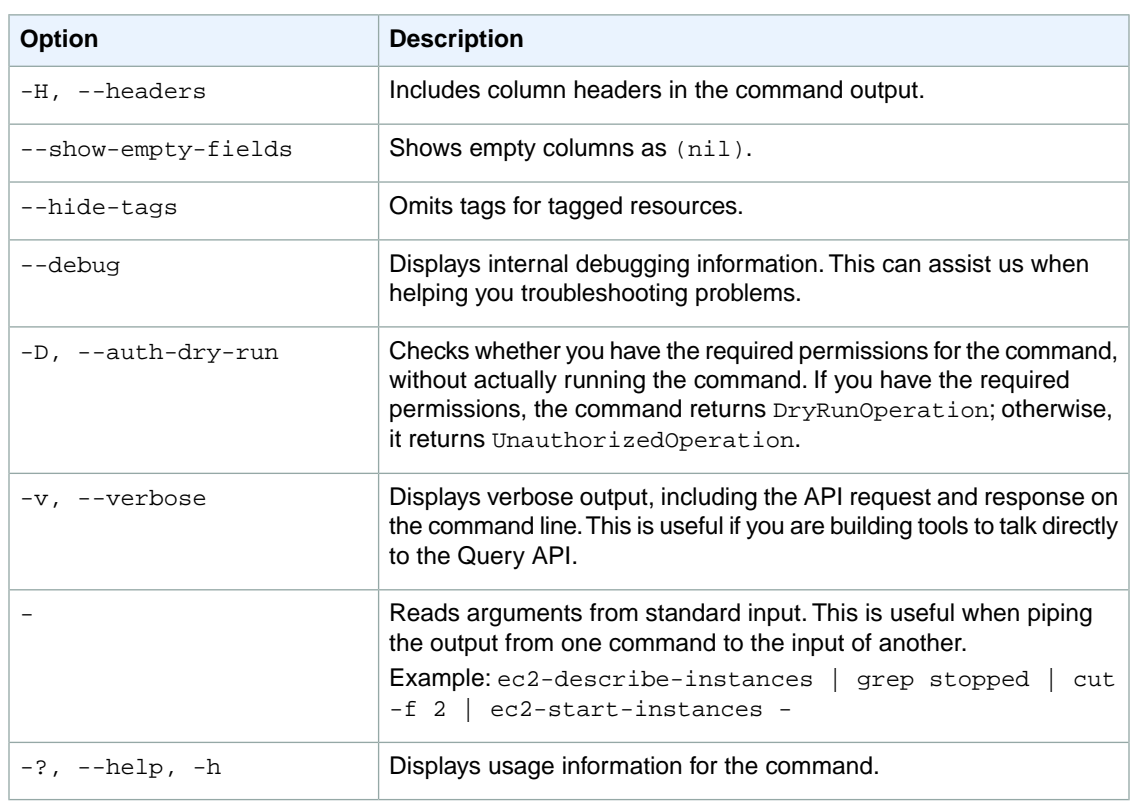

We have deprecated the SOAP API for Amazon EC2. For more information, see [SOAP Requests](http://docs.aws.amazon.com/AWSEC2/latest/UserGuide/using-soap-api.html). From version 1.6.14.0 onwards of the Amazon EC2 CLI tools, the private key (-K, --private-key) and X.509 certificate (-C, --cert) options are not supported. Use your access key ID (-O, --aws-access-key) and secret access key (-W, --aws-secret-key) instead. For more information, see [Setting Up the Amazon EC2](http://docs.aws.amazon.com/AWSEC2/latest/CommandLineReference/ec2-cli-get-set-up.html) [CLI and AMI Tools.](http://docs.aws.amazon.com/AWSEC2/latest/CommandLineReference/ec2-cli-get-set-up.html)

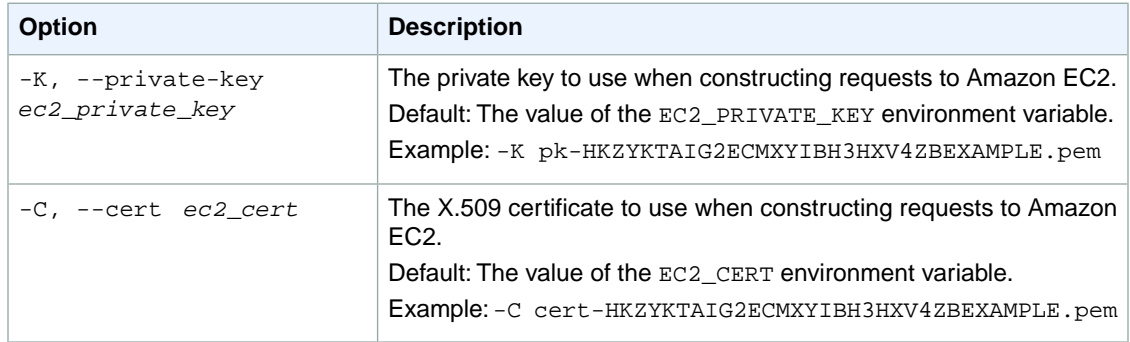

### **Output**

This command returns a table that contains the following information:

- The INSTANCE identifier
- The ID of the instance
- The previous state of the instance

• The new state of the instance

Amazon EC2 command line tools display errors on stderr.

### **Examples**

#### **Example**

This example command stops the specified instance.

```
PROMPT> ec2-stop-instances i-10a64379
INSTANCE i-10a64379 running stopping
```
### **Related Topics**

#### **Download**

- [Setting Up the CLI Tools \(Linux and Mac OS X\) \(p.](#page-28-0) 3)
- [Setting Up the CLI Tools \(Windows\) \(p.](#page-34-0) 9)

#### **Related Action**

• [StopInstances](http://docs.aws.amazon.com/AWSEC2/latest/APIReference/ApiReference-query-StopInstances.html)

- [ec2-describe-instances](#page-401-0) (p. [376\)](#page-401-0)
- [ec2-run-instances](#page-752-0) (p. [727\)](#page-752-0)
- [ec2-start-instances](#page-769-0) (p. [744\)](#page-769-0)
- [ec2-terminate-instances](#page-777-0) (p. [752\)](#page-777-0)

# <span id="page-777-0"></span>**ec2-terminate-instances**

### **Description**

Shuts down one or more instances. This operation is idempotent; if you terminate an instance more than once, each call succeeds.

Terminated instances remain visible after termination (approximately one hour).

#### **Note**

By default, Amazon EC2 deletes all Amazon EBS volumes that were attached when the instance launched. Volumes attached after instance launch persist.

You can stop, start, and terminate Amazon EBS-backed instances.You can only terminate instance storebacked instances. What happens to an instance differs if you stop it or terminate it. For example, when you stop an instance, its root device and any other devices attached to the instance persist. When you terminate an instance, the instance's root device and any other devices that were attached to the instance during the instance launch are automatically deleted. For more information about the differences between stopping and terminating instances, see [Instance Lifecycle](http://docs.aws.amazon.com/AWSEC2/latest/UserGuide/ec2-instance-lifecycle.html) in the *Amazon EC2 User Guide for Linux Instances*.

For more information about troubleshooting, see [Troubleshooting Terminating Your Instance](http://docs.aws.amazon.com/AWSEC2/latest/UserGuide/TroubleshootingInstancesShuttingDown.html) in the *Amazon EC2 User Guide for Linux Instances*.

The short version of this command is **ec2kill**.

**Tip**

If you are using the AWS CLI, see [terminate-instances](http://docs.aws.amazon.com/cli/latest/reference/ec2/terminate-instances.html) instead.

### **Syntax**

**ec2-terminate-instances** *instance\_id* **[***instance\_id* **...]**

### **Options**

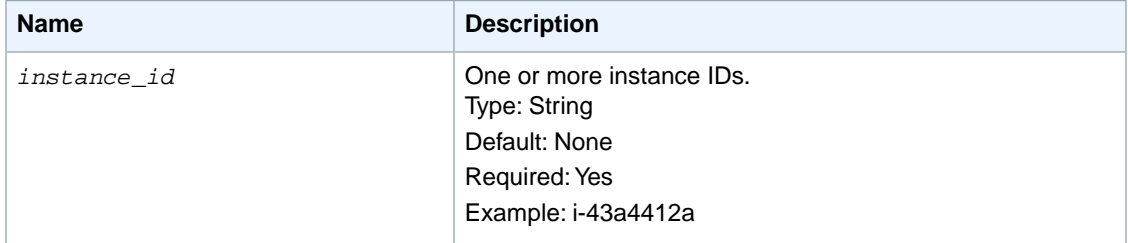

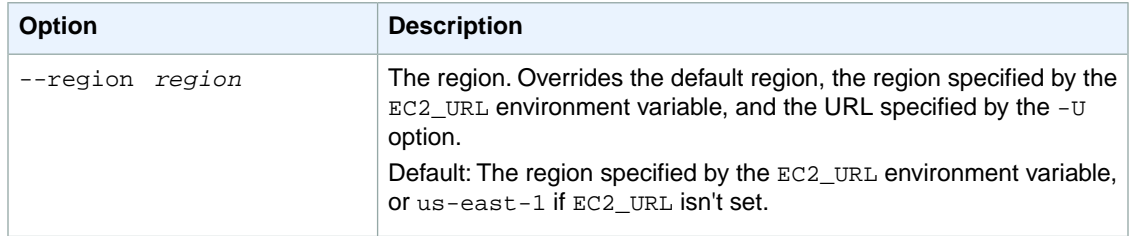

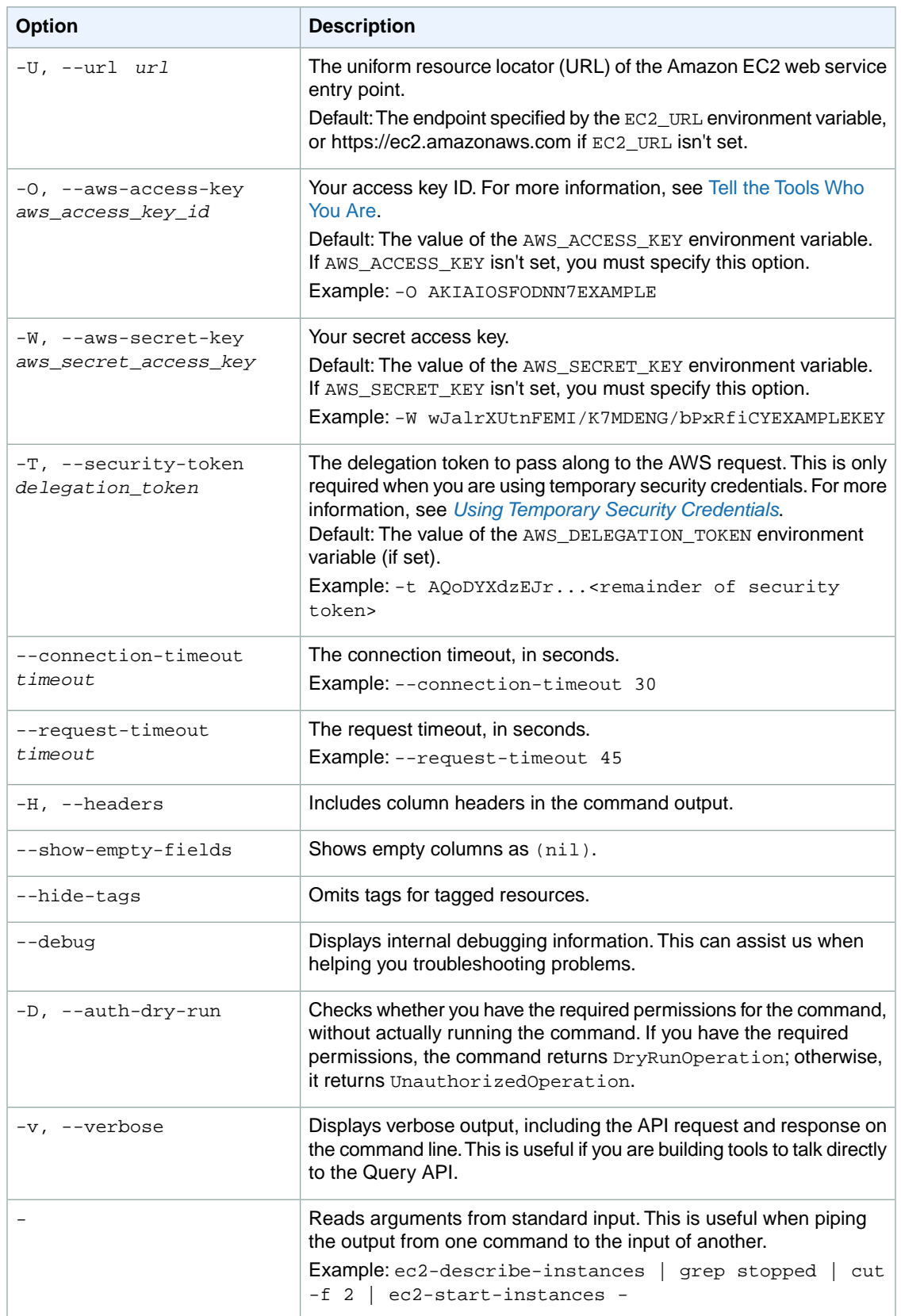

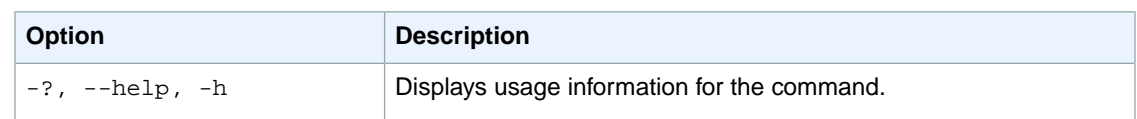

We have deprecated the SOAP API for Amazon EC2. For more information, see [SOAP Requests](http://docs.aws.amazon.com/AWSEC2/latest/UserGuide/using-soap-api.html). From version 1.6.14.0 onwards of the Amazon EC2 CLI tools, the private key (-K, --private-key) and X.509 certificate (-C, --cert) options are not supported. Use your access key ID (-O, --aws-access-key) and secret access key (-W, --aws-secret-key) instead. For more information, see [Setting Up the Amazon EC2](http://docs.aws.amazon.com/AWSEC2/latest/CommandLineReference/ec2-cli-get-set-up.html) [CLI and AMI Tools.](http://docs.aws.amazon.com/AWSEC2/latest/CommandLineReference/ec2-cli-get-set-up.html)

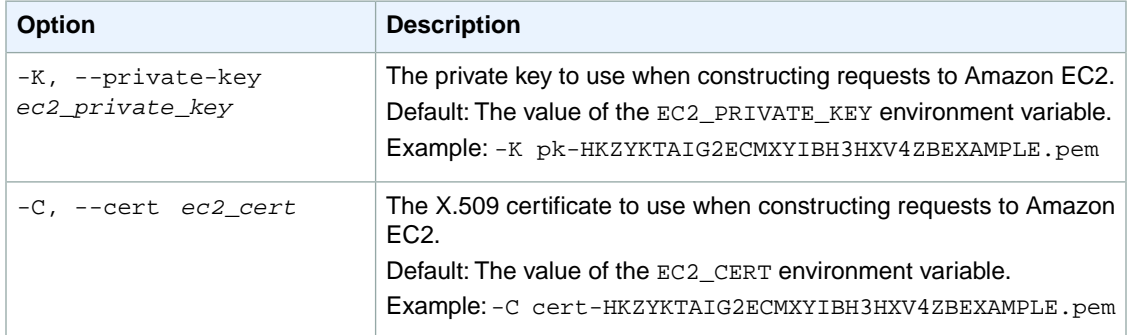

### **Output**

This command returns a table that contains the following information:

- The INSTANCE identifier
- The instance ID of the instance being terminated
- The state of the instance prior to being terminated
- The new state of the instance

Amazon EC2 command line tools display errors on stderr.

### **Examples**

#### **Example**

This example command terminates the specified instance.

```
PROMPT> ec2-terminate-instances i-1a2b3c4d
INSTANCE i-1a2b3c4d running shutting-down
```
# **Related Topics**

### **Download**

• [Setting Up the CLI Tools \(Linux and Mac OS X\) \(p.](#page-28-0) 3)

• [Setting Up the CLI Tools \(Windows\) \(p.](#page-34-0) 9)

#### **Related Action**

• [TerminateInstances](http://docs.aws.amazon.com/AWSEC2/latest/APIReference/ApiReference-query-TerminateInstances.html)

- [ec2-describe-instances](#page-401-0) (p. [376\)](#page-401-0)
- [ec2-run-instances](#page-752-0) (p. [727\)](#page-752-0)

# **ec2-unassign-private-ip-addresses**

### **Description**

Unassigns one or more secondary private IP addresses from a network interface.

The short version of this command is **ec2upip**.

#### **Tip**

If you are using the AWS CLI, see [unassign-private-ip-addresses](http://docs.aws.amazon.com/cli/latest/reference/ec2/unassign-private-ip-addresses.html) instead.

### **Syntax**

```
ec2-unassign-private-addresses --network-interface interface_id --secondary-
private-ip-address ip_address [--secondary-private-ip-address ip_address ...]
```
# **Options**

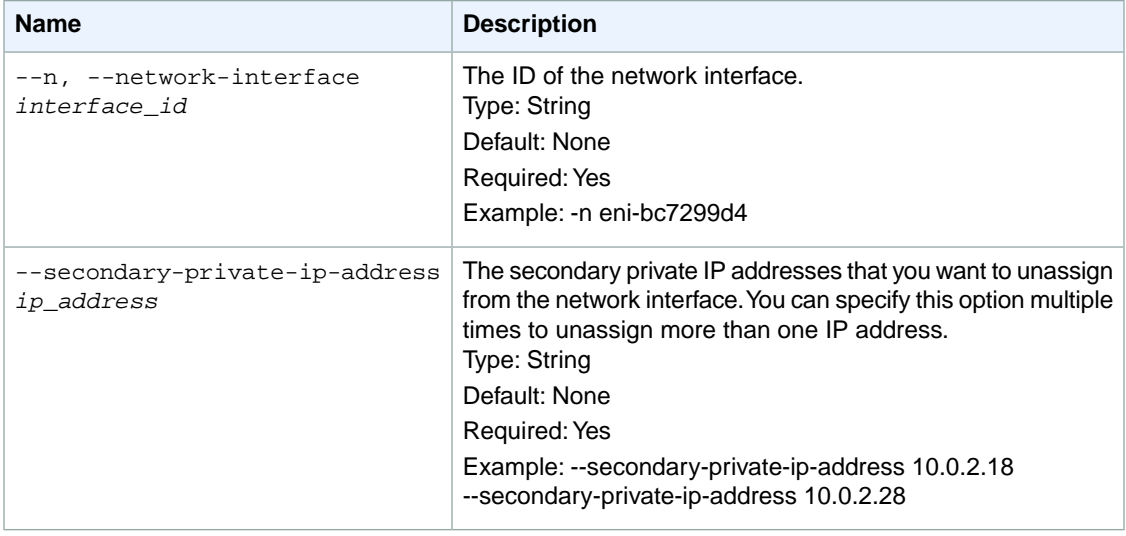

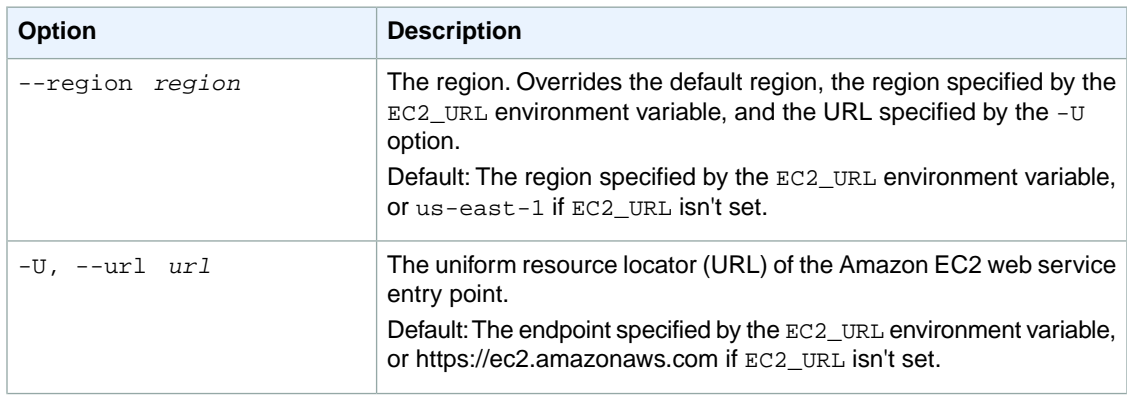

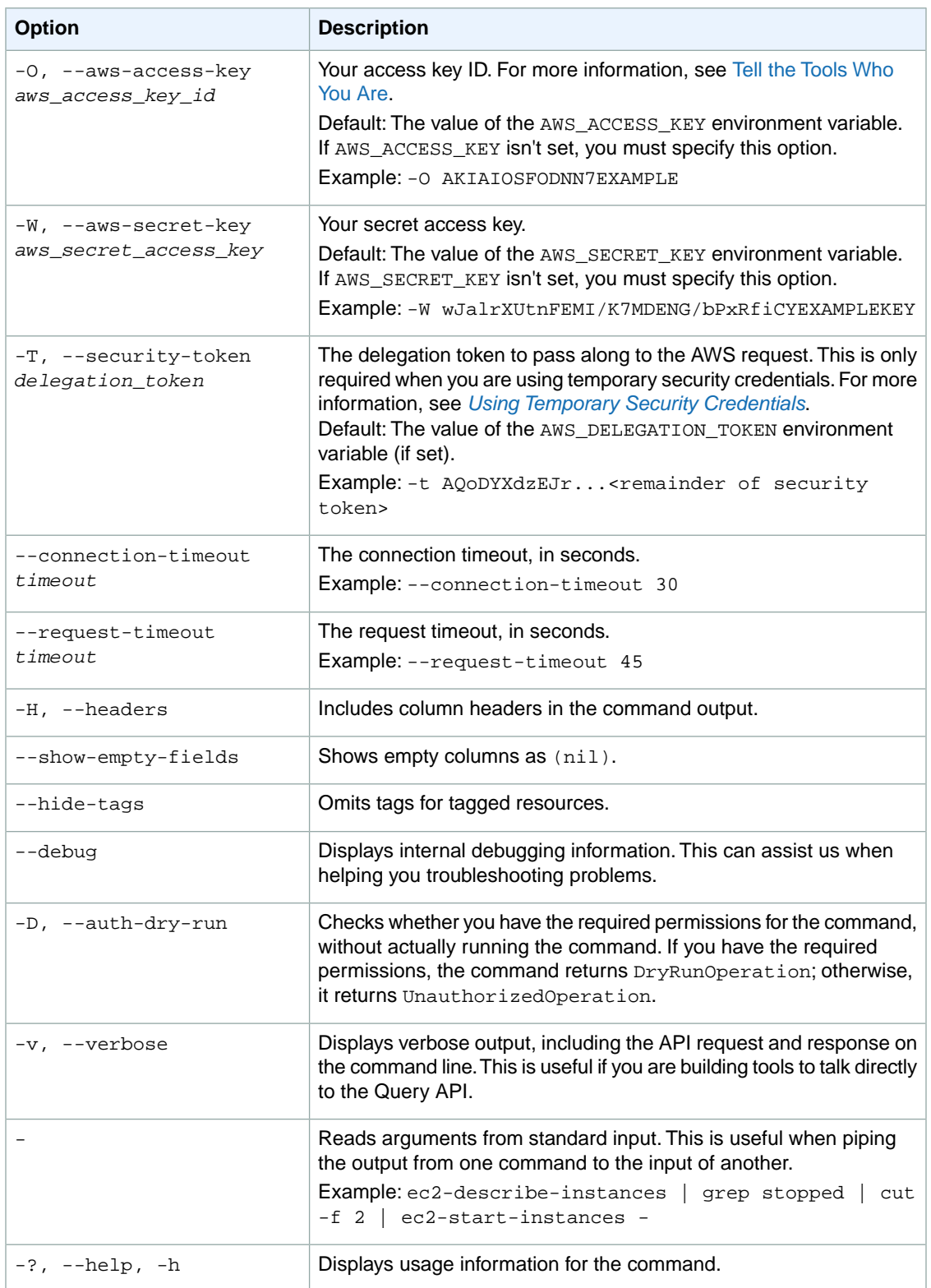

We have deprecated the SOAP API for Amazon EC2. For more information, see [SOAP Requests](http://docs.aws.amazon.com/AWSEC2/latest/UserGuide/using-soap-api.html). From version 1.6.14.0 onwards of the Amazon EC2 CLI tools, the private key (-K, --private-key) and X.509 certificate (-C, --cert) options are not supported. Use your access key ID (-O, --aws-access-key) and secret access key (-W, --aws-secret-key) instead. For more information, see [Setting Up the Amazon EC2](http://docs.aws.amazon.com/AWSEC2/latest/CommandLineReference/ec2-cli-get-set-up.html) [CLI and AMI Tools.](http://docs.aws.amazon.com/AWSEC2/latest/CommandLineReference/ec2-cli-get-set-up.html)

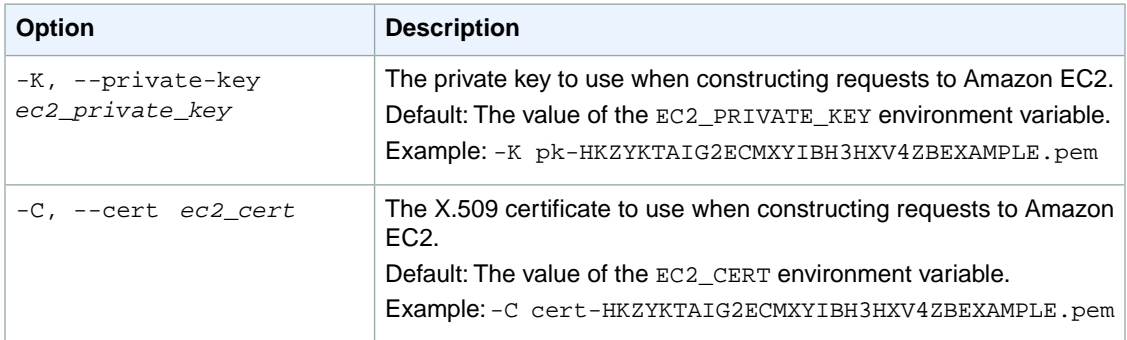

### **Output**

The command returns a true value if the operation succeeds or an error if the operation fails.

Amazon EC2 command line tools display errors on stderr.

### **Examples**

#### **Example**

This example command unassigns the two secondary private IP addresses from the specified network interface.

```
PROMPT> ec2-unassign-private-ip-addresses --network-interface eni-c08a35a9 -
-secondary-private-ip-address 10.0.0.118 --secondary-private-ip-address 
10.0.0.119
RETURN true
```
### **Related Topics**

#### **Download**

- [Setting Up the CLI Tools \(Linux and Mac OS X\) \(p.](#page-28-0) 3)
- [Setting Up the CLI Tools \(Windows\) \(p.](#page-34-0) 9)

#### **Related Action**

• [UnassignPrivateIpAddresses](http://docs.aws.amazon.com/AWSEC2/latest/APIReference/ApiReference-query-UnassignPrivateIpAddresses.html)

### **Related Commands**

• [ec2-assign-private-ip-addresses](#page-69-0) (p. [44\)](#page-69-0)

# **ec2-unmonitor-instances**

### **Description**

Disables monitoring for a running instance. For more information, see [Monitoring Your Instances and](http://docs.aws.amazon.com/AWSEC2/latest/UserGuide/using-cloudwatch.html) [Volumes](http://docs.aws.amazon.com/AWSEC2/latest/UserGuide/using-cloudwatch.html) in the *Amazon EC2 User Guide for Linux Instances*.

The short version of this command is **ec2umin**.

**Tip**

If you are using the AWS CLI, see [unmonitor-instances](http://docs.aws.amazon.com/cli/latest/reference/ec2/unmonitor-instances.html) instead.

# **Syntax**

```
ec2-unmonitor-instances instance_id [instance_id...]
```
# **Options**

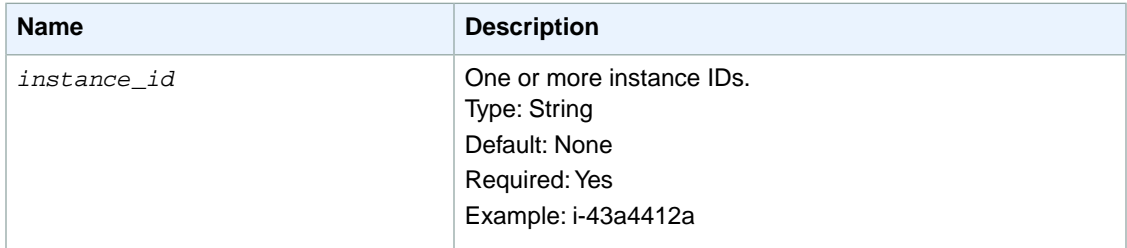

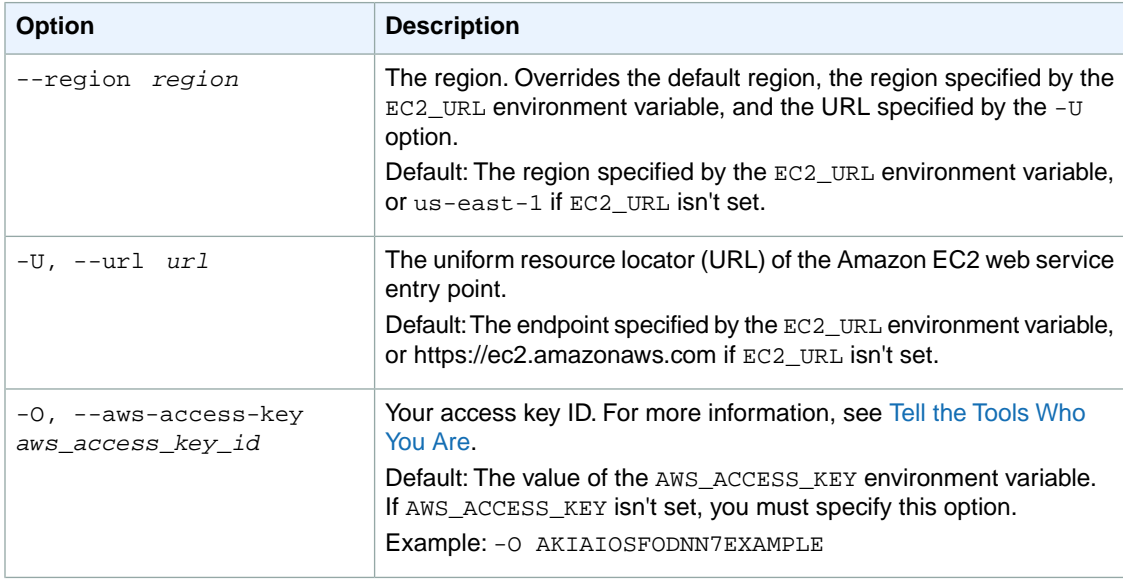

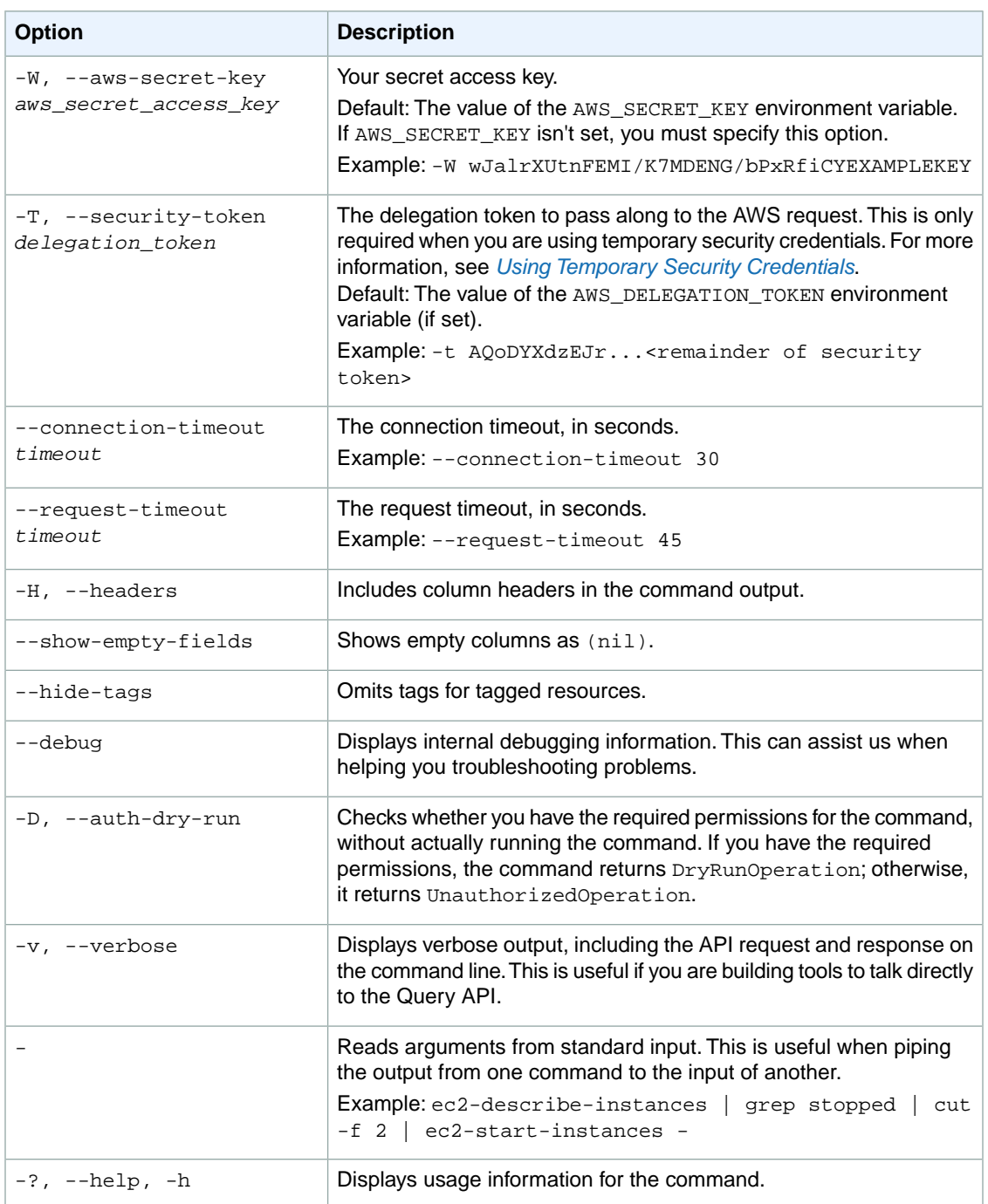

We have deprecated the SOAP API for Amazon EC2. For more information, see [SOAP Requests](http://docs.aws.amazon.com/AWSEC2/latest/UserGuide/using-soap-api.html). From version 1.6.14.0 onwards of the Amazon EC2 CLI tools, the private key (-K, --private-key) and X.509 certificate (-C, --cert) options are not supported. Use your access key ID (-O, --aws-access-key) and secret access key (-W, --aws-secret-key) instead. For more information, see [Setting Up the Amazon EC2](http://docs.aws.amazon.com/AWSEC2/latest/CommandLineReference/ec2-cli-get-set-up.html) [CLI and AMI Tools.](http://docs.aws.amazon.com/AWSEC2/latest/CommandLineReference/ec2-cli-get-set-up.html)

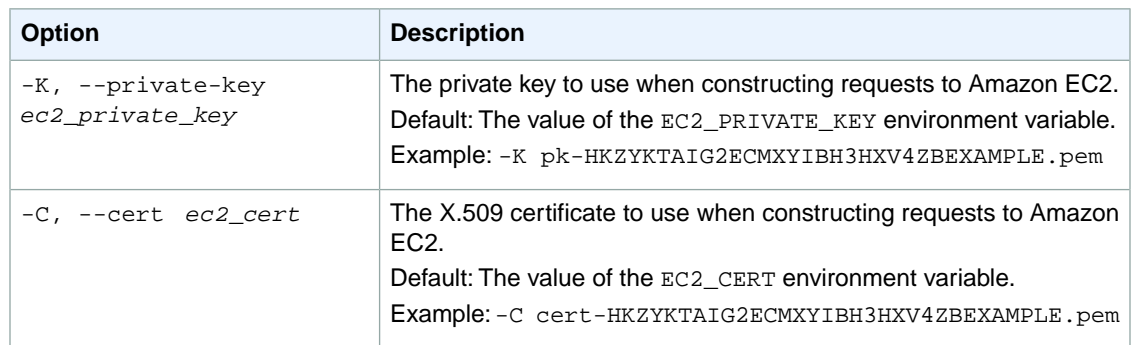

### **Output**

This command returns a table that contains the following information:

- The ID of the instance.
- The monitoring state

Amazon EC2 command line tools display errors on stderr.

# **Examples**

#### **Example**

This example command disables monitoring for the specified instances.

```
PROMPT> ec2-unmonitor-instances i-43a4412a i-23a3397d
i-43a4412a monitoring-disabling
i-23a3397d monitoring-disabling
```
### **Related Topics**

#### **Download**

- [Setting Up the CLI Tools \(Linux and Mac OS X\) \(p.](#page-28-0) 3)
- [Setting Up the CLI Tools \(Windows\) \(p.](#page-34-0) 9)

#### **Related Action**

• [UnmonitorInstances](http://docs.aws.amazon.com/AWSEC2/latest/APIReference/ApiReference-query-UnmonitorInstances.html)

- [ec2-monitor-instances](#page-665-0) (p. [640\)](#page-665-0)
- [ec2-run-instances](#page-752-0) (p. [727\)](#page-752-0)

# **ec2-upload-disk-image**

### **Description**

Deprecated. Instead, use the ec2-import-instance and ec2-import-volume commands (included in the command line tools as of 2011-09-15) to create the import task and upload the image to Amazon EC2. For more information, see [Using the Command Line Tools to Import Your Virtual Machine to Amazon](http://docs.aws.amazon.com/AWSEC2/latest/UserGuide/UploadingYourInstancesandVolumes.html) [EC2](http://docs.aws.amazon.com/AWSEC2/latest/UserGuide/UploadingYourInstancesandVolumes.html) in the *Amazon EC2 User Guide for Linux Instances*.

Uploads the disk image associated with an import instance or an import volume task ID. Amazon EC2 supports import of VMDK, RAW, and VHD disk images.

If the upload task doesn't complete, use ec2-resume-import to resume the import from where it was interrupted.

The short version of this command is **ec2udi**.

### **Syntax**

**ec2-upload-disk-image -t** *task\_id* **-o** *owner* **-w** *secret\_key* **[-x** *days***] [--user-threads** *threads***] [--part-size** *partsize***] [--dry-run] [--dont-verify-format]** *disk\_image*

# **Options**

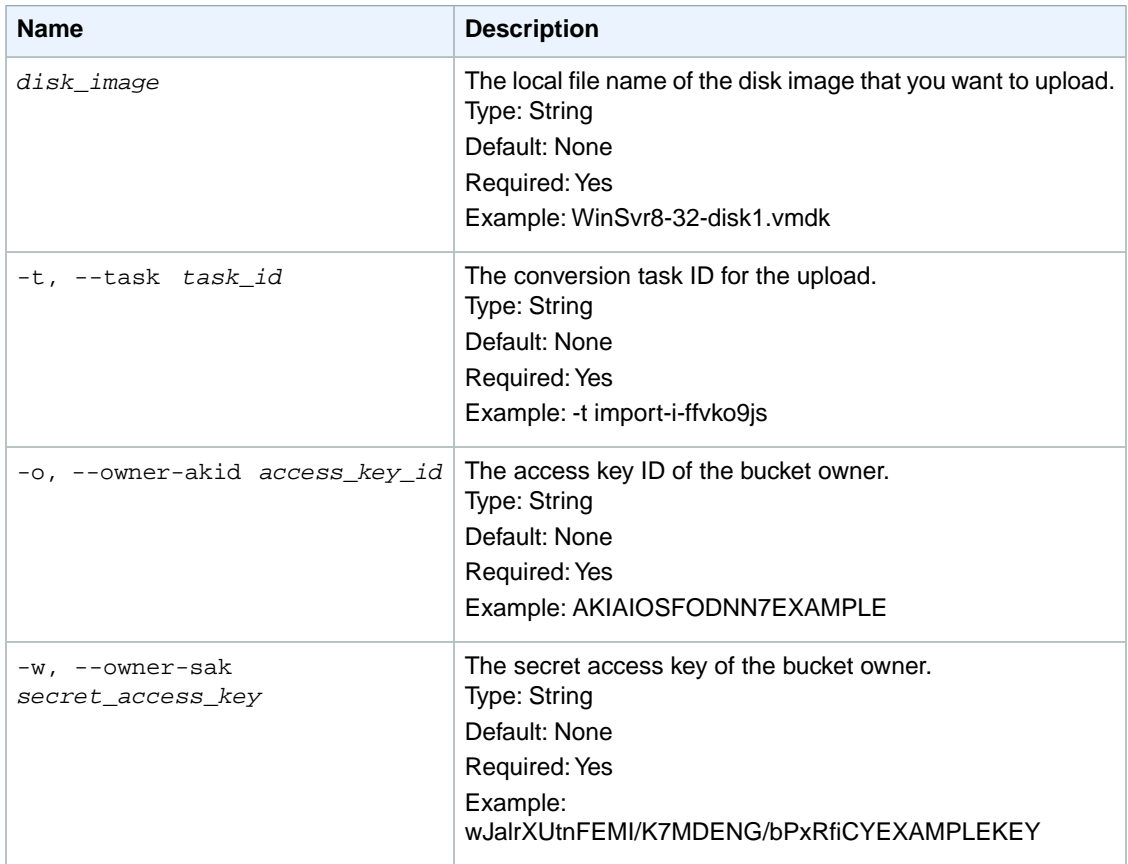

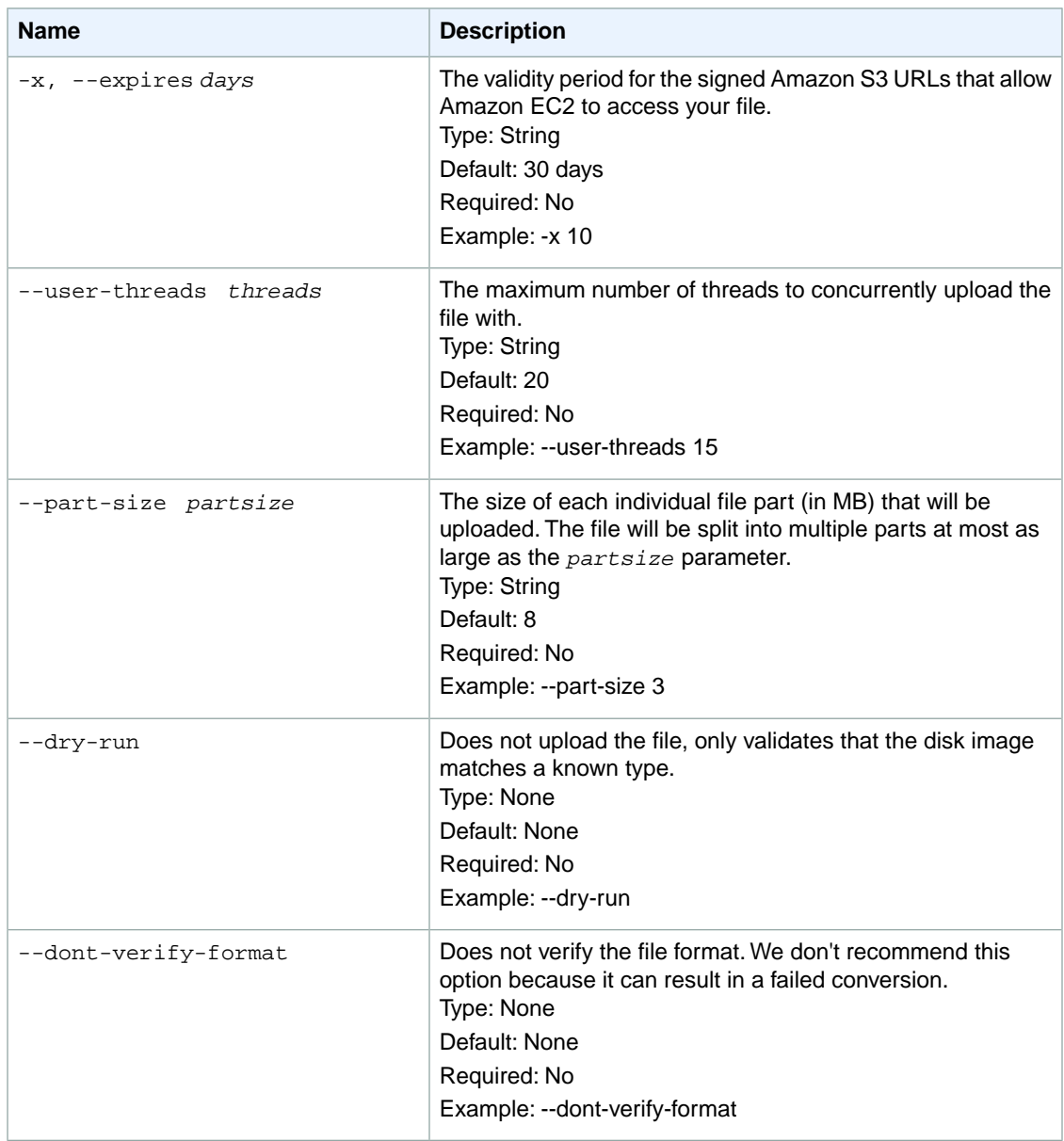

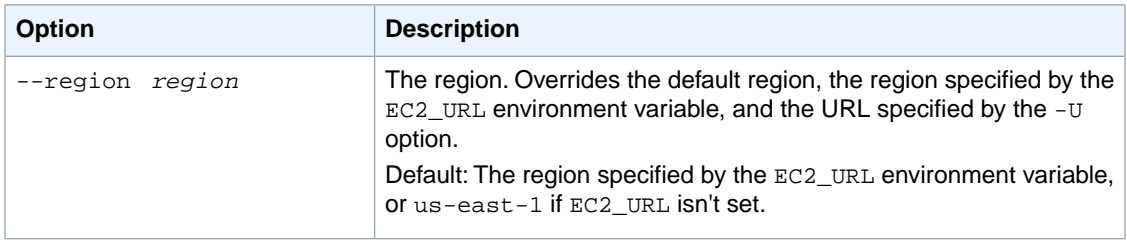

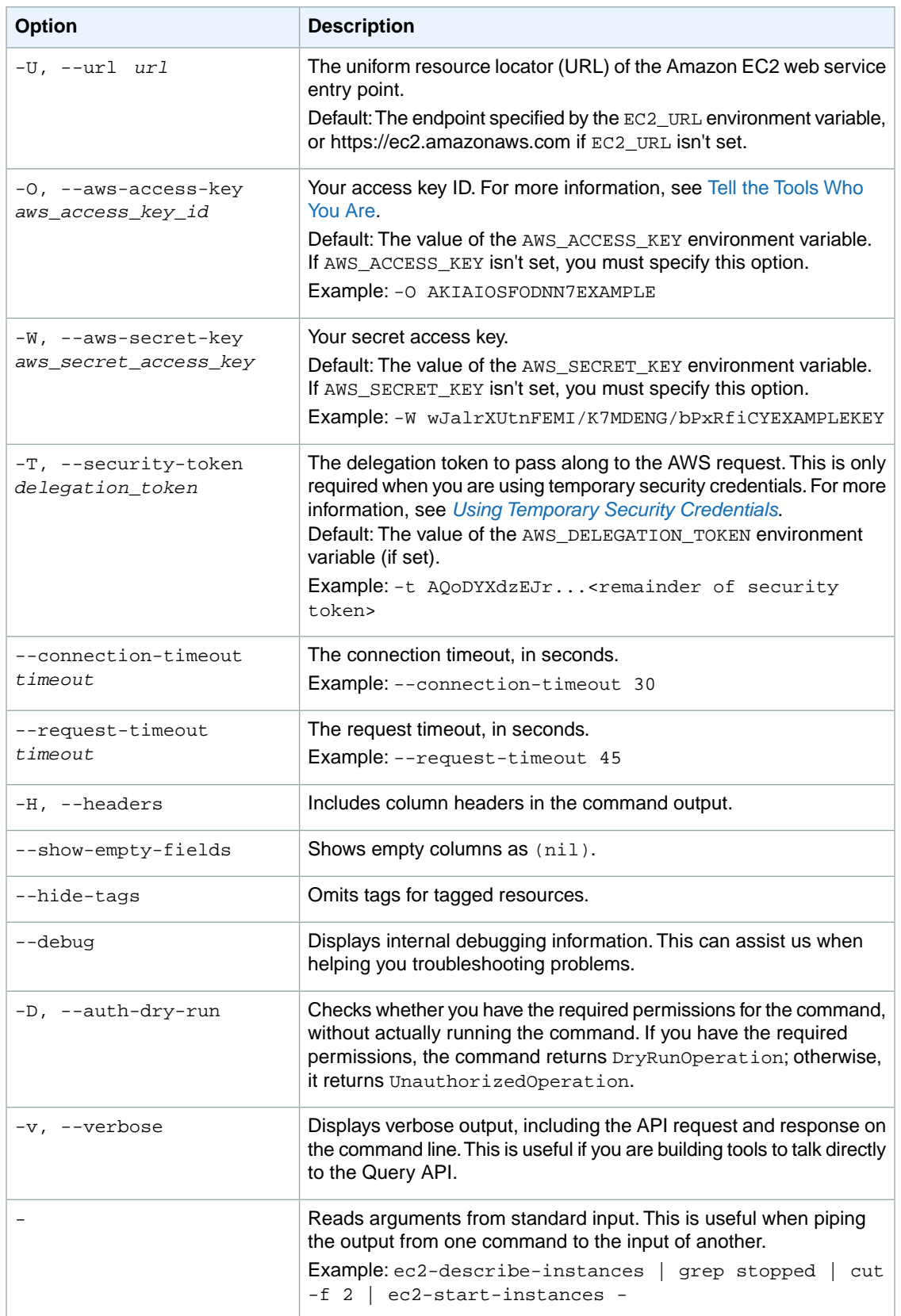

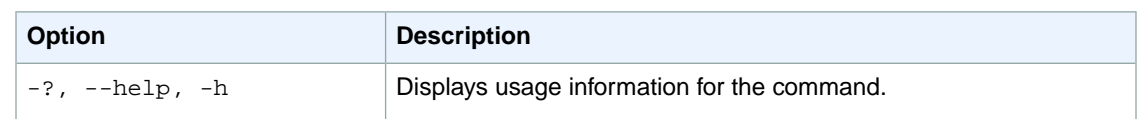

We have deprecated the SOAP API for Amazon EC2. For more information, see [SOAP Requests](http://docs.aws.amazon.com/AWSEC2/latest/UserGuide/using-soap-api.html). From version 1.6.14.0 onwards of the Amazon EC2 CLI tools, the private key (-K, --private-key) and X.509 certificate (-C, --cert) options are not supported. Use your access key ID (-O, --aws-access-key) and secret access key (-W, --aws-secret-key) instead. For more information, see [Setting Up the Amazon EC2](http://docs.aws.amazon.com/AWSEC2/latest/CommandLineReference/ec2-cli-get-set-up.html) [CLI and AMI Tools.](http://docs.aws.amazon.com/AWSEC2/latest/CommandLineReference/ec2-cli-get-set-up.html)

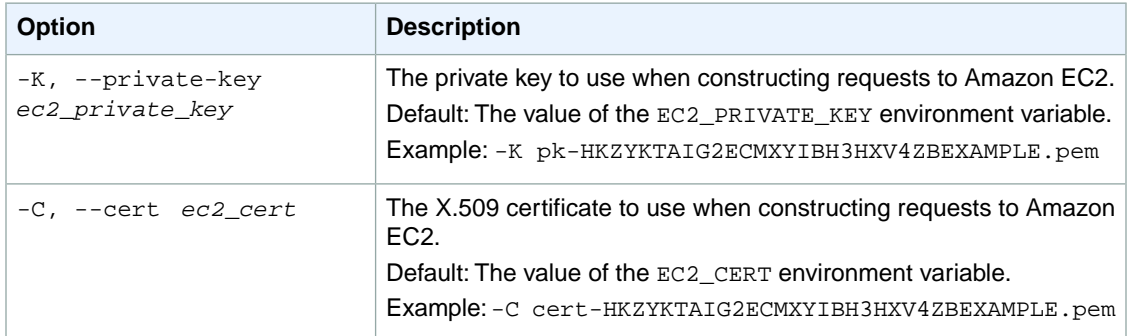

### **Output**

This command returns the following information:

- The disk image size and format
- The converted volume size
- The Amazon EBS volume size
- The percentage of the upload completed

Amazon EC2 command line tools display errors on stderr.

# **Example**

#### **Example**

This example command uploads the corresponding disk image of the Windows Server 2008 (32-bit) VM you want to migrate.

PROMPT> **ec2-upload-disk-image ./WinSvr8-32-disk1.vmdk -t import-i-ffvko9js -o AKIAIOSFODNN7EXAMPLE -w wJalrXUtnFEMI/K7MDENG/bPxRfiCYEXAMPLEKEY**
#### **Related Topics**

#### **Download**

- [Setting Up the CLI Tools \(Linux and Mac OS X\) \(p.](#page-28-0) 3)
- [Setting Up the CLI Tools \(Windows\) \(p.](#page-34-0) 9)

#### **Related Commands**

- [ec2-delete-disk-image](#page-261-0) (p. [236\)](#page-261-0)
- [ec2-import-instance](#page-604-0) (p. [579\)](#page-604-0)
- [ec2-import-volume](#page-616-0) (p. [591\)](#page-616-0)
- [ec2-resume-import](#page-741-0) (p. [716\)](#page-741-0)
- [ec2-cancel-conversion-task](#page-120-0) (p. [95\)](#page-120-0)
- [ec2-describe-conversion-tasks](#page-351-0) (p. [326\)](#page-351-0)

#### **ec2-version**

#### **Description**

Describes the build and API versions of the CLI tools.

The short version of this command is **ec2ver**.

#### **Syntax**

**ec2-version**

#### **Options**

This command has no options.

#### **Common Options**

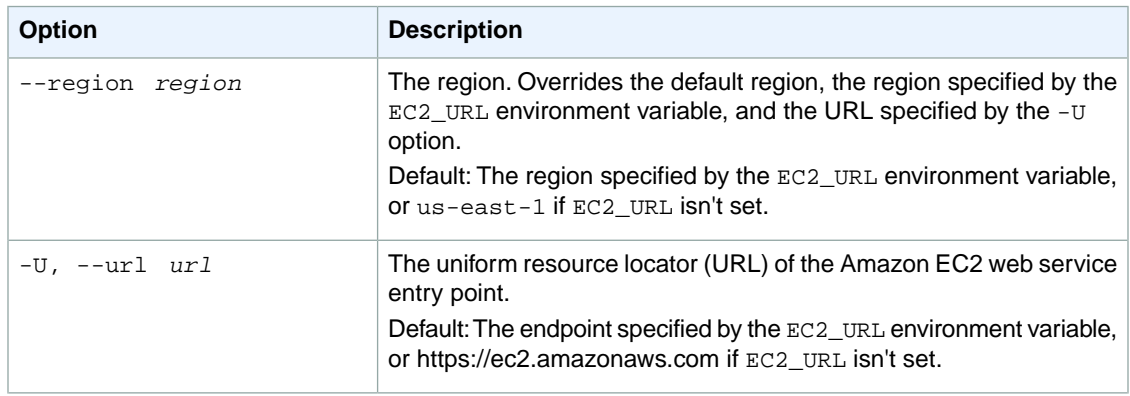

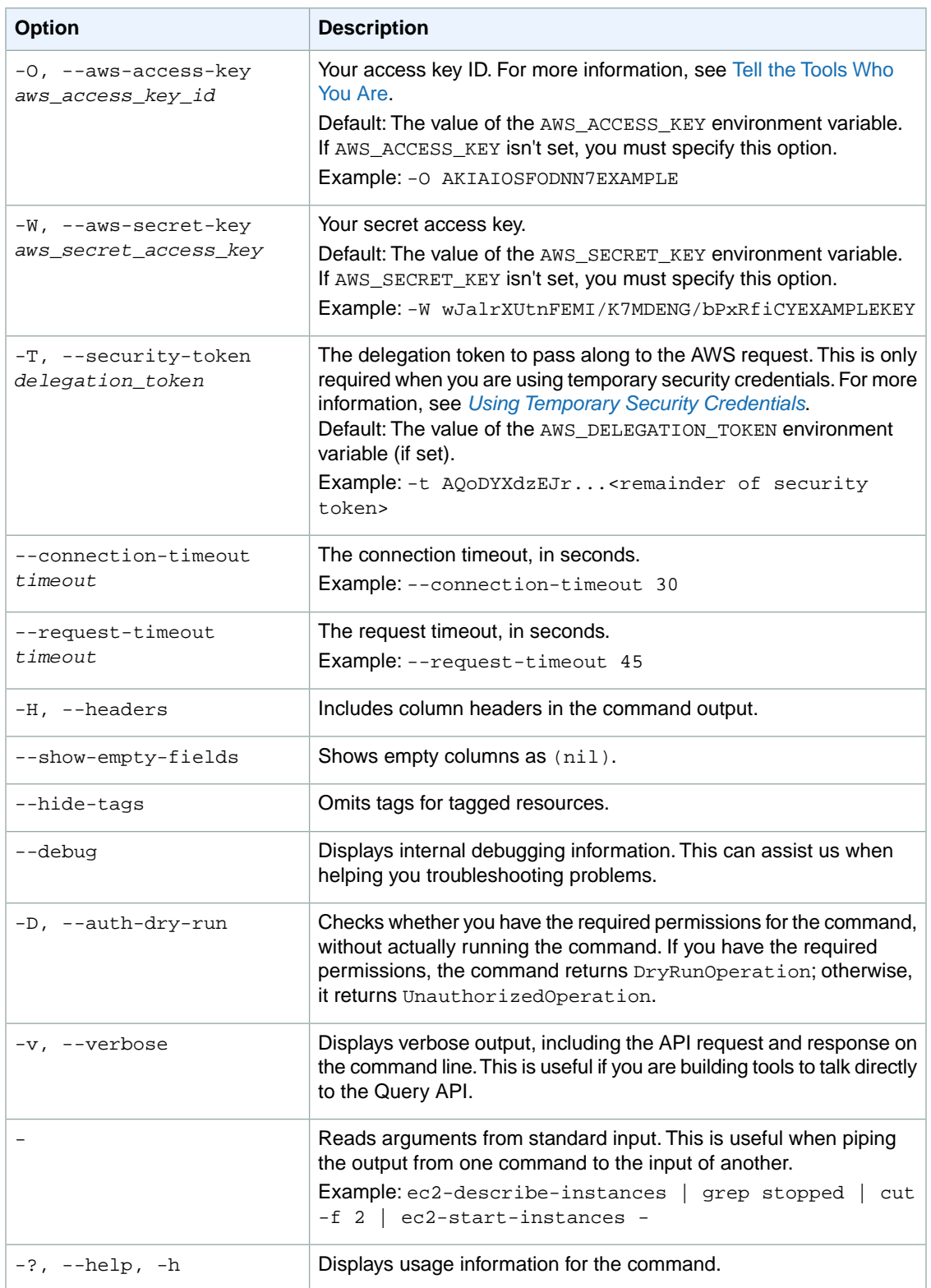

#### **Deprecated Options**

We have deprecated the SOAP API for Amazon EC2. For more information, see [SOAP Requests](http://docs.aws.amazon.com/AWSEC2/latest/UserGuide/using-soap-api.html). From version 1.6.14.0 onwards of the Amazon EC2 CLI tools, the private key (-K, --private-key) and X.509 certificate (-C, --cert) options are not supported. Use your access key ID (-O, --aws-access-key) and secret access key (-W, --aws-secret-key) instead. For more information, see [Setting Up the Amazon EC2](http://docs.aws.amazon.com/AWSEC2/latest/CommandLineReference/ec2-cli-get-set-up.html) [CLI and AMI Tools.](http://docs.aws.amazon.com/AWSEC2/latest/CommandLineReference/ec2-cli-get-set-up.html)

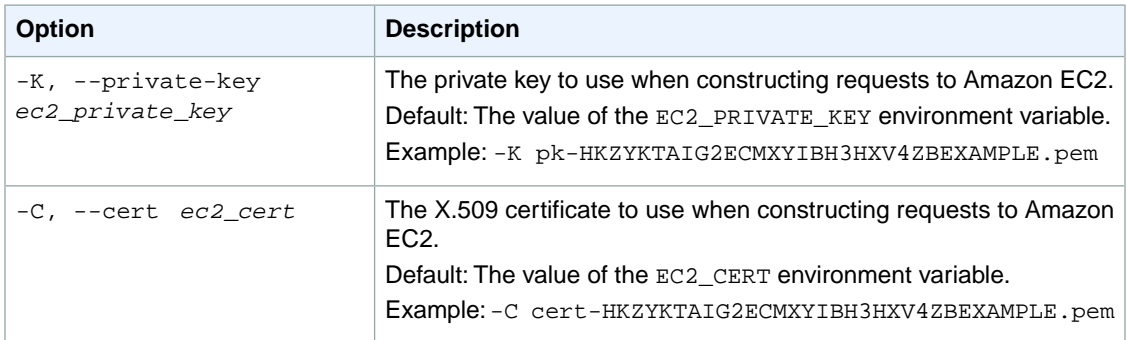

#### **Output**

This command displays the build and API version information.

Amazon EC2 command line tools display errors on stderr.

#### **Example**

#### **Example**

This example command displays the version information for the version of the CLI tools that you're using.

```
PROMPT> ec2-version
1.6.7.2 2013-02-01
```
#### **Related Topics**

#### **Download**

- [Setting Up the CLI Tools \(Linux and Mac OS X\) \(p.](#page-28-0) 3)
- [Setting Up the CLI Tools \(Windows\) \(p.](#page-34-0) 9)

# **Common Options for CLI Tools**

Most Amazon EC2 commands support the options described in the following table.

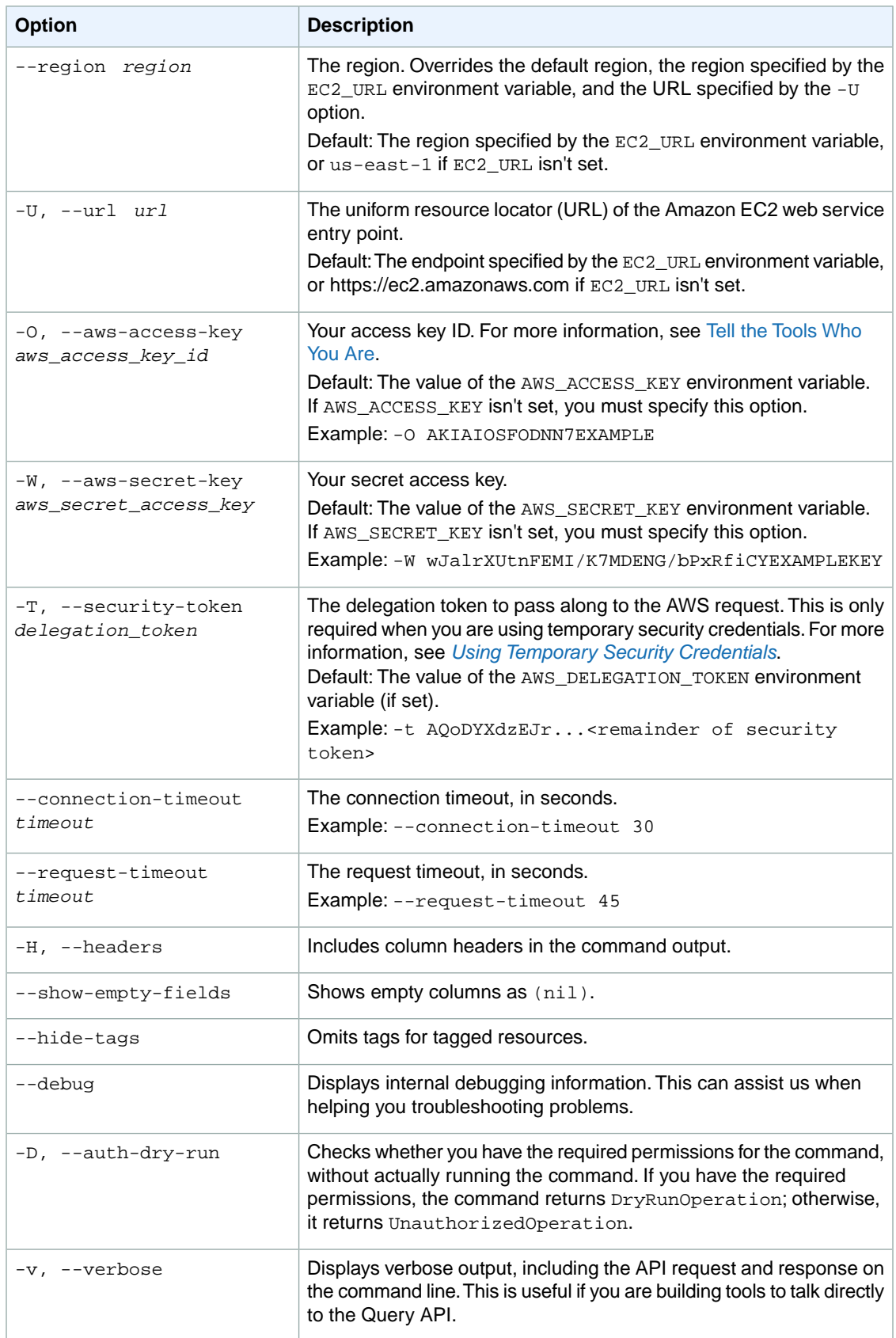

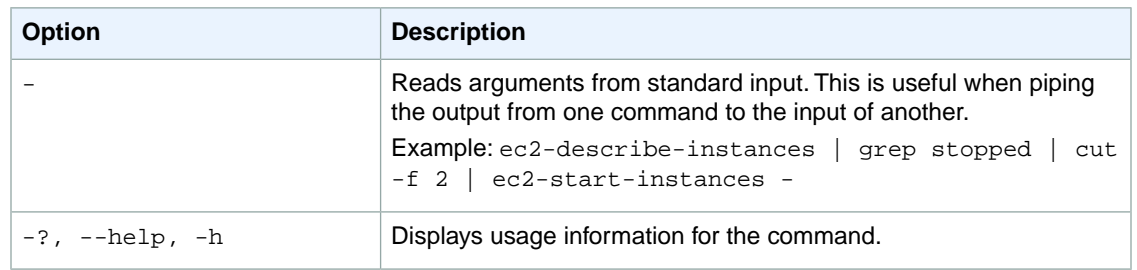

#### **Deprecated Options**

We have deprecated the SOAP API for Amazon EC2. For more information, see [SOAP Requests](http://docs.aws.amazon.com/AWSEC2/latest/UserGuide/using-soap-api.html). From version 1.6.14.0 onwards of the Amazon EC2 CLI tools, the private key (-K, --private-key) and X.509 certificate (-C, --cert) options are not supported. Use your access key ID (-O, --aws-access-key) and secret access key (-W, --aws-secret-key) instead. For more information, see [Setting Up the Amazon EC2](http://docs.aws.amazon.com/AWSEC2/latest/CommandLineReference/ec2-cli-get-set-up.html) [CLI and AMI Tools.](http://docs.aws.amazon.com/AWSEC2/latest/CommandLineReference/ec2-cli-get-set-up.html)

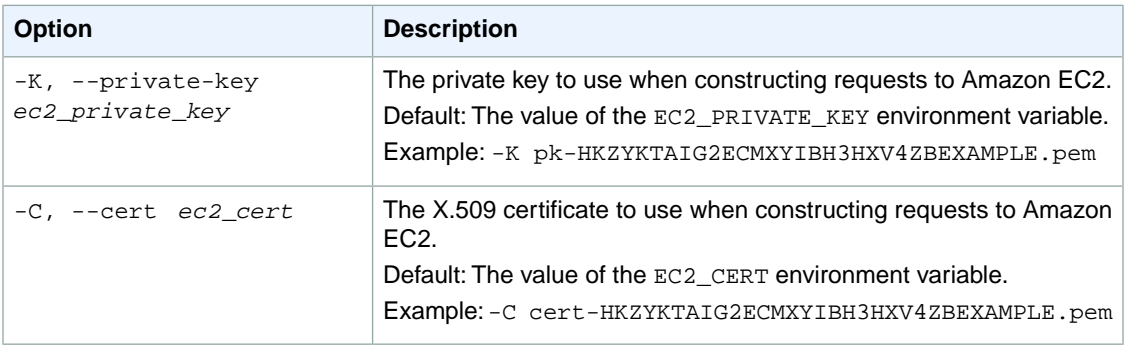

# **Commands (AMI Tools)**

You can use the AMI tools to create and manage your instance store-backed Linux AMIs.

You'll install them on your Linux instance. Note that the AMI tools are already installed on Amazon Linux instances. For more information, see [Setting Up the AMI Tools on Your Linux Instance](#page-44-0) (p. [19\)](#page-44-0).

#### **Note**

These tools are distinct from the tools for other Amazon EC2 resources. For more information about the CLI tools, see [Commands \(CLI Tools\) \(p.](#page-58-0) 33).

#### **Topics**

- [ec2-ami-tools-version \(p.](#page-798-0) 773)
- [ec2-bundle-image \(p.](#page-799-0) 774)
- [ec2-bundle-vol \(p.](#page-803-0) 778)
- [ec2-delete-bundle \(p.](#page-809-0) 784)
- [ec2-download-bundle \(p.](#page-812-0) 787)
- [ec2-migrate-bundle \(p.](#page-815-0) 790)
- [ec2-migrate-manifest \(p.](#page-819-0) 794)
- [ec2-unbundle \(p.](#page-822-0) 797)
- [ec2-upload-bundle \(p.](#page-824-0) 799)
- [Common Options for AMI Tools \(p.](#page-827-0) 802)

# <span id="page-798-0"></span>**ec2-ami-tools-version**

#### **Description**

Describes the version of the AMI tools.

To install the AMI tools, see [Setting Up the AMI Tools on Your Linux Instance](#page-44-0) (p. [19\).](#page-44-0)

#### **Syntax**

**ec2-ami-tools-version**

#### **Options**

This command has no parameters.

#### **Output**

The version information.

#### **Example**

This example command displays the version information for the AMI tools that you're using.

```
ec2-ami-tools-version
1.5.2 20071010
```
# <span id="page-799-0"></span>**ec2-bundle-image**

#### **Description**

Creates an instance store-backed Linux AMI from an operating system image created in a loopback file.

To install the AMI tools, see [Setting Up the AMI Tools on Your Linux Instance](#page-44-0) (p. [19\).](#page-44-0)

#### **Syntax**

**ec2-bundle-image -c** *path* **-k** *path* **-u** *account* **-i** *path* **[-d** *path***] [--ec2cert** *path***] [-r** *architecture***] [--productcodes** *code1***,***code2***,...] [-B** *mapping***] [-p** *prefix***]**

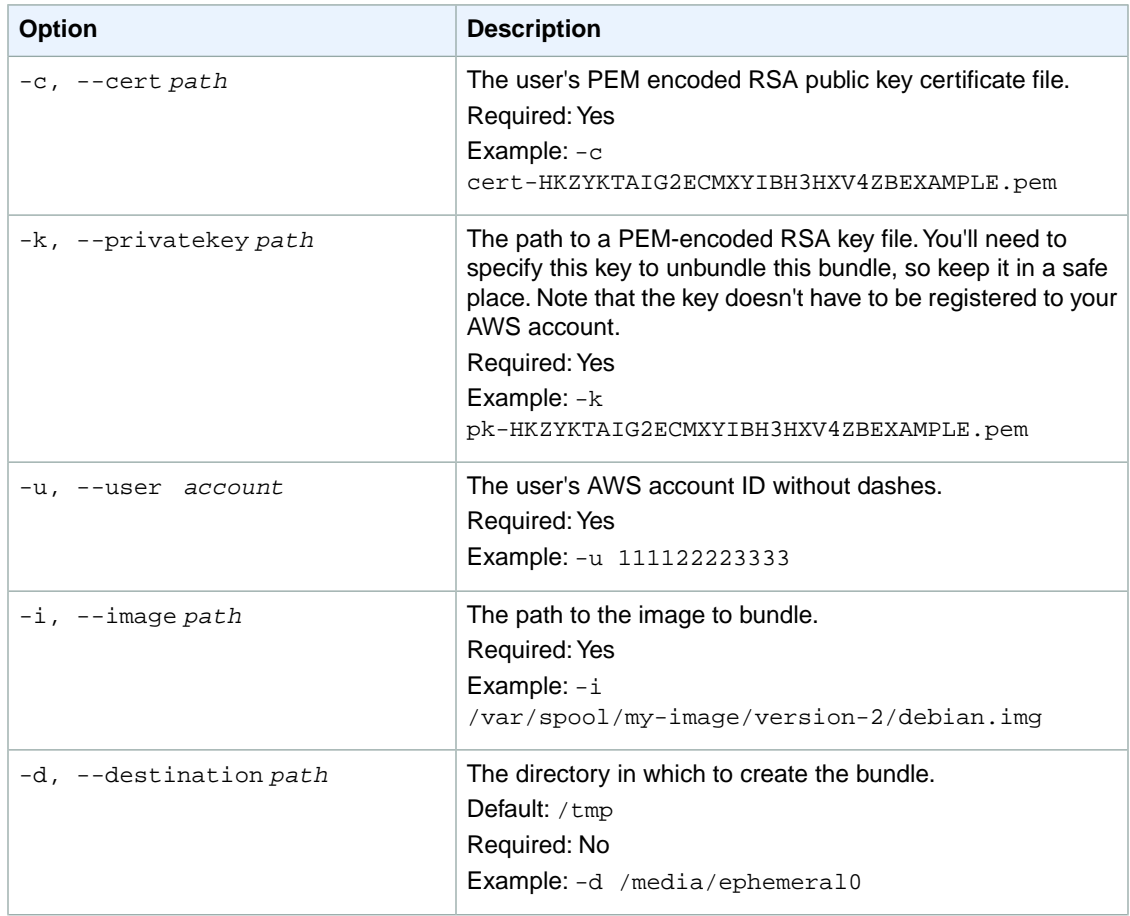

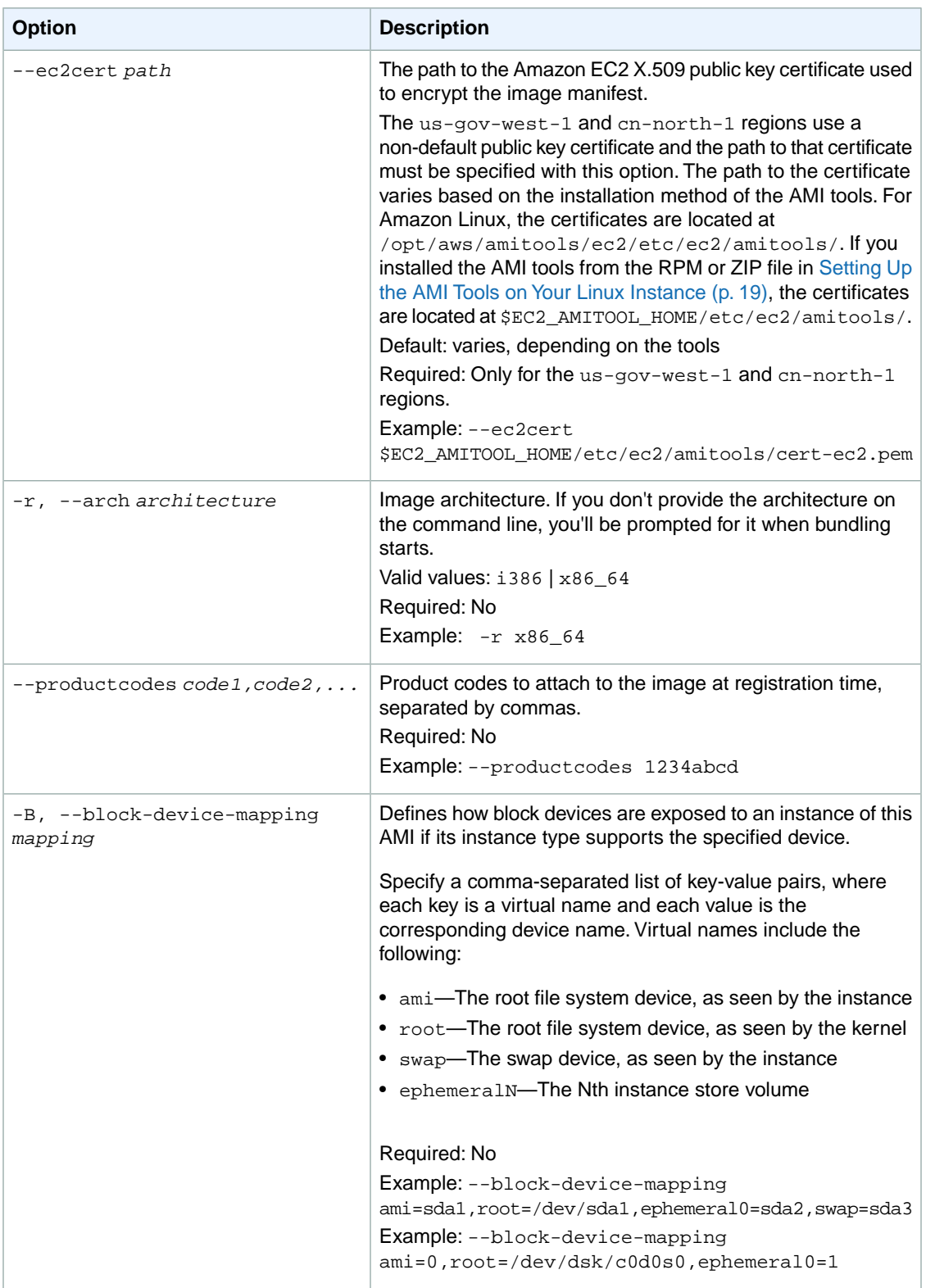

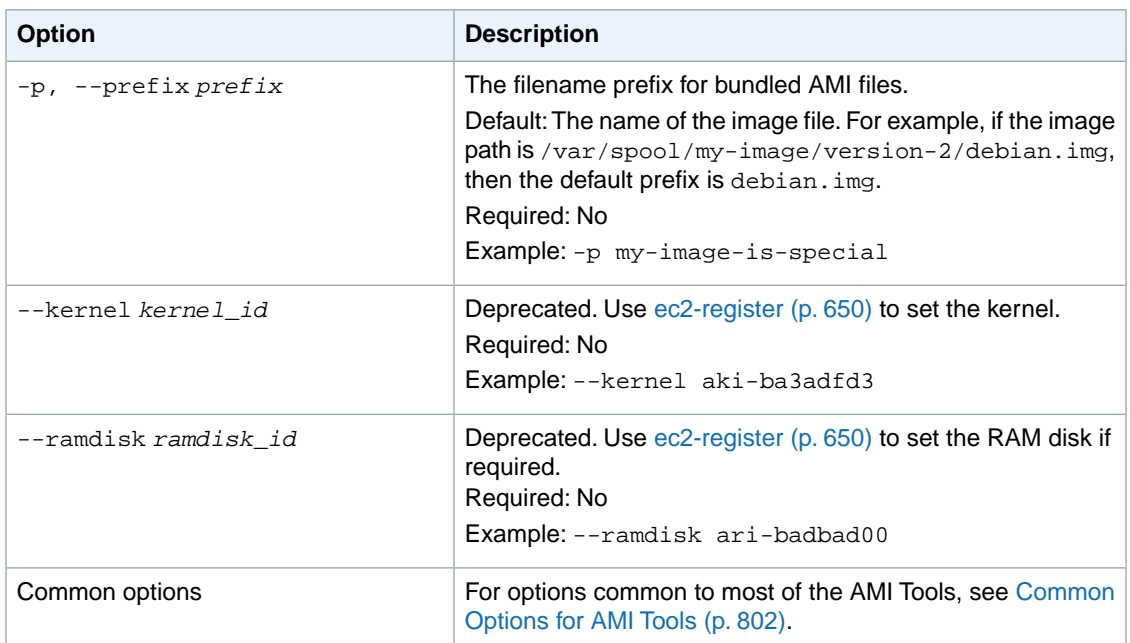

Status messages describing the stages and status of the bundling process.

#### **Example**

This example creates a bundled AMI from an operating system image that was created in a loopback file.

```
ec2-bundle-image -k pk-HKZYKTAIG2ECMXYIBH3HXV4ZBEXAMPLE.pem -c cert-HKZYK 
TAIG2ECMXYIBH3HXV4ZBEXAMPLE.pem -u 111122223333 -i image.img -d bundled/ -r 
x86_64
Please specify a value for arch [i386]: 
Bundling image file...
Splitting bundled/image.gz.crypt...
Created image.part.00
Created image.part.01
Created image.part.02
Created image.part.03
Created image.part.04
Created image.part.05
Created image.part.06
Created image.part.07
Created image.part.08
Created image.part.09
Created image.part.10
Created image.part.11
Created image.part.12
Created image.part.13
Created image.part.14
Generating digests for each part...
Digests generated.
```
Creating bundle manifest... ec2-bundle-image complete.

- [ec2-bundle-vol](#page-803-0) (p. [778\)](#page-803-0)
- [ec2-unbundle](#page-822-0) (p. [797\)](#page-822-0)
- [ec2-upload-bundle](#page-824-0) (p. [799\)](#page-824-0)
- [ec2-download-bundle](#page-812-0) (p. [787\)](#page-812-0)
- [ec2-delete-bundle](#page-809-0) (p. [784\)](#page-809-0)

#### <span id="page-803-0"></span>**ec2-bundle-vol**

#### **Description**

Creates an instance store-backed Linux AMI by compressing, encrypting, and signing a copy of the root device volume for the instance.

Amazon EC2 attempts to inherit product codes, kernel settings, RAM disk settings, and block device mappings from the instance.

By default, the bundle process excludes files that might contain sensitive information.These files include \*.sw, \*.swo, \*.swp, \*.pem, \*.priv, \*id\_rsa\*, \*id\_dsa\* \*.gpg, \*.jks, \*/.ssh/authorized\_keys, and  $*/$ . bash history. To include all of these files, use the  $--$ no-filter option. To include some of these files, use the --include option.

To use ec2-bundle-vol, first you must install the AMI tools on the instance you are bundling, then run ec2-bundle-vol on that instance, not on a local system. For more information, see [Creating an Instance](http://docs.aws.amazon.com/AWSEC2/latest/UserGuide/creating-an-ami-instance-store.html) [Store-Backed Linux AMI](http://docs.aws.amazon.com/AWSEC2/latest/UserGuide/creating-an-ami-instance-store.html) in the *Amazon EC2 User Guide for Linux Instances*.

To install the AMI tools, see [Setting Up the AMI Tools on Your Linux Instance](#page-44-0) (p. [19\).](#page-44-0)

If you'd prefer to create an instance store-backed Windows AMI, see [ec2-bundle-instance](#page-110-0) (p. [85\),](#page-110-0) which is part of the API tools.

The AMI creation process is different for Amazon EBS-backed AMIs. To create an Amazon EBS-backed Linux AMI, see [ec2-create-image](#page-161-0) (p. [136\)](#page-161-0), which is part of the API tools.

#### **Syntax**

**ec2-bundle-vol -c** *path* **-k** *path* **-u** *account* **[-d** *path***] [--ec2cert** *path***] [-r** *architecture***] [--productcodes** *code1***,***code2***,...] [-B** *mapping***] [--all] [-e** *directory1***,***directory2***,...] [-i** *file1***,***file2***,...] [--no-filter] [-p** *prefix***] [-s** *size***] [--[no- ]inherit] [-v** *volume***] [-P** *type***] [-S** *script***] [--fstab** *path***] [--generate-fstab] [--grub-config** *path***]**

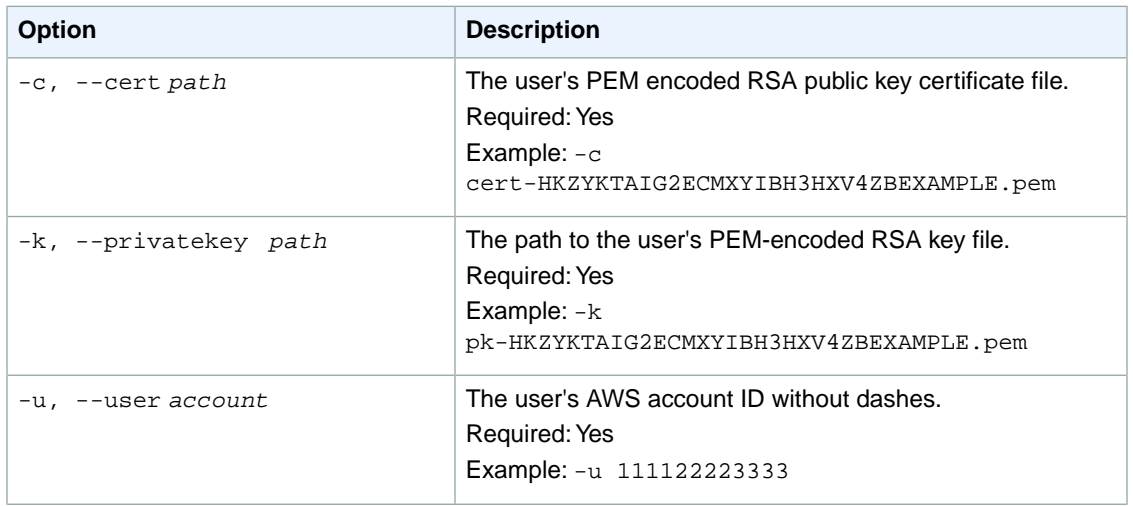

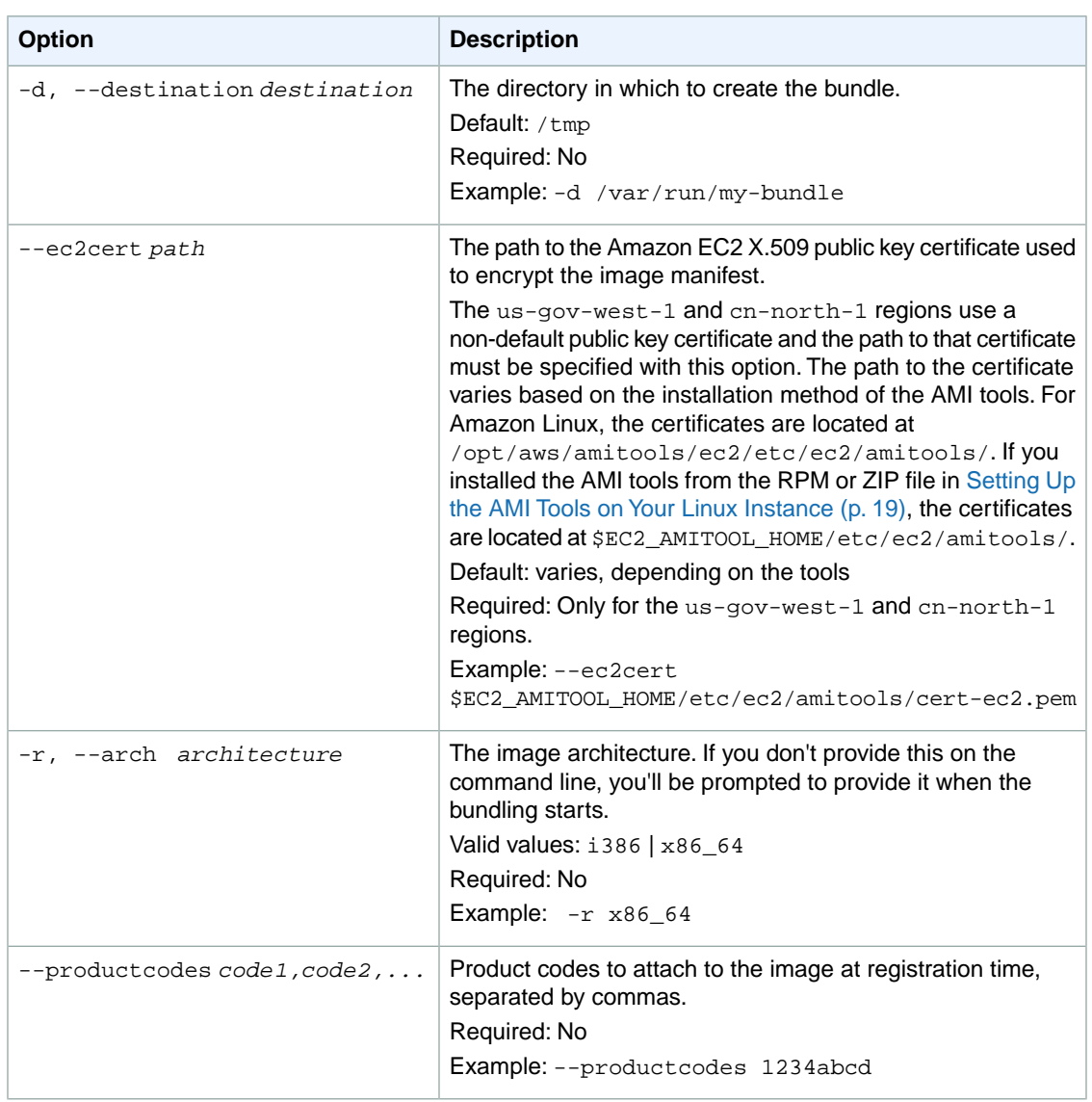

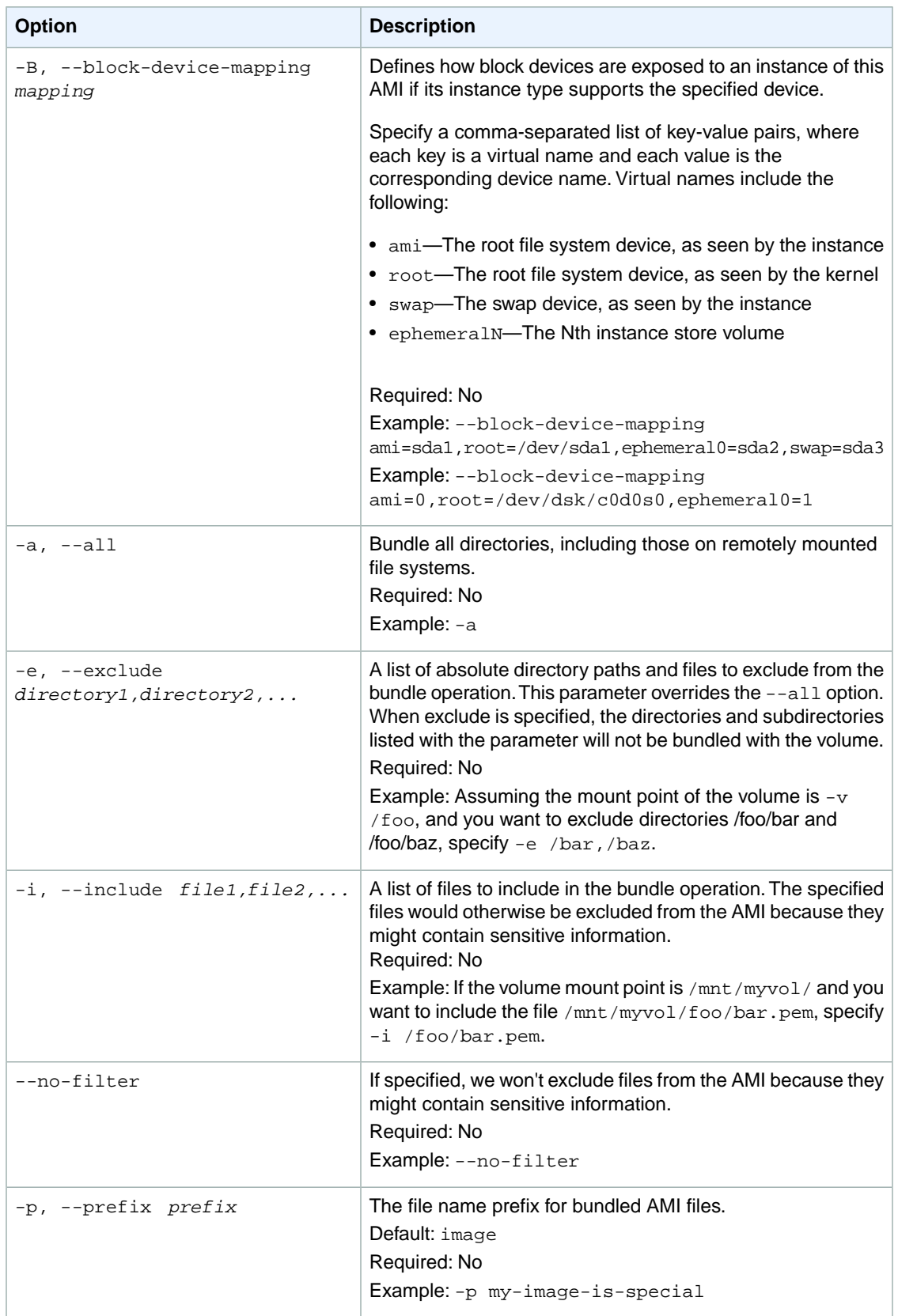

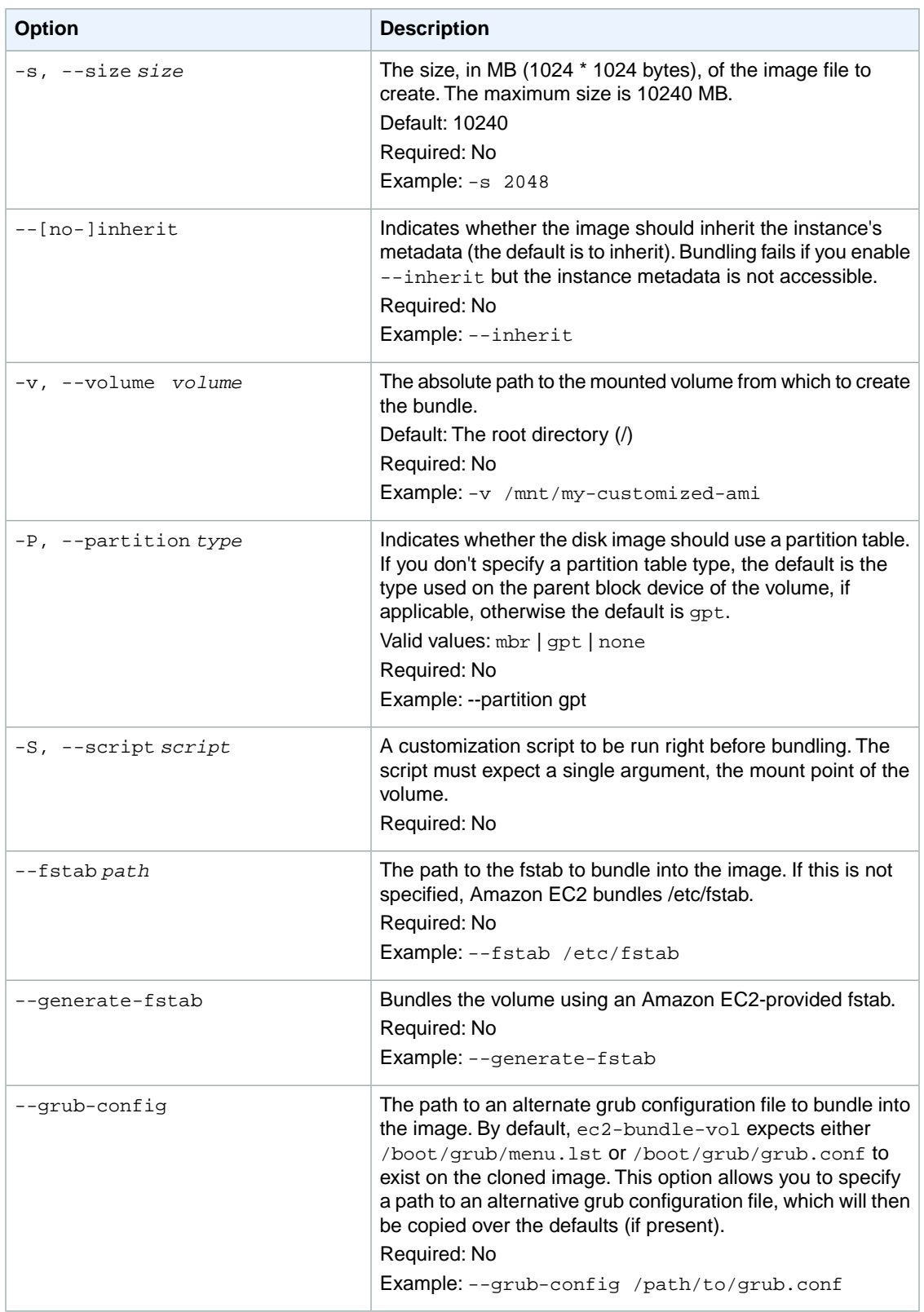

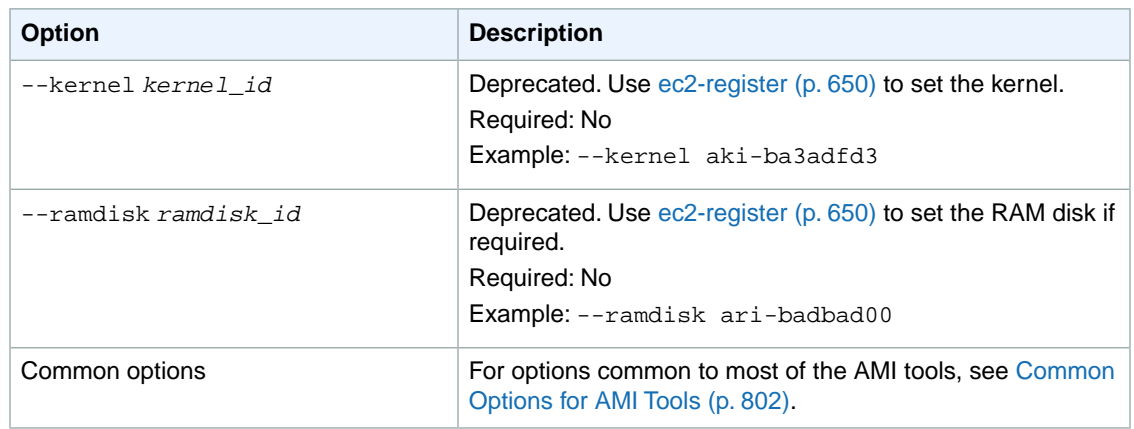

Status messages describing the stages and status of the bundling.

#### **Example**

This example creates a bundled AMI by compressing, encrypting and signing a snapshot of the local machine's root file system.

```
ec2-bundle-vol -d /mnt -k pk-HKZYKTAIG2ECMXYIBH3HXV4ZBEXAMPLE.pem -c cert-
HKZYKTAIG2ECMXYIBH3HXV4ZBEXAMPLE.pem -u 111122223333 -r x86_64
  Copying / into the image file /mnt/image...
   Excluding:
        sys
        dev/shm
       proc
        dev/pts
       proc/sys/fs/binfmt_misc
        dev
        media
       mnt
       proc
       sys
       tmp/image
       mnt/img-mnt
   1+0 records in
   1+0 records out
   mke2fs 1.38 (30-Jun-2005)
   warning: 256 blocks unused.
   Splitting /mnt/image.gz.crypt...
   Created image.part.00
   Created image.part.01
   Created image.part.02
   Created image.part.03
   ...
   Created image.part.22
   Created image.part.23
   Generating digests for each part...
   Digests generated.
```
 Creating bundle manifest... Bundle Volume complete.

- [ec2-bundle-image](#page-799-0) (p. [774\)](#page-799-0)
- [ec2-unbundle](#page-822-0) (p. [797\)](#page-822-0)
- [ec2-upload-bundle](#page-824-0) (p. [799\)](#page-824-0)
- [ec2-download-bundle](#page-812-0) (p. [787\)](#page-812-0)
- [ec2-delete-bundle](#page-809-0) (p. [784\)](#page-809-0)

## <span id="page-809-0"></span>**ec2-delete-bundle**

#### **Description**

Deletes the specified bundle from Amazon S3 storage. After you delete a bundle, you can't launch instances from the corresponding AMI.

To install the AMI tools, see [Setting Up the AMI Tools on Your Linux Instance](#page-44-0) (p. [19\).](#page-44-0)

#### **Syntax**

```
ec2-delete-bundle -b bucket -a access_key_id -s secret_access_key [-t token]
[--url url] [--region region] [--sigv version] [-m path] [-p prefix] [--clear]
[--retry] [-y]
```
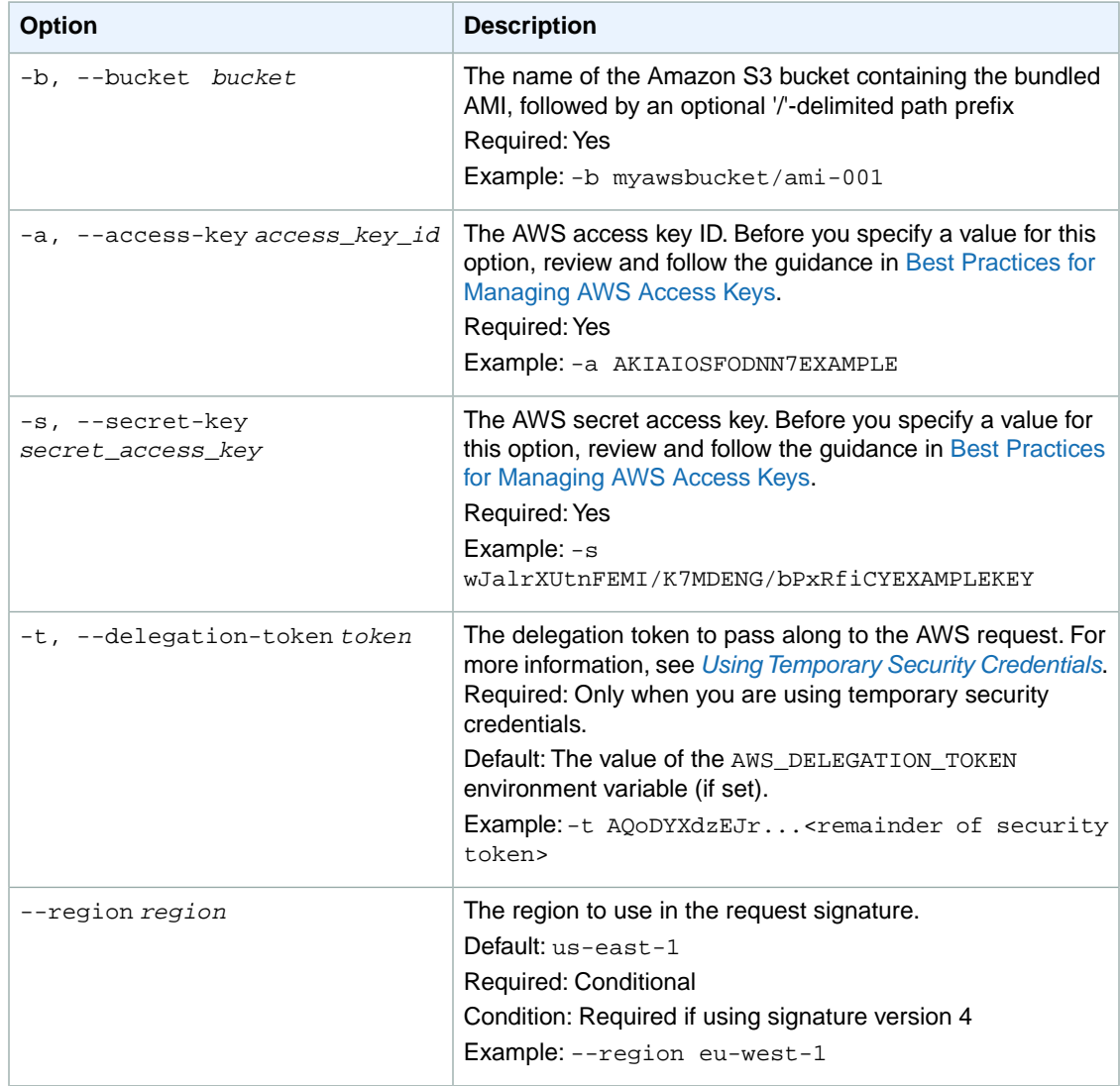

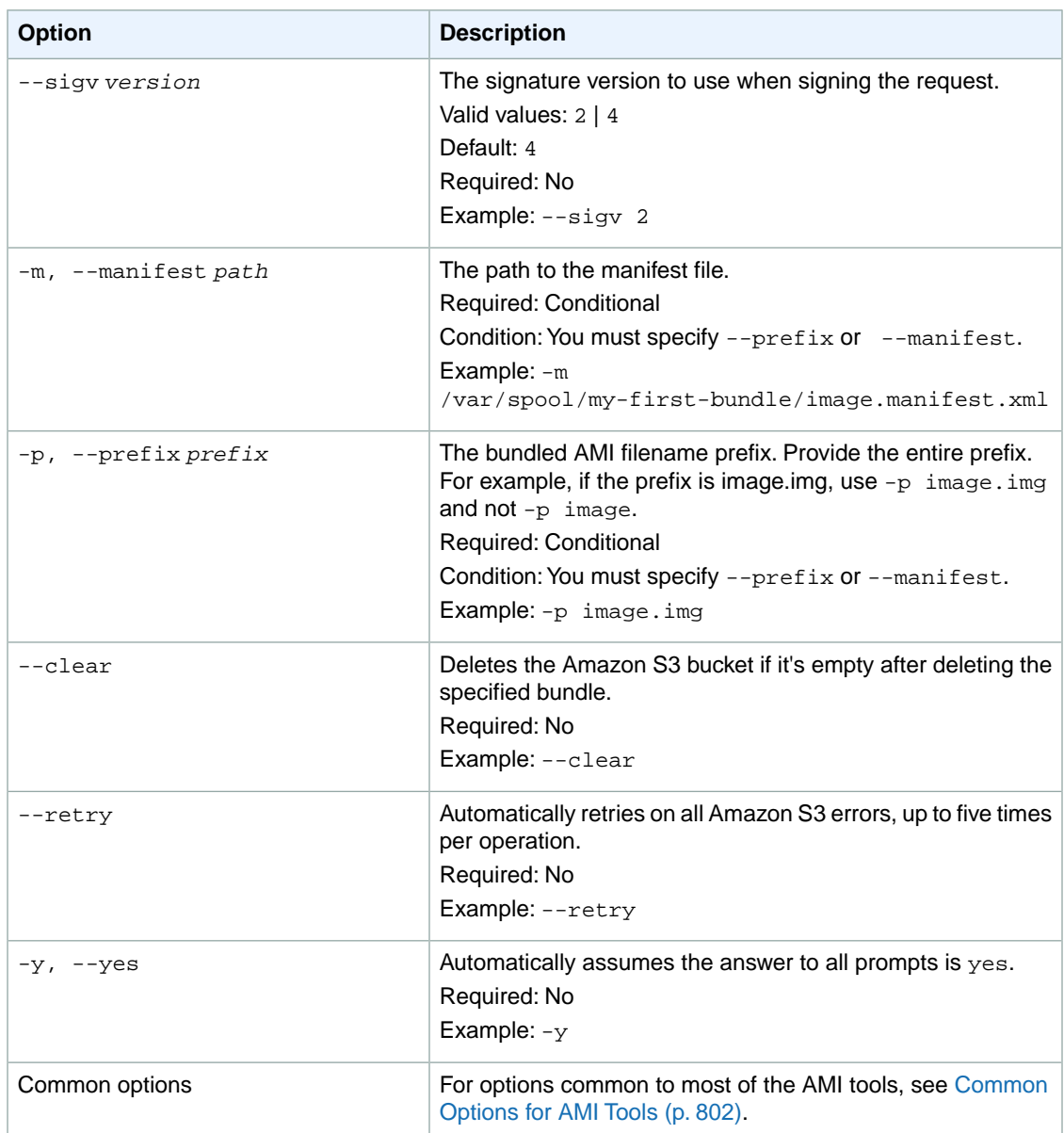

Amazon EC2 displays status messages indicating the stages and status of the delete process.

#### **Example**

This example deletes a bundle from Amazon S3.

```
ec2-delete-bundle -b myawsbucket -a your_access_key_id -s your_secret_access_key
Deleting files:
myawsbucket/image.manifest.xml
myawsbucket/image.part.00
myawsbucket/image.part.01
```

```
myawsbucket/image.part.02
myawsbucket/image.part.03
myawsbucket/image.part.04
myawsbucket/image.part.05
myawsbucket/image.part.06
Continue? [y/n]
y
Deleted myawsbucket/image.manifest.xml
Deleted myawsbucket/image.part.00
Deleted myawsbucket/image.part.01
Deleted myawsbucket/image.part.02
Deleted myawsbucket/image.part.03
Deleted myawsbucket/image.part.04
Deleted myawsbucket/image.part.05
Deleted myawsbucket/image.part.06
ec2-delete-bundle complete.
```
- [ec2-bundle-image](#page-799-0) (p. [774\)](#page-799-0)
- [ec2-bundle-vol](#page-803-0) (p. [778\)](#page-803-0)
- [ec2-unbundle](#page-822-0) (p. [797\)](#page-822-0)
- [ec2-upload-bundle](#page-824-0) (p. [799\)](#page-824-0)
- [ec2-download-bundle](#page-812-0) (p. [787\)](#page-812-0)

## <span id="page-812-0"></span>**ec2-download-bundle**

#### **Description**

Downloads the specified instance store-backed Linux AMIs from Amazon S3 storage.

To install the AMI tools, see [Setting Up the AMI Tools on Your Linux Instance](#page-44-0) (p. [19\).](#page-44-0)

#### **Syntax**

**ec2-download-bundle -b** *bucket* **-a** *access\_key\_id* **-s** *secret\_access\_key* **-k** *path* **[- -url** *url***] [--region** *region***] [--sigv** *version***] [-m** *file***] [-p** *prefix***] [-d** *directory***] [--retry]**

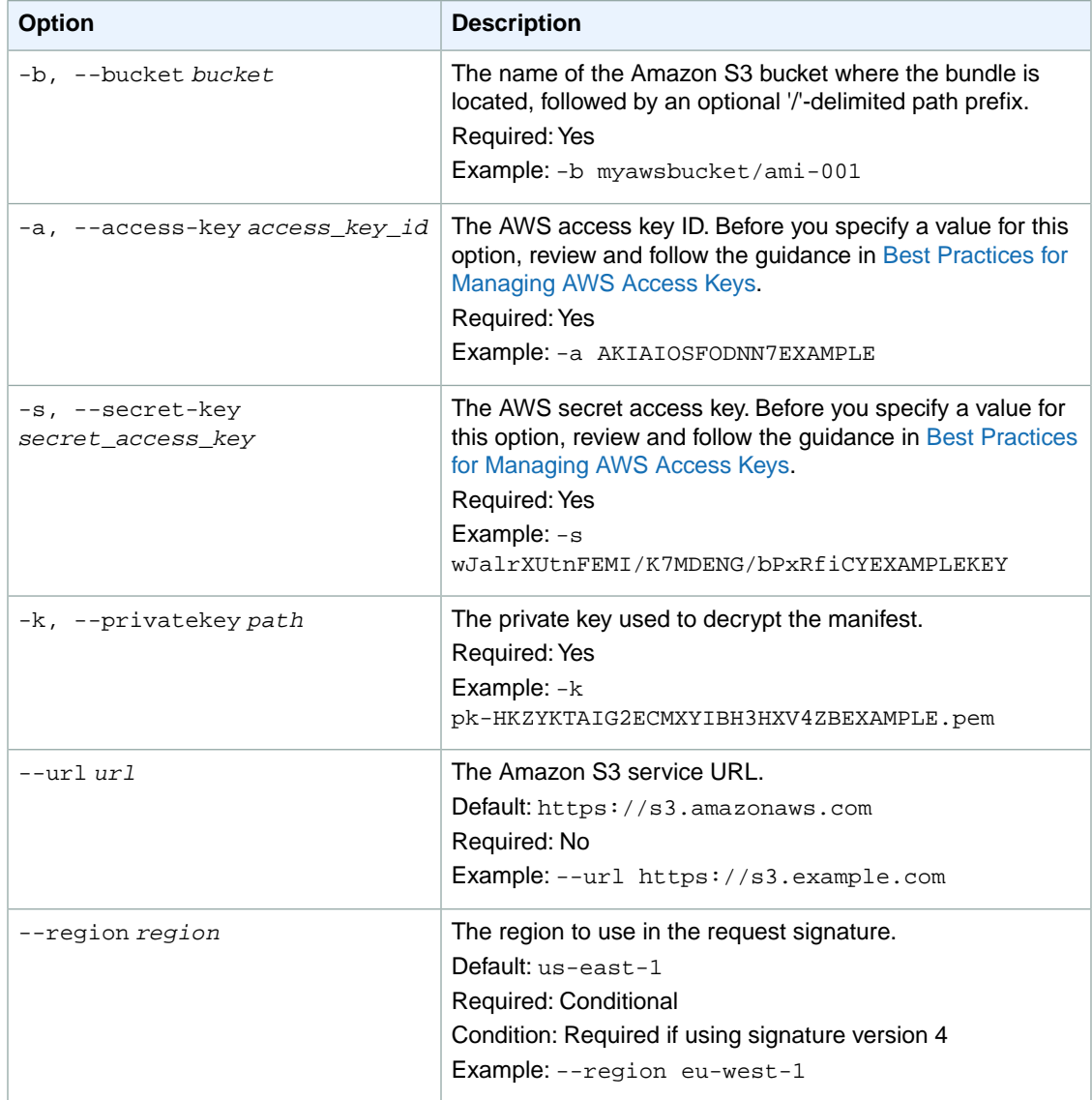

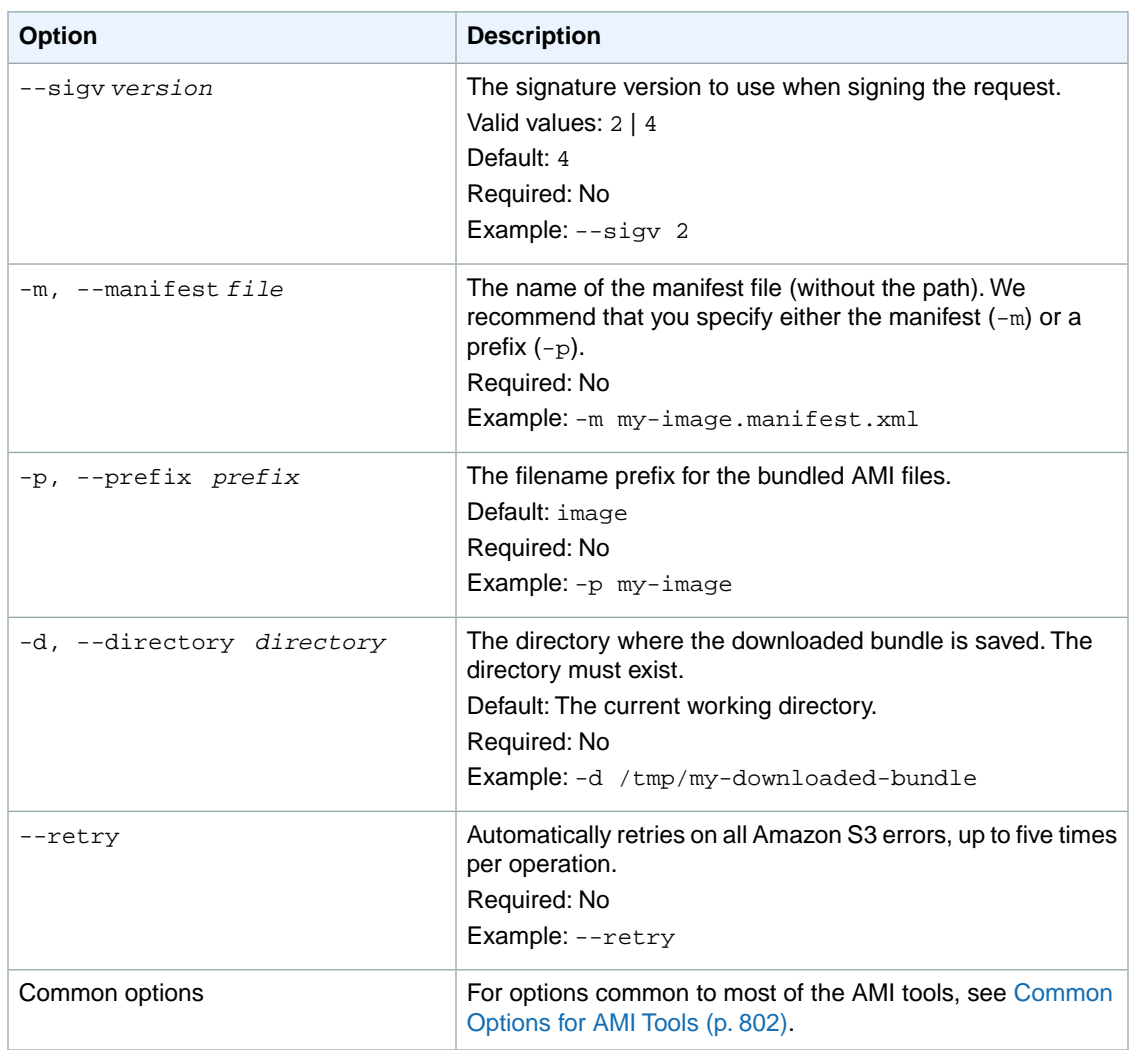

Status messages indicating the various stages of the download process are displayed.

#### **Example**

This example creates the bundled directory (using the Linux **mkdir** command) and downloads the bundle from the myawsbucket Amazon S3 bucket.

```
mkdir bundled
ec2-download-bundle -b myawsbucket/bundles/bundle_name -m image.manifest.xml -
a your_access_key_id -s your_secret_access_key -k pk-HKZYKTAIG2ECMXY 
IBH3HXV4ZBEXAMPLE.pem -d mybundle
Downloading manifest image.manifest.xml from myawsbucket to mybundle/image.mani 
fest.xml ...
Downloading part image.part.00 from myawsbucket/bundles/bundle_name to my 
bundle/image.part.00 ...
Downloaded image.part.00 from myawsbucket
```
Downloading part image.part.01 from myawsbucket/bundles/bundle\_name to my bundle/image.part.01 ... Downloaded image.part.01 from myawsbucket Downloading part image.part.02 from myawsbucket/bundles/bundle\_name to my bundle/image.part.02 ... Downloaded image.part.02 from myawsbucket Downloading part image.part.03 from myawsbucket/bundles/bundle\_name to my bundle/image.part.03 ... Downloaded image.part.03 from myawsbucket Downloading part image.part.04 from myawsbucket/bundles/bundle\_name to my bundle/image.part.04 ... Downloaded image.part.04 from myawsbucket Downloading part image.part.05 from myawsbucket/bundles/bundle\_name to my bundle/image.part.05 ... Downloaded image.part.05 from myawsbucket Downloading part image.part.06 from myawsbucket/bundles/bundle\_name to my bundle/image.part.06 ... Downloaded image.part.06 from myawsbucket

- [ec2-bundle-image](#page-799-0) (p. [774\)](#page-799-0)
- [ec2-bundle-vol](#page-803-0) (p. [778\)](#page-803-0)
- [ec2-unbundle](#page-822-0) (p. [797\)](#page-822-0)
- [ec2-upload-bundle](#page-824-0) (p. [799\)](#page-824-0)
- [ec2-delete-bundle](#page-809-0) (p. [784\)](#page-809-0)

## <span id="page-815-0"></span>**ec2-migrate-bundle**

#### **Description**

Deprecated. Use [ec2-copy-image](#page-140-0) (p. [115\)](#page-140-0) instead.

Copies an instance store-backed Linux AMI from one region to another. After copying the AMI, be sure to register it as a new AMI.

To install the AMI tools, see [Setting Up the AMI Tools on Your Linux Instance](#page-44-0) (p. [19\).](#page-44-0)

#### **Syntax**

**ec2-migrate-bundle -c** *path* **-k** *path* **-m** *file* **-b** *source\_bucket* **-d** *destination\_bucket* **-a** *access\_key\_id* **-s** *secret\_access\_key* **[--ec2cert** *path***] [--acl** *policy***] [--url** *url***] [--retry] [--location** *location***] [--kernel** *kernel-id***] [--ramdisk** *ramdisk\_id***] [--no-mapping] [--region** *mapping\_region\_name***]**

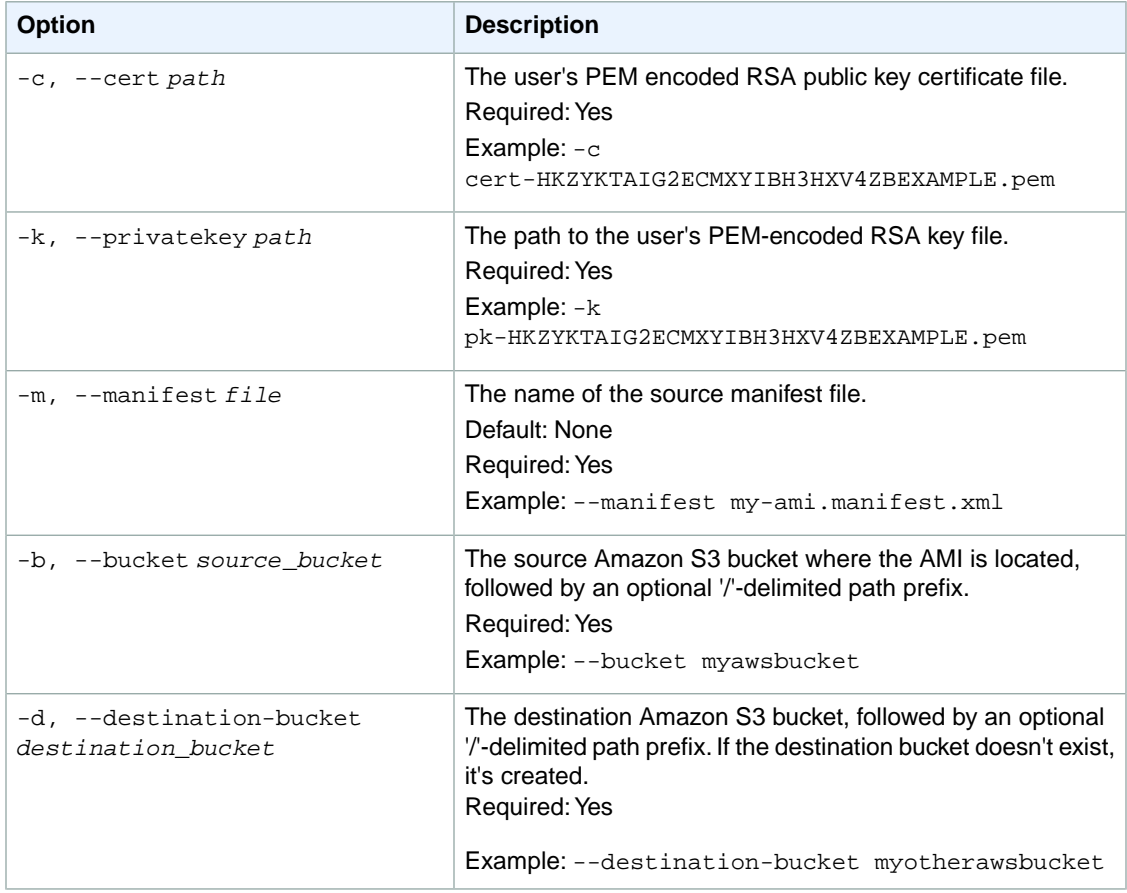

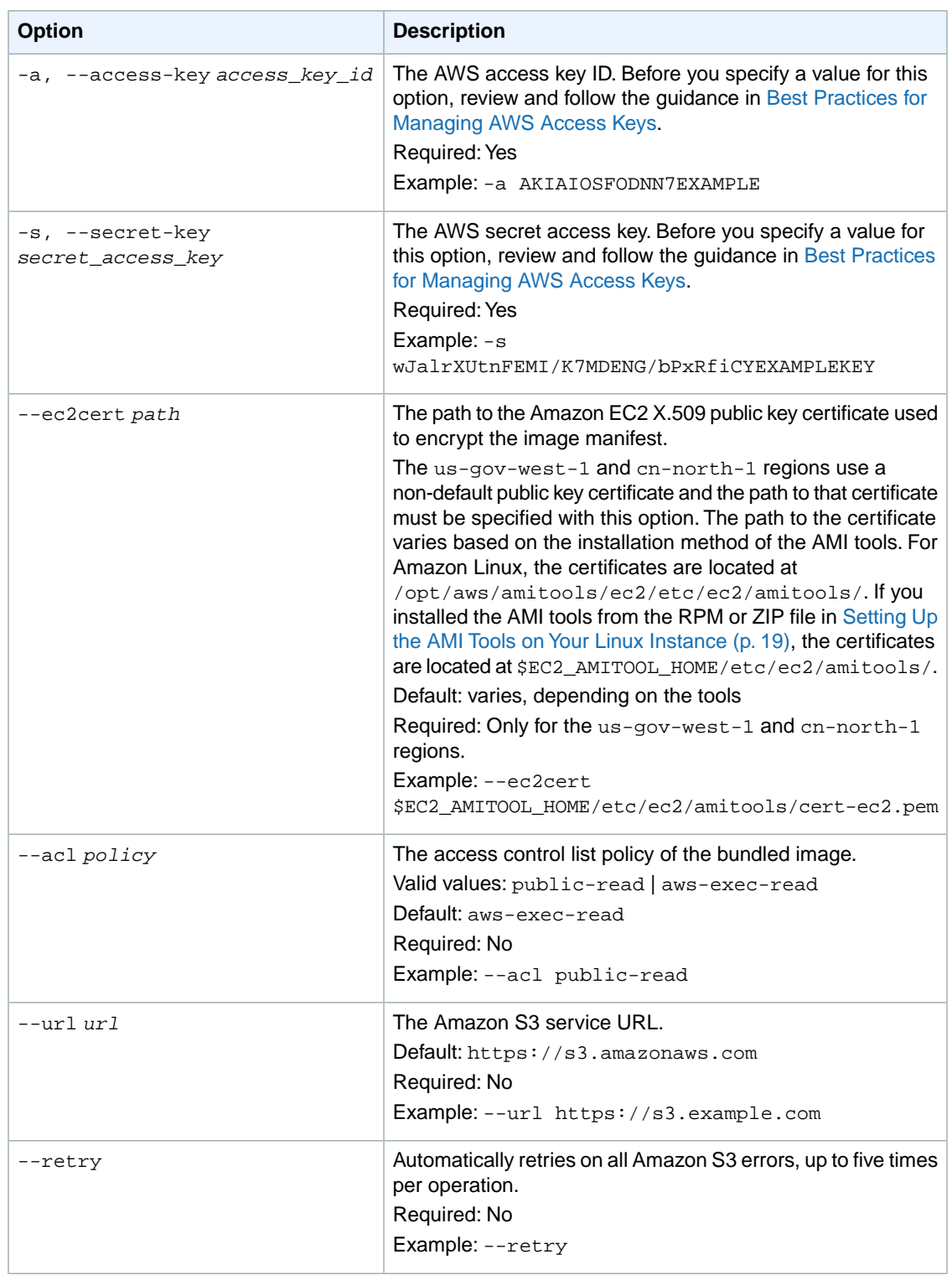

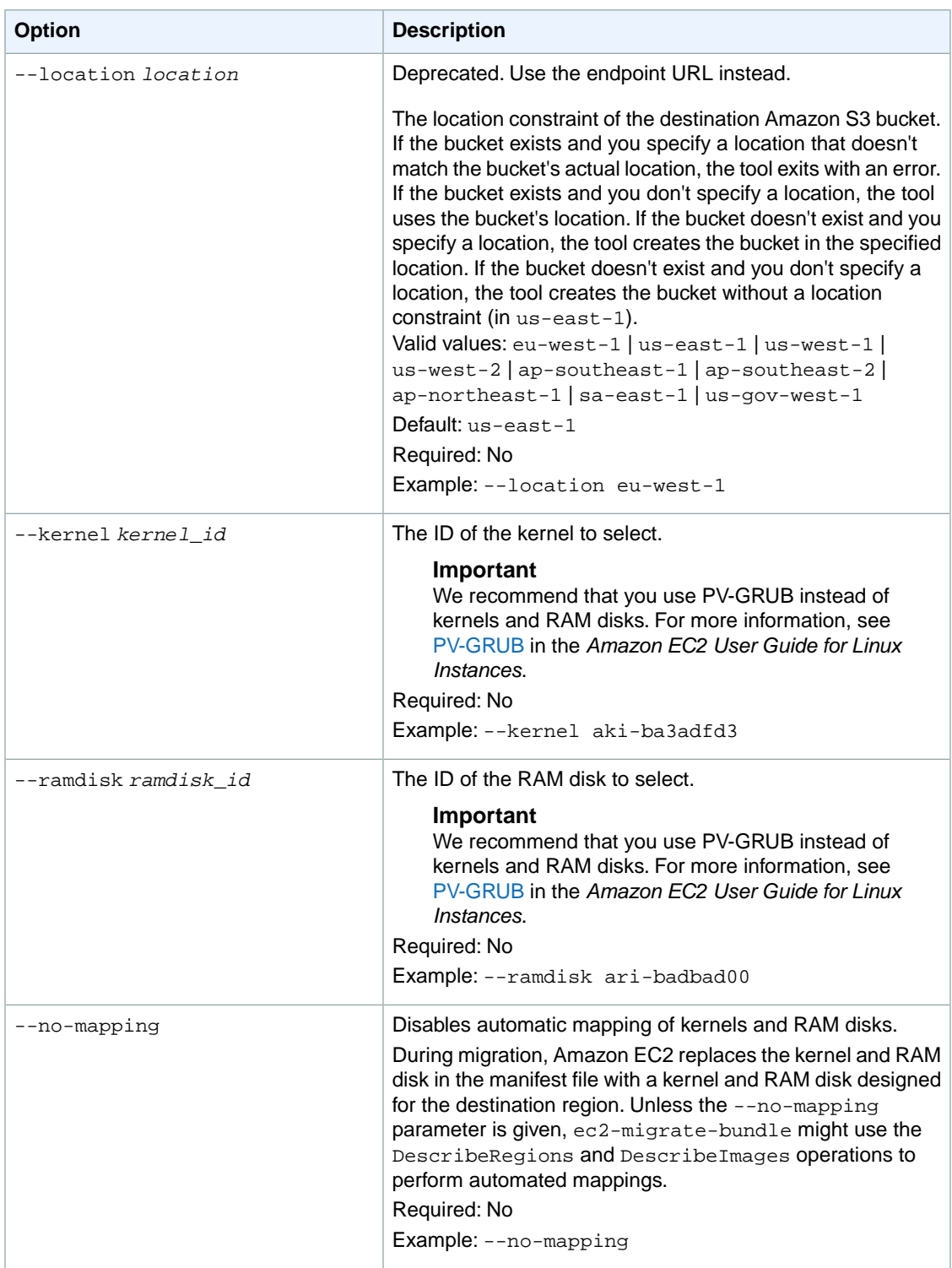

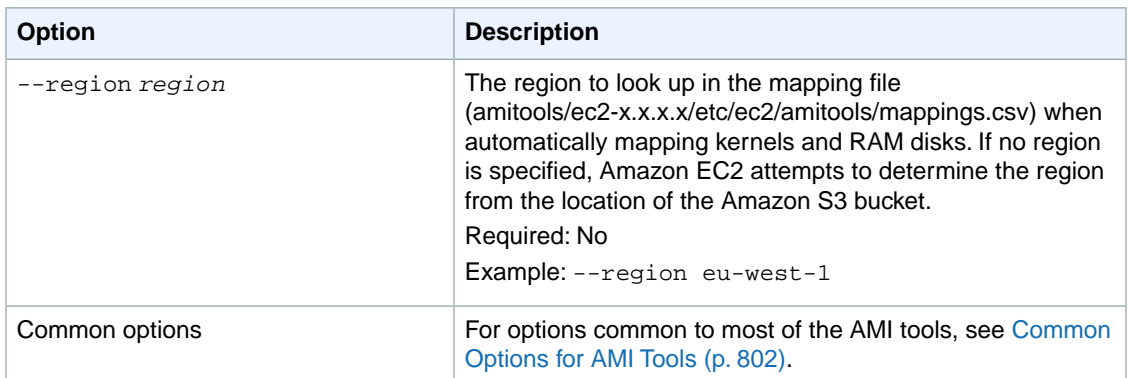

Status messages describing the stages and status of the bundling process.

#### **Example**

This example copies the AMI specified in the  $my-ami$ . manifest. xml manifest from the US to the EU.

```
ec2-migrate-bundle -c cert-HKZYKTAIG2ECMXYIBH3HXV4ZBEXAMPLE.pem -k pk-HKZYK 
TAIG2ECMXYIBH3HXV4ZBEXAMPLE.pem -a your_access_key_id -s your_secret_access_key
  -b myawsbucket -d myotherawsbucket -m my-ami.manifest.xml --location EU
Downloading manifest my-ami.manifest.xml from myawsbucket to /tmp/ami-migration-
my-ami.manifest.xml/my-ami.manifest.xml ...
Copying 'my-ami.part.00'...
Copying 'my-ami.part.01'...
Copying 'my-ami.part.02'...
Copying 'my-ami.part.03'...
Copying 'my-ami.part.04'...
Copying 'my-ami.part.05'...
Copying 'my-ami.part.06'...
Copying 'my-ami.part.07'...
Copying 'my-ami.part.08'...
Copying 'my-ami.part.09'...
Copying 'my-ami.part.10'...
Your new bundle is in S3 at the following location:
myotherawsbucket/my-ami.manifest.xml
```
- [ec2-register](#page-675-0) (p. [650\)](#page-675-0)
- [ec2-run-instances](#page-752-0) (p. [727\)](#page-752-0)

## <span id="page-819-0"></span>**ec2-migrate-manifest**

#### **Description**

Modifies an instance store-backed Linux AMI (for example, its certificate, kernel, and RAM disk) so that it supports a different region.

To install the AMI tools, see [Setting Up the AMI Tools on Your Linux Instance](#page-44-0) (p. [19\).](#page-44-0)

#### **Syntax**

**ec2-migrate-manifest -c** *path* **-k** *path* **-m** *path* **{(-a** *access\_key\_id* **-s** *secret\_access\_key* **--region** *region***) | (--no-mapping)} [--ec2cert** *ec2\_cert\_path***] [--kernel** *kernel-id***] [--ramdisk** *ramdisk\_id***]**

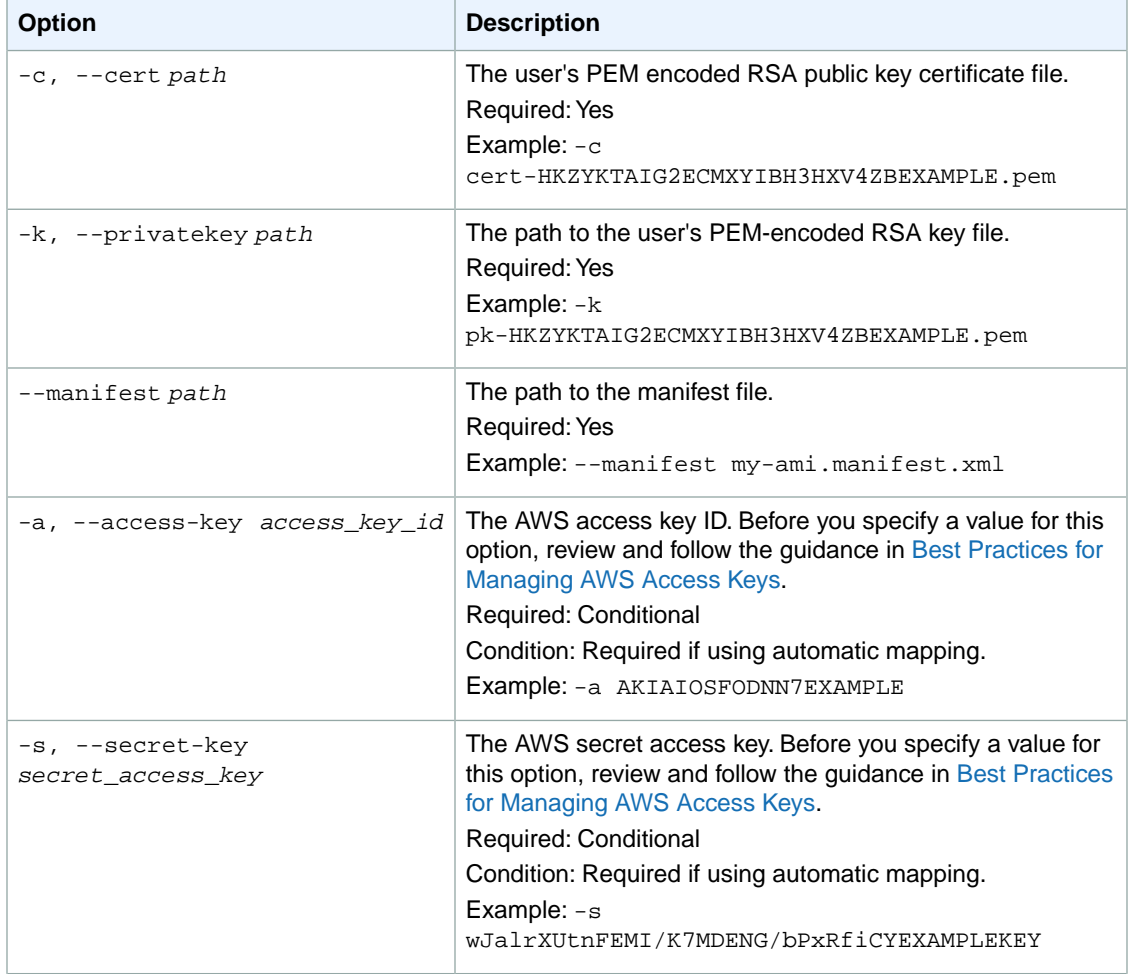

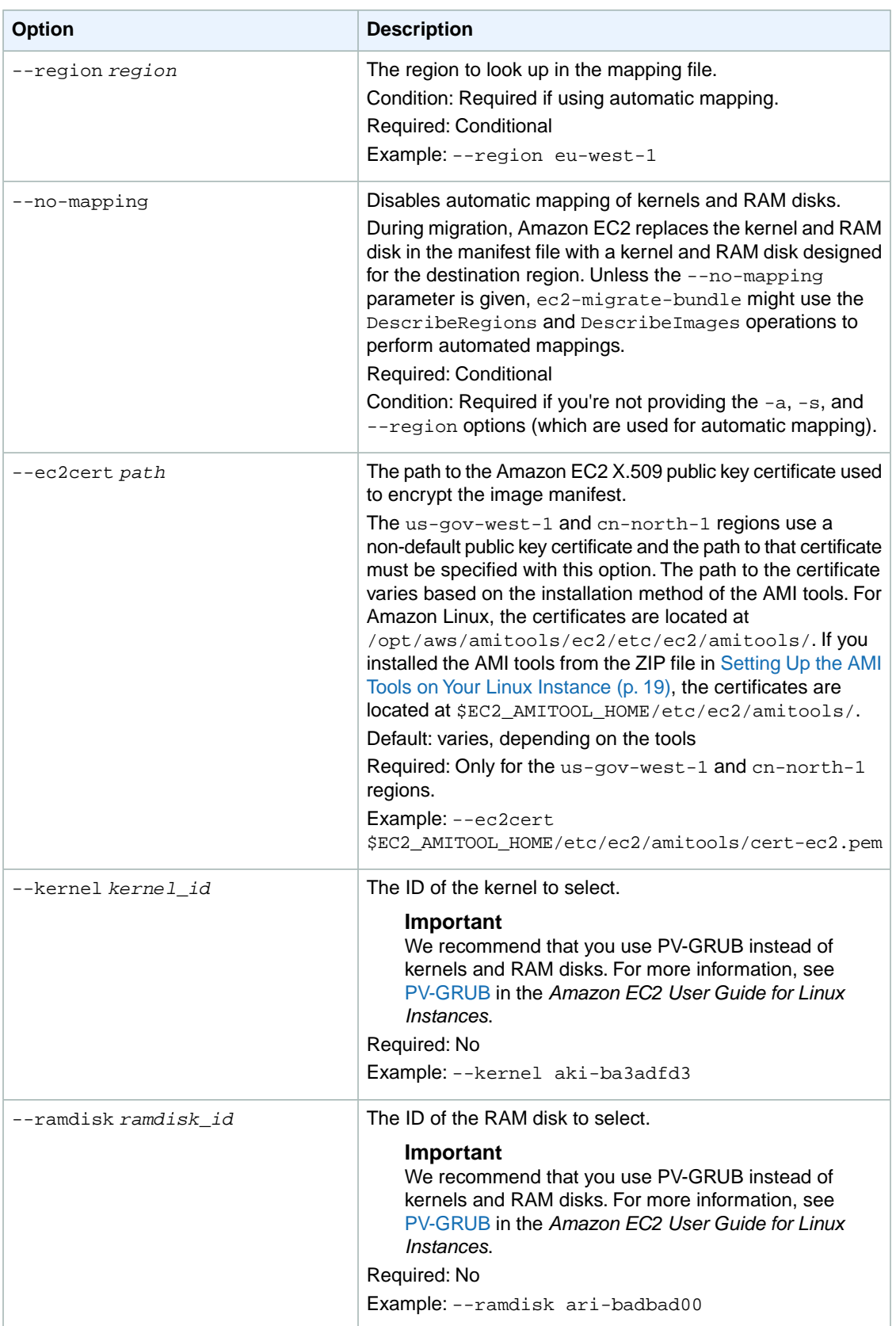

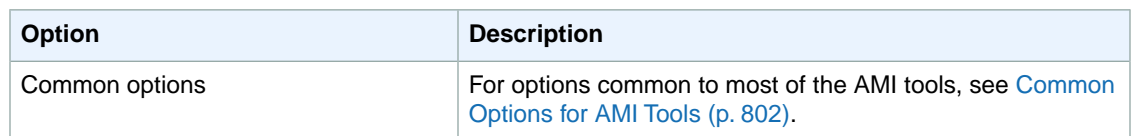

Status messages describing the stages and status of the bundling process.

#### **Example**

This example copies the AMI specified in the my-ami.manifest.xml manifest from the US to the EU.

```
ec2-migrate-manifest --manifest my-ami.manifest.xml --cert cert-HKZYKTAIG2ECMXY 
IBH3HXV4ZBZQ55CLO.pem --privatekey pk-HKZYKTAIG2ECMXYIBH3HXV4ZBZQ55CLO.pem --
region eu-west-1
```

```
Backing up manifest...
Successfully migrated my-ami.manifest.xml It is now suitable for use in eu-west-
1.
```
- [ec2-register](#page-675-0) (p. [650\)](#page-675-0)
- [ec2-run-instances](#page-752-0) (p. [727\)](#page-752-0)

## <span id="page-822-0"></span>**ec2-unbundle**

#### **Description**

Re-creates the bundle from an instance store-backed Linux AMI.

To install the AMI tools, see [Setting Up the AMI Tools on Your Linux Instance](#page-44-0) (p. [19\).](#page-44-0)

#### **Syntax**

**ec2-unbundle -k** *path* **-m** *path* **[-s** *source\_directory***] [-d** *destination\_directory***]**

#### **Options**

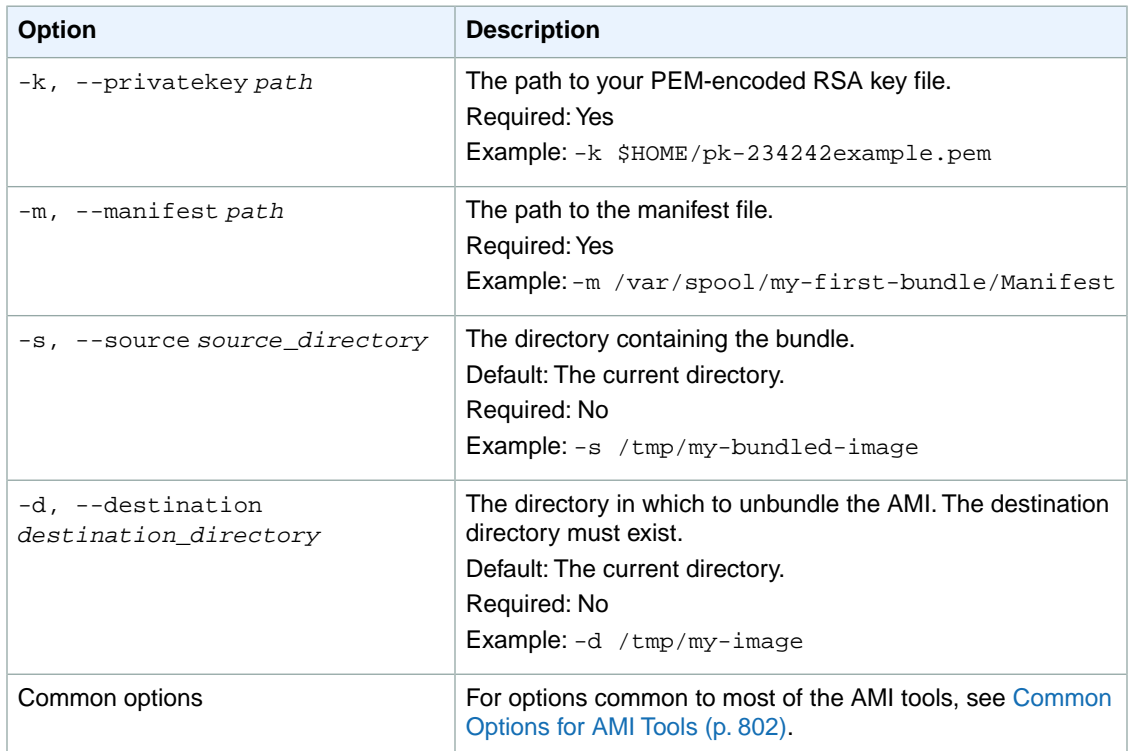

#### **Example**

This Linux and UNIX example unbundles the AMI specified in the image.manifest.xml file.

```
mkdir unbundled
ec2-unbundle -m mybundle/image.manifest.xml -k pk-HKZYKTAIG2ECMXY 
IBH3HXV4ZBEXAMPLE.pem -s mybundle -d unbundled
ls -l unbundled
total 1025008
-rw-r--r-- 1 root root 1048578048 Aug 25 23:46 image.img
```
Status messages indicating the various stages of the unbundling process are displayed.

- [ec2-bundle-image](#page-799-0) (p. [774\)](#page-799-0)
- [ec2-bundle-vol](#page-803-0) (p. [778\)](#page-803-0)
- [ec2-upload-bundle](#page-824-0) (p. [799\)](#page-824-0)
- [ec2-download-bundle](#page-812-0) (p. [787\)](#page-812-0)
- [ec2-delete-bundle](#page-809-0) (p. [784\)](#page-809-0)

#### <span id="page-824-0"></span>**ec2-upload-bundle**

#### **Description**

Uploads the bundle for an instance store-backed Linux AMI to Amazon S3 and sets the appropriate ACLs on the uploaded objects. For more information, see [Creating an Instance Store-Backed Linux AMI](http://docs.aws.amazon.com/AWSEC2/latest/UserGuide/creating-an-ami-instance-store.html) in the *Amazon EC2 User Guide for Linux Instances*.

To install the AMI tools, see [Setting Up the AMI Tools on Your Linux Instance](#page-44-0) (p. [19\).](#page-44-0)

#### **Syntax**

**ec2-upload-bundle -b** *bucket* **-a** *access\_key\_id* **-s** *secret\_access\_key* **[-t** *token***] -m** *path* **[--url** *url***] [--region** *region***] [--sigv** *version***] [--acl** *acl***] [-d** *directory***] [--part** *part***] [--retry] [--skipmanifest]**

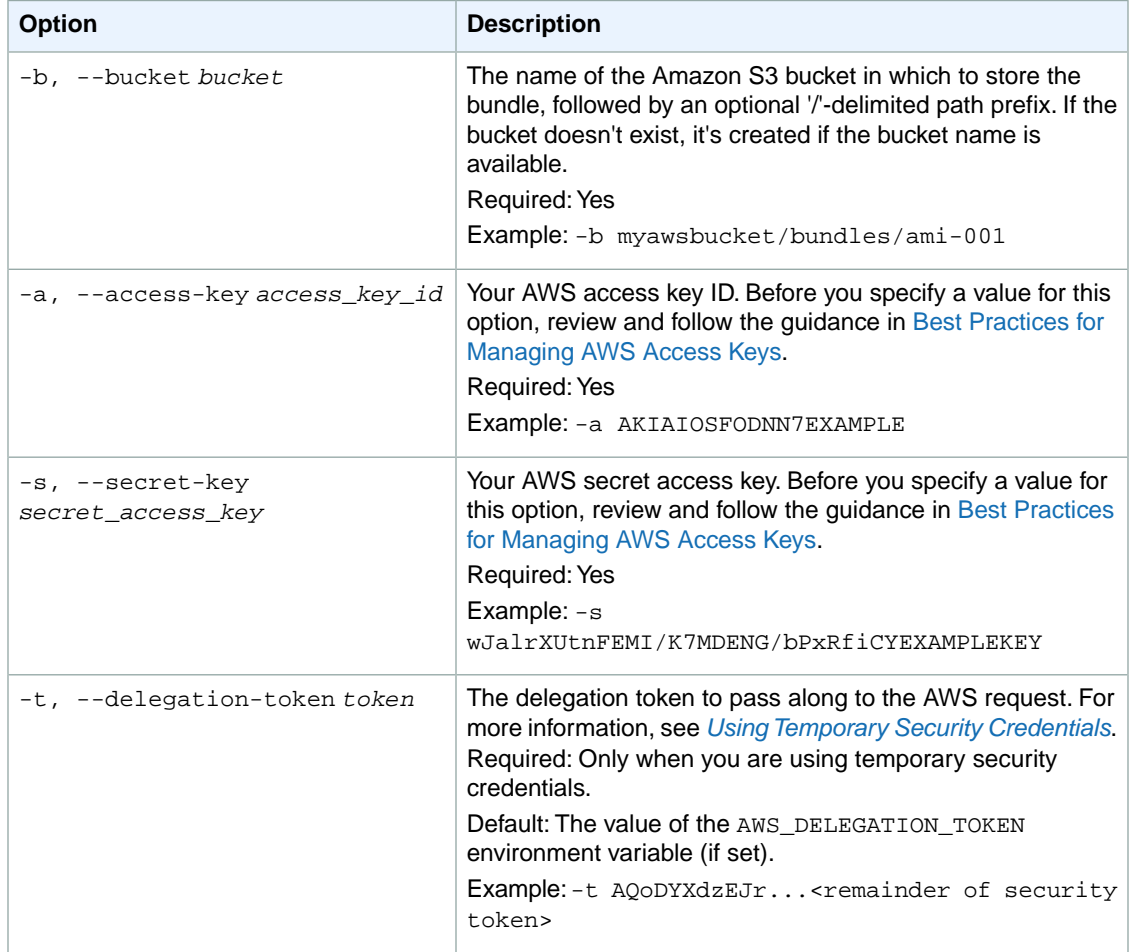

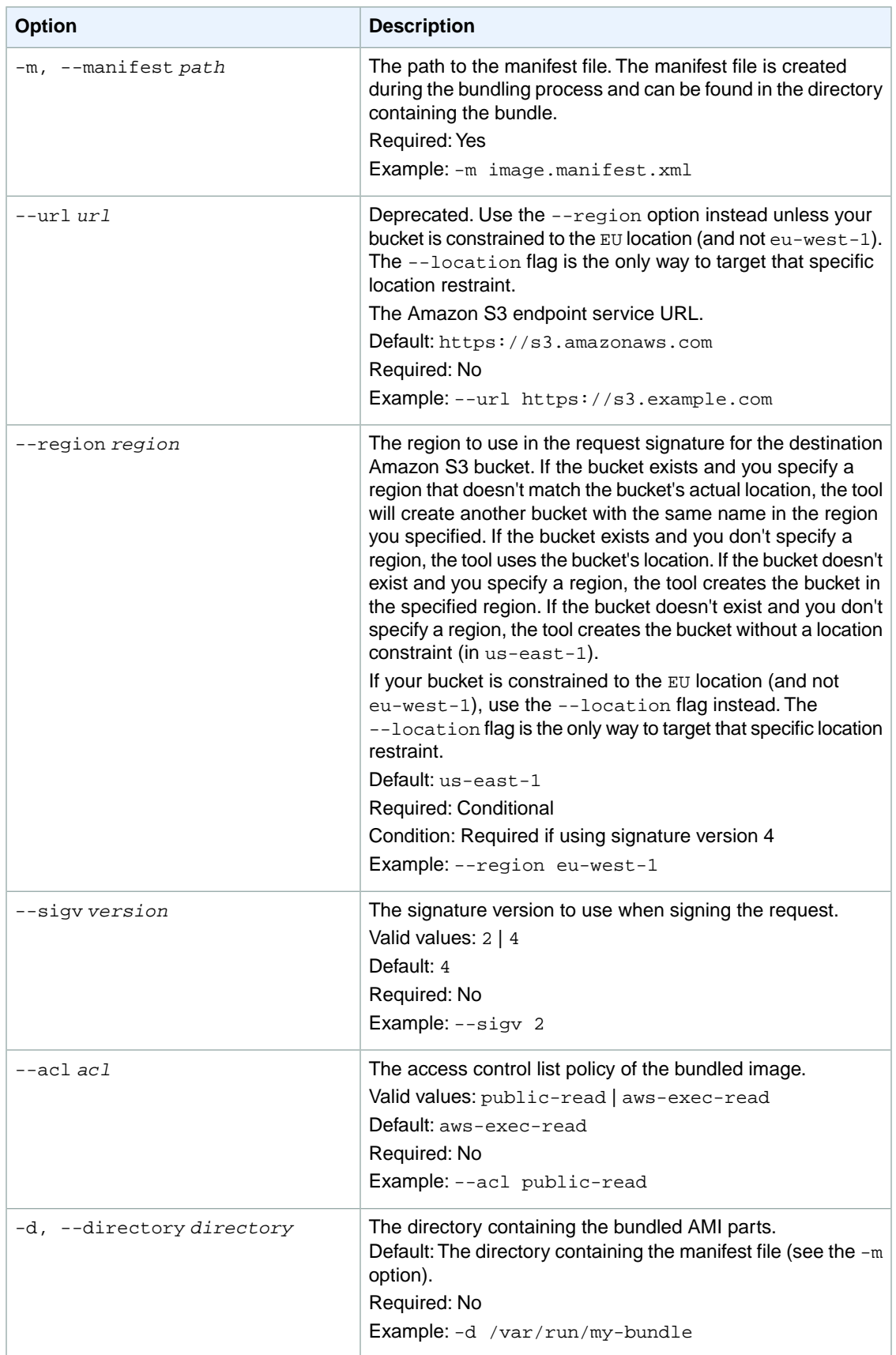

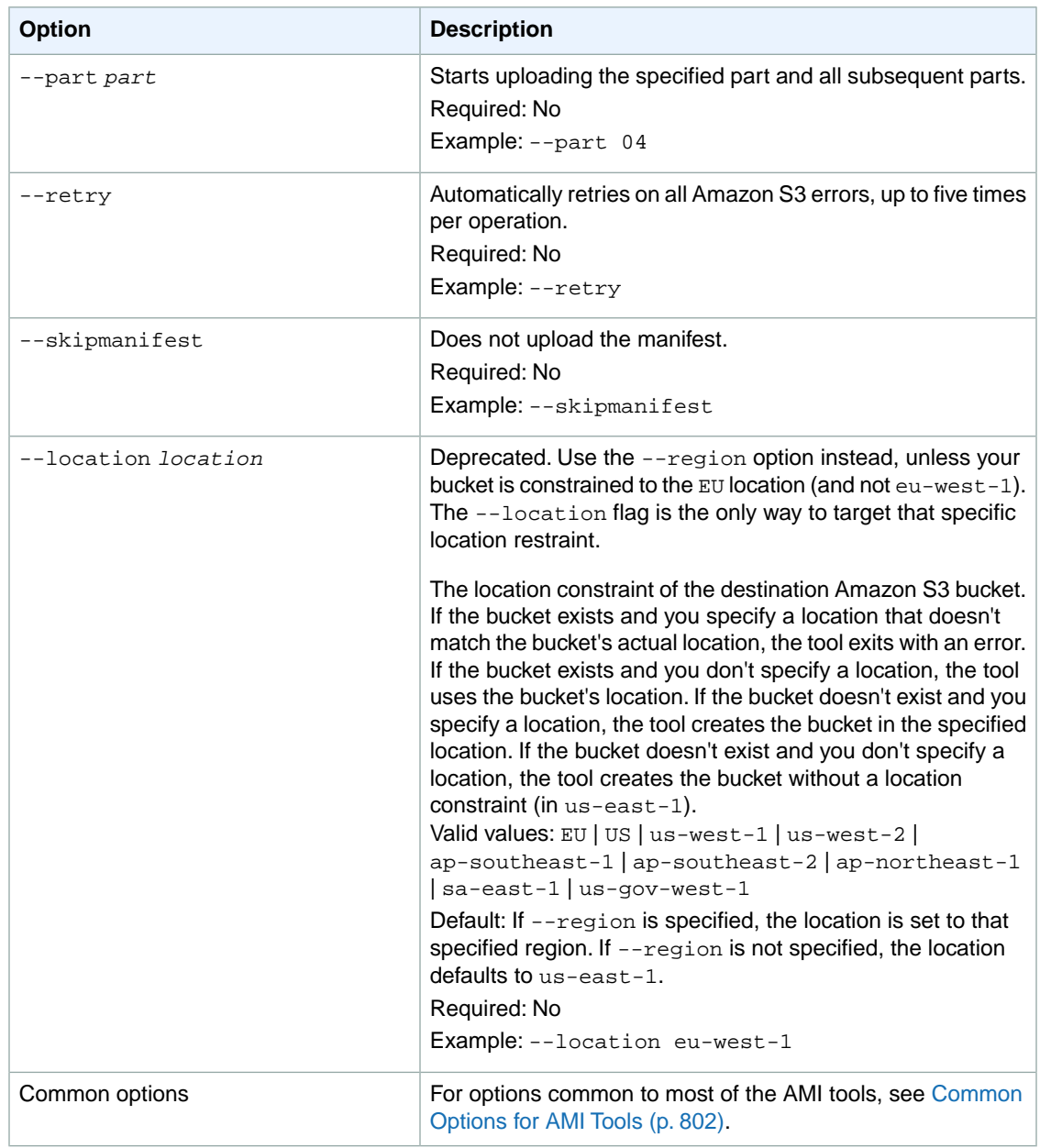

Amazon EC2 displays status messages that indicate the stages and status of the upload process.

#### **Example**

This example uploads the bundle specified by the image.manifest.xml manifest.

```
ec2-upload-bundle -b myawsbucket/bundles/bundle_name -m image.manifest.xml -a 
your_access_key_id -s your_secret_access_key
Creating bucket...
```

```
Uploading bundled image parts to the S3 bucket myawsbucket ...
Uploaded image.part.00
Uploaded image.part.01
Uploaded image.part.02
Uploaded image.part.03
Uploaded image.part.04
Uploaded image.part.05
Uploaded image.part.06
Uploaded image.part.07
Uploaded image.part.08
Uploaded image.part.09
Uploaded image.part.10
Uploaded image.part.11
Uploaded image.part.12
Uploaded image.part.13
Uploaded image.part.14
Uploading manifest ...
Uploaded manifest.
Bundle upload completed.
```
#### **Related Topics**

- [ec2-bundle-image](#page-799-0) (p. [774\)](#page-799-0)
- [ec2-bundle-vol](#page-803-0) (p. [778\)](#page-803-0)
- [ec2-unbundle](#page-822-0) (p. [797\)](#page-822-0)
- <span id="page-827-0"></span>• [ec2-download-bundle](#page-812-0) (p. [787\)](#page-812-0)
- [ec2-delete-bundle](#page-809-0) (p. [784\)](#page-809-0)

#### **Common Options for AMI Tools**

Most of the commands described in this section accept the set of optional parameters described in the following table.

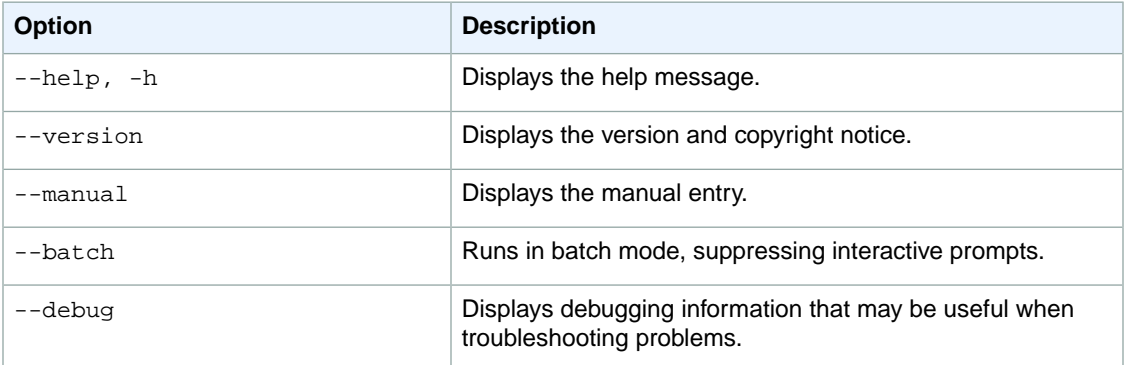